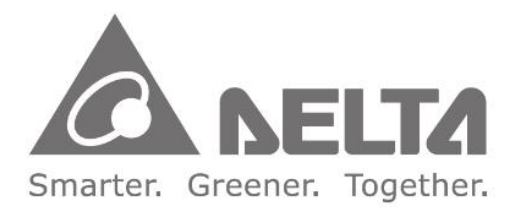

### **Industrial Automation Headquarters**

Delta Electronics, Inc. Taoyuan Technology Center No.18, Xinglong Rd., Taoyuan District. Taoyuan City 33068, Taiwan TEL: 886-3-362-6301 / FAX: 886-3-371-6301

#### Asia

Delta Electronics (Shanghai) Co., Ltd. No.182 Minyu Rd., Pudong Shanghai, P.R.C. Post code: 201209 TEL: 86-21-6872-3988 / FAX: 86-21-6872-3996 Customer Service: 400-820-9595

#### Delta Electronics (Japan), Inc. Tokyo Office Industrial Automation Sales Department 2-1-14 Shibadaimon, Minato-ku

Tokyo, Japan 105-0012 TEL: 81-3-5733-1155 / FAX: 81-3-5733-1255

## Delta Electronics (Korea), Inc.

Seoul Office 1511, 219, Gasan Digital 1-Ro., Geumcheon-gu, Seoul, 08501 South Korea TEL: 82-2-515-5305 / FAX: 82-2-515-5302

Delta Energy Systems (Singapore) Pte Ltd. 4 Kaki Bukit Avenue 1, #05-04, Singapore 417939 TEL: 65-6747-5155 / FAX: 65-6744-9228

Delta Electronics (India) Pvt. Ltd. Plot No.43, Sector 35, HSIIDC Gurgaon, PIN 122001. Harvana, India TEL: 91-124-4874900 / FAX: 91-124-4874945

#### Delta Electronics (Thailand) PCL. 909 Soi 9, Moo 4, Bangpoo Industrial Estate (E.P.Z), Pattana 1 Rd., T.Phraksa, A.Muang, Samutprakarn 10280, Thailand TEL: 66-2709-2800 / FAX: 662-709-2827

Delta Electronics (Australia) Pty Ltd. Unit 20-21/45 Normanby Rd., Notting Hill Vic 3168, Australia TEL: 61-3-9543-3720

#### **Americas** Delta Electronics (Americas) Ltd. Raleigh Office P.O. Box 12173, 5101 Davis Drive, Research Triangle Park, NC 27709, U.S.A. TEL: 1-919-767-3813 / FAX: 1-919-767-3969

#### **Delta Electronics Brazil**

São Paulo Sales Office Rua Itapeva, 26 - 3°, andar Edificio Itapeva, One - Bela Vista 01332-000 - São Paulo - SP - Brazil TEL: 55-12-3932-2300 / FAX: 55-12-3932-237

#### Delta Electronics International Mexico S.A. de C.V. Mexico Office

Gustavo Baz No. 309 Edificio E PB 103 Colonia La Loma, CP 54060 Tlalnepantla, Estado de México TEL: 52-55-3603-9200

#### **EMEA**

#### Headquarters: Delta Electronics (Netherlands) B.V.

Sales: Sales.IA.EMEA@deltaww.com Marketing: Marketing.IA.EMEA@deltaww.com Technical Support: iatechnicalsupport@deltaww.com Customer Support: Customer-Support@deltaww.com Service: Service.IA.emea@deltaww.com TEL: +31(0)40 800 3900

#### **BENELUX: Delta Electronics (Netherlands) B.V.** De Witbogt 20, 5652 AG Eindhoven, The Netherlands Mail: Sales.IA.Benelux@deltaww.com TEL: +31(0)40 800 3900

**DACH: Delta Electronics (Netherlands) B.V.** Coesterweg 45, D-59494 Soest, Germany Mail: Sales.IA.DACH@deltaww.com TEL: +49(0)2921 987 0

#### France: Delta Electronics (France) S.A.

ZI du bois Challand 2, 15 rue des Pyrénées. Lisses, 91090 Evry Cedex, France Mail: Sales.IA.FR@deltaww.com TEL: +33(0)1 69 77 82 60

#### Iberia: Delta Electronics Solutions (Spain) S.L.U Ctra. De Villaverde a Vallecas, 265 1º Dcha Ed Hormigueras - P.I. de Vallecas 28031 Madrid TEL: +34(0)91 223 74 20

Carrer Llacuna 166, 08018 Barcelona, Spain Mail: Sales.IA.Iberia@deltaww.com

#### Italy: Delta Electronics (Italy) S.r.l.

Via Meda 2-22060 Novedrate(CO) Piazza Grazioli 18 00186 Roma Italy Mail: Sales.IA.Italy@deltaww.com TEL: +39 039 8900365

#### Russia: Delta Energy System LLC

Vereyskaya Plaza II, office 112 Vereyskaya str. 17 121357 Moscow Russia Mail: Sales.IA.RU@deltaww.com TEL: +7 495 644 3240

#### Turkey: Delta Greentech Elektronik San. Ltd. Sti. (Turkey)

Serifali Mah. Hendem Cad. Kule Sok. No:16-A 34775 Ümraniye - İstanbul Mail: Sales.IA.Turkey@deltaww.com TEL: + 90 216 499 9910

#### GCC: Delta Energy Systems AG (Dubai BR)

P.O. Box 185668, Gate 7, 3rd Floor, Hamarain Centre Dubai, United Arab Emirates Mail: Sales.IA.MEA@deltaww.com TEL: +971(0)4 2690148

#### Egypt + North Africa: Delta Electronics

Unit 318, 3rd Floor, Trivium Business Complex, North 90 street, New Cairo, Cairo, Egypt Mail: Sales.IA.MEA@deltaww.com

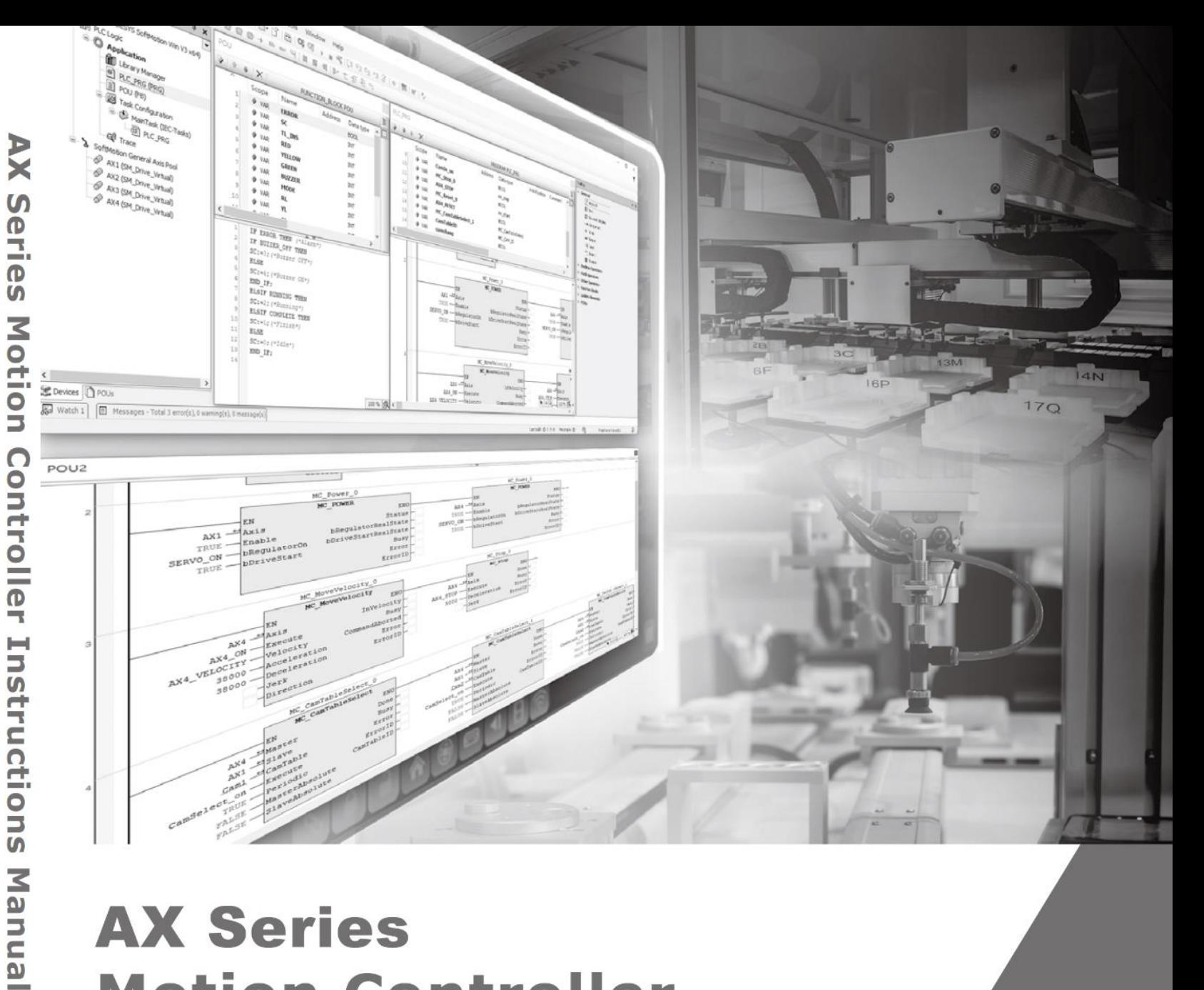

# **AX Series Motion Controller Instructions Manual**

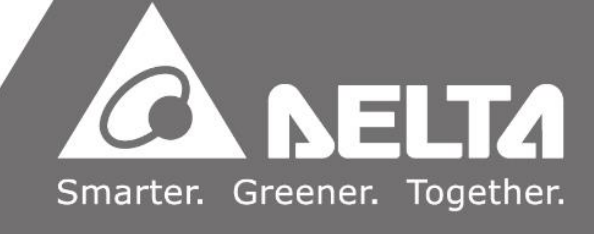

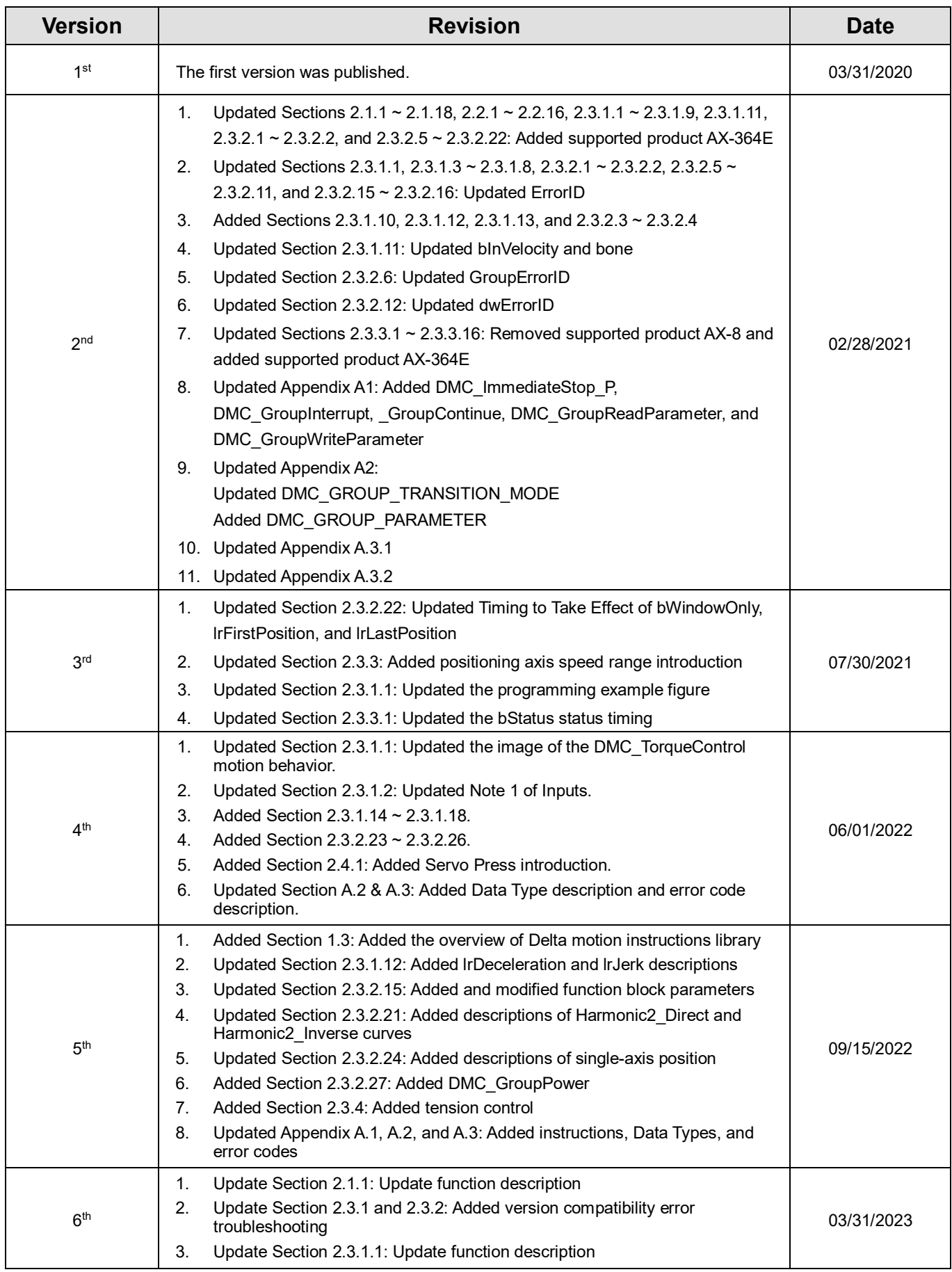

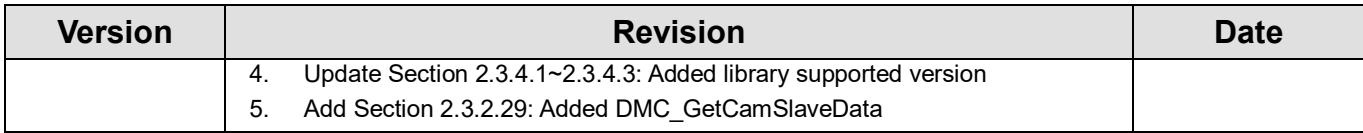

## <span id="page-3-0"></span>**TOC**

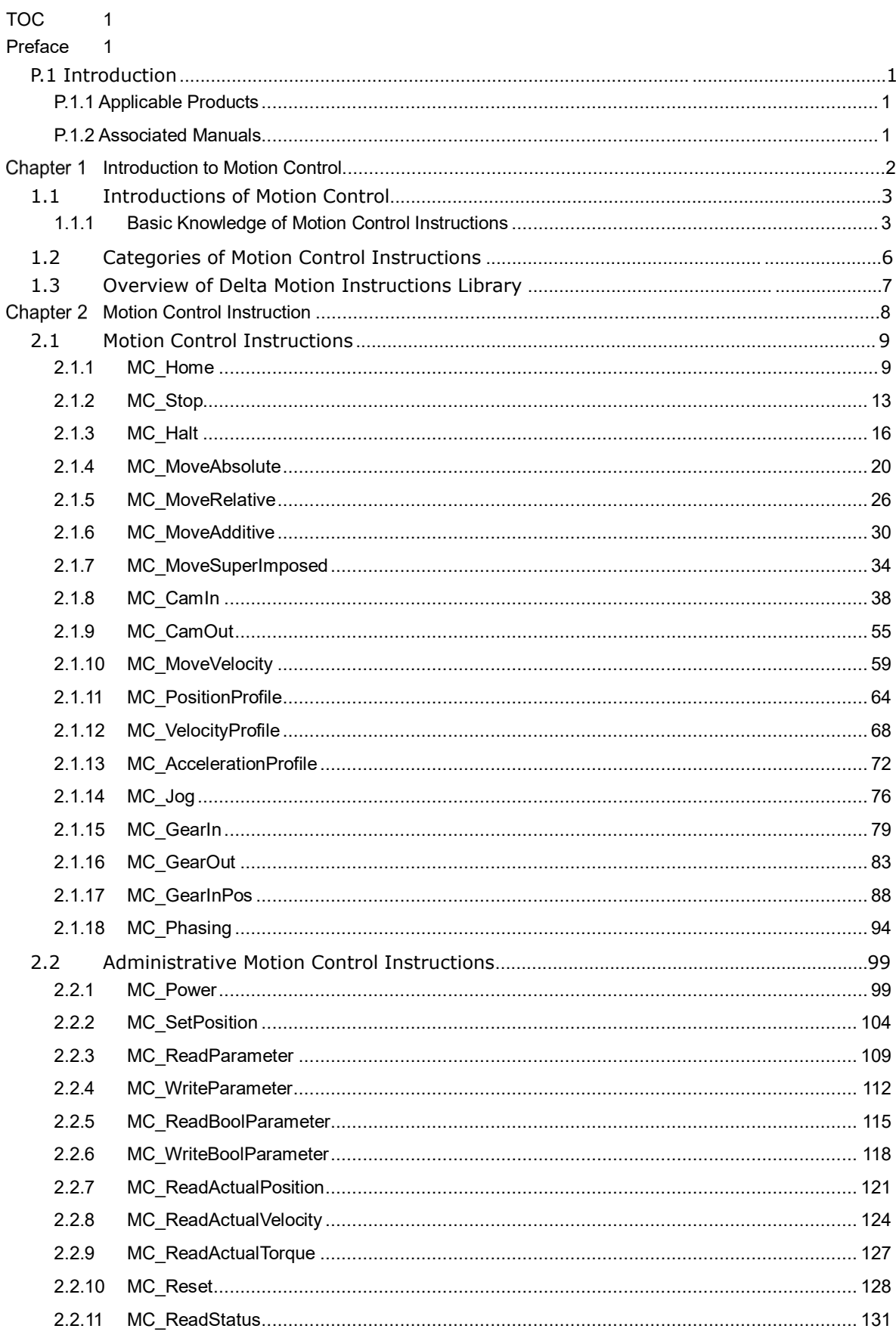

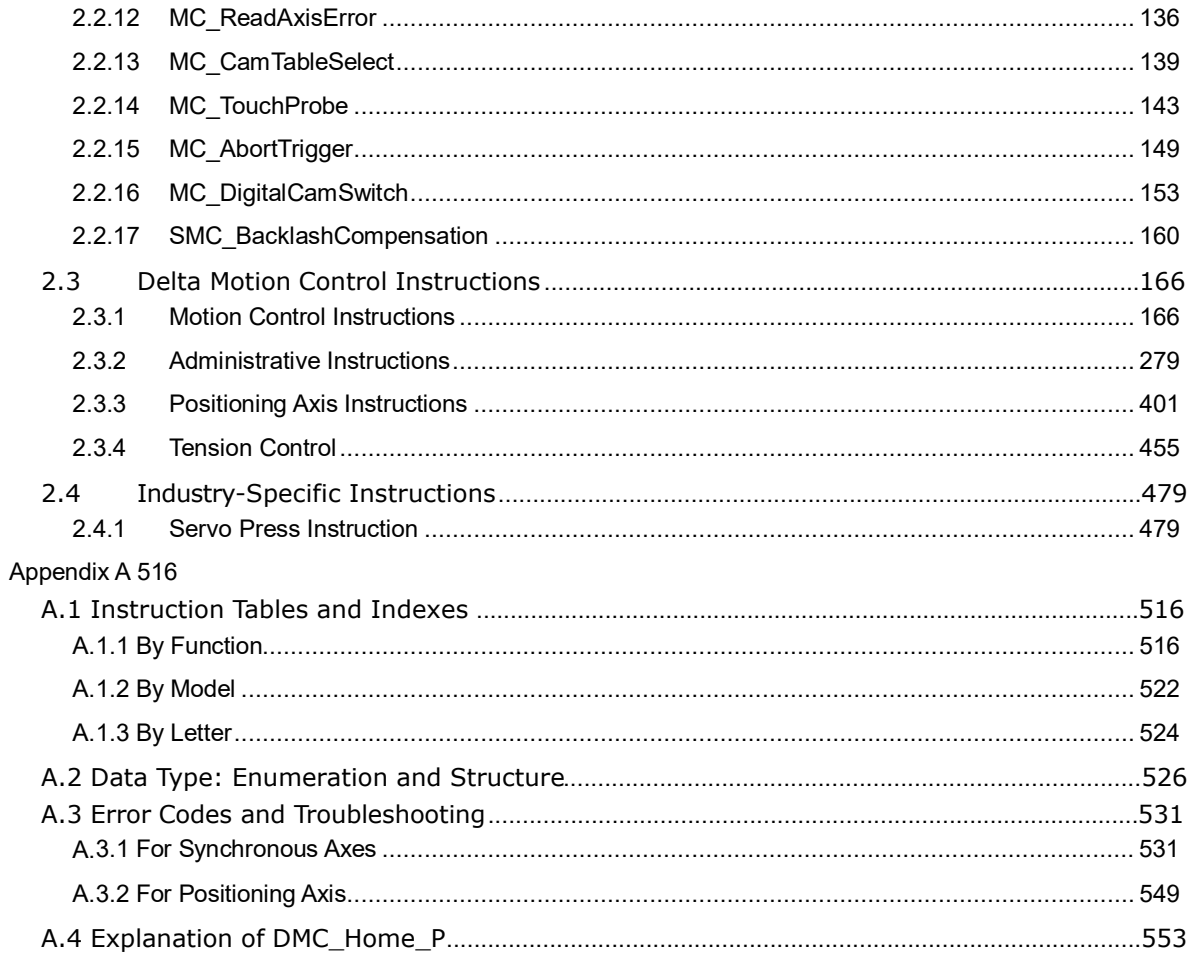

## <span id="page-5-0"></span>**Preface**

## <span id="page-5-1"></span>**P.1 Introduction**

Thank you for purchasing the AX series Motion Controller with our advanced motion control system. Delta's AX series motion controller based on CODESYS integrates the control function of PLCs and motion controllers into one platform.

This manual introduces PLCOpen standard motion control instructions and Delta-defined instructions including single-axis, multi-axes instructions, and motion control applications.

Ensure that you fully understand the configuration and operations of the AX series motion control system and use the AX series Motion Controller CPU correctly.

## <span id="page-5-2"></span>**P.1.1 Applicable Products**

This manual relates to the following products

- **AX-3 series/AX-8 series**

#### <span id="page-5-3"></span>**P.1.2 Associated Manuals**

The related manuals of the AX Motion Controller series are composed of the following.

#### 1. **DIADesigner-AX User Manual**

Contents include the use of DIADesigner-AX, the programming languages (ladder diagrams, sequential function charts, function block diagrams, and structured texts), the concept of POUs and Task, and the operation of motion control programming.

#### 2. **AX-3 Series Operational Manual**

It introduces basic knowledge of motion control structure, software/hardware setup, quick start of Software operations, devices to be used, motion control operations, troubleshooting, Input/ Output modules, modules of temperature measurement, etc.

#### **3. AX-8 Series Operational Manual**

It introduces basic knowledge of motion control structure, software/hardware setup, quick start of Software operations, devices to be used, motion control operations, troubleshooting, Input/ Output modules, modules of temperature measurement, etc.

## <span id="page-6-0"></span>**Chapter 1 Introduction to Motion Control**

## <span id="page-7-0"></span>**1.1 Introductions of Motion Control**

This manual introduces the elements of motion control programming, including devices, symbols, and motion control instructions.

Motion control instructions are defined as function blocks (FB) and are used in the program for various control purposes. The motion control (MC) instructions are developed based on the specifications of PLCopen\* motion control function blocks. In addition to the PLCopen-based instructions, Codesys also provides Delta-defined function blocks for users to achieve complete motion control applications.

This section overviews the motion control instructions for both PLCopen-based and Delta-defined function blocks. PLCopen defines the program and function block interfaces to achieve a standardized motion control programming environment for the languages specified in IEC61131-3. Using PLCopen-based instructions and Delta-defined instructions reduces training and support costs.

Before using the instructions, be sure that you sufficiently understand the devices, symbols and function of instructions. You can also refer to the Appendix for a quick reference of the motion control instruction list and error codes.

#### \***Note:**

PLCopen is an organization promoting industrial control based on IEC61131-3, an international standard widely adopted for PLC programming. For more information regarding PLCopen, check the official website at: [http: //www.plcopen.org/](http://www.plcopen.org/)

## <span id="page-7-1"></span>**1.1.1 Basic Knowledge of Motion Control Instructions**

Using motion control instructions requires the basic knowledge of motion control defined in the specifications of PLCopen motion control function blocks. This section provides an overview of these specifications.

#### • **Name of Motion Control Instructions**

PLCopen-based motion control instructions begin with "MC\_", while Delta-defined function block instructions begin with "DFB\_".

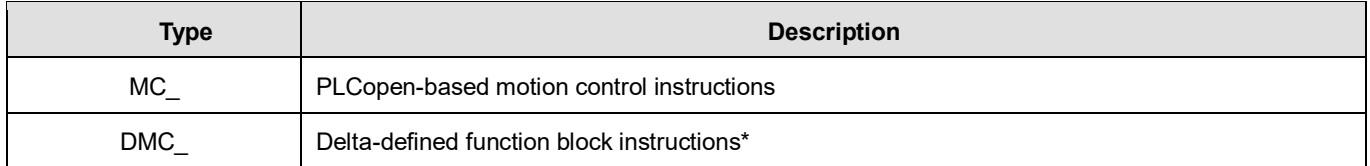

\***Note**: Delta-defined function block instructions (DFB) include Delta-defined motion control function blocks and other administrative/non-administrative function blocks applicable for AH Motion series CPUs. Therefore, you can look up a function block (FB) in this manual.

#### • **Types of Motion Control Related Instructions**

Different categories of motion control instructions are divided by functions, such as single-axis motion instructions. Refer to Ch2 Motion Control Instructions for more details.

#### • **Execution of a Function Block**

Function block instructions generally include two types of inputs for execution: Execute and Enable. When the instruction is run or enabled, the function block outputs can indicate the status. The basic outputs include Busy, Done, CommandAborted, and Error. For detailed information on inputs and outputs of each function block, refer to Ch2 Motion Control Instructions.

#### **Error Handling**

Information regarding error codes, indicators, and troubleshooting is in Appendix A for quick reference.

• Re-execution of a Function Block

Re-execution of a function block refers to triggering Execute again after resetting it. You can change the input values and trigger Execute again while the function block is during operation (in busy status). Such output status will remain unchanged (in busy status), which also means the previously run instruction will be aborted by Aborting under the buffer mode.

• Multi-execution of Multiple Motion Control Instructions

Multi-execution of motion control instructions means that multiple instructions on the same axis are run in the same task execution period. The pattern of multi-execution is defined by the input variable BufferMode, specified to blend the two motions. Therefore, the instruction at the back will determine the behavior of the previous instruction according to BufferMode. Refer to *AX-3 Series Operation Manual* for more details.

**Buffer Modes** 

Some motion instructions have an input called BufferMode.You can execute a different instruction instance during axis motion when the values for BufferMode are specified. This input decides whether the instruction runs immediately (non-buffered mode) or waits till the current motion instruction sets its status outputs. (Done/InVelocity/InPosition, etc.)

BufferMode determines the behavior to combine the axis motions for this instruction and the previous instruction. When the instruction is run;

- The selected buffer mode is valid if the previous instruction is running.
- The selected buffer mode is invalid if the axis is in a Standstill state.
- The following Buffer Modes are supported.

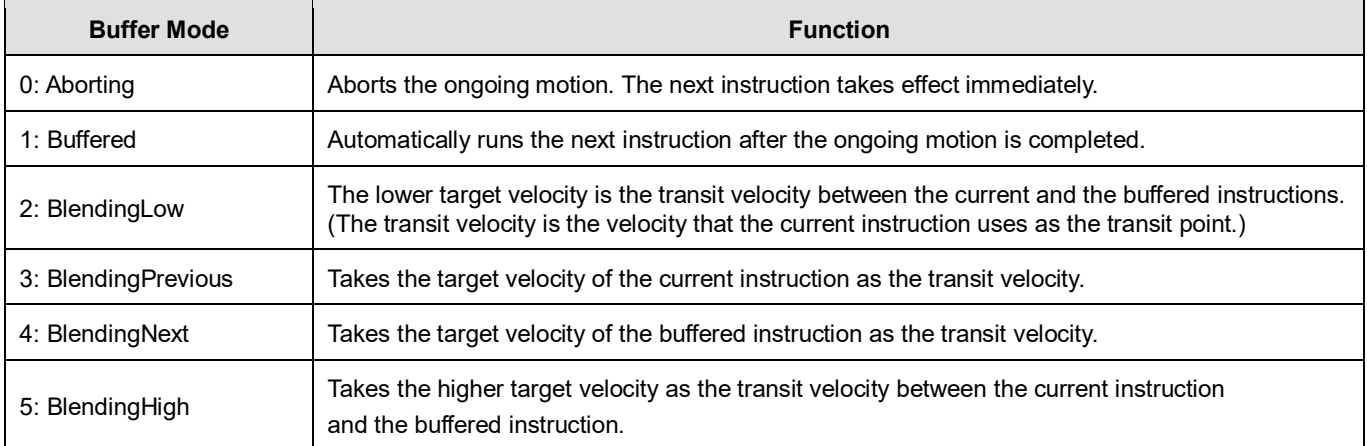

Refer to *AX-3 Series Operation Manual* for more details on buffer mode.

#### • **Structure Applicable for Motithe on Control**

In PLCopen technical standard, the information and parameters required for configuring motion control on an axis are defined in a Structure.

For AX Motion CPUs, a Structure is a Data Type applicable to group the data elements together, which is easier for users to specify proper parameters.

For AX Motion CPUs, the applicable Structure is as below:

#### **Single-axis Function Block**

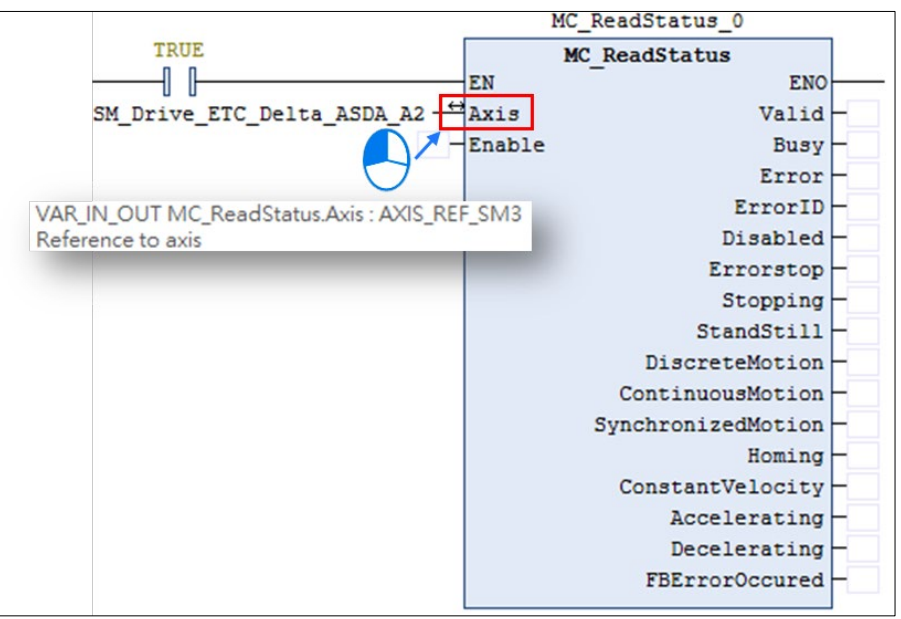

For single-axis FB, the applicable Structure is AXIS\_REF\_SM3.

#### **Function Block for Axis Group**

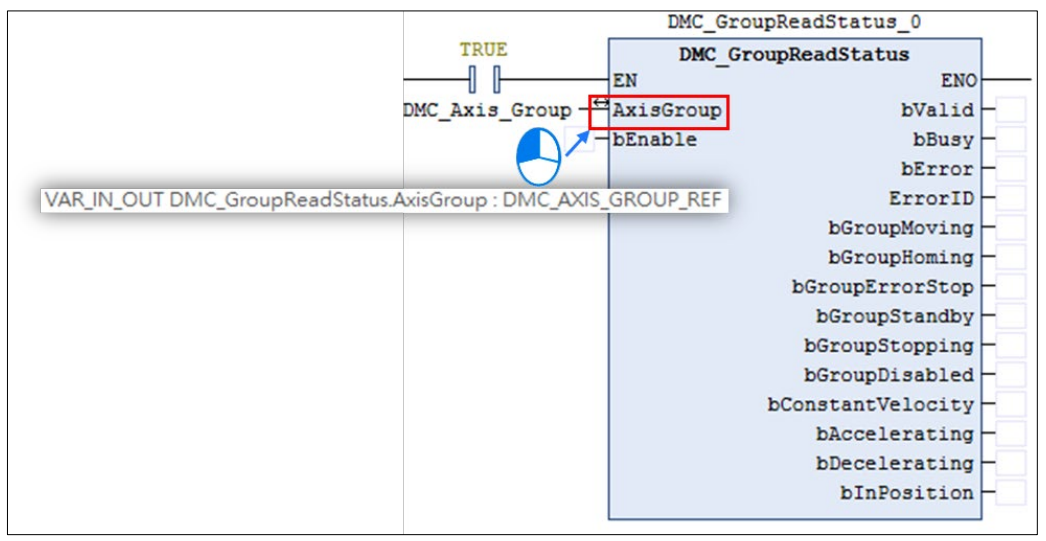

For AxisGroup FB, the applicable Structure is DMC\_AXIS\_GROUP\_REF.

**Note**: For more details, refer to Appendix A.2 Data Types: Enumeration and Structure.

## <span id="page-10-0"></span>**1.2 Categories of Motion Control Instructions**

For AX Motion CPUs, motion control instructions are divided into two categories based on PLCOpen.

<span id="page-10-1"></span>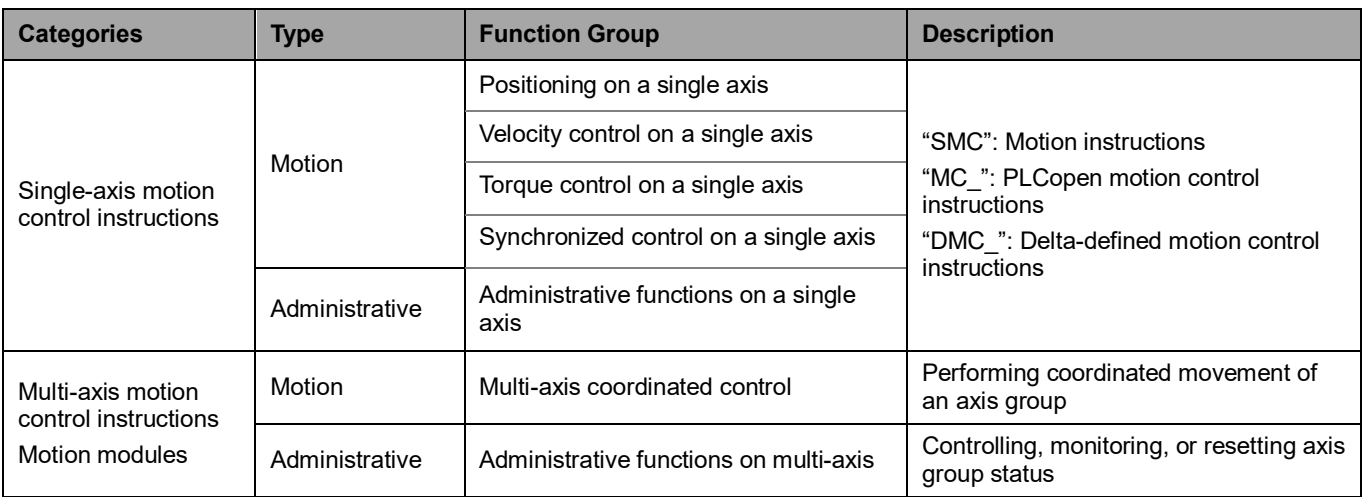

## **1.3 Overview of Delta Motion Instructions Library**

This section describes related settings of Delta's motion instructions library DL\_MotionControl and DL\_MotionControlLight and Codesys Softmotion library in AX series motion control CPUs.

Delta's motion instructions DL\_MotionControl and DL\_MotionControlLight are derived from Codesys Softmotion. They provide users with convenient instructions for different occasions. The following tables list the version compatibility of Delta's motion instructions library and Codesys Softmotion instruction library:

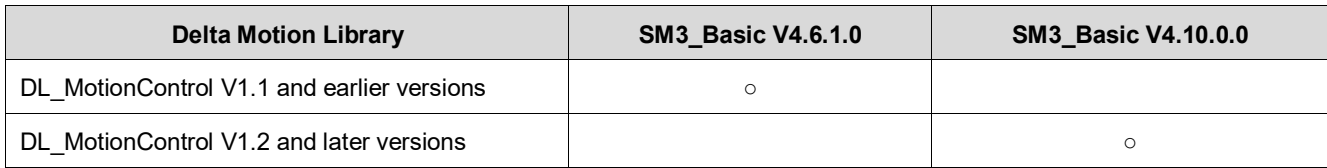

<span id="page-11-0"></span>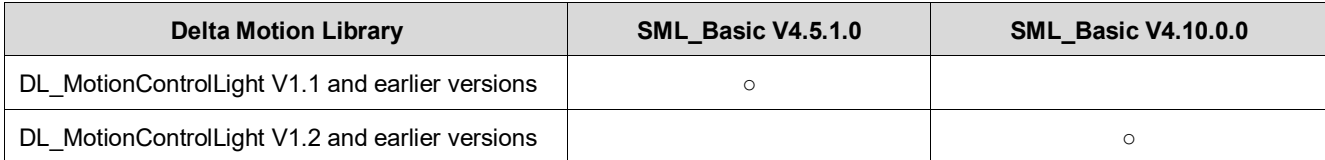

## **Chapter 2 Motion Control Instruction**

## <span id="page-13-0"></span>**2.1 Motion Control Instructions**

Motion control instructions are generally used to control motors to perform specific movement after the specified instruction being run. The function blocks used in this chapter are from the library "SM3\_Basic" and able to operate synchronously with drives. As a result, synchronous axis type should be selected in axis settings. For more details about configuration related to synchronous axes, refer to section 7.4 in *AX-3 Series Operational Manual*.

## <span id="page-13-1"></span>**2.1.1 MC\_Home**

#### **Supported Devices**: AX-308E, AX-8, AX-364E

MC\_Home controls the axis to perform the homing operation.

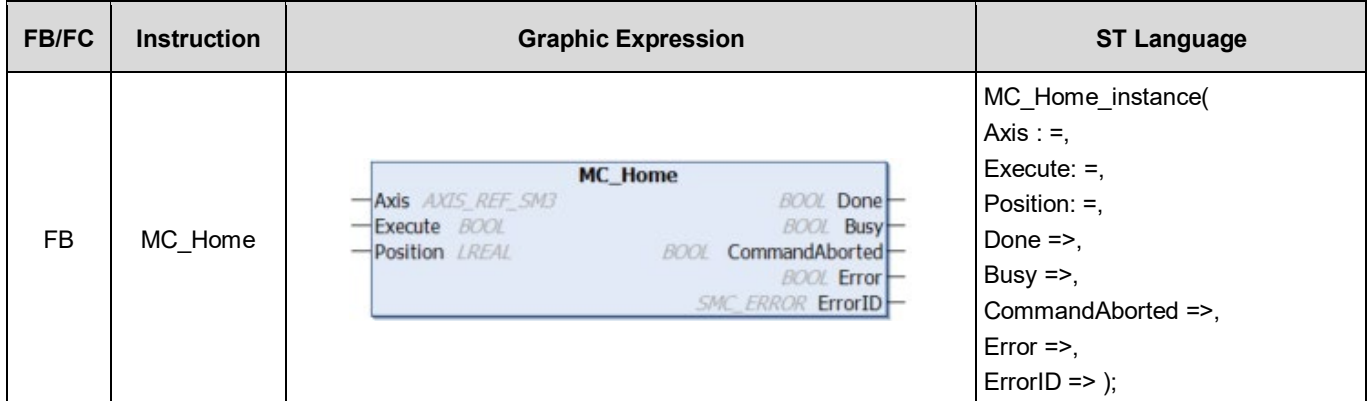

#### **Inputs**

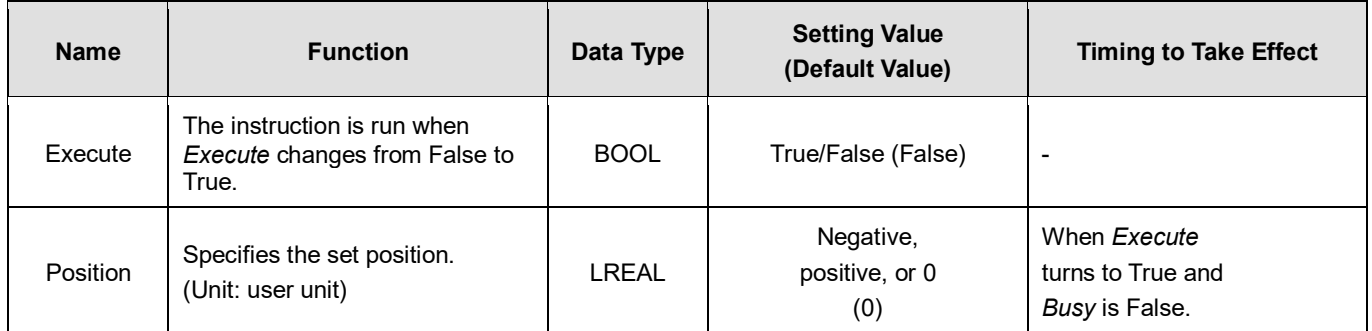

#### **Outputs**

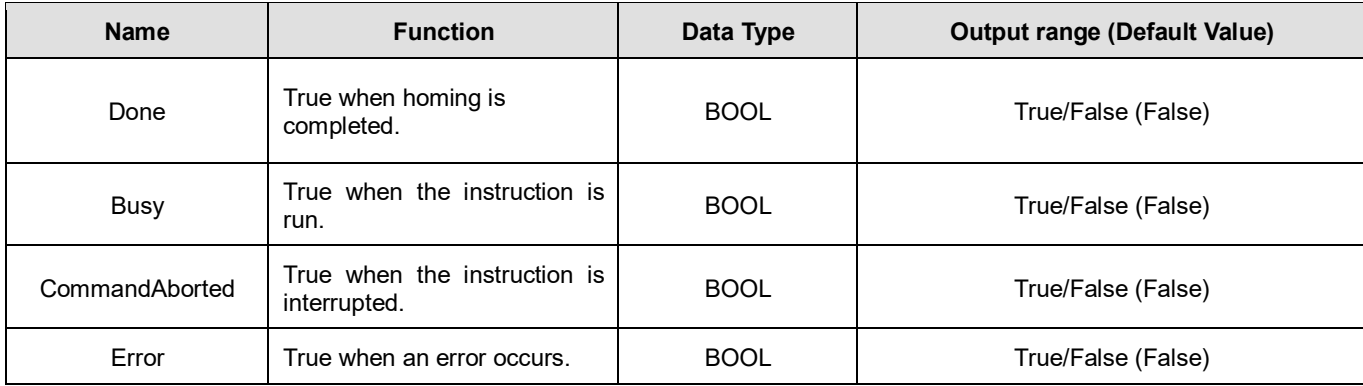

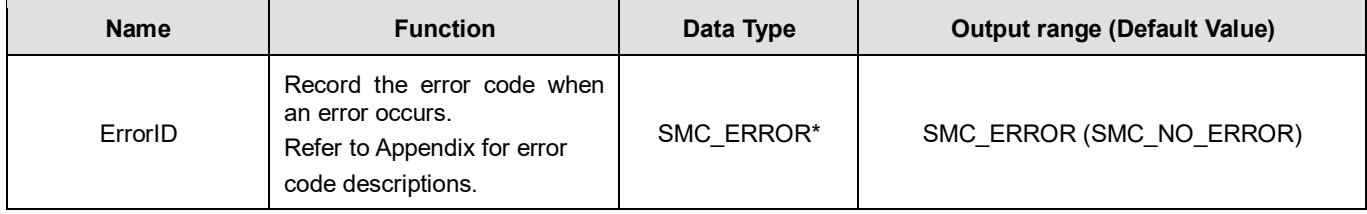

**\*Note:** SMC\_ERROR: Enumeration (Enum)

#### **Outputs Update Timing**

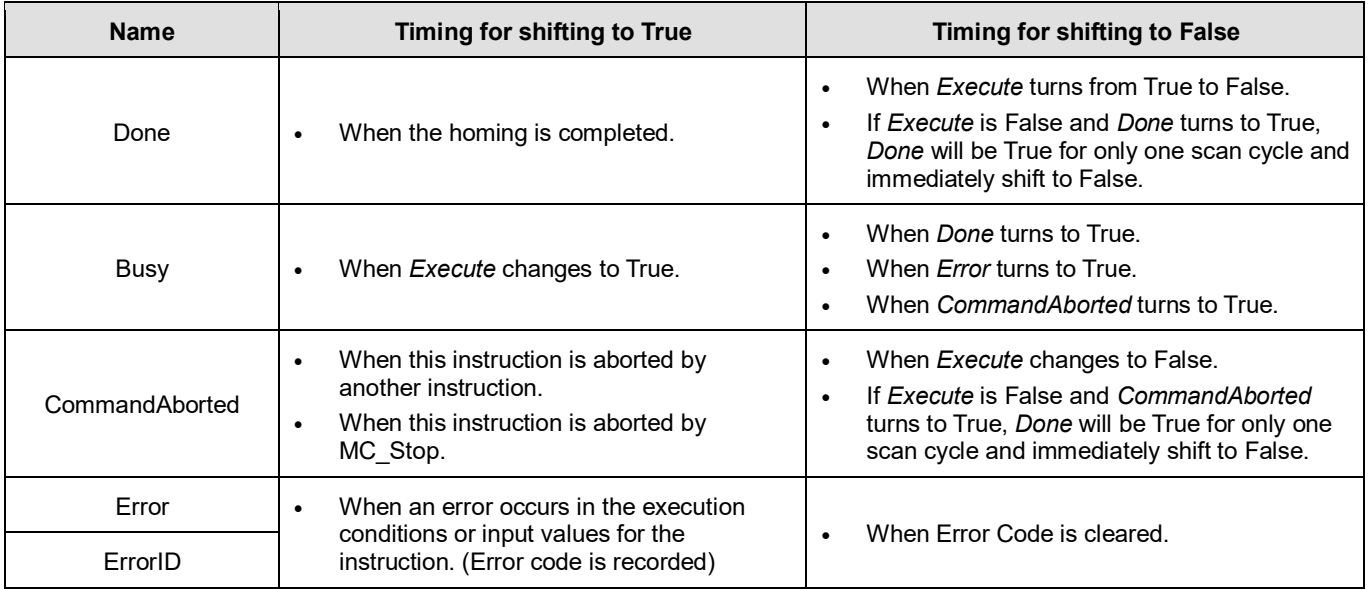

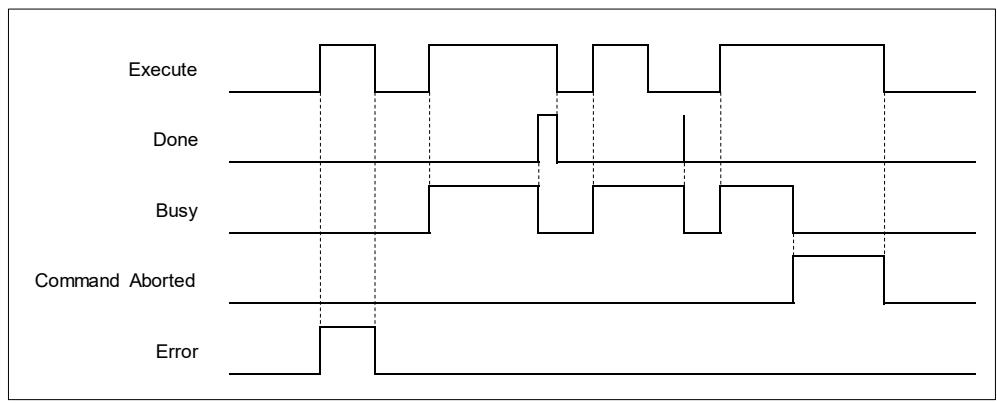

#### • **Inputs/Outputs**

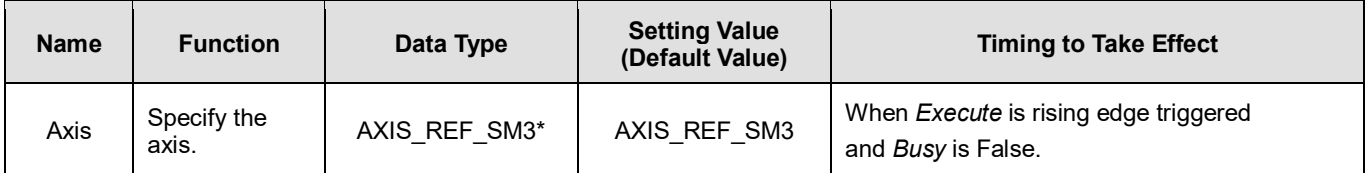

**\*Note**: AXIS\_REF\_SM3(FB): Every function block contains this variable, which works as the starting program for function blocks.

#### **Function**

- When *Execute* changes to True, the homing operation starts to be performed on the axis specified in Axis.
- **Position is to specify the set position for homing.**
- In case the MC\_Home command is interrupted by MC\_Stop and xWaitForHaltWhenStopInterruptsHome is TRUE, MC\_Stop has to wait till the driver reaches velocity zero before setting to Done. Instead, if xWaitForHaltWhenStopInterruptsHome is FALSE, *Done* will shift to true once MC\_Stop interrupts MC\_Home.
- When the MC Home is running, after power off, the Home function block status will change to Error. For SoftMotion V4.10.0.0 and later, when the MC\_Home is running, after power off, the Home function block status will change to Abort.

#### **Troubleshooting**

 If an error occurs during the execution of the instruction, *Error* will change to True. You can refer to ErrorID (Error Code) to address the problem.

#### **Example**

 Example 1: Explain how to perform homing by using MC\_Home and setting homing mode on the parameter configuration page with DIAdesigner-AX.

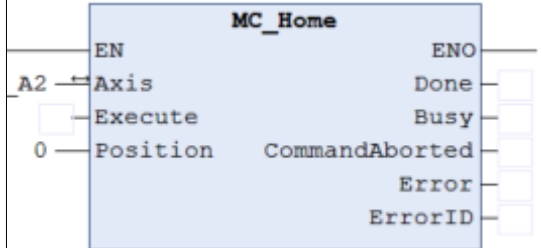

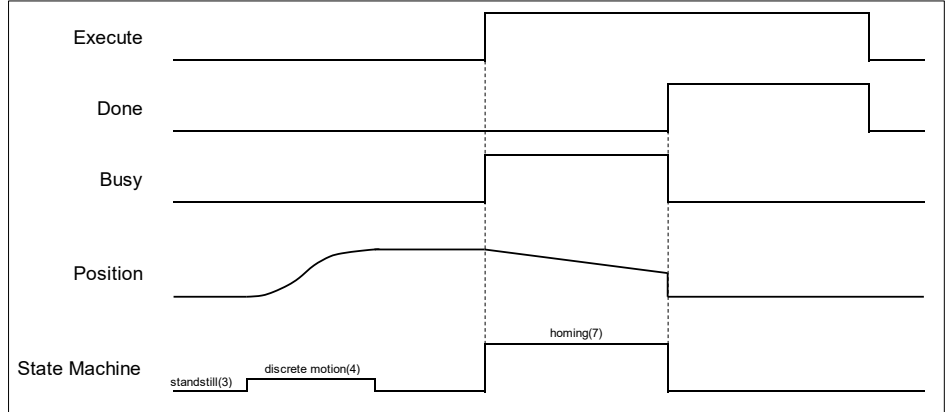

**■** Use MC\_Home with the following parameters:

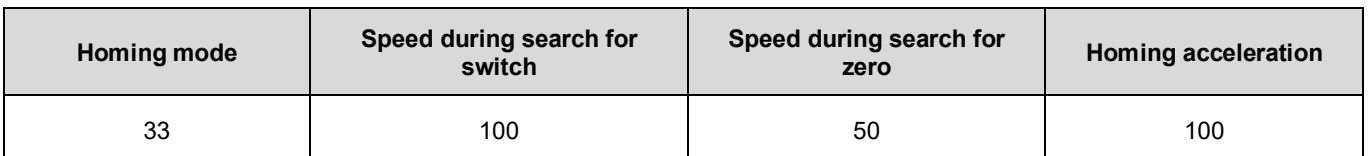

**nabove parameters can be configured on the Homing Setting page:** 

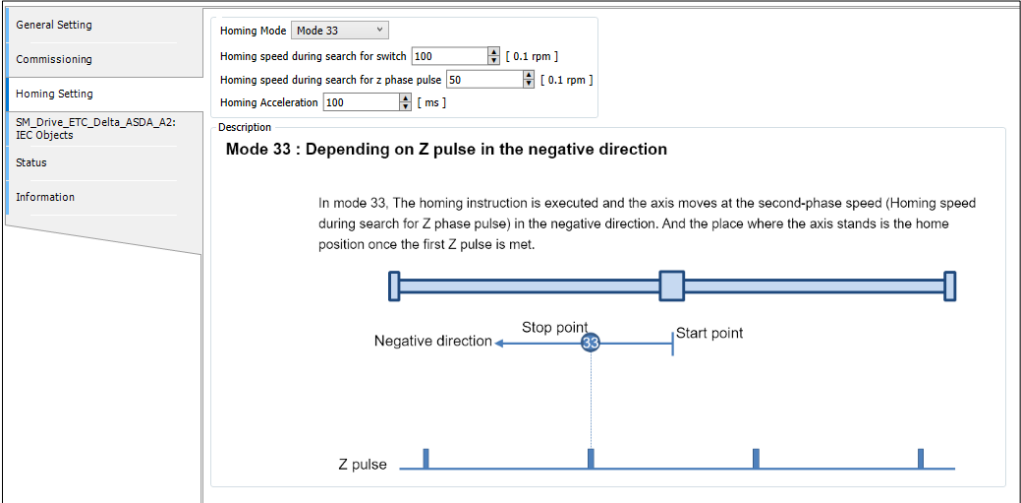

After MC\_Home is run, the axis will move in the negative direction till finds the Z phase pulse. And the place where the axis stands is the home position once the first Z pulse is met.

## <span id="page-17-0"></span>**2.1.2 MC\_Stop**

#### **Supported Devices**: AX-308E, AX-8, AX-364E

MC\_Stop decelerates an axis to a stop.

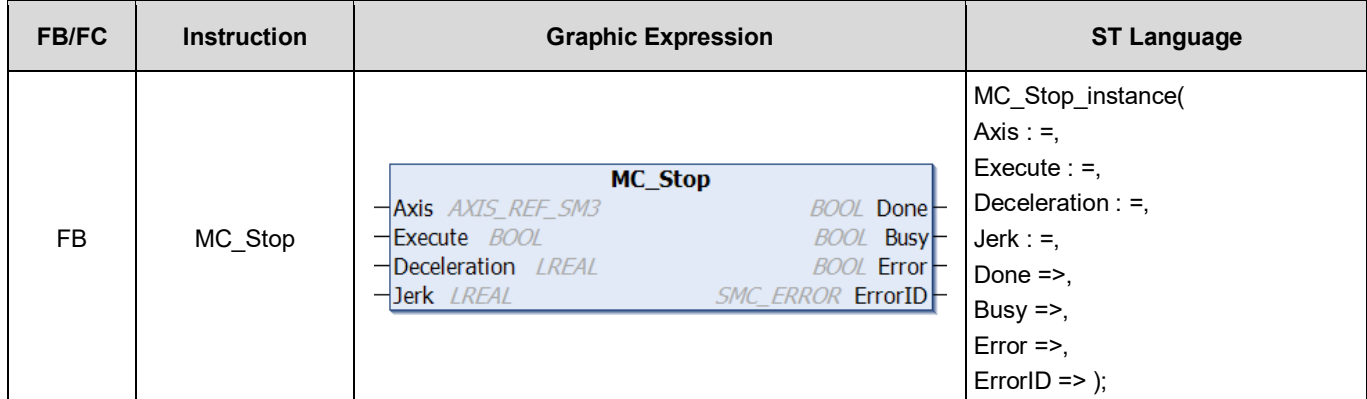

#### **Inputs**

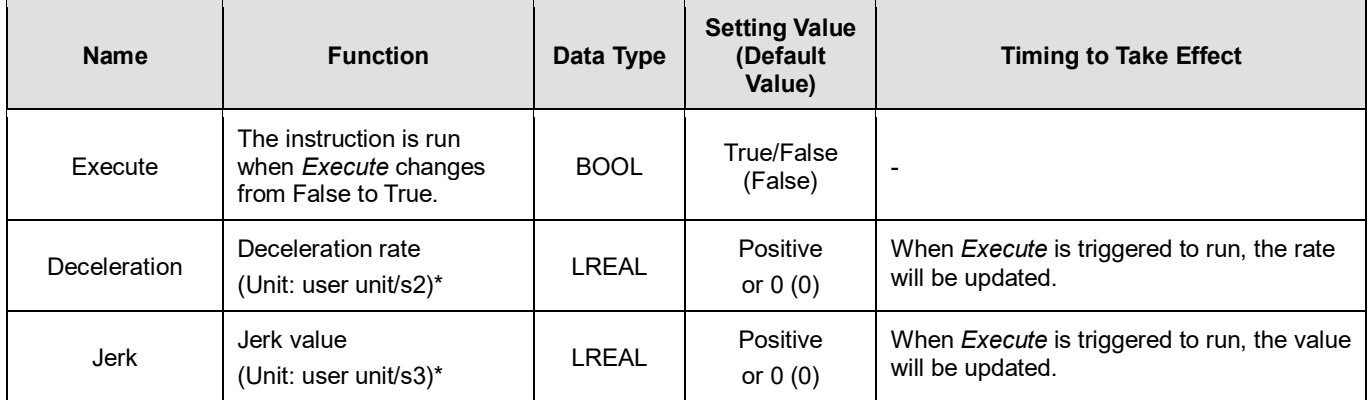

#### **Outputs**

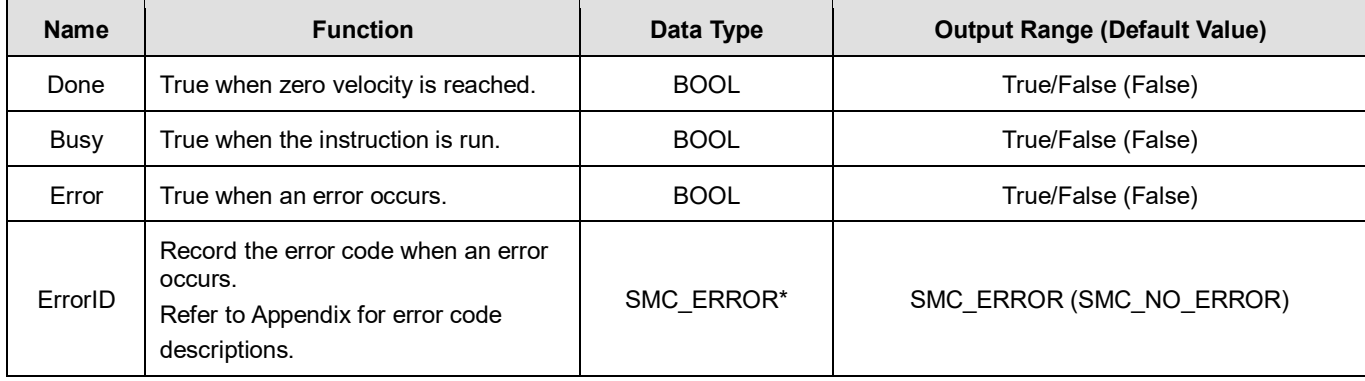

**\*Note:** SMC\_ERROR: Enumeration (Enum)

**Output Updating Time**

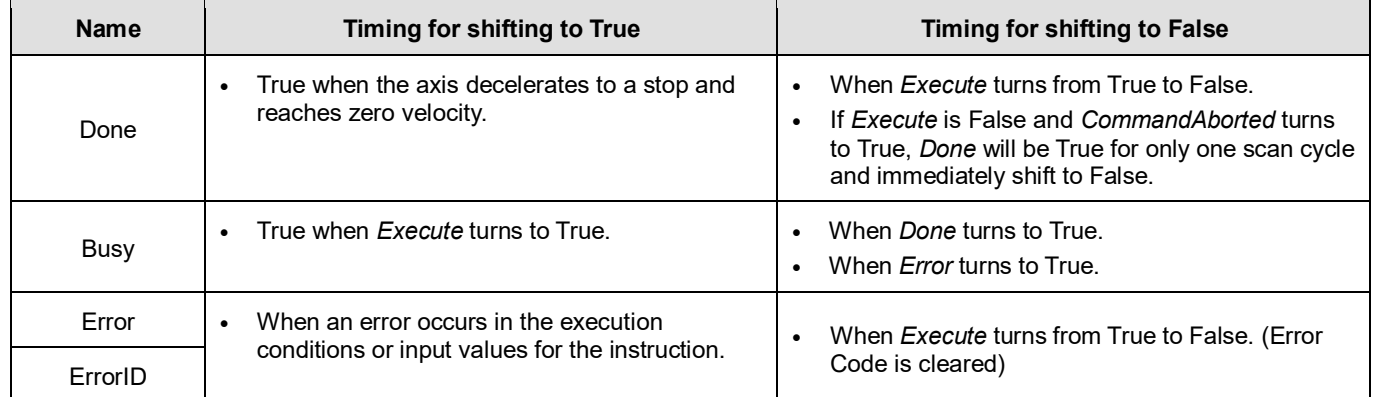

#### **Timing Diagram**

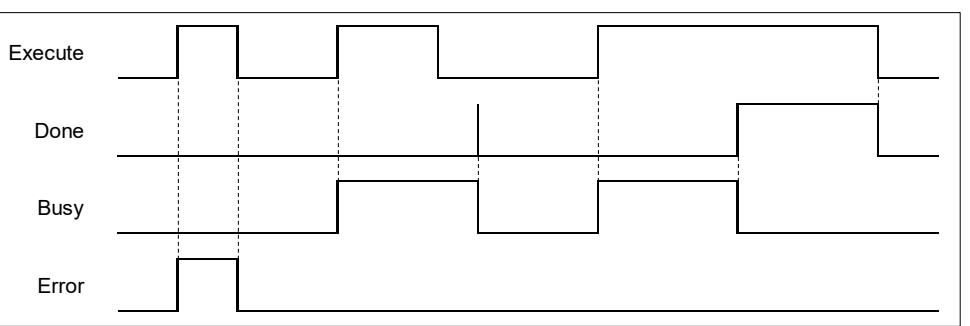

#### **Inputs/Outputs**

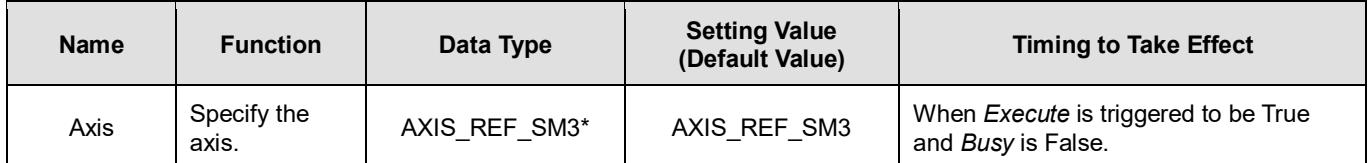

**\*Note**: AXIS\_REF\_SM3(FB): Every function block contains this variable, which works as the starting program for function blocks.

#### **Function**

- You can specify the deceleration rate when decelerating the moving axis to a stop. Also, State Machine will be stopping.
- When MC\_Power is False during deceleration, the motor is in Free Run state.
- The Done output is set to True when axis has reached velocity zero. At the same time, the input Execute changes to False, while State Machine in stopping state changes to standstill.

#### **Troubleshooting**

■ If an error occurs during the execution of the instruction, *Error* will change to True. You can refer to ErrorID (Error Code) to address the problem.

#### **Example**

The example below shows the behavior and position tracking when MC\_Stop is run after MC\_MoveVelocity.

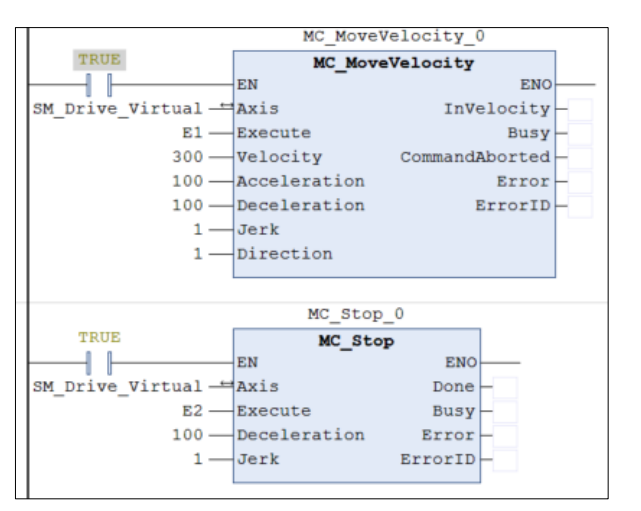

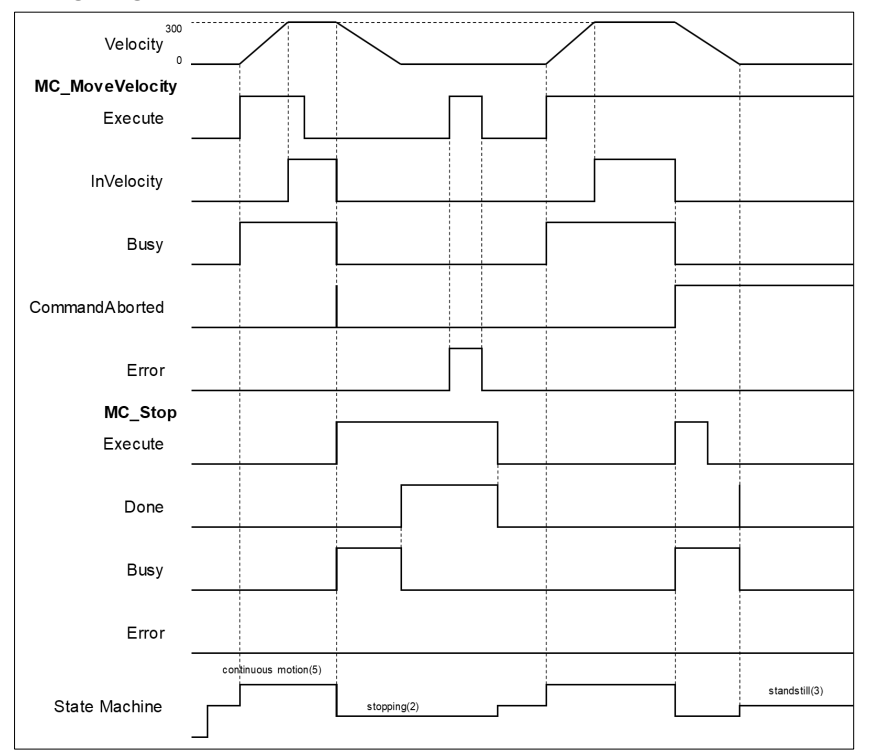

- When *Execute* of MC\_Stop changes to True, it triggers *CommandAboted* of MC\_MoveVelocity at the same time and the motion controller starts to decelerate the axis to a stop. The Axis state is moved to the "Stopping".
- When the axis reaches zero velocity, the *Done* output will change to True. *Execute* is still True so the axis state remains in the state "Stopping". After the stop is finished and *Execute* is False, the axis will change to Standstill.
- In case MC\_MoveVelocity runs again while the axis state is "Stopping", an error will be reported. (Error Code: SMC\_AXIS\_NOT\_READY\_FOR\_MOTION).

## <span id="page-20-0"></span>**2.1.3 MC\_Halt**

#### **Supported Devices**: AX-308E, AX-8, AX-364E

#### MC\_Halt stops the axis motion in a controlled way.

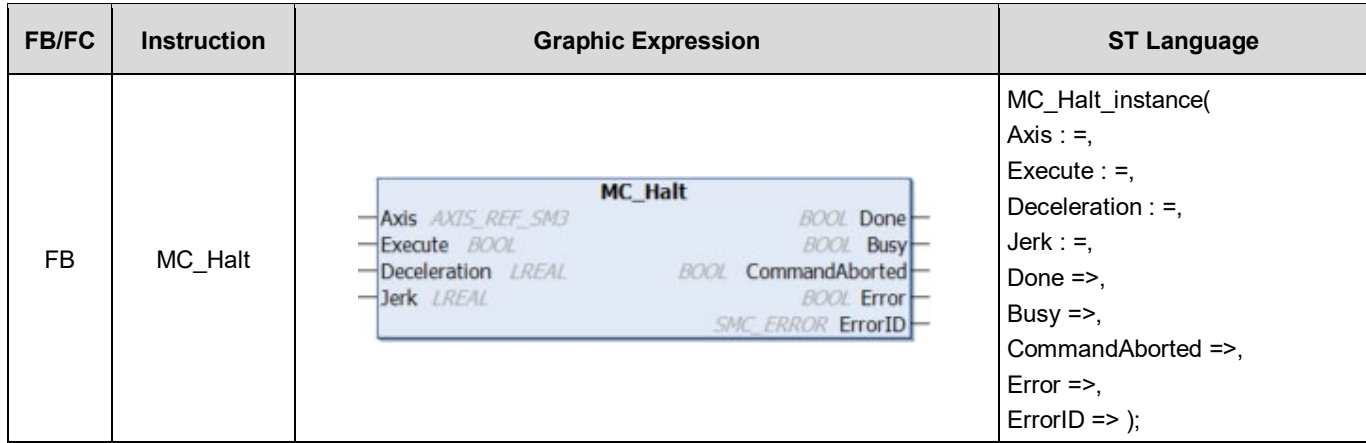

#### **Inputs**

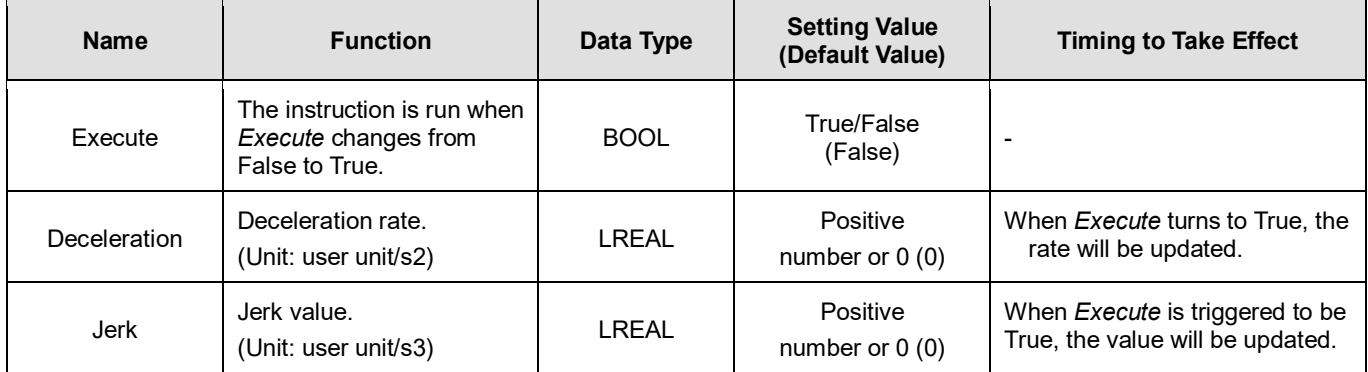

#### **Outputs**

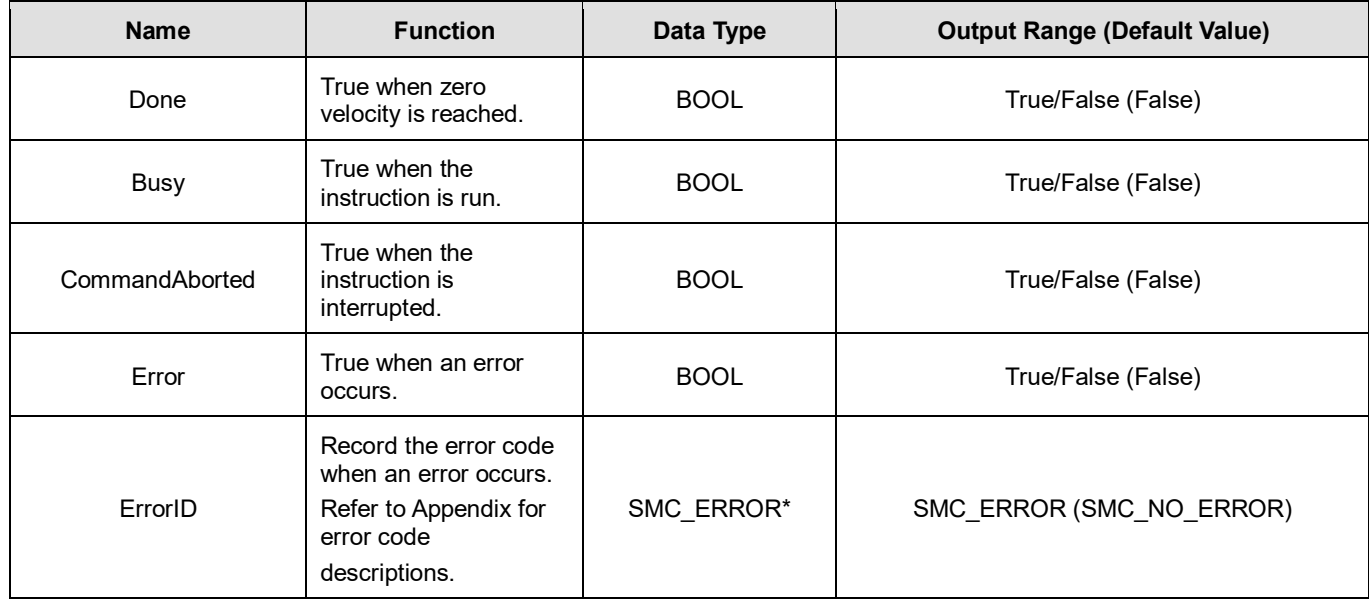

**\*Note:** SMC\_ERROR: Enumeration (Enum)

#### **Output Updating Time**

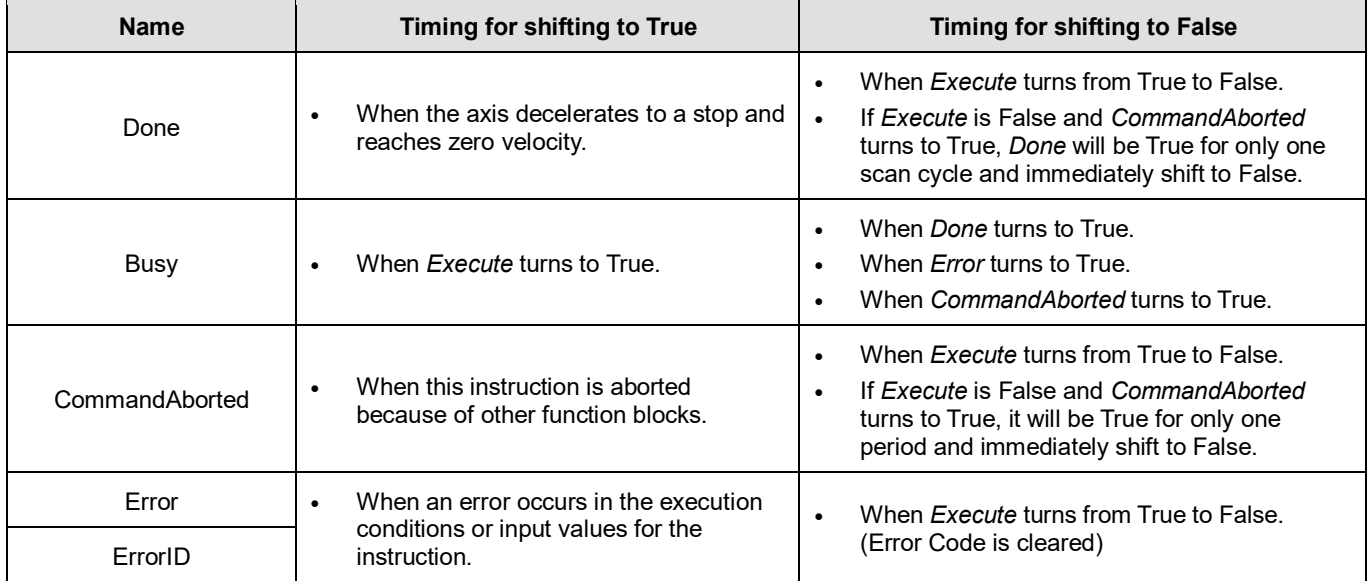

#### **Timing Diagram**

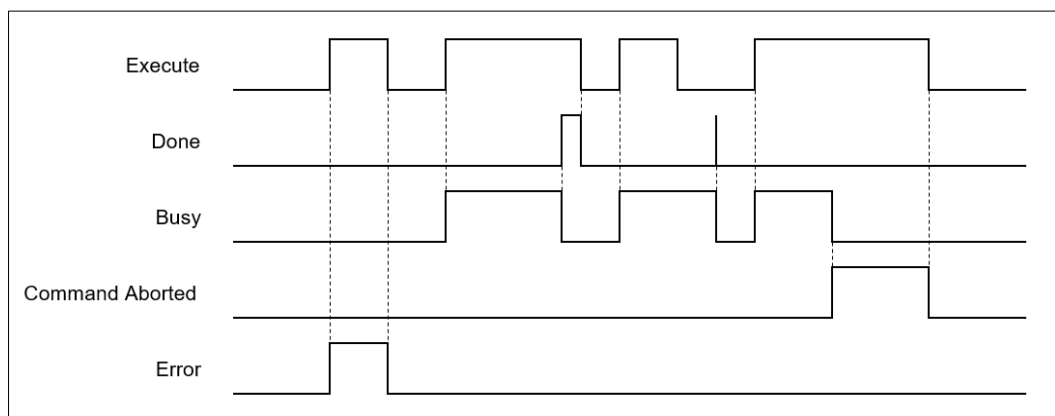

#### **Inputs/Outputs**

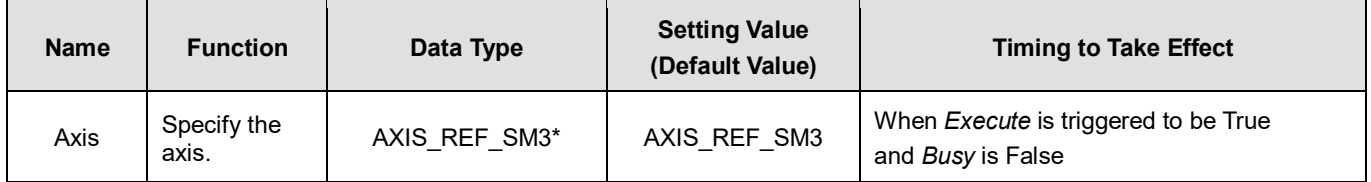

**\*Note:** AXIS\_REF\_SM3(FB): Every function block contains this variable, which works as the starting program for function blocks.

#### **Function**

- Any next motion command can be run when MC\_halt is in Standstill mode (opposite to MC\_Stop, which cannot be interrupted by other motion FBs.).
- When MC\_Halt is run, the axis will enter the discrete\_motion state. Once the axis reaches zero, the axis state will transfer to Standstill.

#### **•** Troubleshooting

 If an error occurs during the execution of the instruction, *Error* will change to True. You can refer to ErrorID (Error Code) to address the problem.

#### **Example**

- The example below shows the behavior and position tracking when MC\_Halt is run after MC\_MoveVelocity.
- The MC\_Halt stops MC\_MoveVelocity if there is no another instruction run before the axis enters "Standstill" state.l".
- If MC\_MoveVelocity runs again during the deceleration, it will abort MC\_Halt immediately and accelerate again without entering "Standstill" state. This re-execution behavior is allowed for MC\_Halt but not allowed iMC\_Stop.

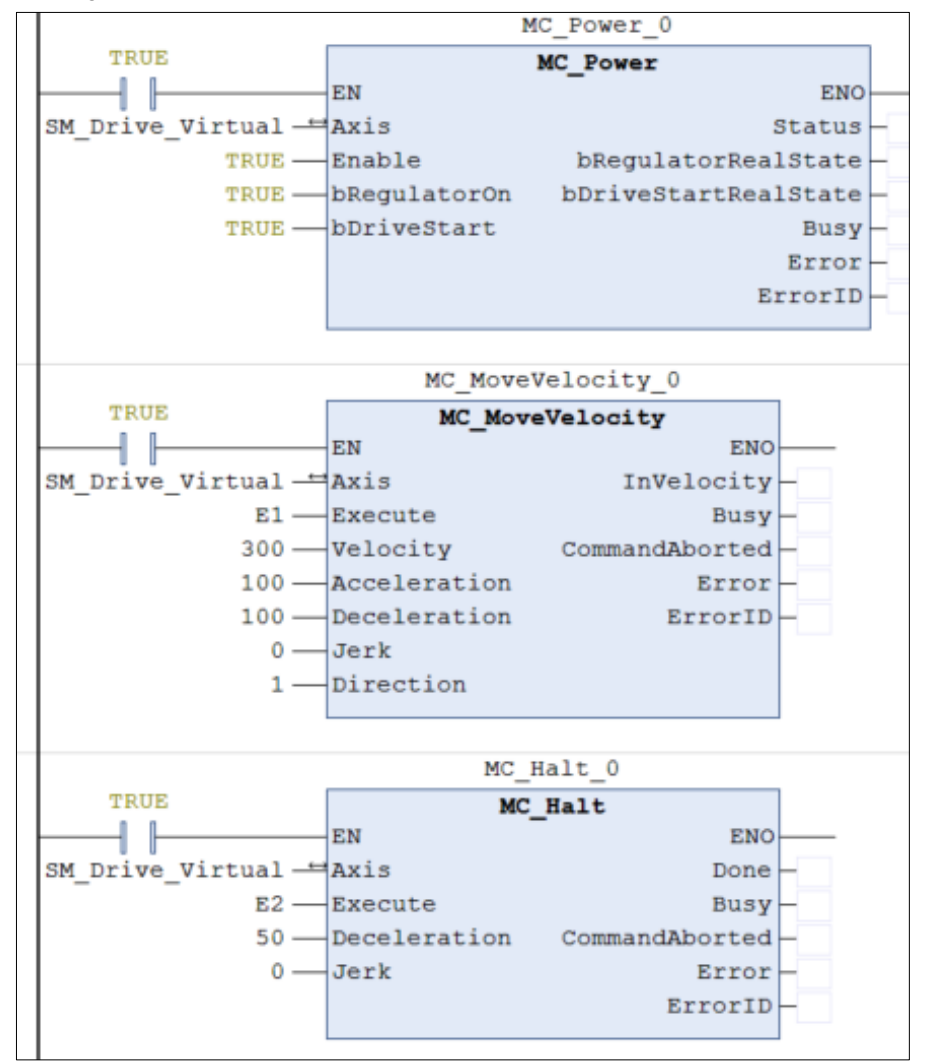

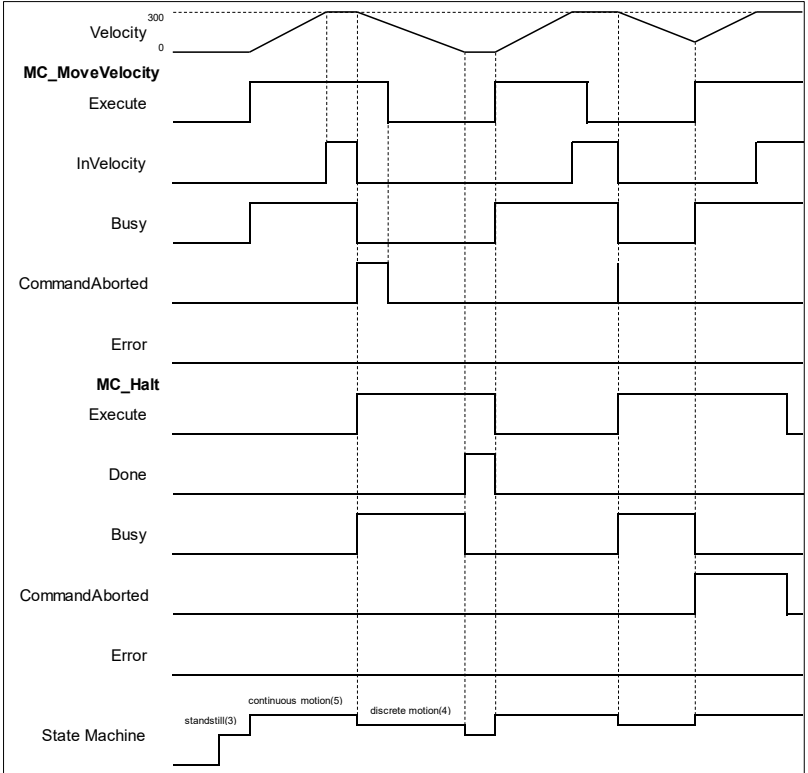

- When *Execute* of MC\_Halt changes to True, it triggers *CommandAborted* of MC\_MoveVelocity at the same time, and the motion controller starts to decelerate the axis to a stop. The Axis state changes to the "DiscreteMotion".
- When the axis reaches zero velocity, *Done* will change to True. The axis state will change to "Standstill".
- When MC\_Halt is not decelerating the axis to zero velocity and Execution is True, the Execute input of MC\_MoveVelocity will change to True again and stop MC\_Halt. Which CommandAboted will change to True with the axis state transferred from discrete motion to continuous motion.

## <span id="page-24-0"></span>**2.1.4 MC\_MoveAbsolute**

#### **Supported Devices**: AX-308E, AX-8, AX-364E

MC\_MoveAbsolute controls the axis to move to the specified absolute target position at a specified behavior.

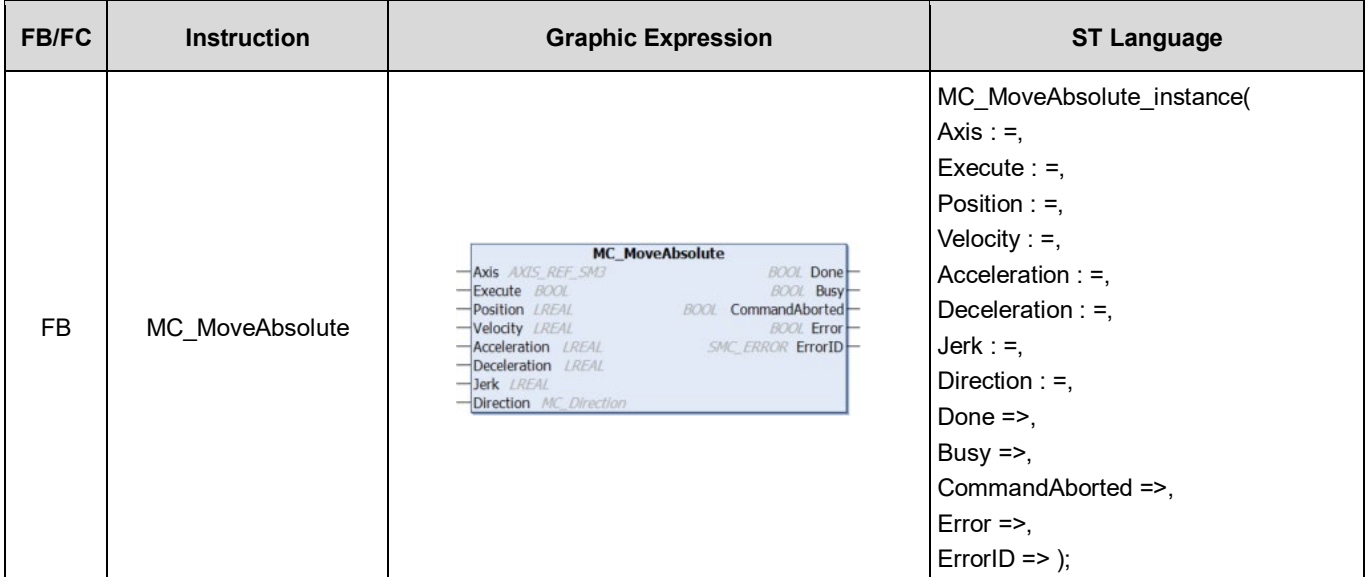

#### **Inputs**

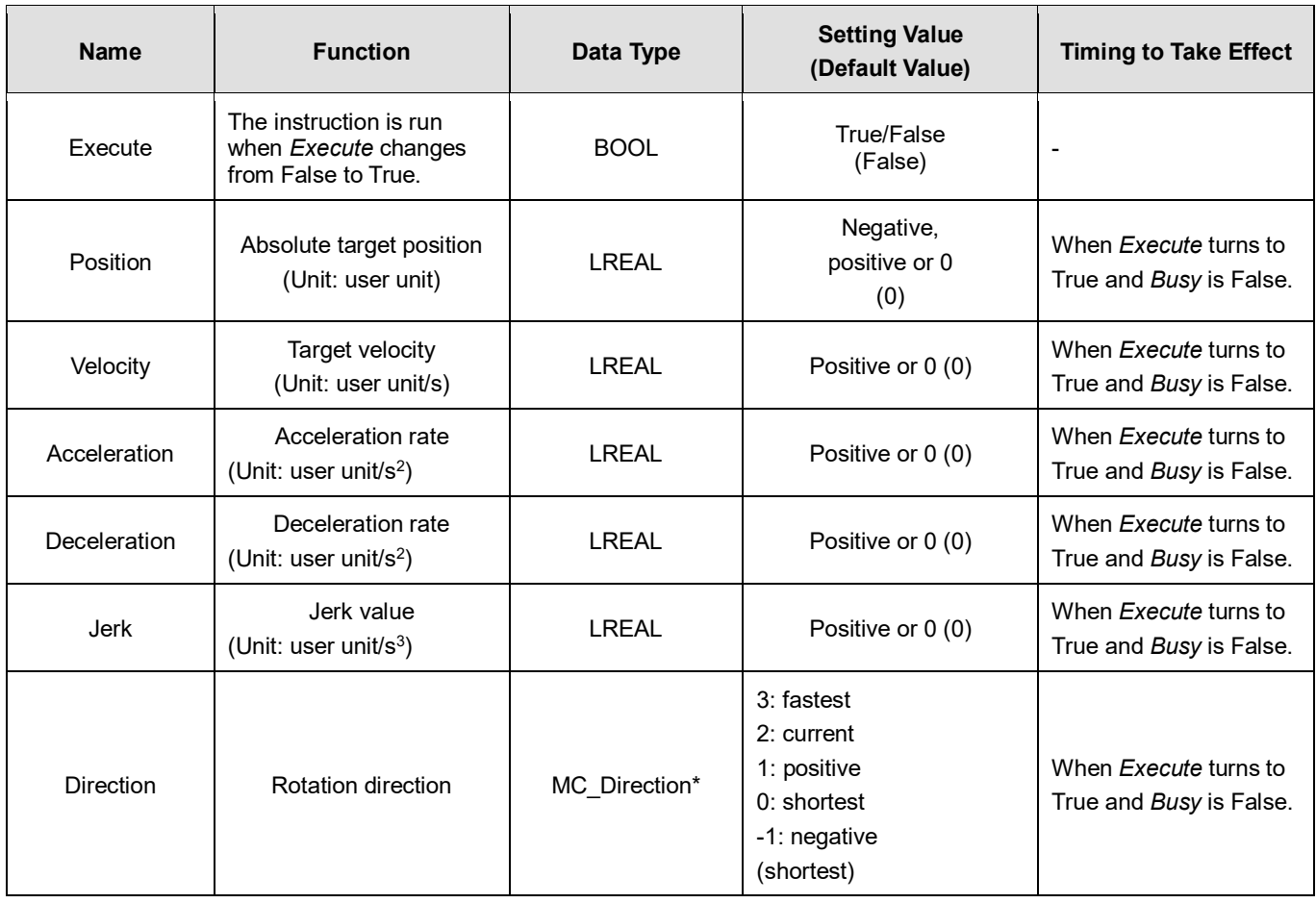

**\*Note:** MC\_Direction: Enumeration (Enum)

#### **Outputs**

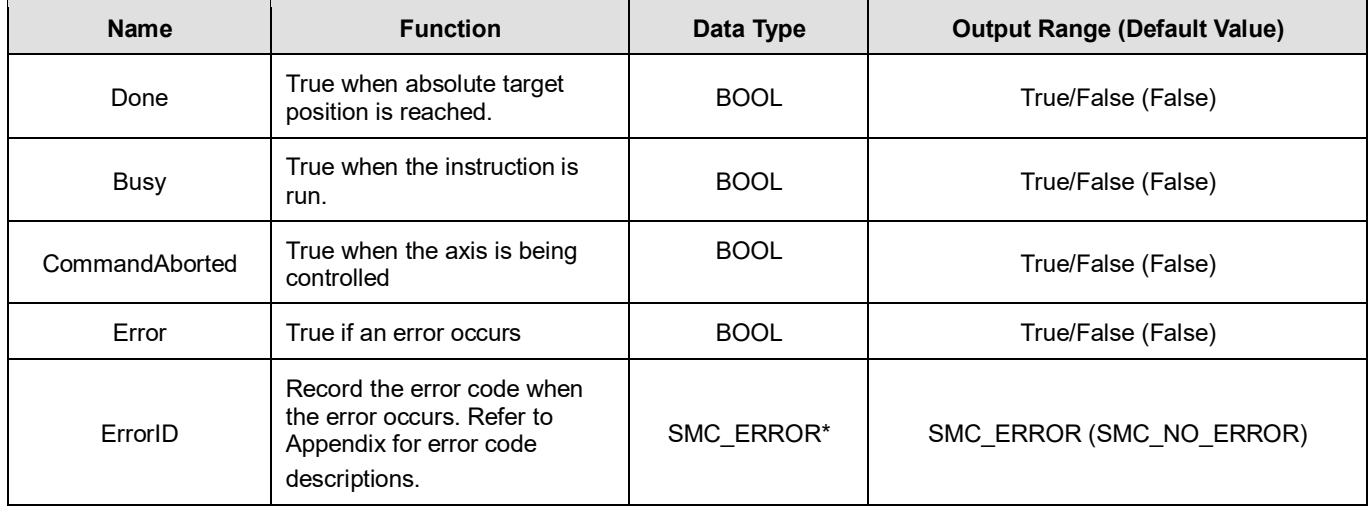

**\*Note:** SMC\_ERROR: Enumeration (Enum)

#### **Output Updating Time**

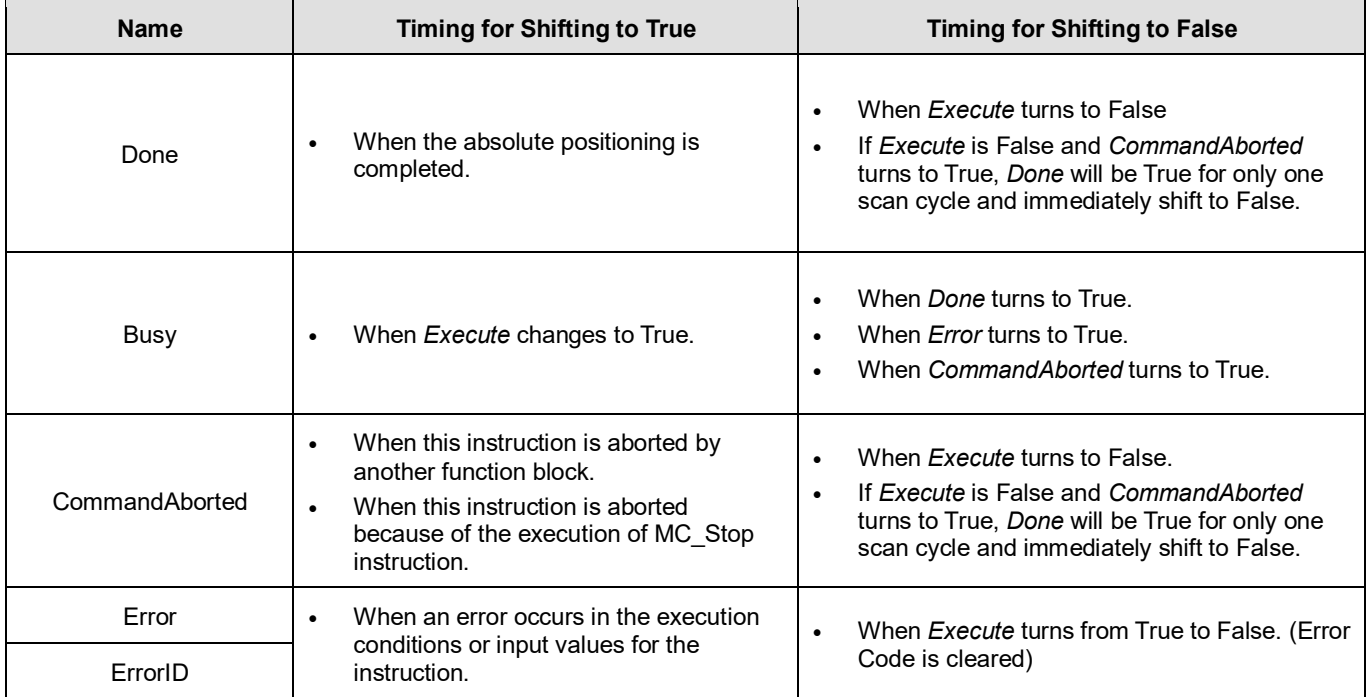

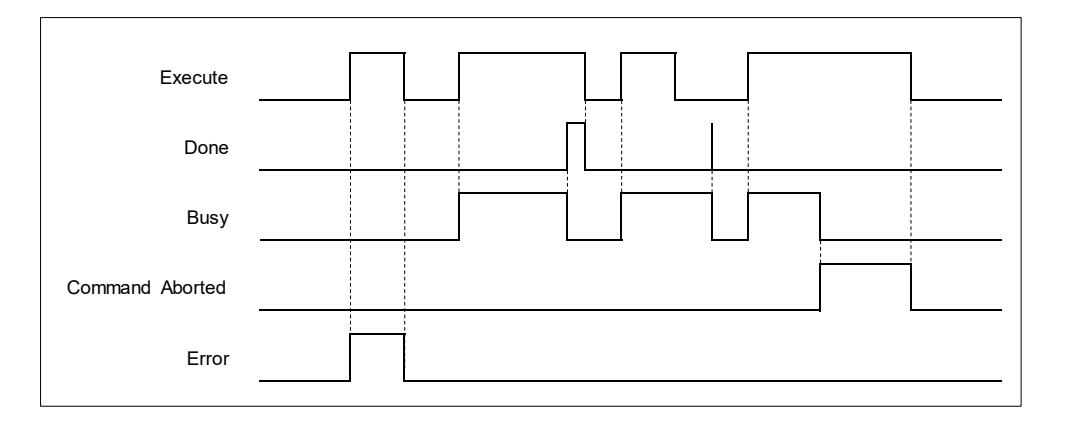

#### **Inputs/Outputs**

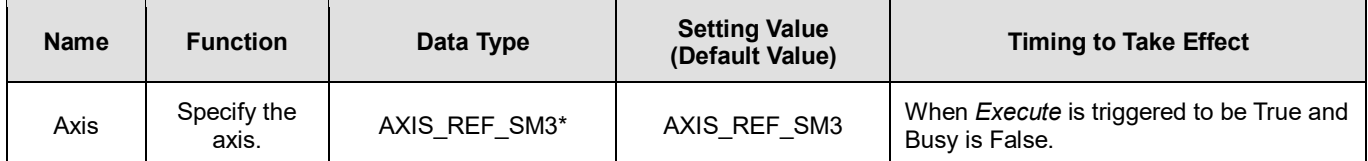

**\*Note:** AXIS\_REF\_SM3(FB): Every function block contains this variable, which works as the starting program for function blocks.

#### **Function**

#### **Direction**

- Direction is used to define the rotation of servo axis and is effective only for modulo/rotary axis.
- When the direction value is different, the motion direction and the travel distance of the rotary axis will be different as follows. Suppose the output unit of the physical device is "degree", the motion direction of the rotary axis is illustrated as follows:

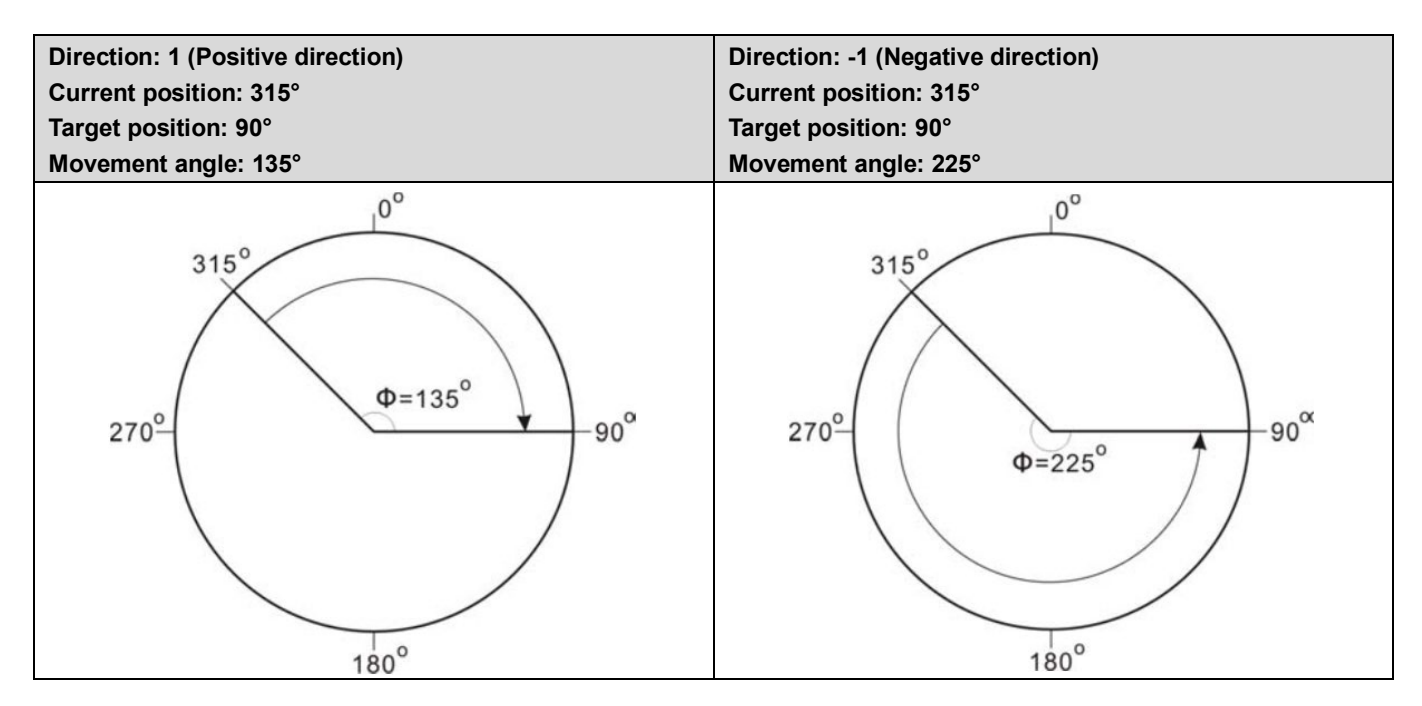

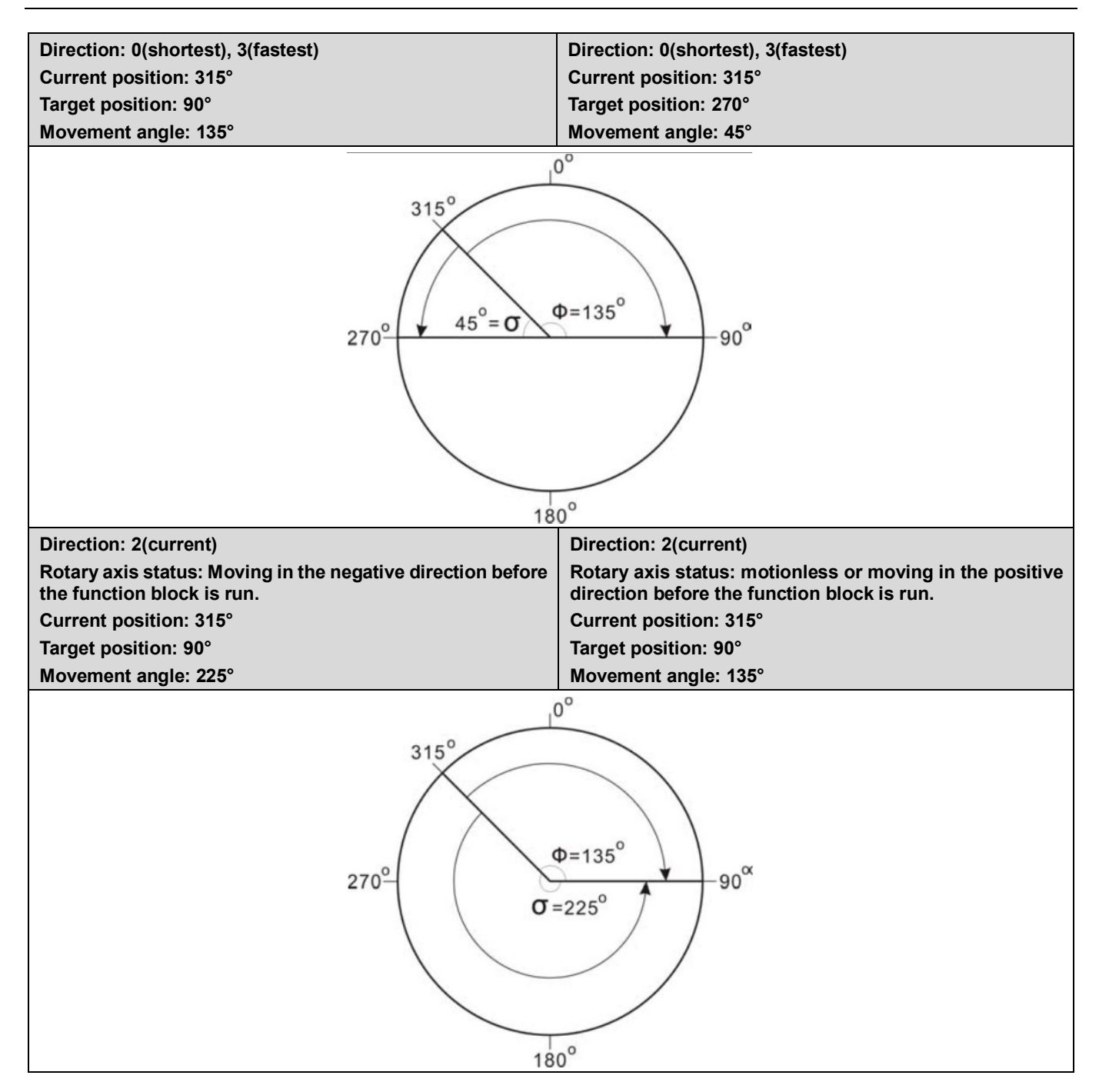

#### **Troubleshooting**

 If an error occurs during the execution of the instruction, *Error* will change to True. You can refer to ErrorID (Error Code) to address the problem.

#### **Example**

The example below describes the behavior of 2 MC\_MoveAbsolute instructions which are connected with each other.

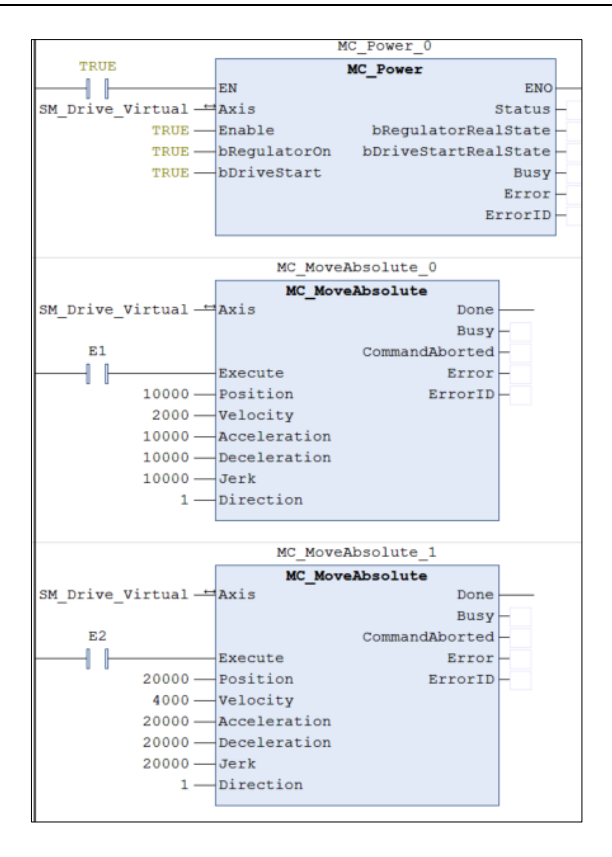

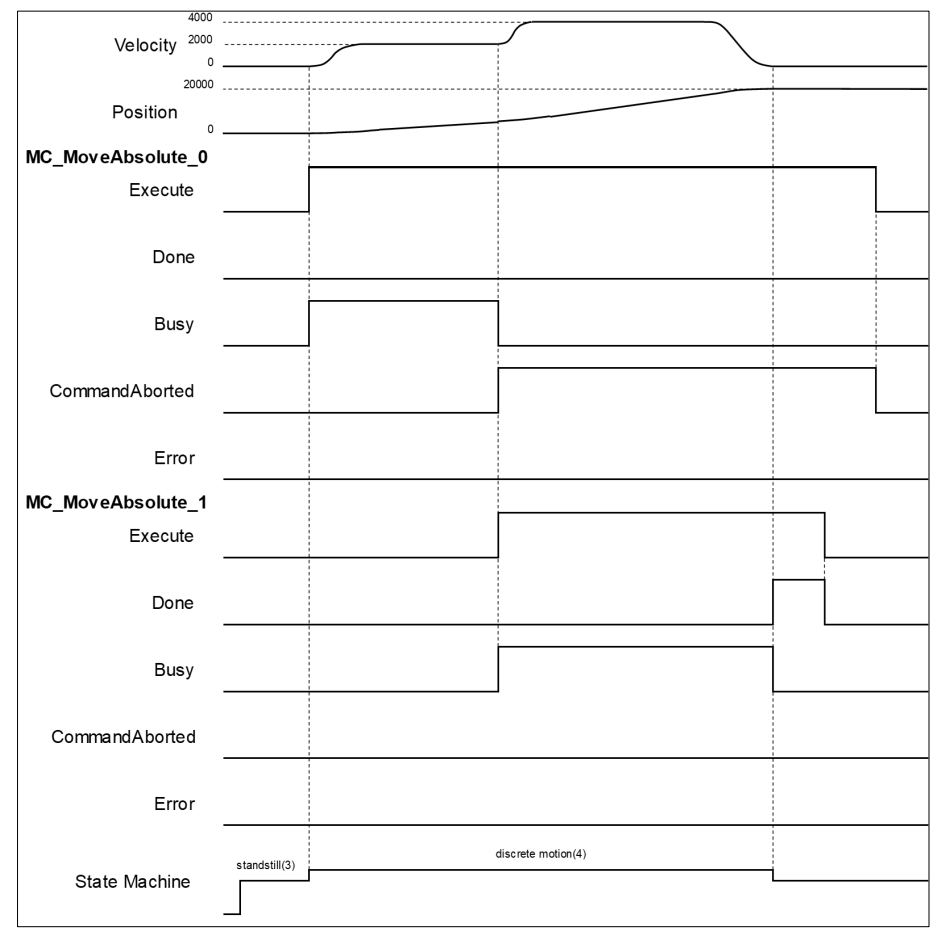

- If Execute is True when MC\_MoveAbsolute\_0 block is running, the axis will move towards the target position. Once the Execute input of MC\_MoveAbsolute\_1 changes to True, the execution of MC\_MoveAbsolute\_0 block will be aborted, which CommandAborted turns True. The final position will be 20,000.
- When MC\_MoveAbsolute\_1 block is run, the axis will move towards the absolute target position according to MC\_MoveAbsolute\_1 parameters.
- When axis reaches the absolute position 20000 set by MC\_MoveAbsolute\_1, the Done input of MC\_MoveAbsolute\_1 will turn True as Busy changing to False.
- In case *Execute* of MC\_MoveAbsolute\_1 switches to False, the Done output will also change to False state.

## <span id="page-30-0"></span>**2.1.5 MC\_MoveRelative**

#### **Supported Devices**: AX-308E, AX-8, AX-364E

MC\_MoveRelative controls the axis to move a specified relative distance with a specified behavior.

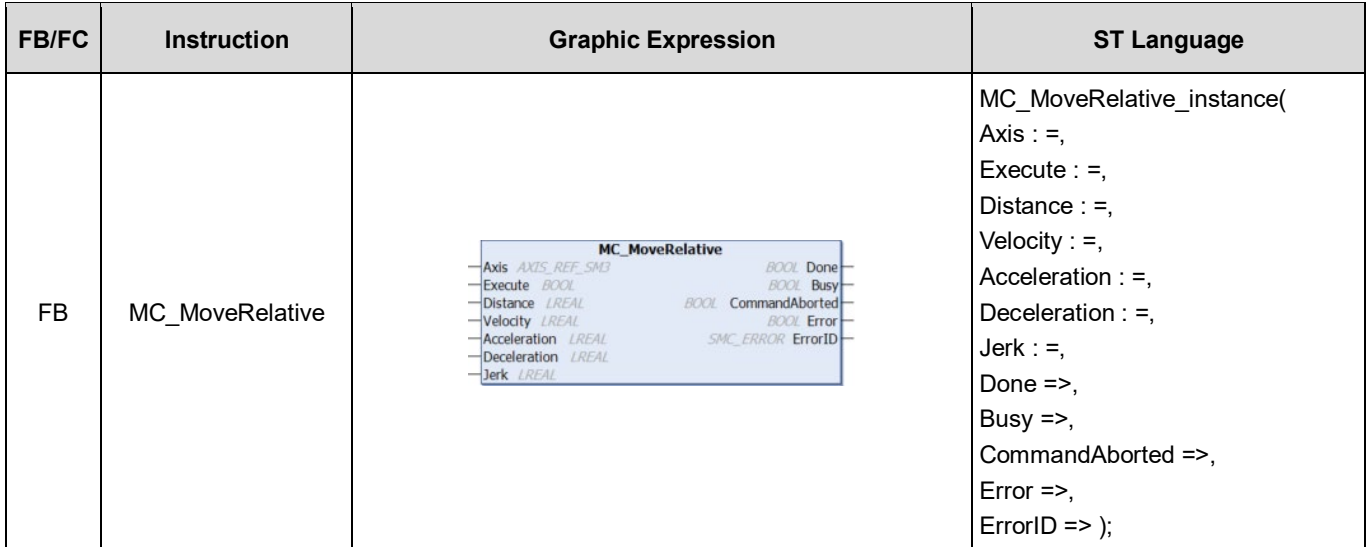

#### **Inputs**

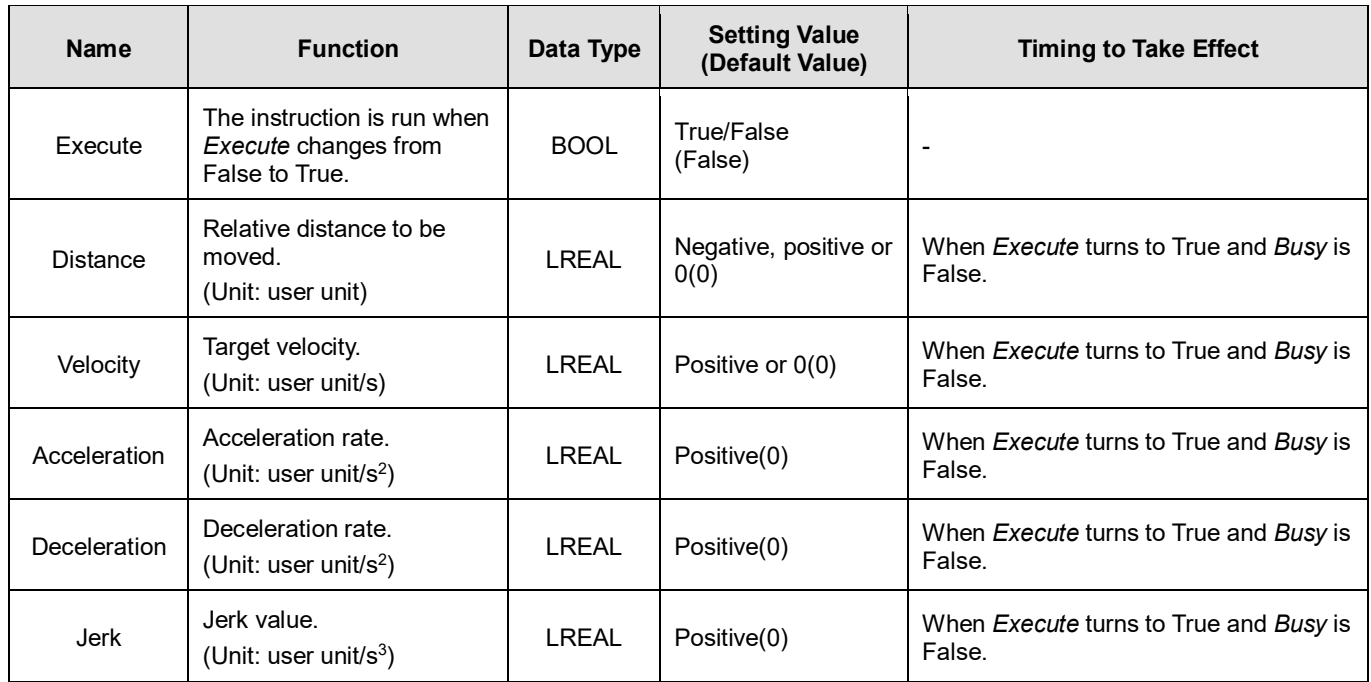

#### **Outputs**

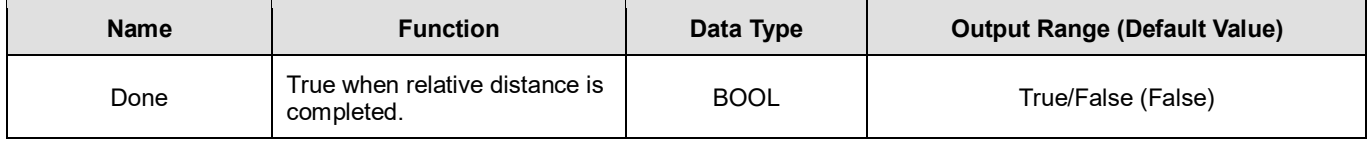

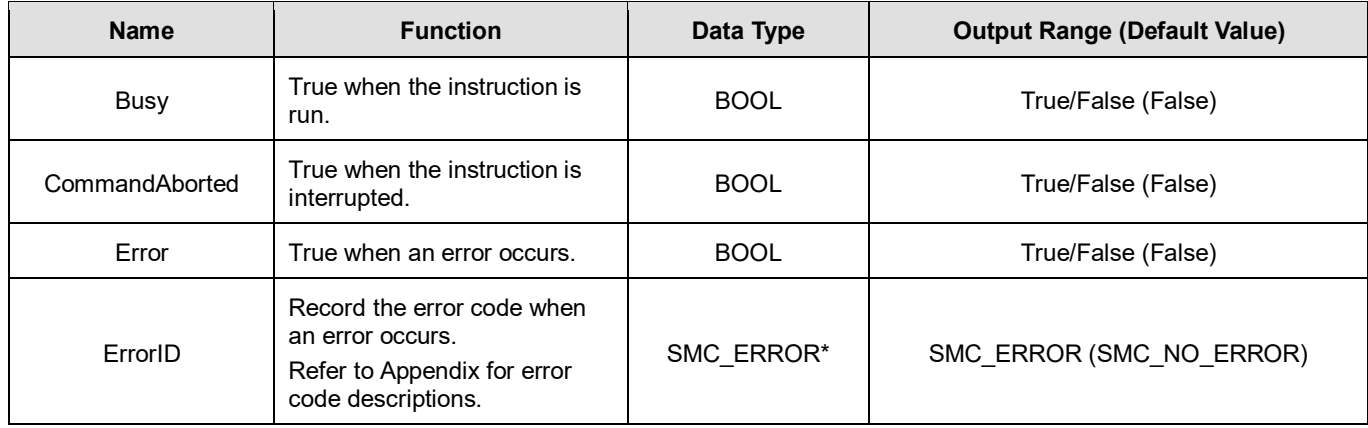

**\*Note:** SMC\_ERROR: Enumeration (Enum)

#### **Output Updating Time**

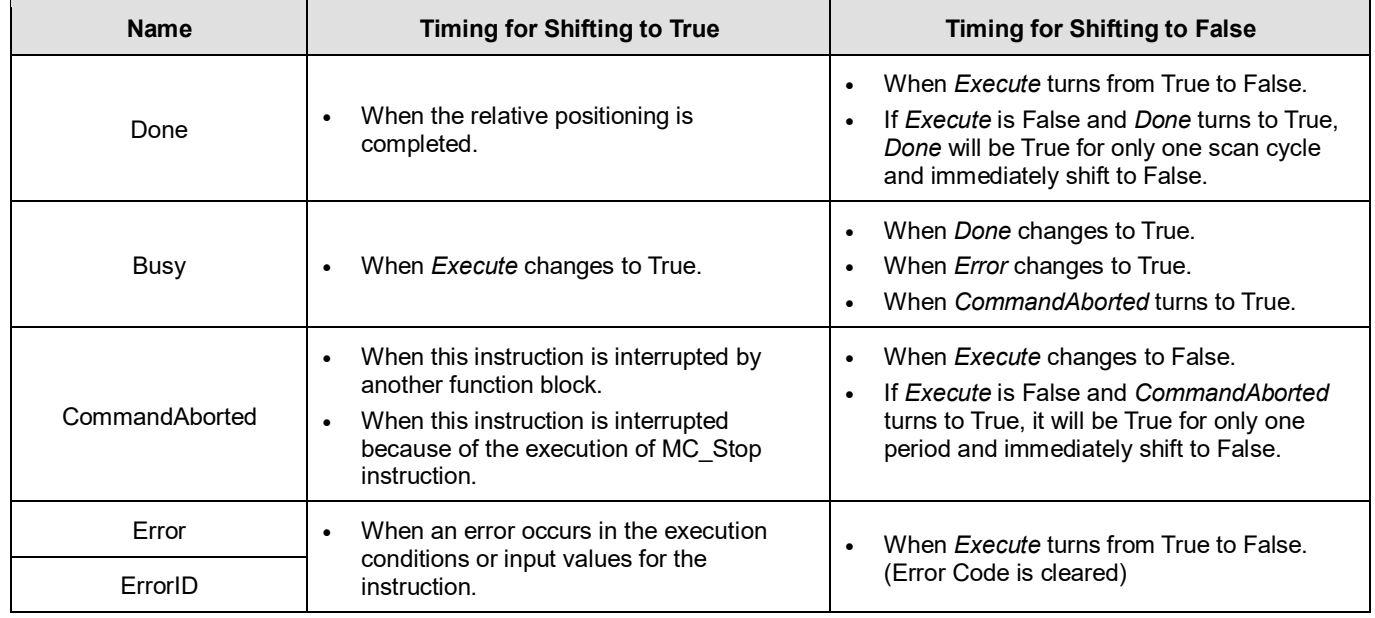

#### **Timing Diagram**

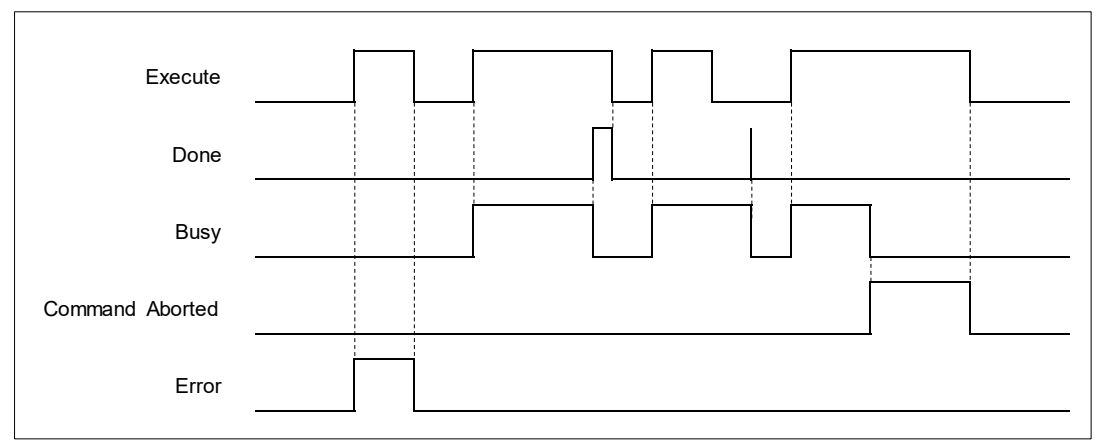

**Inputs/Outputs**

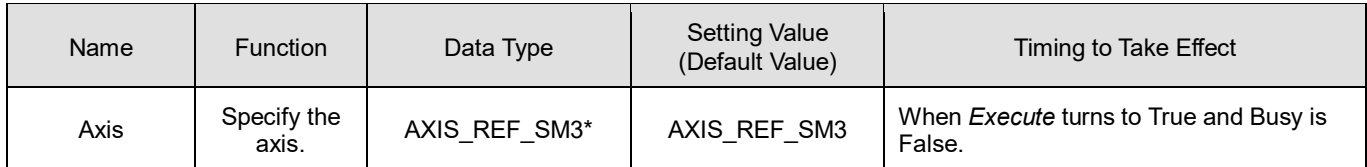

**\*Note:** AXIS\_REF\_SM3(FB): Every function block contains this variable, which works as the starting program for function blocks.

#### **Function**

The instruction performs relative positioning with specified target velocity (Velocity), acceleration rate (Acceleration), deceleration rate (Deceleration) and Jerk value (Jerk) when execute changes to True.

#### **•** Troubleshooting

 If an error occurs during the execution of the instruction, *Error* will change to True. You can refer to ErrorID (Error Code) to address the problem.

#### **Example**

The example below describes the behavior of the MC\_MoveRelative instruction.

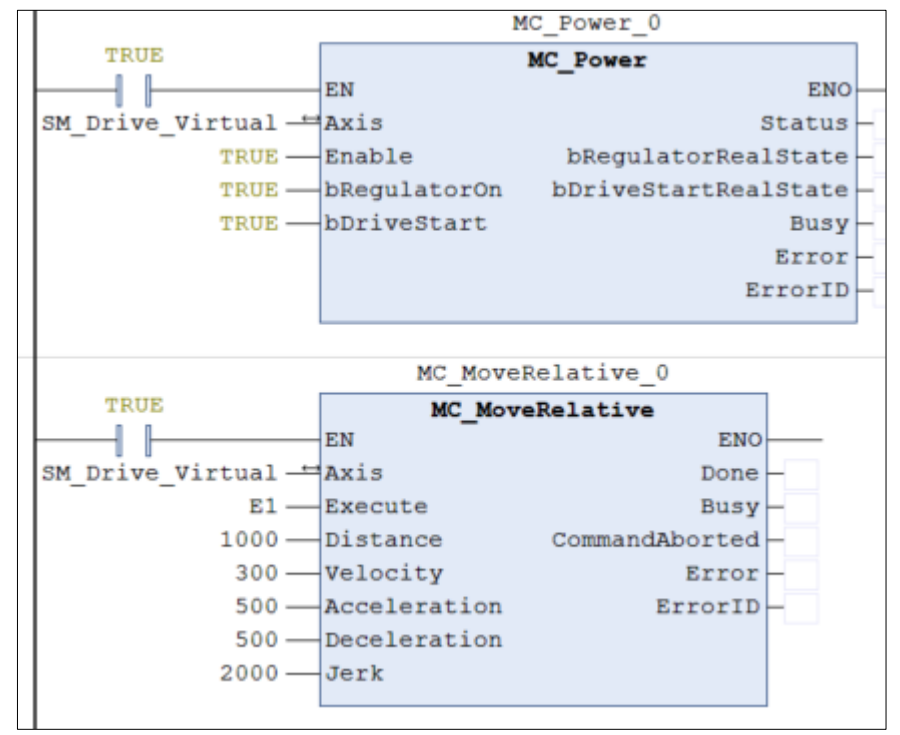

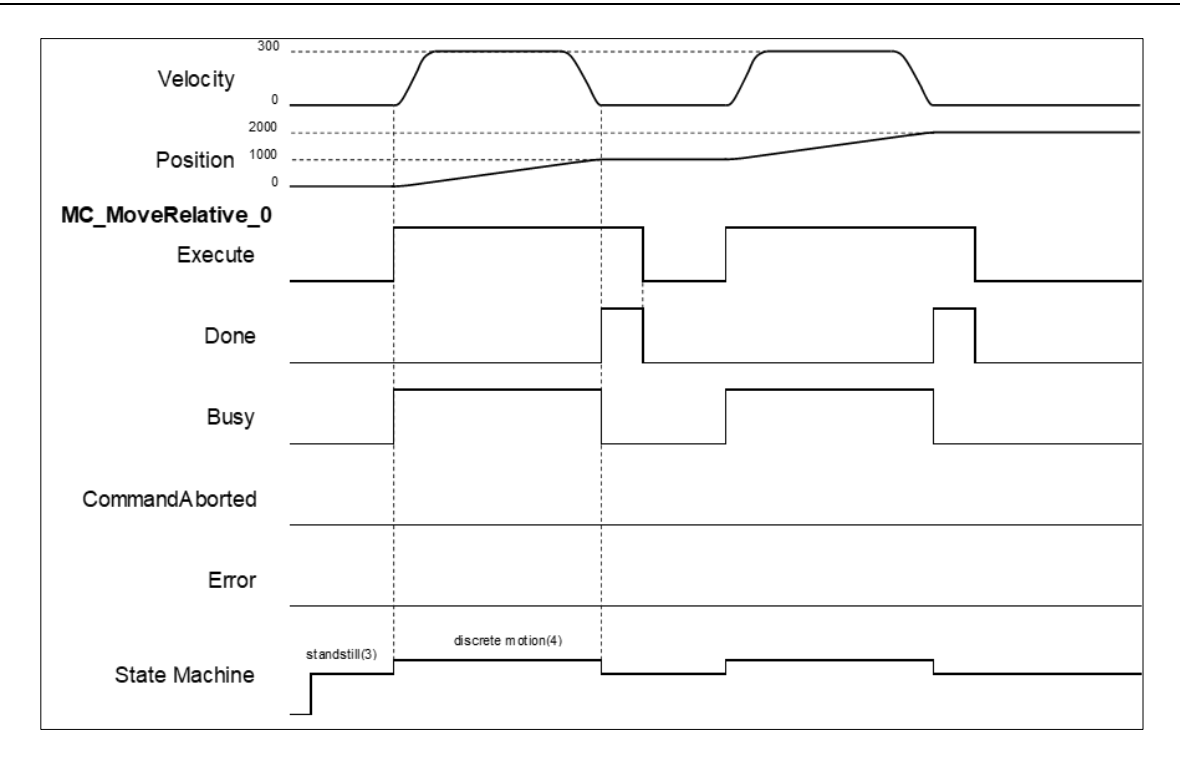

- When *Execute* changes to True, MC\_MoveRelative drives the axis to the target position. During movement, *Busy* is True in the state of Discrete motion.
- When the axis moved the specified relative distance (1,000), *Done* changes to True, and *Busy* changes to False.
- When *Execute* changes to False, *Done* changes to False too.
- When *Execute* changes to True again, the instruction will be run again to drive the axis to the target position and reach the position of 2,000.

## <span id="page-34-0"></span>**2.1.6 MC\_MoveAdditive**

#### **Supported Devices**: AX-308E, AX-8, AX-364E

MC\_MoveAdditive controls the axis to move an additional distance at a given speed and acceleration.

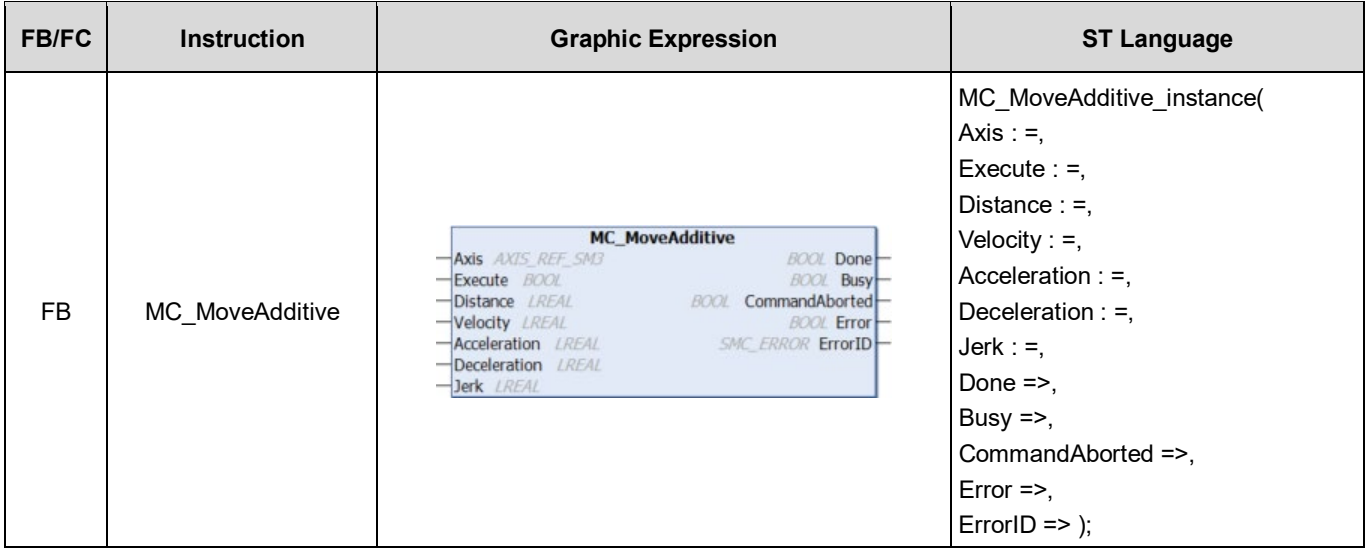

#### **Inputs**

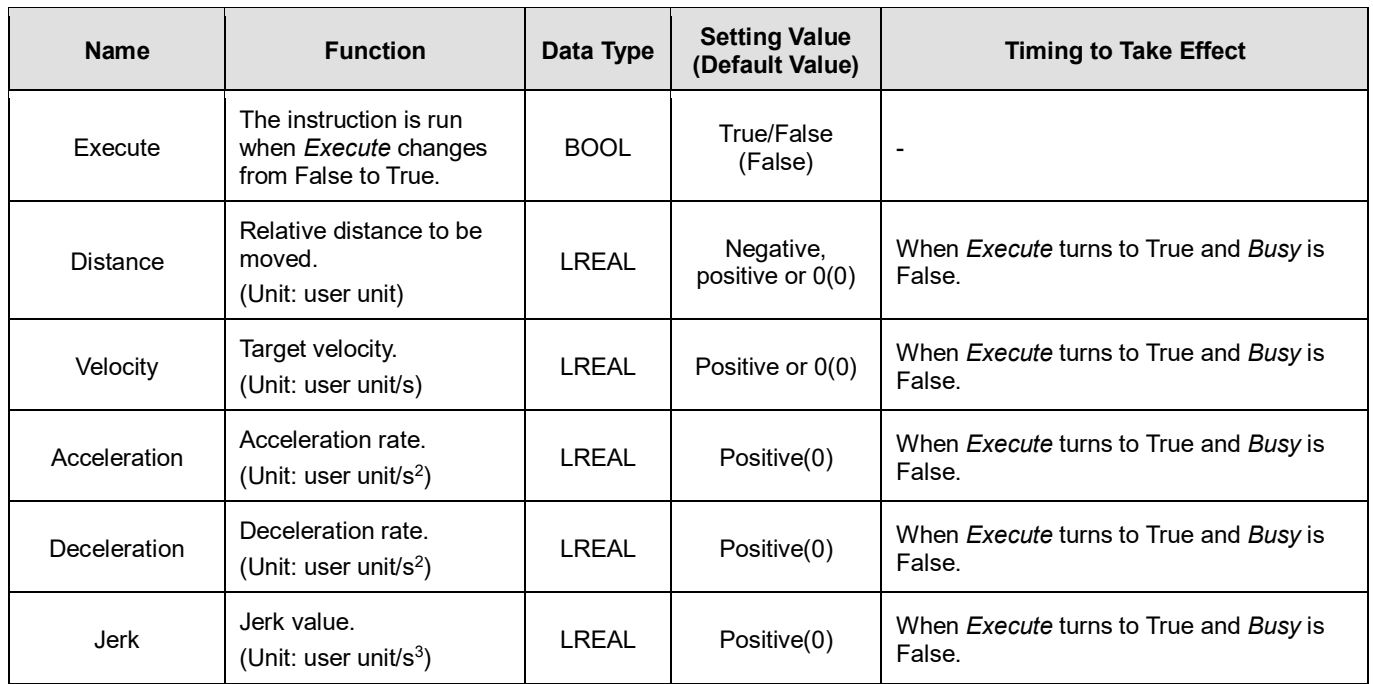

#### **Outputs**

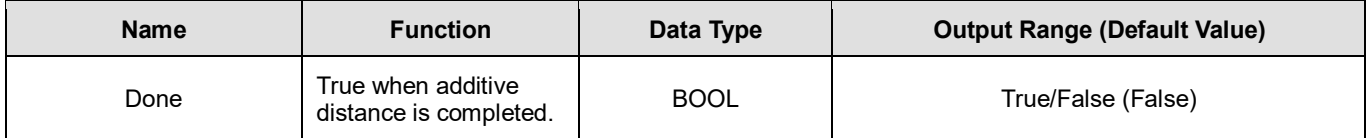

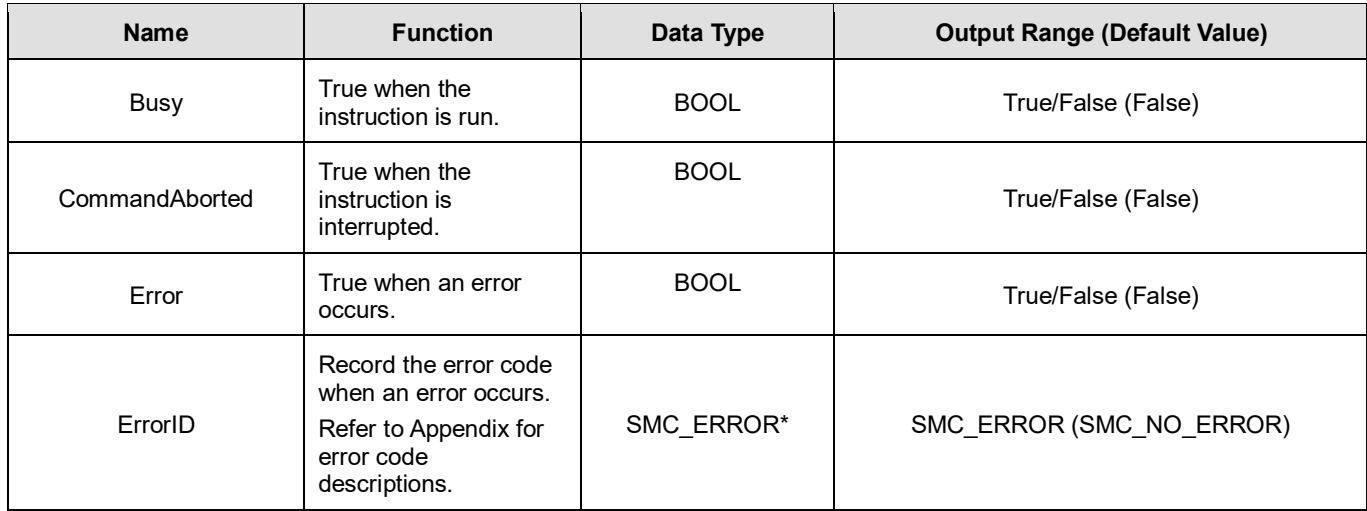

**\*Note:** SMC\_ERROR: Enumeration (Enum)

#### **Output Updating Timing**

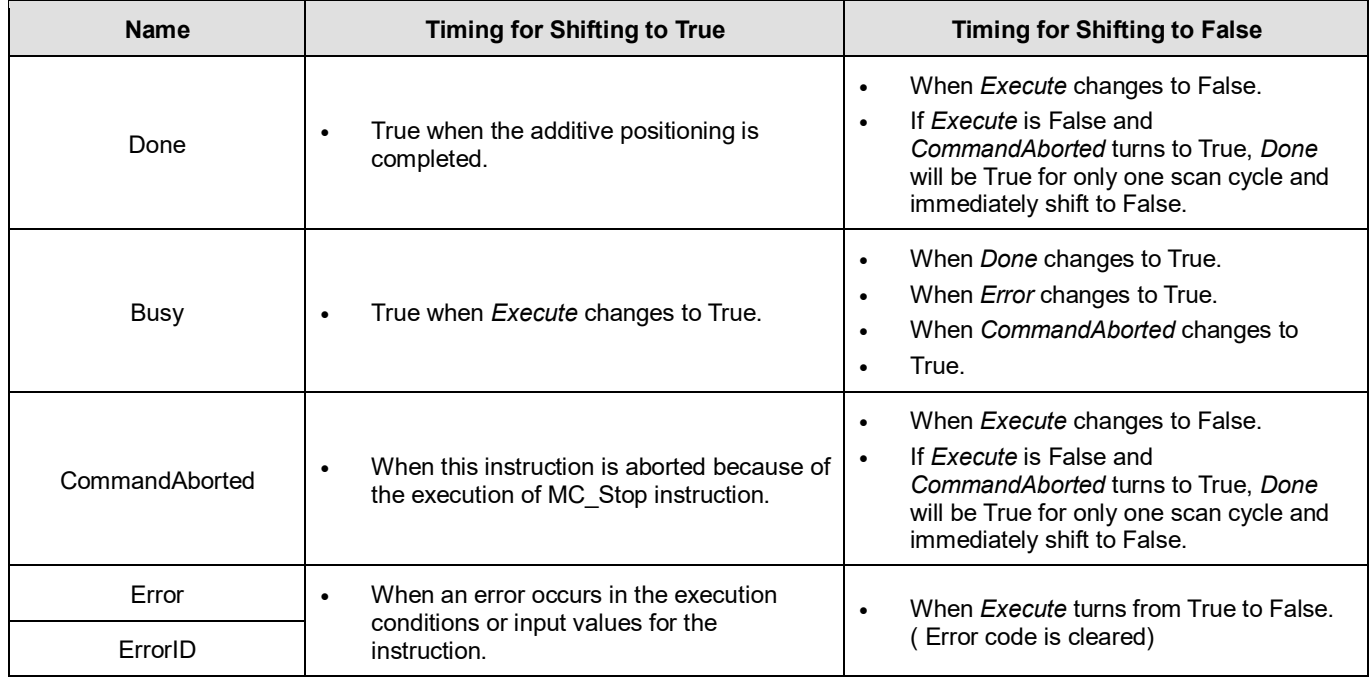

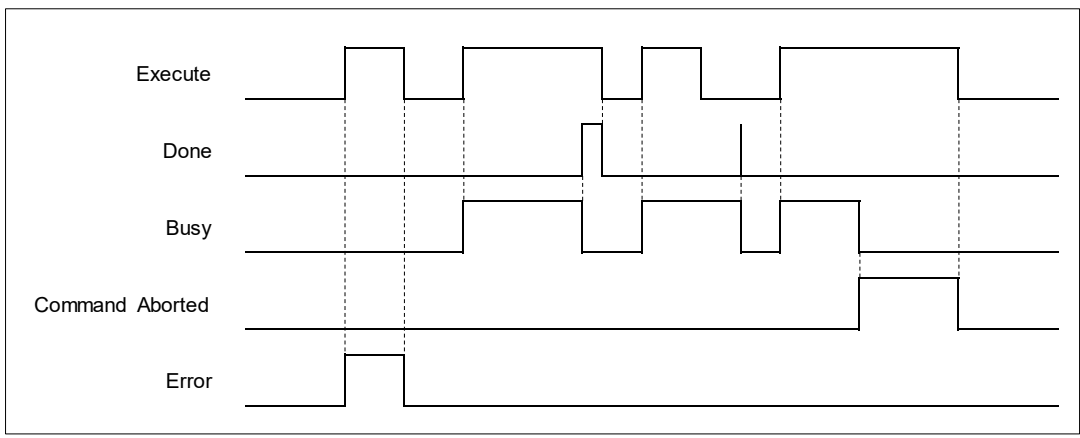
## **Inputs/Outputs**

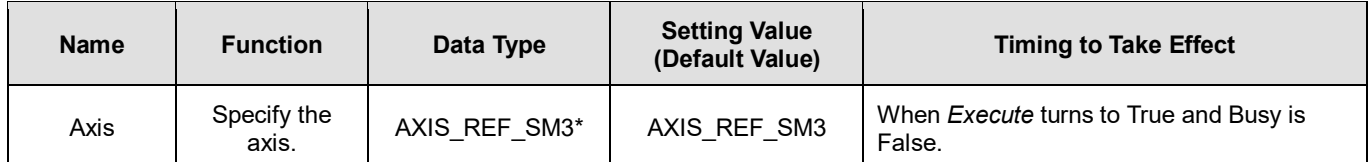

**\*Note:** AXIS\_REF\_SM3(FB): Every function block contains this variable, which works as the starting program for function blocks.

## **Function**

- MC MoveAdditive runs the instruction based on user-defined parameters to drive the specific axis to move an additional distance.
- When MC\_MoveAdditive runs alone, the behavior will be identical to a MC\_MoveRelative.
- In case the previous instruction is on-going, an additional distance will be added again to run MC\_MoveAdditive instruction.

## **•** Troubleshooting

 If an error occurs during the execution of the instruction, *Error* will change to True. You can refer to ErrorID (Error Code) to address the problem.

## **Example**

The example below describes the behavior of MC\_MoveRelative and MoveAdditive instructions which are run in a series.

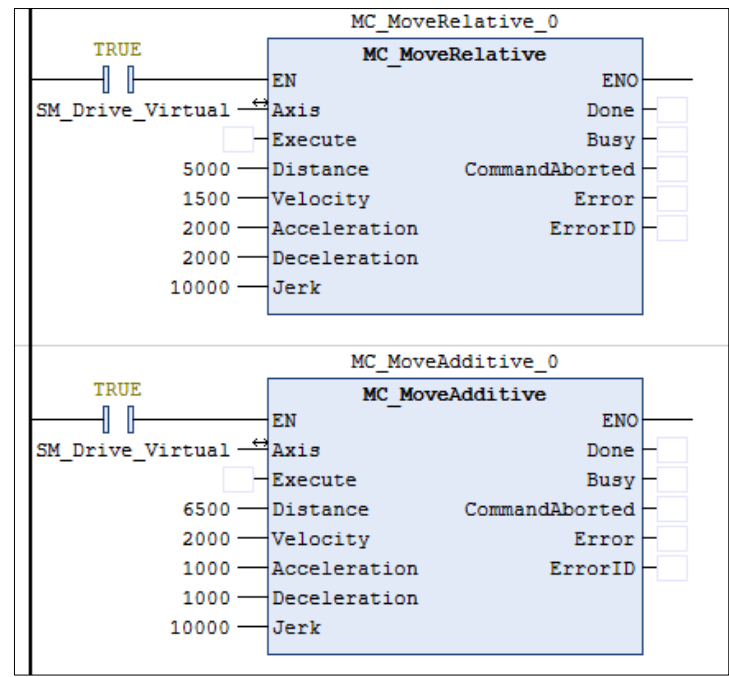

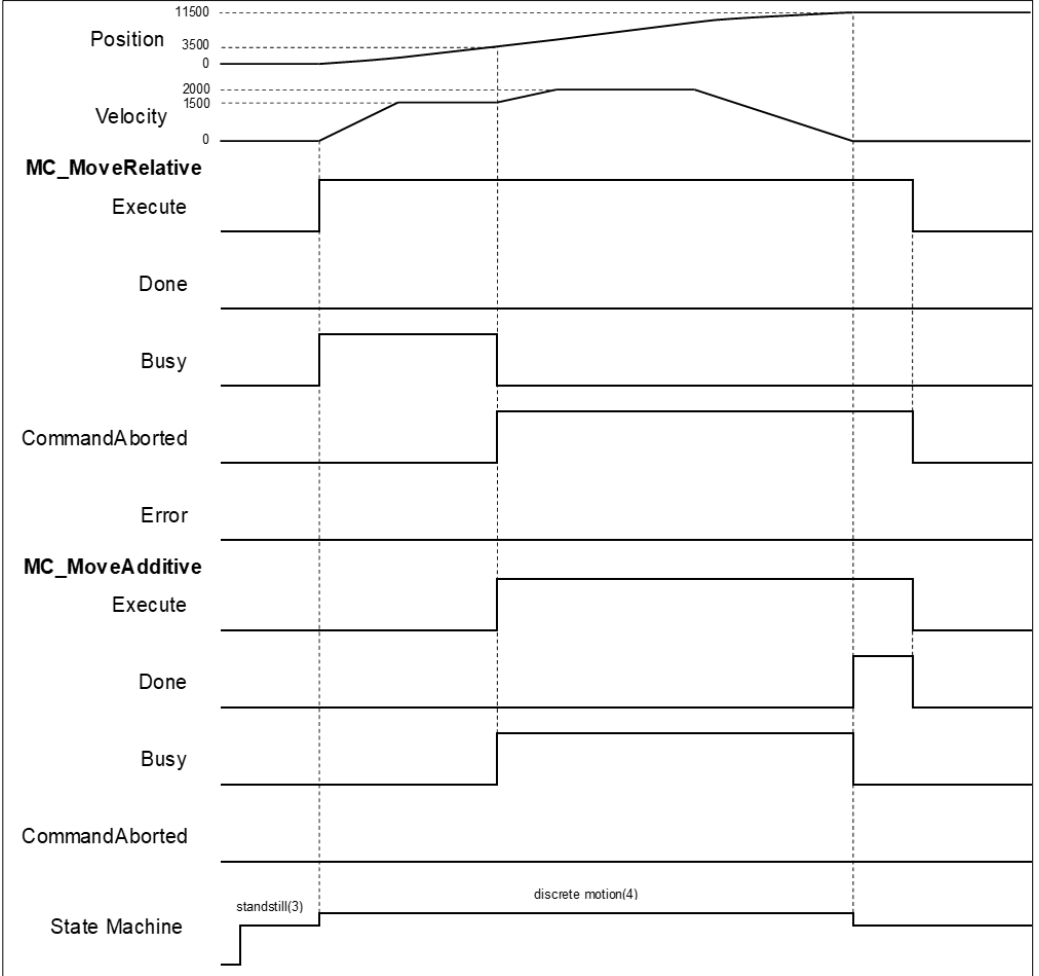

- When *Execute* changes to True, MC\_MoveRelative drives the axis to the target position. After *Execute* changes to True at the position 3500, the MC\_MoveRelative instruction will be aborted and *CommandAborted* changes to True. At the same time, the axis remains in Discrete motion state.
- Meanwhile, the MC\_MoveAdditive instruction is run and adds a relative distance of 6,500 to the previous target position 5,000, and the new target position 11,500.
- When the axis reaches 13,500, Done changes to True.

# **2.1.7 MC\_MoveSuperImposed**

# **Supported Devices**: AX-308E, AX-8, AX-364E

MC\_MoveSuperimposed controls the axis to move a relative superimposed distance at a specified behavior while the axis is  $m$ oving.

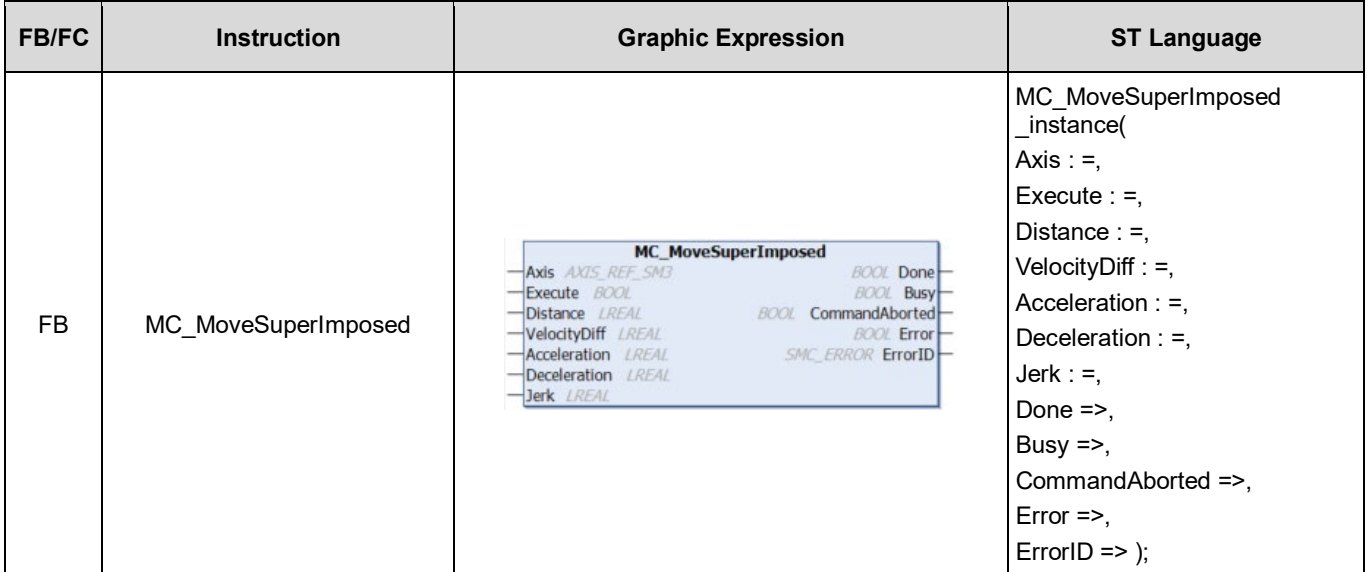

#### **Inputs**

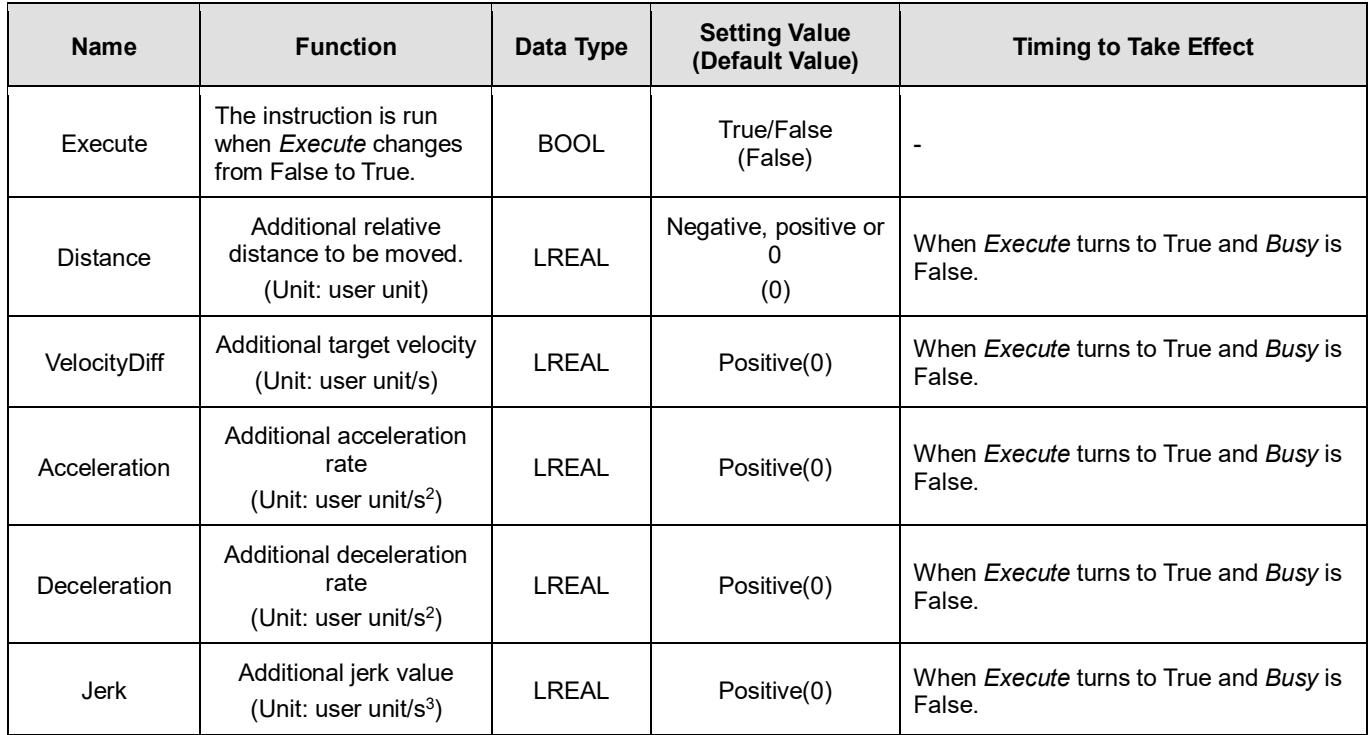

#### **Outputs**

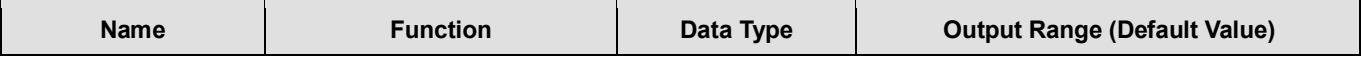

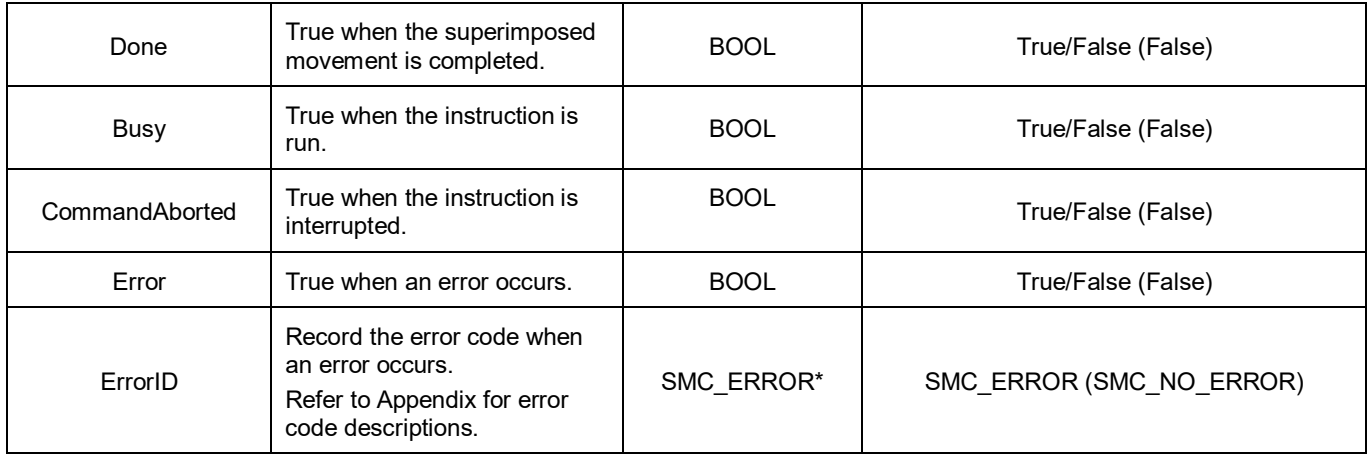

**\*Note**: SMC\_ERROR: Enumeration (Enum)

# **Output Updating Time**

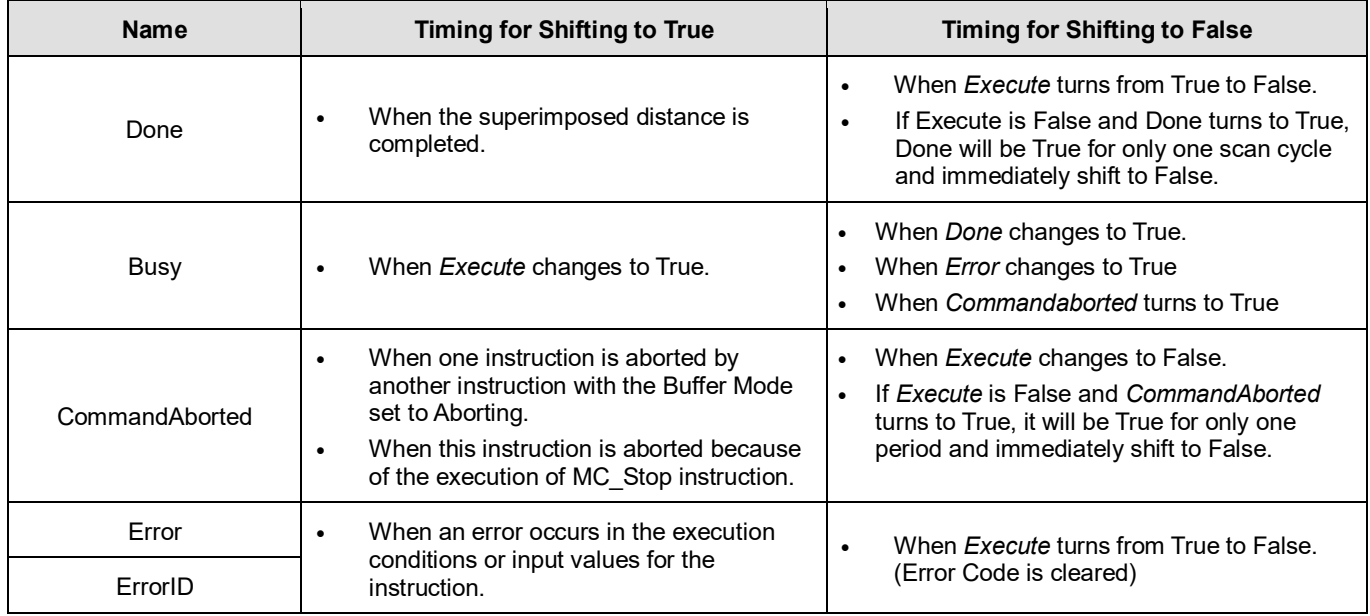

# **Timing Diagram**

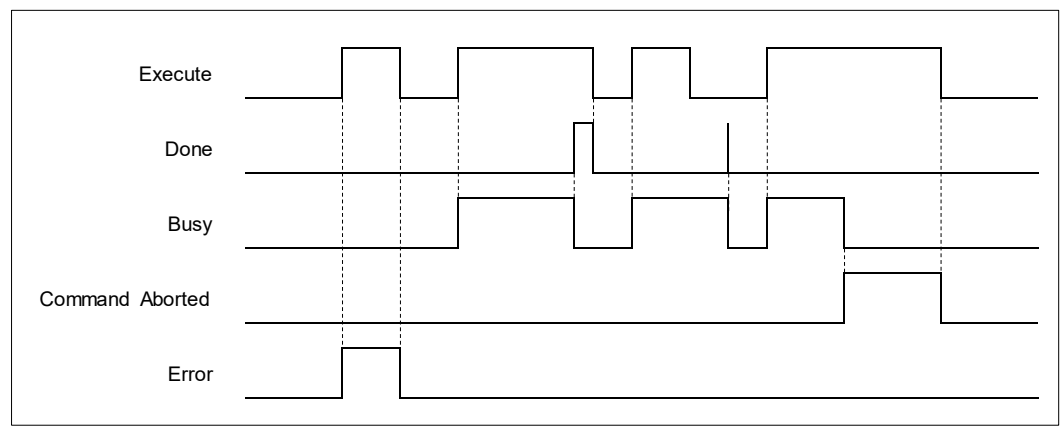

**Inputs/Outputs**

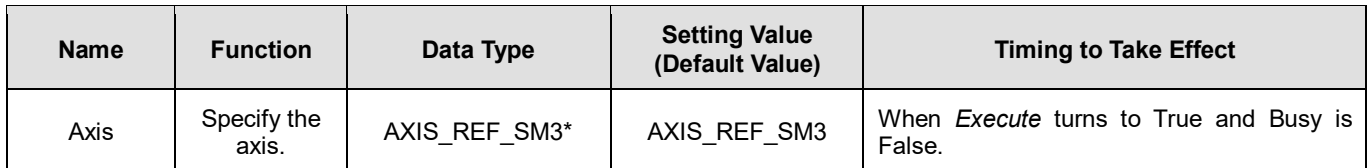

**\*Note:** AXIS\_REF\_SM3(FB): Every function block contains this variable, which works as the starting program for function blocks.

## **Function**

- The input values of VelocityDiff, Distance, *Acceleration*, *Deceleration* and *Jerk* are superimposed on the on-going motion of the previous instruction.
- If executing MC\_MoveSuperImposed block in Standstill state, the function will be identical to MC\_MoveRelative.
- MC MoveSuperImposed can be aborted by other function blocks.
- An error will occur when MC\_MoveSuperImposed is repeatedly run on the same axis.
- If changing the input values during the execution of MC\_MoveSuperImposed or re-execute the function block before the instruction finished, the axis will react according to the new superimposed values and instruction, which are the sum of the previous instruction and MC\_MoveSuperimposed instruction. When the superimposed distance is reached, the axis will resume the operation of the previous instruction until the superimposed total distance is reached.
- MC MoveSuperimposed and the function block, which is previously run, will be interrupted if a new function block has started while MC\_MoveSuperimposed is superimposed on other function blocks.

## **Troubleshooting**

■ If an error occurs during the execution of the instruction, *Error* will change to True. You can refer to ErrorID (Error Code) to address the problem.

## **Example**

The example below describes the behavior of MC\_MoveSuperImposed applied to MC\_MoveVelocity.

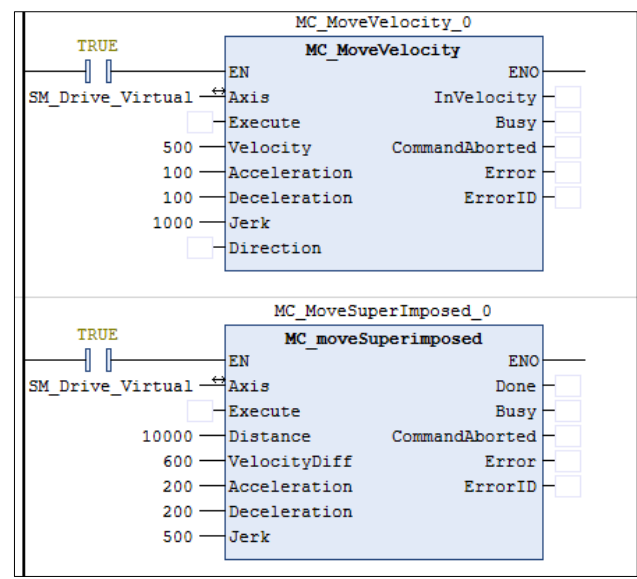

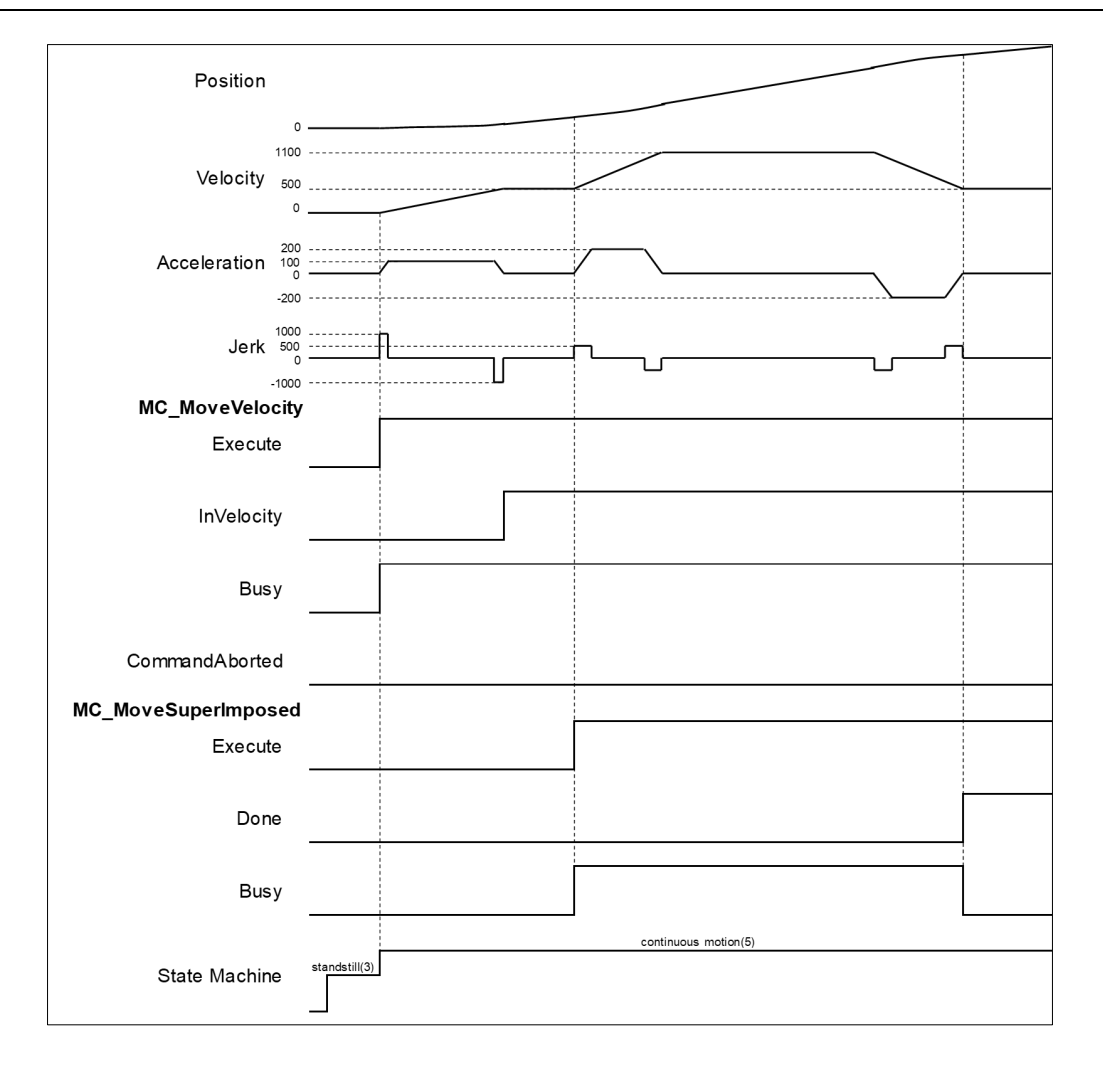

- When *Execute* of MC\_MoveVelocity changes to True, the specific axis starts to move towards the target velocity (500) at the constant speed.
- When *Execute* of MC\_MoveSuperImposed changes to True, the MC\_MoveSuperImposed instruction starts and applies the additional values (velocity, distance, acceleration, deceleration and jerk) to the axis and the axis performs a superimposed motion path. Since VelocityDiff is set as 600 and the target superimposed distance is far enough, the velocity will be superimposed to 1100(500 + 600).
- When the execution of MC\_MoveSuperImposed has finished, *Done* will turn True and MC\_MoveVelocity will keep going.

# **2.1.8 MC\_CamIn**

**Supported Devices**: AX-308E, AX-8, AX-364E

# MC\_CamIn performs cam operation.

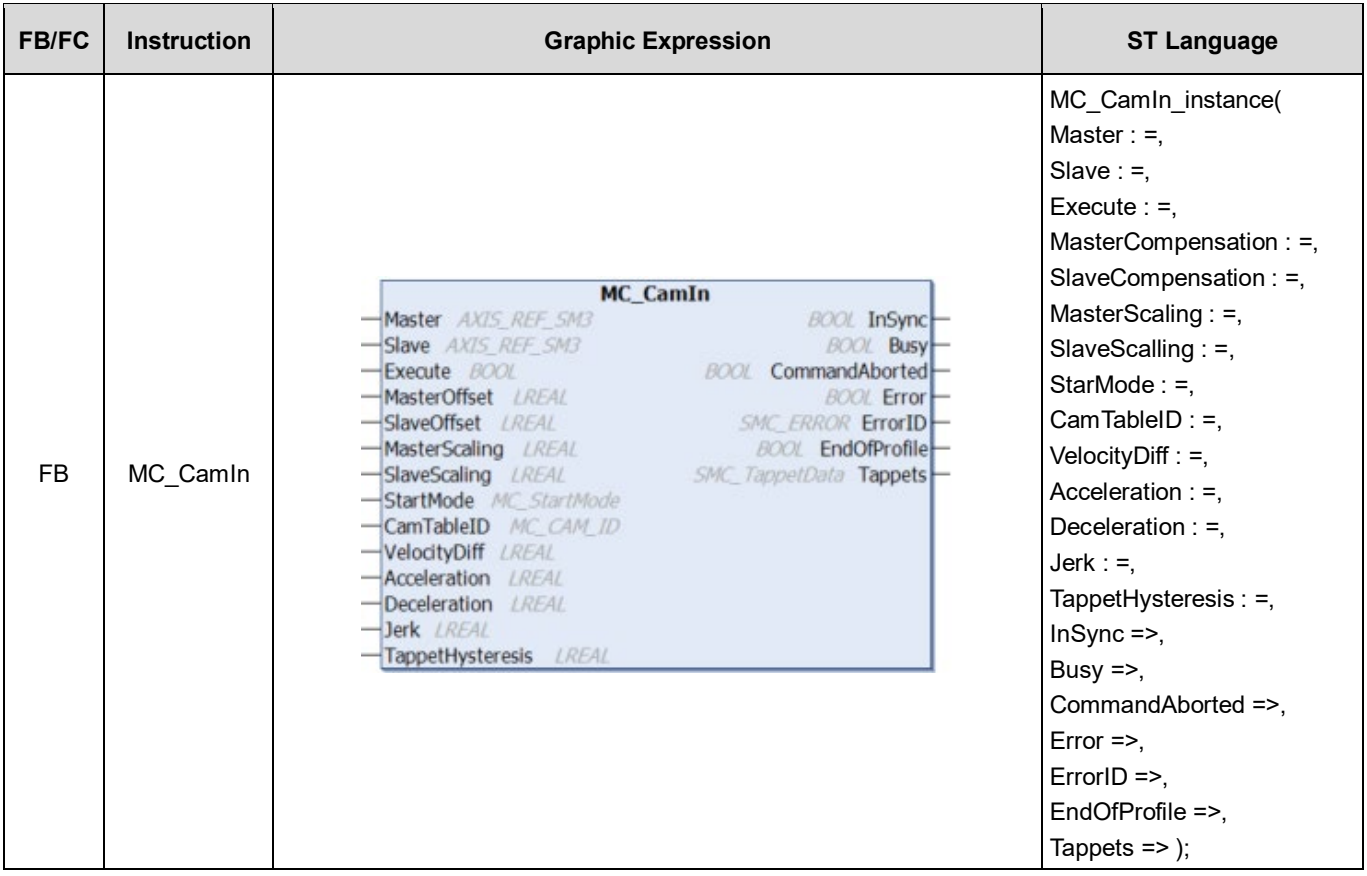

# **Inputs**

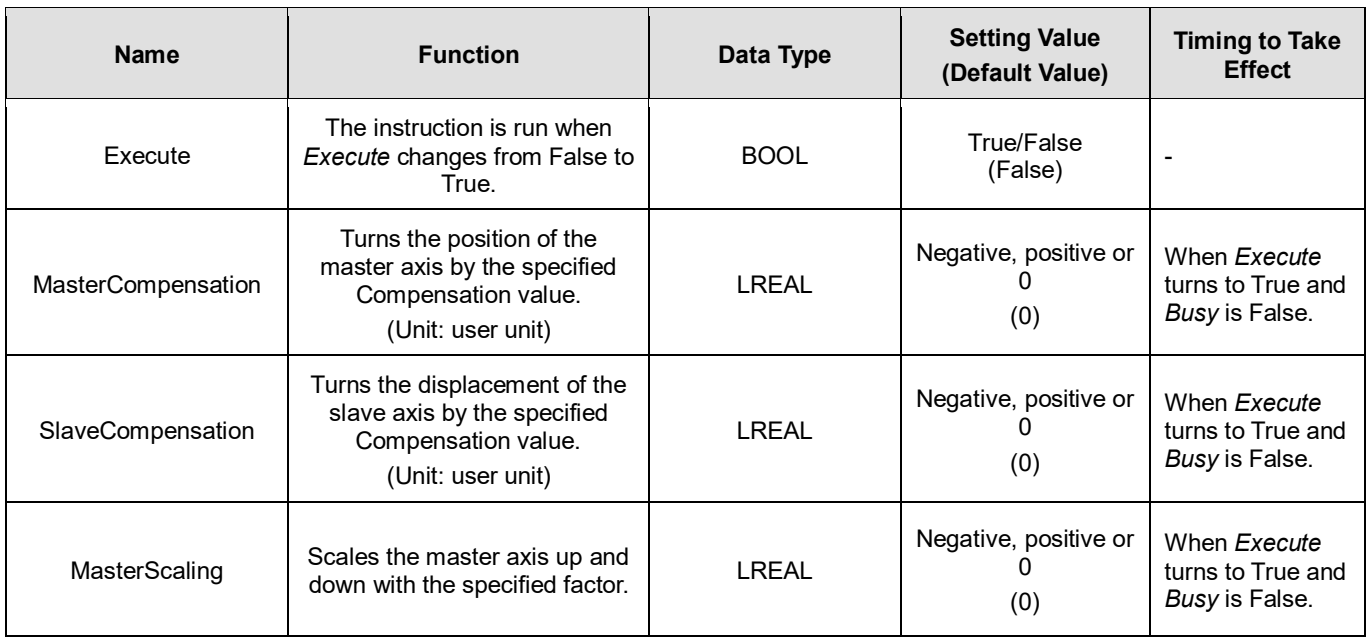

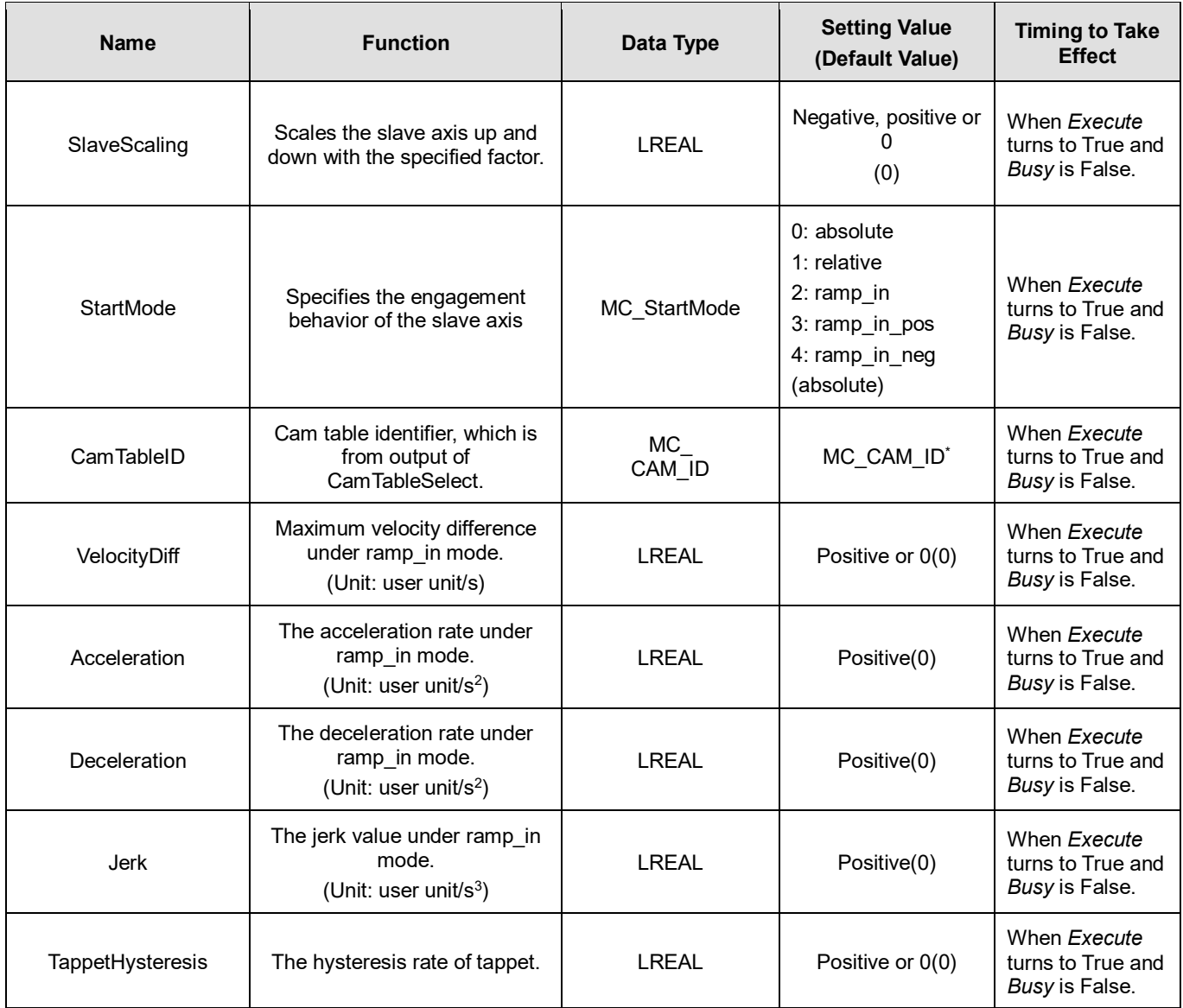

**\*Note:** MC\_CAM\_ID(Struct): Cam table variables, from output of MC\_CAMTableSelect, are input to MC\_CamIn.

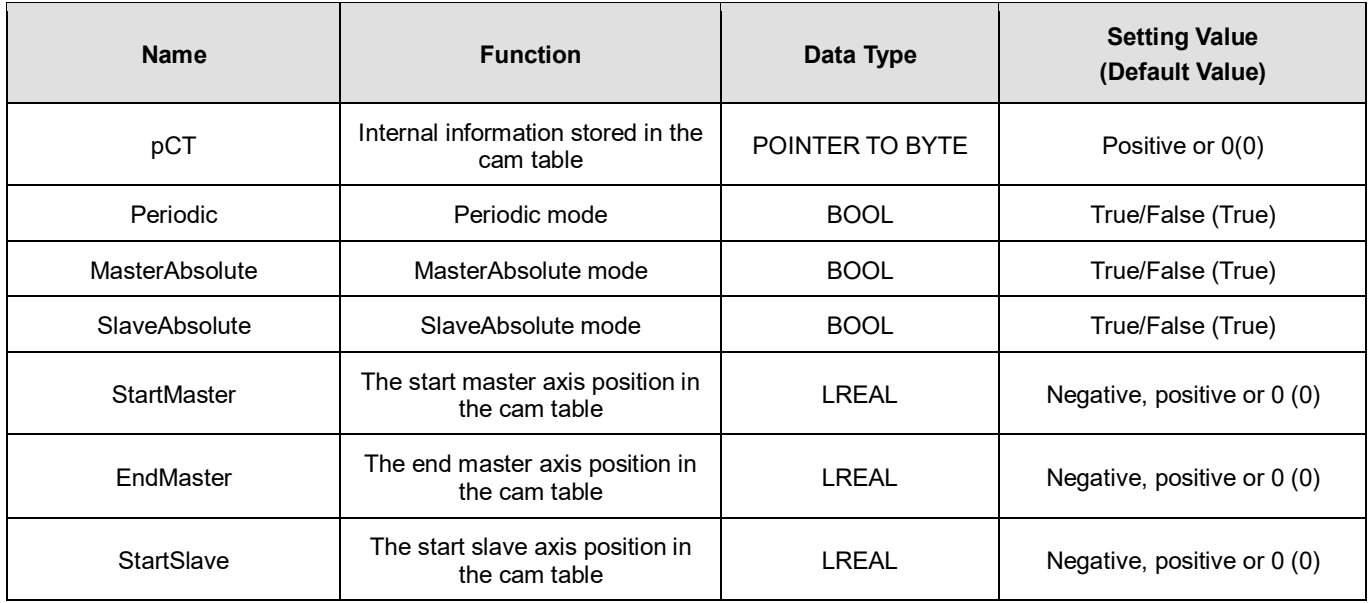

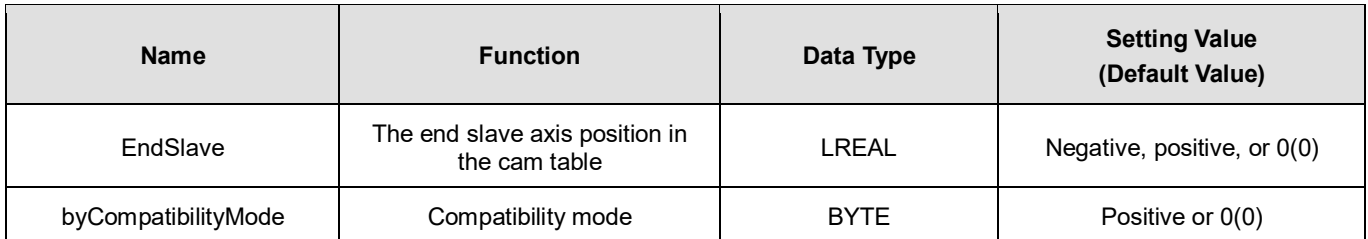

# **Outputs**

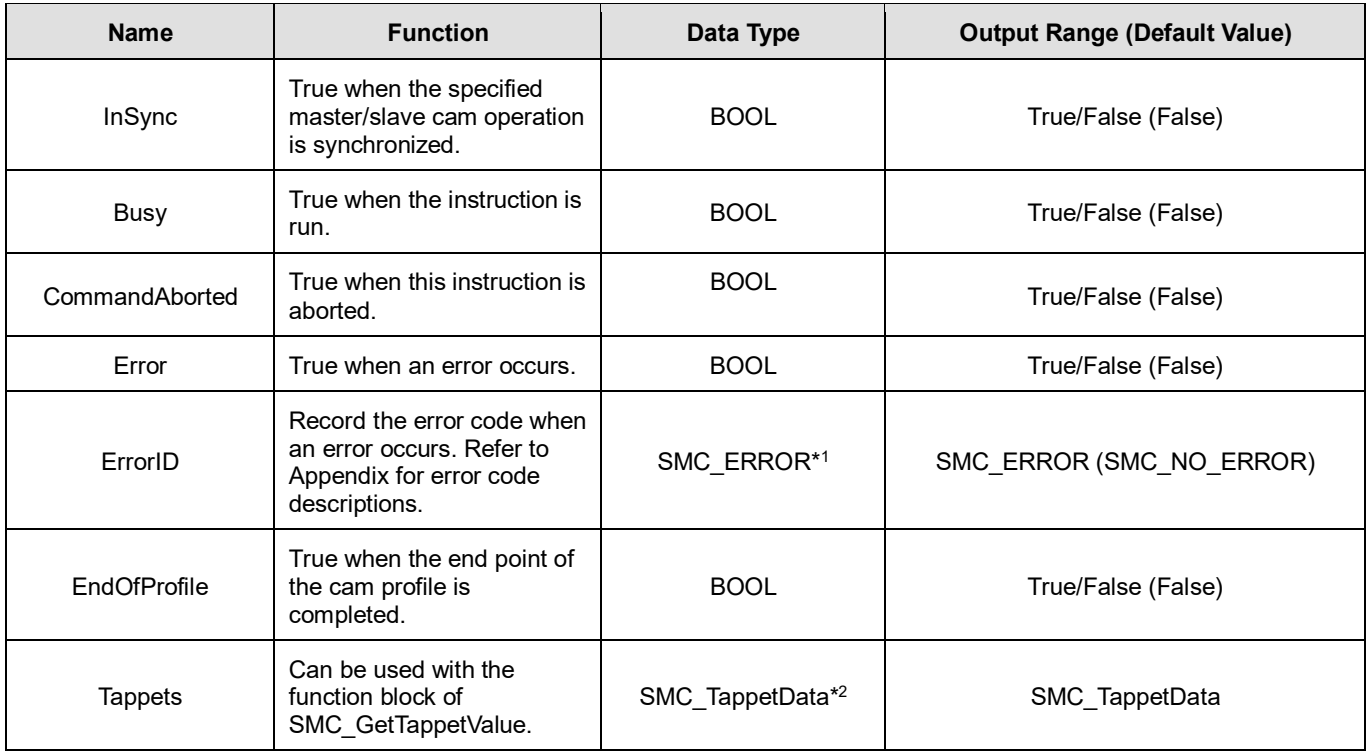

## **\*Note:**

1. SMC\_ERROR: Enumeration (Enum)

2. SMC\_TappetData: Structure(Struct)

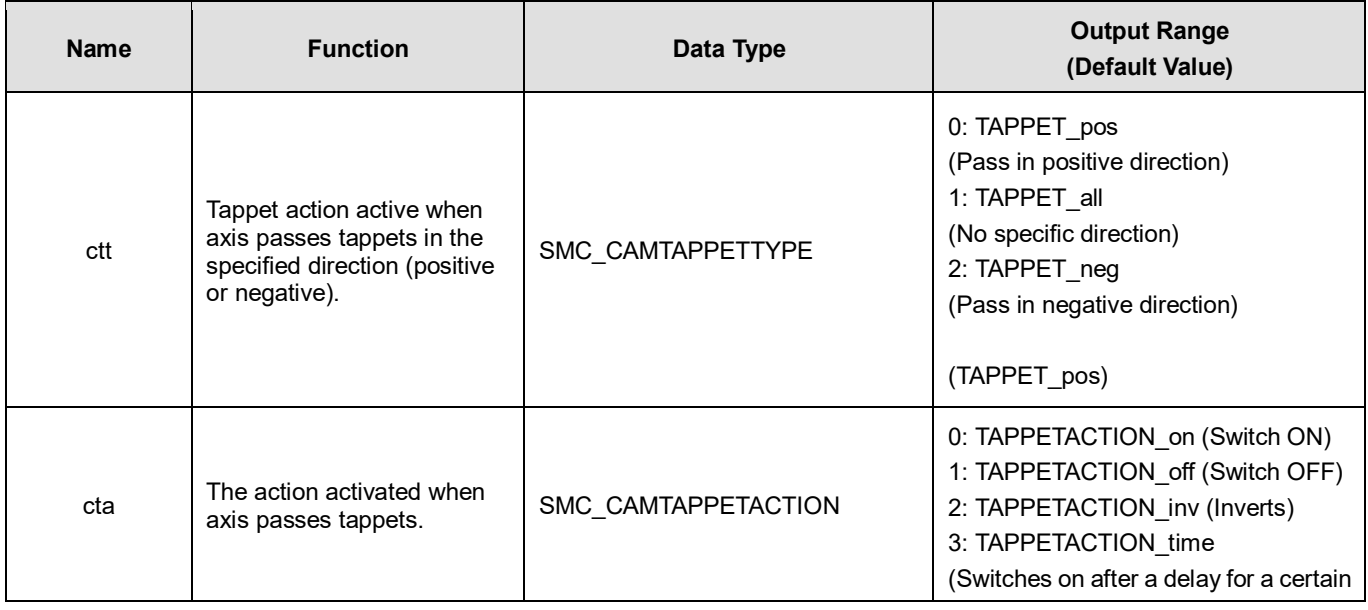

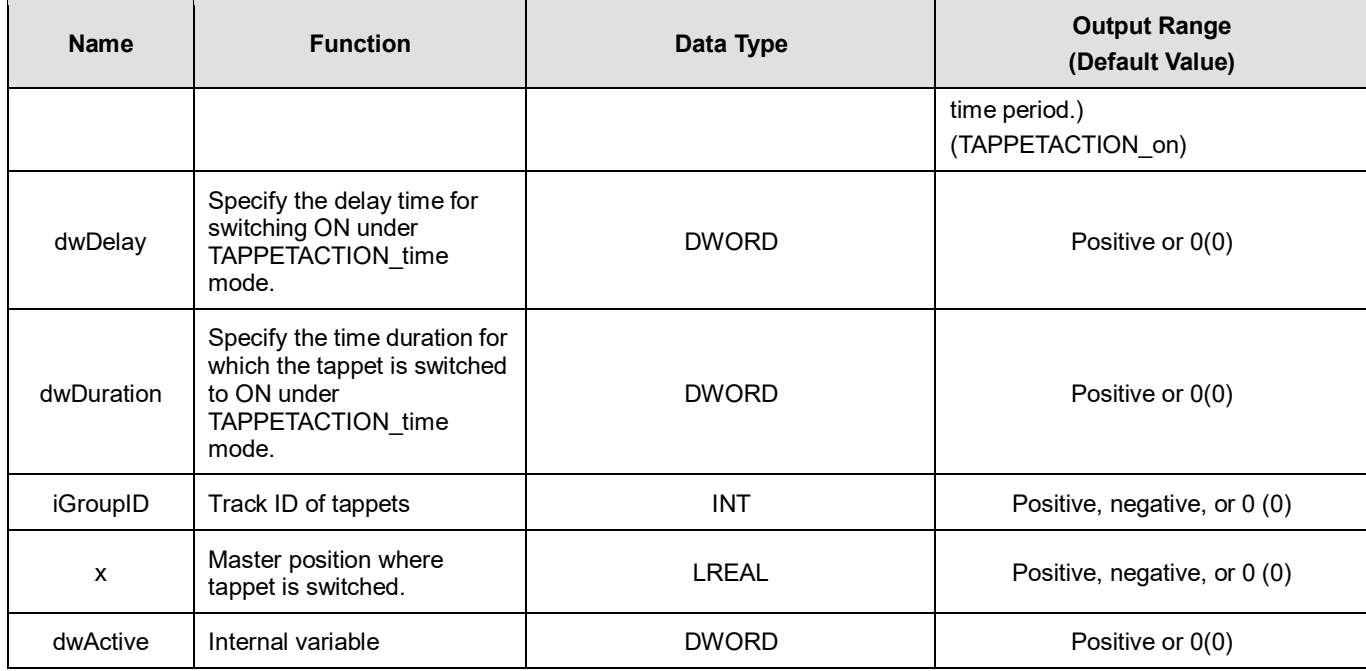

# **Output Updating Time**

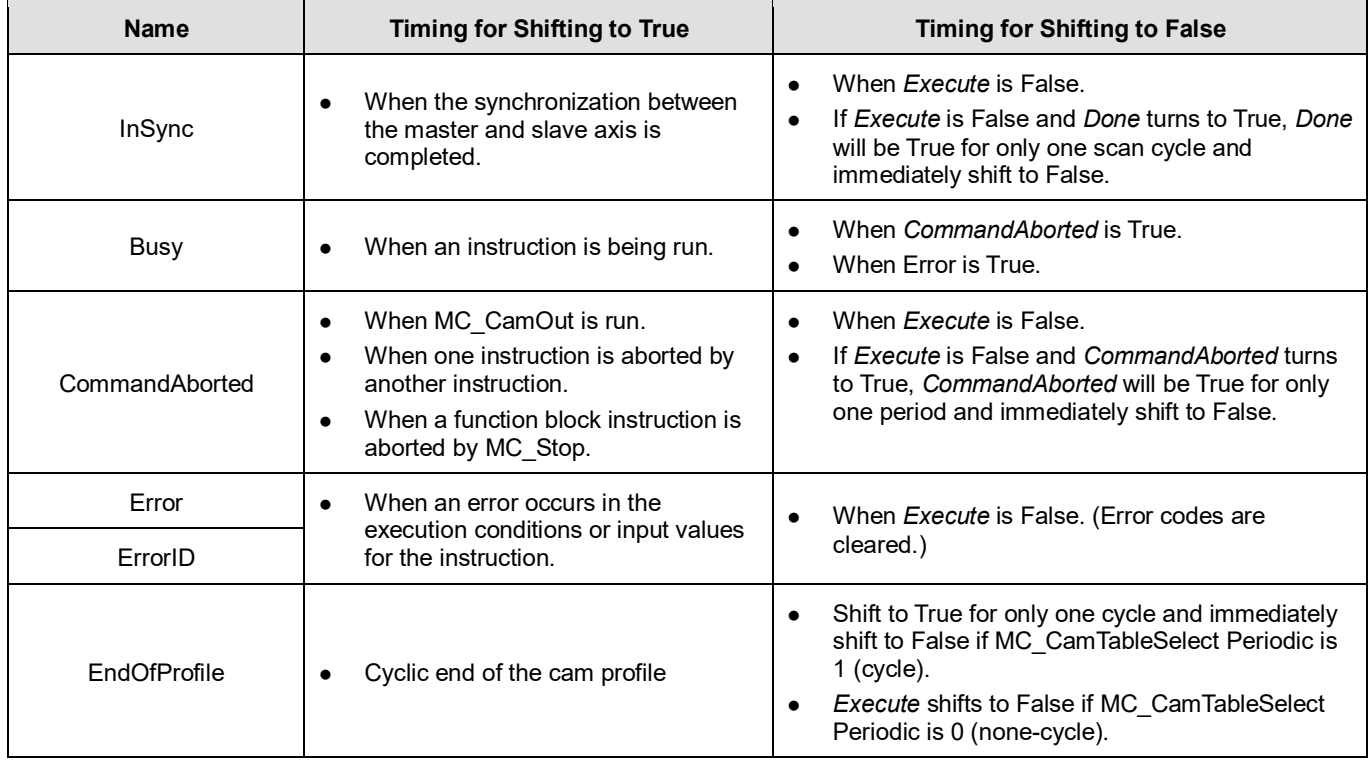

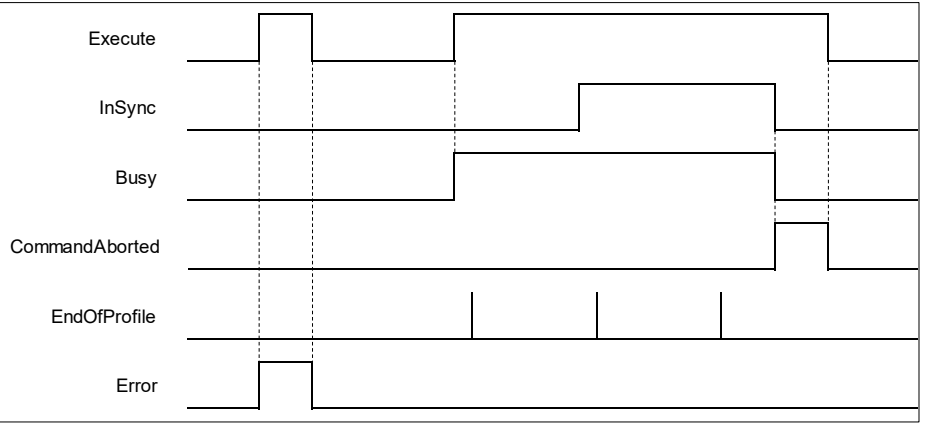

 When *Execute* turns from FALSE to TRUE and Busy is TRUE, *InSync* turns from False to True as soon as the synchronization between master and slave axis is completed. When coming to the end of CAM cycle, *EndOfProfile* turns from FALSE to TRUE for only one period, then switch back to FALSE. Once the meshing of master and slave axis is deactivated, such as executing MC\_CamOut, *CommandAborted turns from* FALSE to TRUE, while both *InSync* and *Busy* turns from TRUE to FALSE. Then, *CommandAborted* will shift from TRUE to FALSE as well as *Execute*.

## **Inputs/Outputs**

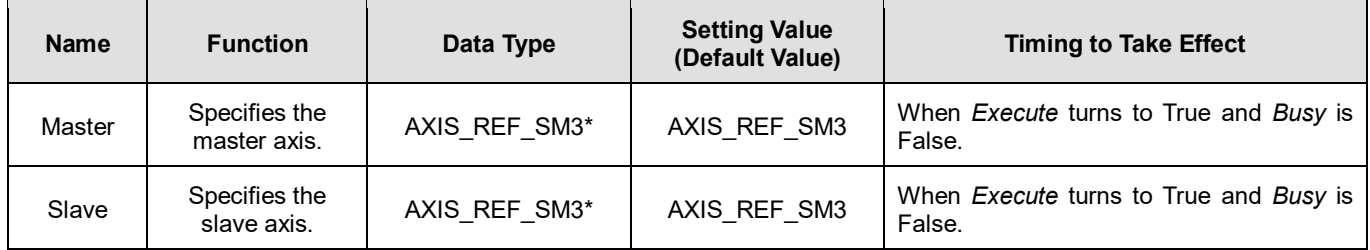

**\*Note:** AXIS\_REF\_SM3(FB): Every function block contains this variable, which works as the starting program for function blocks.

## **Function**

#### **Relationship between master axis position and slave axis position**

 The cam relationship which is planned in the software is the position relationship between the master axis and slave axis. The "position" mentioned here is the cam phase of the master axis / slave axis instead of the actual axis position. If the cam relationship which is planned is seen as the function CAM as below, the input of the function CAM is the master axis cam phase and the output is the slave axis cam phase. The formula is shown as below.

 $y = CAM(x)$ 

x: The master axis cam phase

y: The slave axis cam phase

- The cam phase comes from the axis positions and there is a conversion between them. The conversion between the axis position and cam phase is related with the *MasterAbsolute*, *SlaveAbsolute*, *MasterCompensation*, *SlaveCompensation*, *MasterScaling*, and *SlaveScaling*.
- The slave axis follows the master axis to make the synchronous cam motion by using the MC\_CamIn instruction. In the synchronous cam motion, the corresponding relationship between the master axis position and slave axis position is based on the pre-planned cam relationship (the cam curve or cam table). The process in which the slave axis position is calculated through the master axis position is illustrated as follows.

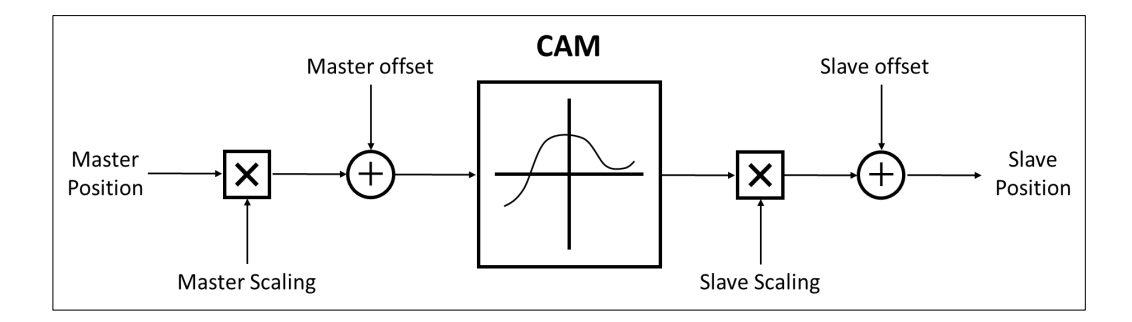

The following formula is generated from the figure above:

Position\_Slave=SlaveScaling×CAM(MasterScaling×MasterPosition+MasterCompensation)+ SlaveCompensation

It can be seen that when master axis is in absolute mode, master position is the remainder of the current master position divided by modulo; When master axis is in relative mode, master position is the start point position (usually 0) of master axis in the corresponding cam curve.

- **Relation between StartMode and MasterAbsolute/ SlaveAbsolute of CamTableSelect**
	- Absolute mode (StartMode = 0): The slave current position is not involved in the Cam calculation as the cam synchronization starts, However, a jump can be caused if the current position of slave axis and its start position from the Cam are not the same
	- Relative mode (StartMode = 1): Cam changes according to the current position of slave axis, which the slave axis position will be added to the slave current position for calculation. If the slave setpoint position according to the cam is not at the start point 0, a jump may occur.
	- Ramp mode (StartMode = 2, 3, 4): Add a motion curve for compensation according to *VelocityDif, Acceleration, Deceleration, and Jerk,* so as to prevent a jump in cam when meshing starts.

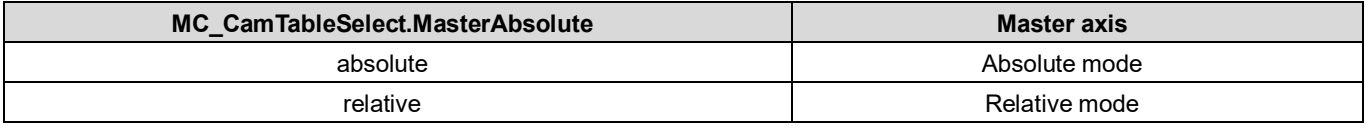

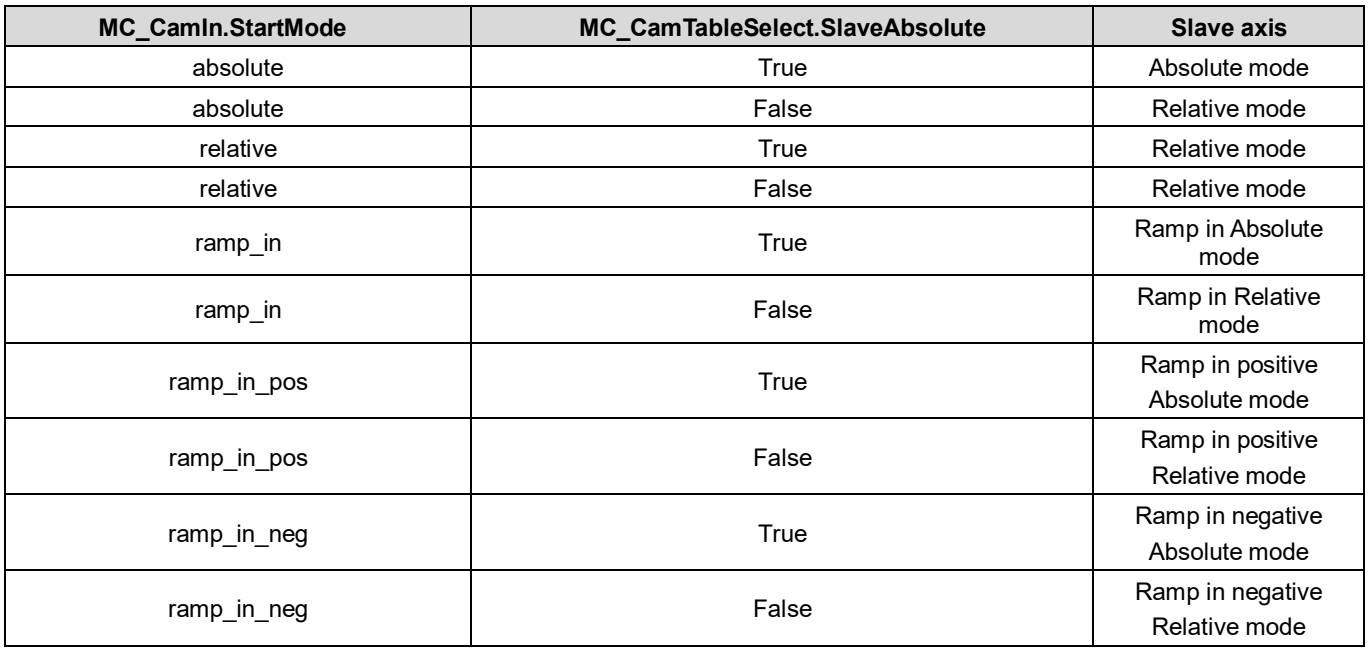

Cam table

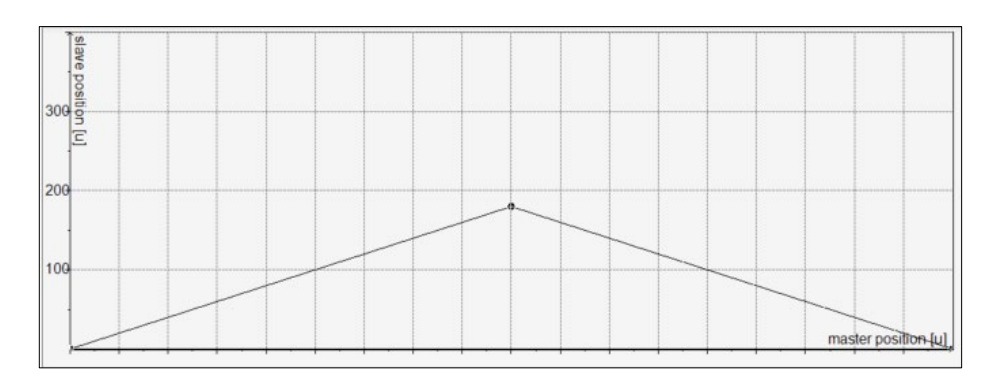

1. Absolute mode on master axis (MasterAbsolute = true) Absolute mode on slave axis (SlaveAbsolute = true)

## 1.1 Absolute mode (StartMode = 0)

Cam master and slave axis meshing position: for master axis, is the current position. For the slave axis, follows the cam table.

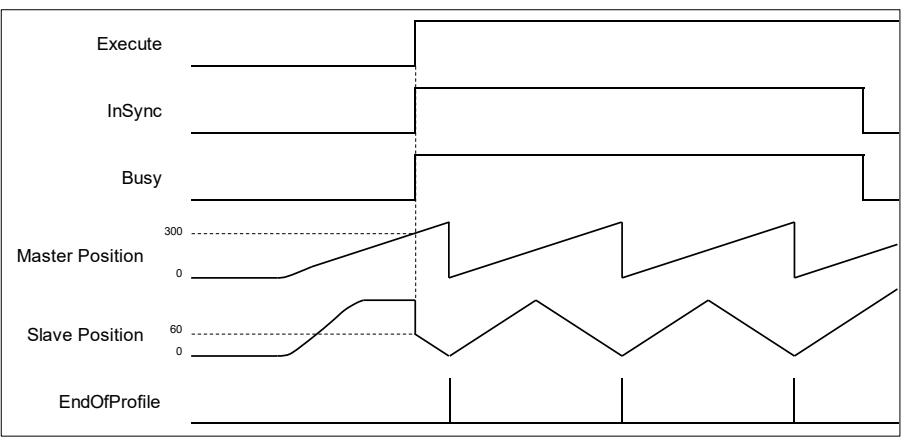

## 1.2 Absolute mode (StartMode = 1)

Cam master and slave axis meshing position: for master axis, is the current position. For the slave axis, follows the cam table plus slave current position (180+64 = 244). In addition, a jump will occur if the start point of master axis is not same as the start position on cam table.

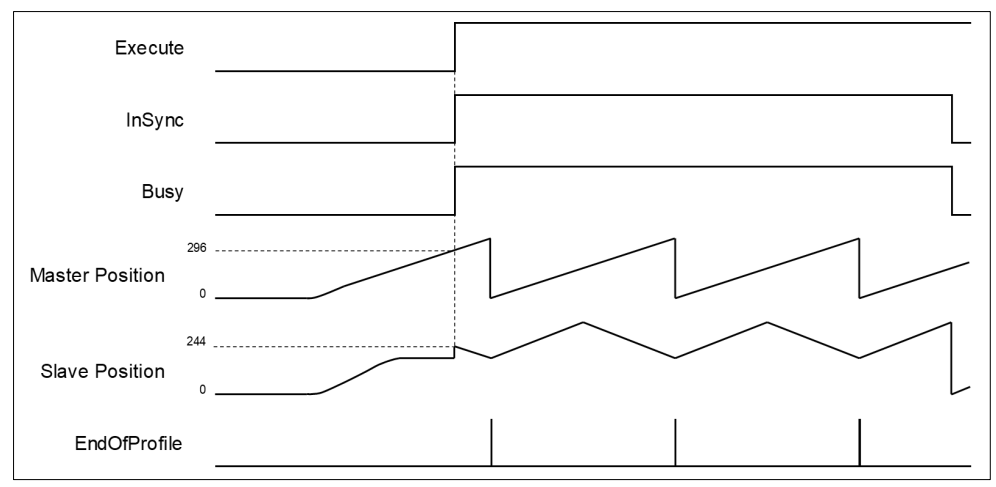

## 1.3 Ramp in mode (StartMode=2)

Cam master and slave axes meshing position, respectively, are master current position and the slave position added with a motion curve for compensation, which is configured via VelocituDiff, Acceleration and Deceleration settings, for the purpose of preventing a jump while ramping in.

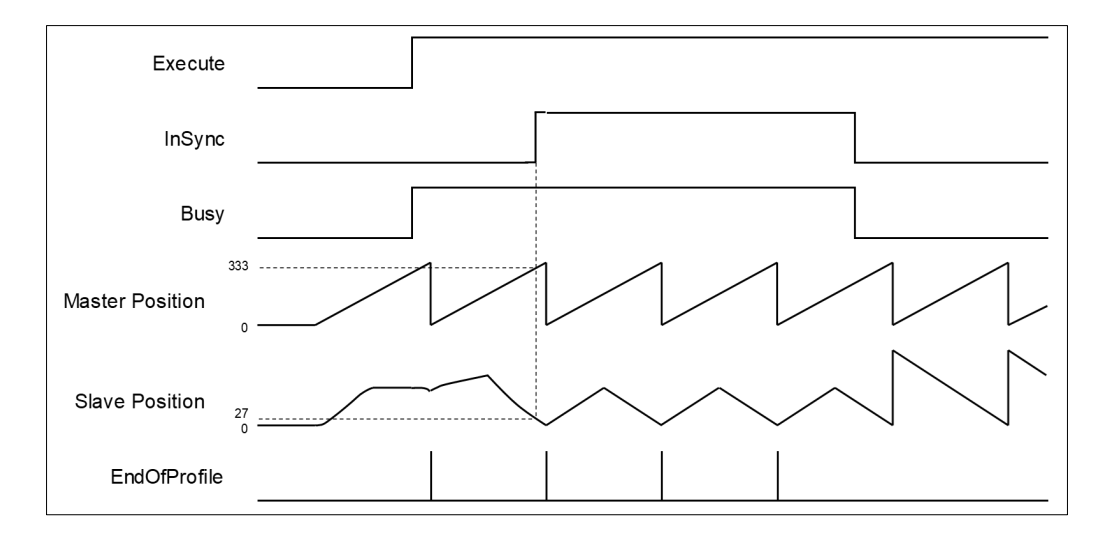

- 1.4 Ramp in positive, Ramp in negative (StartMode = 3, 4) With a rotary/modulo slave axis, ramp\_in\_pos compensates only in the positive direction and ramp\_in\_neg in the negative direction. For linear slaves, the compensation direction is generated automatically with ramp\_in\_pos, ramp\_in\_neg, and ramp\_in mode, which also means these three modes are under the same running condition.
- 2. Absolute mode on master axis (MasterAbsolute = true),
- Relative mode on slave axis (SlaveAbsolute = false)
- 2.1 Absolute/ Relative mode (StartMode = 0, 1)

The defined positions of master and slave axis when cam is engaged, respectively, are master current position and the slave position from the cam table added on the slave current position (180+65 = 245). In addition, a jump will occur if the start point of master axis is not same as the start position on cam table.

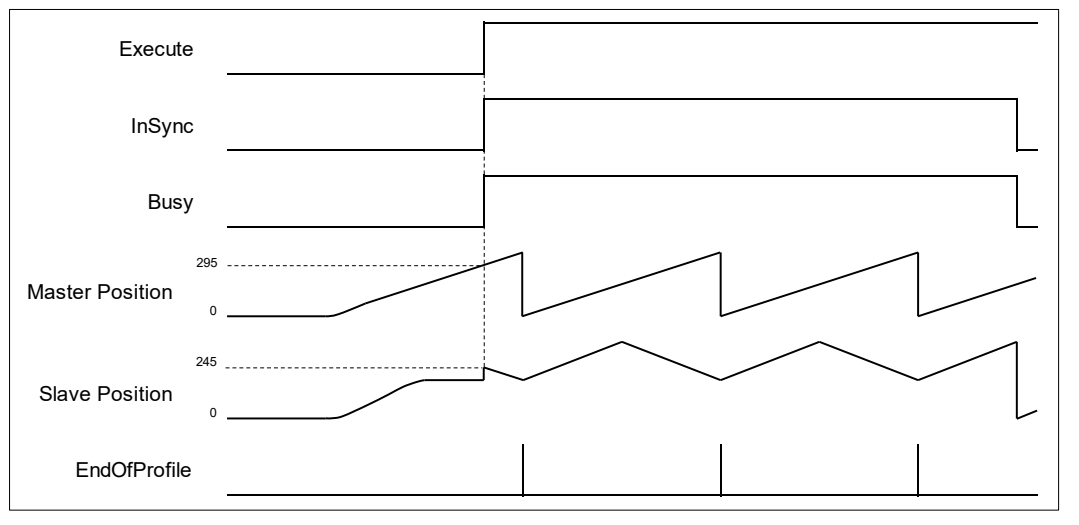

2.2 Ramp in mode (StartMode = 2)

The defined positions of master and slave axis when cam is engaged, respectively, are master current position and the slave position added with a motion curve for compensation, which is configured via VelocituDiff, Acceleration and Deceleration settings, for the purpose of preventing a jump while ramping in. The slave meshing position will be the position on the cam table plus slave current position  $(61 + 180 = 241)$ .

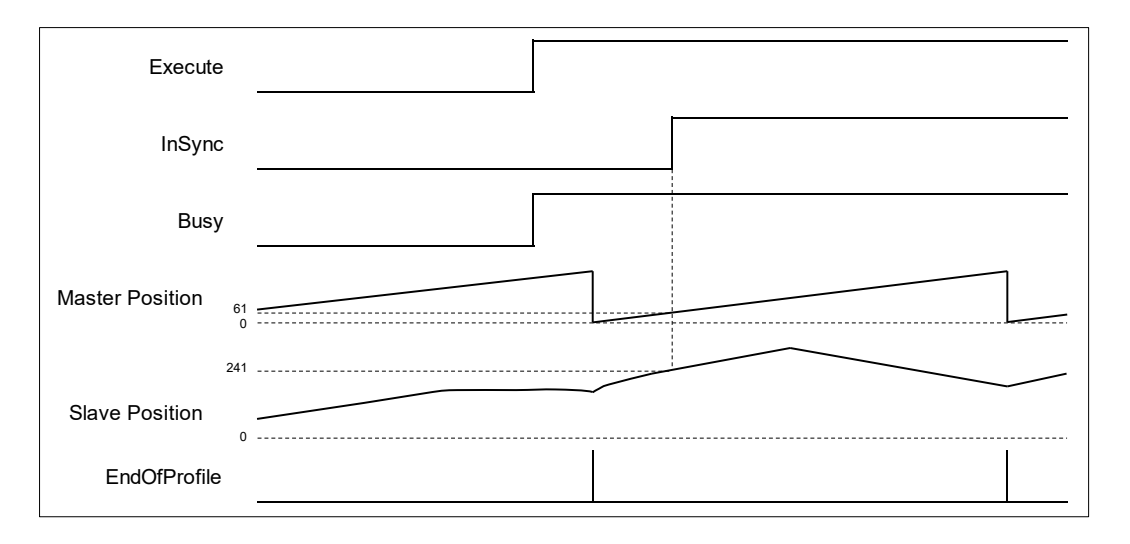

- 3. Master absolute mode (MasterAbsolute = false)/ Slave absolute mode (SlaveAbsolute = true)
- 3.1 Absolute mode (StartMode = 0)

Master-slave meshing position: The current position of master axis will be the start position as well as the zero position on the cam table. The corresponding position of the slave axis on the cam table should also be zero, while the slave position (meshing) is zero under absolute mode.

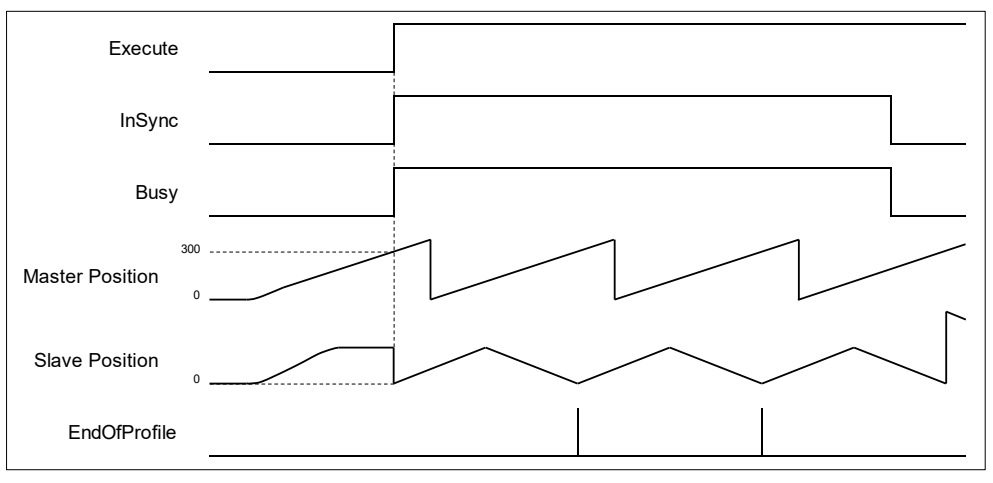

#### 3.2 Relative mode (StartMode = 1)

Master-slave meshing position: The current position of master axis will be the start position as well as the zero position on the cam table. The corresponding position of the slave axis on the cam table should also be zero, while the slave position (meshing) under relative mode should be the sum of corresponding position and slave current position (0+180=180).

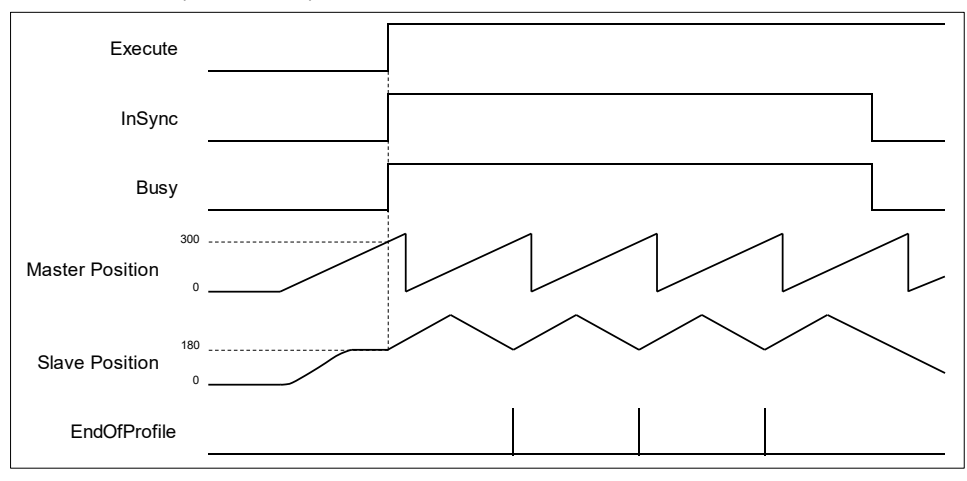

- 4. Master relative mode (MasterAbsolute = false)/ Slave relative mode (SlaveAbsolute = false)
- 4.1 Absolute/ Relative mode (StartMode = 0, 1)
	- Master-slave meshing position: The current position of master axis will be the start position as well as the zero position on the cam table. The corresponding position of the slave axis on the cam table should also be zero, while the slave position (meshing) under relative mode should be the sum of corresponding position and slave current position (0+180=180).

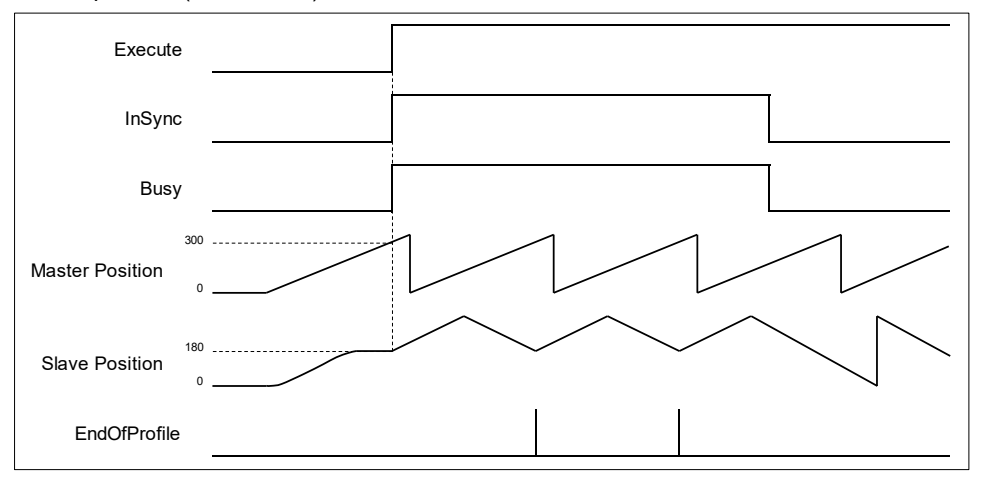

4.2 Ramp in mode (StartMode = 2)

Master-slave meshing position: The current position of master axis will be the start position as well as the zero position on the cam table. A compensating curve is added to the slave position according to the settings of VelocityDiff, Acceleration and Deceleration to avoid jumps.

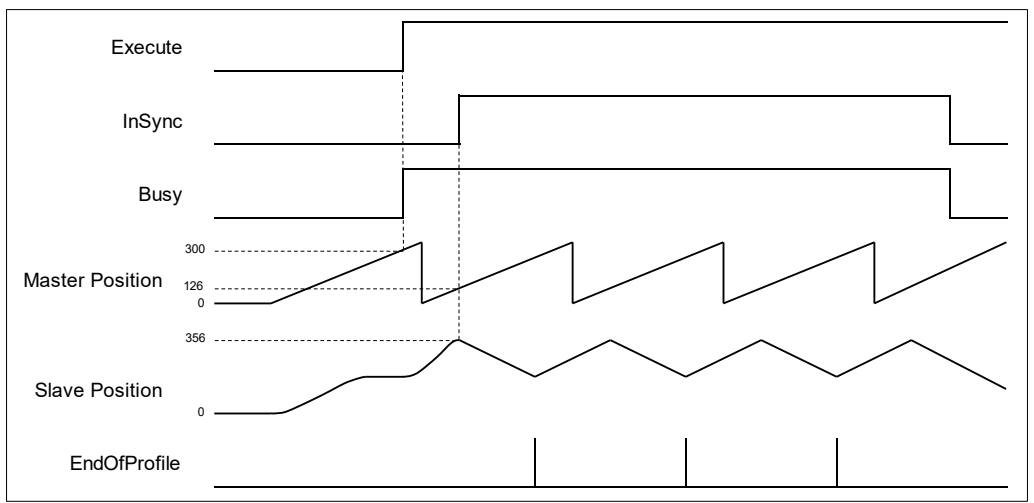

## **Compensations and scaling (MasterCompensation/MasterScaling/SlaveCompensation/Slavescaling)**

- Position compensations and scaling can be performed by modifying the parameters based on the preplanned cam curve. For example, you can specify the scaling factor to adjust phase and compensation between master and slave in cam table with only one cam curve needed for a processed product, which comes in multiple sizes, so as to switch between different sizes of the product during production. In addition, Compensations and scaling factors of master and slave axis can be configured respectively.
- Compensations and scaling between master and slave axis determine the actual operation for cam profile, which is demonstrated in the following example. The preplanned cam profile curve is shown below.

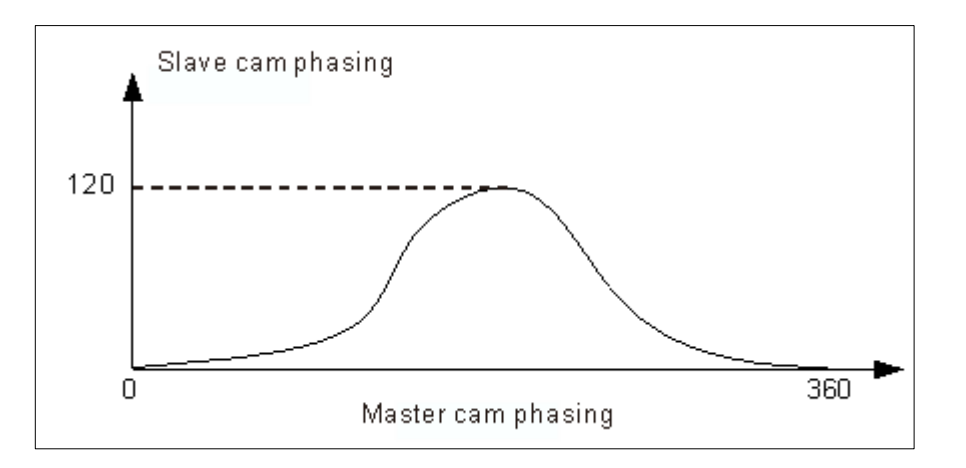

 If the master and slave axis are under absolute mode, the start position of master and slave axis will be zero while performing meshing action. Without any compensation and scaling (default setting), the relationship between the actual positions of master and slave axis are shown below.

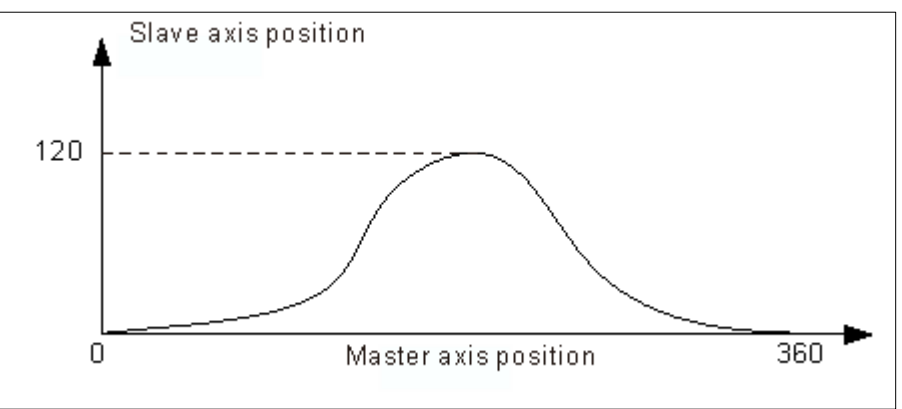

 When the position compensations and scaling are not set as default, impacts on the relationship between the actual positions of master and slave axis are shown below.

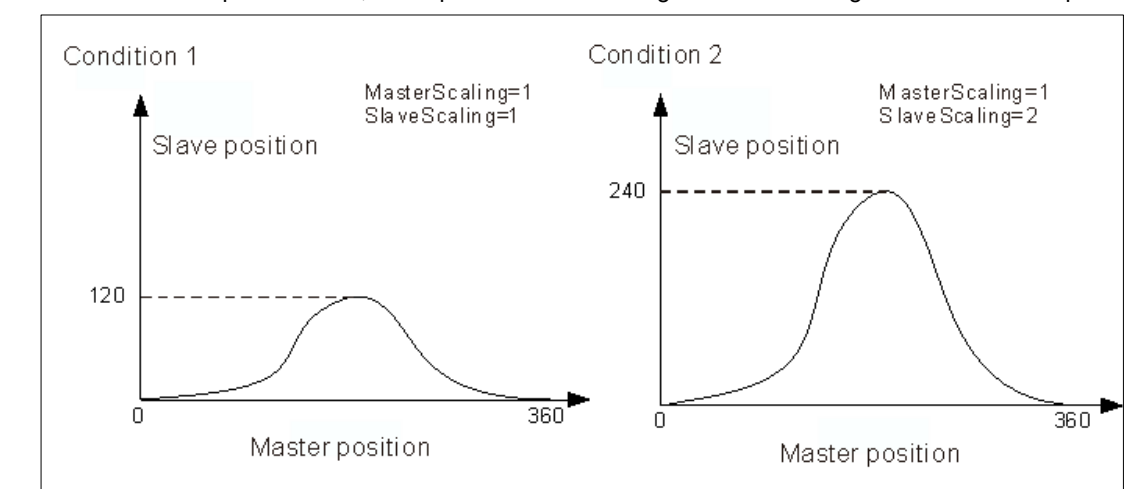

1. When MasteCompensation= 0, the impact of MasterScaling and SlaveScaling on the actual cam profile.

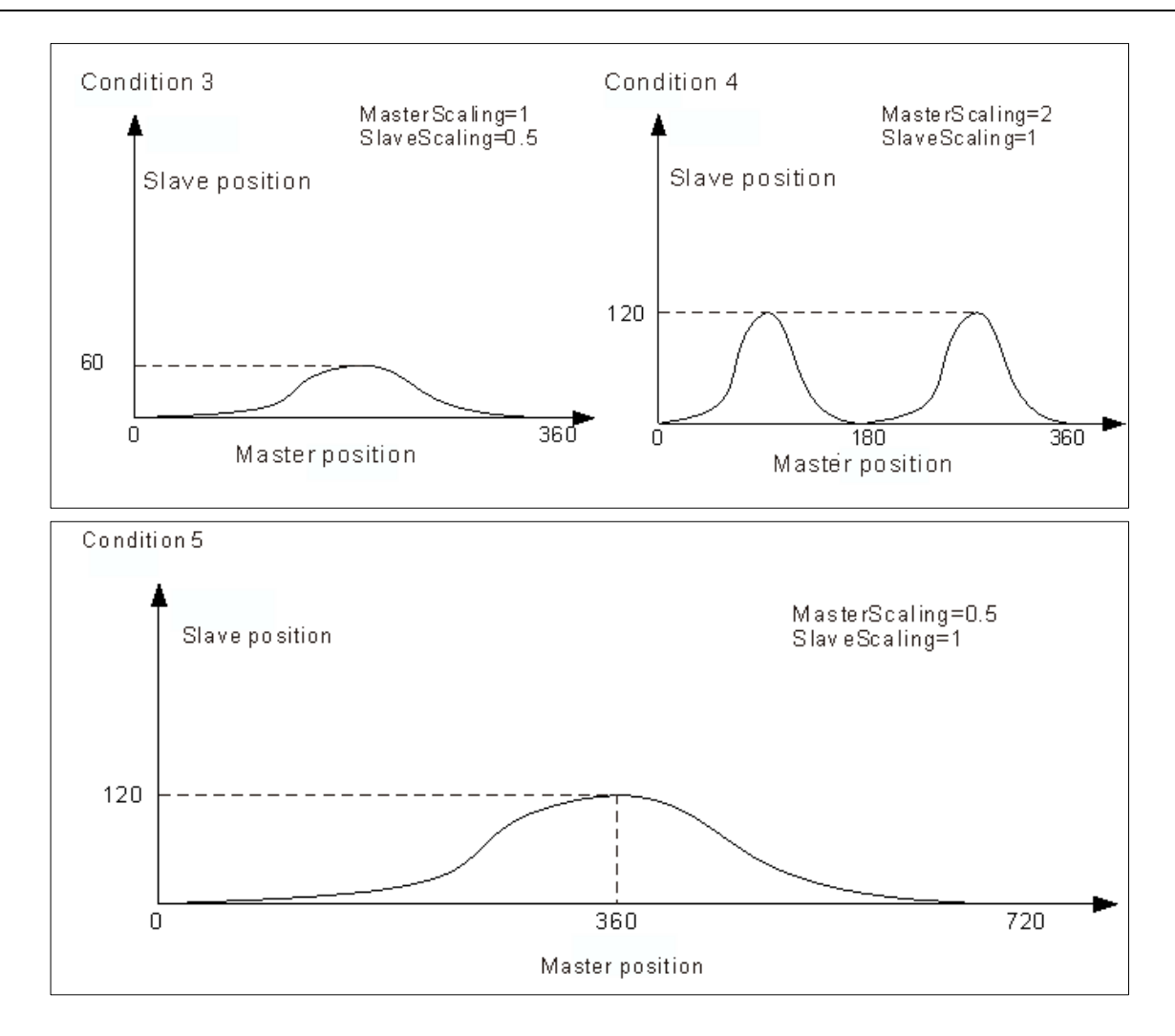

- Condition 1: When MasterScaling and SlaveScaling are set to 1 with no Compensations, the actual cam profile will be same as preplanned.
- Condition 2: When MasterScaling=1 and SlaveScaling=2 with no Compensations, the slave position will be two times more than the preplanned.
- Condition 3: When MasterScaling=1 and SlaveScaling=0.5 with no Compensations, the slave position will be half of the preplanned.
- Condition 4: When MasterScaling=2 and SlaveScaling=1 with no Compensations, the position of master axis is doubled compared with the preplanned position relative to the slave axis. From the angle of cam phasing, the master phasing is twice the pre-planned phasing, which the cam master cycle changes from 360 to 180 and the cam slave phasing remains unchanged.
- Condition 5: When MasterScaling=0.5 and SlaveScaling=1 with no Compensations, the position of master axis will be half of the preplanned position relative to the slave axis. From the angle of cam phasing, the master phasing is half the pre-planned phasing, which the cam master cycle changes from 360 to 720 and the cam slave phasing remains unchanged.
	- 2. When MasteScaling = 0, the impact of MasterCompensation and SlaveCompensation on the actual operation of cam profile.

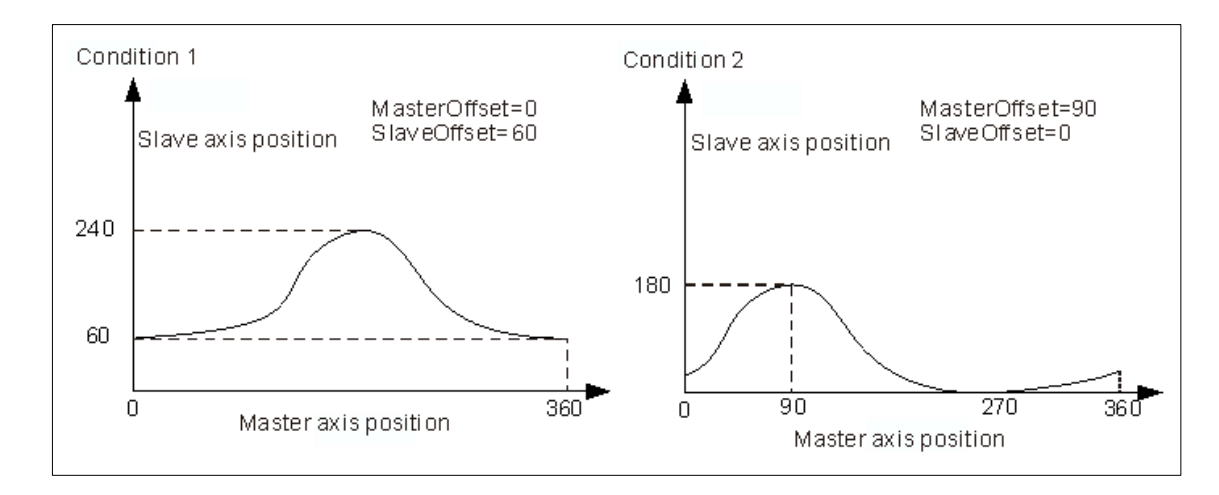

- Condition 1: When MasterScaling=1, SlaveScaling=1, MasterCompensation=0 and SlaveCompensation=60, the slave position relative to the master position will be added with 60 based on the preplanned position. For example, the master position 180 corresponds to the slave position 180 in a planned cam relationship which the corresponding slave axis position should be 240(240=180+60) during the actual execution.
- Condition 2: When MasterScaling=1, SlaveScaling=1, MasterCompensation=90 and SlaveCompensation=0, the master position relative to the slave position will be added with 90 based on the preplanned position. For example, the master position 180 corresponds to the slave position 180 in a planned cam relationship, which the master axis position 90 should correspond to the slave axis position 180(180=90+90) during the actual execution.

## **Period mode**

- Use Periodic of MC\_CamTableSelect to control the period mode. Under non-periodic mode, EndOfProfile remains to be TRUE after executing for one period. Meanwhile, the slave axis stops moving, but still in sync. The status of slave axis stays under synchronized\_motion.
- At the same time, *Execute* changes to False, while OutputsInSync, Busy and EndOfProfile of MC\_CamIn remains to be TRUE.

## **Tappet table**\*

 Use Tappet table to set tappets in Cam and read the status of tappets with SMC\_GetTappetValue, which can also be modified according to the settings in Tappet table and the direction when CAM master passing the tappets.

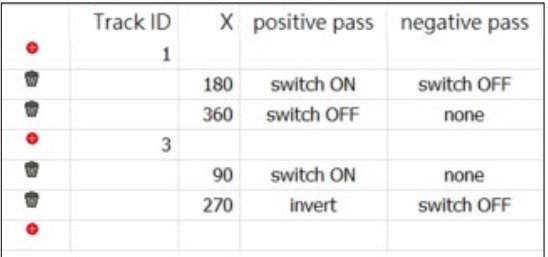

**\*Note:** At the same position, a maximum of three tappets can be set on the Tappet table.

 You can configure several tappets for each track ID on the Tappet table, then view the relationship between tappets and the master axis. While moving the points on Tappets page, the setting parameters on Tappet table page will be changed simultaneously.

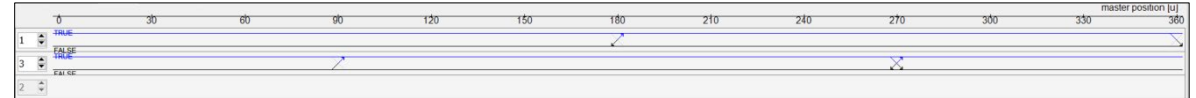

## **TappetHysteresis**

 Set hysteresis intervals of tappet to avoid vibration in axes and encoders, which may lead to wrong switching actions. The specified axis position must exceed the interval so the next action will be run. The unit for Hysteresis is user-defined.

#### **Troubleshooting**

 If an error occurs during the execution of the instruction, *Error* will change to True. You can refer to ErrorID (Error Code) to address the problem.

#### **Example**

- **Example1:** Demonstrate the execution result after cam parameters relating to MC\_CamInbeing being configured. Both the master and slave axis are rotary axes in this example.
	- Cam curve planning:

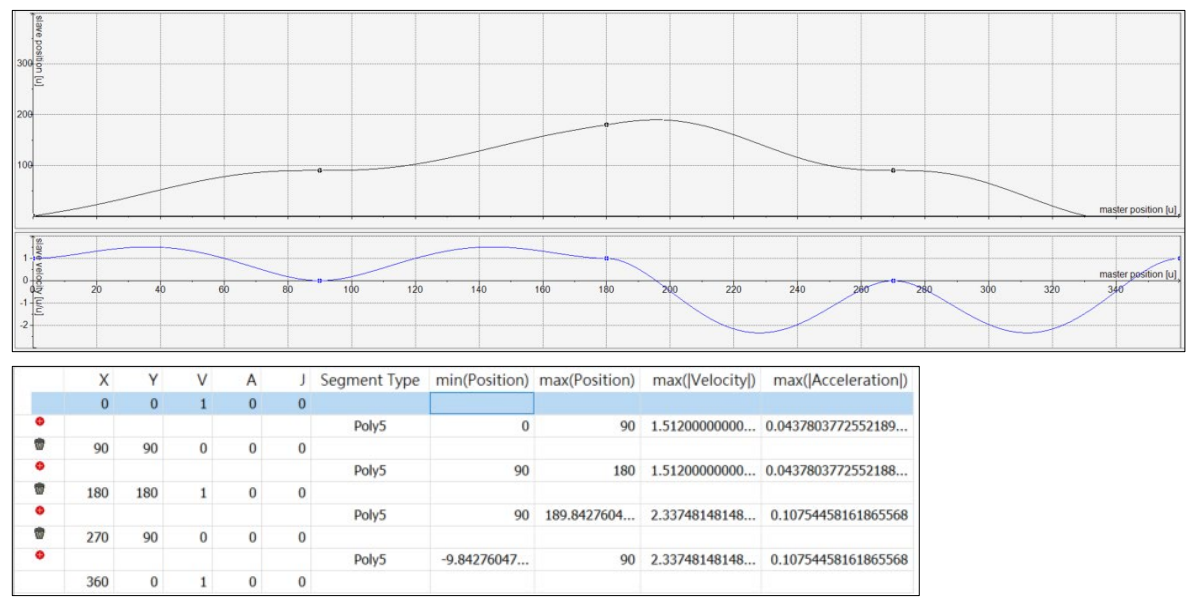

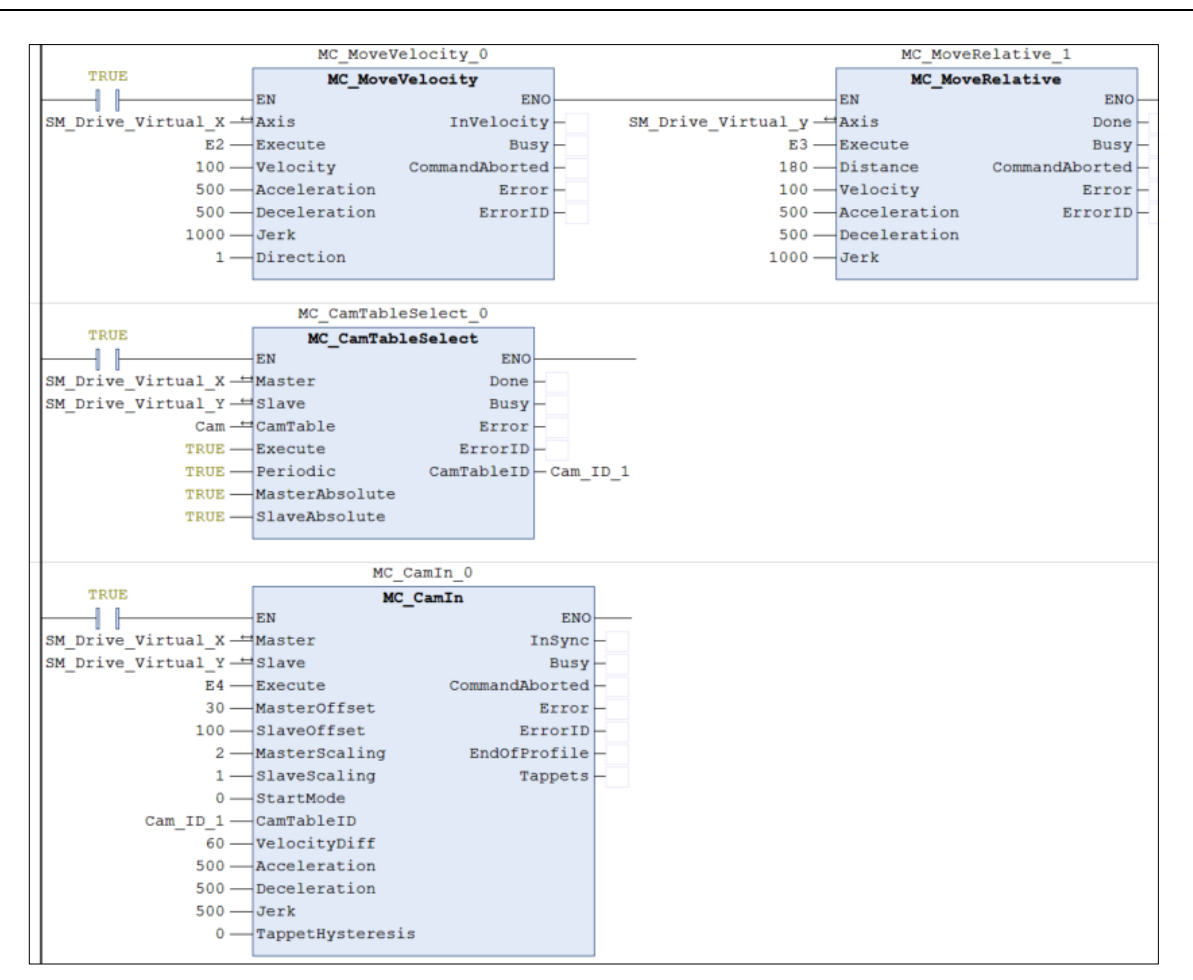

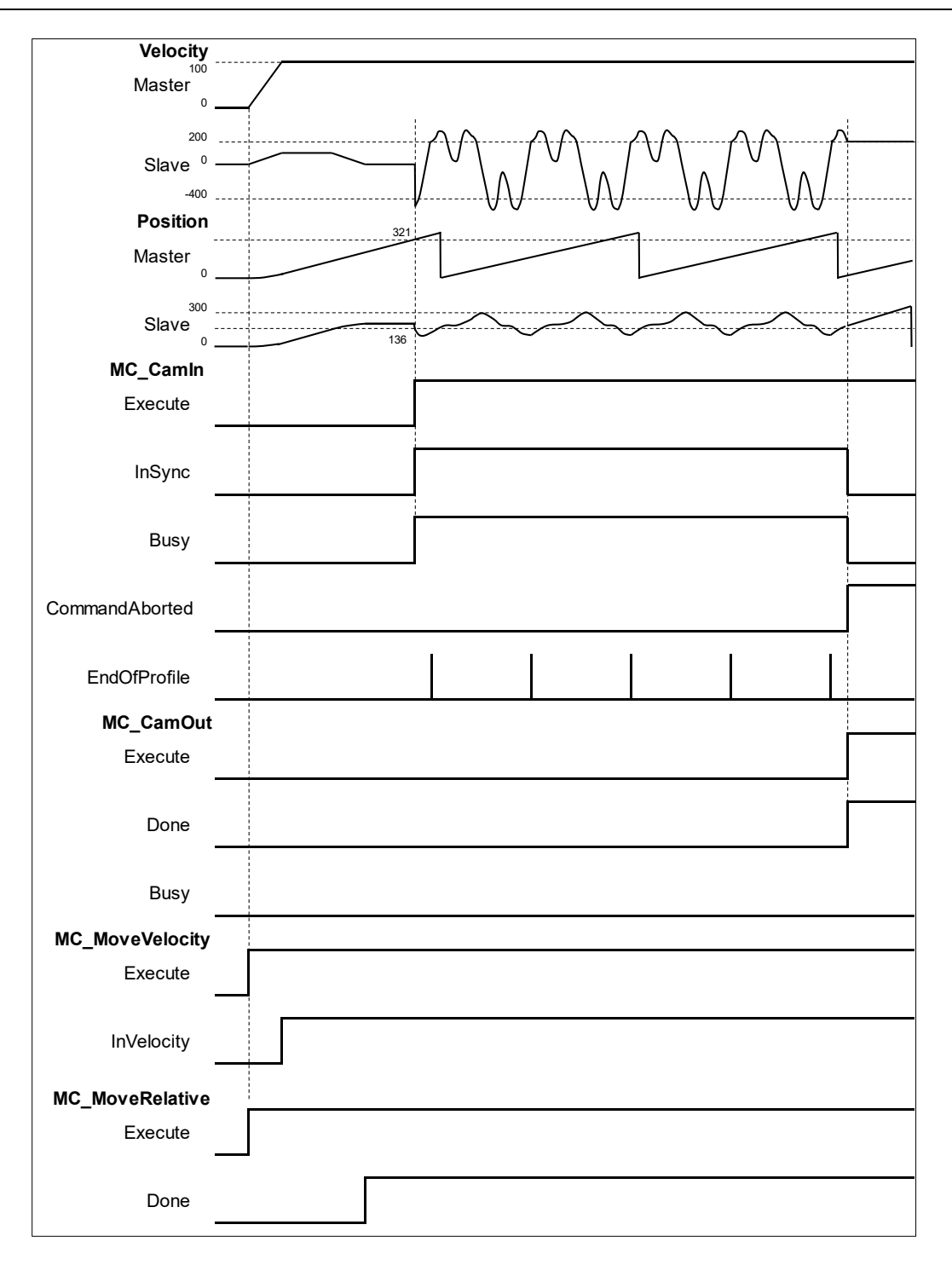

◆ The calculation for axis position and meshing position on cam coordinate:

Position\_Slave = SlaveScaling×CAM (MasterScaling×MasterPosition + MasterCompensation) + SlaveCompensation Slave meshing position =  $1 \times$  CAM (2  $\times$  321(master position while executing CamIn) + 30) + 100

$$
= 1 \times CAM (672) + 100 = 1 \times CAM (312) + 100
$$

$$
= 36 + 100
$$

$$
= 136
$$

When meshing is completed, the master position will be at 321 and the slave position is at 136.

- **Example 2:** The operation of tappet after configuring *TappetHysteresis* as the following example demonstrates.
	- Tappets

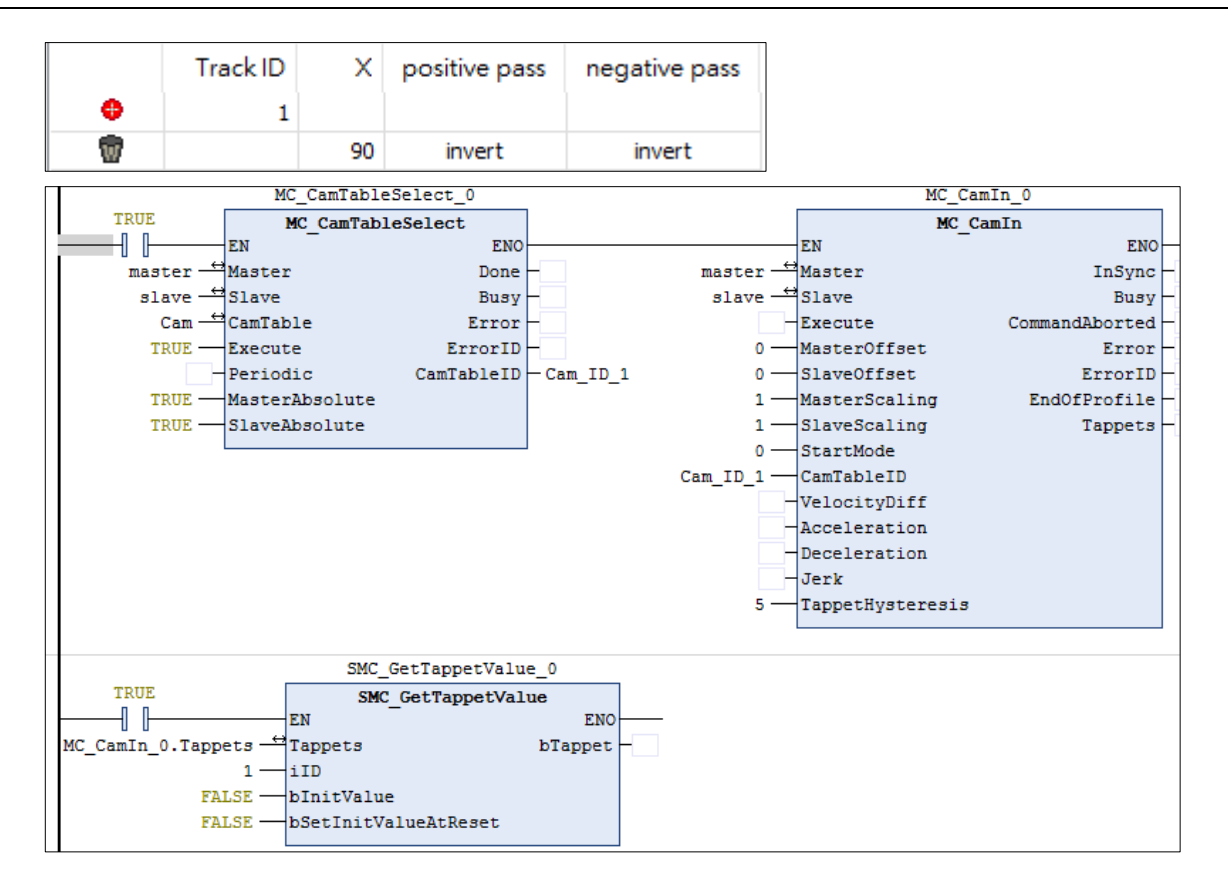

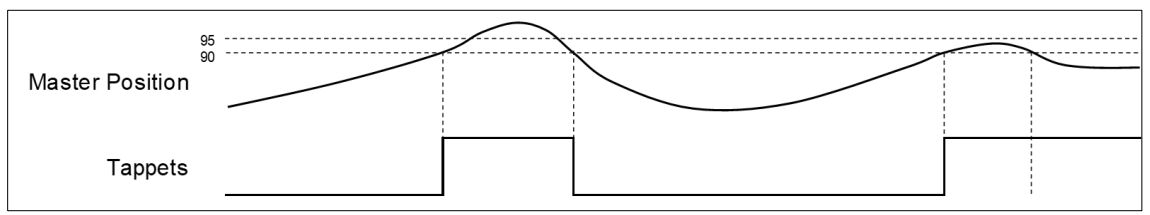

- 1. The tappets switch to ON when the master axis passes position 90. Master keeps moving forward until its position exceeds the hysteresis interval and the axis performs reversing. Then the master axis passes position 90 again and exceeds the hysteresis interval, which will make tappets switch to OFF.
- 2. The tappets switch to ON when the master axis passes position 90. The master axis keeps moving forward and performs reversing without exceeding the hysteresis interval. Therefore, the tappets will not switch to OFF when the master position passes 90 once again.

# **2.1.9 MC\_CamOut**

# **Supported Devices**: AX-308E, AX-8, AX-364E

## MC\_CamOut deactivates the meshing between master and slave axis.

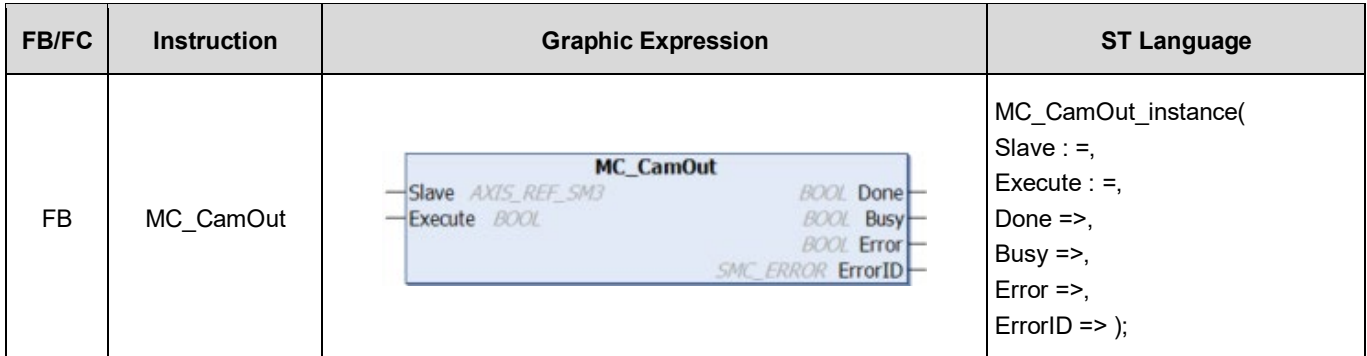

#### **Inputs**

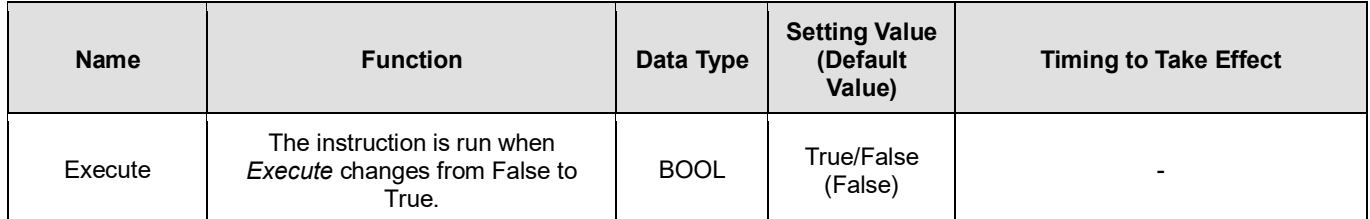

#### **Outputs**

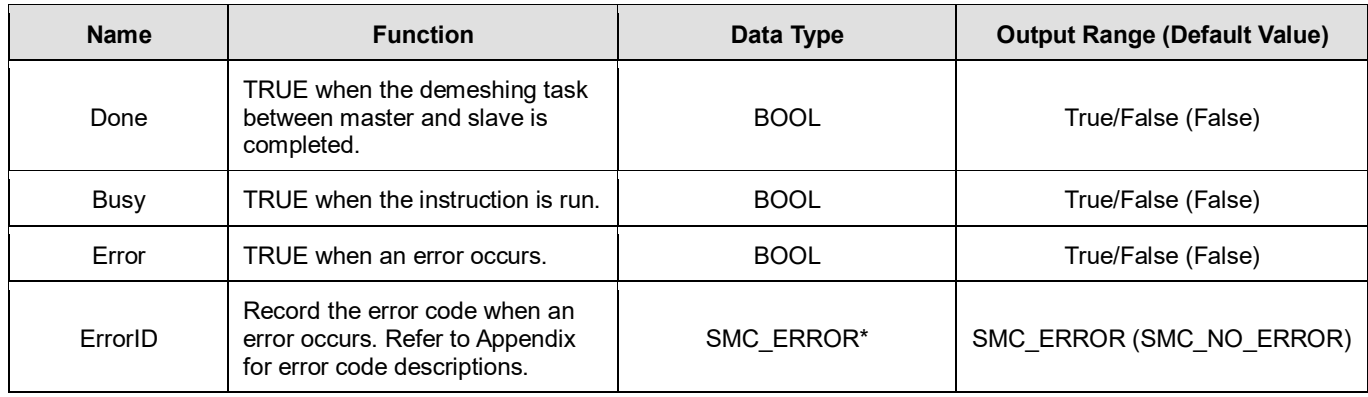

**\*Note:** SMC\_ERROR: Enumeration (Enum)

# **Output Updating Time**

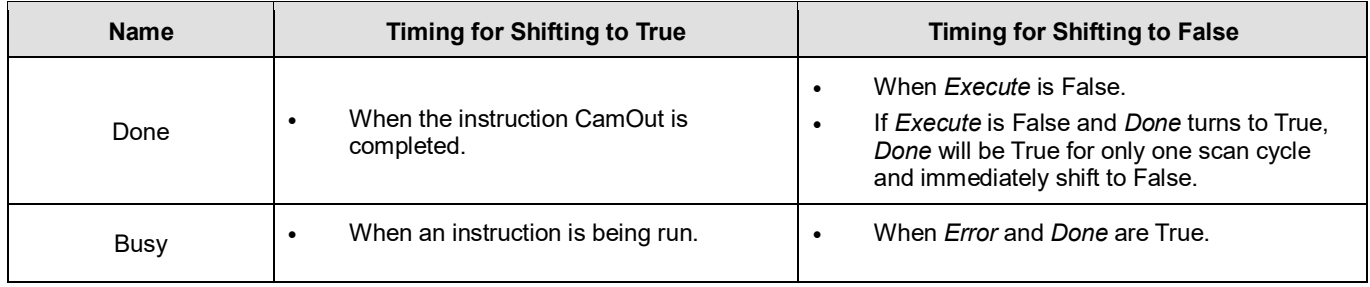

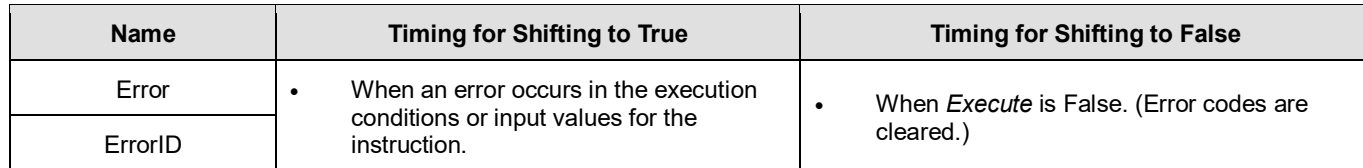

# **Timing Diagram**

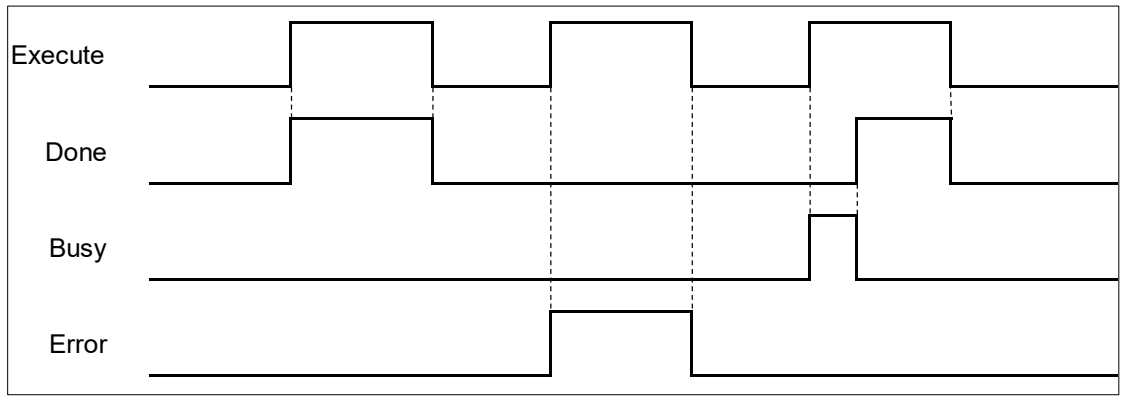

## **Inputs/Outputs**

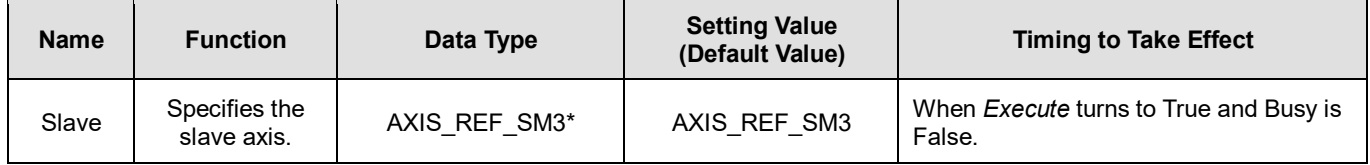

**\*Note:** AXIS\_REF\_SM3(FB): Every function block contains this variable, which works as the starting program for function blocks.

## **Function**

- When the slave axis is decoupled from the master axis by MC\_CamOut, it moves with the sustained velocity and the slave state is under ContinuousMotion. (irrelevant to the velocity of slave axis)
- If the synchronization between master and slave axis is not established while executing MC CamOut. An error of SMC\_AXIS\_NOT\_READY\_FOR\_MOTION(34) will be reported.
- The axis state still remains continuous motion, even though the slave axis is desynchronized at standstill with velocity 0.

## **Troubleshooting**

■ If an error occurs during the execution of the instruction, *Error* will change to True. You can refer to *ErrorID* (Error Code) to address the problem.

## **Example**

- The following example gives the operation result of MC\_CamOut. The master and slave axis in this example are rotary axes.
- Cam curve planning

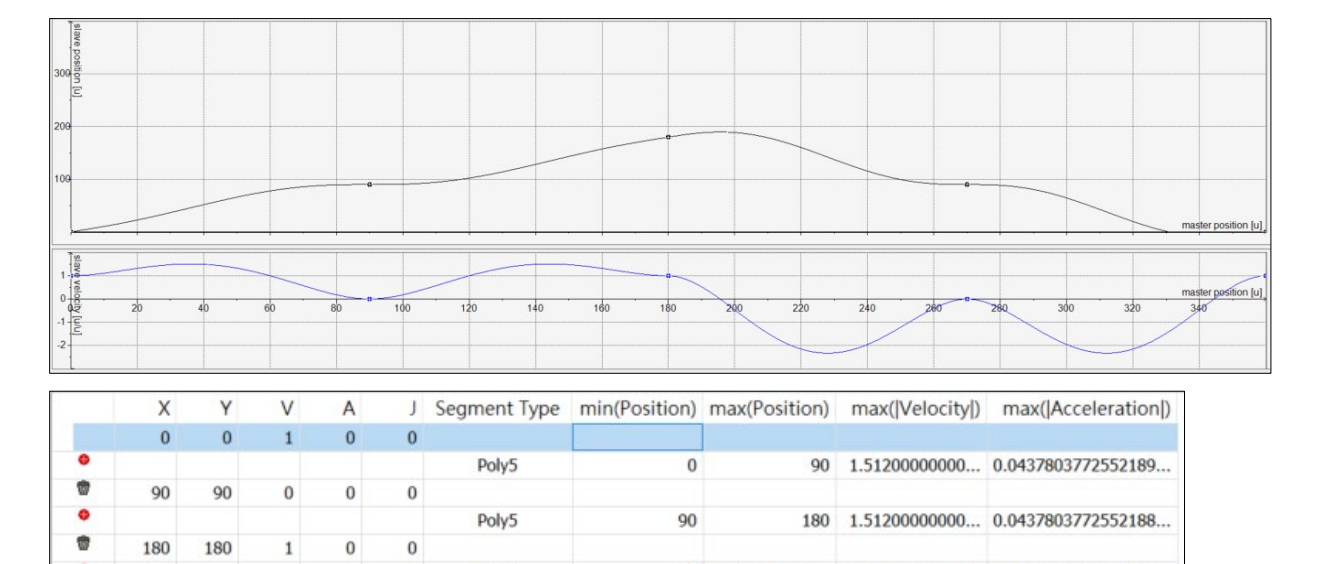

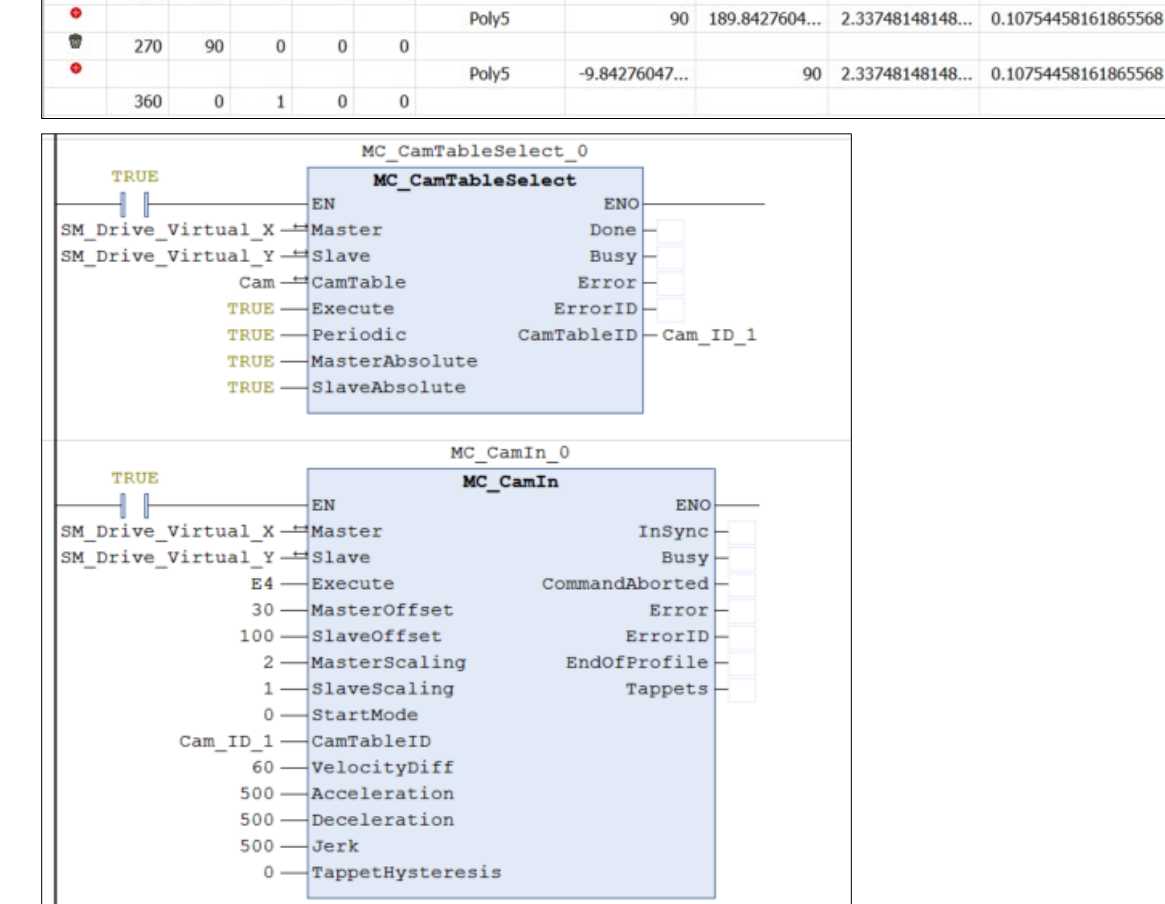

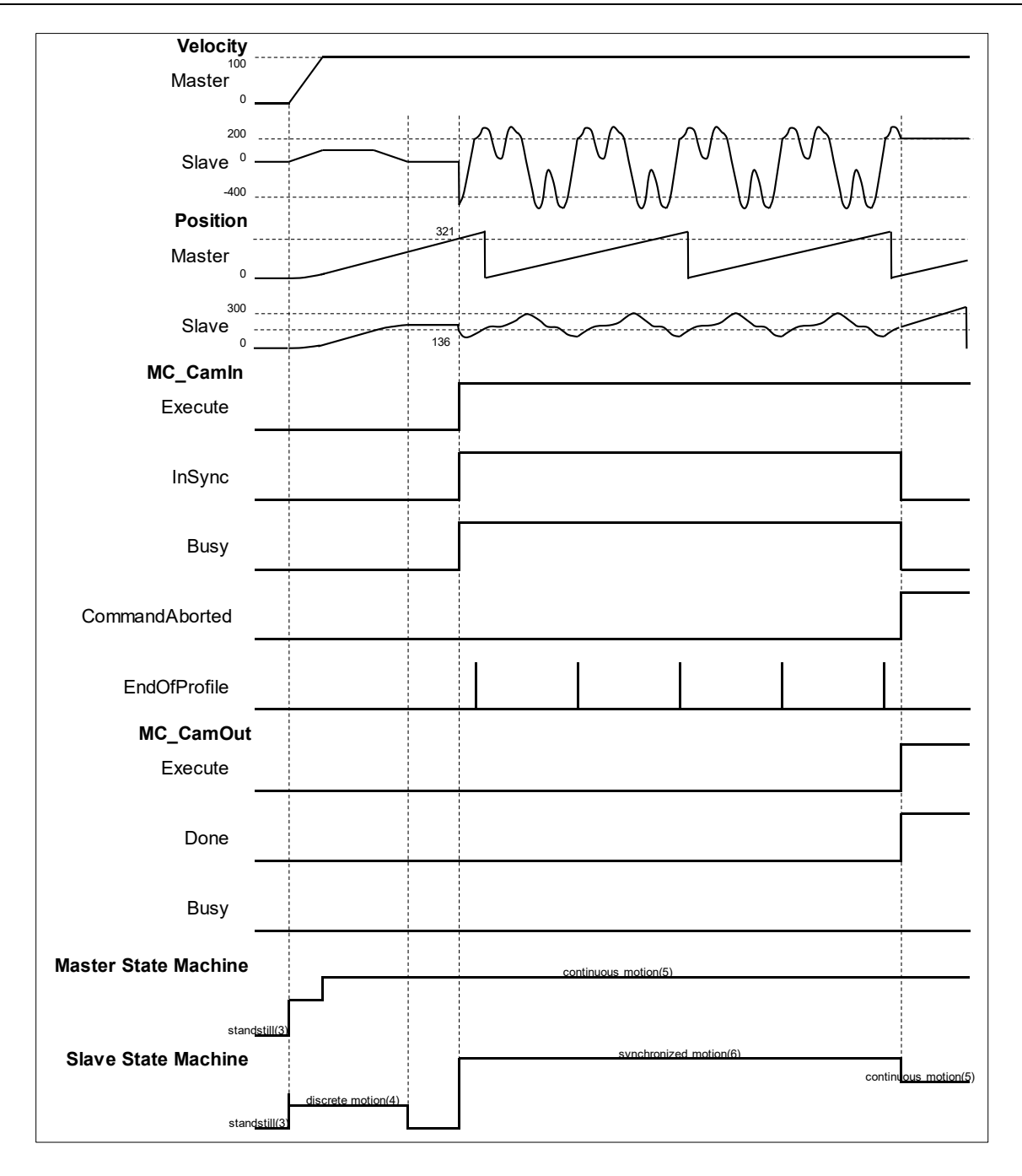

- The master-slave meshing is deactivated when MC\_CamOut is run. At the same time, MC\_CamIn is aborted and a falling edge is detected at *CommandAborted.*
- The slave axis continues to move at the current speed after being decoupled from the master axis, while the axis state changes to continuous motion.

# **2.1.10MC\_MoveVelocity**

# **Supported Devices**: AX-308E, AX-8, AX-364E

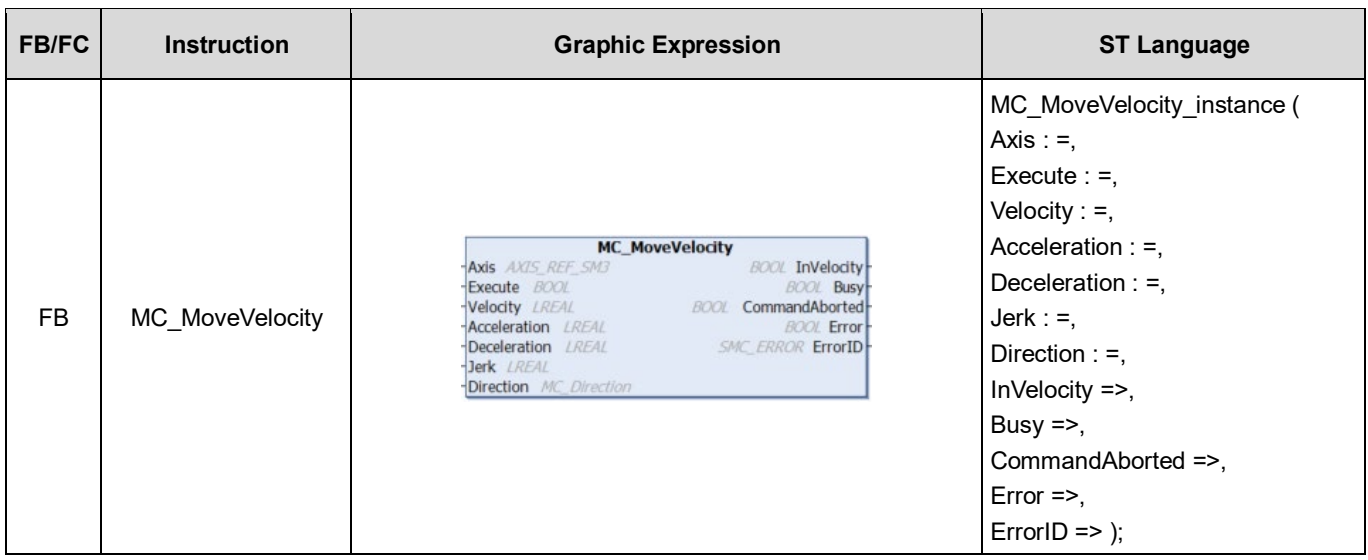

# **Inputs**

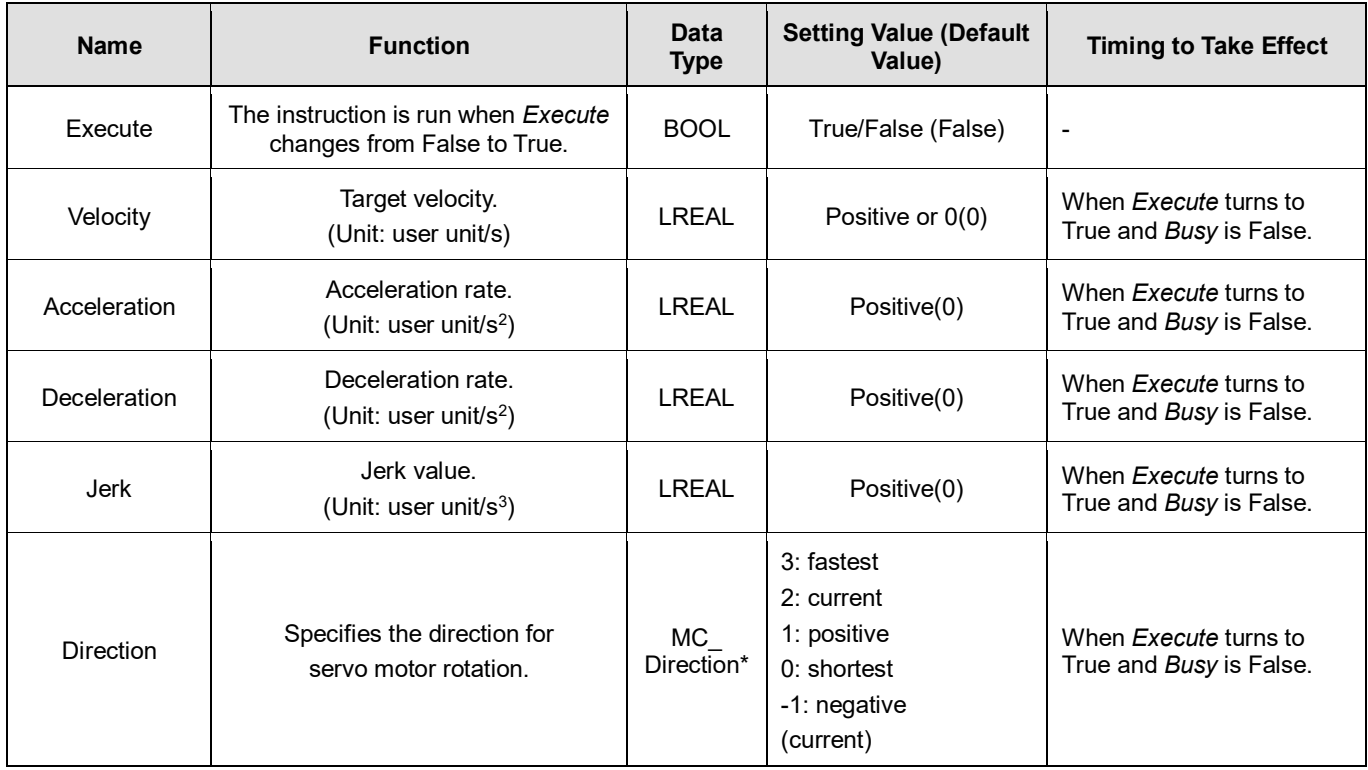

**\*Note:** MC\_Direction: Enumeration (Enum)

# **Outputs**

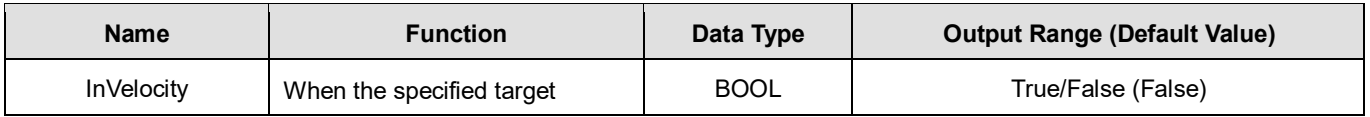

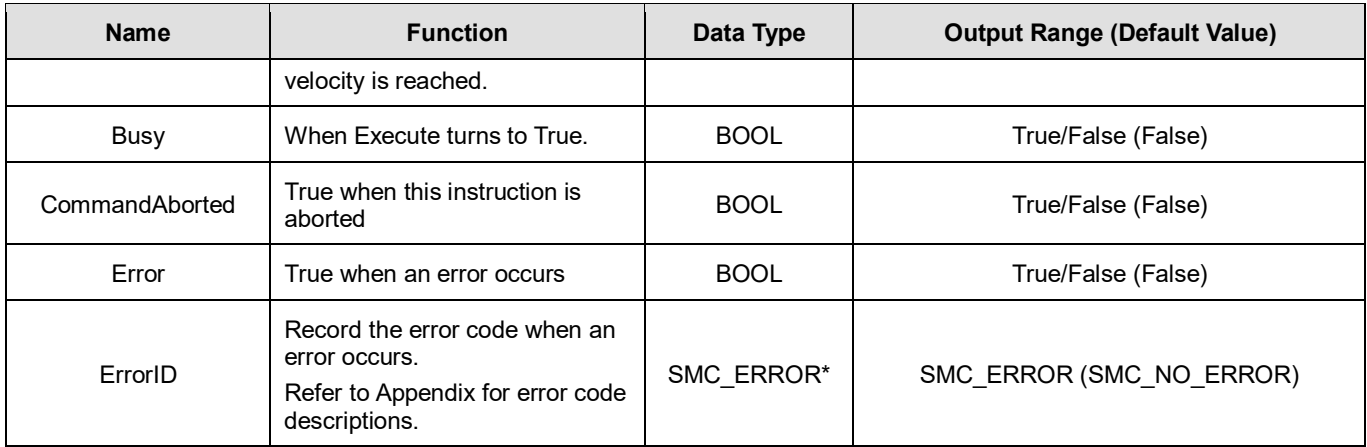

**\*Note:** SMC\_ERROR: Enumeration (Enum)

# **Output Updating Time**

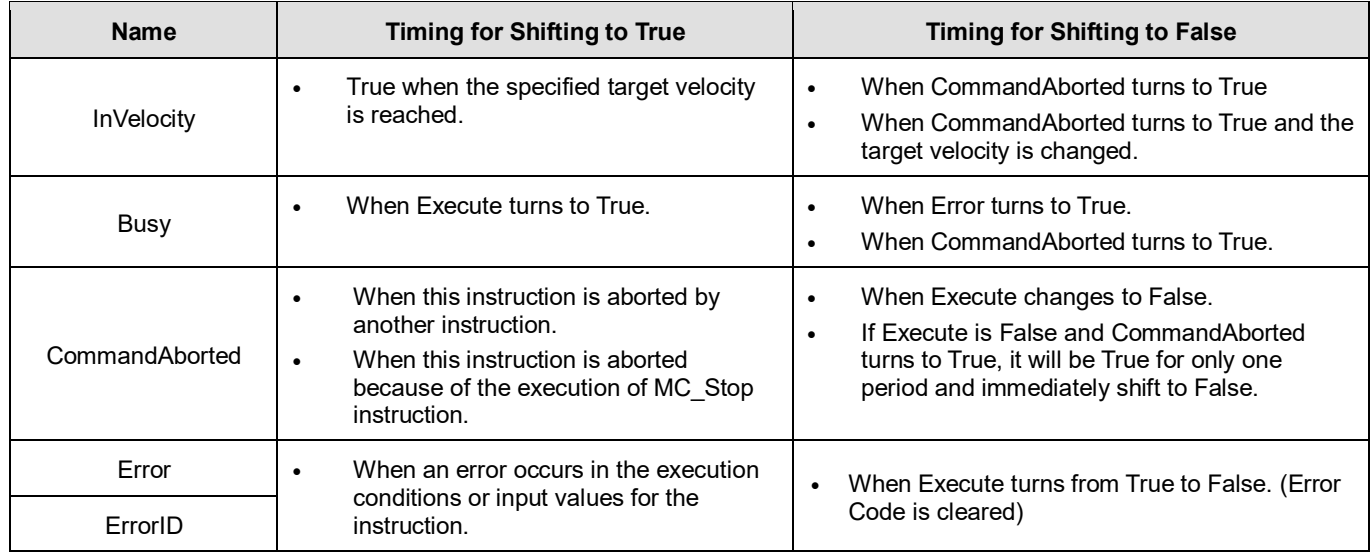

# **Timing Diagram**

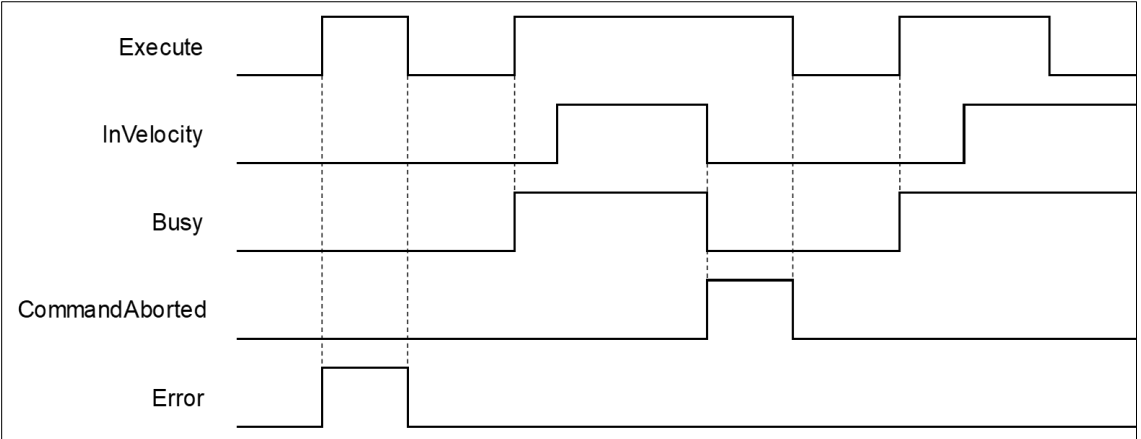

## **Inputs/Outputs**

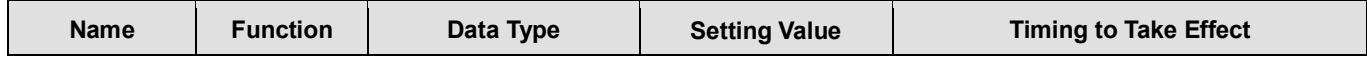

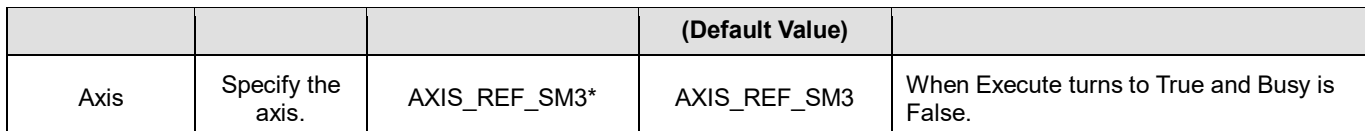

**\*Note:** AXIS\_REF\_SM3(FB): Every function block contains this variable, which works as the starting program for function blocks.

## **Function**

- The instruction performs speed control with specified target velocity (Velocity), acceleration rate (Acceleration), deceleration rate (Deceleration) and Jerk value (Jerk) when execute changes to True.
- Users can execute another motion instruction to abort the ongoing motion of MC\_MoveVelocity.
- When aborted by other instructions, OutputsInVelocity will be False and Outputs*CommandAborted is True.*
- When *Execute* of MC\_MoveVelocity changes to True, the axis starts to move at the target velocity. Even if *Execute*  turns False, the execution of the function block will not be affected.
- When ExecuteInputs of MC\_MoveVelocity is retriggered and a new target velocity is specified, the axis will change the velocity to the requested velocity.
- In case the Execute pin changes to False after the function block is run, *InVelocity* of MC\_MoveVelocity will turn True when the target velocity is reached. *InVelocity* will remain as True, until being aborted by other instructions.
- *InVelocity* remains as True when MC\_MoveVelocity reaches the target velocity. Even if the velocity being changed by MC\_MoveSuperimposed, the movement of *InVelocity* will not be affected.

## **Troubleshooting**

 If an error occurs during the execution of the instruction, *Error* will change to True. You can refer to ErrorID (Error Code) to address the problem.

#### **Example**

The example below describes the behavior of two MC\_MoveVelocity.

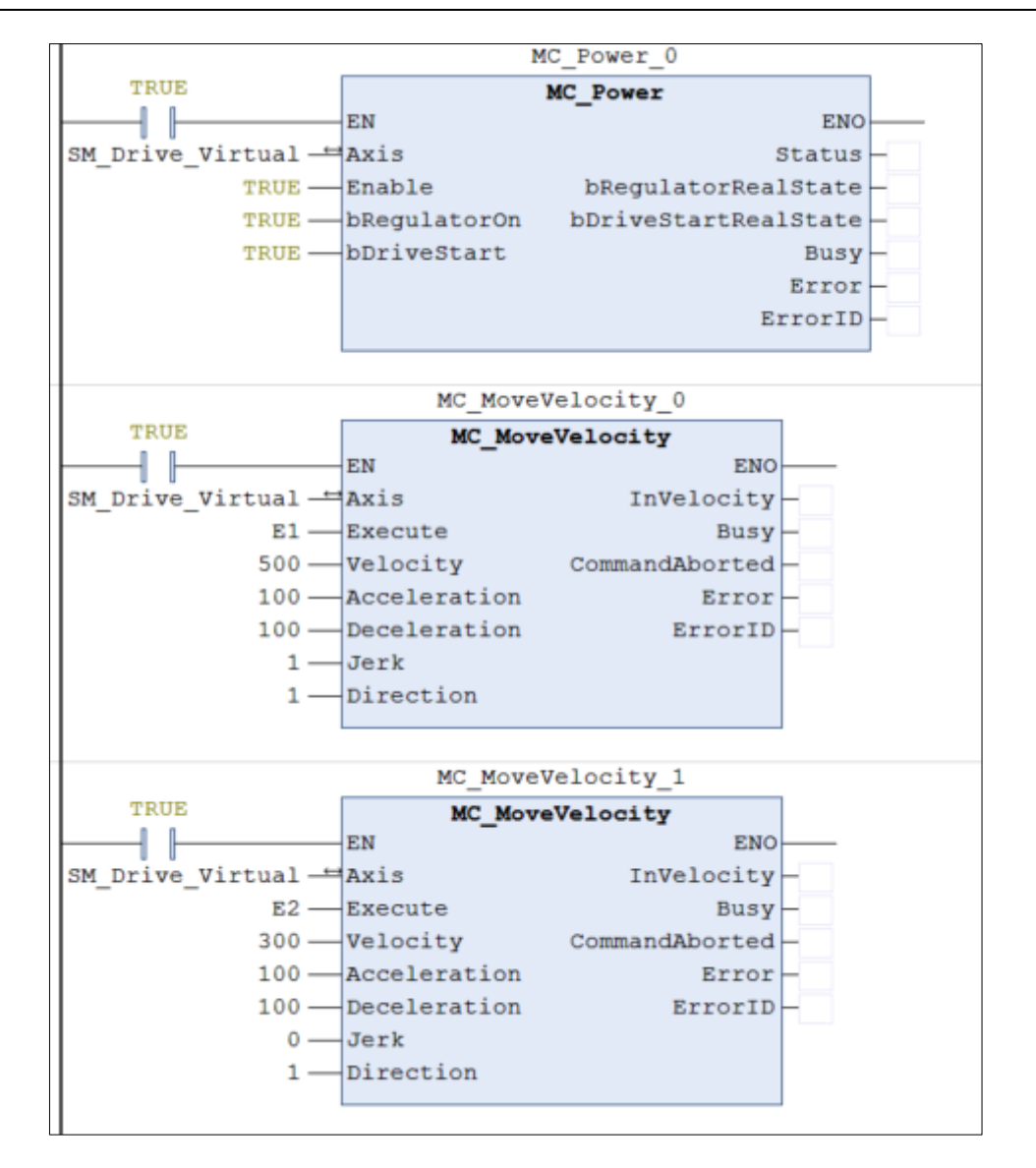

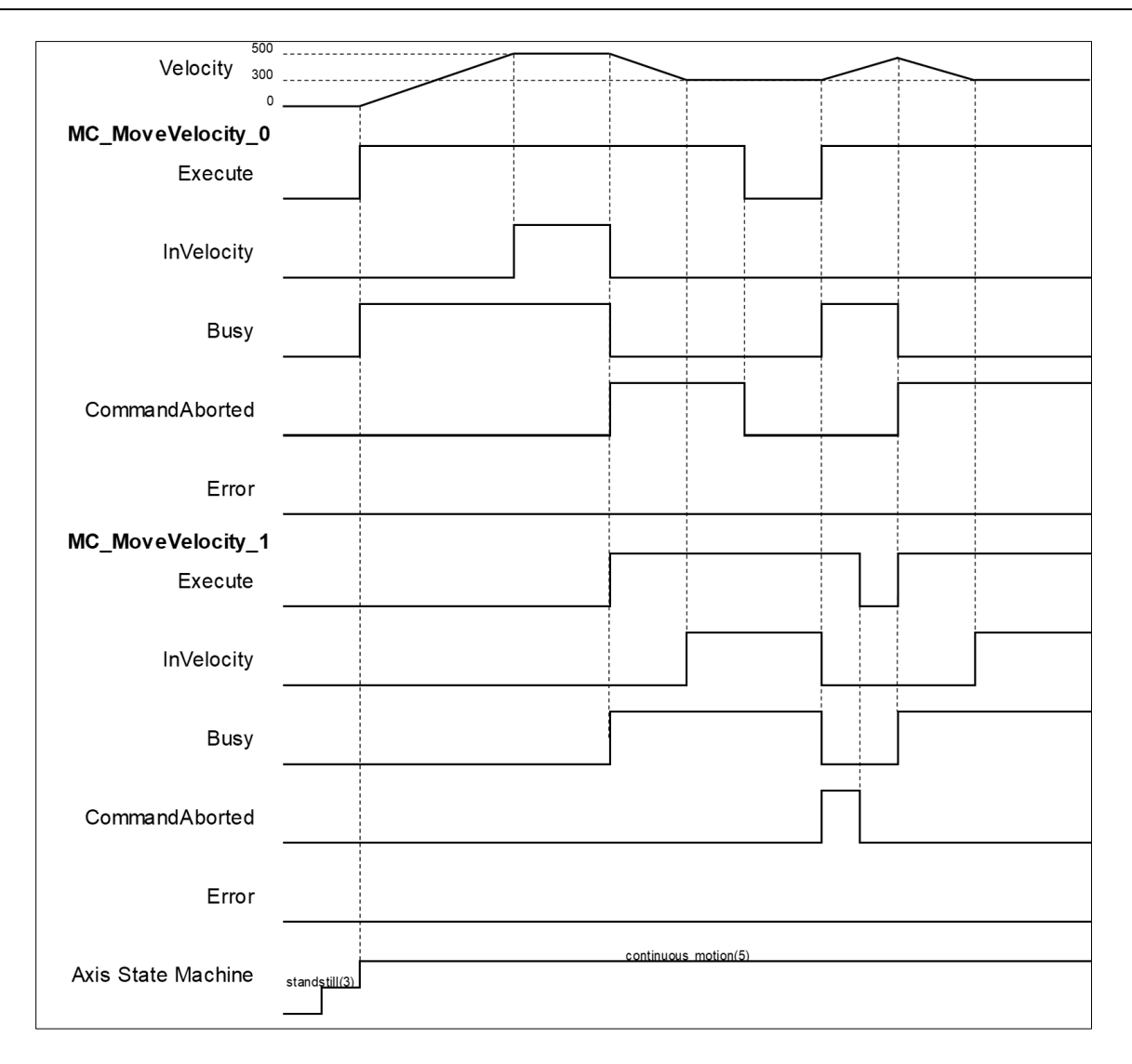

- When Execute changes to True, the first MC\_MoveVelocity controls the axis to reach the specified target velocity 500. When it reaches 500, InVelocity changes to True.
- If Execute of MC\_MoveVelocity 1 changes to True, InVelocity will change to False and CommanAborted will change to True while MC\_MoveVelocity\_0 is aborted.
- MC\_MoveVelocity\_1 will decelerate the axis to the velocity 300. When 300 is reached, InVelocity will change to True and remain in this status as long as the velocity is not changed.
- When Execute of MC\_MoveVelocity\_0 changes to False, CommanAborted will change to False.
- If MC\_MoveVelocity\_0 is restarted by Execute, which changes to True, the axis will abort MC\_MoveVelocity\_1 and accelerate toward the velocity 500.
- Before the axis reaches the target velocity of MC\_MoveVelocity\_0, Execute of MC\_MoveVelocity\_1 will again turn False to True and aborts MC\_MoveVelocity\_0. In this case, the axis decelerates again without reaching the target velocity.

# **2.1.11MC\_PositionProfile**

# **Supported Devices**: AX-308E, AX-8, AX-364E

MC\_PositionProfile is used to set time and position to plan motion profiles.

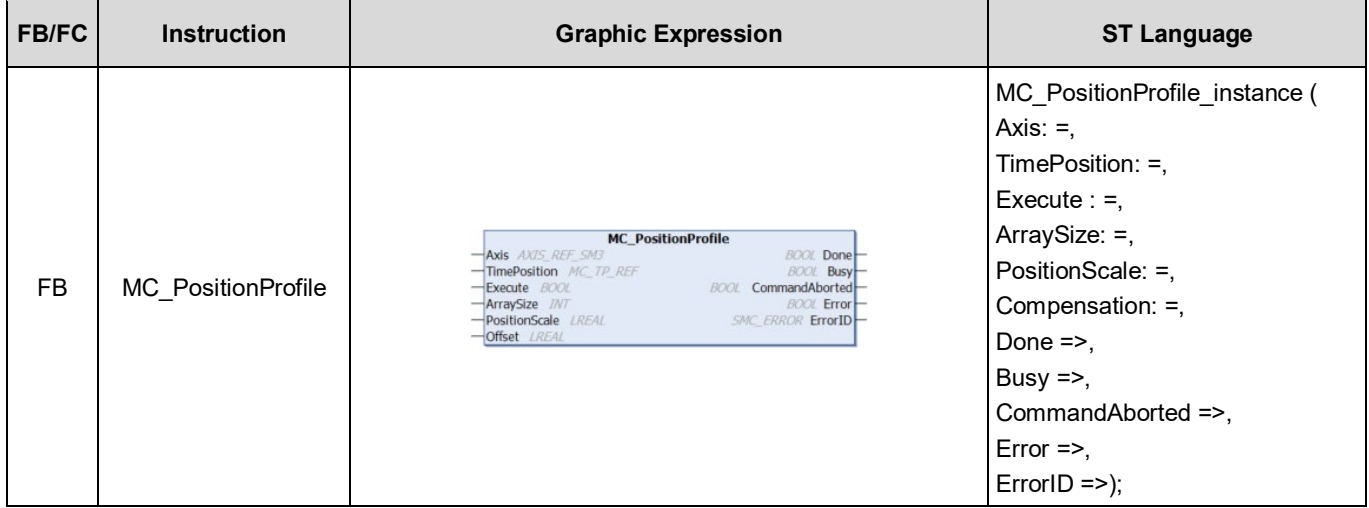

## **Inputs**

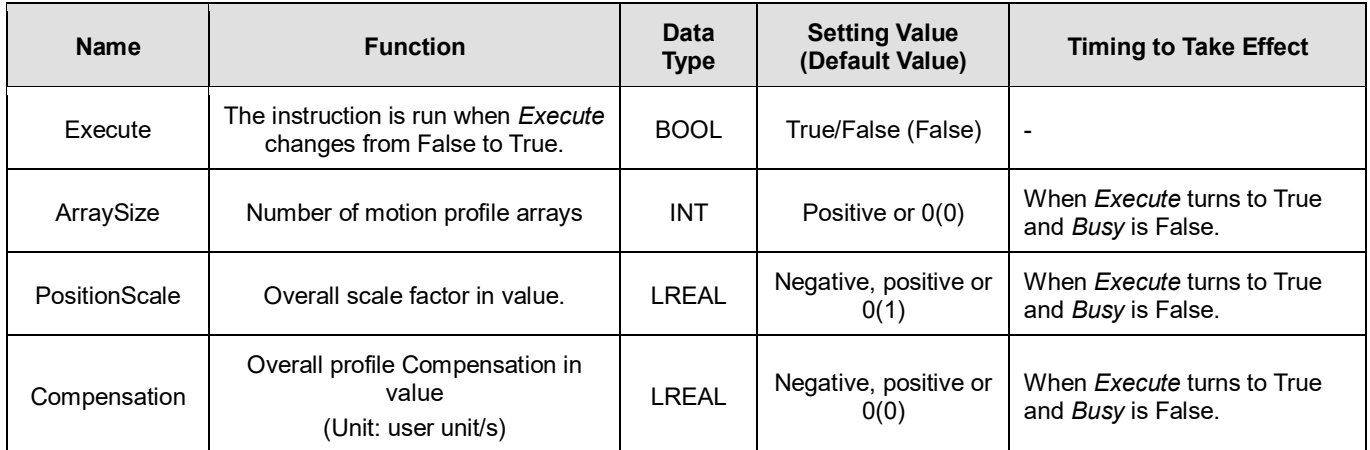

## **Outputs**

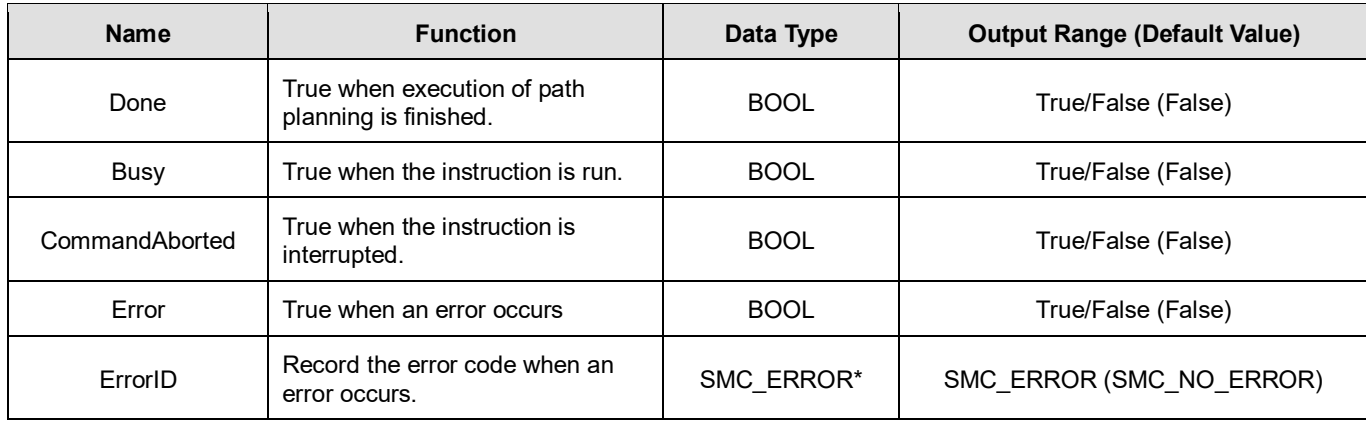

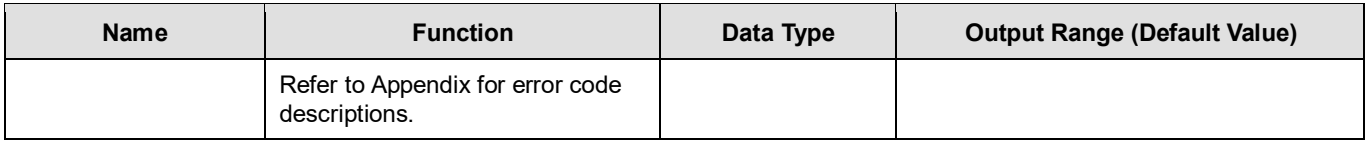

**\*Note:** SMC\_ERROR: Enumeration (Enum)

## **Output Updating Time**

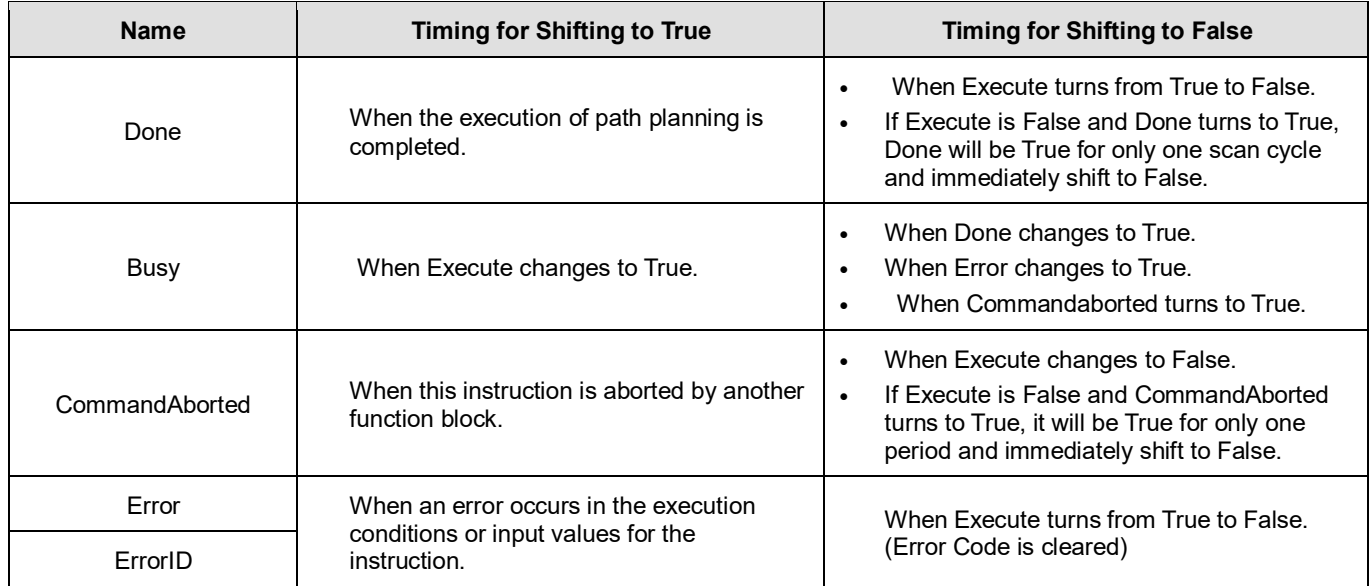

## **Timing Diagram**

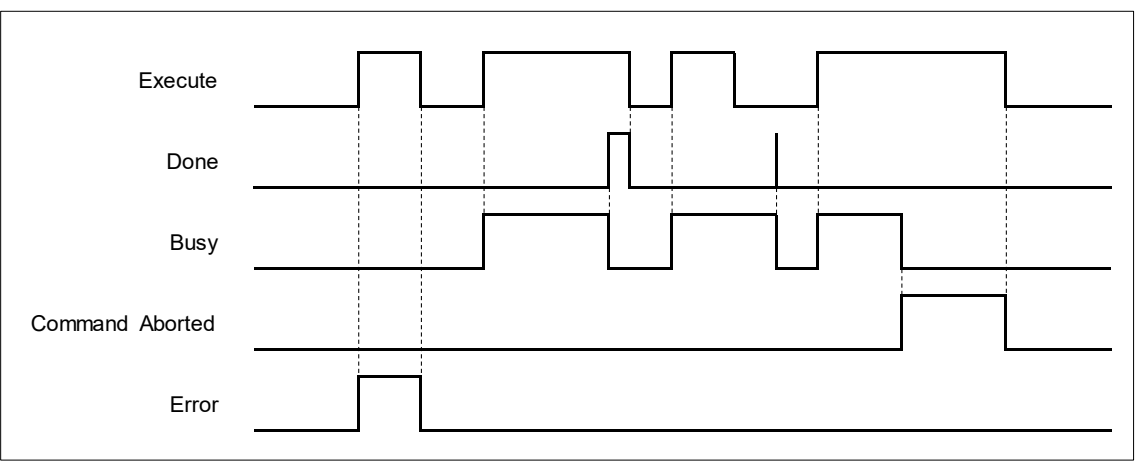

## **Inputs/Outputs**

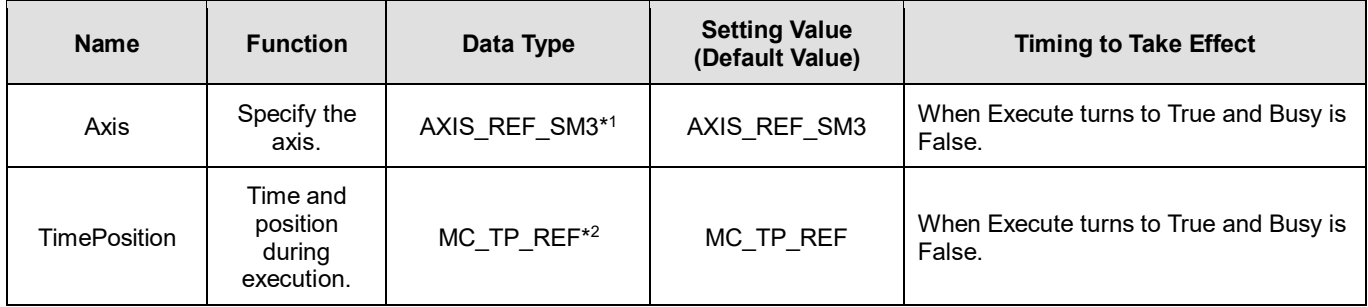

**\*Note:** 

<sup>1.</sup> AXIS\_REF\_SM3(FB): Every function block contains this variable, which works as the starting program for function blocks.

## 2. MC\_TP\_REF: Structure(STRUCT).

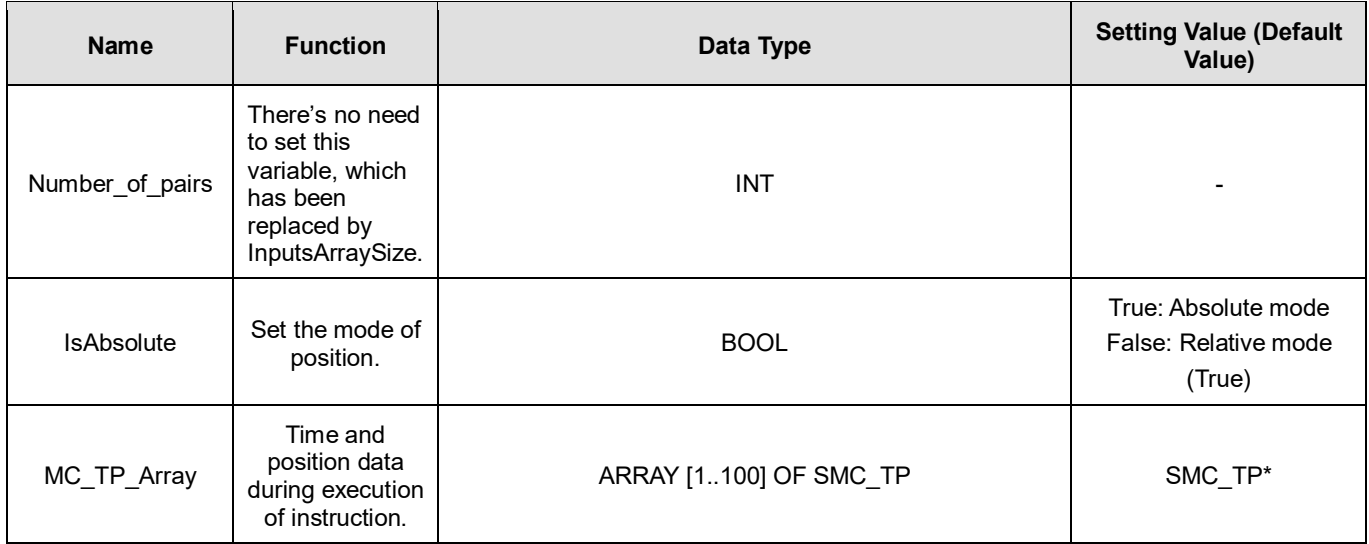

**\*Note:** SMC\_TP: Structure(STRUCT).

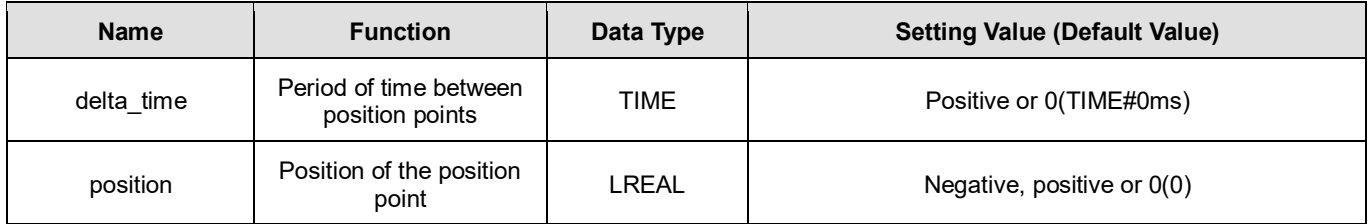

#### **Function**

- MC\_PositionProfile carries out motion profile with time and position according to the user-defined data in TimePosition variables, the state is Discrete Motion during the movement.
- MC\_MoveSuperimposed will not be able to function while MC\_PositionProfile is being used.

## **Troubleshooting**

■ If an error occurs during the execution of the instruction, *Error* will change to True. You can refer to ErrorID (Error Code) to address the problem.

## **Example**

The example below describes the behavior of MC\_PositionProfile instruction.

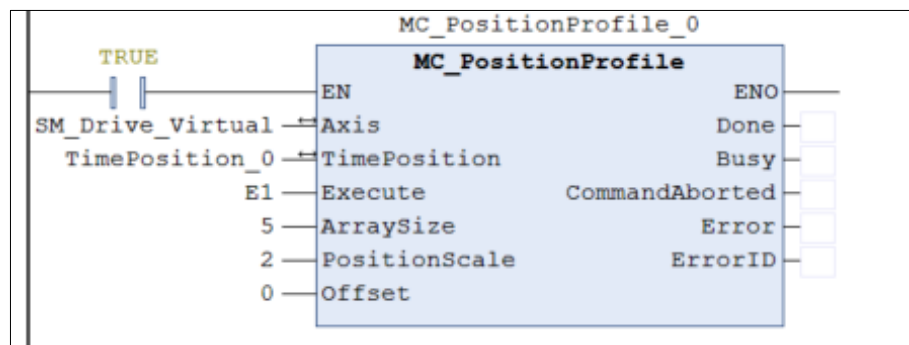

Configure for the curve of motion profile:

```
TimePosition_0.MC_TP_Array[1].delta_time := T#1S;<br>TimePosition_0.MC_TP_Array[2].delta_time := T#2S;<br>TimePosition_0.MC_TP_Array[3].delta_time := T#3S;
TimePosition 0.MC TP Array[4].delta time := T#4S;
TimePosition 0.MC TP Array [5].delta time := T#5S;
TimePosition_0.MC_TP_Array[1].position :=100;<br>TimePosition_0.MC_TP_Array[2].position :=180;
TimePosition 0.MC TP Array [3] position := 50;
TimePosition 0.MC TP Array[4].position := 200;
TimePosition 0.MC TP Array[5].position :=-100;
```
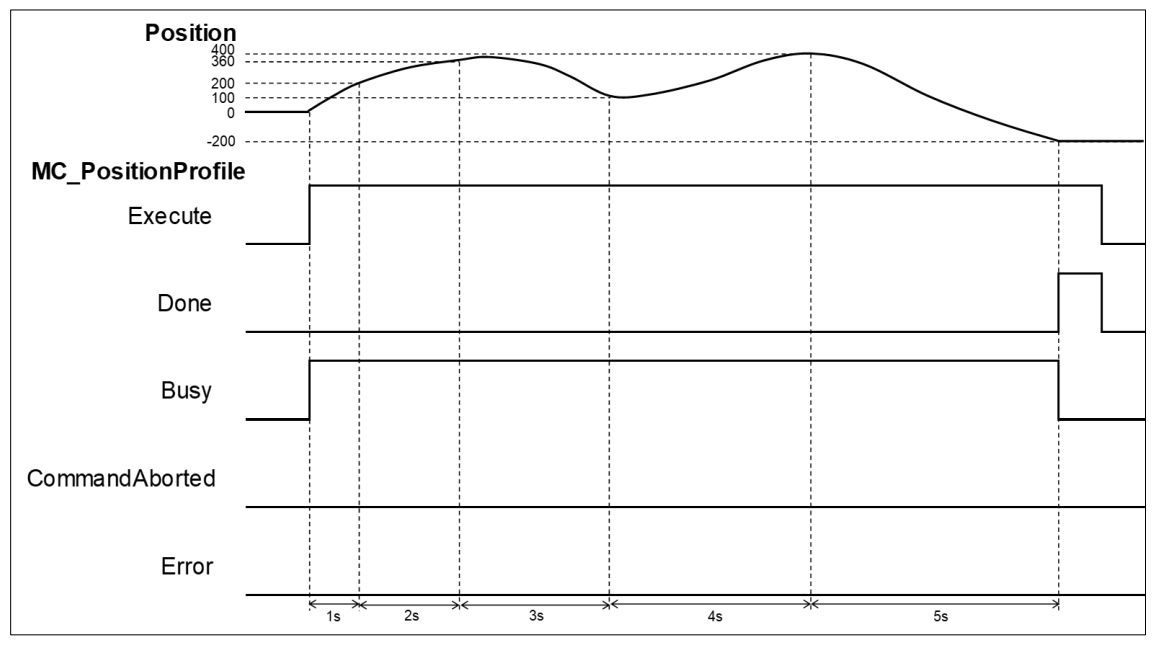

- When *Execute* of MC PositionProfile is raised, the target axis moves along the curve, which is generated by the settings of delta time and position in TimePosition.
- The Setting Value of *IsAbsolute* is True, MC\_PositionProfile plans motion curves in the mode of Abosolue position.
- Motion curve of MC\_PositionProfile is generated according to the time-position data in TimePosition. As a result of PositionScale=2, the position will be 200 after one second of execution, position 300 after two seconds and so on. When runs after 5 second, the position should be -200.
## **2.1.12MC\_VelocityProfile**

## **Supported Devices**: AX-308E, AX-8, AX-364E

#### MC\_VelocityProfile is used to set time and velocity to plan motion profiles.

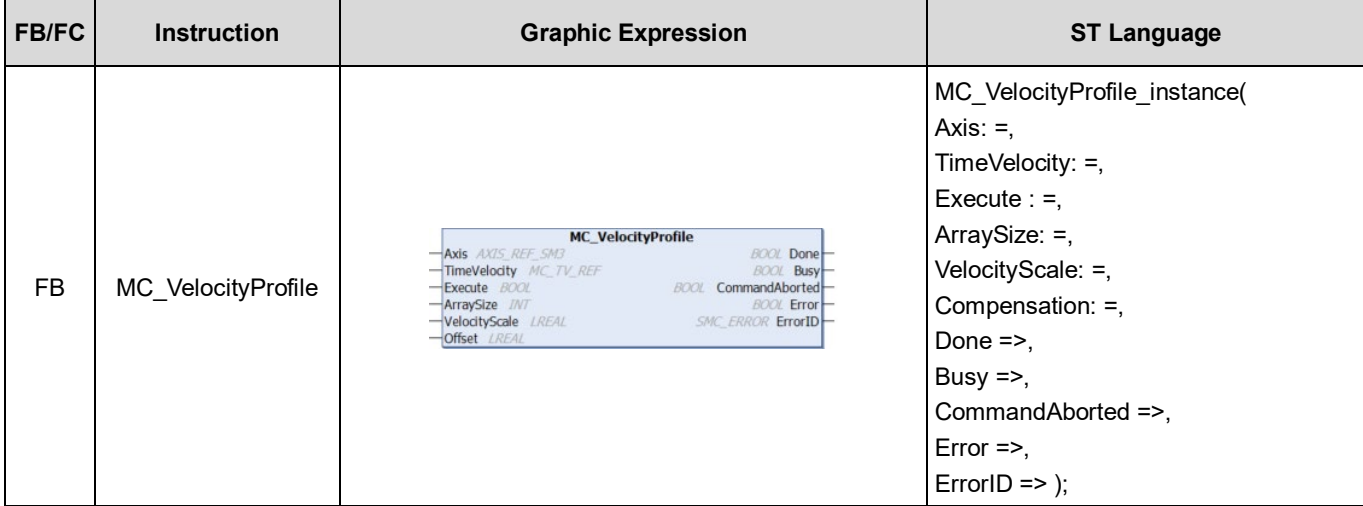

## **Inputs**

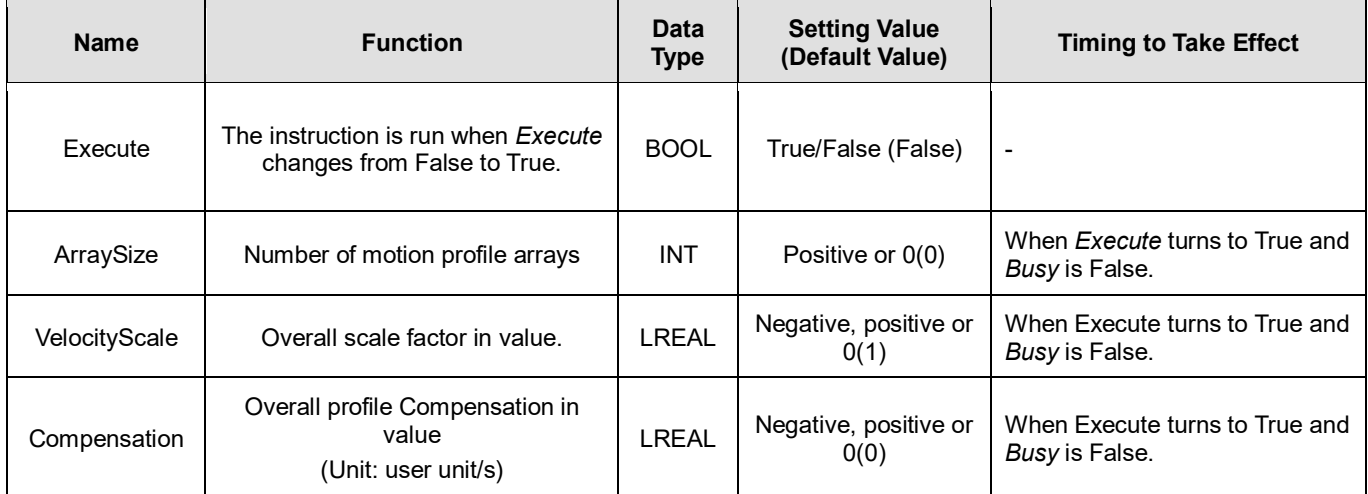

#### **Outputs**

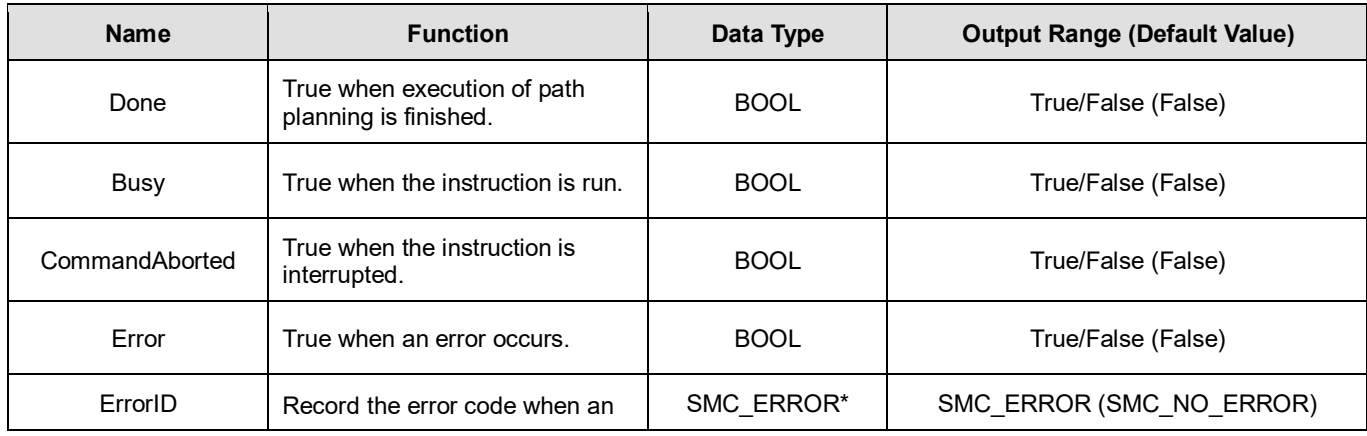

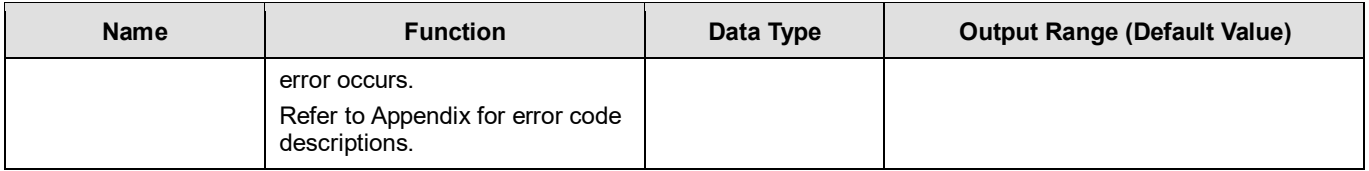

**\*Note:** SMC\_ERROR: Enumeration (Enum)

## **Output Updating Time**

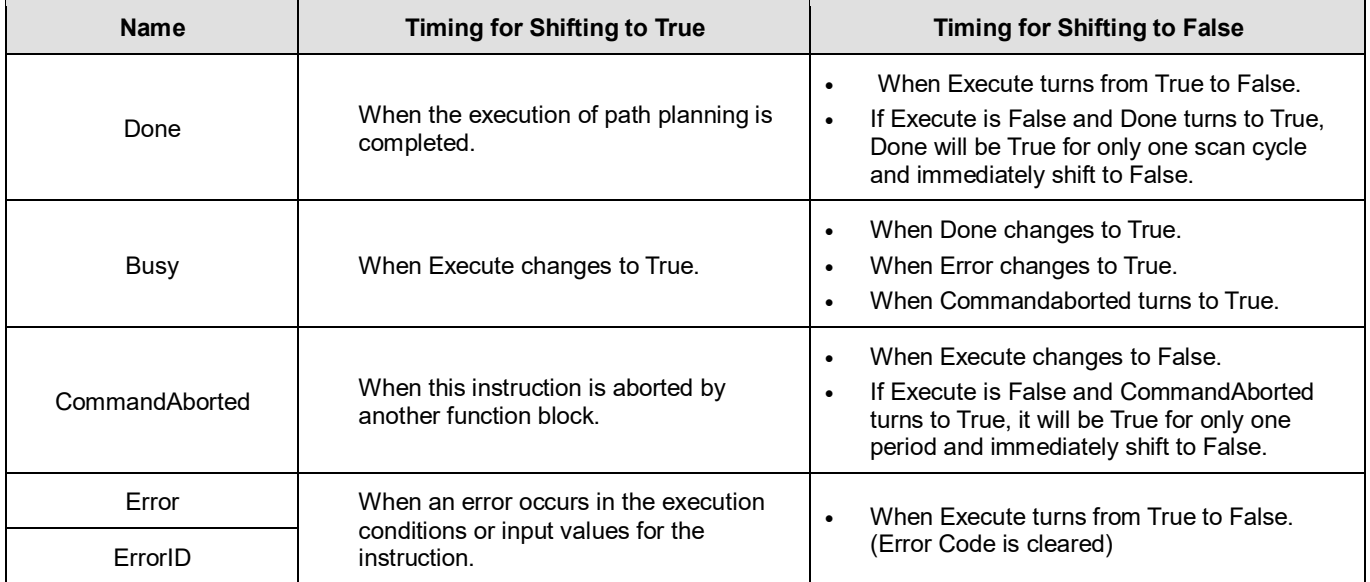

## **Timing Diagram**

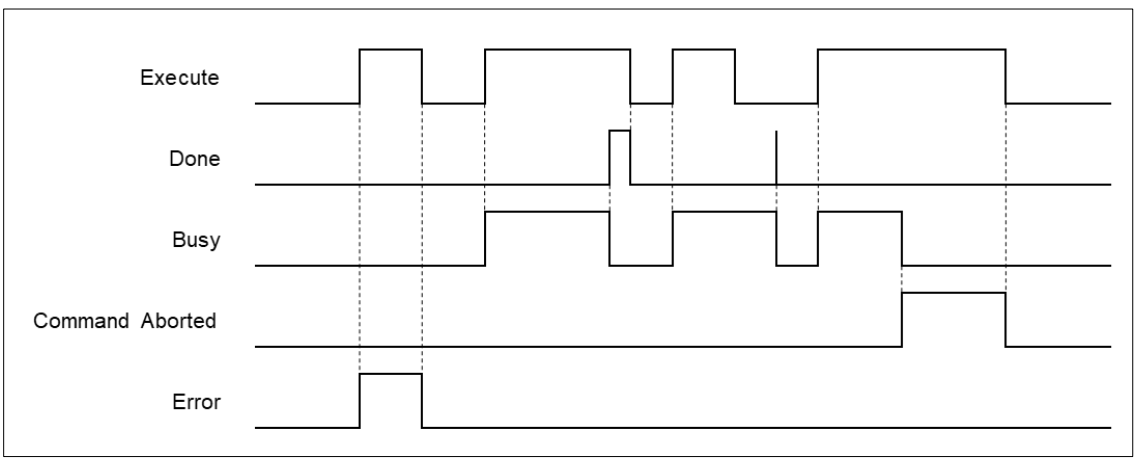

## **Inputs/Outputs**

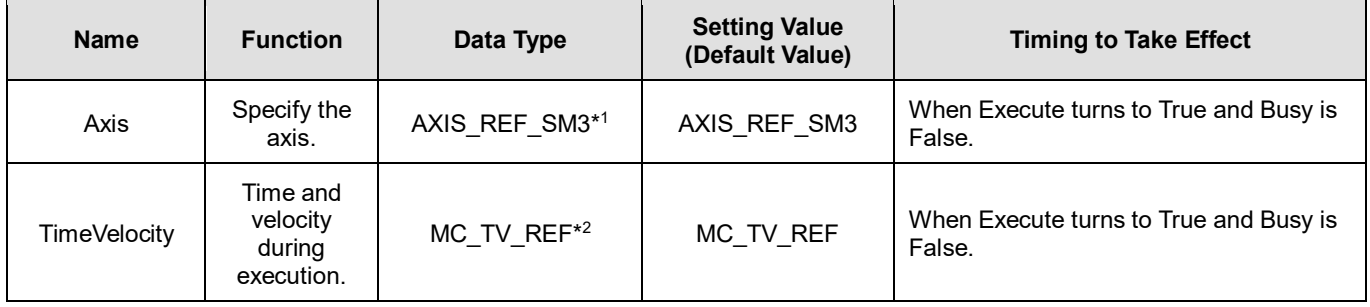

## **\*Note:**

- 1. AXIS\_REF\_SM3(FB): Every function block contains this variable, which works as the starting program for function blocks.
- 2. MC\_TV\_REF: Structure(STRUCT).

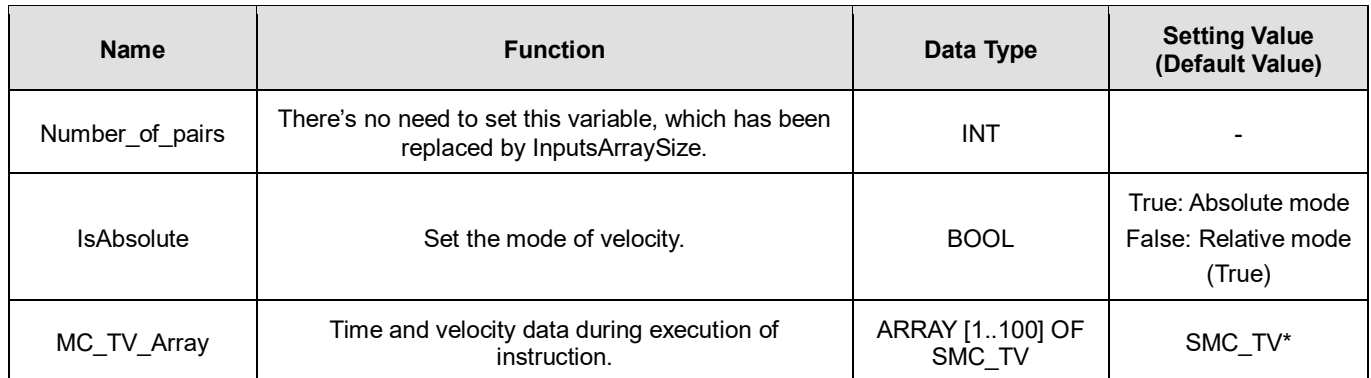

#### **\*Note:** SMC\_TV: Structure(STRUCT).

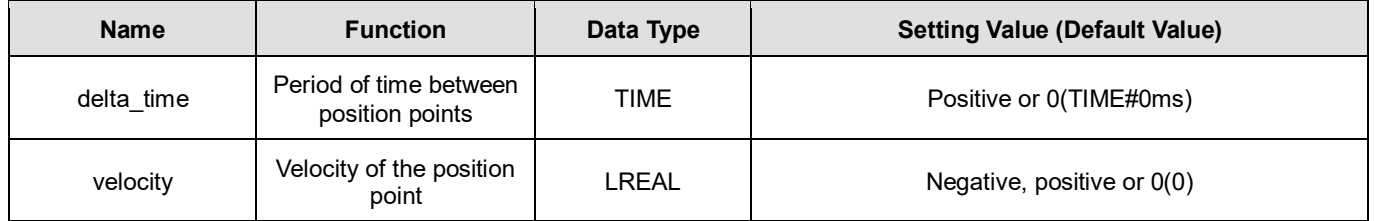

### **Function**

- MC VelocityProfile carries out motion profile with time and velocity according to the user-defined data in TimeVelocity variables, the state is Continuous Motion during the movement.
- MC\_VelocityProfile will not be able to function while MC\_PositionProfile is being used.

## **Troubleshooting**

■ If an error occurs during the execution of the instruction, *Error* will change to True. You can refer to ErrorID (Error Code) to address the problem.

#### **Example**

■ The example below describes the behavior of MC\_VelocityProfile.

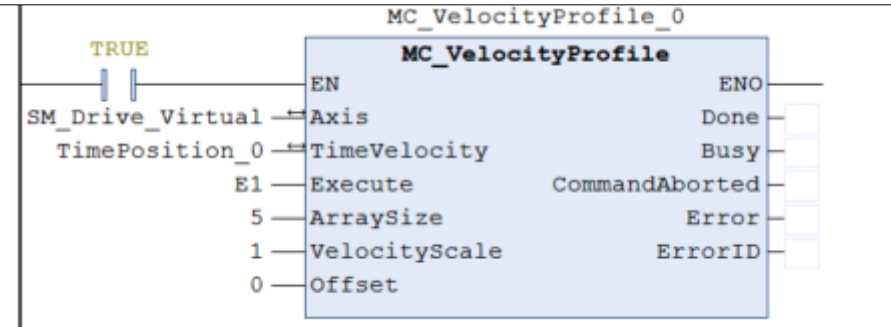

Configure for the curve of motion profile:

 $\begin{array}{rl} {\tt TimeVelocity\_0.MC_TV\_Array[1].delta\_time} := {\tt 1#1S}; \\ {\tt TimeVelocity\_0.MC_TV\_Array[2].delta\_time} := {\tt 1#2S}; \\ {\tt TimeVelocity\_0.MC_TV\_Array[3].delta\_time} := {\tt 1#3S}; \\ {\tt TimeVelocity\_0.MC_TV\_Array[4].delta\_time} := {\tt 1#4S}; \\ {\tt TimeVelocity\_0.MC_TV\_Array[5].delta\_time} := {\tt 1#5S}; \end{array}$ TimeVelocity\_0.MC\_TV\_Array[1].velocity :=100; TimeVelocity\_0.MC\_TV\_Array[1].velocity :=180;<br>TimeVelocity\_0.MC\_TV\_Array[2].velocity :=180;<br>TimeVelocity\_0.MC\_TV\_Array[3].velocity :=50;<br>TimeVelocity\_0.MC\_TV\_Array[4].velocity :=200;<br>TimeVelocity\_0.MC\_TV\_Array[5].velocity

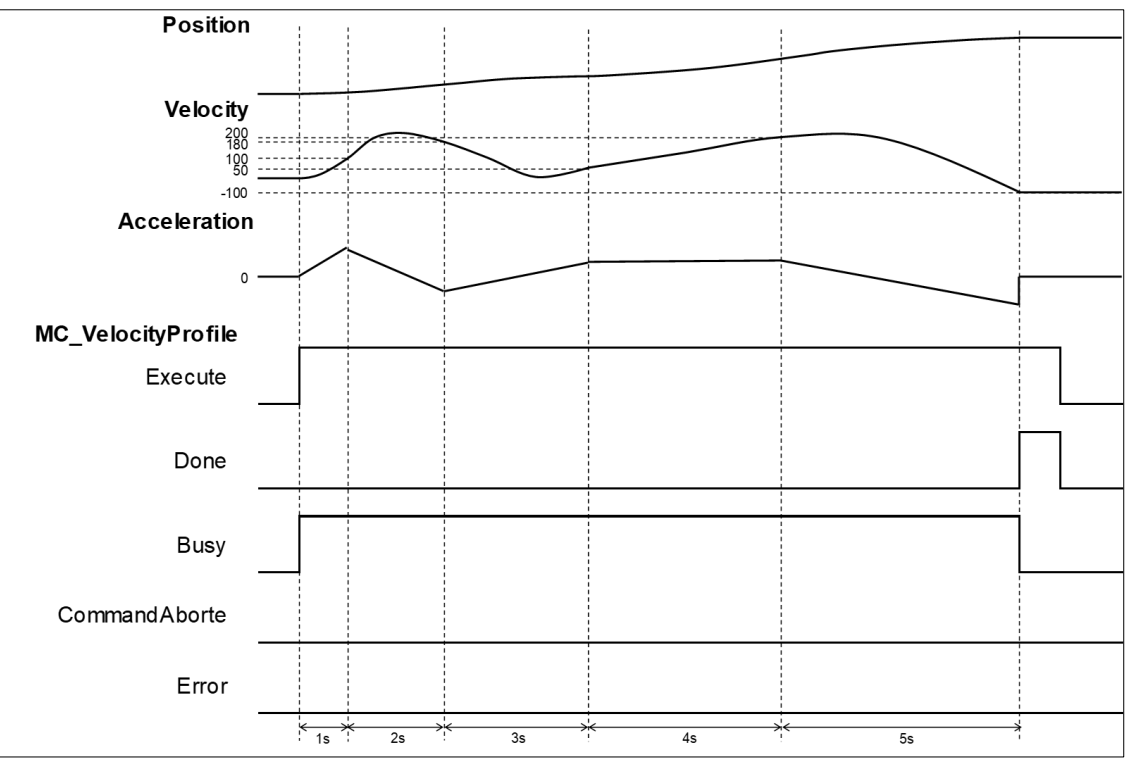

- When Execute of MC\_VelocityProfile is raised, the target axis moves along the curve, which is generated by the settings of delta time and velocity in TimeVelocity.
- The Setting Value of IsAbsolute is True, MC\_VelocityProfile plans motion curves in Abosolue mode.
- Since Motion curve of MC\_VelocityProfile is generated according to the time-velocity data in TimeVelocity, the velocity will be 100 after one second of execution, position 180 after two seconds and so on. When runs after 5 second, the position should be -100.

## **2.1.13MC\_AccelerationProfile**

## **Supported Devices**: AX-308E, AX-8, AX-364E

Similar to MC\_PositionProfile, MC\_AccelerationProfile is used to set time and acceleration to plan motion profiles. However, its position points are defined by acceleration variables in MC\_TV\_REF.

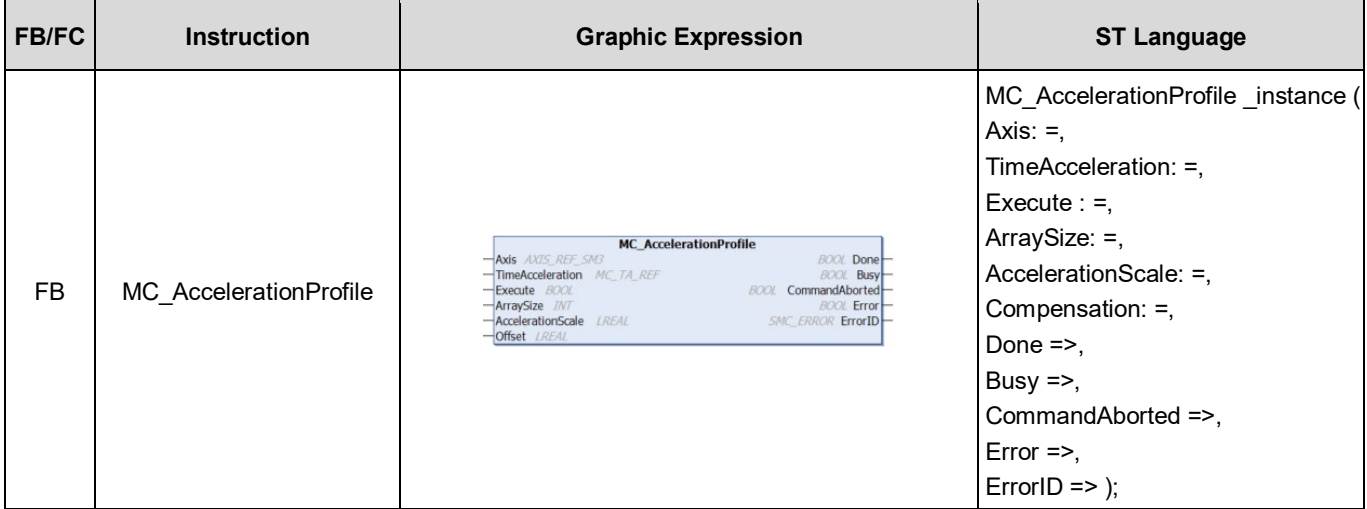

## **Inputs**

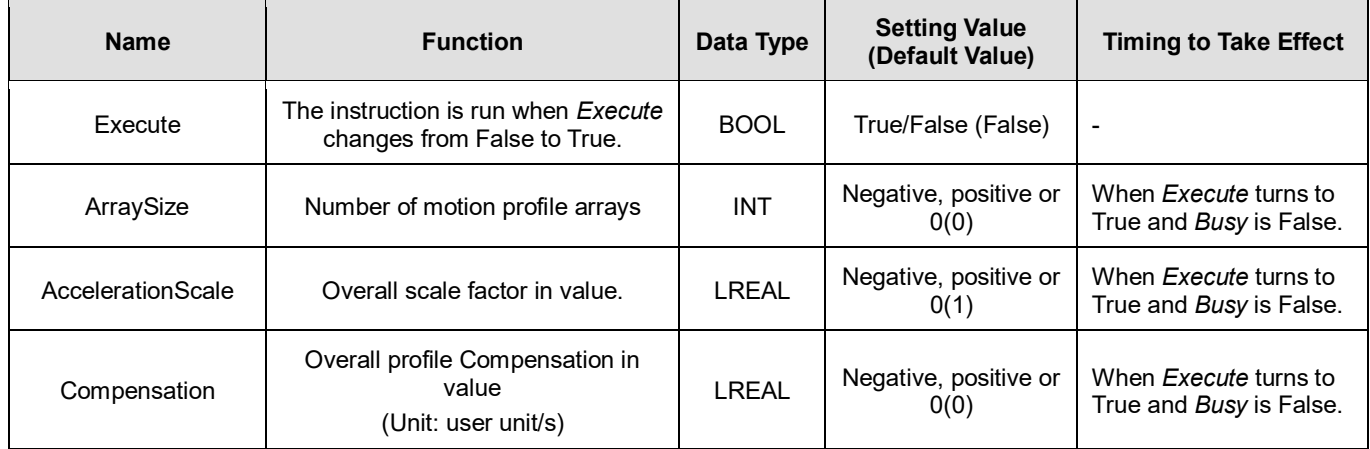

#### **Outputs**

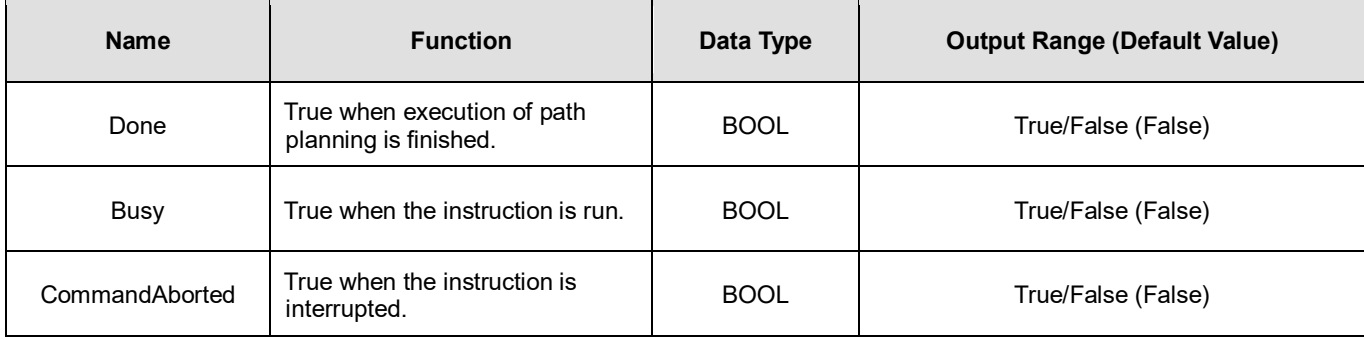

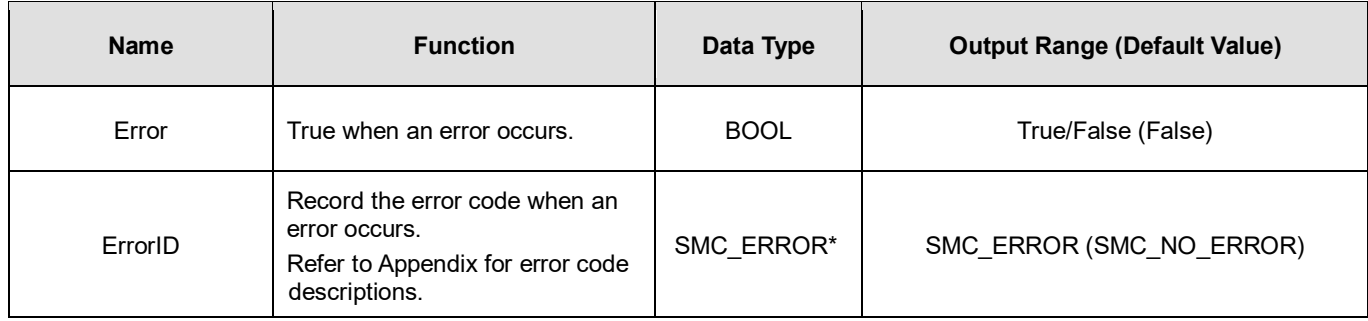

**\*Note:** SMC\_ERROR: Enumeration (Enum)

## **Output Updating Time**

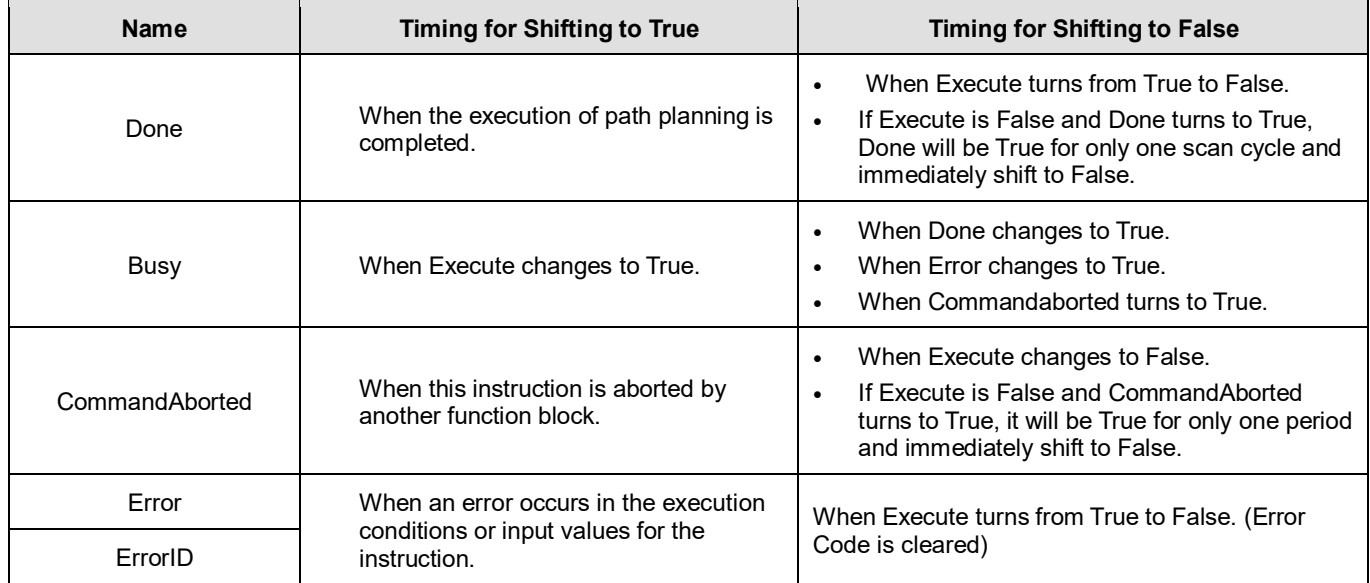

## **Timing Diagram**

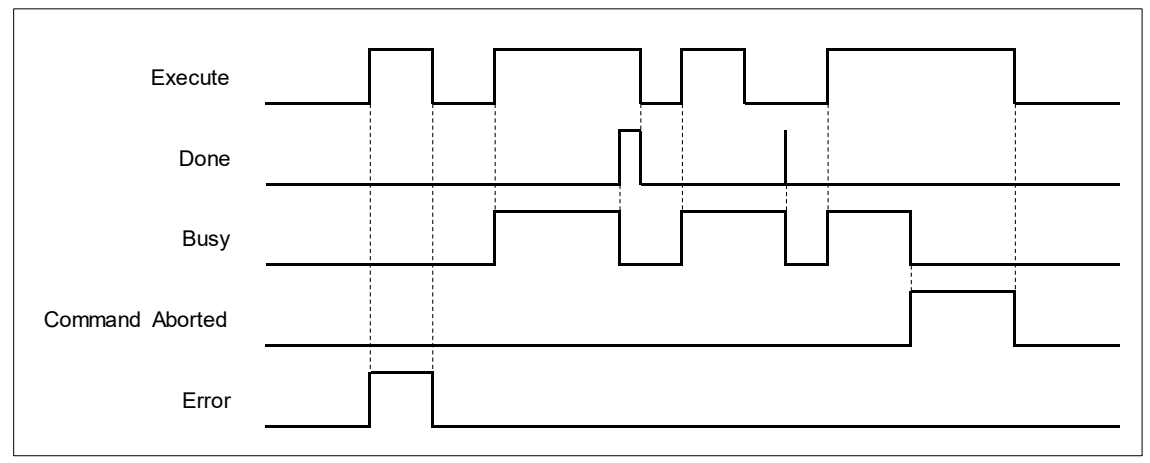

## **Inputs/Outputs**

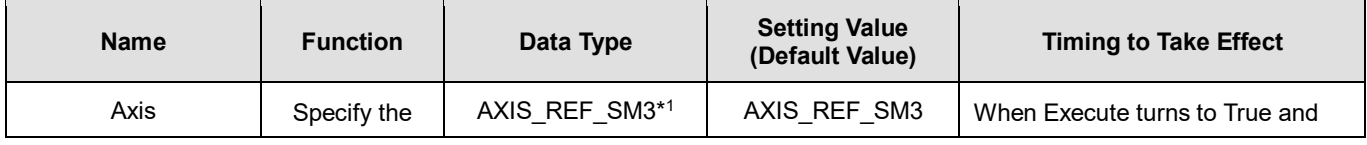

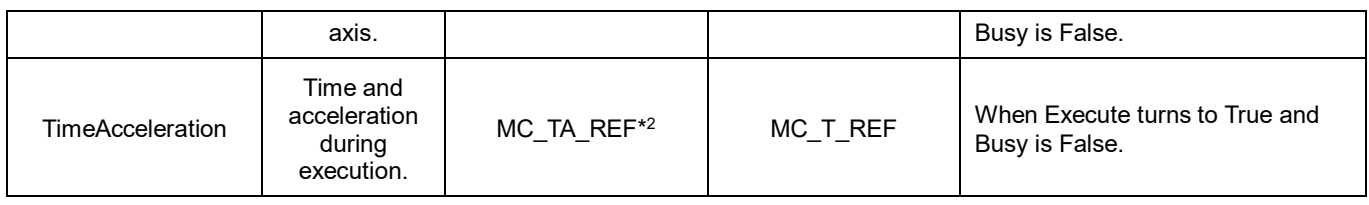

## **\*Note:**

1. AXIS REF SM3(FB): Every function block contains this variable, which works as the starting program for function blocks.

2. MC\_TA\_REF: Structure(STRUCT).

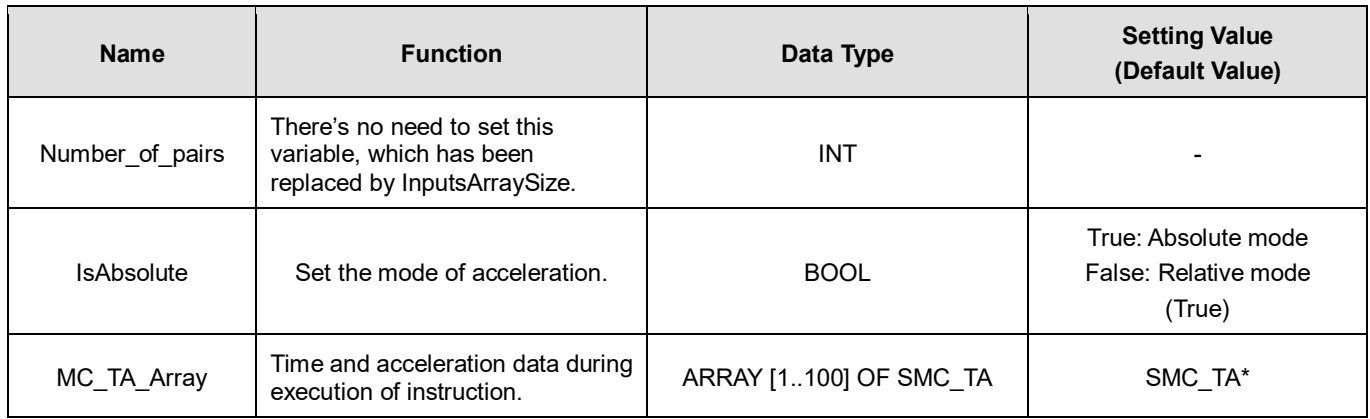

#### **\*Note:** SMC\_TA: Structure(STRUCT).

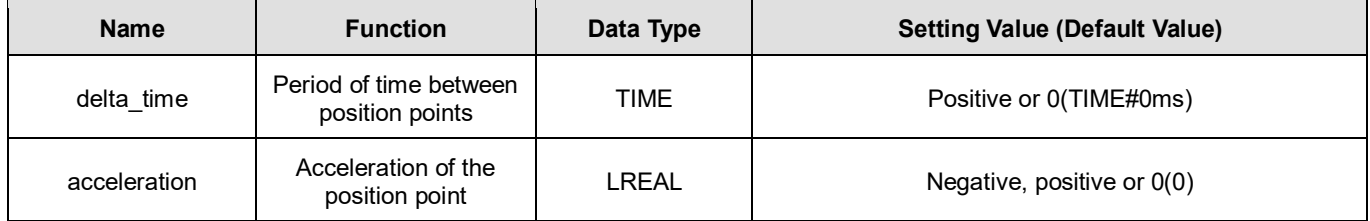

## **Function**

- MC\_AccelerationProfile carries out motion profile with time and acceleration according to the user-defined data in TimeAcceleration variables, the state is Continuous Motion during the movement.
- MC\_MoveSuperimposed cannot add a specific distance to an existing motion of MC\_AccelerationProfile.

## **•** Troubleshooting

■ If an error occurs during the execution of the instruction, *Error* will change to True. You can refer to ErrorID (Error Code) to address the problem.

#### **Example**

The example below describes the behavior of MC\_AccelerationProfile.

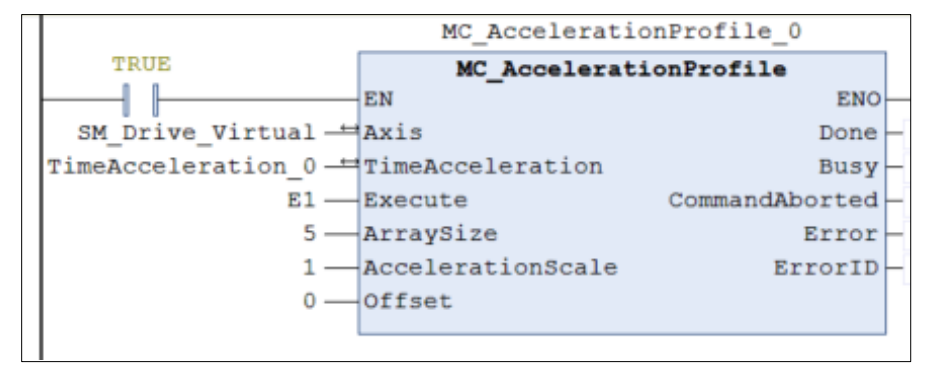

```
TimeAcceleration 0.MC TA Array[1].delta time := T#1S;
TimeAcceleration 0.MC TA Array[2].delta time := T#2S;
TimeAcceleration_0.NC_IA_Airay[2].delta_time := 1#25;<br>TimeAcceleration_0.MC_TA_Array[3].delta_time := T#35;<br>TimeAcceleration_0.MC_TA_Array[4].delta_time := T#45;<br>TimeAcceleration_0.MC_TA_Array[5].delta_time := T#55;
TimeAcceleration 0.MC TA Array[1].acceleration := 100;
TimeAcceleration 0.MC TA Array[2].acceleration:=180;
TimeAcceleration<sup>0</sup>.MC<sup>TA</sup>Array[3].acceleration:=50;
TimeAcceleration<sup>0</sup>.MC<sup>TA</sup>Array[4].acceleration:=200;<br>TimeAcceleration<sup>0</sup>.MCTA<sup>_</sup>Array[5].acceleration:=-100;
```
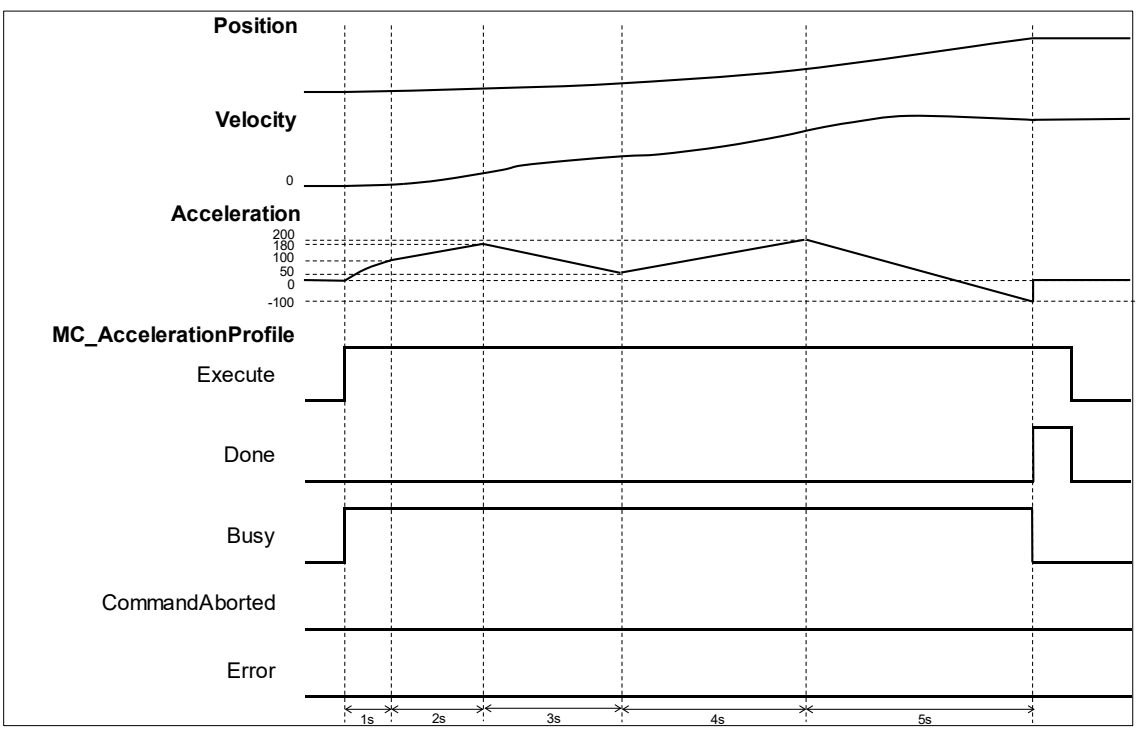

- When Execute of MC\_AccelerationProfile is raised, the target axis moves along the curve, which is generated by the settings of delta time and Acceleration in TimeAcceleration.
- The Setting Value of IsAbsolute is True, MC\_AccelerationProfile plans motion curves in Abosolue mode.
- Since Motion curve of MC\_AccelerationProfile is generated according to the time-acceleration data in TimeAcceleration, the velocity will be 100 after one second of execution, position 180 after two seconds and so on. When runs after 5 seconds, the position should be -100.

# **2.1.14MC\_Jog**

## **Supported Devices**: AX-308E, AX-8, AX-364E

## MC\_Jog enables an axis to be moved forward or backward.

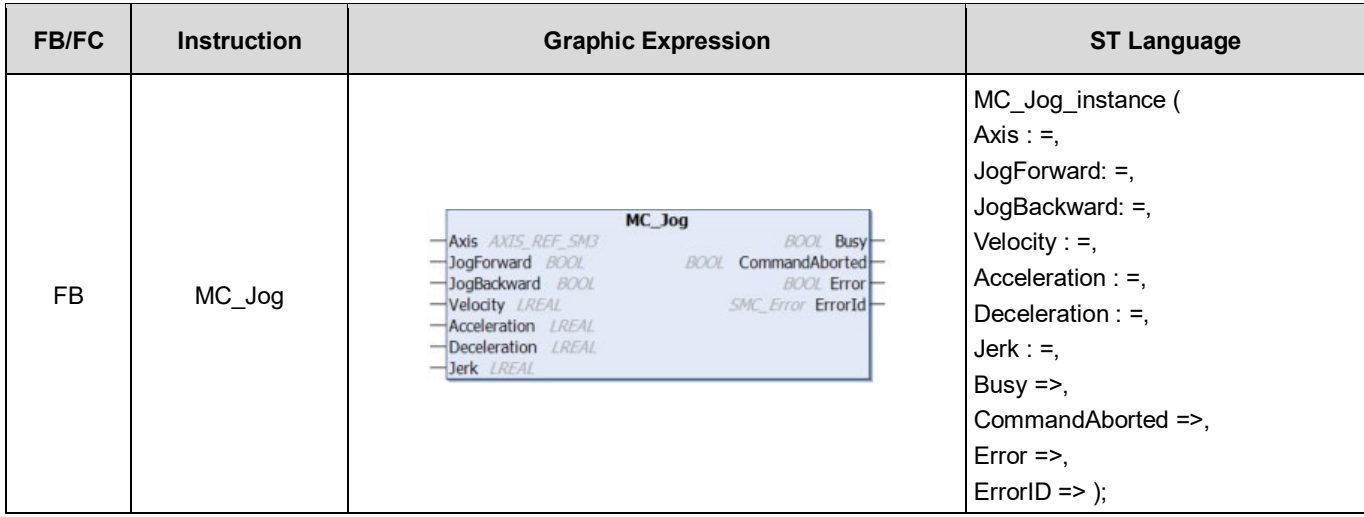

## **•** Inputs

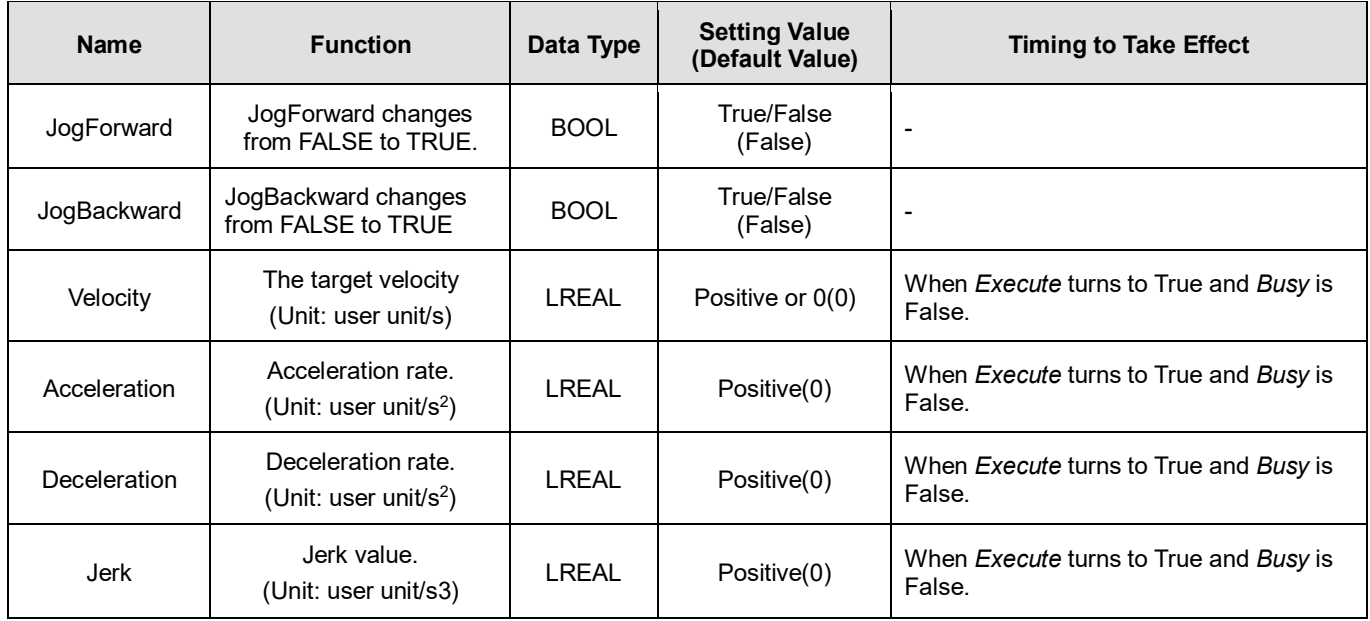

## **Outputs**

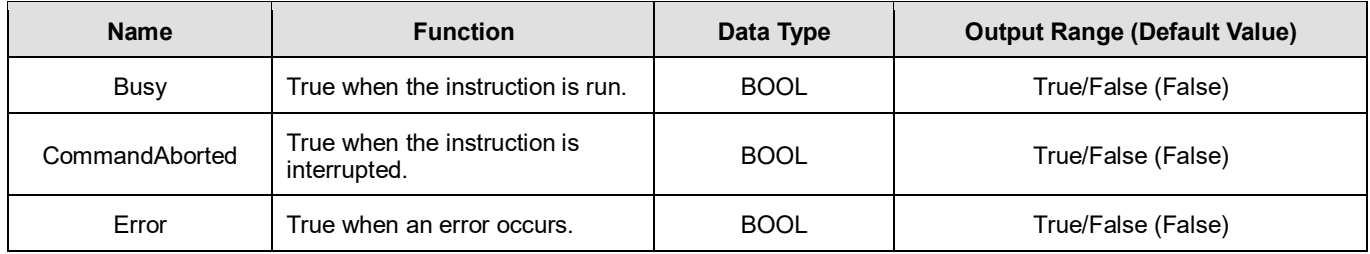

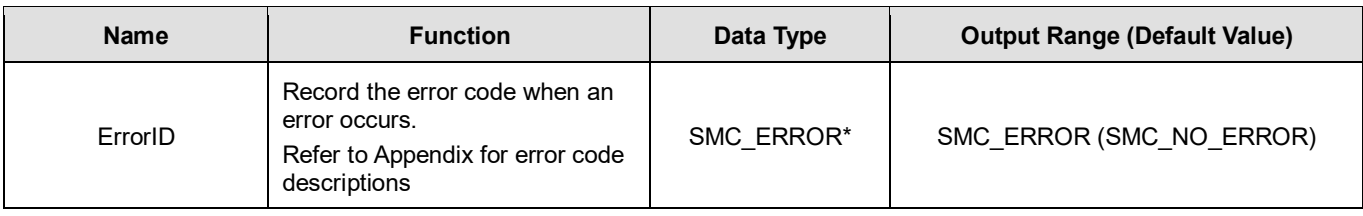

**\*Note:** SMC\_ERROR: Enumeration (Enum)

## **Output Updating Time**

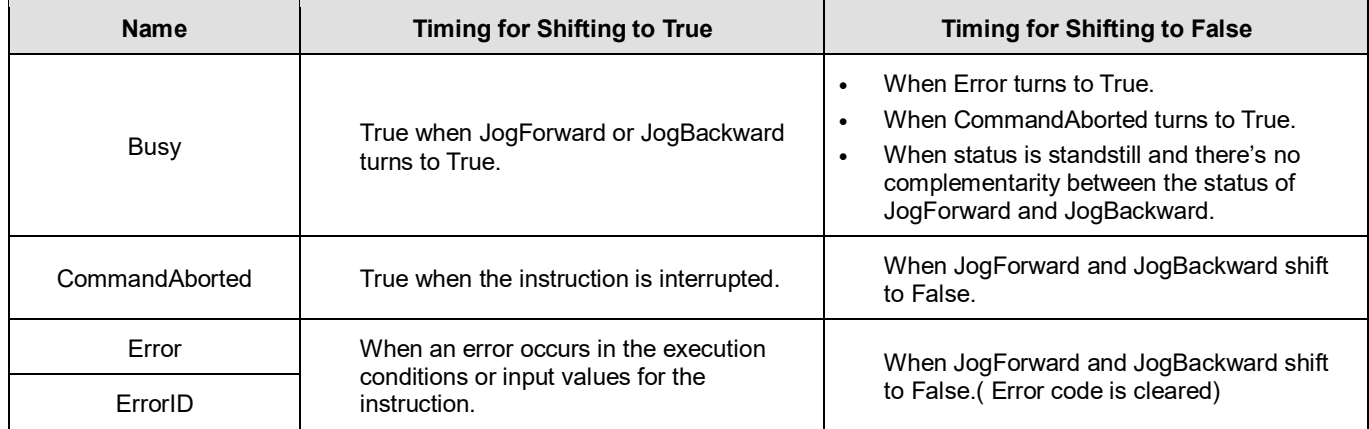

## **Inputs/Outputs**

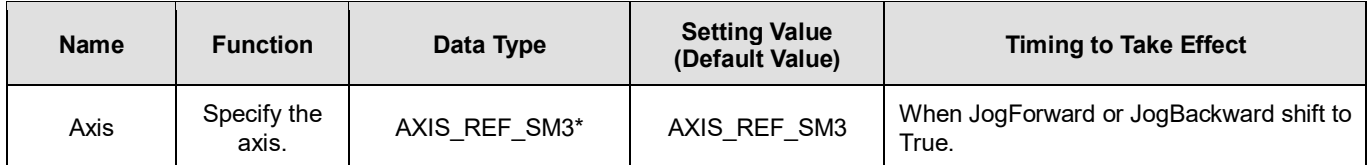

**\*Note:** AXIS\_REF\_SM3(FB): Every function block contains this variable, which works as the starting program for function blocks.

## **Function**

■ MC Jog starts a continuous movement with the specified Velocity, while *JogForward* and *JogBackward* determine on the direction of axis movement (negative or positive).

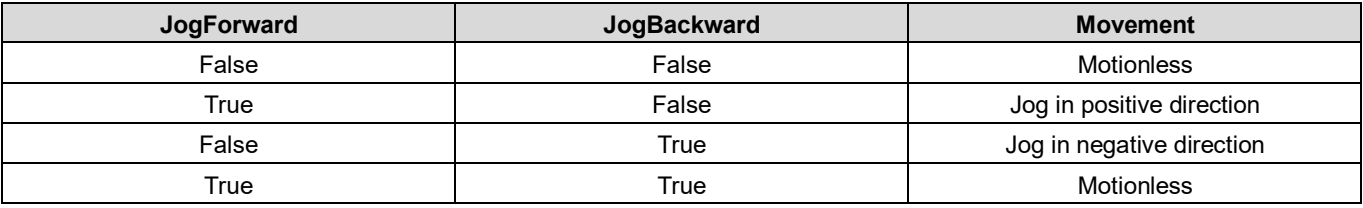

When changing the direction, MC\_Jog will reread the Input parameter settings to perform Jog operation.

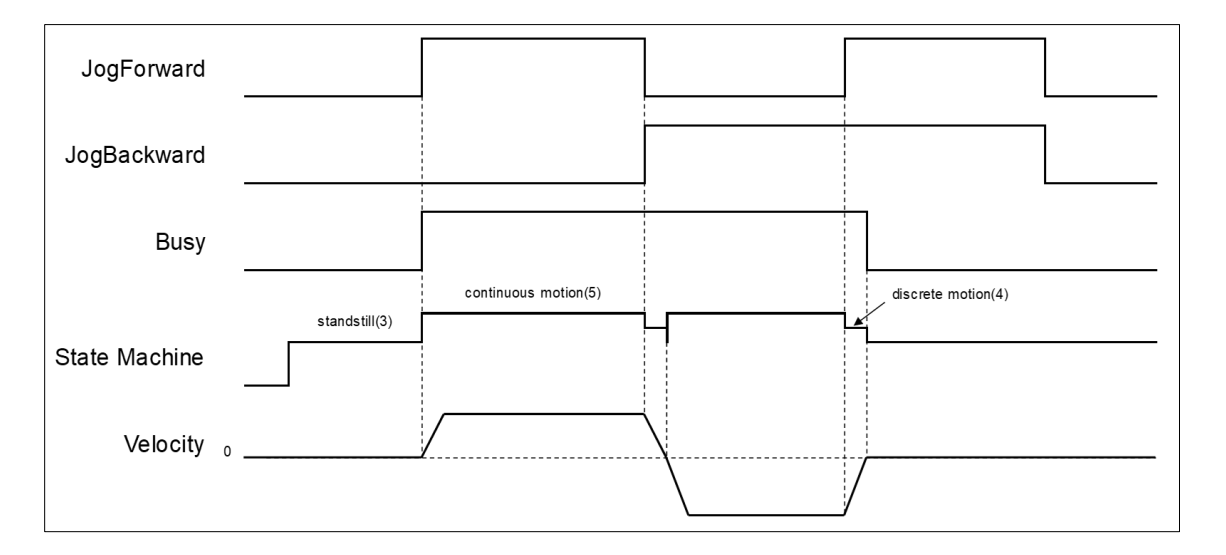

- The following description is with reference to the above figure:
	- When *JogFoward* is True and *JogBackward* is False, the axis starts to move in positive direction, which the status is continuous motion.
	- When *JogFoward* is False and *JogBackward* is True, the axis starts to move in negative direction, which the status is discrete\_motion.
	- When decelerating to reach 0 velocity, the status will shift to Standstill, then the axis starts to accelerate in negative direction and change the status to continuous\_motion; at the same time, Busy is still True.
	- When both *JogForward* and *JogBackward* are True, the axis will accelerate/ decelerate to reach 0 velocity, the status will be discrete\_motion.
	- When both JogForward and JogBackward are True, the axis will stop moving and the status will be Standstill with Busy output changing from Busy to False.

## **Troubleshooting**

 If an error occurs during the execution of the instruction, *Error* will change to True. You can refer to ErrorID (Error Code) to address the problem.

## **2.1.15MC\_GearIn**

## **Supported Devices**: AX-308E, AX-8, AX-364E

The function block MC\_GearIn activates a linear master-slave meshing.

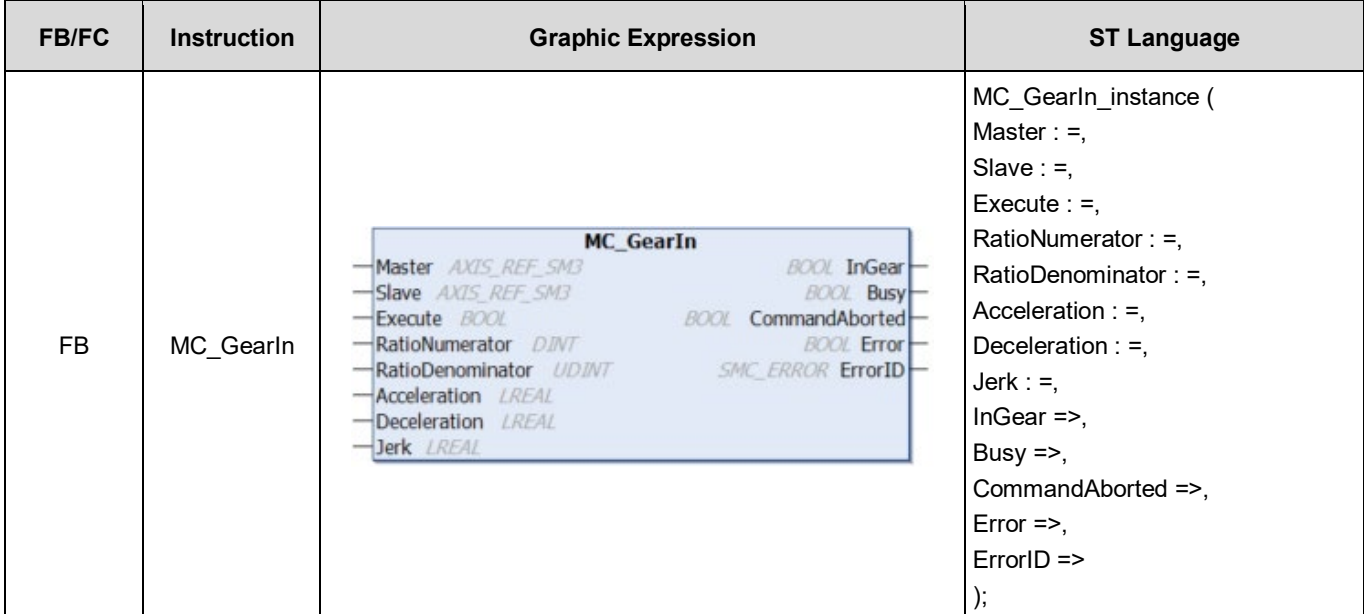

## **Inputs**

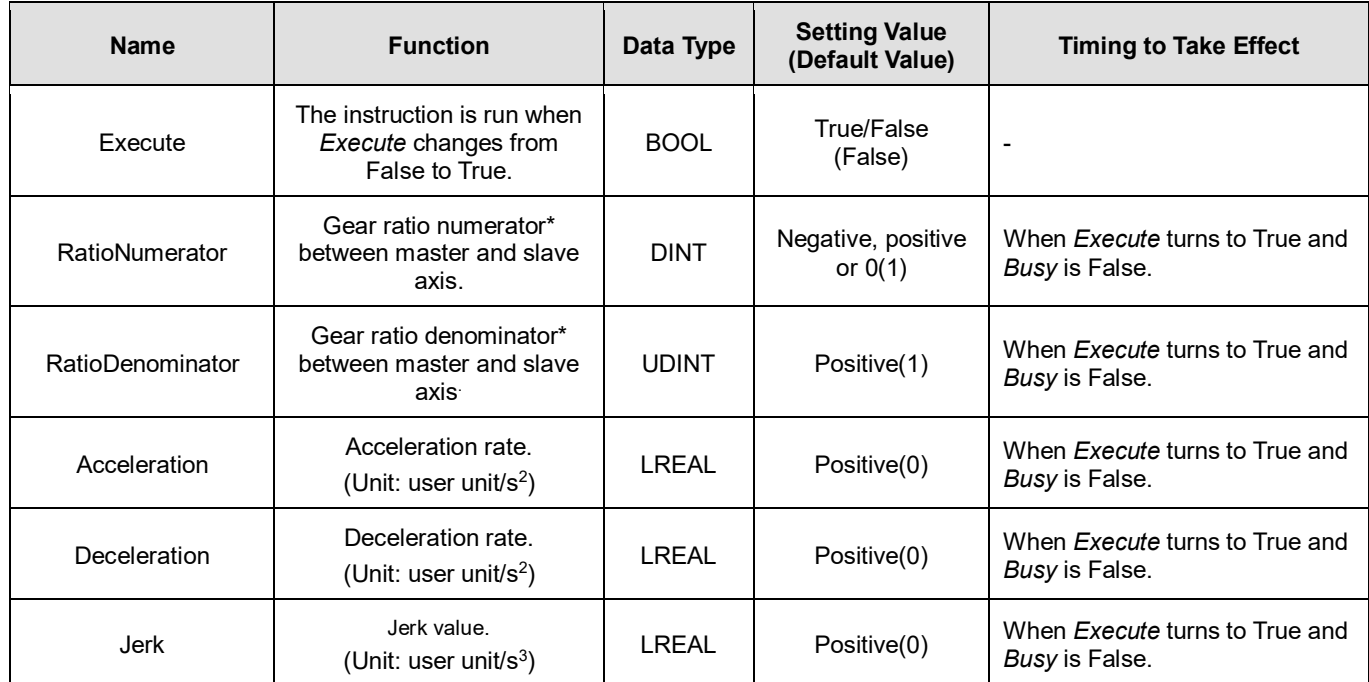

**\*Note:** A negative gear ratio will make the master and slave axis move in an opposite direction.

**Outputs**

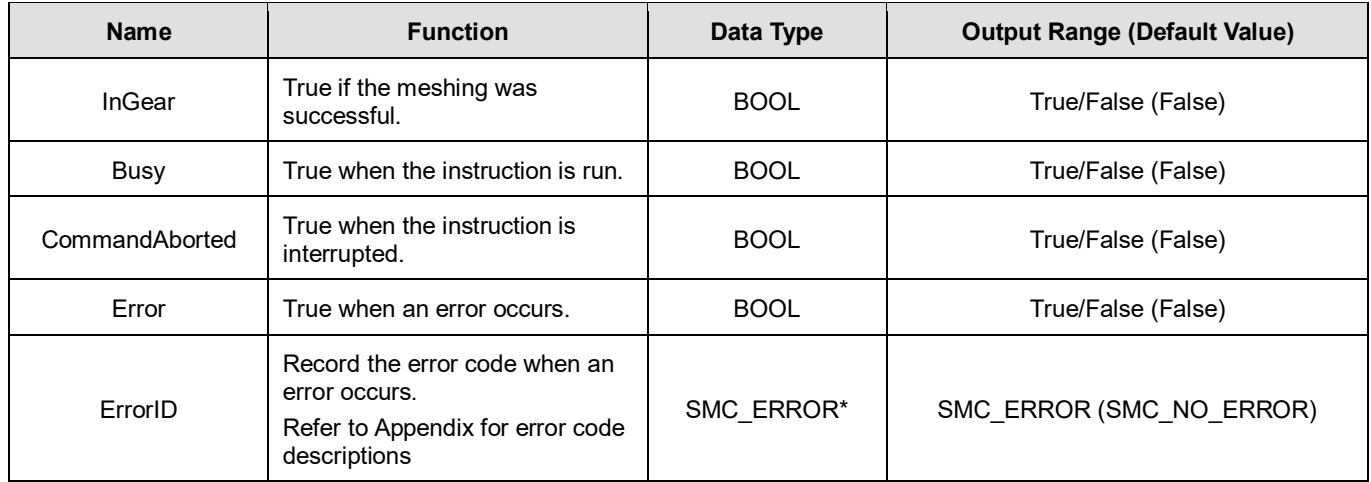

**\*Note:** SMC\_ERROR: Enumeration (Enum)

## **Output Updating Time**

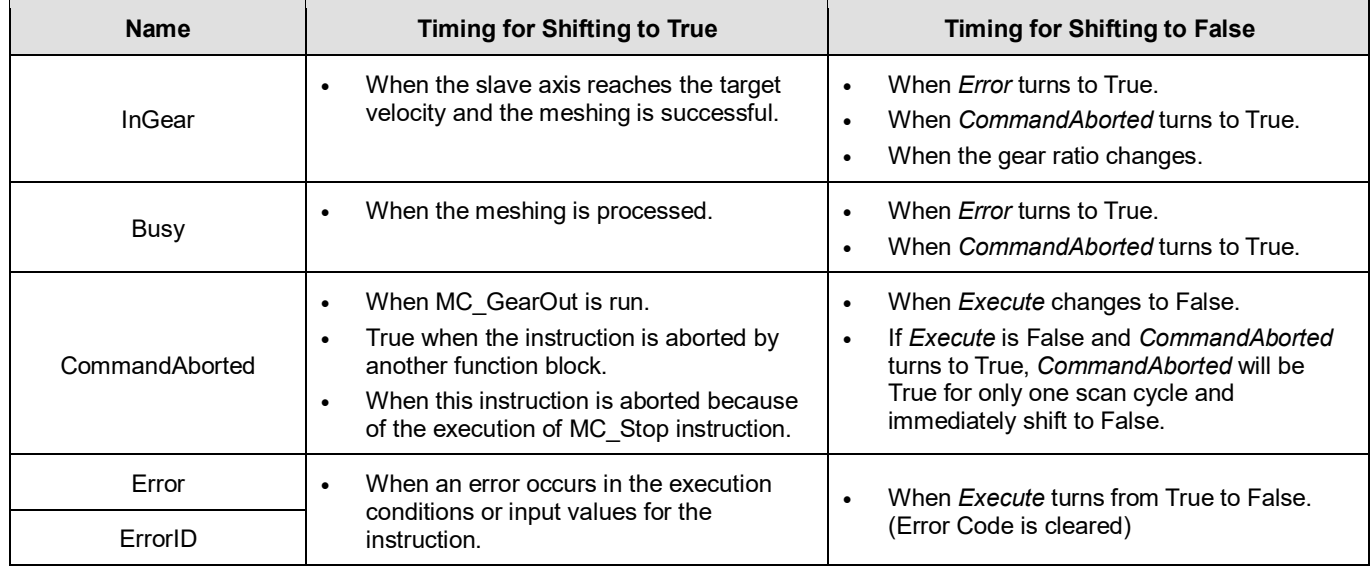

#### **Timing Diagram**

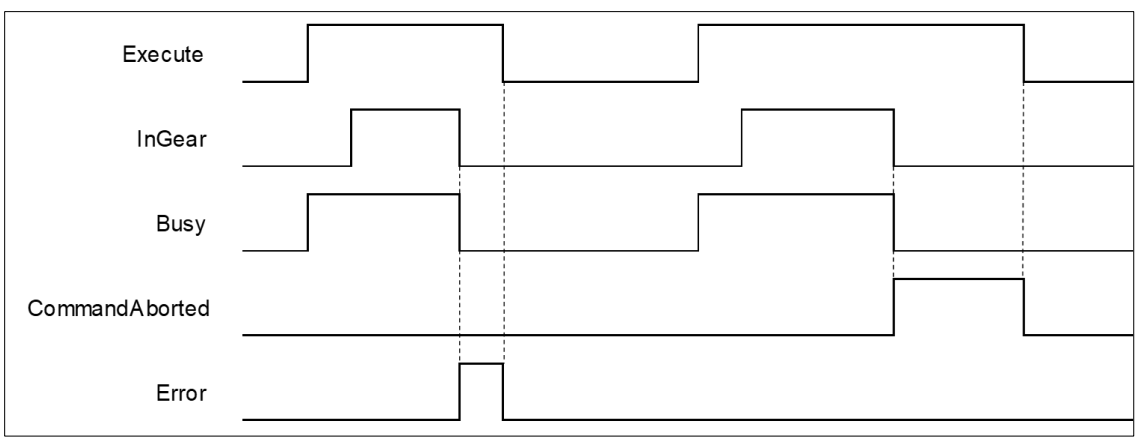

**Inputs/Outputs**

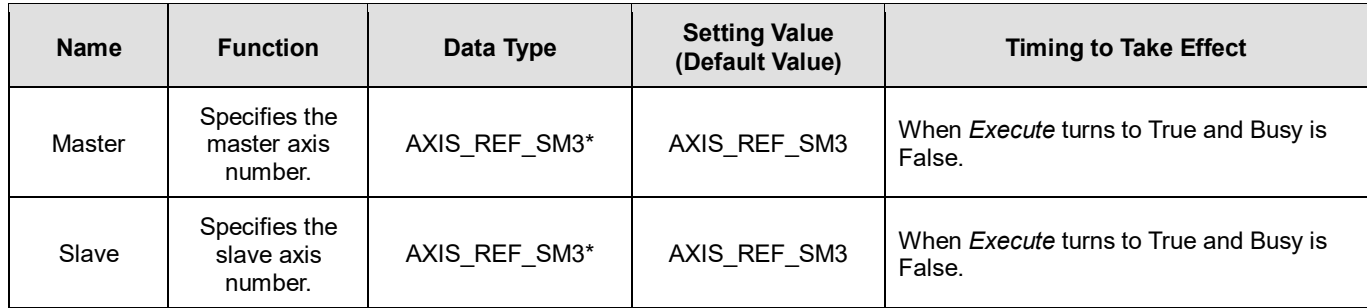

**\*Note:** AXIS\_REF\_SM3(FB): Every function block contains this variable, which works as the starting program for function blocks.

#### **Function**

- **In MC\_GearIn, slave axis will follow master axis to move at the Set Position.**
- When Execute is True, The target speed of slave axis is the velocity of master axis times gear ratio (Velocity \* RatioNumerator/ RatioDenominator)

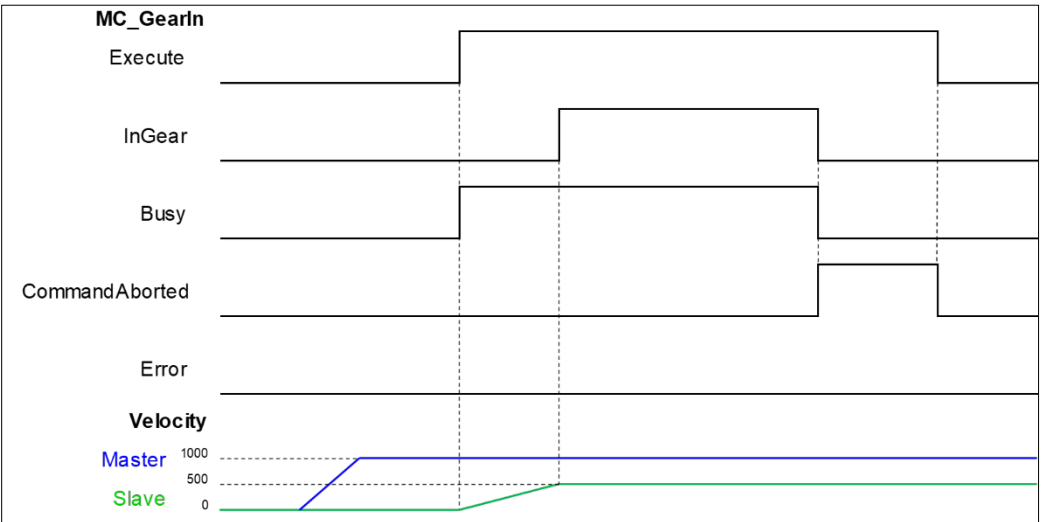

- After the gear relation is established, slave axis will follow master axis to move at the given proportional relationship to accomplish the synchronized control of master and slave axis. Master and slave axis could be real or virtual axis or the external encoder master axis.
	- RatioNumerator, RatioDenominator
		- $\triangleright$  When the value of gear ratio is positive, the master and slave axis move in same direction.

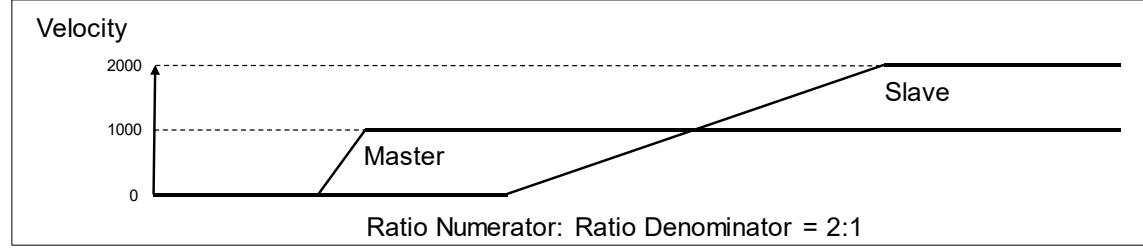

 $\triangleright$  When the value of gear ratio is negative, the master and slave axis move in opposite direction.

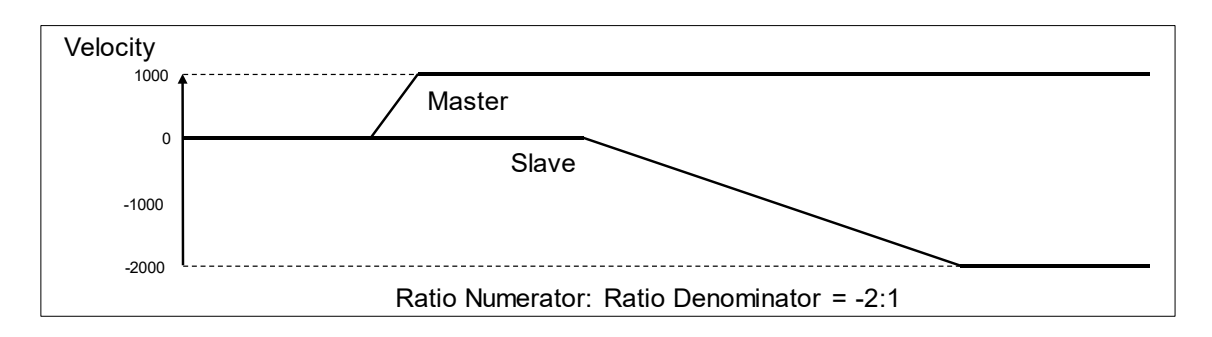

## **•** Troubleshooting

■ If an error occurs during the execution of the instruction, *Error* will change to True. You can refer to ErrorID (Error Code) to address the problem.

## **2.1.16MC\_GearOut**

## **Supported Devices**: AX-308E, AX-8, AX-364E

MC\_GearOut disconnects the gear relation (velocity) between master and slave axis.

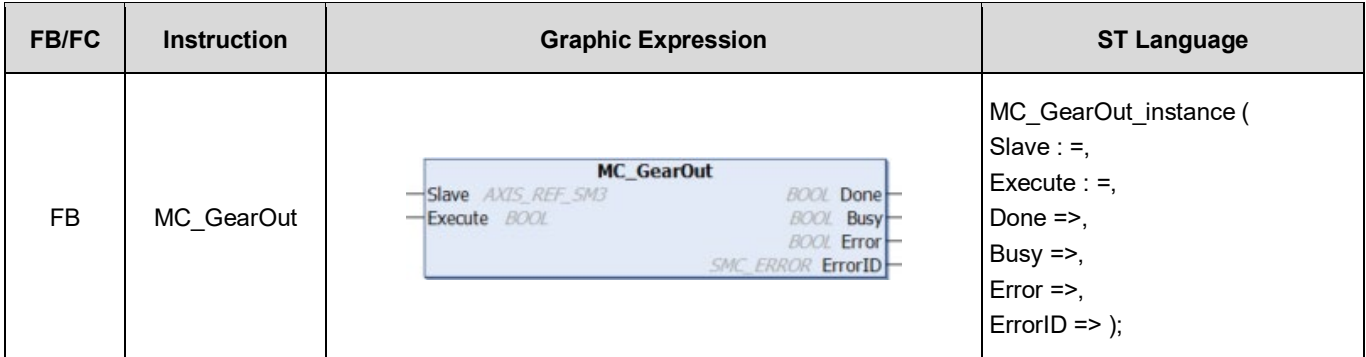

## **Inputs**

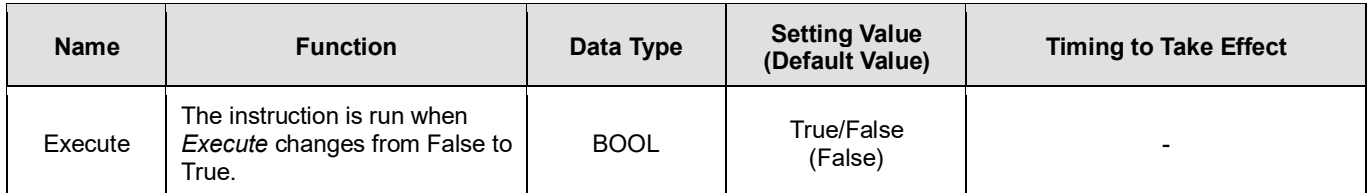

#### **Outputs**

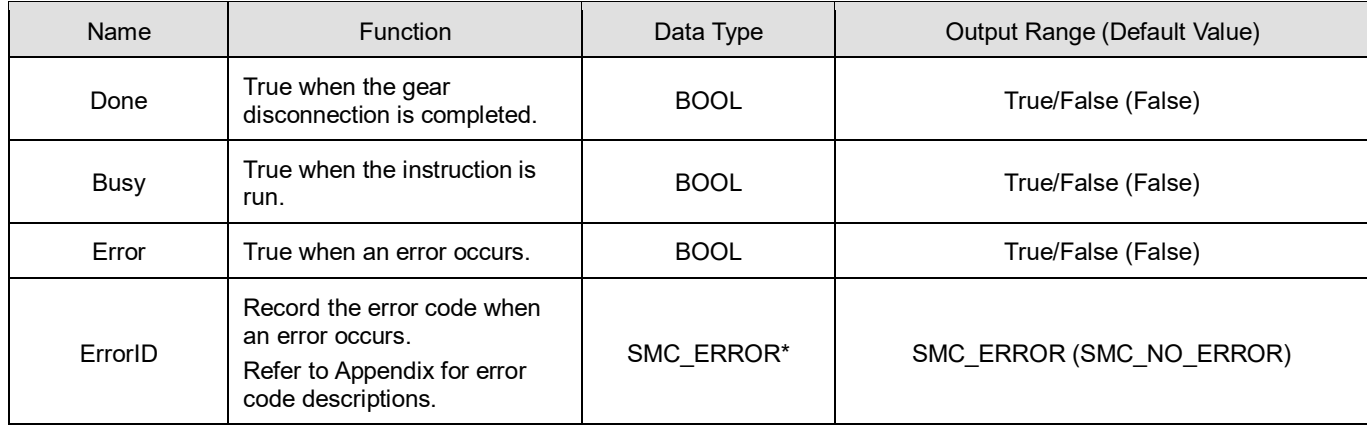

**\*Note:** SMC\_ERROR: Enumeration (Enum)

## **Output Updating Time**

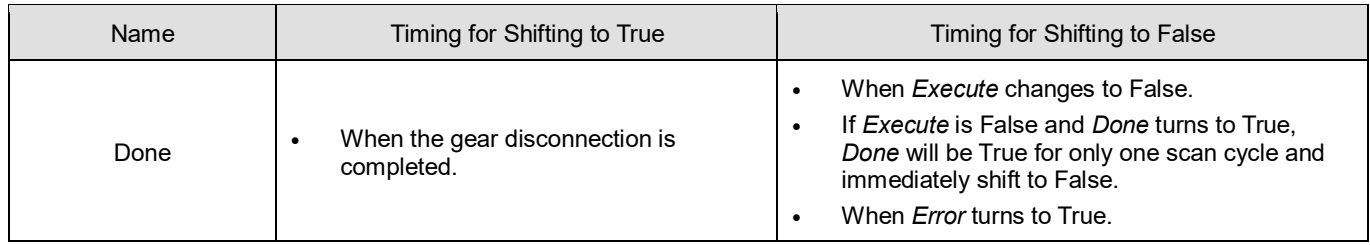

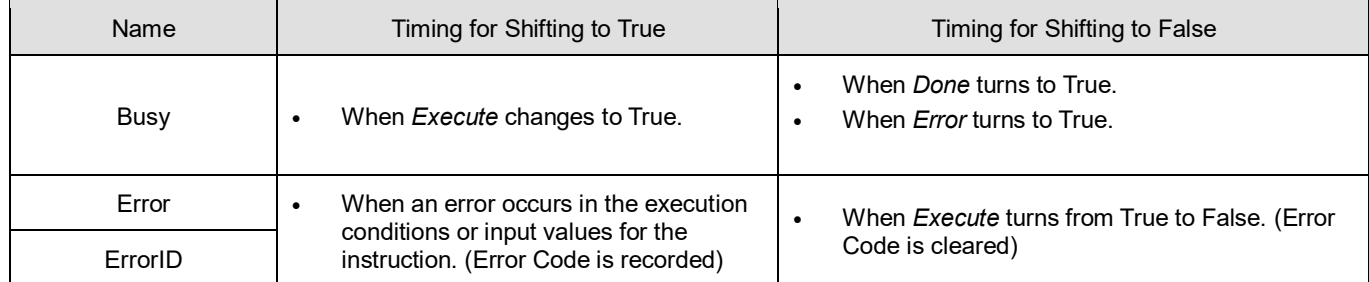

## **Timing Diagram**

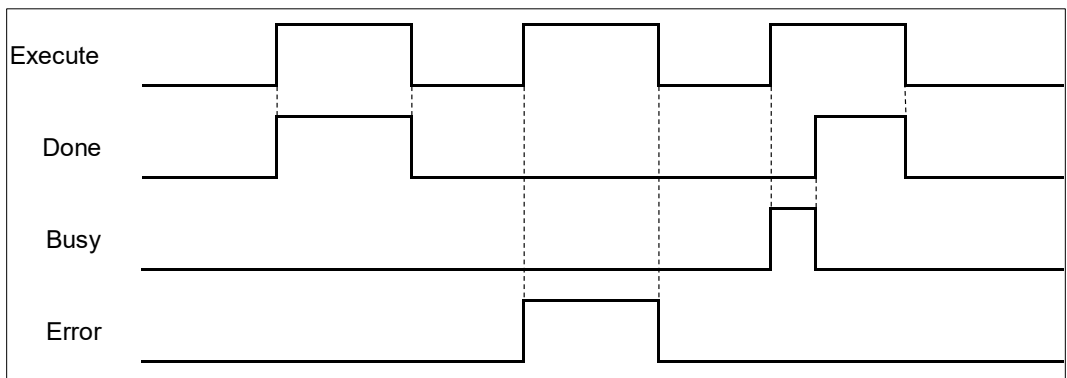

## **Inputs/Outputs**

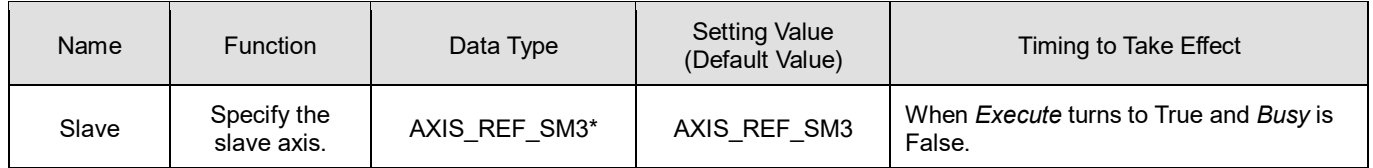

**\*Note:** AXIS\_REF\_SM3(FB): Every function block contains this variable, which works as the starting program for function blocks.

## **Function**

After the gear relationship is disconnected, the slave axis will keep moving at the speed where the gear is disconnected. The axis will be in ContinuousMotion (it has nothing to do with the axis velocity).

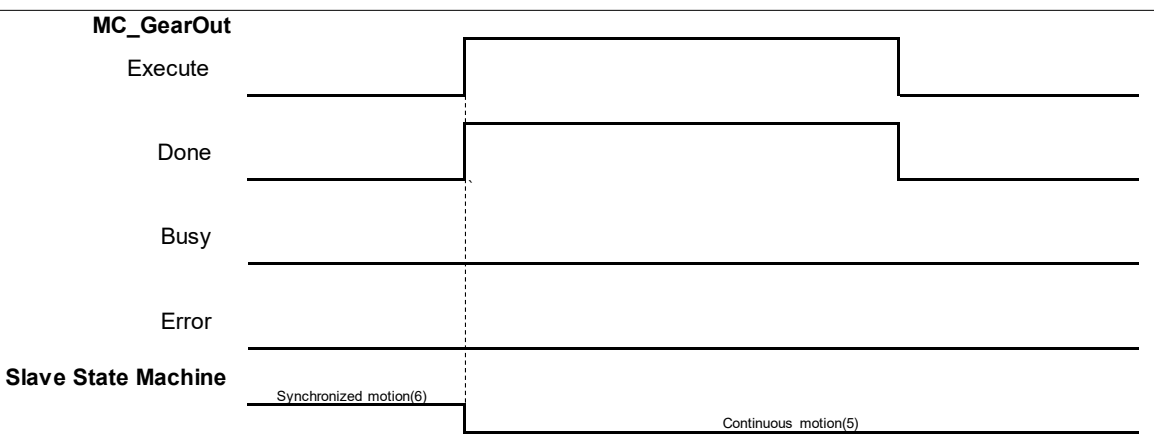

- When the slave axis is out of sync and the velocity is zero, the status will be continuous\_motion and remain unchanged.
- The sequence for execution of the instructions related to electronic gear.

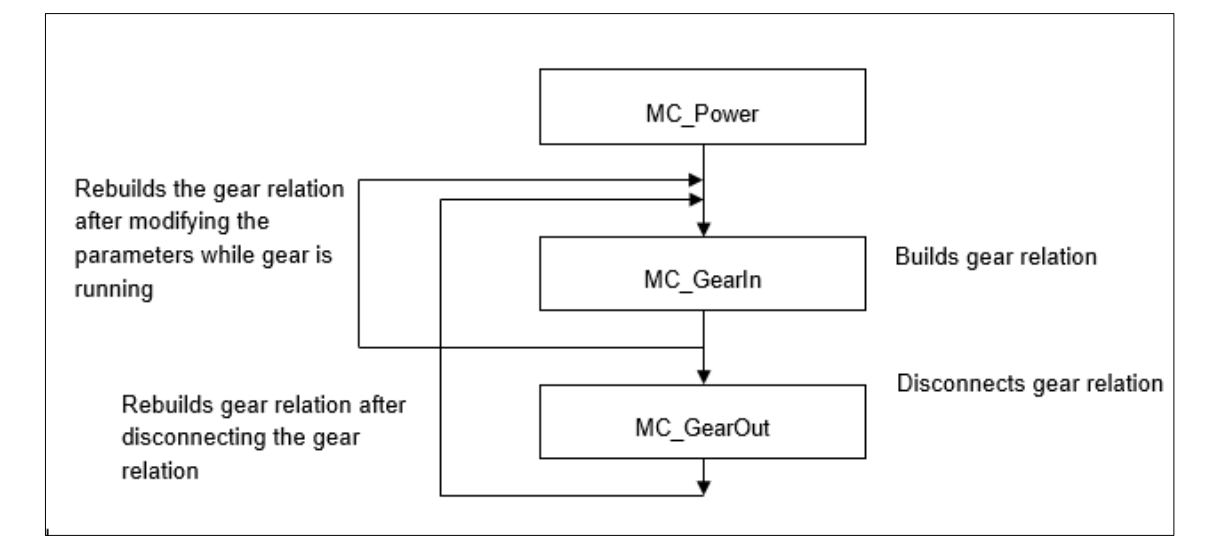

#### **Troubleshooting**

■ If an error occurs during the execution of the instruction, *Error* will change to True. You can refer to ErrorID (Error Code) to address the problem.

#### **Example**

 The following example describes the corresponding motion state throughout the gear operation via gear-related instructions.

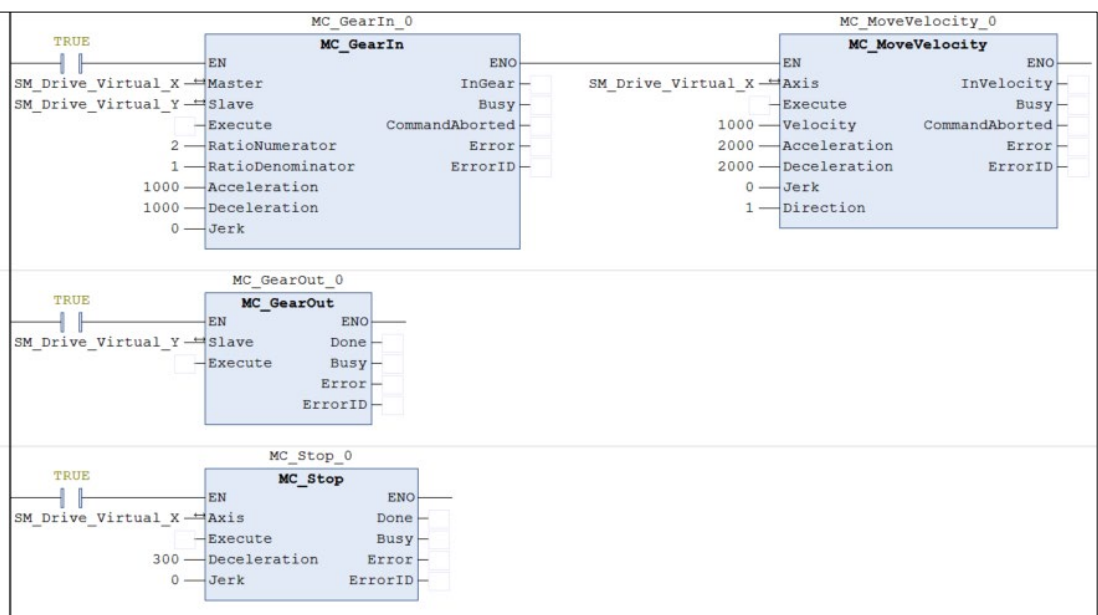

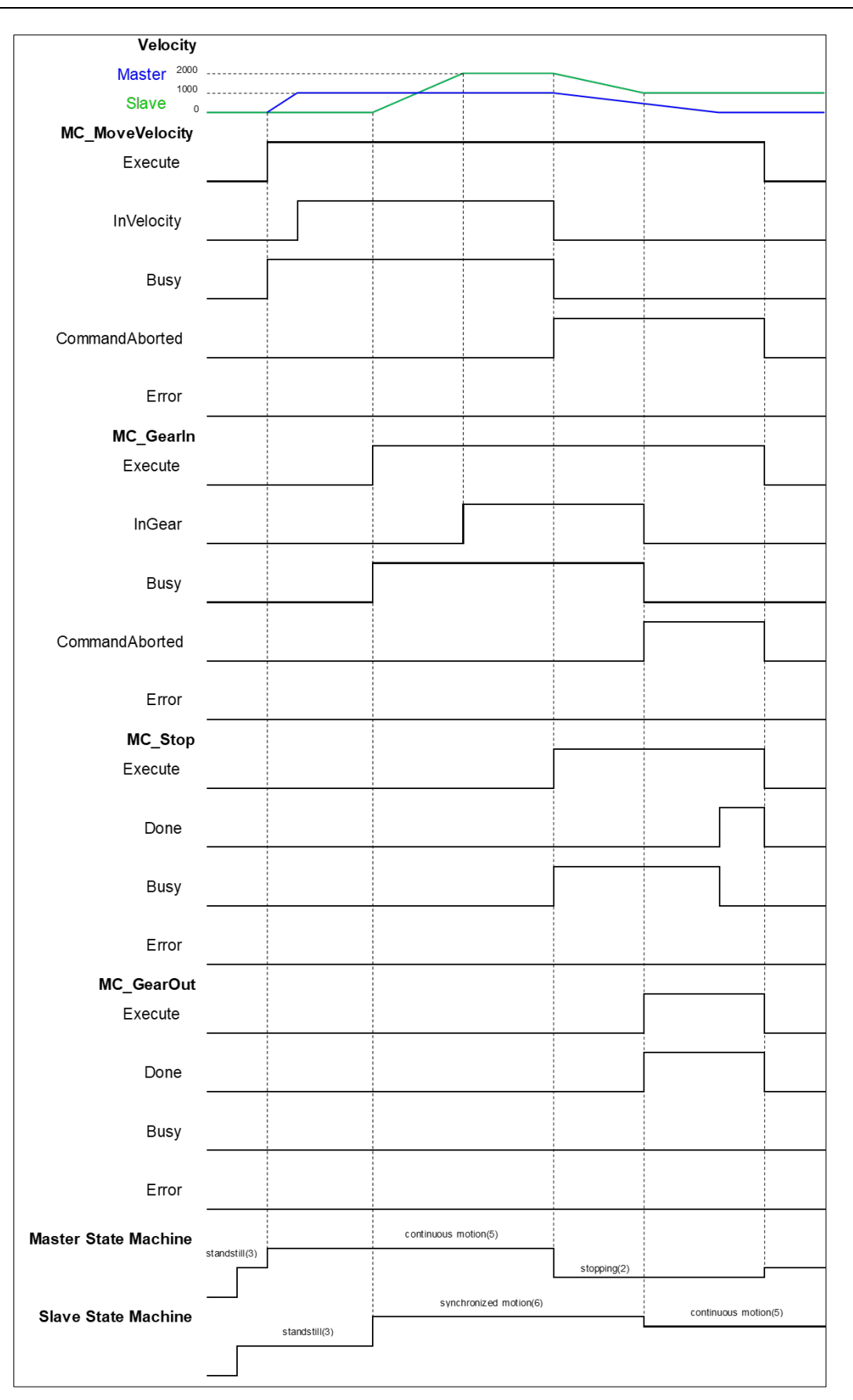

- When Execute of MC\_MoveVelocity changes to True, master axis starts to move.
	- When M1 Execute of MC\_GearIn changes to True, the slave axis starts to catch the master axis.
- If the velocity of salve axis reaches doubled master axis' velocity (RatioNumerator: RatioDenominator = 2: 1), *InGear* of MC\_GearIn will change to True. After the master axis is synchronized with slave axis, the state of slave axis turns to Synchronized Motion.
- When Execute of MC\_Stop changes to True, the master axis starts to decelerate. At the same time, the slave axis also decelerates based on the gear ratio.
- In the process of the MC\_Stop execution, when Execute of MC\_GearOut changes to True, master and slave axis will be under asynchronous status and slave axis will keep moving at the speed (Continuous Motion state) when the gear relation is decoupled.

## **2.1.17MC\_GearInPos**

## **Supported Devices**: AX-308E, AX-8, AX-364E

MC\_GearInPos establish a gear synchronization relationship between the master axis and the slave axis at the specified location.

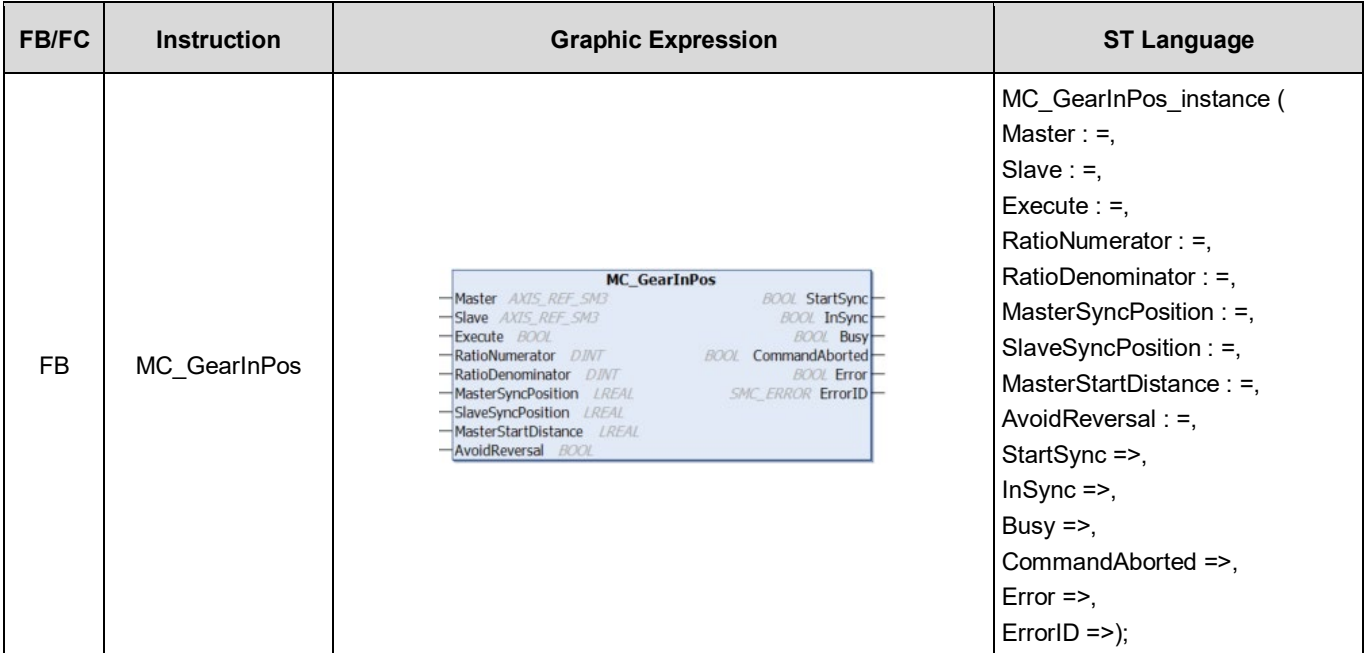

## **Inputs**

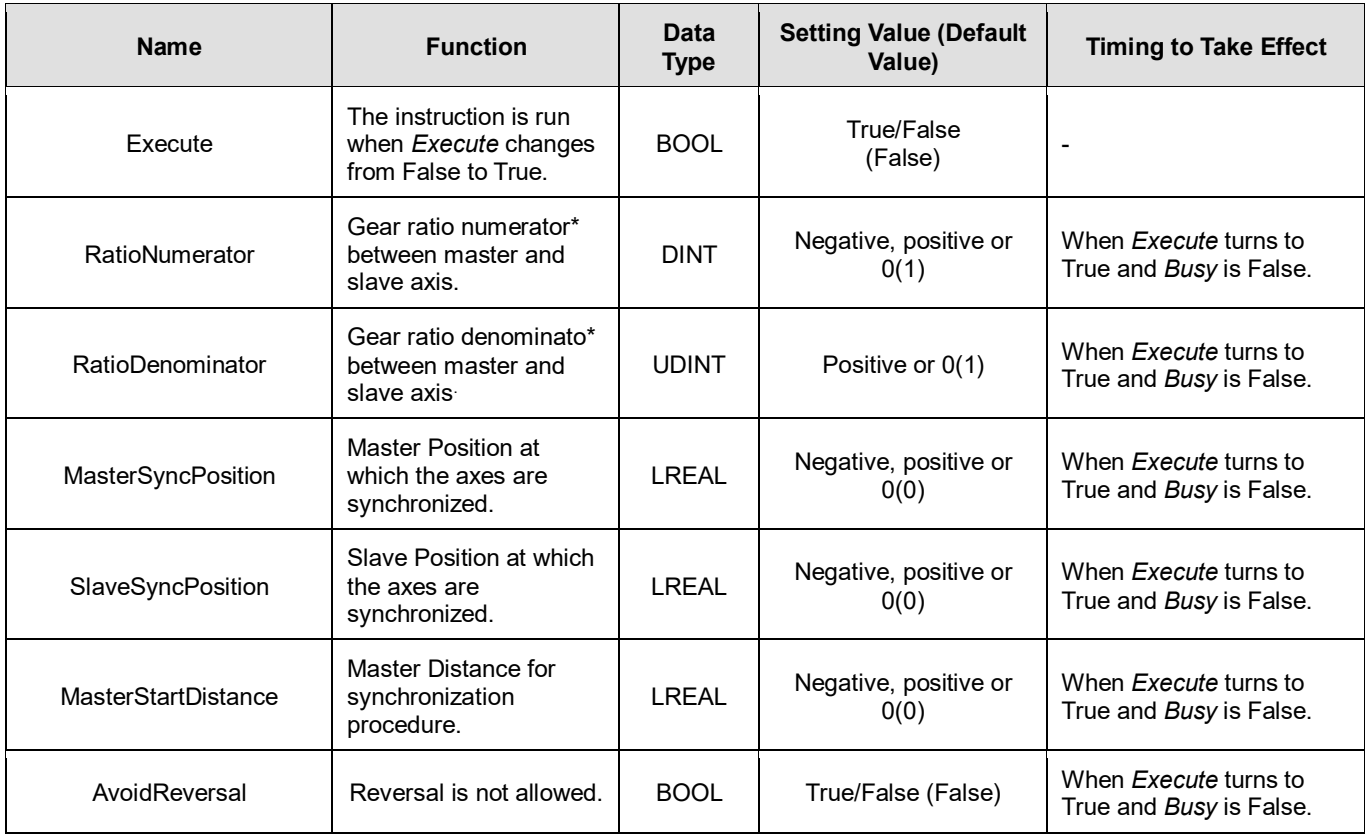

**\*Note:** A negative gear ratio will make the master and slave axis move in an opposite direction.

## **Outputs**

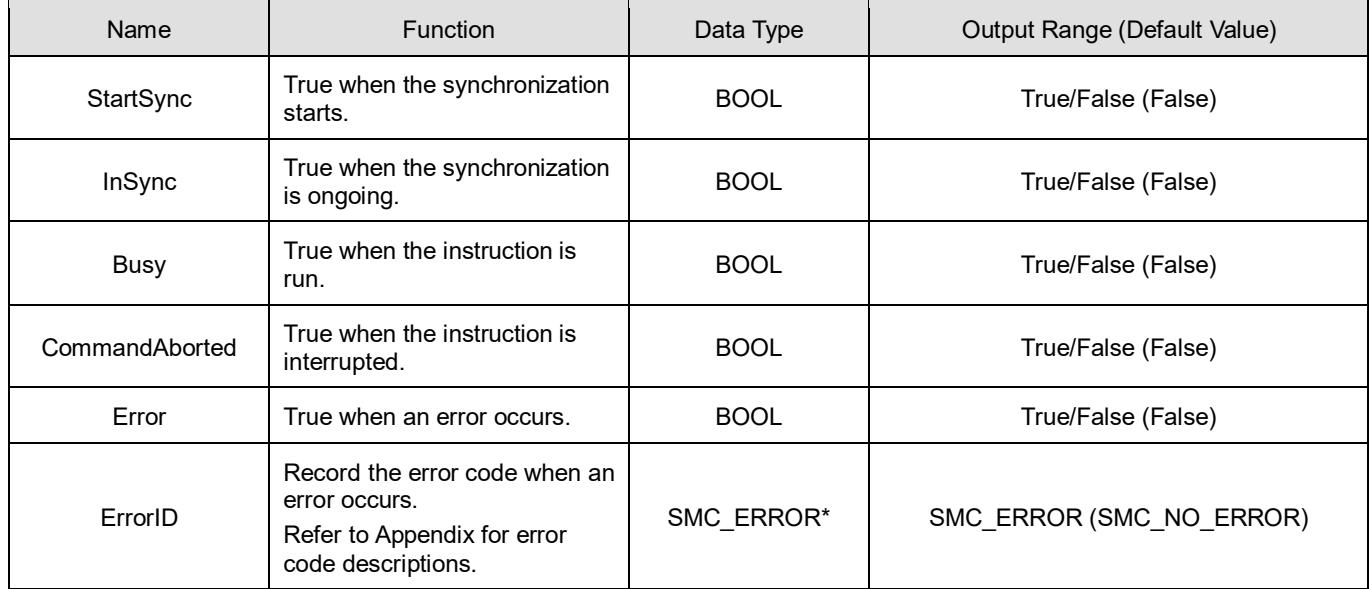

**\*Note:** SMC\_ERROR: Enumeration (Enum)

## **Output Updating Time**

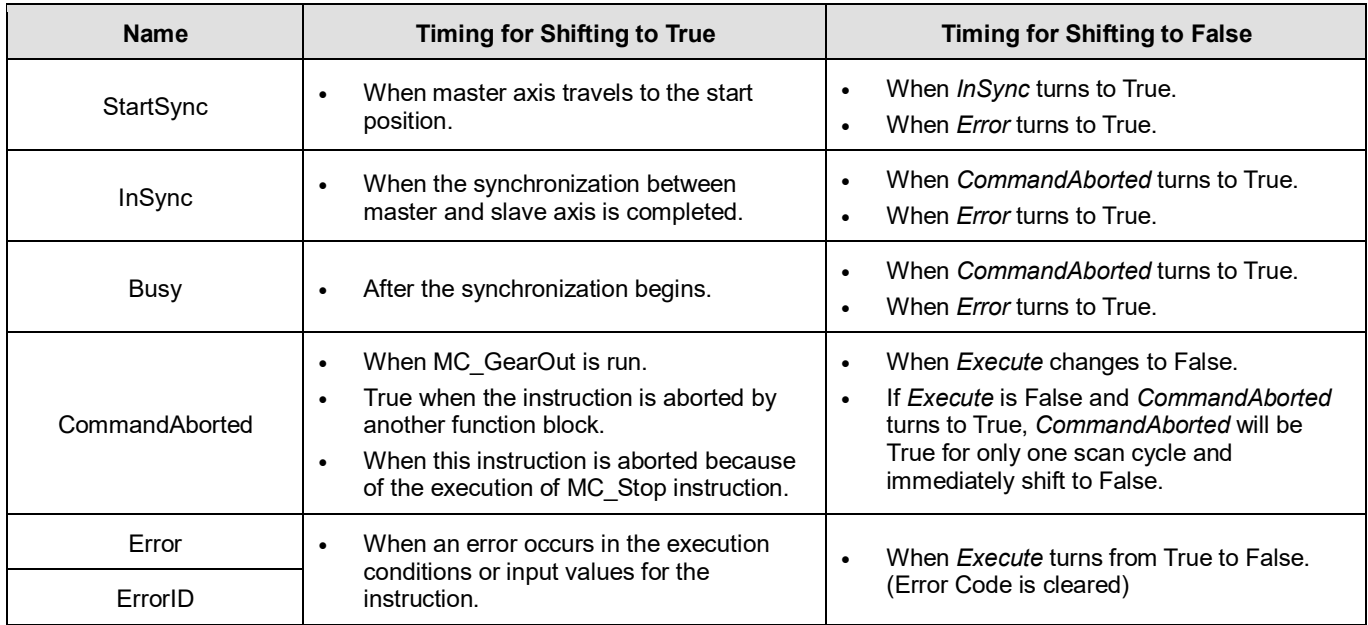

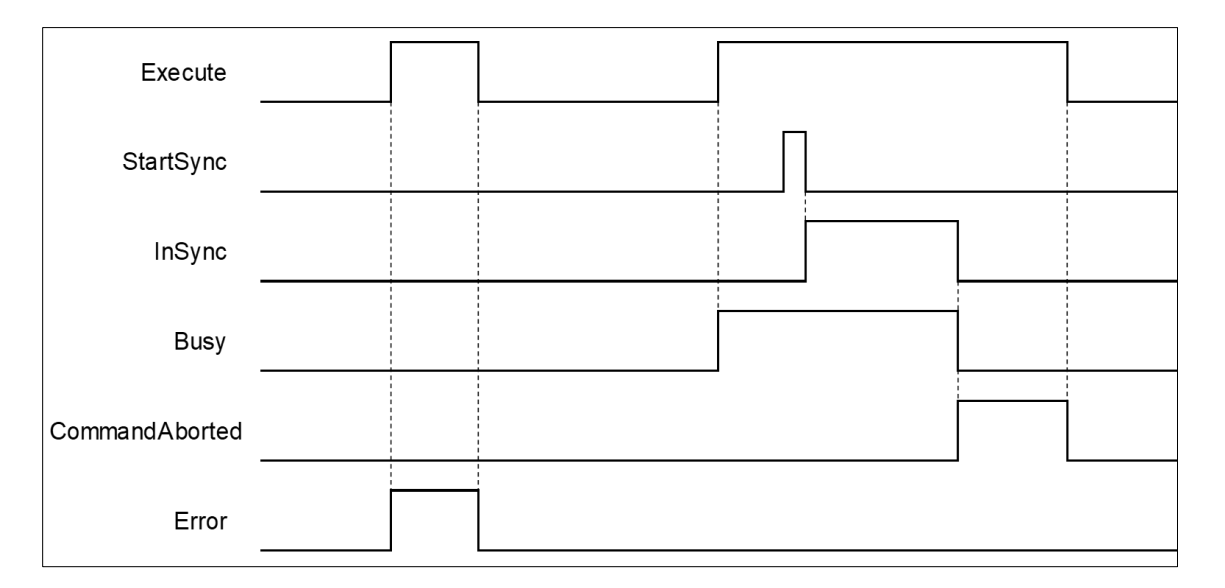

#### **Inputs/Outputs**

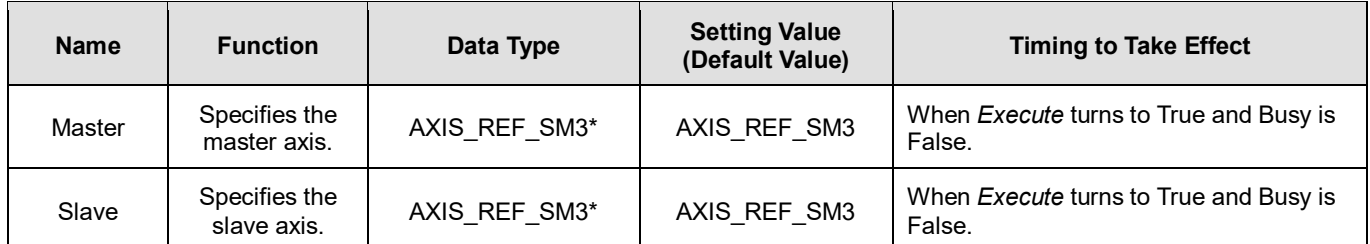

\*Note: AXIS\_REF\_SM3(FB): Every function block contains this variable, which works as the starting program for function blocks.

#### **Function**

- Position where the master axis runs StartSync = MasterSyncPosition MasterStartDistance.
- It's a must to ensure an appropriate parameter settings of sync position if both master and slave axis are working under Finite mode. Supposed the master and slave axis moving in the positive direction, if the master axis position missed the StartSync position, the gear will not be able to run normally. Therefore, it is suggested to set the master and slave axis operating under Modulo mode.
- During the progress of synchronization between the master and slave axis, MC\_GearInPos begins to plan the motion path of slave axis automatically with gear ratio based on parameters of the position where master axis runs StartSync, MasterSyncPosition and SlaveSyncPosition. After synchronizing complete, slave axis will start to move by following master axis.
- When MasterStartDistance = 0 or being negative, CAM motion will be completed immediately.

#### **Troubleshooting**

 If an error occurs during the execution of the instruction, *Error* will change to True. You can refer to ErrorID (Error Code) to address the problem.

#### **Example**

 The following example describes the corresponding motion state throughout the gear operation via MC\_GearInPosrelated instructions.

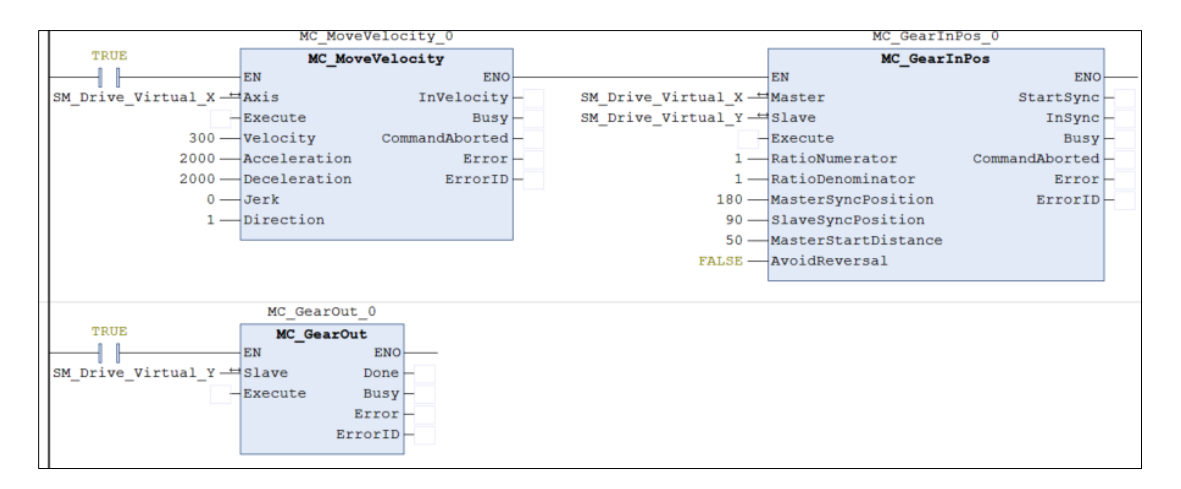

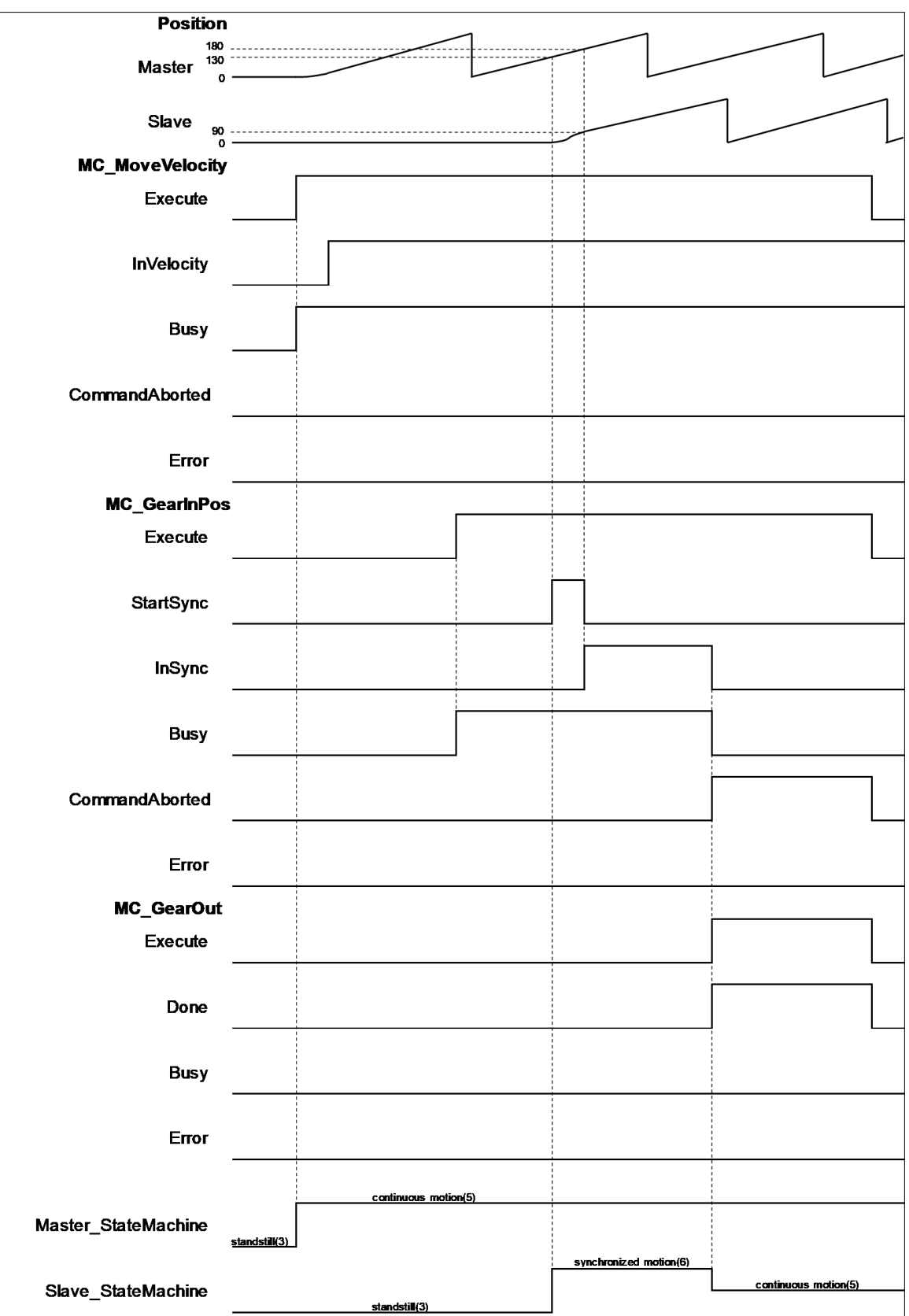

- When *Execute of* MC\_MoveVelocity turns to True, the master axis starts to move.
- When *Execute of* MC\_GearInPos turns to True, it's waiting for master axis to reach StartSync position.
- When StartSync position is reached, Outputs*StartSync* of MC\_GearInPos turns to True. At the same time, a motion curve is planned for slave axis to move, which the axis will enter Synchronized Motion state.
- When both master and slave axis reach the synchronization position, Outputs*InSync* of MC\_GearInPos turns to True and Outputs*StartSync* changes to False*.*
- When *Execute* of MC\_GearOut turns to True, the master and slave axis move asynchronously, entering Continuous Motion state.

## **2.1.18MC\_Phasing**

### **Supported Devices**: AX-308E, AX-8, AX-364E

#### MC\_Phasing specifies the phase shift value between the master and slave axis.

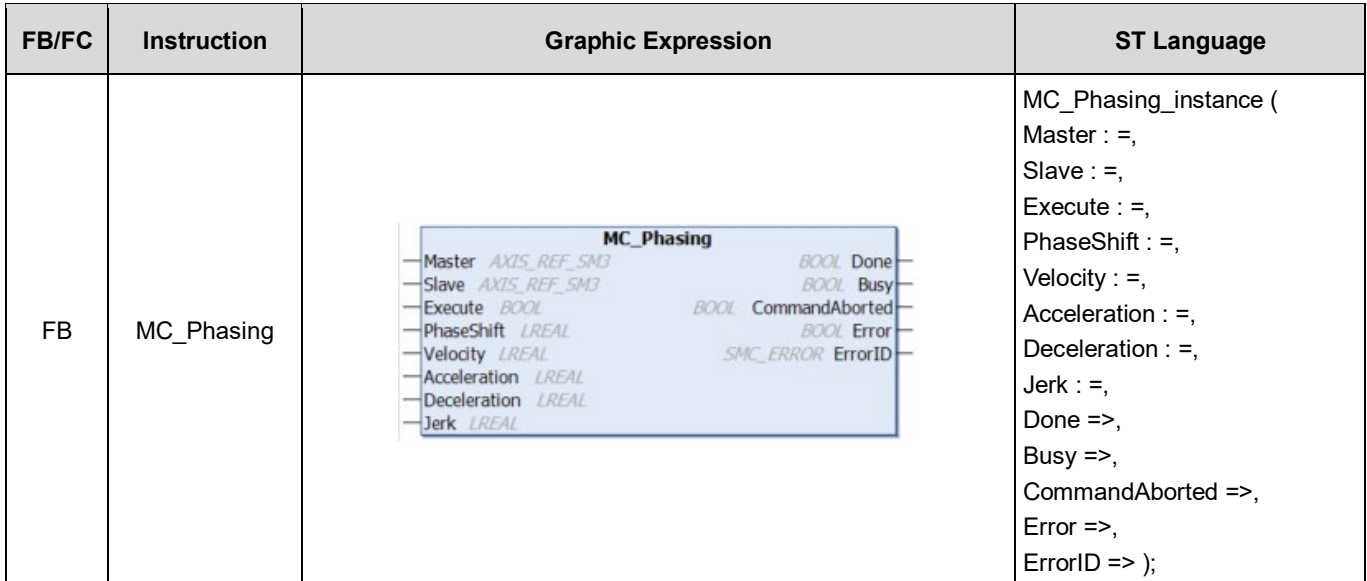

#### **Inputs**

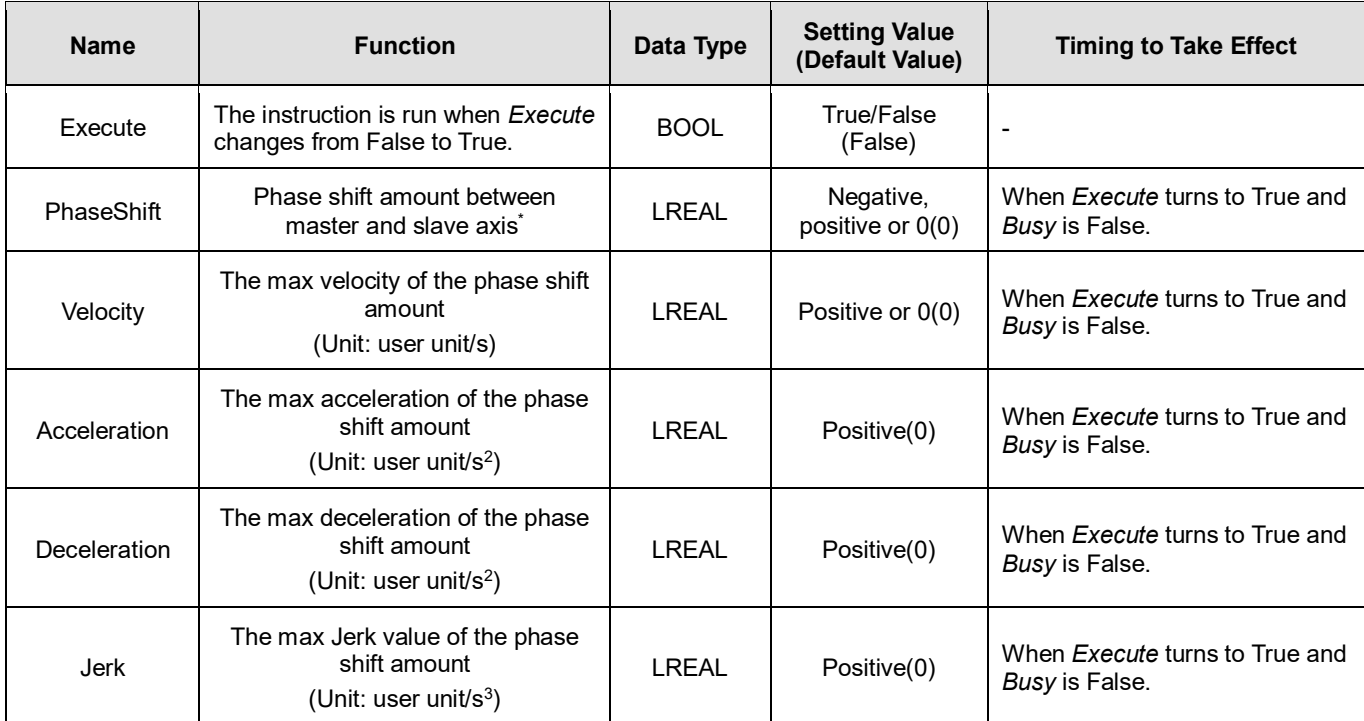

**\*Note:** In case of positive values, the slave axis is behind the master axis. Conversely, the slave axis is ahead of the master axis when the value is negative.

## **Outputs**

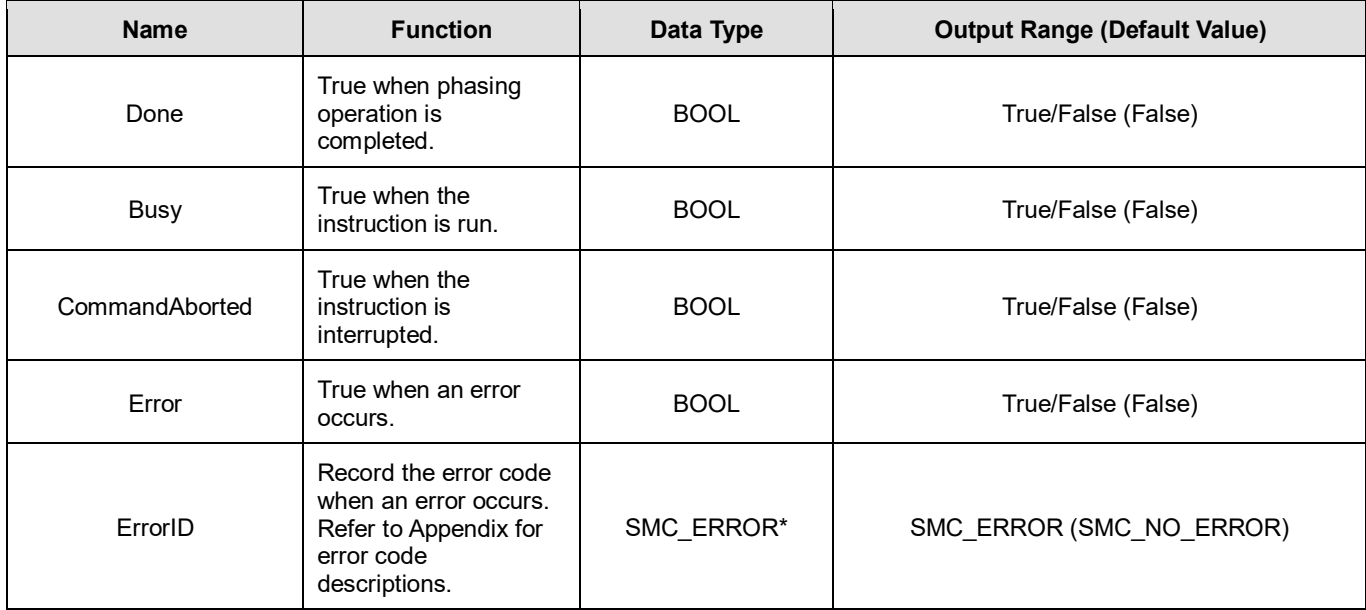

**\*Note:** SMC\_ERROR: Enumeration (Enum)

## **Output Updating Time**

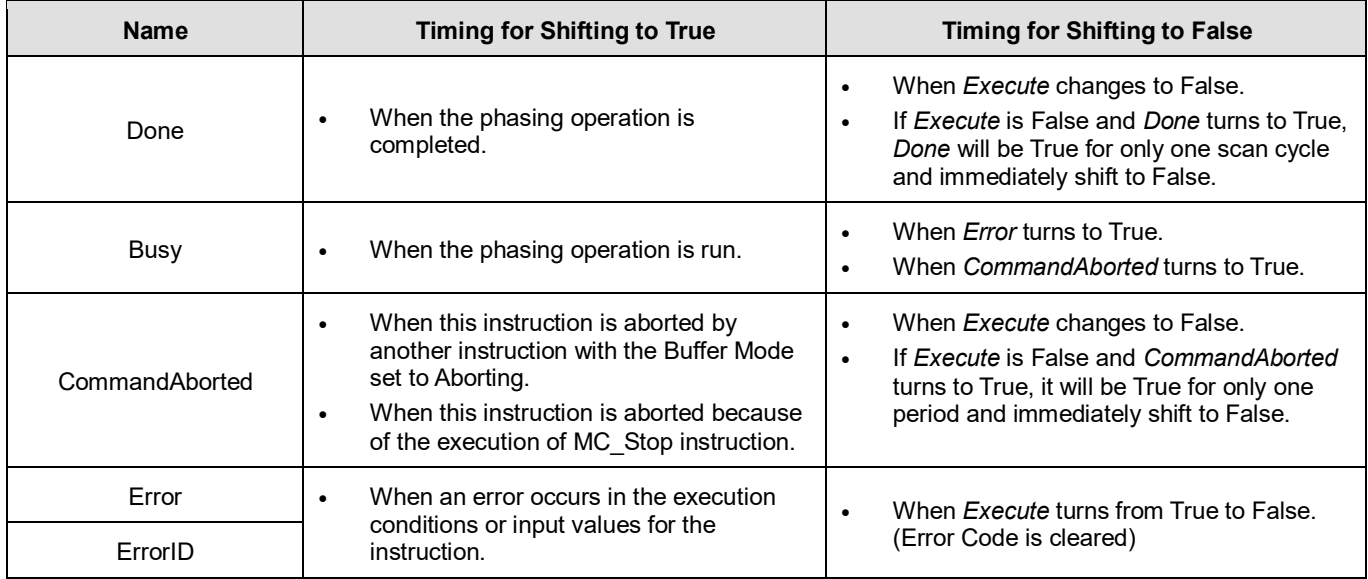

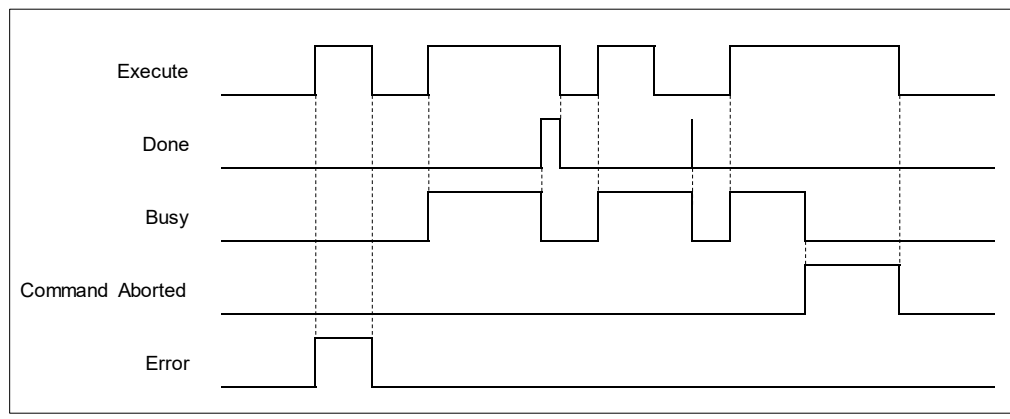

## **Inputs/Outputs**

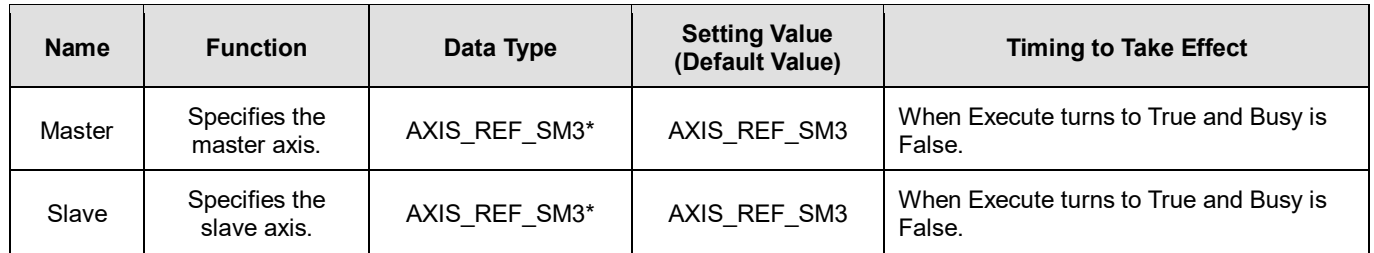

**\*Note:** AXIS\_REF\_SM3(FB): Every function block contains this variable, which works as the starting program for function blocks.

#### **Function**

- When *Execute* turns to True and the master-slave axis relation is established, the slave axis will shift the phase by planning a smooth curve. In case of a positive PhaseShift value, the slave axis is behind the master axis. Conversely, the slave axis is ahead of the master axis when the value is negative.
- The position of master axis remains unchanged while MC\_Phasing acts on the slave axis

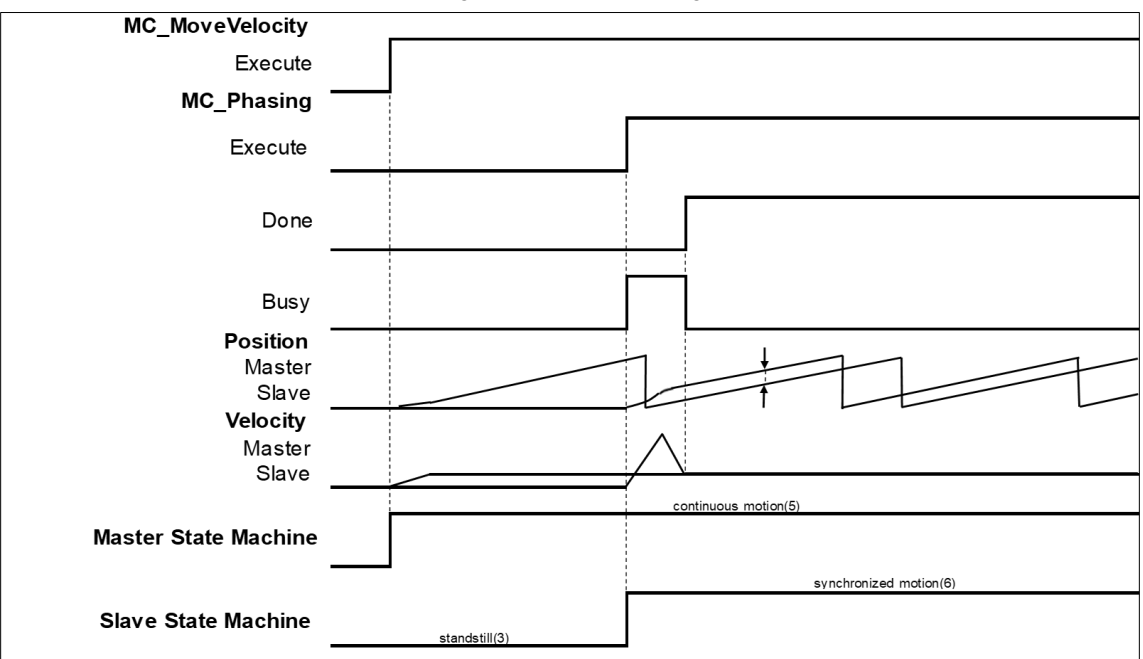

- MC Phasing can be used when the state is not under Synchronized motion.
	- When MC<sub>.</sub> Phasing is run, the state of slave axis will remain as Synchronized motion.
	- When runs MC\_Phasing before establishing gear relationship between the master and slave axis, the slave axis will be directly synchronized with the master axis and both move based on the gear ratio which is 1: 1.
	- When the slave axis runs MC\_Phasing, it can be aborted by other single-axis function blocks and the synchronous relationship will be disconnected.

## **Troubleshooting**

- If an error occurs during the execution of the instruction, *Error* will change to True. You can refer to ErrorID (Error Code) to address the problem.
- **Example**

**The following example describes the corresponding motion state and path throughout the gear operation.** 

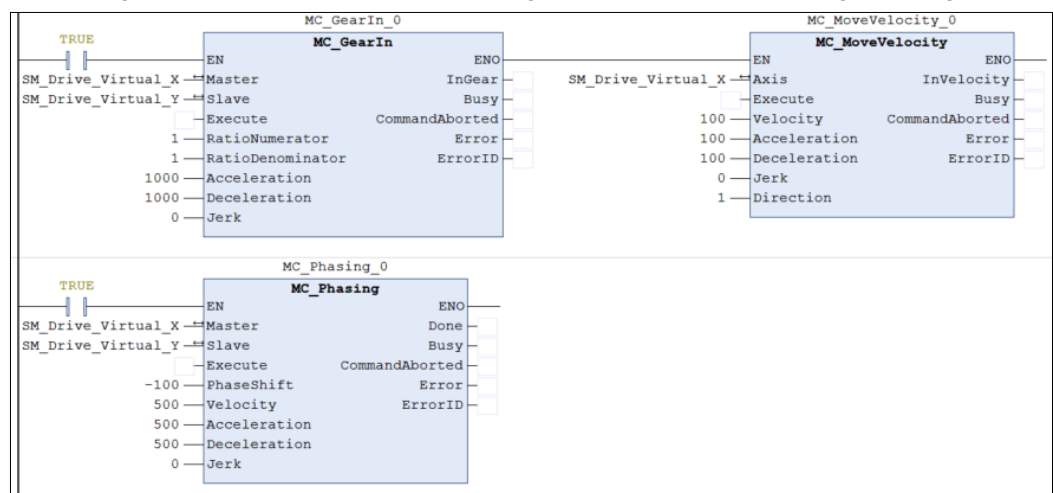

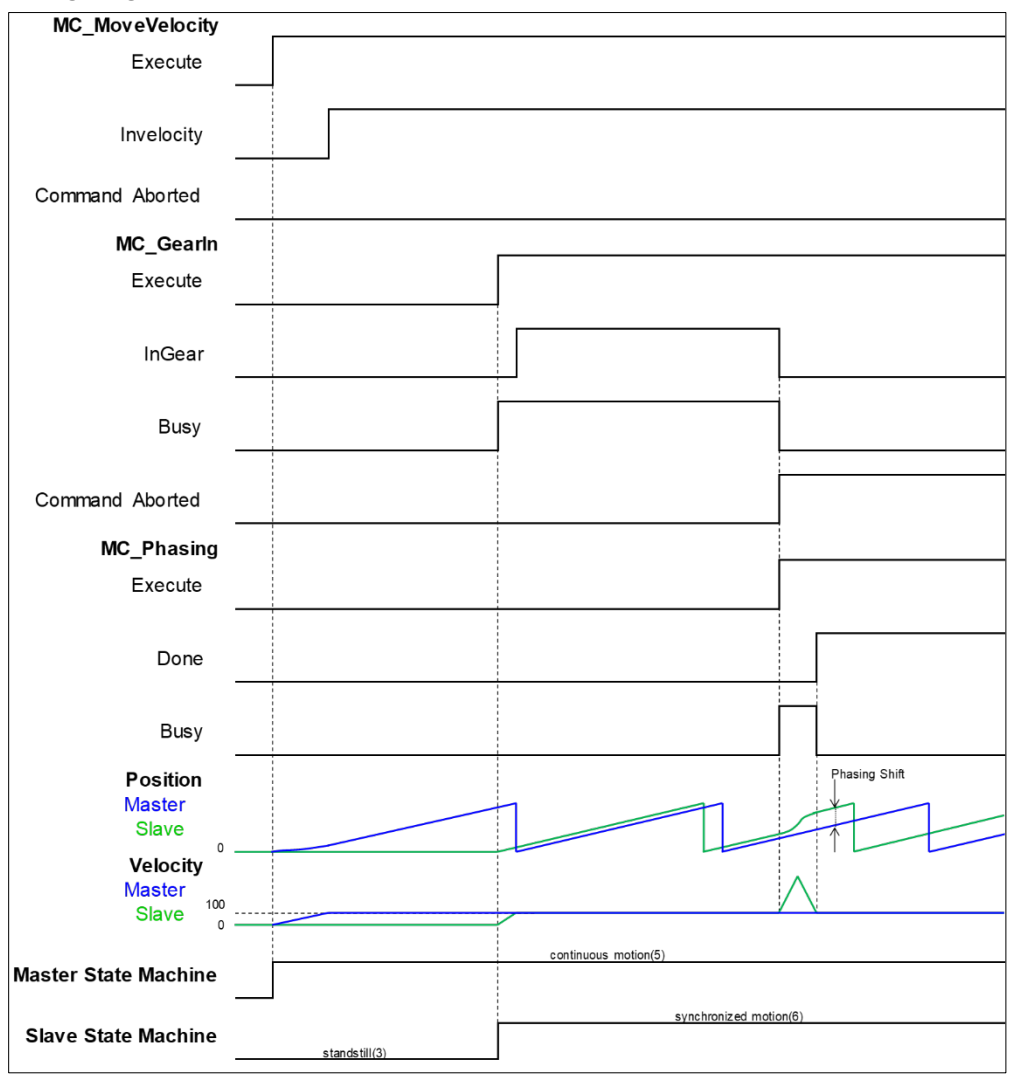

- Execute MC\_MoveVelocity to make the master axis run at a constant speed, then execute MC\_GearIn to establish gear relationship between the master and slave axis.
- When *Execute* of MC\_Phasing turns to True, the relationship between the two axes will be disconnected. MC Phasing turns the phase of the slave axis by the specified PhaseShift value.

When the slave axis reaches the specified value, Done of MC\_Phasing turns to True and the Busy output is reset.

# **2.2 Administrative Motion Control Instructions**

Administrative motion control instructions refer to the actions of configuring corresponding settings and retrieving related information made for drivers, which will not cause actual displacement of motors. The function blocks used in this chapter are from the library "SM3\_Basic" and can operate synchronously with drives. As a result, synchronous axis type should be selected in axis settings. For more details about configuration related to synchronous axes, refer to section 7.4 in AX-3 Series Operational Manual.

## **2.2.1 MC\_Power**

**Supported Devices**: AX-308E, AX-8, AX-364E

MC Power enables or disables the specific axis.

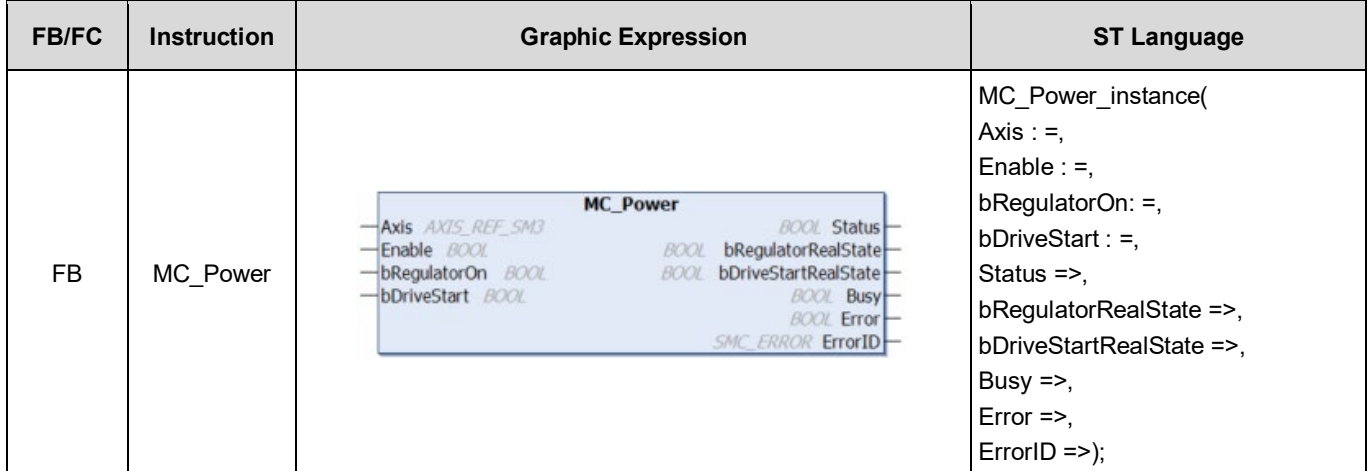

## **Inputs**

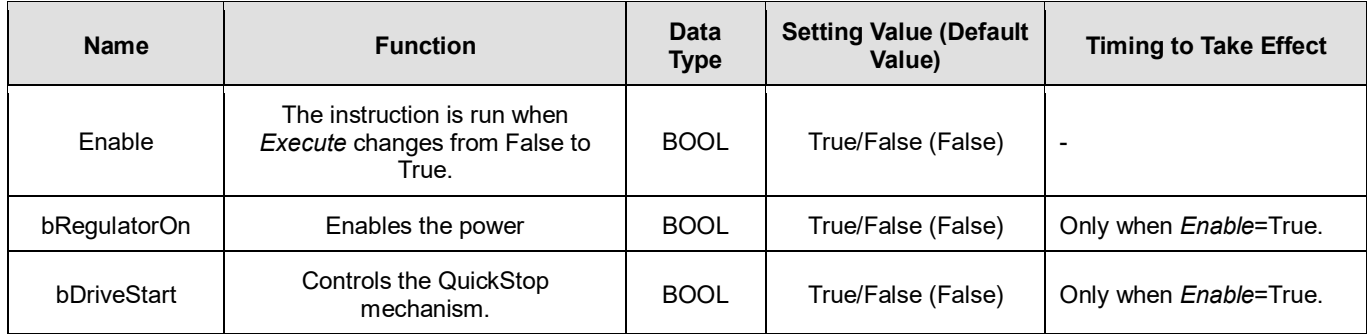

## **Outputs**

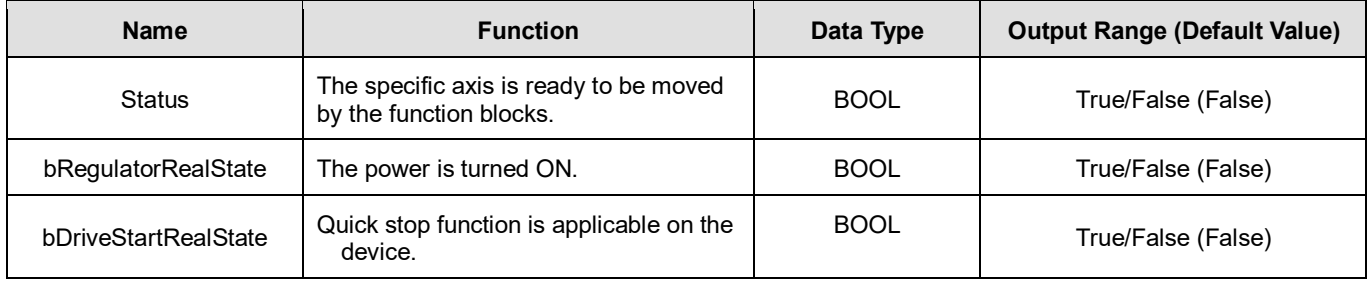

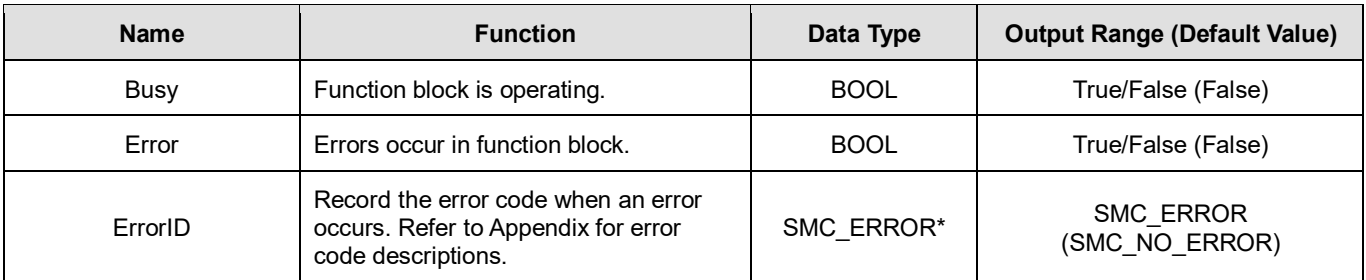

**\*Note:** SMC\_ERROR: Enumeration (Enum)

## **Output Updating Time**

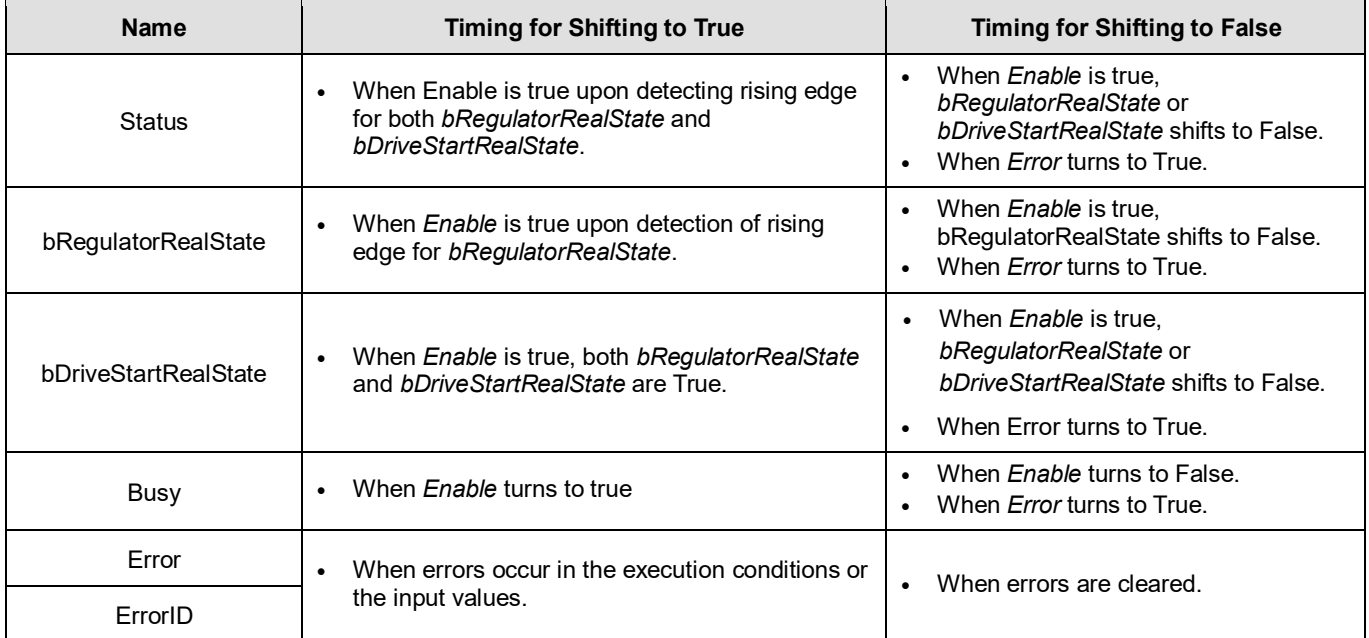

## **Timing Diagram**

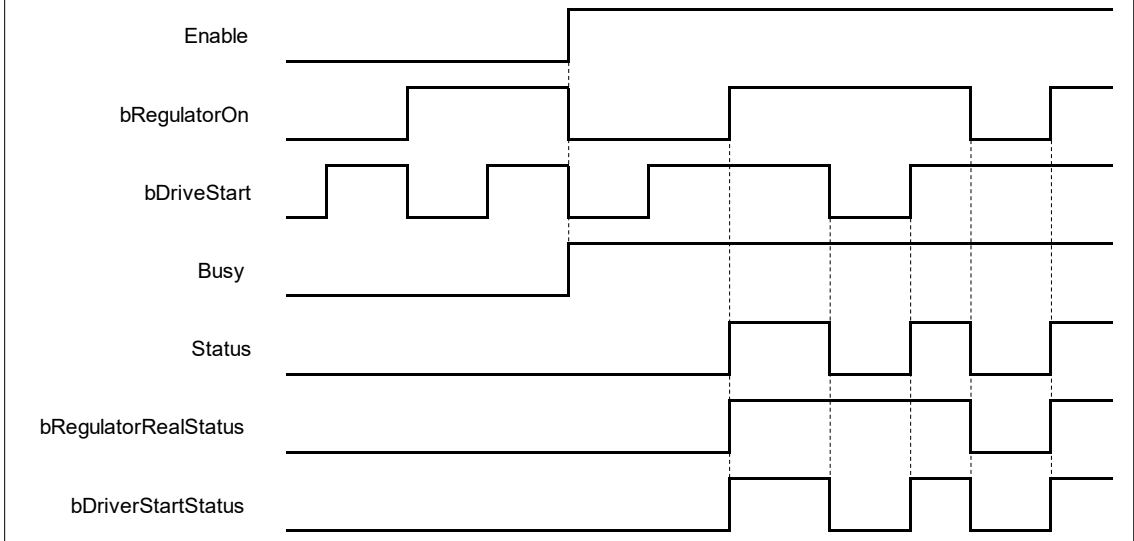

**Inputs/Outputs**

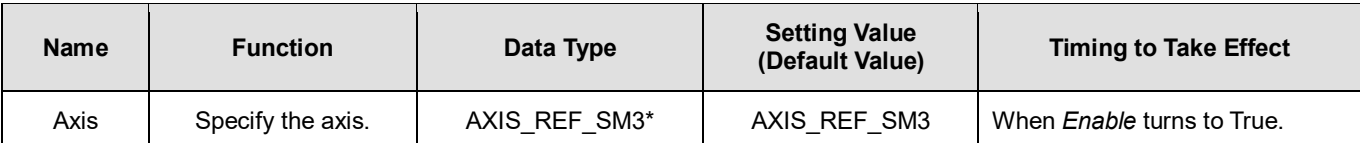

**\*Note:** AXIS\_REF\_SM3(FB): Every function block contains this variable, which works as the starting program for function blocks.

## **Function**

- When Enable is True, bRegulatorOn and bDriveStart are effective.
- When Enable, bRegulatorOn and bDriveStart are True. Status turns to True and nAxisState turns to Standstill.
- When Enable and bRegulatorOn are True, set DriveStart to be False which nAxisState(axis status) turns to Stopping.
- When Enable and bDriveStart are True, set RegulatorOn to be False which nAxisState(axis status) directly turns to Disabled.
- Timing Diagram

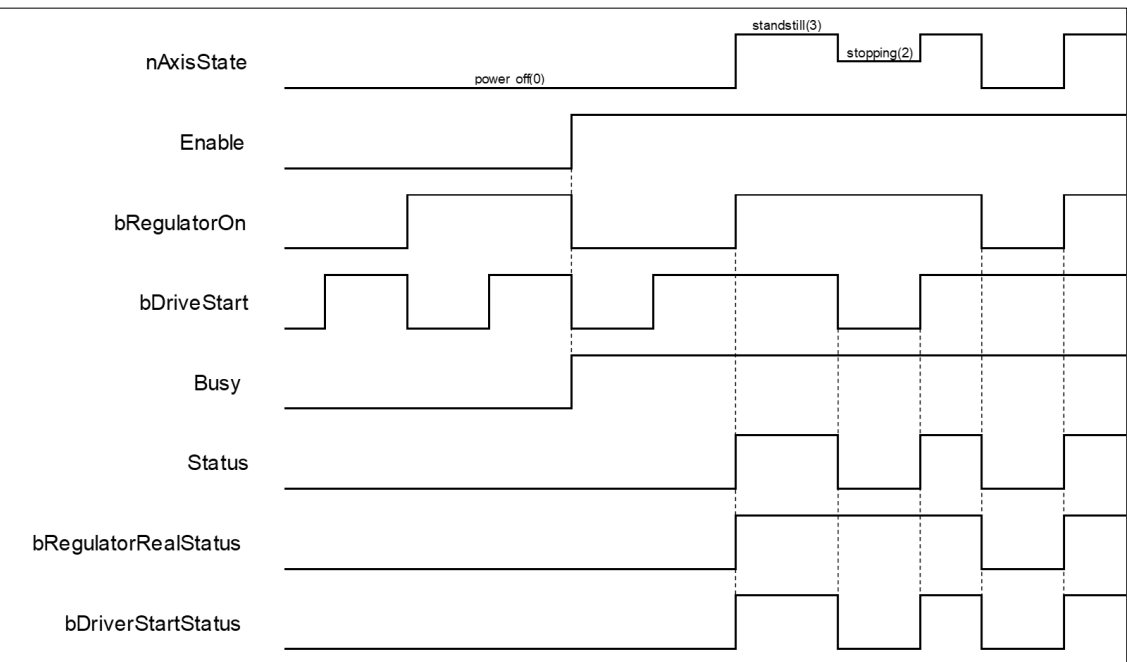

## **Troubleshooting**

 If an error occurs during the execution of the instruction or the axis is in an Errorstop state, *Error* turns to True and the axis will be decelerated to a stop. You can refer to ErrorID (Error Code) to address the problem.

## **Example:**

 Example1: The following example explains the movement of a moving axis when *bRegulatorOn* of MC\_Power turns to False.

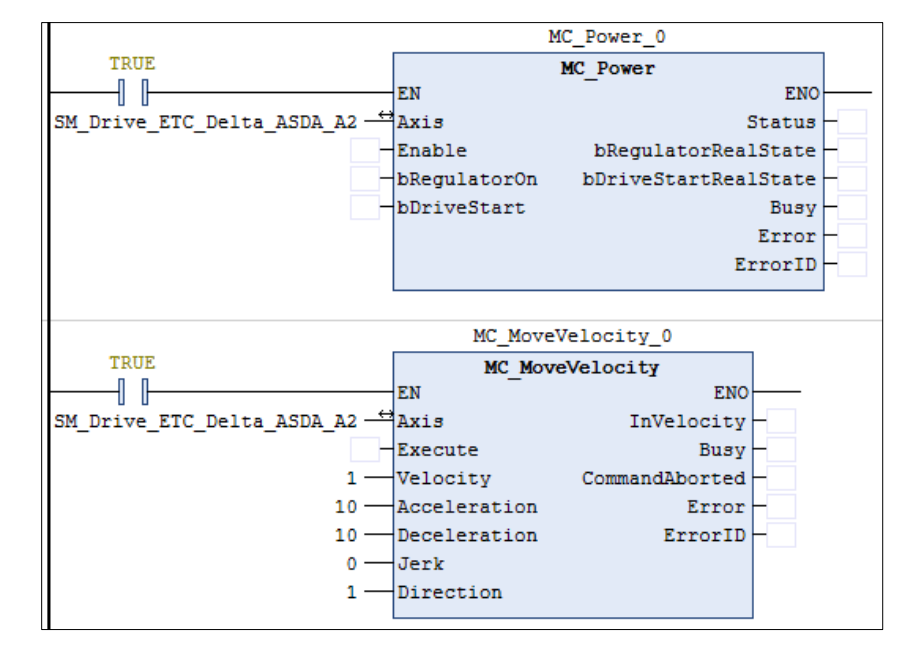

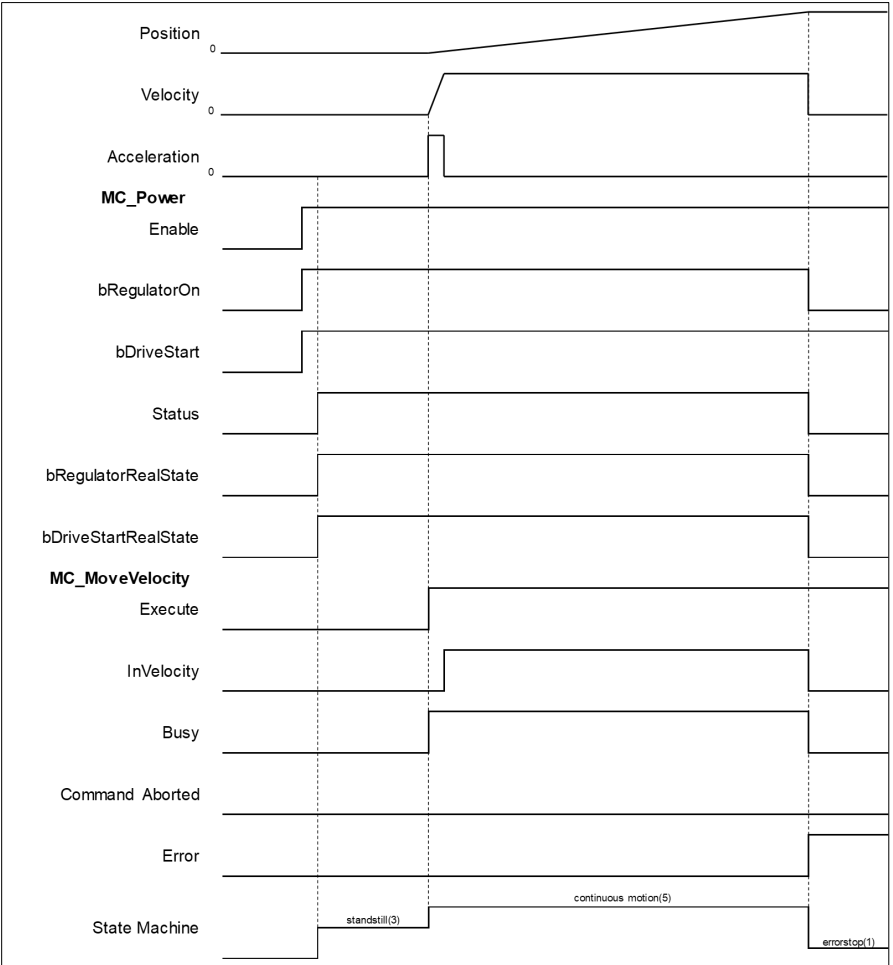

- Shift *bRegulatorOn* of MC\_Power from True to False while the axis is moving to stop the axis immediately.
- At the same time, an error of SMC\_REGULATOR\_OR\_START\_NOT\_SET(20) occurs in MC\_MoveVelocity and the axis state directly switches from continuous\_motion to errorstop.

 Example 2: Continue with example 1. The following example explains the movement of a moving axis when *bDriveStart* of MC\_Powers turns to False.

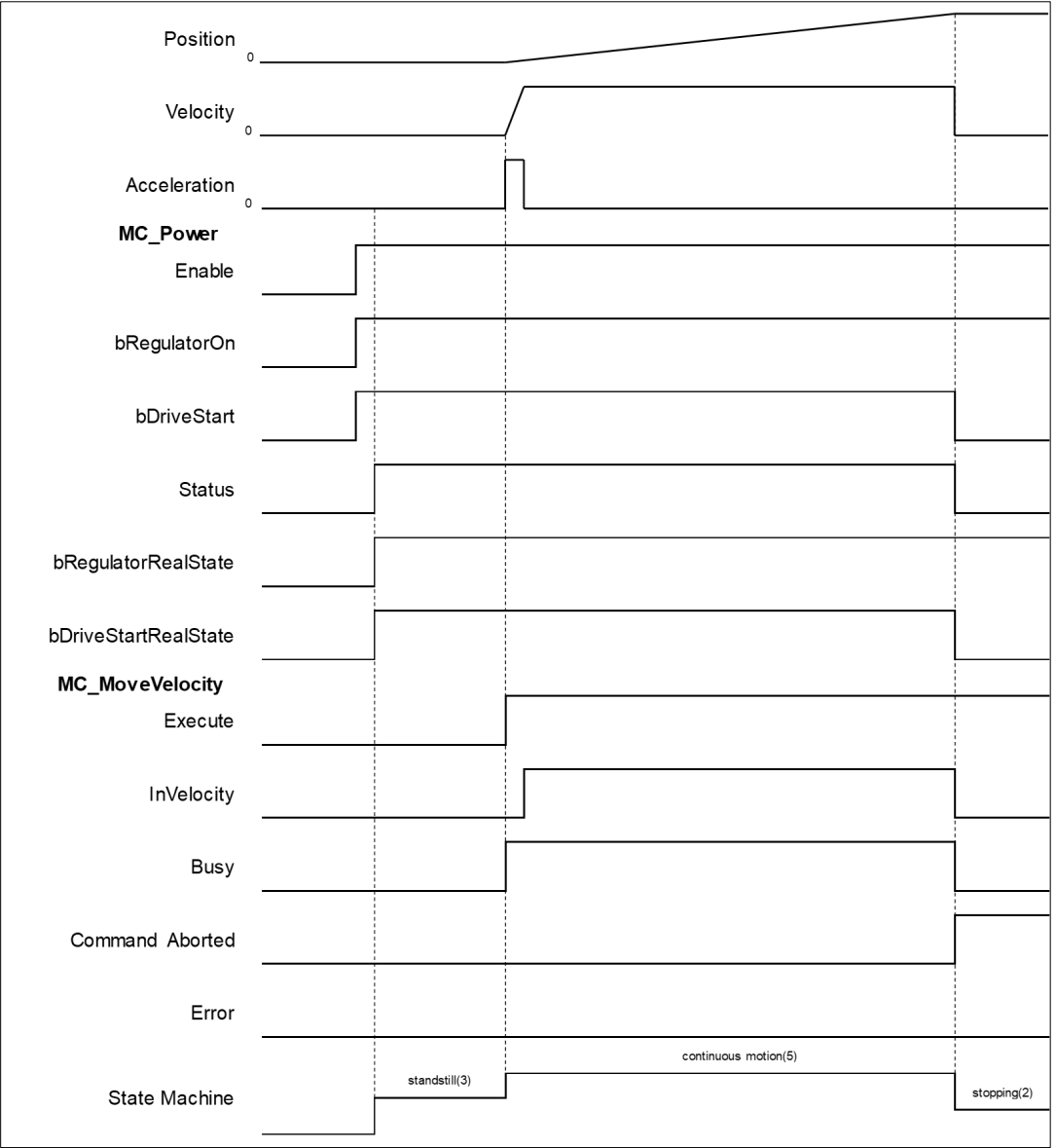

- Shift *bDriveStart* of MC\_Power from True to False while the axis is moving. Such action will stop the axis immediately.
- *CommandAbort* turns to True and aborts MC\_MoveVelocity, while the axis status switches from continuous\_motion to stopping.
# **2.2.2 MC\_SetPosition**

# **Supported Devices**: AX-308E, AX-8, AX-364E

MC\_SetPositionn changes the current position by shifting the coordinates of an axis.

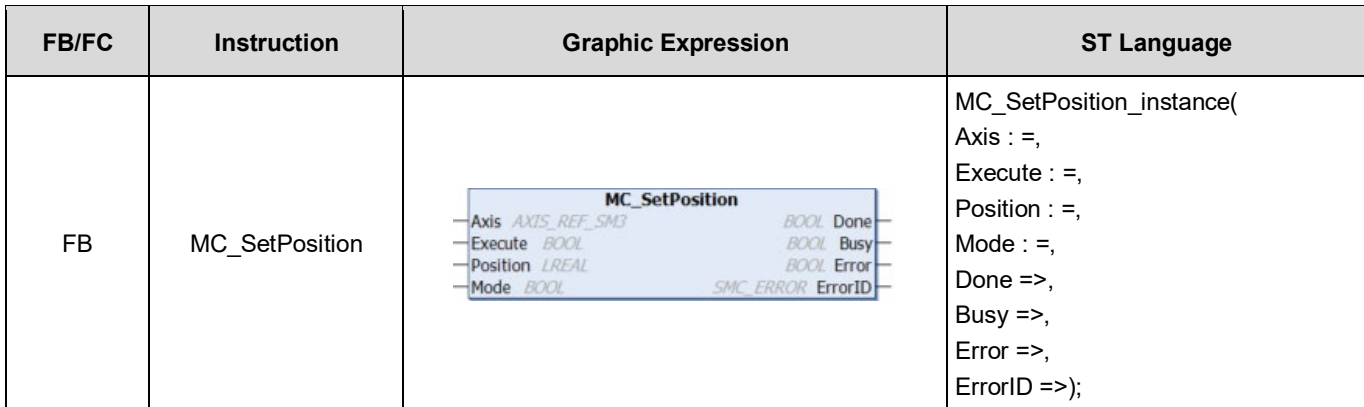

## **Inputs**

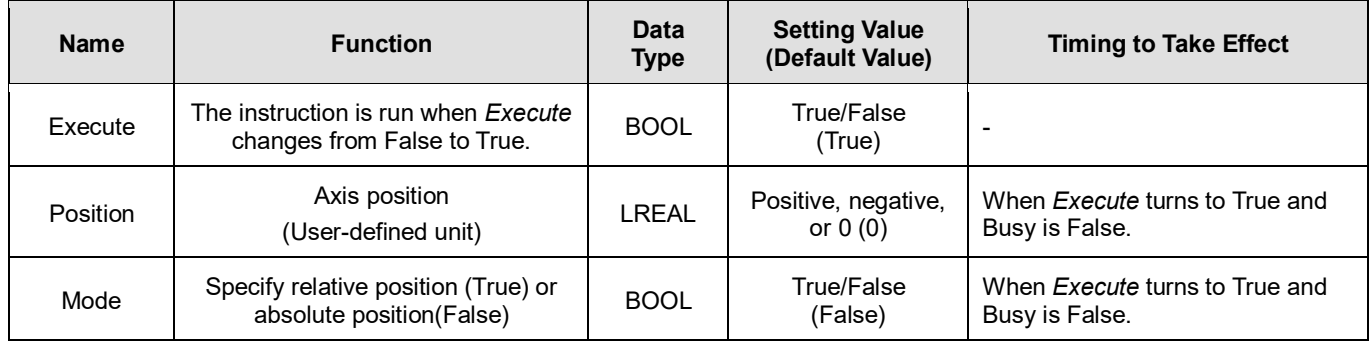

## **Outputs**

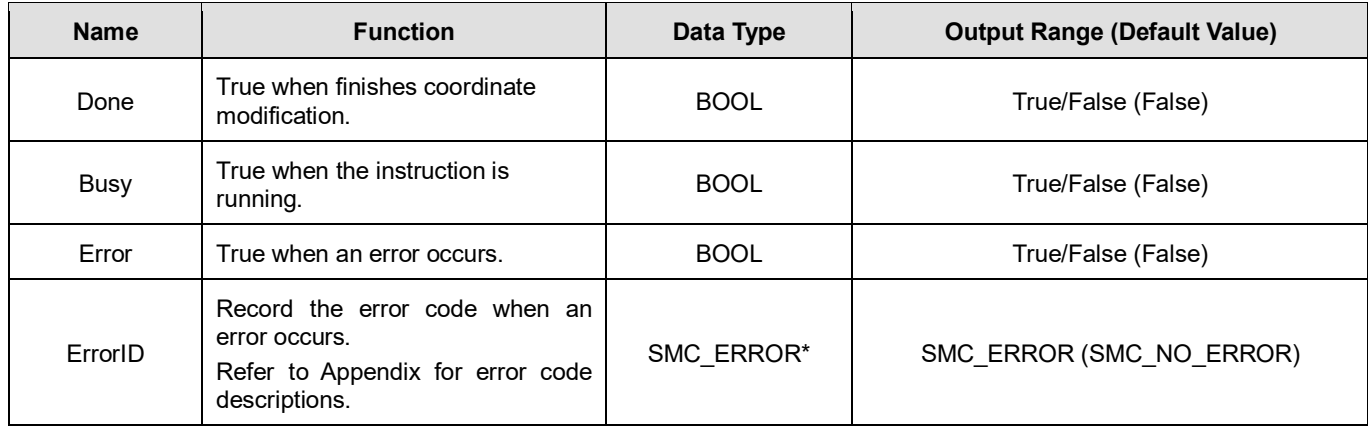

**\*Note:** SMC\_ERROR: Enumeration (Enum)

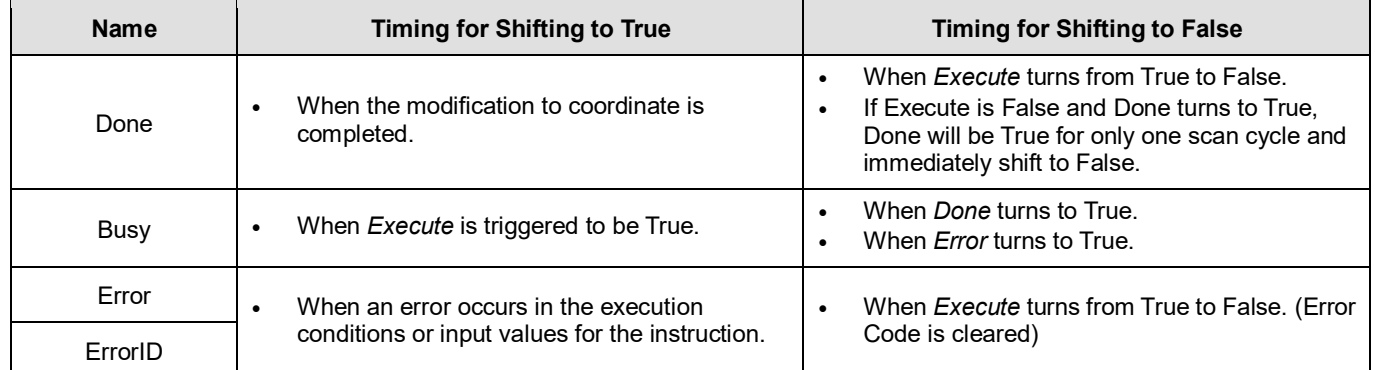

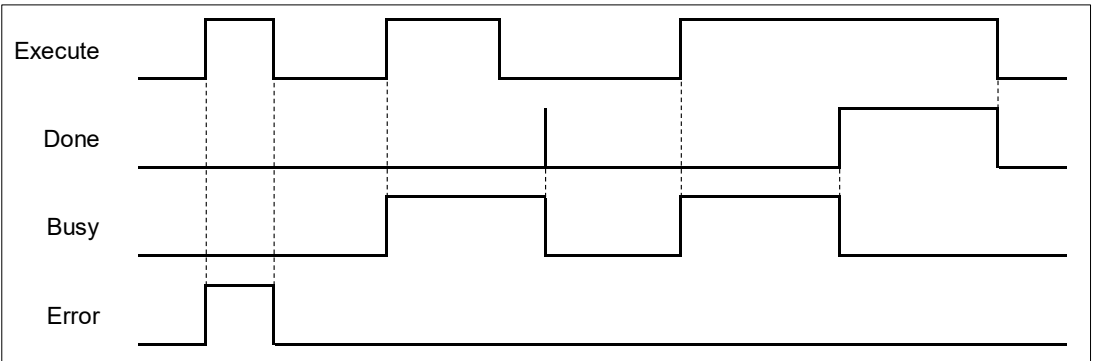

### **Inputs/Outputs**

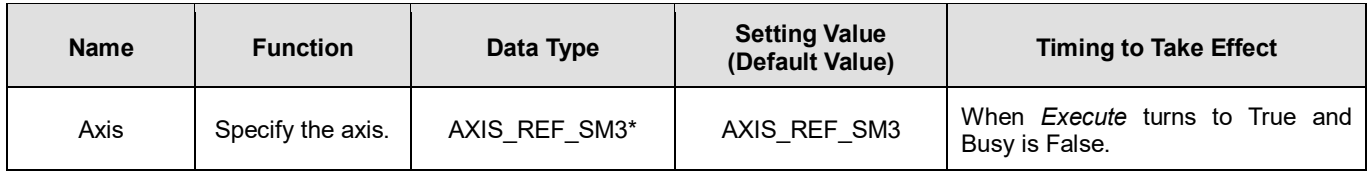

**\*Note:** AXIS\_REF\_SM3(FB): Every function block contains this variable, which works as the starting program for function blocks.

### **Function**

- When configuring the parameters of axis position via MC\_Position, there's no displacement made by the axis itself but instead, only the coordinate system moves.
- To avoid possible position jumps occurring to the slave axis, you should avoid running MC\_SetPosition to the synchronized master axis, or discontinuous jumps in velocity will exist in the slave axis.
- **The value of Position will be added directly to the current position under the relative mode, which will be the new location** coordinate. For the absolute position, the value of Position will be set to the current location coordinate.

## **Troubleshooting**

 If an error occurs during the execution of the instruction, *Error* will change to True. You can refer to ErrorID (Error Code) to address the problem.

### **Example**

 Example1: Demonstrate the condition of executing MC\_MoveAbsolute while using MC\_SetPosition to change the coordinate system under relative mode.

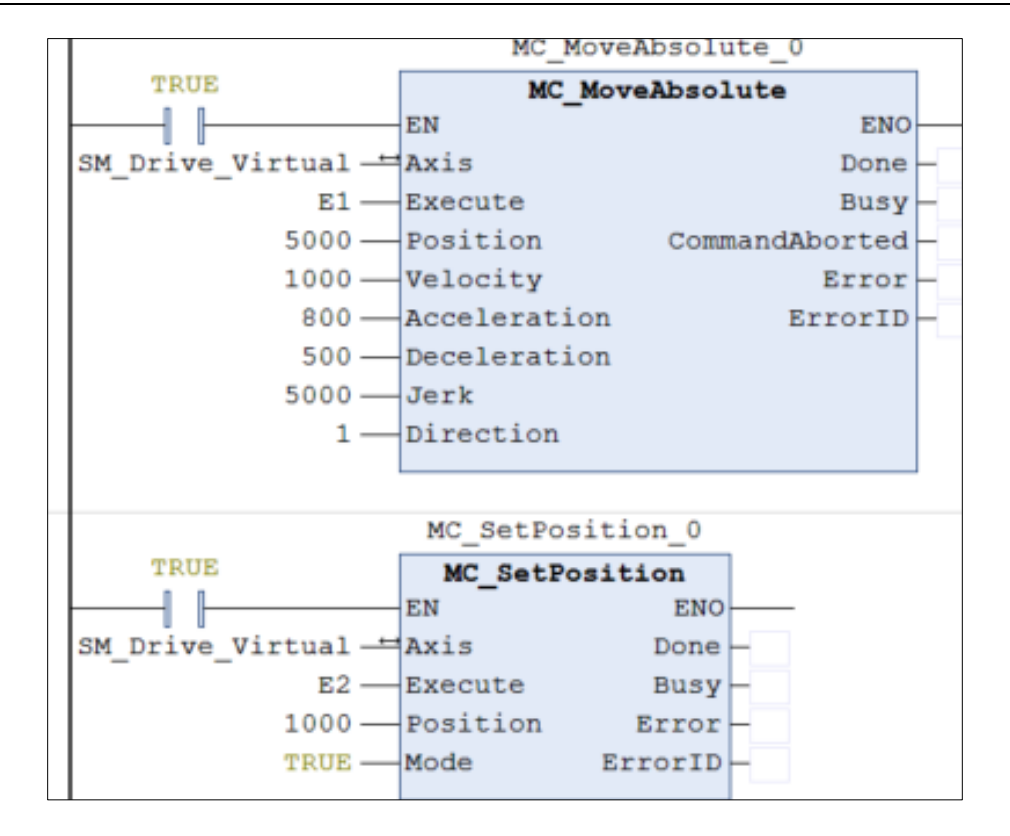

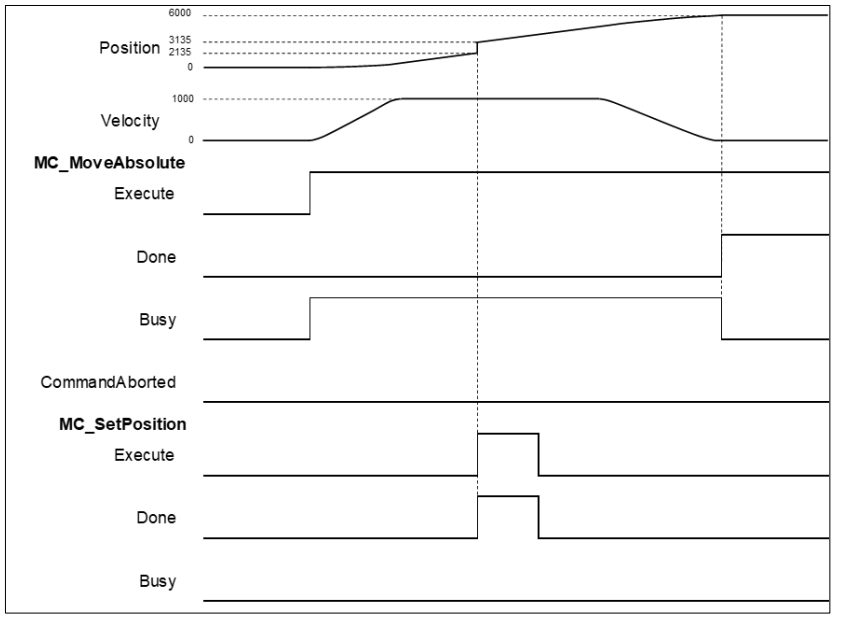

- After MC\_MoveAbsolute is run, use MC\_SetPosition to define a new coordinate system under relative mode.
- When detecting a rising edge of Execute of MC\_SetPosition, the new location of the axis will be 3135 after adjusting the coordinate system, in which the axis was originally located at 2135.
- Done is True when the execution of MC\_MoveAbsolute is completed and the current position will be at 6000. At this time, MC\_MoveAbsolute still moves to 5000 on the old coordinate system, which will become 6000 after the coordinate adjustment.
- Example 2: Demonstrate the condition of executing MC\_MoveAbsolute while using MC\_SetPosition to change the coordinate system under absolute mode.

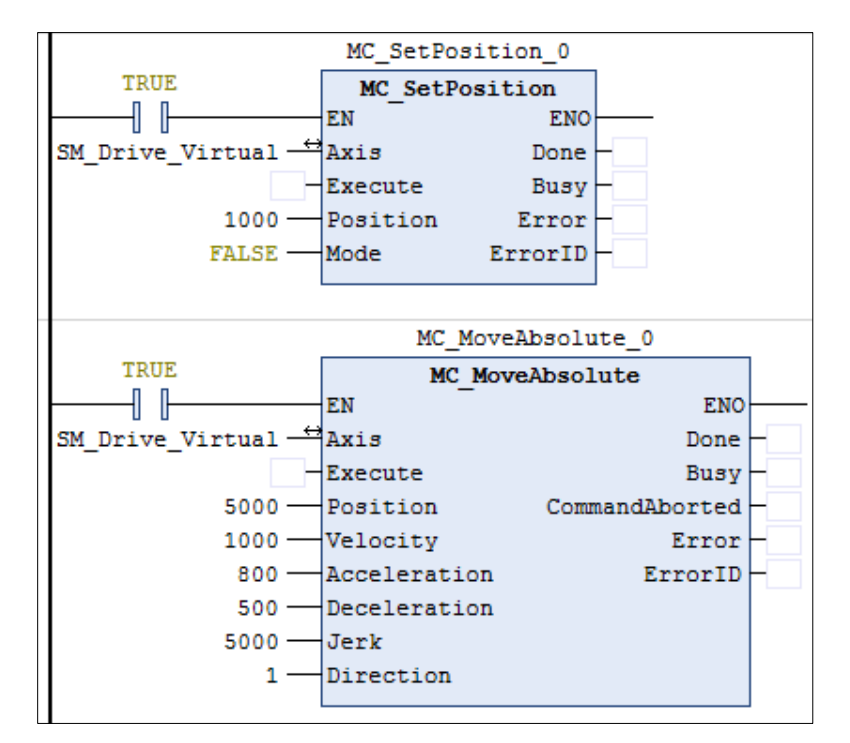

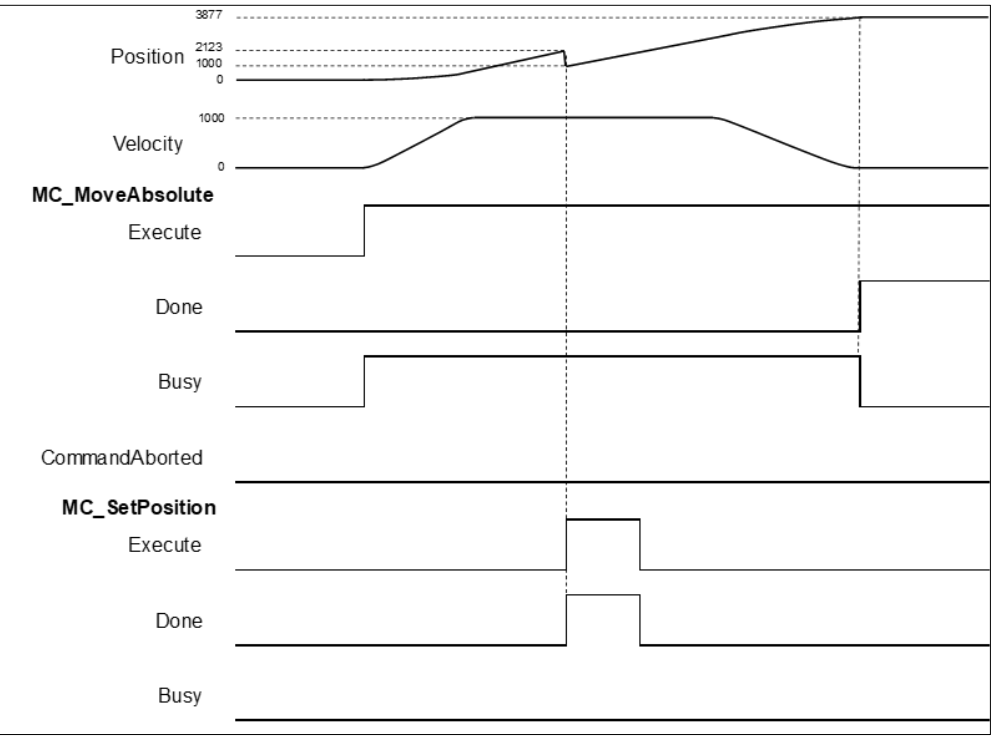

- After MC\_MoveAbsolute is run, use MC\_SetPosition to define a new coordinate system under absolute mode.
- When detecting a rising edge of Execute of MC\_SetPosition, the new location of the axis will be 1000 after adjusting the coordinate system by moving a distance of 1123. The axis was originally located at 2123.
- Done is True when the execution of MC\_MoveAbsolute is completed and the current position will be at 3877(5000 - 1123). At this time, MC\_MoveAbsolute still moves to 5000 on the old coordinate system, which will become 3877 after the coordinate adjustment.
- Example 3: Demonstrate the condition of executing MC\_MoveRelative while using MC\_SetPosition to change the coordinate system under relative mode.

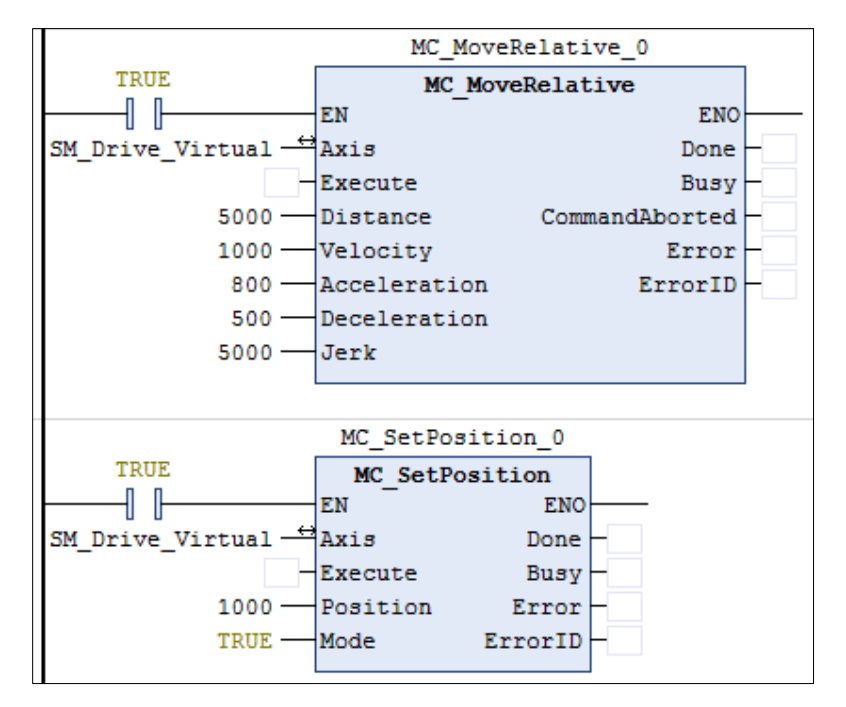

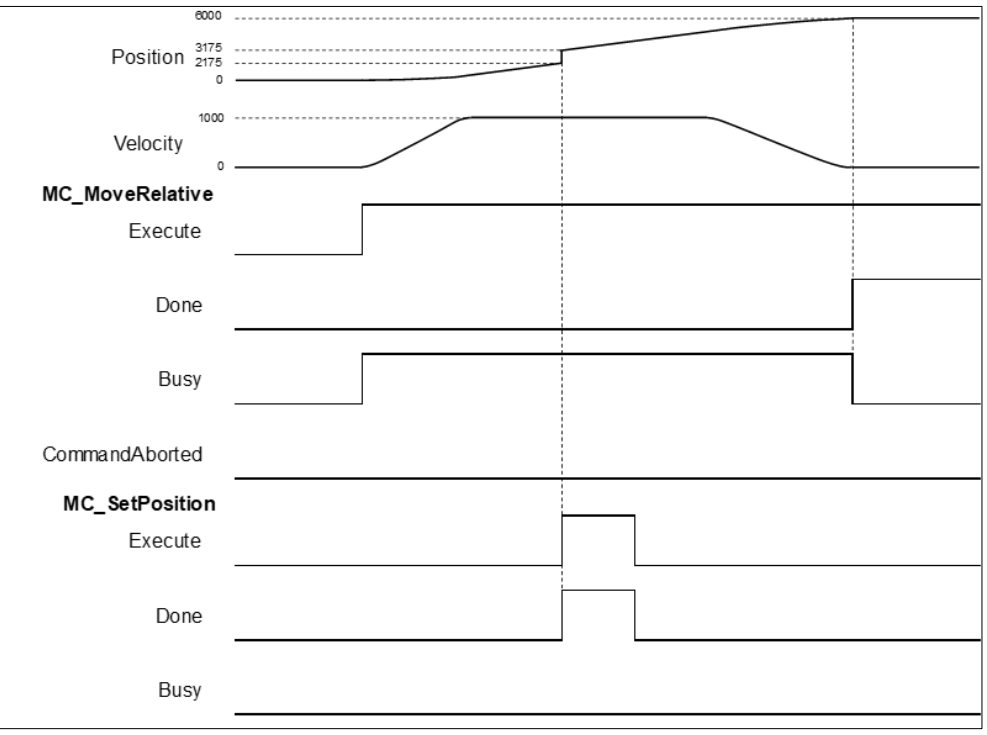

- After MC\_MoveRelative is run, use MC\_SetPosition to define a new coordinate system under relative mode.
- When detecting a rising edge of Execute of MC SetPosition, the new location of the axis will be 3175 after adjusting the coordinate system, which the axis was originally located at 2175.
- Done is True when the execution of MC\_MoveAbsolute is completed and the current position will be at 6000. At this time, MC\_MoveAbsolute still moves to 5000 on the old coordinate system, which will become 6000 after the coordinate adjustment.

# **2.2.3 MC\_ReadParameter**

# **Supported Devices**: AX-308E, AX-8, AX-364E

MC\_ReadParameter reads a value of a specific axis parameter.

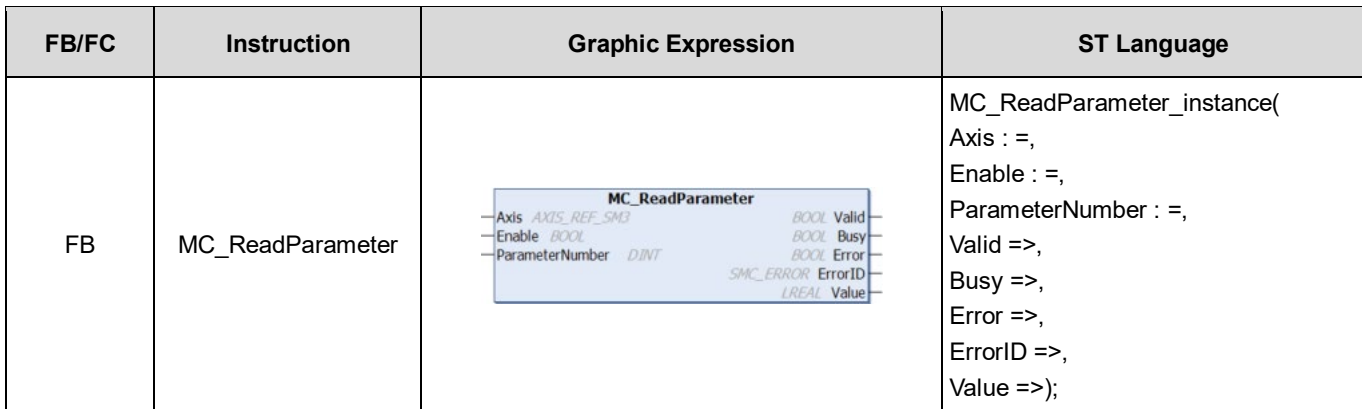

## **Inputs**

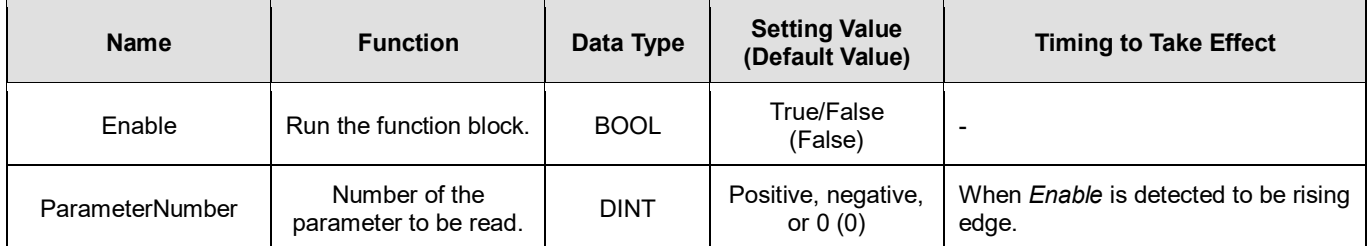

### **Outputs**

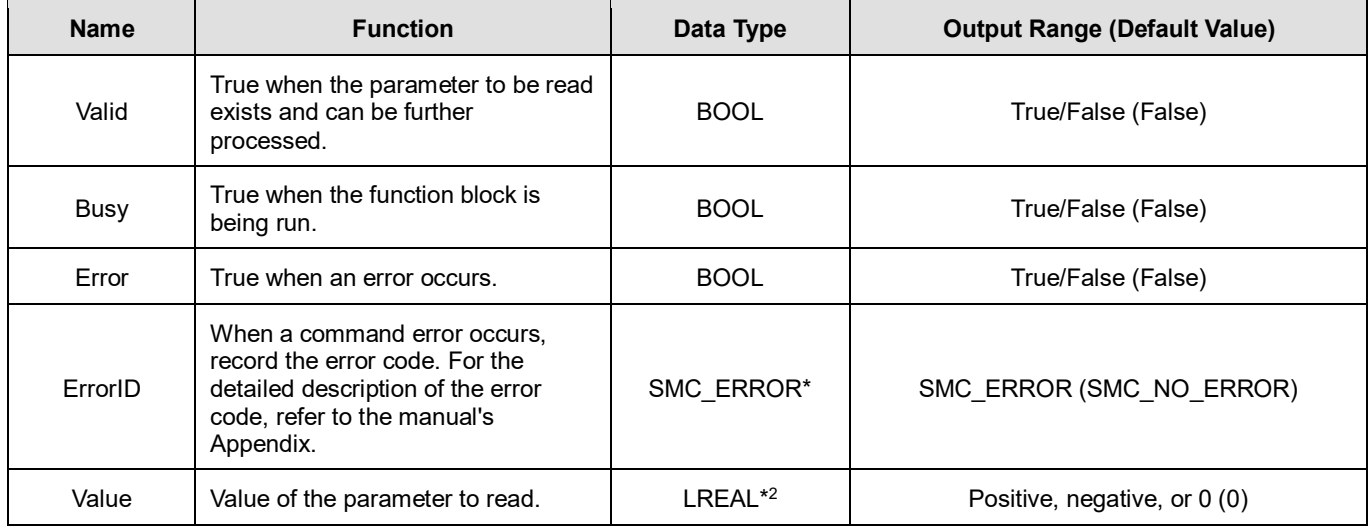

**\*Note:** SMC\_ERROR: Enumeration (Enum)

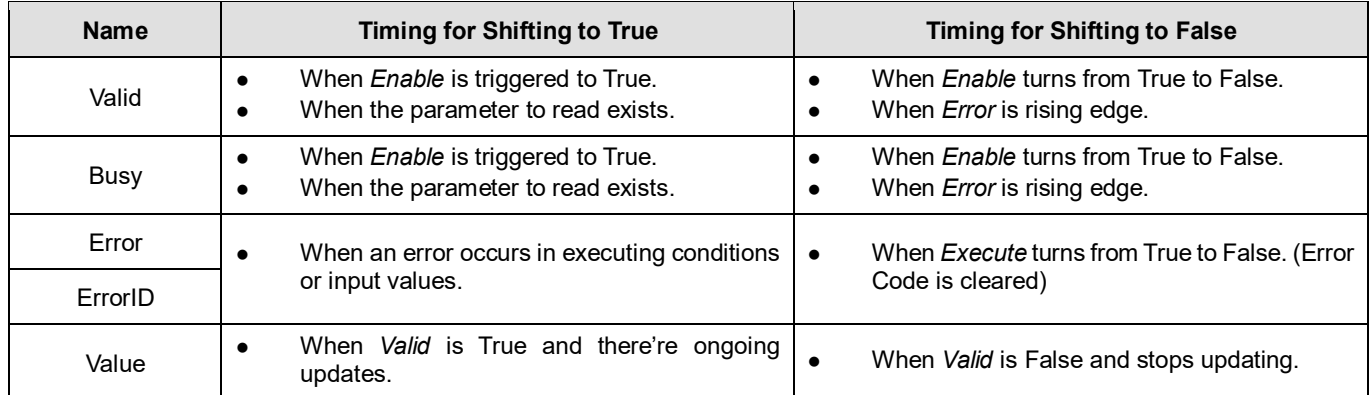

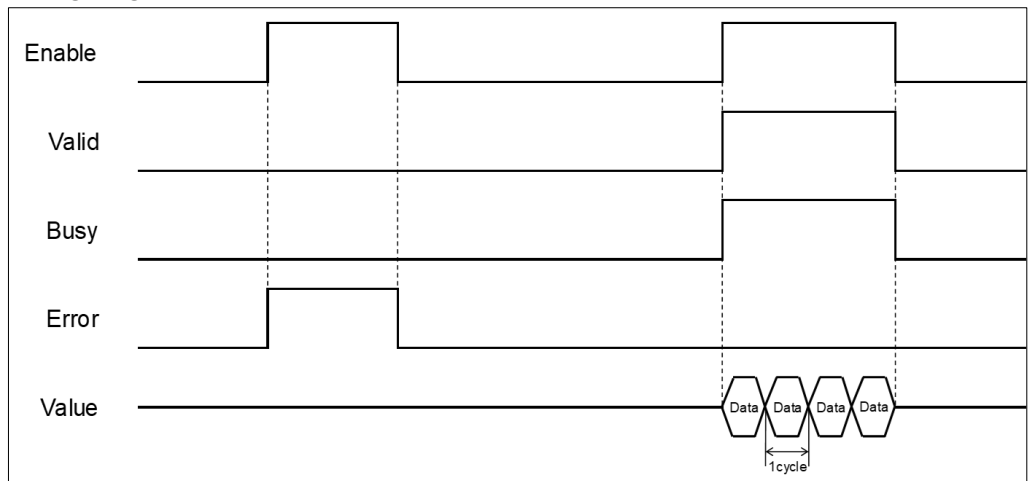

**\*Note:** Data = parameter's value. One cycle = one task period

### **Inputs/Outputs**

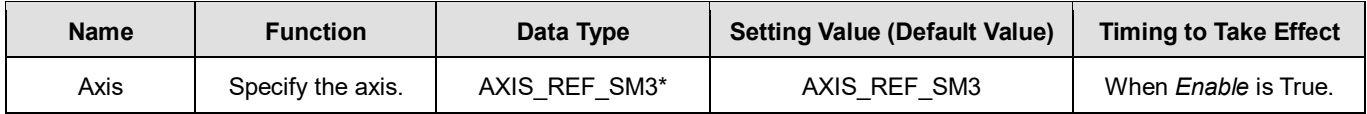

**\*Note:** AXIS\_REF\_SM3(FB): Every function block contains this variable, which works as the starting program for function blocks.

### **Function**

- How to use MC\_ReadParameter to read the parameter values of the desired object with its parameter number in EtherCAT Object Dictionary:
	- Use SHL instruction to move the data length of the desired object to the left for 24 bits.
	- Use SHL instruction to move the index of the desired object to the left for 8 bits.
	- The input ParameterNumber must contain the data length of the index and the subindex. Refer to the following formula:

ParameterNumber: = - DWORD\_TO\_DINT(SHL(TO\_DWORD(data length of object dictionary), 24) + SHL(TO\_DWORD(index of object dictionary), 8) + object sub-index);

■ To read axis parameters, you'll need to enter the parameter number of AXIS\_REF\_SM3(FB) into the ParameterNumber input.

### **Troubleshooting**

If an error occurs during the execution of the instruction, *Error* will change to True. You can refer to ErrorID (Error

Code) to address the problem.

### **Example**

■ This example demonstrates how to use MC\_ReadParameter to read the value of object 0x6064(current position returned by motor) in the drive.

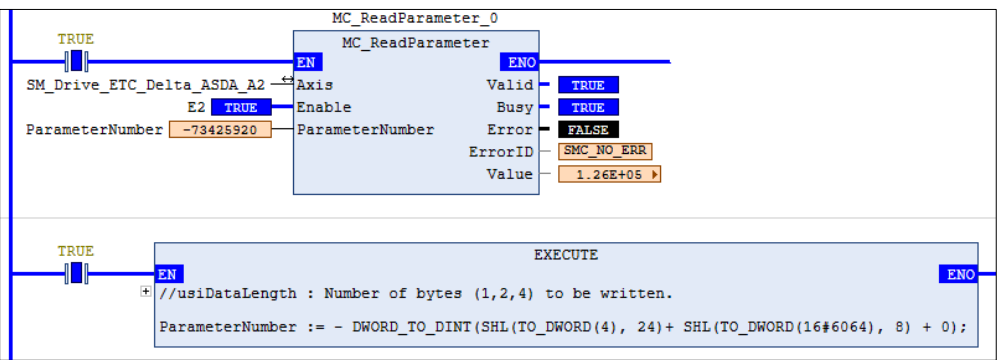

**Input the data length, index, and subindex of the object to the above formula and you'll get the ParameterNumber,** which should be entered into the ParameterNumber input. After that, whenever the FB MC\_ReadParameter is run, it will visit the object dictionary specified by the drive and return the values.

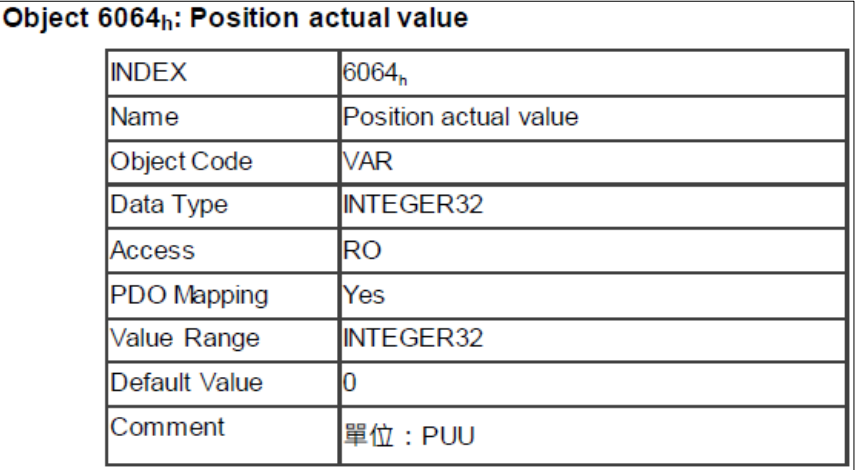

■ The following figure shows the information related to object parameters 0x6064.

# **2.2.4 MC\_WriteParameter**

# **Supported Devices**: AX-308E, AX-8, AX-364E

MC\_WriteParameter writes a value to a specific parameter.

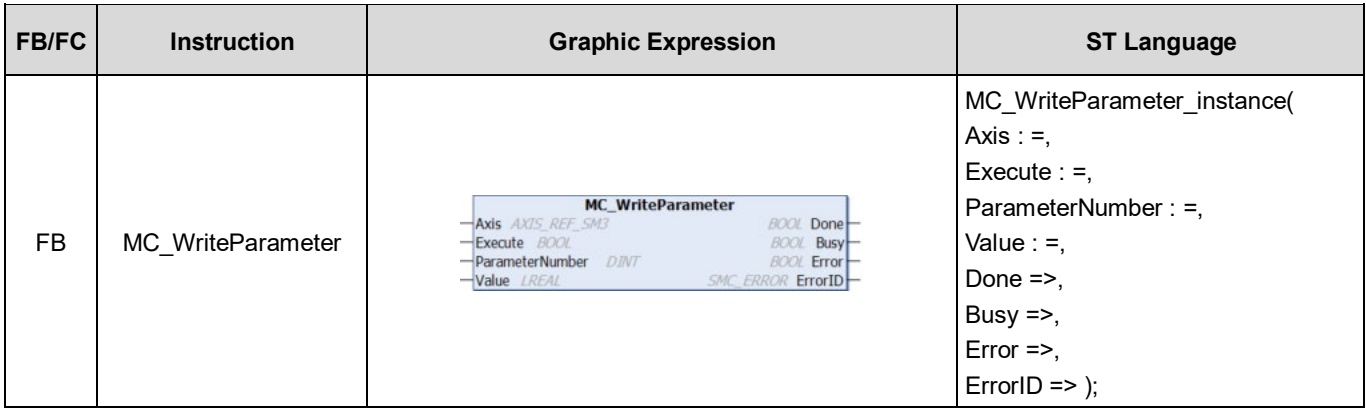

### **Inputs**

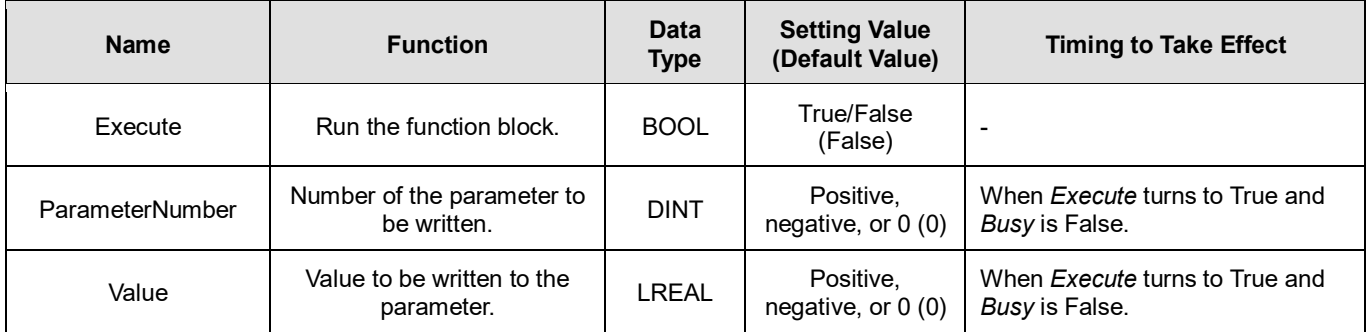

# **Outputs**

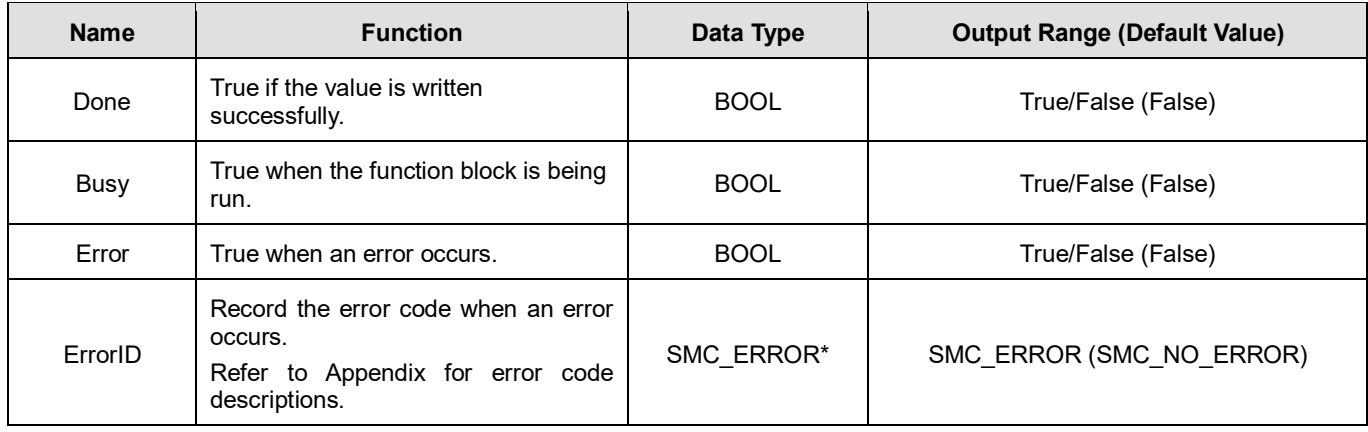

**\*Note:** SMC\_ERROR: Enumeration (Enum)

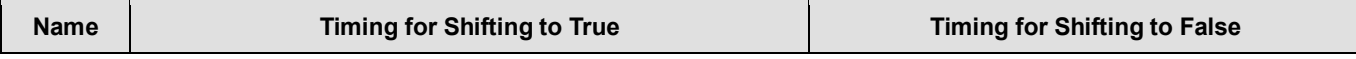

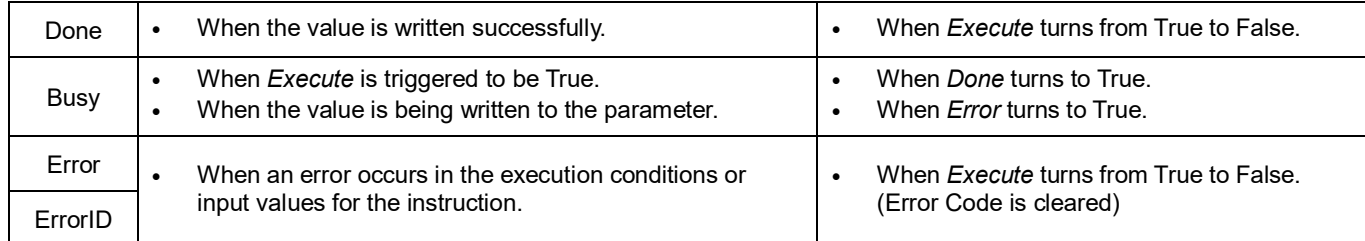

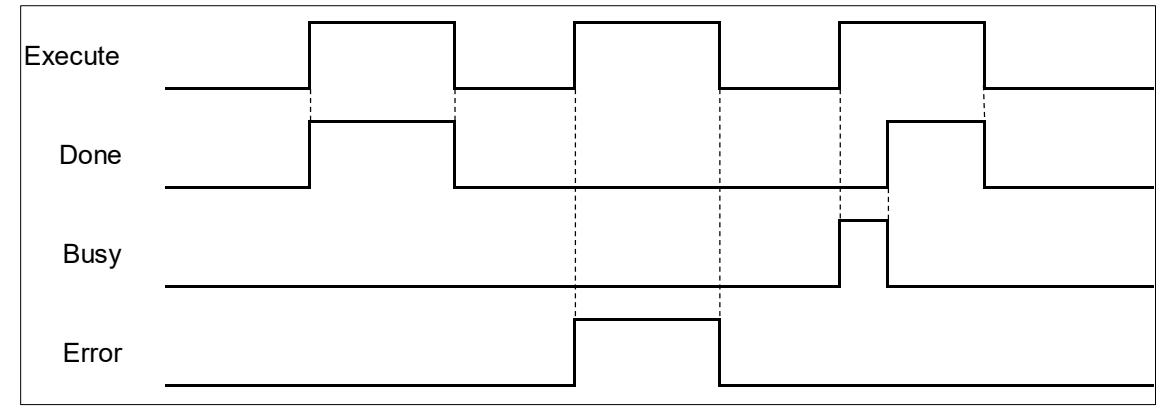

## **Inputs/Outputs**

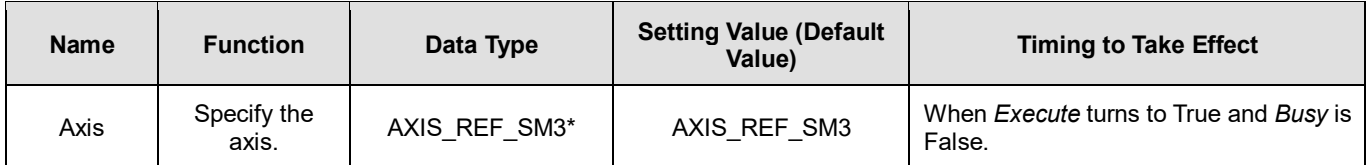

**\*Note:** AXIS\_REF\_SM3(FB): Every function block contains this variable, which works as the starting program for function blocks.

## **Function**

- How to use MC\_ReadParameter to read the parameter values of the desired object with its parameter number in EtherCAT Object Dictionary:
	- Use SHL instruction to move the data length of the desired object to the left for 24 bits.
	- Use SHL instruction to move the index of the desired object to the left for 8 bits.
	- The input ParameterNumber must contains the data length of the index and the subindex. Refer to the following formula:

ParameterNumber: = - DWORD TO DINT(SHL(TO DWORD (data length of object dictionary), 24) + SHL(TO DWORD(index of object dictionary), 8) + object sub-index);

- To write the value to the parameter, you'll need to input the parameter number of AXIS REF SM3(FB) to ParameterNumber.
- Write parameter values to the input fSetPosition by using MC\_WriteParameter while the axis is moving. The value of fSetPosition is changed for only one task cycle time in EtherCAT, then fSetPosition resumes its original planned motion curve to move.

### **Troubleshooting**

 If an error occurs during the execution of the instruction, *Error* will change to True. You can refer to ErrorID (Error Code) to address the problem.

#### **Example**

This example demonstrates how to use MC\_WriteParameter to write the value to the object 0x6060(operation mode) in the drive.

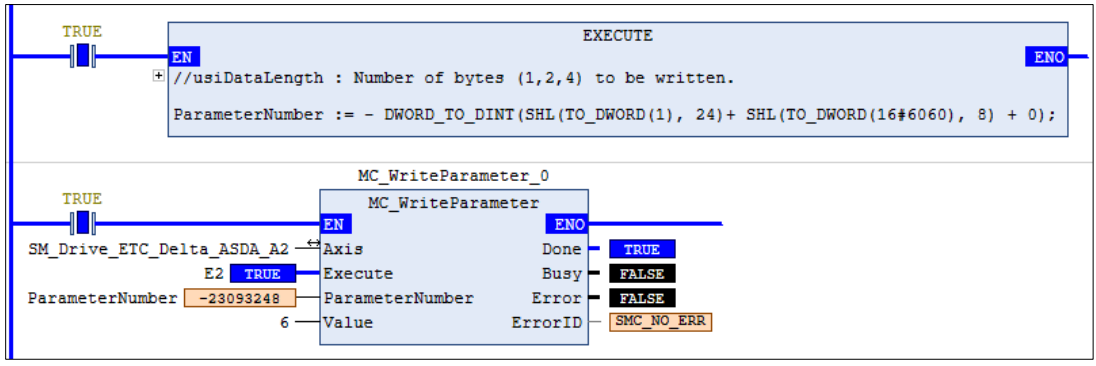

Input the data length, index, and subindex of the object to the above formula and you'll get the ParameterNumber, which should be entered into the ParameterNumber input. After the value is written to MC\_WriteParameter successfully, the control mode of the drive will change to 6.

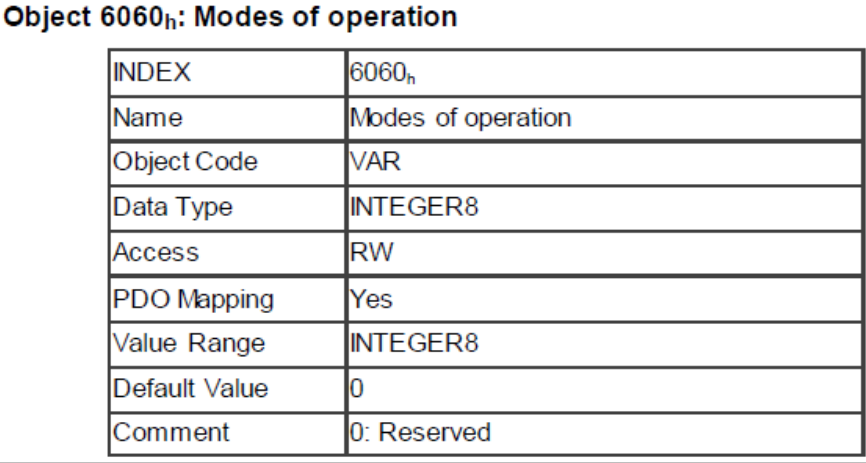

■ The following figure shows the information related to the parameters of object 0x6060

# **2.2.5 MC\_ReadBoolParameter**

# **Supported Devices**: AX-308E, AX-8, AX-364E

MC\_ReadBoolParameter reads the value of a specific Boolean parameter.

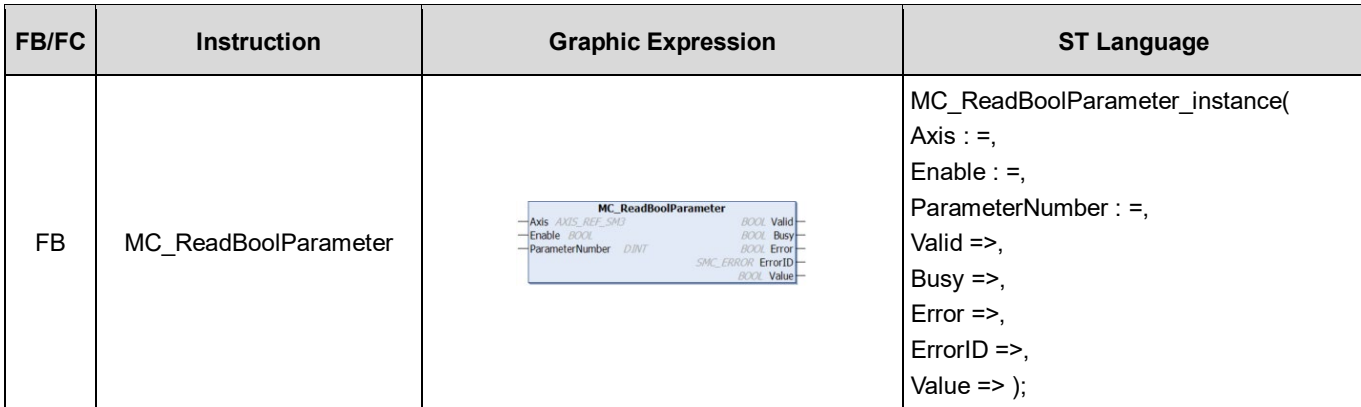

## **Inputs**

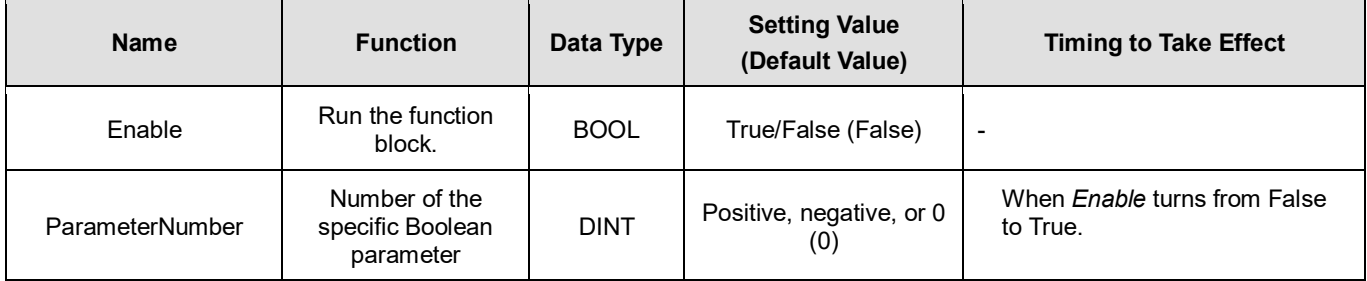

## **Outputs**

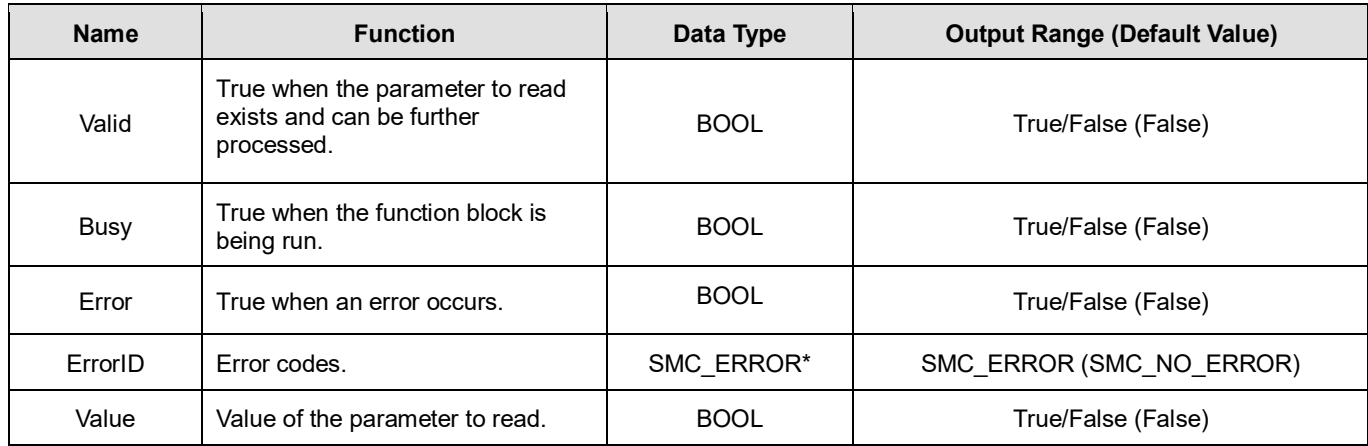

**\*Note:** SMC\_ERROR: Enumeration (Enum)

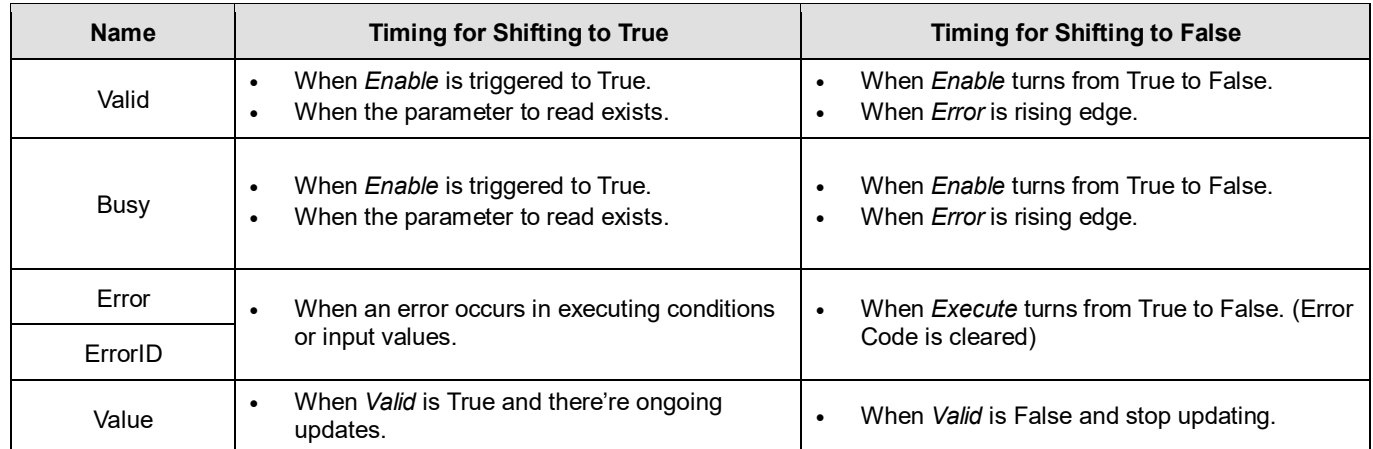

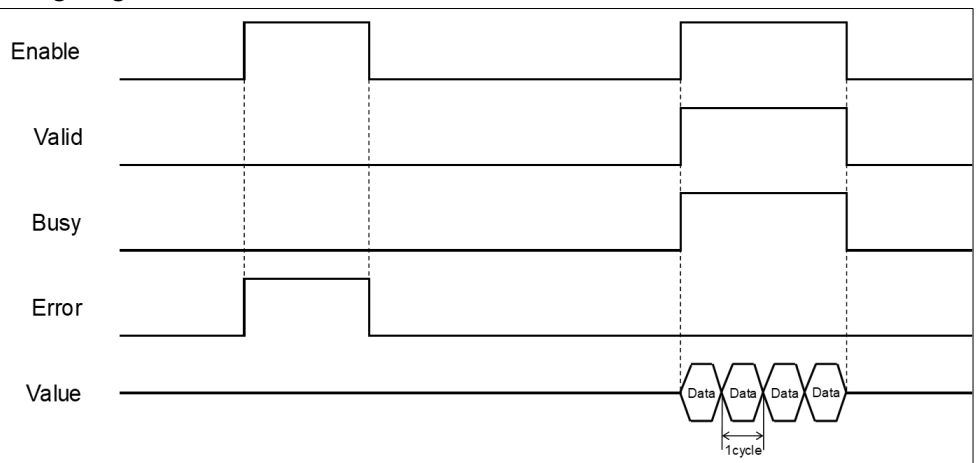

## **Inputs/Outputs**

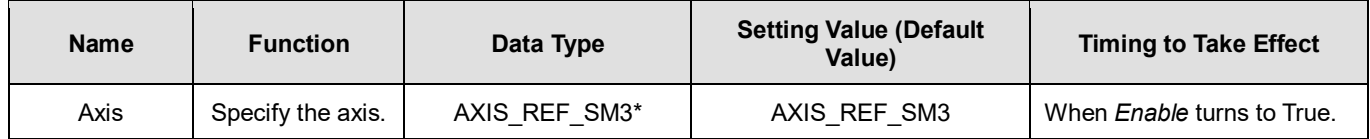

**\*Note:** AXIS\_REF\_SM3(FB): Every function block contains this variable, which works as the starting program for function blocks.

## **Function**

- How to use MC\_ReadBoolParameter to read the parameter values of desired object with its parameter number in EtherCAT Object Dictionary:
	- Use SHL instruction to move the data length of desired object to the left for 24 bits.
	- Use SHL instruction to move the index of desired object to the left for 8 bits.
	- The input ParameterNumber must contains the data length the index and the subindex. Refer to the following formula: ParameterNumber: = - DWORD\_TO\_DINT (SHL (TO\_DWORD (data length of object dictionary), 24) +
	- SHL (TO\_DWORD (index of object dictionary), 8) + object sub-index);
- For operation example, refer to the example in MC\_ReadParameter.
- To read axis parameters, you will need to enter the parameter number of AXIS\_REF\_SM3 (FB) to ParameterNumber input.

## **Troubleshooting**

■ If an error occurs during the execution of the instruction, *Error* will change to True. You can refer to ErrorID (Error Code) to address the problem.

117

# **2.2.6 MC\_WriteBoolParameter**

# **Supported Devices**: AX-308E, AX-8, AX-364E

MC\_WriteBoolParameter writes a Boolean value to a specific parameter.

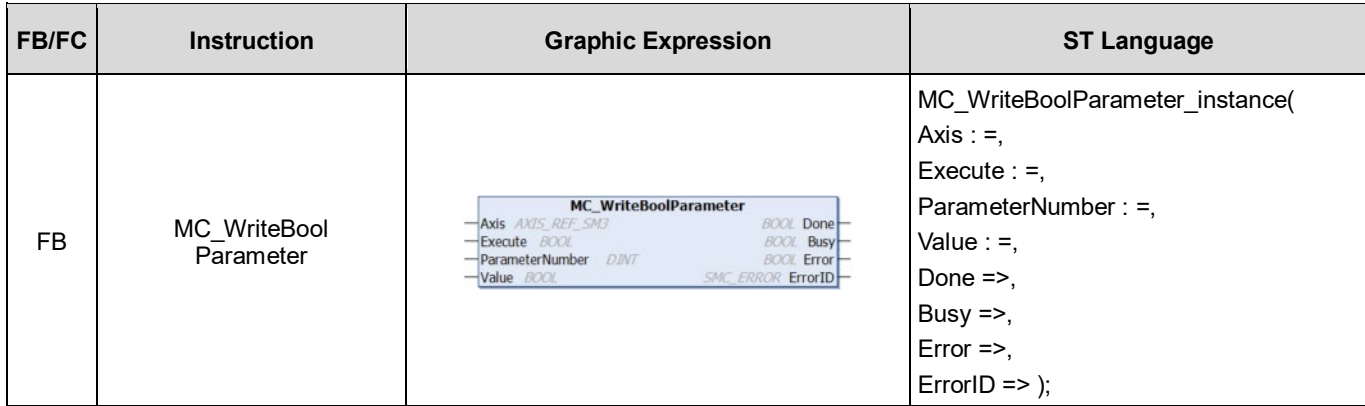

### **Inputs**

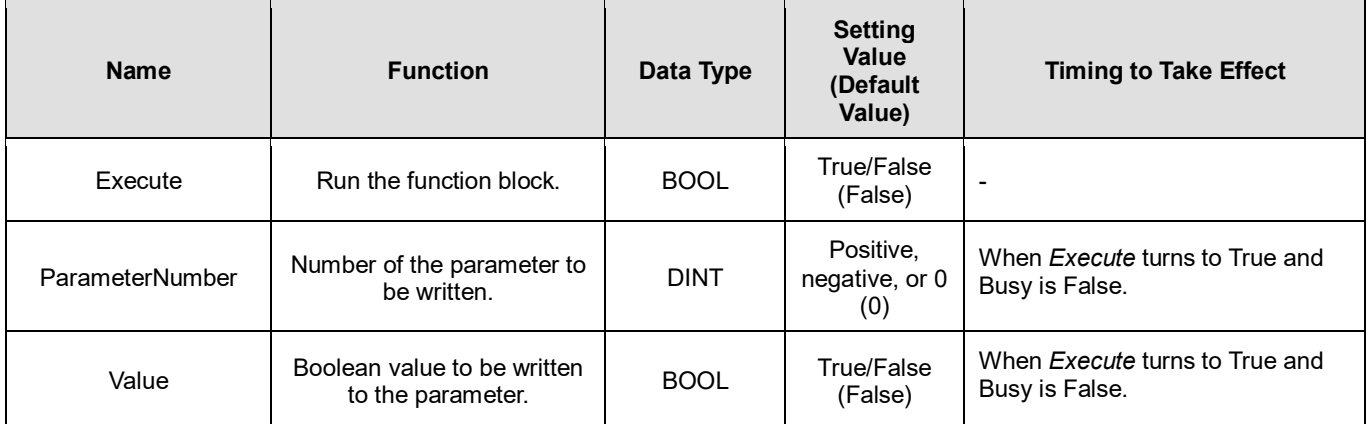

### **Outputs**

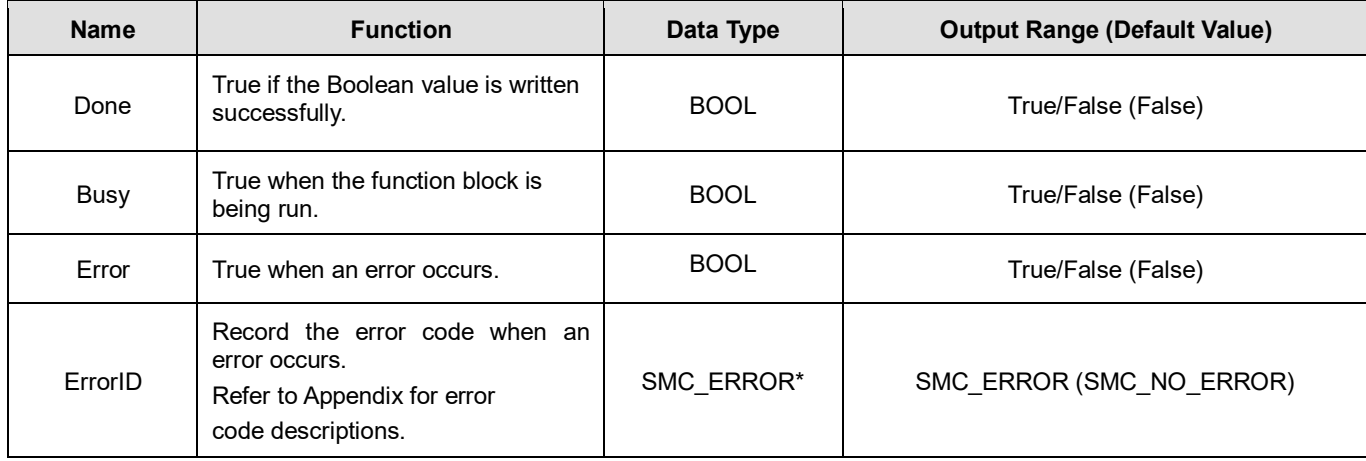

**\*Note:** SMC\_ERROR: Enumeration (Enum)

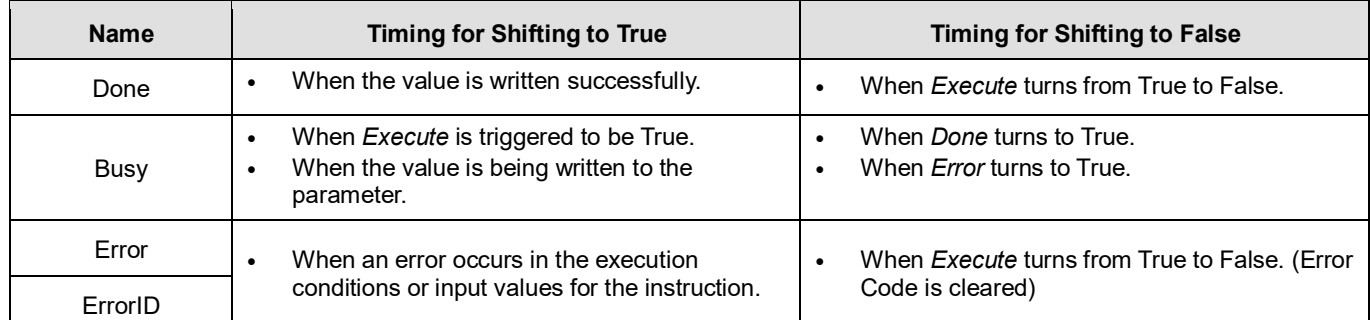

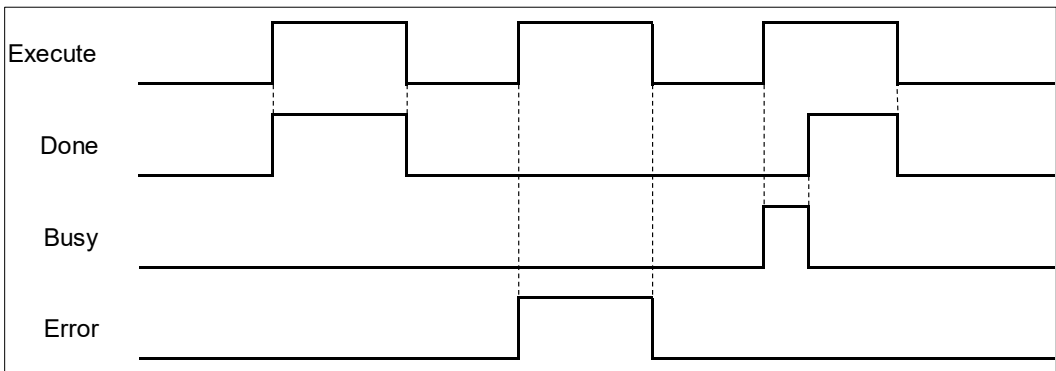

### **Inputs/Outputs**

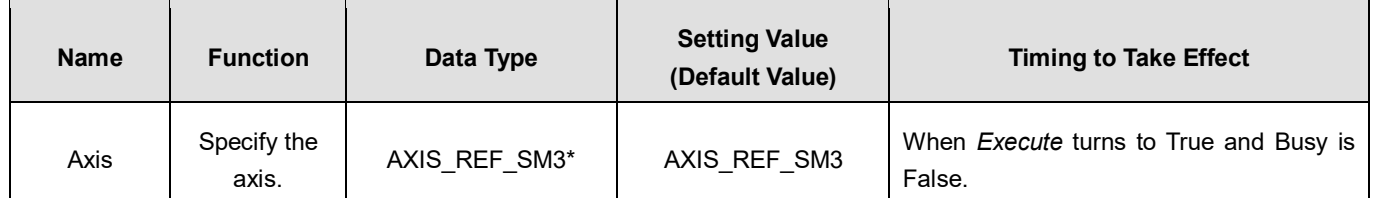

**\*Note:** AXIS\_REF\_SM3(FB): Every function block contains this variable, which works as the starting program for function blocks.

### **Function**

- How to use MC\_WriteBoolParameter to write the parameter value to the desired object with its parameter number in EtherCAT Object Dictionary:
	- Use SHL instruction to move the data length of the desired object to the left for 24 bits.
	- Use SHL instruction to move the index of the desired object to the left for 8 bits.

The input ParameterNumber must contains the data length of the index and the subindex. Refer to the following formula:

ParameterNumber: = - DWORD\_TO\_DINT(SHL(TO\_DWORD(data length of object dictionary), 24) + SHL(TO\_DWORD(index of object dictionary), 8) + object sub-index);

- To write the value to the parameter, you'll need to enter the parameter number of AXIS REF SM3(FB) into ParameterNumber input.
- For operation example, refer to the example in MC\_WriteParameter.

### **Troubleshooting**

If an error occurs during the execution of the instruction, *Error* will change to True. You can refer to ErrorID (Error Code)

to address the problem.

# **2.2.7 MC\_ReadActualPosition**

# **Supported Devices**: AX-308E, AX-8, AX-364E

MC\_ReadActualPosition reads the current axis position.

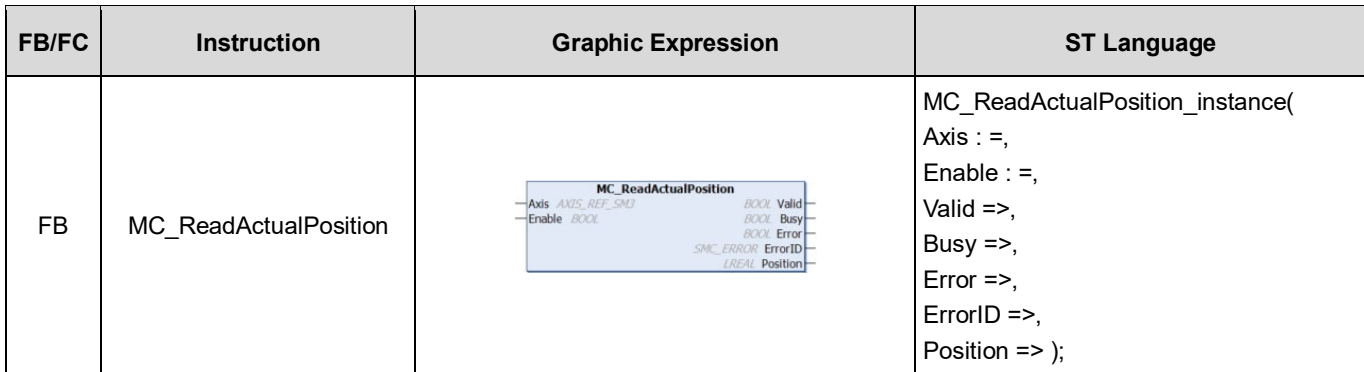

## **•** Inputs

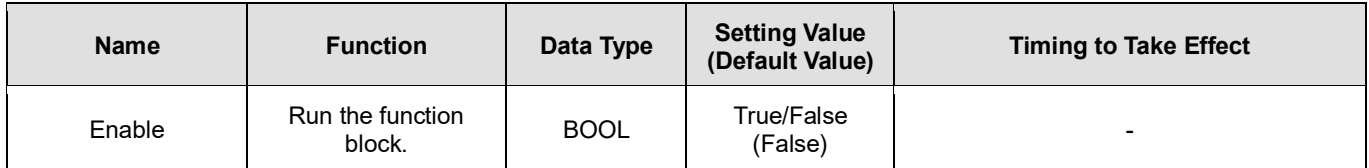

### **Outputs**

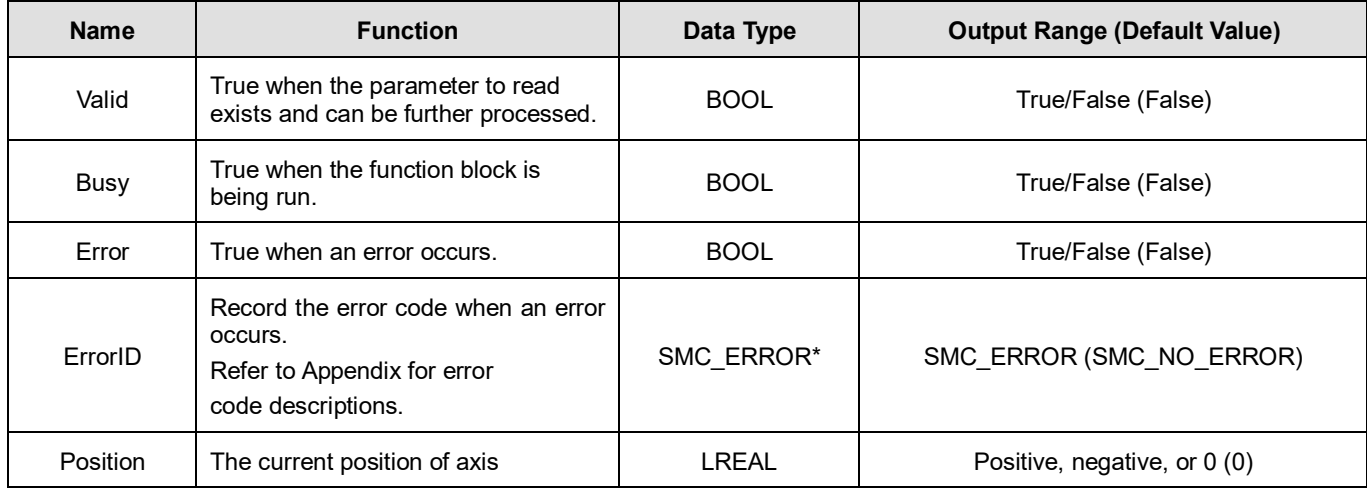

**\*Note:** SMC\_ERROR: Enumeration (Enum)

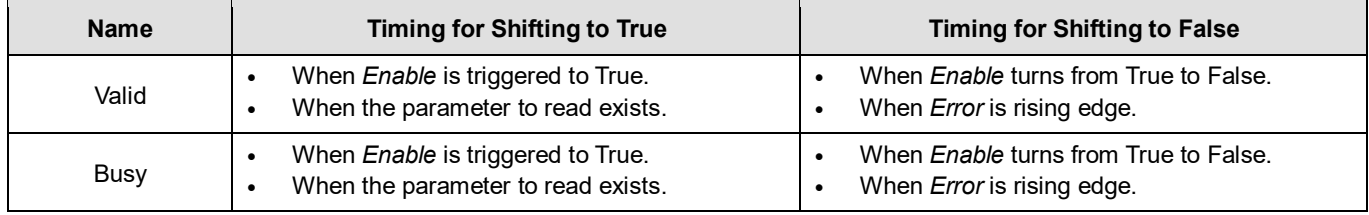

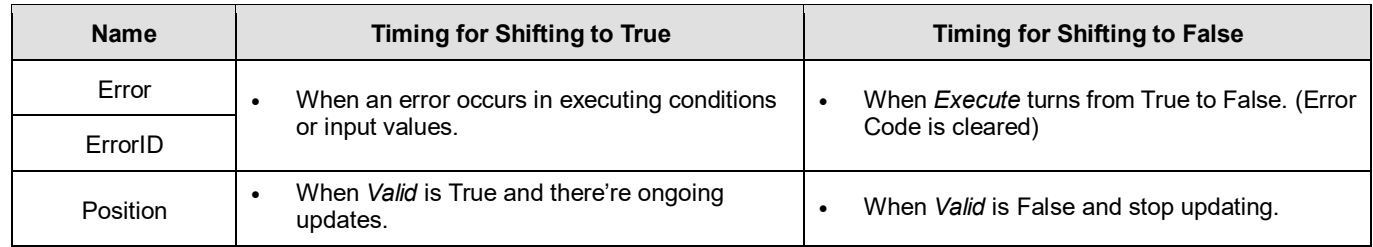

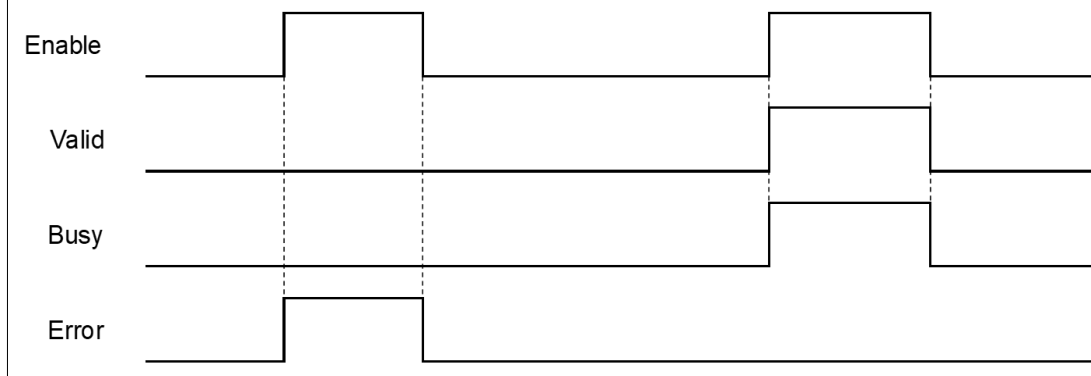

### **Inputs/Outputs**

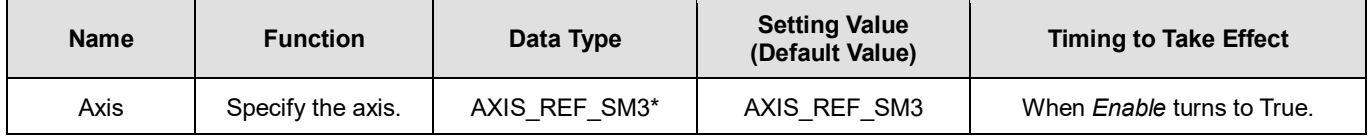

**\*Note:** AXIS\_REF\_SM3(FB): Every function block contains this variable, which works as the starting program for function blocks.

### **Function**

■ The value read from Position of MC\_ReadActualPosition is value of fActPosition in AXIS\_REF\_SM3.

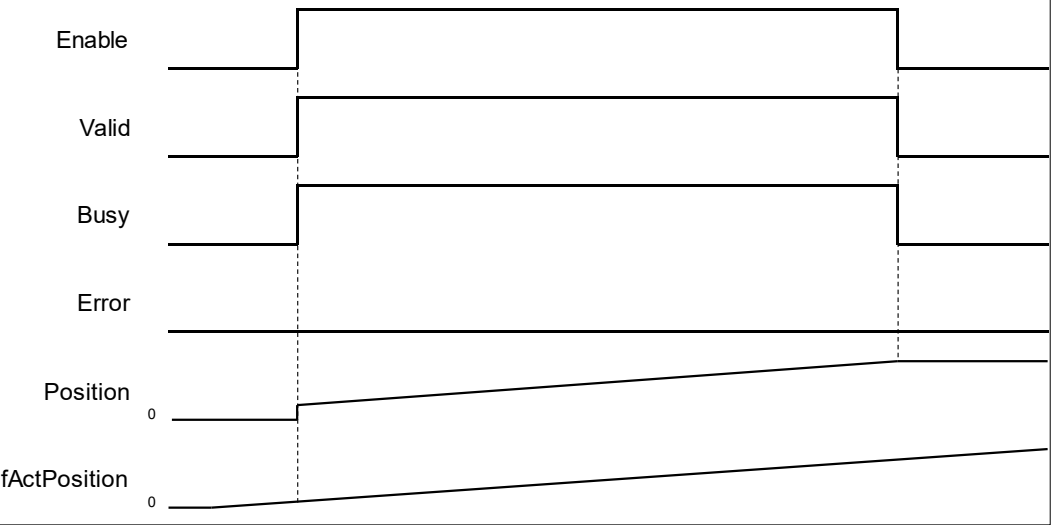

 While using MC\_ReadActualPosition, OD 0x6064(Actual position) must be mapping to TxPDO to read the actual position of the servo. If not, the values read by the function block will be 0.

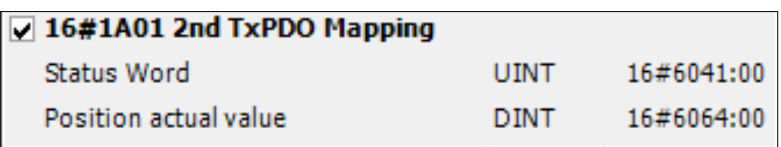

# **Troubleshooting**

■ If an error occurs during the execution of the instruction, *Error* will change to True. You can refer to ErrorID (Error Code) to address the problem.

# **2.2.8 MC\_ReadActualVelocity**

# **Supported Devices**: AX-308E, AX-8, AX-364E

MC\_ReadActualVelocity reads the actual axis velocity value.

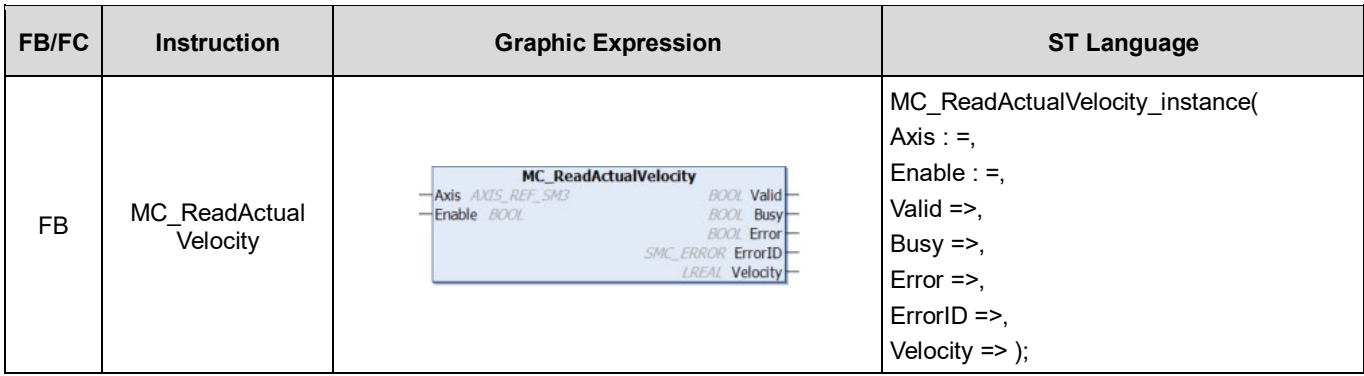

## **Inputs**

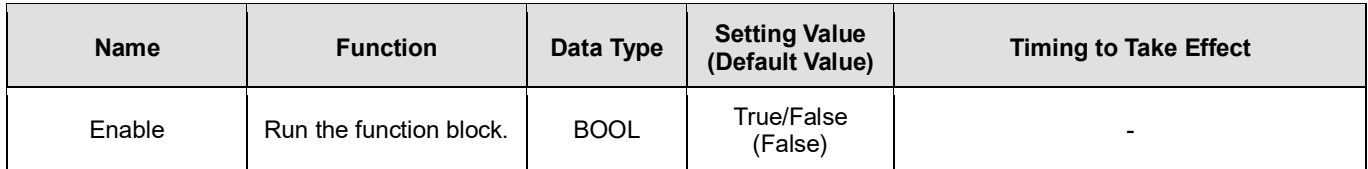

## **Outputs**

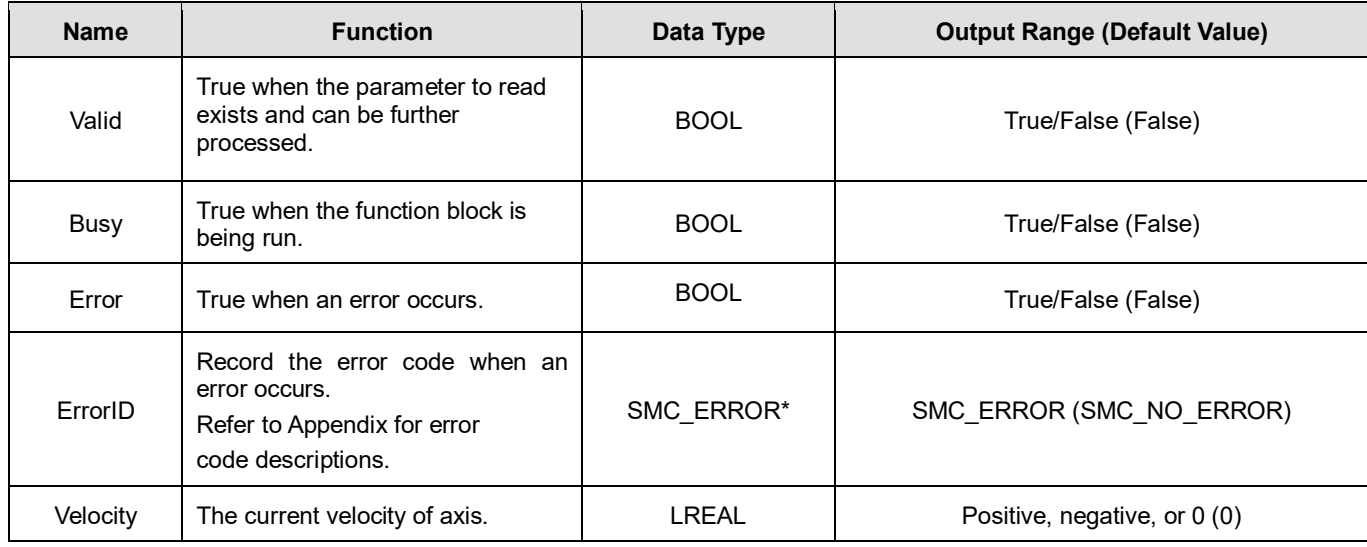

**\*Note:** SMC\_ERROR: Enumeration (Enum)

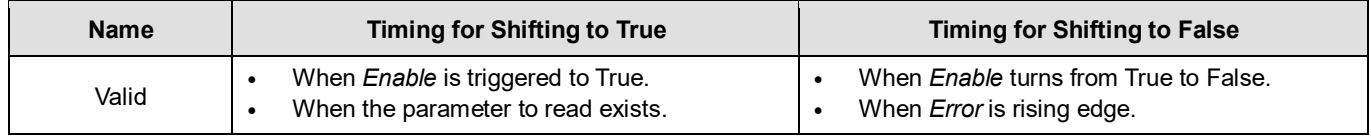

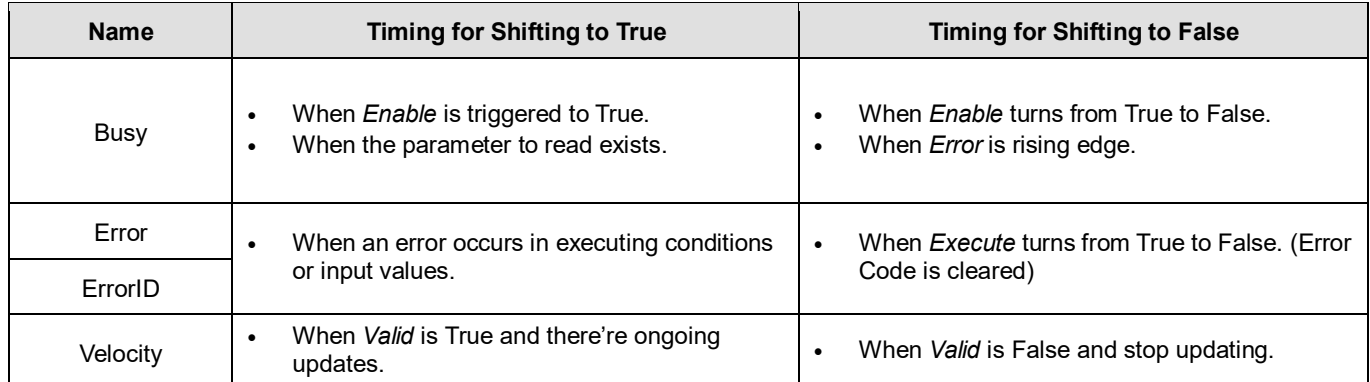

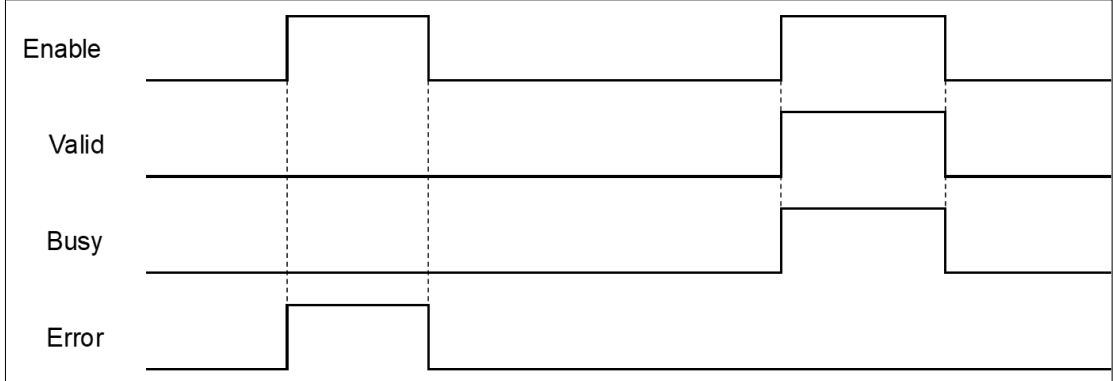

# **Inputs/Outputs**

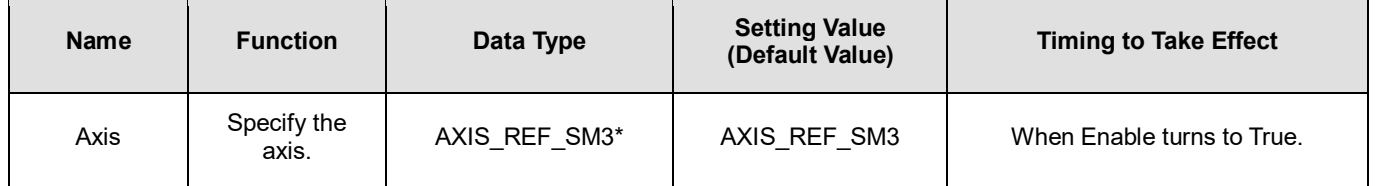

**\*Note:** AXIS\_REF\_SM3(FB): Every function block contains this variable, which works as the starting program for function blocks.

### **Function**

■ The velocity value read by MC\_ReadActualVelocity is the value of fActVelocity in AXIS\_REF\_SM3.

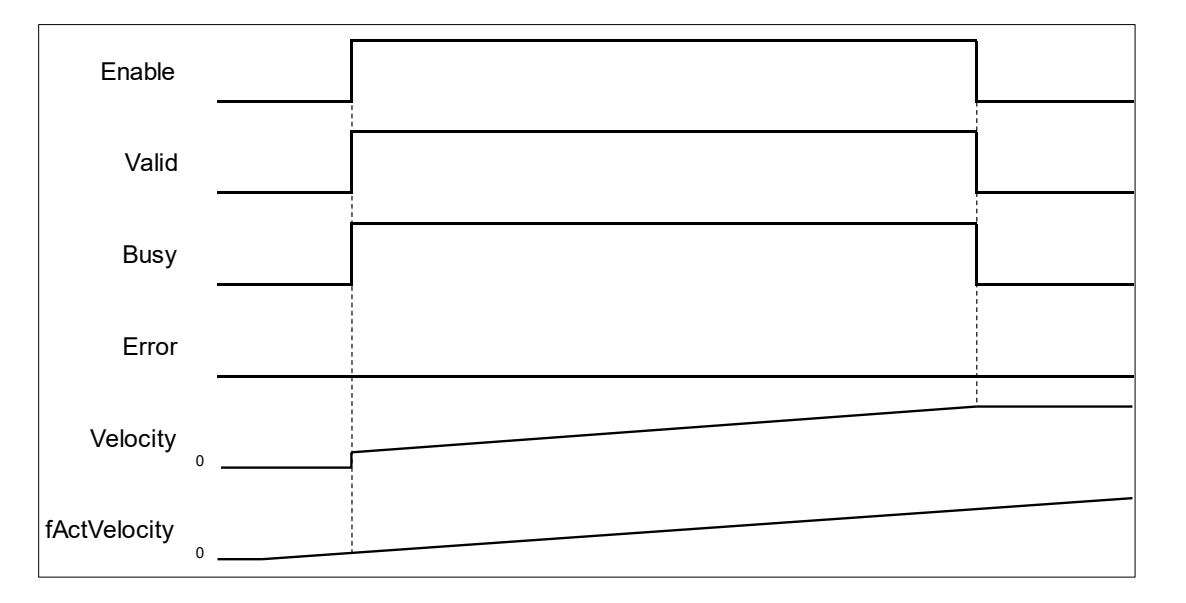

 While using MC\_ReadActualVelocity, OD 0x606C (Actual velocity) must be mapping to TxPDO so as to read the actual velocity of the servo.

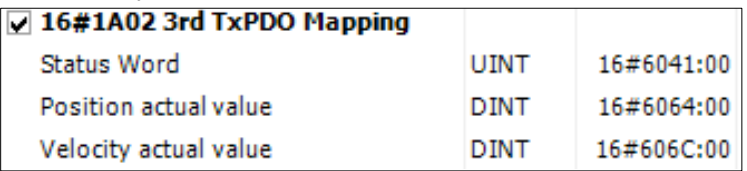

■ If 0x606C is not mapping to TxPDO, the actual velocity of the servo will be calculated based on OD 0x6064(Actual position).

# **•** Troubleshooting

■ If an error occurs during the execution of the instruction, *Error* will change to True. You can refer to ErrorID (Error Code) to address the problem.

# **2.2.9 MC\_ReadActualTorque**

# **Supported Devices**: AX-308E, AX-8, AX-364E

MC\_ReadActualTorque reads the actual torque value of axis.

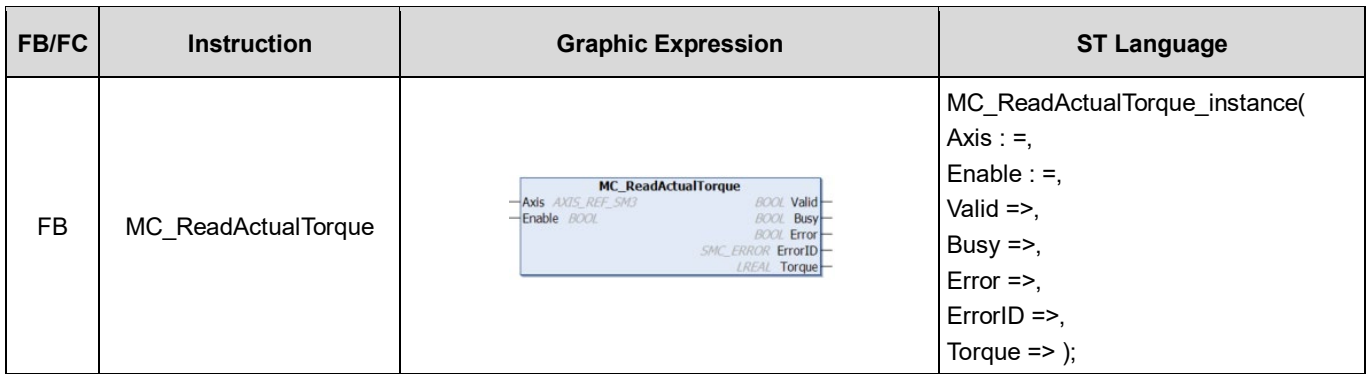

## **Inputs**

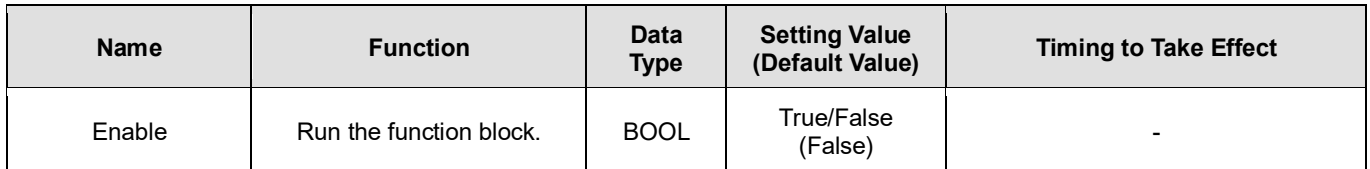

### **Outputs**

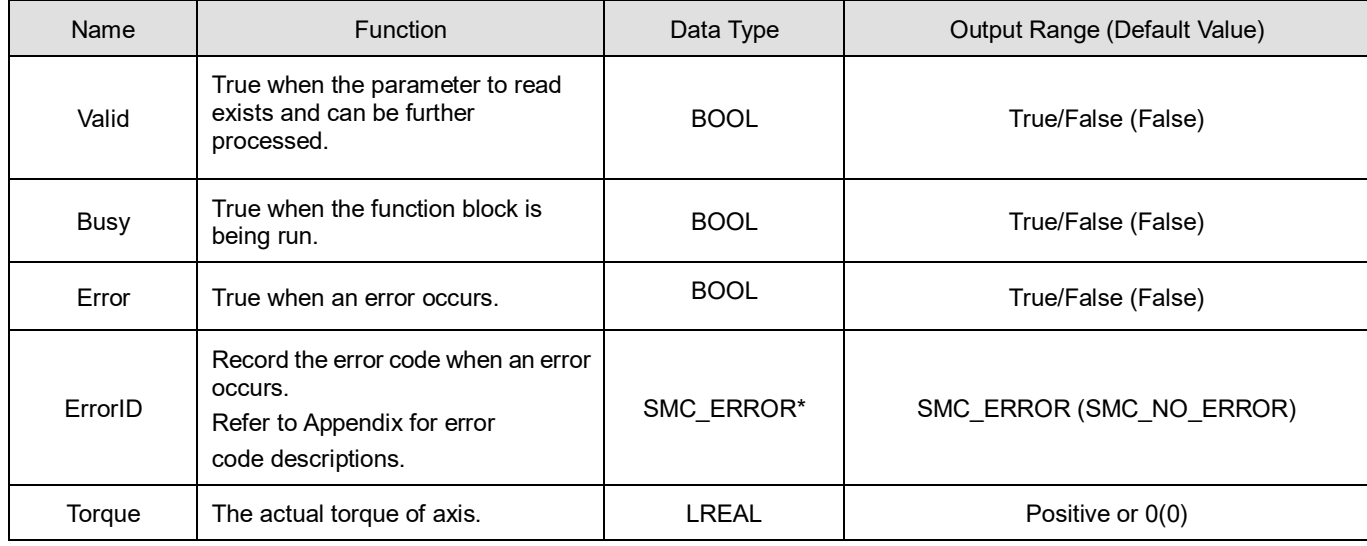

**\*Note:** SMC\_ERROR: Enumeration (Enum)

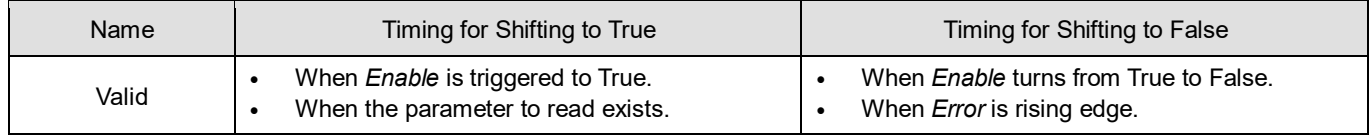

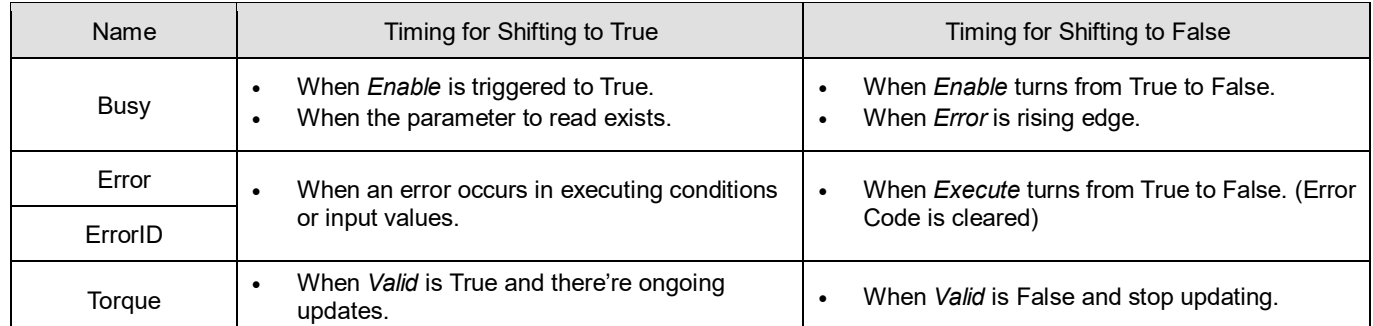

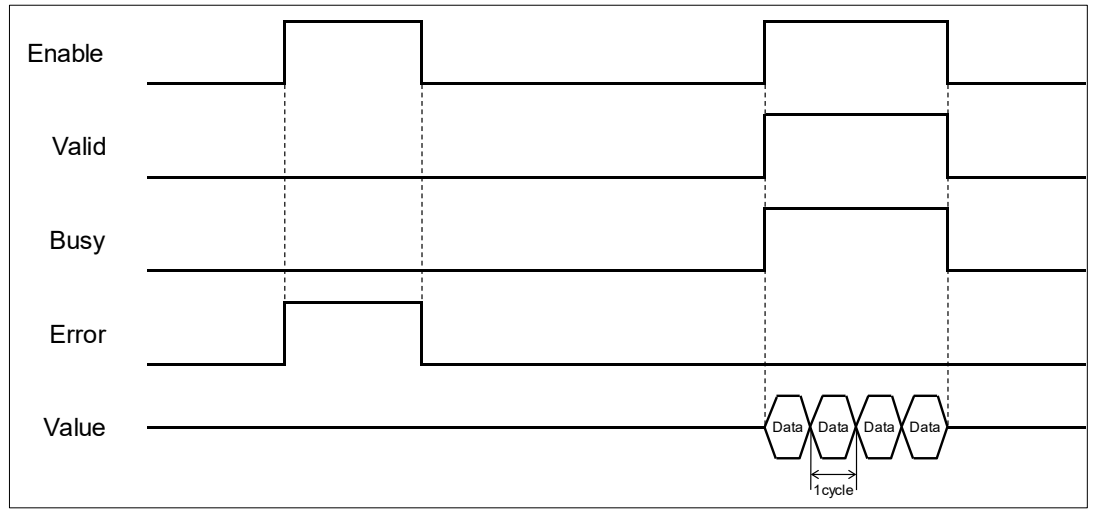

### **Inputs/Outputs**

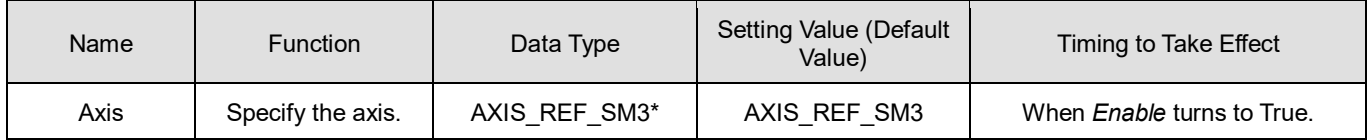

**\*Note:** AXIS\_REF\_SM3(FB): Every function block contains this variable, which works as the starting program for function blocks.

### **Function**

- The torque value read by MC\_ReadActualTorque is the value of fActTorque in AXIS\_REF\_SM3.
- While using MC\_ReadActualTorque, OD 0x6077 (Torque actual value) must be mapping to TxPDO so as to read the actual torque of the servo.

## **Troubleshooting**

■ If an error occurs during the execution of the instruction, *Error* will change to True. You can refer to ErrorID (Error Code) to address the problem.

# **2.2.10MC\_Reset**

**Supported Devices**: AX-308E, AX-8, AX-364E

MC\_Reset clears axis-related errors so that the error memory is available for new error messages.

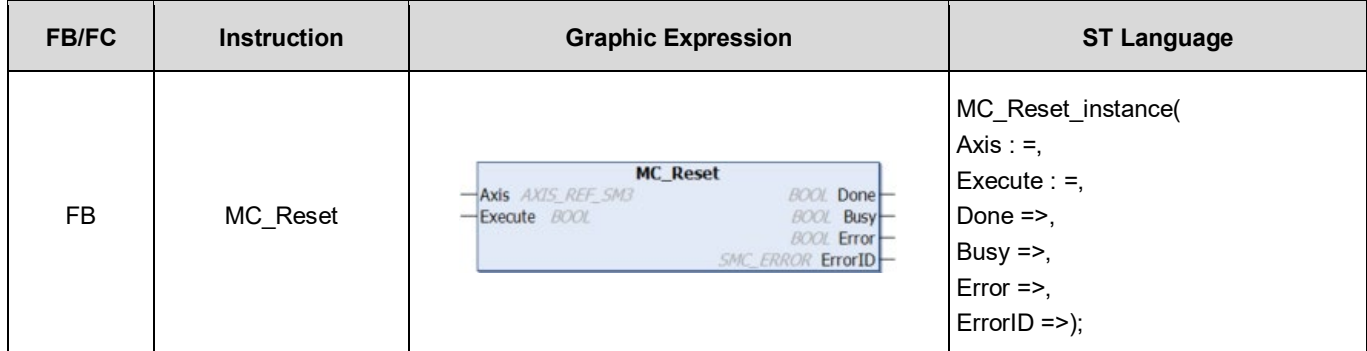

## **Inputs**

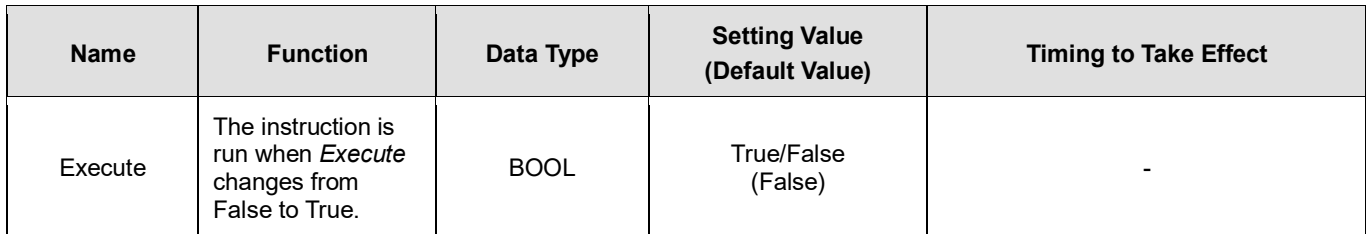

# **Outputs**

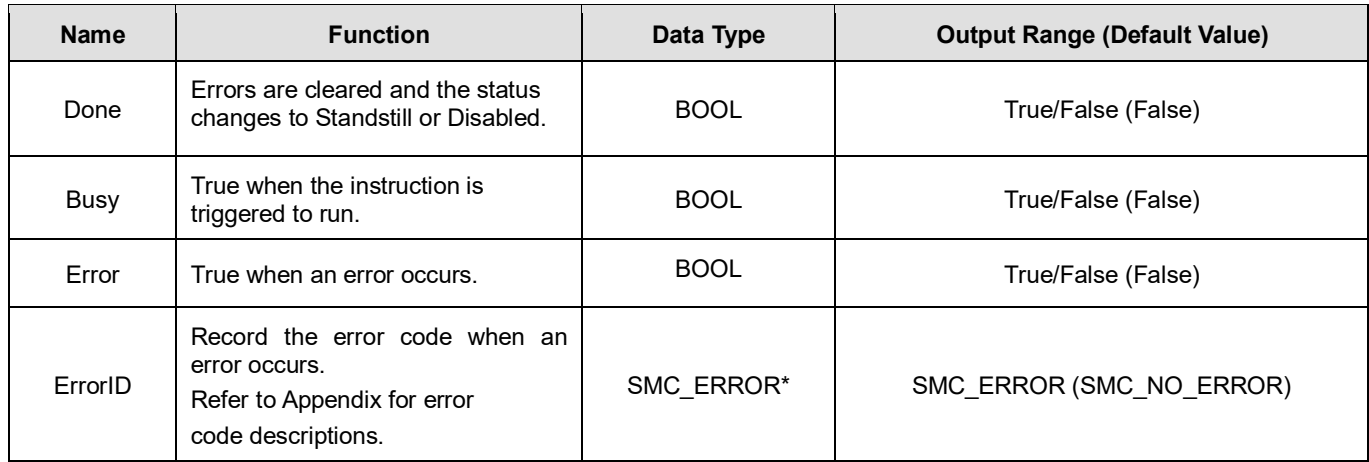

**\*Note:** SMC\_ERROR: Enumeration (Enum)

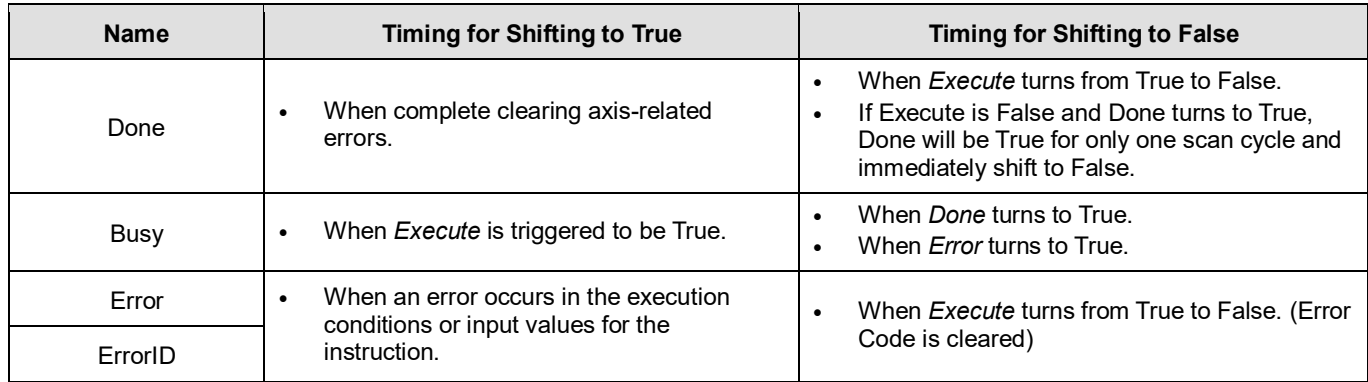

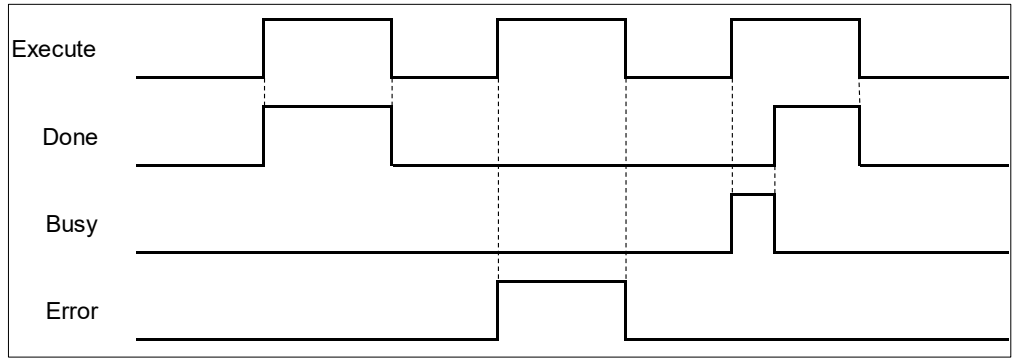

### **Inputs/Outputs**

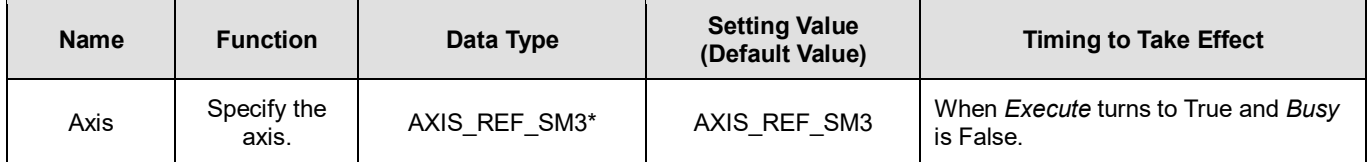

**\*Note:** AXIS\_REF\_SM3(FB): Every function block contains this variable, which works as the starting program for function blocks.

### **Function**

■ The function block MC\_Reset can change the error status of axis back to normal. When Enable of MC\_Power is True, the axis status changes from Errorstop to Standstill. When Enable of MC\_Power is False, the axis status changes from Errorstop to Disabled.

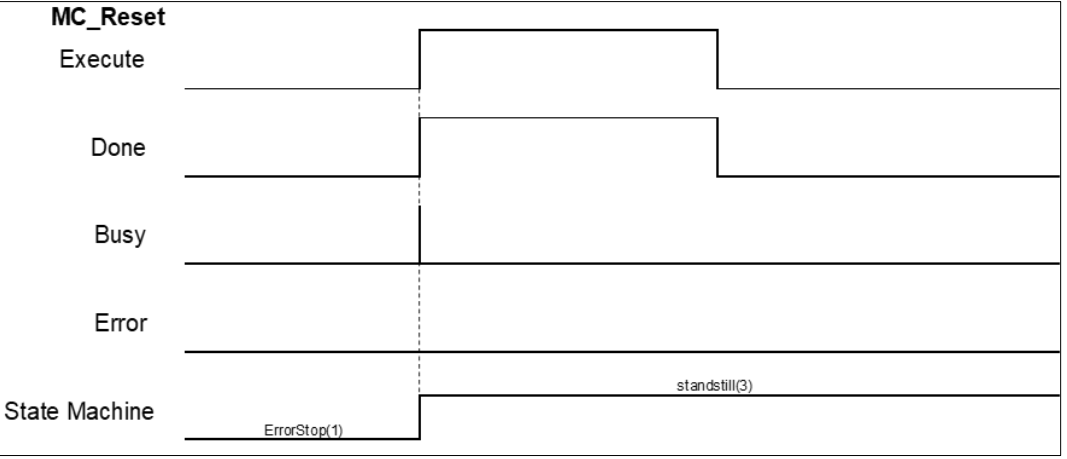

- After errors being reported by the servo controller, users can use MC\_Reset to clear them and then the axis state will return to Standstill.
- If not able to use MC Reset to clear the axis errors, such as communication error, SMC\_R\_ERROR\_NOT\_RESETTABLE 122 (Error could not be reset.) will be reported by MC\_Reset.

### **Troubleshooting**

 If an error occurs during the execution of the instruction, *Error* will change to True. You can refer to ErrorID (Error Code) to address the problem.

# **2.2.11MC\_ReadStatus**

**Supported Devices**: AX-308E, AX-8, AX-364E

### MC\_ReadStatus reads the status of the specified axis.

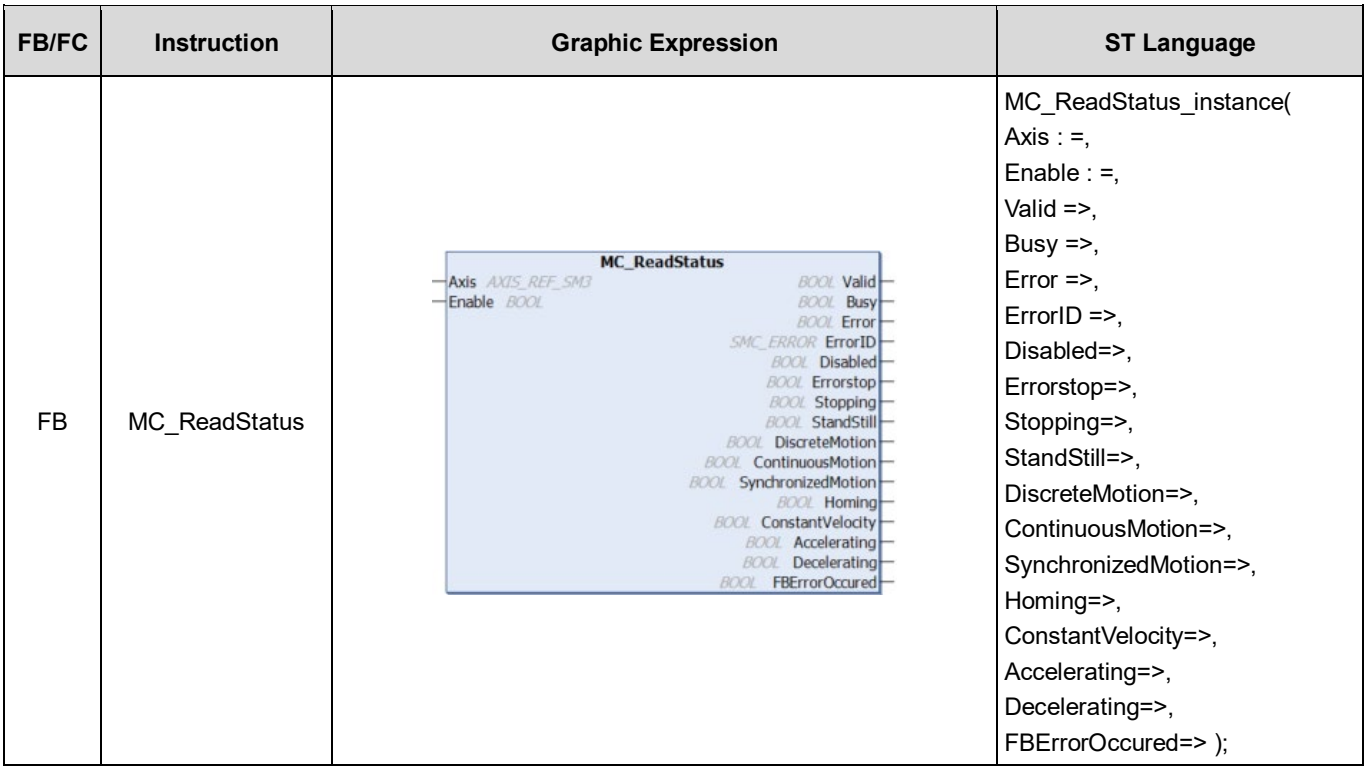

# **Inputs**

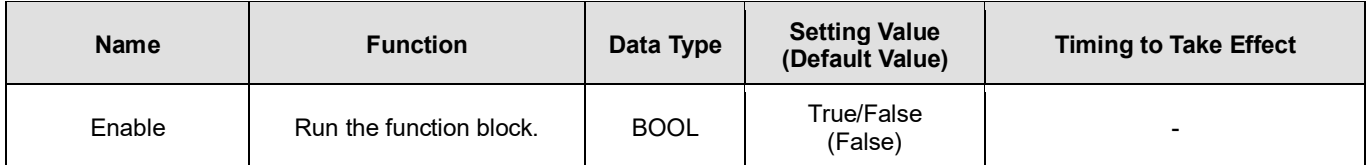

# **Outputs**

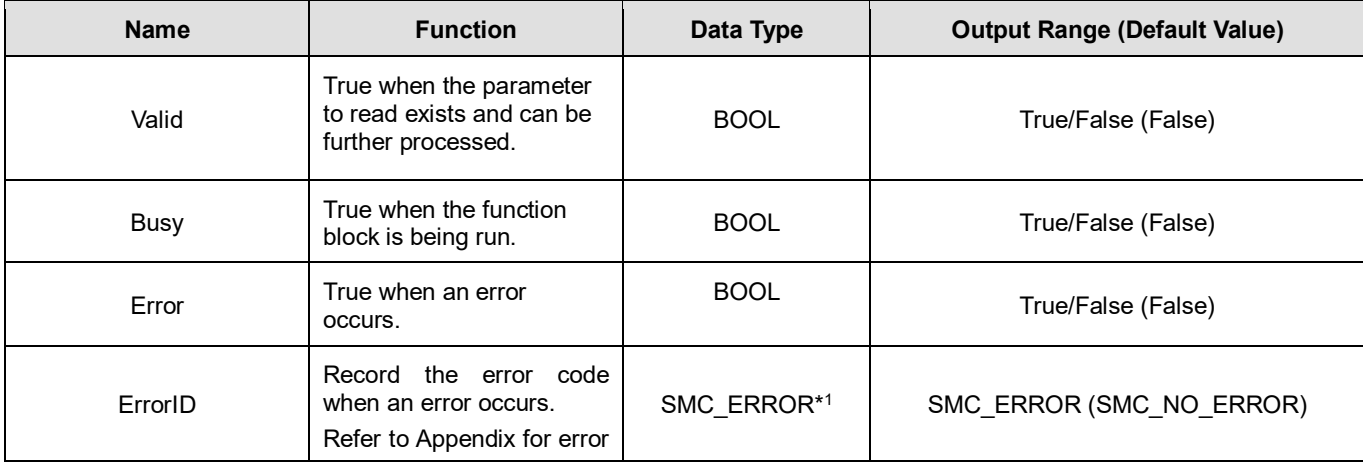

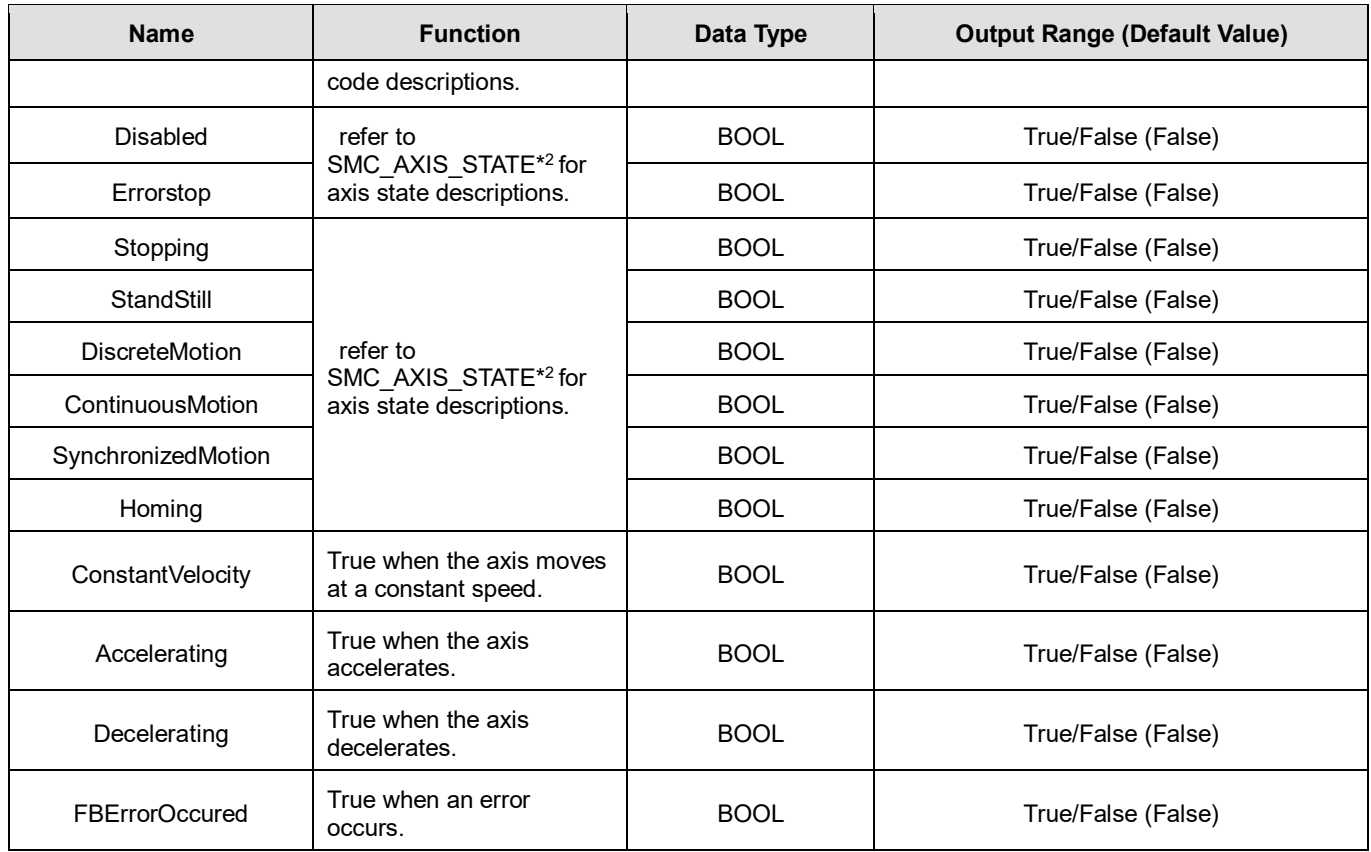

### **\*Note:**

1. SMC\_ERROR: Enumeration (Enum)

2. SMC\_AXIS\_STATE: Enumeration (Enum)

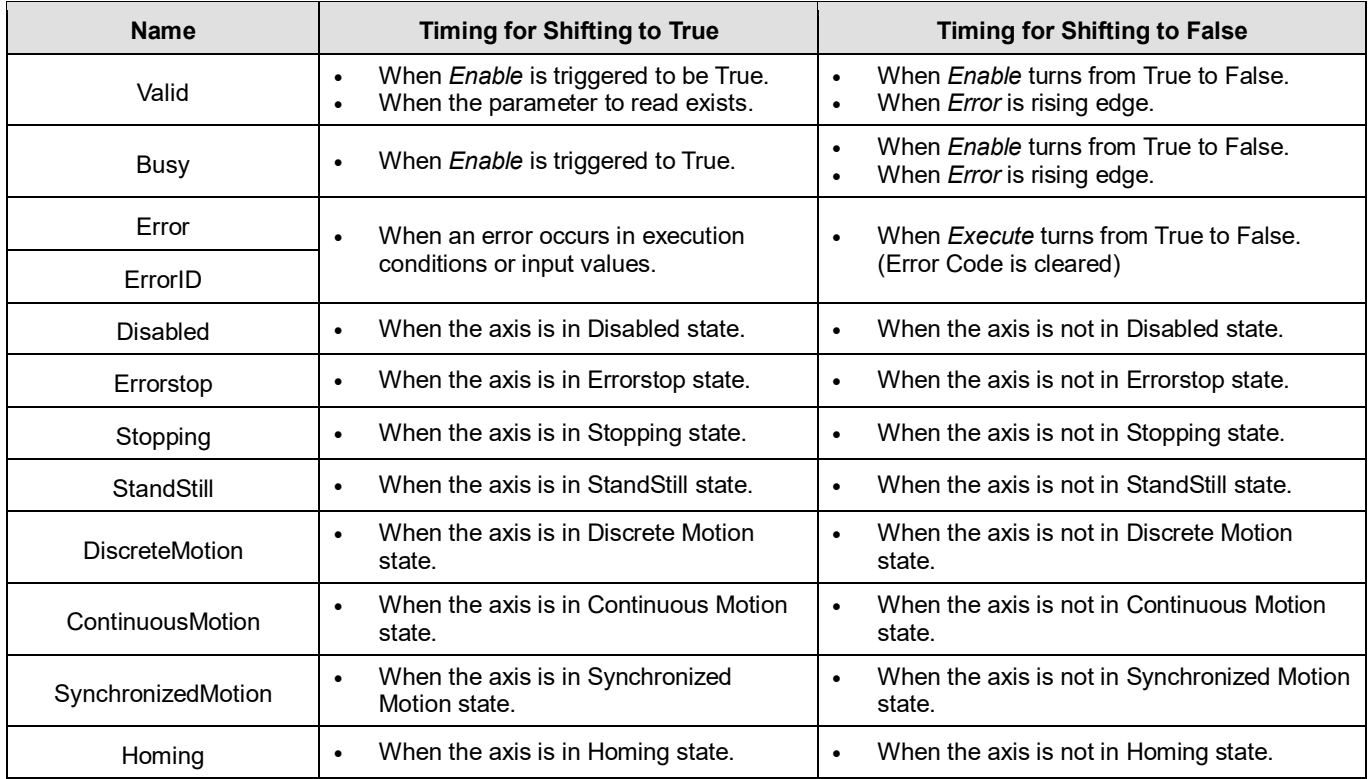

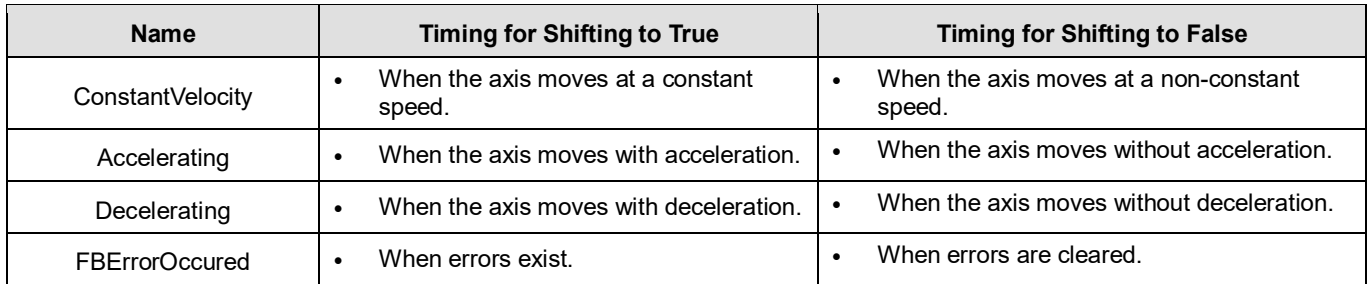

### **Inputs/Outputs**

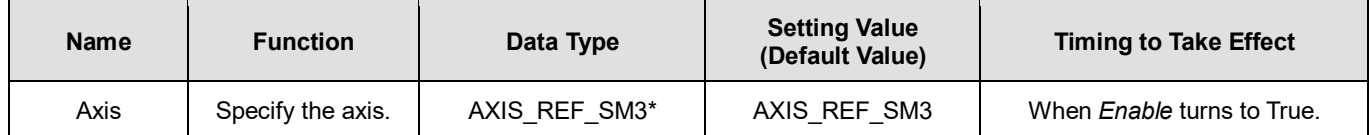

**\*Note:** AXIS\_REF\_SM3(FB): Every function block contains this variable, which works as the starting program for function blocks.

### **Troubleshooting**

■ If an error occurs during the execution of the instruction, *Error* will change to True. You can refer to ErrorID (Error Code) to address the problem.

### **Example**

■ This example demonstrates using MC\_ReadStatus to read axis status while executing MC\_MoveAbsolute.

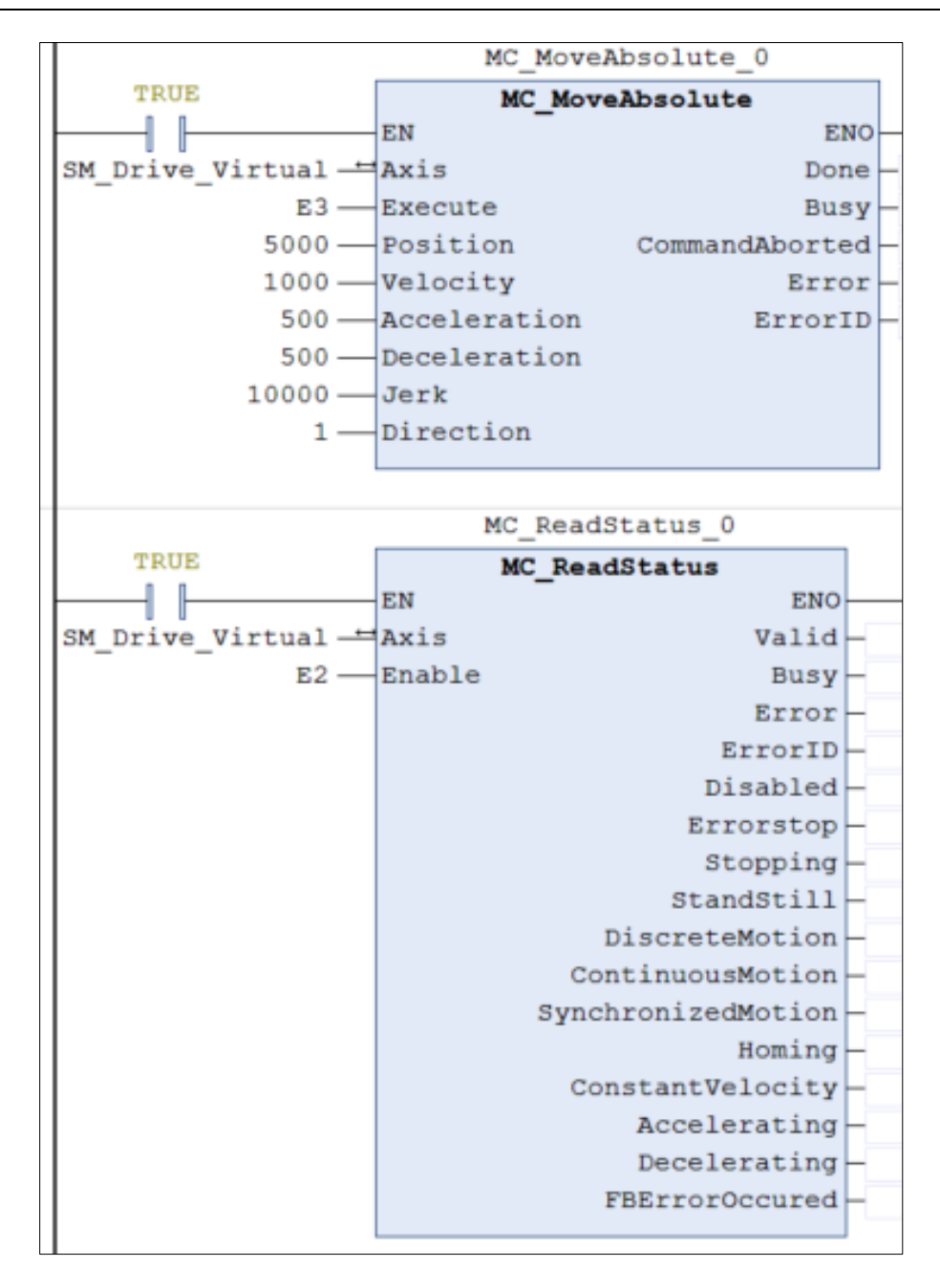

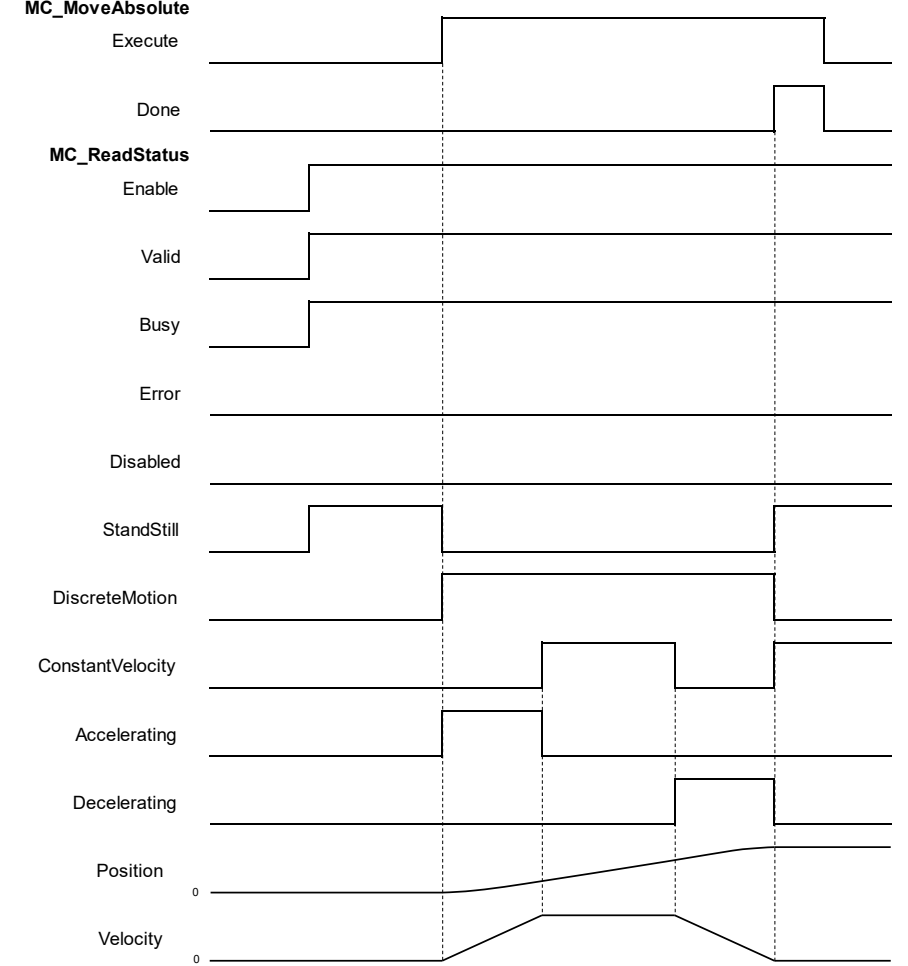

- After MC\_MoveAbsolute being run, axis state turns from Standstill to Discrete\_motion. At the same time, the axis begins to accelerate and Outputs*Accelerating* turns to True.
- When axis velocity reaches the setting in MC\_MoveAbsolute, the axis moves at constant speed. Meanwhile, the output of ConstantVelocity turns to True and Outputs*Accelerating* turns to False. Upon moving close to the target position, the axis starts decelerating, which *Decelerating* turns to True and *ConstantVelocity* turns to False.
- Done of MC\_MoveAbsolute turns to True when the target position is reached. Output status turns from *Discretemotion* to *Standstill.*

# **2.2.12MC\_ReadAxisError**

# **Supported Devices**: AX-308E, AX-8, AX-364E

MC\_ReadAxisError reads the error information of axis.

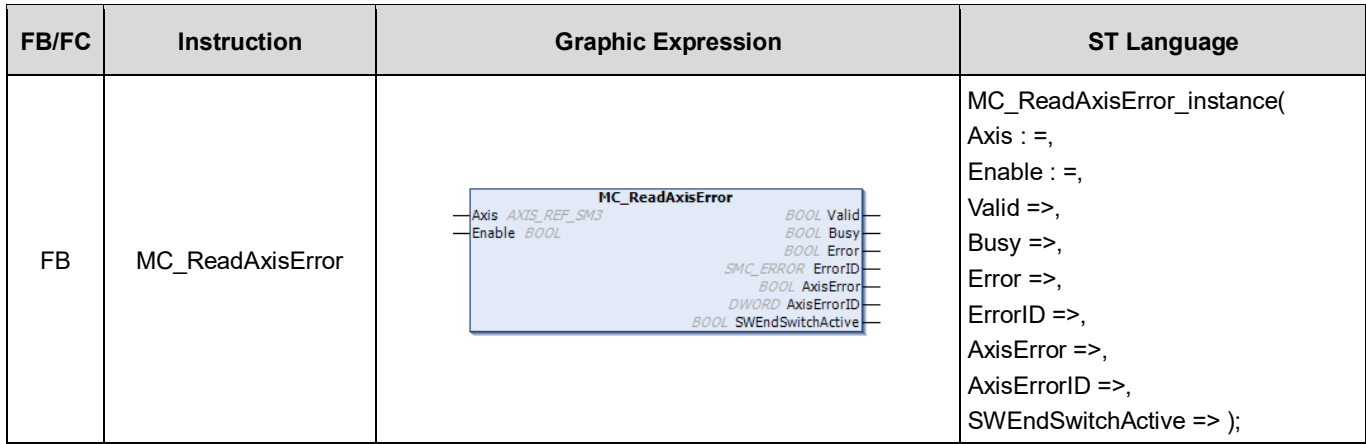

# **•** Inputs

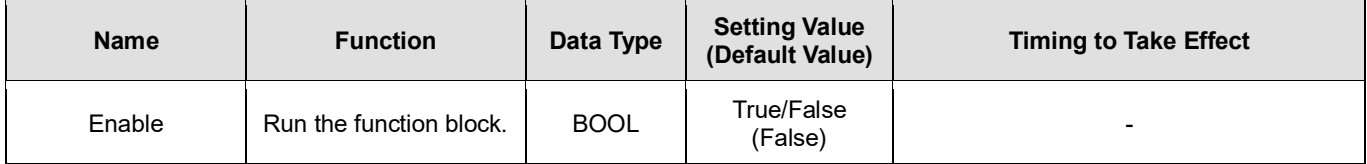

## **Outputs**

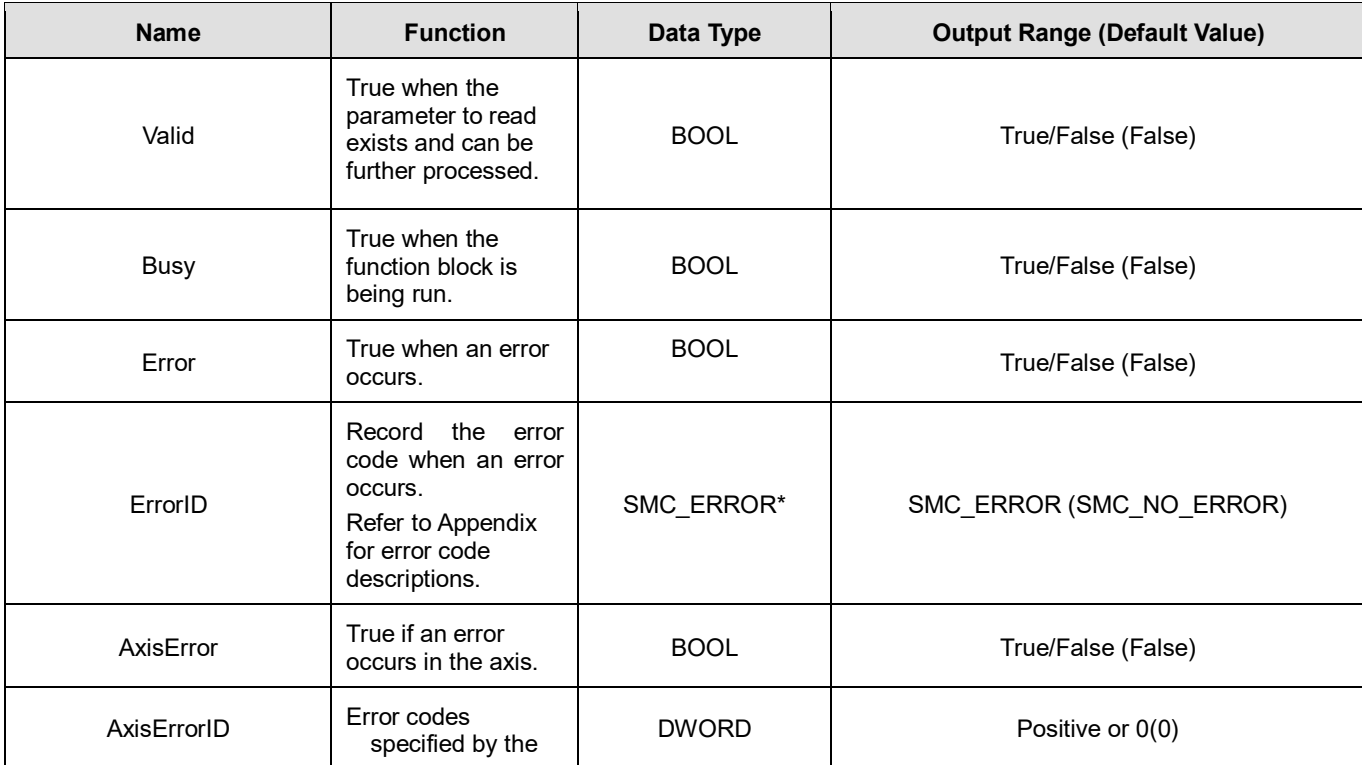

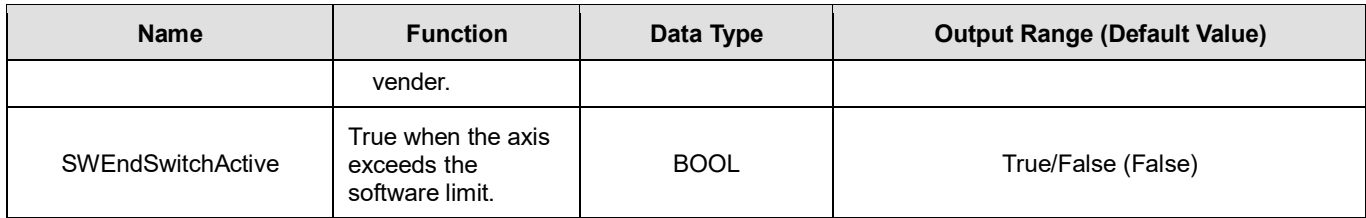

**\*Note:** SMC\_ERROR: Enumeration (Enum)

## **Output Updating Time**

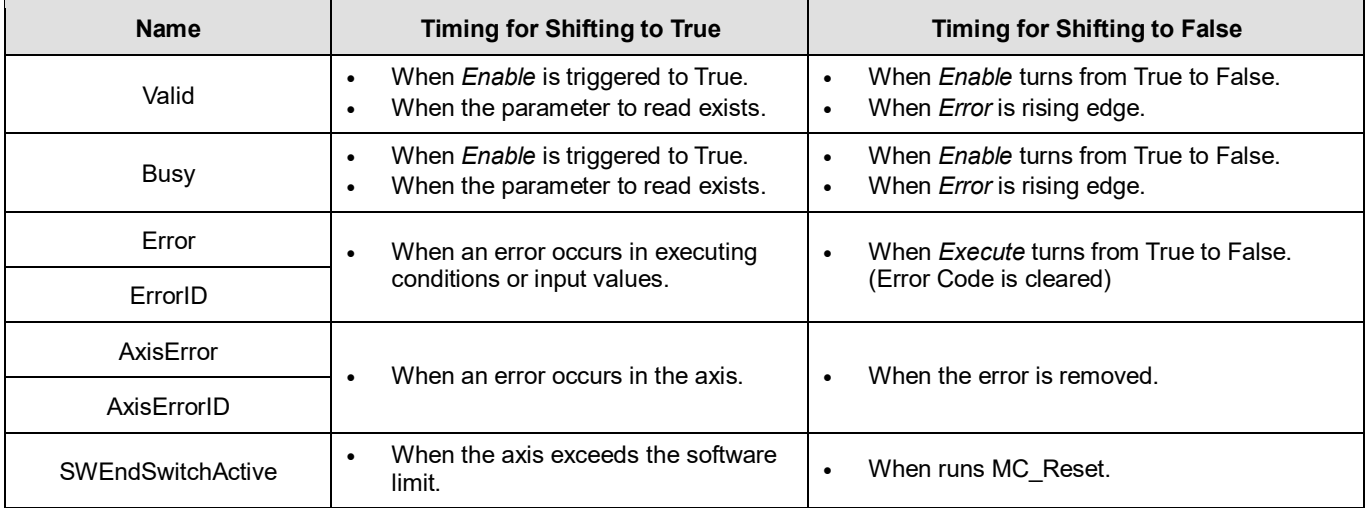

# **Timing Diagram**

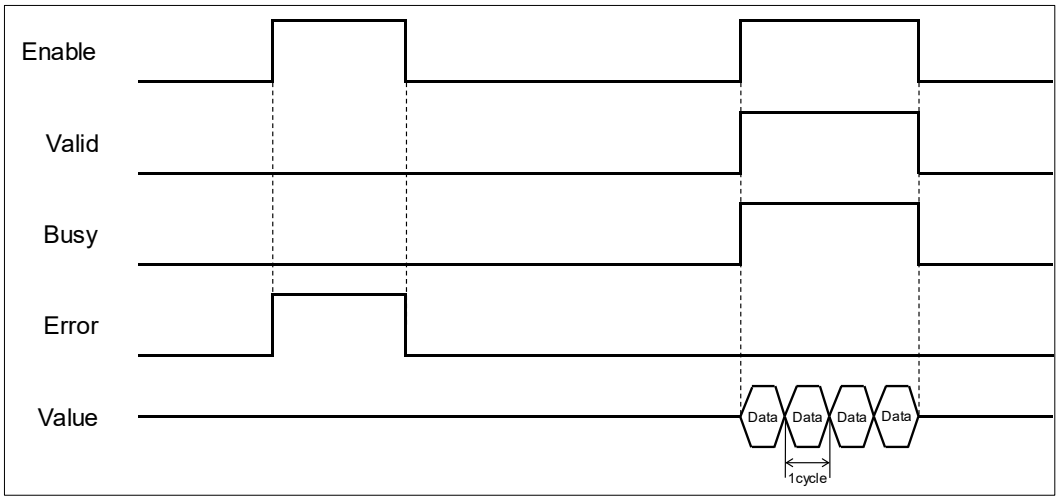

### **Inputs/Outputs**

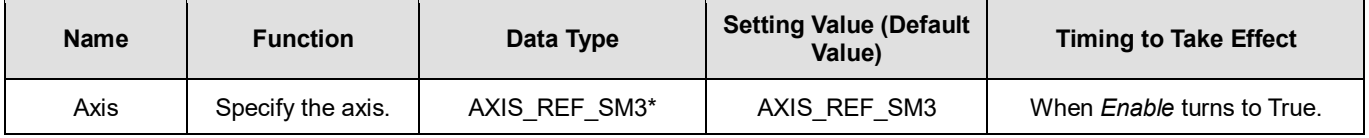

**\*Note:** AXIS\_REF\_SM3(FB): Every function block contains this variable, which works as the starting program for function blocks.

### **Function**

- Outputs*SWEndSwitchActive* will shift to True once the axis reaches the software limit.
- AxisErrorID displays the error codes of the servo motor itself. Take ASDA-A2-E for example, when error codes appear in the display on the servo panel, MC\_ReadAxisError requests the servo for its error code by giving Error Code(0x603F) and the servo's error code will be displayed on the monitoring screen of axis.

### **•** Troubleshooting

■ If an error occurs during the execution of the instruction, *Error* will change to True. You can refer to ErrorID (Error Code) to address the problem.

#### **Example**

■ The following example gives the status read by MC\_ReadAxisError when the servo reaches hardware limit.

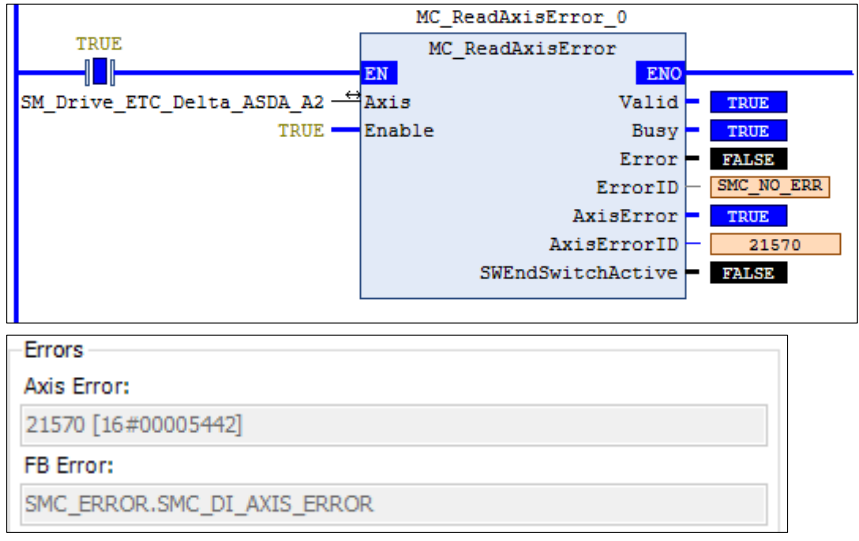

When ASDA-A2-E servo touches the positive hardware limit, "AL015" will be displayed on the servo panel. Meanwhile, use MC\_ReadAxisError to read the corresponding error code. The error code for AL015 is 0x5442( refer to ASDA-A2-E user manual.) AxisErrorID is used to display the error code, which will also be displayed simultaneously on the monitoring screen of axis.

# **2.2.13MC\_CamTableSelect**

# **Supported Devices**: AX-308E, AX-8, AX-364E

MC\_CamTableSelect selects the cam table for use with MC\_CamIn.

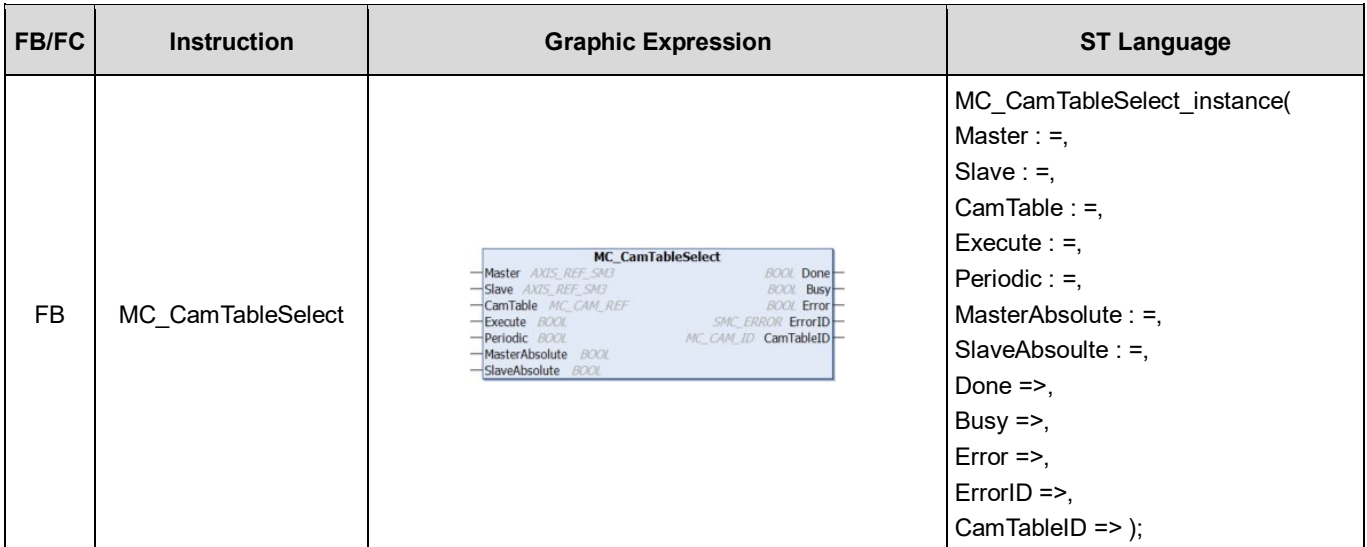

### **Inputs**

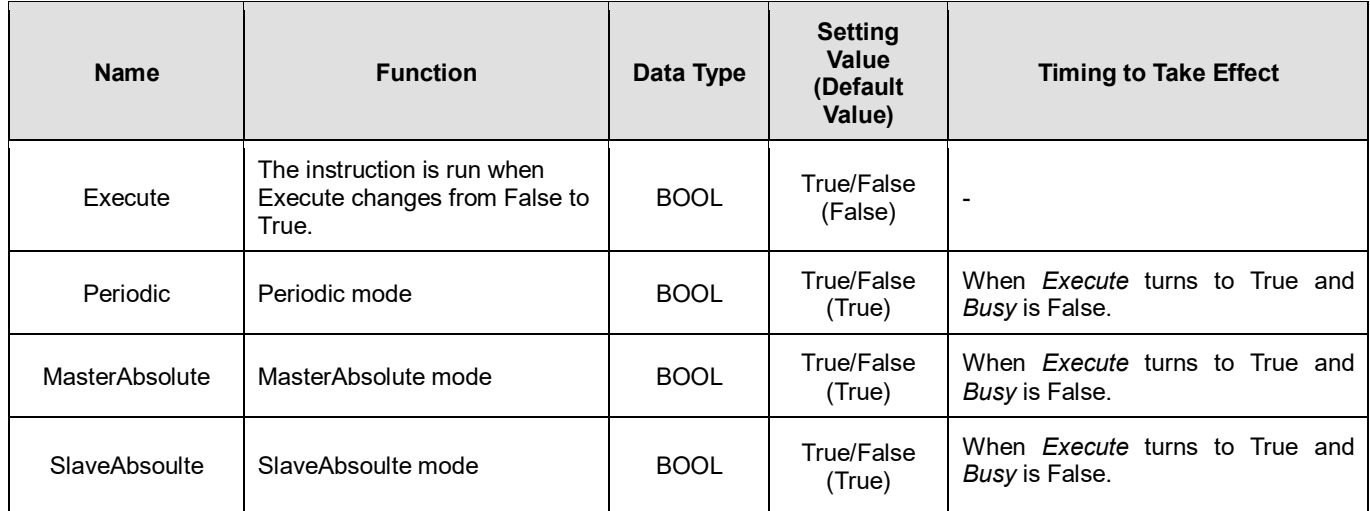

## **Outputs**

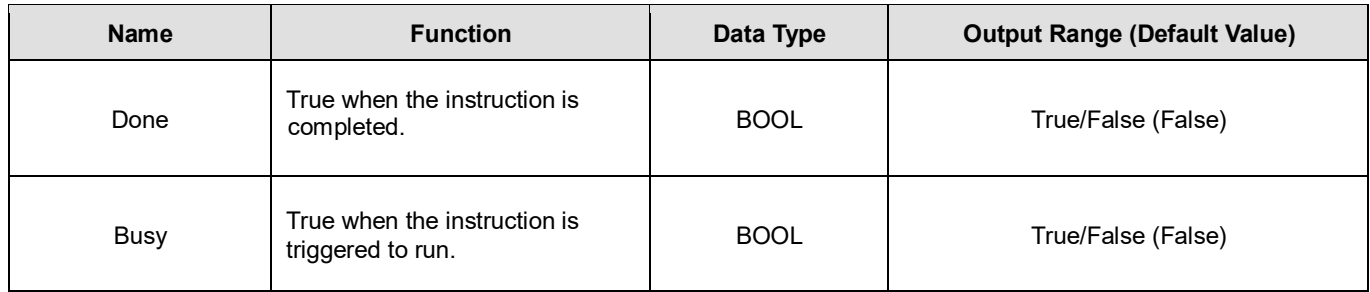
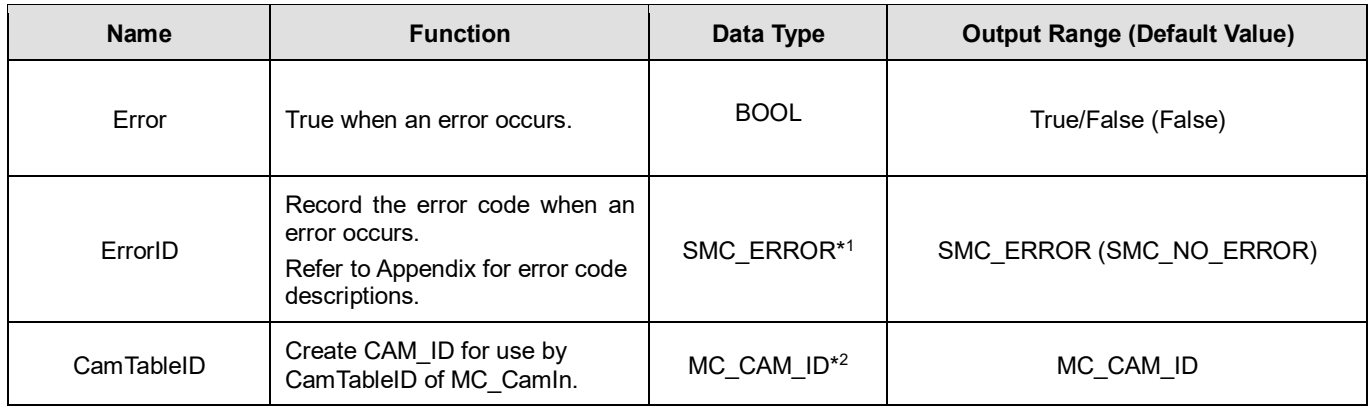

## **\*Note:**

1. SMC\_ERROR: Enumeration (Enum)

2. MC\_CAM\_ID: Structure (Struct)

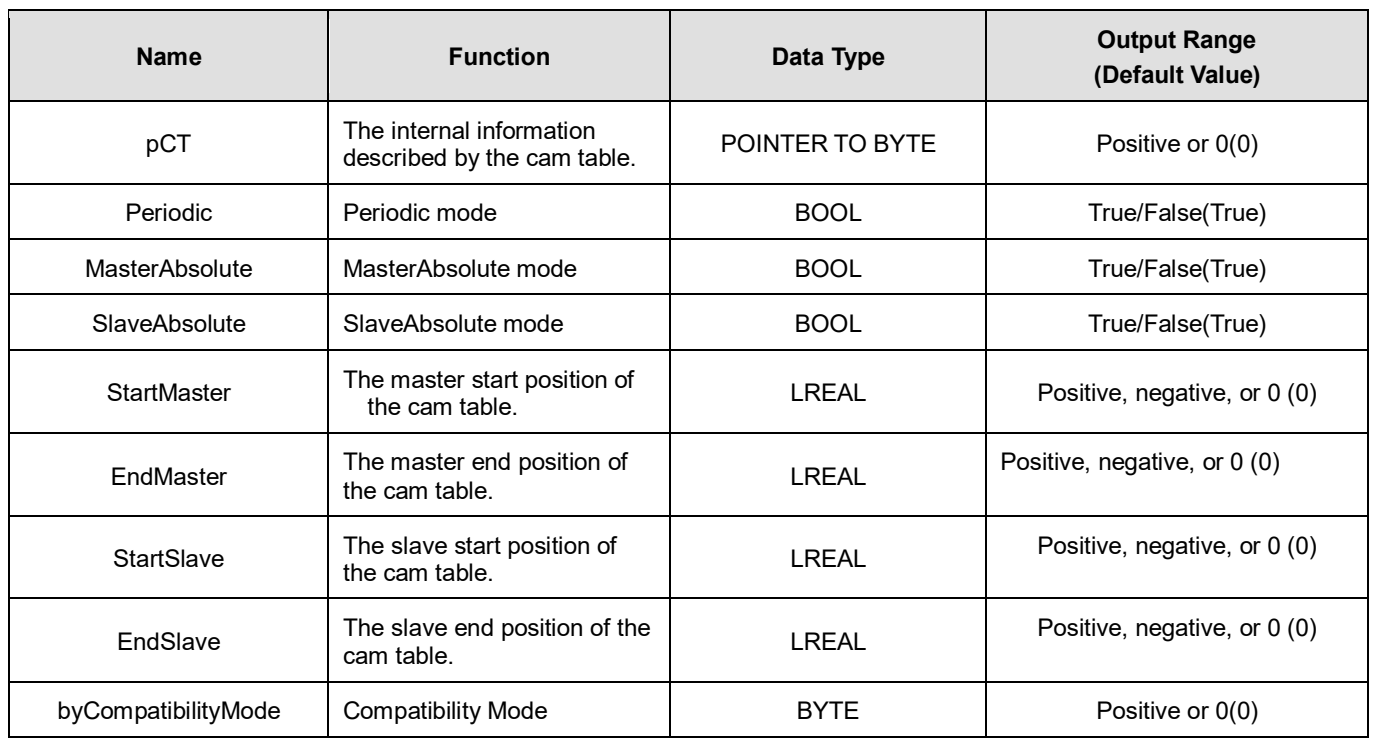

# **Output Updating Time**

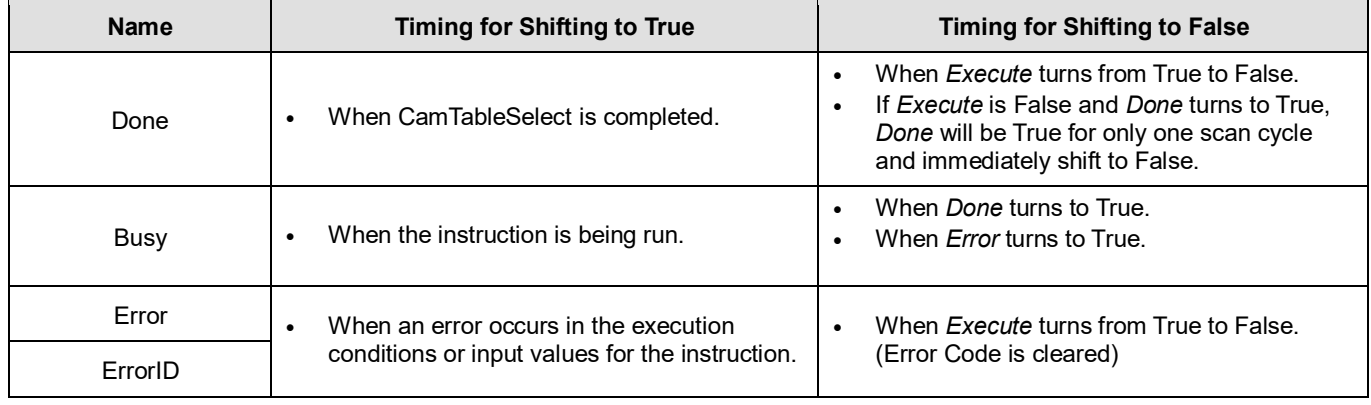

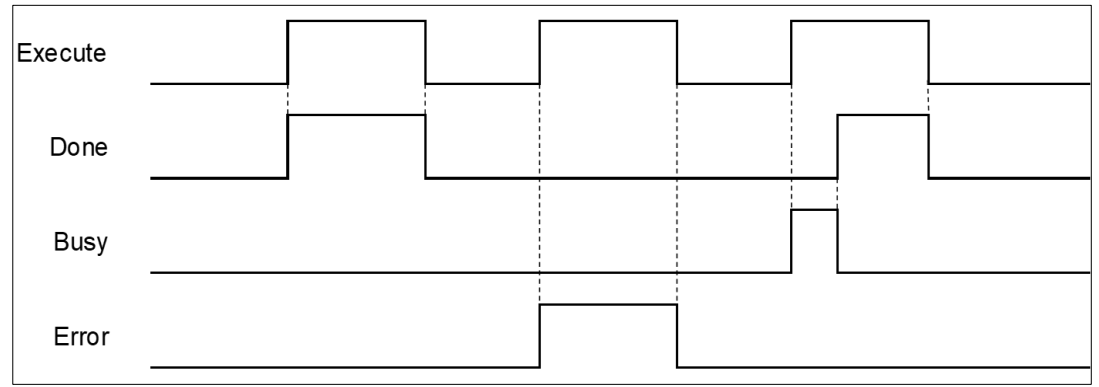

## **Inputs/Outputs**

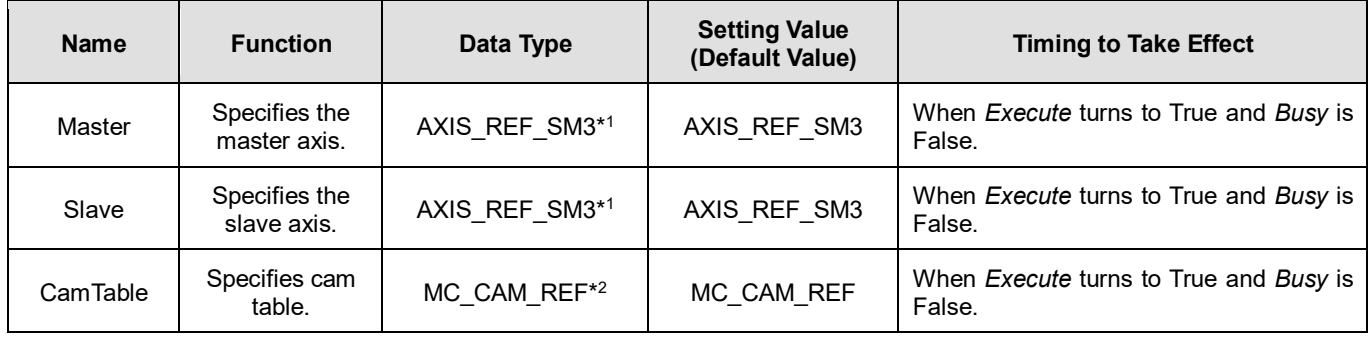

#### **\*Note:**

- 1. AXIS\_REF\_SM3(FB): Every function block contains this variable, which works as the starting program for function blocks.
- 2. MC\_CAM\_REF(FB): This data structure is used as reference to a cam table specified by users.

#### **Function**

- Use MC\_CamTableSelect to select the cam table for operation.
- Set Execute to be True so as to execute the specified or refreshed cam table. When Done turns to True, CamTableID is effective.
- After the master-slave synchronization is completed, the modification of MC\_CamTableSelect parameters can cause changes in the cam behavior.
	- After changes the variables of CamTable, the mode of cam behavior will be effective immediately.
	- The function block must be reboot after changing Periodic mode.

#### **Troubleshooting**

 If an error occurs during the execution of the instruction, *Error* will change to True. You can refer to ErrorID (Error Code) to address the problem.

#### **Example**

- **The following example explains the impact on cam after changing Periodic mode.**
- **Timing Diagram**

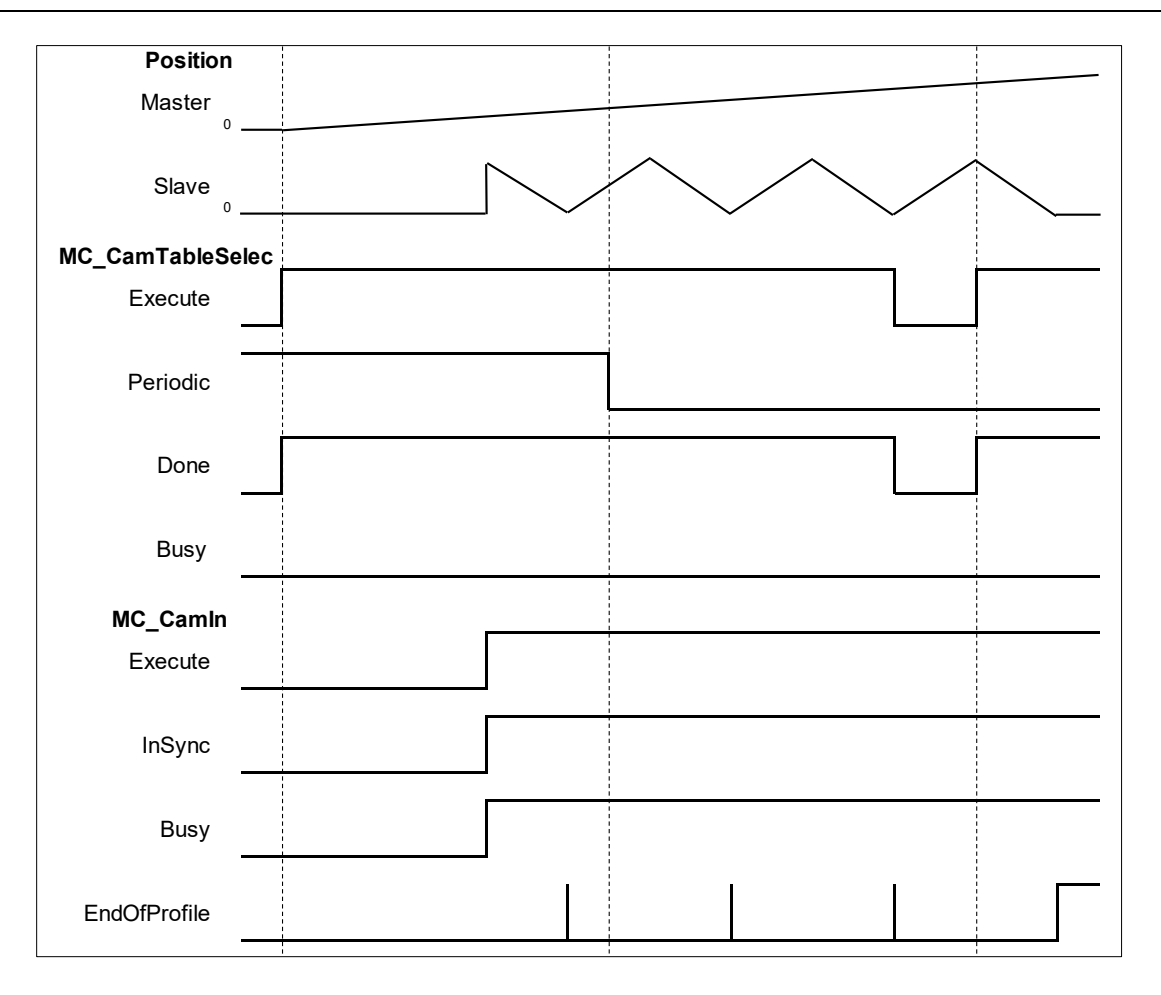

- To change the periodic mode, *Periodic* of MC\_CamTable will be pulled down and shift to False, while the slave axis remains its periodicity.
- After rebooting MC\_CamTable, the slave axis enters non-periodic mode. As soon the last period movement performed by the slave axis is completed, *EndOfProfile* will shift to True and remain unchanged.

# **2.2.14MC\_TouchProbe**

# **Supported Devices**: AX-308E, AX-8, AX-364E

MC\_TouchProbe records an axis position at the time when a trigger event occurs.

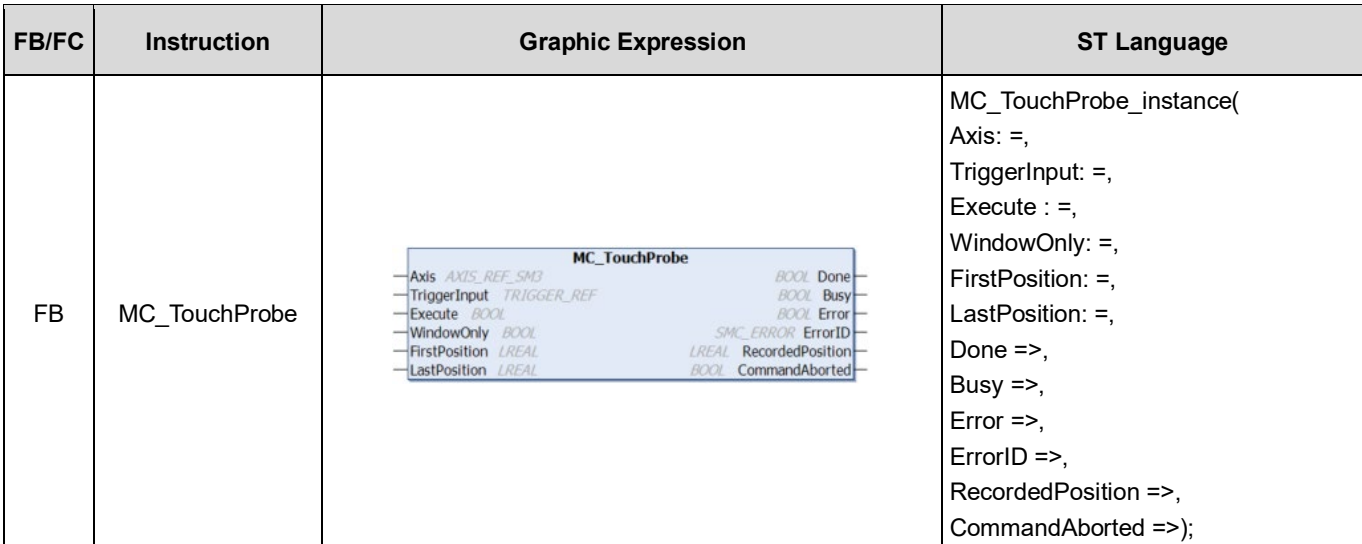

# **Inputs**

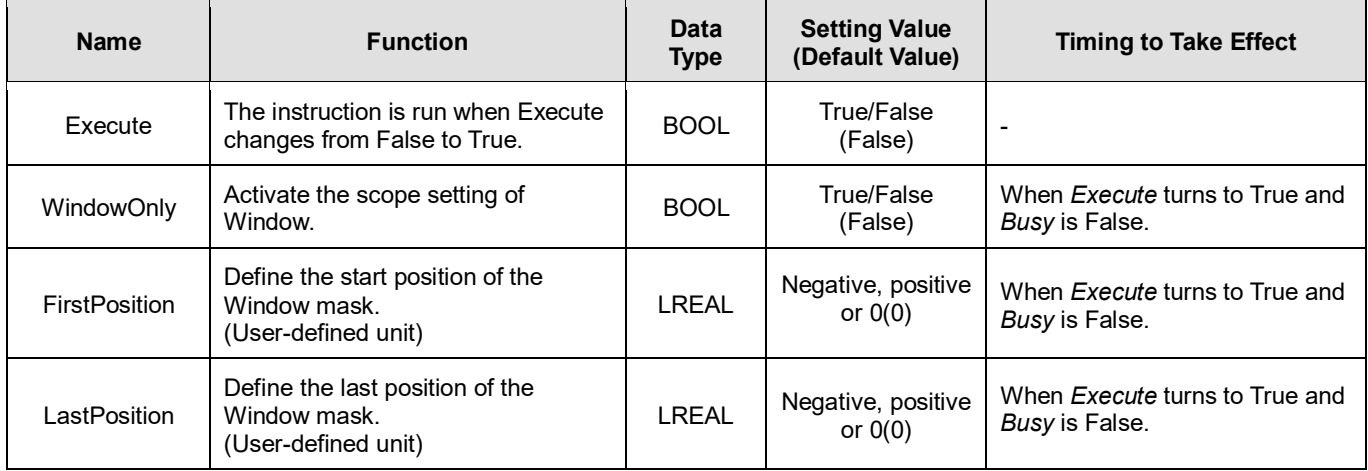

# **Outputs**

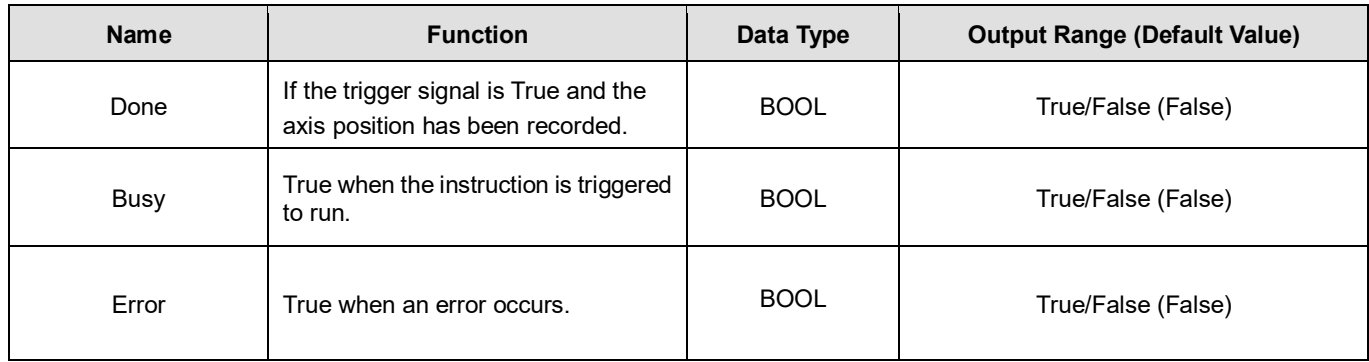

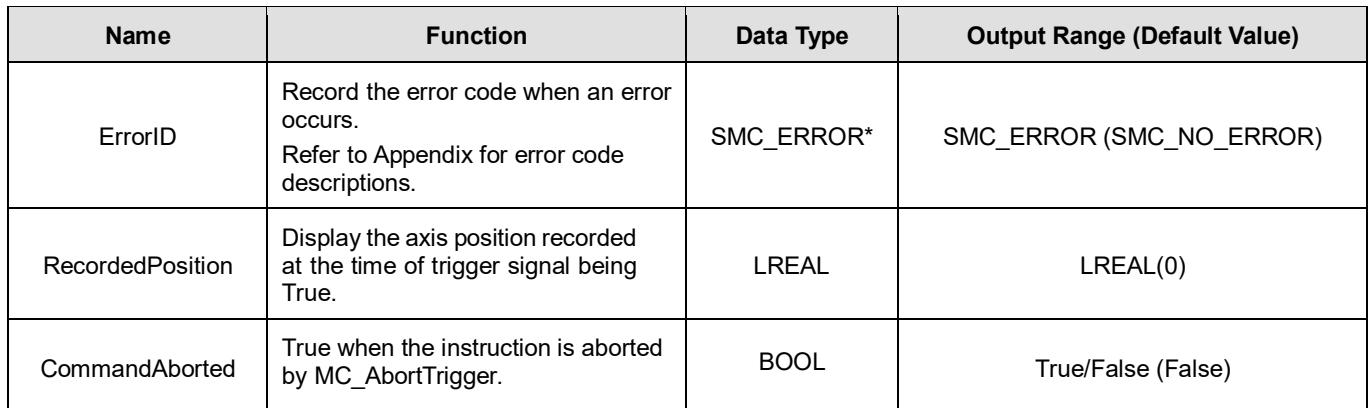

**\*Note:** SMC\_ERROR: Enumeration (Enum)

# **Output Updating Time**

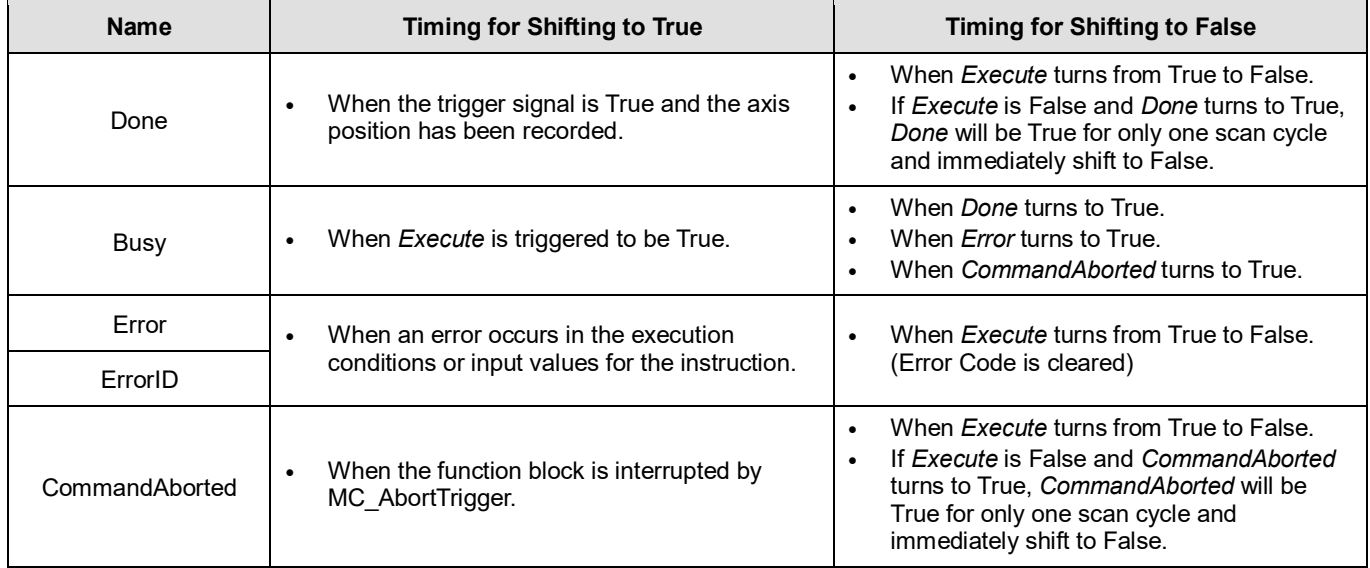

# **Inputs/Outputs**

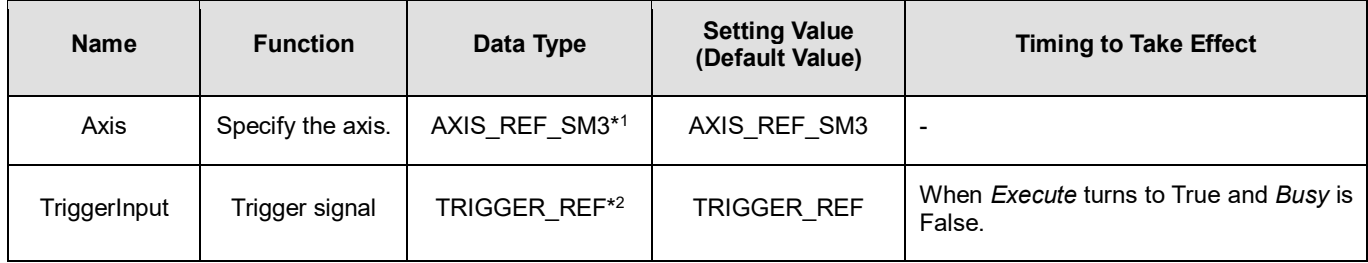

**\*Note:**  AXIS\_REF\_SM3(FB): Every function block contains this variable, which works as the starting program for function blocks.

2. TRIGGER\_REF: Structure (STRUCT)

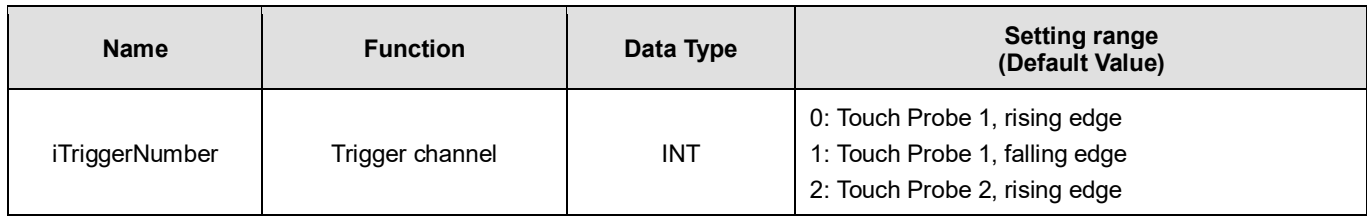

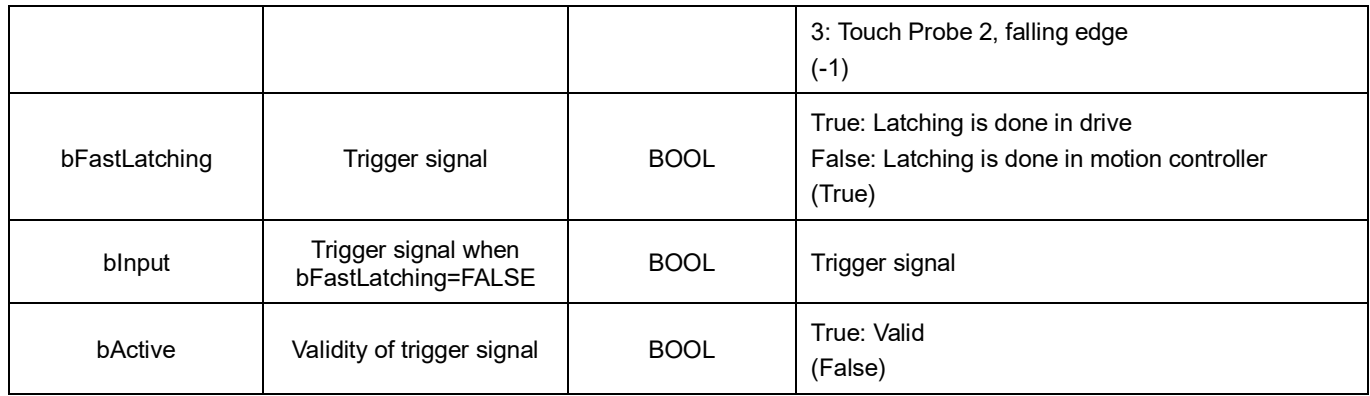

\*Note: bActive is the output. Do not input signal.

#### **Function**

- Drive mode
	- While using real axes, *bFastLatching* must be set to True (latching in drive) and configure *iTriggerNumber.* (The Setting Value cannot be set as default "-1" or there will be an error in the function block.) When *Execute* is True, the function block writes values to 0x60B8(Touch Probe Function) based on the setting of
	- *iTriggerNumber* to open the corresponding Trigger channel. If Inputs*Execute* of MC\_TouchProbe is True, only the first position value of trigger signal will be captured and the following signal will be ignored, even when bit1 of 0x60B8 is set to 1 to create multiple triggers.
	- Under drive mode, RecordedPosition reads the values in 0x60BA (Position value positive edge) and then convert with the gear ratio.
- Controller mode
	- bFastLatching must be set to False and the trigger signal changes to be controlled by bInput.
	- RecordedPosition records the command position and the current command position when bInput triggers signals successfully.
- The operation of MC\_TouhcProbe with window mask function is demonstrated as below:

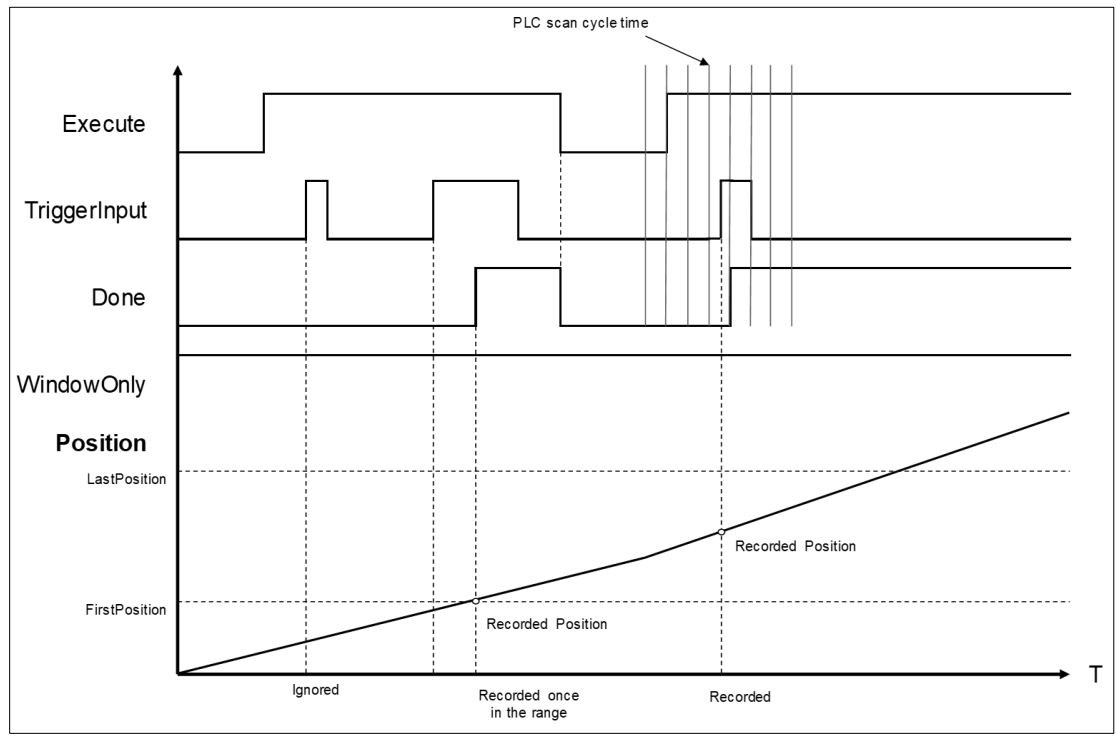

- At the first activation of the trigger input signal, the signal is not accepted because the axis position hasn't reach the specified window mask section.
- When the axis position enters the window mask section, the second activation of the trigger input signal is accepted, and after a period Done changes to True.
- Time is needed until the touch probe operation is actually activated. The touch probe operation is not possibly to be activated immediately after WindowOnly turns to True.
- If the window mask is too small, the touch probe operation is not possible. The effective range for the window mask depends on EtherCAT communications and the performance of encoder input or the servo drive.
- In case that the servo drive does not support the window mask function, an error of SMC\_TP\_COULDNT\_SET\_WINDOW(401) will be reported by the function block. (Delta ASDA-A2-E has not yet supported *WindowsOnly* function.)
- Window Mask setting
	- You can observe the results of different window mask settings when the instruction is used for rotary/modulo axes as below. The difference is resulted from the set values between FirstPosition and LastPosition.

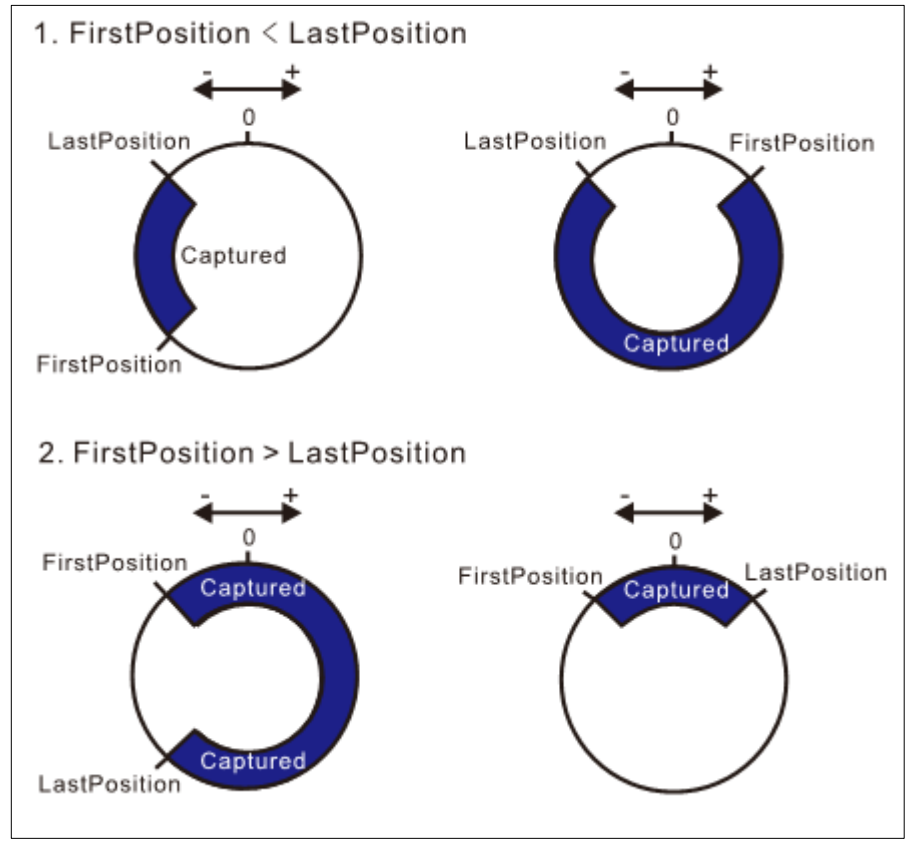

- **Troubleshooting** 
	- If an error occurs during the execution of the instruction, *Error* will change to True. You can refer to ErrorID (Error Code) to address the problem.
- Example
	- Example1: demonstrate the operation result of using MC\_TouchProbe under controller mode.

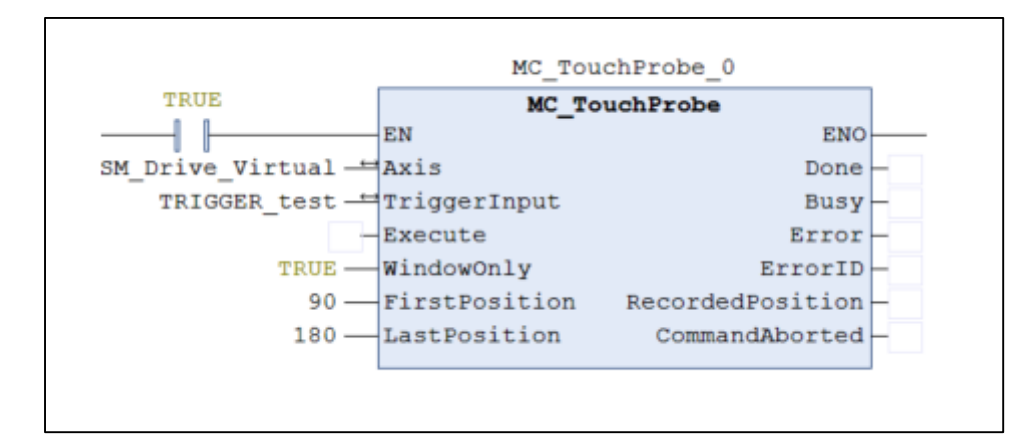

# TRIGGER test.bFastLatching := FALSE;

**Timing Diagram** 

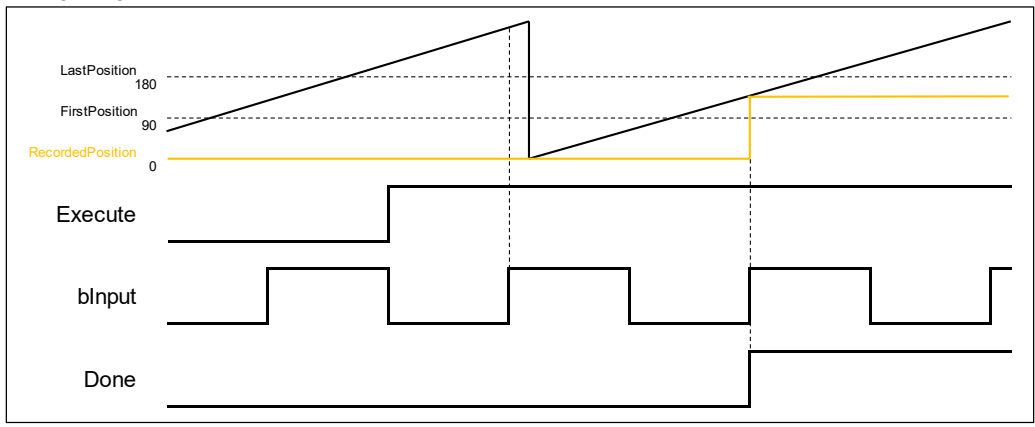

- When Execute of MC\_TouchProbe changes to True, it starts to capture the signal. Under controller mode, bInput will be the trigger signal.
- At the first activation of the trigger input signal, the axis position is not recorded because the axis position hasn't reached the specified window mask section. The axis has entered window mask section when trigger for the second time, therefore the position will be recorded in the output RecordedPosition.
- Example 2: Explain how MC\_TouchProbe takes the drive as the trigger signal, which demonstrates with ASDA-A2-E as the drive.

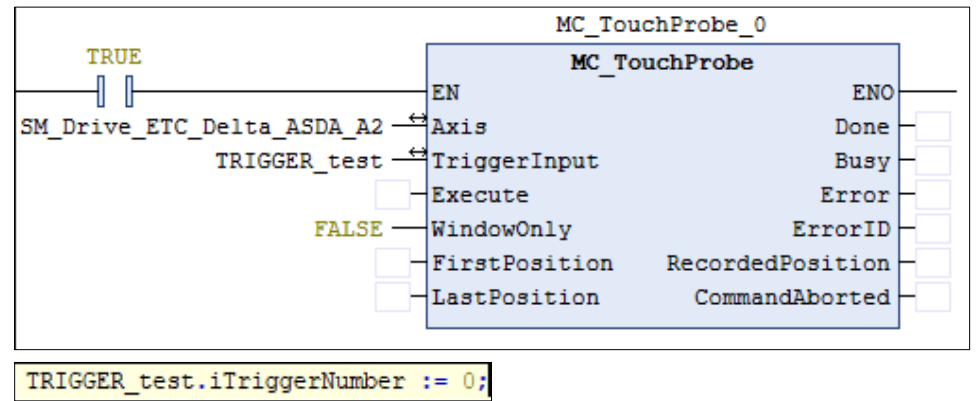

Wiring diagram

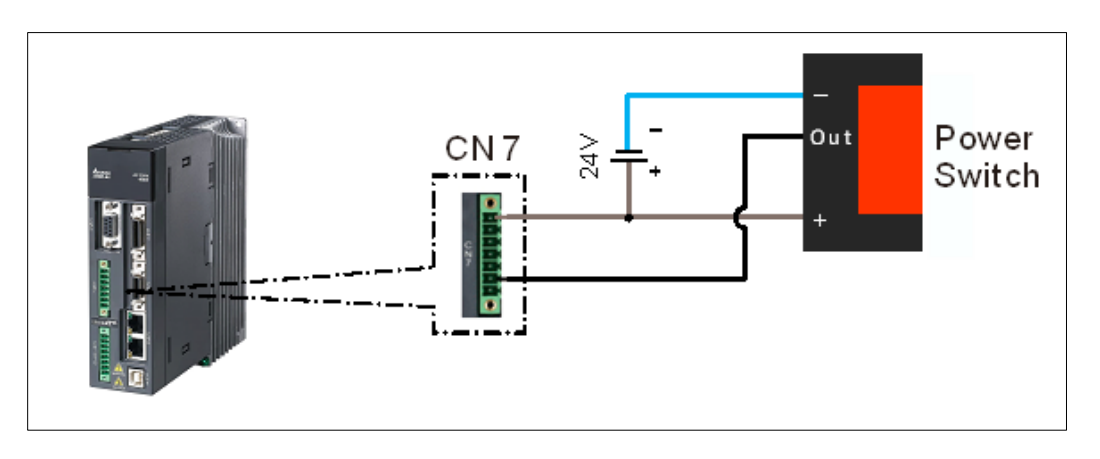

- Trigger signal is from DI13 of CNY extension DI connector. You can start the configuration with the diagram above.
- Trigger channel must be specified by the function block. The following example demonstrates with rising edge trigger.

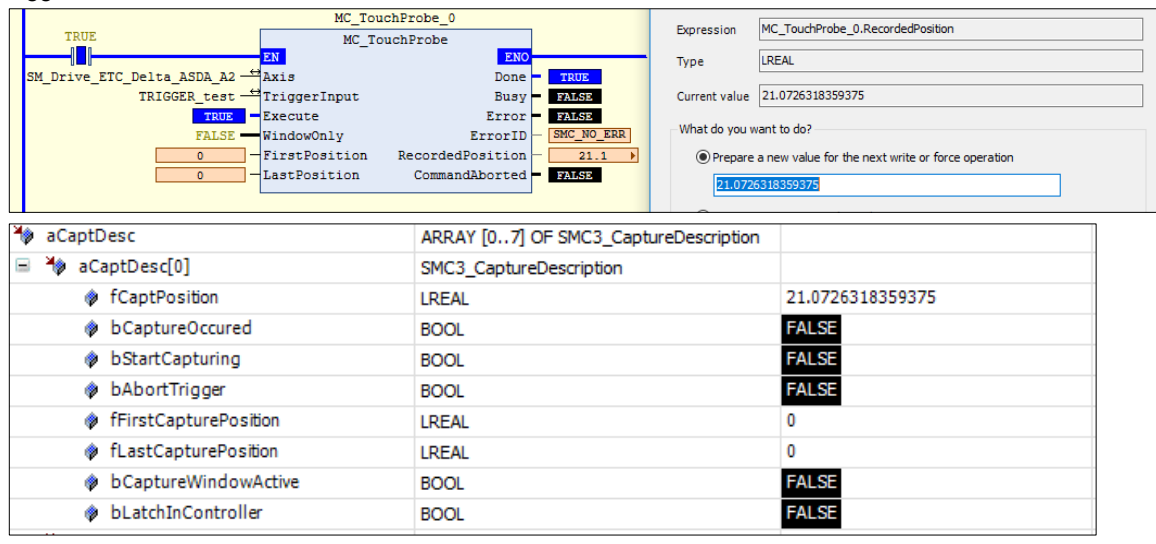

 When the signal on DI13 of the servo is triggered, MC\_TouchProbeOutputsDone will be True. At the same time, MC\_TouchProbe reads the value stored in the object 0x60BA(Touch Probe Pos1 Pos Value). After being converted with the gear ratio, the value will be stored in the axis parameter fCaptPosition, which will be output by RecordedPosition.

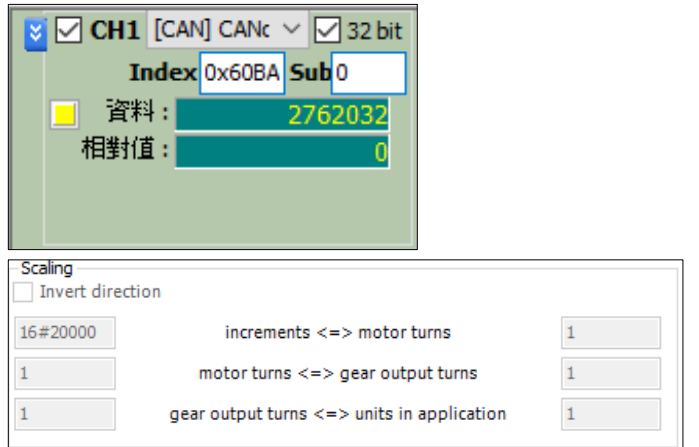

 As a result of the gear ratio being set to 0x20000: 1, when the drive is rising edge triggered, the value in 0x60BA must be divided with 0x20000. The signal is triggered by the 2762032 index pulses; therefore, the position is recorded at 21.0726318359375(2762032/131072).

# **2.2.15MC\_AbortTrigger**

# **Supported Devices**: AX-308E, AX-8, AX-364E

MC\_AbortTrigger aborts the instruction MC\_TouchProbe which are intended to capture trigger events.

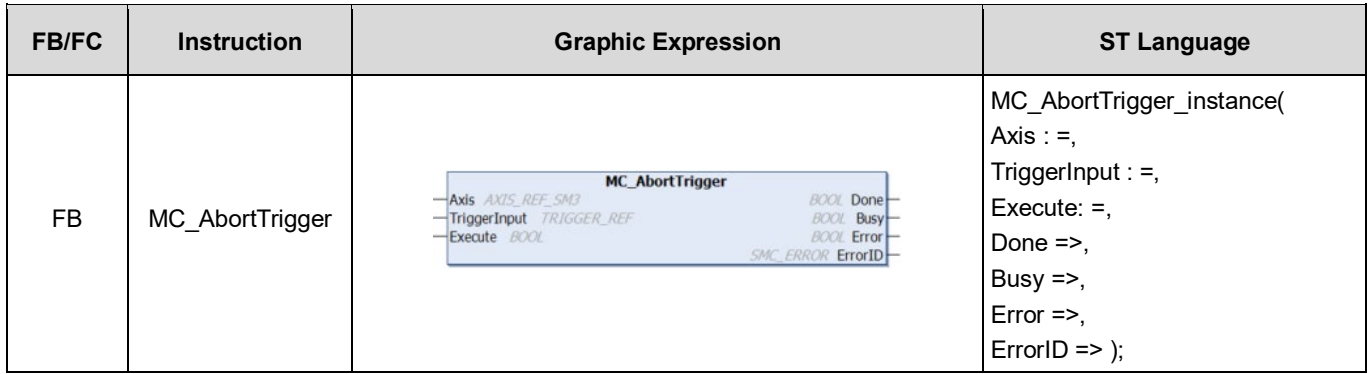

#### **Inputs**

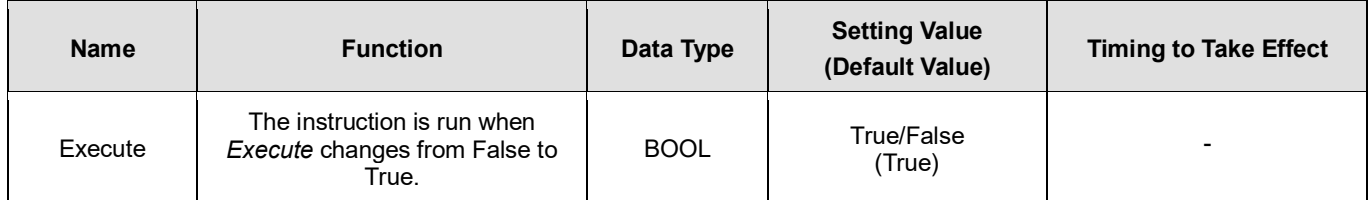

## **Outputs**

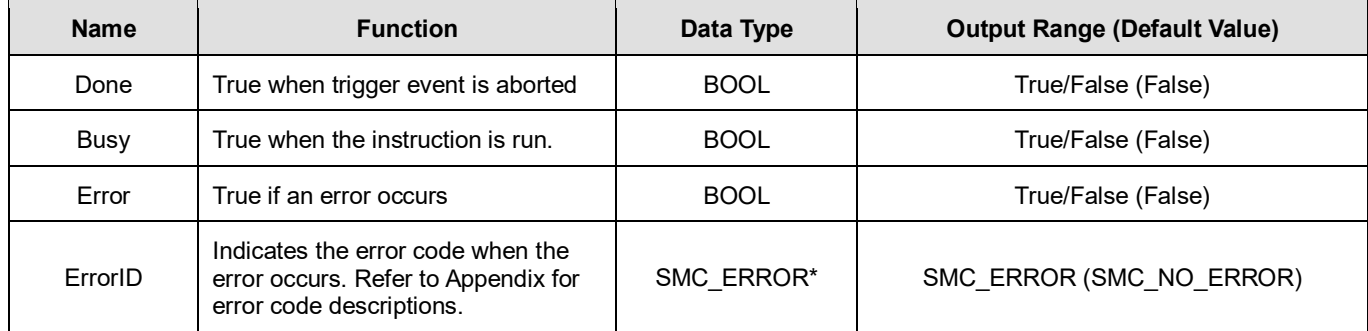

**\*Note:** SMC\_ERROR: Enumeration (Enum)

# **Output Updating Time**

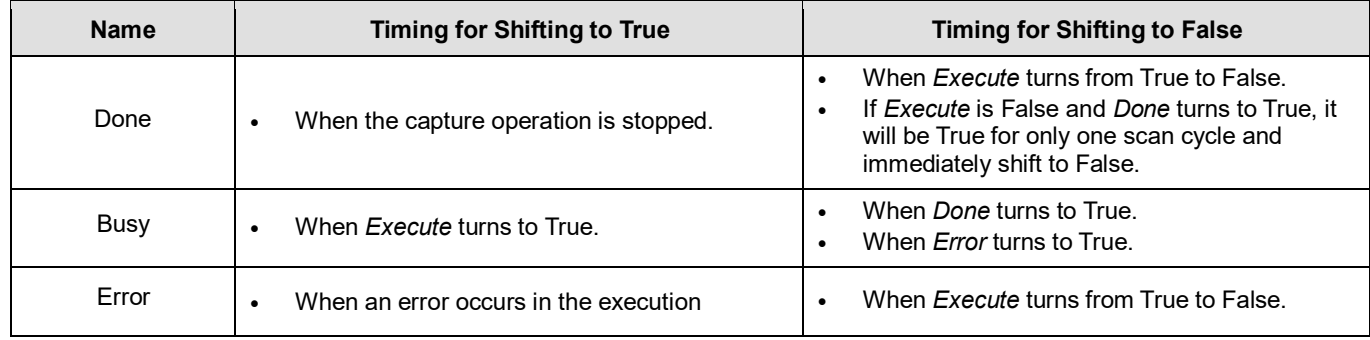

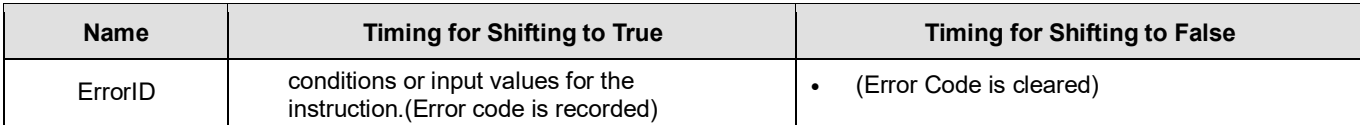

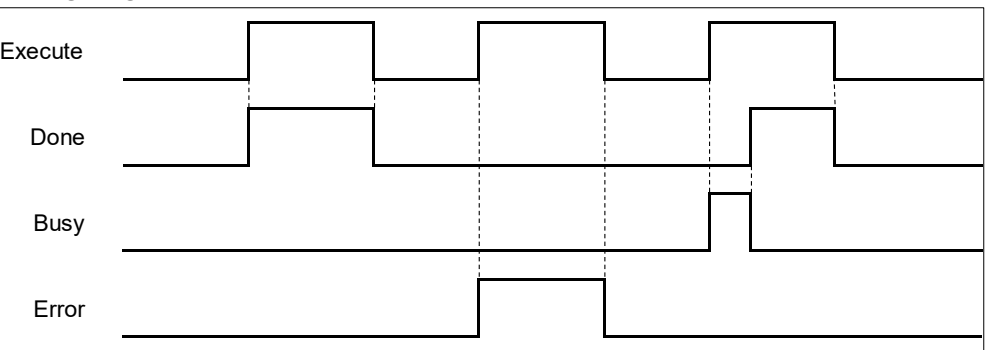

# **Inputs/Outputs**

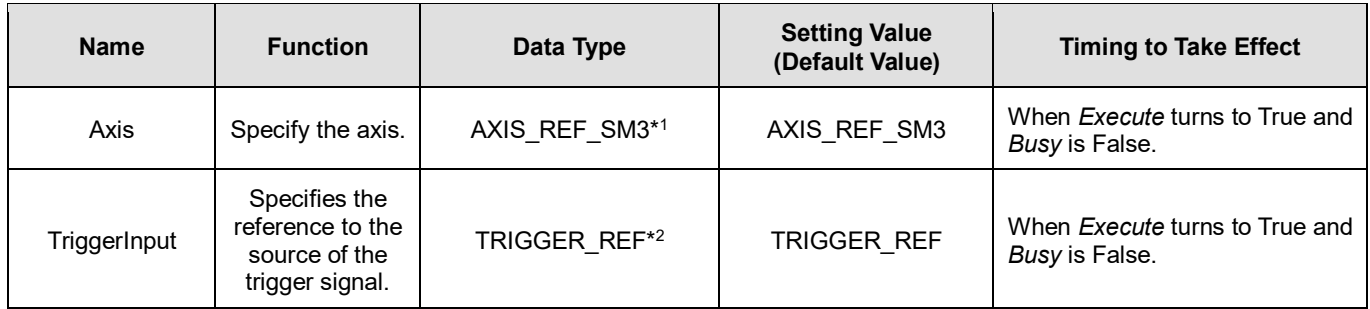

#### **\*Note:**

1. AXIS\_REF\_SM3(FB): Every function block contains this variable, which works as the starting program for function blocks.<br>2. TRIGGER REF: Structure(STRUCT).

2. TRIGGER\_REF: Structure(STRUCT).

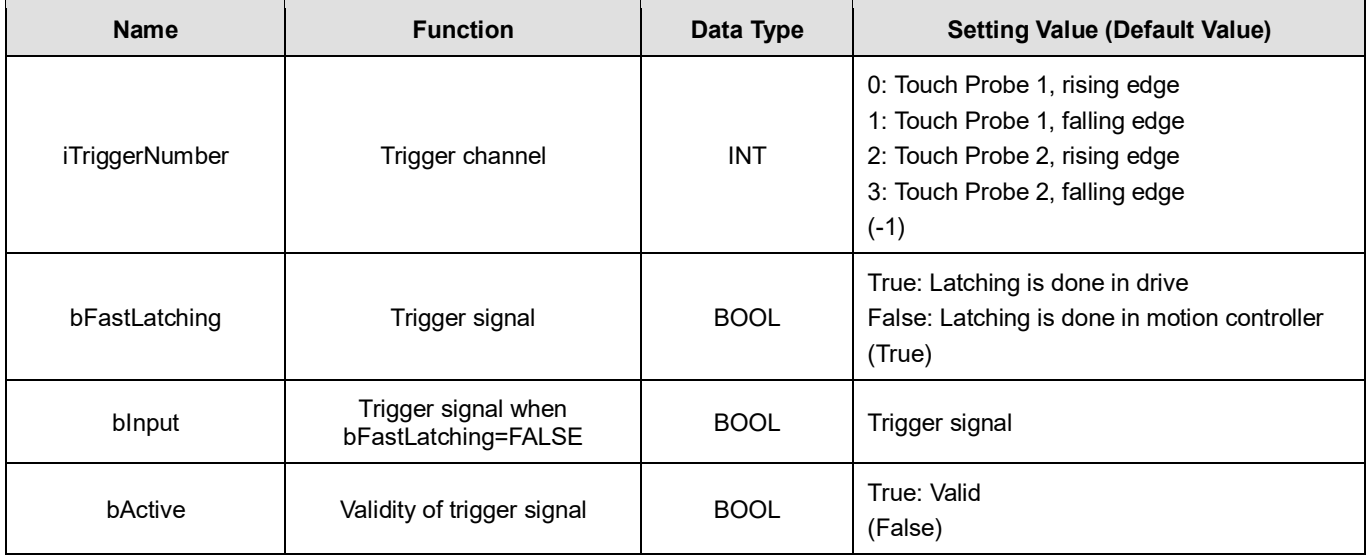

\***Note**: bActive is the output, do not input signal.

- **Function**
	- You can cancel the touch probe operation by using MC\_AbortTrigger.

By setting Axis and TriggerInput for this instruction you can define the touch probe operation to abort.

## **Troubleshooting**

■ If an error occurs during the execution of the instruction, *Error* will change to True. You can refer to ErrorID (Error Code) to address the problem.

## **Example**

This example demonstrates the relating operation of the combination of MC\_AbortTrigger and MC\_TouchProbe.<br>MC\_TouchProbe 0

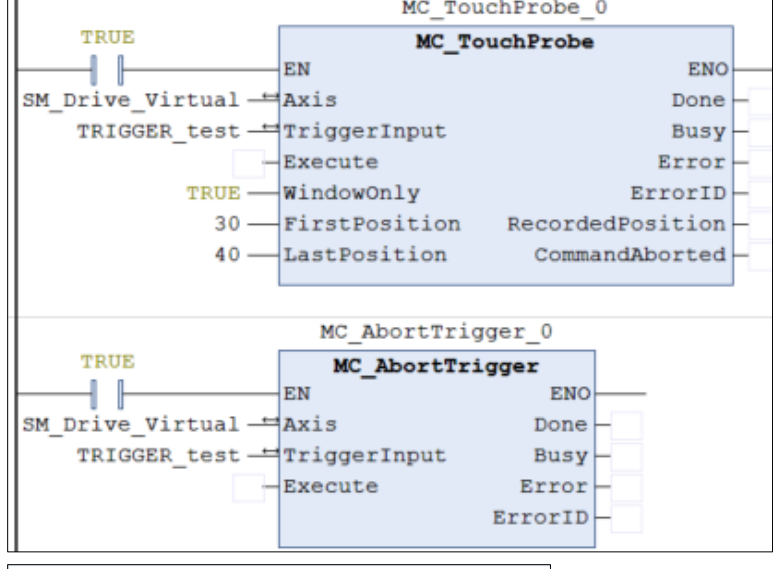

TRIGGER\_test.bFastLatching := FALSE;

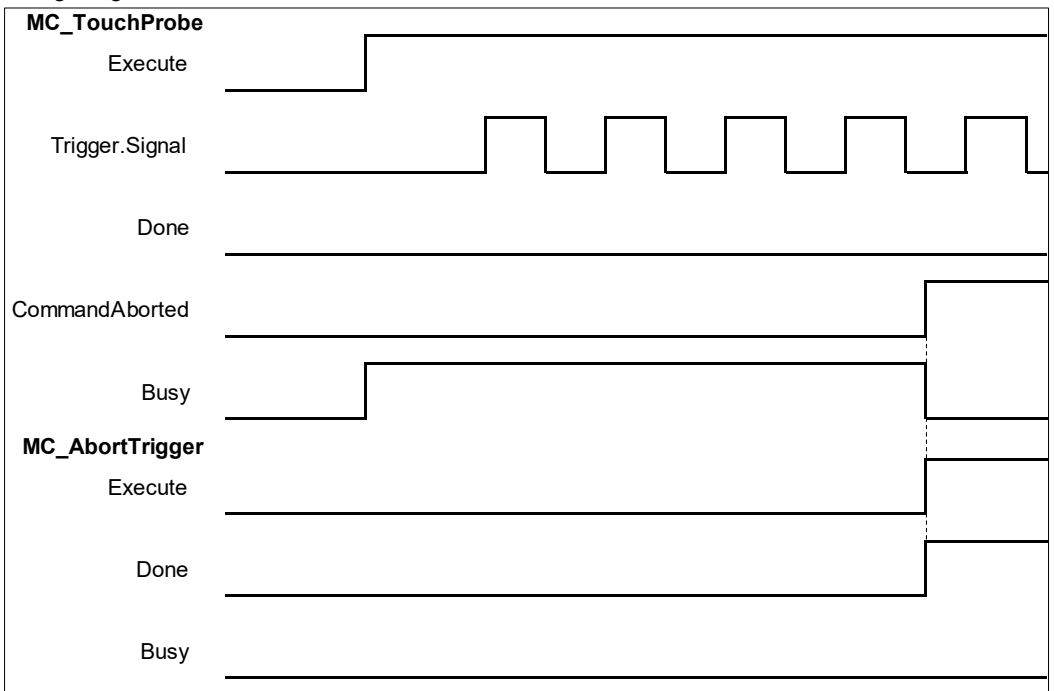

- When a rising edge is detected on *Execute* of MC\_AbortTrigger, *CommandAborted* of MC\_TouchProbe turns to True.
- If a rising edge is detected on *Execute* of MC\_AbortTrigger when *Done* of MC\_TouchProbe turns to True, an error

of SMC\_AT\_TRIGGERNOTOCCUPIED (410) will be reported by MC\_AbortTrigger.

# **2.2.16MC\_DigitalCamSwitch**

# **Supported Devices**: AX-308E, AX-8, AX-364E

MC\_DigitalCamSwitch uses the axis position to control a switch of a digital output.

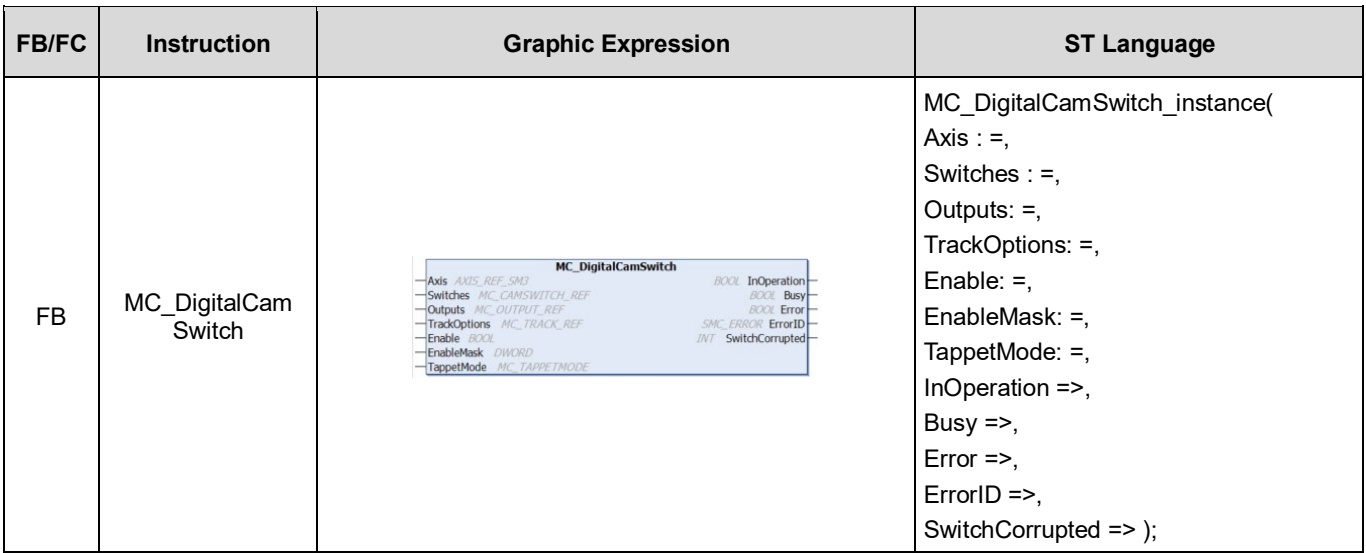

# **Inputs**

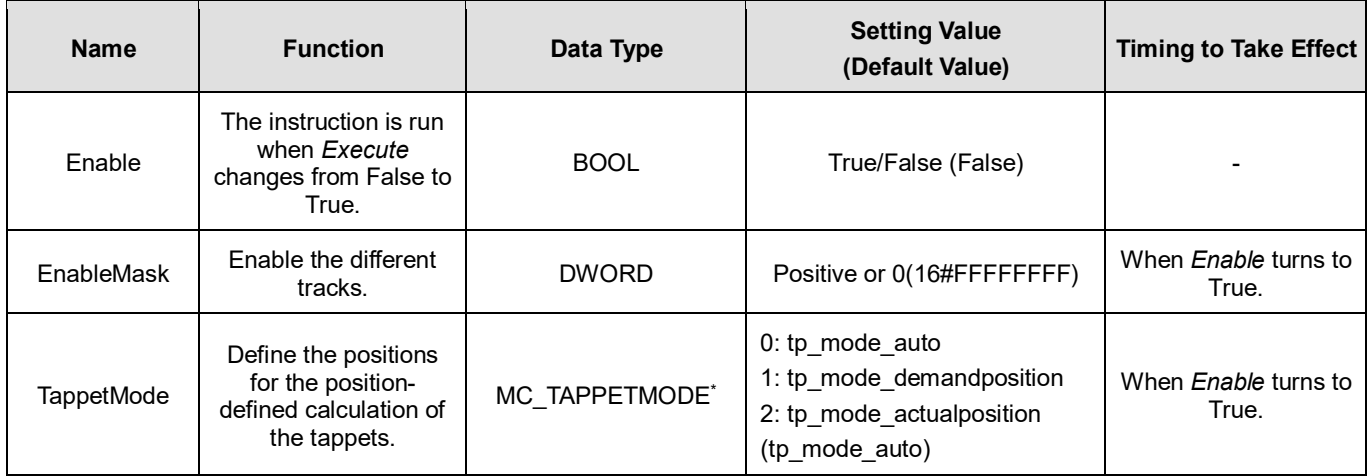

**\*Note:** MC\_TAPPETMODE: Enumeration (Enum)

# **Outputs**

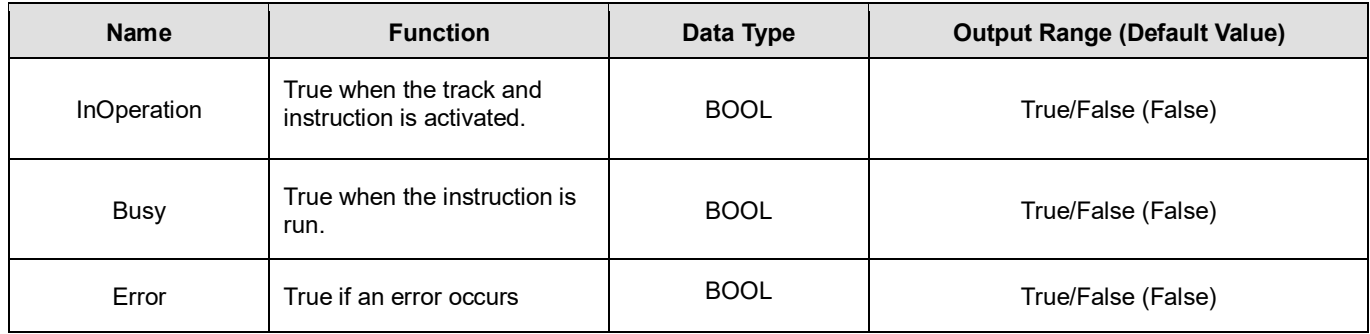

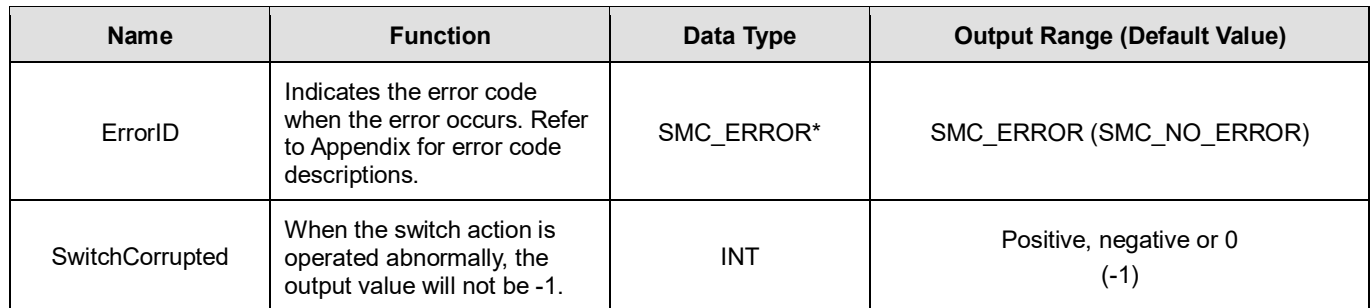

**\*Note:** SMC\_ERROR: Enumeration (Enum)

# **Output Updating Time**

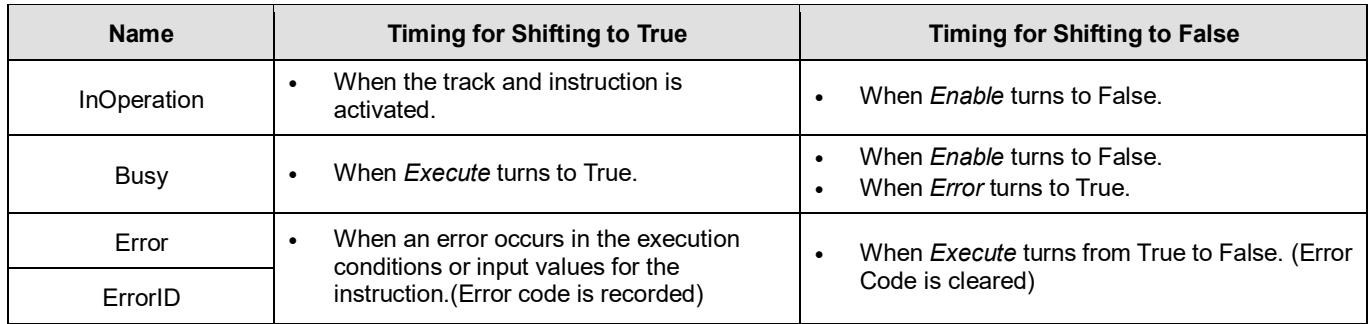

# **Timing Diagram**

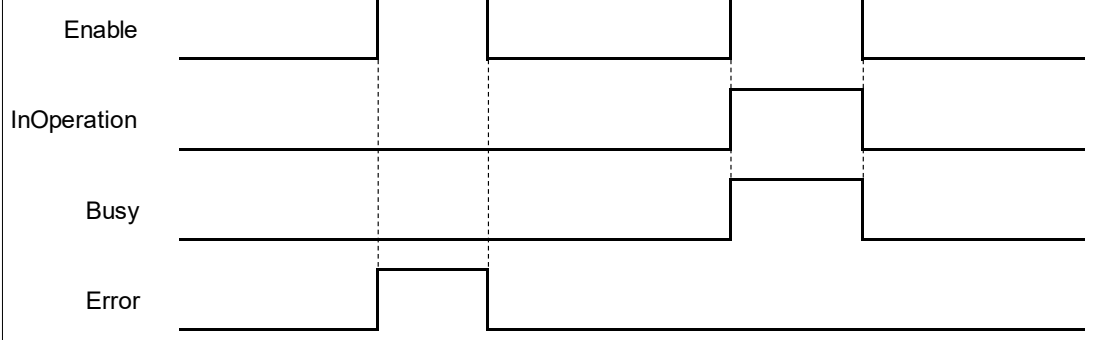

# **Inputs/Outputs**

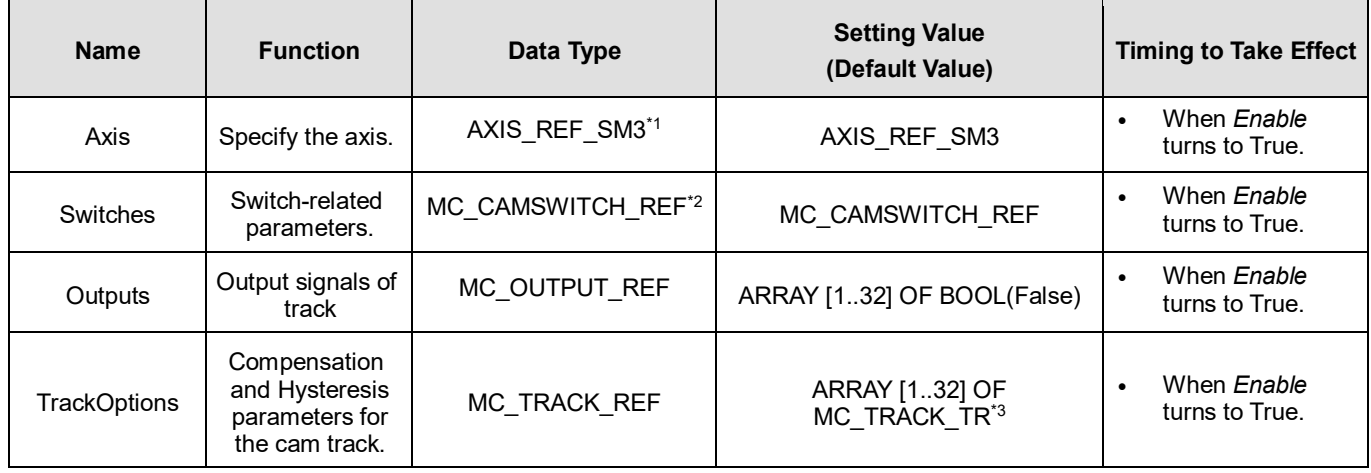

**\*Note:** 

1. AXIS\_REF\_SM3(FB): Every function block contains this variable, which works as the starting program for function

## blocks.

# 2. MC\_CAMSWITCH\_REF: Structure (STRUCT)

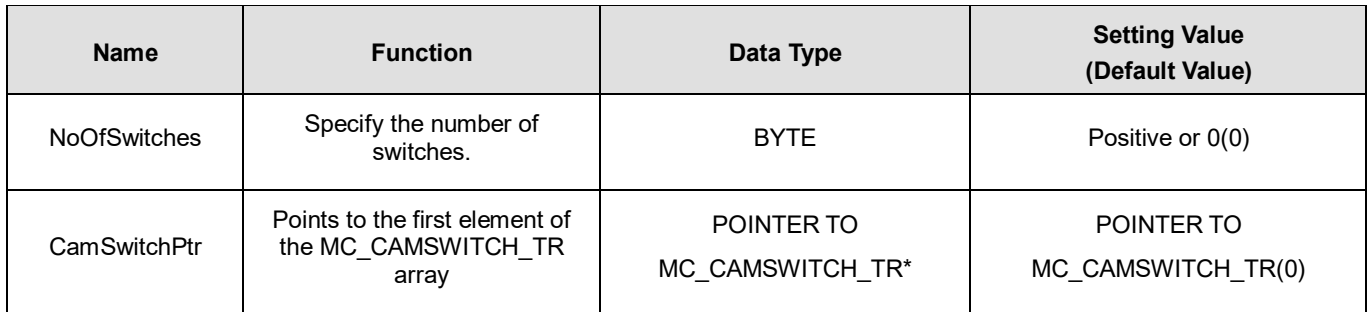

**\*Note:** MC\_CAMSWITCH\_TR: Structure (STRUCT)

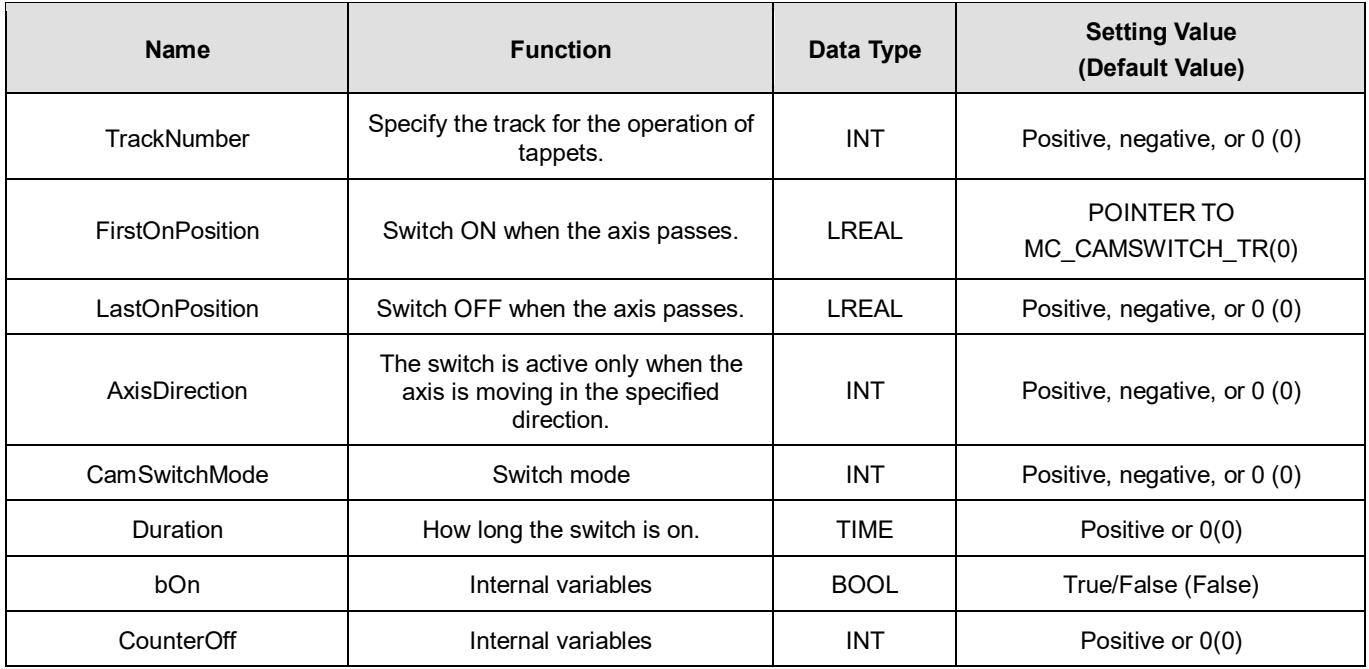

# 3. MC\_TRACK\_TR: Stucture(STRUCT).

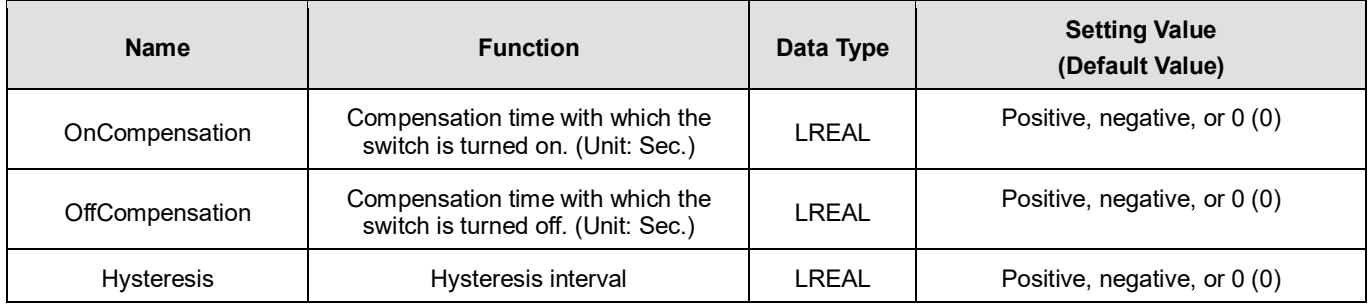

# **Function**

- EnableMask is a 32 bits of bool type parameter, used to enable different tracks. With the concept of the least significant bit representing the first track, the input value will be 16#FFFFFFFB to disable the third track.
- MC\_CAMSWITCH\_REF defines switches for digital cam. NoOfSwitches calculates the number of switching positions. CamSwitchPtr is a pointer on an array of type MC\_CAMSWITCH\_TR.
- MC\_CAMSWITCH\_TR specifies the positions of tappets.
	- TrackNumber specifies the output number.
	- FirstOnPosition specifies the switch-on position of the output.
	- LastOnPosition specifies the switch-off position of the output (when CamSwitchMode = 0).
	- AxisDirection = 0: Output is switched in both directions. AxisDirection = 1: Only positive direction. AxisDirection = 2: Only negative direction.
	- Switch is OFF at LastOnPosition when CamSwitchMode = 0. Switch remains ON for a time set (Duration) and then changes to OFF when CamSwitchMode = 1.
	- Duration: Period of time for which the tappet output stays TRUE in case of CamSwitchMode = 1.
- MC\_TRACK\_REF is the Structure for managing the tracks, which contains OnCompensation, OffCompensation and Hysteresis.
	- OnCompensation is set for the delay of switch-on. If the input value is positive, switching to ON will be delayed, while an early switch-on can be set with a negative input value. The time is given in seconds. For example, if OnCompensation is set to 0.01, switching to ON will be delayed for 0.1 second.
	- OffCompensation is set for the delay of switch-off. If the input value is positive, switching to OFF will be delayed, while an early switch-off can be set with a negative input value.

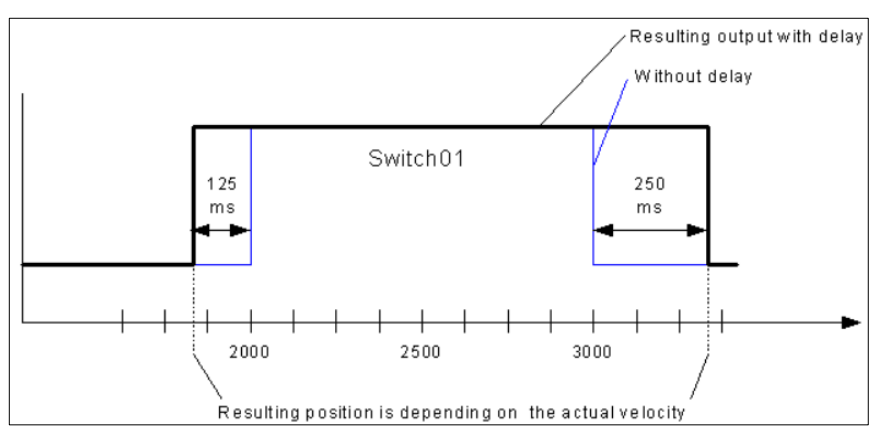

- The interval for Hysteresis is set to avoid switching errors and the specified axis position must exceeds the interval, so the switch will continue with the next action. The unit of Hysteresis is user-defined.
- Output will be switched to ON with all AxisDirection settings as long as the axis position is inside of the range.
- **Multiple switch modes are allowed to be set in a single Track.**

# **Troubleshooting**

 If an error occurs during the execution of the instruction, *Error* will change to True. You can refer to ErrorID (Error Code) to address the problem.

# **Example**

Example1: Demonstrates using 2 switches in the same Track in the following example.

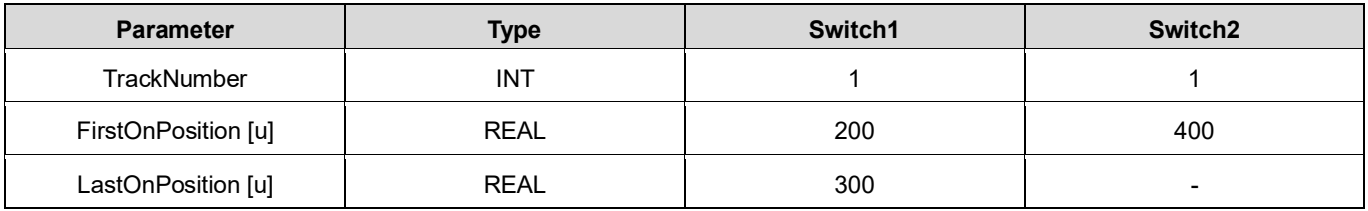

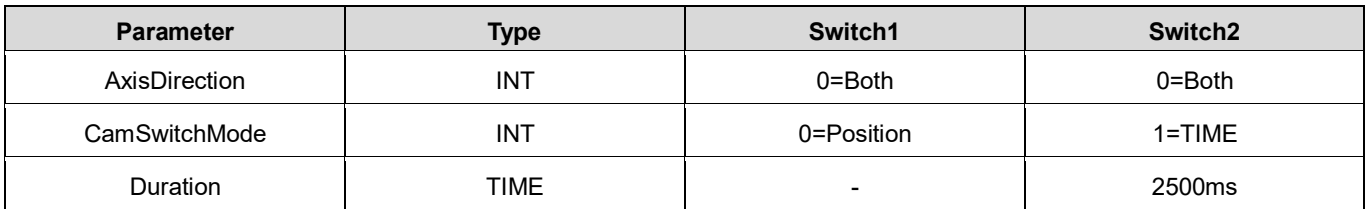

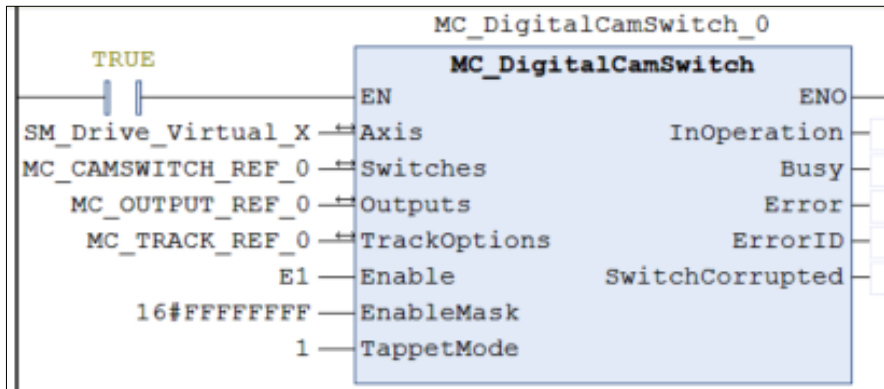

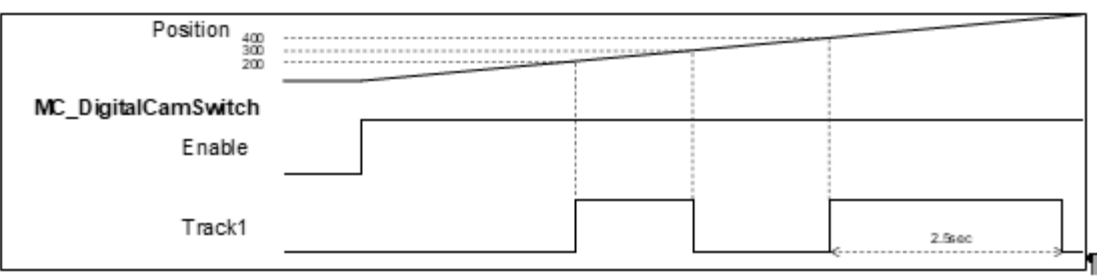

- When the axis reaches the position 200, Switch1 on Track1 will be turned ON till the axis reaches the position 300, then changes to OFF.
- Switch1 will be turned ON again when the position 400 is reached, and lasting for 2.5 seconds, then changes to OFF.
- Example 2: The operation result of OnCompensation/OffCompensation is given in the following example.

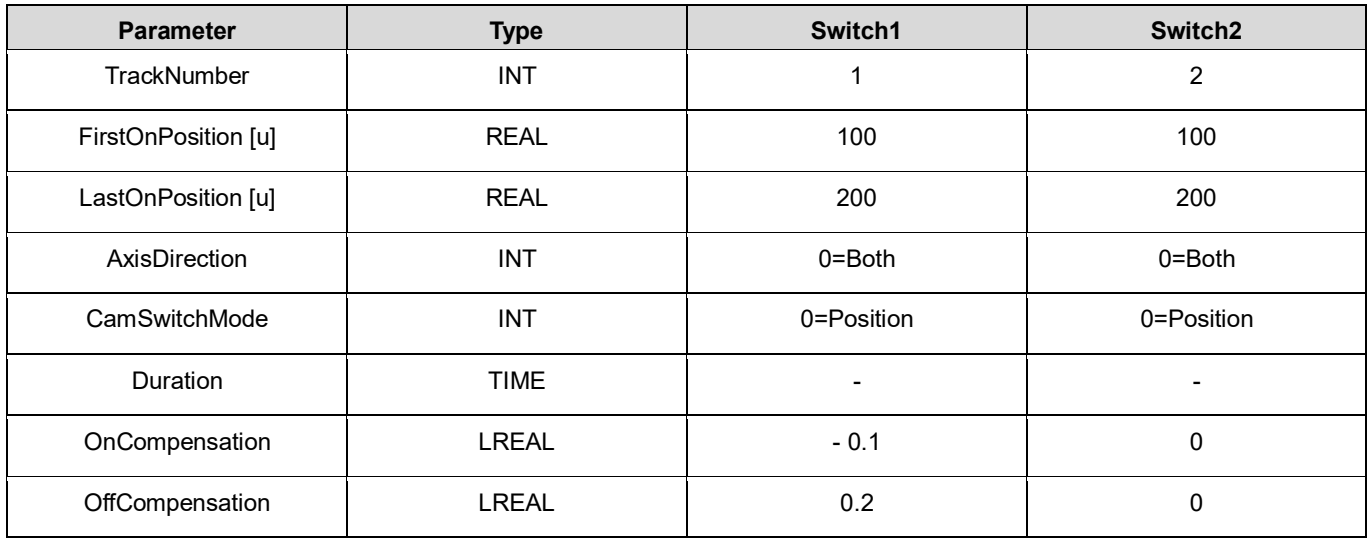

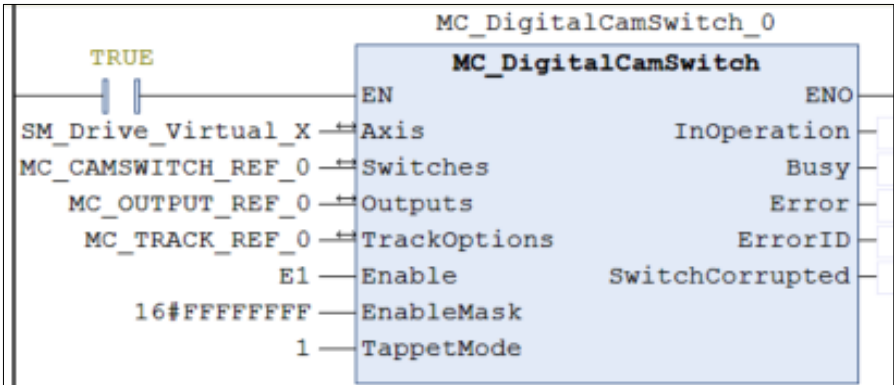

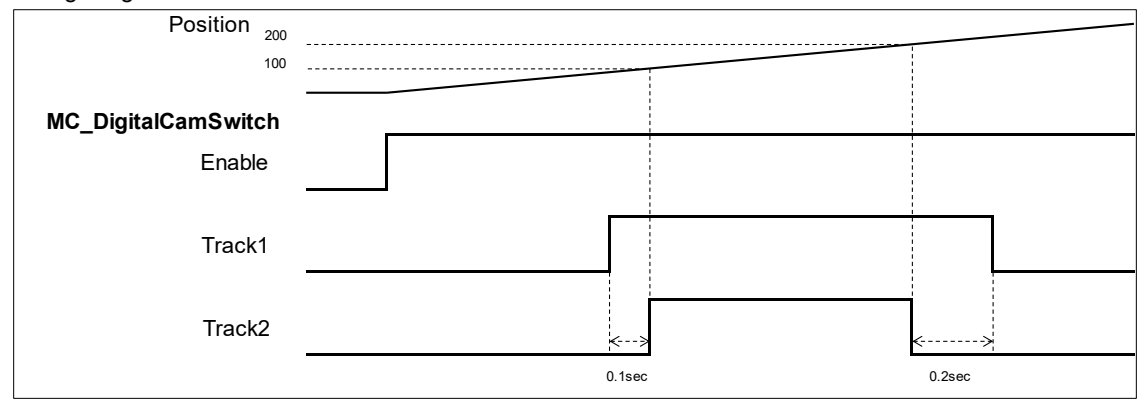

- ◆ Once the position 100 is reached, Switch1 on Track1 and Switch2 on Track2 are both turned ON and will be turned OFF when position 200 is reached. The switch-on of Switch 1 is advanced for 0.1 second while OnCompensation = -0.1. By setting 0.2 to OffCompensation. Switch 1 is delayed for 0.2 second.
- Example 3: The operation result of *Hysteresis* is given in the following example.

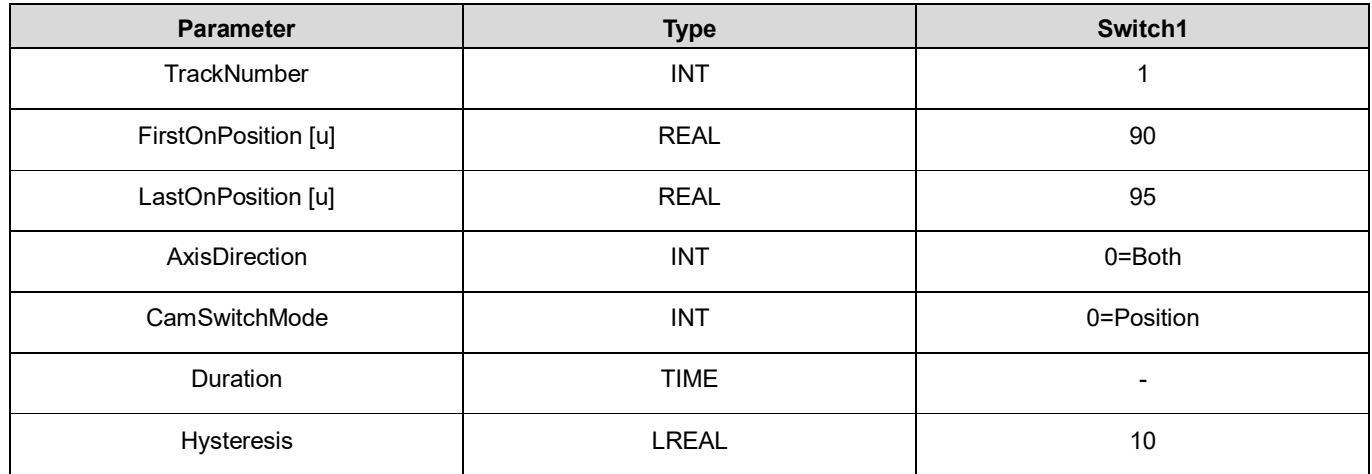

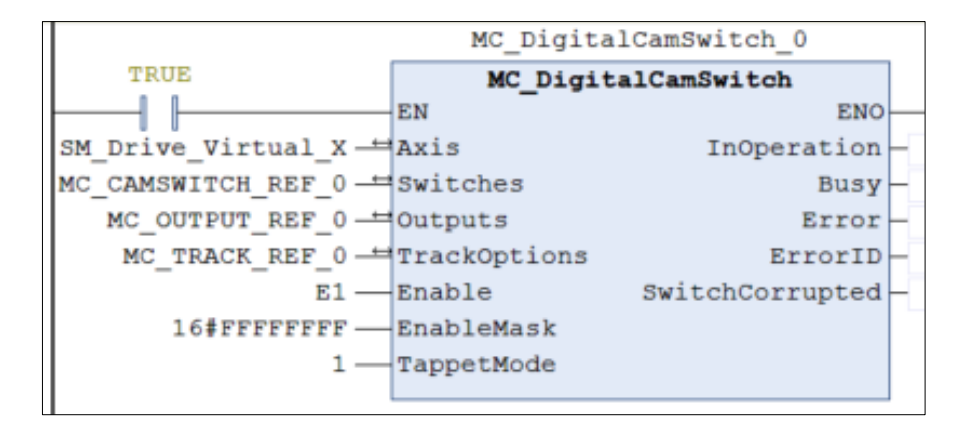

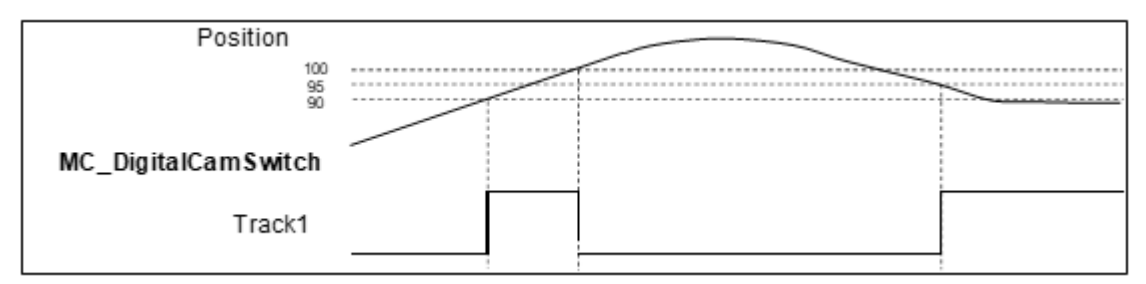

- The FirstOnPosition and LastOnPosition of Switch 1 on Track1 are set to 90 and 95 respectively with Hysteresis set to 10, which means the switch will be turned off after the axis position passing the interval (80~100).
- Track 1 is switched to ON when the axis reaches position 90 and not able to be switched to OFF at position 95 until the axis passes the hysteresis interval.
- When the axis moves reversely to position 95, the switch will be turned ON again and remains, for the reason that the axis position stays within the hysteresis interval (105~85).

# **2.2.17SMC\_BacklashCompensation**

# **Supported Devices**: AX-308E, AX-8, AX-364E

SMC\_BacklashCompensation is used to compensate for the backlash of gears.

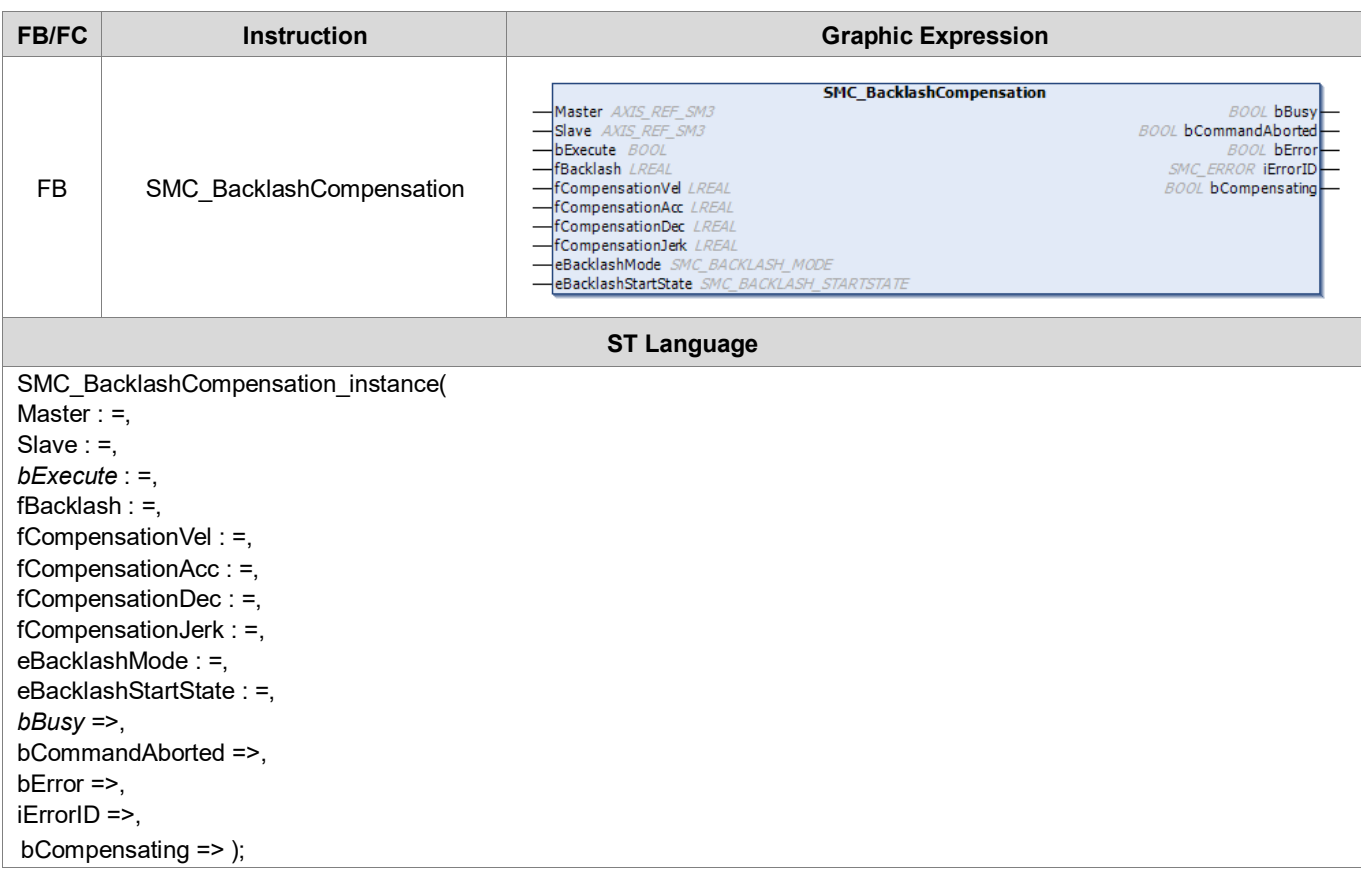

# **Inputs**

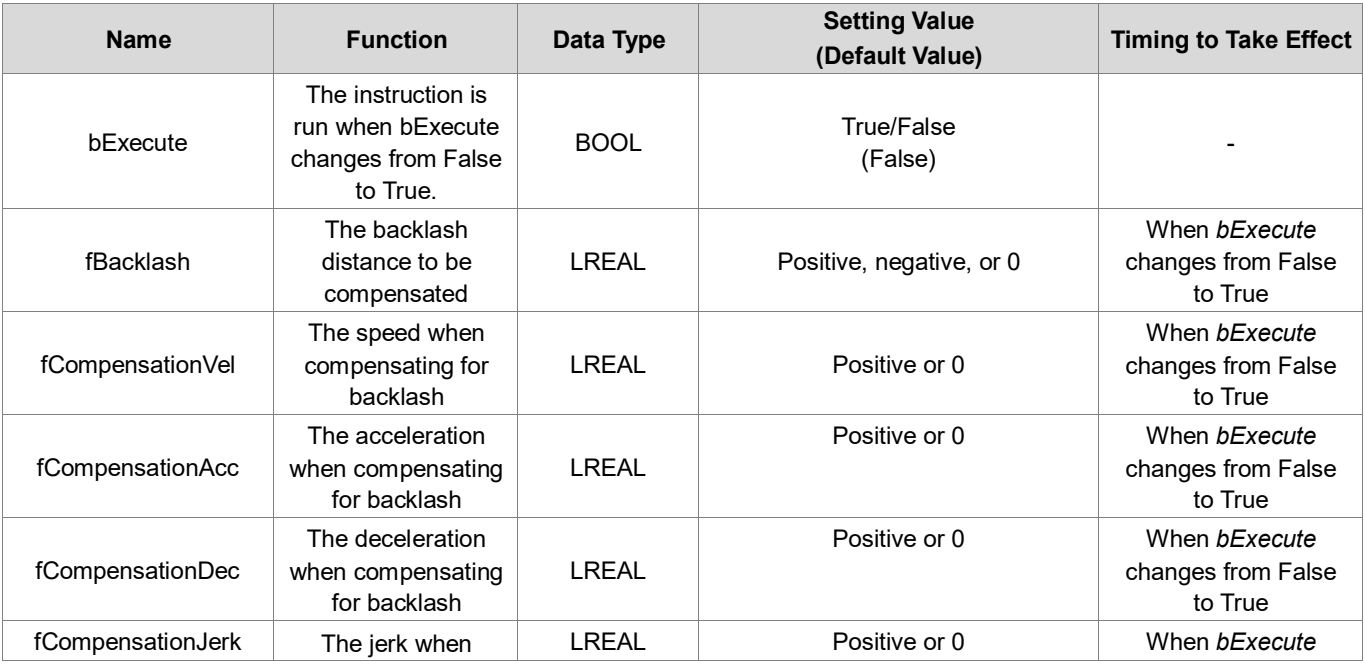

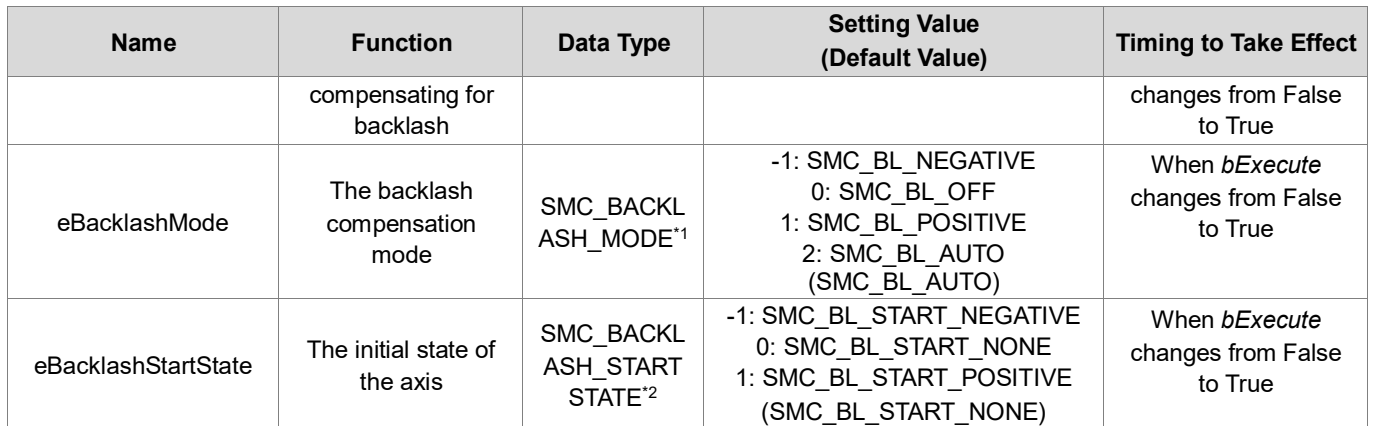

# **\*Note**:

- 1. SMC\_BACKLASH\_MODE: Enumeration (Enum)
- 2. SMC\_BACKLASH\_STARTSTATE: Enumeration (Enum)

# **Outputs**

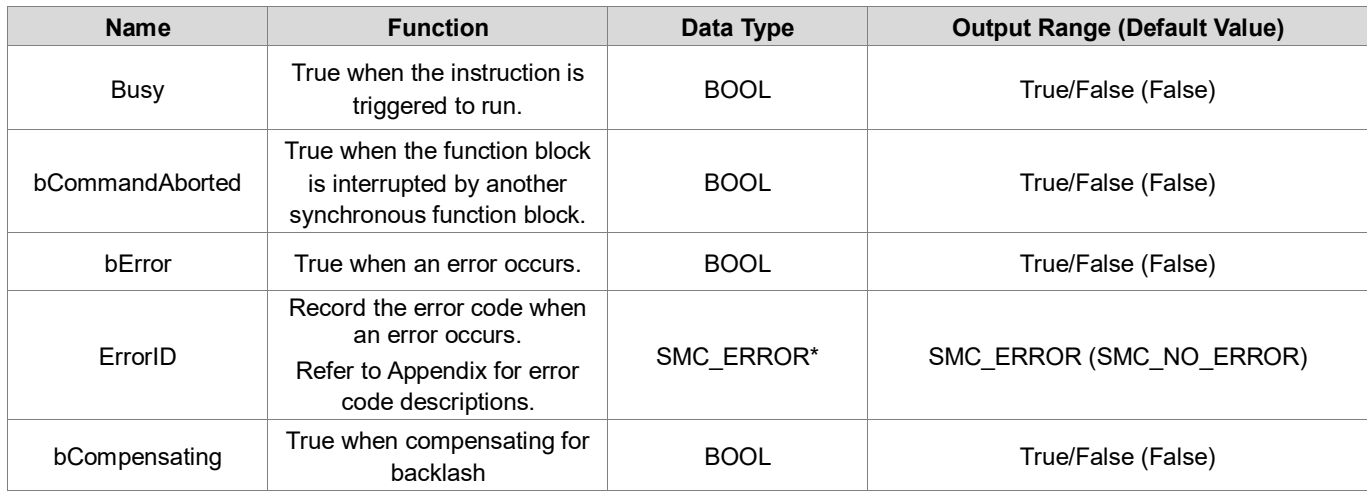

# **\*Note**: SMC\_ERROR: Enumeration (Enum)

# **Output Updating Time**

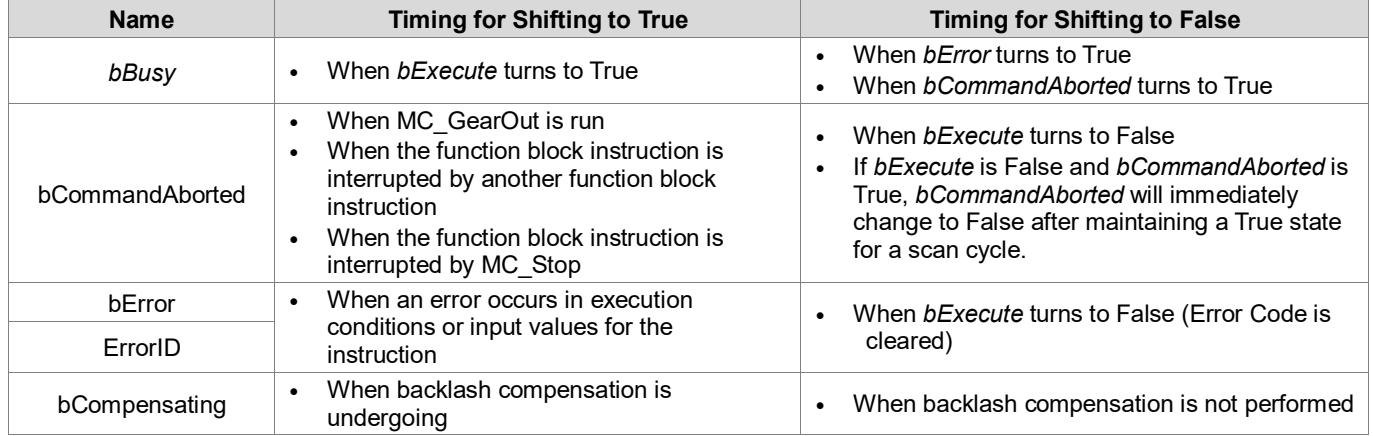

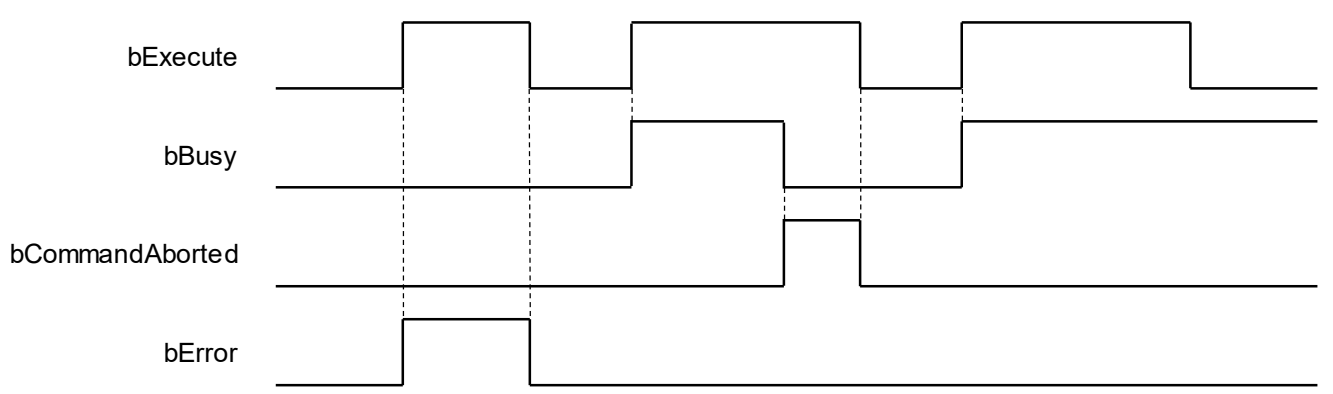

# **Inputs/Outputs**

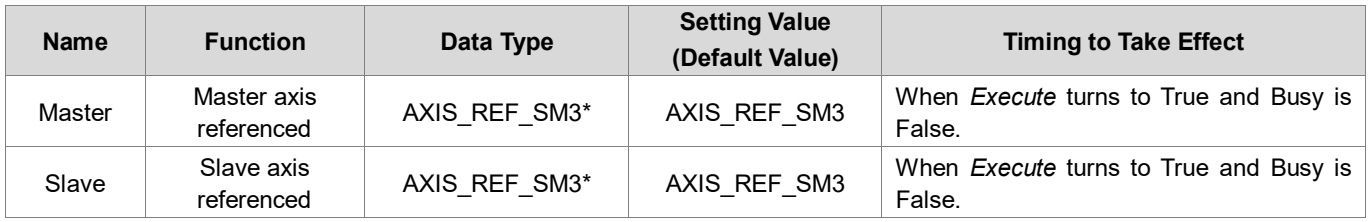

**\*Note**: AXIS\_REF\_SM3 (FB): Every function block contains this variable, which works as the starting program for function blocks.

# **Function**

- SMC\_BacklashCompensation can be used to compensate for the backlash of drive belt devices or the transmission box.
	- **SMC\_BACKLASH\_MODE**

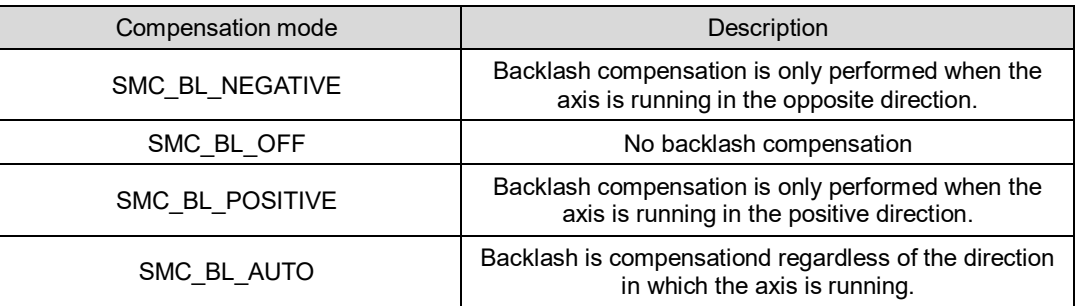

# **SMC\_BACKLASH\_STARTSTATE**

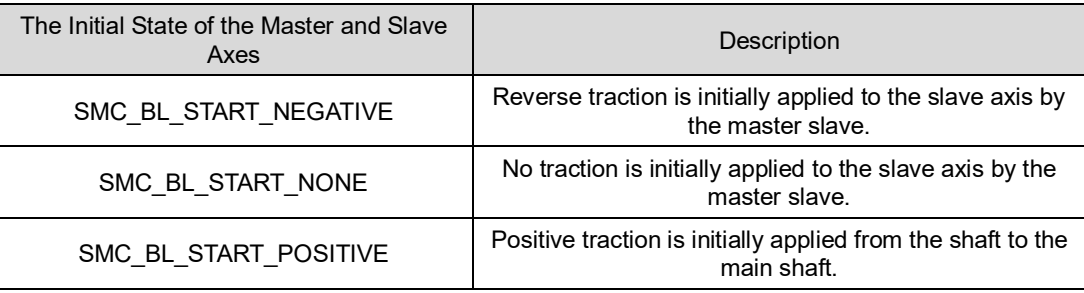

 When SMC\_BacklashCompensation is run, even if the master axis is stationary, the function block will first perform compensation based on the MC\_BL\_START\_NONE and SMC\_BACKLASH\_MODE, in which bCompensating will not turn to True.

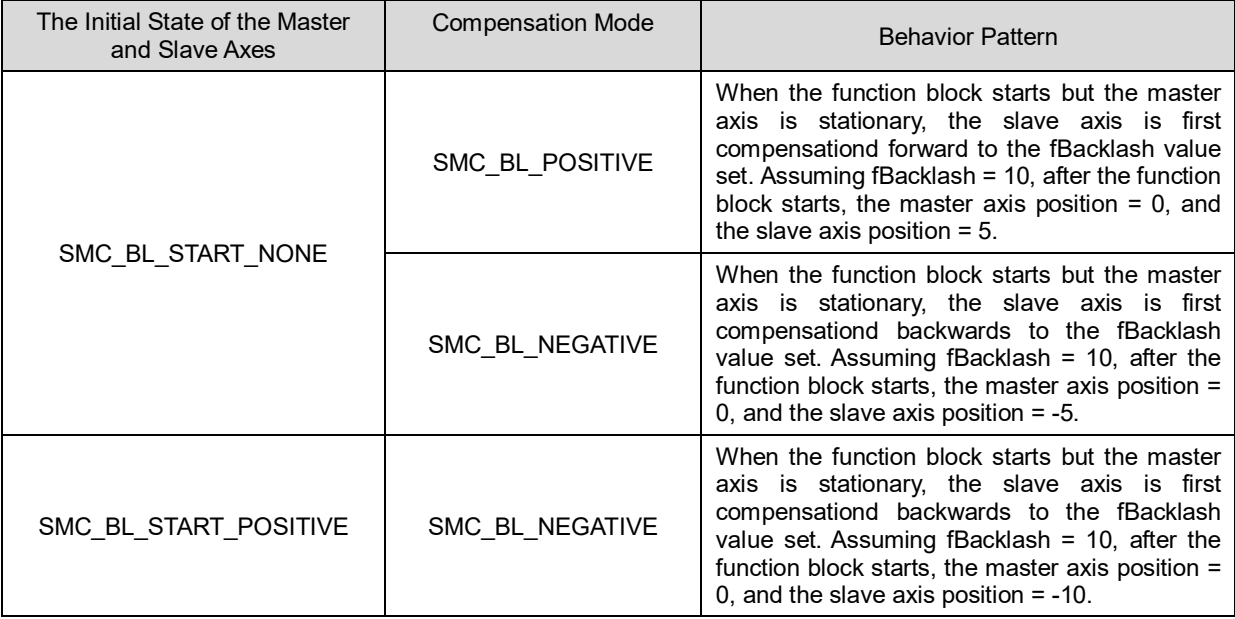

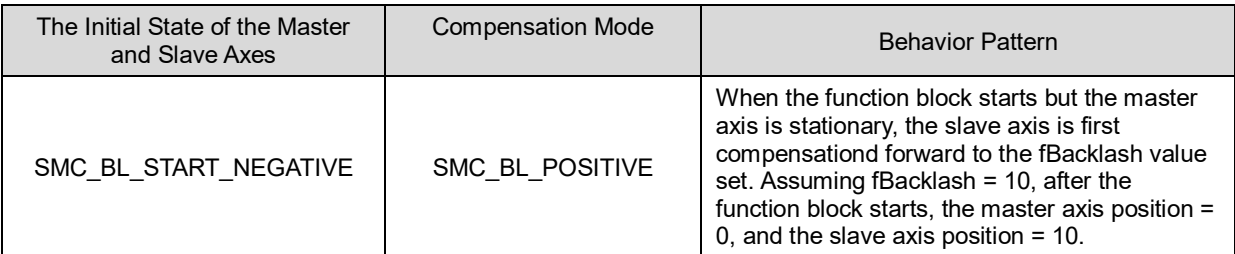

## **•** Troubleshooting

 If an error occurs during the execution of the instruction, *bError* will change to True. You can refer to ErrorID (Error Code) to address the problem.

## **Programming Example**

 This example illustrates the backlash compensation behavior of SMC\_BacklashCompensation based on the following settings.

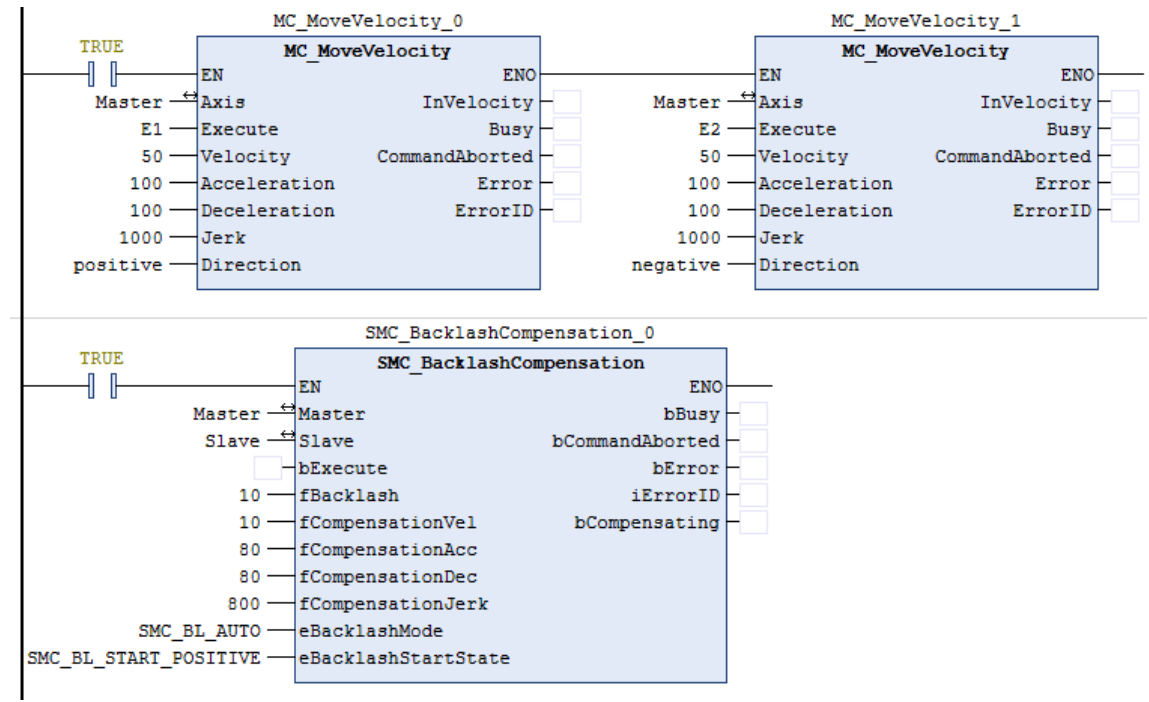

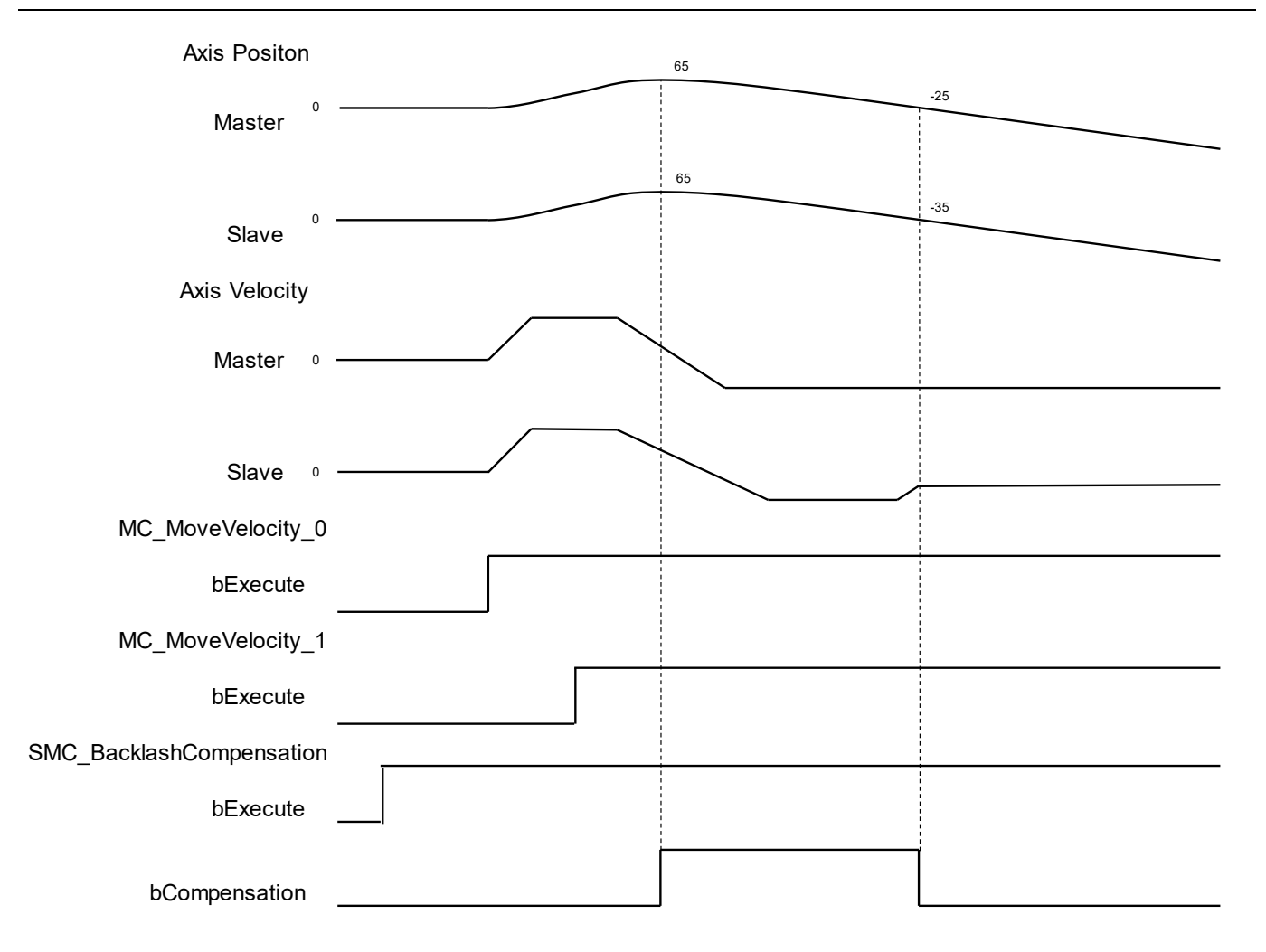

- 1. Run the SMC\_BacklashCompensation first, then move forward, and then reverse to observe the backlash compensation.
- 2. Since the SMC\_BACKLASH\_MODE is set to SMC\_BL\_AUTO and the SMC\_BACKLASH\_STARTSTATE is set to SMC\_BL\_START\_POSITIVE, the slave axis will not be compensationd at start-up.
- 3. The MC\_MoveVelocity  $\overline{0}$  is performed first, at which point the forward movement is carried out, and since the positive traction force is applied to the slave axis by the master axis at the beginning, there is no need for backlash compensation.
- 4. And then immediately run the MC\_MoveVelocity\_1. The reverse movement begins. At this time, the backlash affects the synchronization of the slave axis, so SMC\_BacklashCompensation starts the backlash compensation, and the function block will move 10 distances in reverse in advance at the command position of the slave axis. After compensation, the actual master and slave axes are fully synchronized. bCompensating is True during the period of backlash compensation

# **2.3 Delta Motion Control Instructions**

# **2.3.1 Motion Control Instructions**

Motion instructions generally refer to the ability to control the motor to move after the instruction is run. The function blocks used in this section are from the library "DL\_MotionControl\*" and the function blocks used can be synchronized with the driver, so when setting the axis, select the synchronous axis.

For setting up the synchronous axis, refer to section 7.4 in the *AX-3 Series Operation Manual*.

\*Note: When the version of SM3\_Basic is not V4.6.1.0 to match with V1.1.0.0 and earlier, an error "Type 'xxxxxx' is not equal to type 'Axis'VAR\_IN\_OUT 'AXIS\_REF\_SM3'" will appear when compiling. Change the Softmotion library version to V4.6.1.0.

# **2.3.1.1 DMC\_TorqueControl**

## **Supported Devices**: AX-308E, AX-364E

DMC\_TorqueControl controls the torque according to the torque control mode of the servo drive.

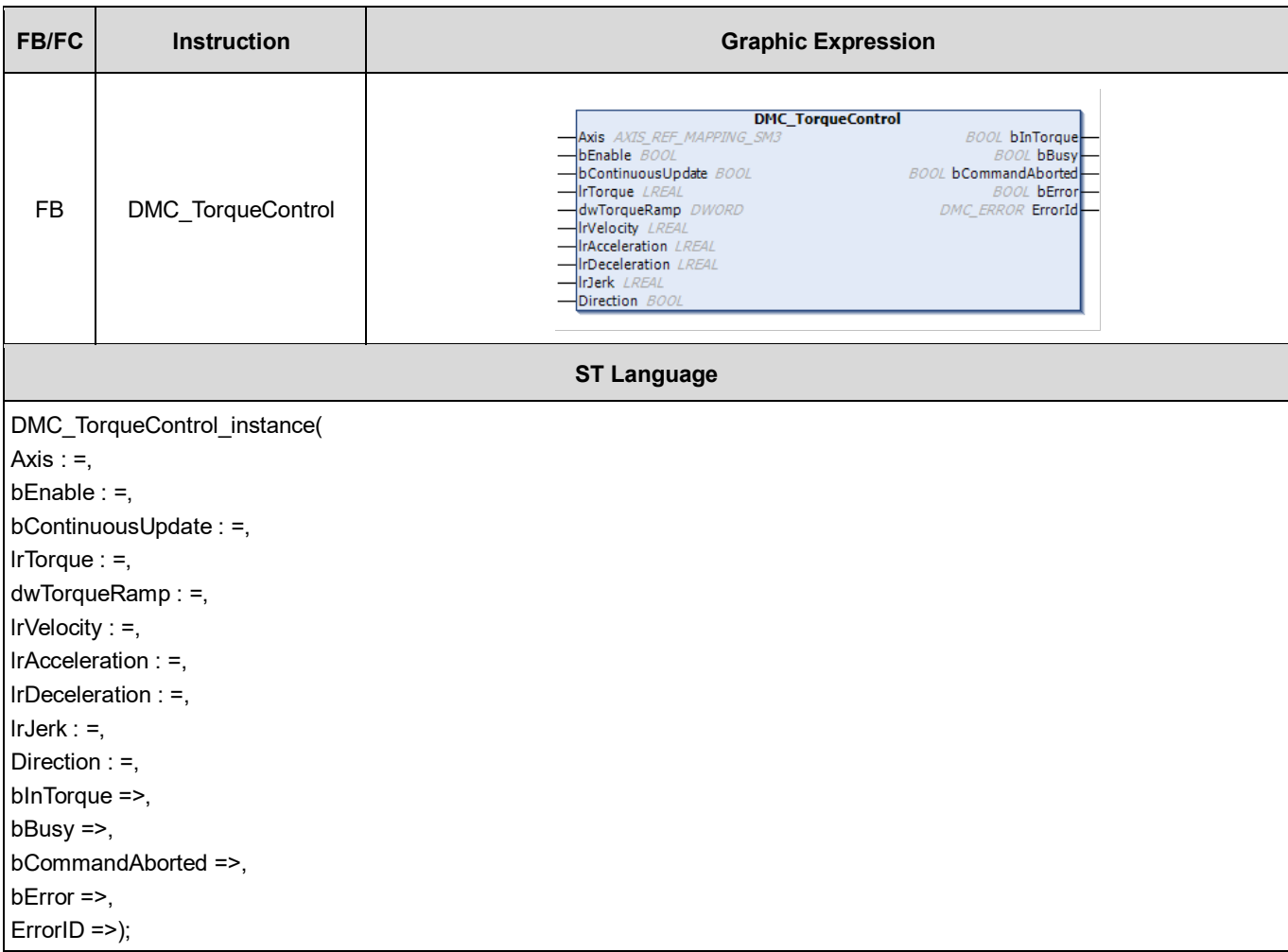

**Inputs**

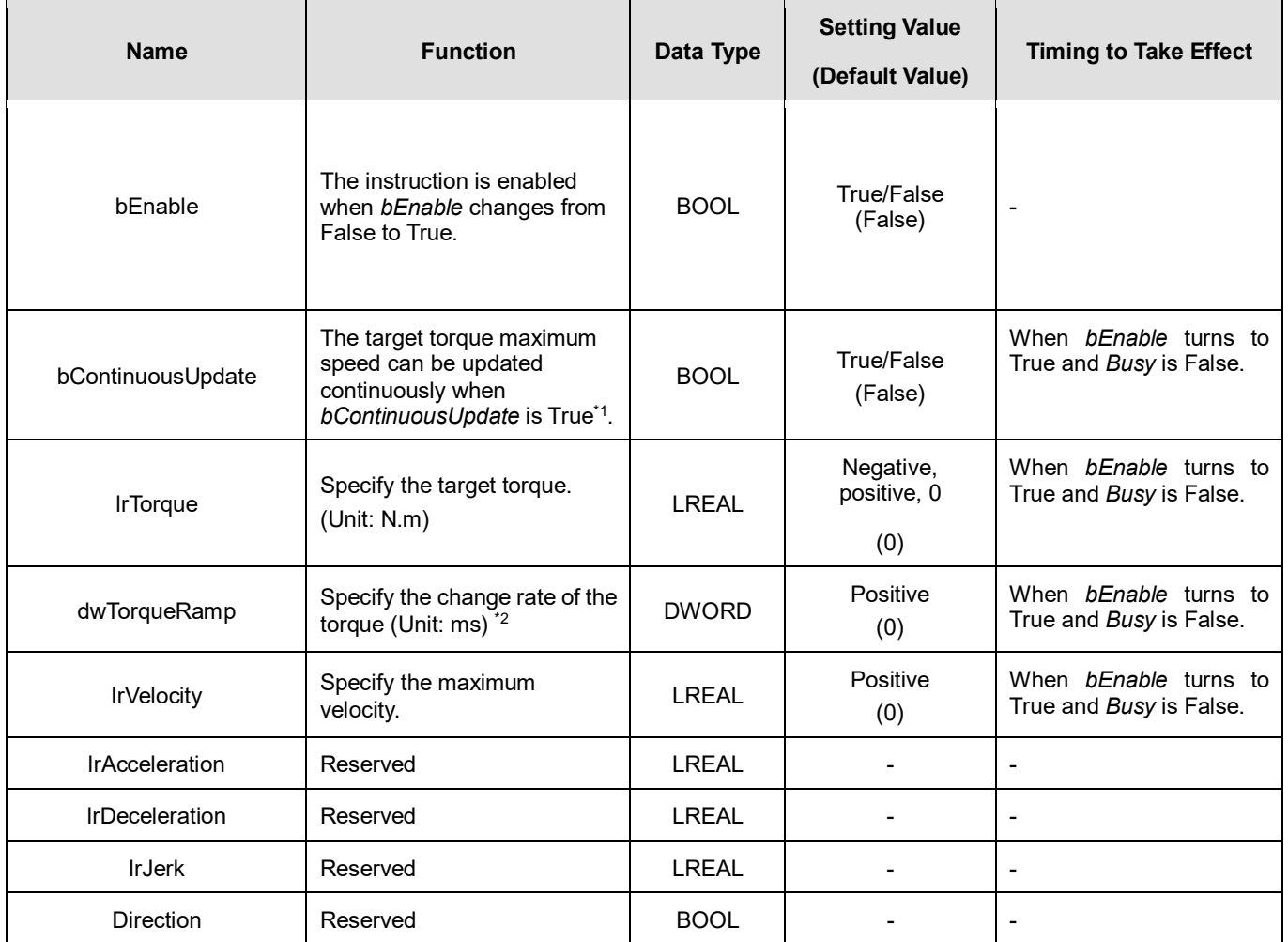

#### \***Note**:

1. DL\_MotionControl version V1.0.1.0 includes the above support, when bContinuousUpdate is True, the torque and the maximum speed can be modified immediately.

2. Take ASDA-A2 for example here with the unit: μs (microsecond). For other models, refer to 0x6087 in their object dictionaries.

## **Outputs**

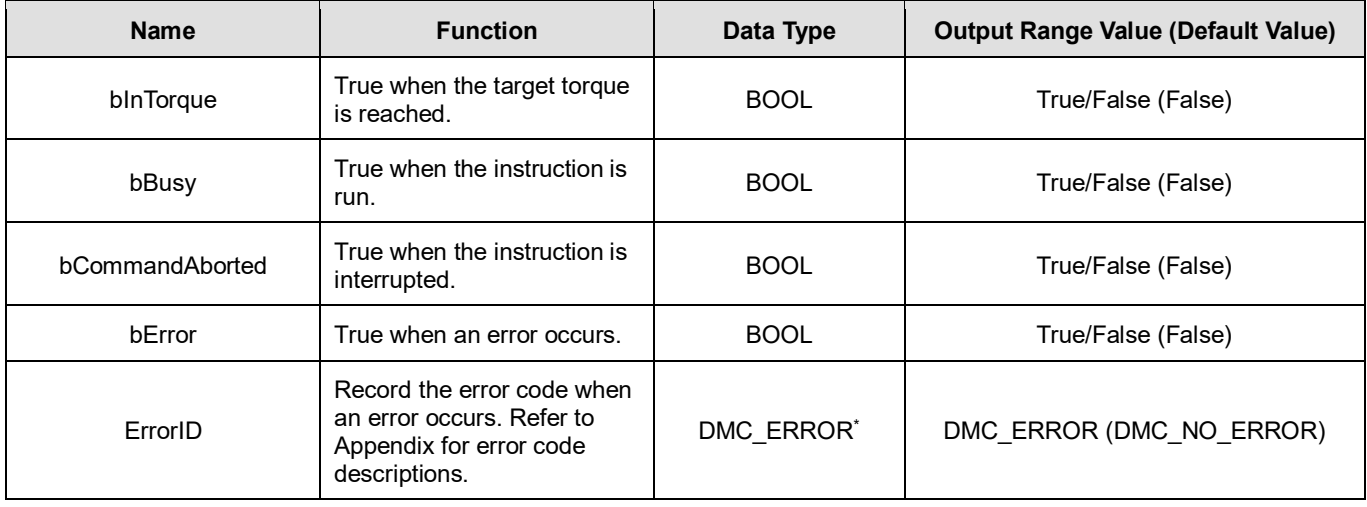

**\*Note:** DMC\_ERROR: Enumeration (ENUM)

## **Output Update Timing**

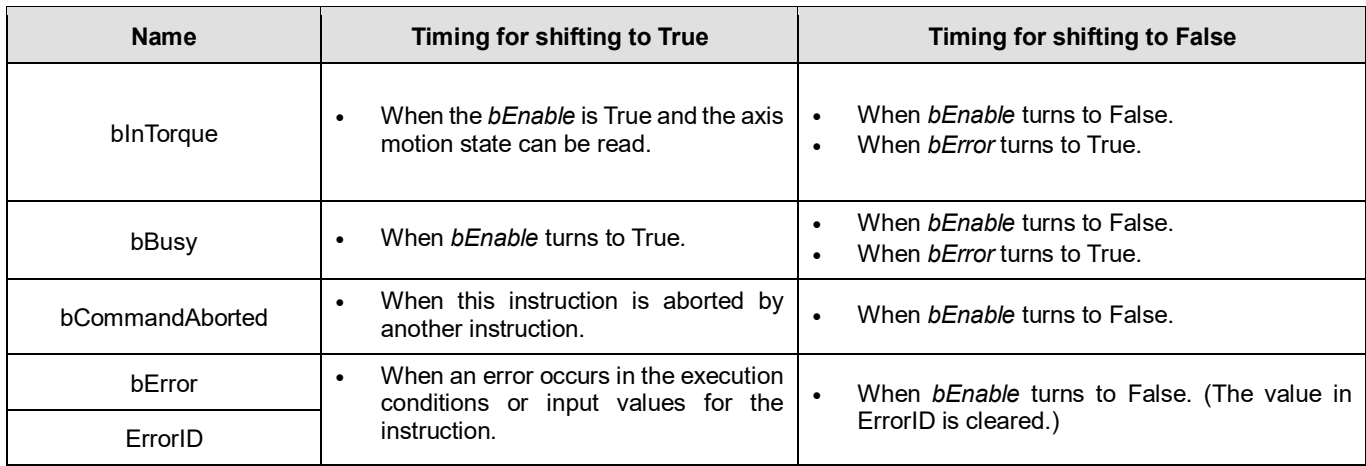

# **Timing Diagram**

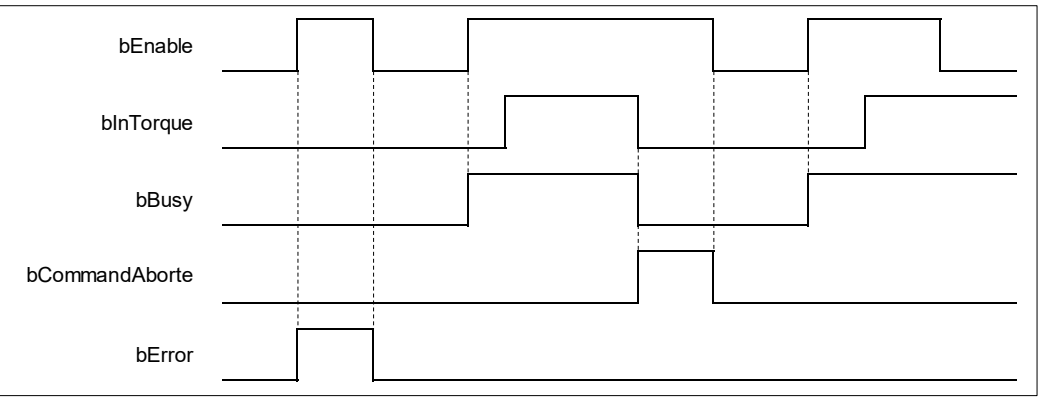

#### **Inputs/Outputs**

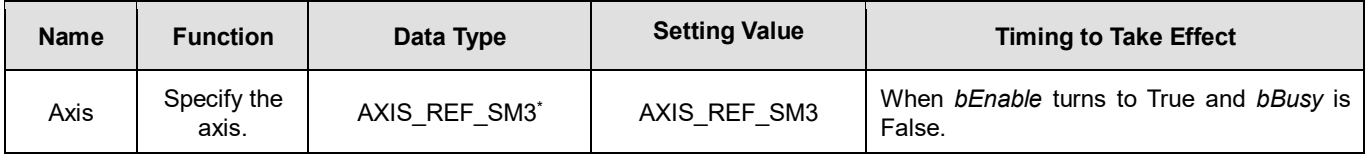

#### **\*Note:**

AXIS REF SM3 (FB): All function blocks contain this variable, which works as the starting program for function blocks.

#### **Function**

- When *bEnable* turns to True, the values of *lrTorque*, *dwTorqueRamp* and *lrVelocity* of the DMC\_TorqueControl instruction are sent to the servo for torque control.
- When *bEnable* is False, set the target torque *lrTorque* to 0 to make the axis decelerate to a stop. The instruction execution is completed when the axis decelerates to a stop and *bBusy* turns to False.
- Ensure that the axis is in Standstill state before instruction execution.
- The servo will perform an immediate stop if SMC\_SetControllerMode interrupts DMC\_TorqueControl during instruction execution. Do not do so.
- Only one DMC\_TorqueControl instruction is allowed to run at a time. If the second DMC\_TorqueControl instruction is also run at the same moment, an error "DMC\_TC\_FB\_CONFLICT" will occur.

 When the DMC\_TorqueControl instruction is run, 0x6071 (Target Torque), 0x6077 (Torque actual value), 0x6060 (ModeOfOperation) and 0x6061 (ModeOfOperationDisplay) OD must be included in the slave PDO mapping data. Otherwise, an error will occur.

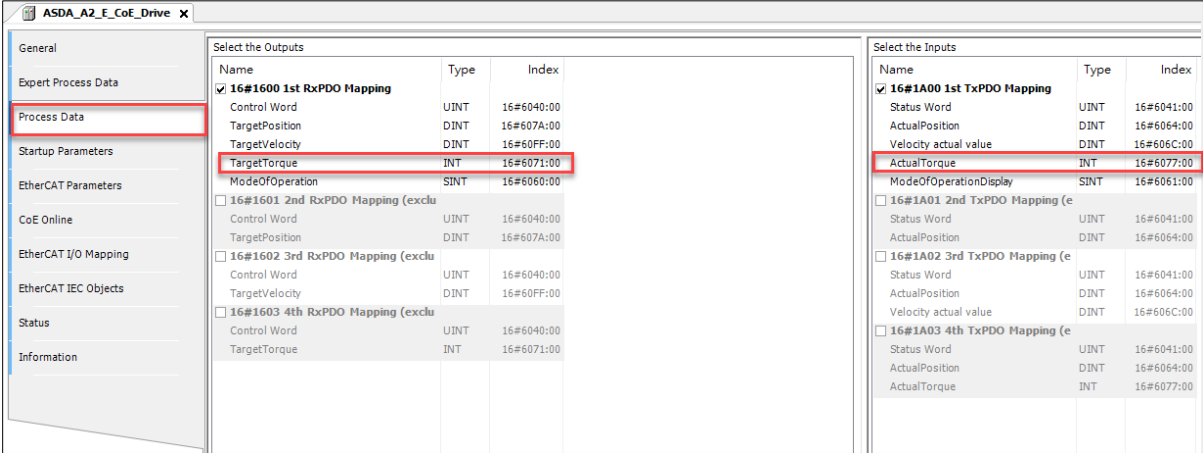

## **Troubleshooting**

■ If an error occurs during the execution of the instruction, *bError will* change to True. You can refer to *ErrorID* (Error Code) to address the problem.

#### **Programming Example**

This example shows the motion behavior performed by DMC\_TorqueControl.

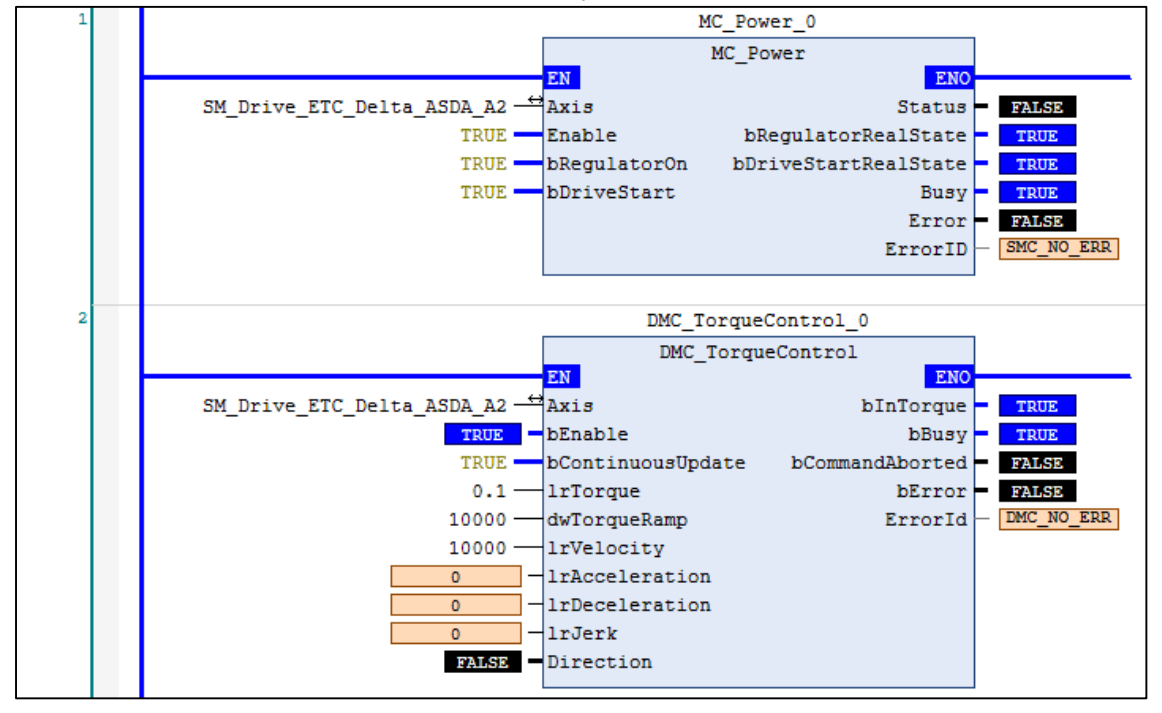

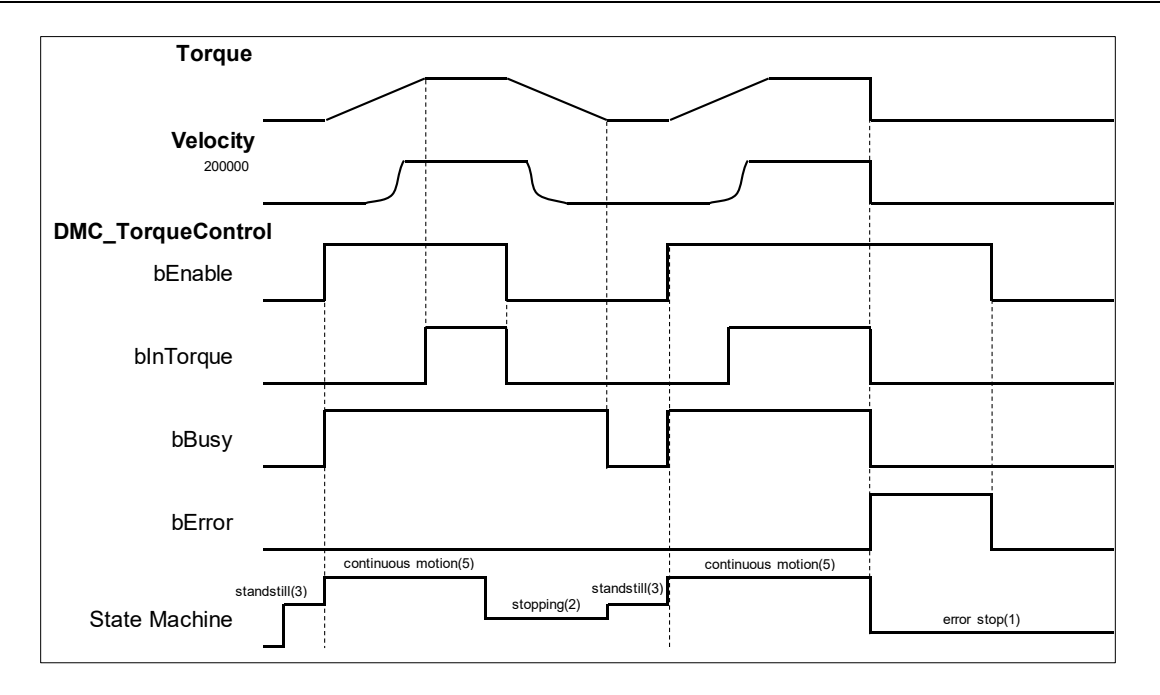

- After DMC\_TorqueControl has started, the servo starts to run according to the input settings of the instruction for the target torque *lrTorque*, change rate of the torque *dwTorqueRamp* and maximum velocity *lrVelocity*.
- After *bEnable* of DMC\_TorqueControl turns to False, the axis starts to decelerate till it stops. When the axis decelerates to a stop, *bBusy* turns to False.
- An error occurs on the axis while DMC\_TorqueControl has been run for a period of time after being started one more time. At the moment, the axis performs an immediate stop for the error and then the instruction will report an error.

# **2.3.1.2 DMC\_VelocityControl**

# **Supported Devices**: AX-308E, AX-364E

DMC\_VelocityControl performs a velocity control on a specified axis in the CSV speed mode with the specified behavior and an average velocity.

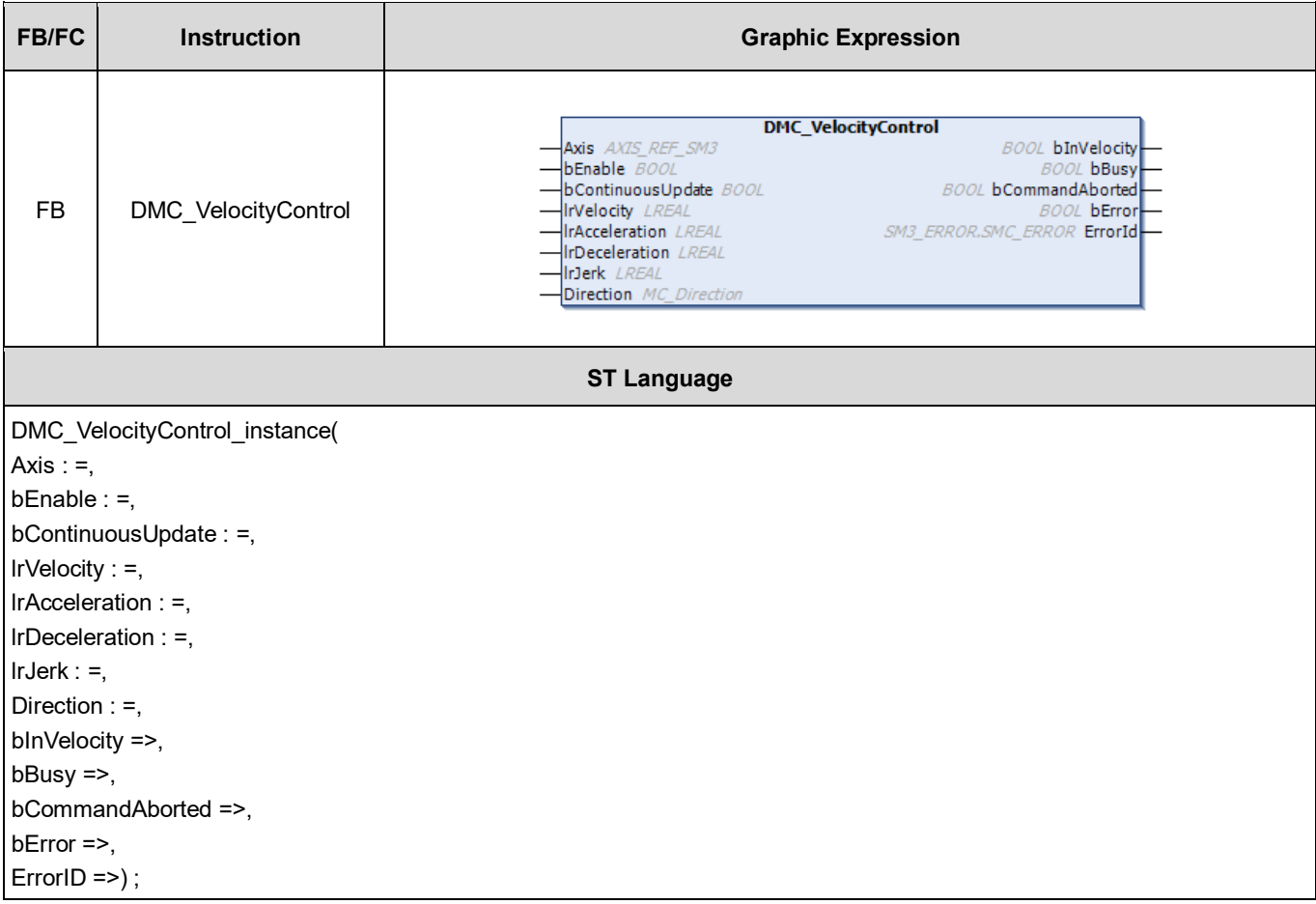

## **Inputs**

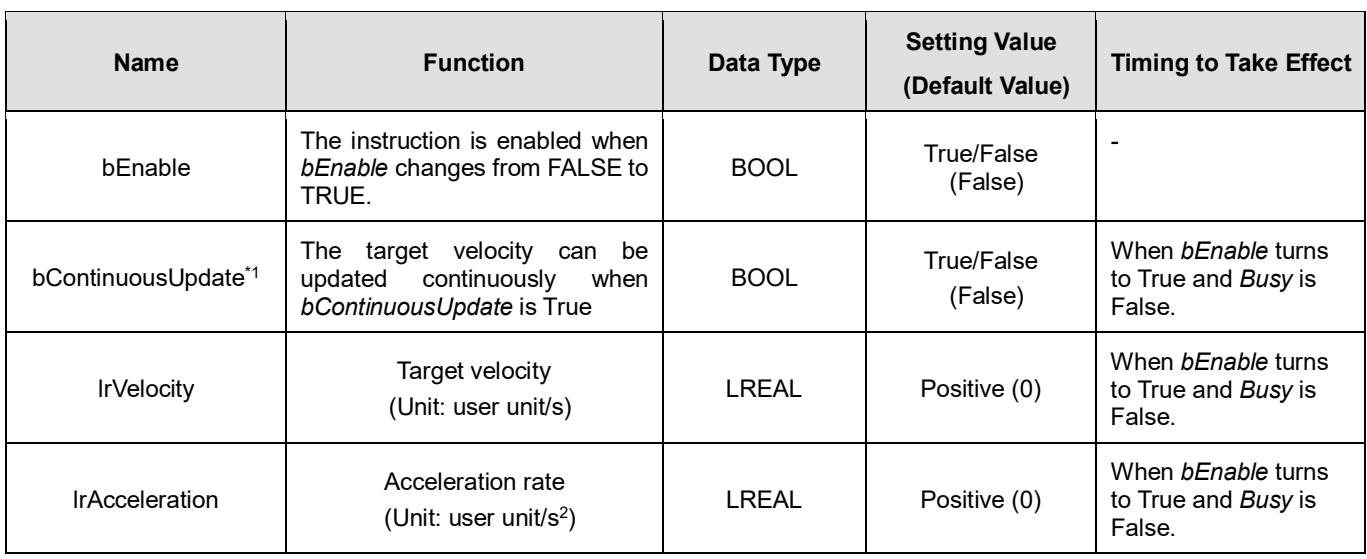

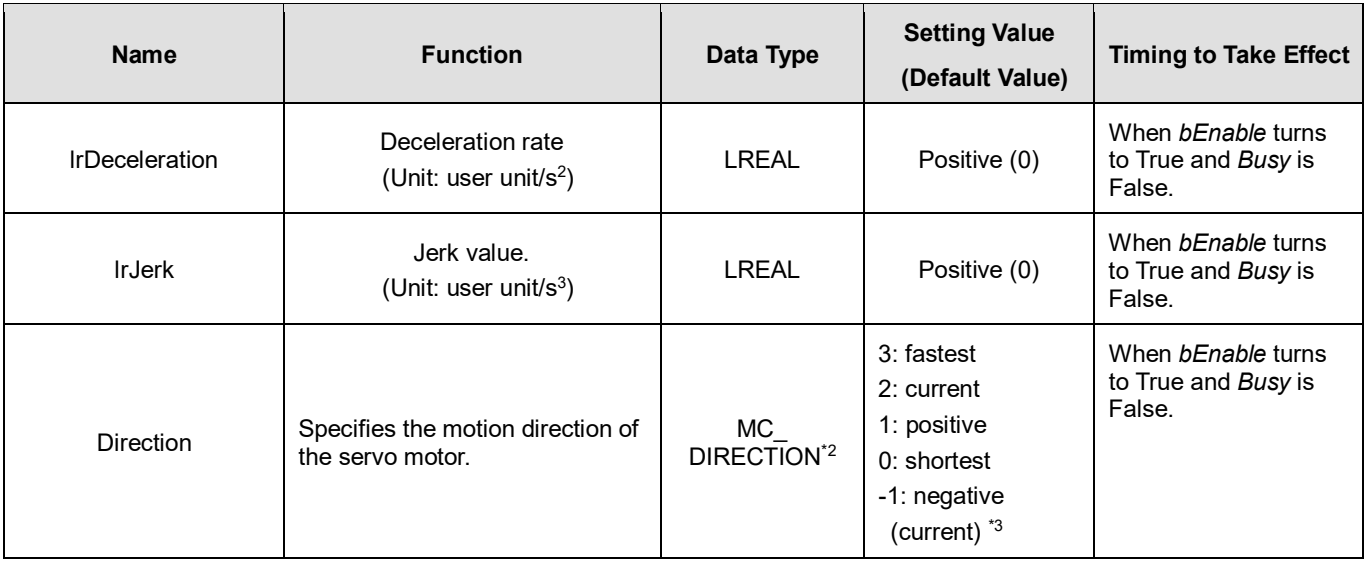

# **\*Note:**

1. After bContinuousUpdate has started, change the speed, and acceleration & deceleration will immediately take effect.<br>2. MC\_DIRECTION: Enumeration (ENUM).

- 2. MC\_DIRECTION: Enumeration (ENUM).<br>3. The options fastest, current and shortest
- The options fastest, current and shortest are only for the rotary axis.

# **Outputs**

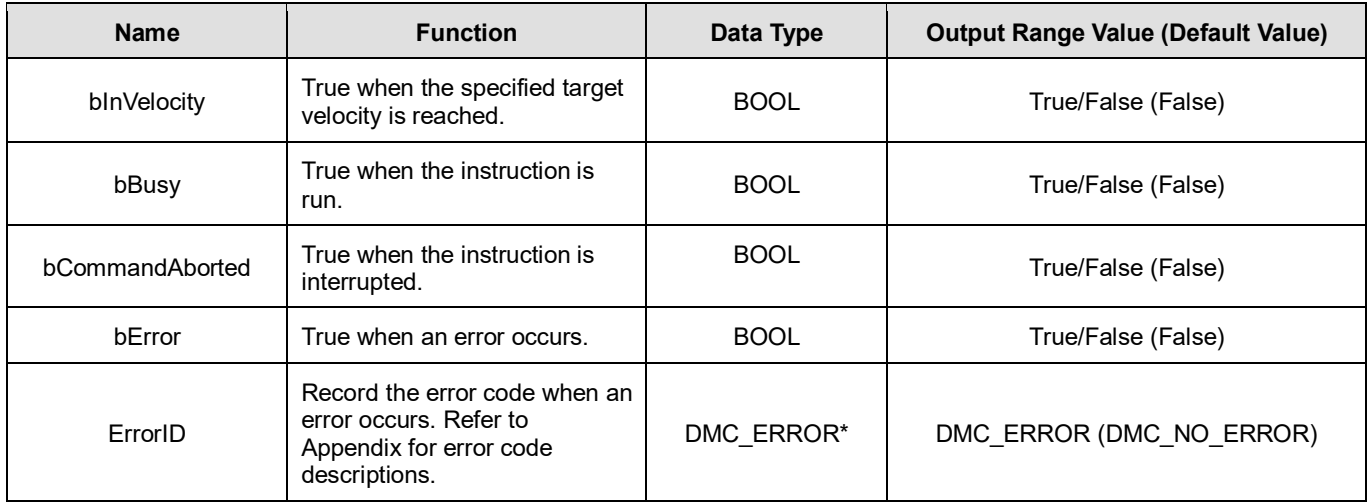

**\*Note:** DMC\_ERROR: Enumeration (ENUM)

# **Output Update Timing**

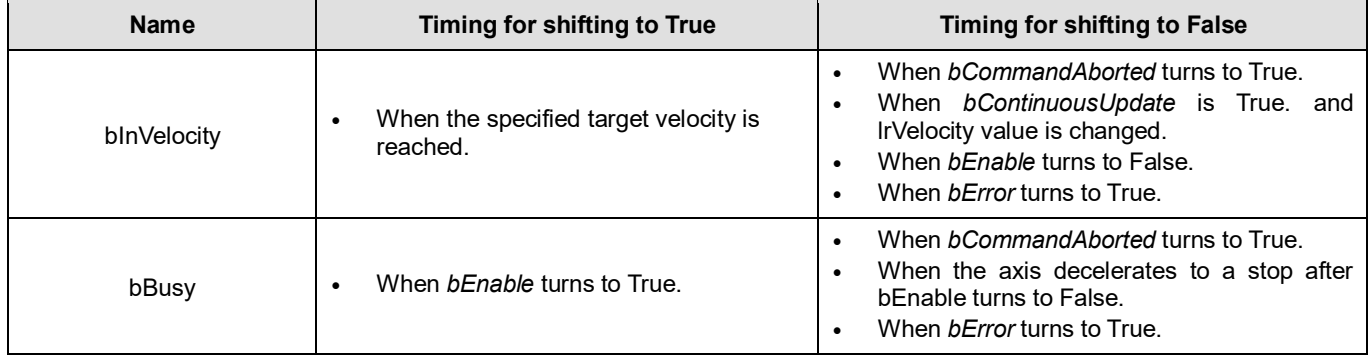

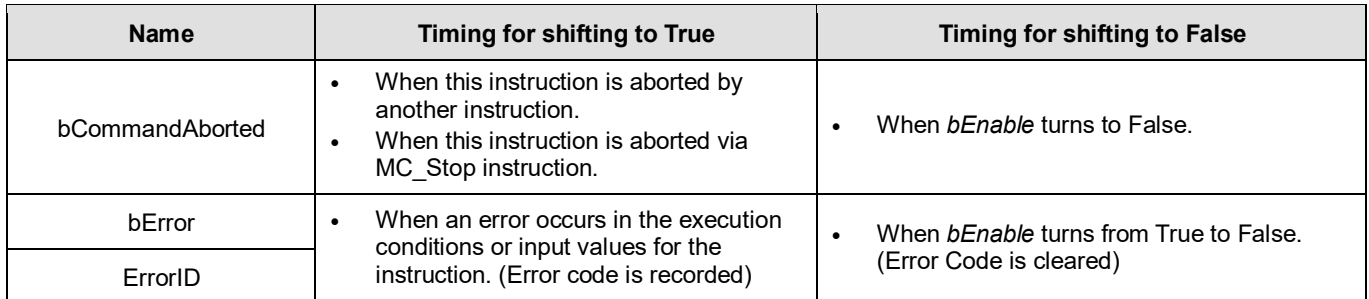

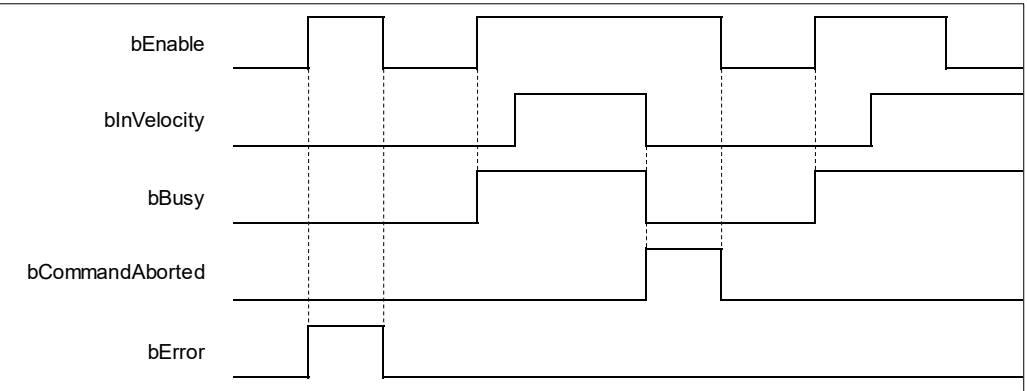

## **Inputs/Outputs**

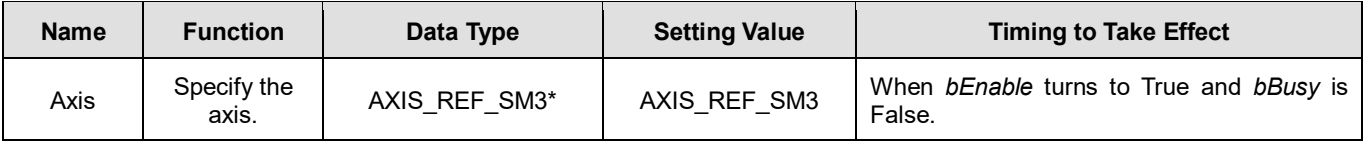

#### **\*Note:**

AXIS\_REF\_SM3 (FB): All function blocks contain this variable, which works as the starting program for function blocks.

# **Function**

- The instruction performs speed control with specified target velocity (*lrVelocity*), acceleration rate (*lrAcceleration*), deceleration rate (*lrDeceleration*) and Jerk value (*lrJerk*) when *bEnable* changes to True.
	- ◆ You can execute another motion instruction to abort the ongoing motion of MC\_VelocityControl. But the servo is in CSV mode and the control mode will not be switched to CSP control mode.
	- When the instruction is interrupted by another instruction, the output *bInVelocity* turns to False and *bCommandAborted* turns to True.
	- When the input *bContinuousUpdate* of the instruction turns to True and the target velocity is given a new value, the axis velocity will update to the new speed.
	- When *bEnable* turns to False, the instruction makes the axis decelerate to a stop and the mode is switched to CSP control mode.
	- When the instruction is run, 0x60FF (Target Velocity), 0x606C (Velocity actual value), 0x6060 (ModeOfOperation) and 0x6061 (ModeOfOperationDisplay) OD must be included in the slave PDO mapping data. Otherwise, the servo will not be able to work.

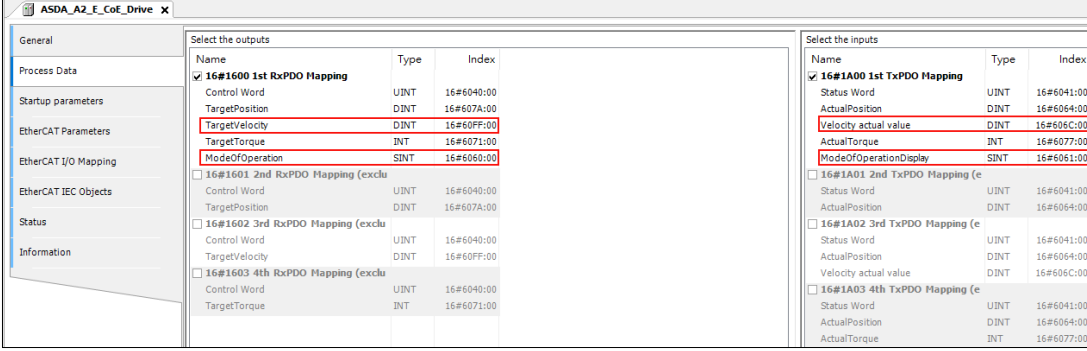

## **Troubleshooting**

■ If an error occurs during the execution of the instruction, *bError will* change to True. You can refer to *ErrorID* (Error Code) to address the problem.

#### **Programming Example**

■ The example shows the motion behavior performed by DMC\_VelocityControl.

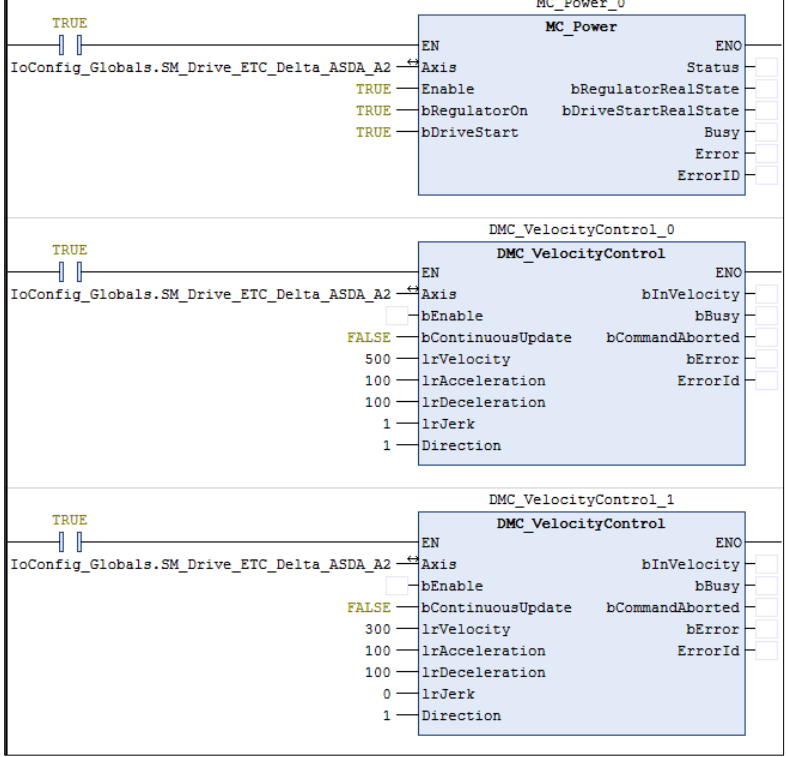

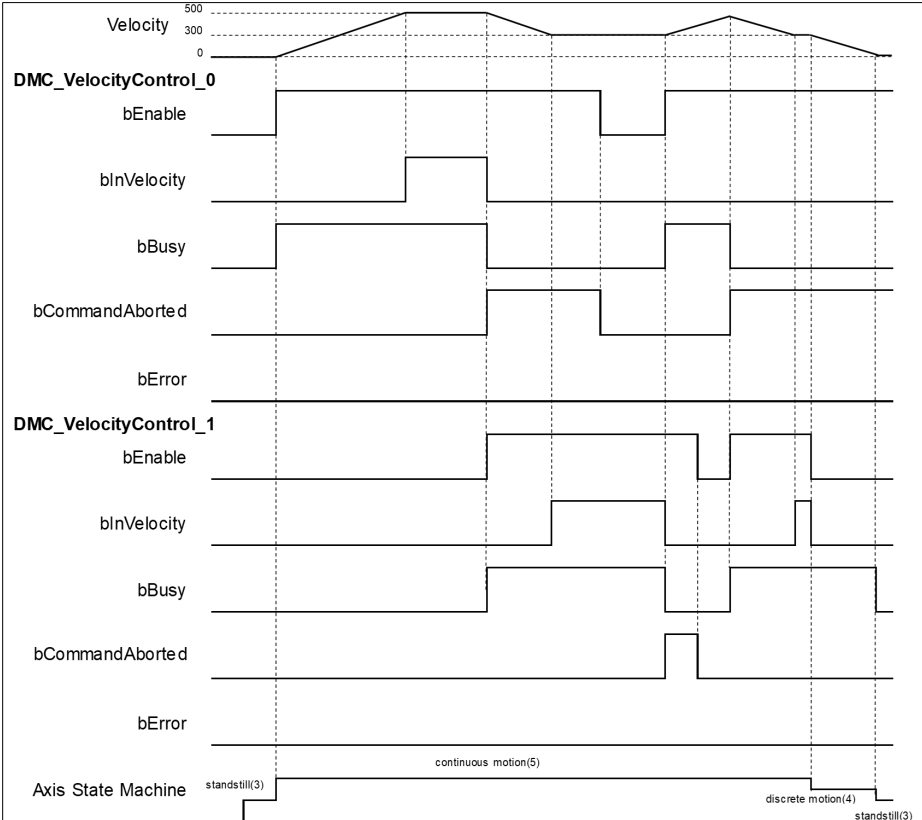

- When *bEnable* of DMC\_VelocityControl\_0 changes to True, the instruction controls the axis to reach the specified target velocity 500. When it reaches 500, *bInVelocity* of DMC\_VelocityControl\_0 changes to True.
- When *bEnable* of DMC\_VelocityControl\_1 changes to True, DMC\_VelocityControl\_0 is interrupted and *bInVelocity* of the instruction changes to False and *bCommandAborted* changes to True.
- The DMC VelocityControl 1 instruction decelerates the axis to the velocity 300. When 300 is reached, *bInVelocity* of DMC\_VelocityControl\_1 will change to True and remain in this status as long as the velocity is not changed.
- When *bEnable* of DMC\_VelocityControl\_0 changes to False, *bCommanAborted* changes to False.
- When DMC\_VelocityControl\_0 has started again through changing *bEnable* of DMC\_VelocityControl\_0 to True, DMC VelocityControl\_0 will be aborted and the axis will accelerate to 500.
- If *bEnable* of DMC\_VelocityControl\_1 changes from False to True again when the target velocity of DMC\_VelocityControl\_0 has not been reached yet, DMC\_VelocityControl\_0 will be aborted. In this case, the axis will decelerate again without reaching the target velocity 500 of DMC\_VelocityControl\_0.
- *bInVelocity* of DMC\_VelocityControl\_1 changes to True when the target velocity of DMC\_VelocityControl\_1 is reached.
- When *bEnable* of DMC\_VelocityControl\_1 changes to True in the next cycle, the axis starts to decelerate to a stop and then *bBusy* of DMC\_VelocityControl\_1 changes to False.
# **2.3.1.3 DMC\_MoveLinearAbsolute**

# **Supported Devices**: AX-308E, AX-364E

DMC\_MoveLinearAbsolute controls a specified axis group to perform the absolute linear interpolation for a specified absolute position.

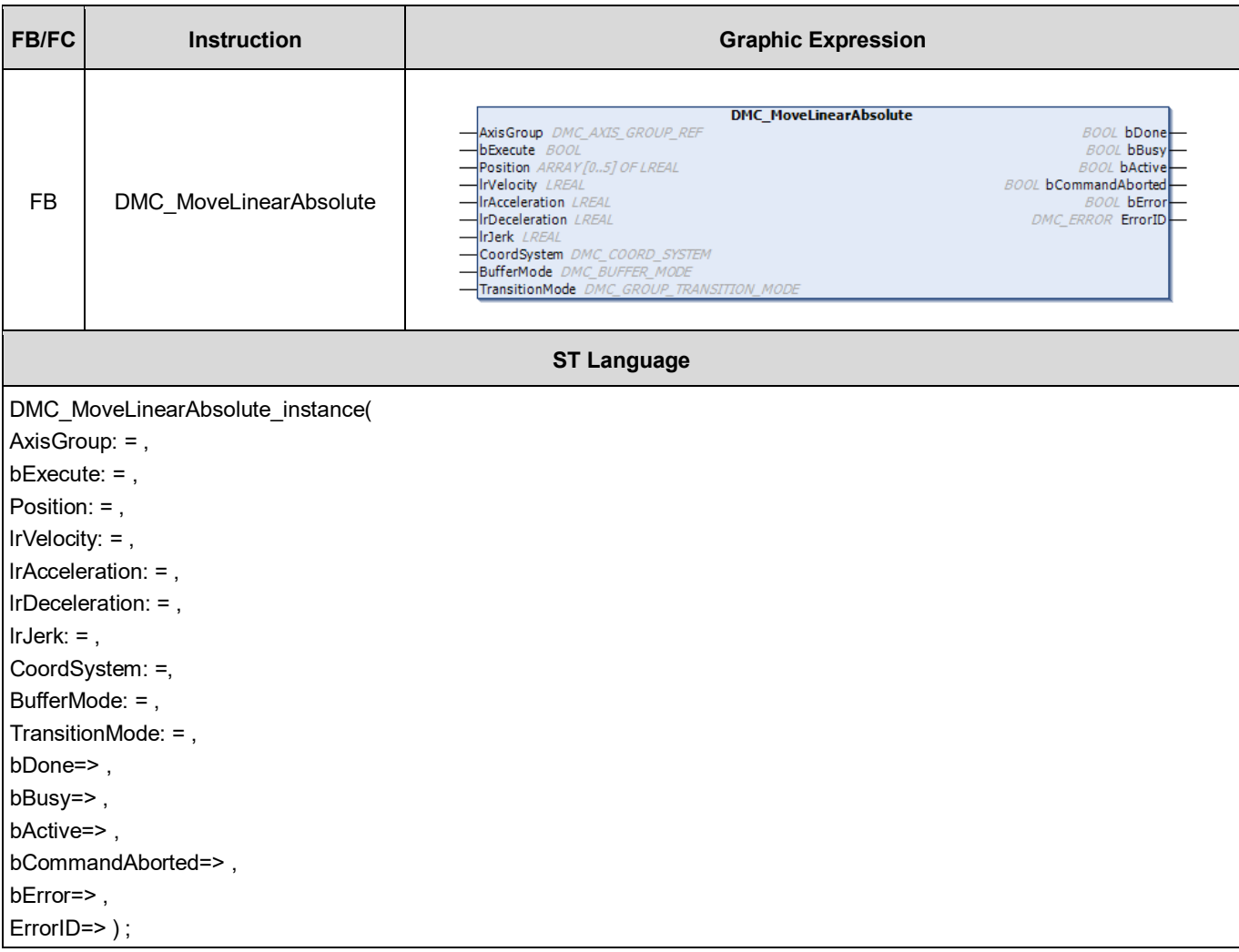

## **Inputs**

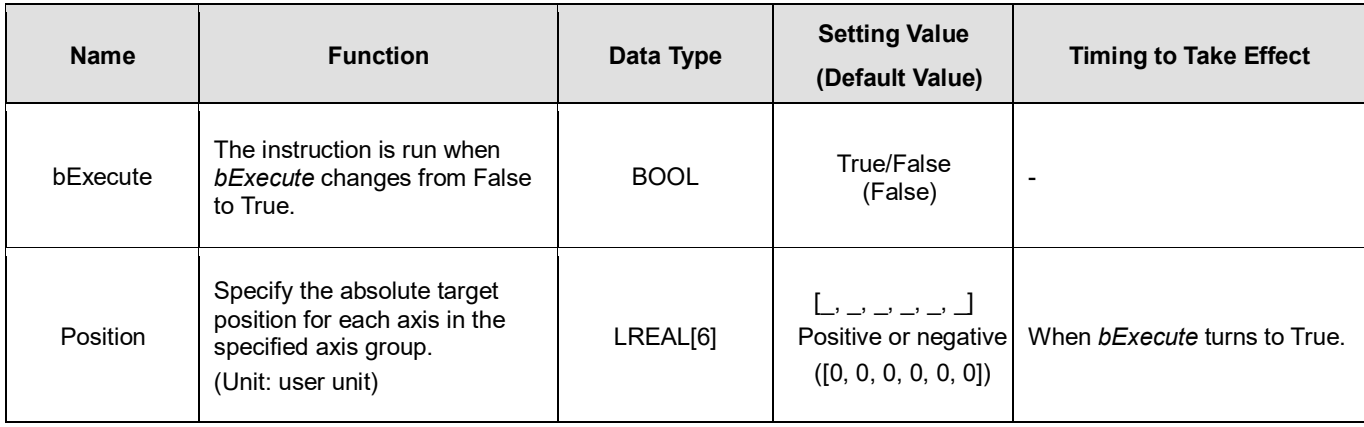

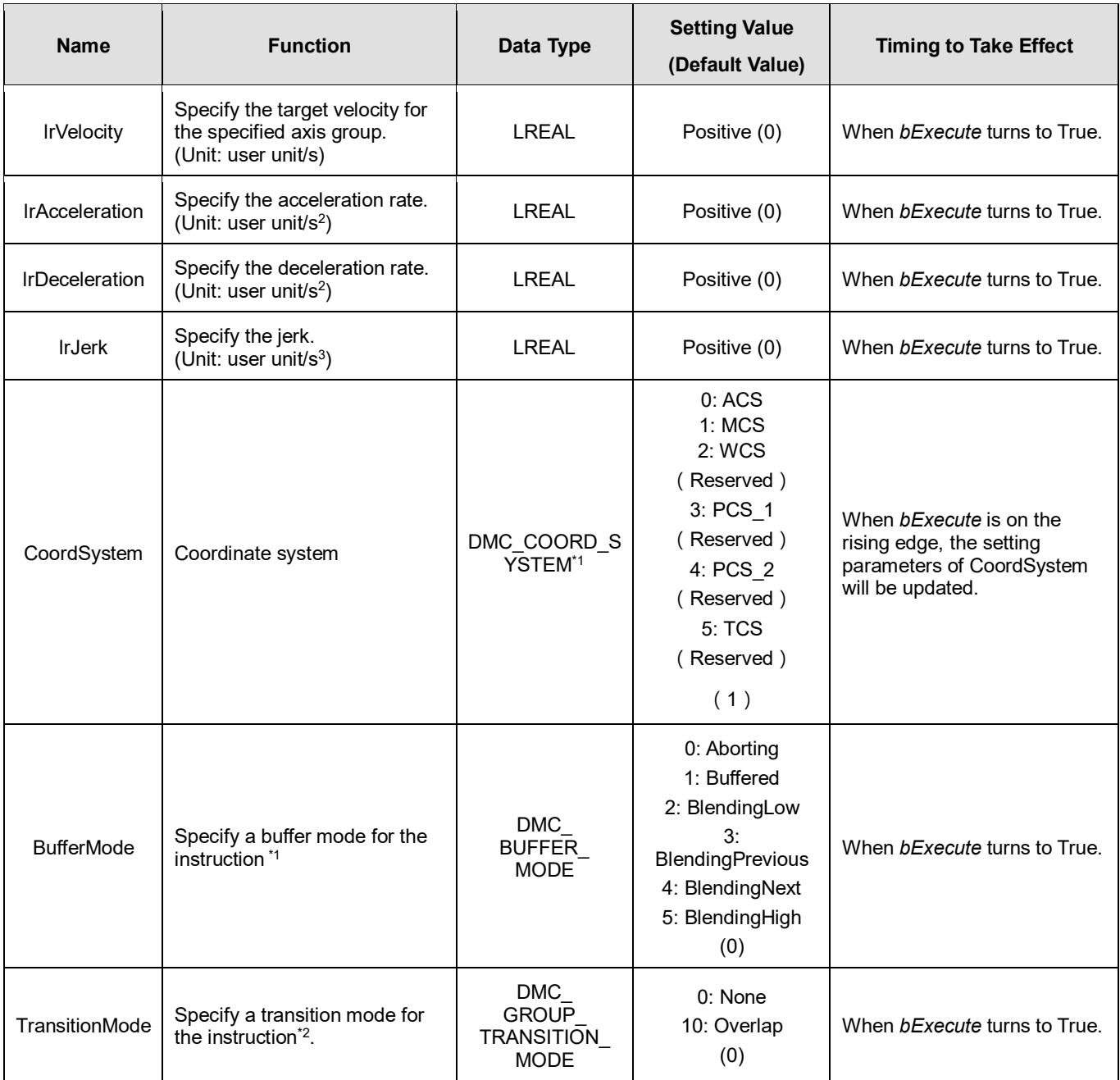

**\*Note:** 

1. Refer to *AX-3 Series Operation Manual* for details on BufferMode.

2. Refer to *AX-3 Series Operation Manual* for details on TransitionMode.

### **Outputs**

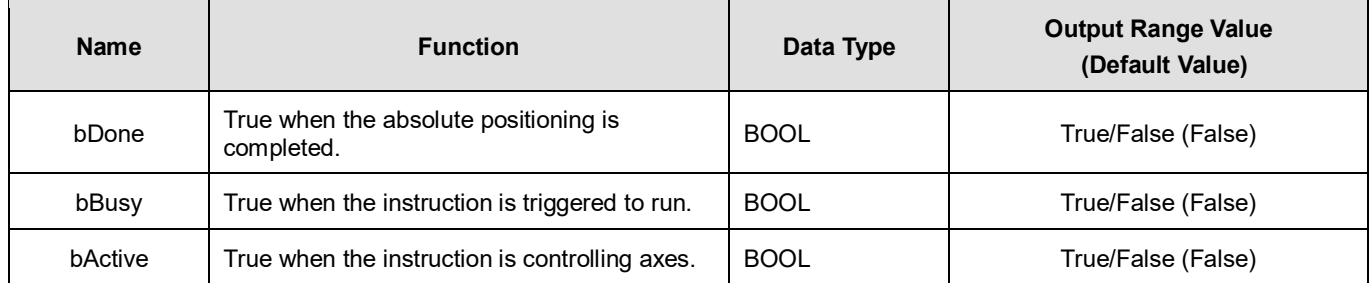

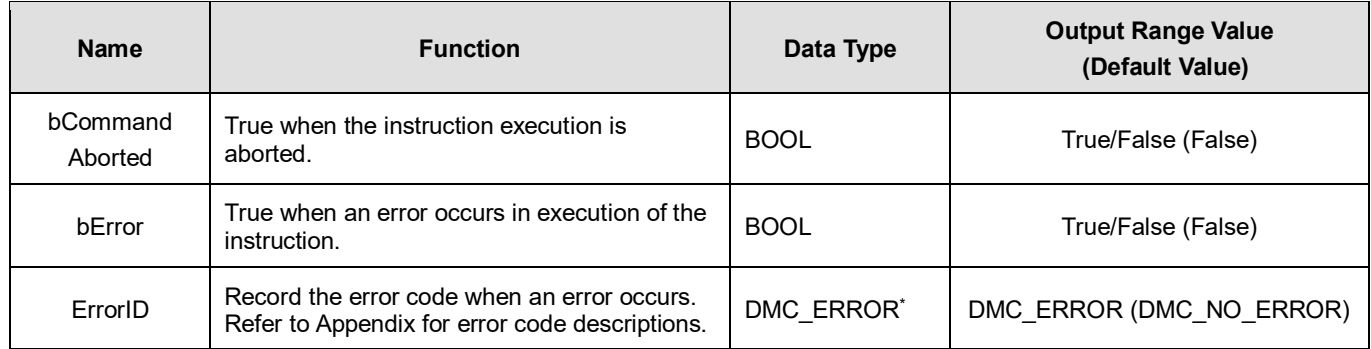

**\*Note**: DMC\_ERROR: Enumeration (ENUM)

# **Output Update Timing**

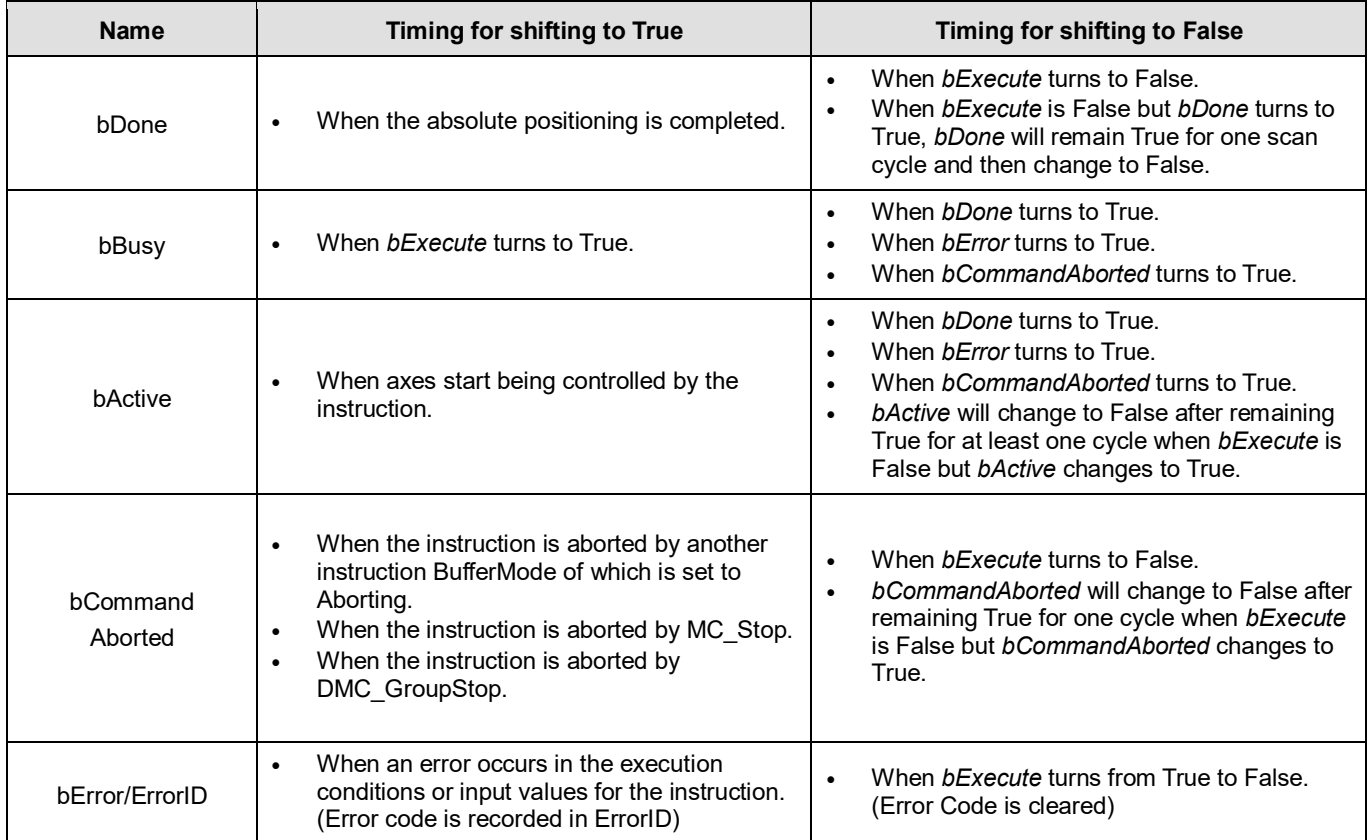

# **Timing Diagram**

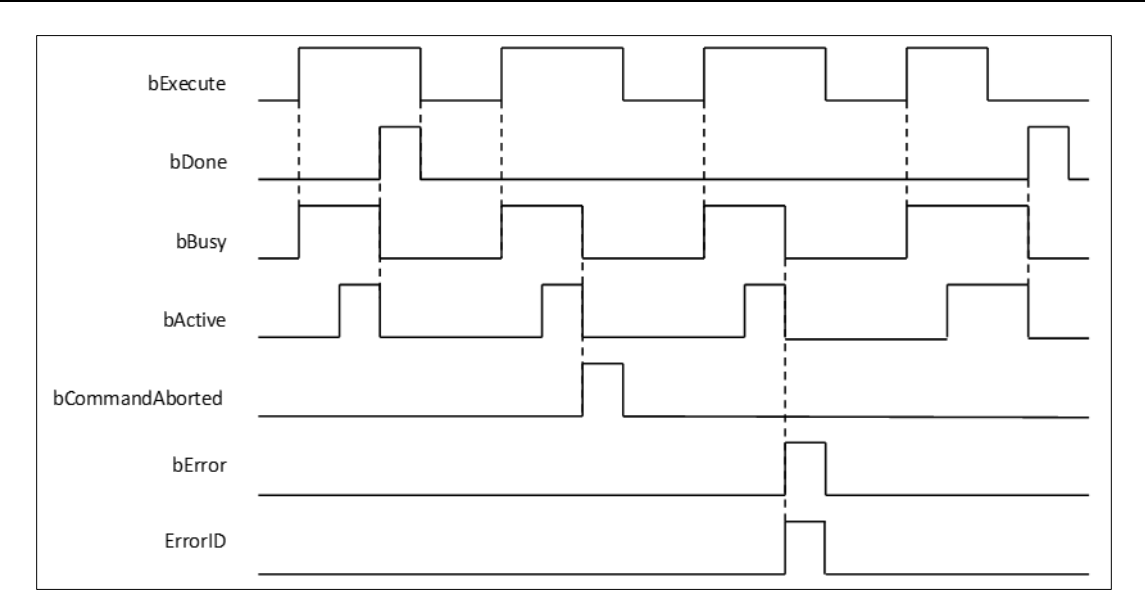

## **Inputs/Outputs**

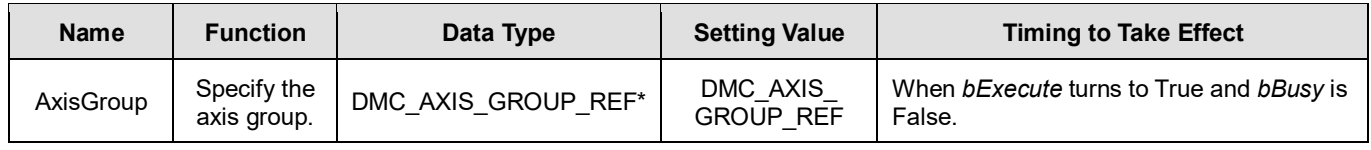

#### **\*Note:**

DMC\_AXIS\_GROUP\_REF (FB): All function blocks for an axis group contain this variable, which works as the starting program for function blocks.

## **Function**

- The instruction supports the absolute linear interpolation of maximum six axes, where the six axes can simultaneously start, stop as well as reach the specified absolute target position.
- At least one axis is needed for the linear interpolation. An error will occur if there is a travel distance for the axis which is not set.
- The function of CoordSystem needs to be supported by DL\_MotionControl library V1.1.0.0 or above.

### **Troubleshooting**

- When an error occurs during the execution of the instruction, *bError* changes to True and axes stops running. To confirm current error state, see the error code in *ErrorID*.
- **For error codes and corresponding trouble shootings, refer to <b>Appendix** for error code descriptions.

#### **Programming Example**

**In this example, the path for the six-axis absolute linear interpolation is planned and the six axes simultaneously reach** the target position through traveling an absolute distance from current positon.

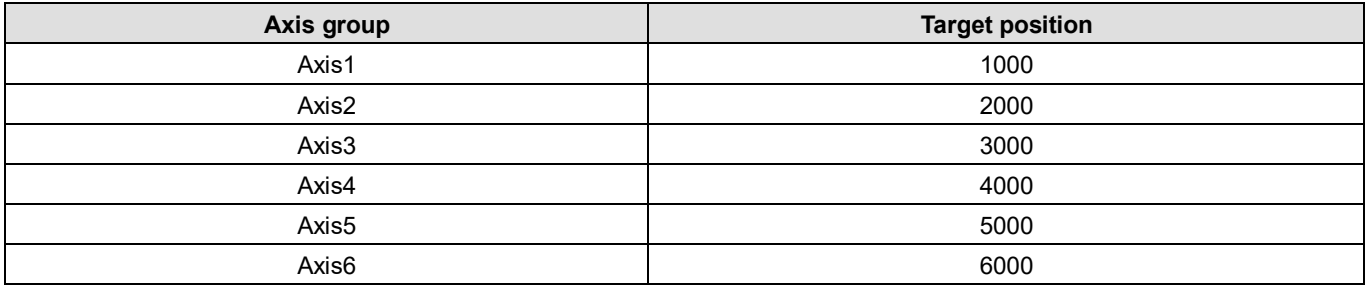

```
DMC MoveLinearAbsolute 0: DMC MoveLinearAbsolute;
movabs exe: BOOL;
movabs_pos: ARRAY [0..5] OF LREAL := [1000, 2000, 3000, 4000, 5000, 6000];
movabs vel: LREAL := 1000;
movabs acc: LREAL := 100;movabs dec: LREAL := 100;
movabs_jerk: LREAL := 0;movabs buffmode: DMC BUFFER MODE;
movabs transmode: DMC GROUP TRANSITION MODE;
movabs_done: BOOL;
movabs busy: BOOL;
movabs_active: BOOL;
movabs_abort: BOOL;
movabs_error: BOOL;
movabs_errorID: DMC_ERROR;
```
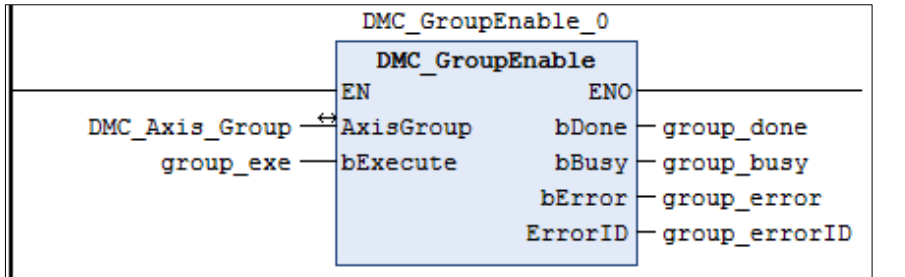

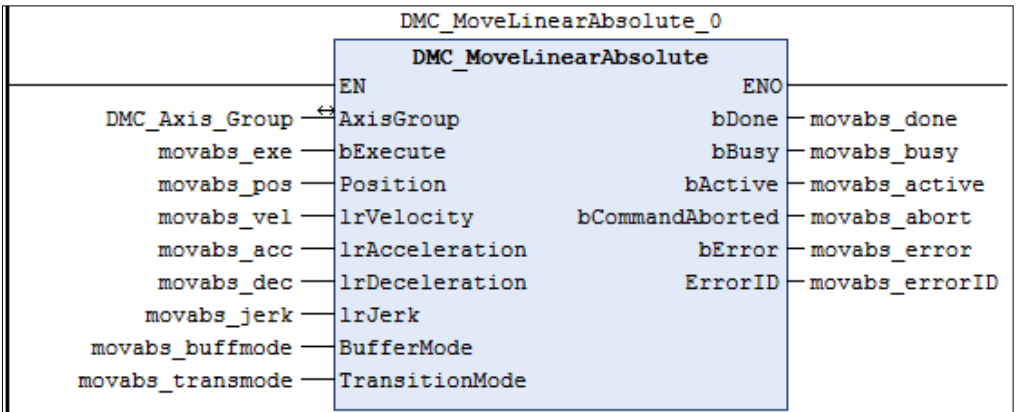

- When moveabs exe (*bExecute*) changes to True, DMC\_MoveLinearAbsolute starts to perform the absolute linear interpolation for six axes.
- When moveabs\_done (*bDone*) changes to True, moveabs\_busy (*bBusy*) changes to False, which means the specified absolute positioning (1000, 2000, 3000, 4000, 5000, 6000) is completed.
- moveabs exe (*bExecute*) is switched to False after the absolute linear interpolation is completed. Then moveabs done (*bDone*) will change to False automatically.
- **If moveabs exe (***bExecute*) is set to True again for the absolute linear interpolation, then no axes will move for positioning.

# **2.3.1.4 DMC\_MoveLinearRelative**

# **Supported Devices**: AX-308E, AX-364E

DMC\_MoveLinearRelative controls a specified axis group to perform the relative linear interpolation.

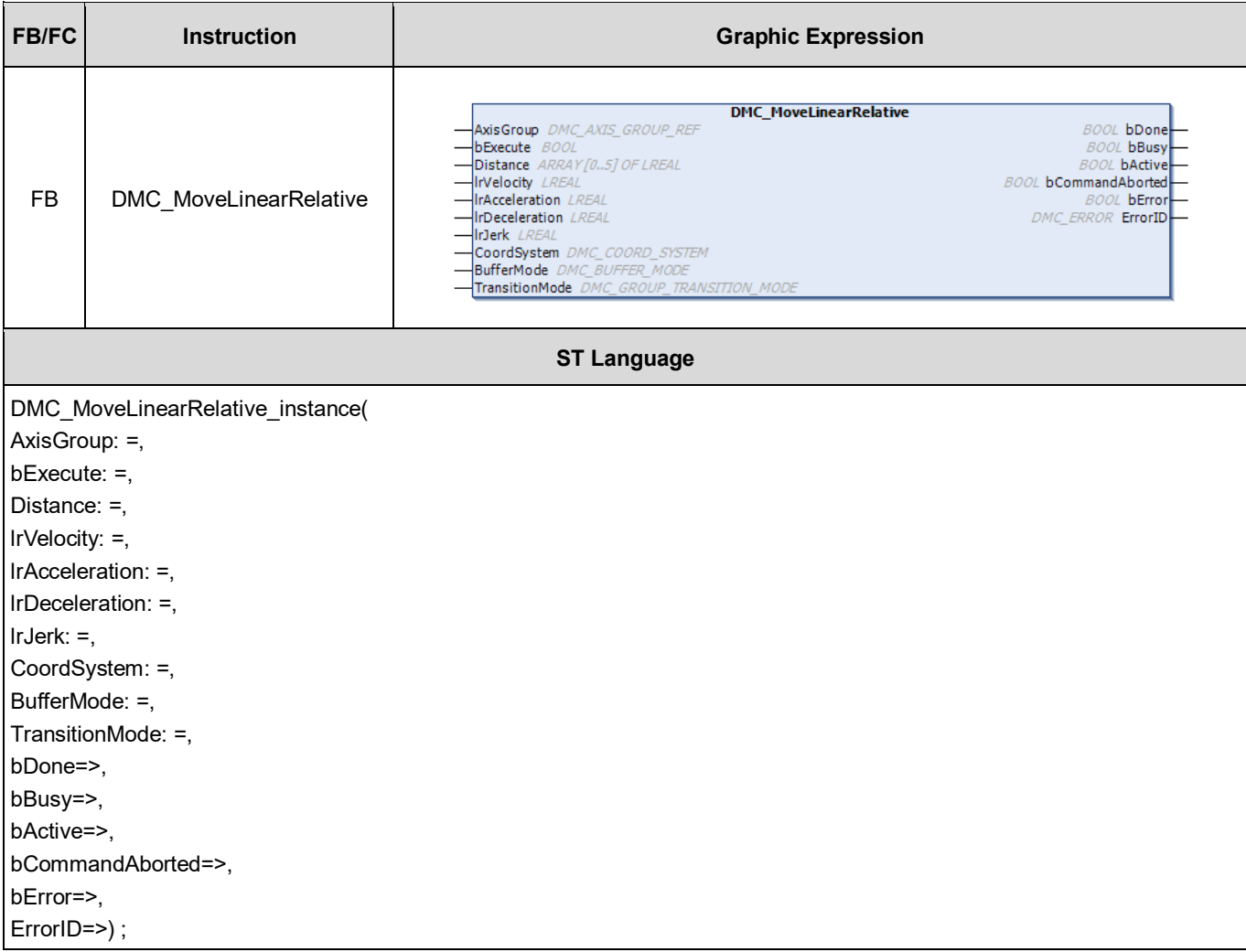

## **Inputs**

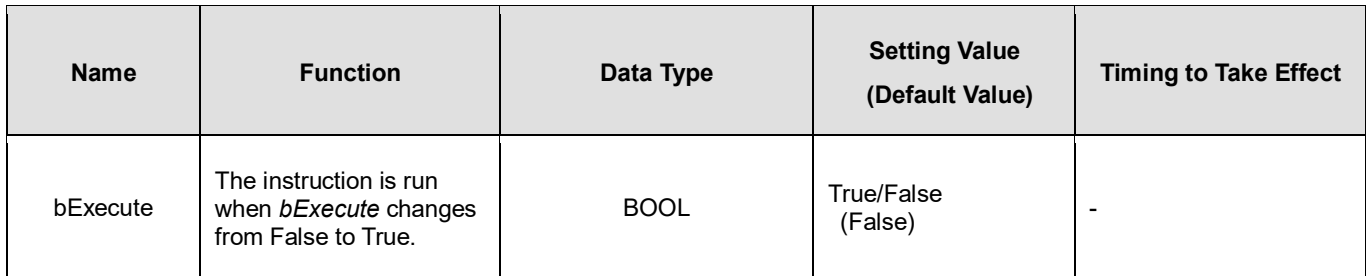

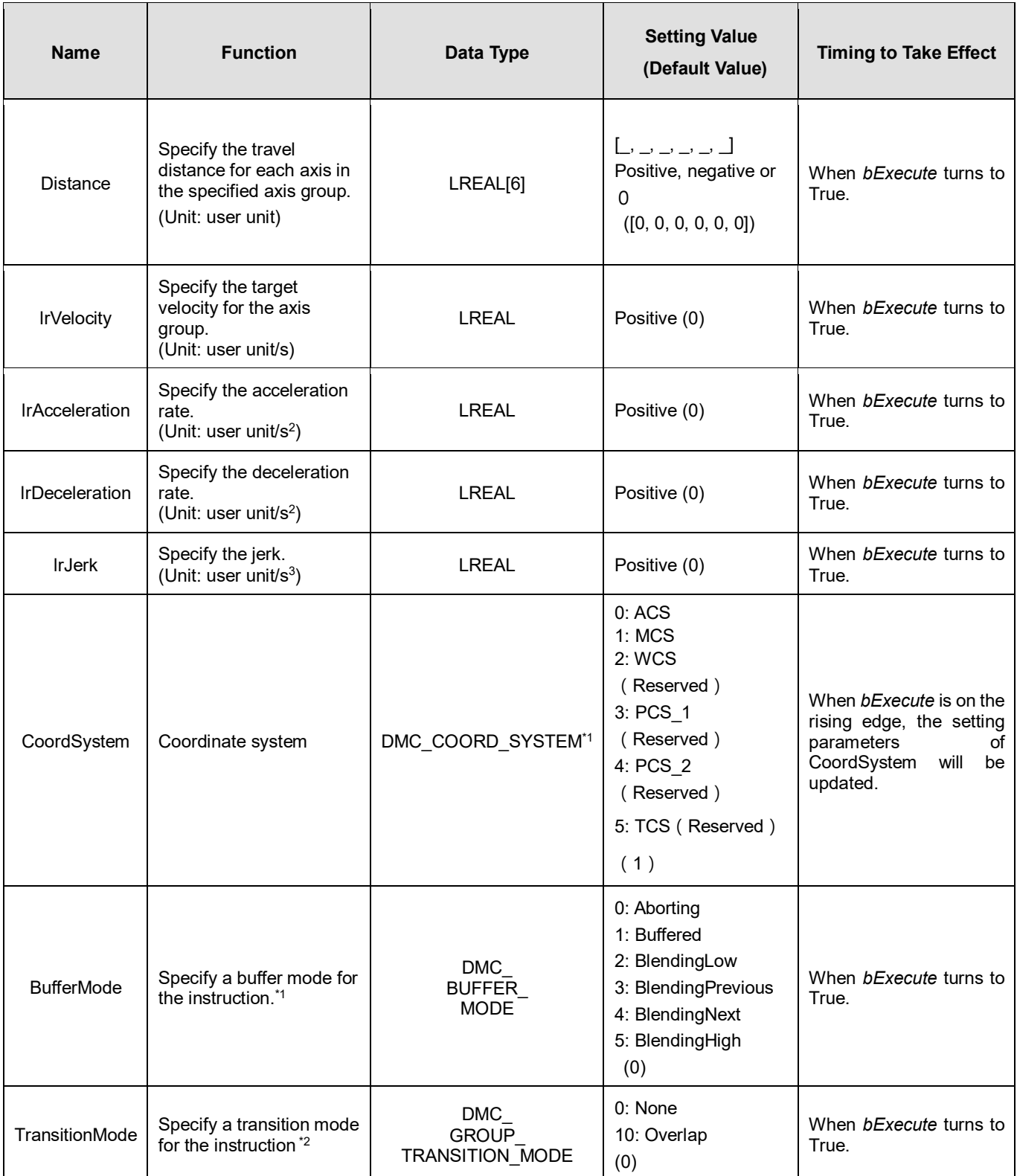

# **\*Note:**

1. Refer to *AX-3 Series Operation Manual* for details on BufferMode.

2. Refer to *AX-3 Series Operation Manual* for details on TransitionMode.

**Outputs**

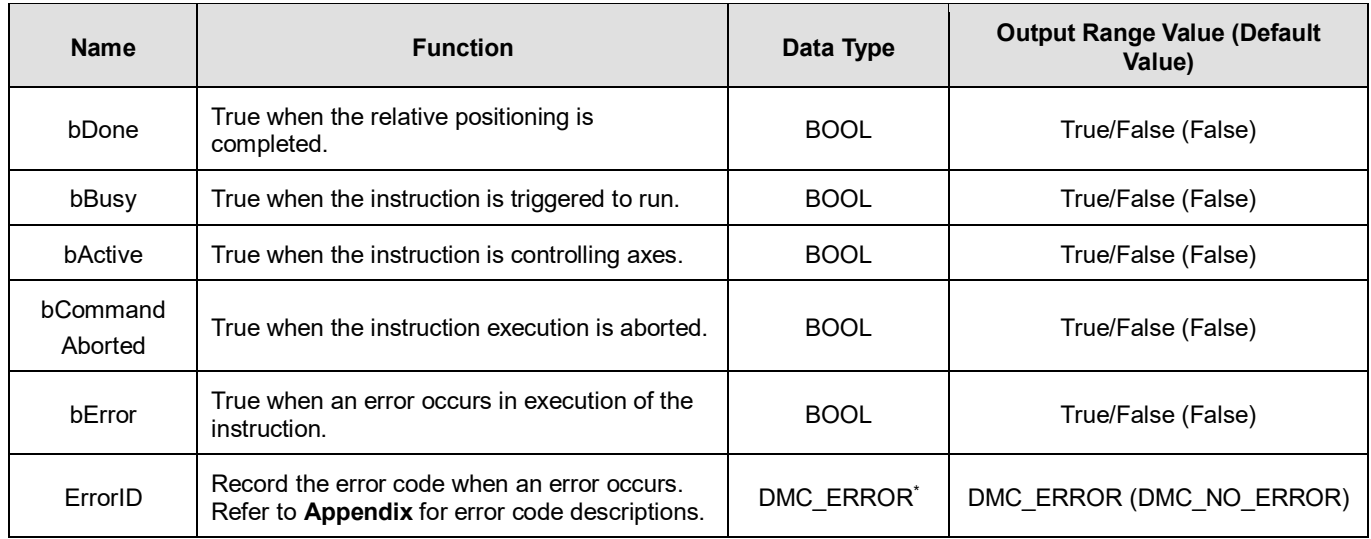

**\*Note:** DMC\_ERROR: Enumeration (ENUM)

# **Output Update Timing**

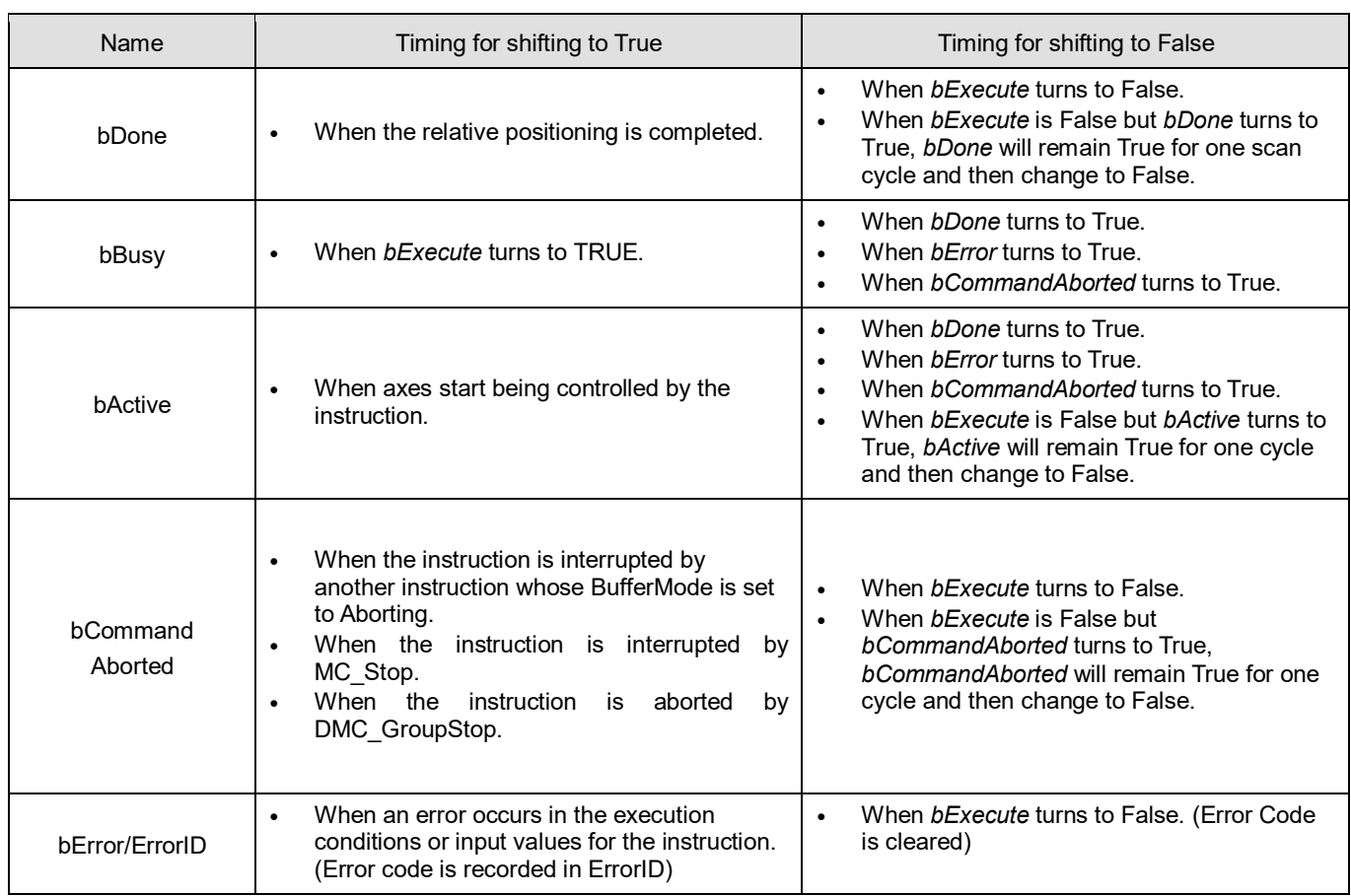

**Timing Diagram**

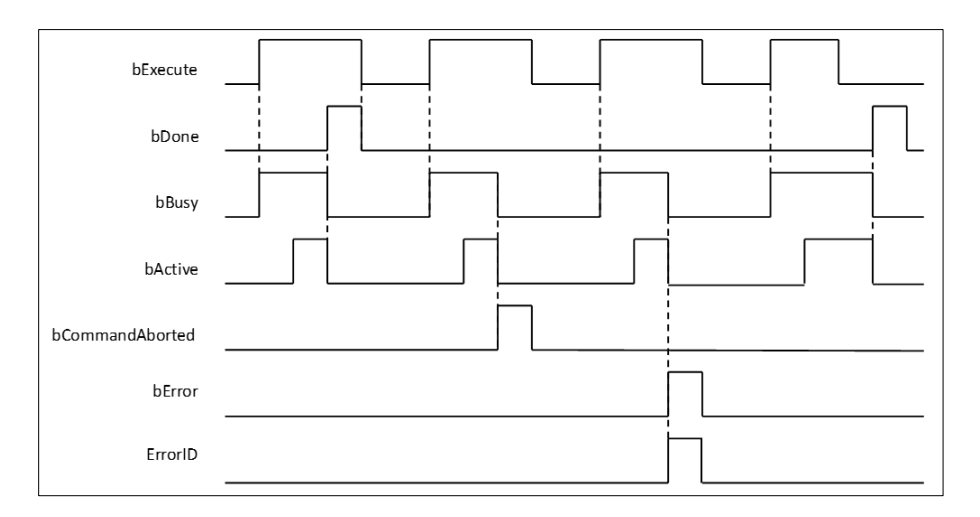

## **Inputs/Outputs**

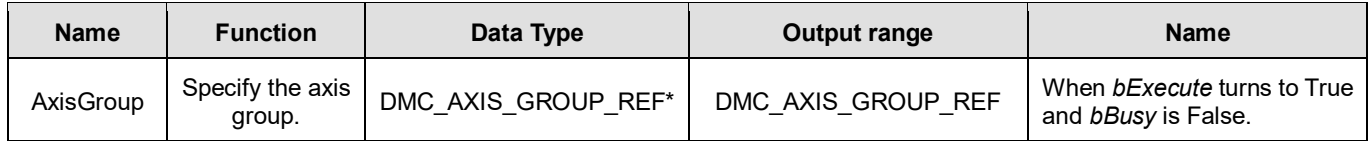

\***Note**: DMC\_AXIS\_GROUP\_REF (FB): All function blocks for an axis group contain this variable, which works as the starting program for function blocks.

### **Function**

- The instruction supports the relative linear interpolation of maximum six axes, where the six axes can simultaneously start, stop as well as reach the specified target relative position.
- At least one axis is needed for the linear interpolation. An error will occur if there is a travel distance for the axis which is not set.
- The function of CoordSystem needs to be supported by DL\_MotionControl library V1.1.0.0 or above.

## **Troubleshooting**

- When an error occurs during the execution of the instruction, *bError* changes to True and axes stops running. To confirm current error state, see the error code in *ErrorID*.
- **For error codes and corresponding trouble shootings, refer to Appendix for error code descriptions.**

### **Programming Example**

 In this example, the path for the six-axis relative linear interpolation is planned and six axes simultaneously reach the target relative position through traveling a relative distance from current positon.

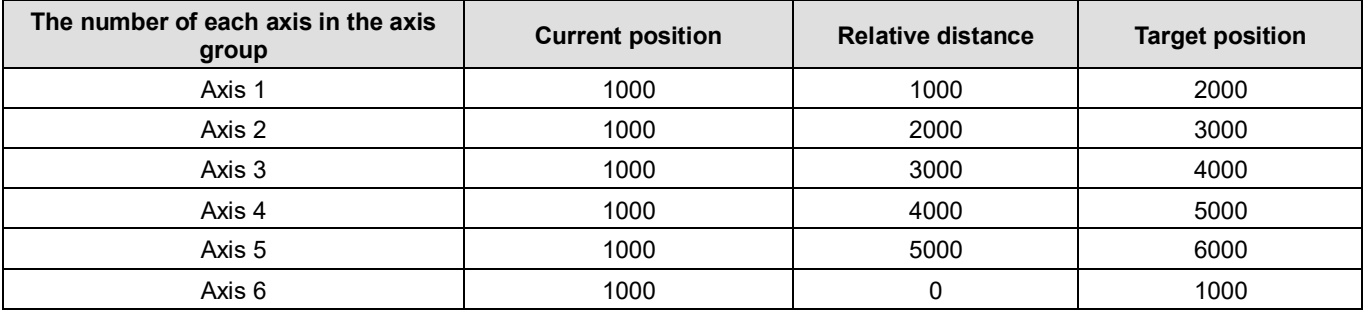

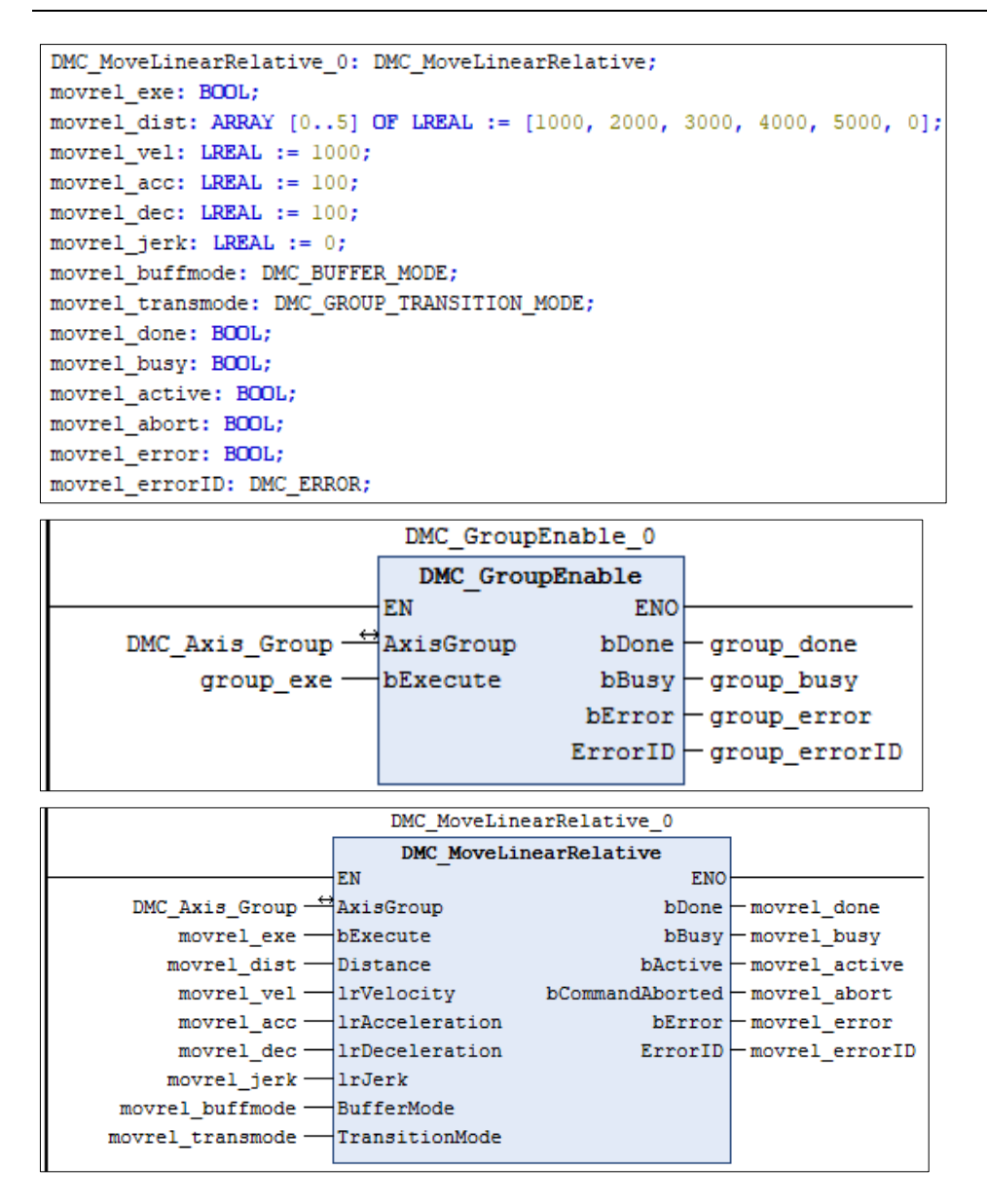

- When movrel\_exe (*bExecute*) changes to True, DMC\_GroupRelLinear starts to perform the relative linear interpolation for six axes.
- When movrel\_done (*bDone*) changes to True, movrel\_busy (*bBusy*) and movrel\_abort (*bAborted*) change to False, which means the specified relative positioning (1000, 2000, 3000, 4000, 5000, 0) is completed.
- movrel\_exe (*bExecute*) is switched to False after the relative linear interpolation is completed. Then movrel\_done (*bDone*) will change to False automatically.
- If movrel exe (*bExecute*) is set to True again, axes will perform the relative linear interpolation one more time to reach the target position (3000, 5000, 7000, 9000, 11000, 1000).
- When the target positioning is completed, movrel done (*bDone*) changes to True again.

# **2.3.1.5 DMC\_MoveCircularAbsolute**

# **Supported Devices**: AX-308E, AX-364E

DMC\_MoveCircularAbsolute controls the axis group to perform circular or helical interpolation for a specified absolute target position.

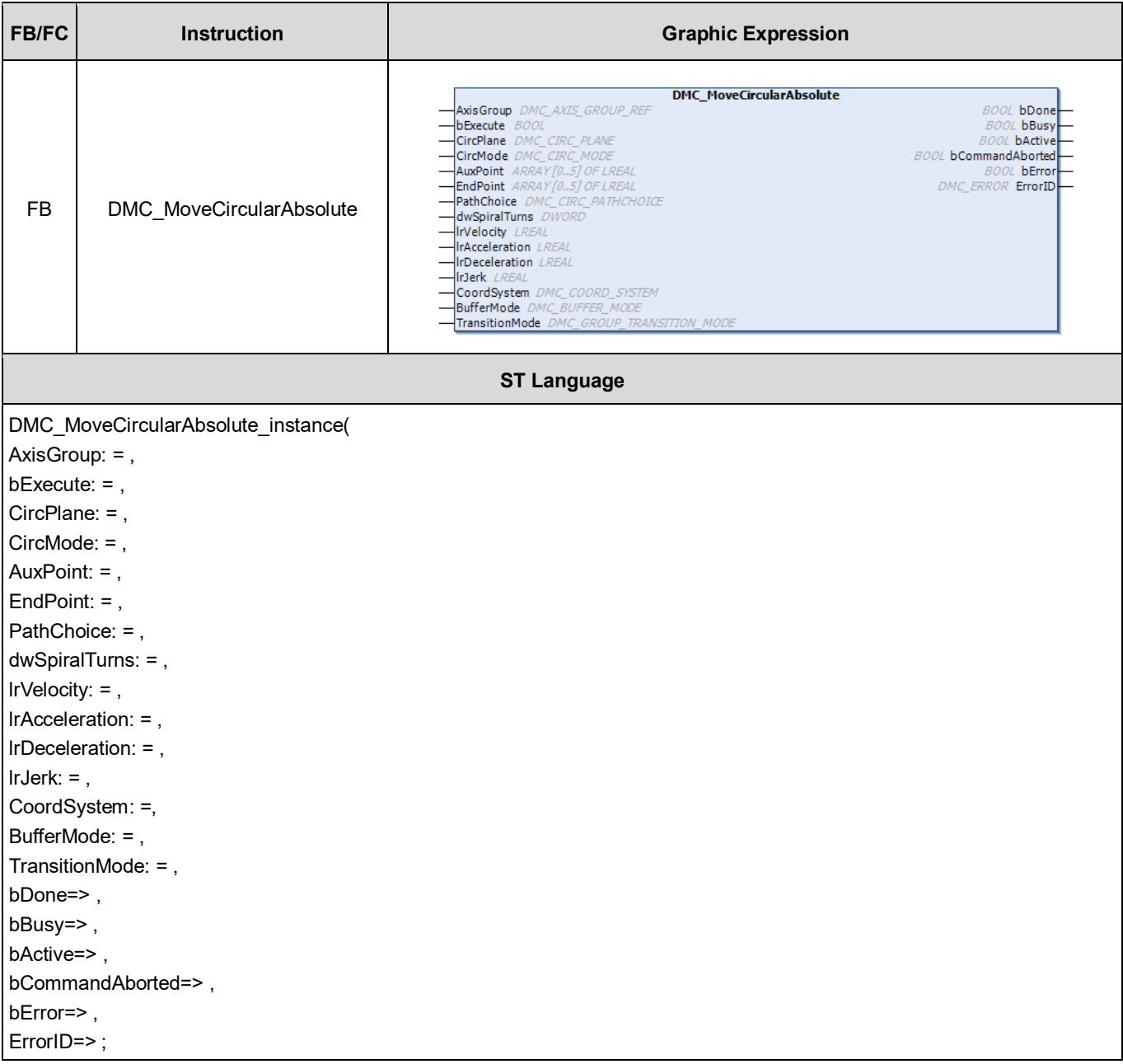

**Inputs**

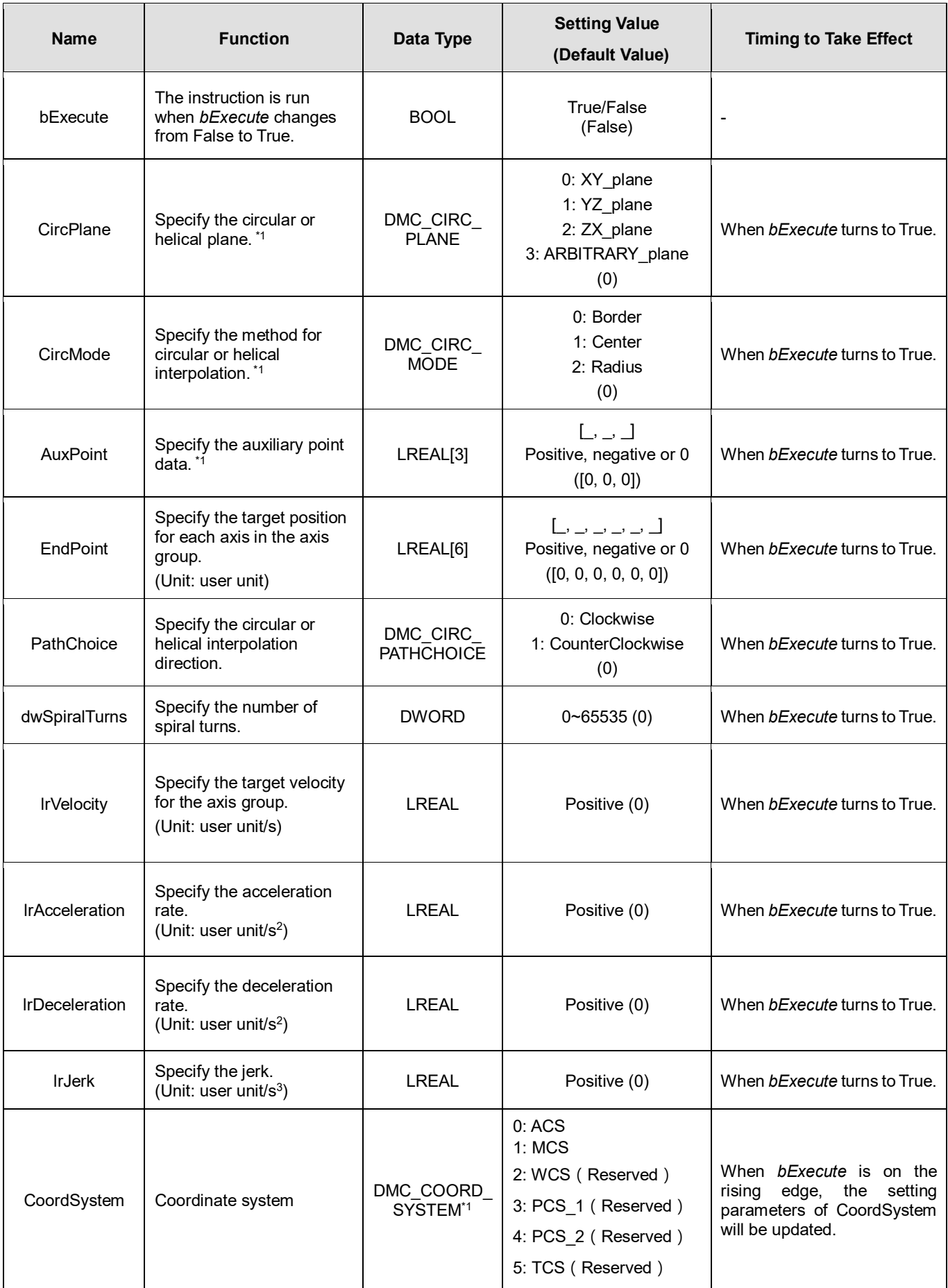

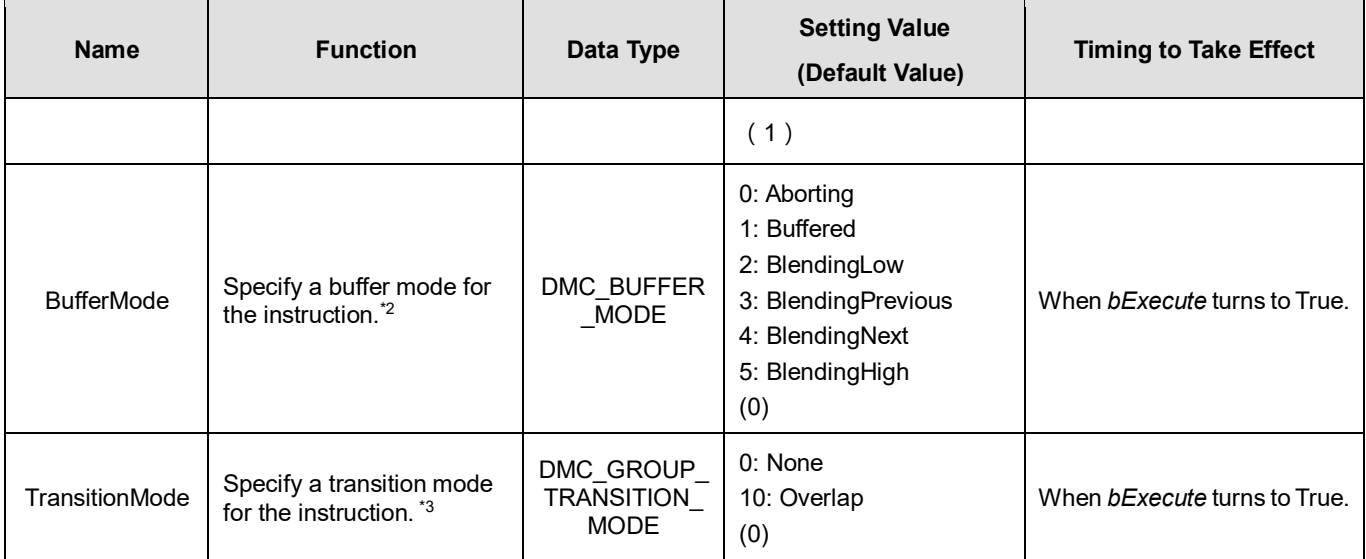

## **\*Note:**

1. Setting parameters *CircPlane*, *CircMode* and *AuxPoint*.

2. Refer to *AX-3 Series Operation Manual* for details on BufferMode.

3. Refer to *AX-3 Series Operation Manual* for details on TransitionMode.

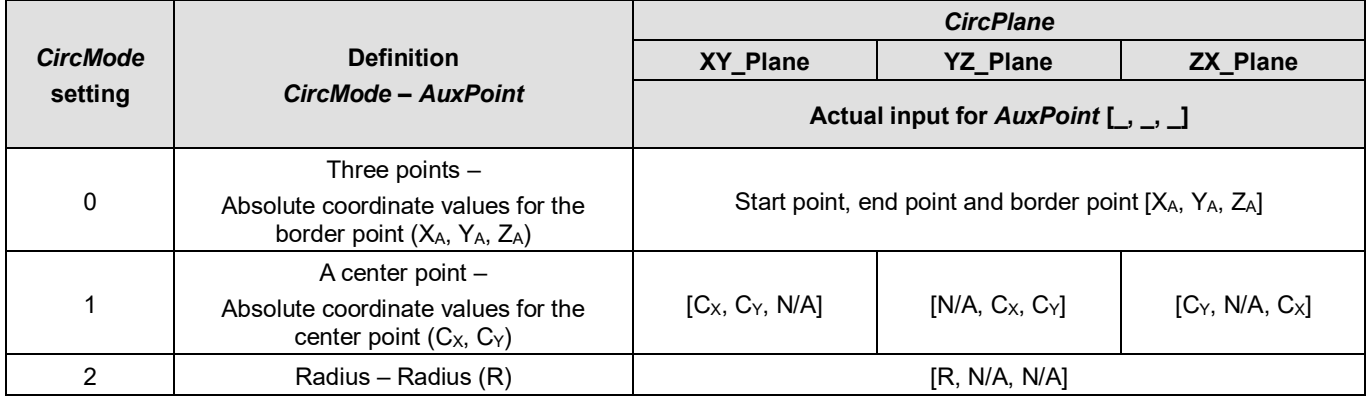

# **Outputs**

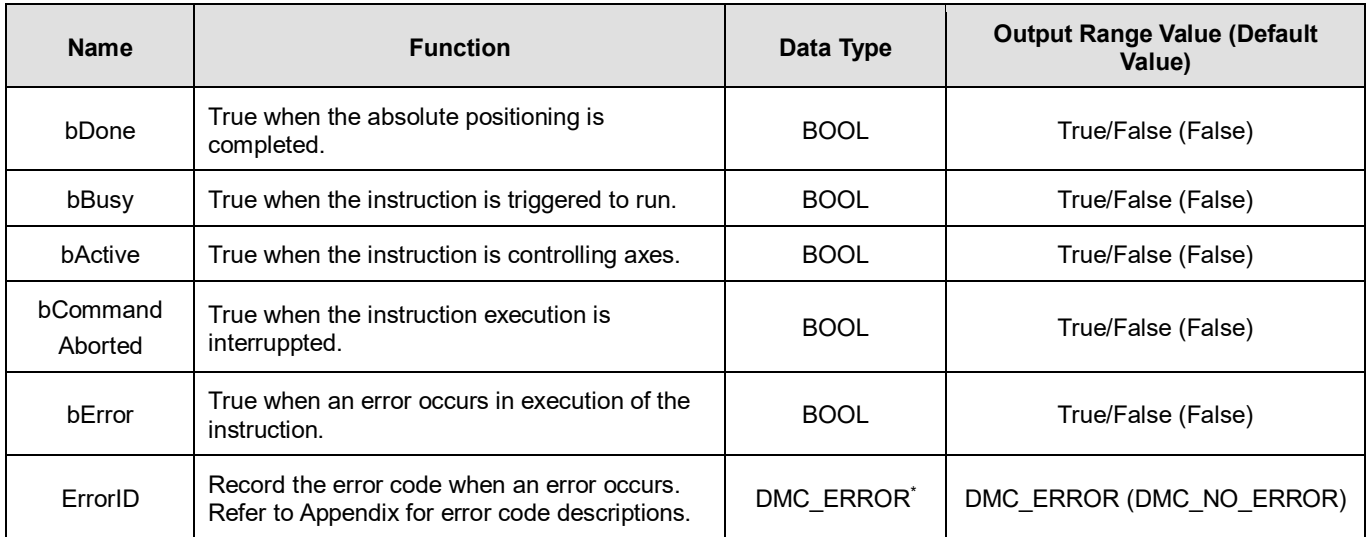

**\*Note:** DMC\_ERROR: Enumeration (ENUM)

# **Output Update Timing**

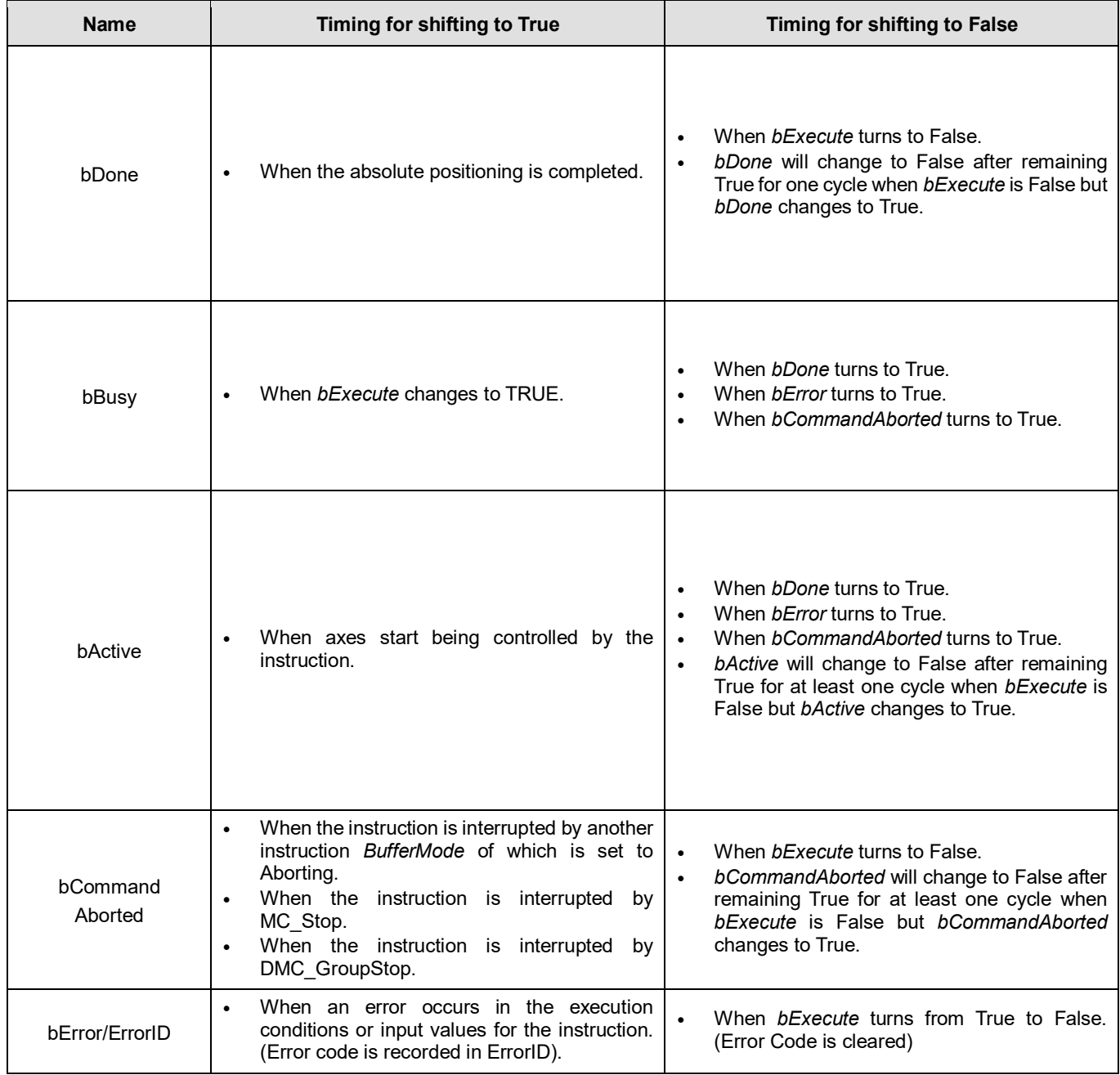

**Timing Diagram**

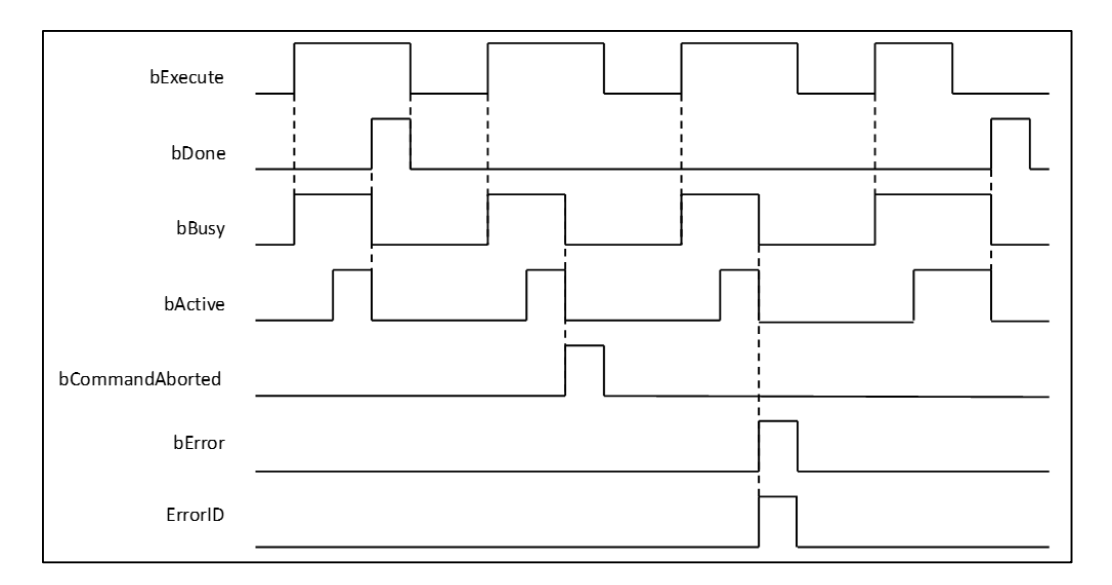

## **Inputs/Outputs**

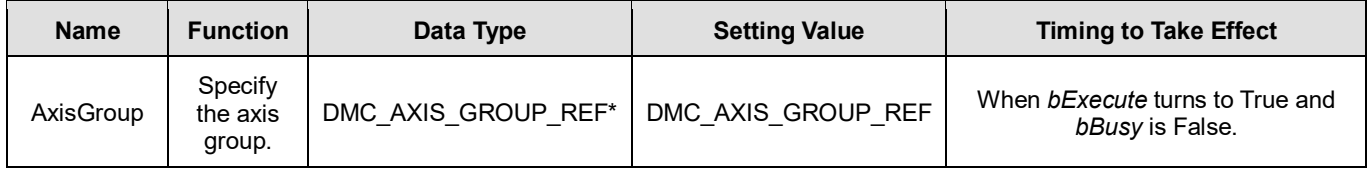

#### **\*Note:**

DMC\_AXIS\_GROUP\_REF (FB): All function blocks for an axis group contain this variable, which works as the starting program for function blocks.

### **Function**

- The instruction supports the absolute helical interpolation of maximum three axes, where the three axes can simultaneously start, stop as well as reach the specified absolute target position.
- The instruction can be used to specify the circle drawing on the plane parallel to XY / YZ / ZX and set the height of the helix on Z / X / Y axis.
- If the start point and end point for circular interpolation are set to the same point, use the center point mode (*CircMode* = Center) for the interpolation.
- At least two axes are needed for circular interpolation. An error will occur if there is a travel distance for an axis which is not set.
- When the start points and end point for circular interpolation are set as the same point, the instruction will perform the rotation for one complete circle.
- The function of CoordSystem needs to be supported by DL\_MotionControl library V1.1.0.0 or above.
- CircPlane added ARBITRARY\_plane in DL\_MotionControl library V1.2.0.0 or later.
- ARBITRARY\_plane can draw ellipses in space.
	- $\bullet$  Use the following parameters to draw the ellipse.

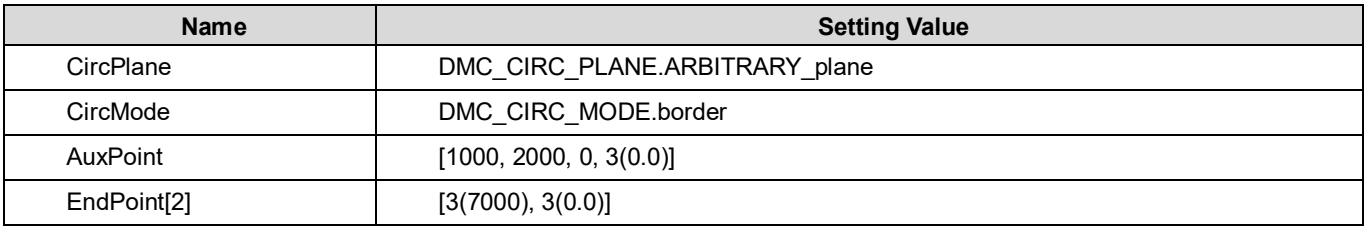

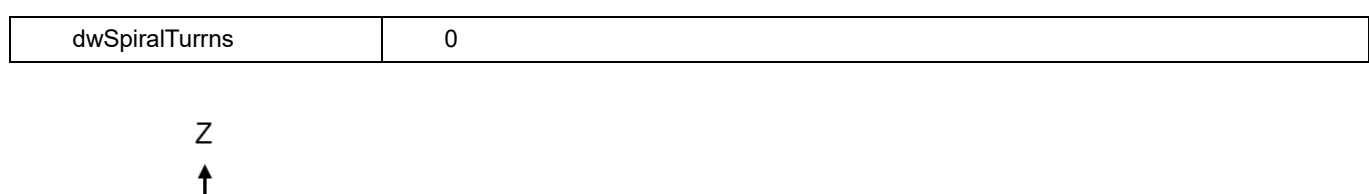

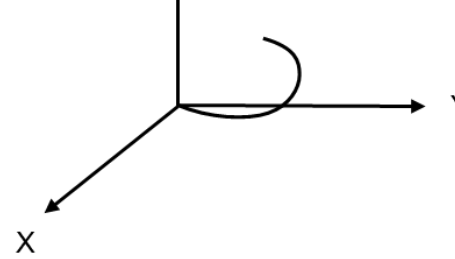

#### **Troubleshooting**

- When an error occurs during the execution of instructions, *bError* changes to True and axes stops running. To confirm current error state, see the error code in *ErrorID*.
- For error codes and corresponding troubleshootings, refer to **Appendix** for error code descriptions.

#### **Programming Example**

 In this example, the instruction performs the circular interpolation from current positon (1000, 3000) until the absolute target position (4000, 2000) in the clockwise direction.

```
DMC MoveCircularAbsolute 0: DMC MoveCircularAbsolute;
cirabs_exe: BOOL;
cirabs_circplane: DMC_CIRC_PLANE := DMC_CIRC_PLANE.XY_plane;
cirabs circmode: DMC CIRC MODE := DMC CIRC MODE.center;
cirabs_auxpoint: ARRAY [0..2] OF LREAL := [2000, 1000];
cirabs_endpoint: ARRAY [0..5] OF LREAL := [4000, 2000];
cirabs pathchoice: DMC CIRC PATHCHOICE := DMC CIRC PATHCHOICE.CLOCKWISE;
cirabs_spiralturns: WORD := 0;
cirabs vel: LREAL := 200;cirabs acc: LREAL := 100;cirabs_dec: LREAL := 100;
cirabs_jerk: LREAL := 0;cirabs buffmode: DMC BUFFER MODE;
cirabs transmode: DMC GROUP TRANSITION MODE;
cirabs done: BOOL;
cirabs_busy: BOOL;
cirabs_active: BOOL;
cirabs aborted: BOOL;
cirabs_error: BOOL;
cirabs_errorID: DMC_ERROR;
```
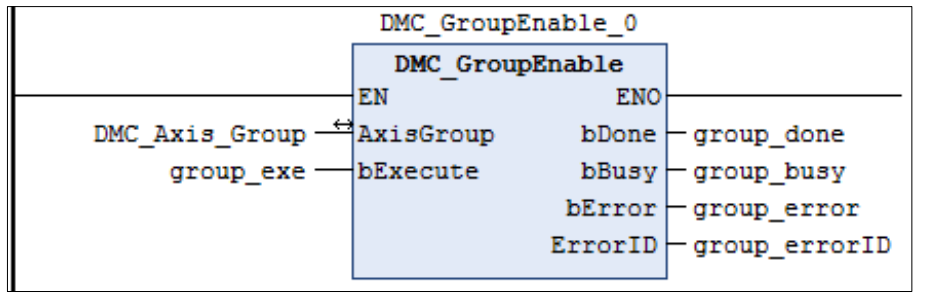

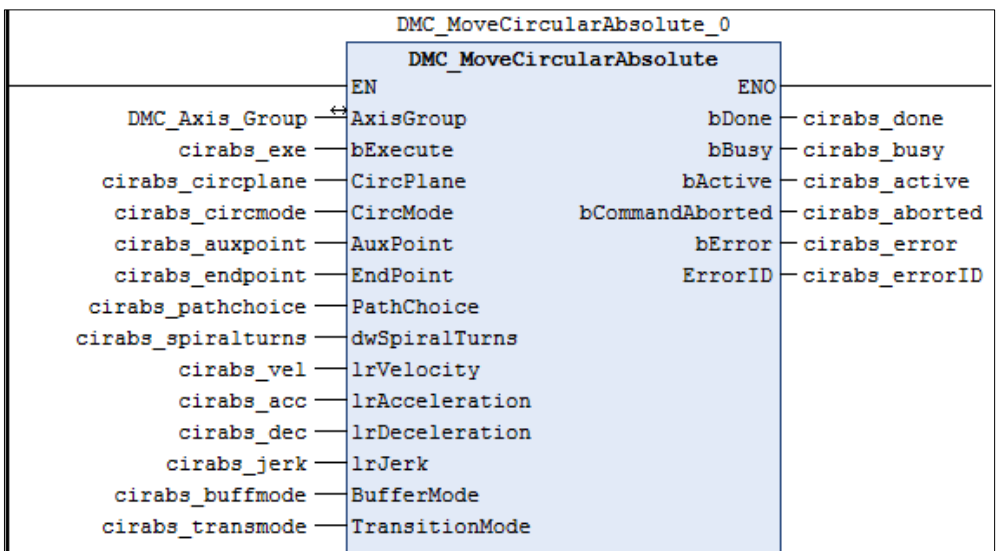

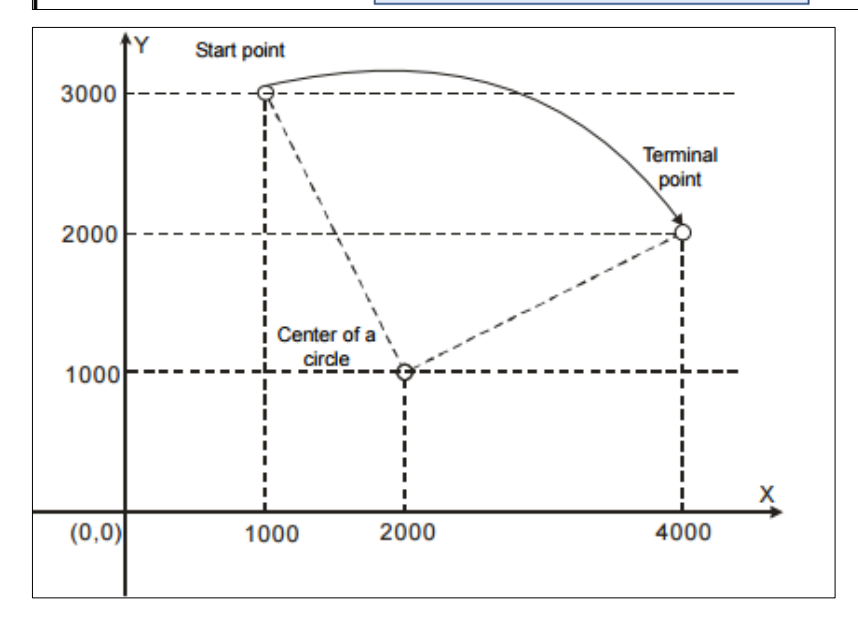

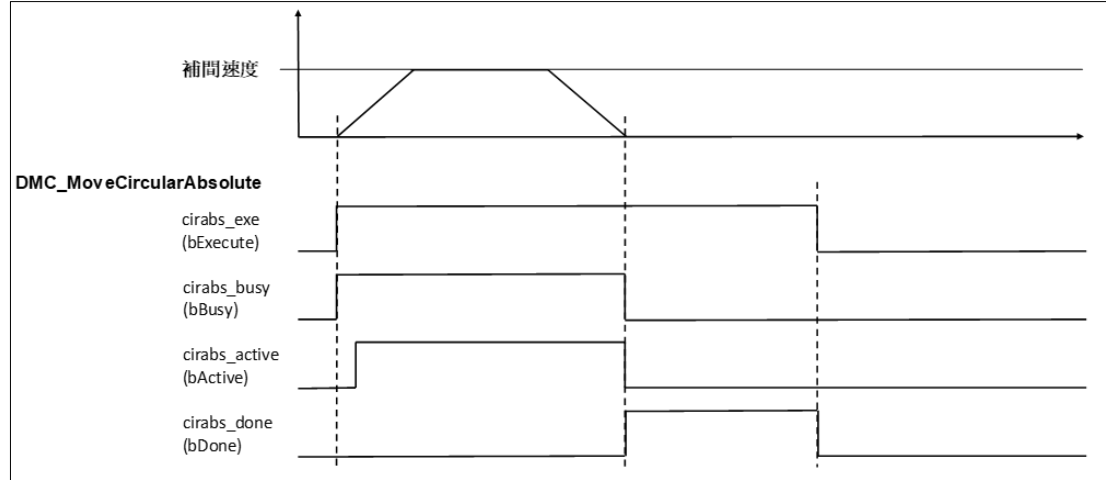

- When cirabs\_exe (*bExecute*) changes to True, DMC\_MoveCircularAbsolute performs the absolute positioning toward the terminal point (4000, 2000) from the start point (1000, 3000) in the clockwise direction.
- When cirabs\_done (*bDone*) is True and cirabs\_busy (*bBusy*) changes to False, which means the absolute target positioning (4000, 2000) is completed. When cirabs\_exe (*bExecute*) is switched to False, cirabs\_done (*bDone*) will change to False automatically.
- If cirabs\_exe (*bExecute*) is set to True again, there will be no positioning motion any longer since the absolute target position has been reached

# **2.3.1.6 DMC\_MoveCircularRelative**

# **Supported Devices**: AX-308E, AX-364E

DMC\_MoveCircularRelative controls the axis group to perform circular or helical interpolation for a specified relative target position.

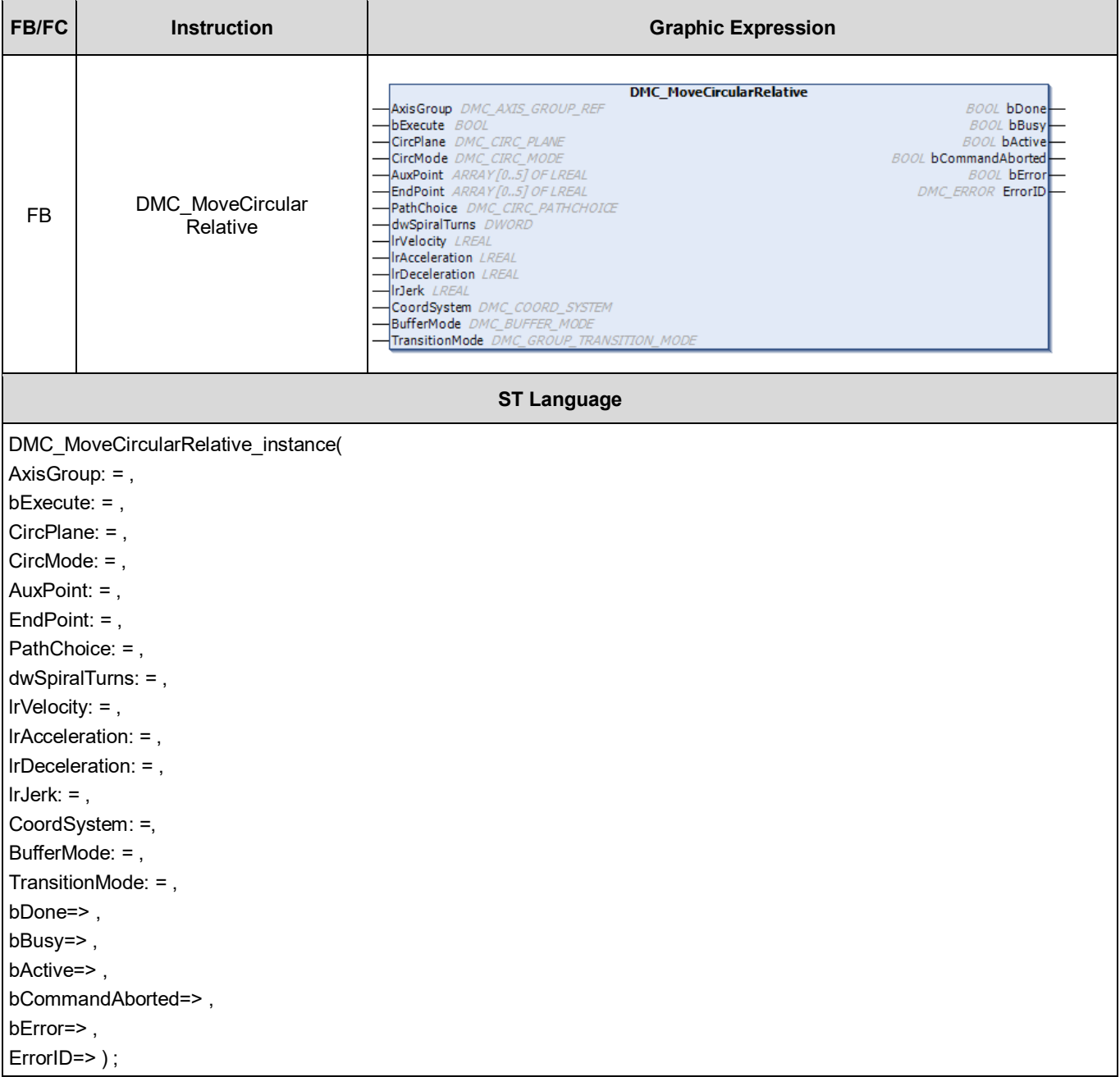

**Inputs**

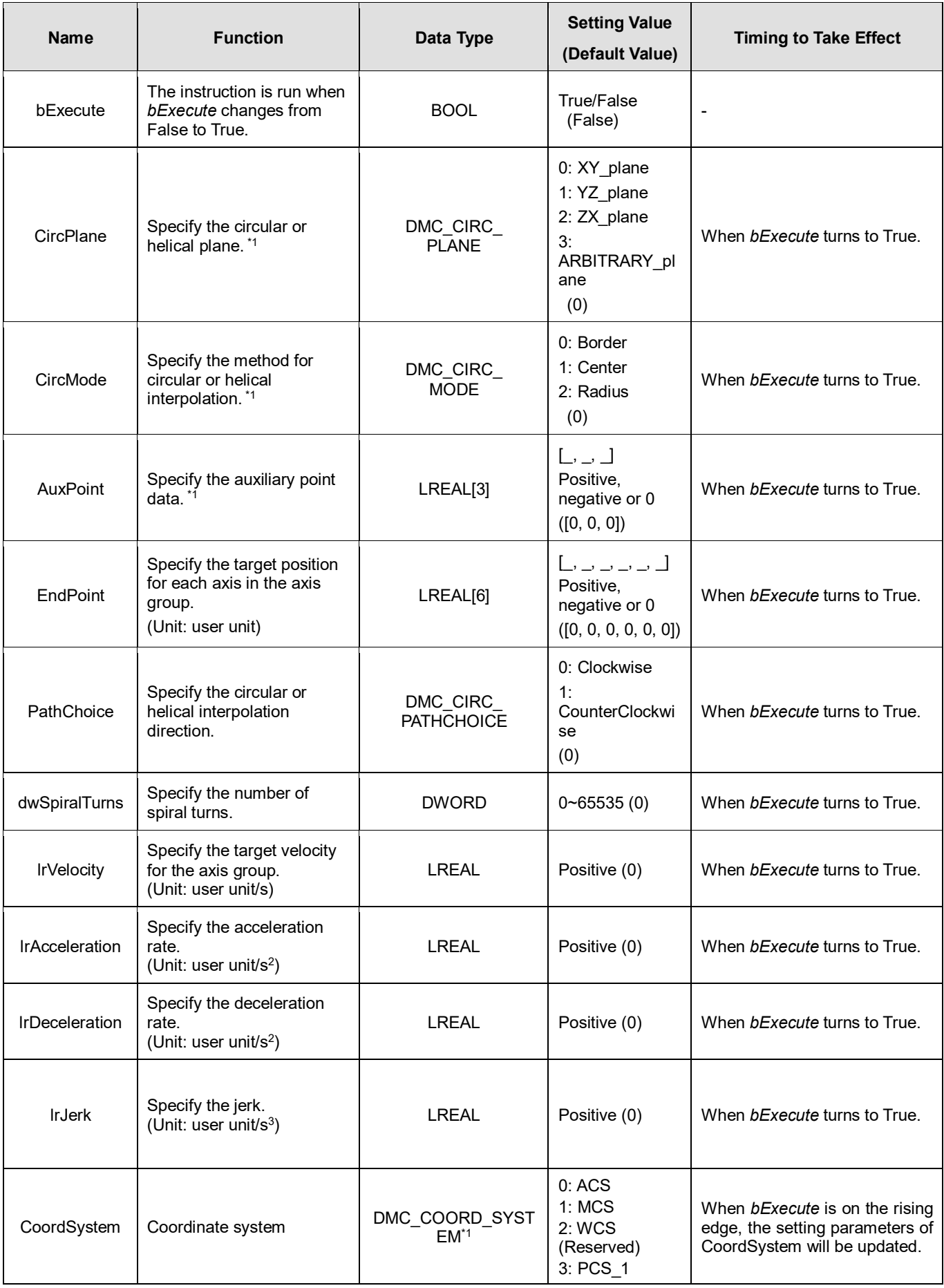

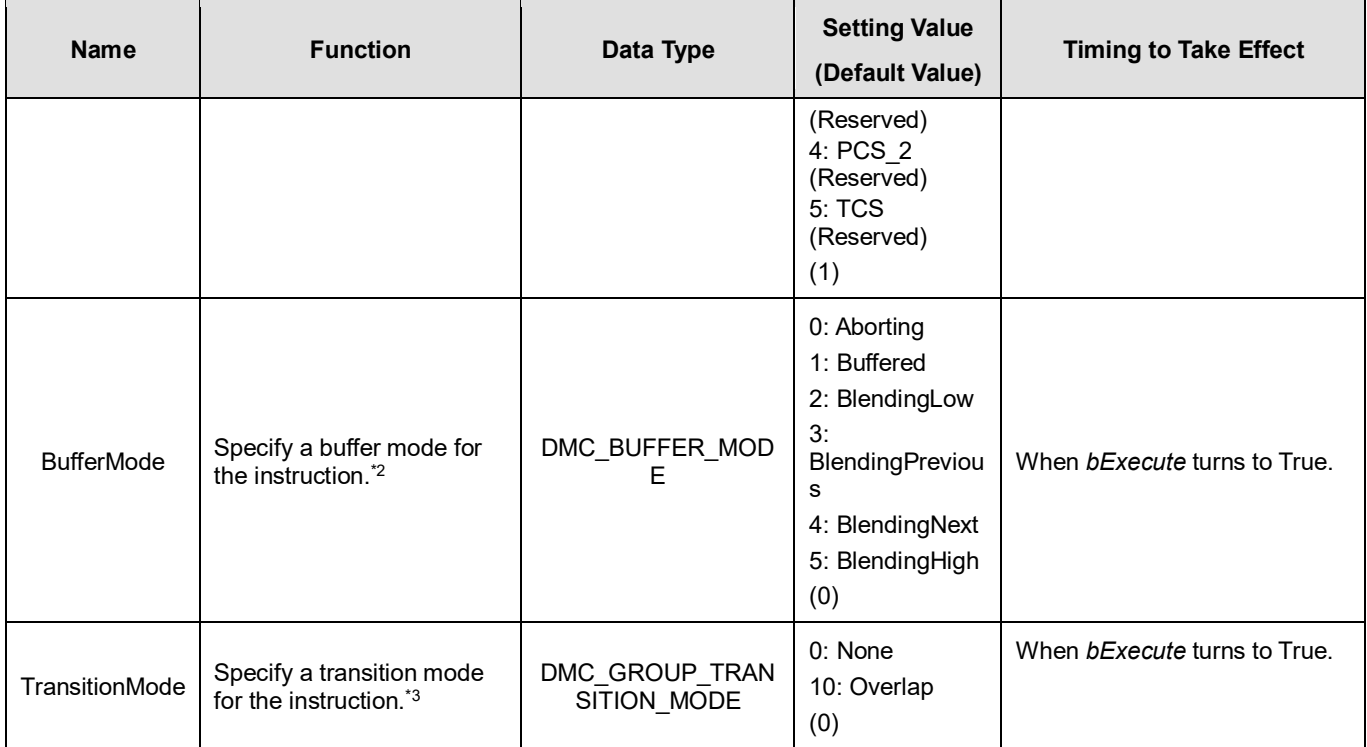

## **\*Note:**

1. Setting parameters *CircPlane*, *CircMode* and *AuxPoint*.

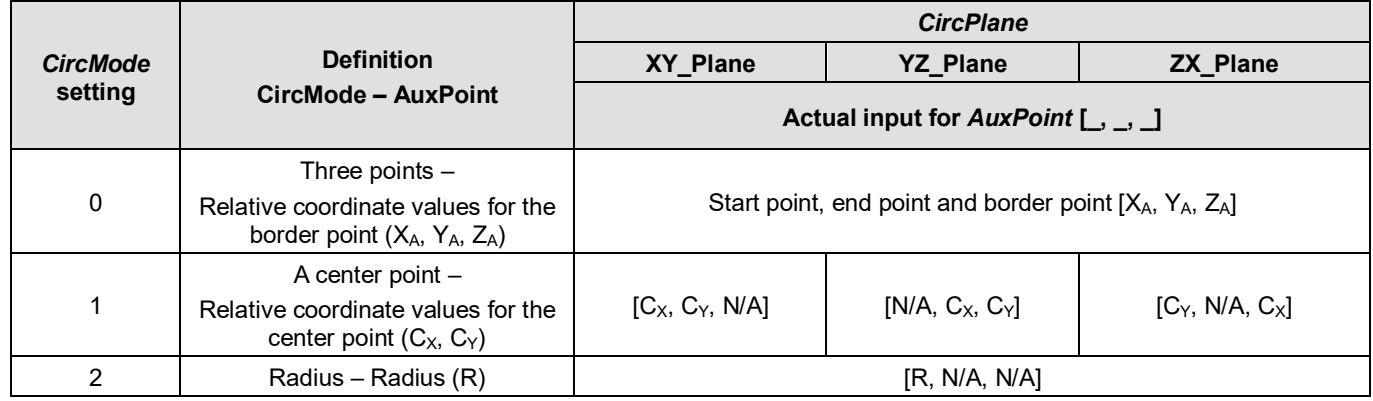

2. Refer to *AX-3 Series Operation Manual* for details on BufferMode.

3. Refer to *AX-3 Series Operation Manual* for details on TransitionMode.

# **Outputs**

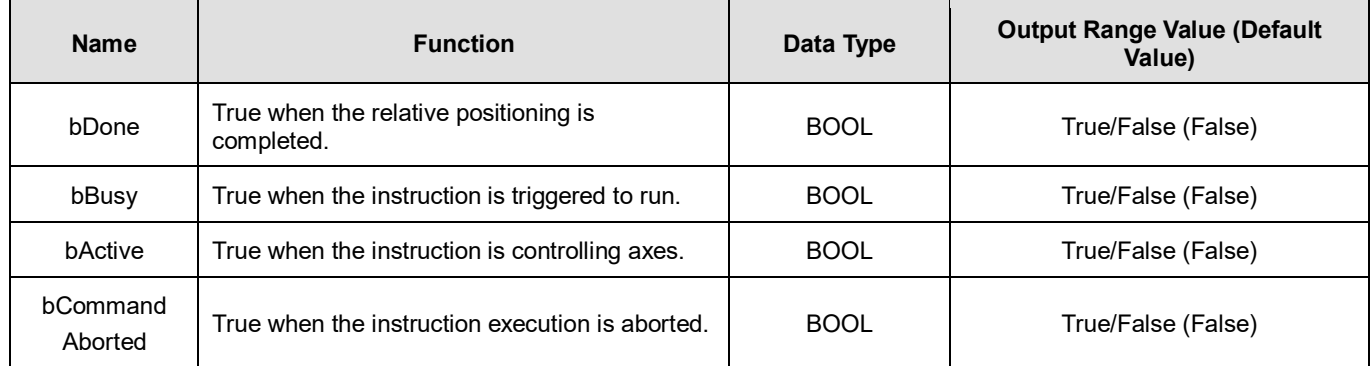

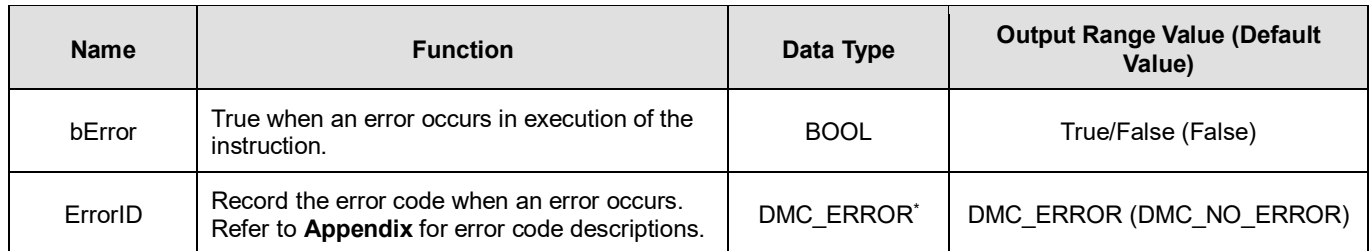

**\*Note:** DMC\_ERROR: Enumeration (ENUM)

# **Output Update Timing**

| <b>Name</b>         | Timing for shifting to True                                                                                                    | <b>Timing for shifting to False</b>                                                                                                    |
|---------------------|----------------------------------------------------------------------------------------------------|----------------------------------------------------------------------------------------------------|
| bDone               | When the relative positioning is completed.                                                                                                    | When bExecute turns to False.<br>$\bullet$<br>bDone will change to False after remaining<br>True for one cycle when bExecute is False<br>but bDone changes to True.                                                                                                    |
| bBusy               | When bExecute changes to TRUE.                                                                                                    | When <i>bDone</i> turns to True.<br>$\bullet$<br>When <i>bError</i> turns to True.<br>When bCommandAborted turns to True.<br>$\bullet$                                                                                                    |
| bActive             | When axes start being controlled by the<br>instruction.                                                                                                    | When <i>bDone</i> turns to True.<br>$\bullet$<br>When <i>bError</i> turns to True.<br>When bCommandAborted turns to True.<br>$\bullet$<br>bActive will change to False after remaining<br>$\bullet$<br>True for at least one cycle when bExecute is<br>False but bActive changes to True. |
| bCommand<br>Aborted | When the instruction is interrupted by another<br>$\bullet$<br>instruction BufferMode of which is set to<br>Aborting.<br>When the instruction is interrupted<br>by<br>$\bullet$<br>MC Stop.<br>When the instruction is interrupted<br>by<br>$\bullet$<br>DMC GroupStop. | When <i>bExecute</i> turns to False.<br>$\bullet$<br>bCommandAborted will change to False after<br>$\bullet$<br>remaining True for at least one cycle when<br>bExecute is False but bCommandAborted<br>changes to True.                                                                   |
| bError/ErrorID      | When an error occurs in the execution<br>$\bullet$<br>conditions or input values for the instruction.<br>(Error code is recorded)                                                                                                    | When <i>bExecute</i> turns from True to False.<br>(Error Code is cleared)                                                                                                    |

**Timing Diagram**

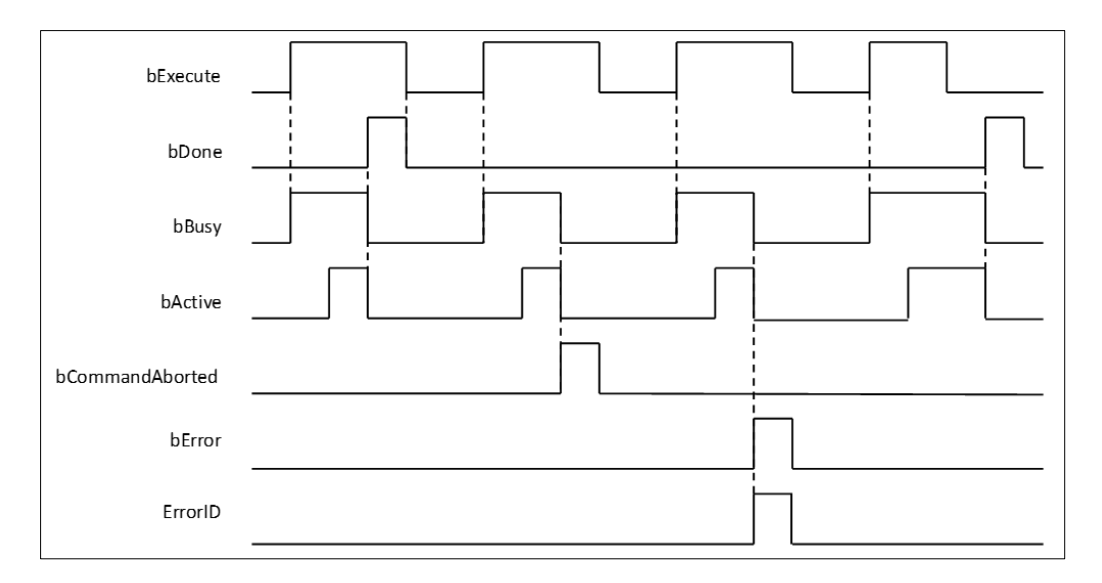

## **Inputs/Outputs**

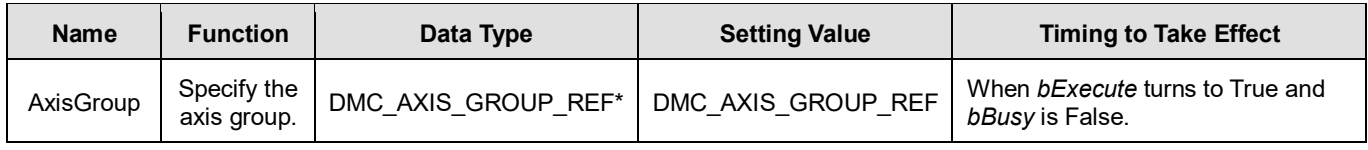

#### **\*Note:**

DMC\_AXIS\_GROUP\_REF (FB): All function blocks for an axis group contain this variable, which works as the starting program for function blocks.

### **Function**

- The instruction supports the relative helical interpolation of maximum three axes, where the three axes can simultaneously start, stop as well as reach the specified relative target position.
- The instruction can be used to specify the circle drawing on the plane parallel to XY / YZ / ZX and set the height of the helix on Z / X / Y axis.
- If the start point and end point for circular interpolation are set to the same point, use the center point mode (*CircMode* = Center) for the interpolation.
- At least two axes are needed for circular interpolation. An error will occur if there is a travel distance for an axis which is not set.
- When the start point and end point for circular interpolation are set to the same point, the instruction will perform the rotation for one complete circle.
- The function of CoordSystem needs to be supported by DL\_MotionControl library V1.1.0.0 or above.
- CircPlane added ARBITRARY\_plane in DL\_MotionControl library V1.2.0.0 or later.
- ARBITRARY\_plane can draw ellipses in space.
	- $\bullet$  Use the following parameters to draw the ellipse.

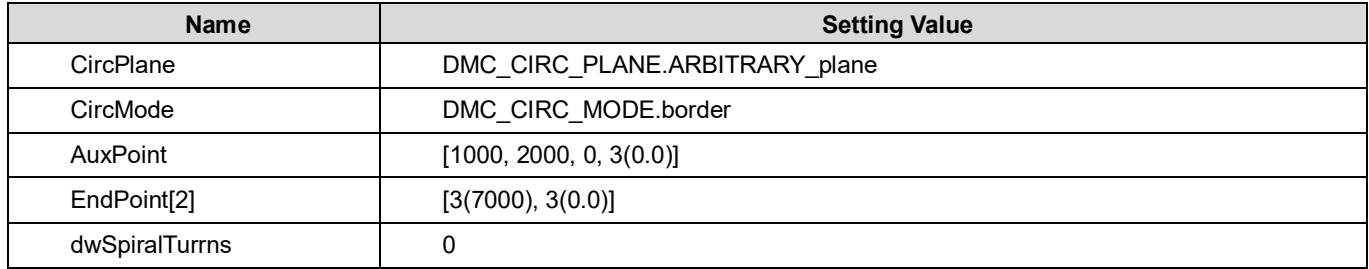

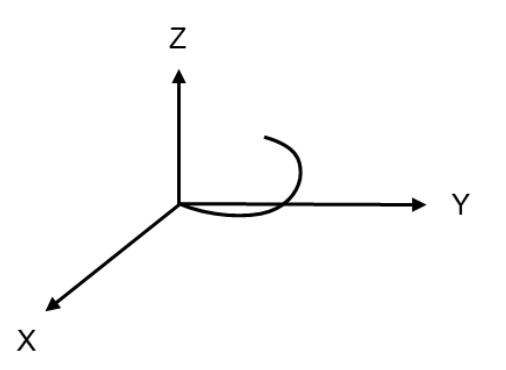

### **Troubleshooting**

- When an error occurs during the execution of the instruction, *bError* changes to True and axes stops running. To confirm current error state, see the error code in *ErrorID*.
- For error codes and corresponding trouble shootings, refer to **Appendix** for error code descriptions.

## **Programming Example**

In this example, the instruction performs the circular interpolation from current positon (1000, 3000) until the target position (4000, 2000) in the clockwise direction.

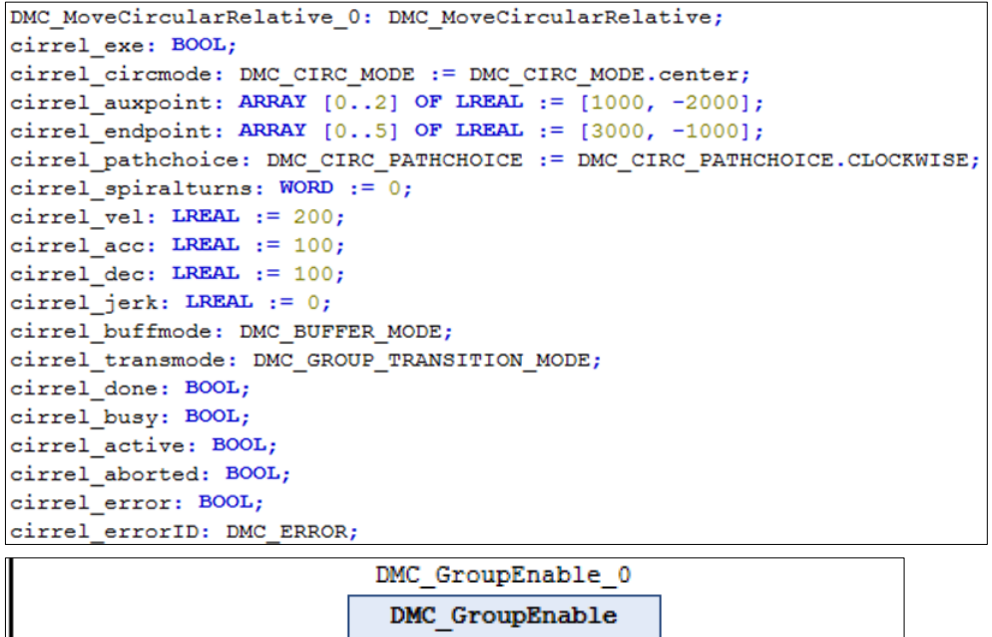

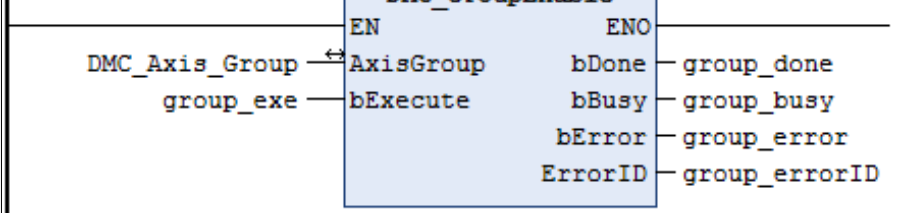

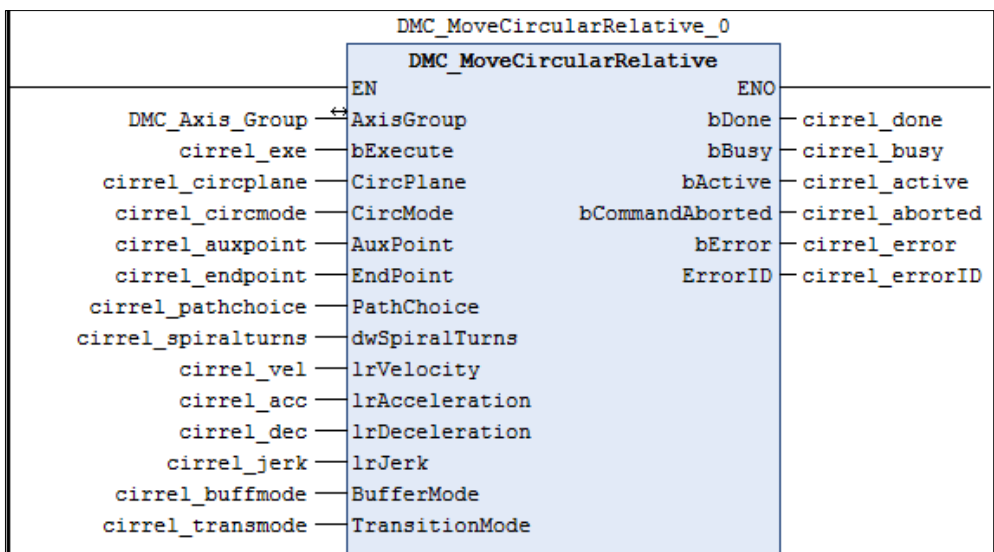

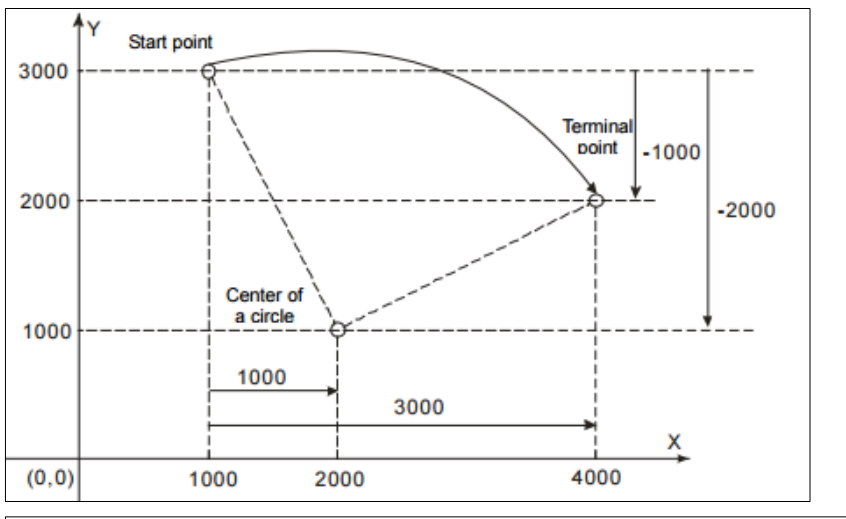

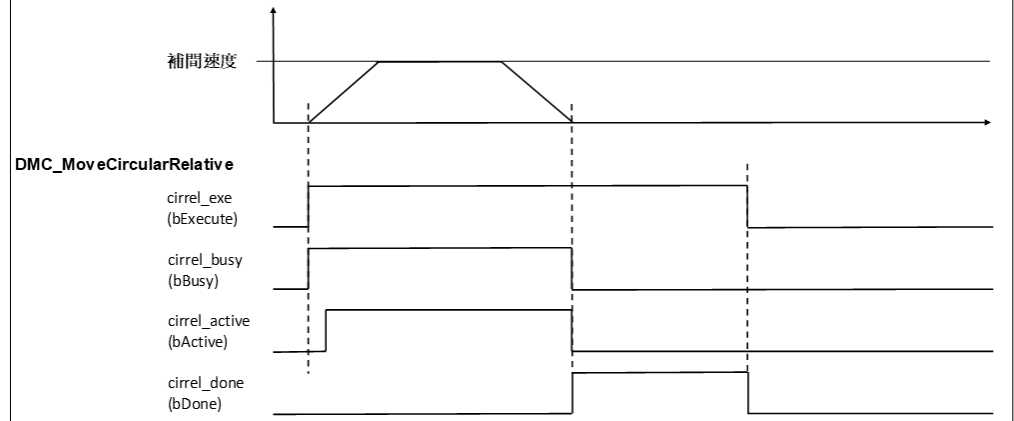

- When cirrel\_exe (*bExecute*) changes to True, DMC\_MoveCircularRelative performs the relative positioning toward the terminal point (4000, 2000) from the start point (1000, 3000) in the clockwise direction.
- When cirrel\_done (*bDone*) is True and cirrel\_busy (*bBusy*) changes to False, which means the relative target positioning (4000, 2000) is completed. When cirrel\_exe (*bExecute*) is switched to False, cirrel\_done (*bDone*) will change to False automatically.
- If cirrel\_exe (*bExecute*) is set to True again, the instruction will perform the circular interpolation regarding current positon (4000, 2000) as the reference point.

# **2.3.1.7 DMC\_GroupStop**

# **Supported Devices**: AX-308E, AX-364E

DMC\_GroupStop decelerates the group axes to a stop.

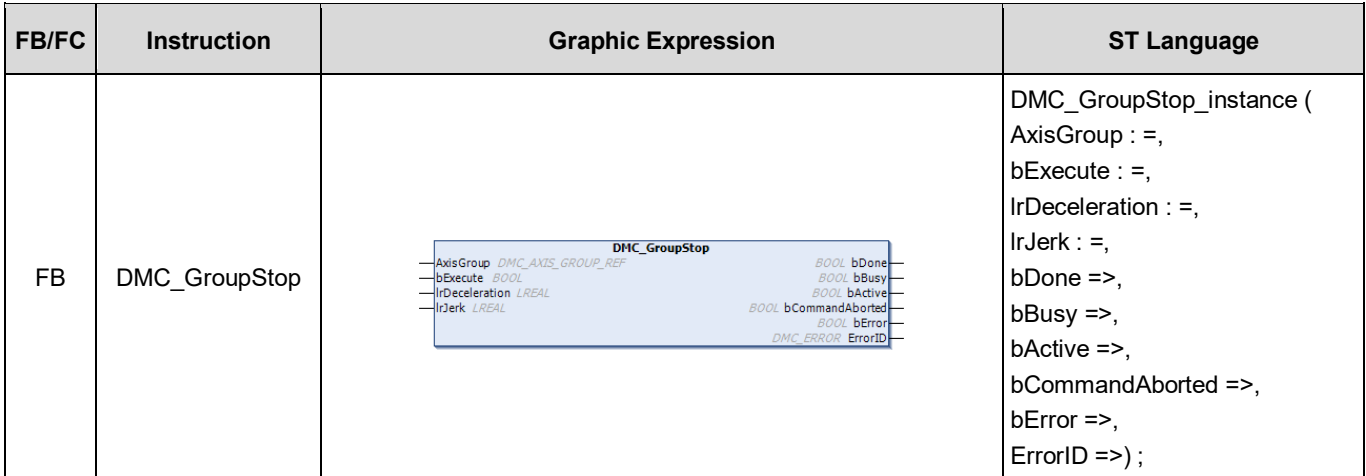

## **Inputs**

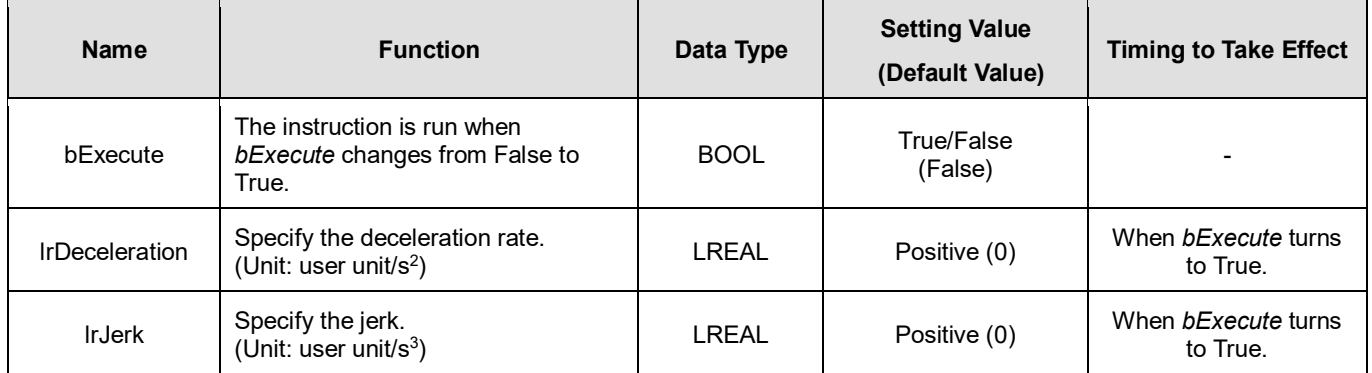

## **Outputs**

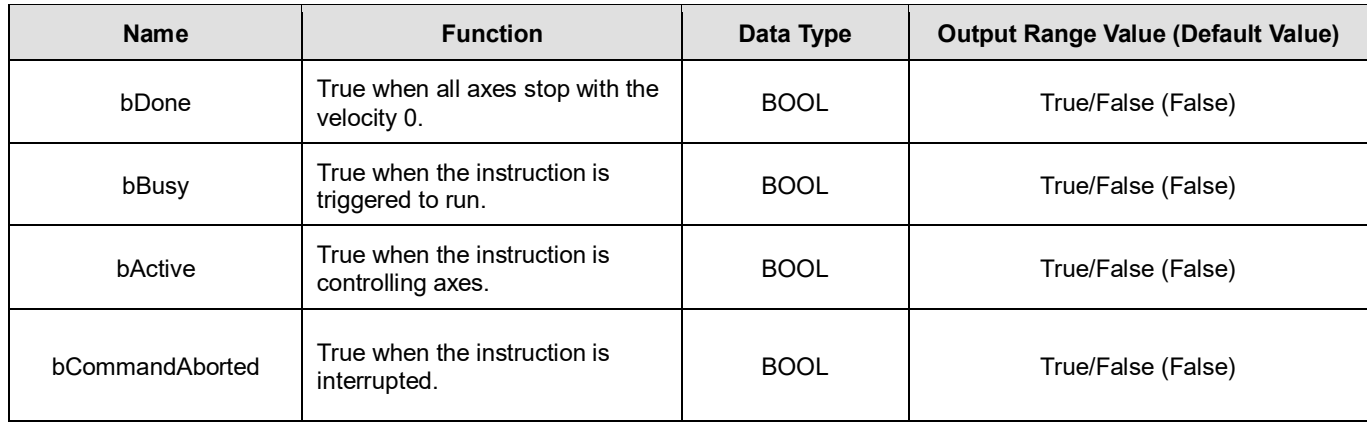

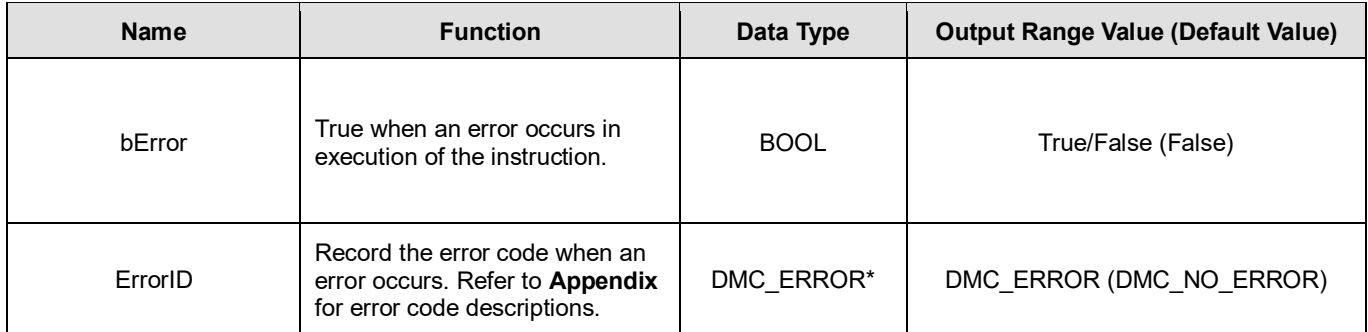

\*Note: DMC\_ERROR: Enumeration (ENUM)

# **Output Update Timing**

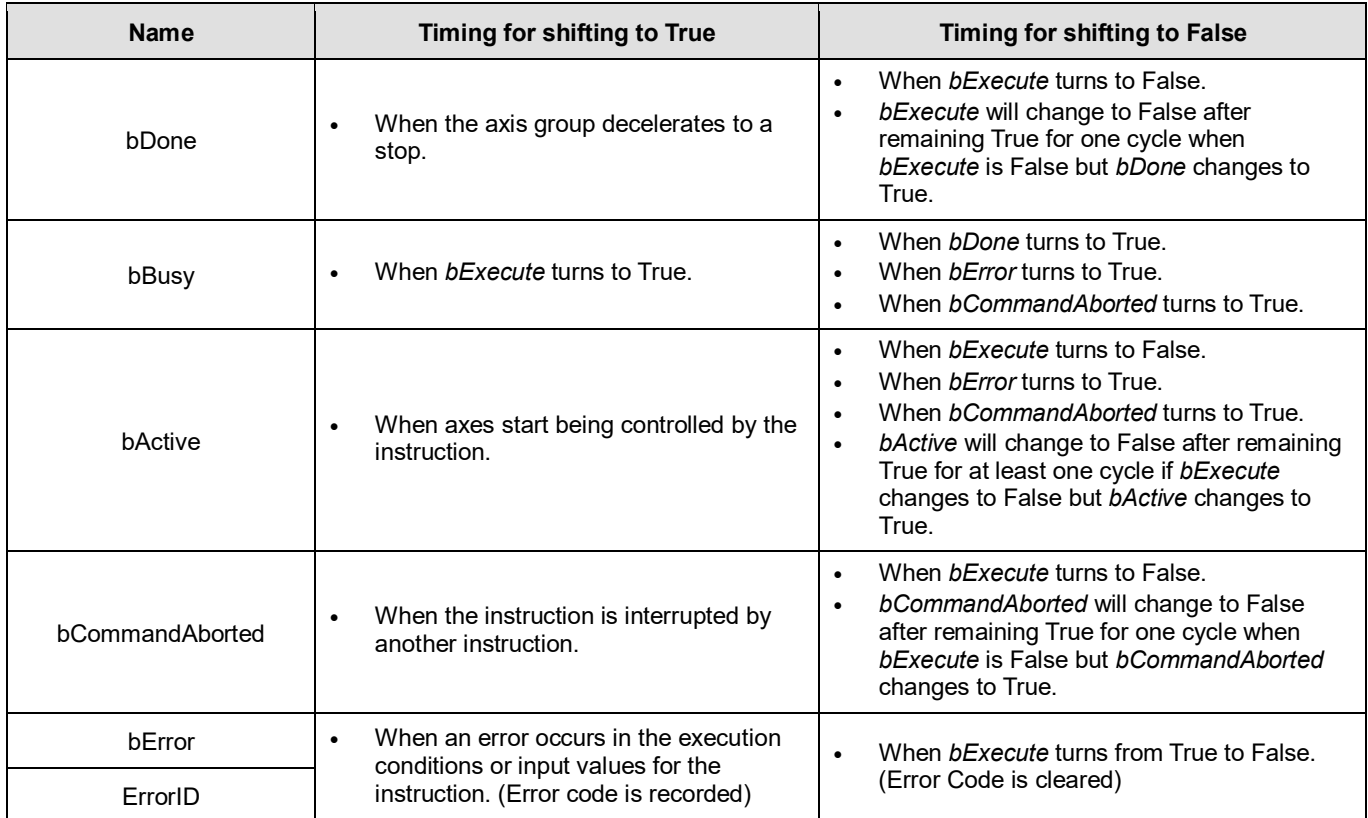

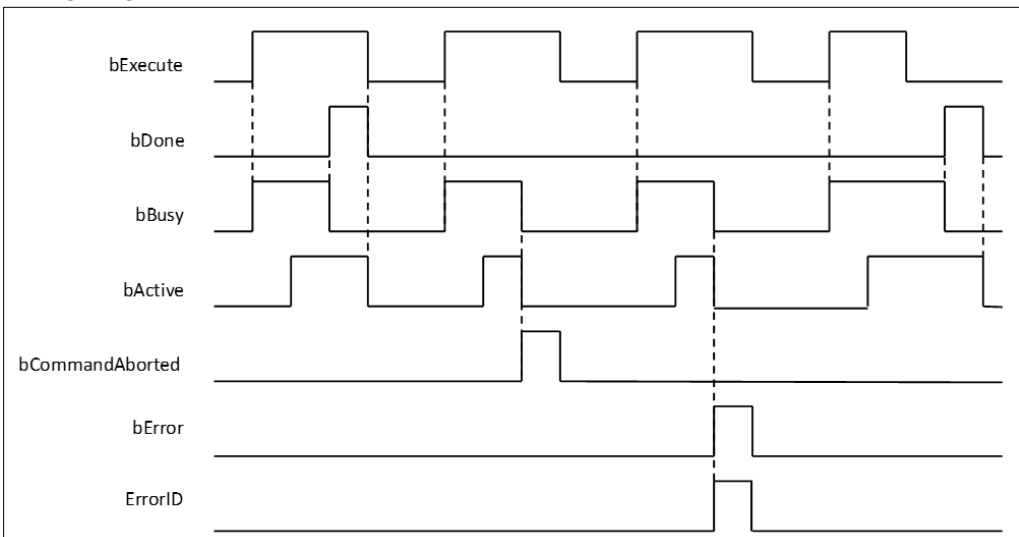

### **Inputs/Outputs**

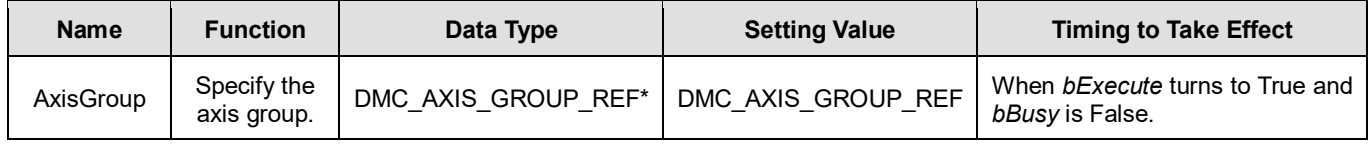

## **\*Note:**

DMC\_AXIS\_GROUP\_REF (FB): All function blocks for an axis group contain this variable, which works as the starting program for function blocks.

### **Function**

- The instruction decelerates the group axes in motion to a stop.
- The axis group state is switched to GroupStopping via the instruction.
- The axis group state GroupStopping will continue until *bExecute* changes to False. *bDone* changes to True when the velocity 0 is reached.

### **Troubleshooting**

 When an error occurs during the execution of the instruction or the axis group enters "Errorstop" state, *bError* changes to True and the axes stops running. To confirm the current error state, see the error code in *ErrorID*.

#### **Programming Example**

- This example shows the motion behavior which is performed by DMC\_GroupStop during the execution of DMC MoveLinearRelative.
- When the execution of DMC\_GroupStop is completed, the axis group enters GroupStandby state.

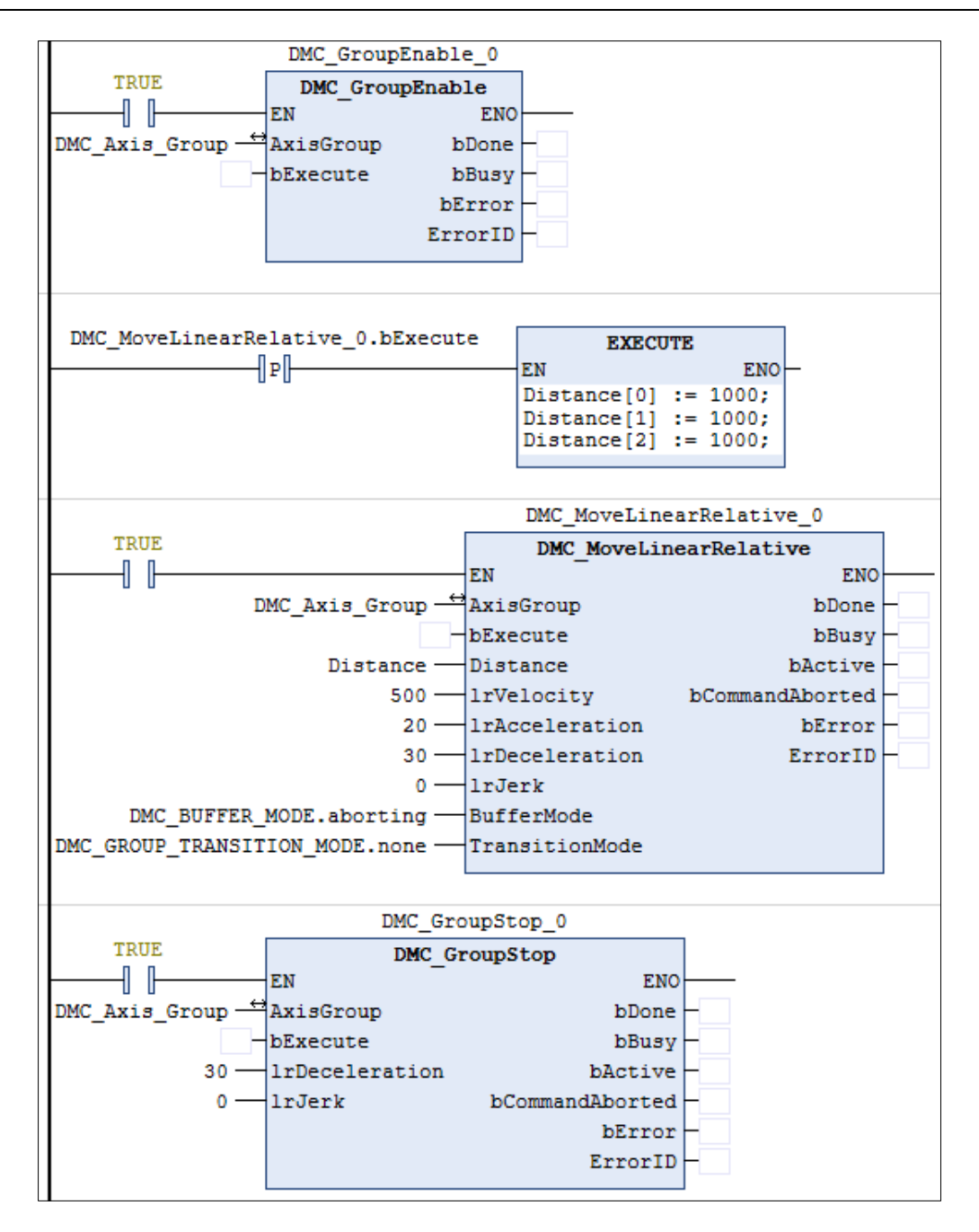

**Timing Diagram**

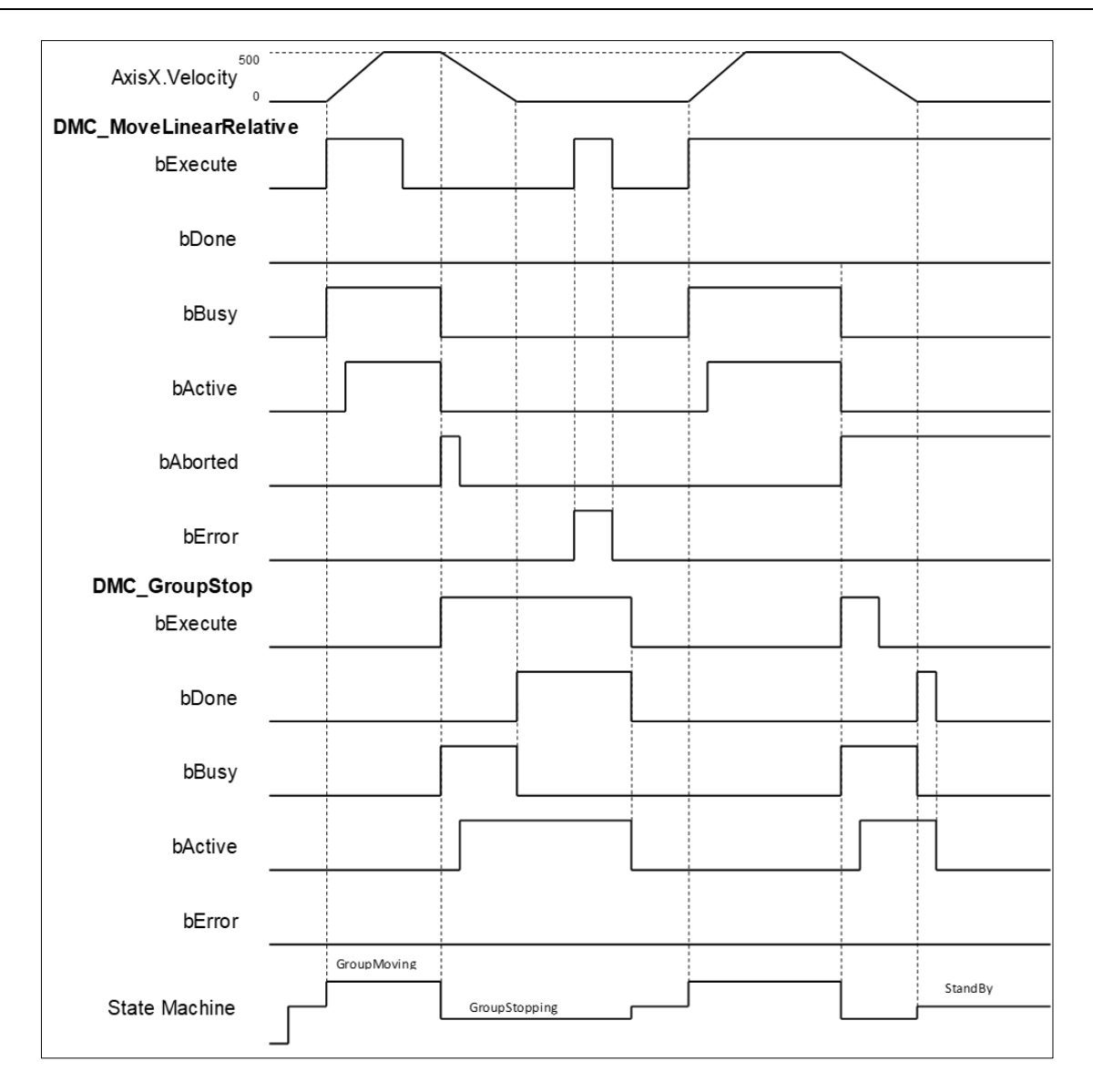

- When *bExecute* of DMC\_GroupStop changes to True, *bCommandAboted* of MoveLinearRelative changes to True and axes start to decelerate to a stop. Meanwhile the axis group stays in GroupStopping state.
- When the velocities of axes reach 0, *bDone* of DMC\_GroupStop changes to True and the axis group holds GroupStopping state.
- When *bExecute* of DMC\_GroupStop changes to False, the state of axes changes from GroupStopping into StandBy.

# **2.3.1.8 DMC\_GroupHalt**

**Supported Devices**: AX-308E, AX-364E

DMC GroupHalt decelerates the axis group in motion to a pause.

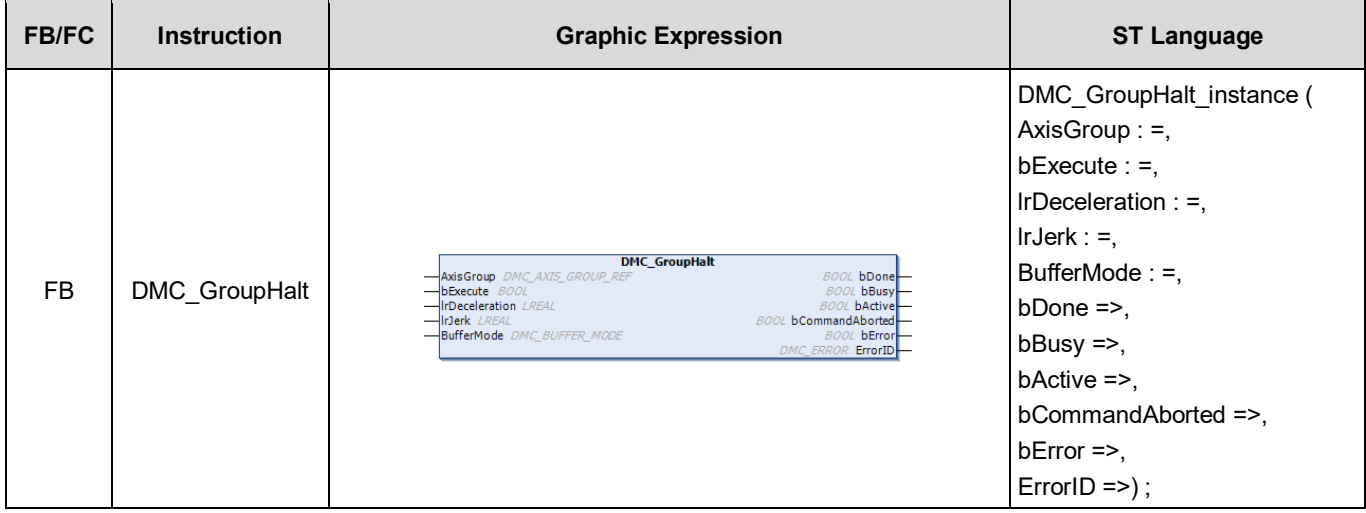

## **Inputs**

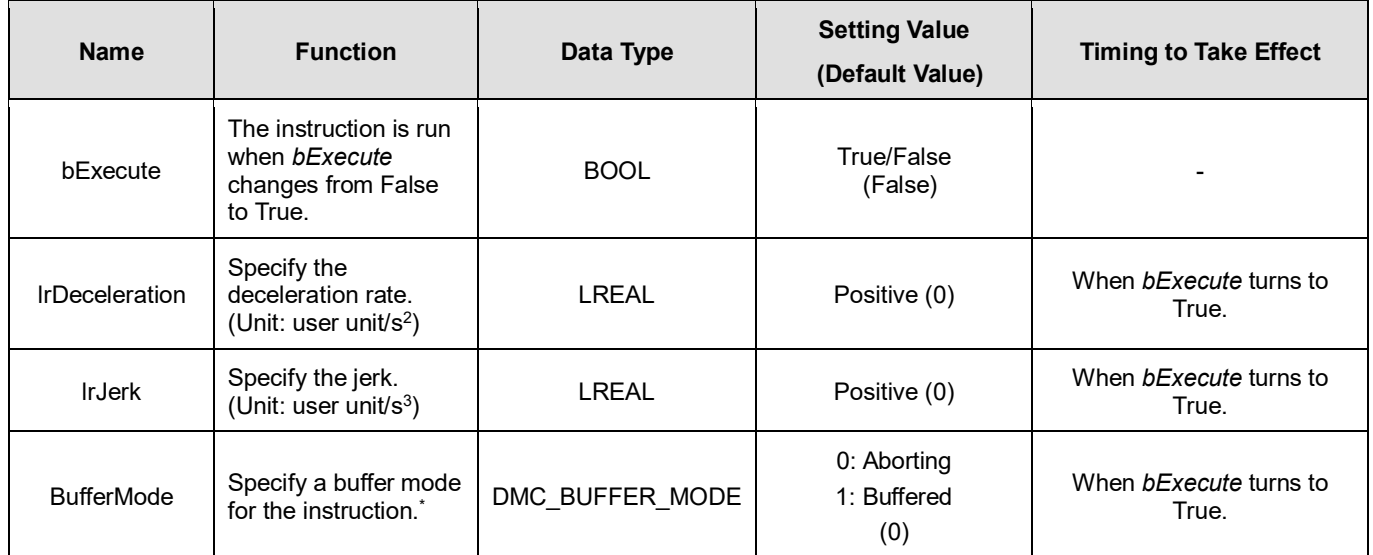

**\*Note**: Refer to *AX-3 Series Operation Manual* for details on BufferMode.

## **Outputs**

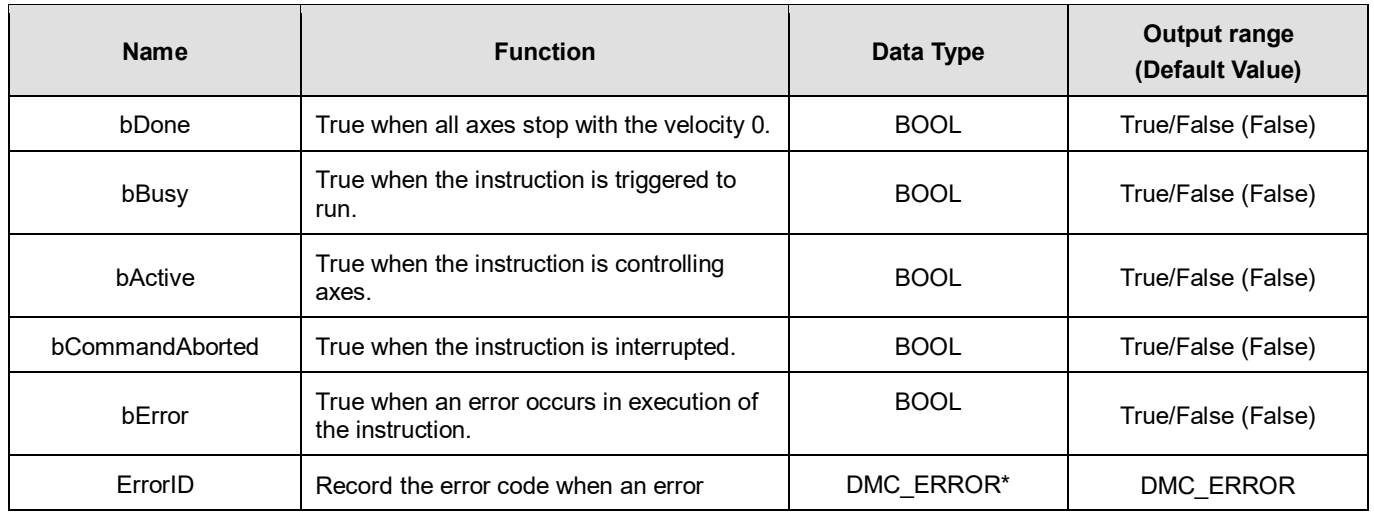

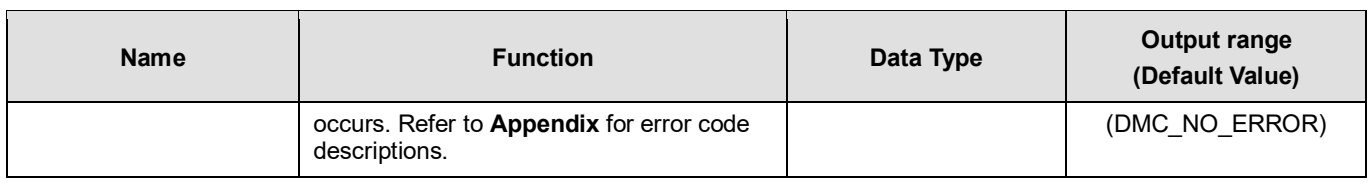

\***Note**: DMC\_ERROR: Enumeration (ENUM)

# **Output Update Timing**

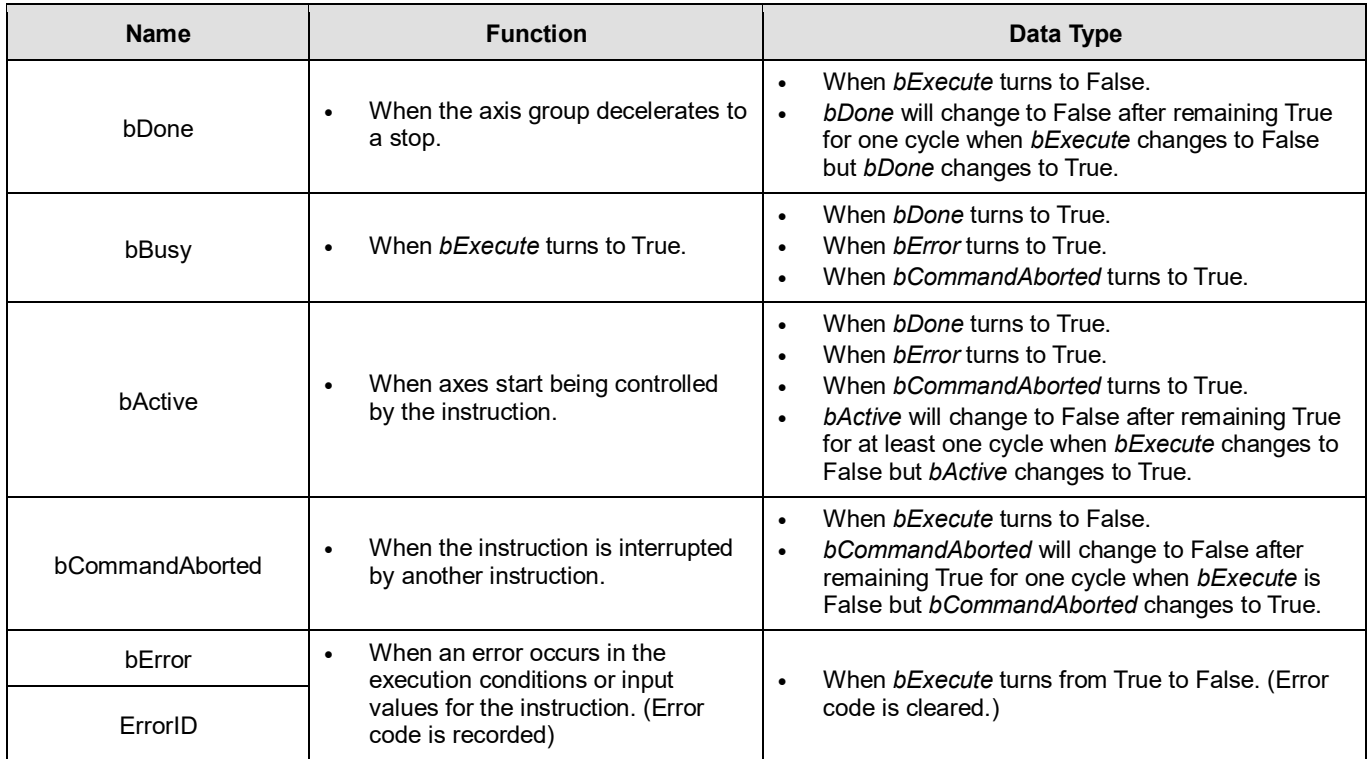

# **Timing Diagram**

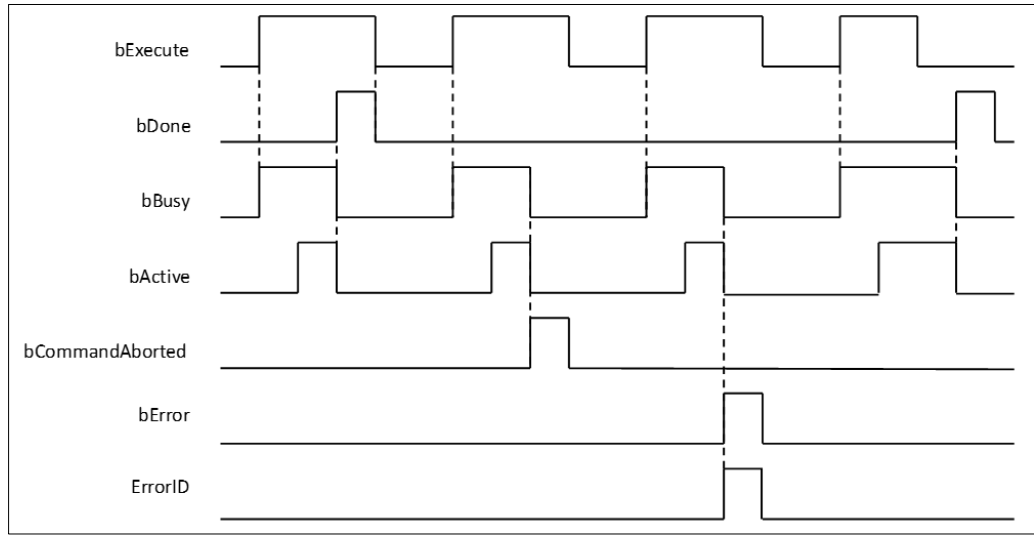

## **Inputs/Outputs**

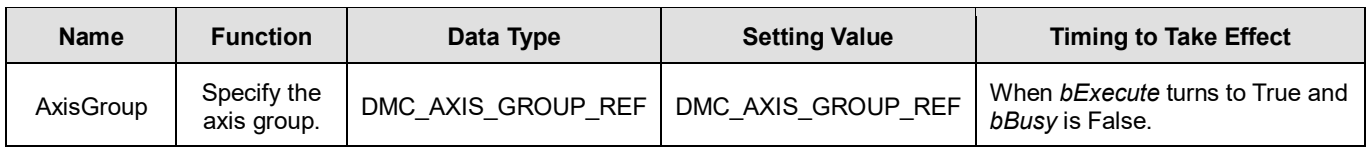

#### **\*Note:**

AxisGroup REF (FB): All function blocks for an axis group contain this variable, which works as the starting program for function blocks.

### **Function**

- The instruction decelerates the group axes in motion to a pause.
- **The axis group enters the state of GroupMoving via the instruction.**
- When the velocity 0 is reached, *bDone* changes to True and the axis group changes to StandBy state.
- BufferMode of DMC\_GroupHalt only supports 0: Aborting and 1: Buffered. An error will occur with DMC\_ERROR.DMC\_GM\_INVALID\_BUFFER\_MODE if other BufferMode is used.

### **Troubleshooting**

 When an error occurs during the execution of the instruction or the axis group enters "Errorstop" state, *bError* changes to True and the axes stops running. To confirm the current error state, see the error code in *ErrorID*.

### **Programming Example**

- This example shows the motion behavior which is performed by DMC\_GroupHalt after DMC MoveLinearRelative is run.
- The axes will enter Standby state after deceleration is completed if no other motion instruction is run during the period when DMC\_MoveLinearRelative is paused via DMC\_GroupHalt.
- When DMC\_MoveLinearRelative is run again during deceleration, DMC\_GroupHalt will be interrupted immediately and the axis group will accelerate again without staying in Standby state any more. The reexecution action described above is allowed for DMC\_GroupHalt.

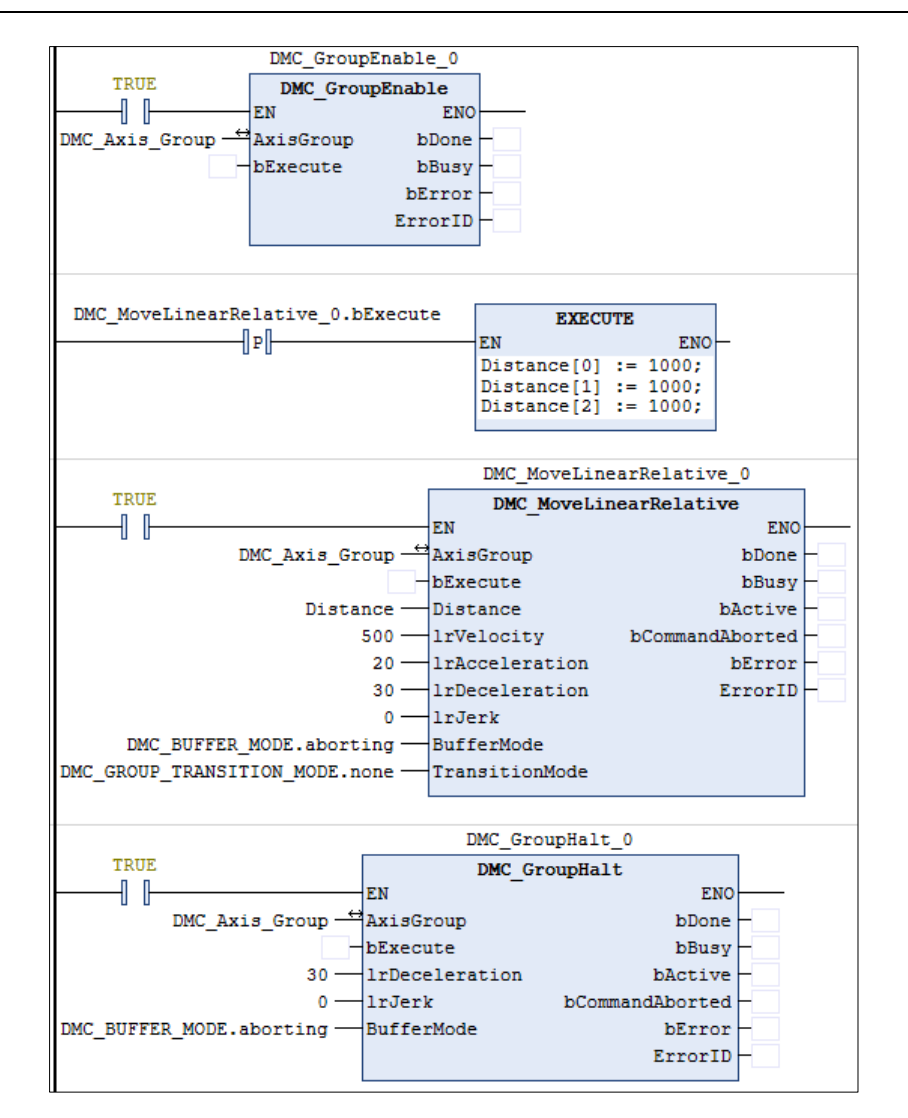

**Timing Diagram**

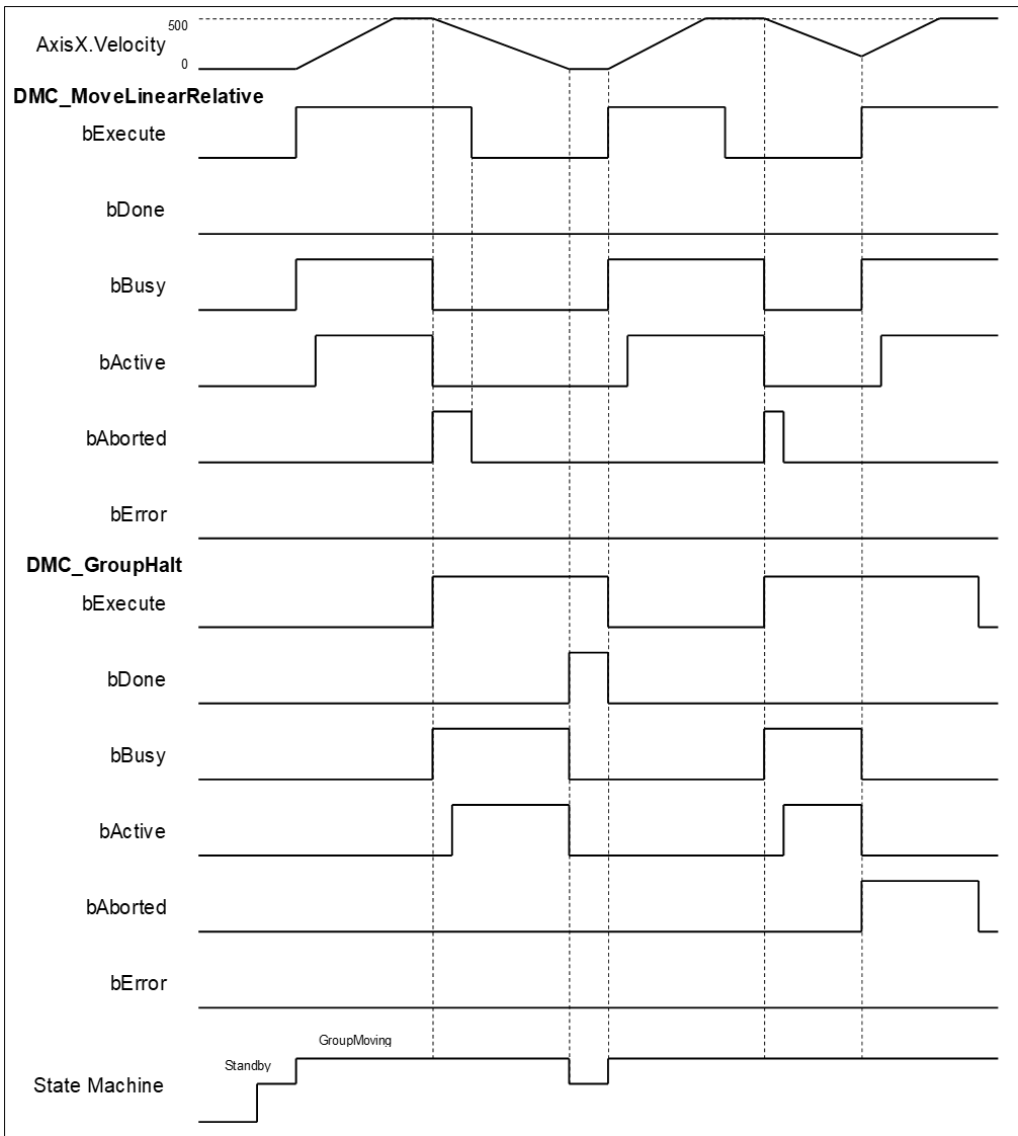

- When *bExecute* of DMC\_GroupHalt changes to True, *bCommandAboted* of DMC\_MoveLinearRelative changes to True and the axes start to decelerate to a stop. And the axis group stays in GroupMoving state.
- When the velocity 0 is reached, *bDone* of DMC\_GroupHalt changes to True and the axis group changes to Standby state.
- When the velocity has not been reduced to 0 yet and *bExecute of* DMC\_GroupHalt changes to True during the instruction execution, DMC\_GroupHalt will be aborted by changing *bExecute* of DMC\_MoveLinearRelative to True again and then its *bCommandAboted* will change to True.

# **2.3.1.9 DMC\_Home\_P**

## **Supported Devices**: AX-308E, AX-364E

DMC\_Home\_P, an application function block of pulse output, drives the pulse axis to perform the homing in the set mode.

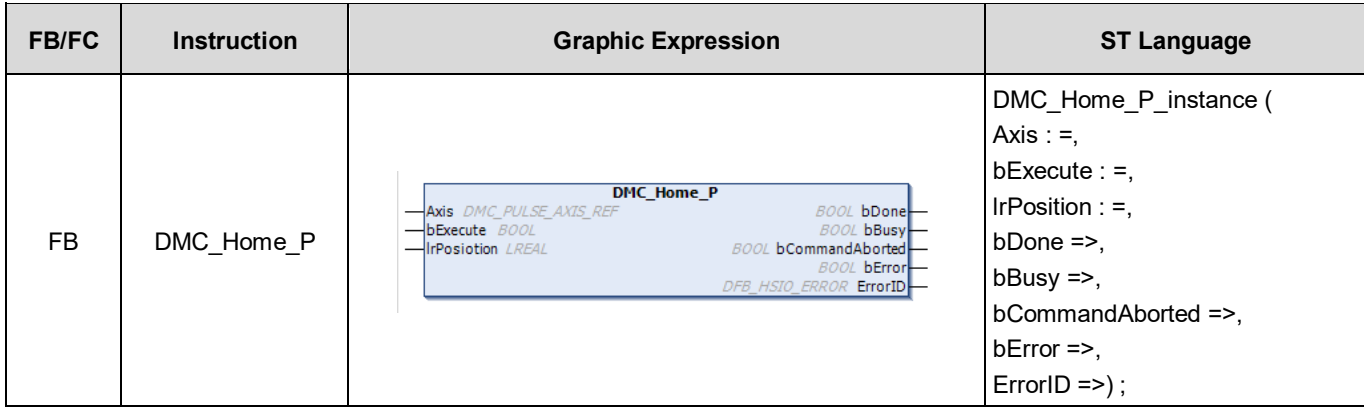

## **Inputs**

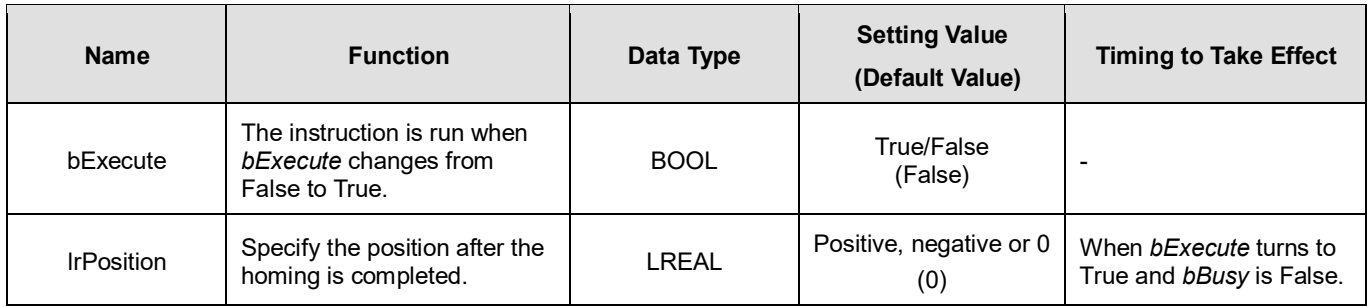

## **Outputs**

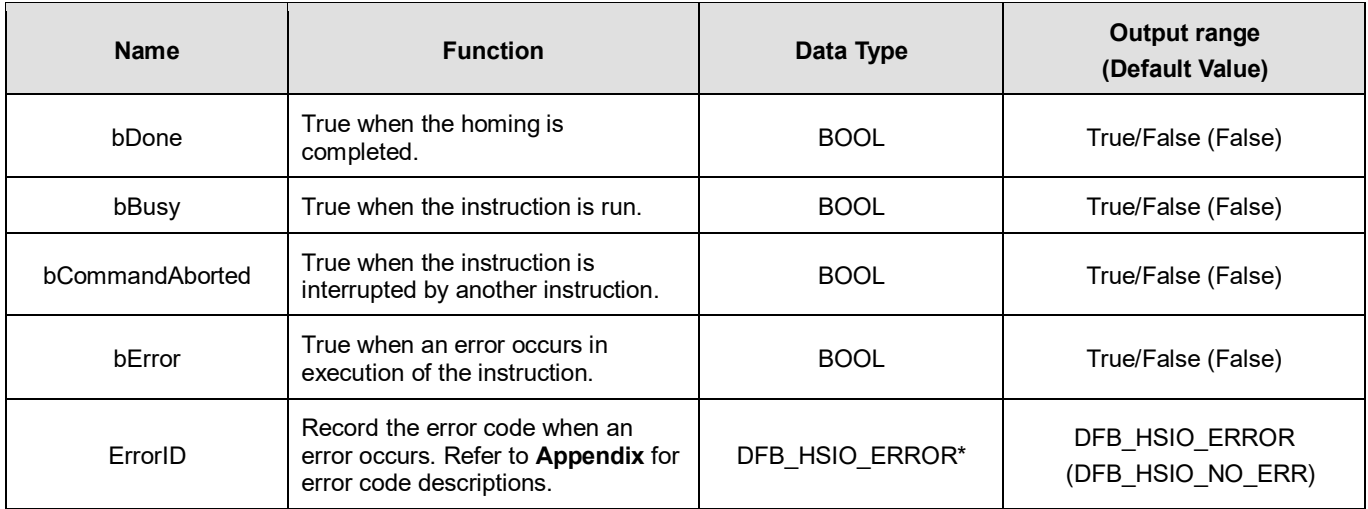

**\*Note:** DFB\_HSIO\_ERROR: Enumeration (ENUM)

**Output Update Timing**
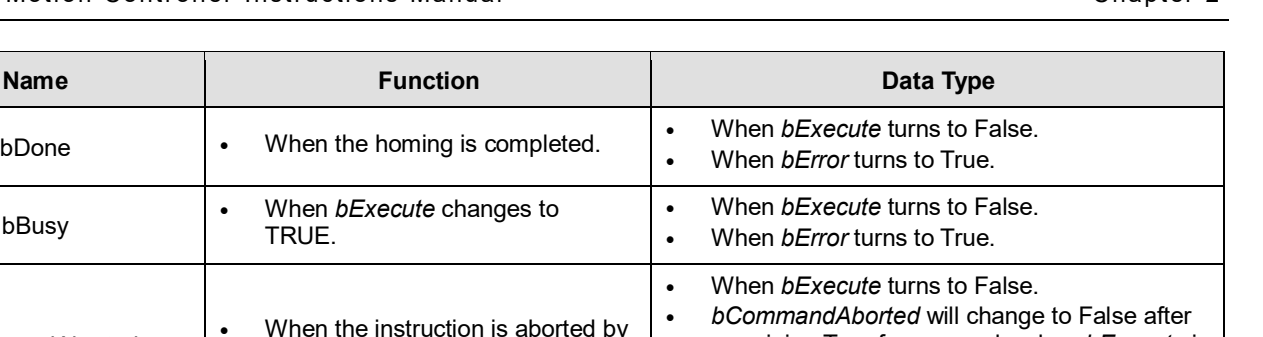

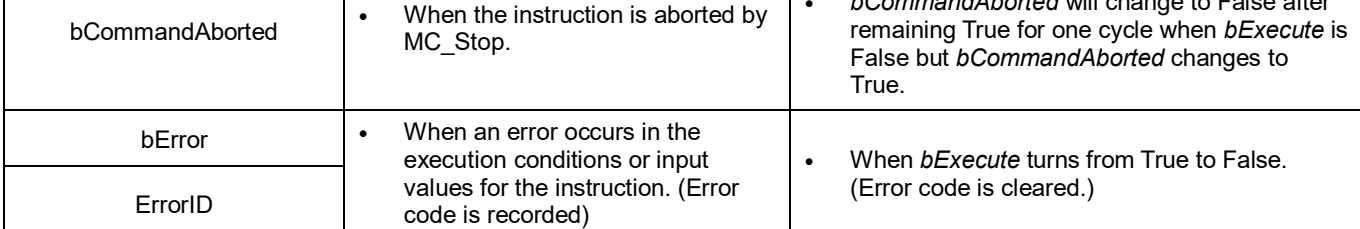

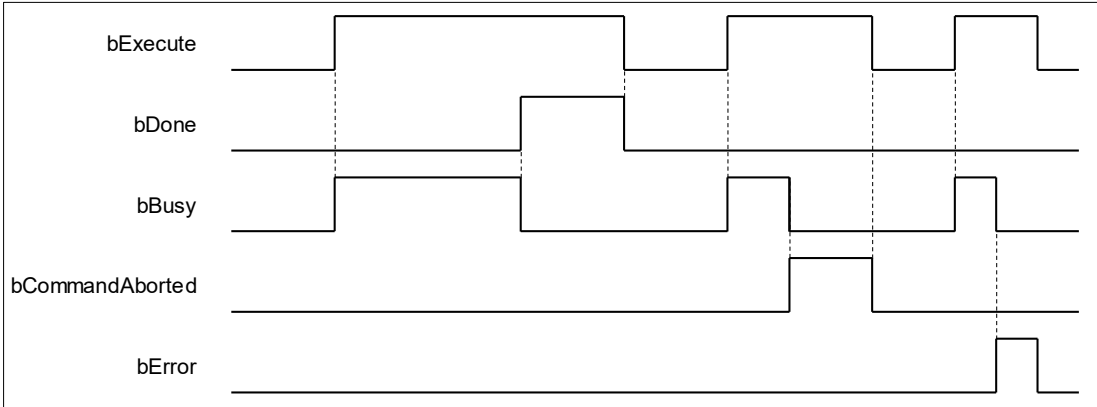

## **Inputs/Outputs**

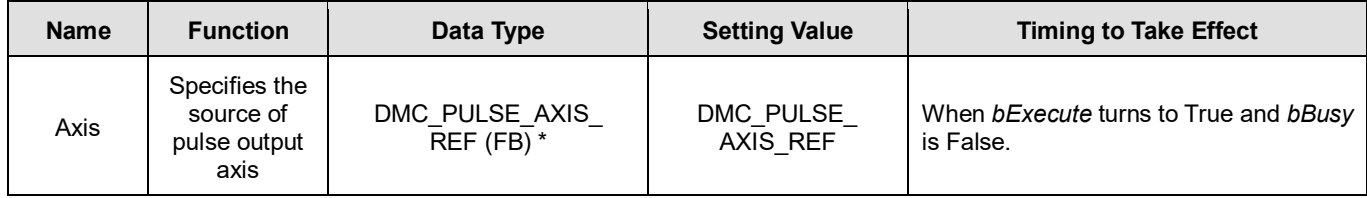

#### **\*Note:**

DMC\_PULSE\_AXIS\_REF (FB): The function block serves as the drive interface for the pulse output axis, which contains the axis parameter call and the drive program.

#### **Function**

- The pulse output axis specified by the instruction must be selected in **Hardware IO Configuration** so that the axis can output pulses and perform the homing action according to the pulse axis settings i.e. homing mode, acceleration rate and velocity.
- The instruction can be used only when the pulse output axis is in Standstill state. An error will occur if the instruction is run in other axis state.
- DMC\_Home\_P supports homing modes defined in CiA 402 protocol. For details on homing modes, refer to appendices.
- Library of this function block: DL\_BuiltInIO\_AX3.library.

#### **Troubleshooting**

 When an error occurs in the instruction execution, *bError* of the instruction changes to True. To confirm current error state, see the error code in *ErrorID*.

#### **Programming Example**

- In this example, the pulse output axis performs the homing motion via DMC. Home, P after the axis is configured in the IO configuration interface.
- Select the first pulse output axis (Pulse Output Axis 0) in Hardware IO Configuration of BuiltIn IO as below. Then you can see corresponding output points (e.g. OUT0, OUT1) and signal trigger points for pulse output (e.g. IN0, IN1, IN2 and IN3) from the software. The homing motion cannot be performed until the signal trigger points for the homing mode have been configured to corresponding input signal sources.

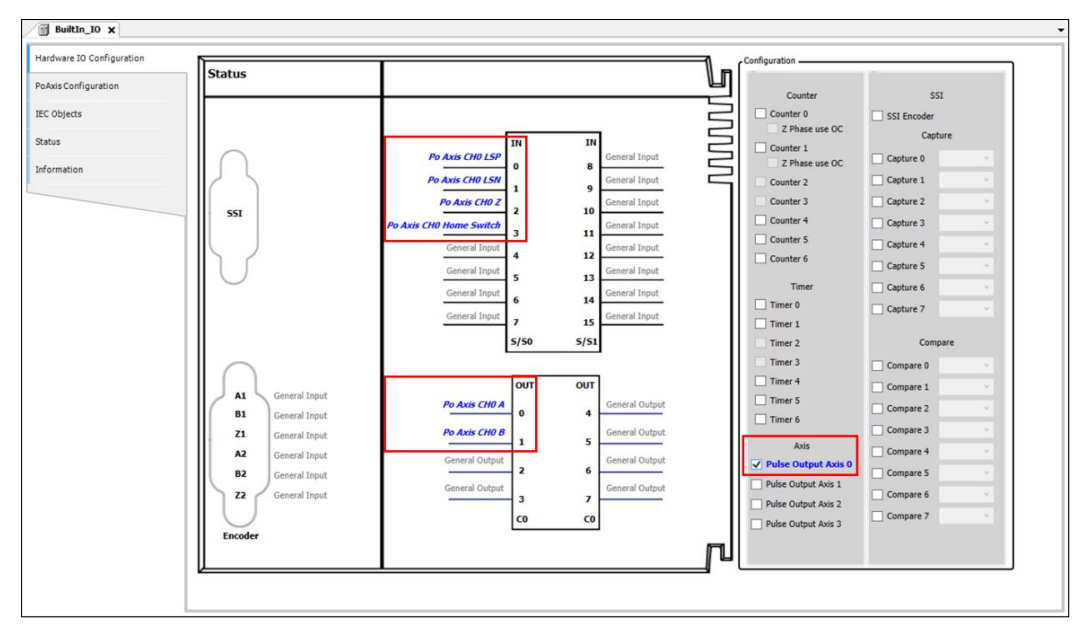

 After the configuration of the pulse output axis, the variable Pulse\_Output\_Axis\_0 configured in IEC Objects can be taken out as a Data Type to any function block, as shown below.

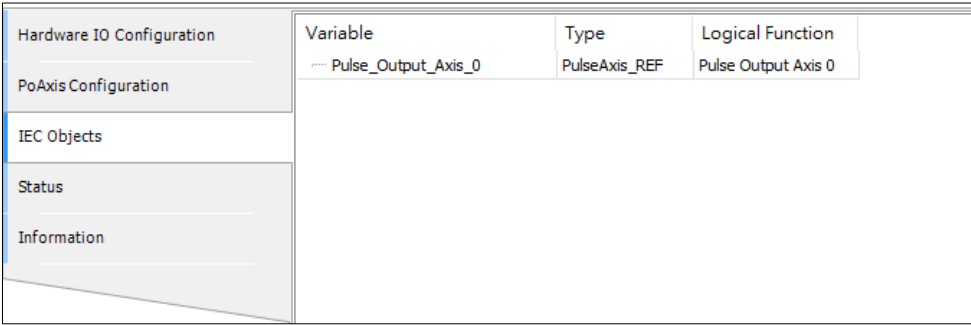

 Pulse\_Output\_Axis\_0 is connected to the input *Axis* of MC\_ Power and DMC\_ Home\_P as shown in the figure below. When the axis is in Standstill state, the instruction has started to perform the homing motion according to the set homing mode. At the moment, the state machine will switch the state from Standstill to Homing.

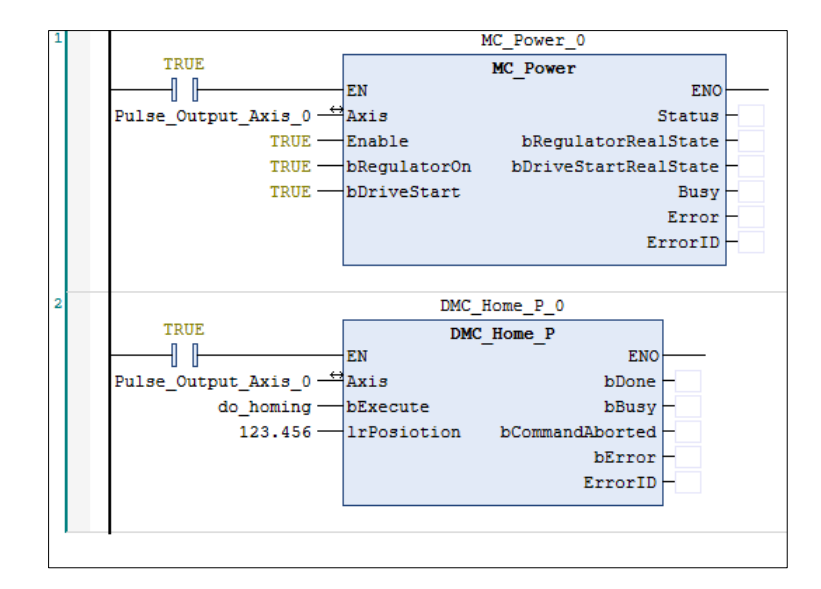

- After DMC\_Home\_P has started, the pulse axis Pulse\_Output\_Axis\_0 will perform the homing motion according to the set Home Mode in PoAxis Configuration below. After the function block is run, the homing will be conducted according to different external signals and cases.
- ◆ Homing Mode: Mode 23;
- Homing speed during search for switch: 1000 (Unit: user unit /s);
- ◆ Homing speed during search for z phase pulse: 500 (Unit: user unit /s);
- $\blacklozenge$  Homing Acceleration: 2000 (Unit: user unit /s<sup>2</sup>).

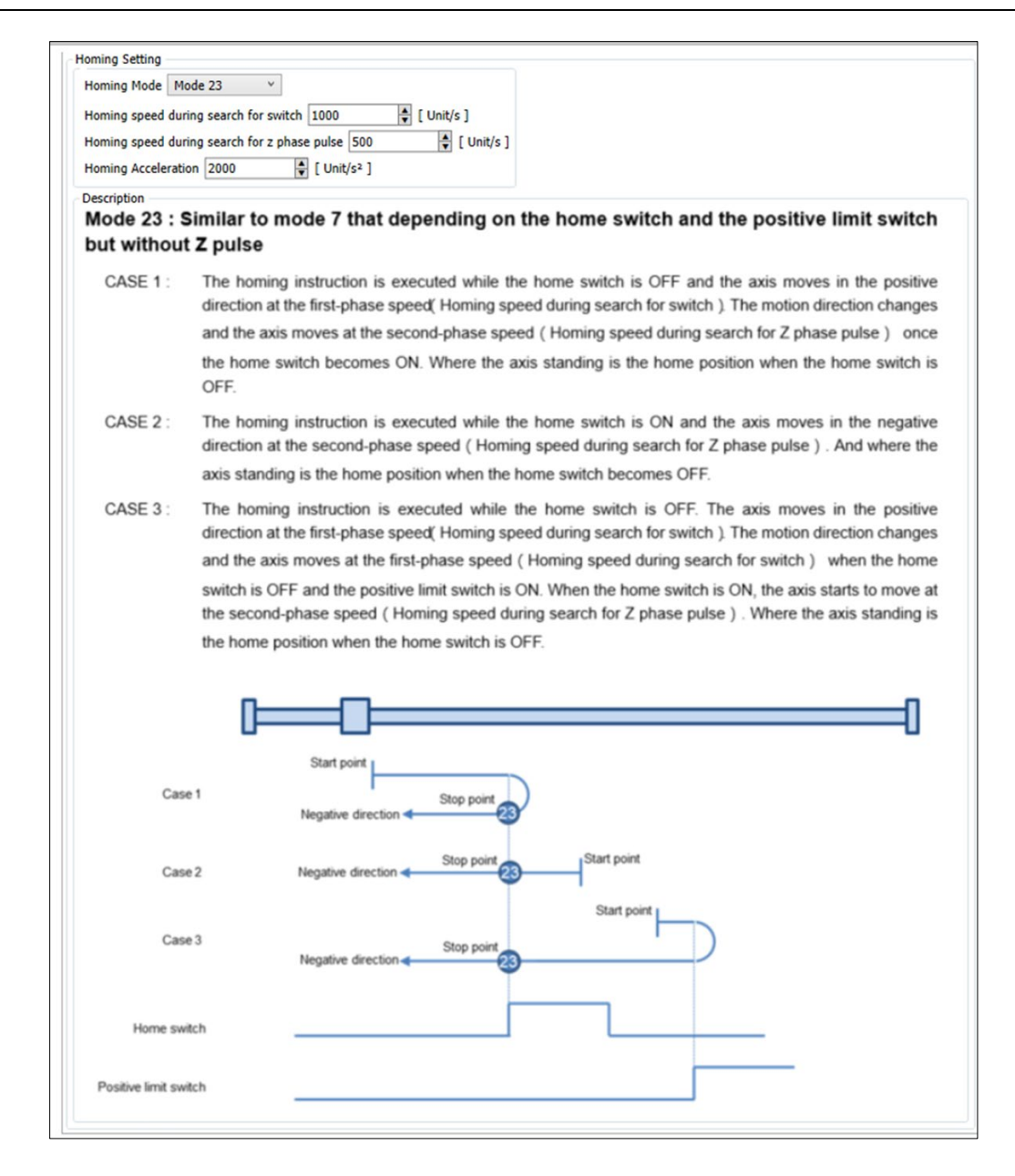

# **2.3.1.10 DMC\_ImmediateStop\_P**

**Supported Devices**: AX-308E, AX-364E

DMC\_ImmediateStop\_P can stop the PO axis motion immediately and stop the pulse output.

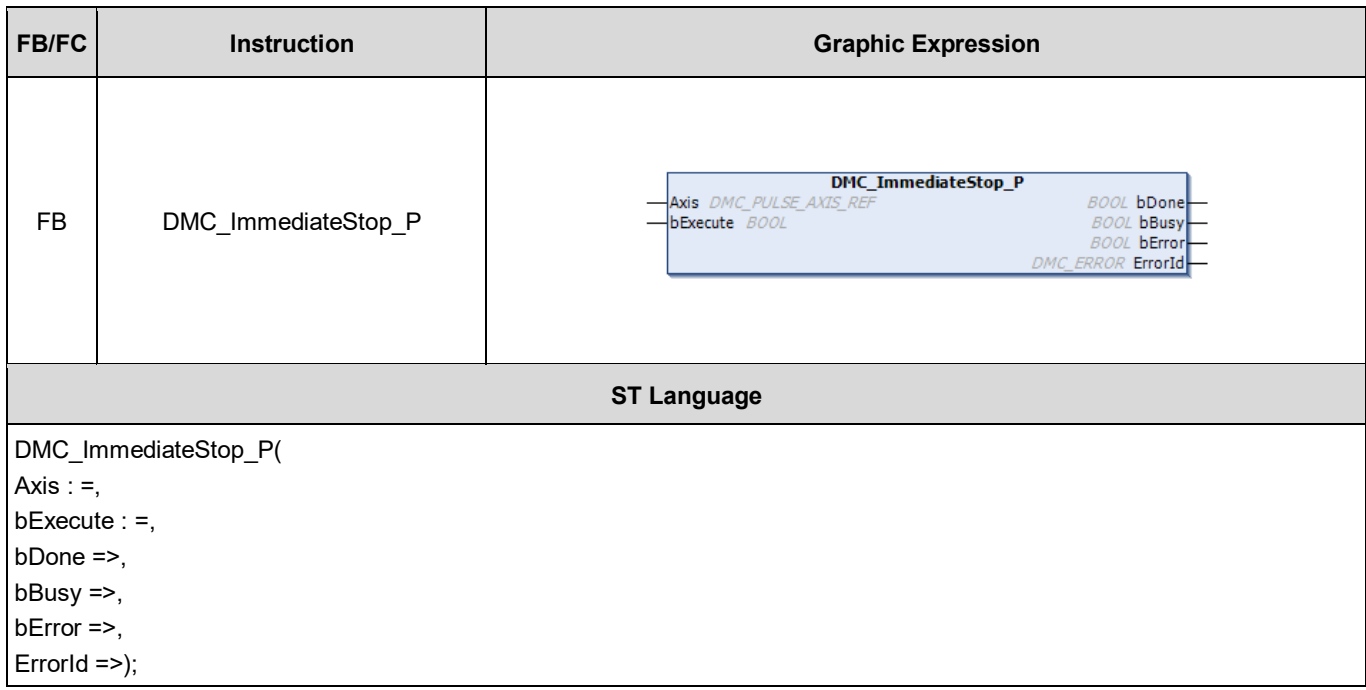

#### **Inputs**

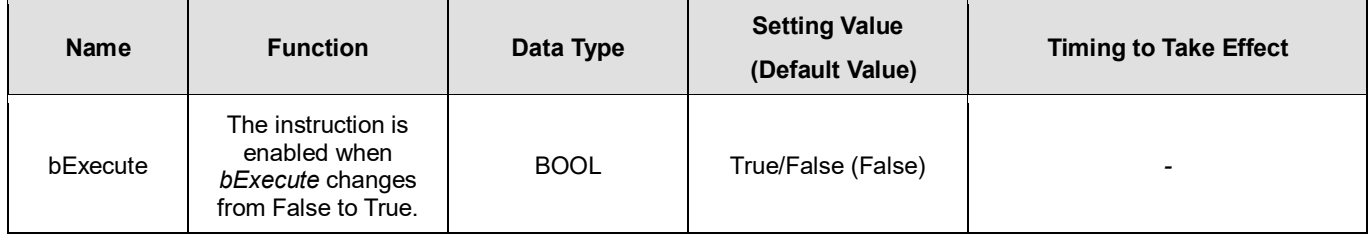

## **Outputs**

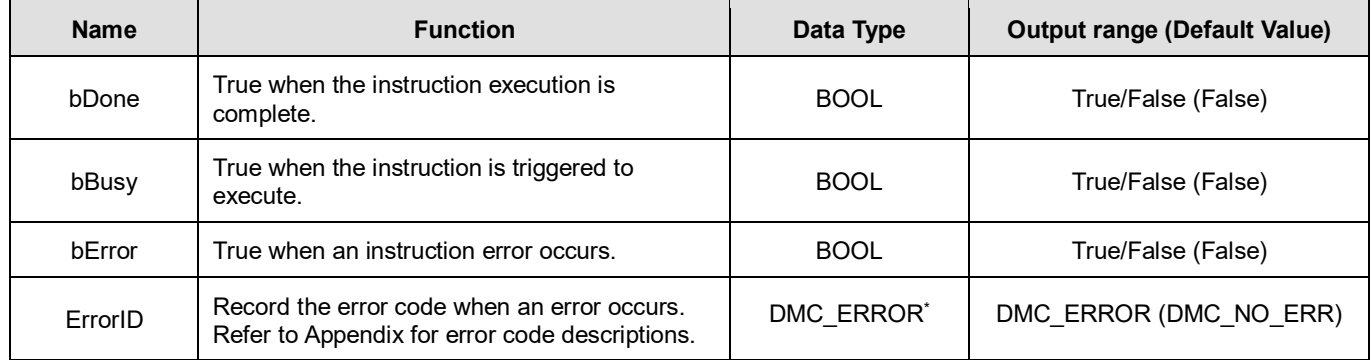

**\*Note:** DMC\_ERROR: Enumeration (Enum)

## **Output Update Timing**

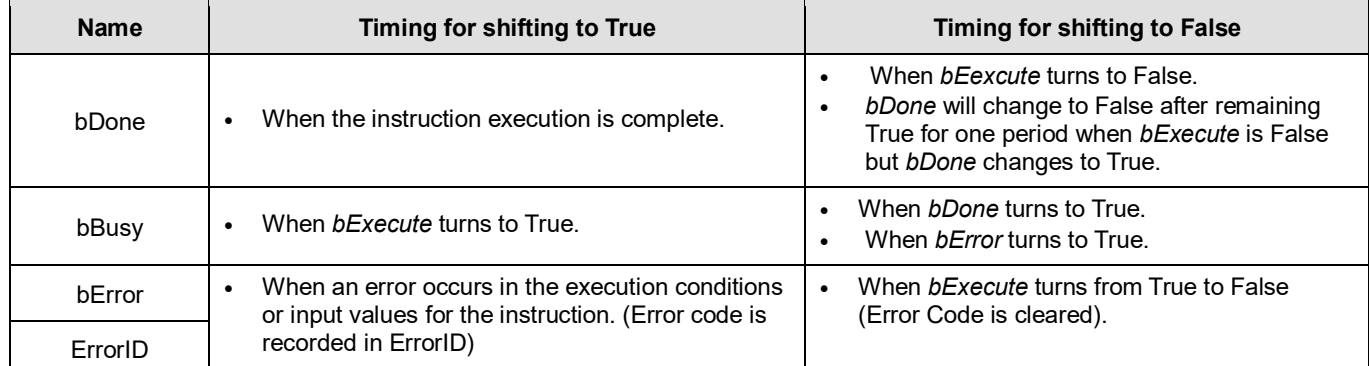

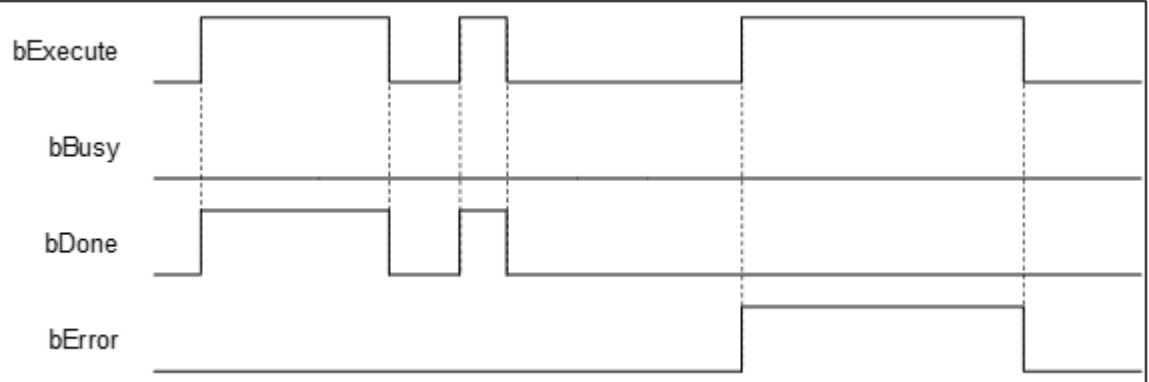

#### **Inputs/Outputs**

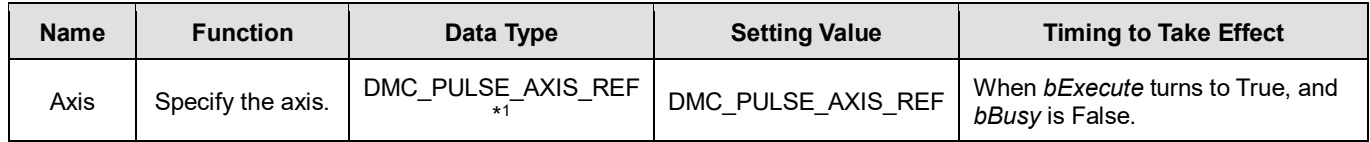

**\*Note:** DMC\_PULSE\_AXIS\_REF (FB): The function block serves as the drive interface for the pulse output axis, which contains the axis parameter call and the drive program.

#### **Function**

- When *bExecute* turns to True, PO axis motion will be stopped immediately, and pulse output will be stopped immediately without deceleration.
- Library of this function block is DL\_BuiltInIO\_AX3.library.

## **Troubleshooting**

- If an error occurs during instruction execution and output pin bError changes to True, refer to *ErrorID* (Error Code) to address the problem.
- **For error codes and corresponding troubleshooting, refer to Appendix of this manual.**

# **2.3.1.11 DMC\_MoveVelocityStopByPos**

## **Supported Devices**: AX-308E, AX-364E

DMC\_MoveVelocityStopByPos controls an axis to stop at a specified position after a period of motion.

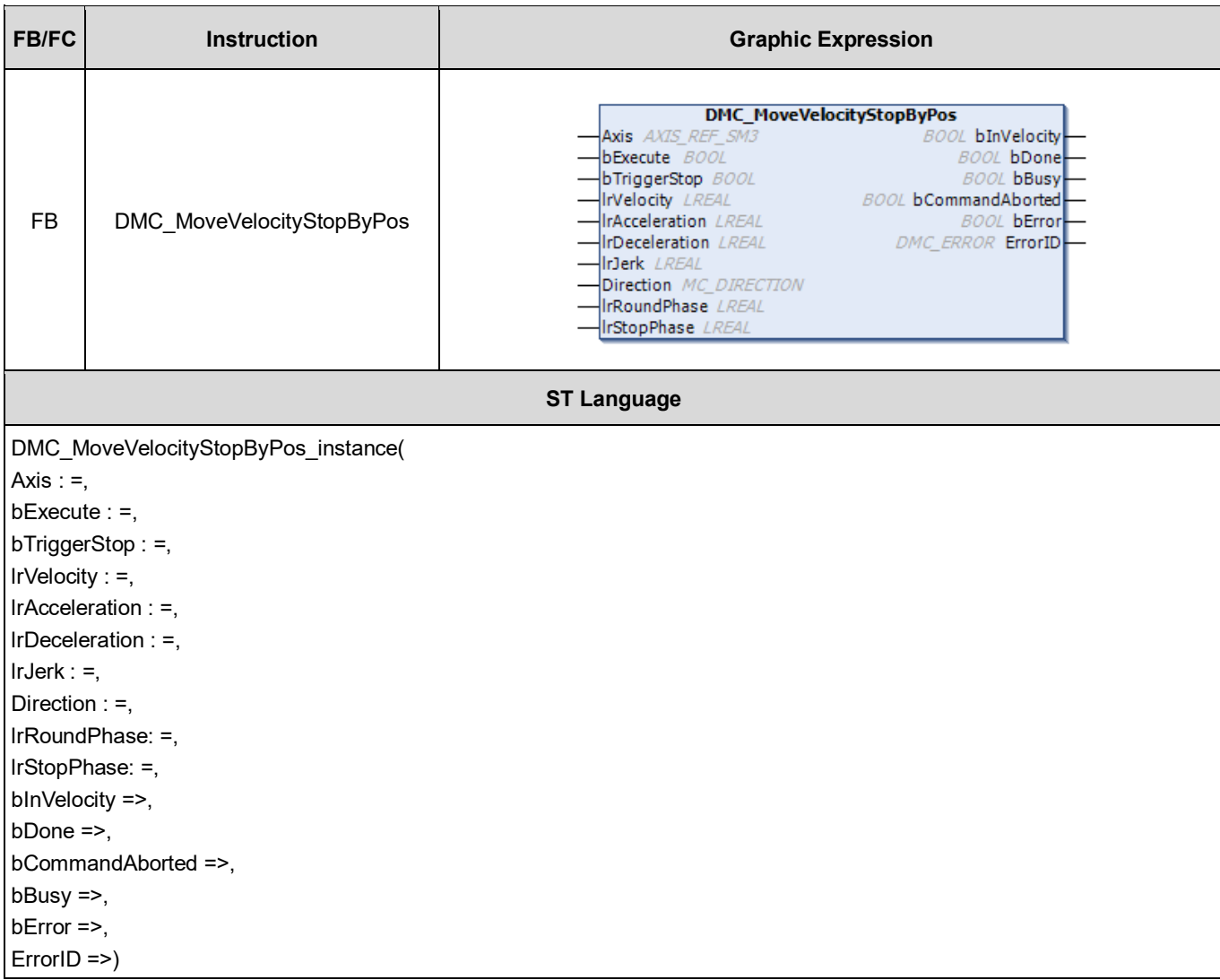

#### **Inputs**

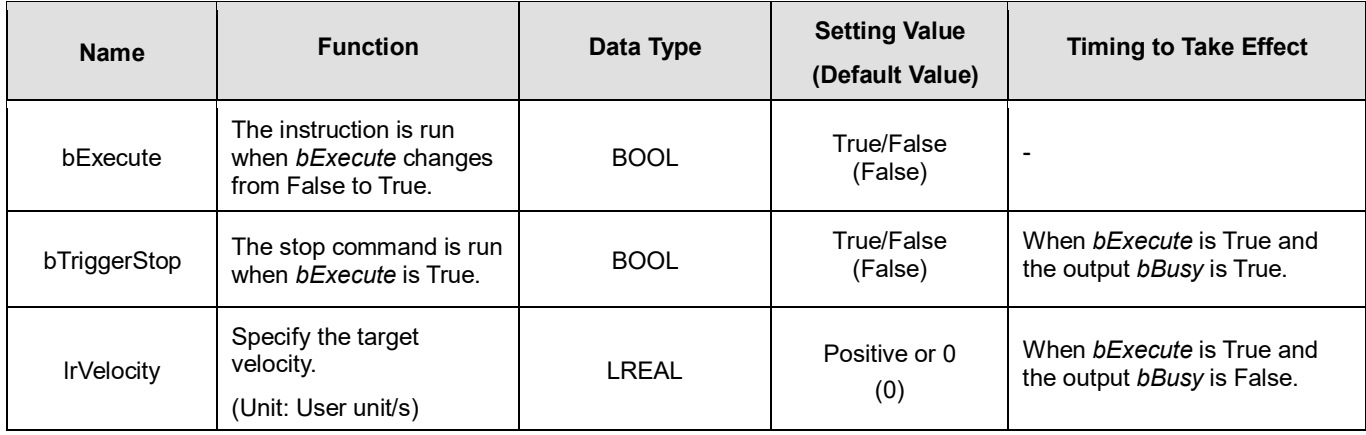

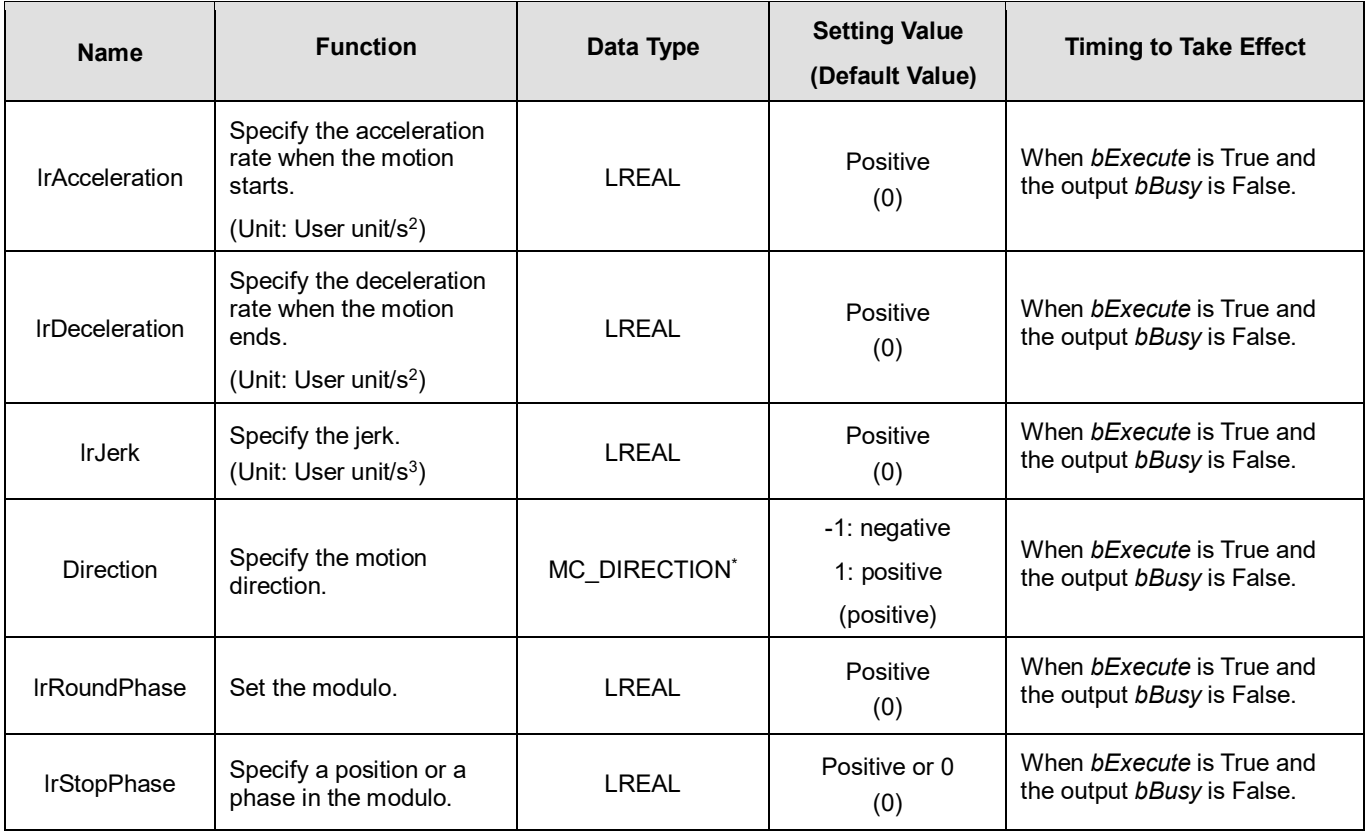

\***Note**: MC\_DIRECTION: Enumeration (Enum)

## **Outputs**

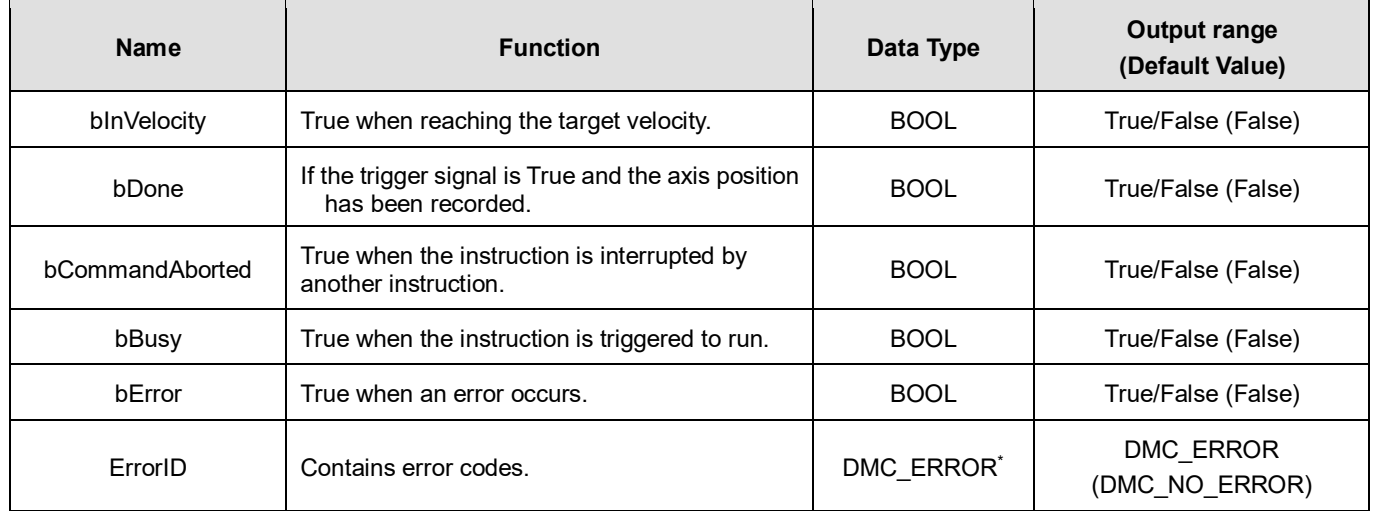

\***Note**: DMC\_ERROR: Enumeration (Enum)

## **Output Update Timing**

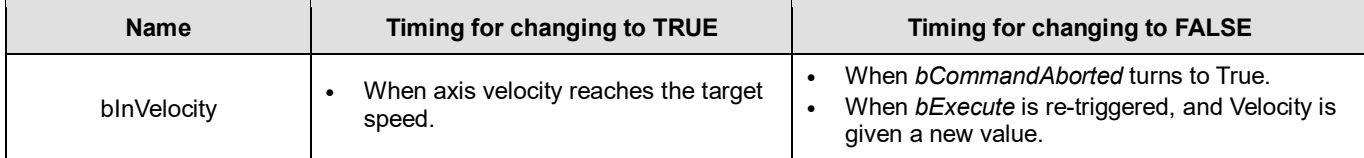

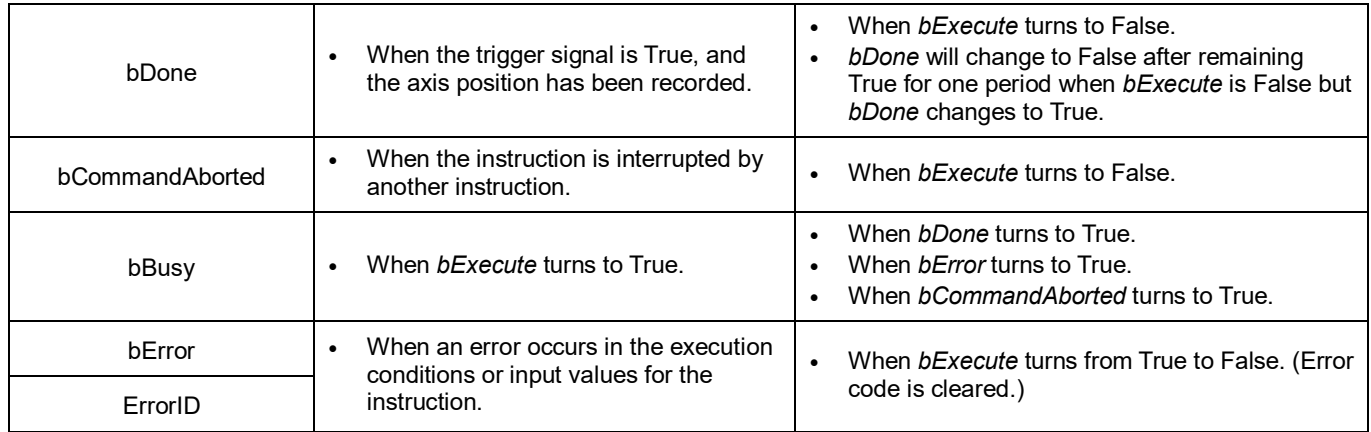

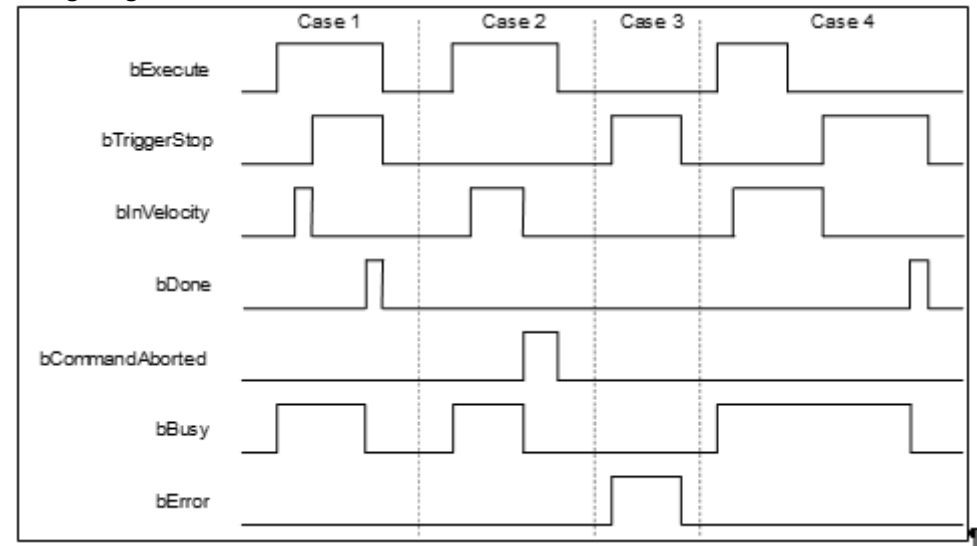

## **Inputs/Outputs**

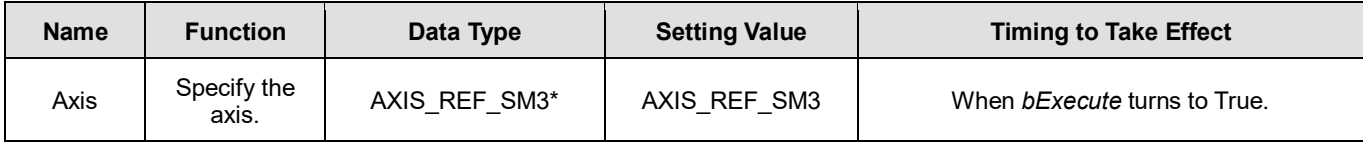

\***Note**: AXIS\_REF\_SM3 (FB): The interface is built in every function block and works as the starting program of the function block.

## **Function**

 After *bExecute* of DMC\_MoveVelocityStopByPos changes to True, the axis will move with the velocity specified by *IrVelocity* and acceleration specified by *lrAcceleration* until *bTriggerStop* changes to True. Then the axis positioning will start according to *lrDeceleration* and the target position converted from the values of *RoundPhase* and*StopPhase*.

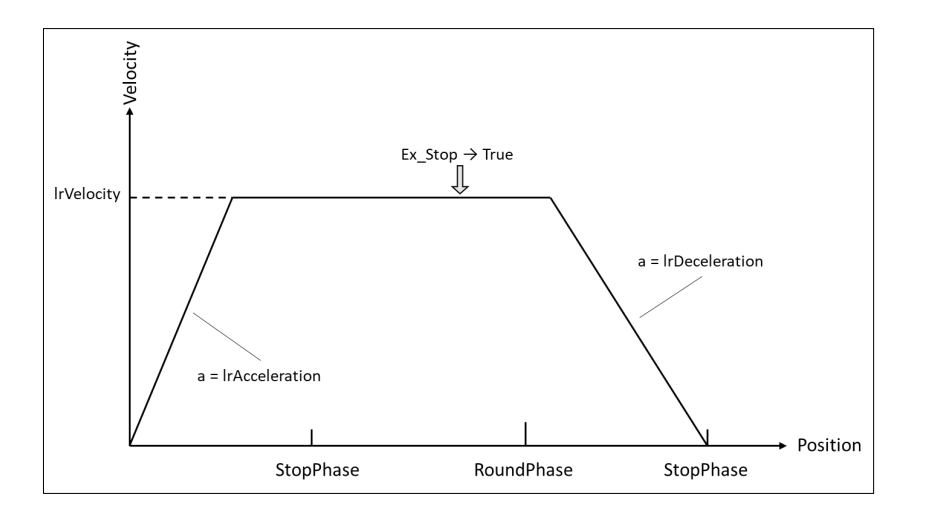

- RoundPhase & StopPhase
	- *RoundPhase* specifies a modulo. *StopPhase* is a position in the modulo. The value of *StopPhase* should be less than that of *RoundPhase.*
	- When the axis specified by the function block is a linear axis, *RoundPhase* is the length of the specified modulo. And *StopPhase* is a point in the specified modulo. When *bTriggerStop* changes to True, the axis will stop at the position specified by *StopPhase*, and the final stop position equals an integral multiple of *RoundPhase* value + *StopPhase* value.

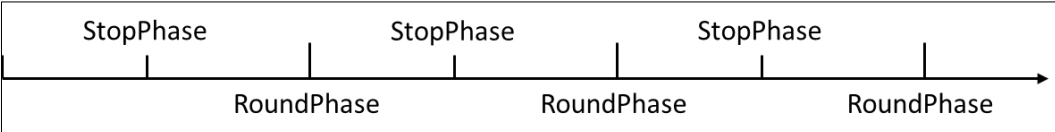

 When the axis specified by the function block is a rotary axis, *RoundPhase* specifies the entire phase of the modulo and *StopPhase* is a phase in the specified modulo. When *bTriggerStop* changes to True, the axis will stop at the phase specified by StopPhase, and the final stop position is (*StopPhase* value/ *RoundPhase* value) × **Modulo value** of the rotary axis.

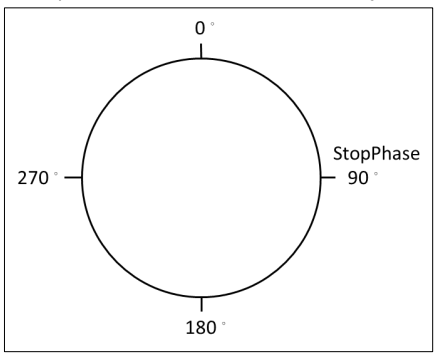

- Special Case
	- When the stop command is performed, the axis may not be able to complete the stop action with the deceleration rate specified by *lrdeceleration* if the position of the specified axis is too close to the target stop position. Therefore, the axis positioning will end in the next modulo. In that case, it is suggested to adjust the value of *lrDeceleration* or the position where the stop command is triggered so as to satisfy the path planned in the deceleration motion.

## **Troubleshooting**

 When an error occurs in the execution of instructions or the axis group enters "Errorstop state", *bError* changes to True and the axes stops running. To confirm the current error state, see the error code in *ErrorID*.

## **Programming Examples**

- **Programming Example 1:** 
	- This example illustrates how to use DMC\_MoveVelocityStopByPos for phase positioning after the rotary axis motion starts.

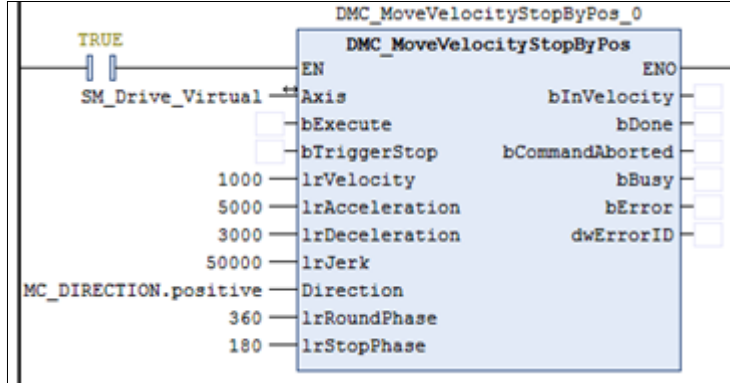

#### Rotary axis setting

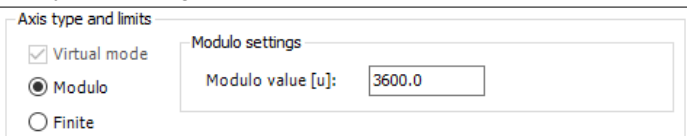

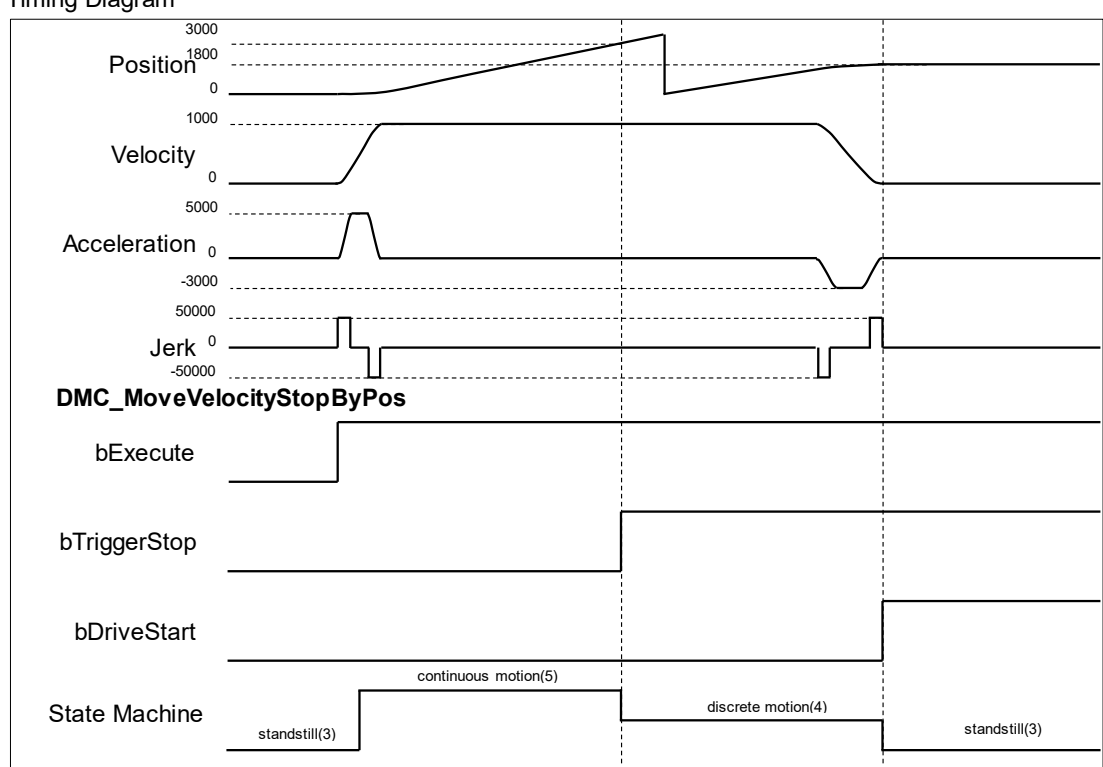

- 1. After *bExecute* changes to True, the axis starts to move at a constant speed in the set direction until *bTriggerStop* changes to True to start the positioning motion.
- 2. The *RoundPhase* and *StopPhase* of DMC\_MoveVelocityStopByPos are set to 360 and 180, and the Modulo value of the rotary axis is 3600. Therefore, the rotary axis finally stops at 1800.
- 3. Since the axis position exceeds the position specified by *StopPhase* as *bTriggerStop* turns to True, the axis will stop at the next *StopPhase* position.
- **Programming Example 2:** 
	- ◆ This example illustrates how to use DMC\_MoveVelocityStopByPos for position locating after the linear axis motion starts.

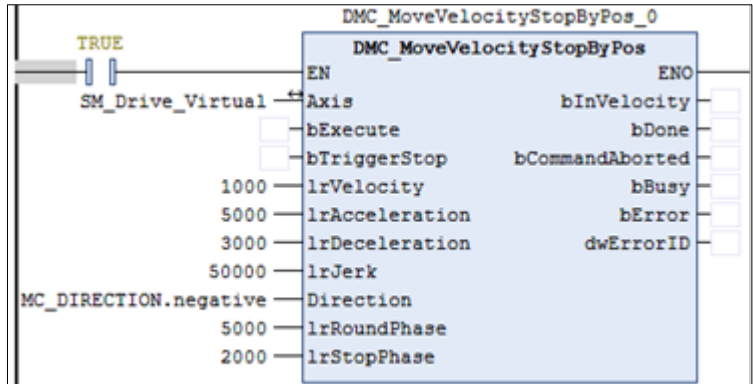

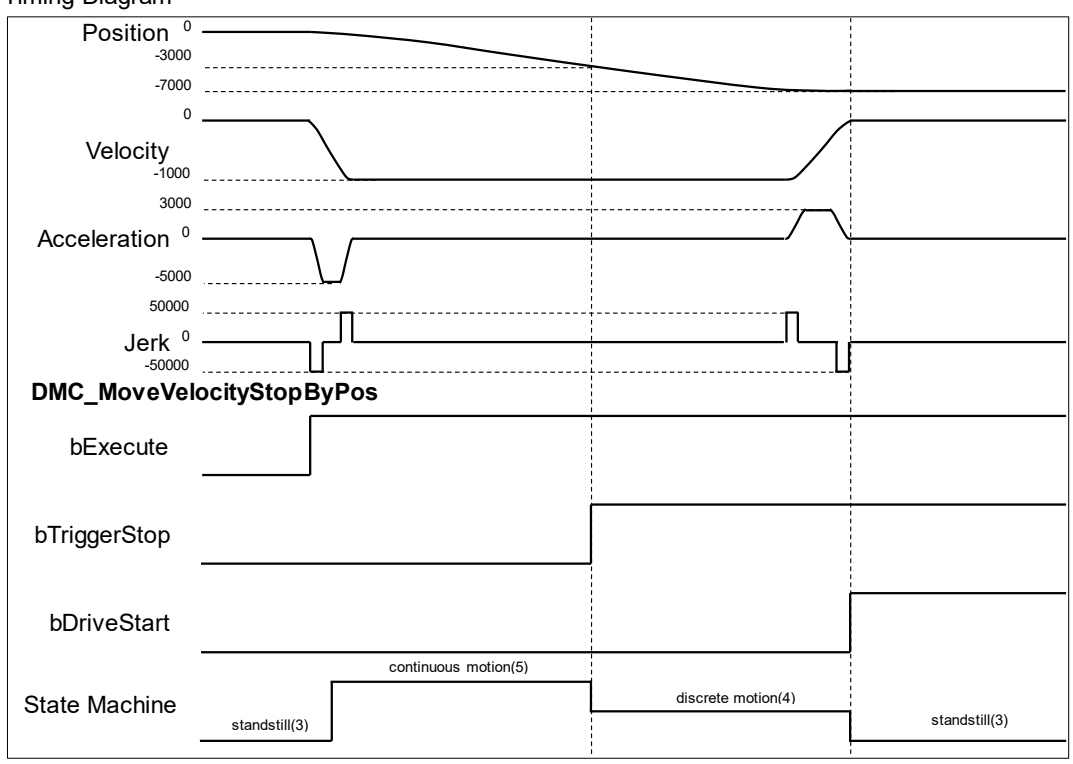

- 1. After *bExecute* changes to True, the axis starts to move at a constant speed in the set direction until *bTriggerStop* changes to True to start the positioning motion.
- 2. The *RoundPhase* and *StopPhase* of DMC\_MoveVelocityStopByPos are set to 5000 and 2000 respectively. Therefore, the linear axis finally stops at the position of an integral multiple of 5000 plus 2000.
- <span id="page-227-0"></span>3. Since the axis position exceeds 2000 as *bTriggerStop* turns to True, the axis will stop at the next 7000.

# **2.3.1.12 DMC\_GroupInterrupt**

## **Supported Devices**: AX-308E, AX-364E

DMC\_GroupInterrupt makes the current motion pause, and it can be used with DMC\_GroupContinue to restore the motion.

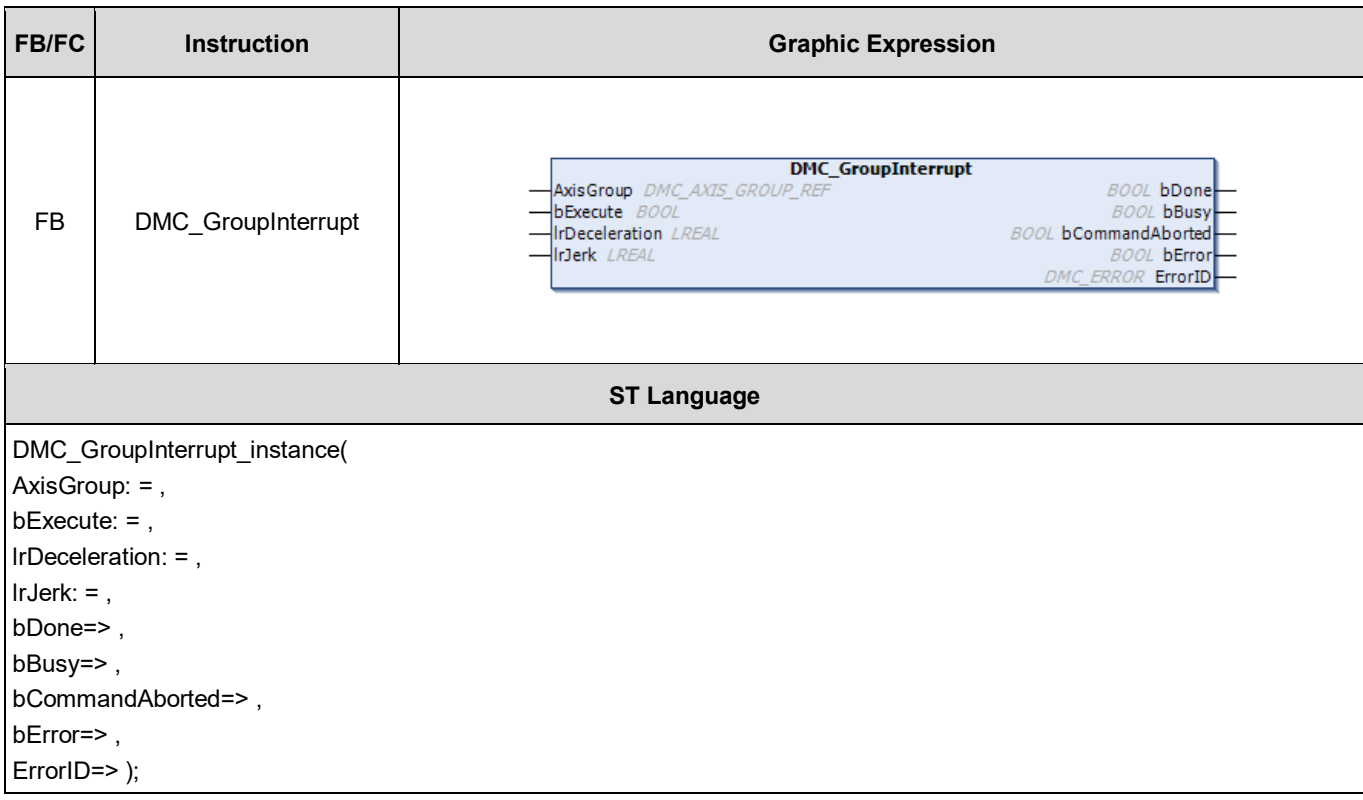

# **Inputs**

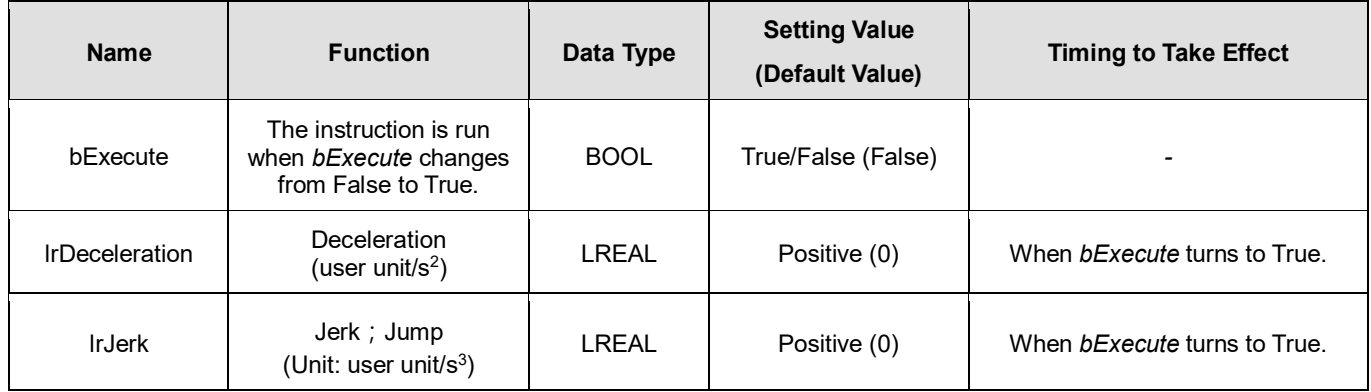

## **Outputs**

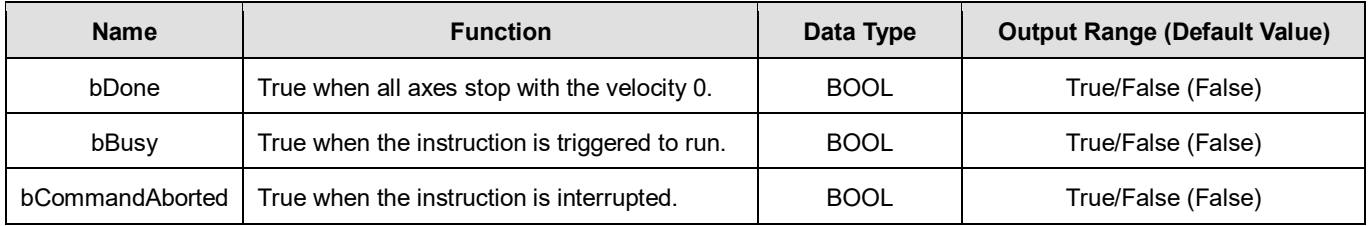

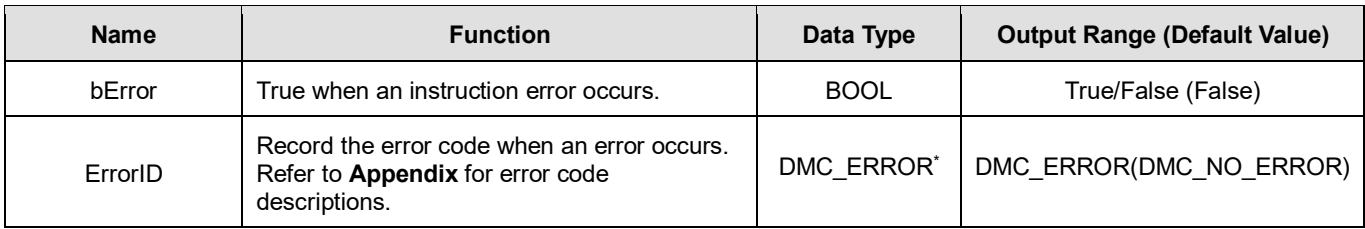

**\*Note**: DMC\_ERROR: Enumeration (Enum)

#### **Output Update Timing**

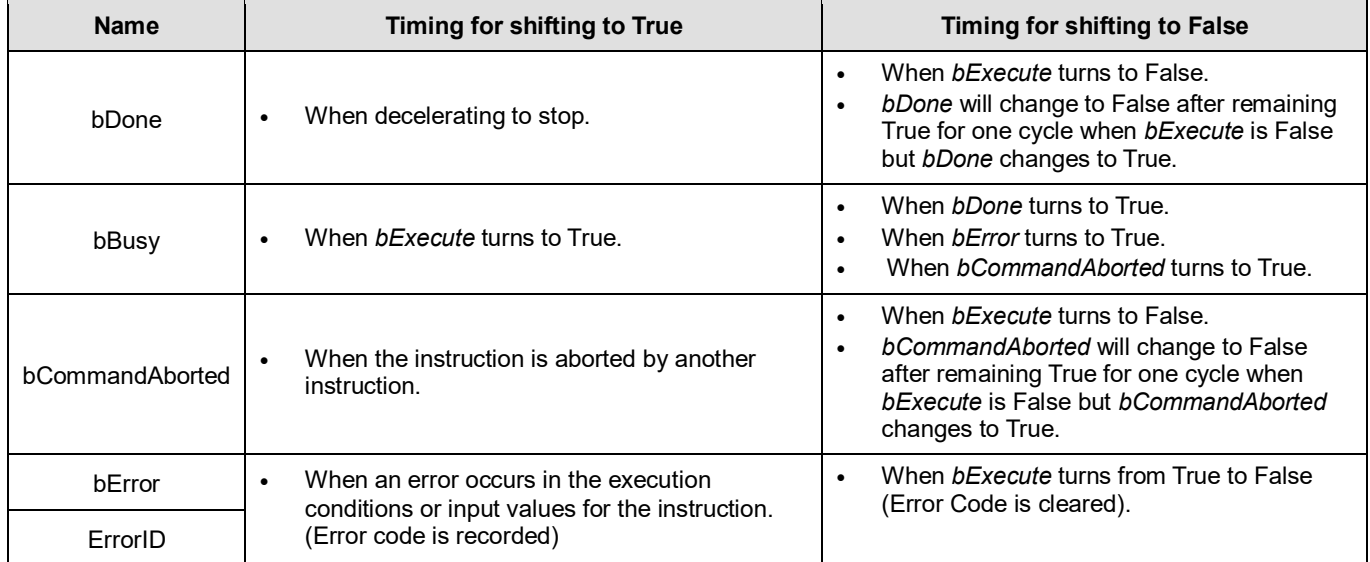

## **Timing Diagram**

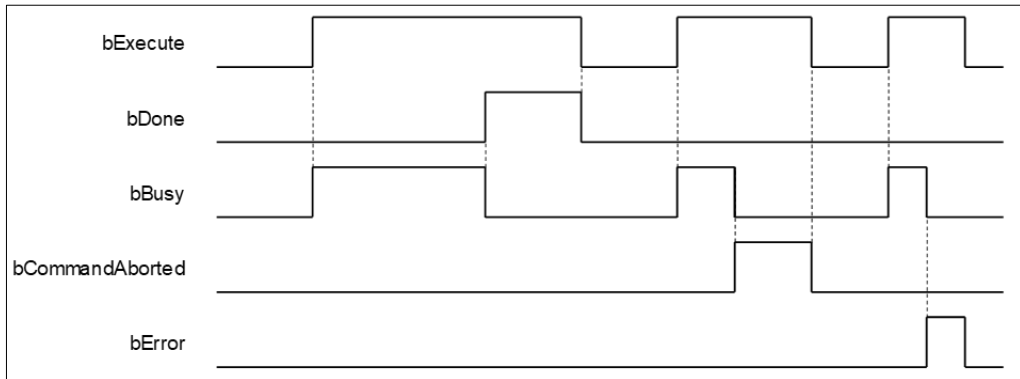

### **Inputs/Outputs**

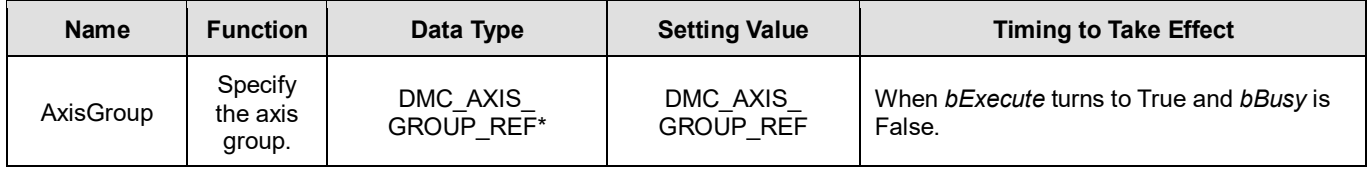

**\*Note:** DMC\_AXIS\_GROUP\_REF(FB): All function blocks for an axis group contain this variable, which works as the starting program for function blocks.

**Function**

- This instruction can decelerate and stop the motion of axis groups other than DMC\_GroupStop.
- **During deceleration, the status of the axis groups remains GroupMoving.**
- When the speed reaches 0, the output pin bDone will immediately changes to True, and the status of the axis groups will switch to StandBy.
- **If Group state machine is GroupMoving during execution, after the instruction execution, the following** Continue data will be recorded for subsequent DMC\_GroupContinue to resume the motion.
- The instructions that have not finished execution (including the instructions that have not finished execution in the instruction buffer area).
- Position after motion stops (AxisGroup.ContinuePos).

After recording the dada, AxisGroup.bContinueDataWriten will be set to TRUE.

The execution will not be recorded if it is not completed.

- When there is currently Continue data, re-execute DMC\_GroupInterrupt. The current Continue data will firstly be cleared. Whether to record new Continue for follow-up depends on if the execution is successful.
- During the execution of DMC\_GroupInterrupt, users might encounter the following situation:
- ◆ During DMC\_GroupInterrupt execution, DMC\_GroupInterrupt will be interrupted when triggering DMC\_GroupStop.
- During DMC\_GroupInterrupt execution, when the second function block DMC\_GroupInterrupt is retriggered, it will be interrupted.
- ◆ During DMC\_GroupInterrupt execution, DMC\_GroupInterrupt continues running when axis groups motion instructions are carried out. Motion instructions are at the Busy state until DMC\_GroupInterrupt execution is completed, and the instructions will be added into instruction buffer to start execution.

#### **Troubleshooting**

- When an error occurs in the execution of the instruction, *bError* turns to True, and the axis motion will stop. Refer to *ErrorID* (Error Code) to confirm the current error status.
- For error codes and corresponding troubleshooting, refer to **Appendix** of this manual.

#### **Programming Example**

 This example shows that the DMC\_GroupInterrupt function block is run when the axis group is running. After the axis group stops running, the DMC\_GroupContinue function block is used again to restore the axis group motion.

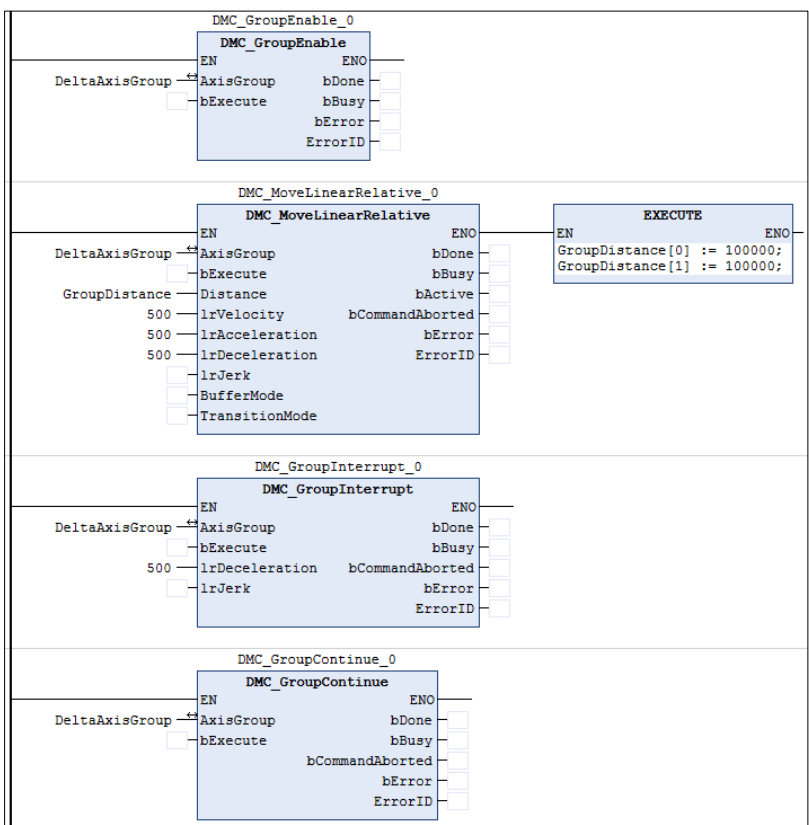

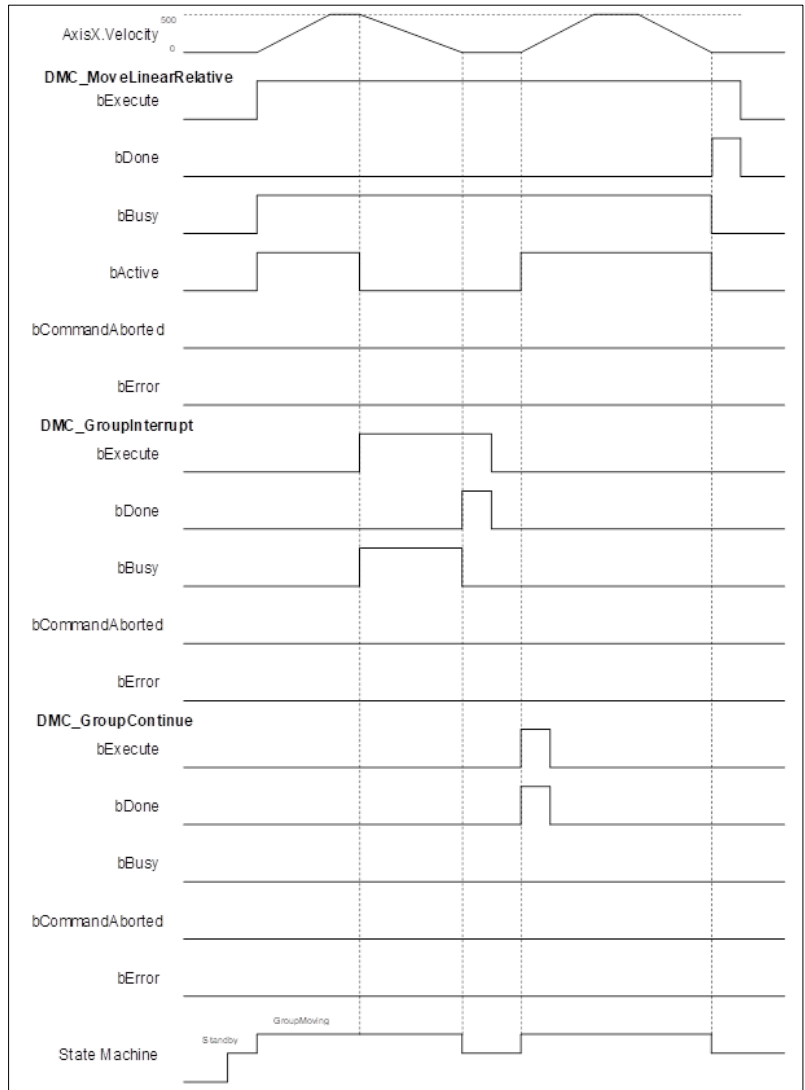

- When *bExecute* of DMC\_MoveLinearRelative changes to True, the axis group starts to run.
- ◆ When *bExecute* of DMC\_GroupInterrupt changes to True, the axis group will decelerate until the speed reaches 0 and stops. The status of DMC\_GroupInterrupt will be changed from Busy to Done.
- At this time, *bExecute* of DMC\_GroupContinue changes to True, and the unfinished motion path of previous DMC\_MoveLinearRelative of the axis group will be completed.

# **2.3.1.13 DMC\_GroupContinue**

**Supported Devices**: AX-308E, AX-364E

DMC\_GroupContinue restores the interrupted motion of DMC\_GroupInterrupt.

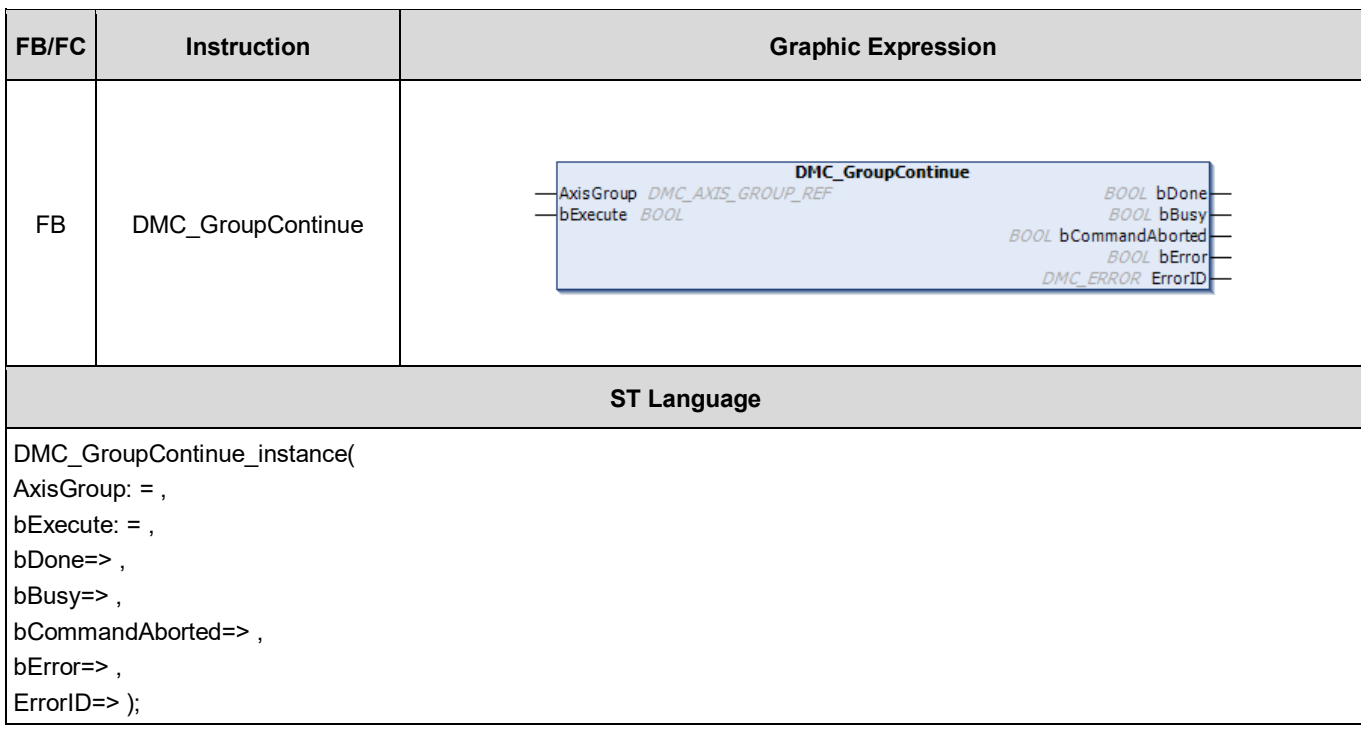

## **•** Inputs

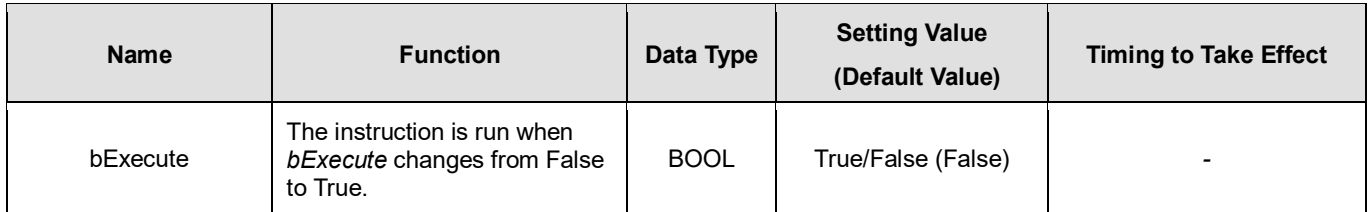

## **Outputs**

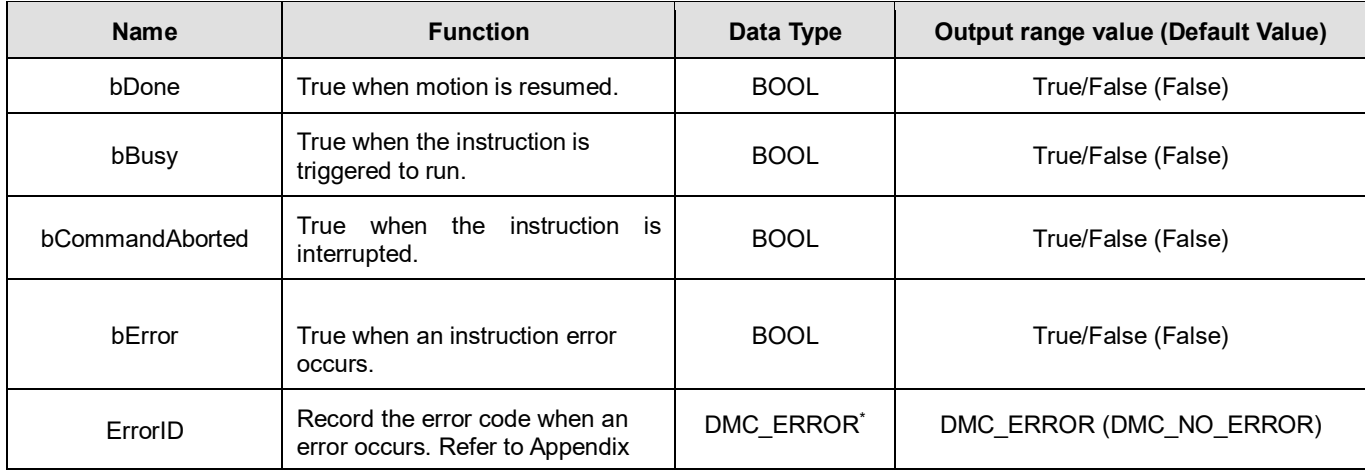

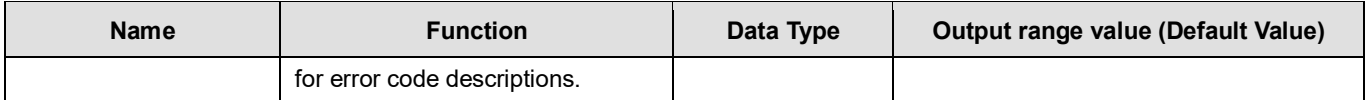

\***Note**: DMC\_ERROR: Enumeration (Enum)

## **Output Update Timing**

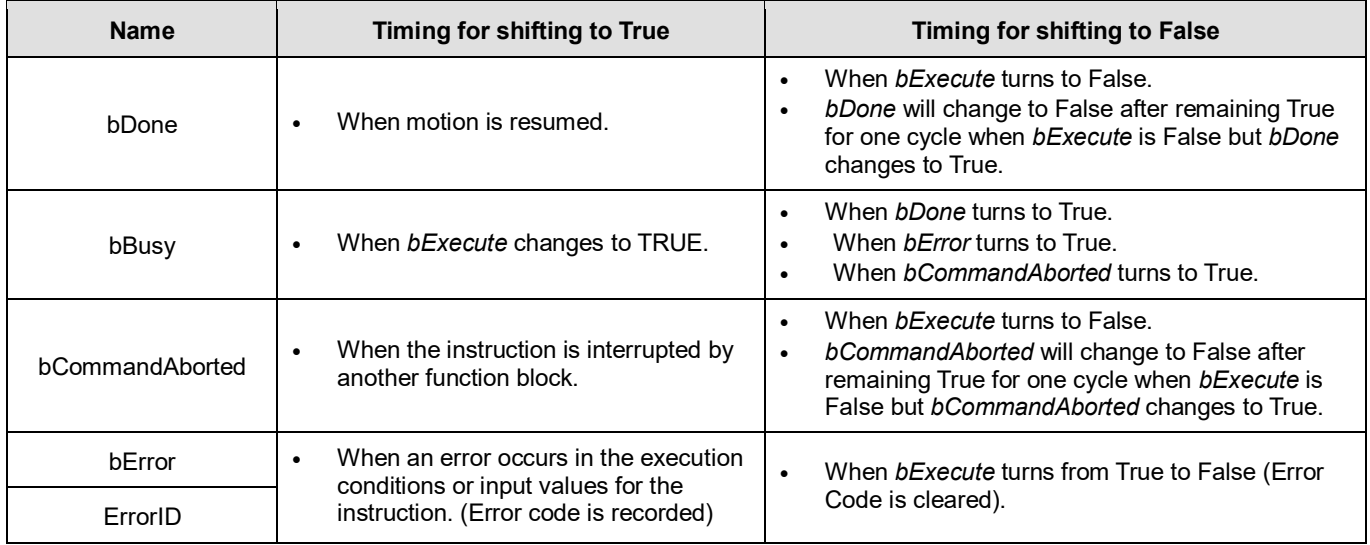

#### **Timing Diagram**

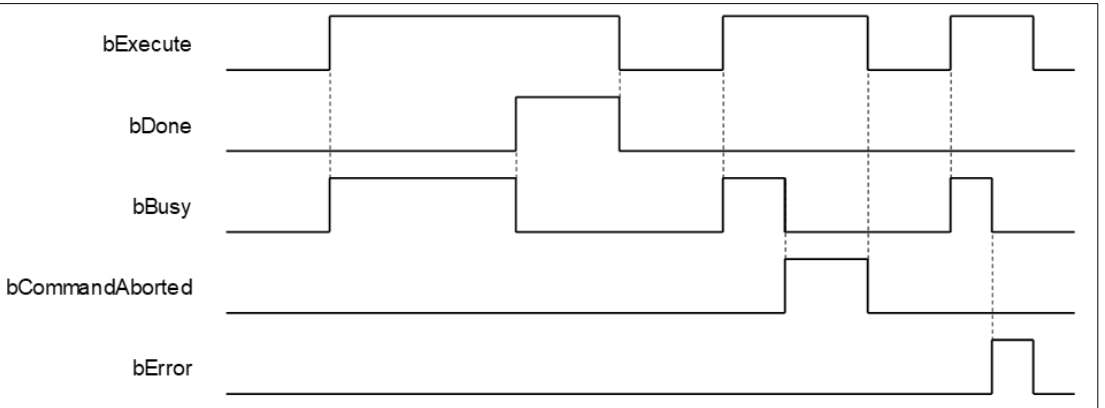

#### **Inputs/Outputs**

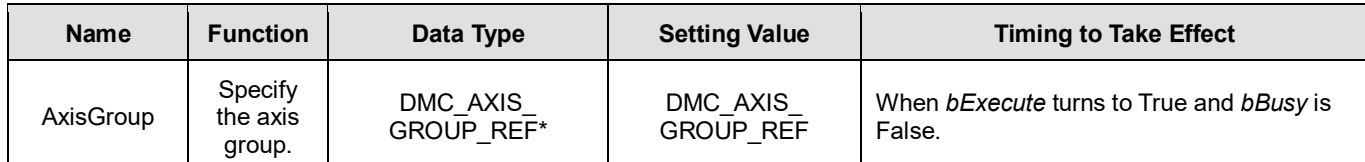

**\*Note:** DMC\_AXIS\_GROUP\_REF(FB): All function blocks for an axis group contain this variable, which works as the starting program for function blocks.

## **Function**

- This instruction can resume the axis group motion that is stopped by DMC\_GroupInterrupt.
- **Three conditions for successfully execute this instruction:** 
	- $\bullet$  The current status of the axis group is GroupStandby.
- There is recorded Continue data (the axis group variable AxisGroup.bContinueDataWriten is True).
- ◆ The current position is at AxisGroup.ContinuePos.
- Output pin bDone will immediately change to True after the execution is successful, and clear the Continue data that is recorded.

## **•** Troubleshooting

- When an error occurs in the execution of instructions, *bError* will change to True and the axes will stop running. Refer to *ErrorID* (Error Code) to confirm the current error status.
- For error codes and corresponding troubleshooting, refer to **Appendix** of this manual.

#### **Programming Example**

Refer to **DMC** GroupInterrupt programming example.

# **2.3.1.14 DMC\_MoveLink**

**Supported Devices**: AX-308E, AX-364E

DMC\_MoveLink makes the Slave Axis follow the Master Axis for synchronous positioning movement.

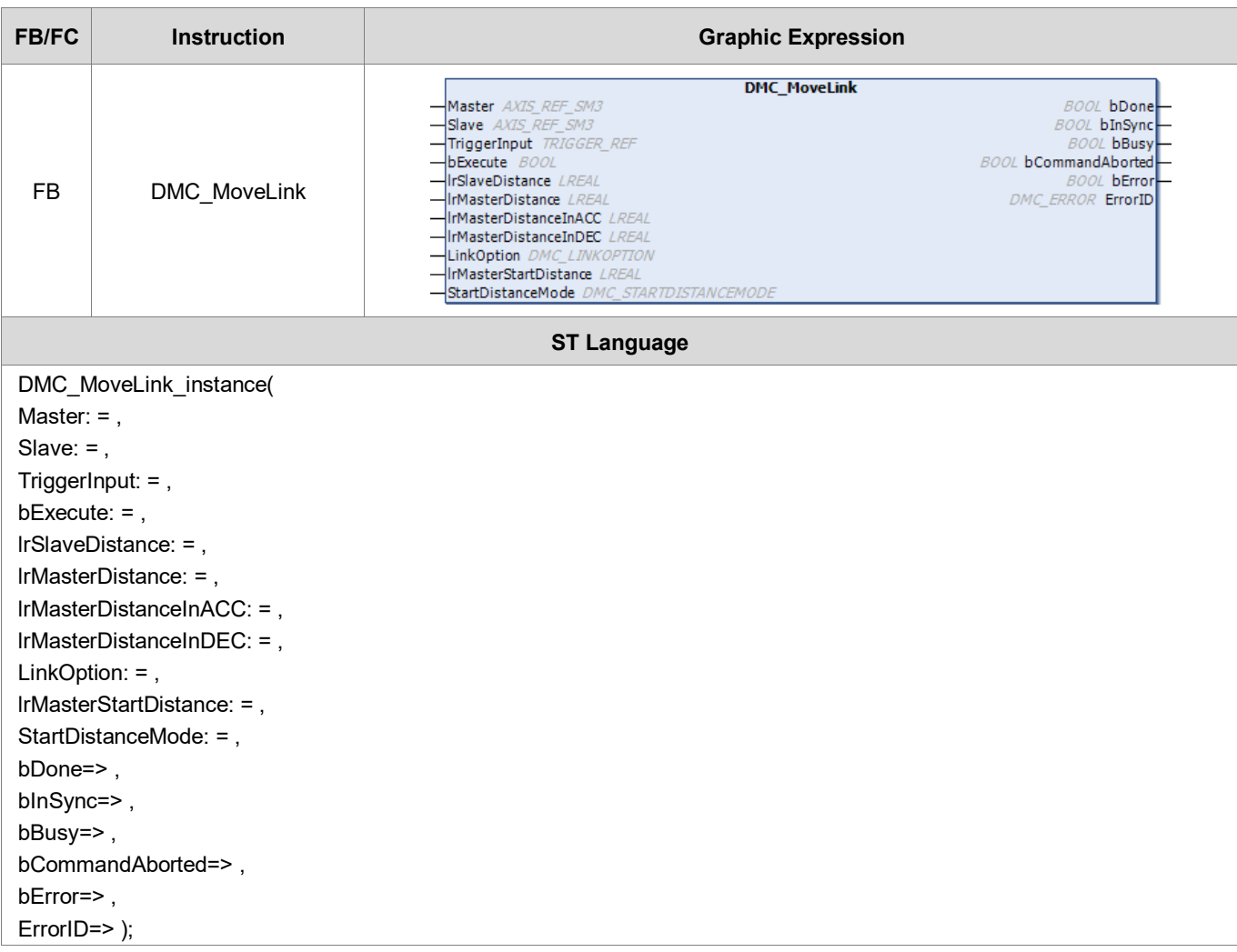

## **Inputs**

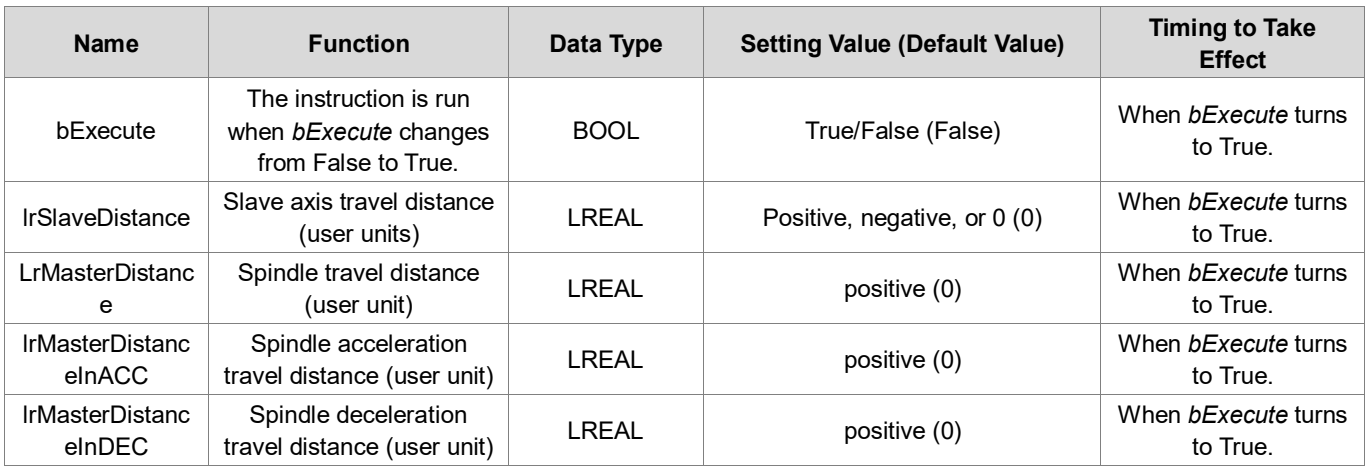

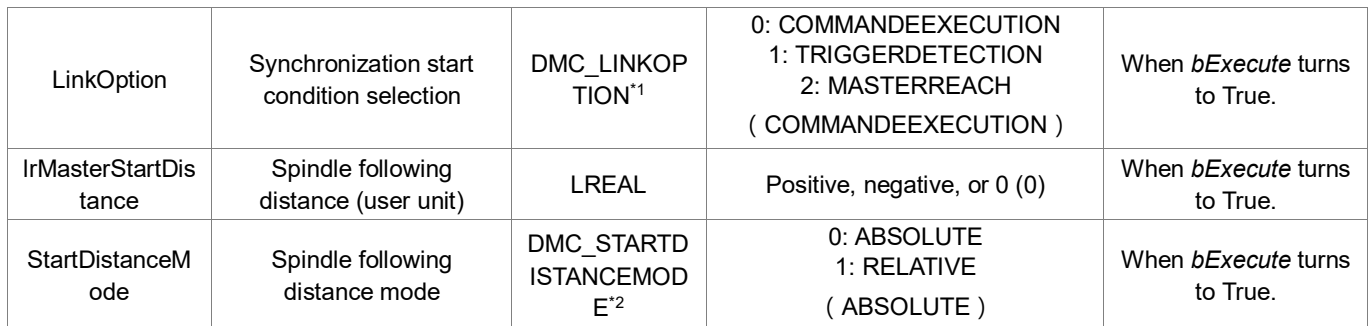

**\*Note**:

- 1. DMC\_LINKOPTION: Enumeration (Enum)
- 2. DMC\_STARTDISTANCEMODE: Enumeration (Enum)

## **Outputs**

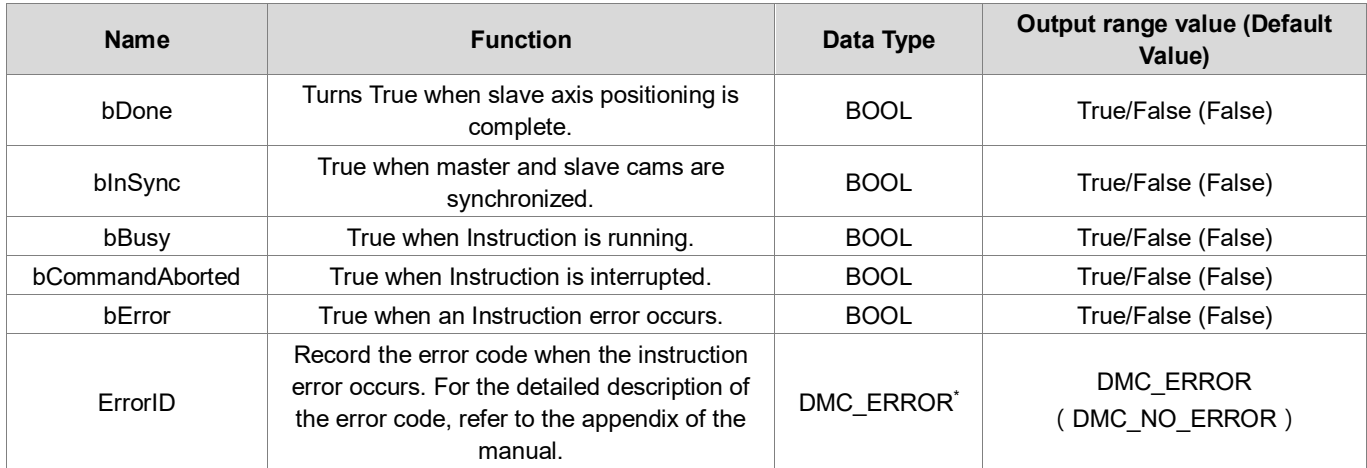

## \*Note: DMC\_ERROR: enumerate (Enum)

## **Output Update Timing**

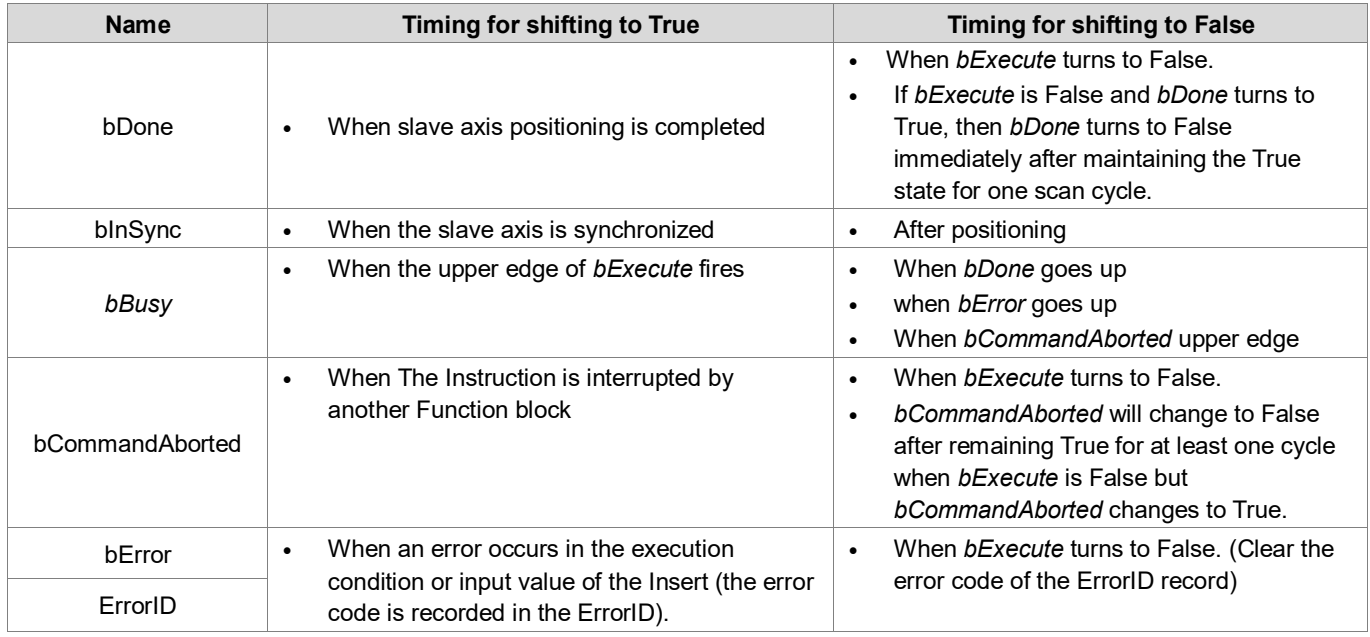

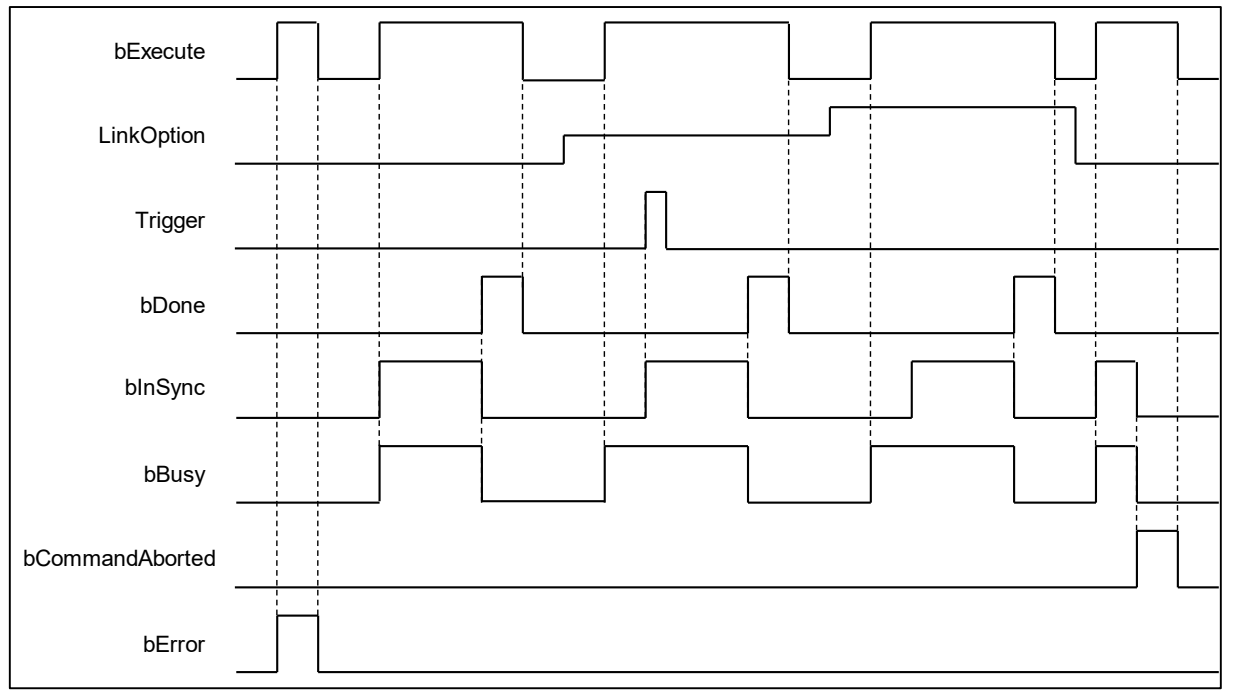

## **Inputs/Outputs**

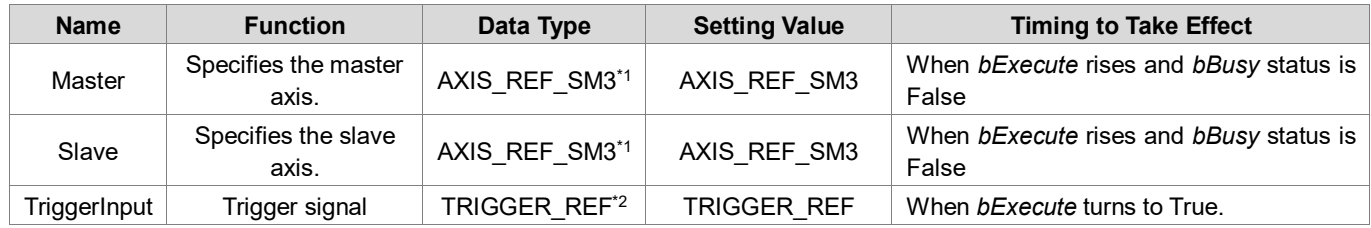

#### **\*Note**:

- 1. AXIS REF SM3 (FB): Every function block contains this variable, which works as the starting program for function blocks.
- 2. TRIGGER\_REF: Structure (STRUCT)

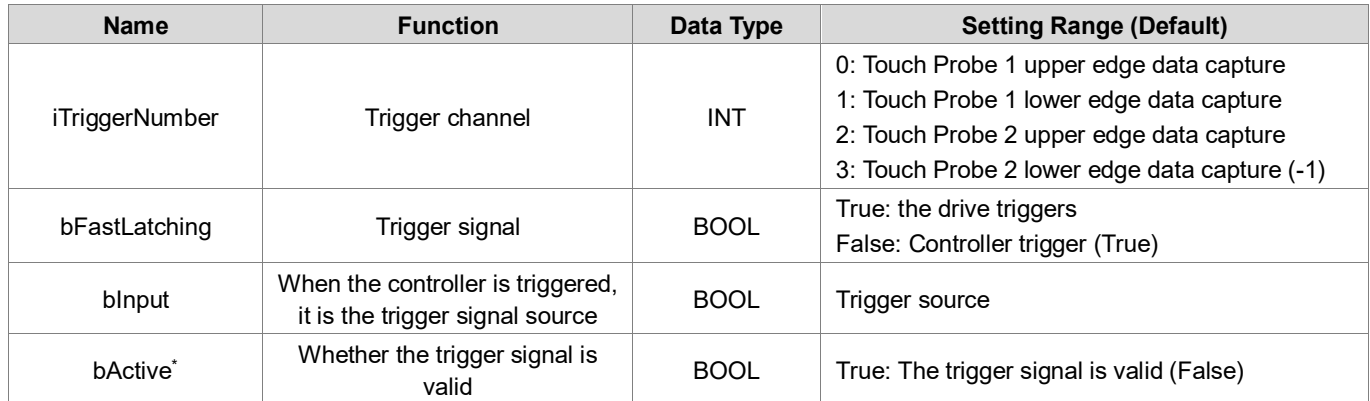

**\*Note:** bActive is the output contact, do not input signal.

#### **Function**

- The synchronous motion trigger of MC\_MoveLinke is determined by LinkOption.
	- COMMANDEEXECUTION: When DMC\_MoveLinke starts, the slave axis goes into synchronization and performs positioning movements.
	- ◆ TRIGGERDETECTION: After DMC\_MoveLinke has started, it waits for an external signal to trigger, and after triggering, the slave axis enters the synchronization state and runs positioning motion.
	- StartDistanceMode determines, if LinkOption = MASTERREACH mode, the specified position of the spindle.
		- ABSOLUTE: The specified location is MasterStartDistance.
		- RELATIVE: The specified position is the current position triggered by the MasterStartDistance+Function block.
- The positioning path of the slave axis is converted by four parameters: the moving distance of the spindle acceleration segment (MasterDistanceInACC), the moving distance of the spindle deceleration segment (MasterDistanceInDEC), the moving distance of the master axis (MasterDistance), and the moving distance of the slave axis (SlaveDistance).

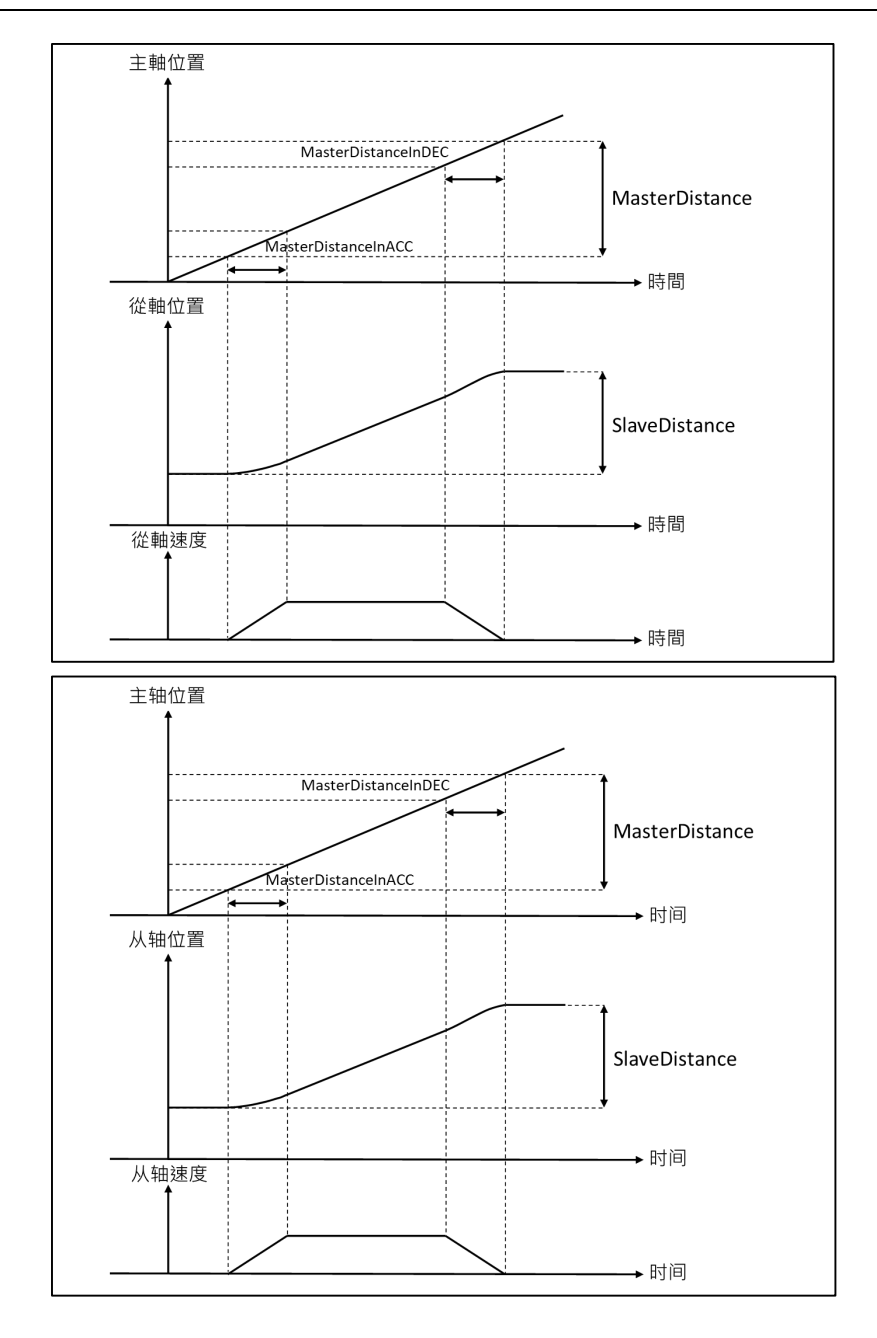

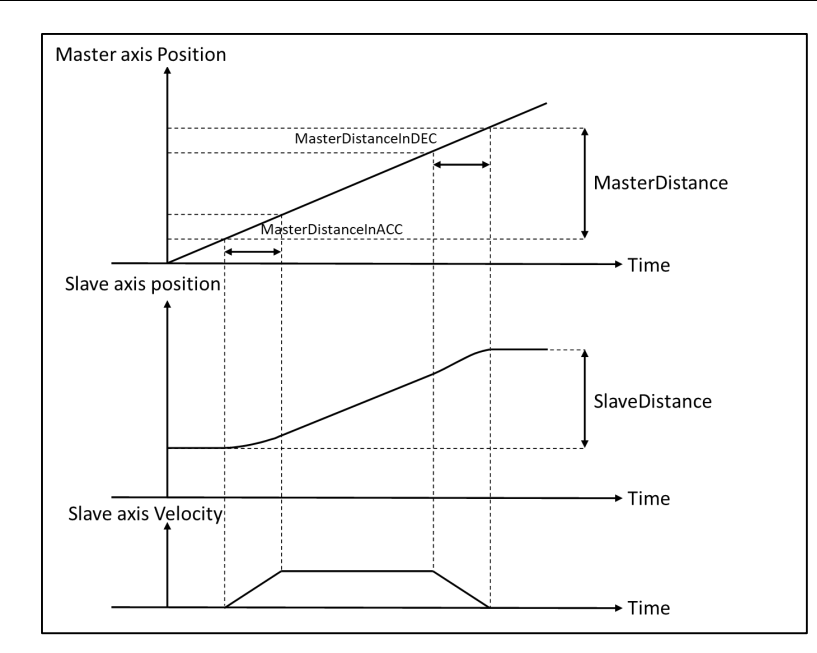

## **Acceleration Section**

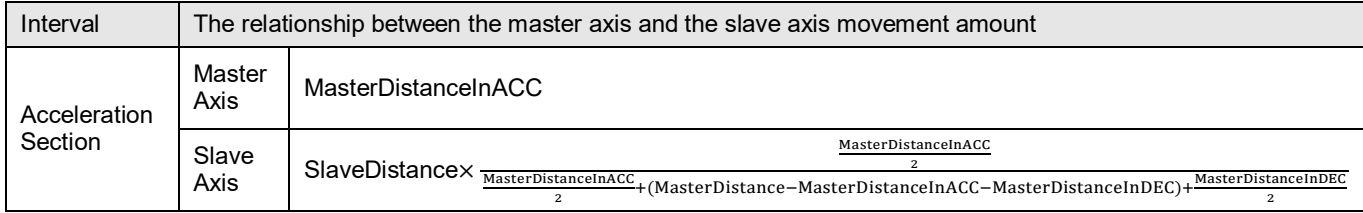

## **Constant Velocity Section**

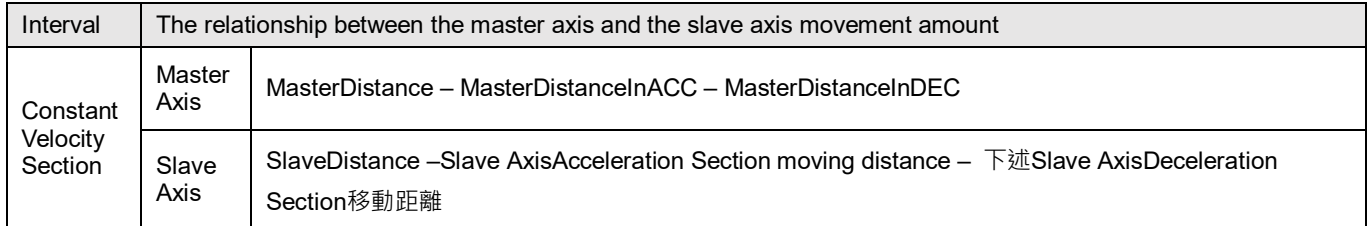

# **Deceleration Section**

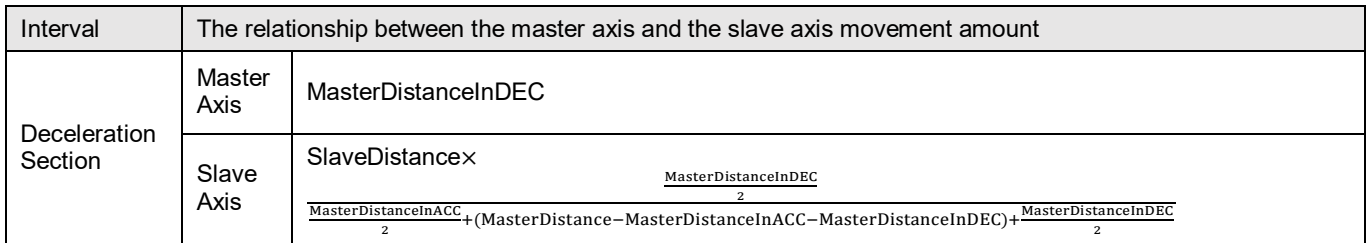

 When TRIGGERDETECT has the same driver mode and controller mode as MC\_TouchProbe, refer to the MC\_TouchProbe instruction manual for the usage of the two modes and the usage settings of TriggerInput.

## **Troubleshooting**

■ If an error occurs during the execution of the instruction, you can refer to the content of ErrorID (error code) to confirm the current error status.

#### **Programming Example**

#### **Sample Program1**:

The example shows that DMC\_MoveLink operates in COMMANDEEXECUTION mode.

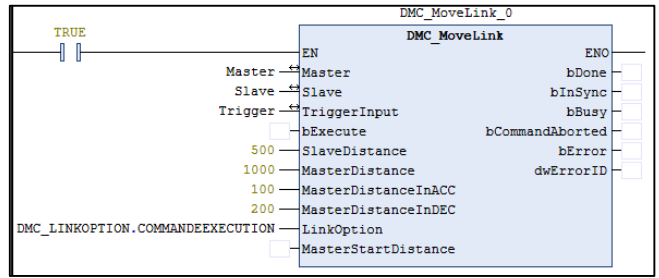

#### **Timing Diagram**

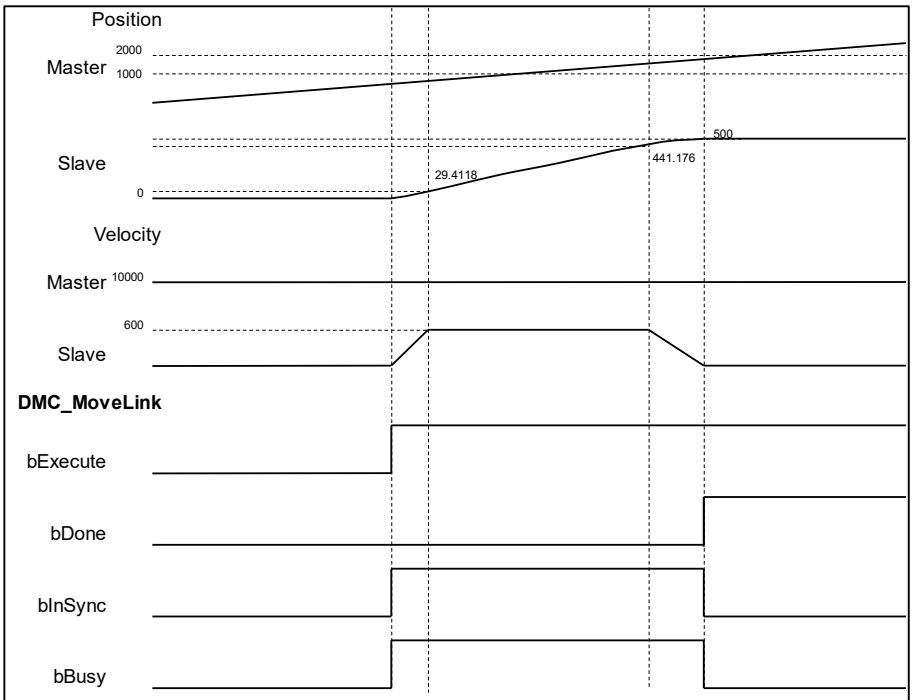

- 5. When the LinkOption is set to COMMANDEEXECUTION, the Slave Axis enters the synchronization mode immediately after DMC\_MoveLink is activated, and performs positioning motion according to the speed of the Master Axis.
- 6. According to the four parameters of MasterDistanceInACC, MasterDistanceInDEC, MasterDistance and SlaveDistance, the distance of Slave AxisAcceleration Section can be calculated as 29.4118, and the distance of Slave AxisDeceleration Section is 58.824.
- 7. When the Slave Axis completes the dynamic movement, the Slave Axis leaves the synchronization relationship, and DMC\_MoveLink completes the synchronous positioning movement.

#### **Sample Program 2**:

The example shows that DMC\_MoveLink operates in TRIGGERDETECTION mode. (External trigger using controller mode)

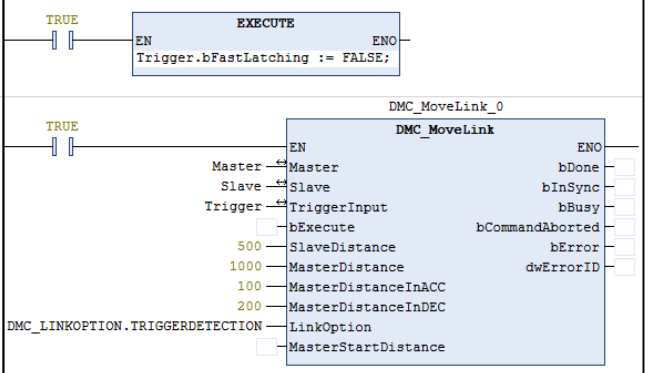

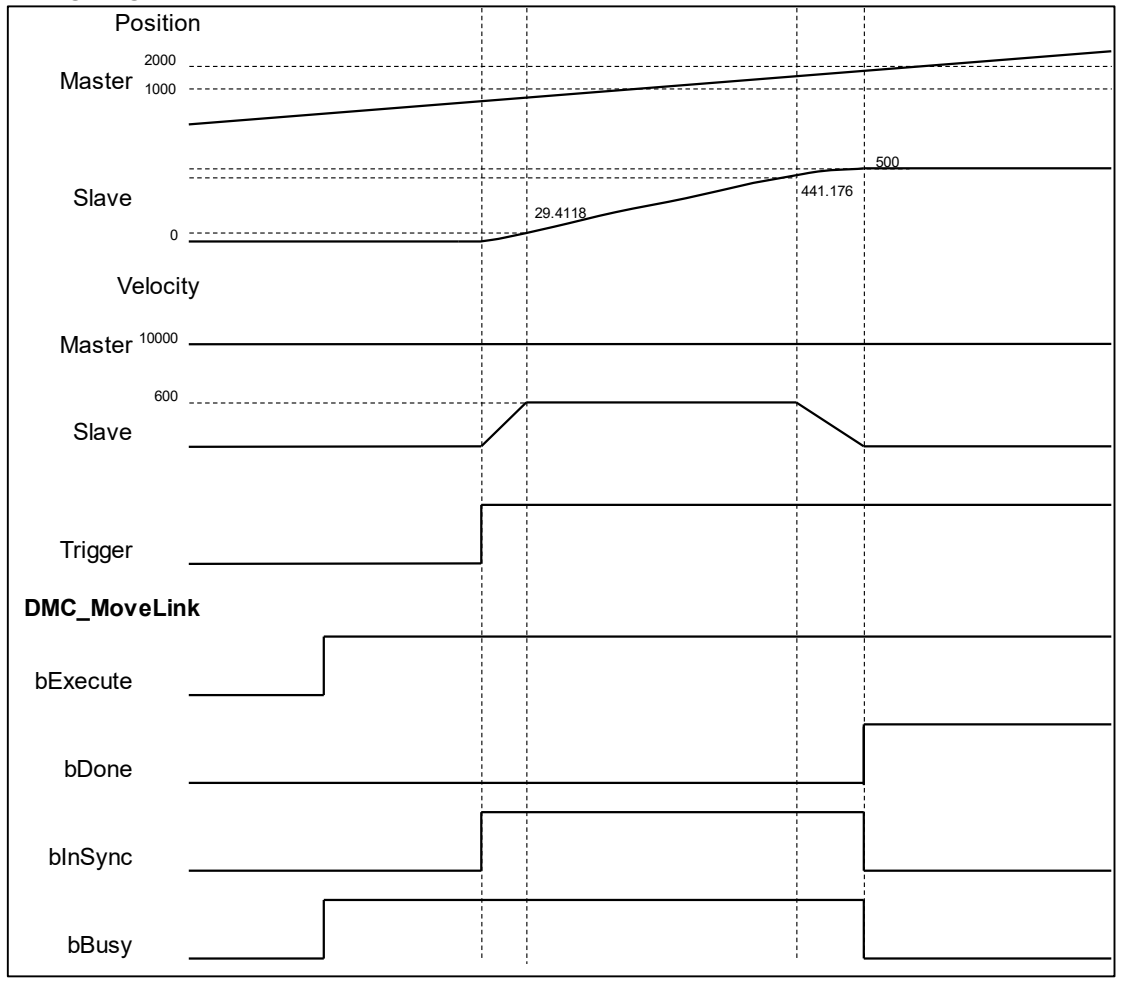

- 1. When the LinkOption is set to TRIGGERDETECTION, after the DMC\_MoveLink is activated, the trigger signal must be used to make the Slave Axis enter the synchronization mode. After the trigger, the Slave Axis will follow the speed of the Master Axis to perform positioning motion.
- 2. According to the four parameters of MasterDistanceInACC, MasterDistanceInDEC, MasterDistance and SlaveDistance, the distance of Slave AxisAcceleration Section can be calculated as 29.4118, and the distance of Slave AxisDeceleration Section is 58.824.
- 3. When the Slave Axis completes the moving position movement, the Slave Axis leaves the synchronization relationship, and DMC\_MoveLink completes the synchronous positioning movement.

#### **Sample Program 3**:

Example to illustrate that DMC\_MoveLink operates in MASTERREACH mode.

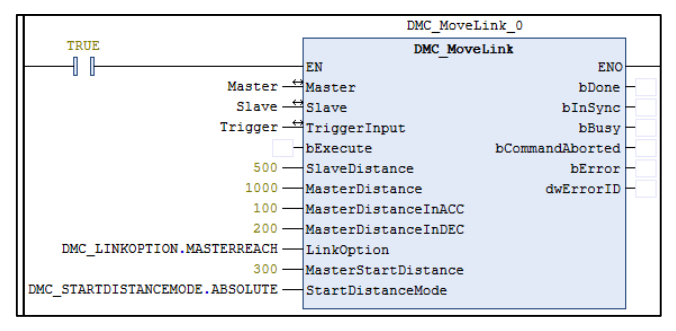

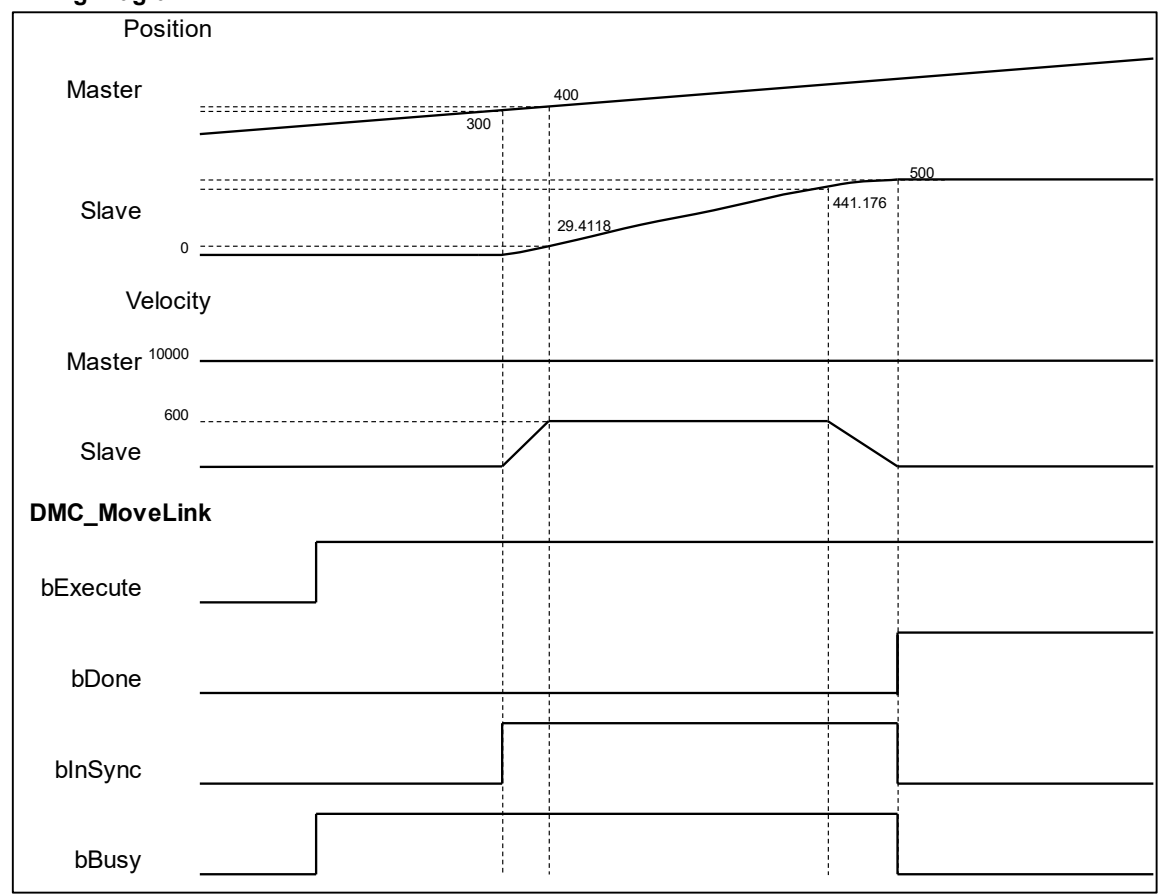

- 1. When the LinkOption is set to MASTERREACH, after DMC\_MoveLink is activated, the Master Axis must pass the position set by the MasterStartDistance, the Slave Axis enters the synchronous mode, and the positioning motion is performed according to the speed of the Master Axis.
- 2. StartDistanceMode is set to ABSOLUTE mode, which means that when the Master Axis runs to 300, the Slave Axis starts to perform synchronous positioning motion.
- 3. According to the four parameters of MasterDistanceInACC, MasterDistanceInDEC, MasterDistance and SlaveDistance, the distance of Slave AxisAcceleration Section can be calculated as 29.4118, and the distance of Slave AxisDeceleration Section is 58.824.
- 4. When the Slave Axis completes the moving position movement, the Slave Axis leaves the synchronization relationship, and DMC\_MoveLink completes the synchronous positioning movement.

# **2.3.1.15 DMC\_MoveFeed**

#### **Supported Devices**: AX-308E, AX-364E

DMC\_MoveFeed can specify an external interrupt input. During the movement of the target, the position where the interrupt occurs is used as the starting point to perform the positioning movement.

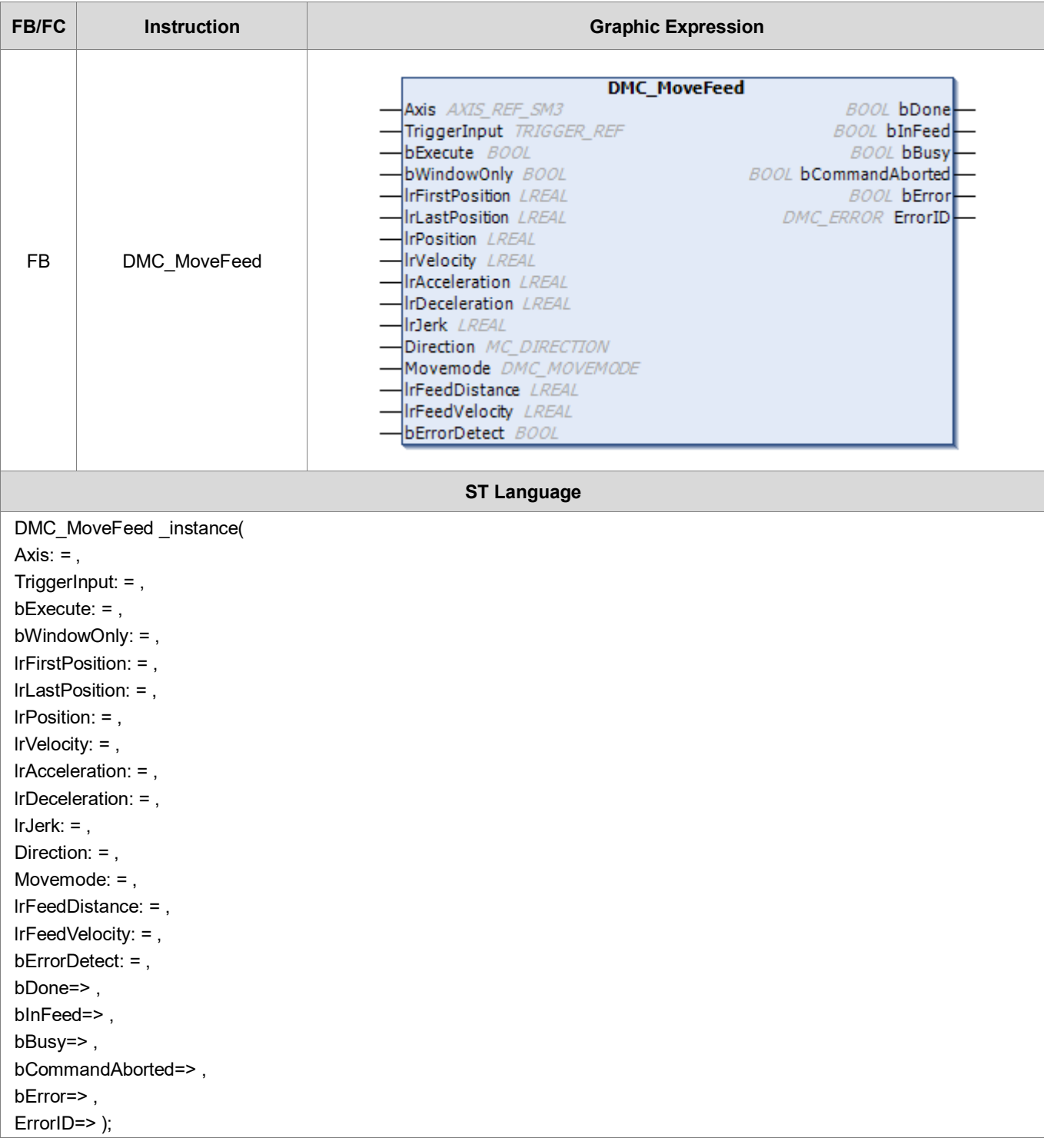

#### **Inputs**

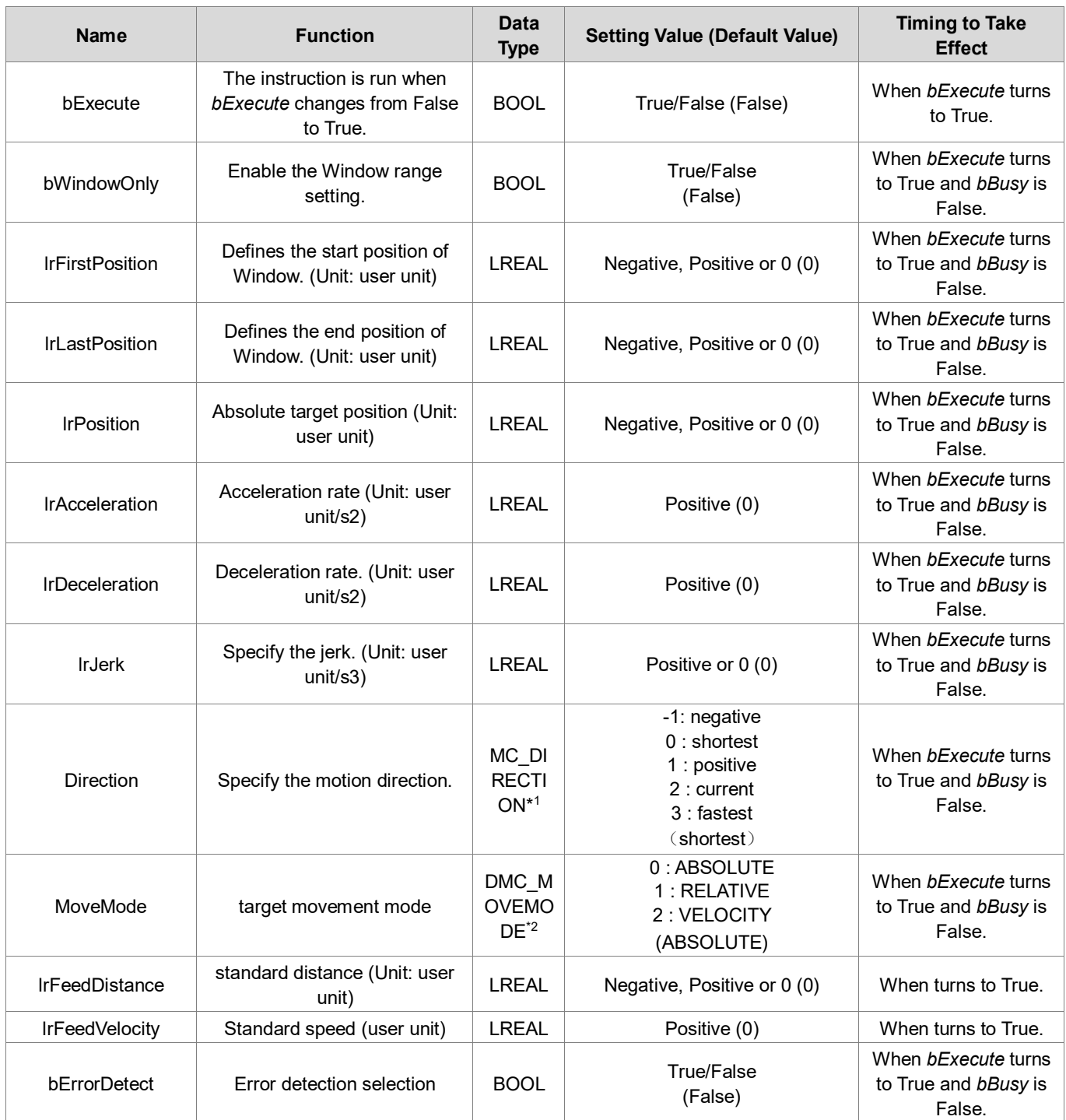

## **\*Note**:

1. MC\_DIRECTION: Enumeration (Enum)

- 2. DMC\_MOVEMODE: Enumeration (Enum)
- **Outputs**

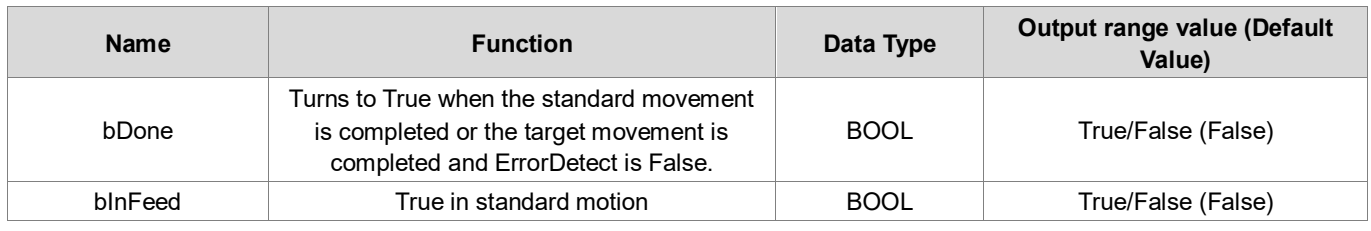

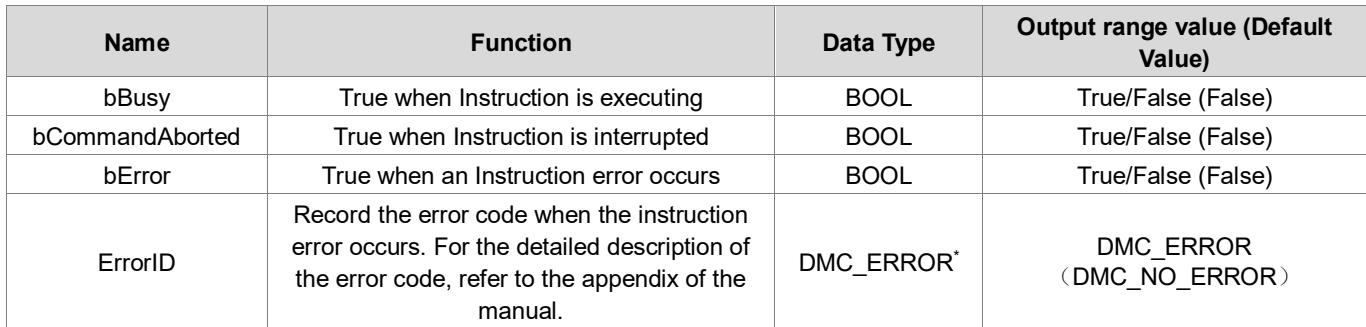

**\*Note**: DMC\_ERROR: Enumeration (Enum)

# **Output Update Timing**

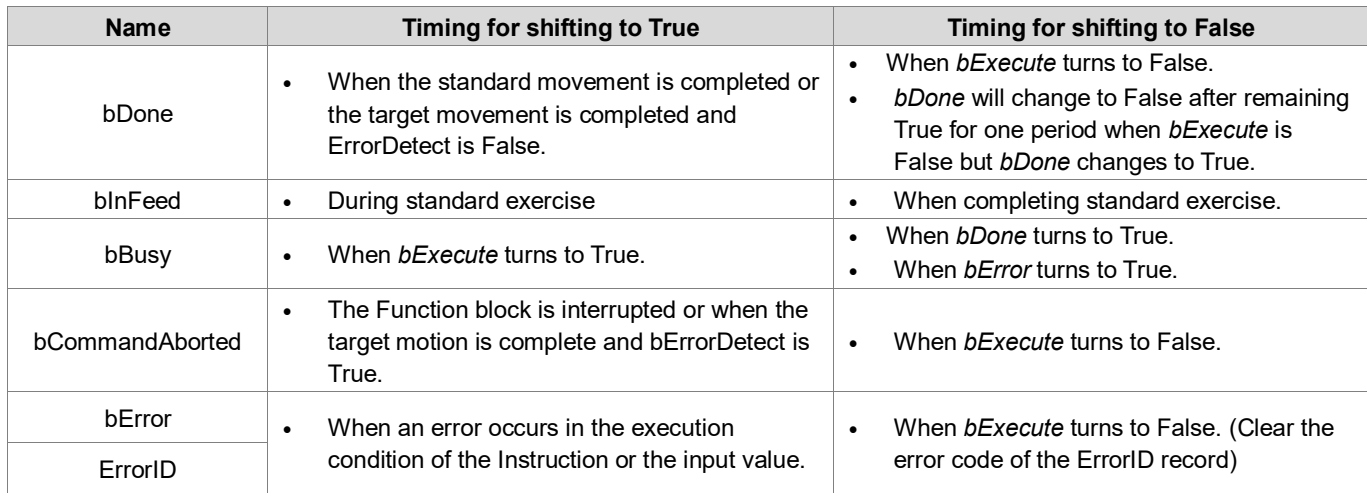

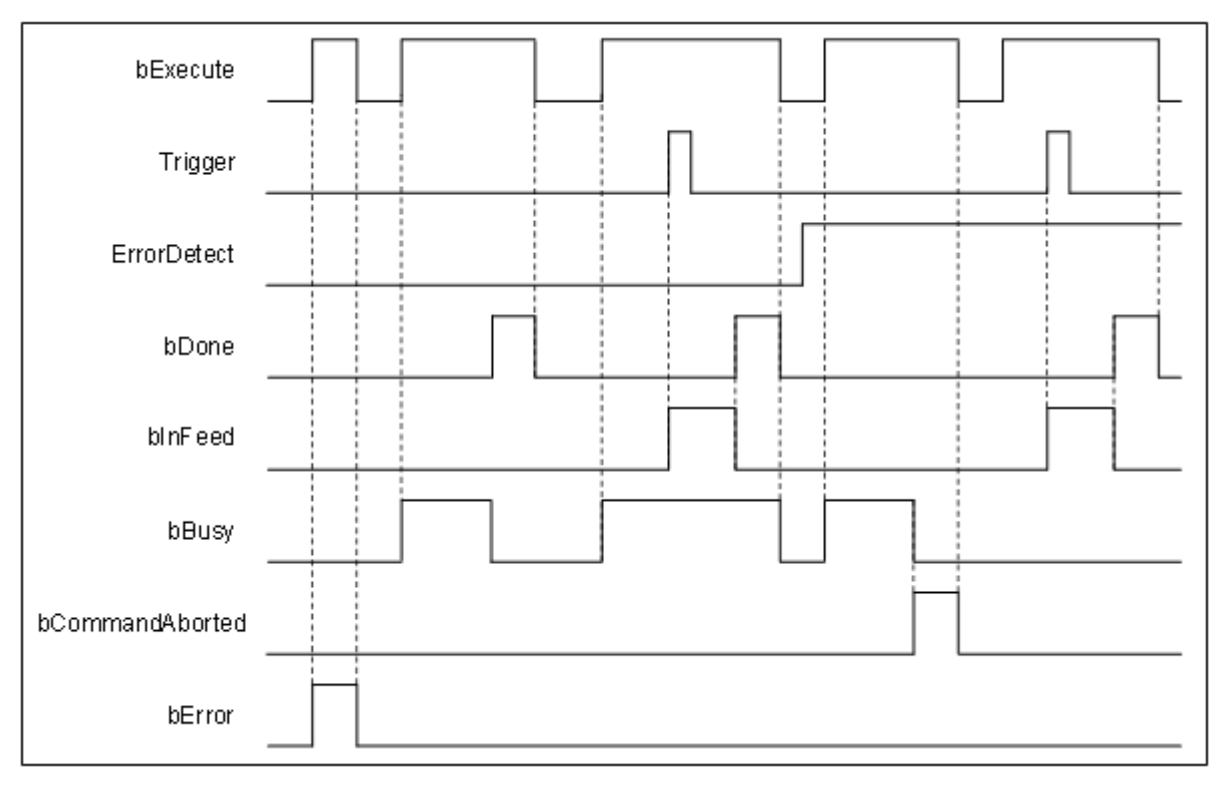

### **Inputs/Outputs**

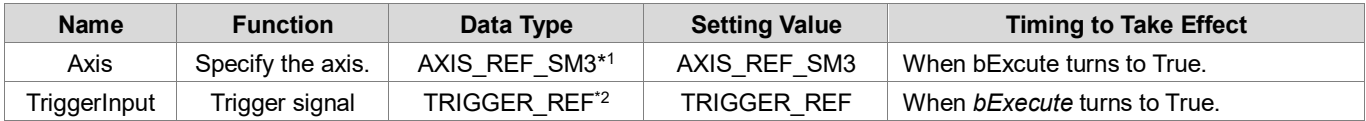

#### **\*Note**:

- 1. AXIS REF SM3 (FB): All function blocks for an axis group contain this variable, which works as the starting program for function blocks.
- 2. TRIGGER\_REF: Structure (STRUCT).

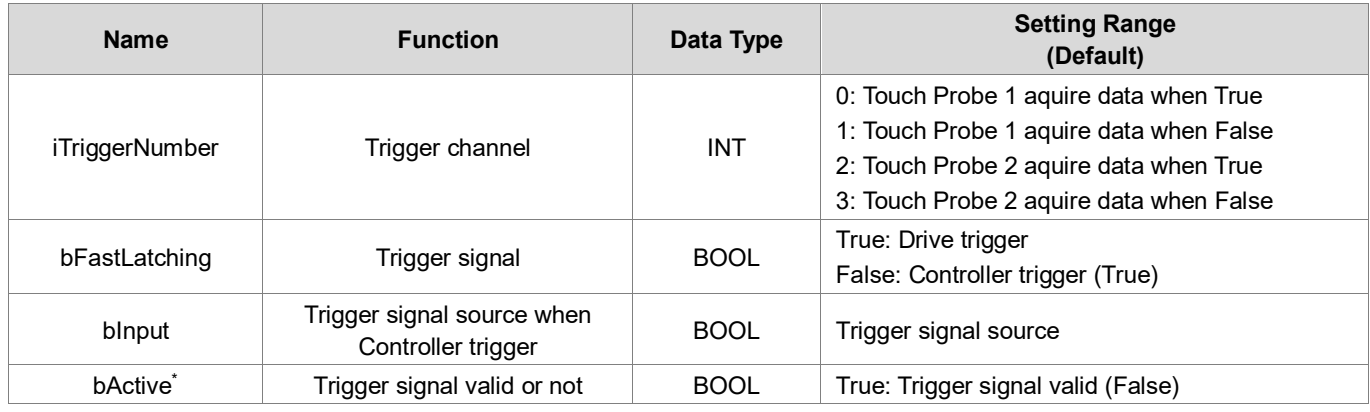

**\*Note**: bActive is the output contact. Do not input signal.

#### **Function**

- **EXTERGHTM C** TouchProbe, there are driver mode and controller mode. For the usage of the two modes and the usage settings of TriggerInput, refer to the MC\_TouchProbe instruction manual.
- The mode of the target movement (the first segment of movement) is set by MoveMode, in which the absolute movement (ABSOLUTE) and the relative movement (RELATIVE) are completed if there is no trigger signal. At this time, the DMC\_MoveFeedFunction block will enter the next stage according to the ErrorDetect setting, and the velocity motion (VELOCITY) will continue to run regardless of the ErrorDetect state.
- When ErrorDetect is False and the target motion (the first motion) is completed, bDone turns to TrueFunction block to complete; when ErrorDetect is True, and the target motion (first motion) is completed, bCommandAborted turns to TrueFunction block to interrupt.
- During standard motion (second motion), relative motion will be performed according to the standard distance (lrFeedDistance). When lrFeedDistance is a positive value, the axis will maintain the original motion direction for standard motion.

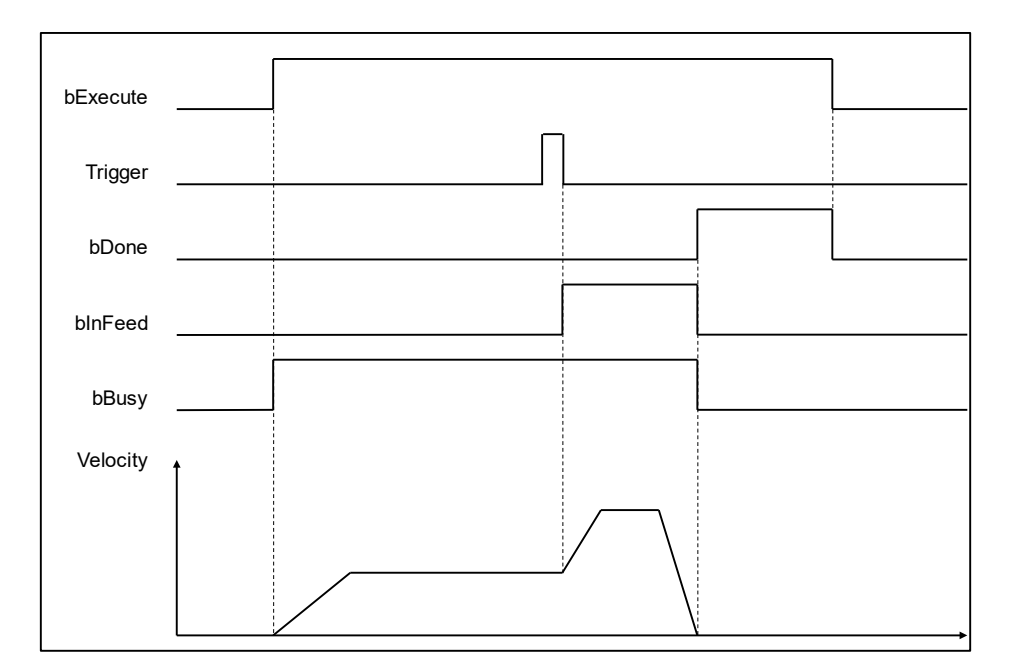

 When lrFeedDistance is negative, the axis will perform standard motion in the opposite direction of the current motion.

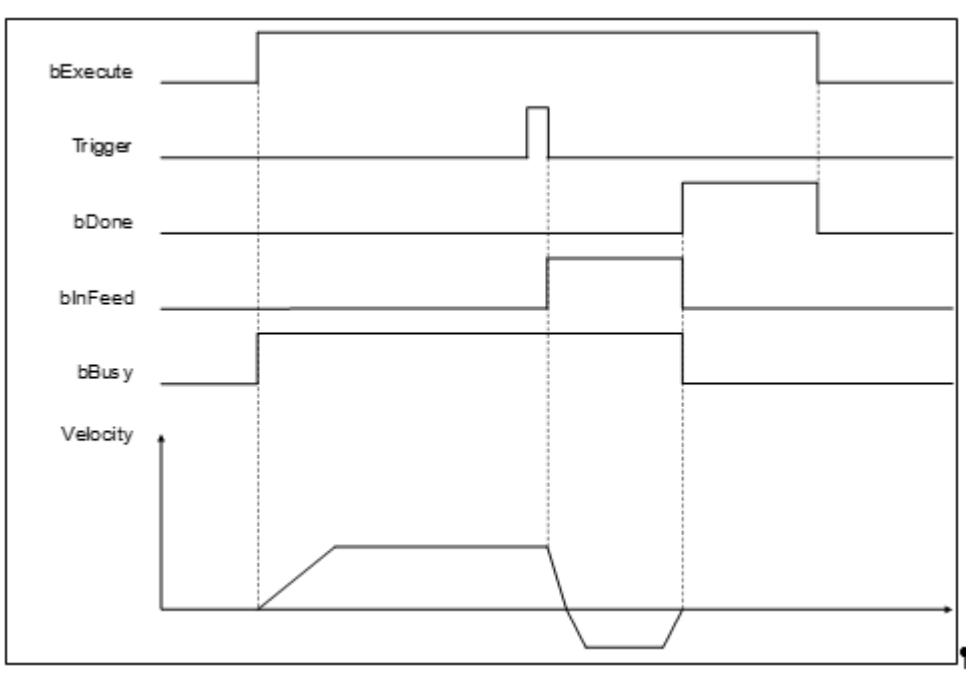

- When lrFeedDistance is set to 0, the axis will stop immediately.
- In drive mode, if Touch Probe Status(60B9h) and Touch Probe Pos1 Value(60BAh) are not configured in PDO, you need to use SDO to ask the controller. Therefore, when the Trigger signal comes, the Function block will not respond immediately. In response configure the above two PDOs.
- Window Mask Setting
	- When the axis is set as a rotary axis, different results will be obtained with different Window Mask settings. The results obtained by setting different FirstPosition and LastPosition Interval are shown in the following figure.

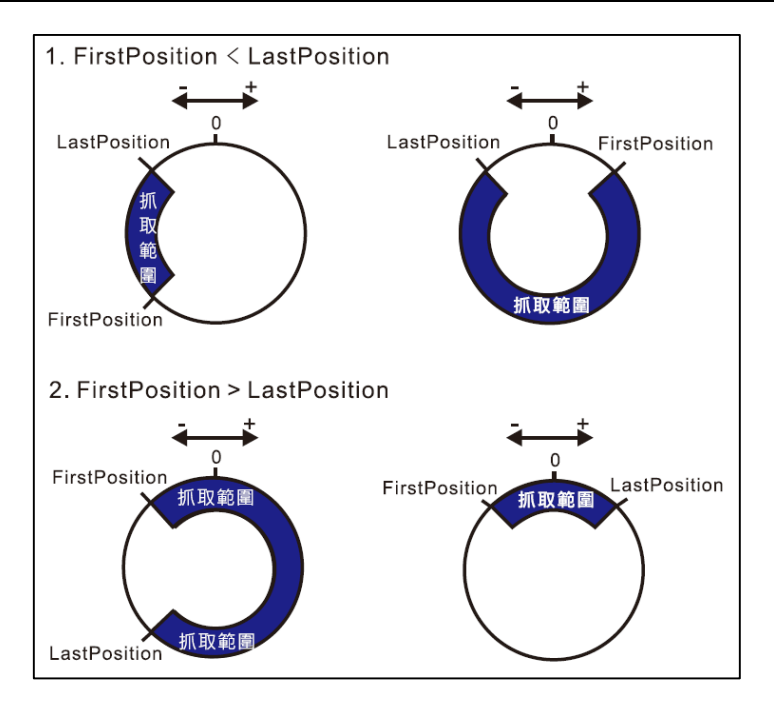

■ In the linear axis mode, the Windows Mask Setting Range value must be FirstPosition < LastPosition, and the trigger can work within the range value.

### **Troubleshooting**

■ If an error occurs during the execution of the Instruction, you can refer to the content of ErrorID (error code) to confirm the current error status.

#### **Programming Example**

#### **Sample Program 1**:

The example shows the execution result of using DMC\_MoveFeed in controller mode.

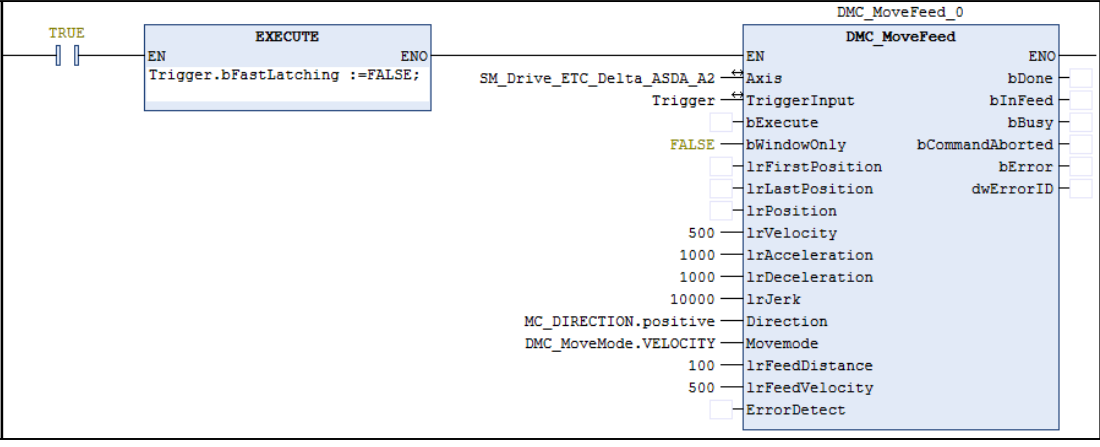

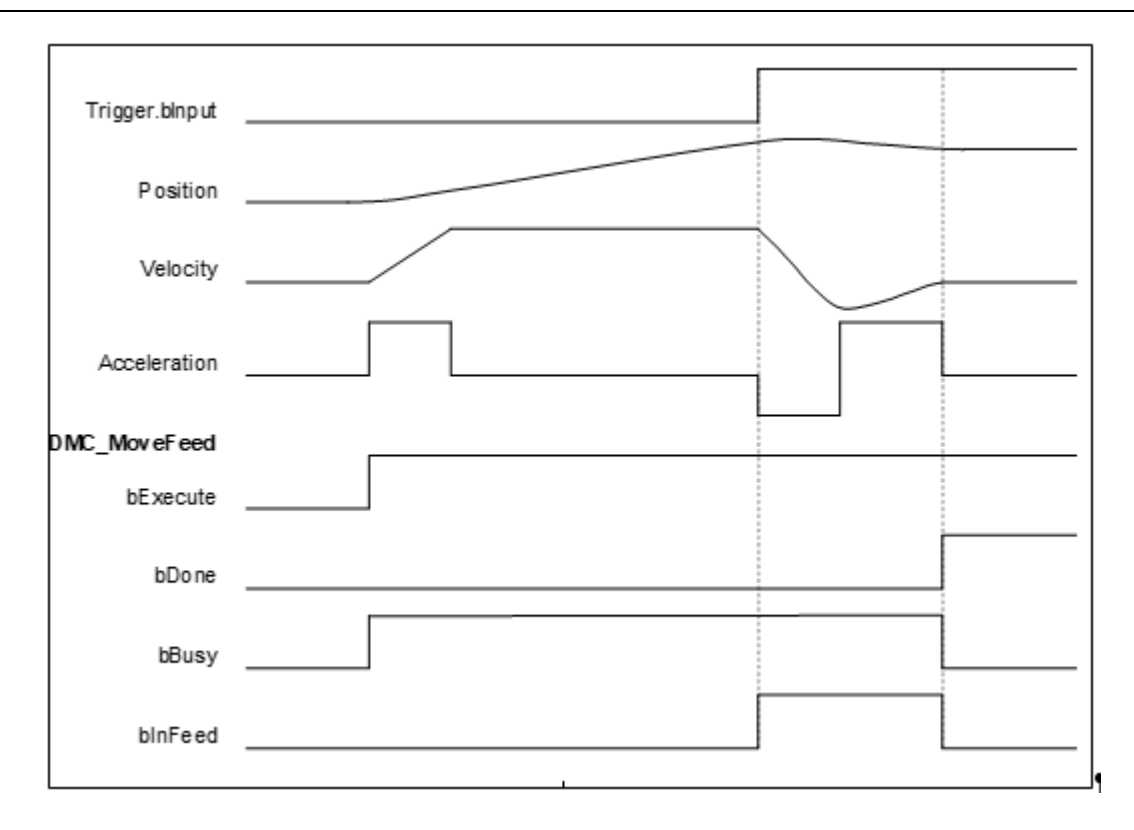

- 1. After DMC\_MoveFeed has started, the axis starts to run with parameters such as target position, velocity, acceleration and motion mode input by the Function block, and waits for the Trigger signal of the controller mode.
- 2. After the trigger signal of the controller mode is triggered, the axis will move according to the position and speed of the second standard movement.
- 3. Since the standard distance (lrFeedDistance) is a positive value, the axis maintains the original movement direction and performs standard movement after triggering.

#### **Sample Program 2**:

Example to illustrate the execution result of using DMC\_MoveFeed in drive mode.

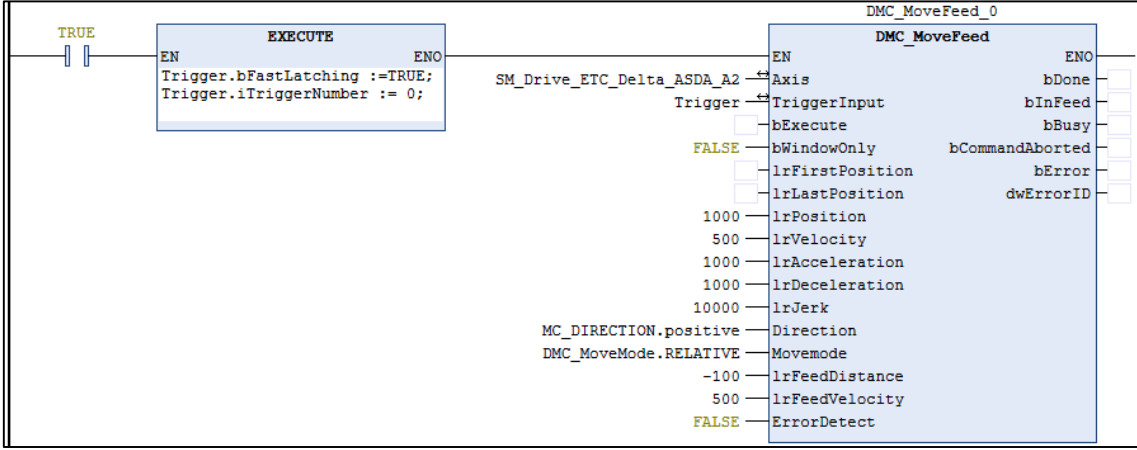

**Wiring Diagram**

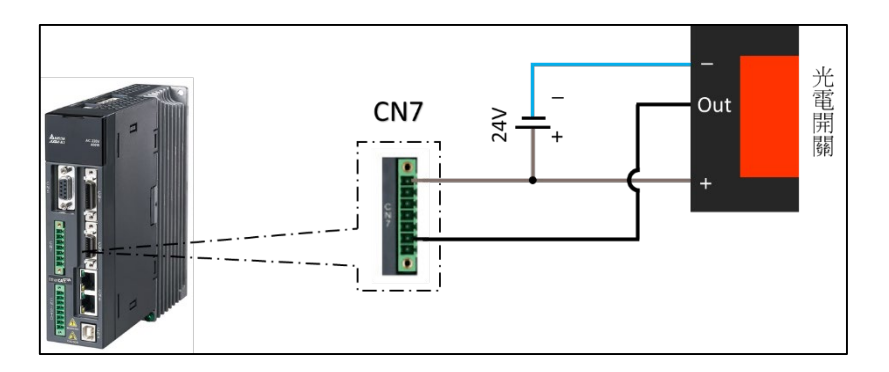

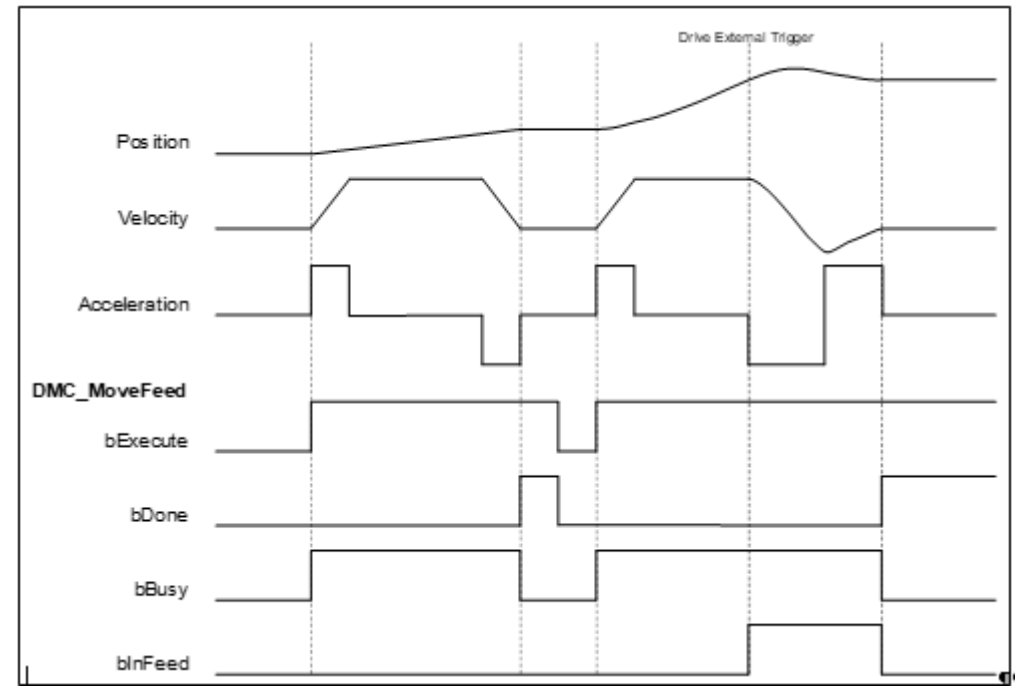

- 1. After DMC\_MoveFeed has started, the axis starts to run with parameters such as target position, velocity, acceleration and motion mode input in the Function block, and waits for the Trigger signal in the controller mode.
- 2. Since the first segment of the target movement uses the relative mode (RELATIVE), and the error detection selection (ErrorDetect) is False, when the target position is reached, the DMC\_MoveFeed operation is completed, and bDone turns to True.
- 3. Restart DMC\_MoveFeed, and trigger the external signal of the driver when the first segment of target movement has not been completed.
- 4. After triggering, the axis will follow the position and speed of the second standard movement. Since the standard distance (lrFeedDistance) is negative, the axis will run in the opposite direction after triggering.
- 5. The trigger position of the drive mode can be obtained by querying the Touch probe pos1 pos value (60BAh). Since the Drive trigger is more real-time than the controller, there will be a slight error in observing the relationship between the InFeed and the position.
# **2.3.1.16 DMC\_GroupReadSetPosition**

## **Supported Devices**: AX-308E, AX-364E

DMC\_GroupReadSetPosition reads the current Instruction position of the axis group.

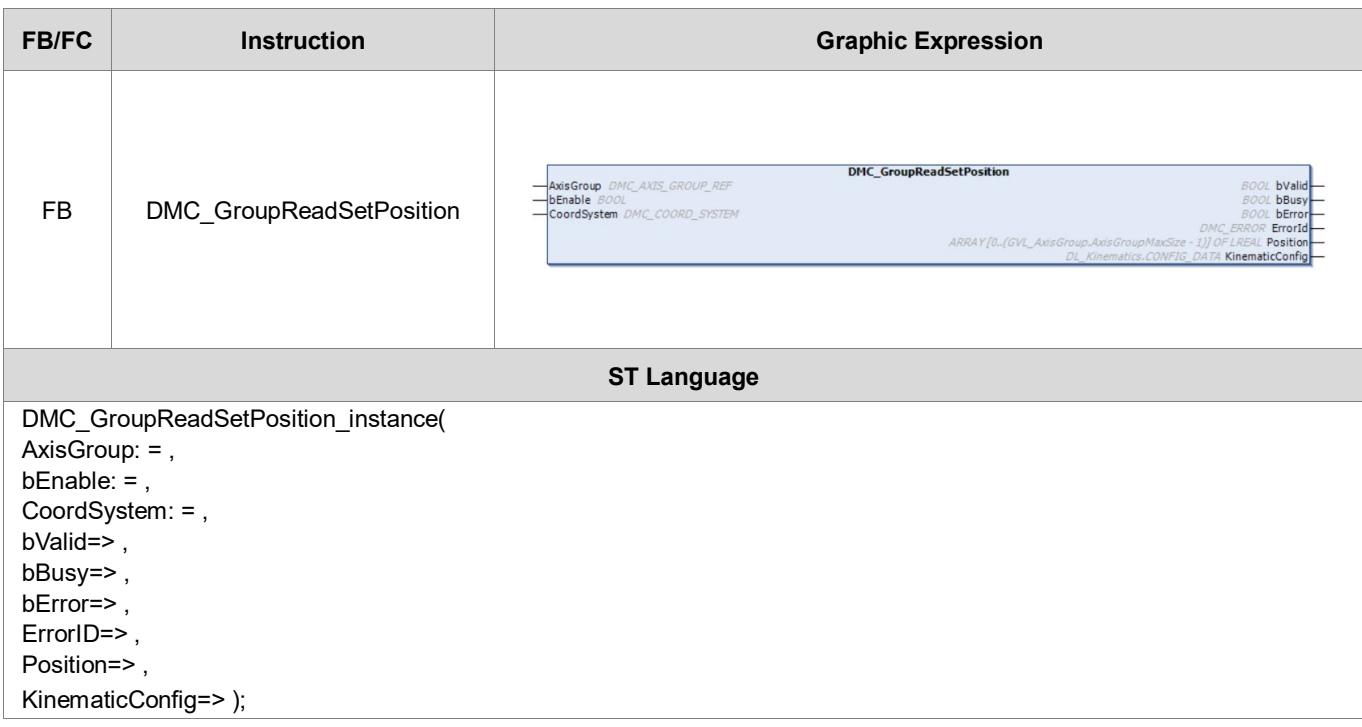

### **Inputs**

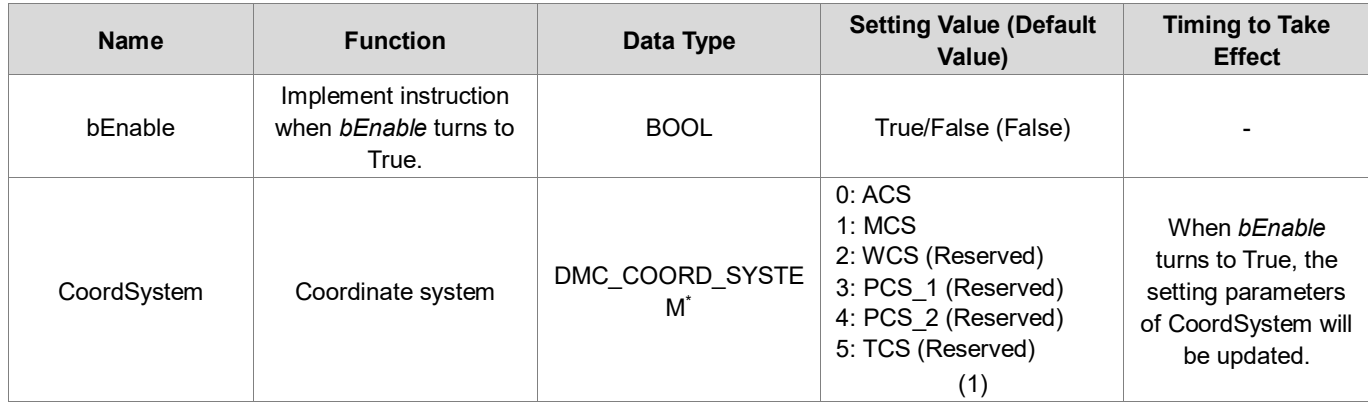

**\*Note**: DMC\_COORD\_SYSTEM: Enumeration (Enum)

# **Outputs**

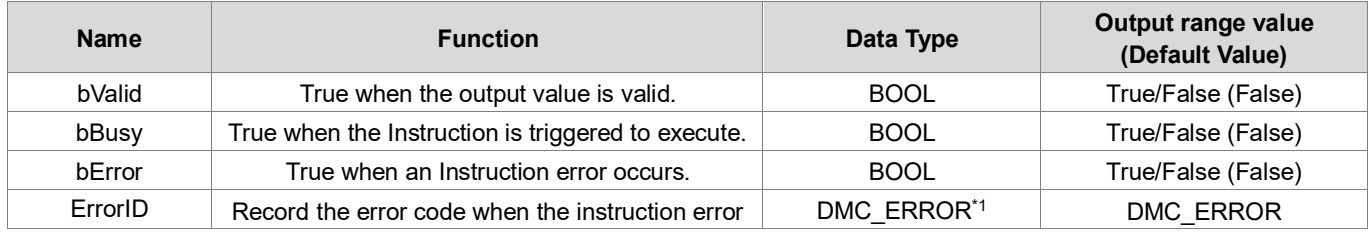

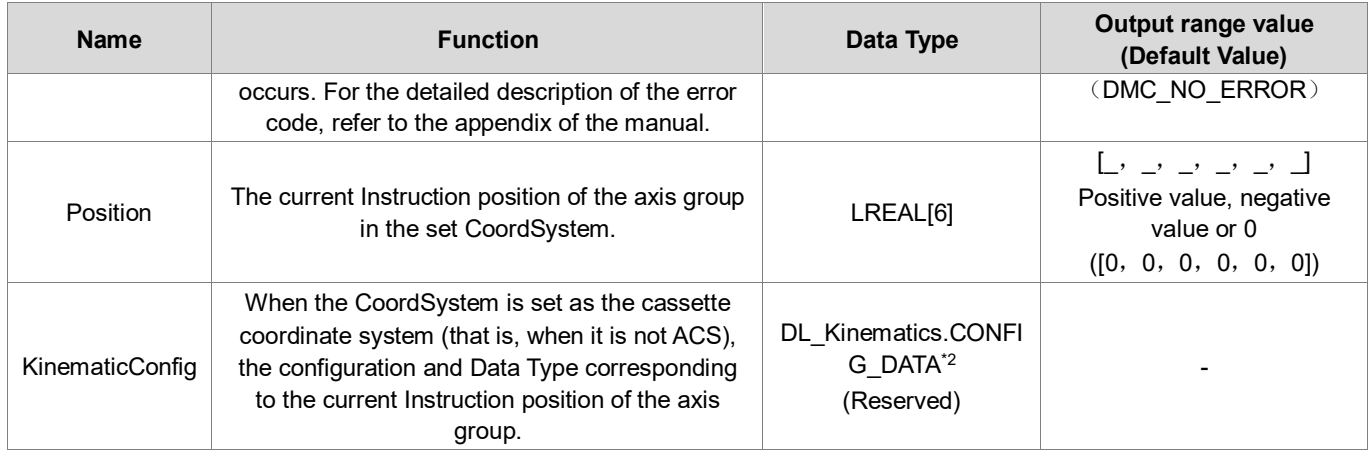

# **\*Note**:

- 1. DMC\_ERROR: Enumeration (Enum)
- 2. Depending on the configuration, there are different storage data.

# **Output Update Timing**

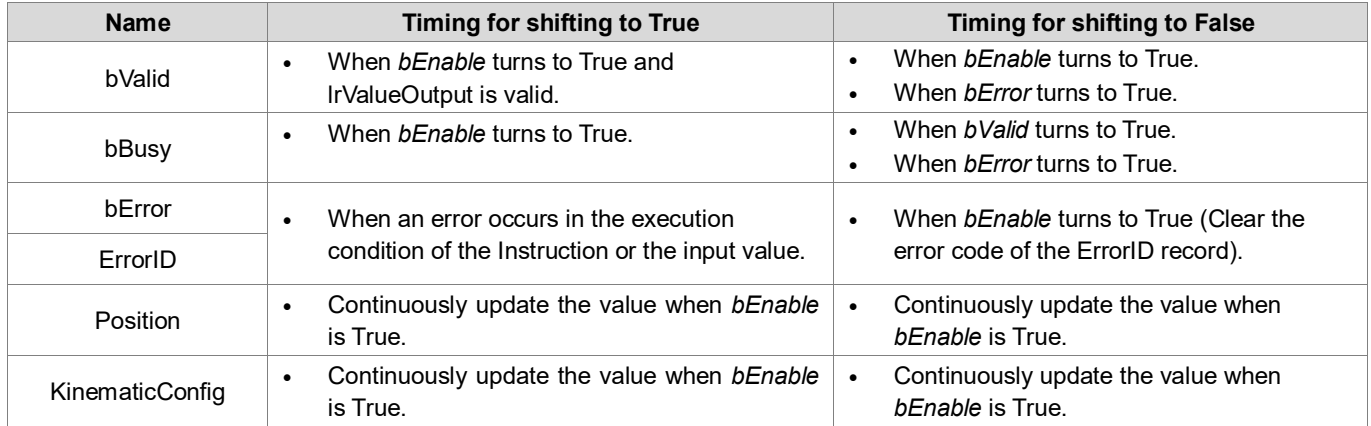

# **Timing Diagram**

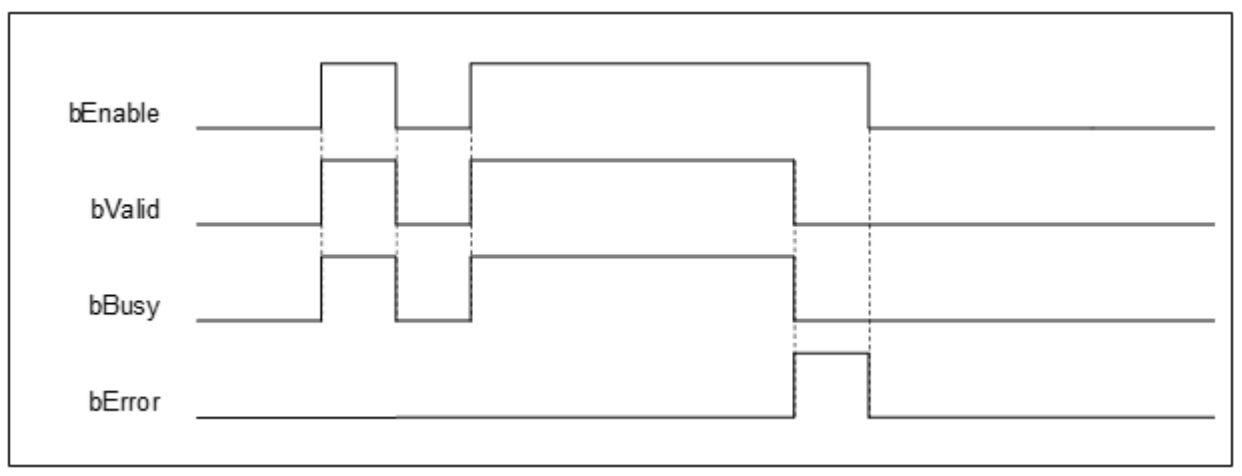

# **Inputs/Outputs**

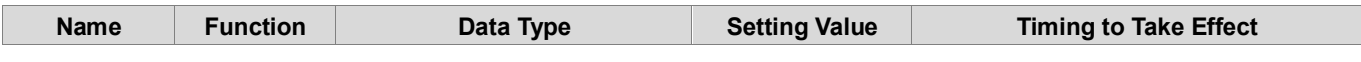

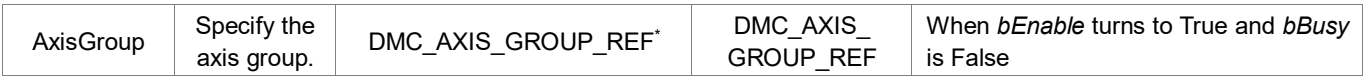

**\*Note**: DMC\_AXIS\_GROUP\_REF (FB): All function blocks for an axis group contain this variable, which works as the starting program for function blocks.

## **Function**

- When the axis group state is not GroupDisable, this Function block will only effectively output the value.
- If the read position is a cassette coordinate system, KinematicConfig will output the configuration and attitude data corresponding to the Position; if the coordinate system is ACS, this pin is meaningless.
- Function of CoordSystem needs to be supported by DL\_MotionControl library V1.1.0.0 or above.

### **Troubleshooting**

- If an error occurs during the execution of the instruction, *bError* will turn to True and the axis motion will stop. You can refer to the content of ErrorID (error code) to confirm the current error status.
- For the error codes and corresponding Troubleshooting methods, refer to the **Appendix** of this manual.

# **2.3.1.17 DMC\_GroupReadActPosition**

## **Supported Devices**: AX-308E, AX-364E

DMC\_GroupReadActPosition reads the current actual position of the axis group.

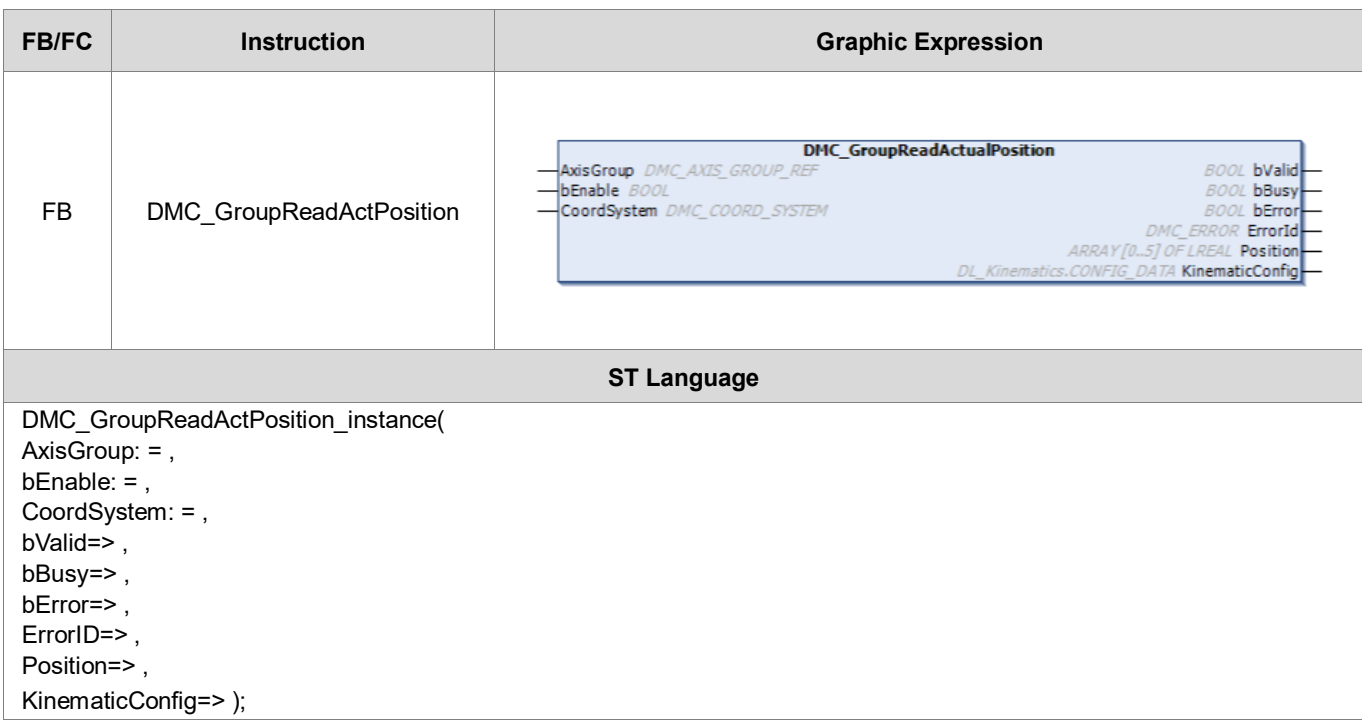

### **Inputs**

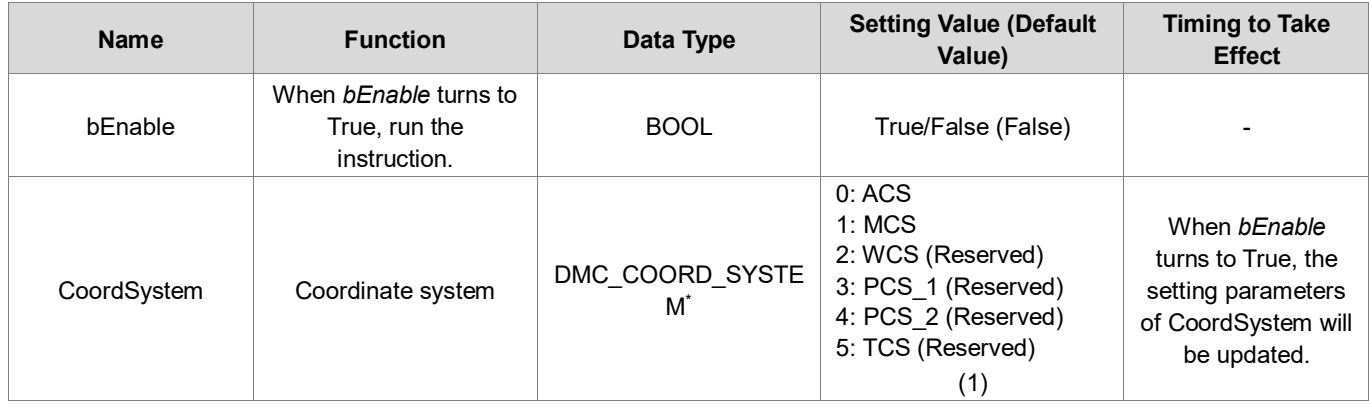

**\*Note**: DMC\_COORD\_SYSTEM: Enumeration (Enum)

# **Outputs**

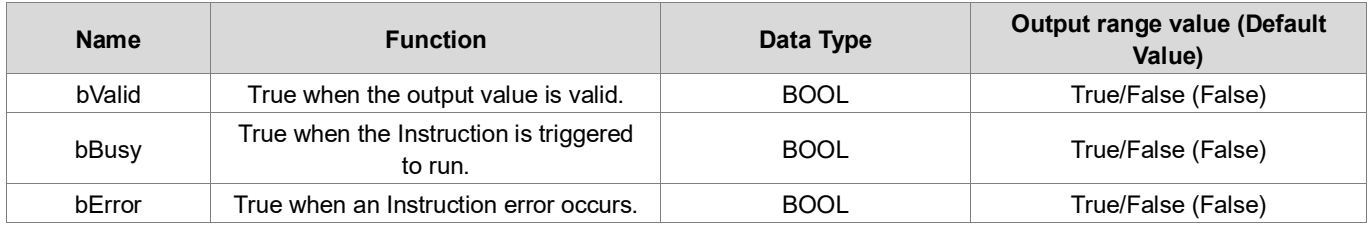

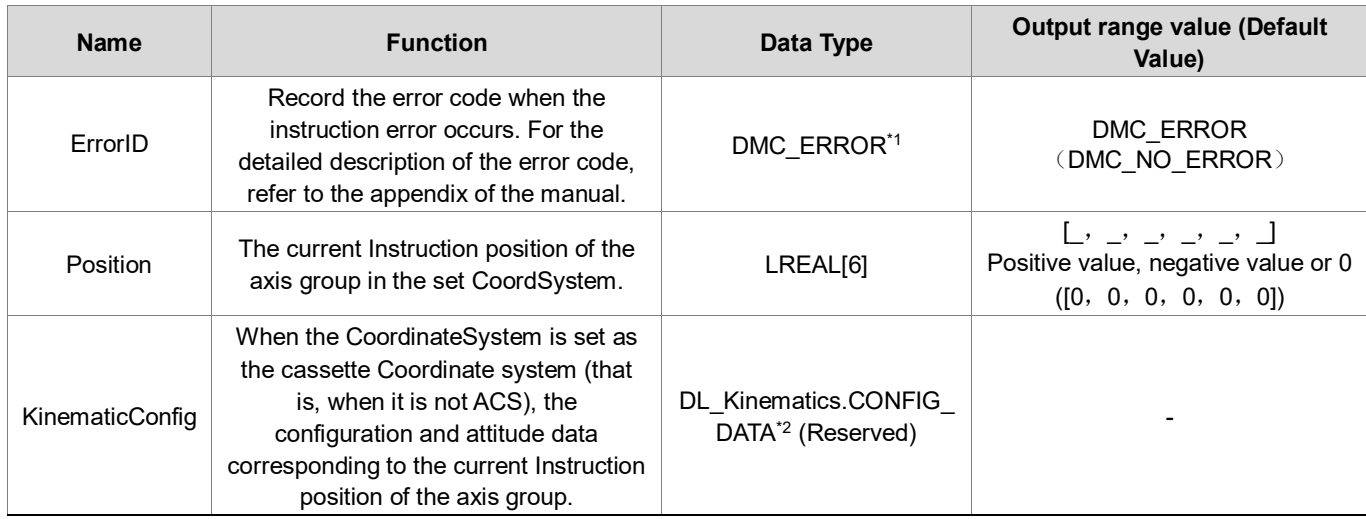

# **\*Note**:

- 1. DMC\_ERROR: Enumeration (Enum)
- 2. Depending on the configuration, there are different storage data.

# **Output Update Timing**

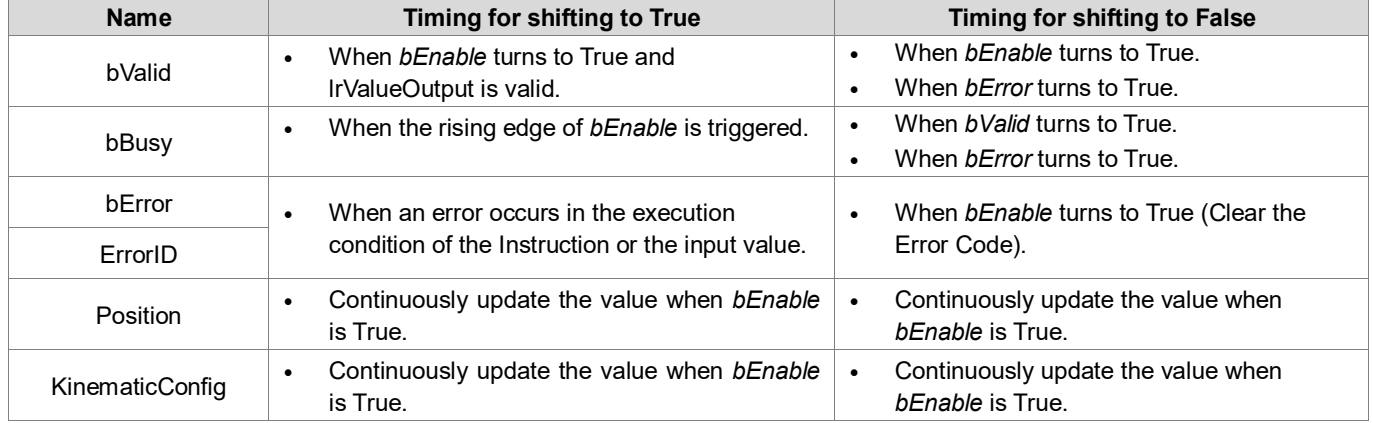

# **Timing Diagram**

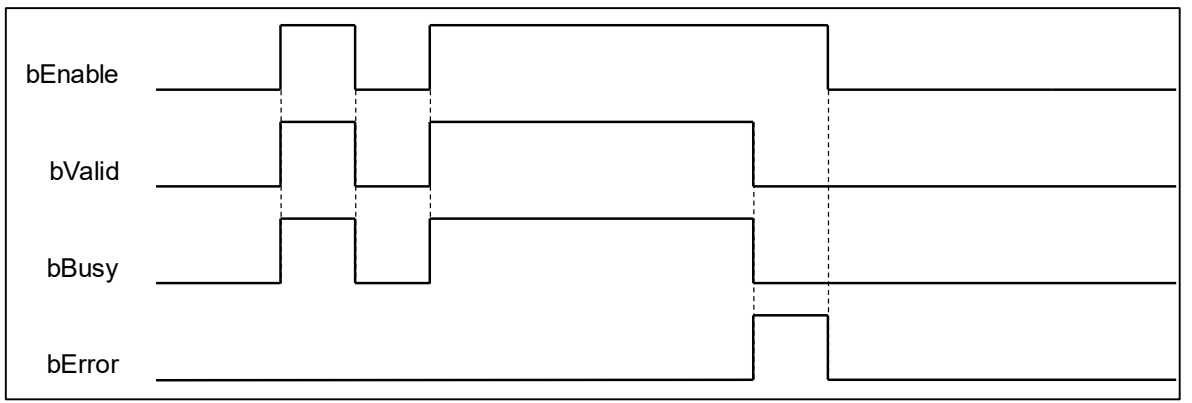

# **Inputs/Outputs**

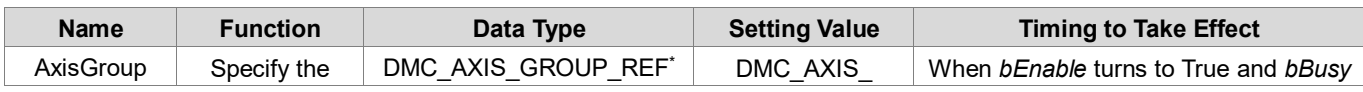

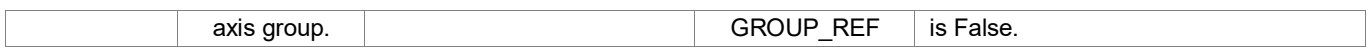

**\*Note:** DMC\_AXIS\_GROUP\_REF(FB): All function blocks for an axis group contain this variable, which works as the starting program for function blocks.

#### **Function**

- When the axis group state is not GroupDisable, this Function block will only effectively output the value.
- If the read position is a cassette Coordinate system, KinematicConfig will output the configuration and attitude data corresponding to the Position; if the Coordinate system is ACS, this pin is meaningless.
- Function of CoordSystem needs to be supported by DL\_MotionControl library V1.1.0.0 or above.

### **•** Troubleshooting

- If an error occurs during the execution of the Instruction, *bError* will turn to True and the axis motion will stop. You can refer to the content of ErrorID (error code) to confirm the current error status.
- For error codes and corresponding Troubleshooting methods, refer to the **Appendix** of this manual.

# **2.3.1.18 DMC\_GroupJog**

# **Supported Devices**: AX-308E, AX-364E

DMC\_GroupJog is used to activate the forward and reverse jog Function of the axis group to the specified coordinates.

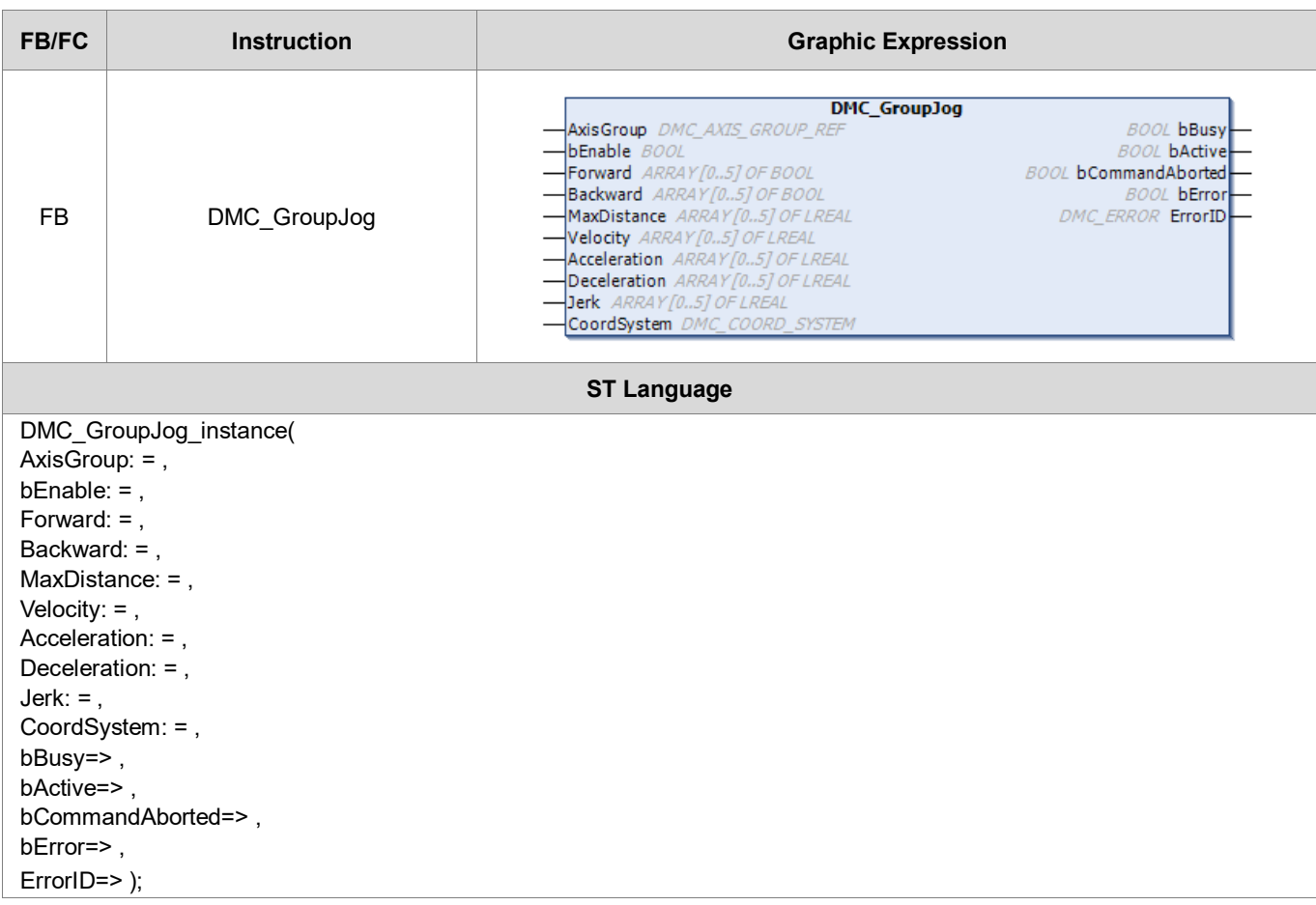

## **Inputs**

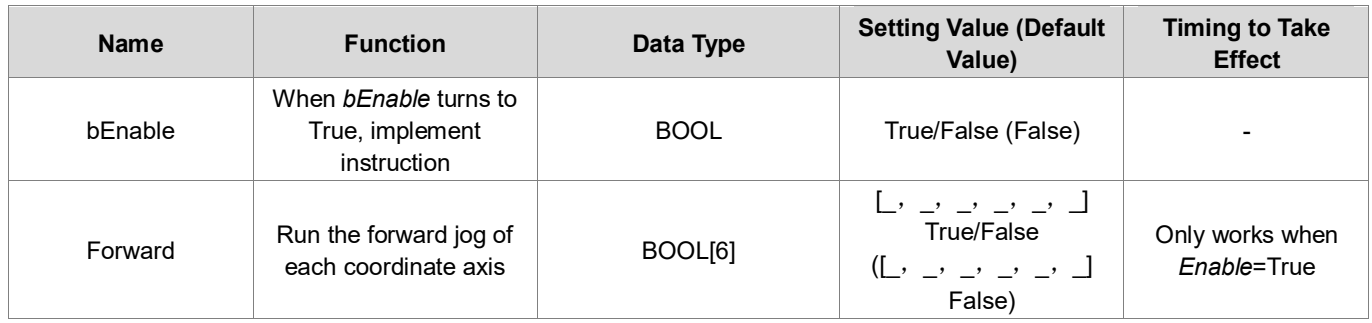

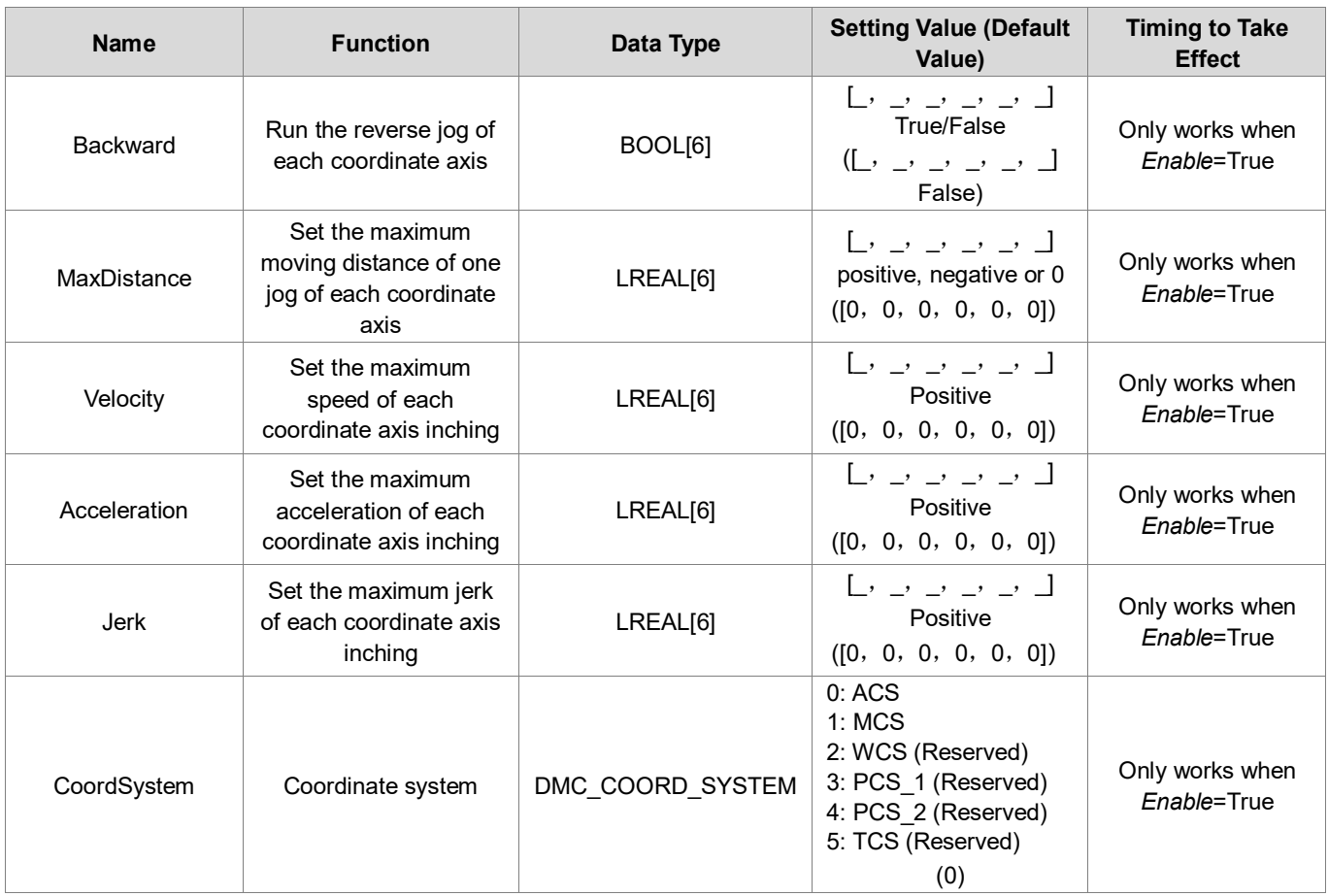

**\*Note:** DMC\_COORD\_SYSTEM: Enumeration (Enum)

# **Outputs**

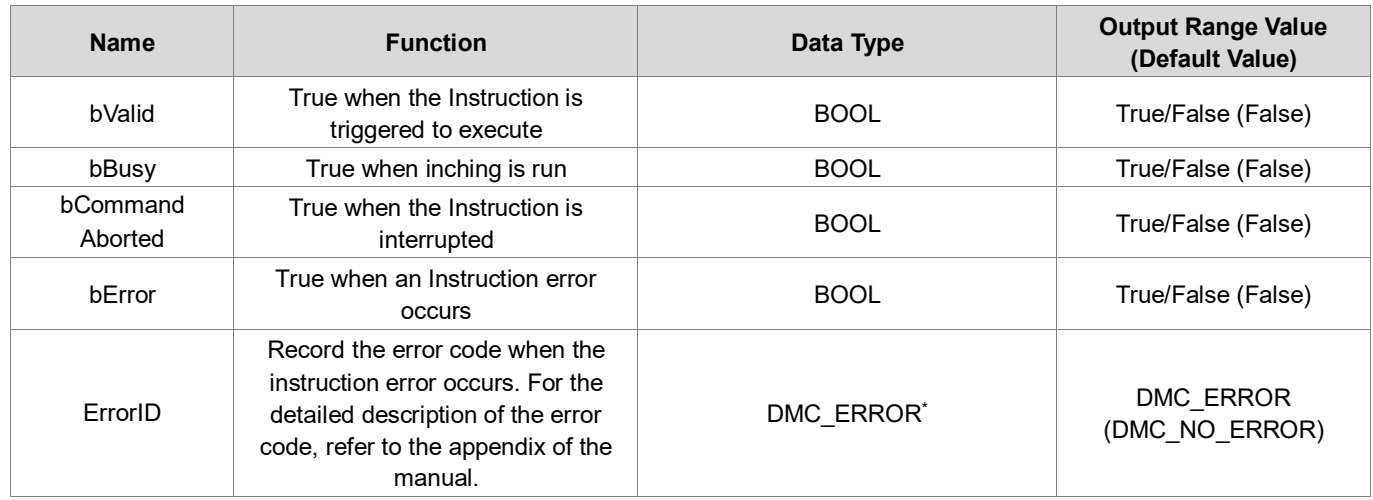

**\*Note**: DMC\_ERROR: Enumeration (Enum)

# **Output Update Timing**

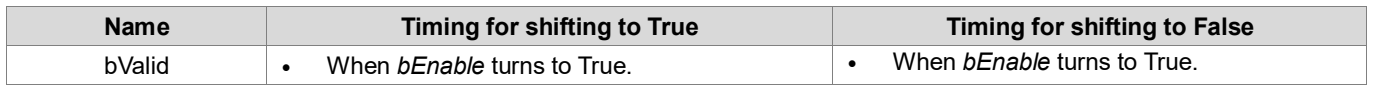

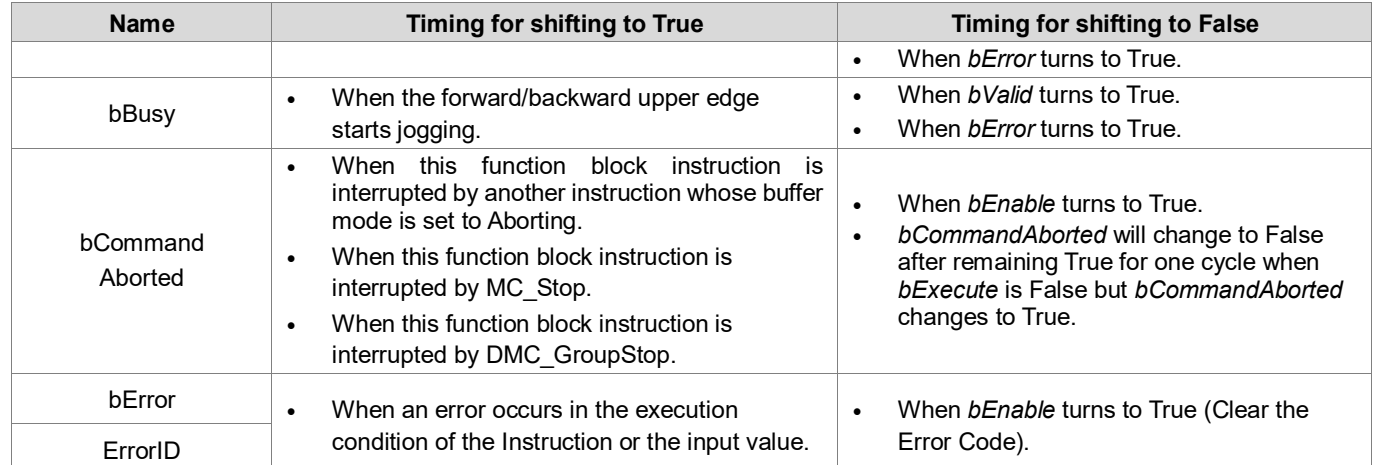

### **Timing Diagram**

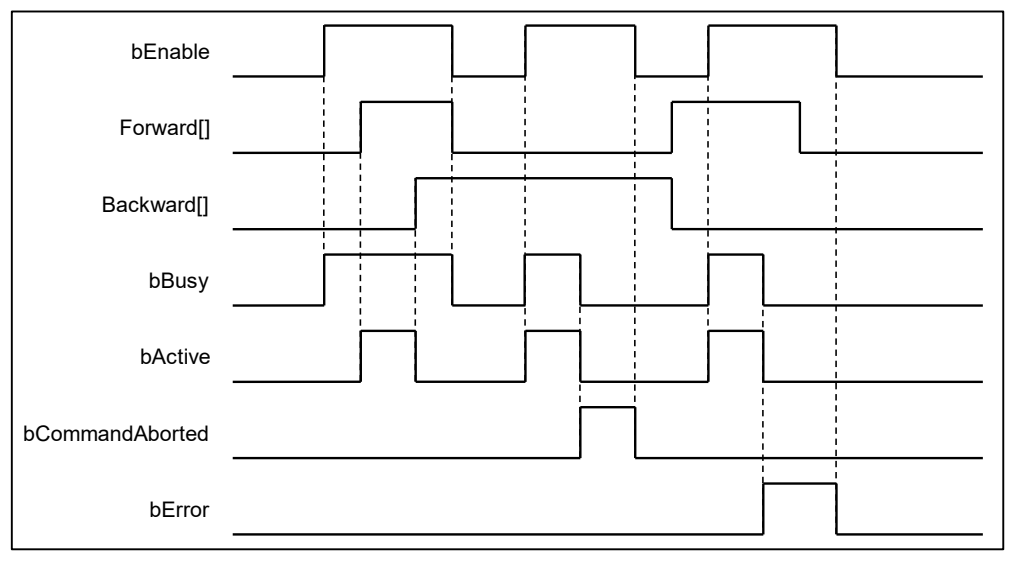

#### **Inputs/Outputs**

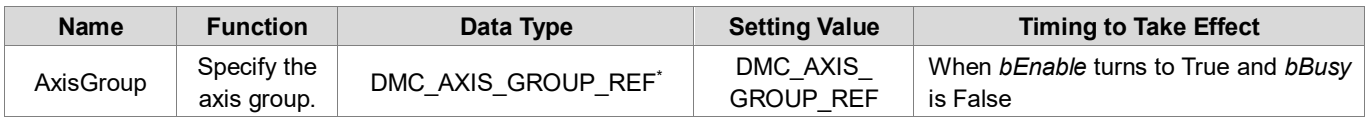

**\*Note:** DMC\_AXIS\_GROUP\_REF(FB): All function blocks for an axis group contain this variable, which works as the starting program for function blocks.

#### **Function**

- Function of CoordSystem needs to be supported by DL\_MotionControl library V1.1.0.0 or above.
- When bEnable is TRUE, according to the Coordinate system specified by CoordSystem, the value of MaxDistance / Velocity / Acceleration / Deceleration / Jerk determines the relevant motion parameters of each coordinate axis of the Coordinate system, and uses Forward / Backward as the switch to start the forward and reverse directions of each coordinate axis Inching.
- When bEnable is FALSE, the axis group will stop jogging immediately and decelerate to 0.
- Only when one of Forward and Backward is TRUE will start the Jog motion of the coordinate axis.
- When MaxDistance is set to 0, there is no movement range limit.
- MaxDistance / Velocity / Acceleration / Deceleration / Jerk will not affect the current inching movement after modification, and need to restart Forward / Backward to take effect.
- Modifying the CoordSystem breaks jogging in all directions. A new jog needs to be restarted for Forward / Backward.
- When any axis in the axis group is jogging, the GroupState will become GroupMoving, and the axis states of all axes in the axis group will become synchronized\_motion; after the jogging ends, the GroupState will become GroupStandby, and the axis states of all axes in the axis group will become standstill.
- DMC\_GroupJog cannot interrupt other motion function blocks, and can only be run when the axis group state is GroupStandby.

## **Troubleshooting**

- If an error occurs during the execution of the Instruction, *bError* will turn to TRUE and the axis motion will stop. You can refer to ErrorID (error code) to confirm the current error status.
- For error codes and corresponding troubleshooting methods, refer to the **Appendix** of this manual.

### **Programming Example**

This example shows how to use DMC\_GroupJog to control axis group motion and make 3 axes move.

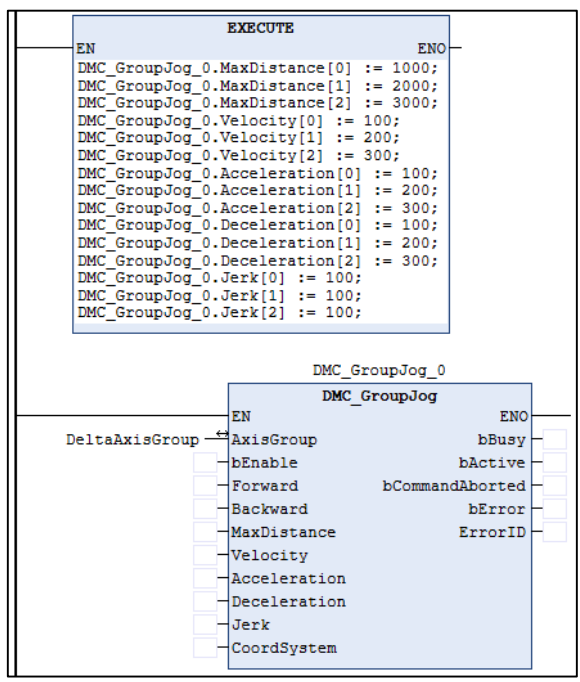

Timing Diagram

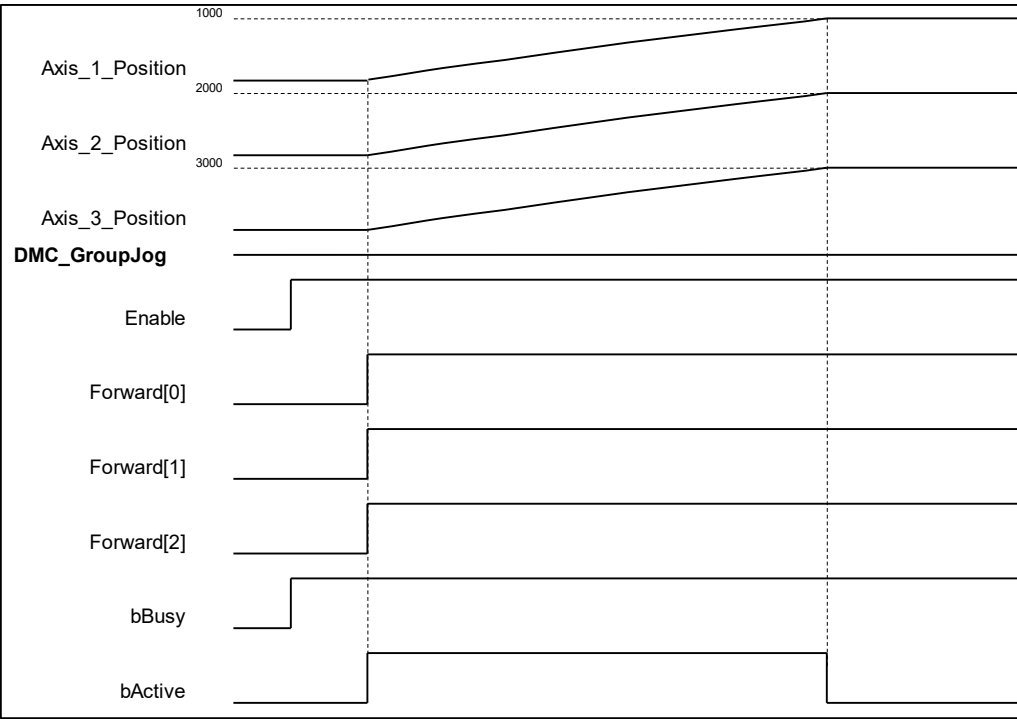

- $\bullet$  When the Enable of DMC\_GroupJog is True, the Forward[0]~ Forward[2] pins are activated, and the axis will start to run to the MaxDistance setting position and then stop running.
- When any axis in the axis group is running, bActive of DMC\_GroupJog is True. bActive is False after the axis group is running.

# **2.3.1.19 DMC\_MoveDirectAbsolute**

## **Supported Devices**: AX-308E, AX-364E

DMC\_MoveDirectAbsolute controls the axis group moving to the absolute position in the specified coordinate system. Each axis is calculated independently during the motion, and the motion path is not specified.

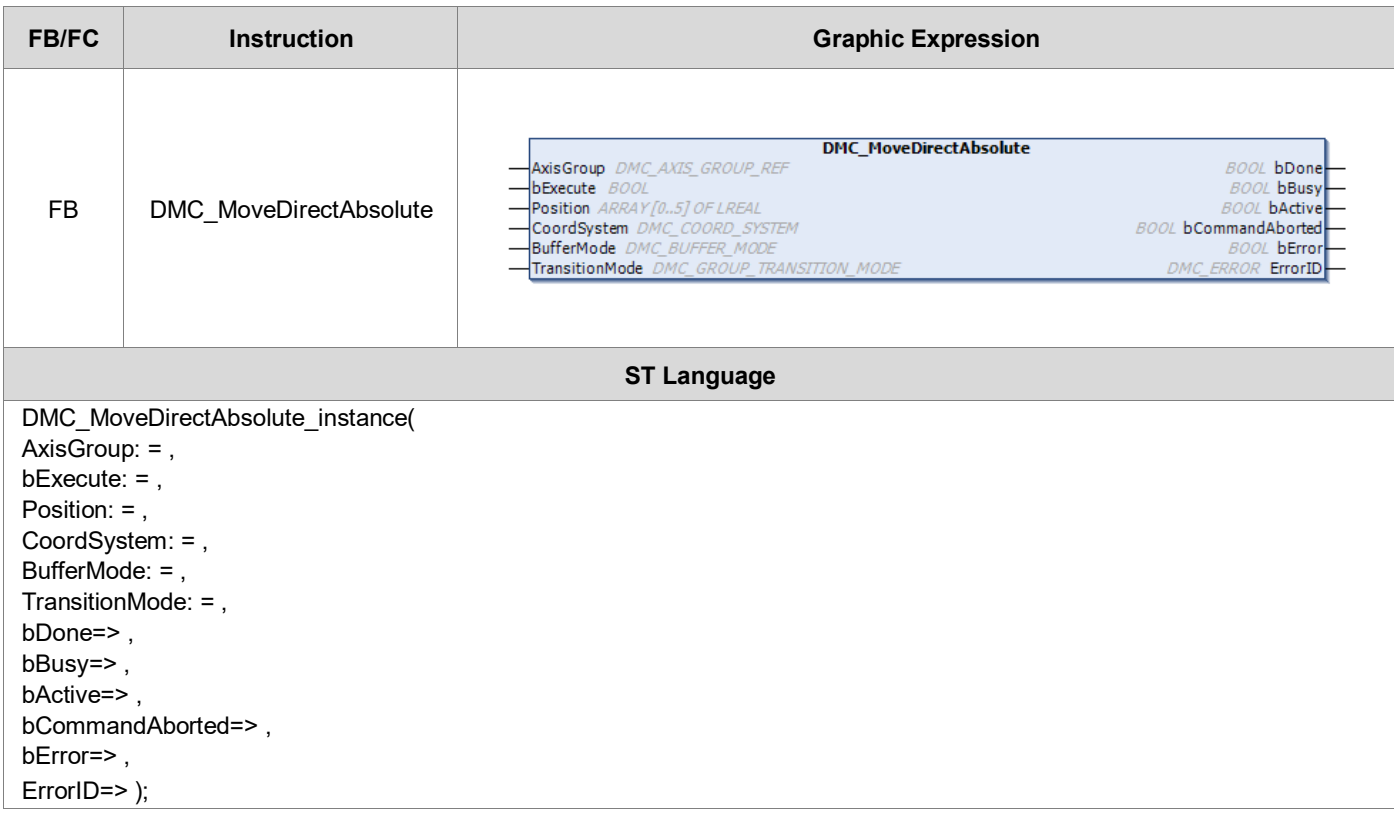

# **Inputs**

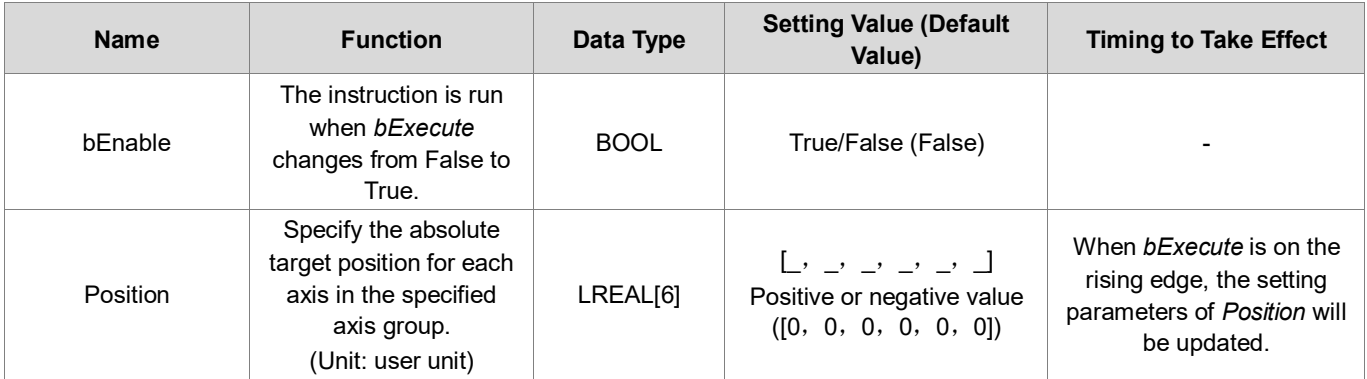

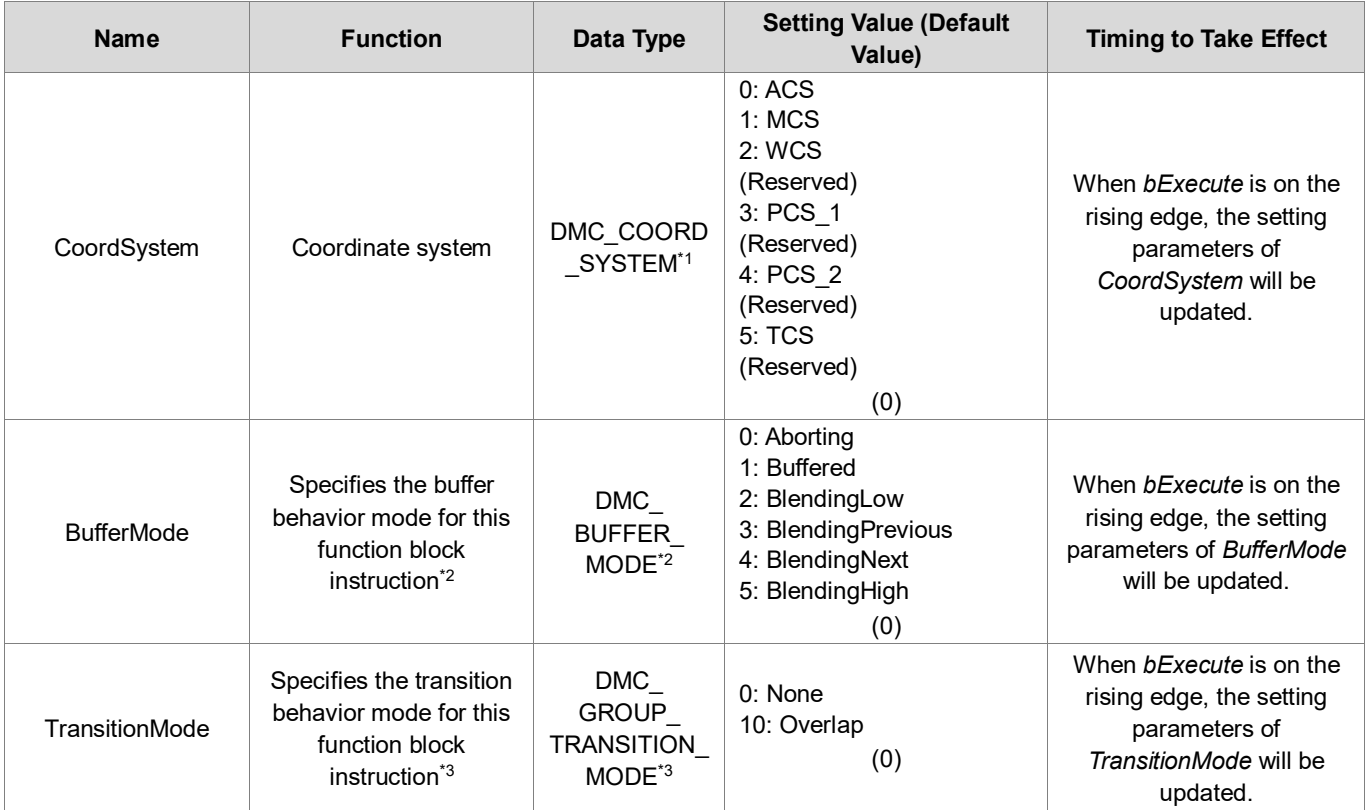

### **\*Note**:

- 1. DMC\_COORD\_SYSTEM: Enumeration (Enum)
- 2. About BufferMode, refer to the related information of BufferMode in **AX-3 series Instructions Manuals**.
- 3. About TransitionMode, refer to the related information of TransitionMode in **AX-3 series Instructions Manuals**.

## **Outputs**

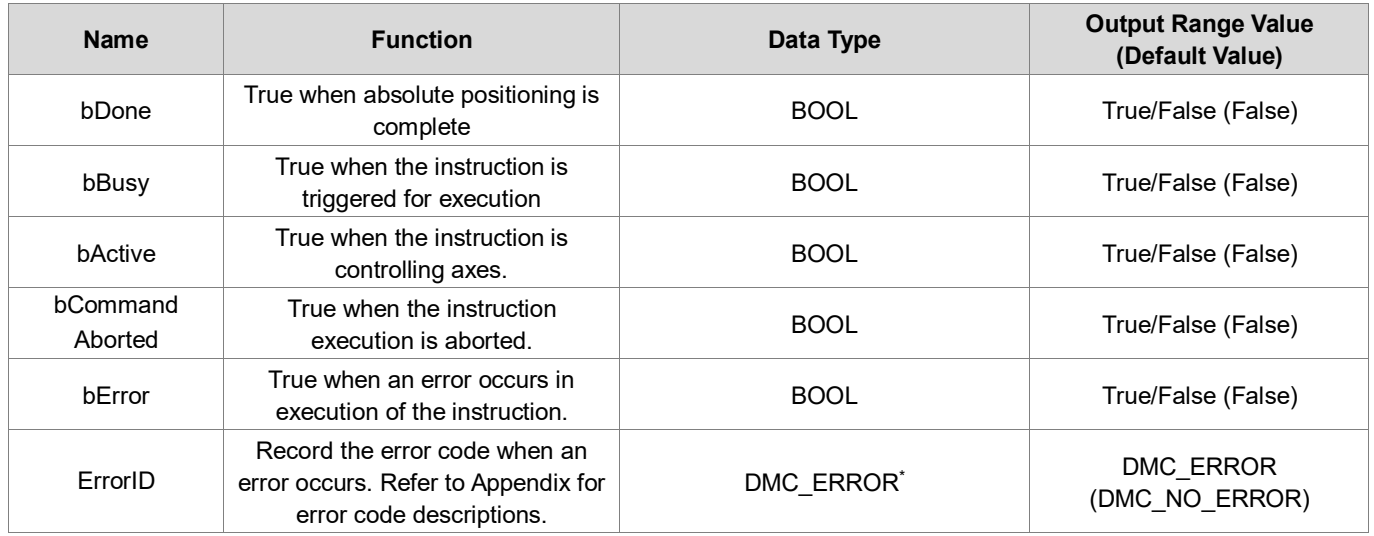

# **\*Note**: DMC\_ERROR: Enumeration (Enum)

# **Output Update Timing**

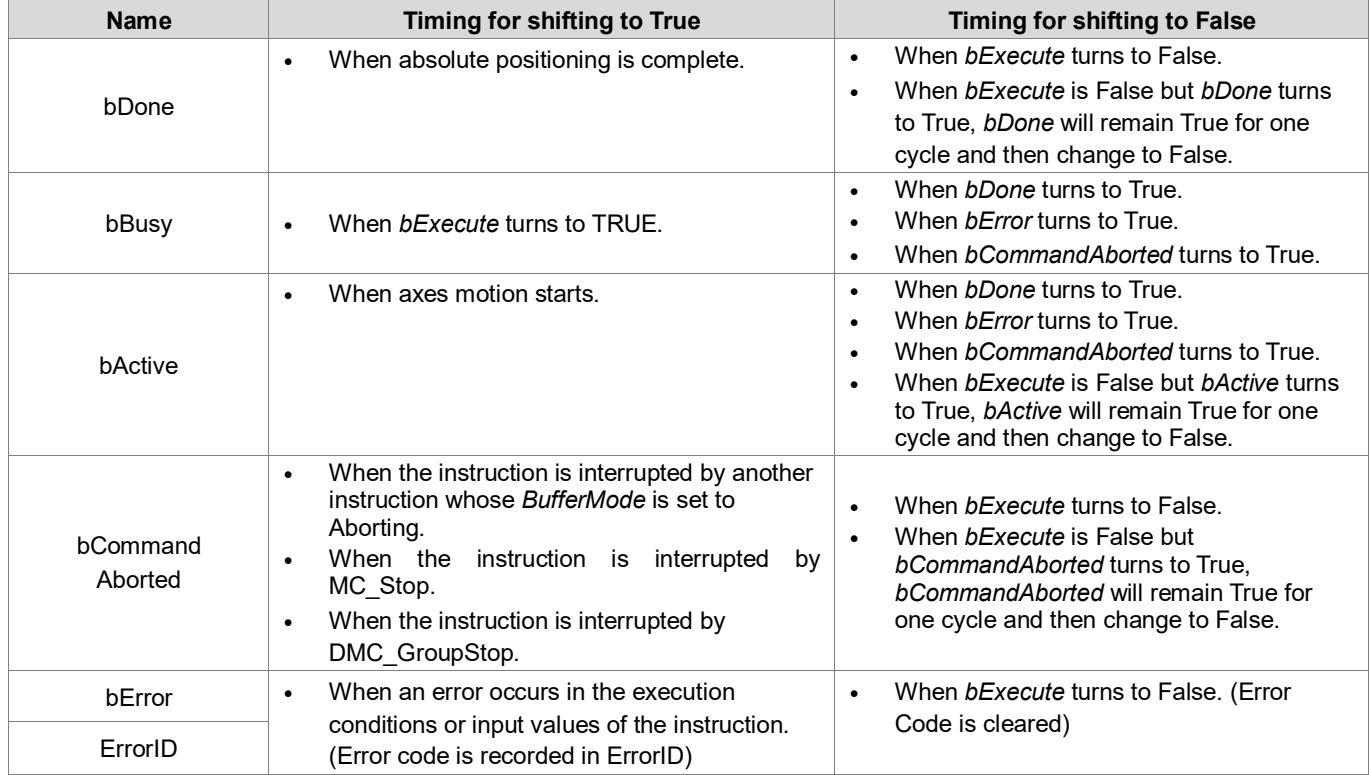

# **Timing Diagram**

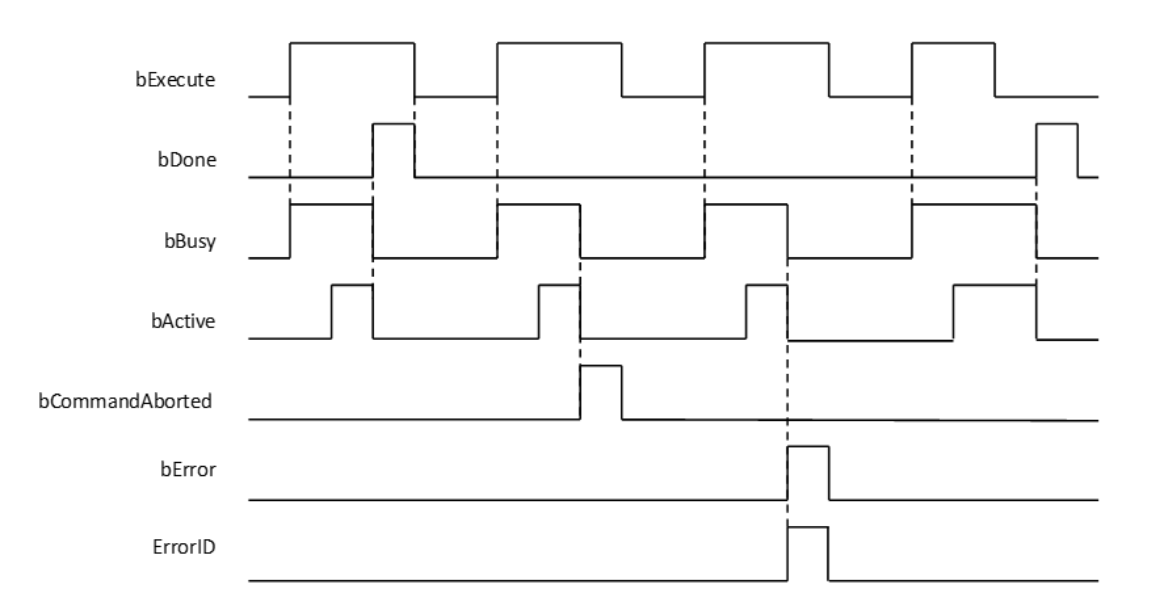

### **Inputs/Outputs**

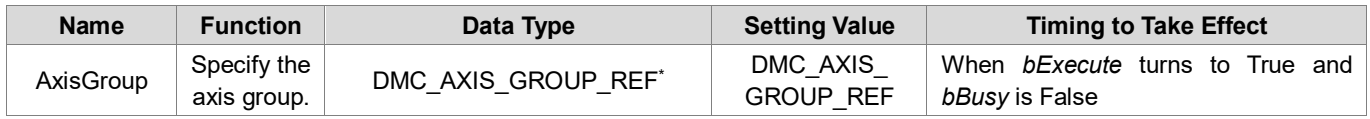

**\*Note:** DMC\_AXIS\_GROUP\_REF(FB): All function blocks for an axis group contain this variable, which works as the starting program for function blocks.

#### **Function**

- This function is available for DL\_MotionControl V1.2.0.0 or later.
- Each axis is calculated independently during the movement, so the movement path will vary according to the configuration used.
- Buffer Mode only supports Aborting and Buffered. If the Buffer Mode of the subsequent motion function block is set to BlendingLow, BlendingPrevious, BlendingNext, and BlendingHigh, the actual execution will be according to Buffered.
- The speed, acceleration, deceleration, and jerk of this function block are related to the set values of the axis group. The Velocity (1113), Acceleration (1123), Deceleration (1133), Jerk (1143) values of each single axis in the axis group can be modified by MC\_WriteParameter.

### **Troubleshooting**

- If an error occurs during the execution of the instruction, *bError* will turn to TRUE and the axis motion will stop. You can refer to ErrorID (error code) to confirm the current error status.
- For error codes and corresponding troubleshooting methods, refer to the **Appendix** of this manual.

#### **Programming Example**

This example shows how to use MoveDirectAbsolute to control axis group motion.

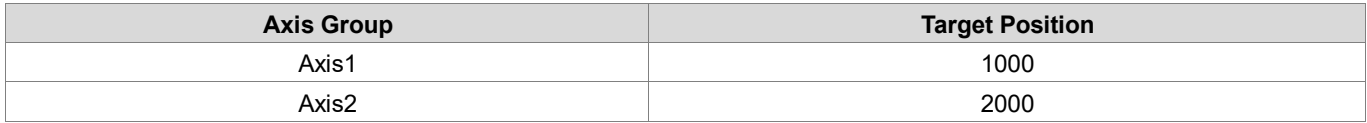

```
DMC_GroupPower_0: DMC_GroupPower;
DMC_GroupEnable_0: DMC_GroupEnable;
DMC_MoveDirectAbsolute_0: DMC_MoveDirectAbsolute;
Position: ARRAY [0..5] OF LREAL := [10000, 20000, 4(0.0)];
MC_WriteParameter_0: MC_WriteParameter;
MC WriteParameter 1: MC WriteParameter;
MC WriteParameter 2: MC WriteParameter;
MC WriteParameter 3: MC WriteParameter;
MC WriteParameter 4: MC WriteParameter;
MC_WriteParameter_5: MC_WriteParameter;
MC_WriteParameter_6: MC_WriteParameter;
MC_WriteParameter_7: MC_WriteParameter;
Axis 1: BOOL;
Axis_2: BOOL;
```
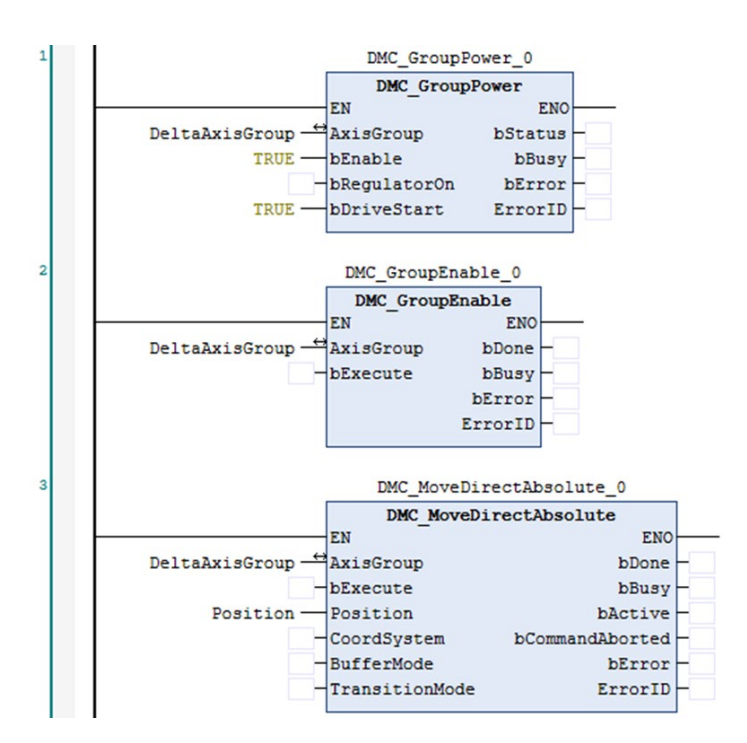

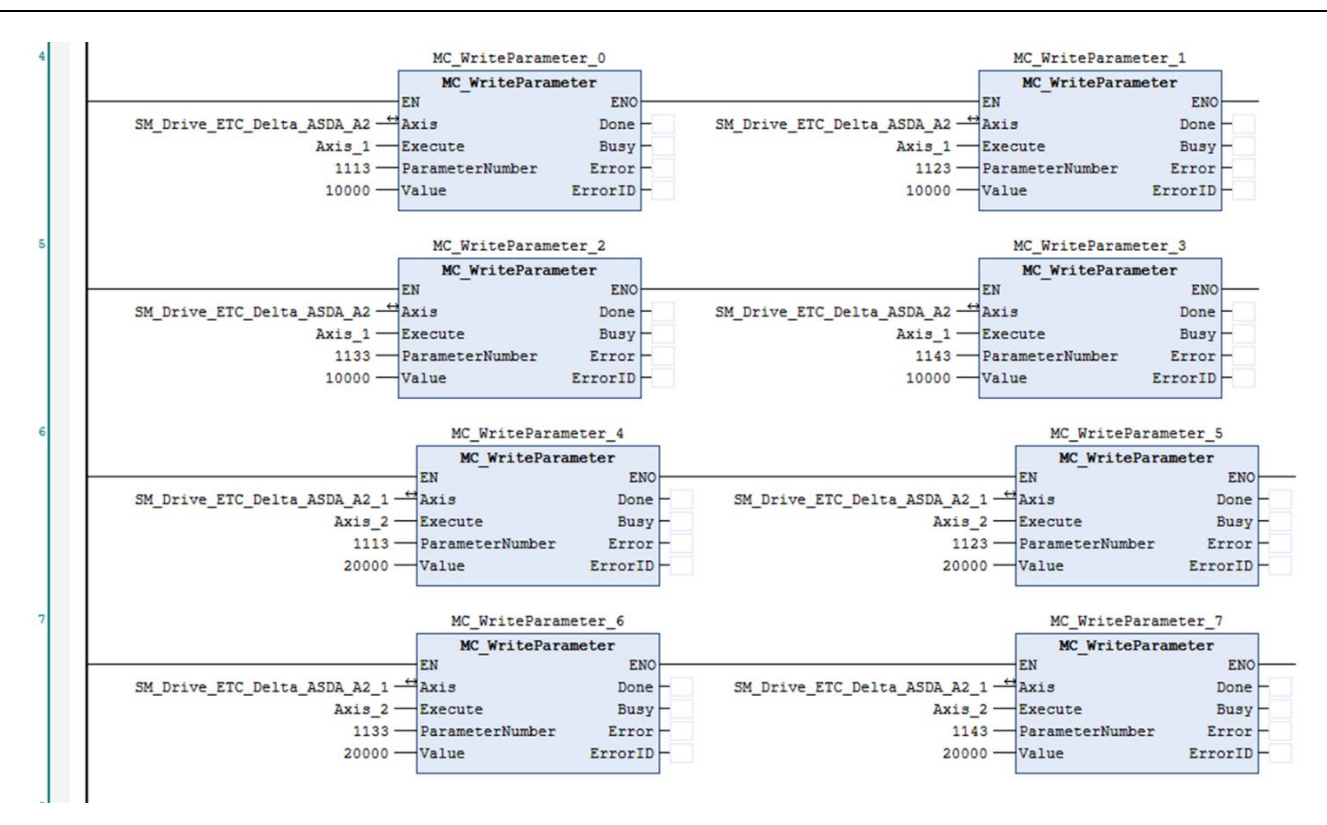

- When DMC GroupPower bRegulatorOn is True, the single-axis status switches from Disabled to Standstill.
- When *bExecute* of DMC GroupEnable is True, the axis group status switches from GroupDisabled to GroupStandby.
- When Axis\_1 and Axis\_2 are true, the parameters will be written to Velocity, Acceleration, Deceleration, and Jerk of each single axis.
- When DMC\_MoveDirectAbsolute is True, each single axis will perform absolute positioning according to the set speed of the single-axis parameter.
- When the positioning of each single axis is completed, *bBusy* is False and bDone is True.

# **2.3.1.20 DMC\_MoveDirectRelative**

## **Supported Devices**: AX-308E, AX-364E

DMC\_MoveDirectRelative controls the axis group moving to the relative position in the specified coordinate system. Each axis is calculated independently during the motion, and the motion path is not specified.

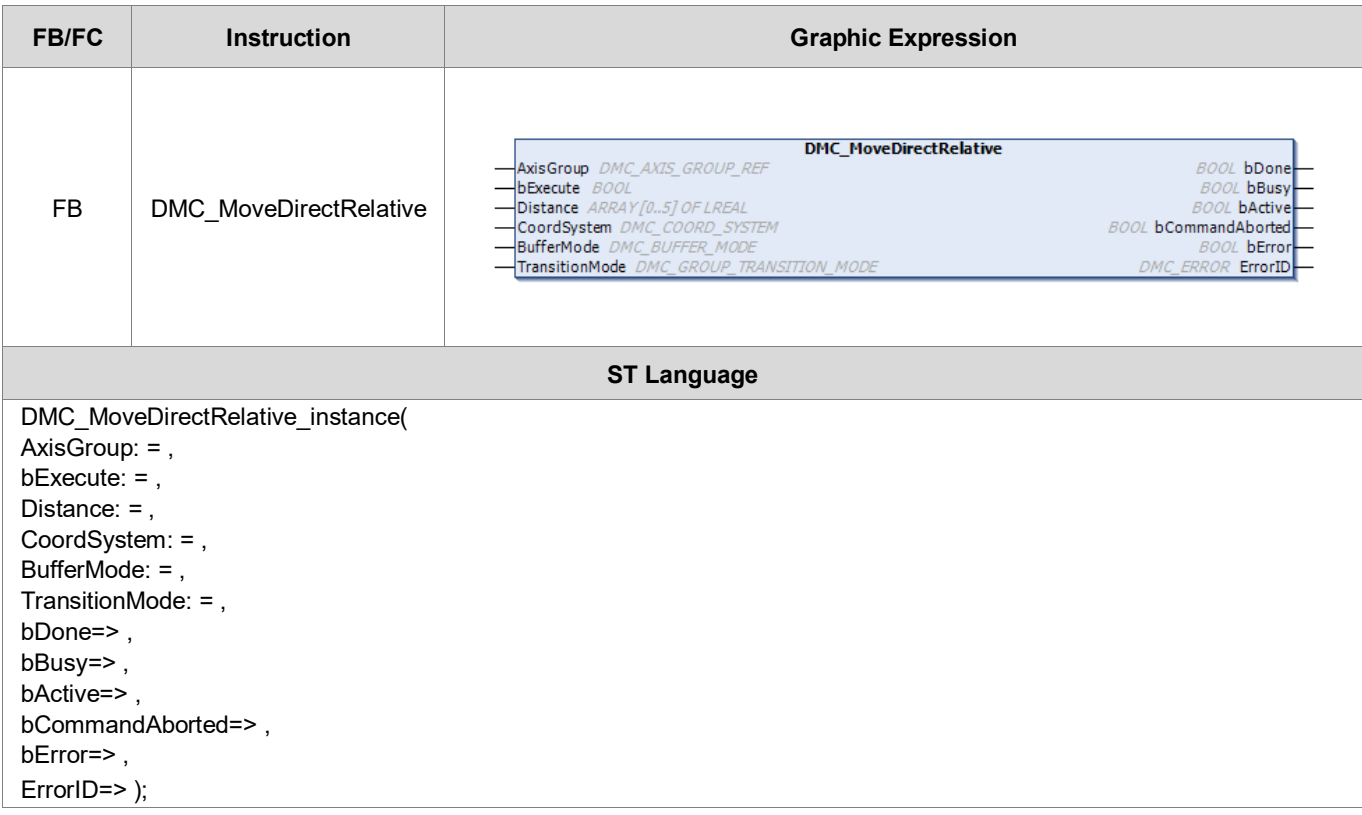

## **Inputs**

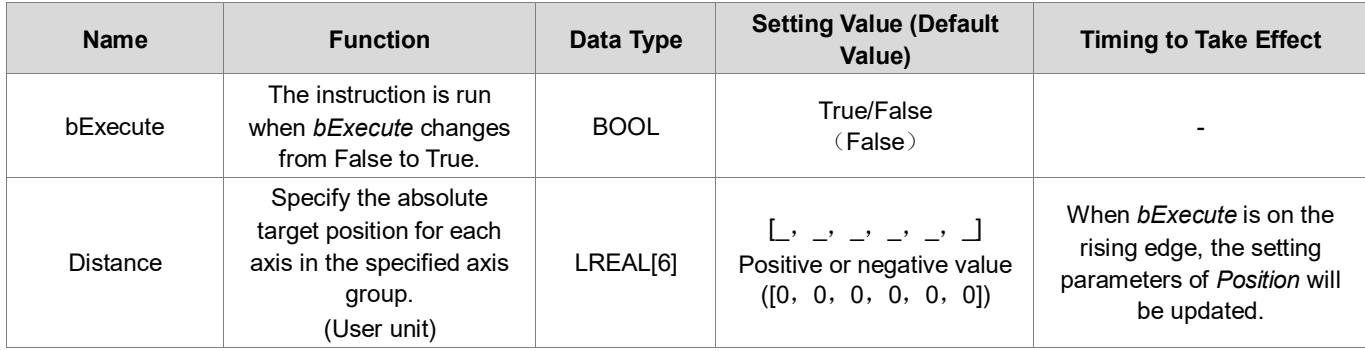

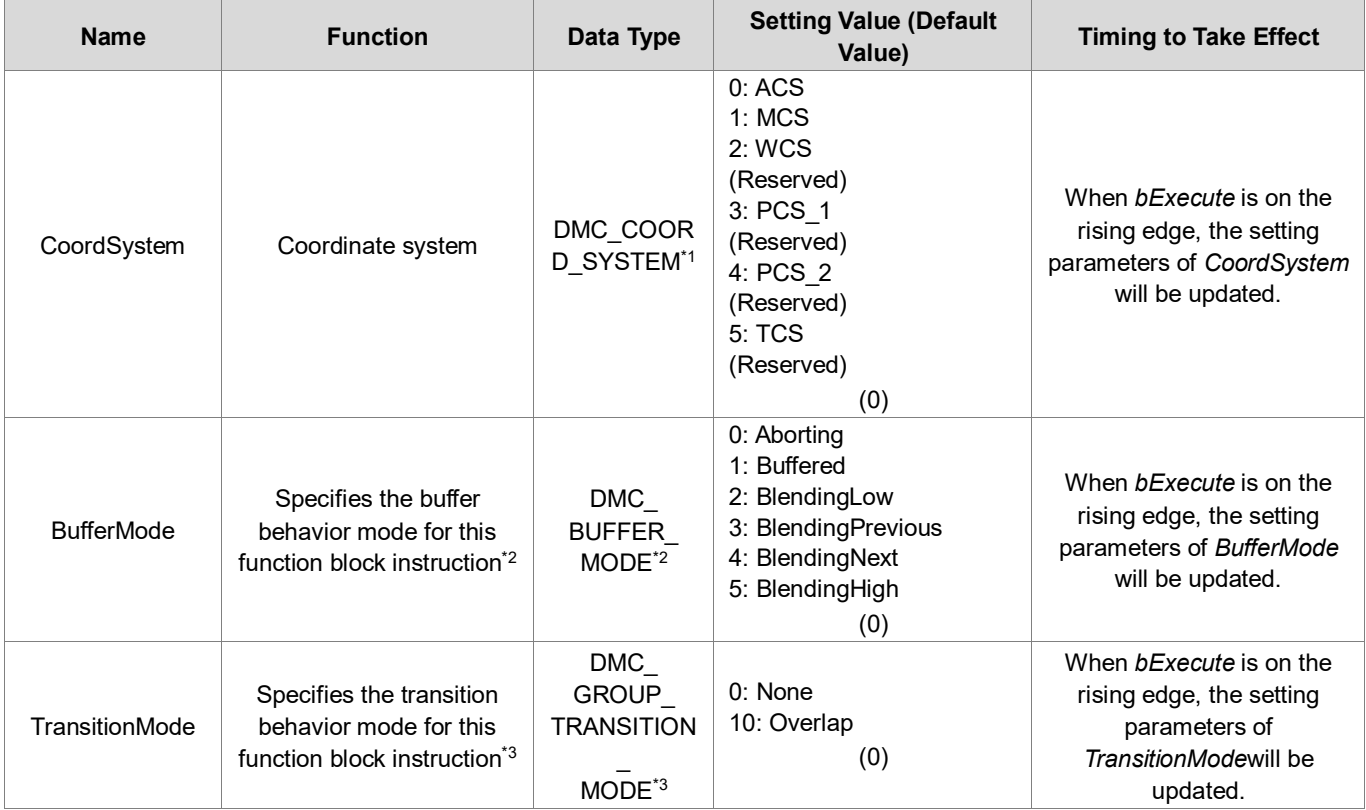

# **\*Note**:

- 1. DMC\_COORD\_SYSTEM: Enumeration (Enum)
- 2. About BufferMode, refer to the related information of BufferMode in **AX-3 series Instructions Manuals**.
- 3. About TransitionMode, refer to the related information of TransitionMode in **AX-3 series Instructions Manuals**.

# **Outputs**

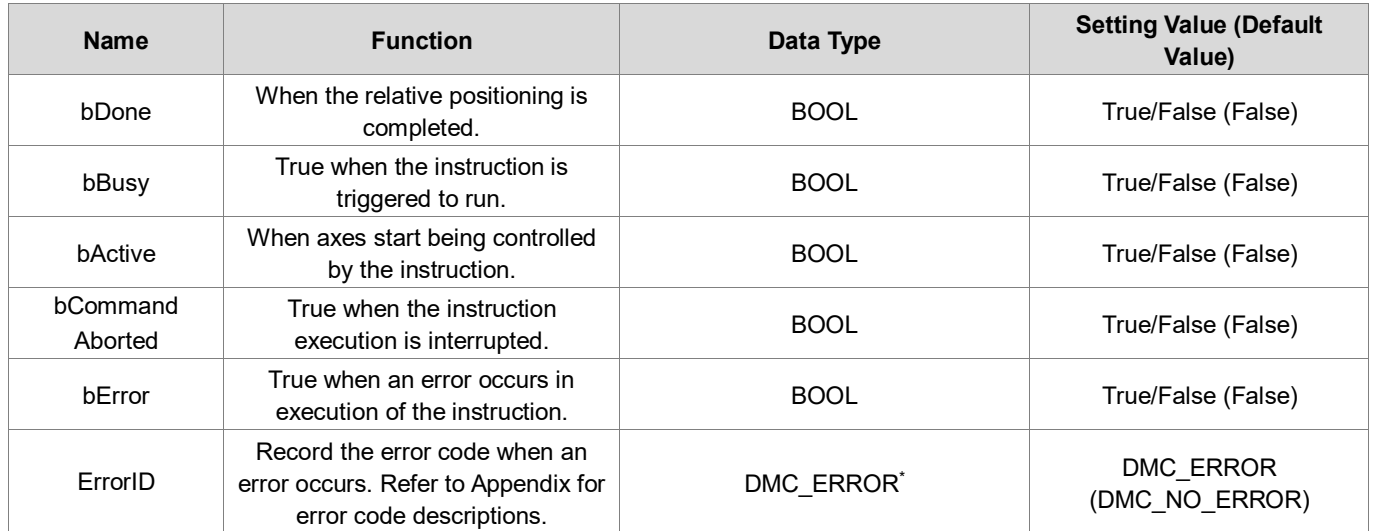

**\*Note**: DMC\_ERROR: Enumeration (Enum)

# **Output Update Timing**

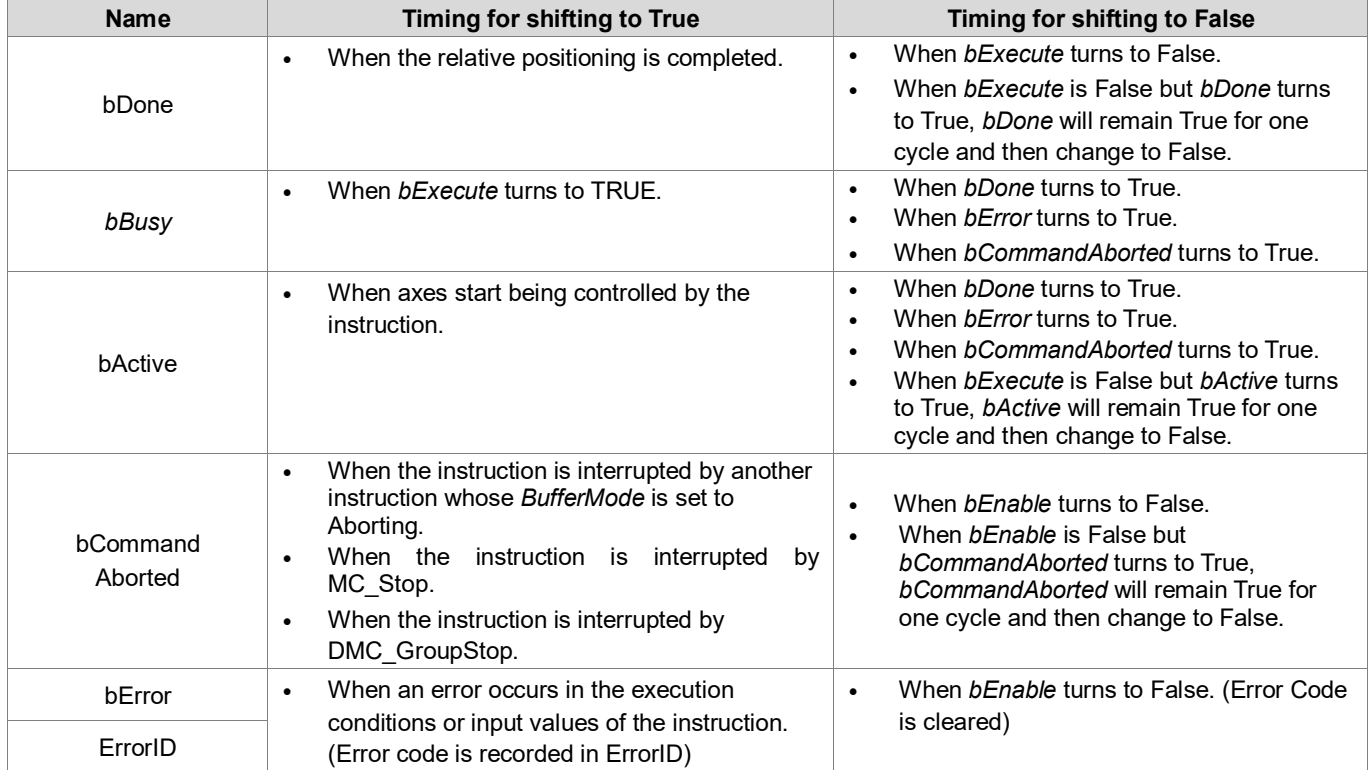

# **Timing Diagram**

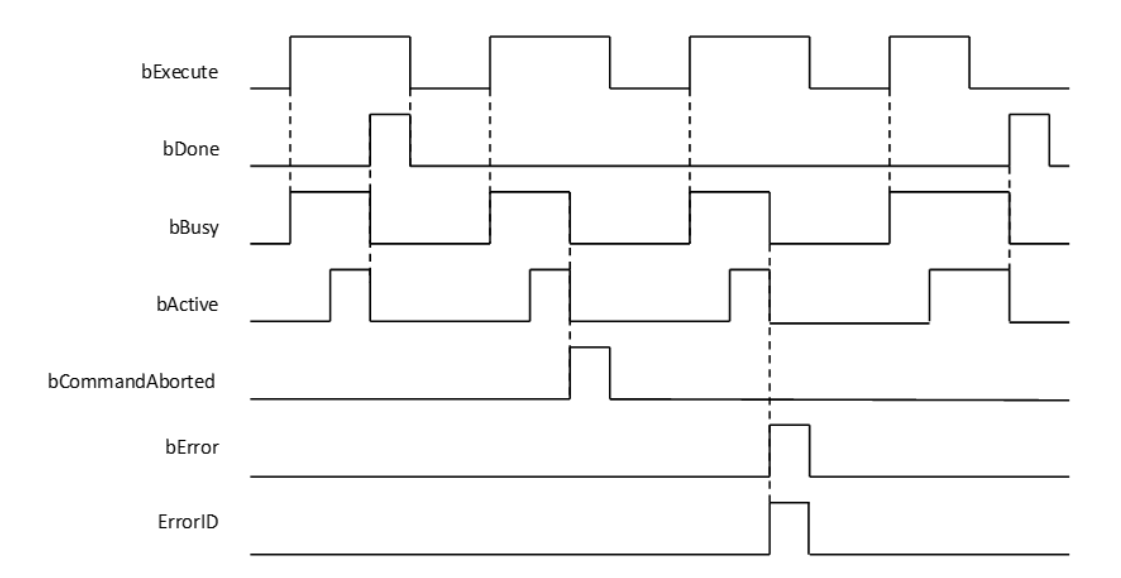

### **Inputs/Outputs**

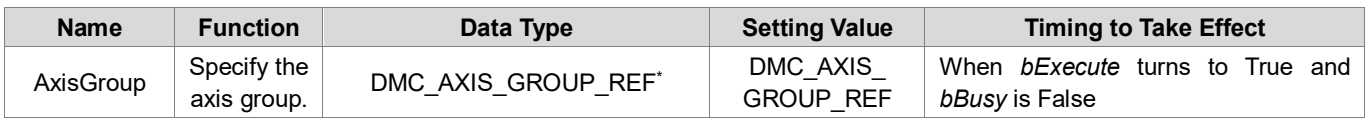

**\*Note:** DMC\_AXIS\_GROUP\_REF(FB): All function blocks for an axis group contain this variable, which works as the starting program for function blocks.

#### **Function**

- This function is available for DL\_MotionControl V1.2.0.0 or later.
- Each axis is calculated independently during the movement, so the movement path will vary according to the configuration used.
- Buffer Mode only supports Aborting and Buffered. If the Buffer Mode of the subsequent motion function block is set to BlendingLow, BlendingPrevious, BlendingNext, and BlendingHigh, the actual execution will be according to Buffered.
- The speed, acceleration, deceleration, and jerk of this function block are related to the set values of the axis group. The Velocity (1113), Acceleration (1123), Deceleration (1133), Jerk (1143) values of each single axis in the axis group can be modified by MC\_WriteParameter.
- **Troubleshooting**
	- If an error occurs during the execution of the instruction, *bError* will turn to TRUE and the axis motion will stop. You can refer to ErrorID (error code) to confirm the current error status.
	- For error codes and corresponding troubleshooting methods, refer to the **Appendix** of this manual.

# **Programming Example**

Refer to DMC\_MoveDirectAbsolute.

# **2.3.1.21 DMC\_MoveModulo**

**Supported Devices**: AX-308E, AX-364E

DMC\_MoveModulo is used for modulo positioning and specifies the number of rotation turns.

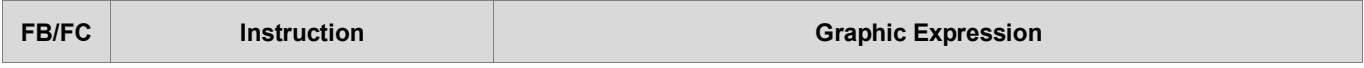

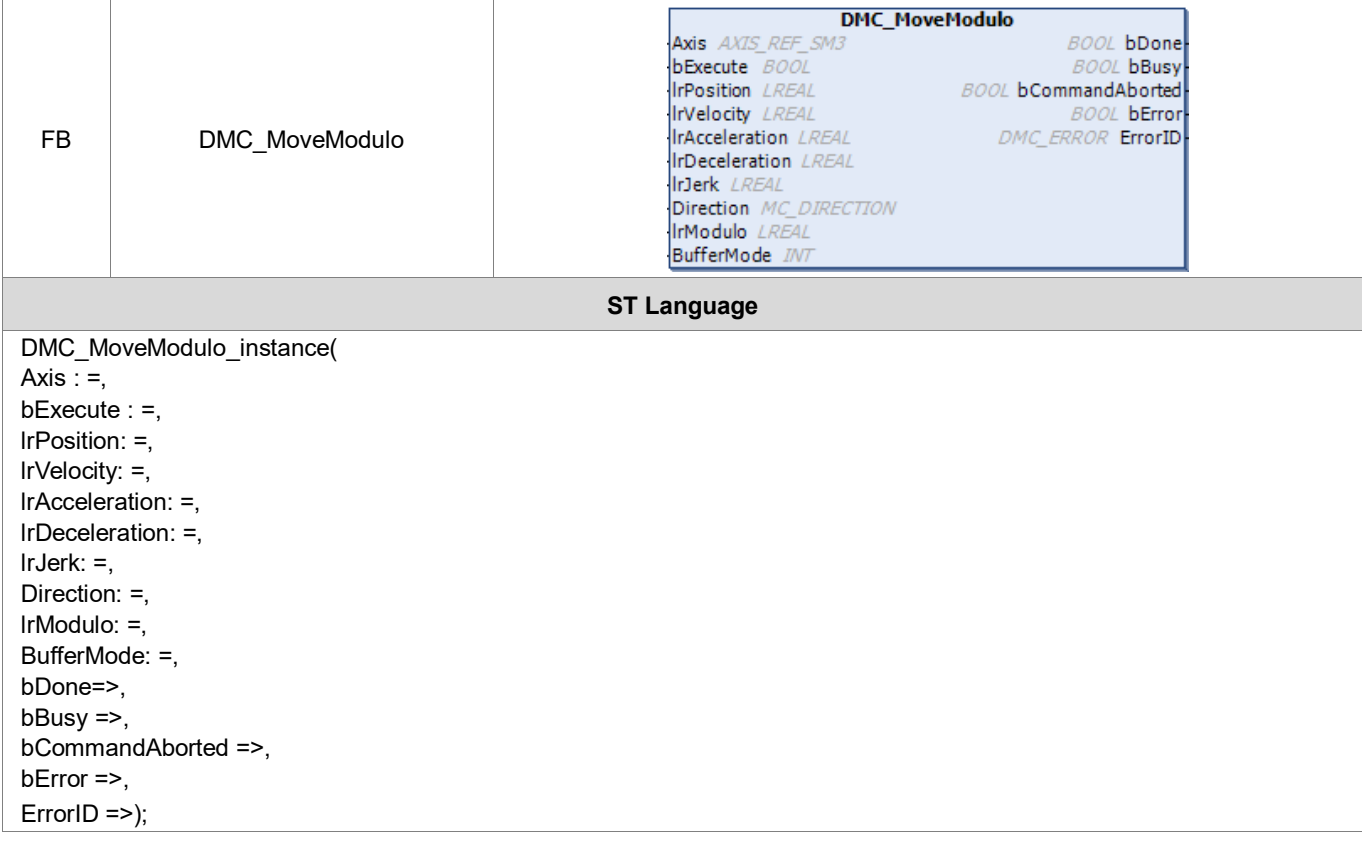

# **Inputs**

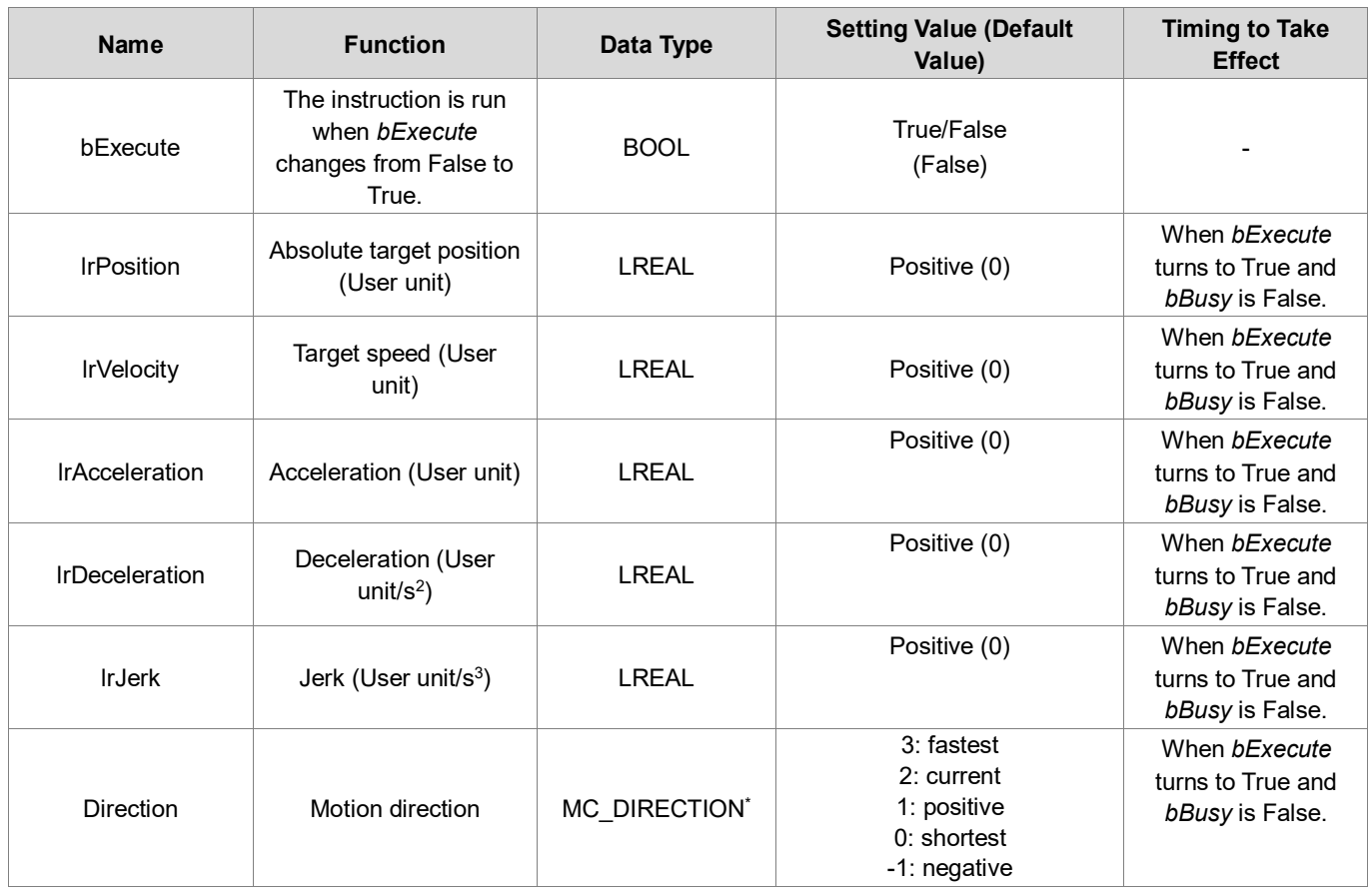

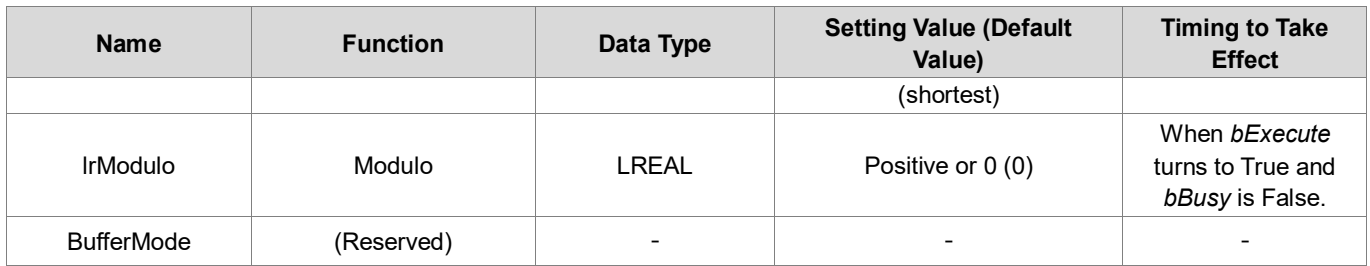

**\*Note**: MC\_DIRECTION: Enumeration (Enum)

# **Outputs**

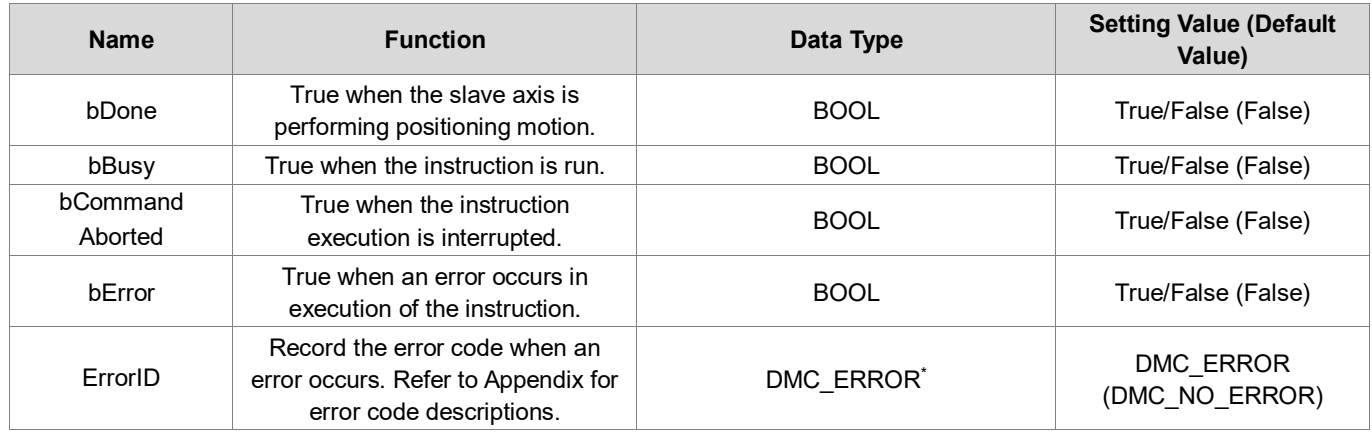

**\*Note**: DMC\_ERROR: Enumeration (Enum)

# **Output Update Timing**

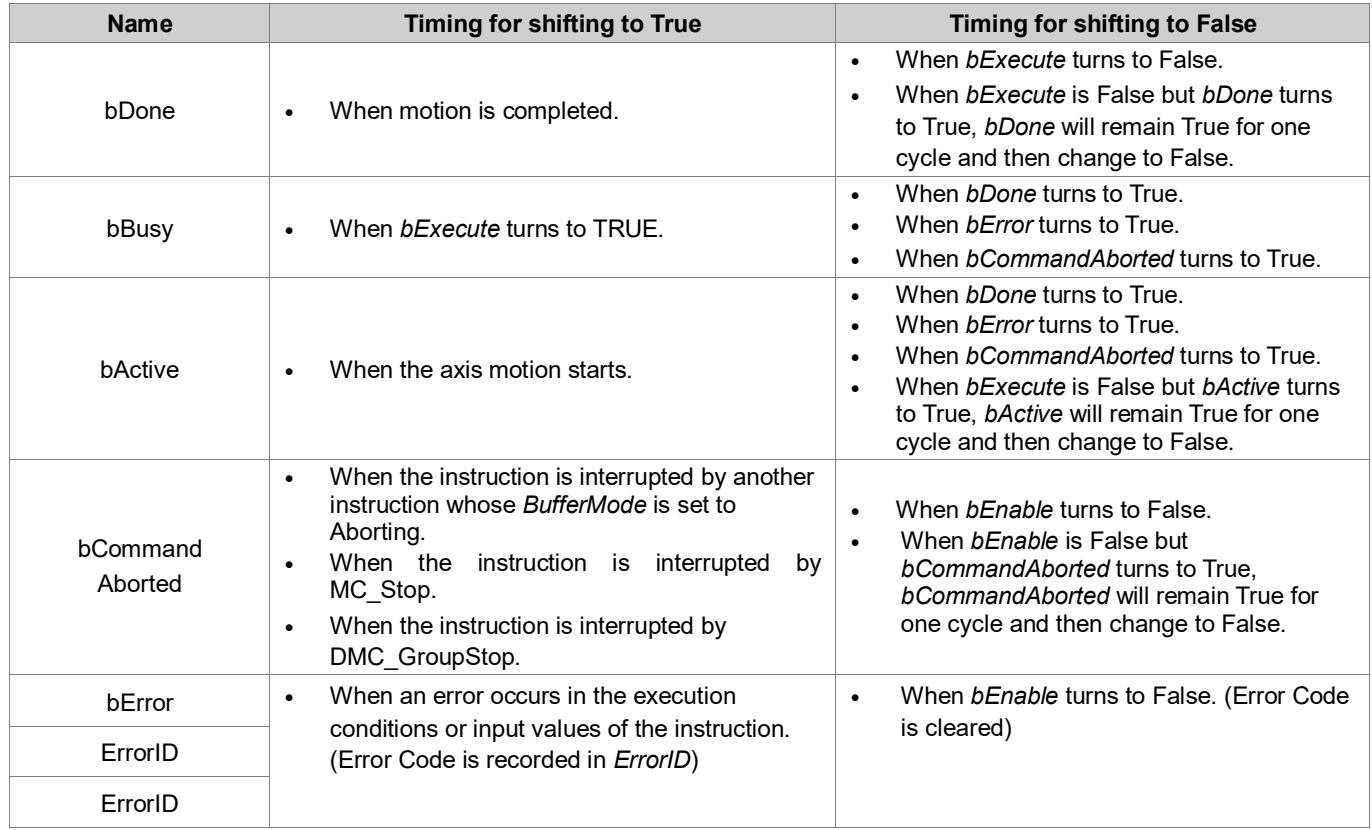

## **Timing Diagram**

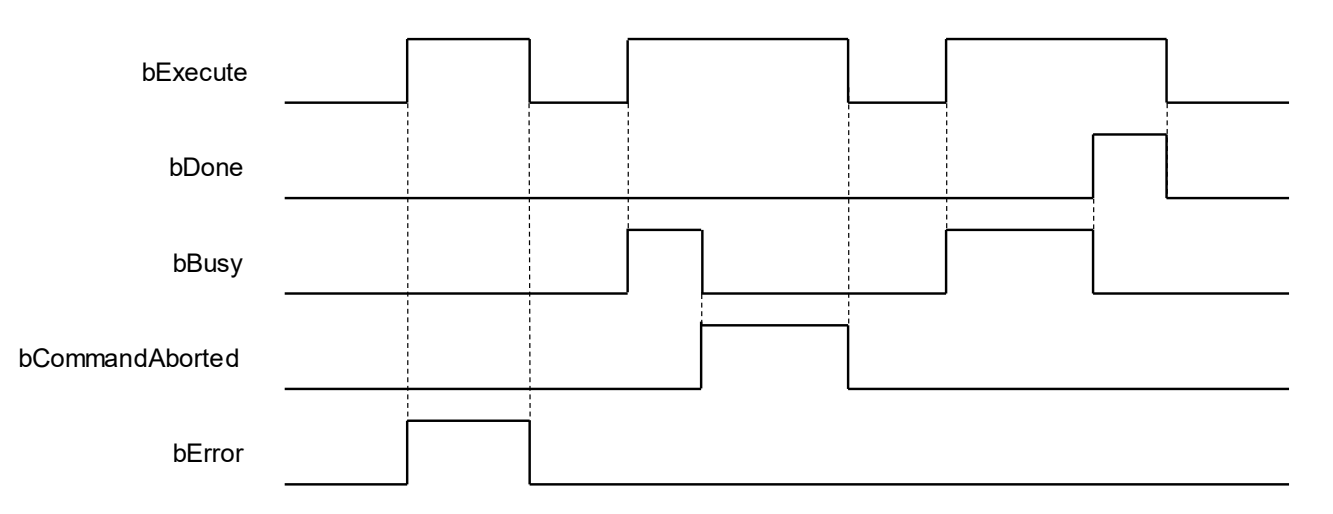

#### **Inputs/Outputs**

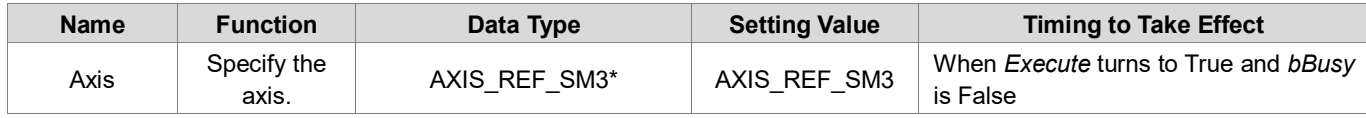

**\*Note**: AXIS\_REF\_SM3(FB): All function blocks for an axis group contain this variable, which works as the starting program for function blocks.

# **Function**

- This function is available for DL\_MotionControl V1.2.0.0 or later.
	- Absolute position (lrPosition) and modulus (lrModulo) relationship
		- Absolute position in modulo (lrPosition<lrModulo) The final positioning is within the modulo.
			- Absolute position outside the modulo (lrPosition>lrModulo)

The final positioning is outside the modulo, running n times modulo distance.

- Direction mode:
	- Positive-Only allow forward positioning
		- Absolute position ahead of current position: move forward to the target position of the next modulo. Absolute position lags behind the current position: move forward to the target position of the next modulo.
	- Negative-Only allow reverse positioning
		- Absolute position ahead of current position: move in reverse to the target position of the modulo.
		- Absolute position lags behind current position: move in reverse to the target position of the last modulo.
	- Current-Current motion direction positioning
		- Currently running forward, absolute position ahead of current position: move forward to the target position of the next modulo.
		- Currently running forward, absolute position lags behind current position: move forward to the target position of the modulo.
		- Currently running in reverse, absolute position ahead of current position: move in reverse to the target position of the modulo.
		- Currently running in reverse, absolute position lags behind current position: move in reverse to the target position of the last modulo.
	- Shortest-Shortest distance positioning
		- Absolute position ahead of the current position for greater than 0.5 modulo: move in reverse to the target position of the next modulo.
		- Absolute position ahead of the current position for smaller than 0.5 modulo: move in reverse to the target position of the modulo.
		- Absolute position lags behind the current position for greater than 0.5 modulo: move in reverse to the target position of the last modulo.

 Absolute position lags behind the current position for smaller than 0.5 modulo: move forward to the target position of the modulo.

# **Troubleshooting**

■ If an error occurs during the execution of the instruction, *bError* will turn to TRUE. You can refer to ErrorID (error code) to confirm the current error status.

# **Programming Example**

# Example 1:

The following image shows the operation of target position exceeding the modulo and lagging behind the current position when DMC\_MoveModulo is in negative mode.

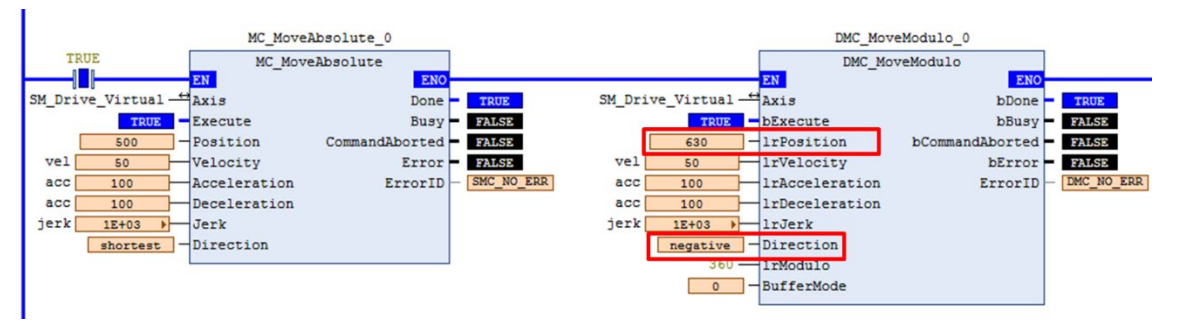

Operation Diagram

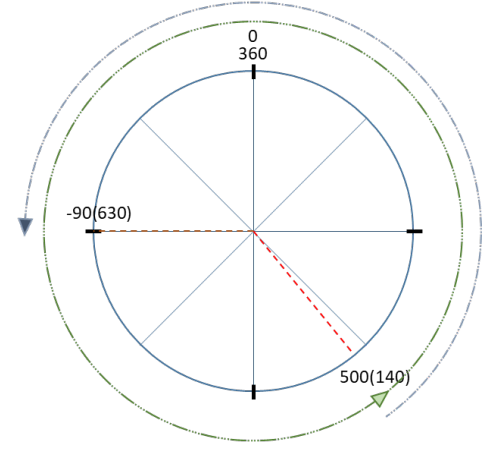

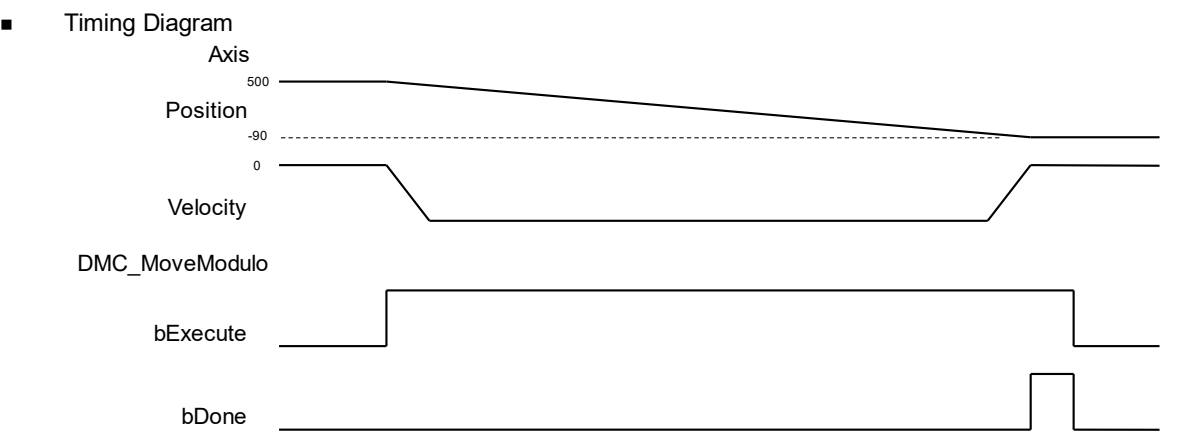

- 1. Enter 630 for absolute position (lrPosition), 360 for modulo, so the positioning will run more than one turn and then to the relative position in the corresponding module, which is 270.
- 2. Enter negative for Direction, which can only run in reverse to the target position.
- 3. The current position is 500, according to the above instructions, after running one modulo (one turn) in reverse, the current position is 140.
- 4. When it reaches 140, it will move to the -90 position in reverse. (Corresponding modulo position is 270)

# **2.3.1.22 DMC\_Home\_E**

**Supported Devices**: AX-308E, AX-364E

DMC\_Home\_E controls and plans homing.

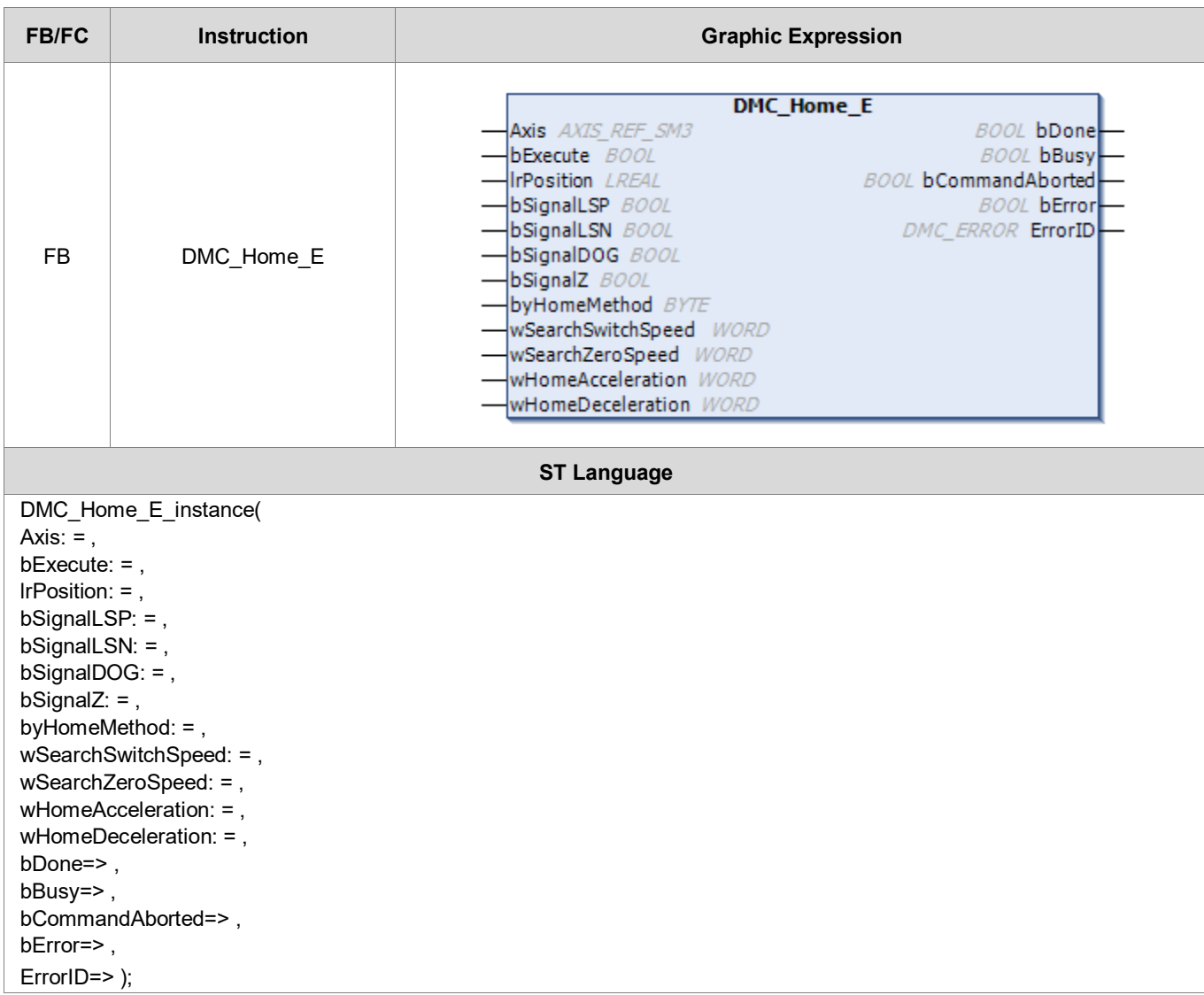

## **Inputs**

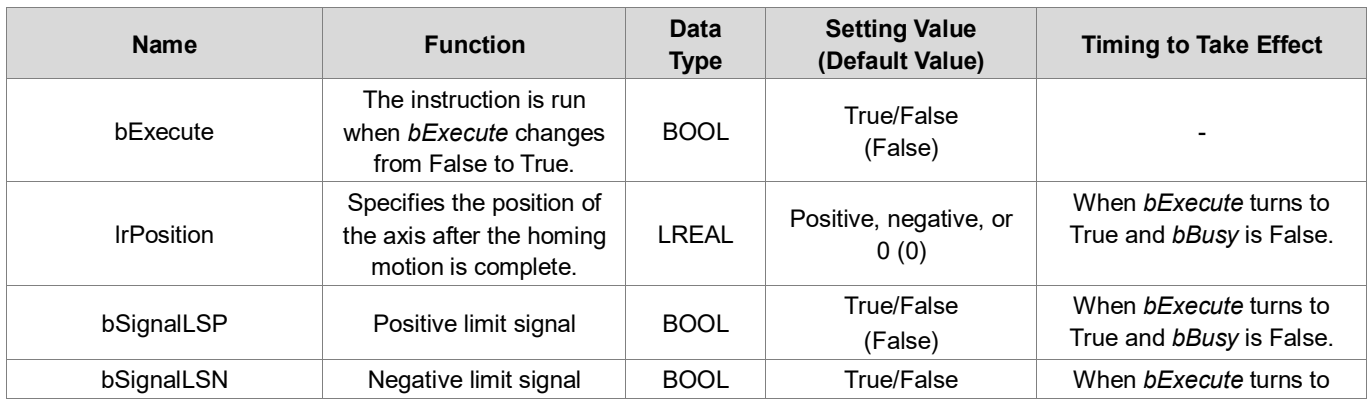

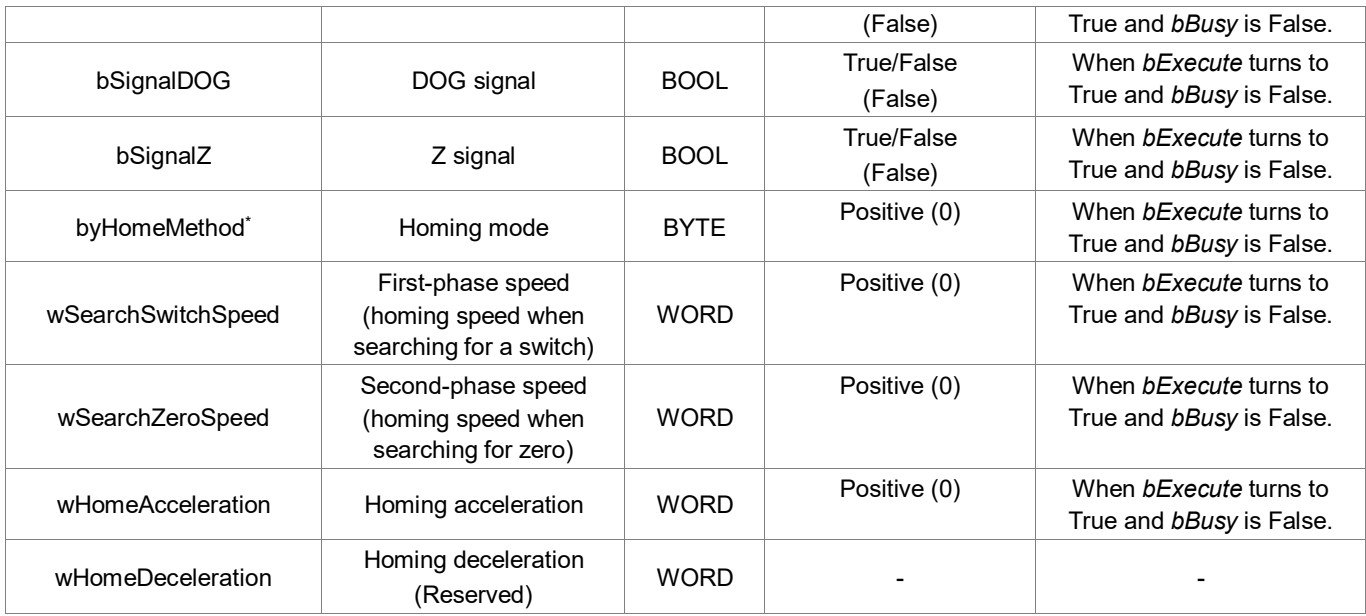

# **\*Note**: Refer to A.4DMC\_Home\_P

# **Outputs**

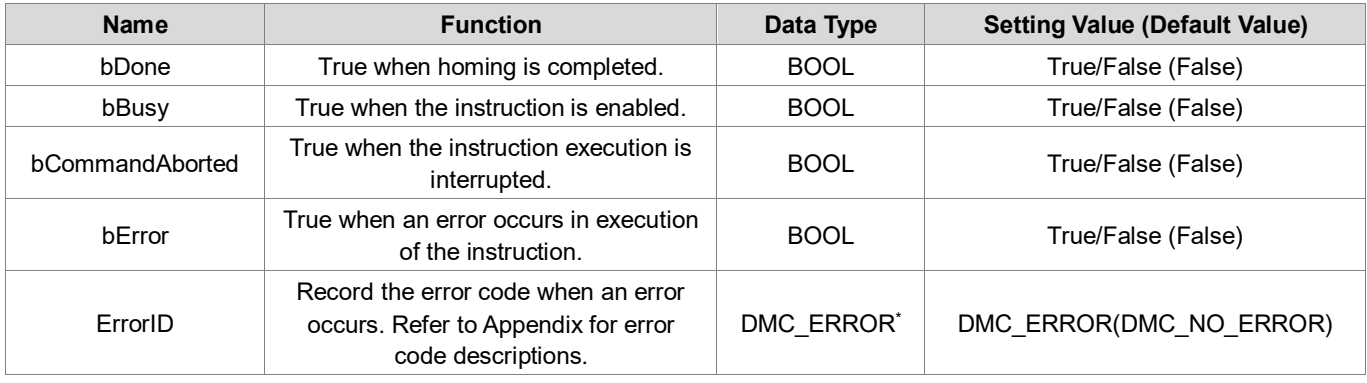

# **\*Note**: DMC\_ERROR: Enumeration (Enum)

# **Output Update Timing**

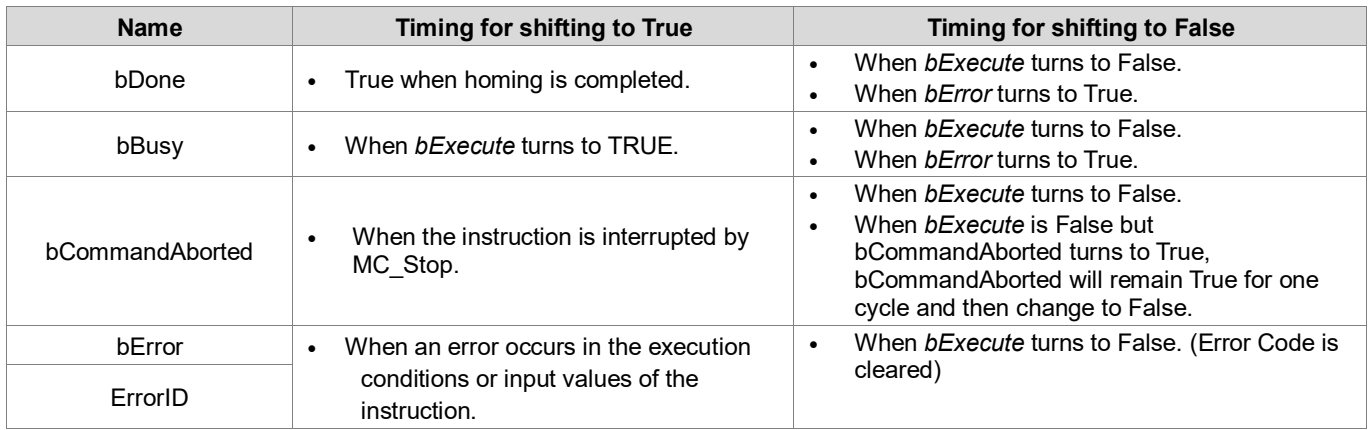

# **Timing Diagram**

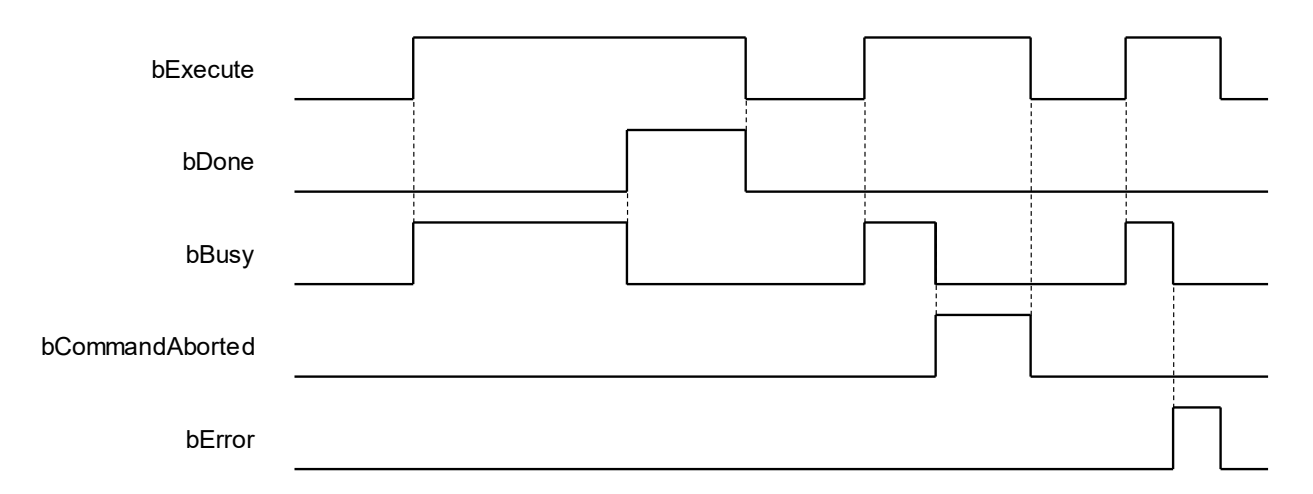

### **Inputs/Outputs**

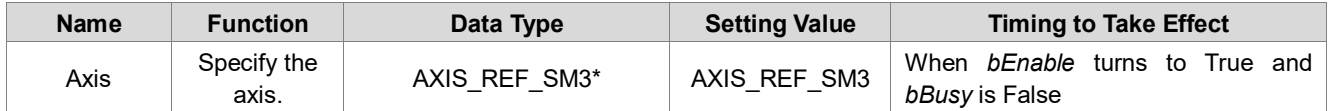

**\*Note**: AXIS\_REF\_SM3(FB): All function blocks for an axis group contain this variable, which works as the starting program for function blocks.

### **Function**

- This function is available for DL\_MotionControl V1.2.0.0 or later.
- **This function block is only available when the axis state is standstill. If run in other states, there will be errors.**
- DMC\_Home\_E supports a variety of homing modes defined in CiA 402. For more information on homing modes, see the Appendix.
- bSignalLSP (positive limit signal), bSignalLSN (negative limit signal), bSignalDOG (DOG signal), bSignalZ (Z signal) signals, controlled by function block input, can be used with DIO to map function block input.
- wSearchSwitchSpeed (first-phase speed), wSearchZeroSpeed (second-phase speed), wHomeAcceleration (homing acceleration) units are based on that defined in lower drivers.
- If using bSignalZ, pay attention to the EtherCAT Task cycle time and signal response time. For example, if the EtherCAT Task cycle is 2ms, but the Z signal only maintained 1ms as ON, DMC\_Home\_E cannot capture the signal source response.

# **Troubleshooting**

 When an error occurs during the execution of instructions or the axis group enters "Errorstop" state, *bError* changes to True and the axes stops running. To confirm the current error state, see the error code in *ErrorID*.

# **Example**

- This example shows how to use DMC\_Home\_E to run homing motion of upper computer.
- The homing related signal can be set by DIO and program variables to map the inputs to DMC\_Home\_E.
- Input MC\_Power and DMC\_Home\_E input (Axis), as shown in the following figure, when the axis status is standstill, then start this function block, the homing motion is run as set, at which time the state will switch from standstill to Homing.
- DOG Signal Hardware Configuration

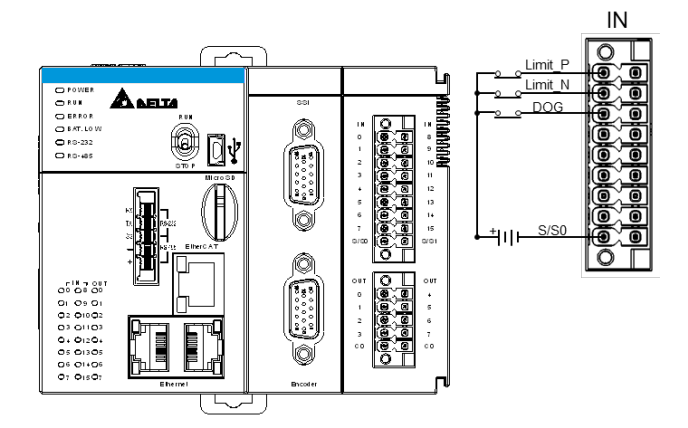

Homing mode 24 example

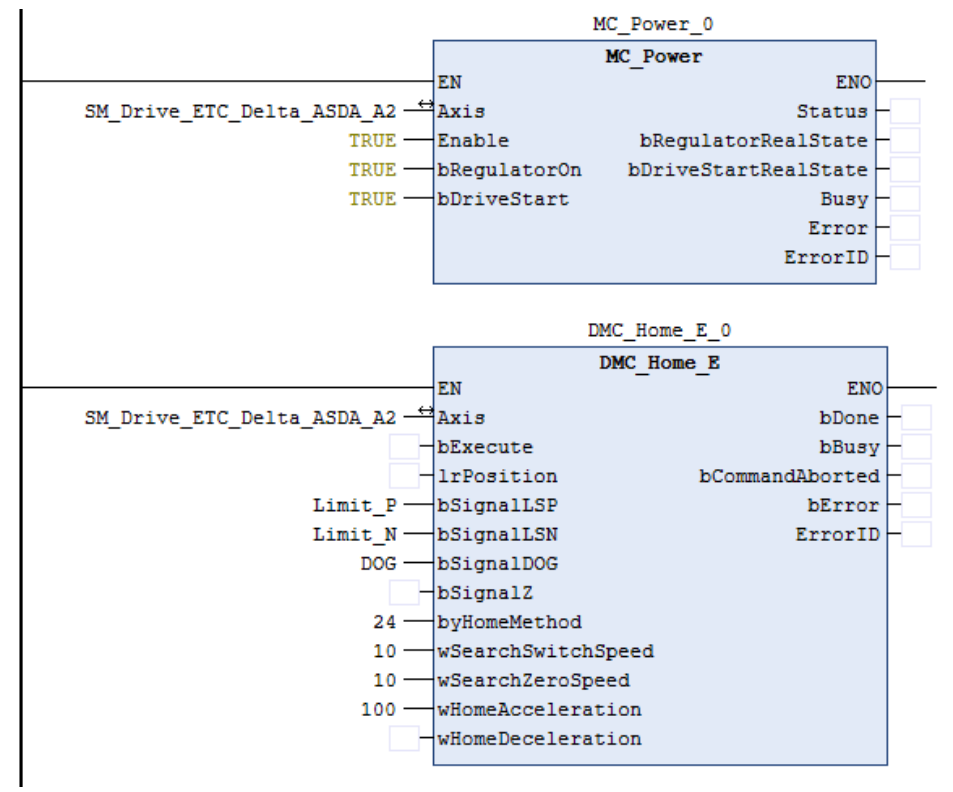

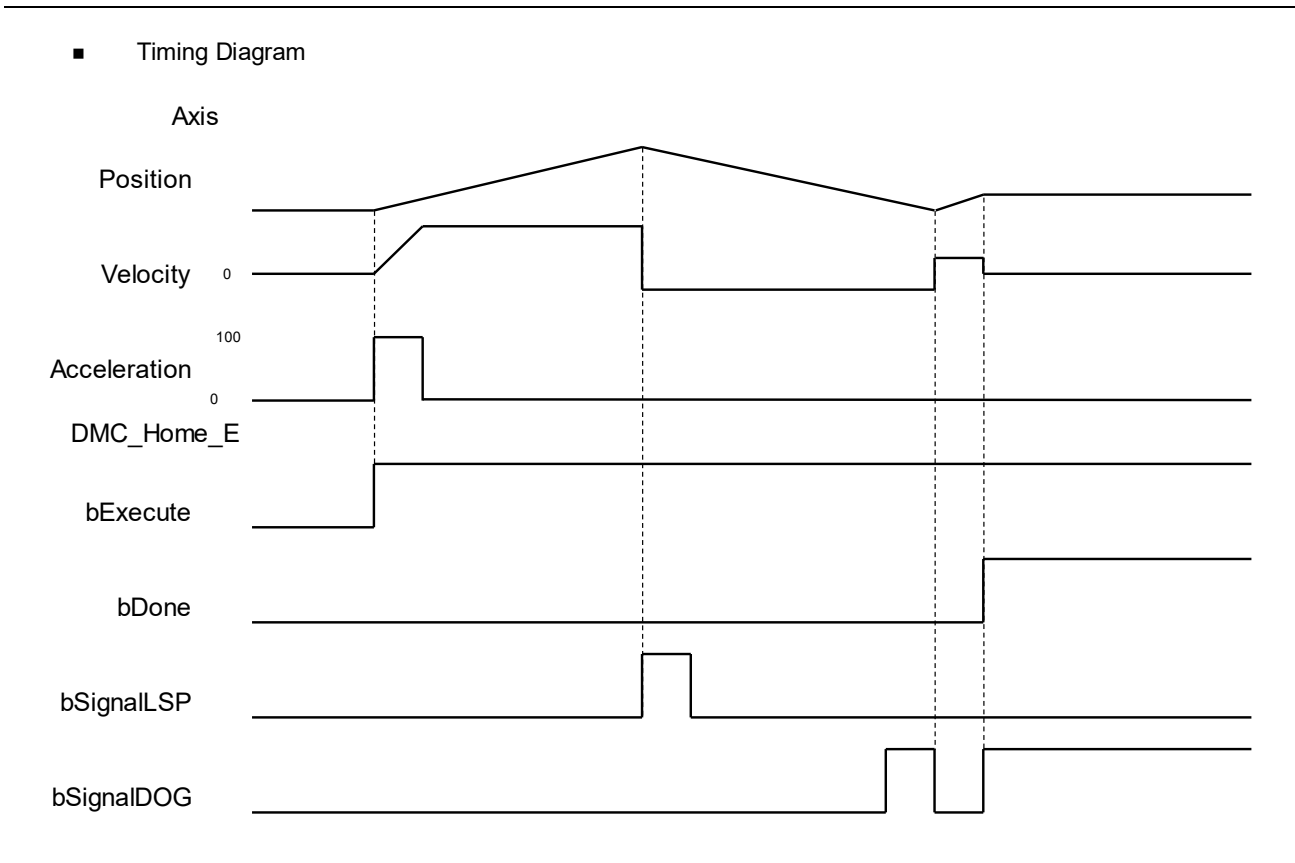

- ◆ Set Homing mode as Mode 24.
- ◆ After encountering the positive limit switch, reverse to search the DOG signal. Receive the DOG signal, maintain the direction, and wait to disengage the DOG signal; After disengaging, reverse until the DOG signal is True, and then homing is completed.

# **2.3.2 Administrative Instructions**

Administrative instructions generally refer to the running of the instruction to set the driver or read the relevant information without causing the actual motion of the motor. The function blocks used in this section are from the library "DL\_MotionControl\*" and the function blocks used can be synchronized with the driver, so when setting the axis, select the synchronous axis. For setting up the synchronous axis, refer to section 7.4 in the *AX-3 Series Operation Manual*.

\*Note: When the version of SM3\_Basic is not V4.6.1.0 to match with V1.1.0.0 and earlier, an error "Type 'xxxxxx' is not equal to type 'Axis'VAR\_IN\_OUT 'AXIS\_REF\_SM3" will appear when compiling. Change the Softmotion library version to V4.6.1.0.

# **2.3.2.1 DMC\_GroupEnable**

**Supported Devices**: AX-308E, AX-364E

DMC\_GroupEnable switches the axis group state from GroupDisable to GroupStandby.

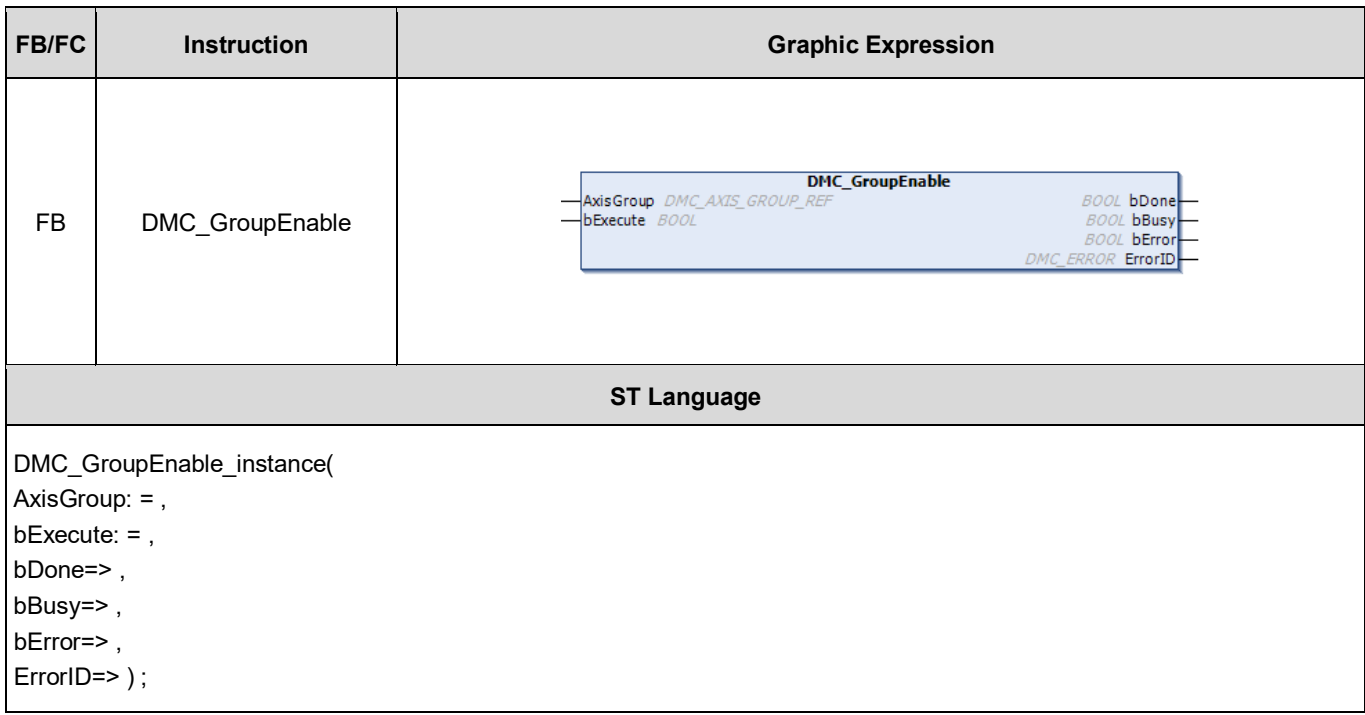

#### **Inputs**

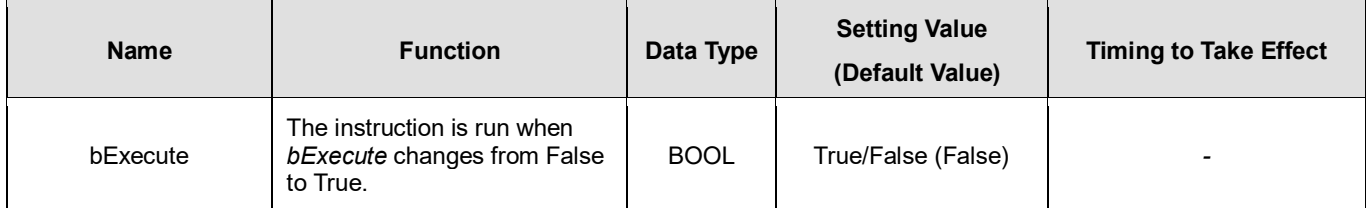

#### **Outputs**

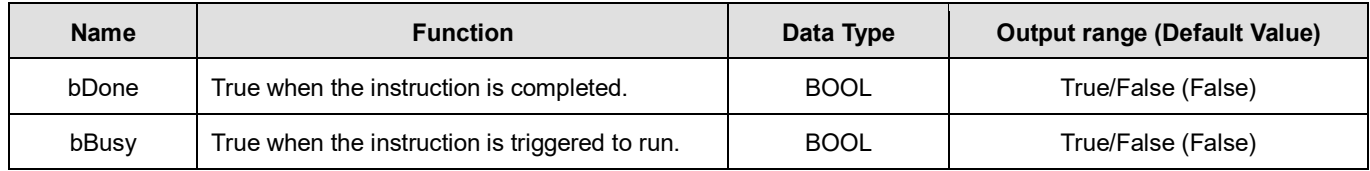

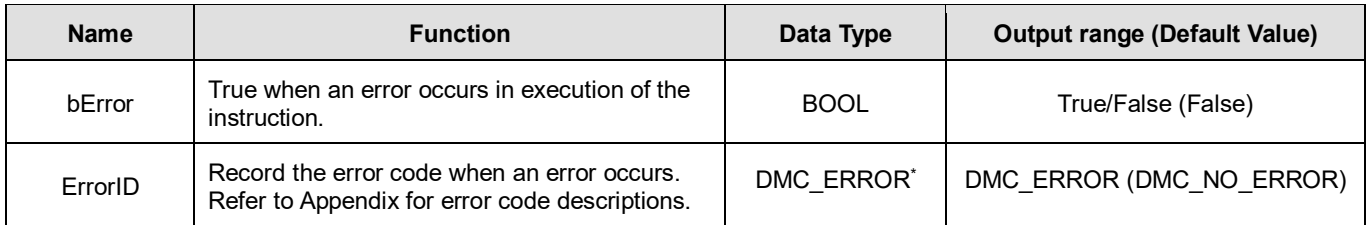

**\*Note:** DMC\_ERROR: Enumeration (ENUM)

## **Output Update Timing**

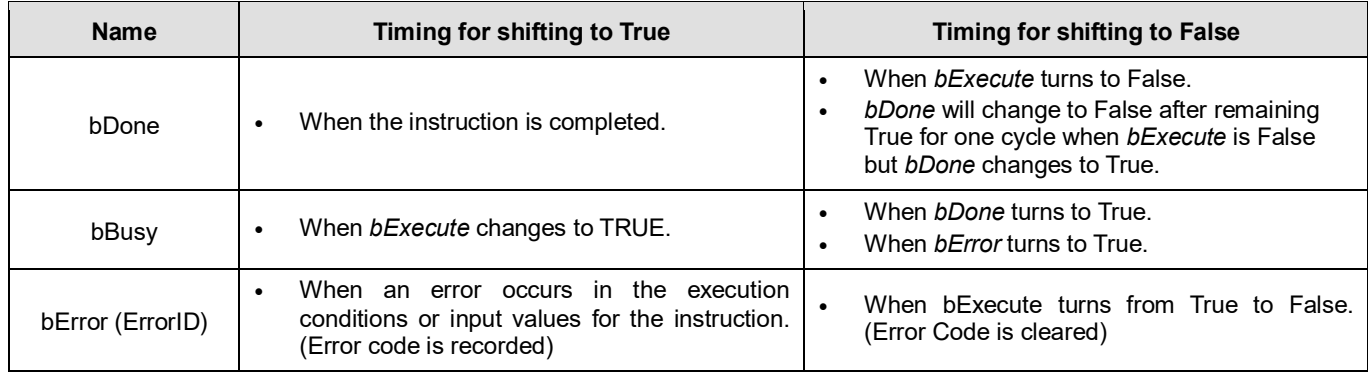

### **Timing Diagram**

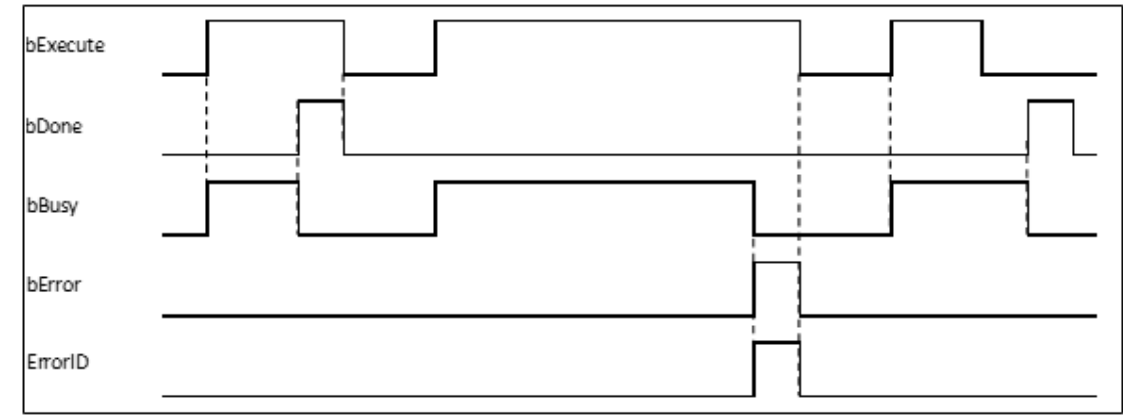

#### **Inputs/Outputs**

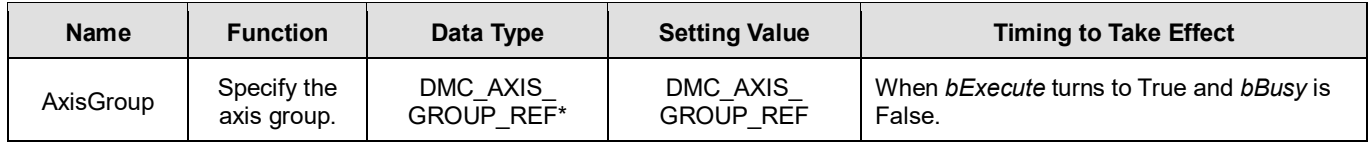

#### **\*Note:**

DMC\_AXIS\_GROUP\_REF (FB): All function blocks for an axis group contain this variable, which works as the starting program for function blocks.

## **Function**

First, add axes to SoftMotion General Axis Pool in the project. In this example, six virtual axes have been established, i.e. AxisX, AxisY, AxisZ, AxisA, AxisB and AxisC.

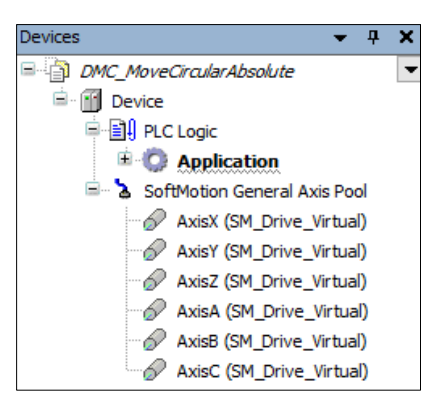

Right-click **Device** in the project and then choose "Add Device".

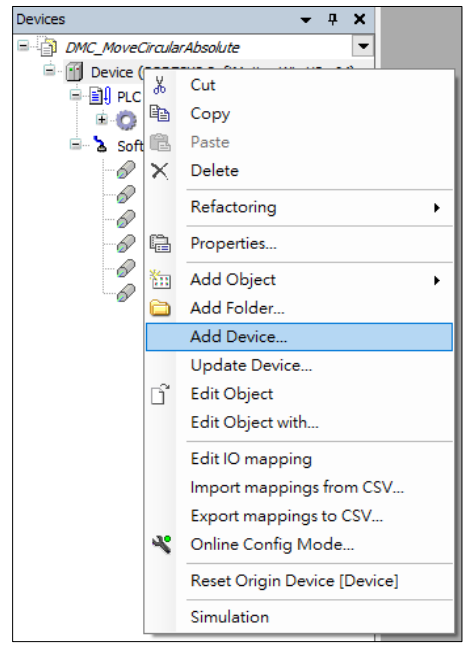

After right-clicking **Device** and selecting **Add device,** find **DMC\_ Axis\_Group** and then click **Add Device**.

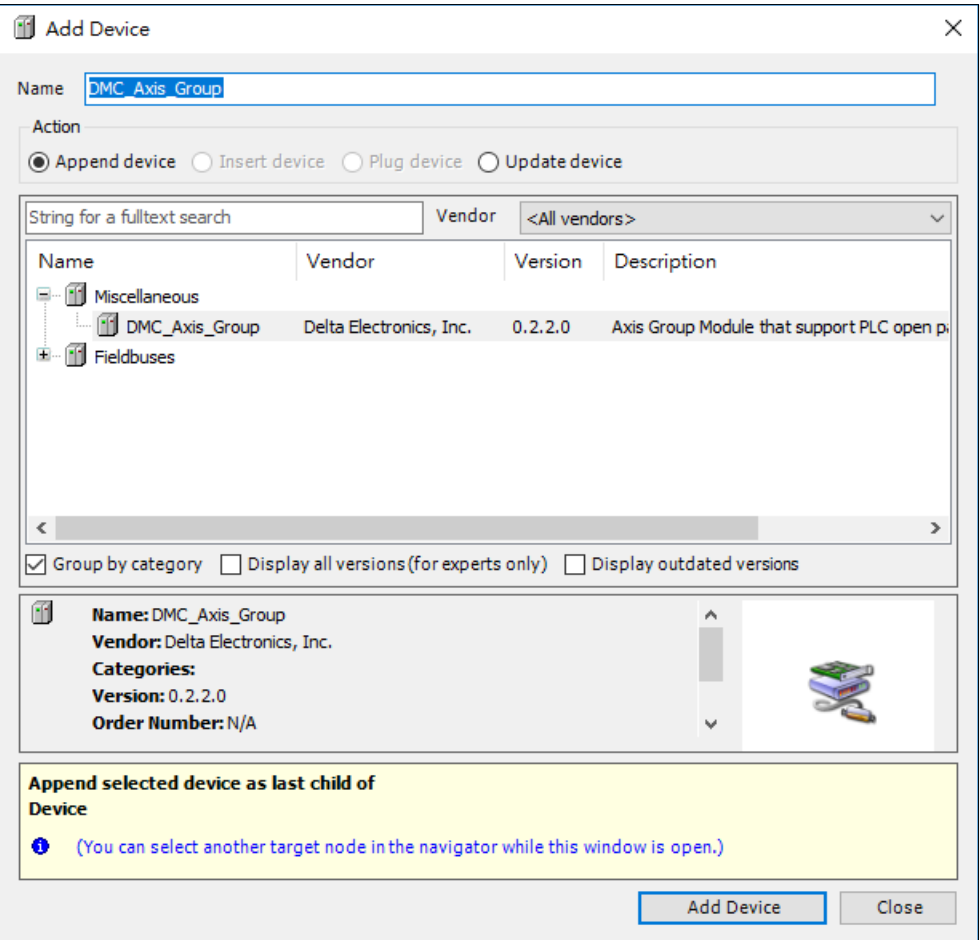

Once **DMC\_Axis\_Group (DMC\_Axis\_Group)** appears in **Device**, it indicates that adding the axis group is successful.

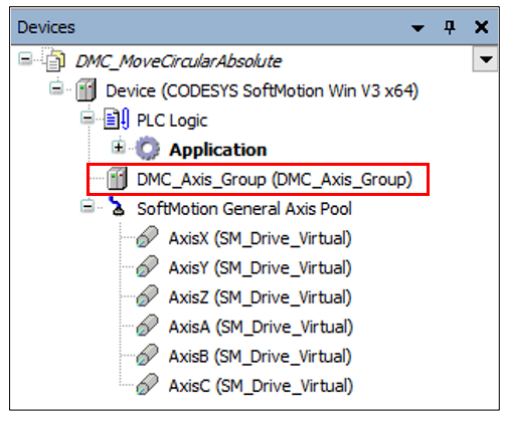

 Click **DMC\_Axis\_Group** setting page and then select **AxisGroup Parameters** item. In the **Parameter** column, AxisX~AxisC represent axes  $1 \sim 6$  in the axis group. Fill in the value field of the Axis X ~ Axis C with the names of the previously created virtual axes "AxisX" ~ "AxisC", as shown in the red box below. The axis group in this example uses 6 axes, AxisX, AxisY, AxisZ, AxisA, AxisB and AxisC.

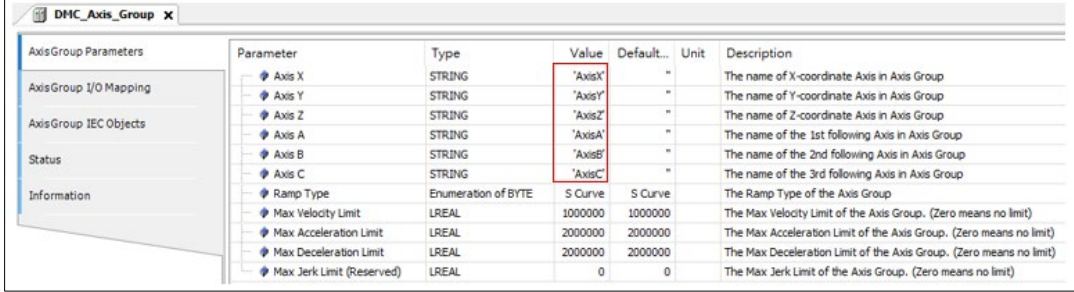

- AxisX  $\sim$  AxisC in the AxisGroup Parameters represent the axes 1  $\sim$  6 in the axis group respectively, which denotes a 6D space, i.e. coordinate axes X, Y, Z, A, B and C. No value is required for the coordinate axis which is not set.
- If the Value field for axes in the AxisGroup Parameters is not filled in with the names of axes, no error will occur when DMC GroupEnable has started. However, the axis group will report an error if it starts to move the axis the name of which is not entered in the Value field.
- If there are same axis names or invalid axis names in the Value field for axes in the AxisGroup Parameters, an error will occur when DMC\_GroupEnable is run.
- At least one axis is specified in the **Value** field for axes in the AxisGroup Parameters. Otherwise, an error will occur when DMC GroupEnable is run.
- Whether the specified single axis is in Standstill state or not will not be judged when DMC\_GroupEnable is run. After the axis group is created, the state of the axis group will be switched from GroupDisable to GroupStandby and the axes in the axis group will maintain the current state.
- If axes in the group are in ErrorSTOP state, the axis group state will change from GroupDisable->GroupStandby->GroupErrorStop.
- For more details on axis states, refer to Axis State Transitions in *AX-3 Series Operation Manual*.

#### **Troubleshooting**

- When an error occurs during the execution of the instruction, *bError* will change to True and the axes will stop running. Refer to *ErrorID* (Error Code) to address the problem.
- For error codes and corresponding troubleshooting, refer to Appendix of this manual.

#### **Programming Example**

 Based on the limitation of the number of axes for simultaneous motion and the actual demand of axes, DMC GroupEnable switches the axis group state from GroupDisable to GroupStandby for the upcoming axis group motion.

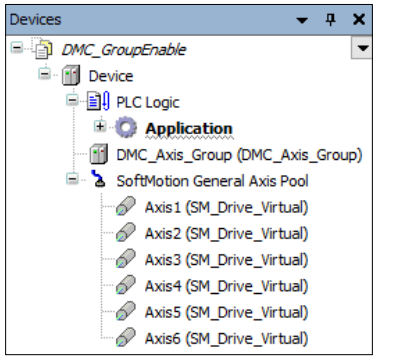
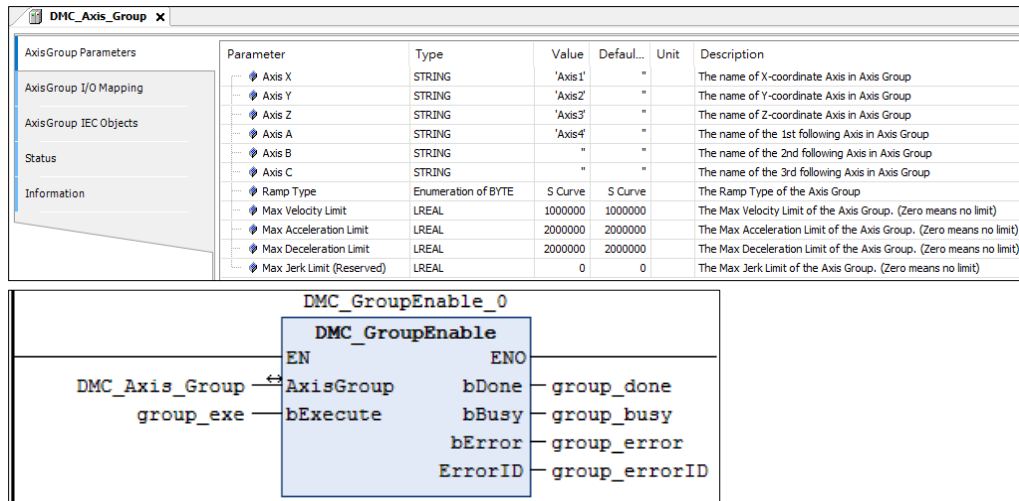

- 1. Before the absolute interpolation motion of Axis1~ Axis4 is performed, create Axis1~Axis4 first, add them to the axis group DMC\_Axis\_Group and then input Axis1~Axis4 in the Value field for Parameter AxisX~AxisA in the setting page.
- 2. Use DMC GroupEnable to create the axis group first before Axis  $1 \sim$  Axis 4 perform the absolute interpolation of simultaneous motion of four axes.
- 3. DMC\_GroupEnable is triggered by changing group\_exe (*bExecute*) to True. When group\_done (bDone) changes to True, the axis group DMC\_Axis\_Group switches its state from GroupDisable to GroupStandby. The specified axes in the axis group maintain current state.
- 4. When DMC\_GroupEnable is run after the axis group is created, no error occurs and the axes enter Standstill state. Then the axis group DMC\_Axis\_Group can be used for the interpolation of simultaneous motion.

# **2.3.2.2 DMC\_GroupDisable**

# **Supported Devices**: AX-308E, AX-364E

DMC\_GroupDisable sets the state of an axis group to GroupDisable.

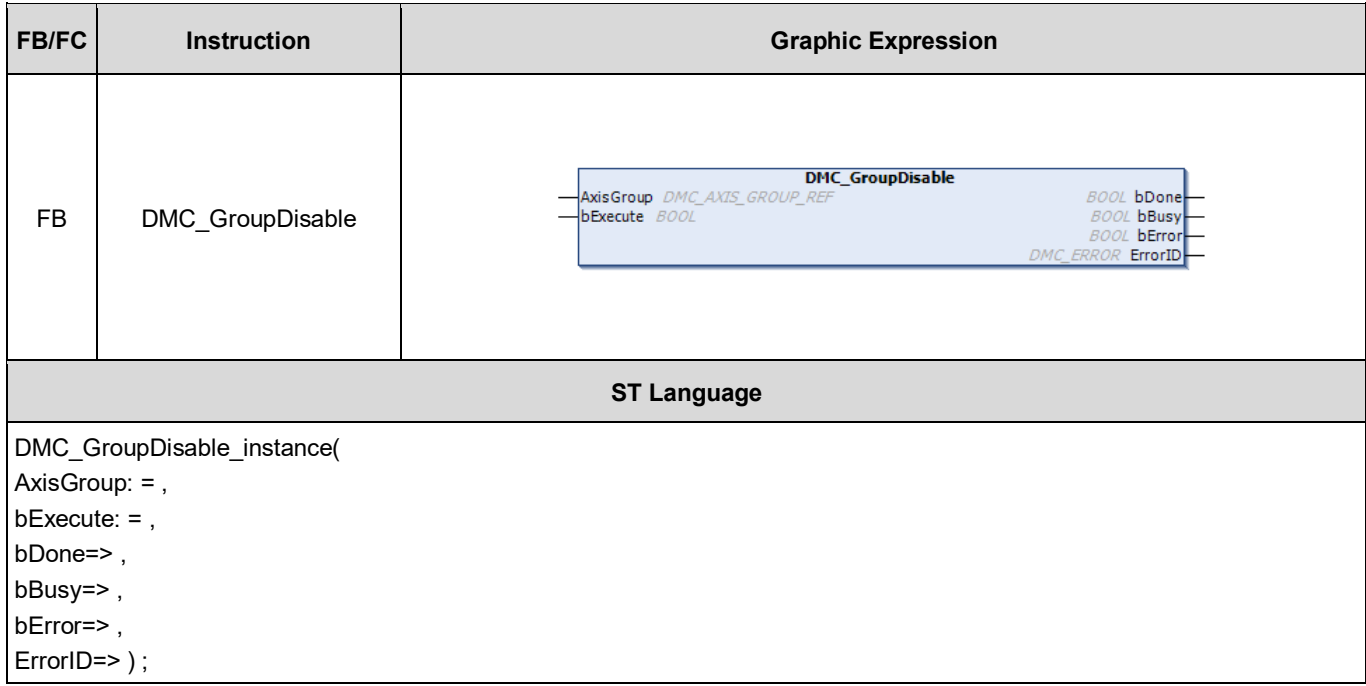

### **Inputs**

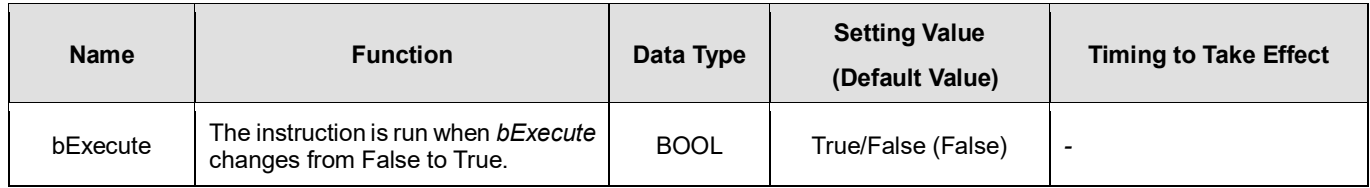

### **Outputs**

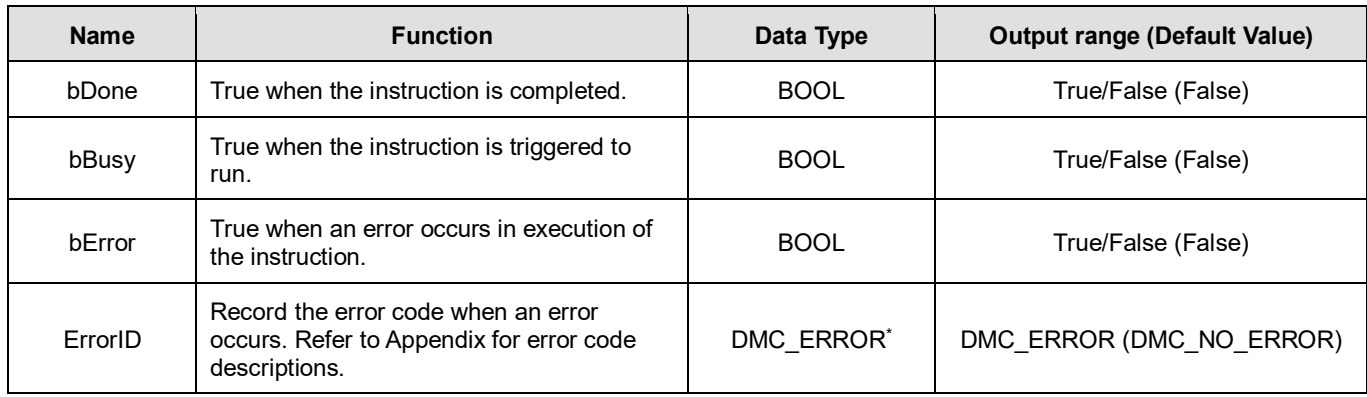

\***Note**: DMC\_ERROR: Enumeration (ENUM)

## **Output Update Timing**

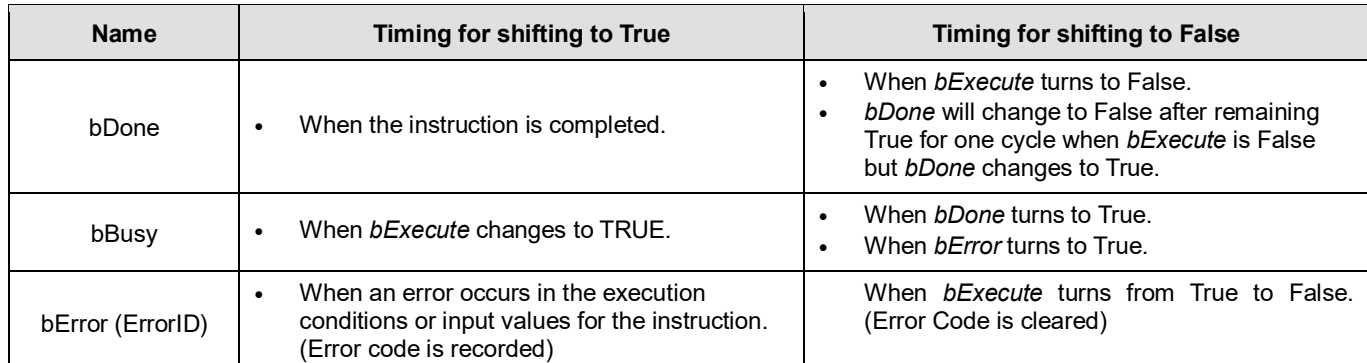

## **Timing Diagram**

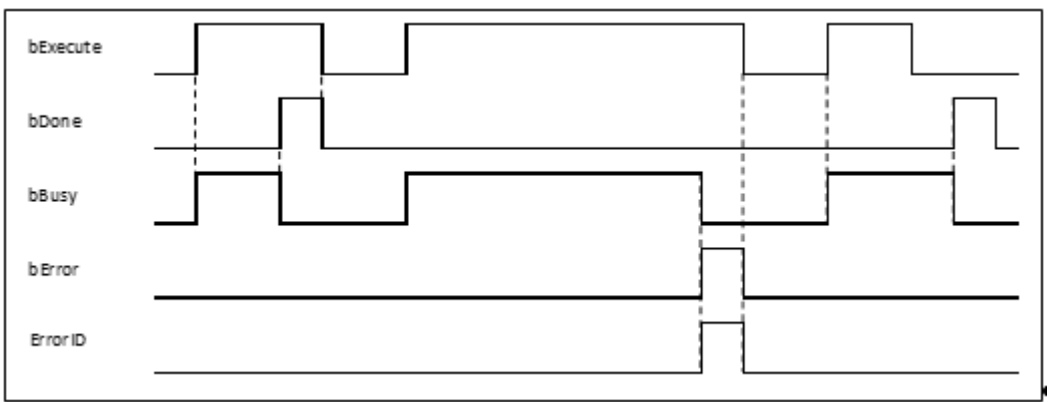

### **Inputs/Outputs**

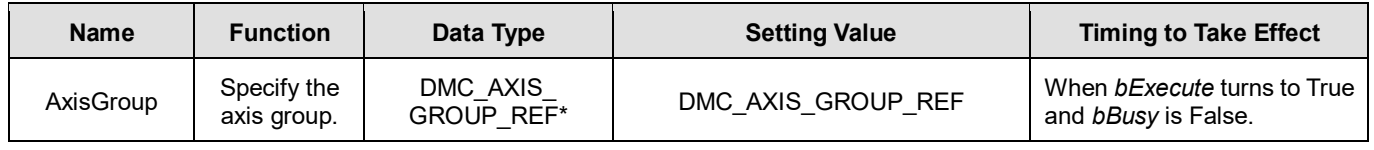

### **\*Note:**

DMC\_AXIS\_GROUP\_REF (FB): All function blocks for an axis group contain this variable, which works as the starting program for function blocks.

### **Function**

- When this instruction is run for an axis group, the axis group state will switch from GroupStandby to GroupDisable but the state of axes in the axis group will remain unchanged.
- **If the axis group is not in GroupStandby state, an error will occur when DMC GroupDisable is run.**
- For more details on axis states, refer to Axis State Transitions.

### **Troubleshooting**

- When an error occurs during the execution of the instruction, *bError* will change to True and the axes will stop running. Refer to *ErrorID* (Error Code) to address the problem.
- **For error codes and corresponding troubleshooting, refer to Appendix of this manual.**

### **Programming Example**

Switch the axis group state from GroupStandby to GroupDisable.

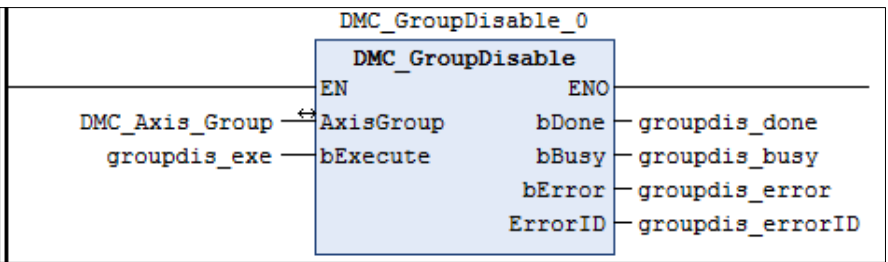

- This instruction enables the group axis DMC\_Axis\_Group specified by *AxisGroup* to enter the GroupDisable state.
- DMC\_GroupDisable is run when groupdis\_exe (*bExecute*) changes to true. When groupdis\_done (*bDone*) changes to true, it indicates that DMC\_Axis\_Group axis group has successfully entered GroupDisable state.

# <span id="page-292-0"></span>**2.3.2.3 DMC\_GroupReadParameter**

# **Supported Devices**: AX-308E, AX-364E

DMC\_GroupReadParameter reads axis group parameters.

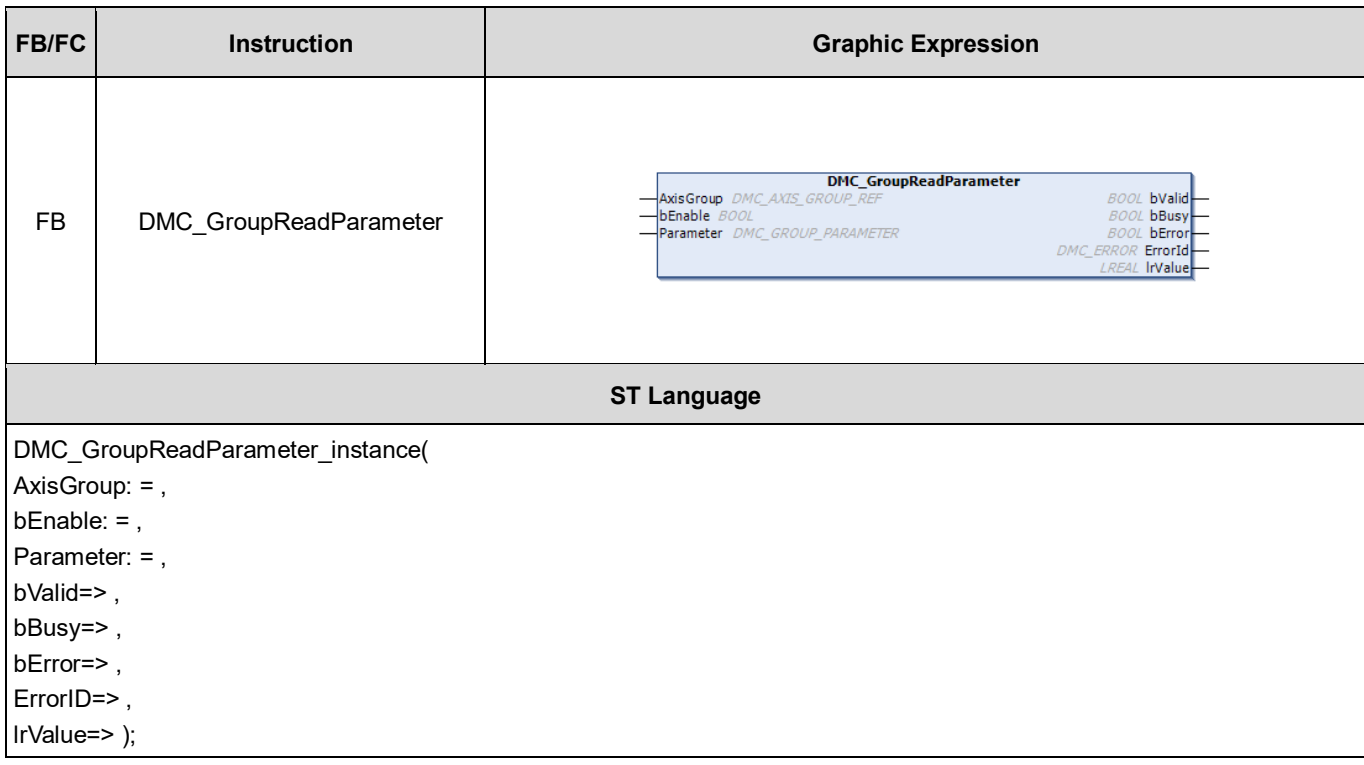

### **Inputs**

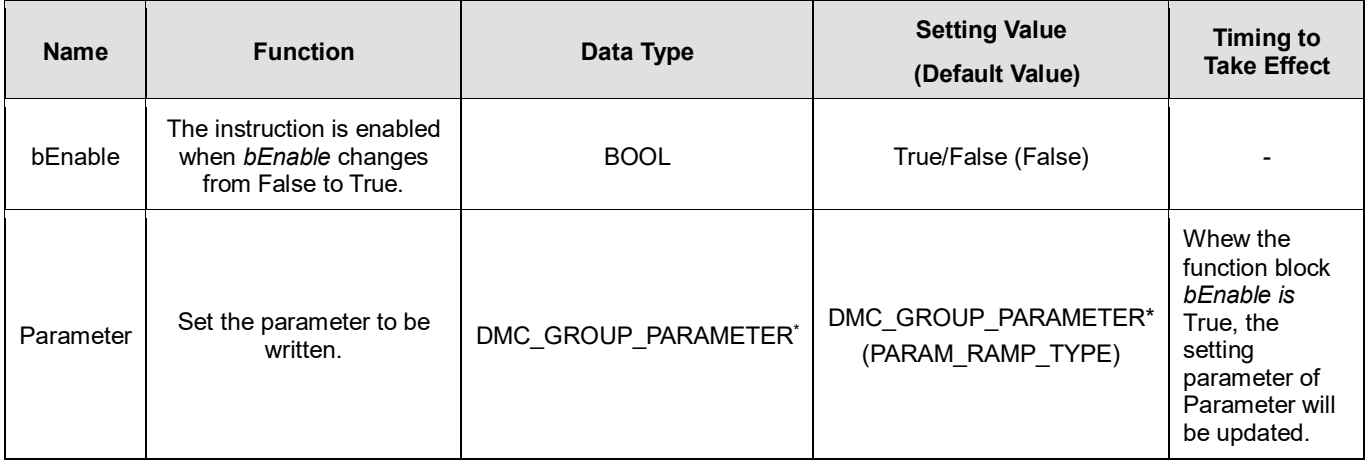

\***Note**: DMC\_GROUP\_PARAMETER: Enumeration (Enum)

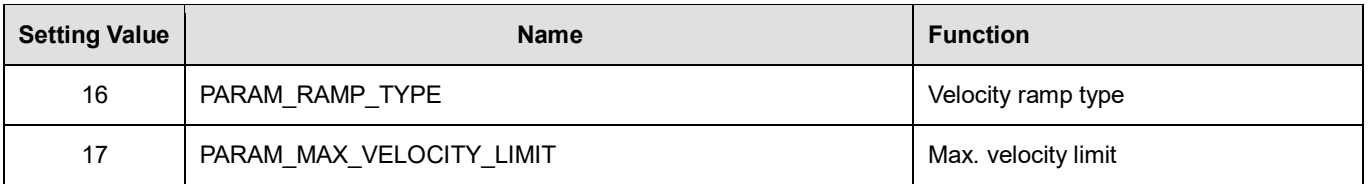

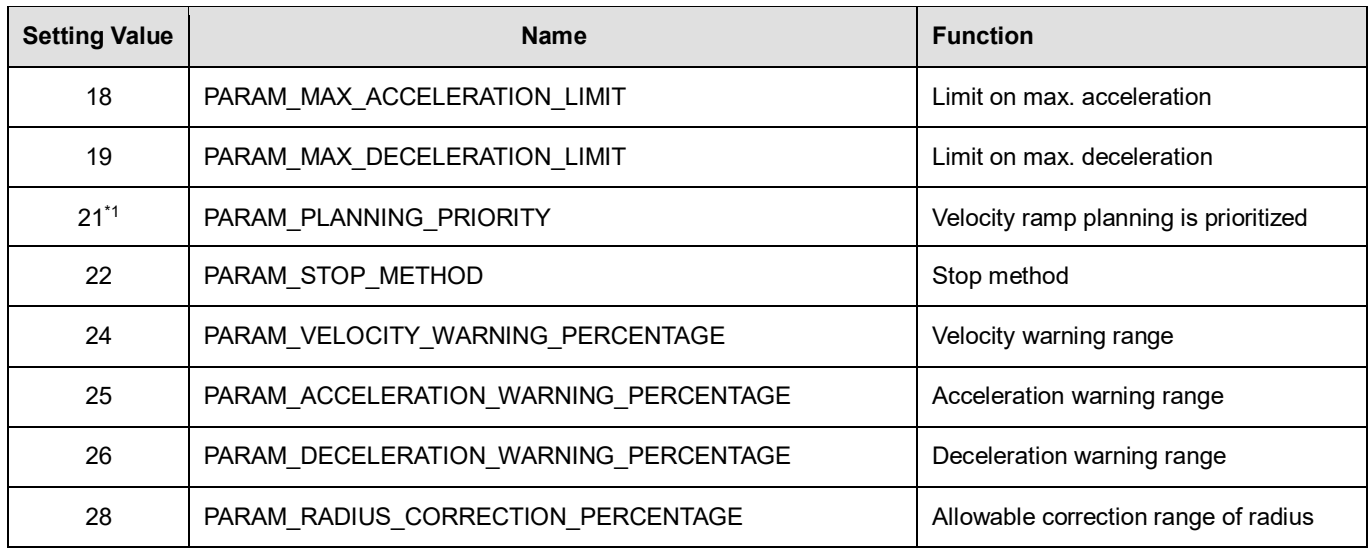

#### **\*Note:**

1. DL\_MotionControl Version 1.2.0.0 and later supports the above features.

2. Refer to DMC\_GroupWriteParameter for setting parameter values.

## **Outputs**

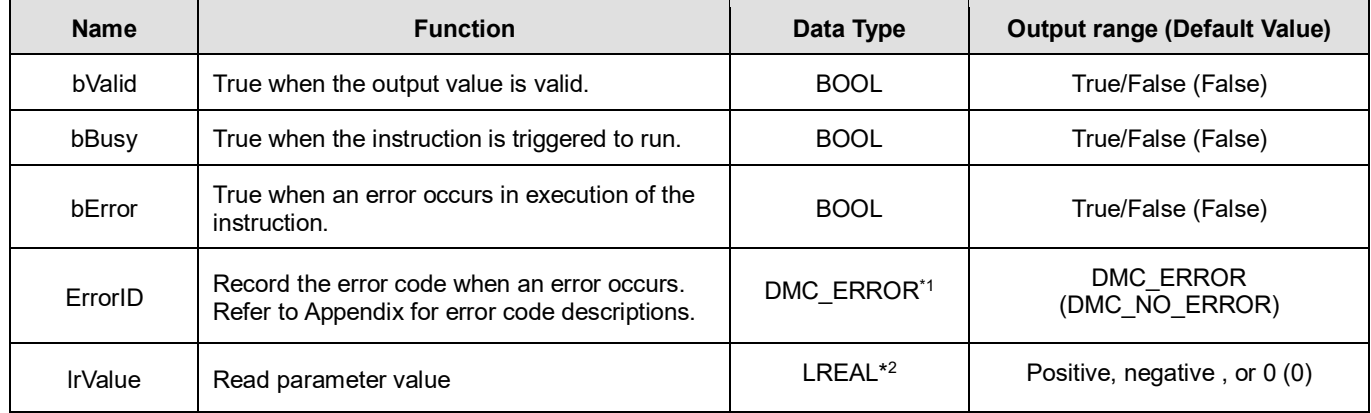

#### \***Note**:

1. DMC\_ERROR: Enumeration (Enum)

2. No matter what number type of the original parameter type is (including ENUM), the read parameter will be expressed as LREAL.

### **Output Update Timing**

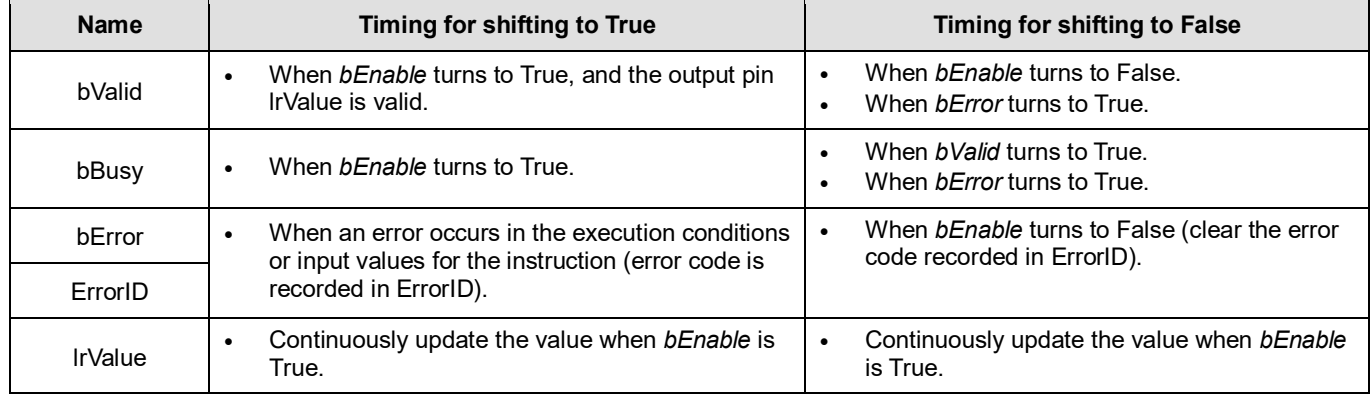

## **Timing Diagram**

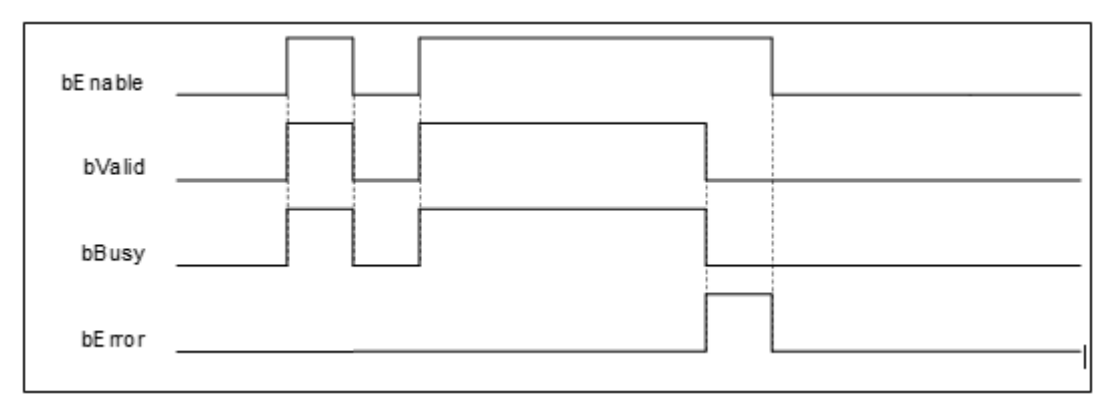

### **Inputs/Outputs**

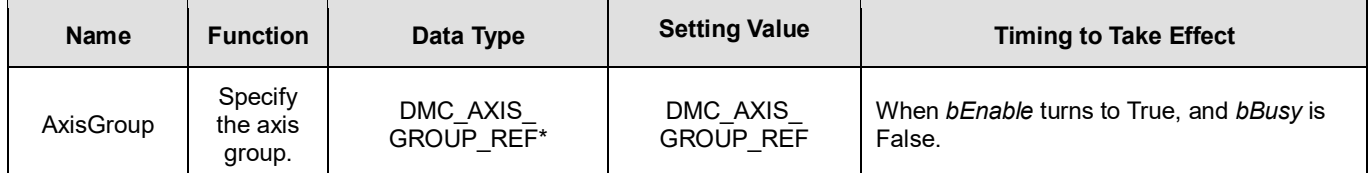

\***Note**: DMC\_AXIS\_GROUP\_REF(FB): The interface is built in every function block and works as the starting program of the function block.

### **Function**

**If the parameter to be read is of the ENUM type, the read parameter will be its corresponding number.** 

### **Troubleshooting**

- When an error occurs during the execution of the instruction, *bError* changes to True and axes stops running. To confirm current error state, see the error code in *ErrorID*.
- **For error codes and corresponding trouble shootings, refer to Appendix for error code descriptions.**

### **Programming Example**

■ This example shows how to directly use DMC\_GroupReadParameter to read axis group parameters.

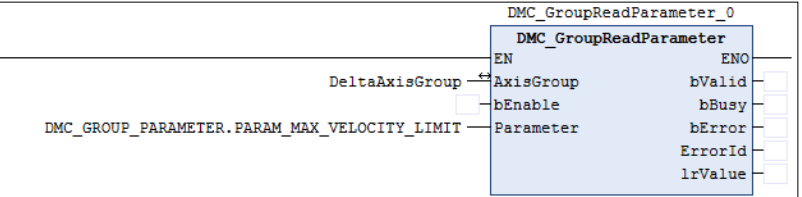

# **2.3.2.4 DMC\_GroupWriteParameter**

## **Supported Devices**: AX-308E, AX-364E

DMC\_GroupWriteParameter writes axis group parameters.

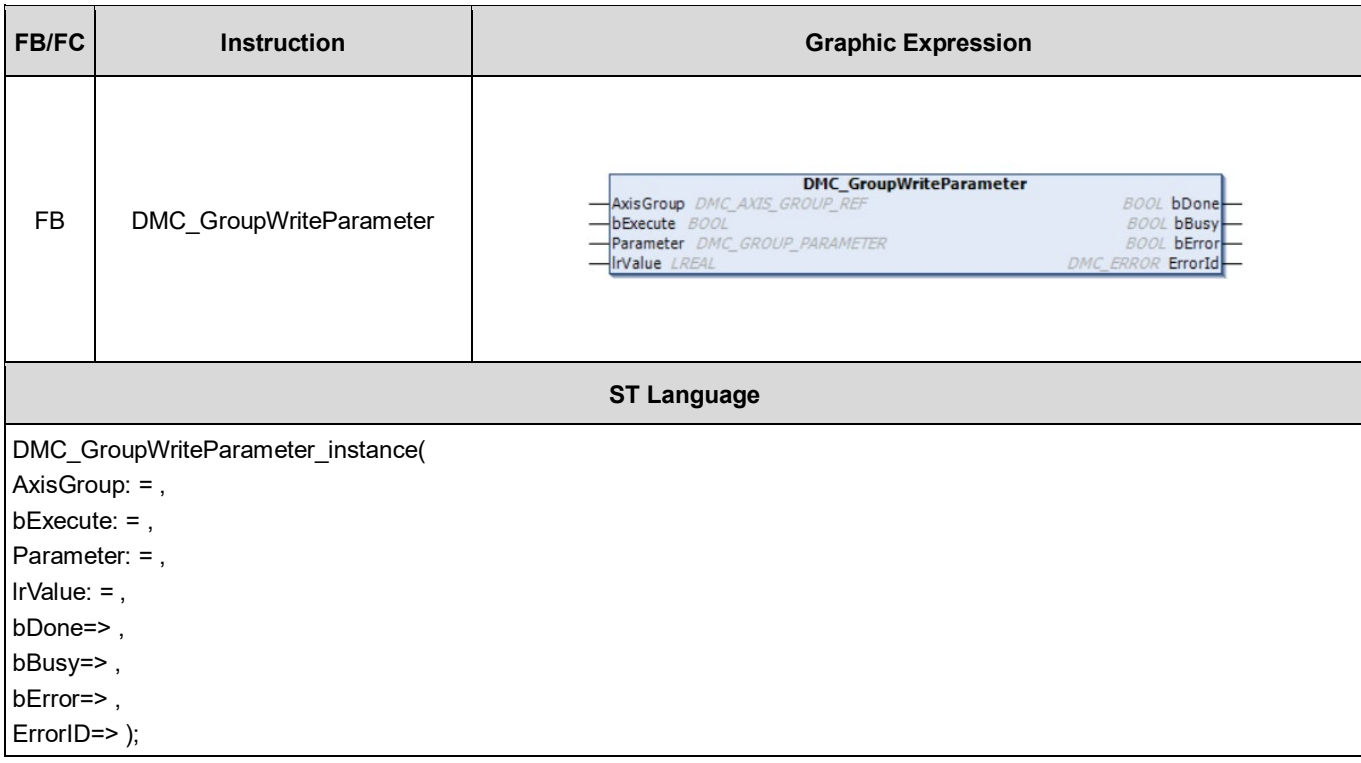

### **Inputs**

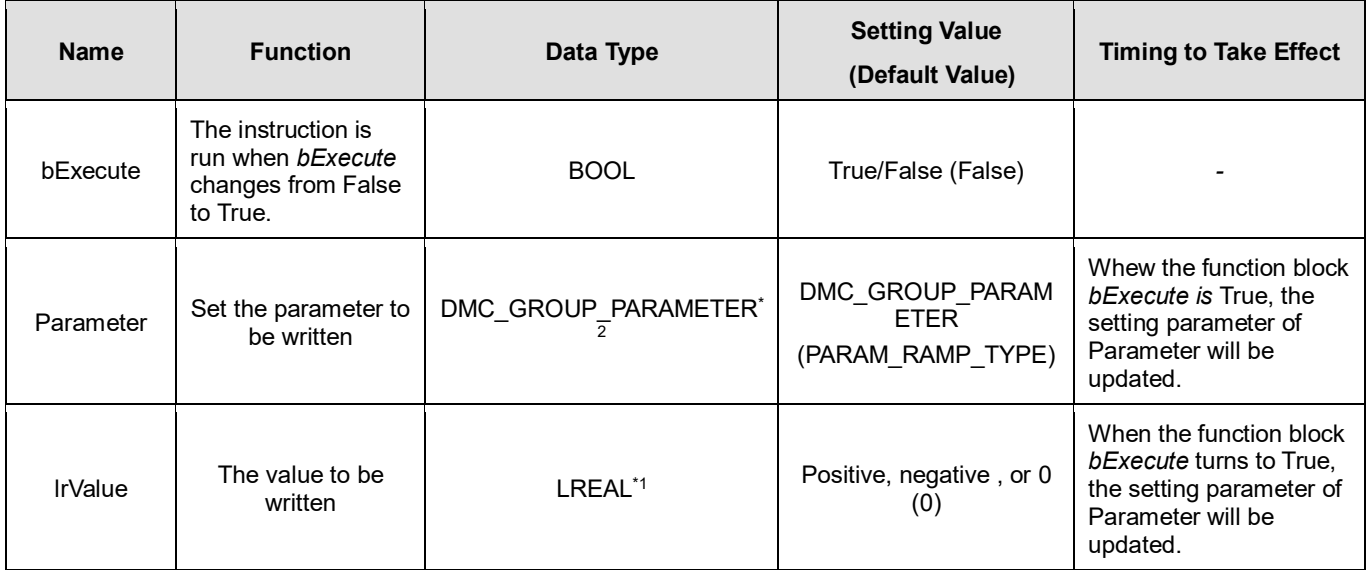

\***Note**:

- 1. No matter what number type of the original parameter type is (including ENUM), the read parameter will be expressed as LREAL.
- 2. DMC\_GROUP\_PARAMETER: Enumeration (Enum)

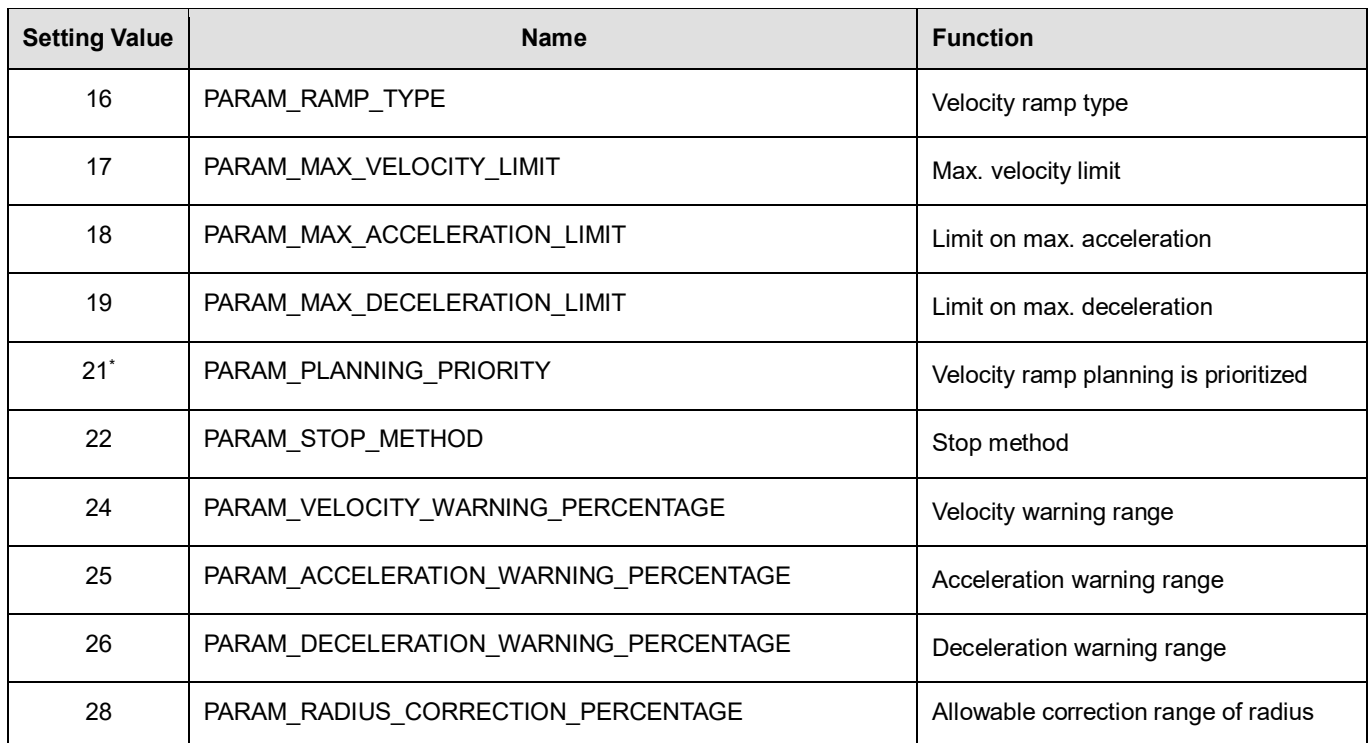

**\*Note:** DL\_MotionControl Version 1.2.0.0 and later supports the above features.

# **Parameter Values**

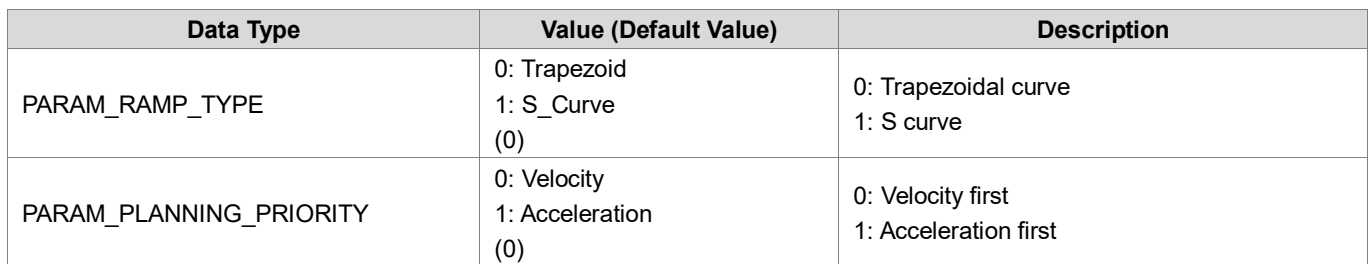

# **Outputs**

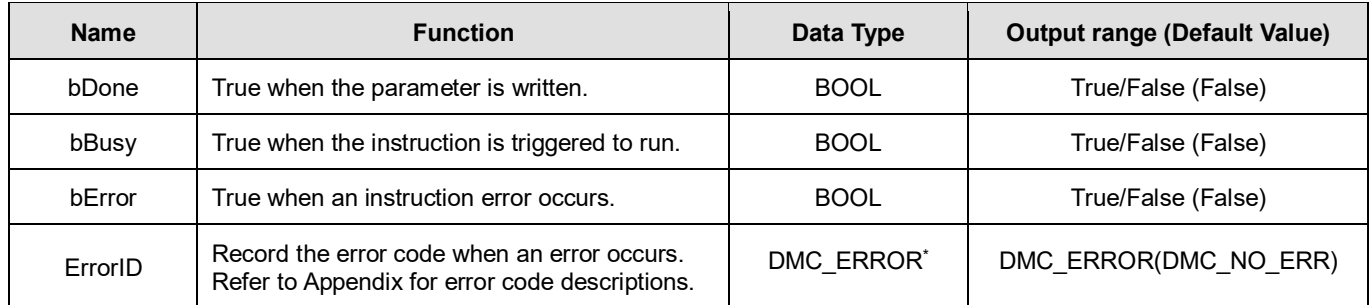

\***Note**: DMC\_ERROR: Enumeration (Enum)

# **Output Update Timing**

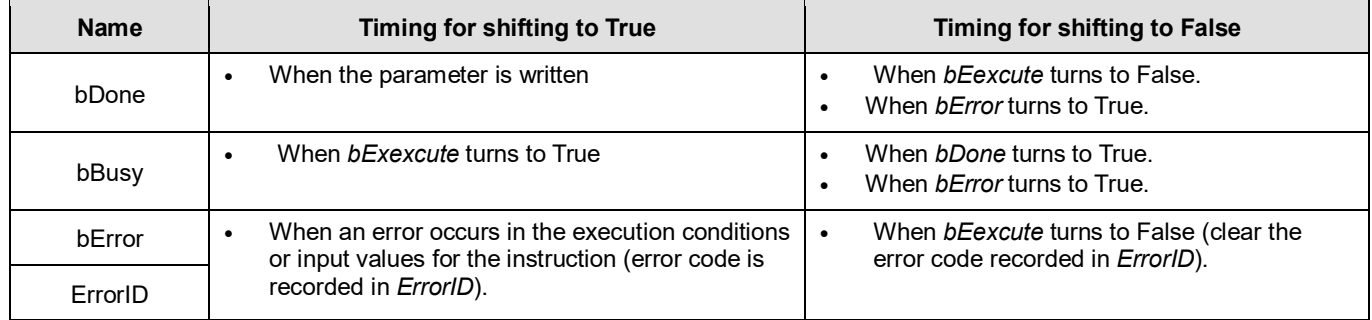

# **Timing Diagram**

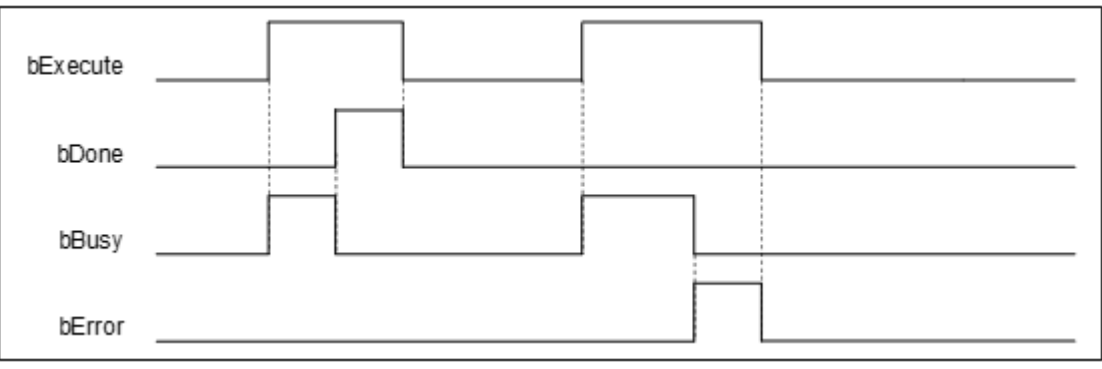

# **Inputs/Outputs**

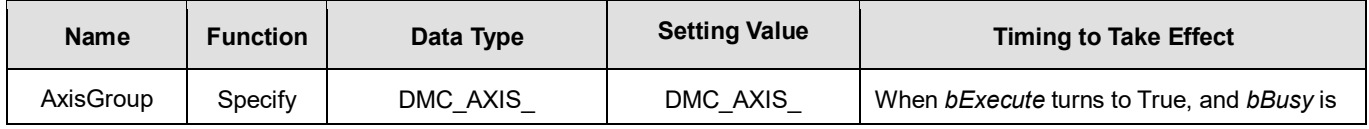

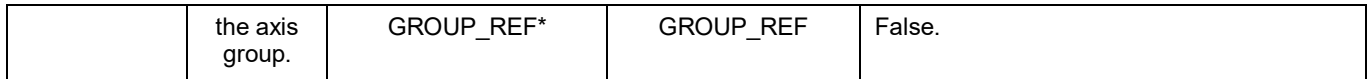

\*Note: DMC\_AXIS\_GROUP\_REF(FB): The interface is built in every function block and works as the starting program of the function block.

# **Function**

**If the parameter to be write is of the ENUM type, set IrValue as the corresponding number.** 

### **Troubleshooting**

- When an error occurs during the execution of the instruction, *bError* changes to True and axes stops running. To confirm current error state, see the error code in ErrorID.
- For error codes and corresponding trouble shootings, refer to **Appendix** for error code descriptions.

### **Programming Example**

Refer to the programming example of **DMC** GroupReadParameter.

# **2.3.2.5 DMC\_GroupReadStatus**

# **Supported Devices**: AX-308E, AX-364E

DMC\_GroupReadStatus reads the state of an axis group.

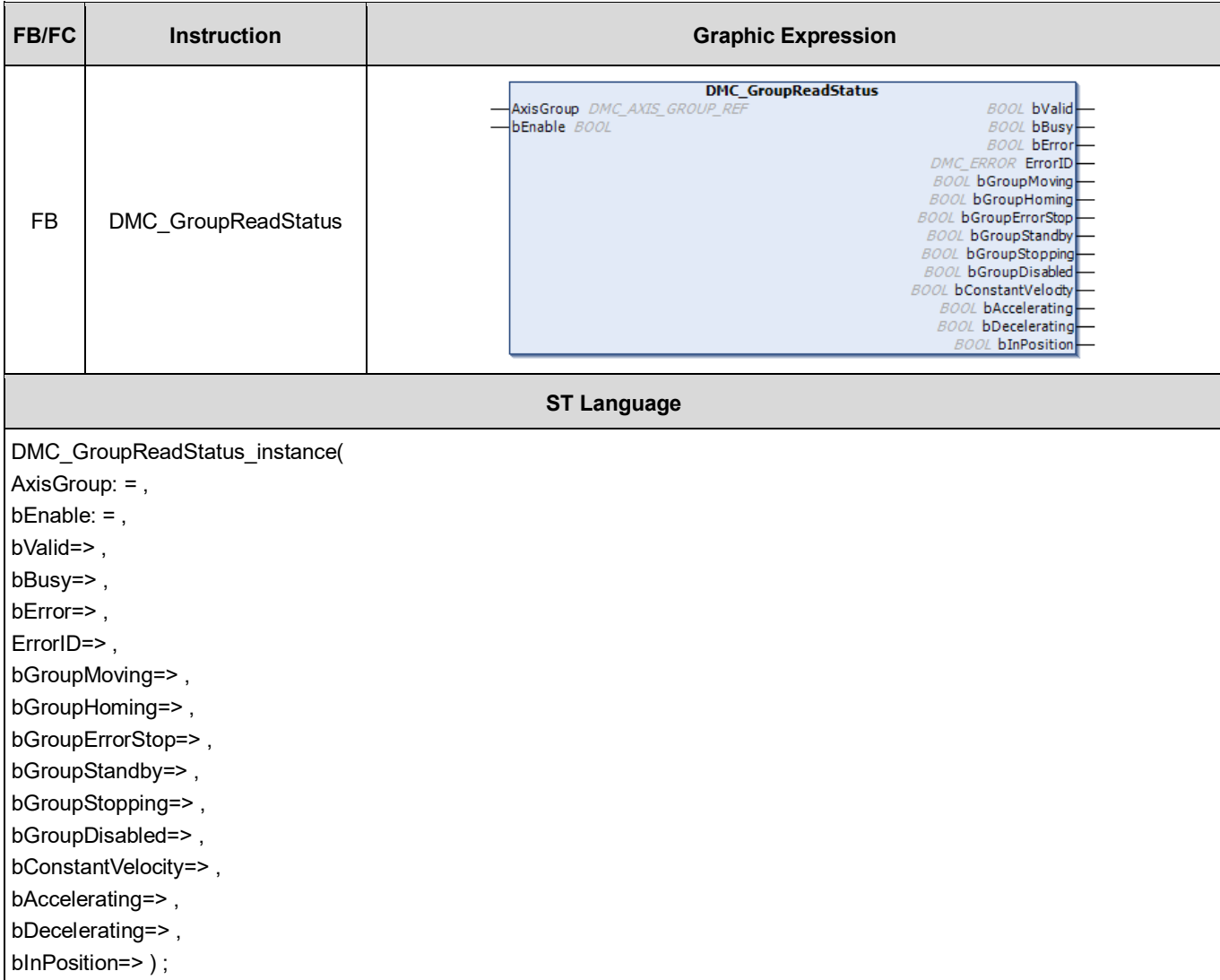

# **Inputs**

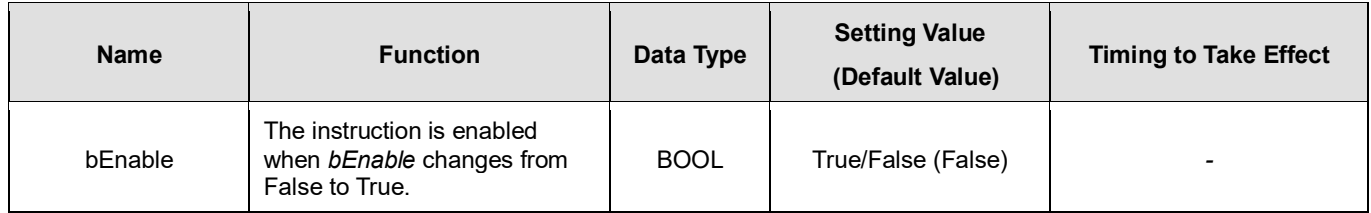

## **Outputs**

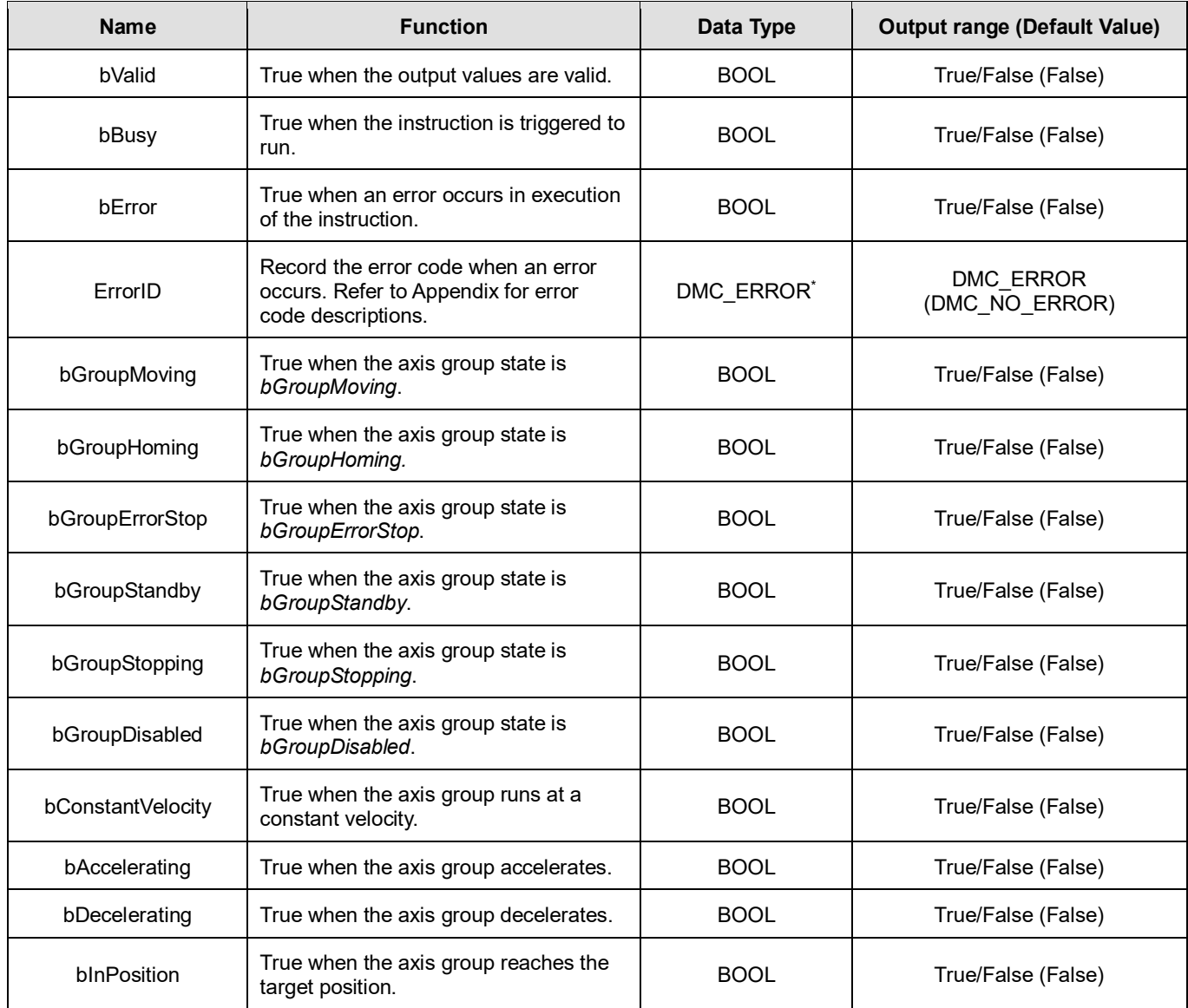

**\*Note:** DMC\_ERROR: Enumeration (ENUM)

# **Output Update Timing**

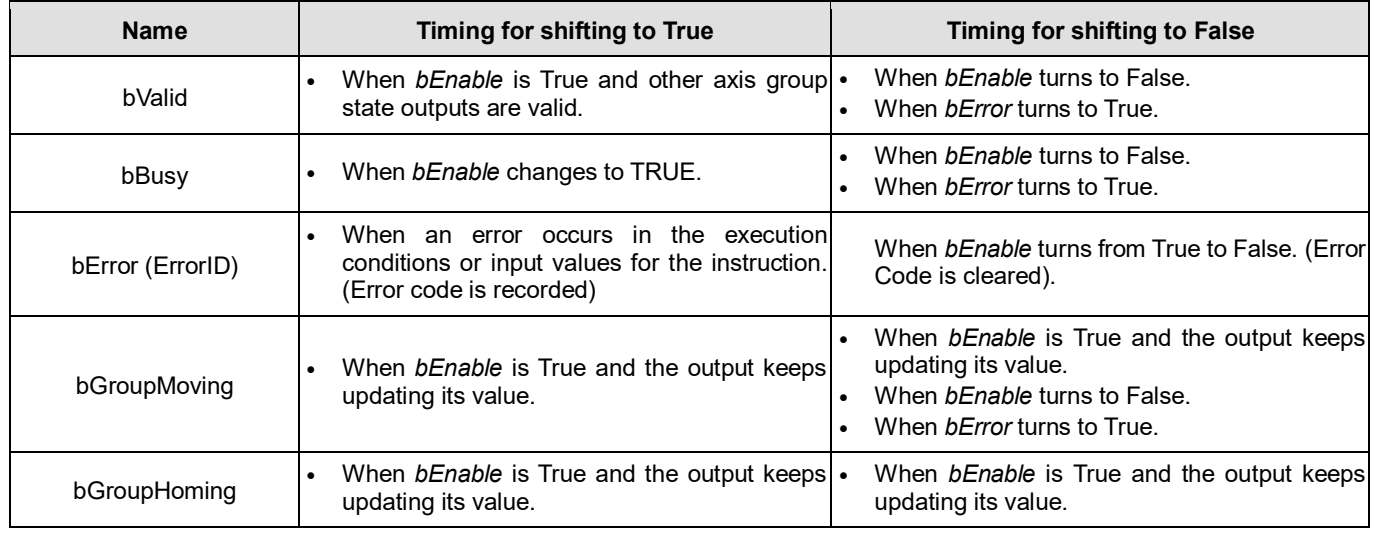

| <b>Name</b>       | <b>Timing for shifting to True</b>                                            | <b>Timing for shifting to False</b>                                                                                                    |
|-------------------|-------------------------------------------------------------------------------|----------------------------------------------------------------------------------------------------|
|                   |                                                                               | When bEnable turns to False.<br>$\bullet$<br>When bError turns to True.<br>$\bullet$                                                                      |
| bGroupErrorStop   | When bEnable is True and the output keeps<br>$\bullet$<br>updating its value. | When bEnable is True and the output keeps<br>updating its value.<br>When bEnable turns to False.<br>When bError turns to True.                            |
| bGroupStandby     | When bEnable is True and the output keeps<br>updating its value.              | When bEnable is True and the output keeps<br>updating its value.<br>When bEnable turns to False.<br>When bError turns to True.                            |
| bGroupStopping    | When bEnable is True and the output keeps<br>updating its value.              | When bEnable is True and the output keeps<br>updating its value.<br>When bEnable turns to False.<br>When bError turns to True.                            |
| bGroupDisabled    | When bEnable is True and the output keeps<br>$\bullet$<br>updating its value. | When bEnable is True and the output keeps<br>updating its value.<br>When bEnable turns to False.<br>$\bullet$<br>When <i>bError</i> turns to True.        |
| bConstantVelocity | When bEnable is True and the output keeps<br>$\bullet$<br>updating its value. | When bEnable is True and the output keeps<br>updating its value.<br>When bEnable turns to False.<br>When bError turns to True.                            |
| bAccelerating     | When bEnable is True and the output keeps<br>updating its value.              | When bEnable is True and the output keeps<br>updating its value.<br>When <i>bEnable</i> turns to False.<br>When <i>bError</i> turns to True.              |
| bDecelerating     | When bEnable is True and the output keeps<br>updating its value.              | When <i>bEnable</i> is True and the output keeps<br>updating its value.<br>When bEnable turns to False.<br>When <i>bError</i> turns to True.<br>$\bullet$ |
| bInPosition       | When bEnable is True and the output keeps<br>$\bullet$<br>updating its value. | When bEnable is True and the output keeps<br>updating its value.<br>When bEnable turns to False.<br>When <i>bError</i> turns to True.                     |

**Timing Diagram**

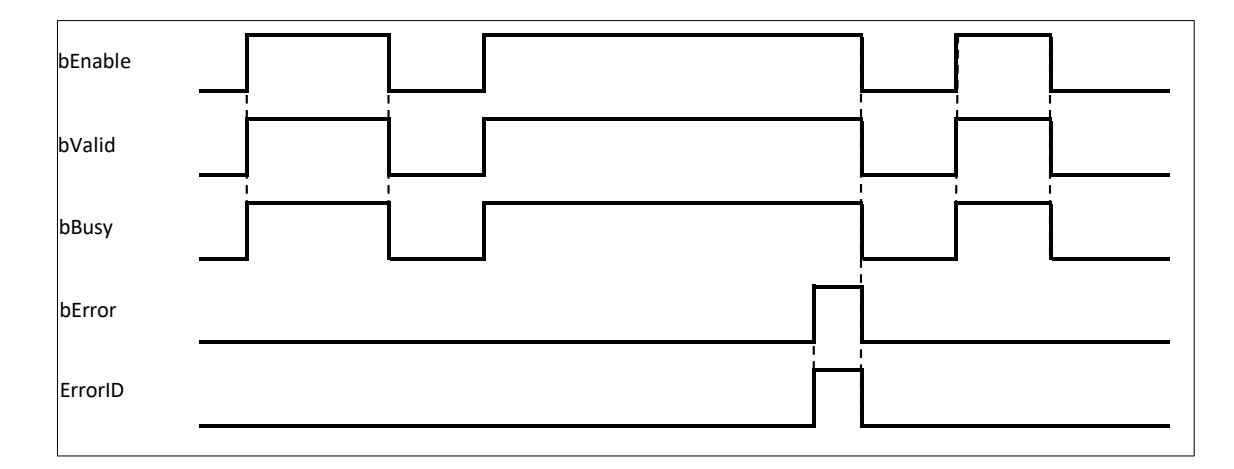

### **Inputs/Outputs**

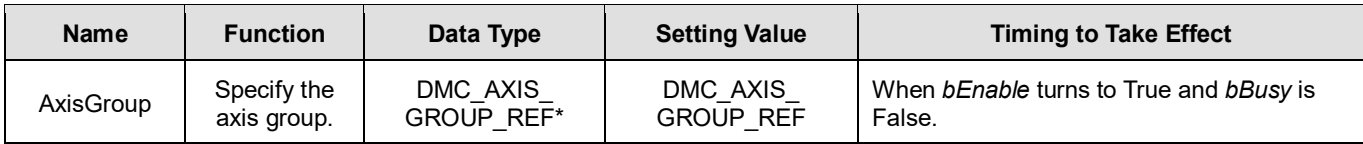

## **\*Note:**

DMC\_AXIS\_GROUP\_REF (FB): All function blocks for an axis group contain this variable, which works as the starting program for function blocks.

### **Function**

**DMC\_GroupReadStatus can be used to read the state of an axis group.** 

## **Troubleshooting**

- When an error occurs during the execution of the instruction, *bError* will change to True and the axes will stop running. Refer to *ErrorID* (Error Code) to address the problem.
- **For error codes and corresponding troubleshooting, refer to Appendix of this manual.**

## **Programming Example**

The example shows how DMC\_GroupReadStatus is used to read the current state of the specified axis group.

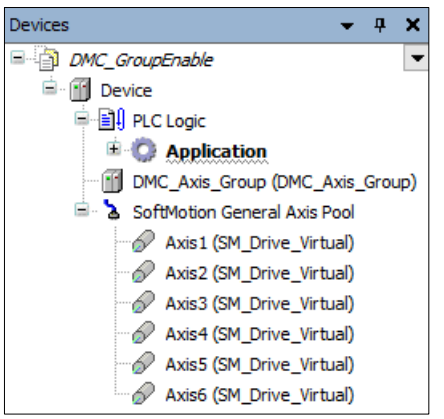

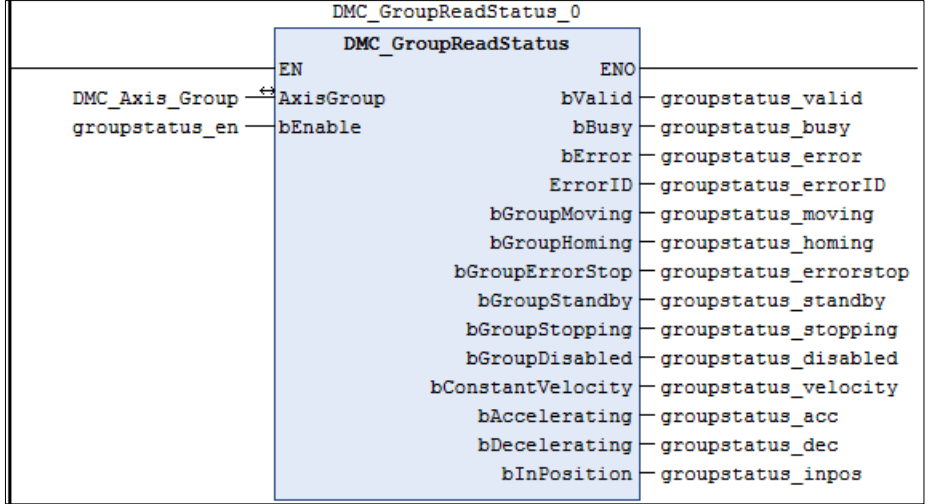

- Add DMC\_Axis\_Group in **Device**.
- When groupstatus\_valid (*bValid*) changes to True after groupstatus\_en (*bEnable*) changes to True, DMC\_GroupReadStatus reads the state of the axis group DMC\_Axis\_Group via its outputs.

# **2.3.2.6 DMC\_GroupReadError**

# **Supported Devices**: AX-308E, AX-364E

DMC\_GroupReadError reads axis group errors.

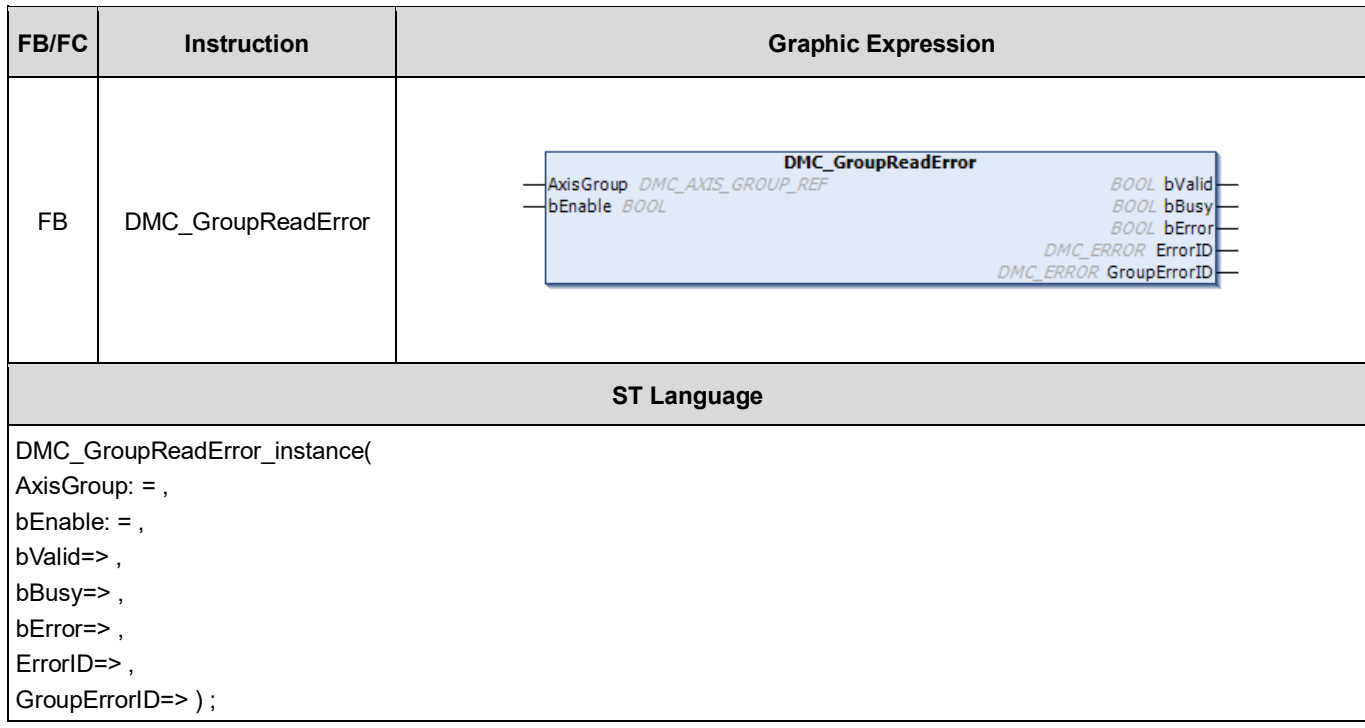

# **Inputs**

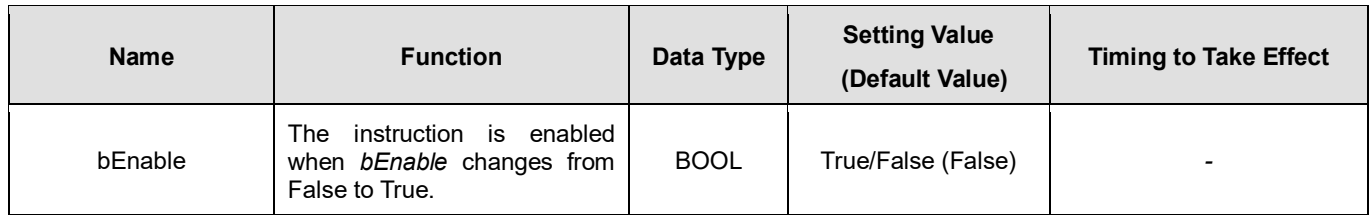

# **Outputs**

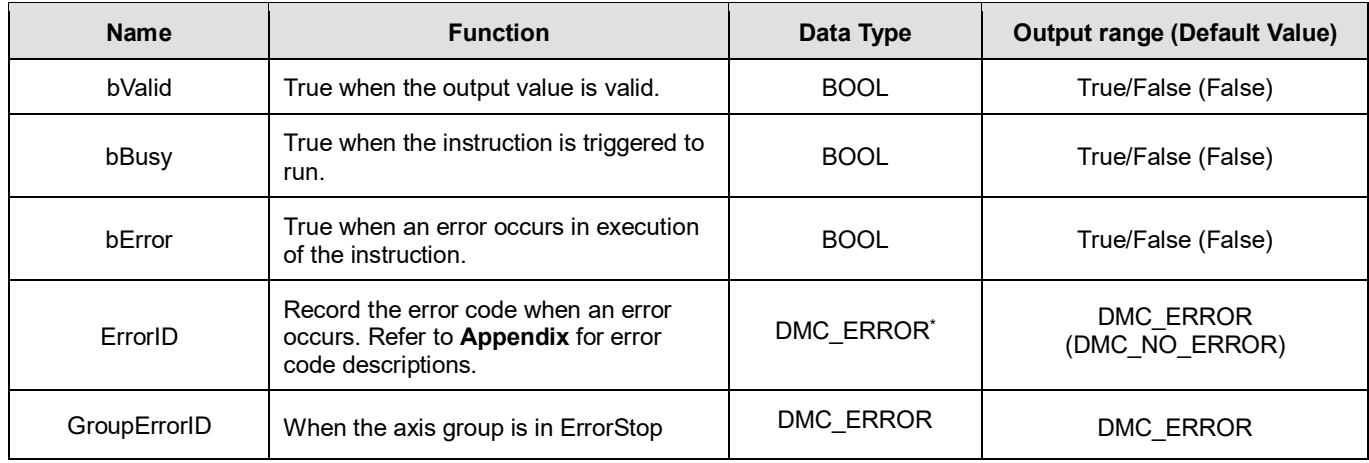

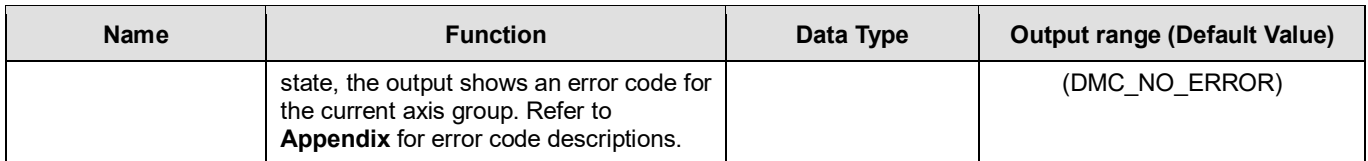

**\*Note:** DMC\_ERROR: Enumeration (ENUM)

### **Output Update Timing**

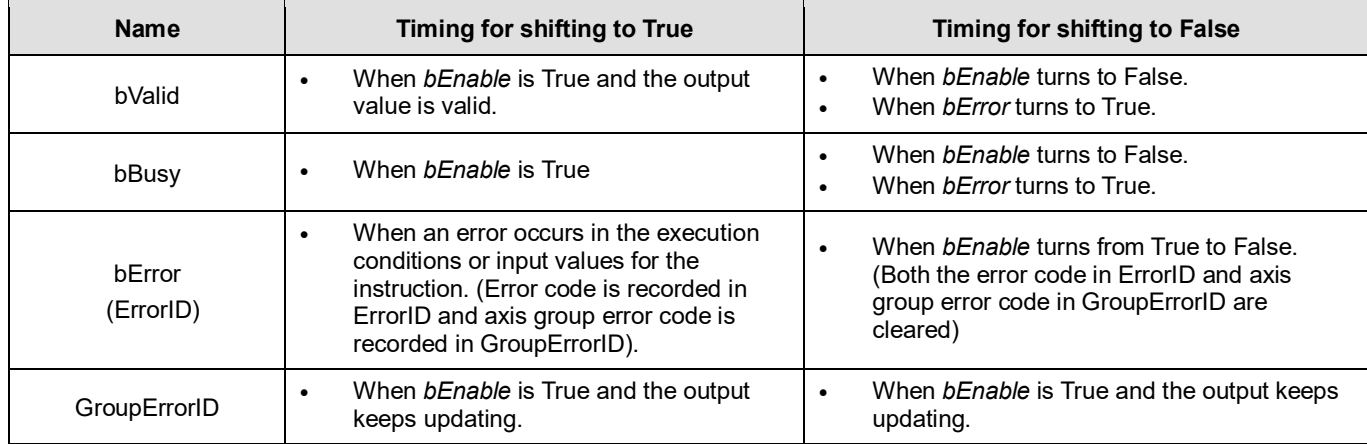

## **Timing Diagram**

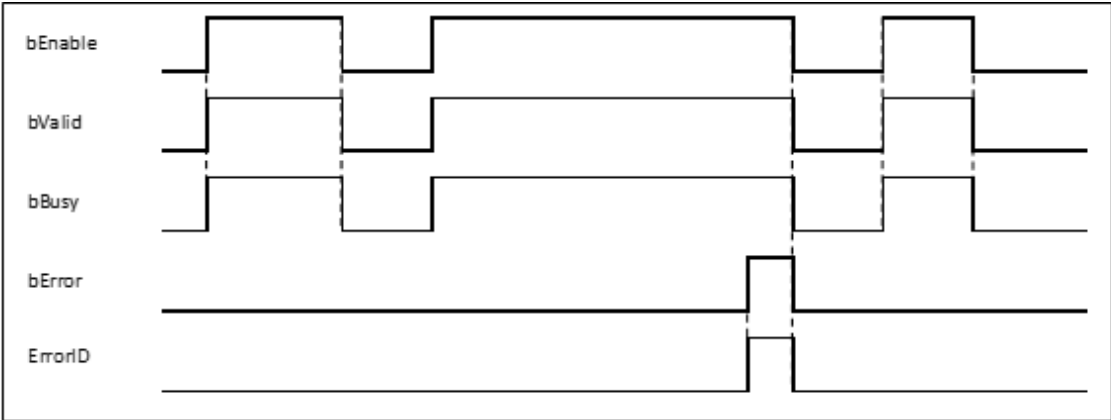

### **Inputs/Outputs**

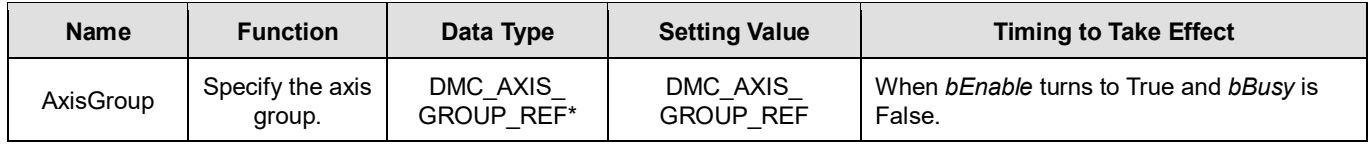

## **\*Note:**

DMC\_AXIS\_GROUP\_REF (FB): All function blocks for an axis group contain this variable, which works as the starting program for function blocks.

### **Function**

- **DMC\_GroupReadError can be used to read axis group errors.**
- The value of *GroupErrorID* is 0 if no axis group error occurs.

## **Troubleshooting**

- When an error occurs during the execution of the instruction, *bError* will change to True and the axes will stop running. Refer to *ErrorID* (Error Code) to address the problem.
- For error codes and corresponding troubleshooting, refer to **Appendix** in this manual.

### **Programming Example**

The example shows how DMC\_GroupReadError is used to read an axis group error after the axis group is created.

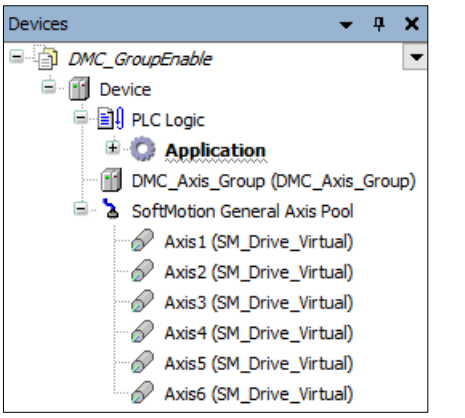

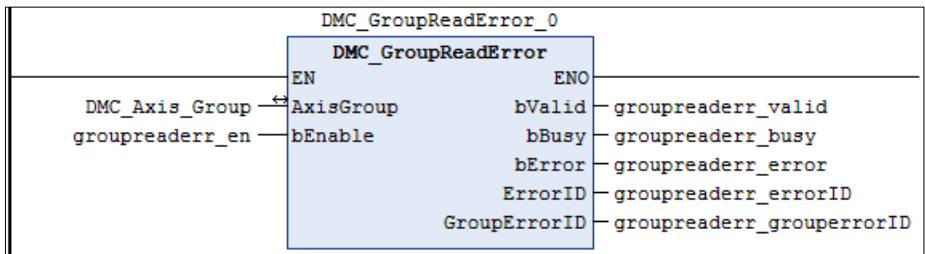

- Add DMC\_Axis\_Group in **Device**.
- When groupreaderr\_valid (*bValid*) changes to True after groupreaderr\_en (*bEnable*) changes to True, DMC\_GroupReadError reads the state of the axis group DMC\_Axis\_Group via its output.

# **2.3.2.7 DMC\_GroupReset**

# **Supported Devices**: AX-308E, AX-364E

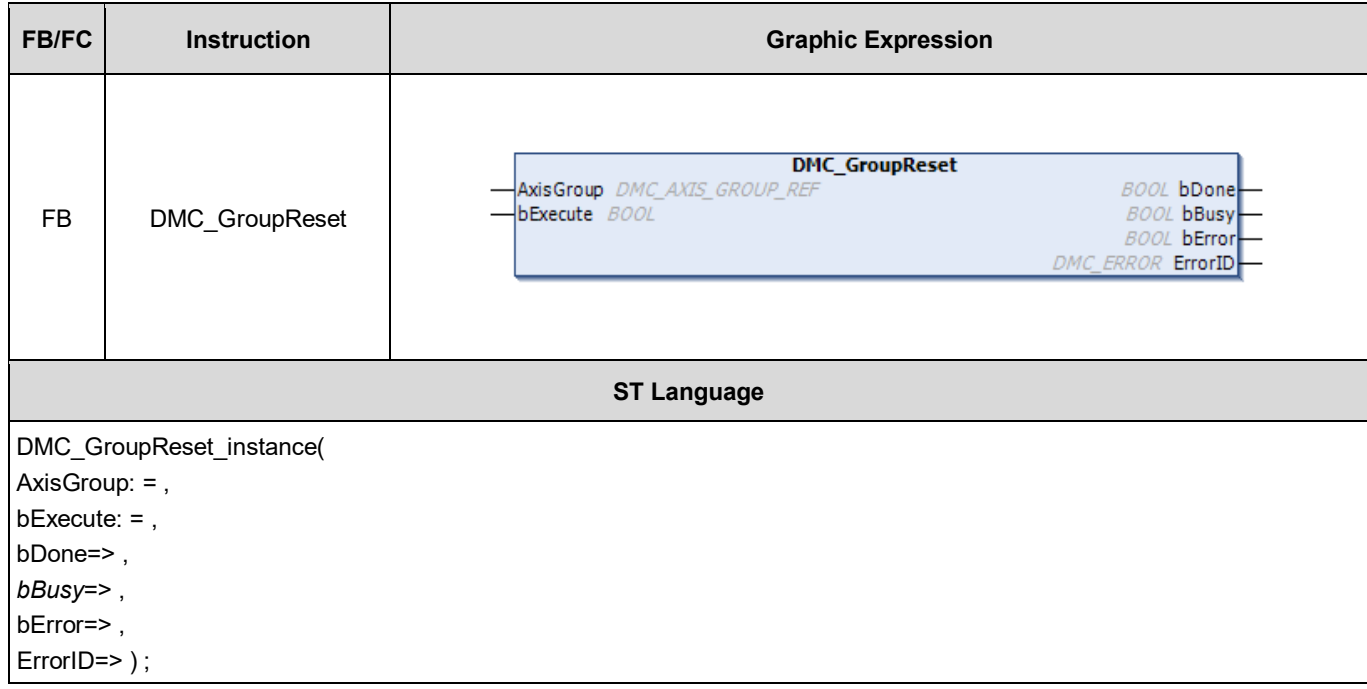

## **Inputs**

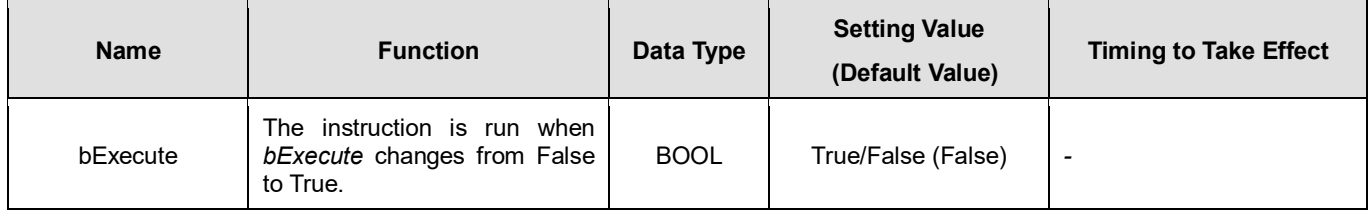

# **Outputs**

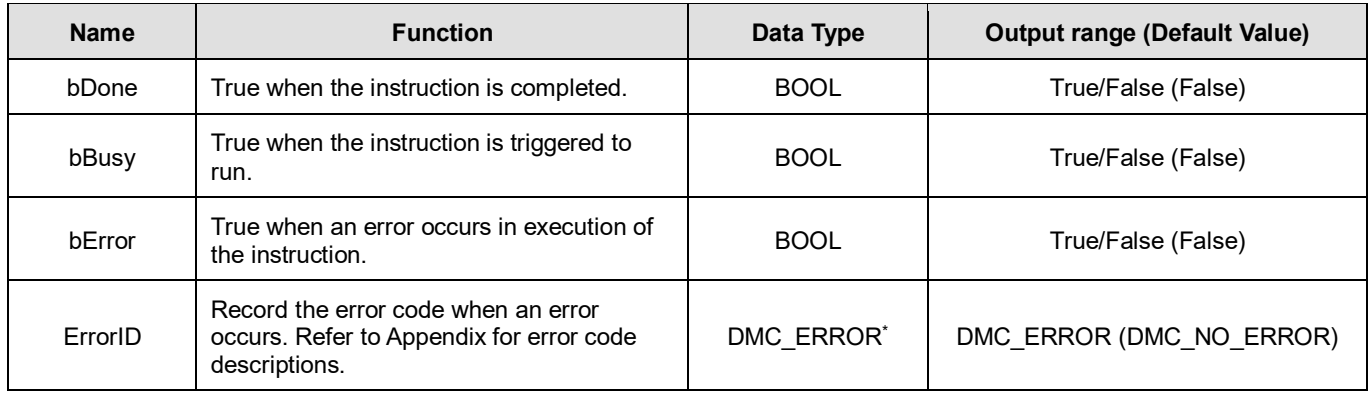

\***Note**: DMC\_ERROR: Enumeration (ENUM)

# **Output Update Timing**

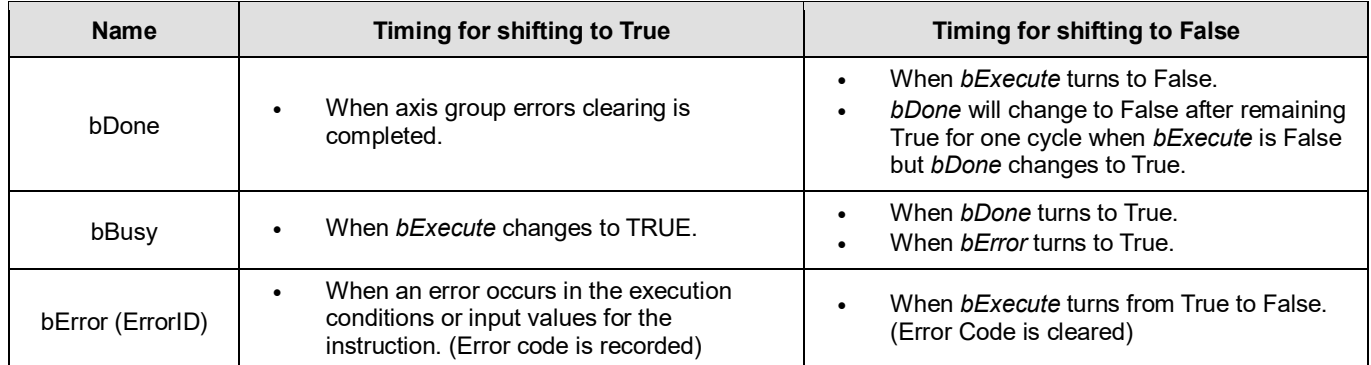

## **Timing Diagram**

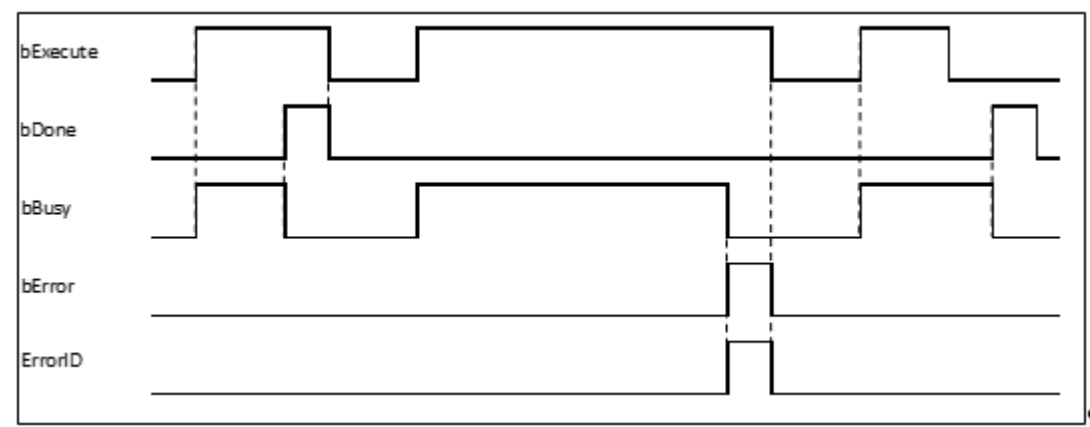

### **Inputs/Outputs**

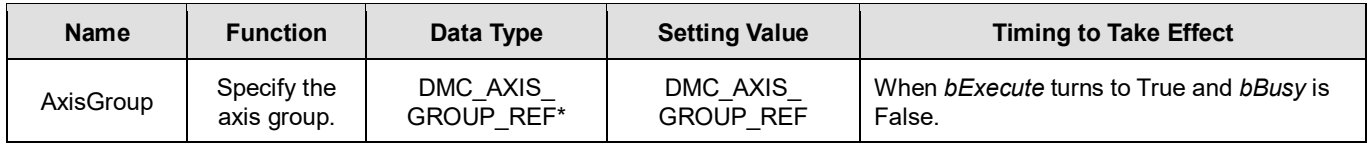

### **\*Note:**

DMC\_AXIS\_GROUP\_REF (FB): All function blocks for an axis group contain this variable, which works as the starting program for function blocks.

### **Function**

- When an axis group is in GroupErrorstop state, DMC GroupReset can be used to clear axis group errors and switch the axis group state to GroupStandby.
- When the axis group enters the GroupStandby state, it indicates that the axis group motion can be performed.

## **Troubleshooting**

- When an error occurs during the execution of the instruction, *bError* will change to True and the axes will stop running. Refer to *ErrorID* (Error Code) to address the problem.
- For error codes and corresponding troubleshooting, refer to **Appendix** of this manual.

# **2.3.2.8 DMC\_CamReadTappetStatus**

## **Supported Devices**: AX-308E, AX-364E

DMC\_CamReadTappetStatus reads the status of multiple tappets.

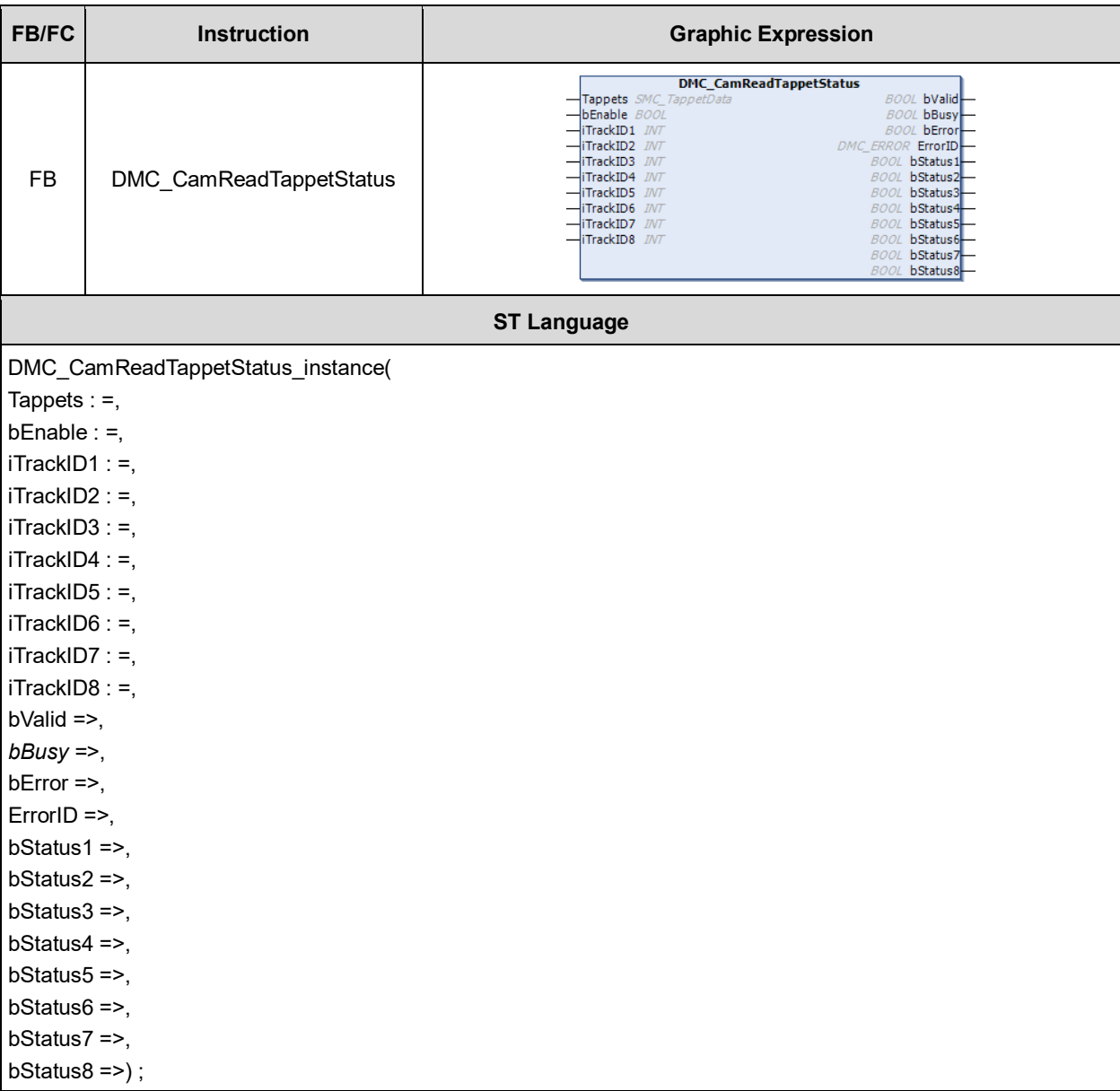

## $\bullet$  Inputs

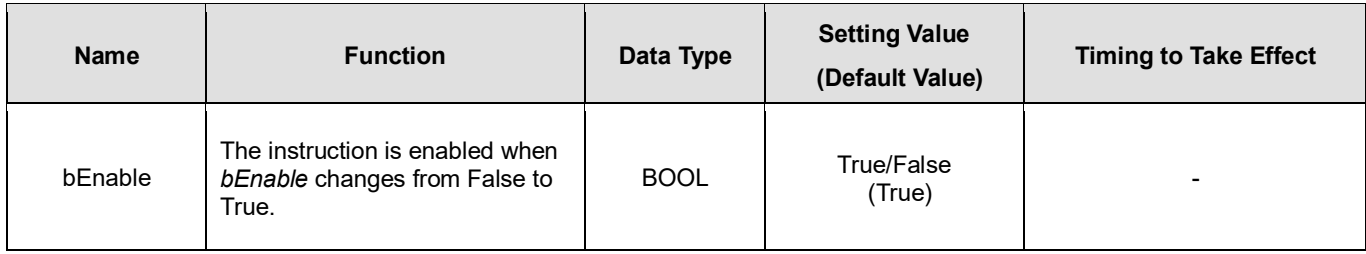

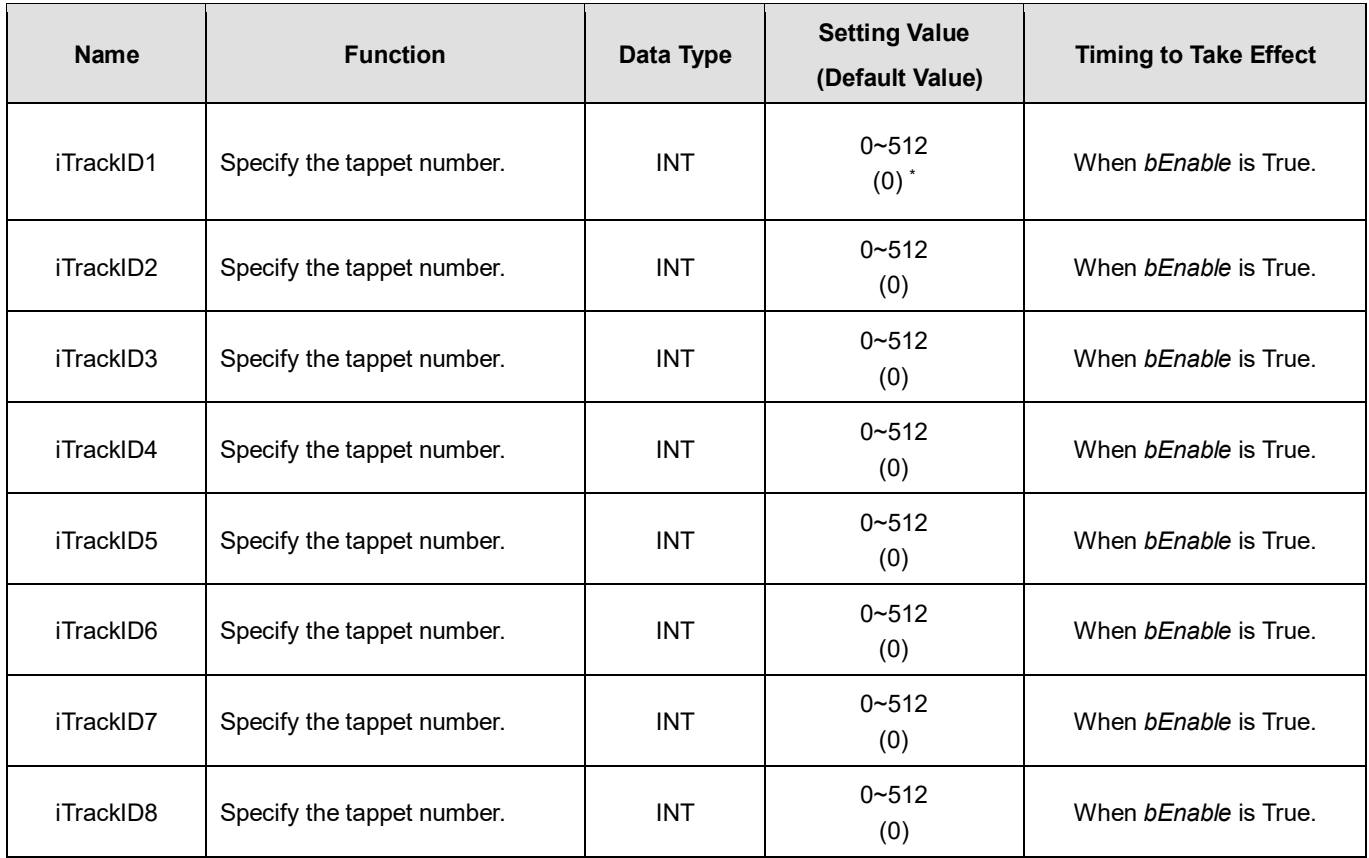

# **\*Note:**

If the Track ID is set to 0, the corresponding output will not be used to read the tappet status.

## **Outputs**

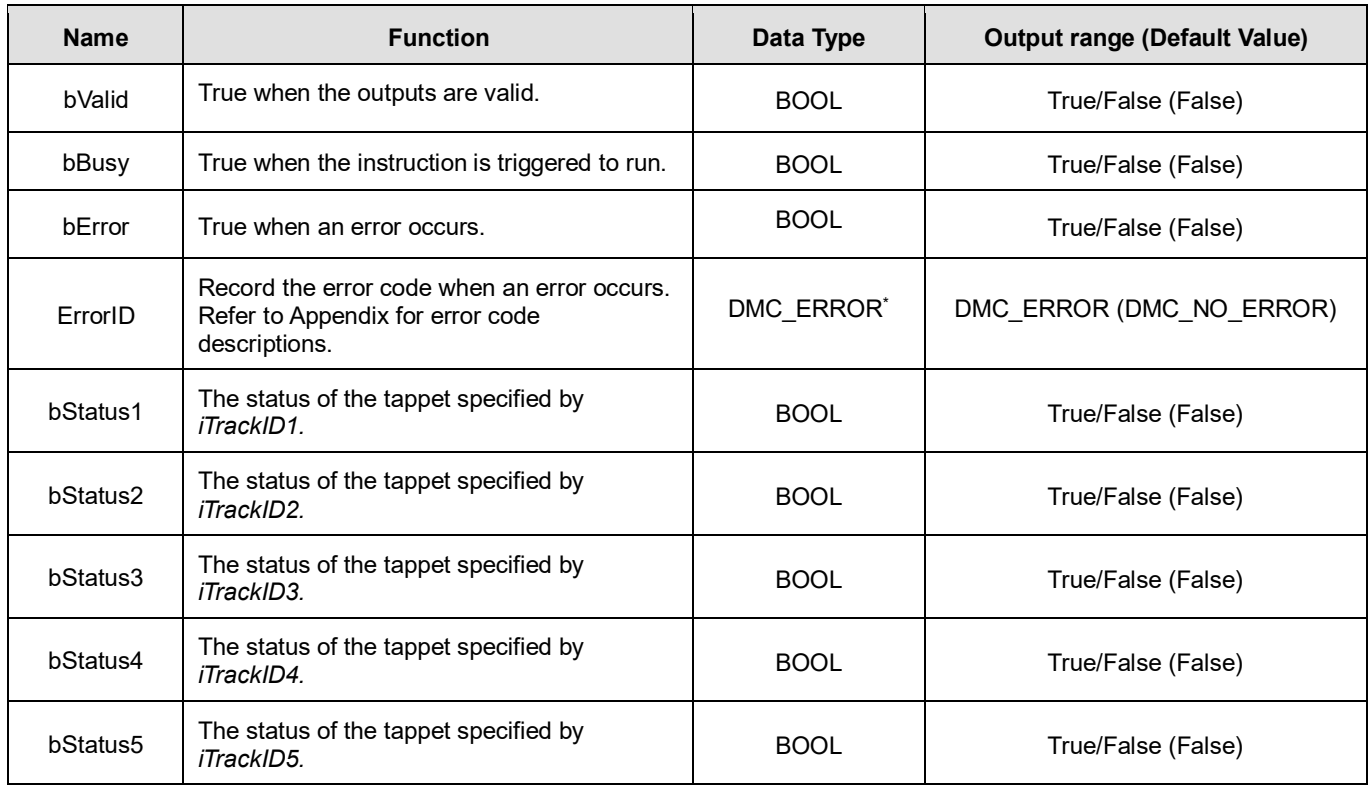

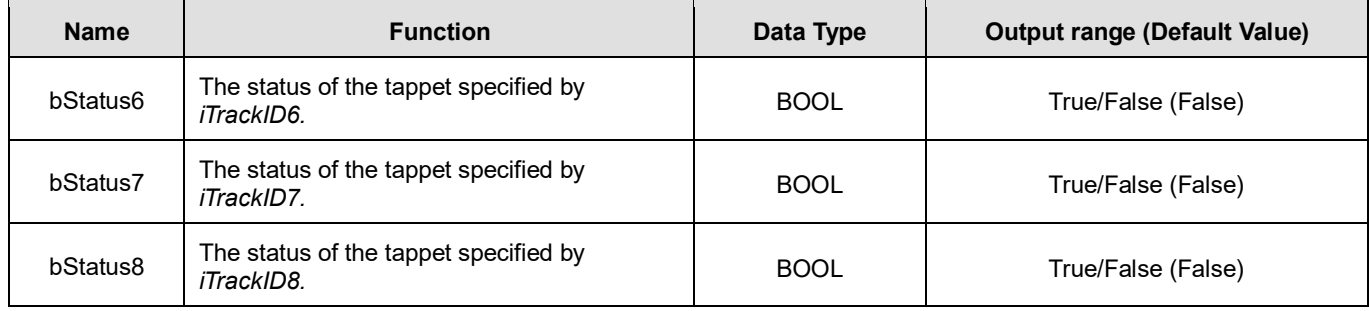

**\*Note:** DMC\_ERROR: Enumeration (ENUM)

# **Output Update Timing**

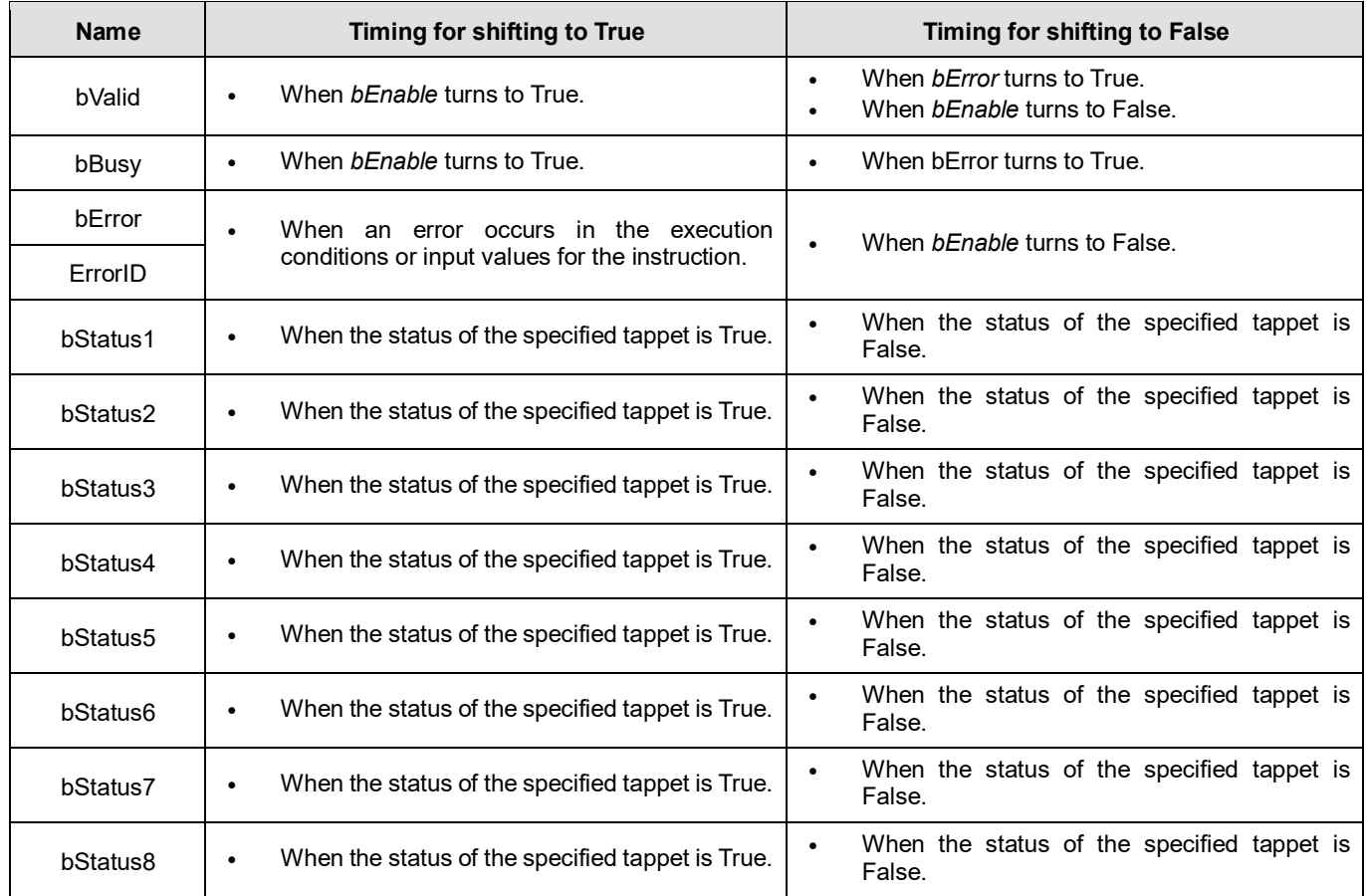

# **Timing Diagram**

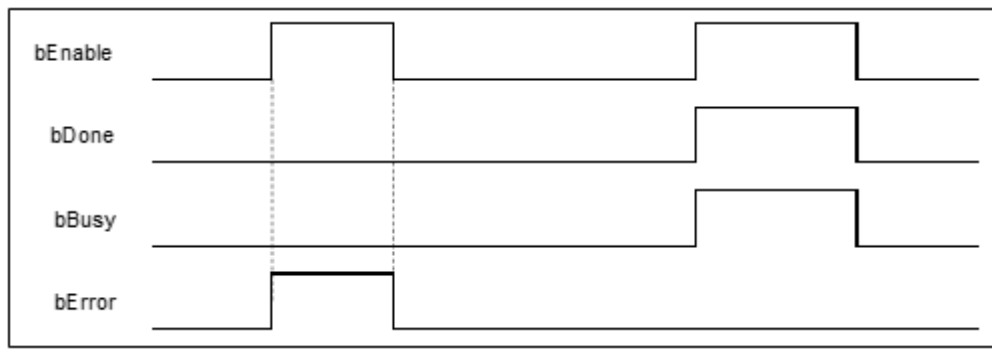

# **Inputs/Outputs**

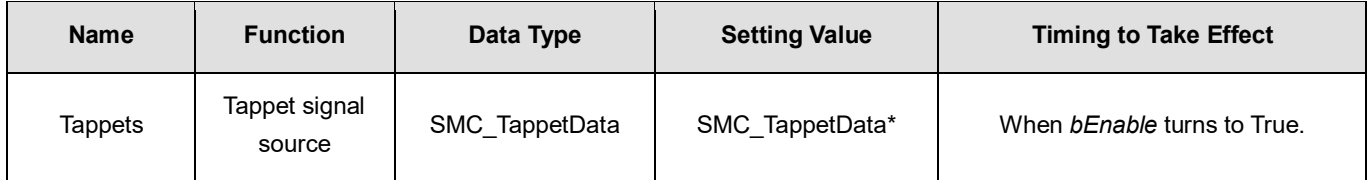

## **\*Note:**

SMC\_TappetData (STRUCT): the internal interface between MC\_CamIn and SMC\_GetTappetValue for tappet data transmission.

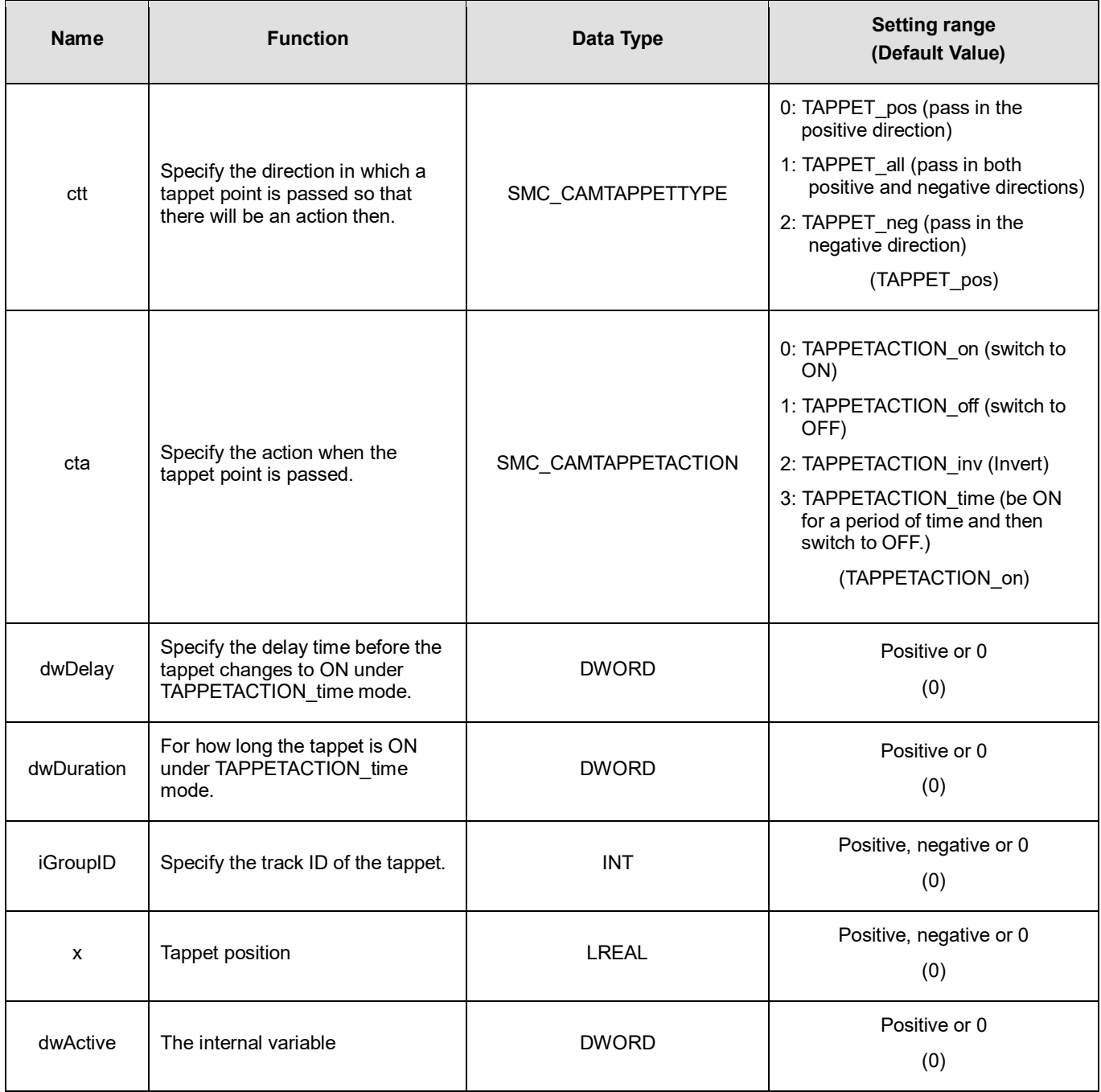

## **Function**

- The instruction allows users to watch the states of eight tappets. The tappet number range for iTrackID1~8 is 0~512. If the setting is outside the range, the instruction will report an error, which indicates that the output status is disabled.
- After *bEnable* changes to False, the instruction will not update the states of tappets anymore and then outputs will maintain current tappet states.

### **Troubleshooting**

■ When an error occurs during the execution of the instruction, *bError* will change to True and the axes will stop running. Refer to *ErrorID* (Error Code) to address the problem.

### **Programming Example**

- The example explains the action principle for CamReadTappetStatus.
- Input 1 for *iTrackID1*, 2 for *iTrackID2*, 50 for *iTrackID3*, 4 for *iTrackID4*, 3 for *iTrackID7*. No tappet numbers for *iTrackID4*, *iTrackID6* and *iTrackID8* are given and thus there will be no actions on these tappets.

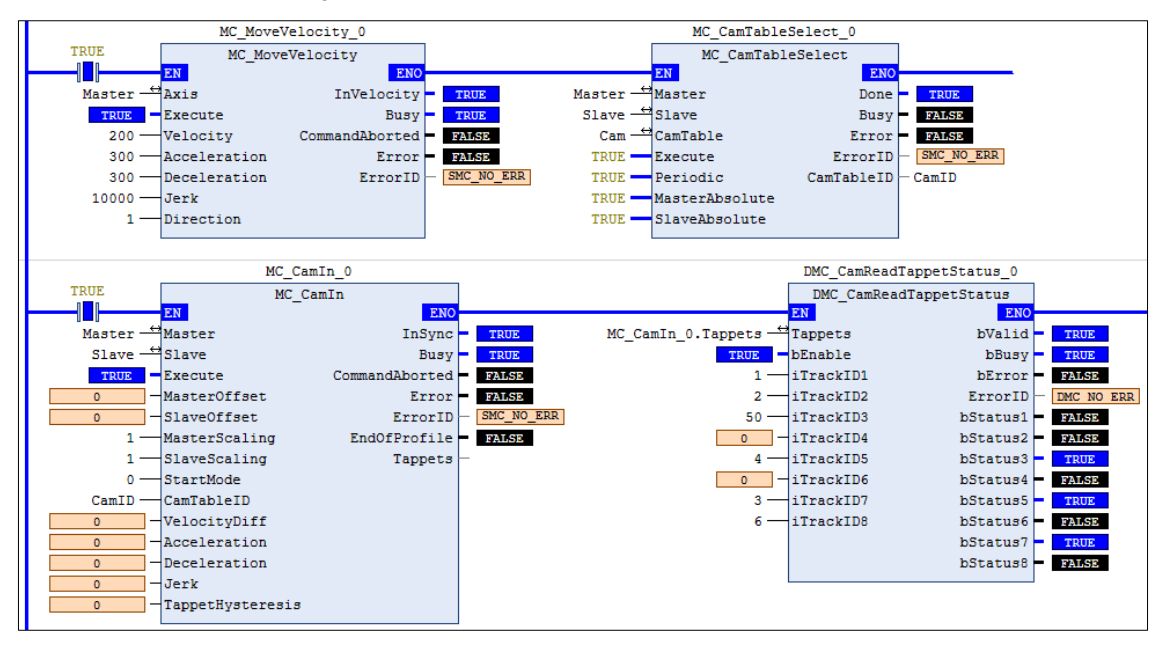

### Tappets Setting

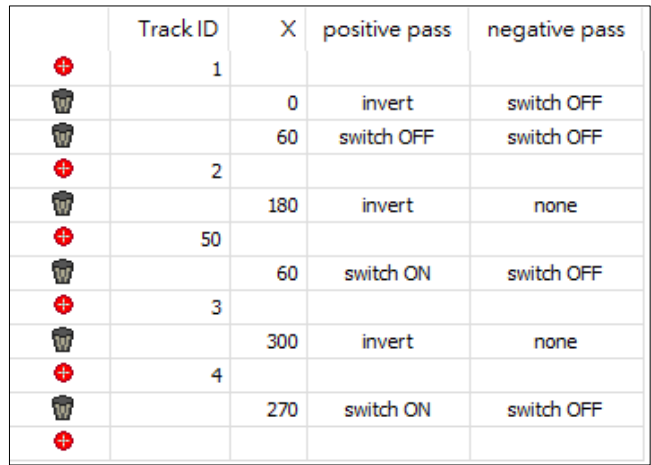

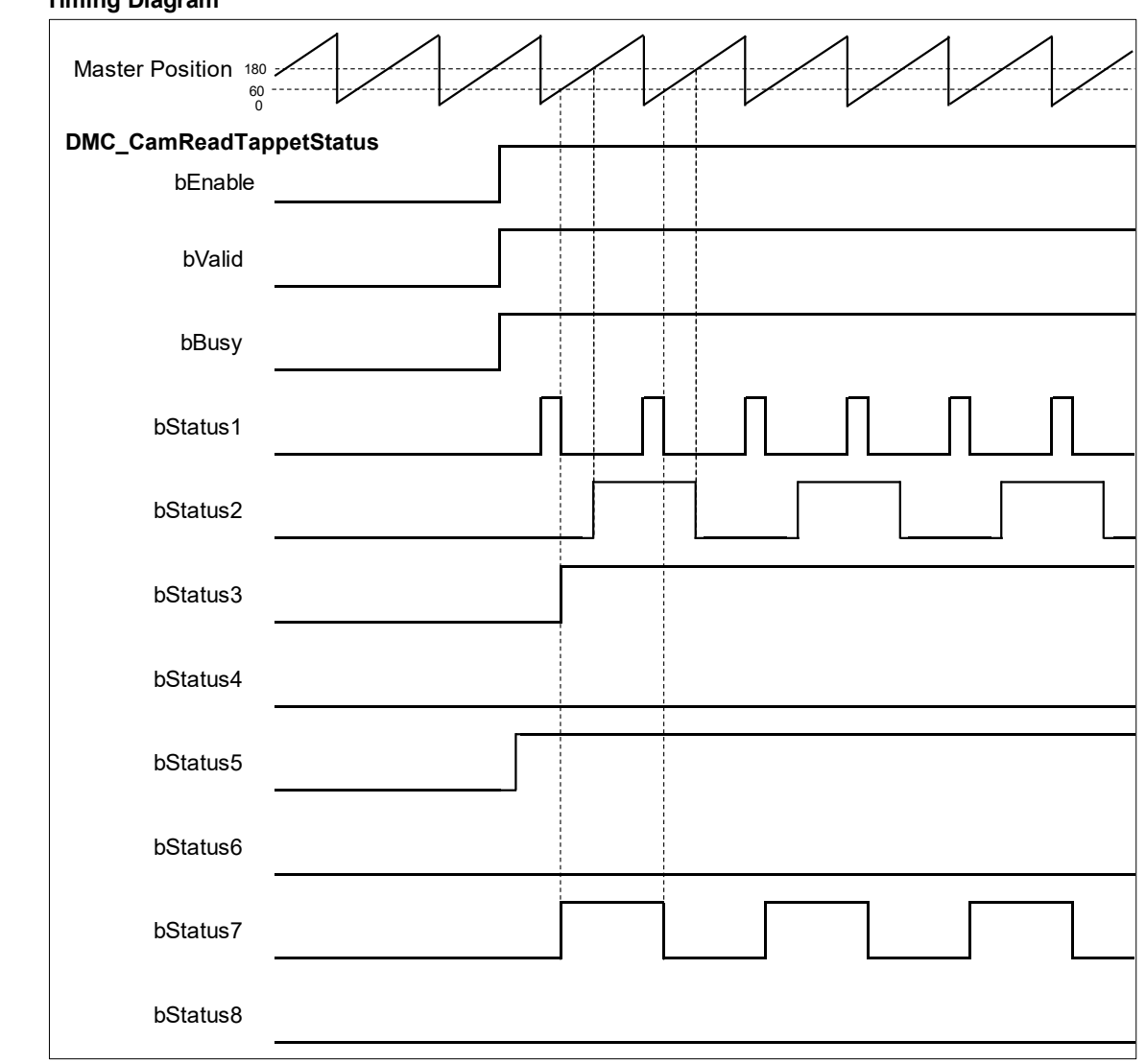

**Timing Diagram**

- When *bEnable* changes to True, DMC\_CamReadTappetStatus starts to update the statuses of tappets.
- Take the second output point (*bStatus2*) for example. The corresponding tappet ID is 2 and the action is to invert its status when the position 180 is reached.
- When *bEnable* changes to False, the outputs maintain current statuses of tappets.

# **2.3.2.9 DMC\_CamReadTappetValue**

## **Supported Devices**: AX-308E, AX-364E

DMC\_CamReadTappetValue reads the data of one single tappet.

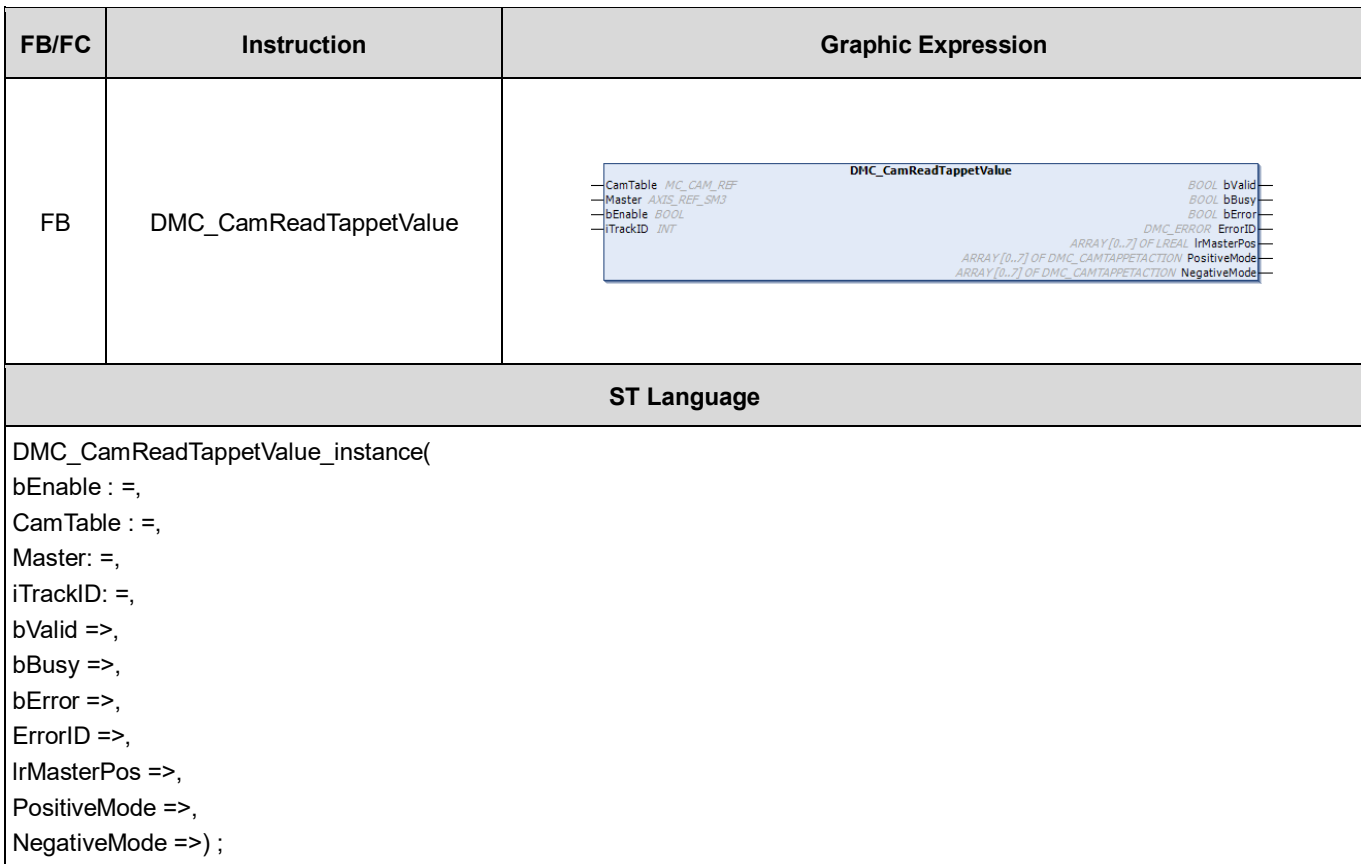

## **Inputs**

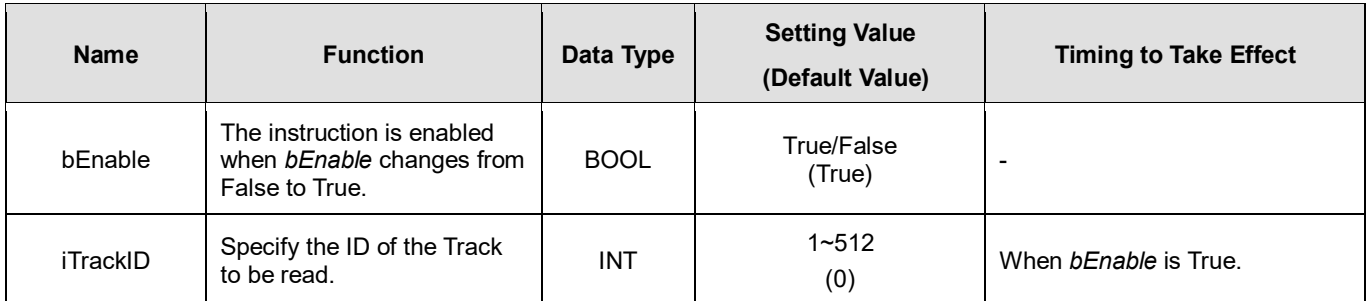

## **Outputs**

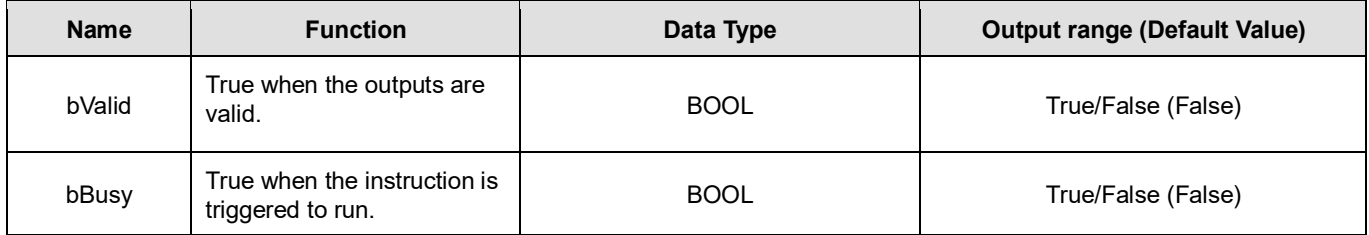

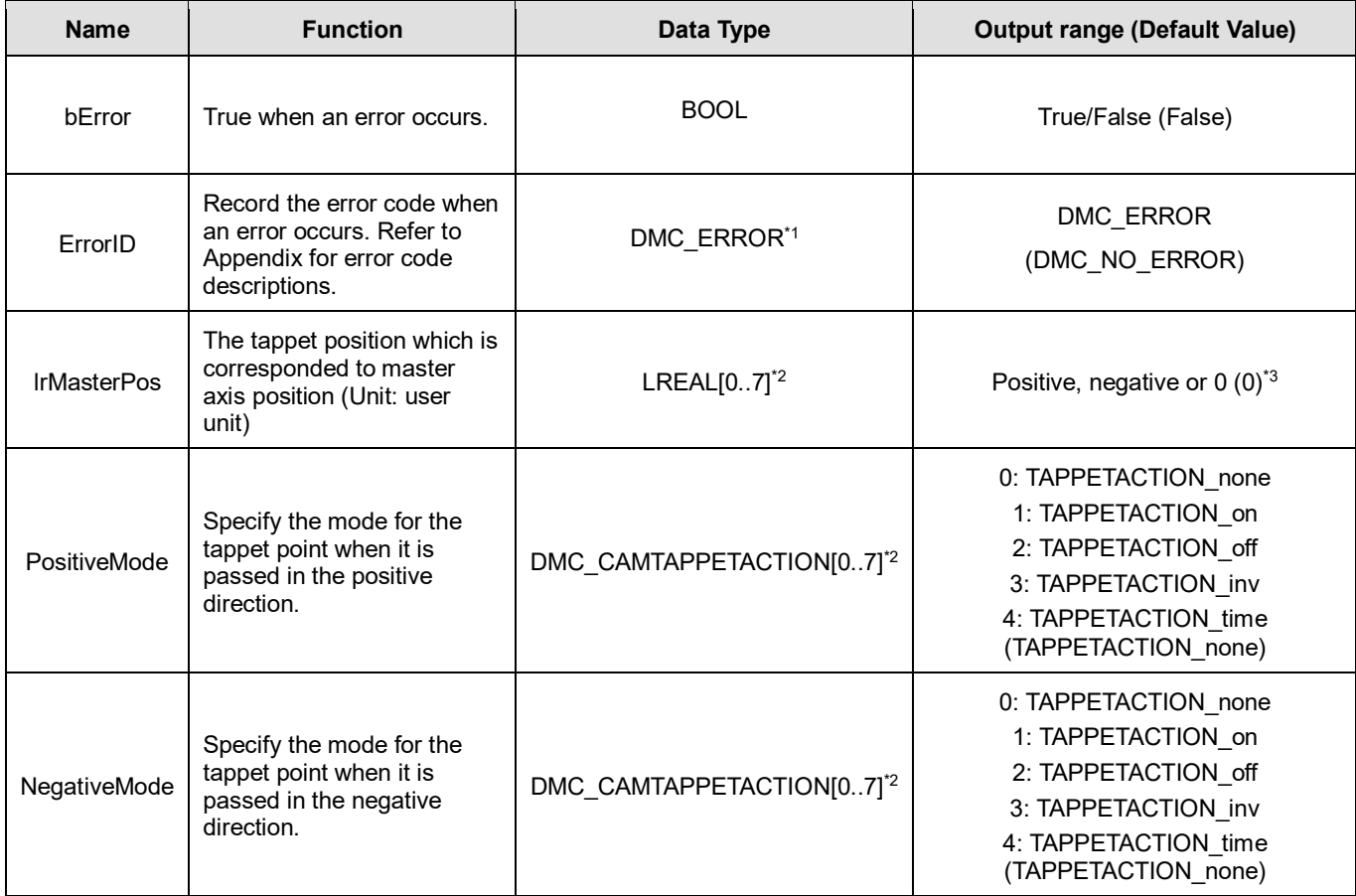

## **\*Note:**

- 1. DMC\_ERROR: Enumeration (ENUM)
- 2. One Track can have multiple tappet points set inside it. 8 tappet points at most can be read from the same Track via this instruction by default.
- 3. There is no tappet data to be output when *lrMasterPos* is set to 0 and *PositiveMode* and *NegativeMode* are both set to TAPPETACTION\_none.

### **Output Update Timing**

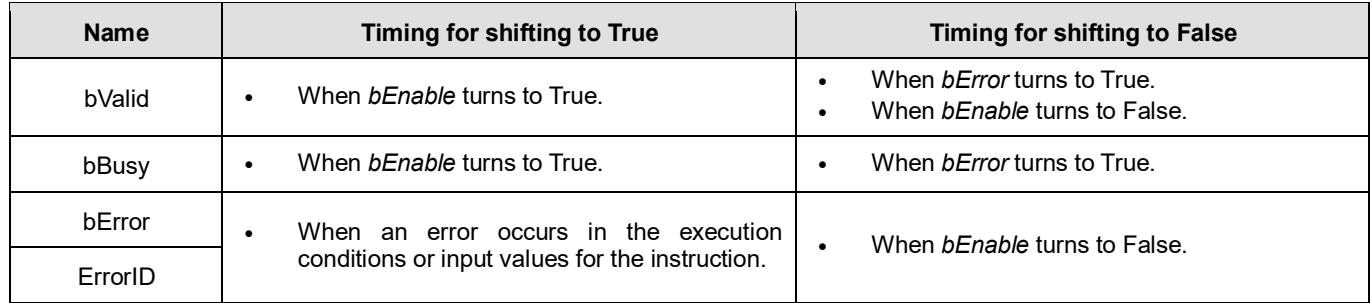

**Timing Diagram**

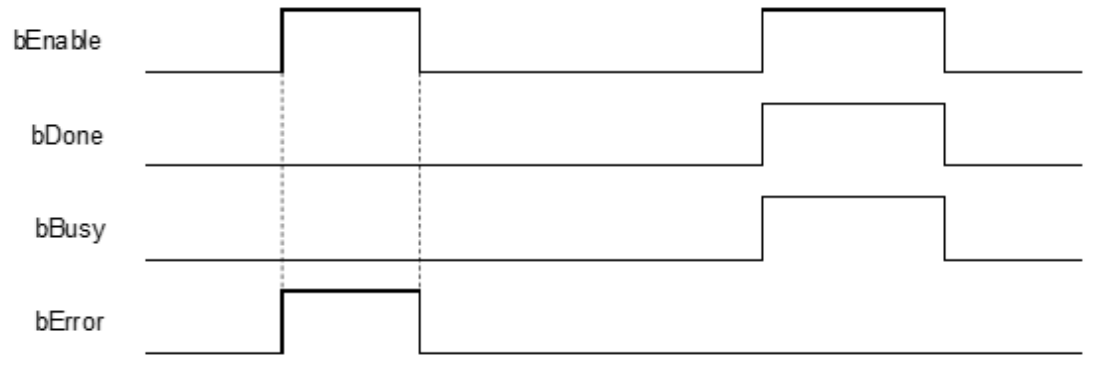

### **Inputs/Outputs**

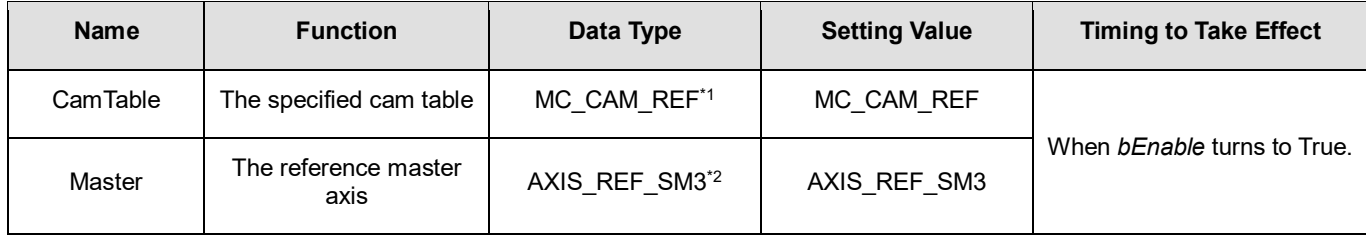

#### **\*Note:**

1. MC\_CAM\_REF (FB): The basic CAM

2. AXIS\_REF\_SM3 (FB): Generally, all motion function blocks have the InOut AXIS\_REF\_SM3.

## **Function**

- A tappet table can be set in the Cam table. Multiple tappet points can be set for one Track. 8 tappet points at most can be read from the same tappet track via the function block.
- The tappet data contains the master axis position corresponding to the tappet point, the positive passing mode and the negative passing mode. The modes include TAPPETACTION\_none, TAPPETACTION\_on, TAPPETACTION\_off, TAPPETACTION\_inv and TAPPETACTION\_time
- See the meanings of the modes in the following table.

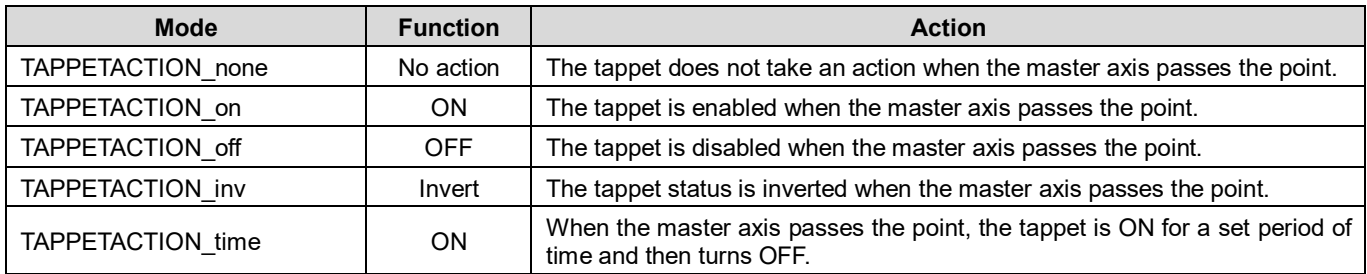

## **Troubleshooting**

■ When an error occurs during the execution of the instruction, *bError* will change to True. Refer to *ErrorID* (Error Code) to address the problem.

### **Programming Example**

- The example explains the action principle for DMC\_CamReadTappetValue and how to read the tappet data of Track ID 2.
- The example explains the action principle for DMC\_CamReadTappetValue by reading the tappet data of Track ID 2.

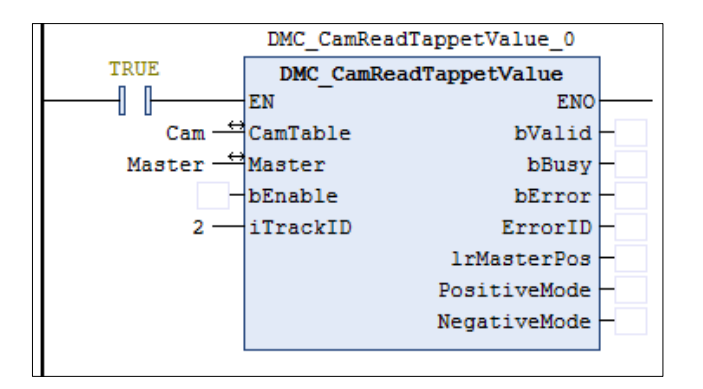

### **s** Setting tappet points

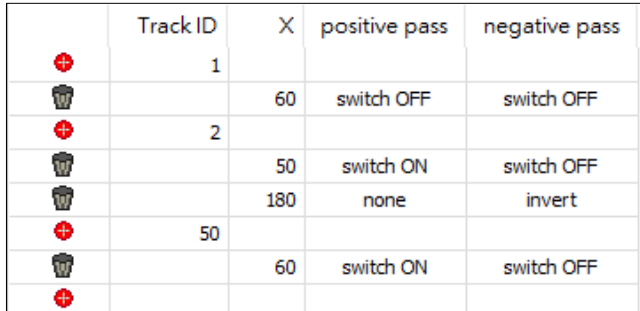

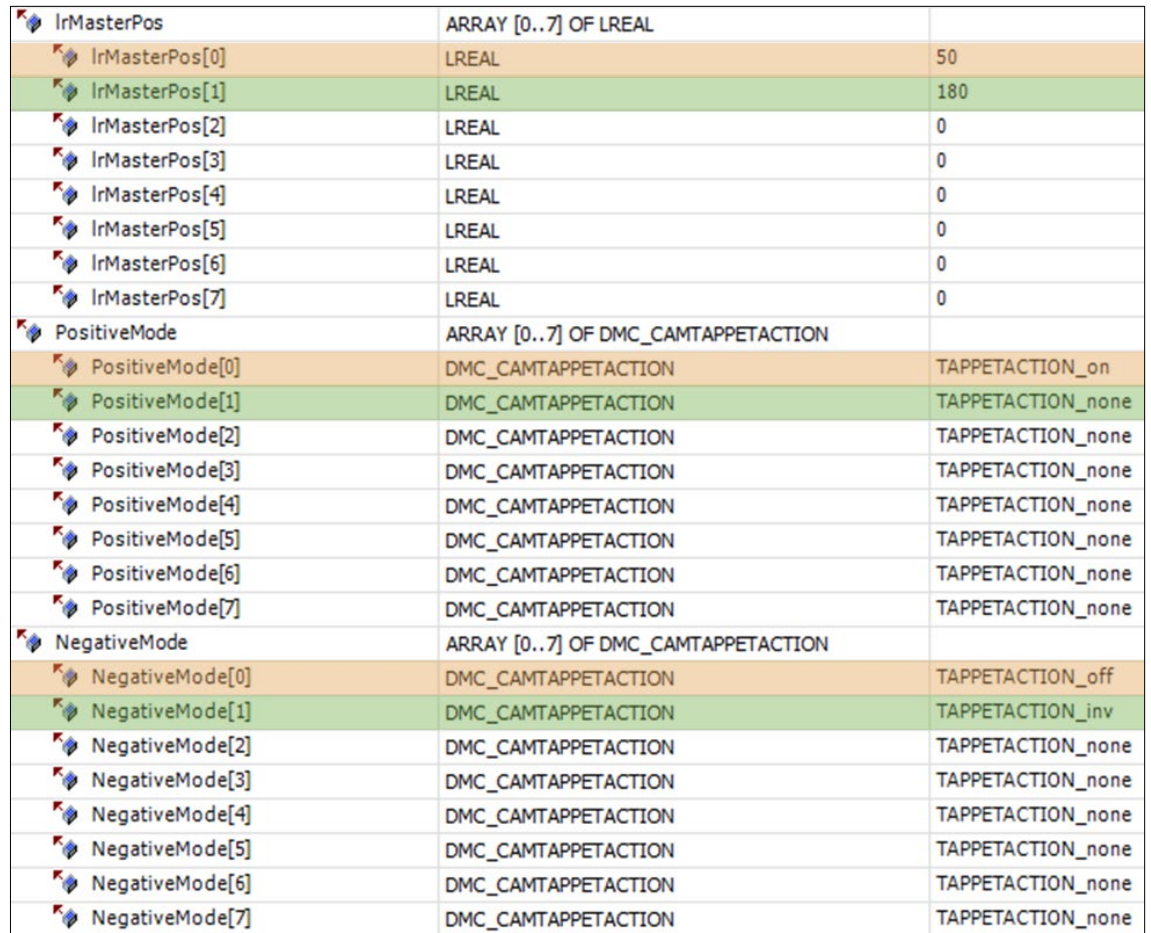

 The tappet of Track ID 2 has two switch points: 50 and 180. Array 1 stores the data of switch position 50 and array 2 stores the data of switch position 180. The position -1 indicates no tappet switch data.

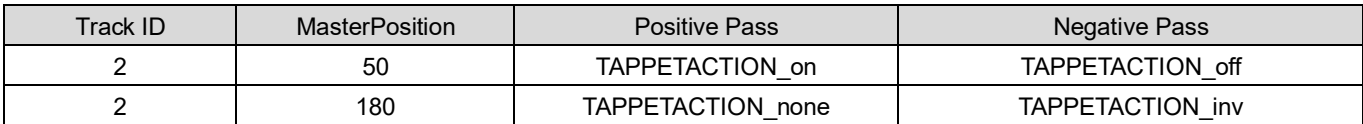

# **2.3.2.10 DMC\_CamWriteTappetValue**

### **Supported Devices**: AX308E, AX-364E

DMC\_CamWriteTappetValue modifies the tappet data for the specified existing track.

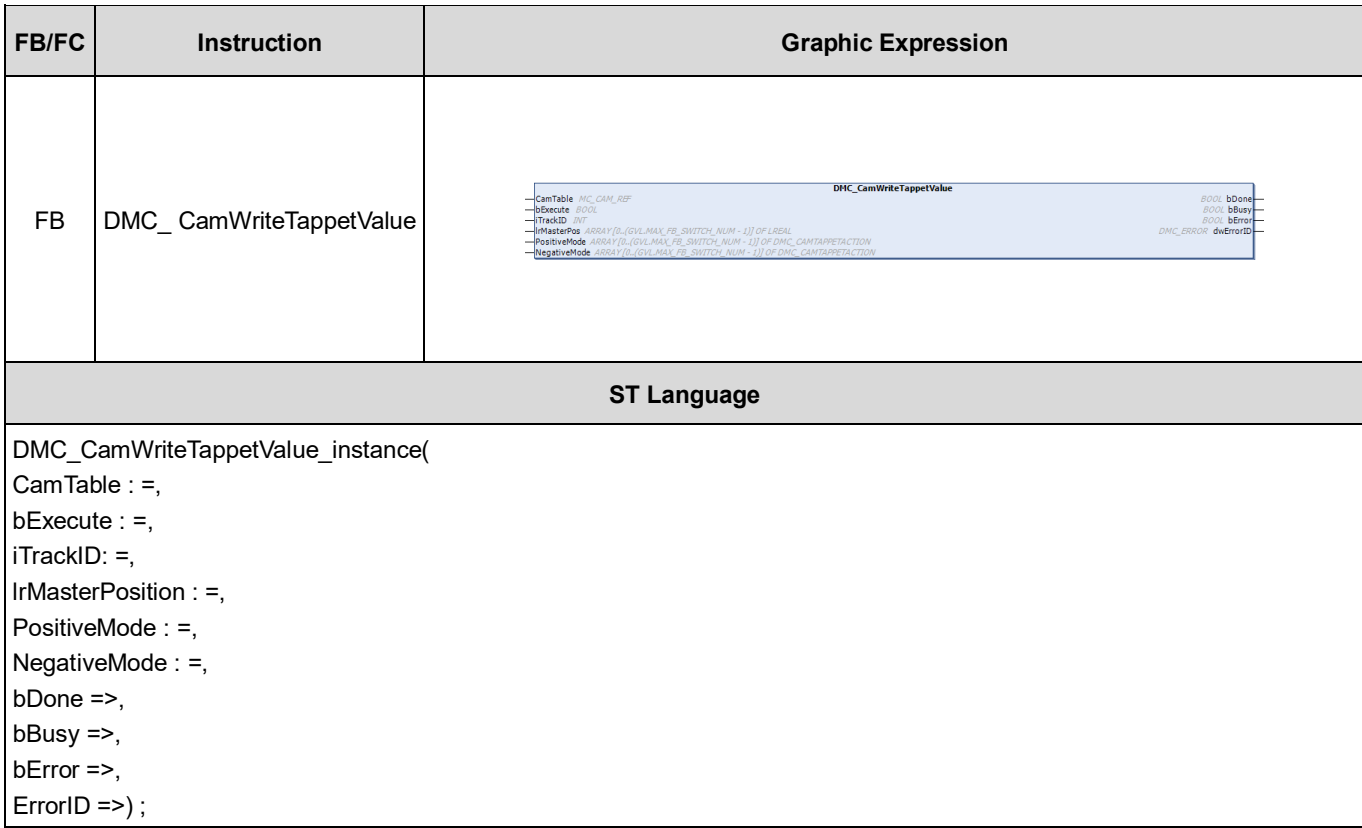

### **•** Inputs

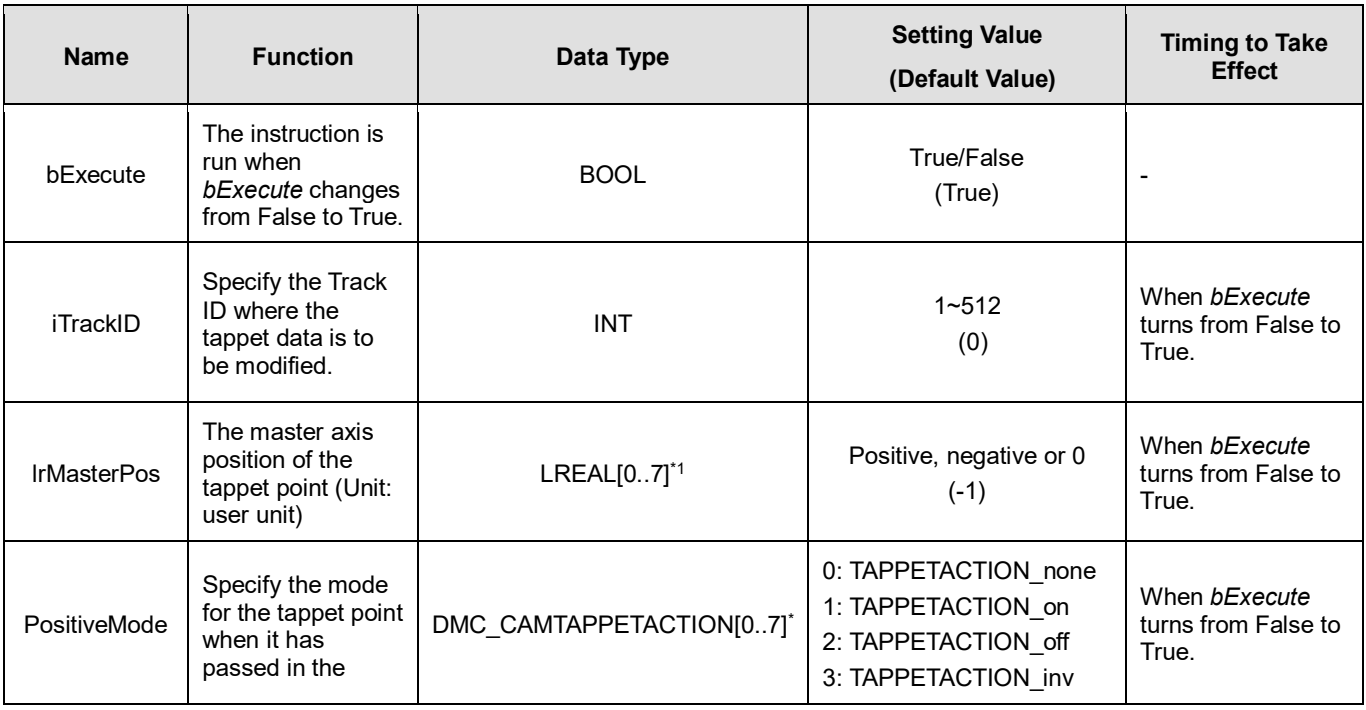

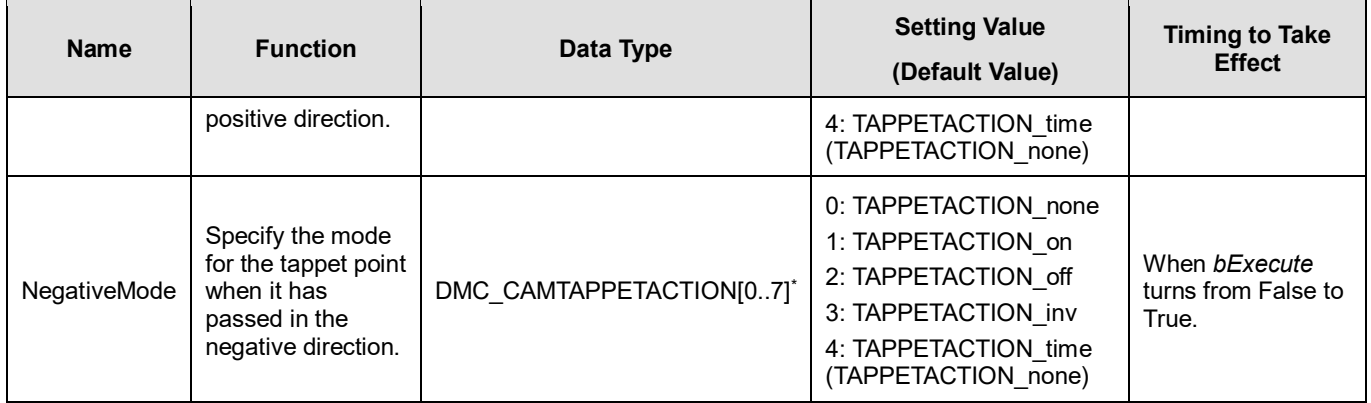

## **\*Note:**

One tappet track can be set with multiple tappet points. Maximum 8 tappet points can be written for one tappet track via the function block.

## **Outputs**

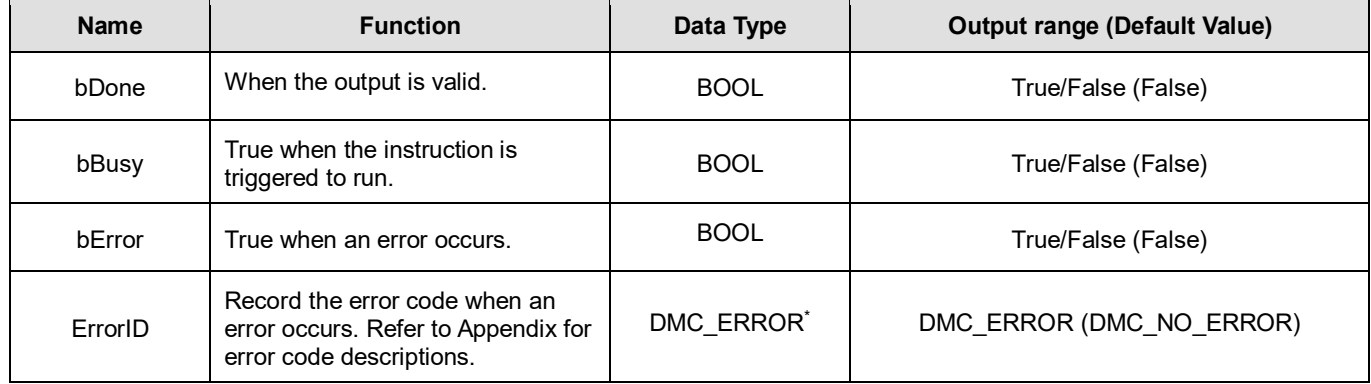

\***Note**: DMC\_ERROR: Enumeration (ENUM)

## **Output Update Timing**

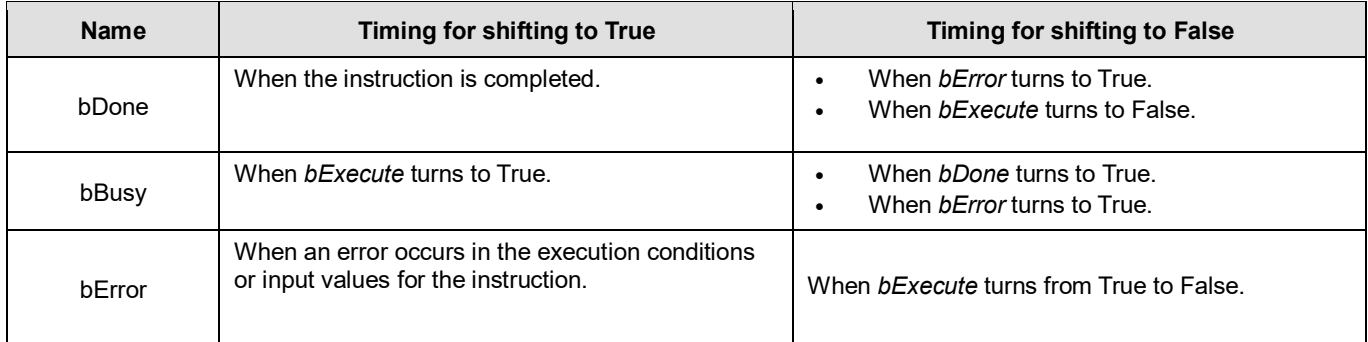

**Timing Diagram**

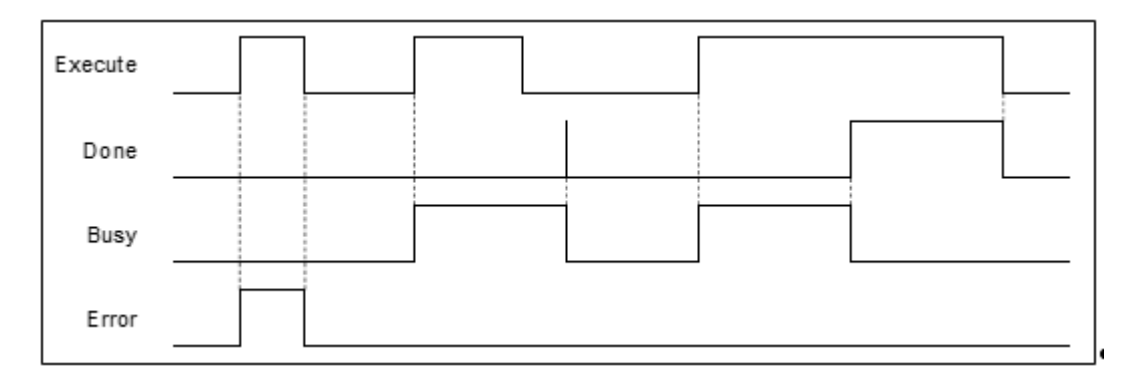

# **Inputs/Outputs**

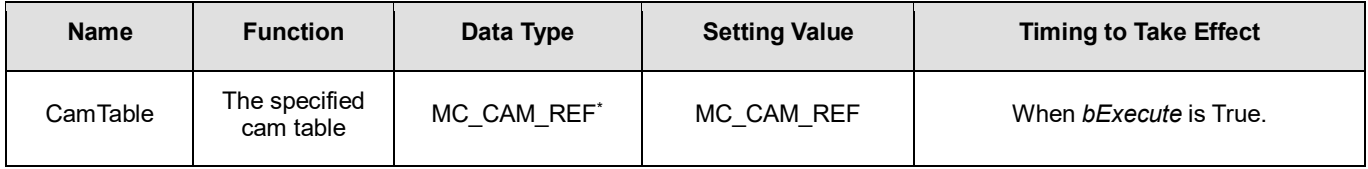

**\*Note:** MC\_CAM\_REF (FB): The basic CAM

### **Function**

- The tappet table can be set in the cam table. Tappets can be used to track the current position of the master axis and output a signal to trigger an event under particular conditions.
- One tappet table has multiple tappet tracks.
- This function block can delete all original tappet points in the specified tappet track and replace them with maximum 8 tappet points which are described in the inputs of the function block.
- The Tappet Track
	- One tappet track contains one track ID, one tappet switch (Boolean signal) and multiple tappet points.
- The Tappet
	- One tappet point includes the Track ID of the tappet track where the tappet point is, the master axis position corresponding to the tappet point, the positive passing mode and the negative passing mode.

See the modes and their meanings in the following table.

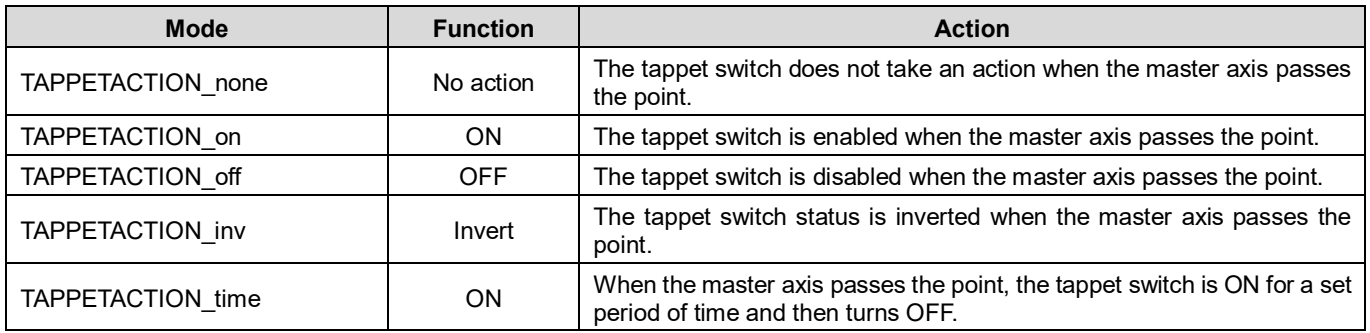

**\*Note**: When the mode is set to TAPPETACTION\_time in this function block, the tappet switch will turn off after being ON for a fixed 100 ms.

### **Troubleshooting**

■ When an error occurs during the execution of the instruction or the axis is in "Errorstop" state, *bError* will change to True. Refer to *ErrorID* (Error Code) to address the problem.

### **Programming Example**

- The example explains the action principle for DMC\_CamWriteTappetValue by writing the tappet data of Track ID 1.
- Initial setting for tappet points

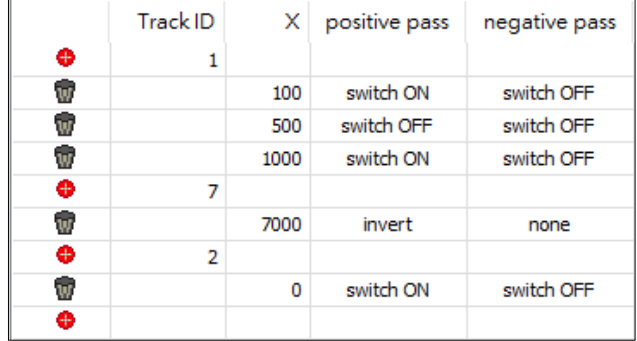

#### **Function block setting**

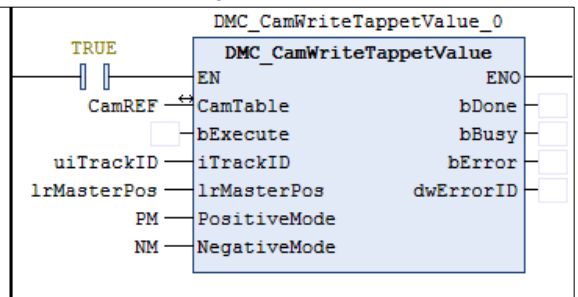

Input 1 for uiTrackID. Refer to the figure below for the setup of IrMasterPos, PositiveMode and NegativeMode.

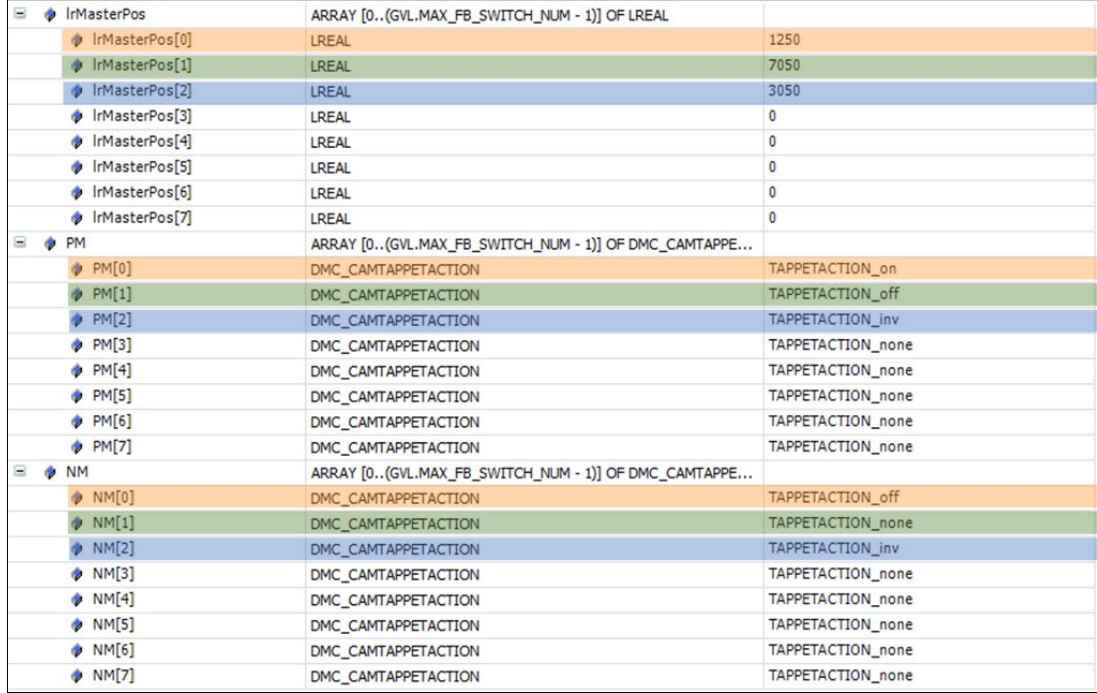

#### ■ The tappet table before the function block is run

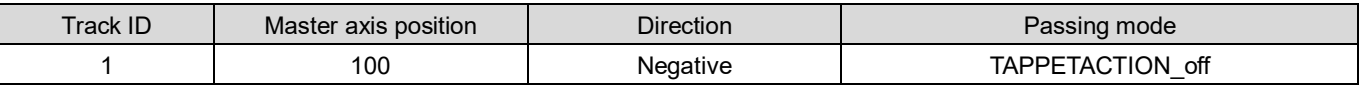
## AX-Series Motion Controller Instructions Manual Chapter 2

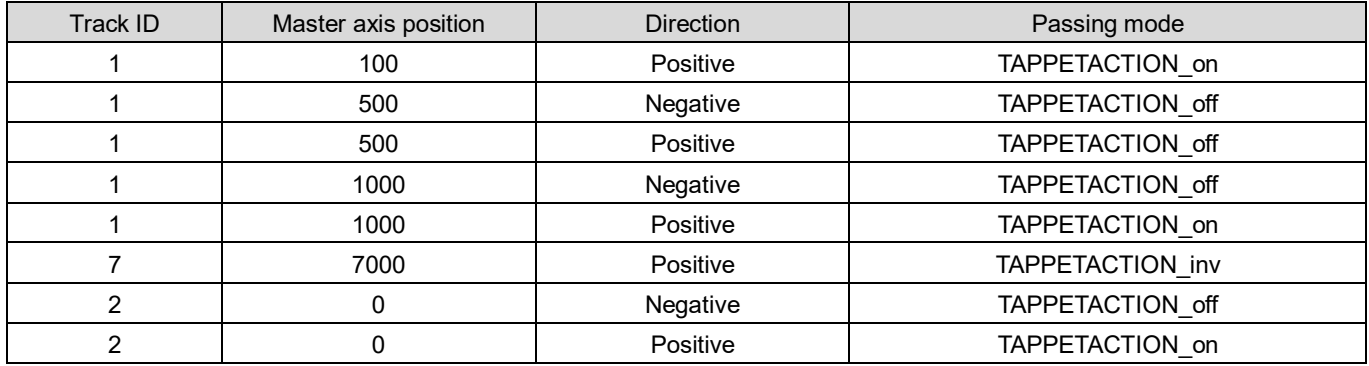

### **EXECUTE:** The tappet table after the function block is run

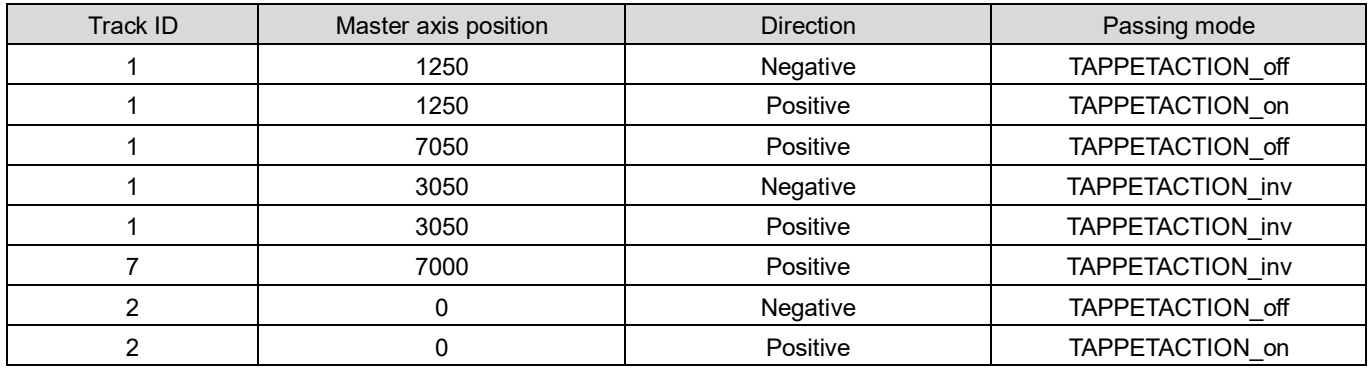

# **2.3.2.11 DMC\_CamAddTappet**

**Supported Devices**: AX308E, AX-364E

DMC\_CamAddTappet adds a new tappet track at the end of the tappet table.

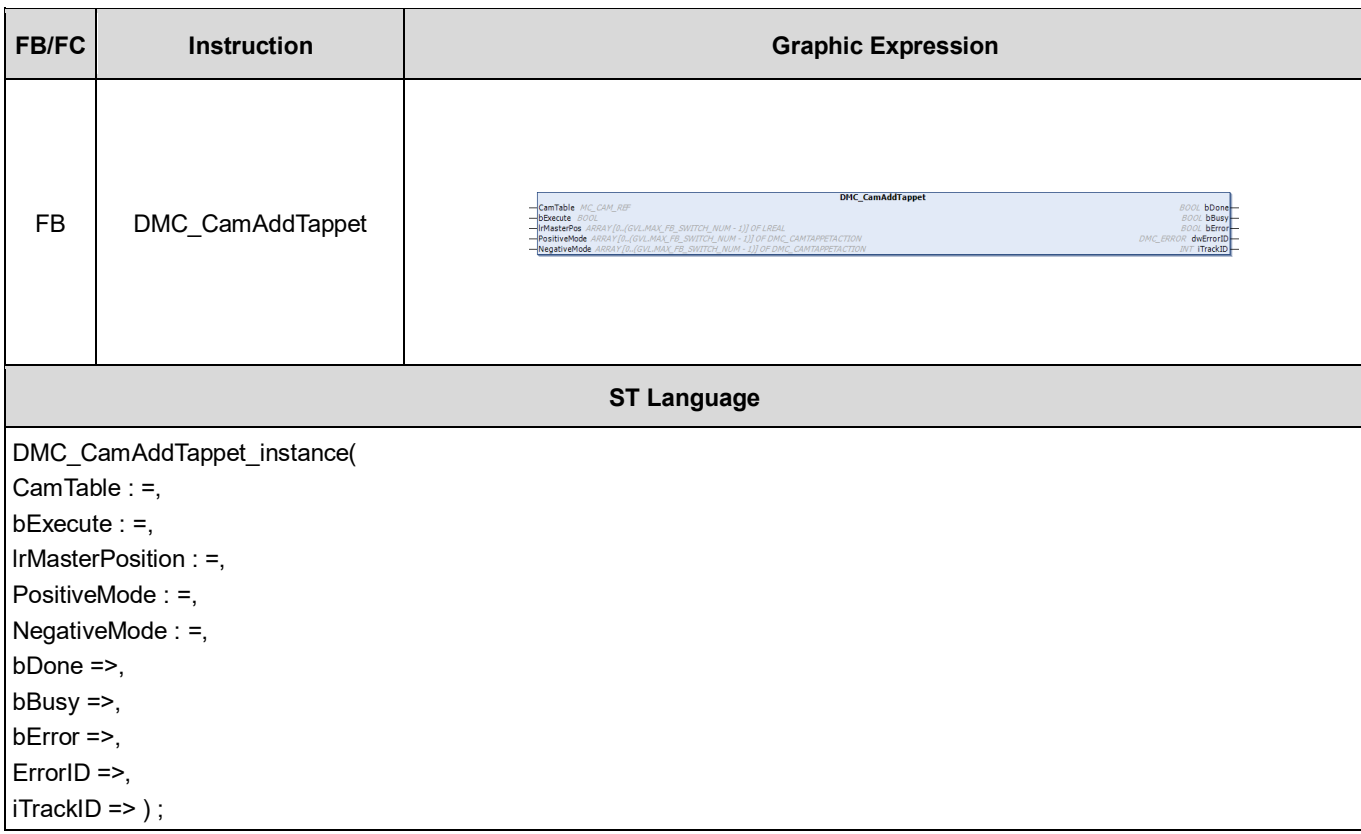

# **•** Inputs

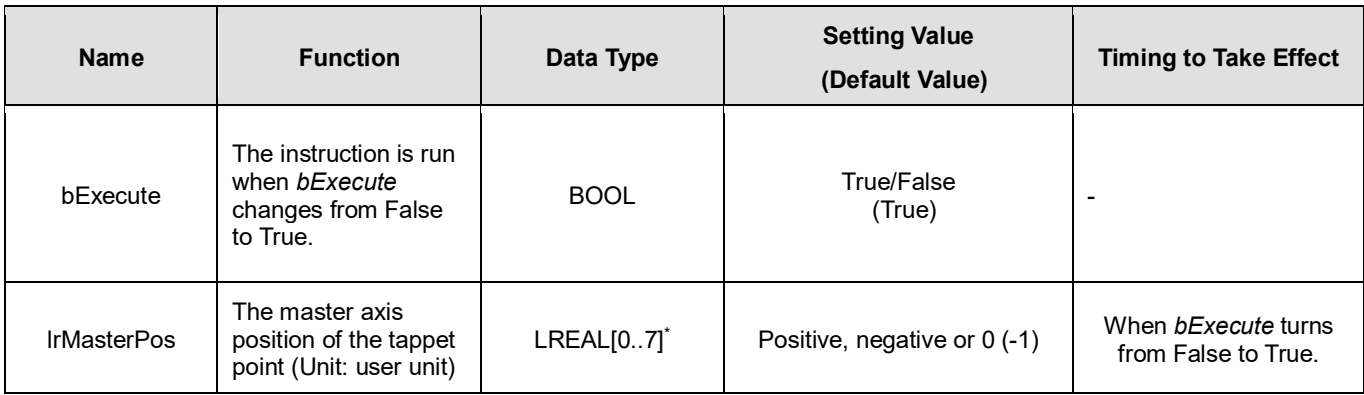

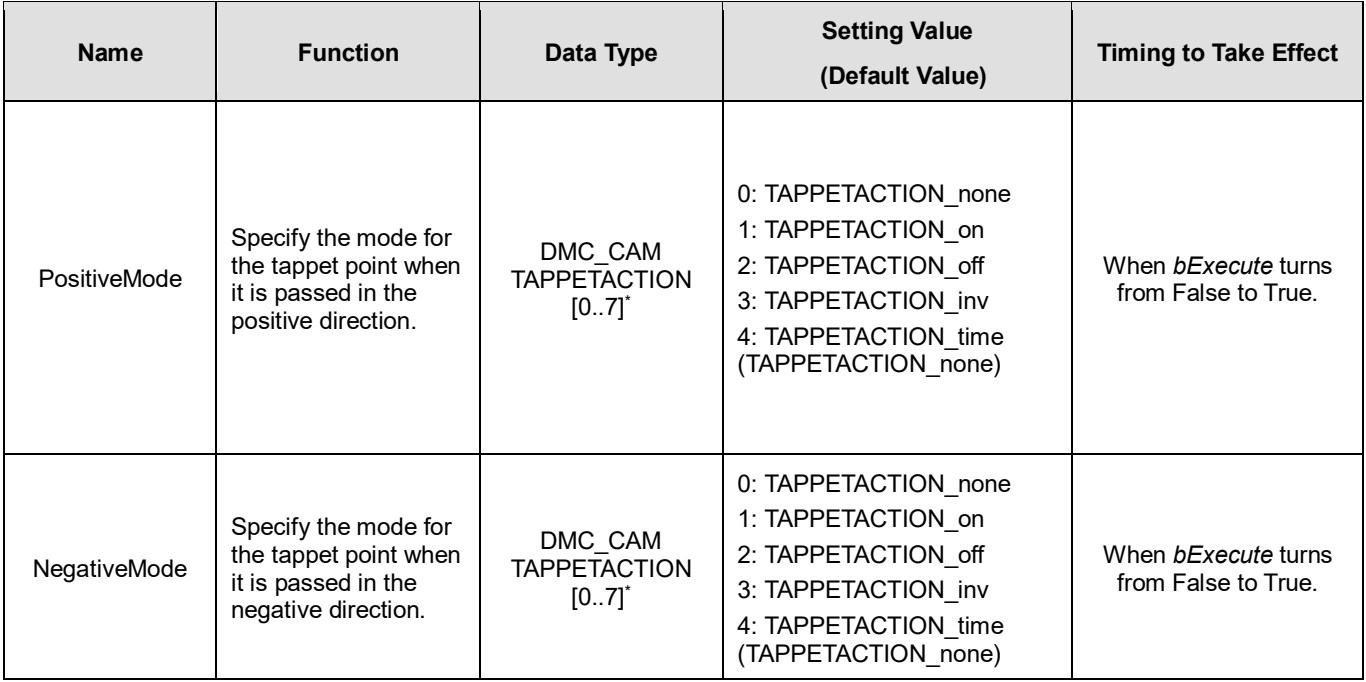

# **\*Note:**

One tappet track can be set with multiple tappet points. Maximum 8 tappet points can be written for one tappet track via the function block.

#### **Outputs**

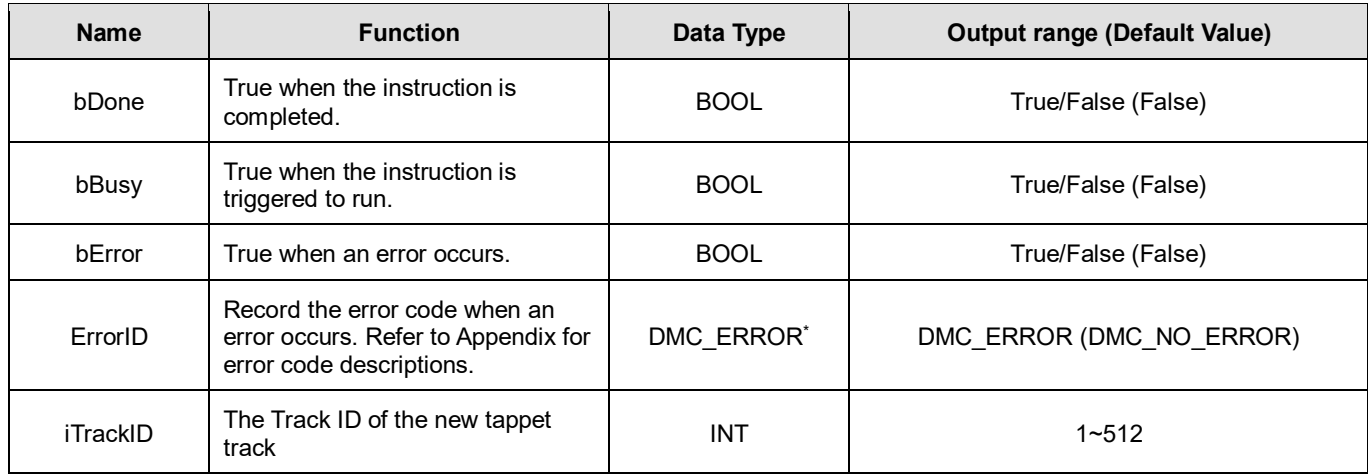

\***Note**: DMC\_ERROR: Enumeration (ENUM)

# **Output Update Timing**

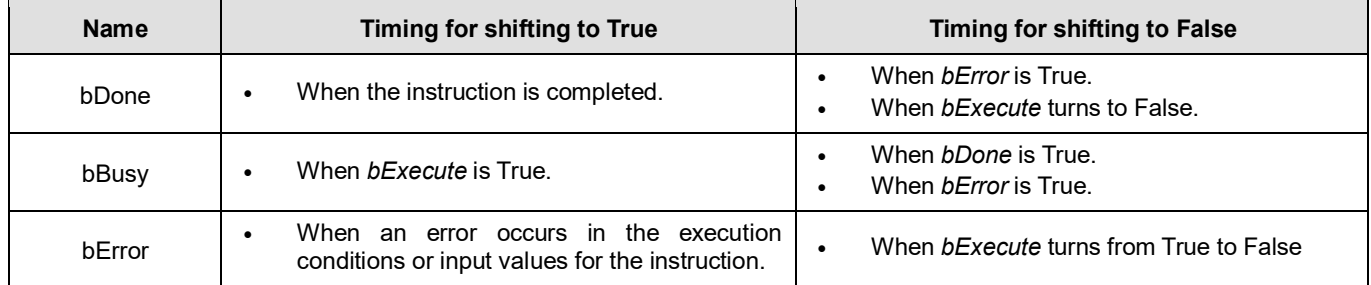

# **Timing Diagram**

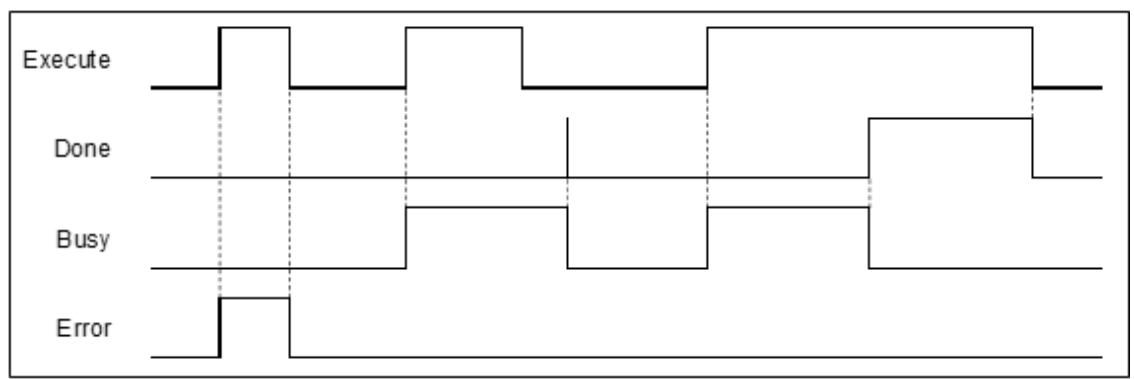

### **Inputs/Outputs**

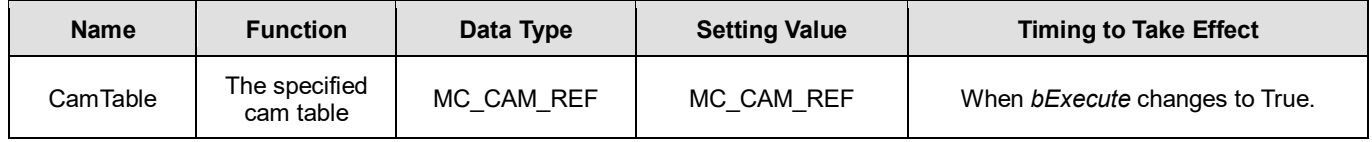

\***Note**: MC\_CAM\_REF (FB): The basic CAM.

# **Function**

- The tappet table can be set in the cam table. Tappets can be used to track the current position of the master axis and output a signal to trigger an event under particular conditions.
- One tappet table has multiple tappet tracks.
- This function block adds a tappet track and outputs its track ID to its output *uiTappetNum*. The track ID is the smallest one which has not been used yet.
- The tappet track
	- One tappet track contains one track ID, one tappet switch (Boolean signal) and multiple tappet points.
- The tappet
	- One tappet point includes the Track ID of the tappet track where the tappet point is, the master axis position corresponding to the tappet point, the positive passing mode and the negative passing mode. See the modes and their meanings in the following table.

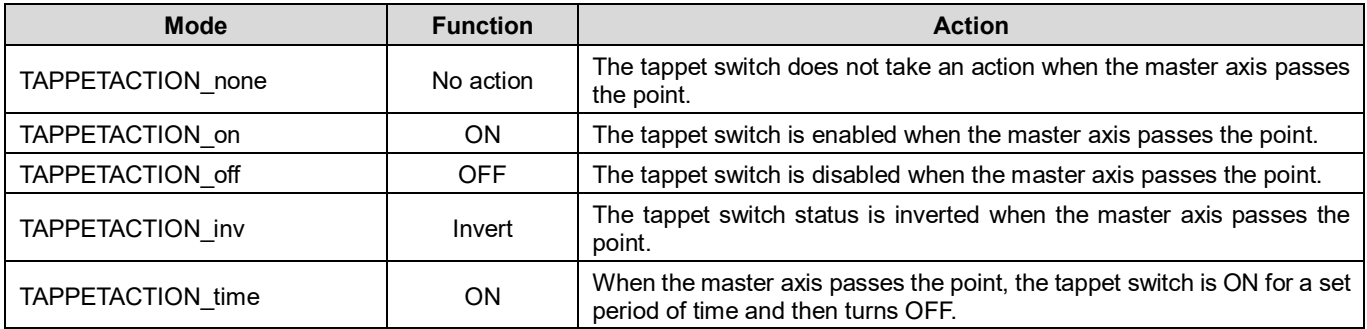

# **\*Note:**

When the mode is set to TAPPETACTION time in this function block, the tappet switch will turn off after being ON for a fixed 100 ms.

#### **Troubleshooting**

 When an error occurs during the execution of the instruction or the axis is in "Errorstop" state, *bError* will change to True and the axis stops running. Refer to *ErrorID* (Error Code) to address the problem.

### **Programming Example**

- The example explains the action principle for DMC\_CamAddTappetValue by adding a new track of tappet points.
- Initial setting for tappet points

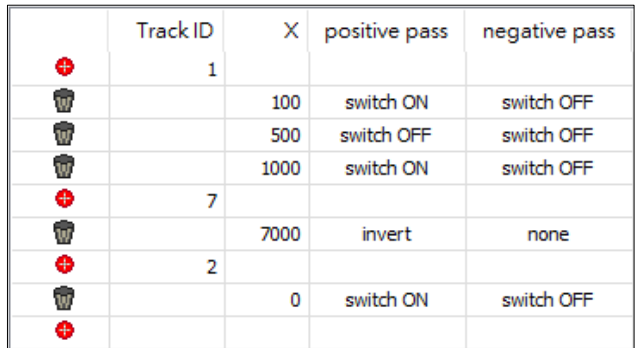

**Function block setting** 

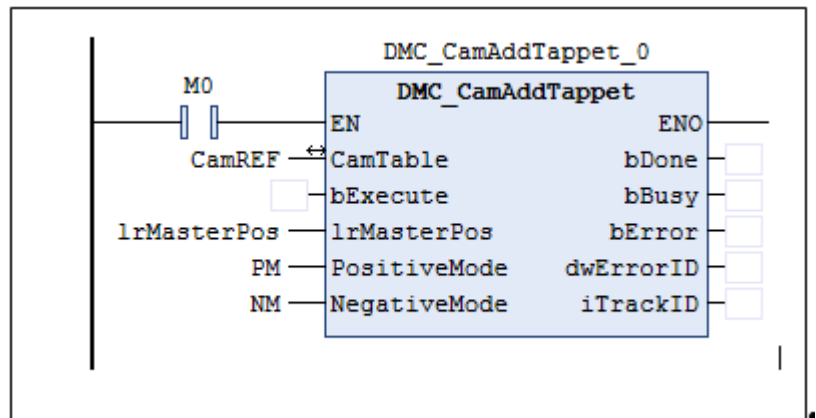

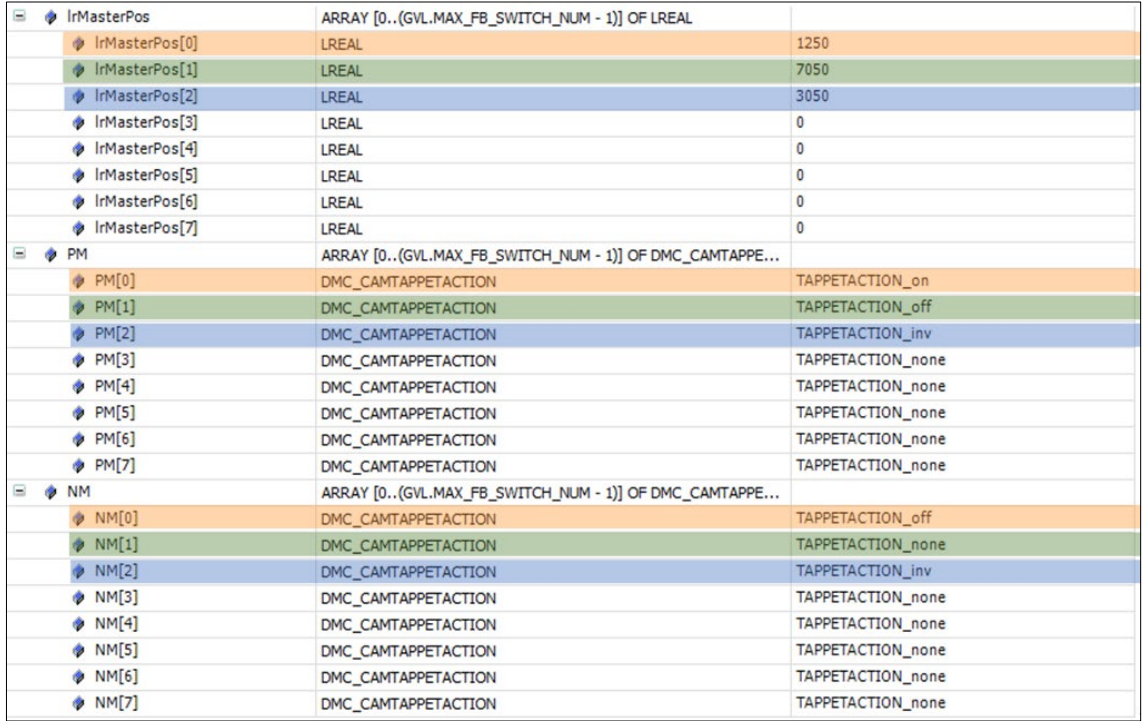

■ See the tappet table before the function block is run

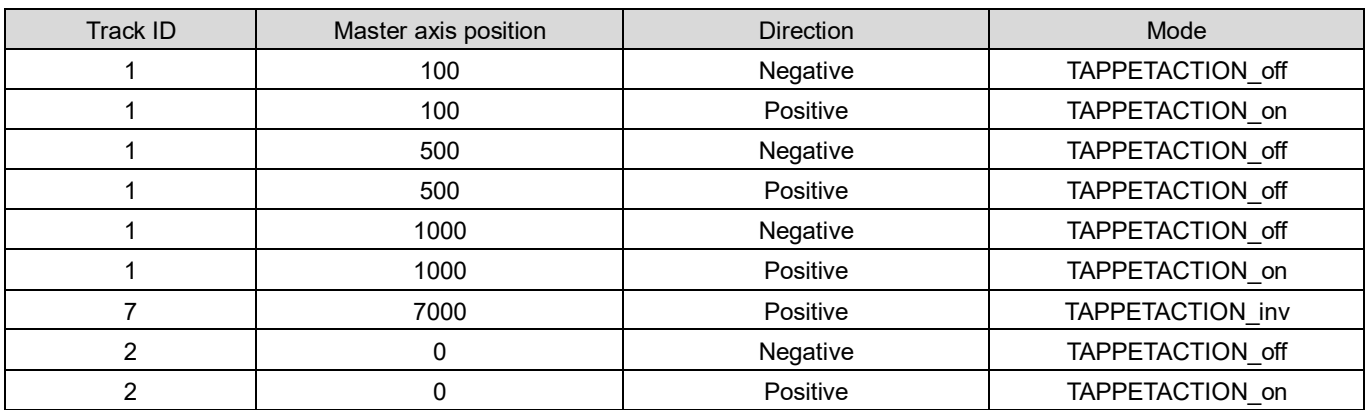

**Example 1** See the tappet table after the function block is run

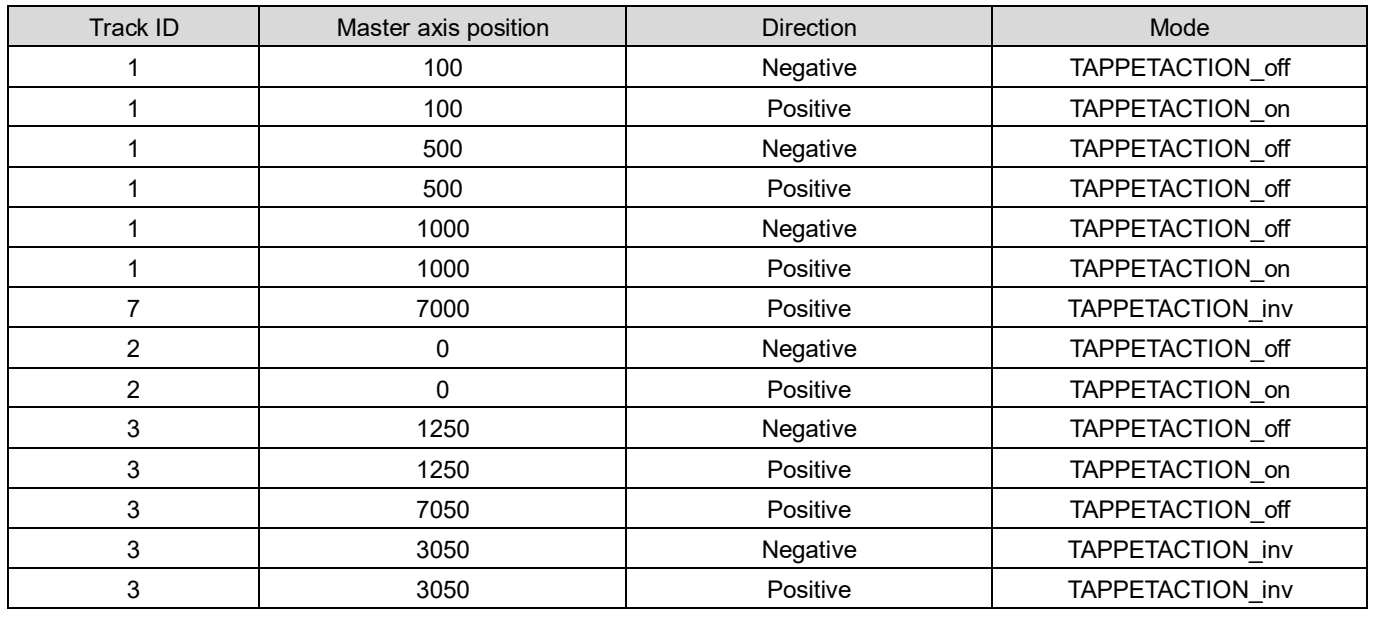

# **2.3.2.12 DMC\_CamDeleteTappet**

**Supported Devices**: AX308E, AX-364E

DMC\_CamDeleteTappet deletes the specified tappet track.

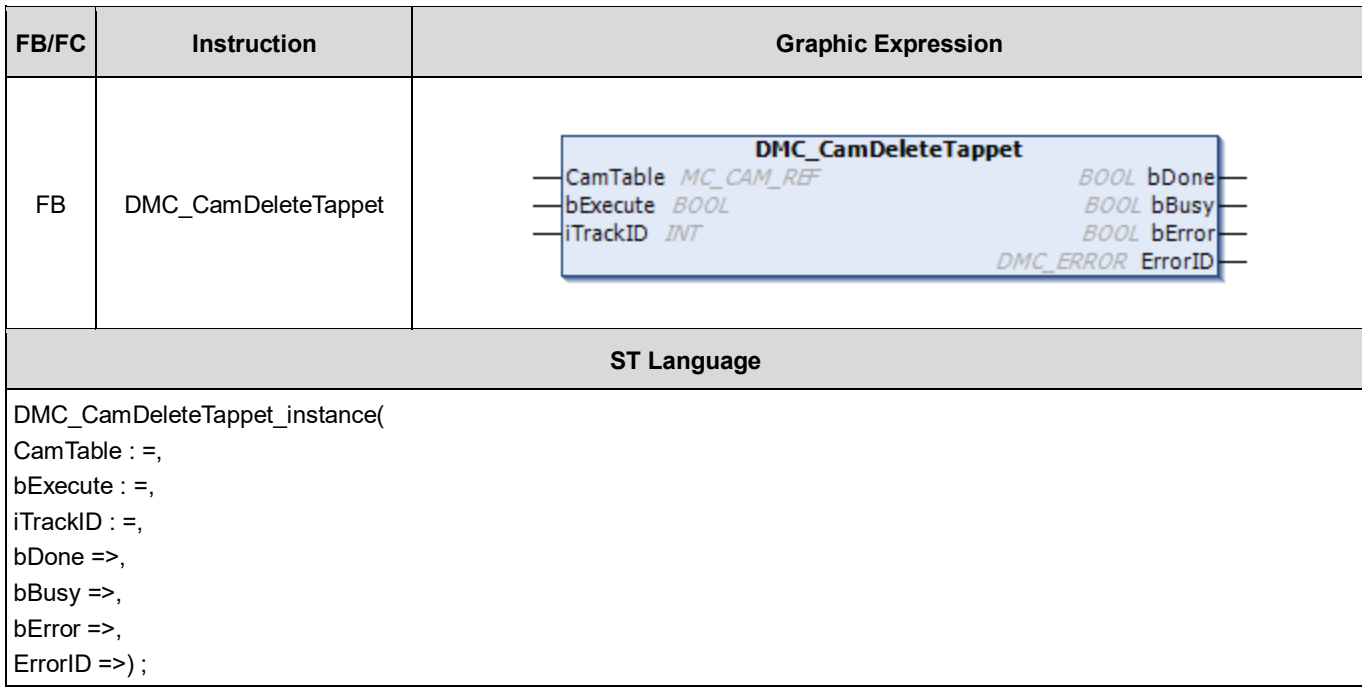

# **•** Inputs

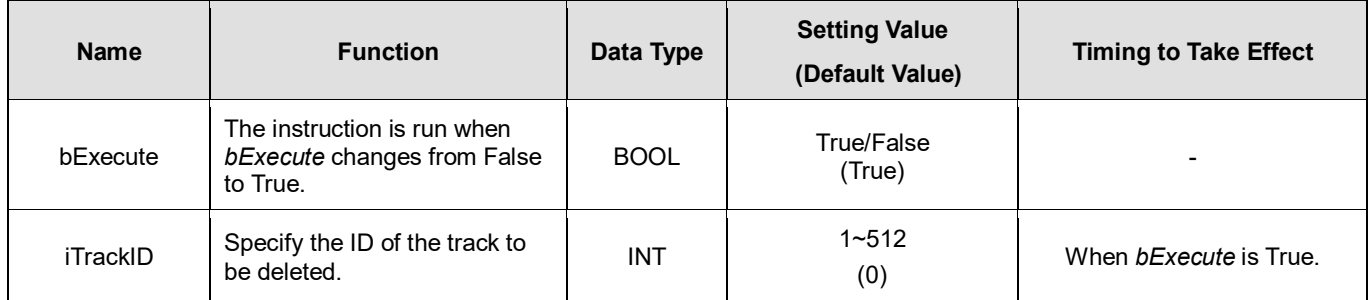

# **Outputs**

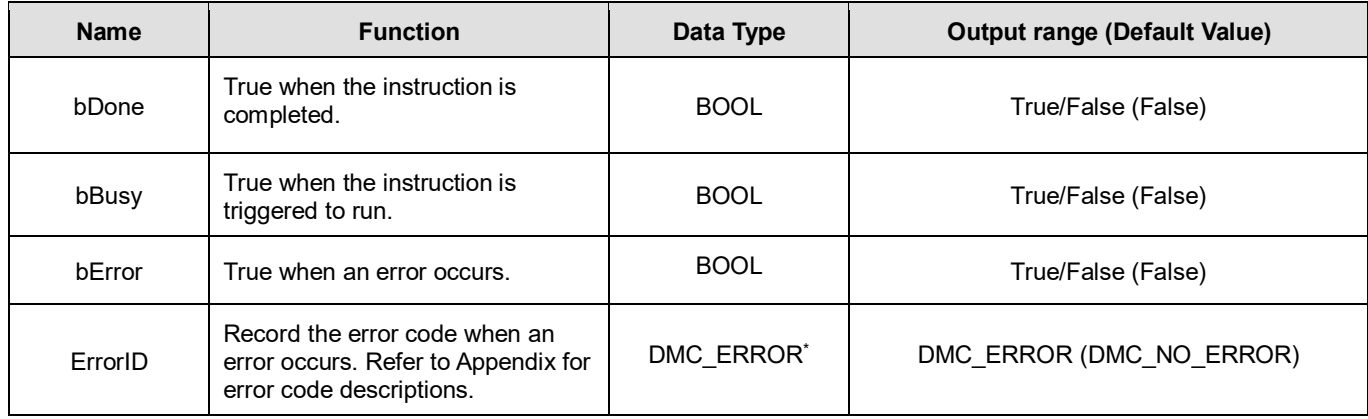

**\*Note**: DMC\_ERROR: Enumeration (ENUM)

### **Output Update Timing**

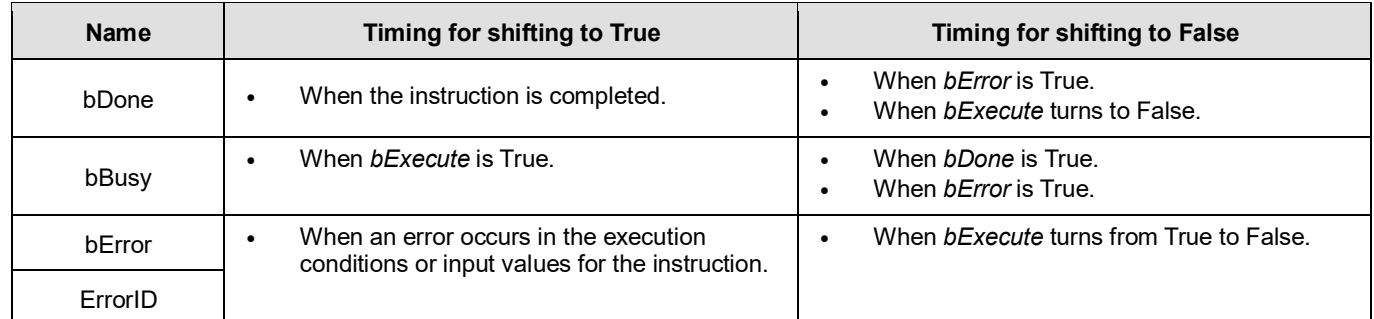

### **Timing Diagram**

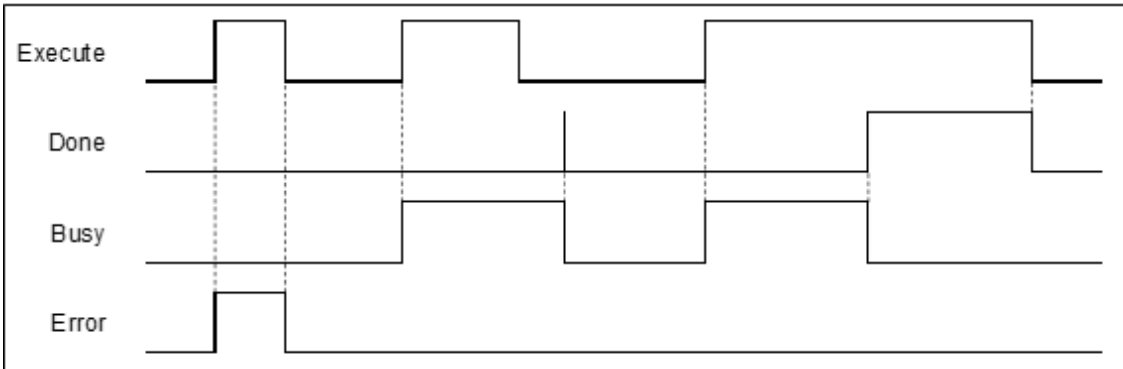

#### **Inputs/Outputs**

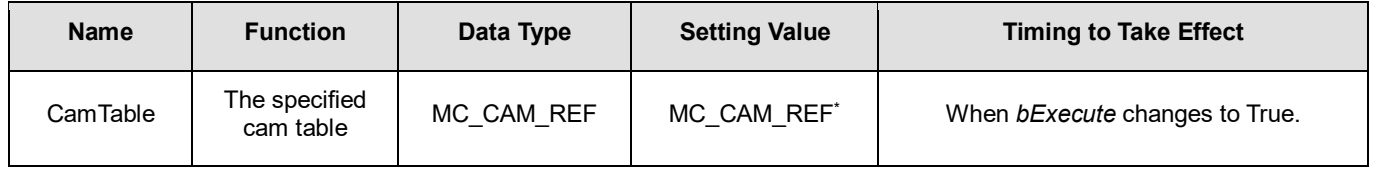

**\*Note**: MC\_CAM\_REF (FB): The basic CAM.

#### **Function**

- The tappet table can be set in the cam table. Tappets can be used to track the current position of the master axis and output a signal to trigger an event under particular conditions.
- One tappet table has multiple tappet tracks.
- The function block deletes a specified tappet track from the tappet table.
- The tappet track
	- One tappet track contains one track ID, one tappet switch (Boolean signal) and multiple tappet points.
- The tappet
	- One tappet point includes the Track ID of the tappet track where the tappet point is, the master axis position corresponding to the tappet point, the positive passing mode and the negative passing mode.

See the modes and their meanings in the following table.

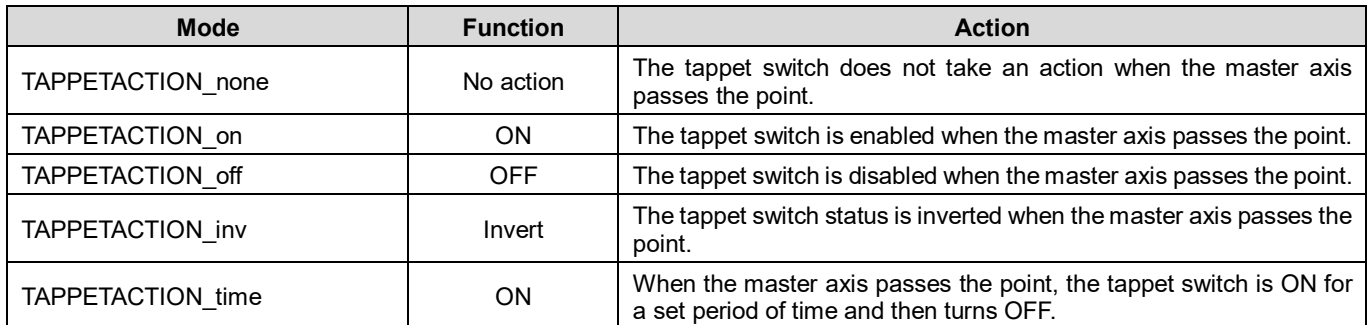

#### **\*Note:**

When the mode is set to TAPPETACTION time in this function block, the tappet switch will turn off after being ON for a fixed 100 ms.

#### **Troubleshooting**

 When an error occurs during the execution of the instruction or the axis enters "Errorstop" state, *bError* will change to True and the axis stops running. Refer to *ErrorID* (Error Code) to address the problem.

#### **Programming Example**

The example explains the action principle for DMC\_CamDeleteTappet by deleting the specified track data from the tappet table.

**Initial tappets setting** 

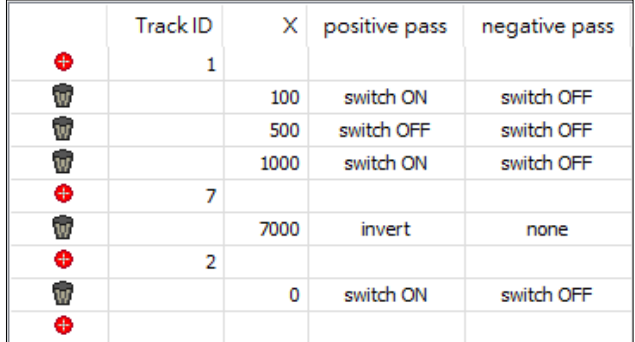

**EXECUTE:** Function block setting

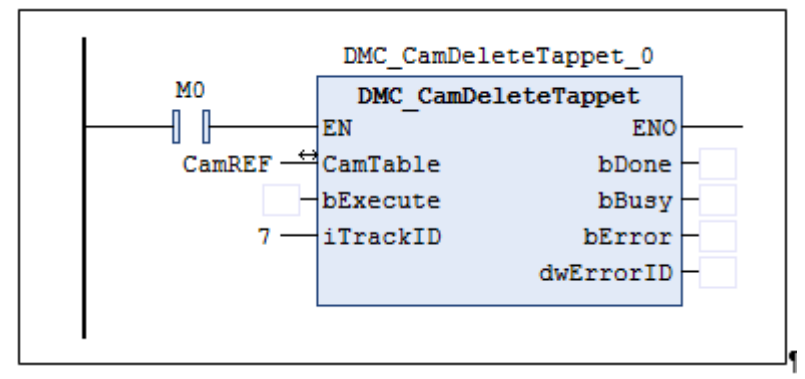

■ See the tappet table before the function block is run

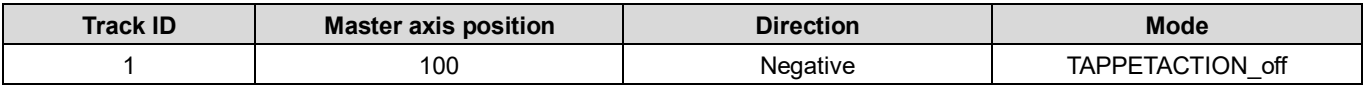

| <b>Track ID</b> | <b>Master axis position</b> | <b>Direction</b>      | <b>Mode</b>      |
|-----------------|-----------------------------|-----------------------|------------------|
|                 | 100                         | Positive              | TAPPETACTION on  |
|                 | 500                         | Positive and negative | TAPPETACTION off |
|                 | 1000                        | Negative              | TAPPETACTION off |
|                 | 1000                        | Positive              | TAPPETACTION on  |
|                 | 7000                        | Positive              | TAPPETACTION inv |
|                 |                             | Negative              | TAPPETACTION off |
|                 |                             | Positive              | TAPPETACTION on  |

■ See the tappet table after the function block is run

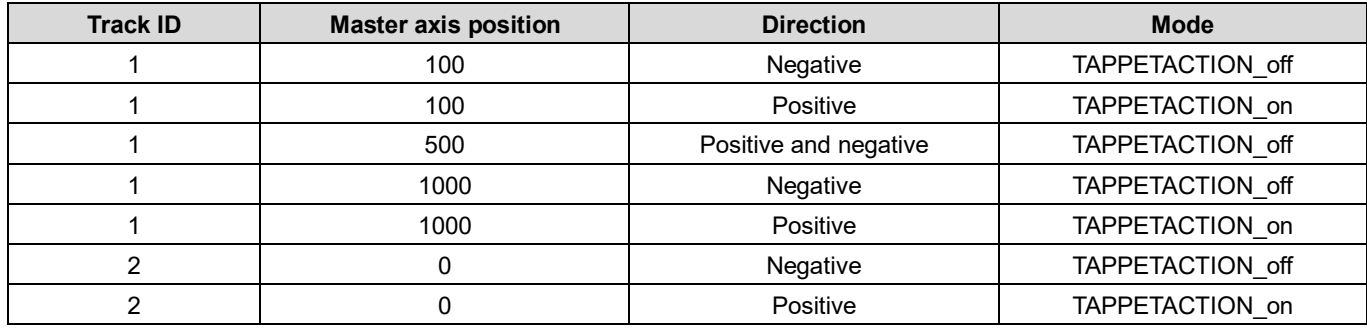

# **2.3.2.13 DMC\_CamReadPoint**

### **Supported Devices**: AX308E, AX-364E

DMC\_CamReadPoint reads the data of one single cam point.

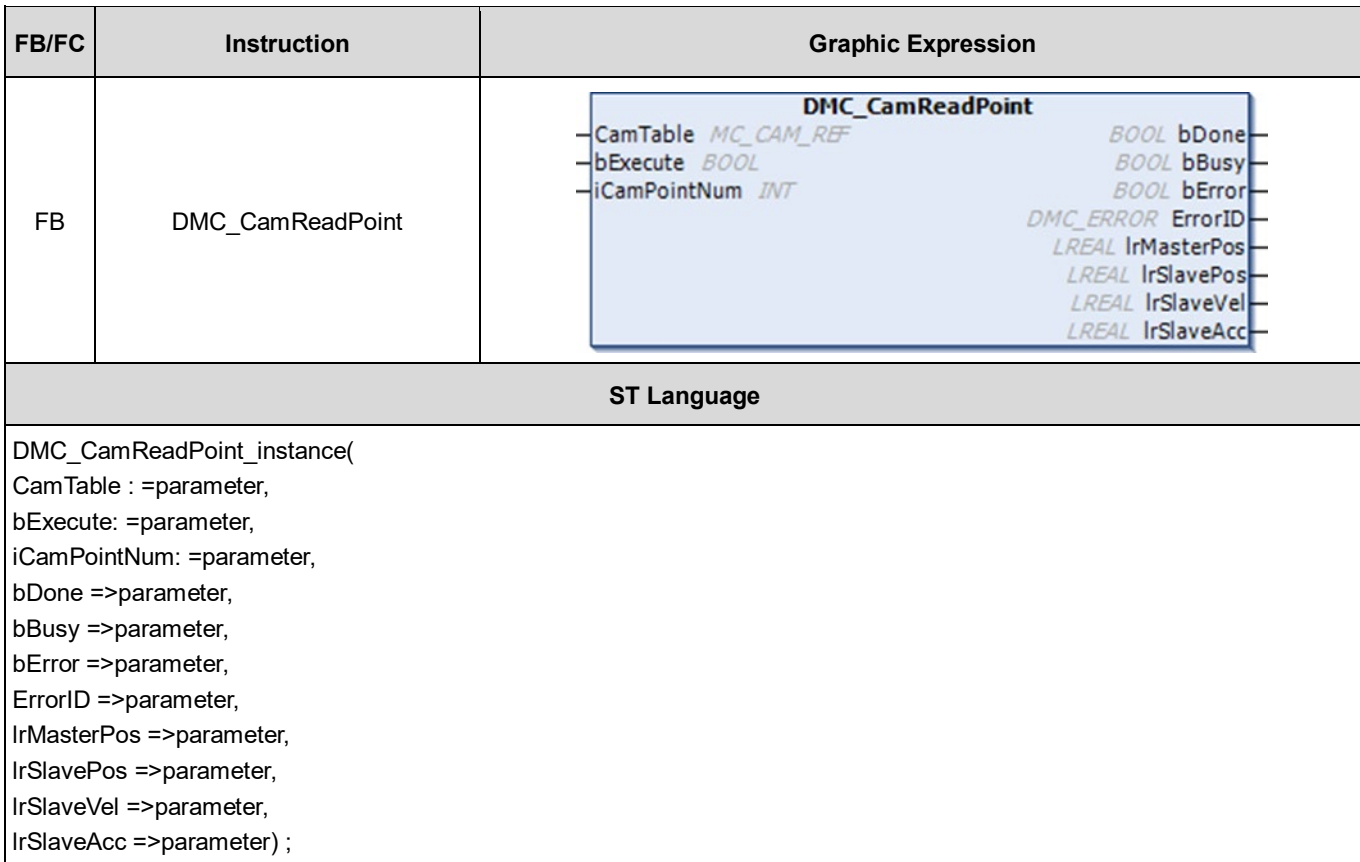

# **Inputs**

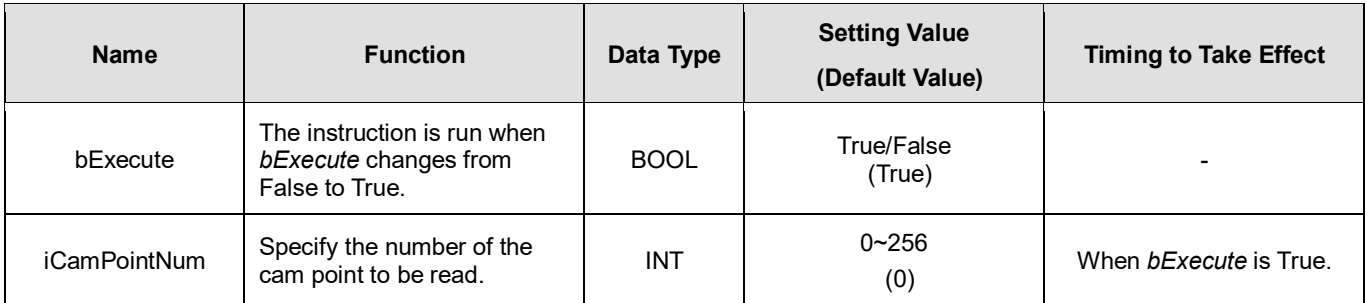

# **Outputs**

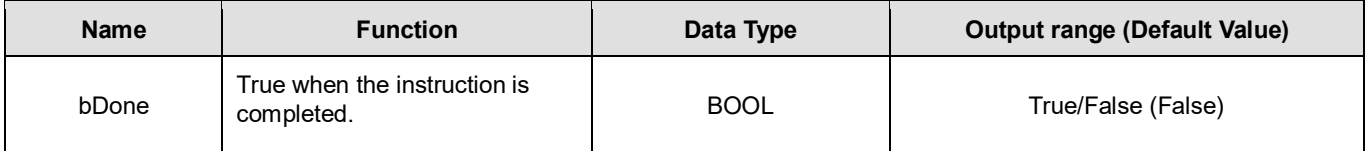

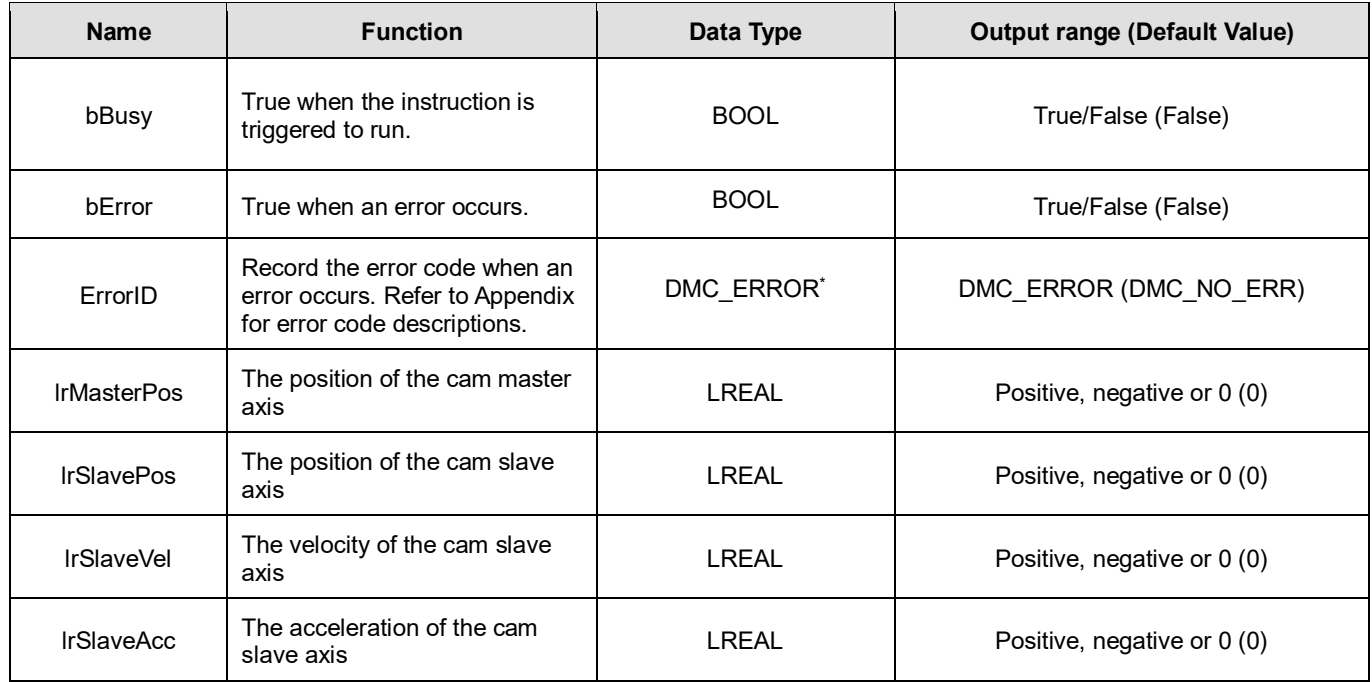

**\*Note:** DMC\_ERROR: Enumeration (ENUM)

# **Output Update Timing**

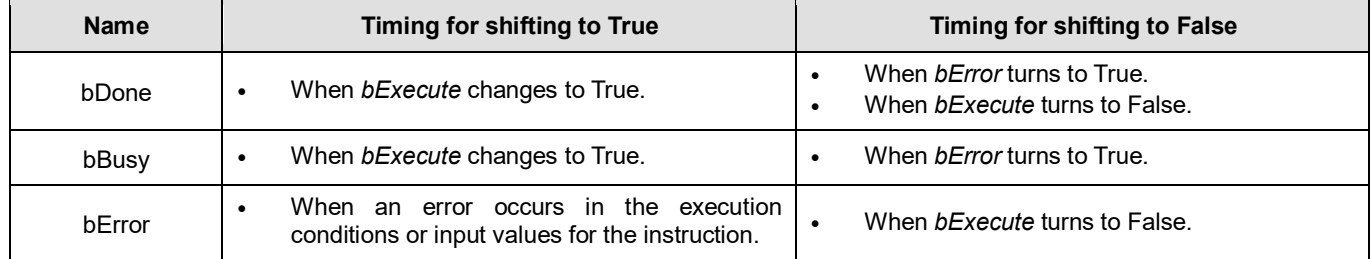

# **Timing Diagram**

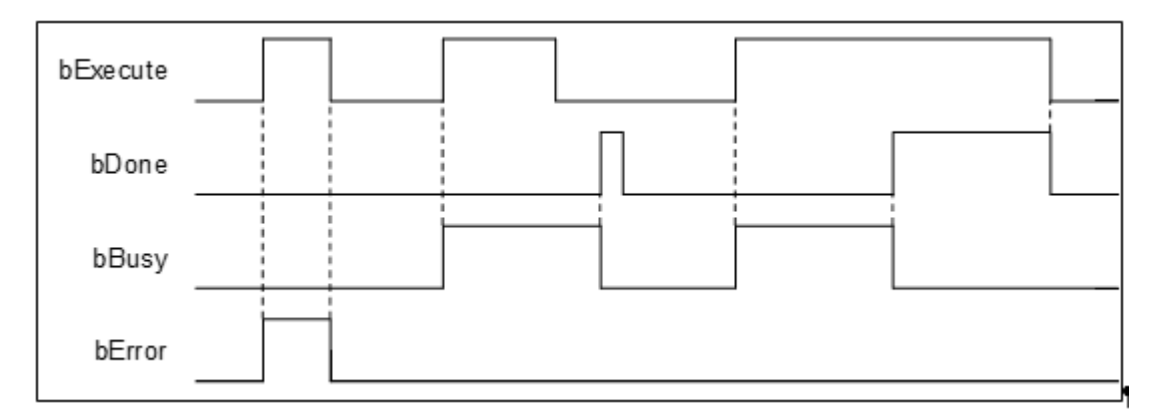

# **Inputs/Outputs**

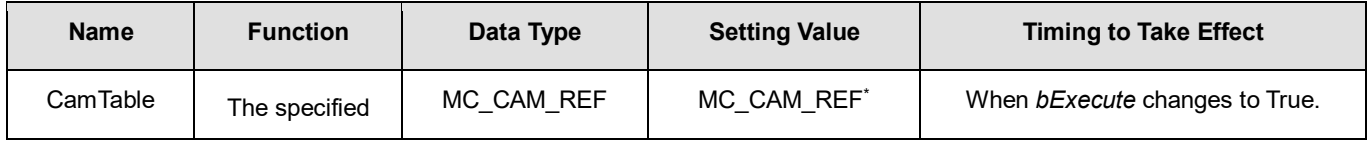

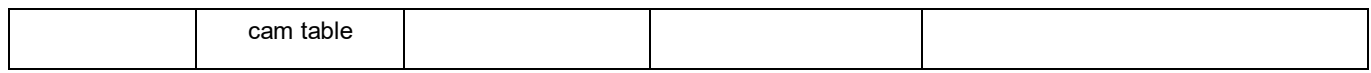

**\*Note:** MC\_CAM\_REF (FB): The basic CAM.

## **Function**

- *CamTable* determines which cam table is to read. *iCamPointNum* determines the number of the cam point to read. *lrMasterPos* shows the master position that the cam point corresponds to. *lrSlavePos* shows the slave position that the cam point corresponds to, i.e. coordinates of the cam point. *lrSlaveVel* is the slave velocity that the cam point corresponds to. *lrSlaveAcc* is the slave acceleration rate that the cam point corresponds to.
- If no data of the specified cam point exists, the output will show Infinity.

# **Programming Example**

1. Build a cam table: "Cam".

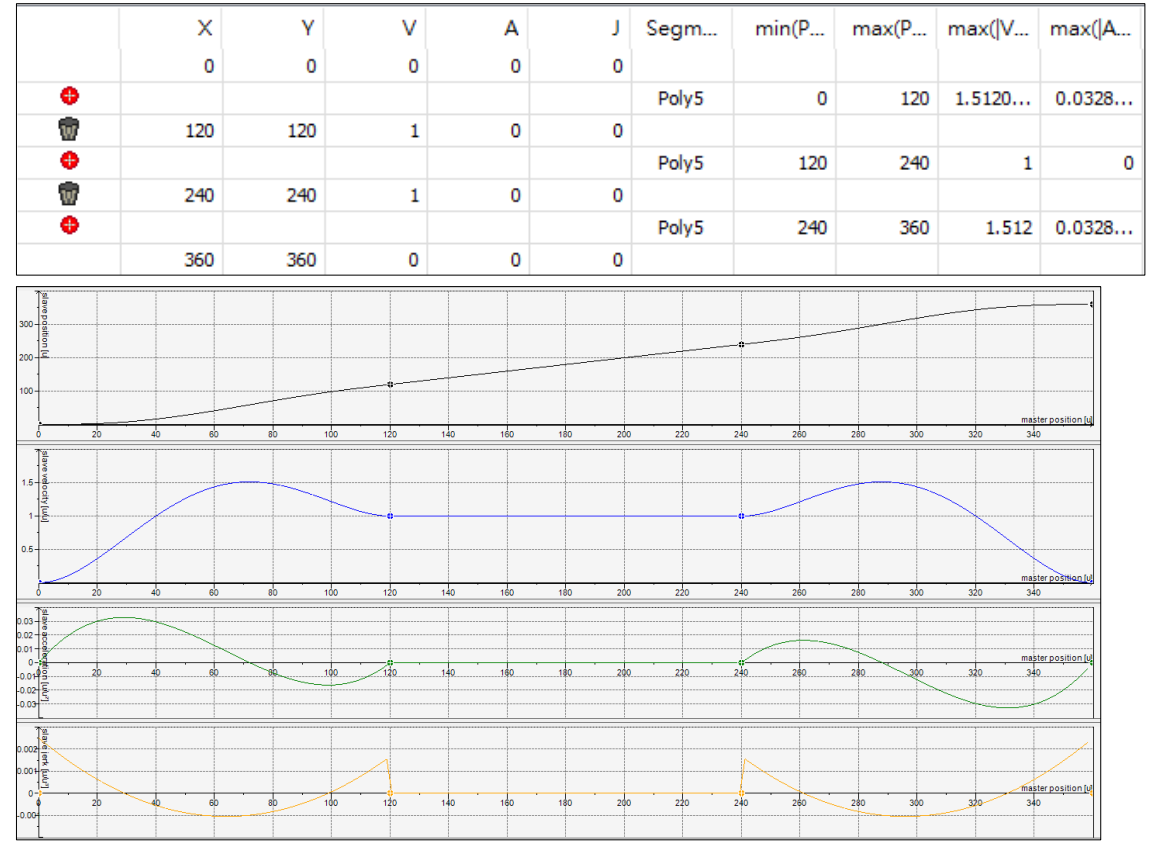

- 2. Input Cam for the specified *CamTable* and 2 for *CamPointNum*, the number of the cam point to be read.
- 3. Set DMC\_CamReadPoint\_0.*bExecute* to True.
- 4. DMC\_CamReadPoint\_0.lrMasterPos: 240, DMC\_CamReadPoint\_0.lrSlavePos: 240, DMC\_CamReadPoint\_0.lrSlaveVel: 1 and DMC\_CamReadPoint\_0.lrSlaveAcc: 0 can be read while the instruction is waiting until DMC\_CamReadPoint\_0.bDone changes from False to True.

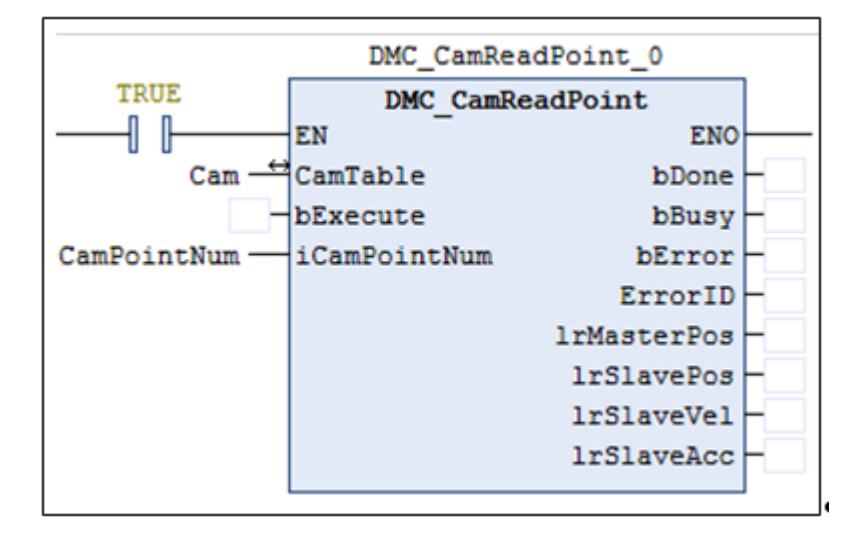

# **2.3.2.14 DMC\_CamWritePoint**

## **Supported Devices**: AX308E, AX-364E

DMC\_CamWritePoint writes the data of one single cam point.

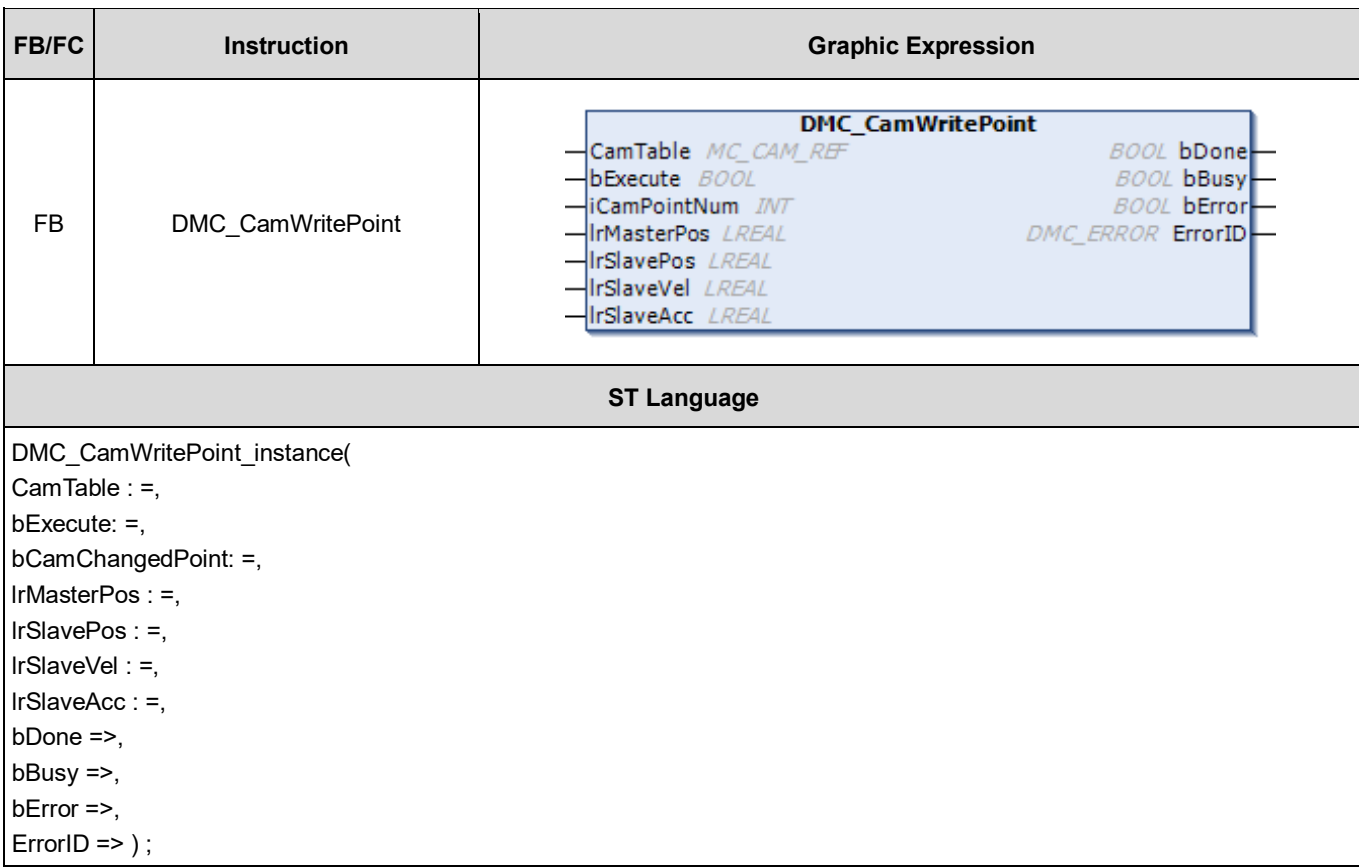

# **•** Inputs

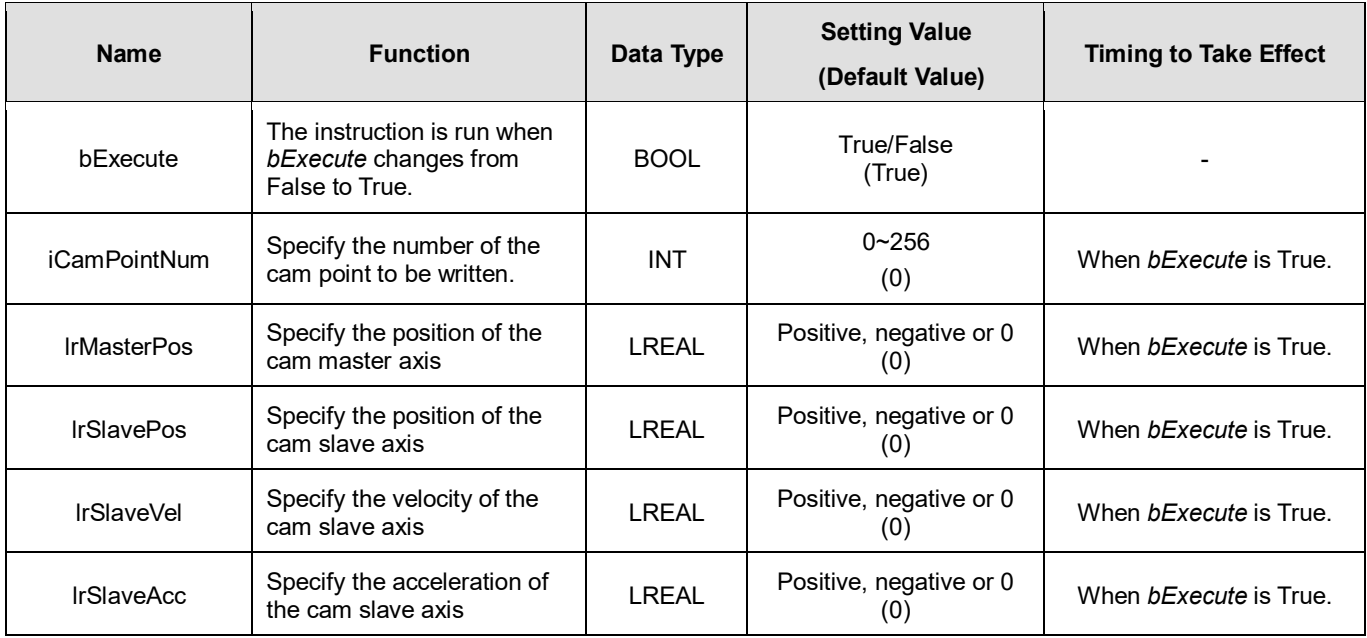

# **Outputs**

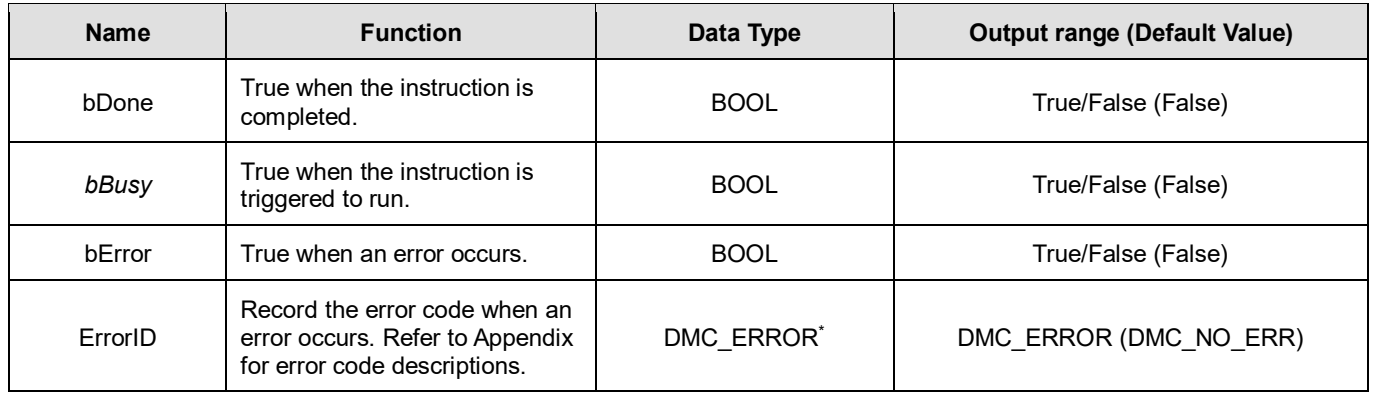

**\*Note:** DMC\_ERROR: Enumeration (ENUM)

## **Output Update Timing**

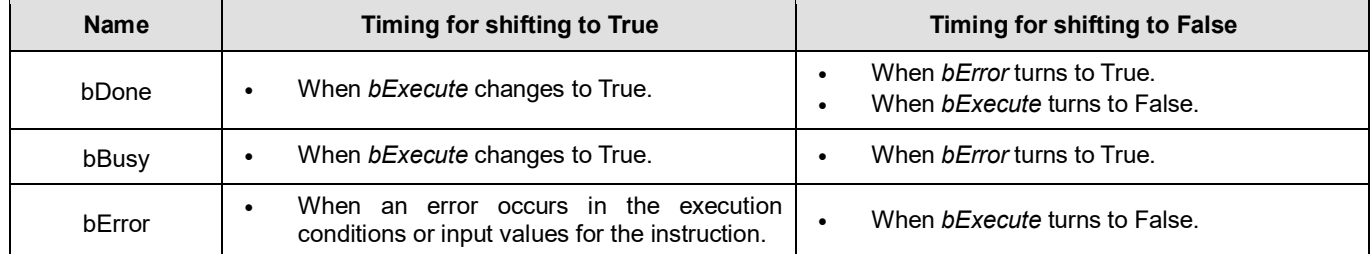

# **Timing Diagram**

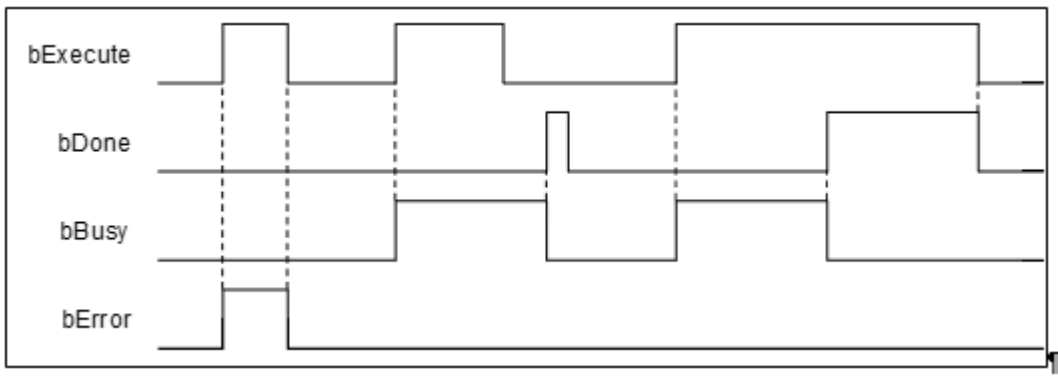

# **Inputs/Outputs**

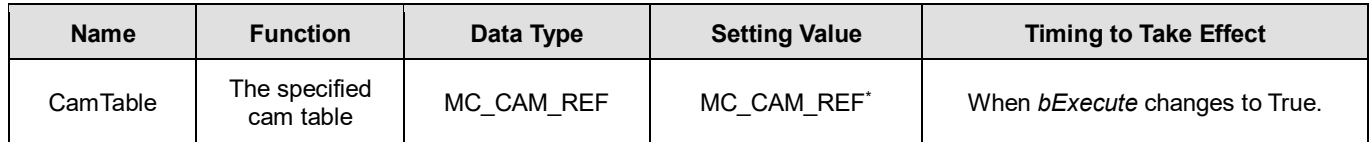

**\*Note:** MC\_CAM\_REF (FB): The basic CAM.

## **Function**

■ The *CamTable* determines which cam table to write data to and *iCamPointNum* determines the cam point number to be written. *lrMasterPos* and *lrSlavePos* write respectively the master axis position and slave axis position of the cam

data point (i.e. cam point coordinate positions). *lrSlaveVel* writes the slave axis velocity corresponding to the cam data point and *lrSlaveAcc* writes the slave axis acceleration corresponding to the cam data point.

- The data point information accessed in the cam table corresponds to different data according to different cam Data Types. When DMC\_CamWritePoint writes data, the cam operation will not be affected even if parameters are input to the inputs of the instruction if no specific data (e.g. *lrSlaveVel* and *lrSlaveAcc*) is accessed in the cam table.
- When DMC\_CamWritePoint modifies the cam table data in the synchronized cam motion, the slave axis in synchronization will change its path immediately, which may cause a jolt of the mechanism.
- When the starting or ending cam data points are modified and the master axis position written by *lrMasterPos*  exceeds the range of the original cam table, the running cam will have no change. And the cam table with the modified boundary range cannot work until the MC\_Camtableselect is restarted.

# **Troubleshooting**

 When an error occurs during the execution of the instruction or the axis enters Errorstop state, *bError* will change to True and the axis stops running. Refer to *ErrorID* (Error Code) to address the problem.

#### **Programming Example**

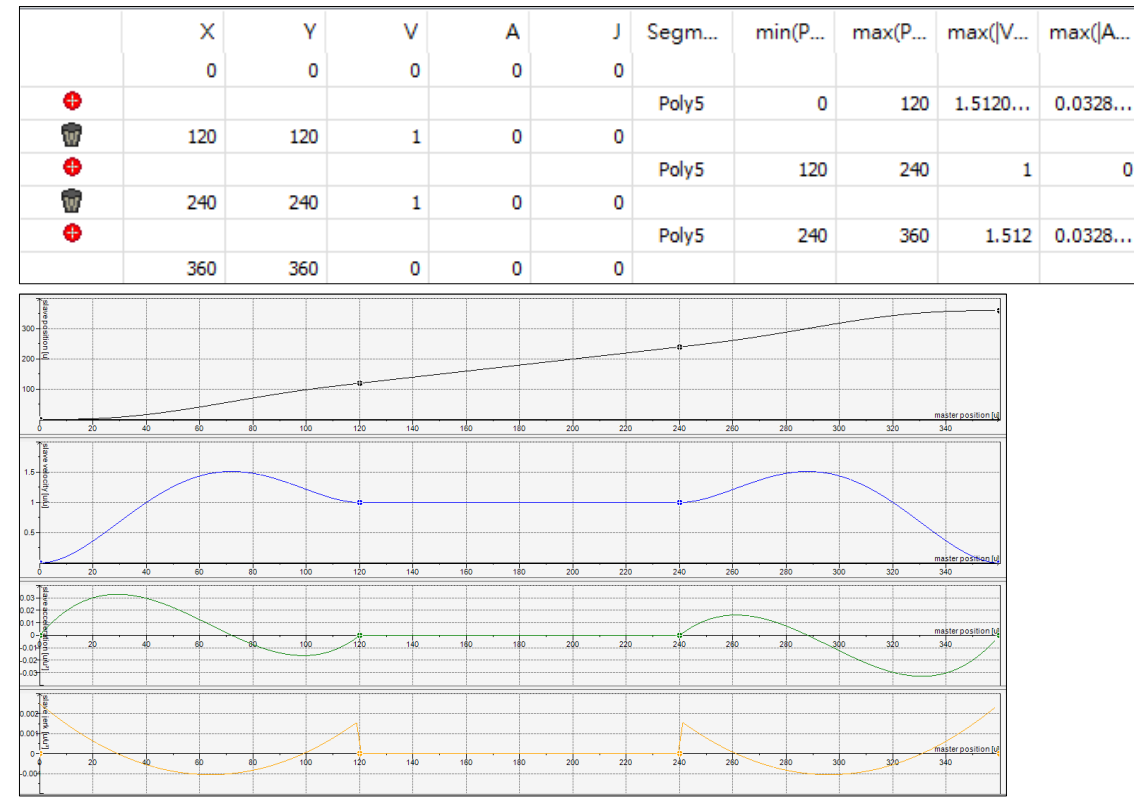

1. Build a cam table: "Cam".

- 2. Input Cam for the specified *CamTable* and 2 for *CamPointNum*, the number of the cam point to be written.
- 3. Input 300 for *MasterPos*, 250 for *SlavePos*, 2 for *SlaveVel*, 4 for *SlaveAcc* in the selected cam point data.
- 4. Set DMC\_CamWritePoint\_0.*bExecute* to True.
- 5. The data writing is completed when DMC\_CamWritePoint\_0.bDone changes from False to True.

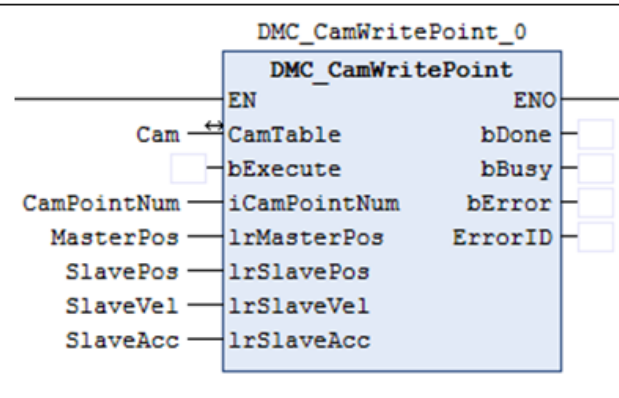

6. After the writing is finished, the actual values for the cam table "Cam" are shown as below.

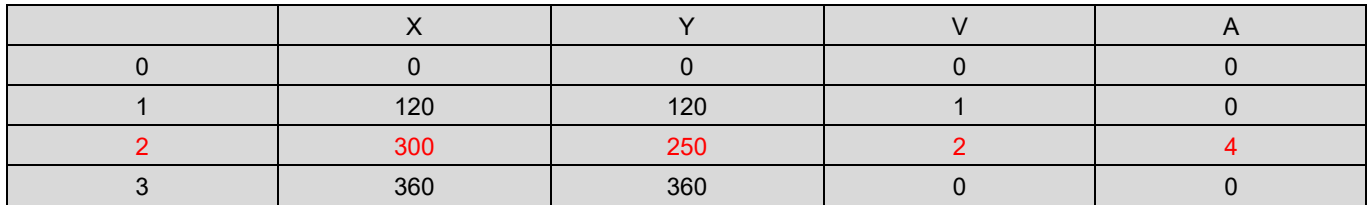

# **2.3.2.15 DMC\_ChangeMechanismGearRation**

# **Supported Devices**: AX-308E, AX-364E

DMC\_ChangeMechanismGearRation modifies the ratio between user units and pulses, axis type and user units per rotation of the rotary axis.

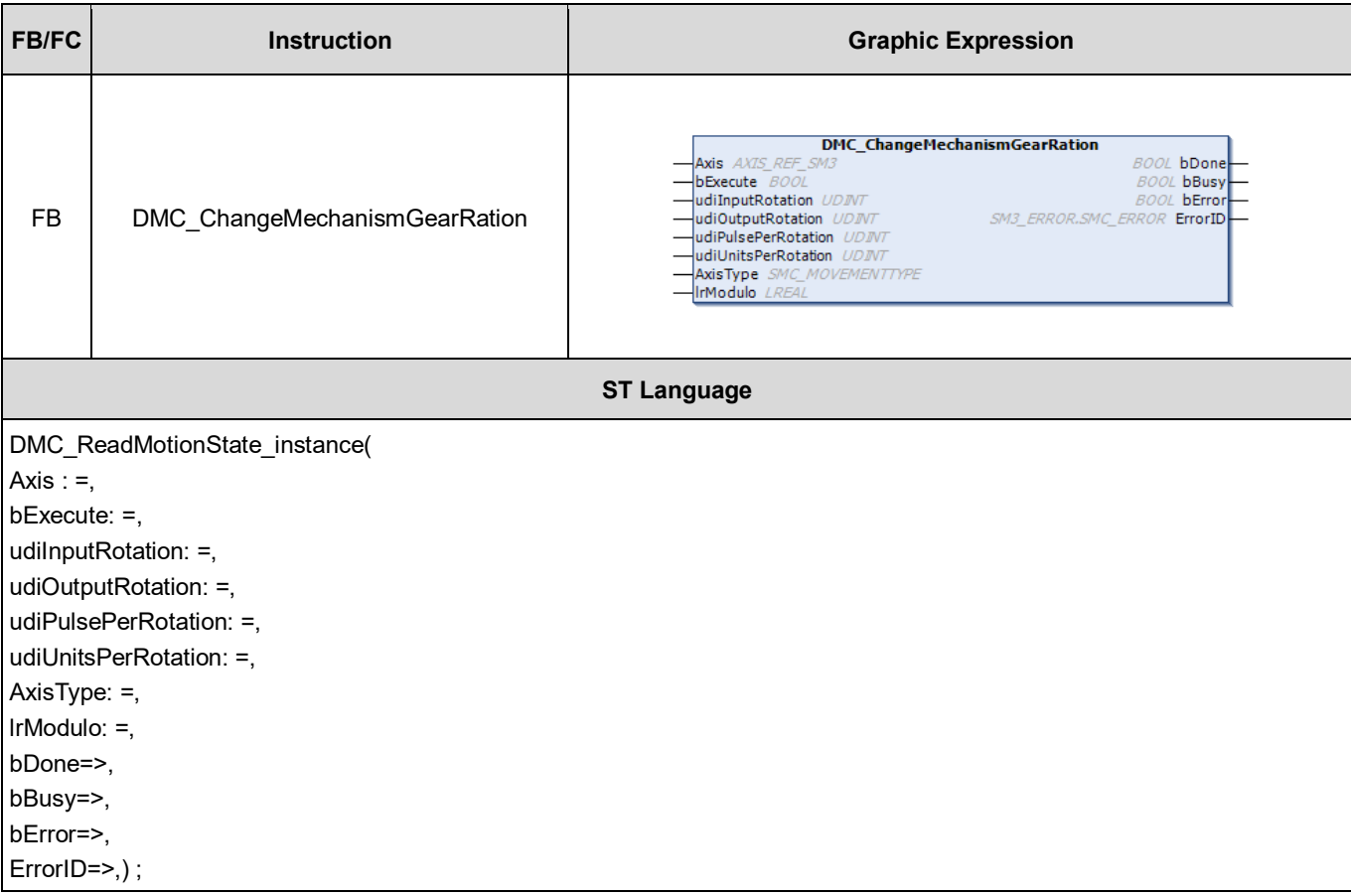

# **Inputs**

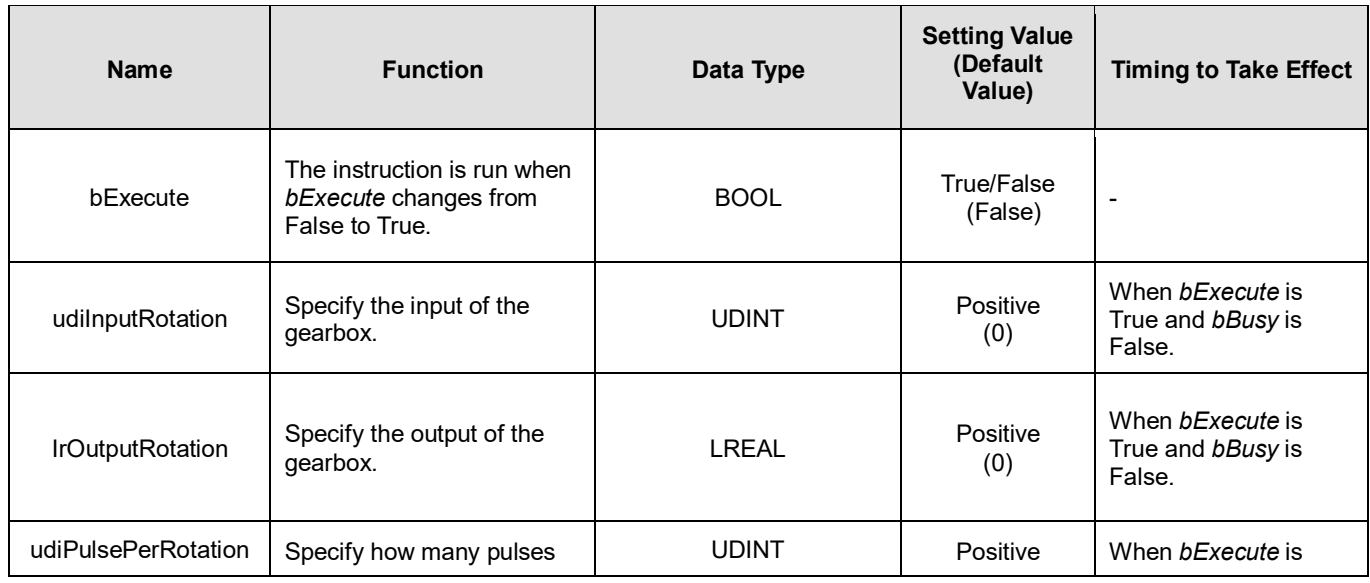

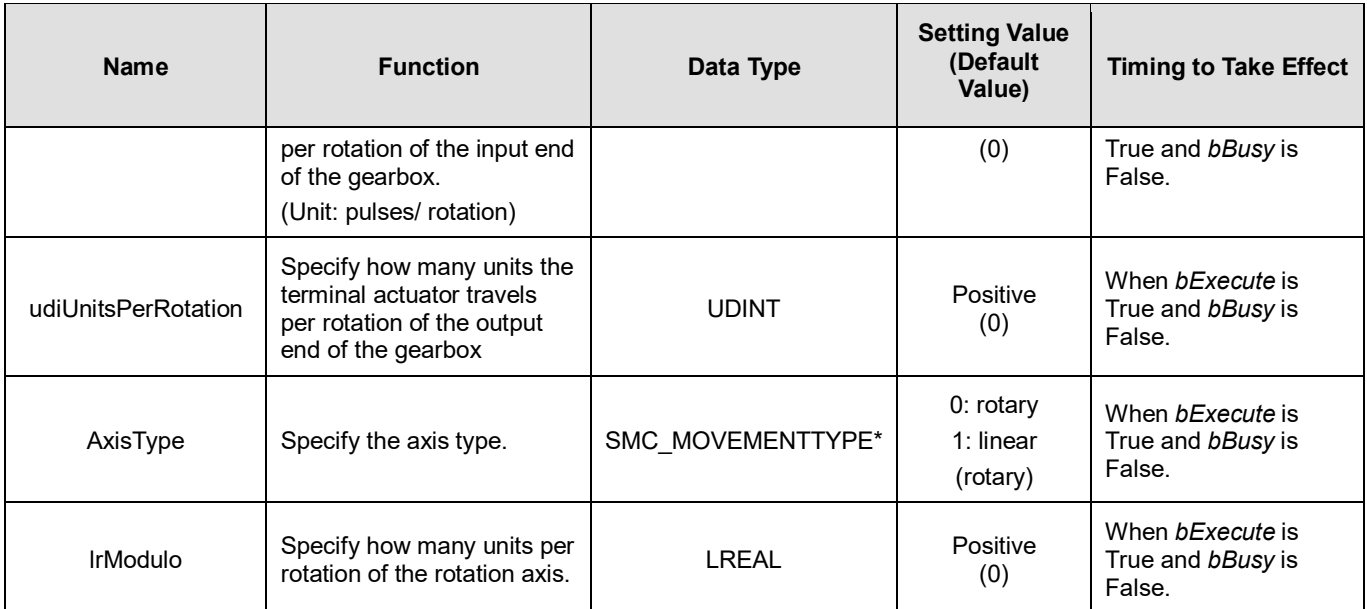

\***Note**: SMC\_MOVEMENTTYPE: Enumeration (ENUM)

# **Outputs**

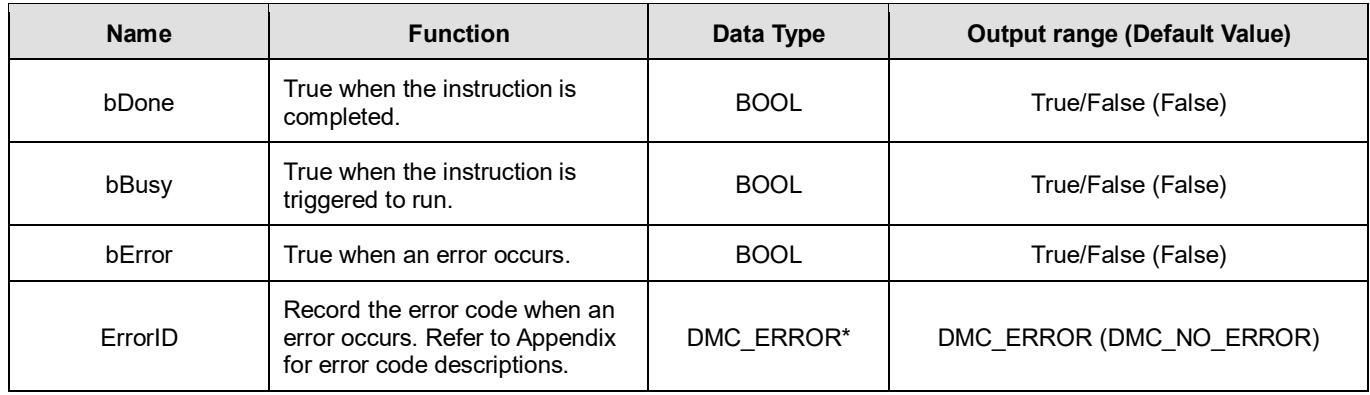

**\*Note:** DMC\_ERROR: Enumeration (ENUM)

# **Output Update Timing**

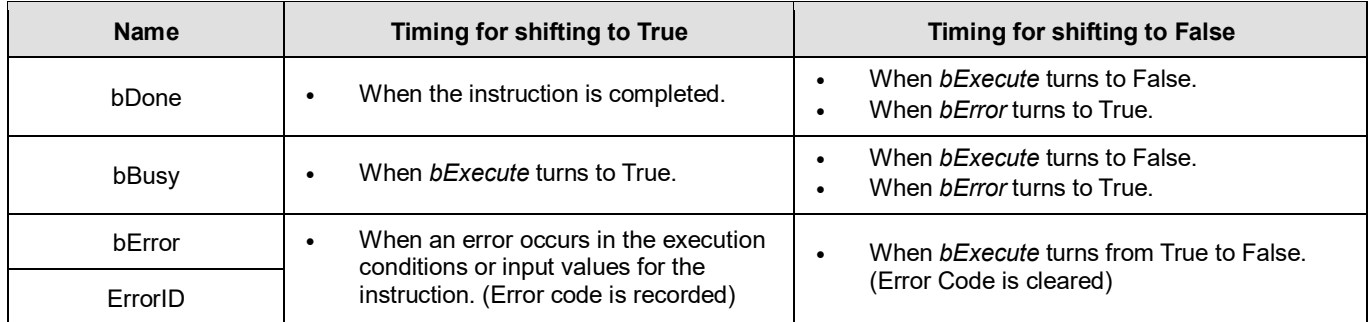

# **Timing Diagram**

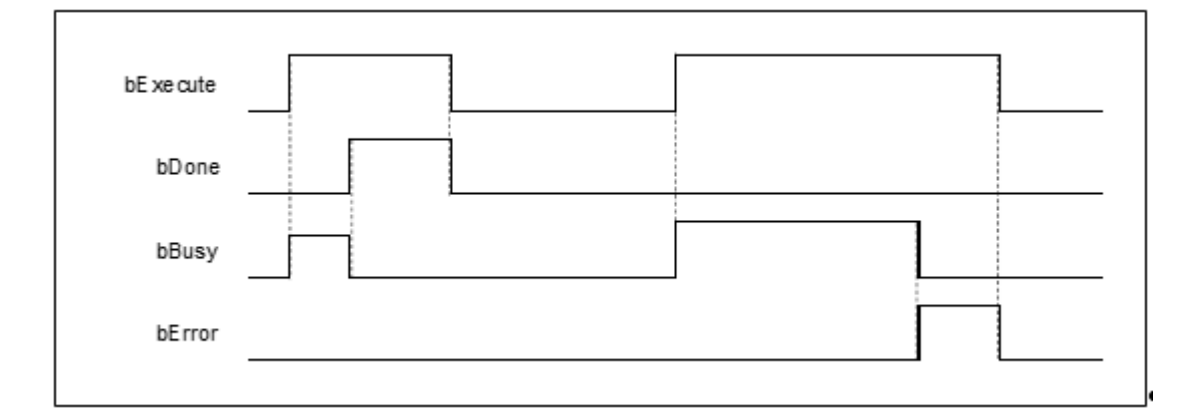

## **Inputs/Outputs**

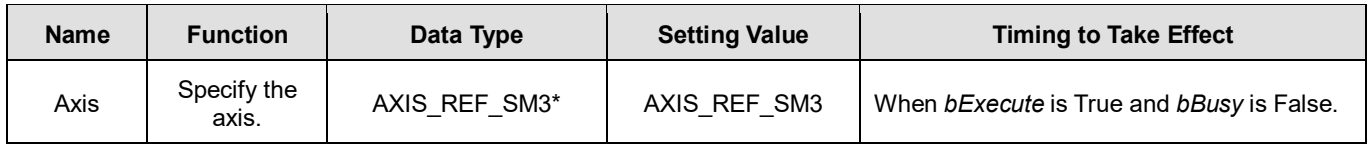

\***Note**: AXIS\_REF\_SM3 (FB): All function blocks contain this variable, which works as the starting program for function blocks.

## **Function**

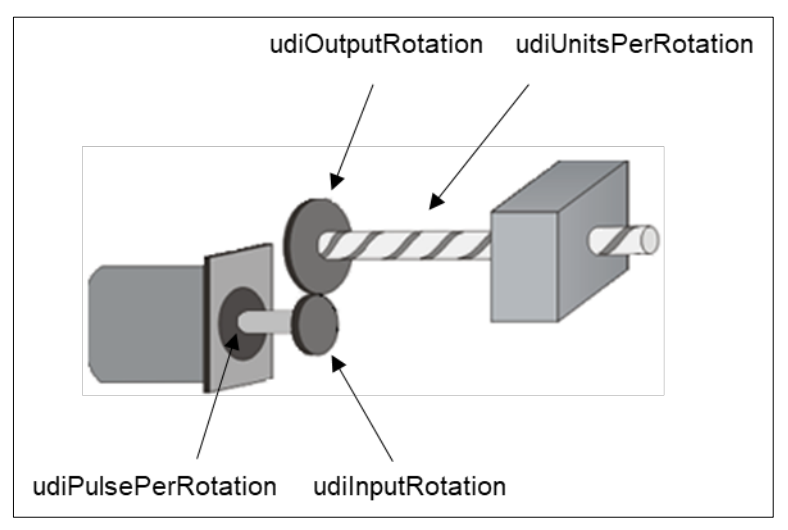

- DMC\_ChangeMechanismGearRation modifies the ratio between user units and pulses, axis type and user units per rotation of the rotary axis.
- The corresponding relationship between the function block inputs and the mechanism is shown in the figure above. *udiPulsePerRotation* is the number of pulses required per rotation of the input end of the gearbox, *udiInputRotation* is the input of the gearbox, *udiOutputRotation* is the output of the gearbox and *IrUnitsPerRotation* is the number of terminal actuator travel units per rotation of the output end of the gearbox.

## **Troubleshooting**

■ The instruction can be run only when the state machine is power\_off. Refer to *ErrorID* (Error Code) to address the problem if an error occurs during the instruction execution.

#### **Programming Example**

- The example shows the behavior of DMC\_ChangeMechanismGearRation.
- **Relevant parameters setting:** udiOutputRotation: udiInputRotation= 2: 1 udiPulsePerRotation: 10000 pulses udiUnitsPerRotation: 20000 us AxisType: 0 (rotary axis)

lrModulo: 360

**Function block setting**

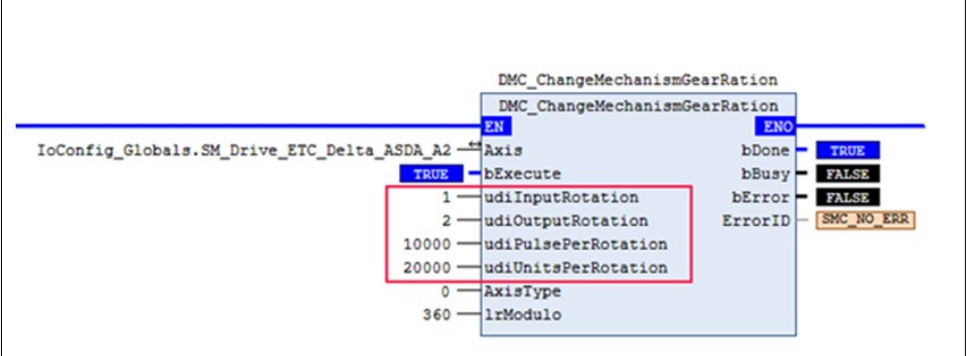

# **2.3.2.16 DMC\_ReadMotionState**

# **Supported Devices**: AX-308E, AX-364E

DMC\_ReadMotionState reads the behavior state of the axis in motion.

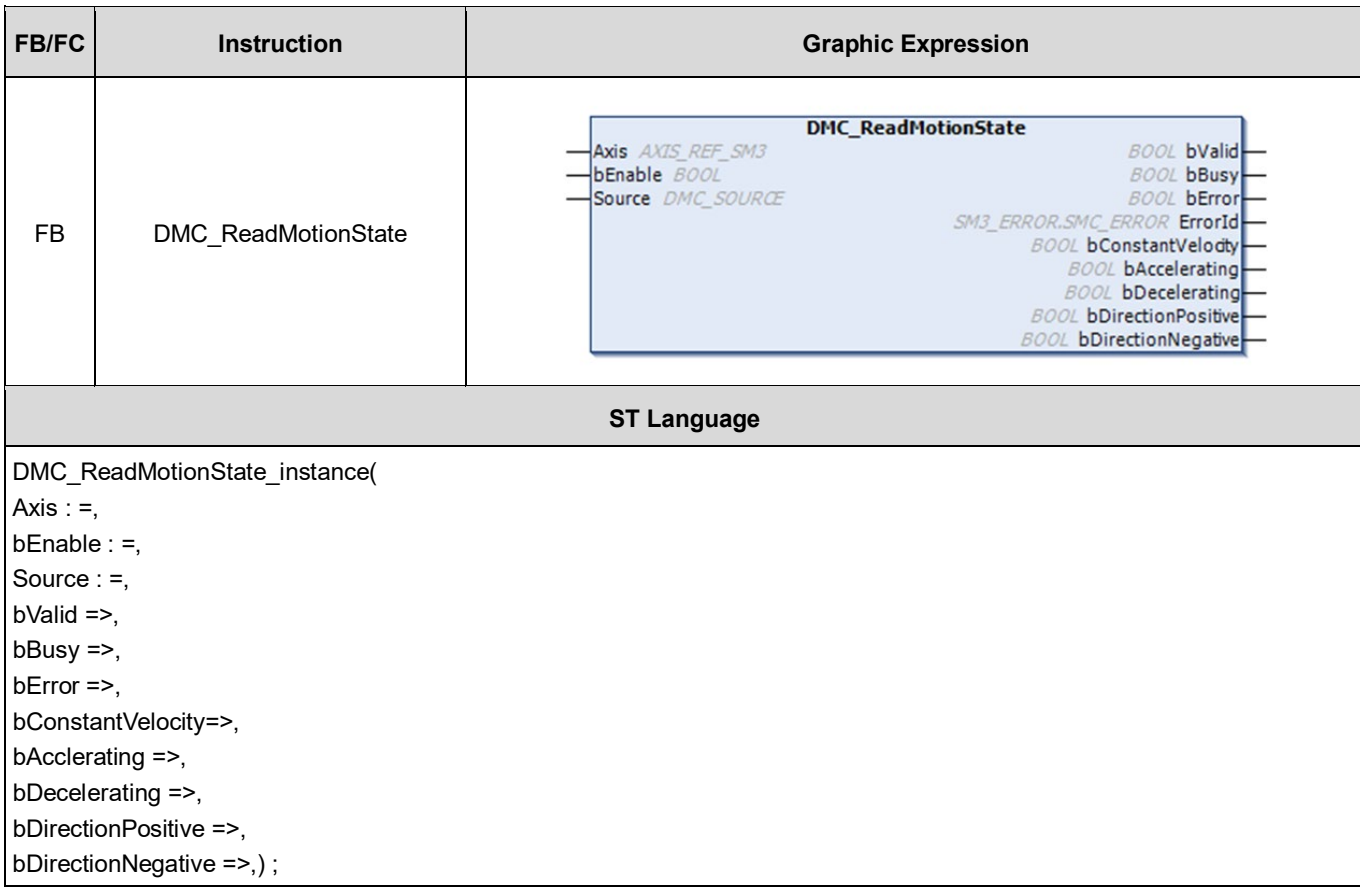

#### **Inputs**

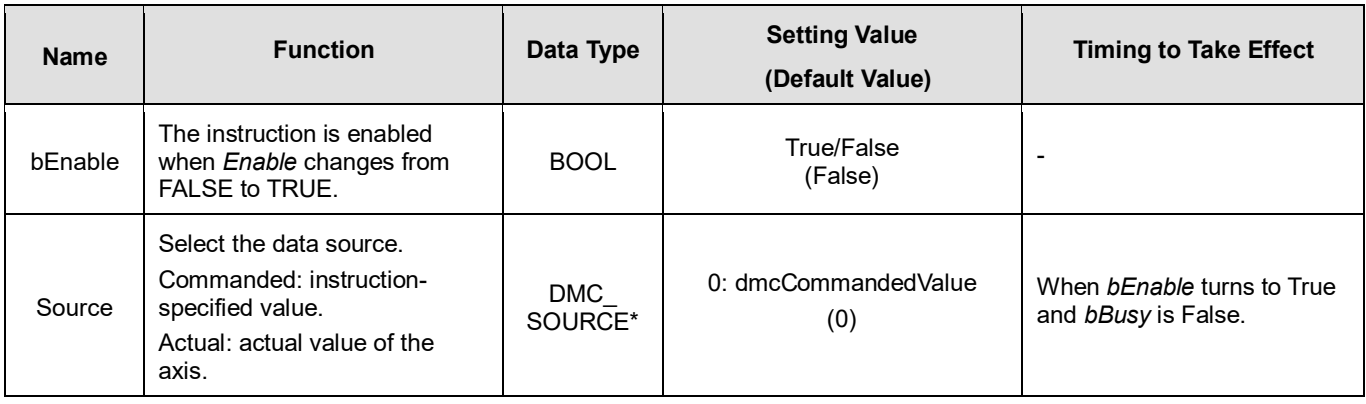

**\*Note:** MC\_SOURCE: Enumeration (ENUM)

**Outputs**

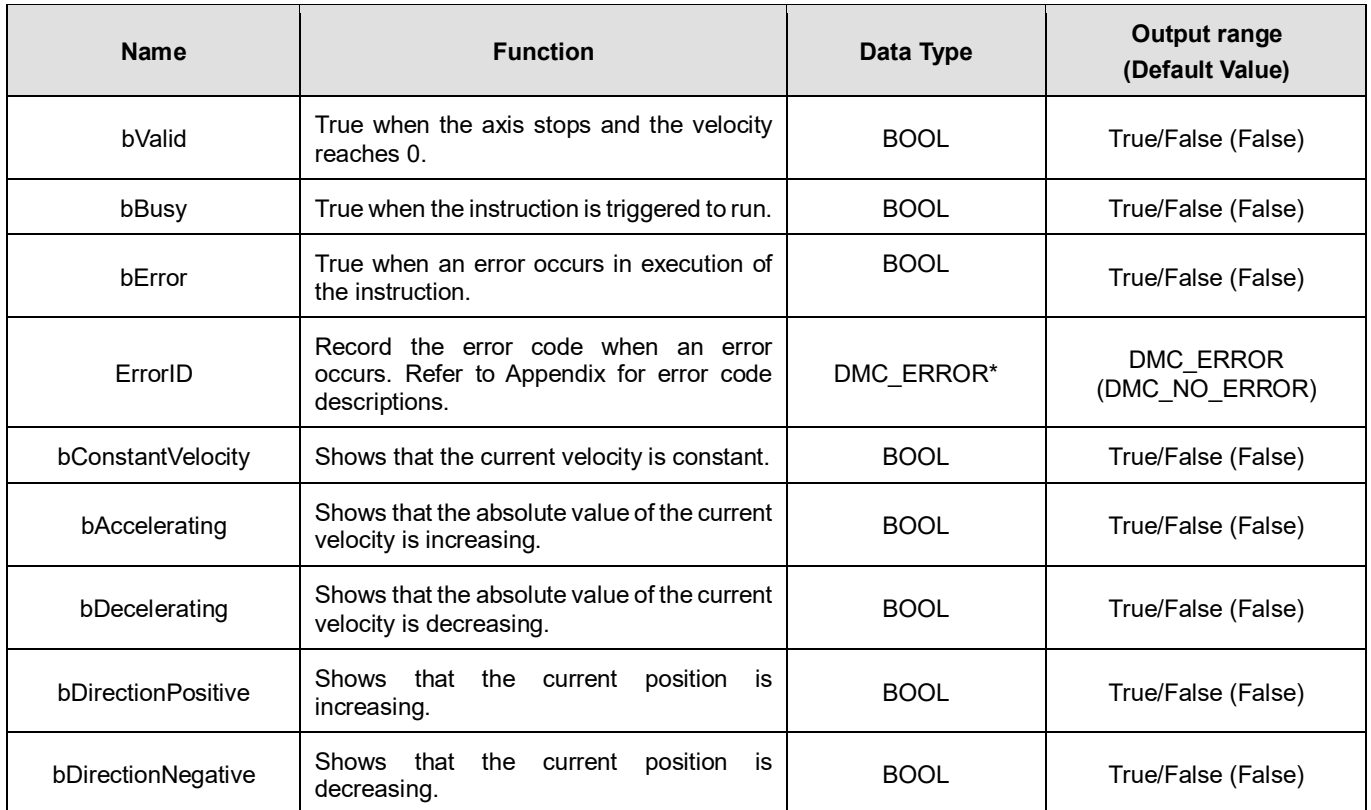

**\*Note:** DMC\_ERROR: Enumeration (ENUM)

# **Output Update Timing**

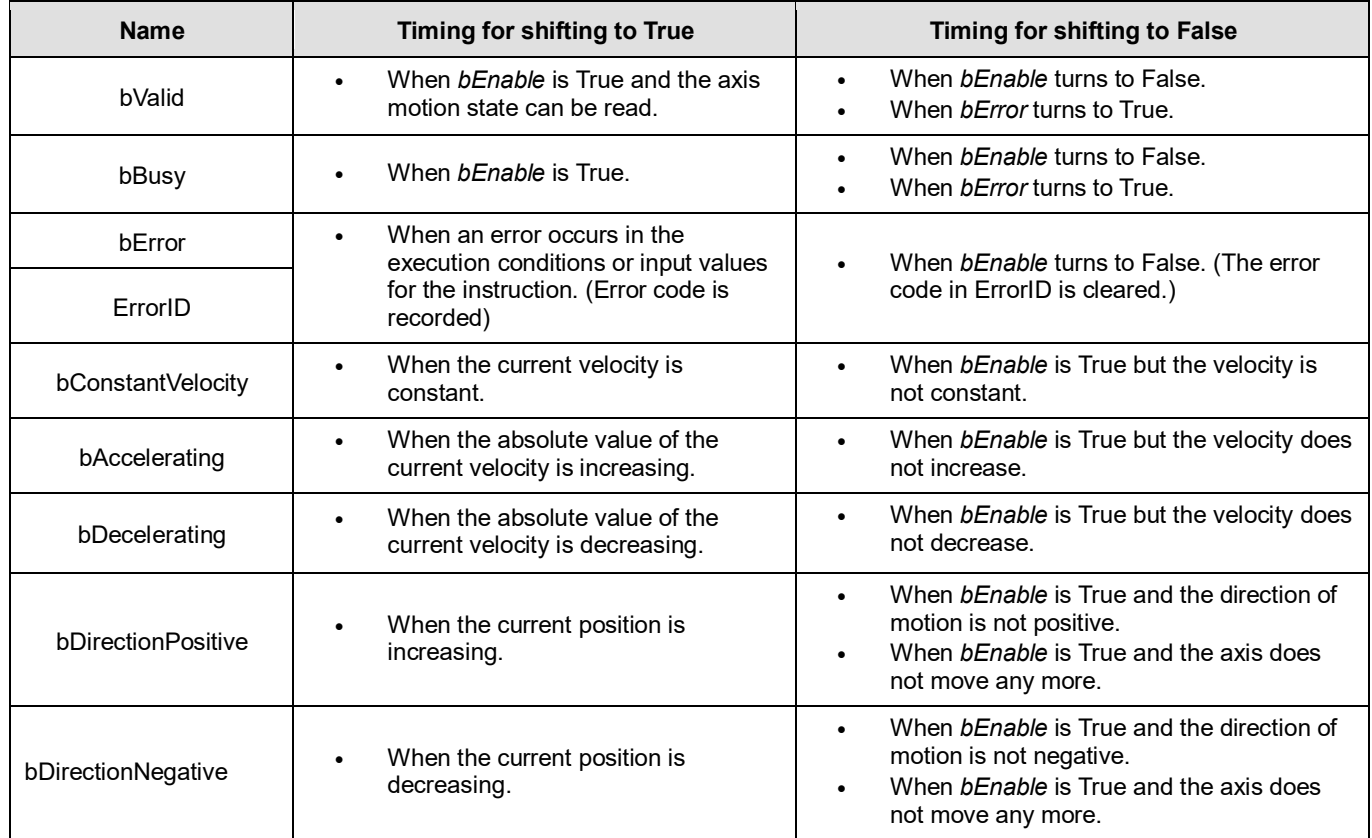

# **Timing Diagram**

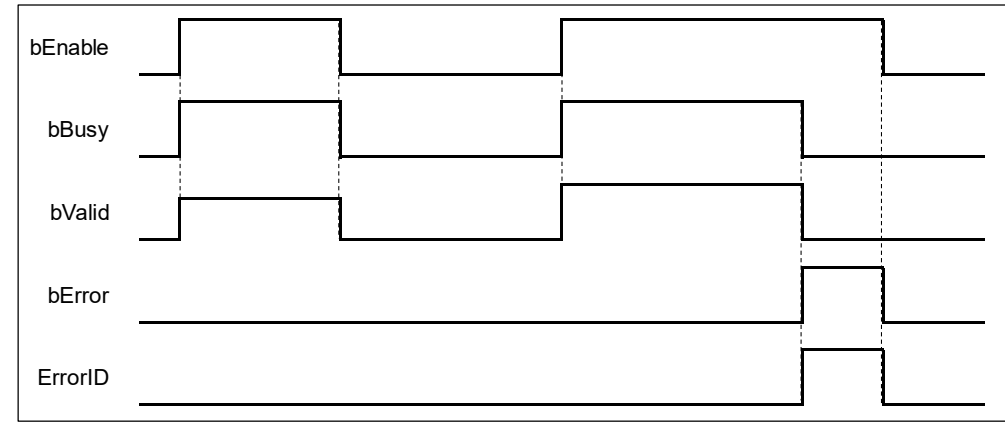

### **Inputs/Outputs**

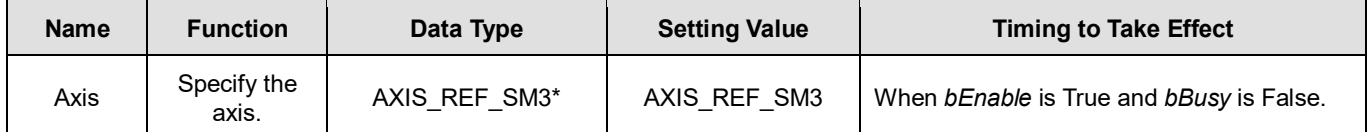

**\*Note:** AXIS\_REF\_SM3 (FB): All function blocks contain this variable, which works as the starting program for function blocks.

# **Function**

- DMC\_ReadMotionState reads the behavior state of the axis in motion (i.e. acceleration/deceleration, constant velocity, positive/negative direction of motion).
- When the velocity is 0, the output *bConstantVelocity* changes to True.

## **Troubleshooting**

■ When an error occurs during the execution of the instruction, *bError* will change to True. Refer to ErrorID (Error Code) to address the problem.

## **Programming Example**

■ The example shows the motion behavior that MC\_ReadMotionState reads MC\_MoveVelocity and MC\_Stop.

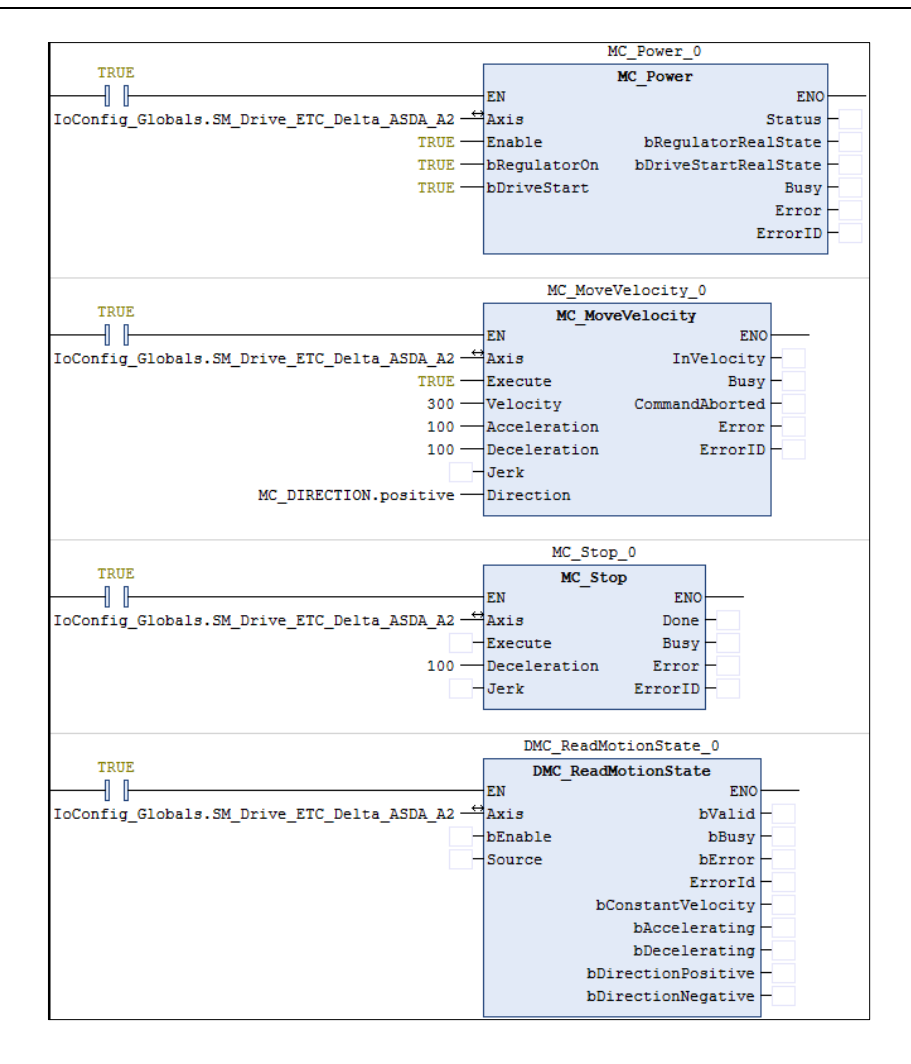

**Timing Diagram**

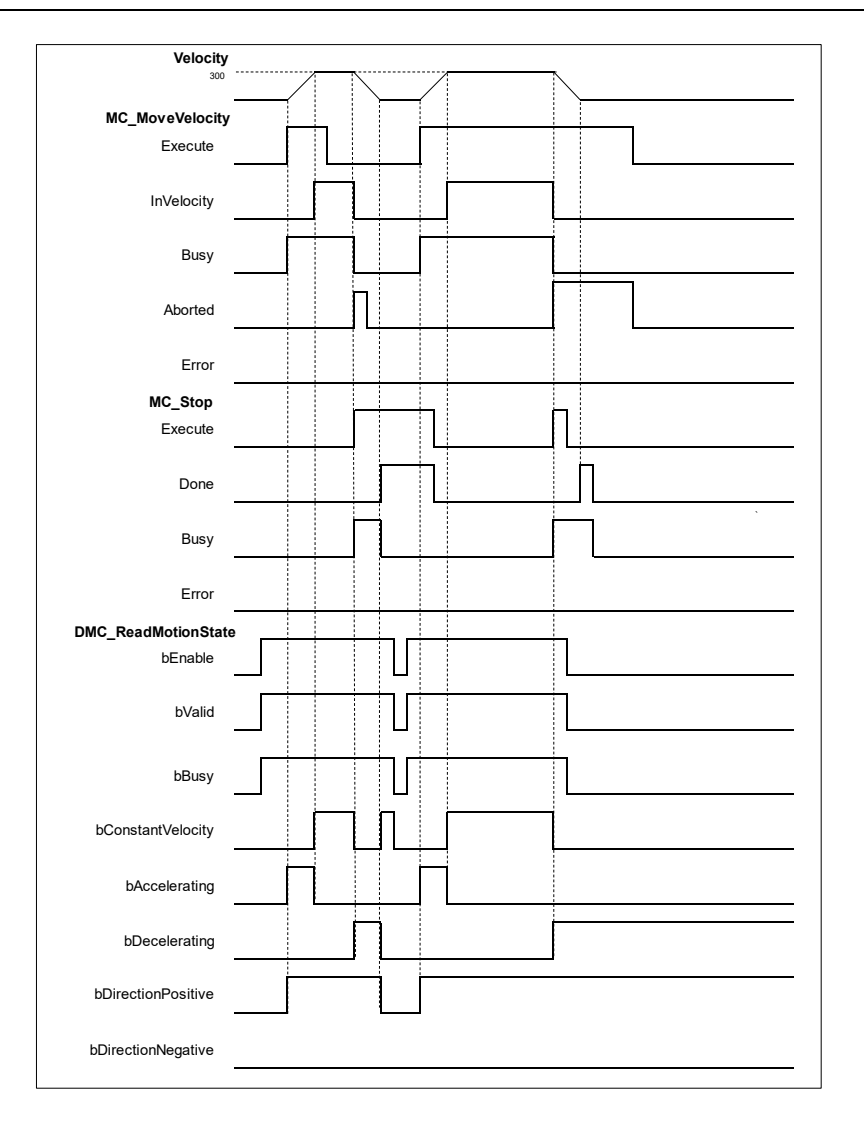

- 1. When *bvalid* and *bBusy* change to True after DMC\_ReadMotionState has started, it indicates that the motion state can be read.
- 2. The axis starts to accelerate until the target velocity after MC\_MoveVelocity has started. When *bAccelerating* and *bDirectionPositive* change to True, it indicates that the axis is accelerating in the positive direction.
- 3. When the axis reaches the specified target velocity, the instruction maintains a constant velocity, *bAccelerating* changes to False and *bConstantVelocity* changes to True.
- 4. When MC\_Stop has started, MC\_MoveVelocity is interrupted and the axis starts to decelerate to a stop. Then *bConstantVelocity* changes to False and *bDecelerating* changes to True.
- 5. When the velocity of the axis reaches 0, *bDecelerating* and *bDirectionPositive* change to False and *bConstantVelocity* changes to True.
- 6. When DMC\_ReadMotionState is disabled during the deceleration of the axis in the next motion cycle, both *bDecelerating* and *bDirectionPositive* will remain True and will not update any longer no matter how motion instructions work.

# **2.3.2.17 DMC\_AxesObserve**

# **Supported Devices**: AX-308E, AX-364E

DMC\_AxesObserve monitors the deviation between the master axis position and slave axis position and it will output a reminder when the deviation exceeds the allowed value.

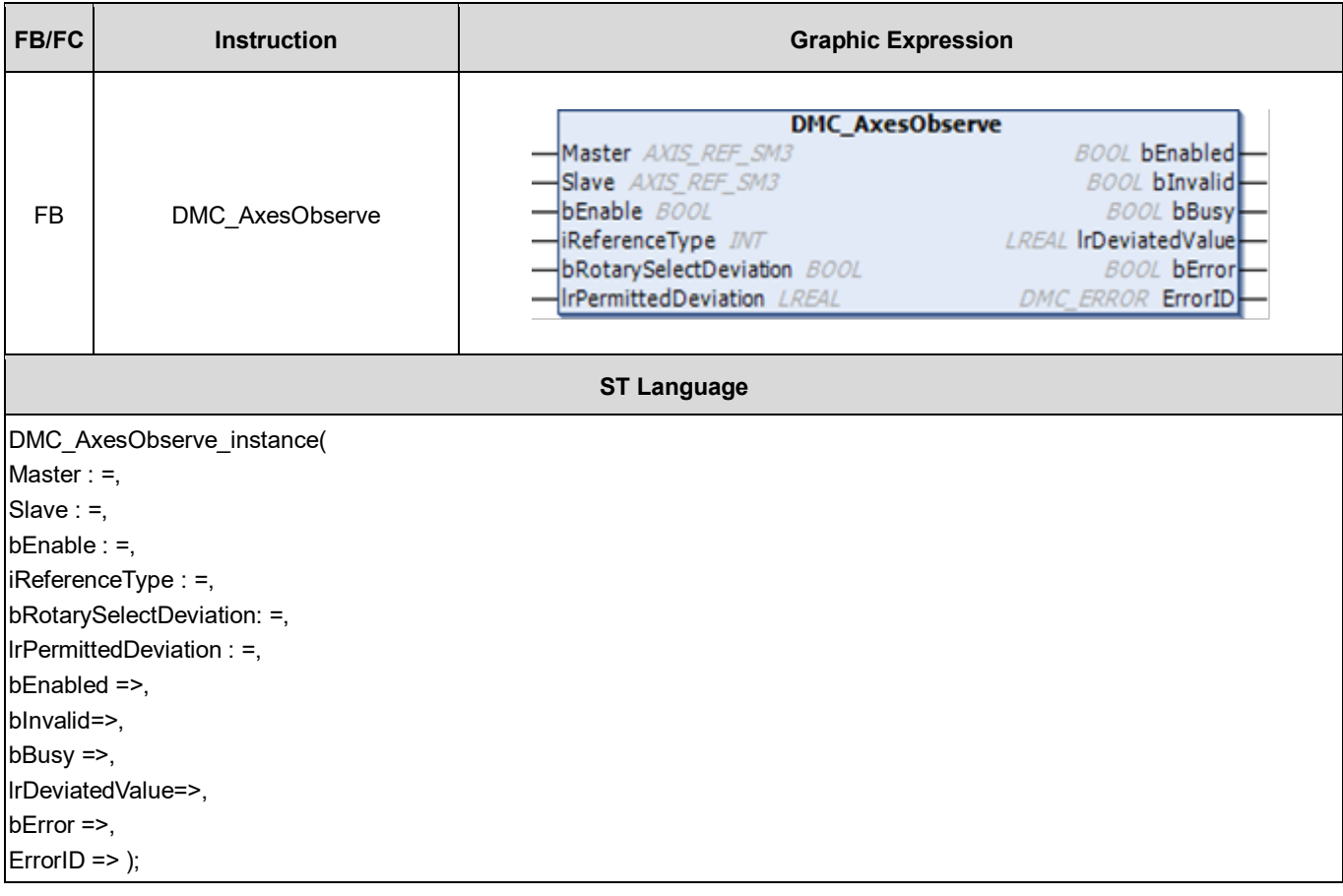

#### **Inputs**

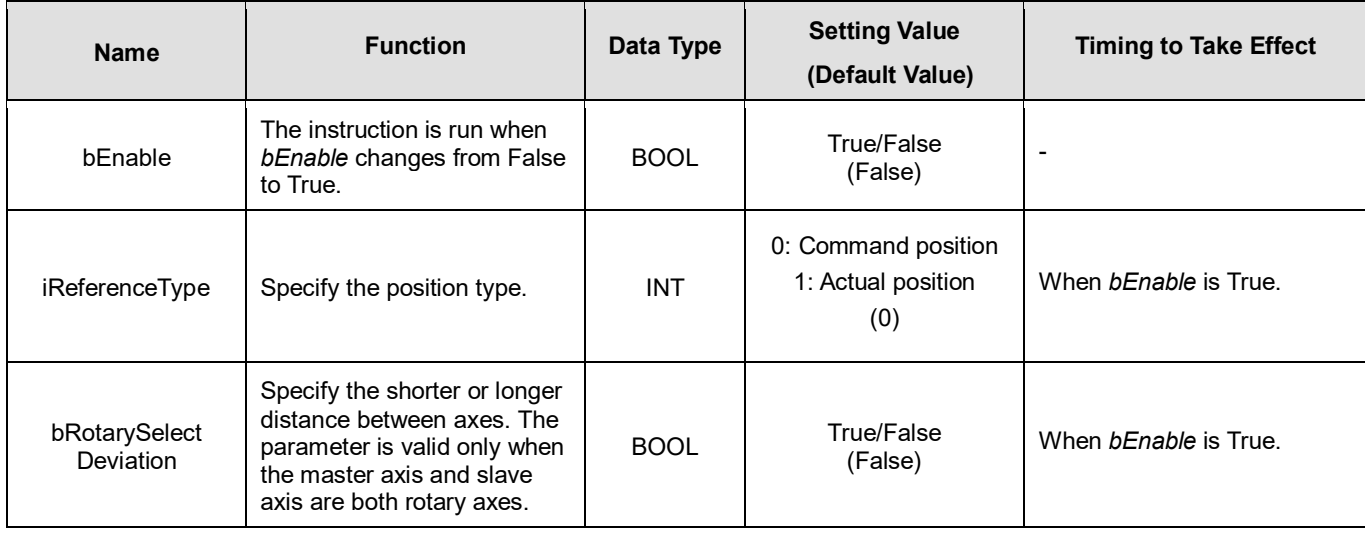

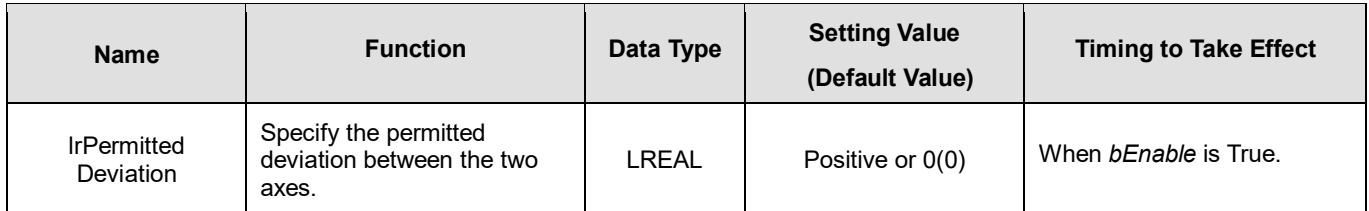

# **Outputs**

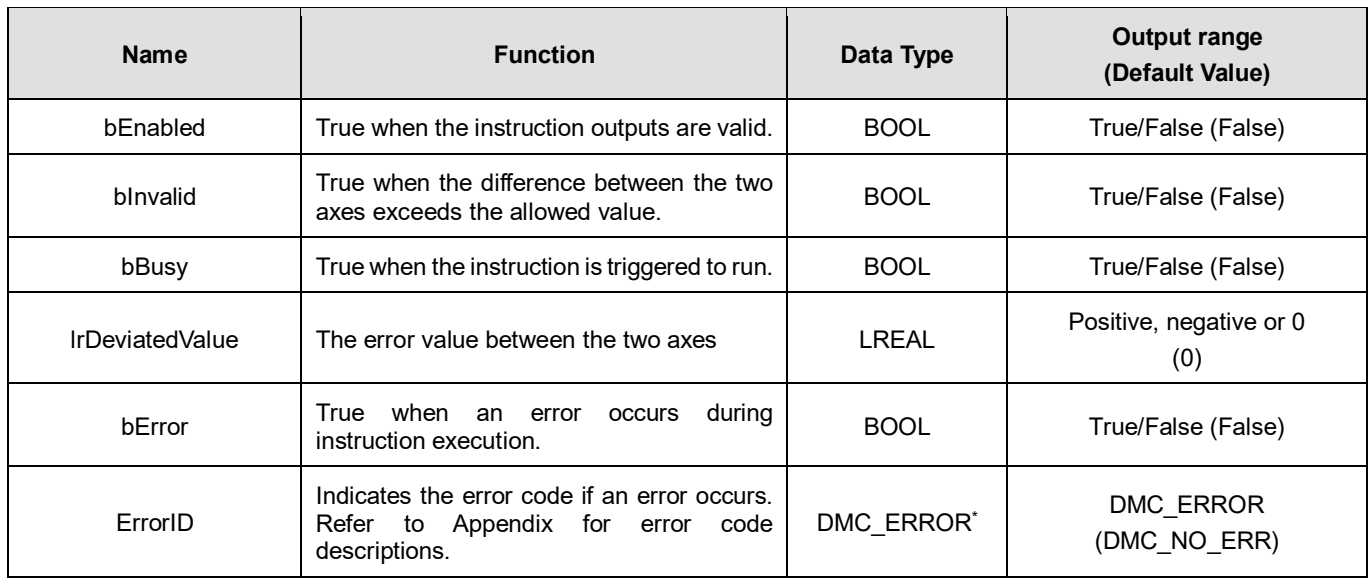

**\*Note:** DMC\_ERROR: Enumeration (Enum)

# **Output Update Timing**

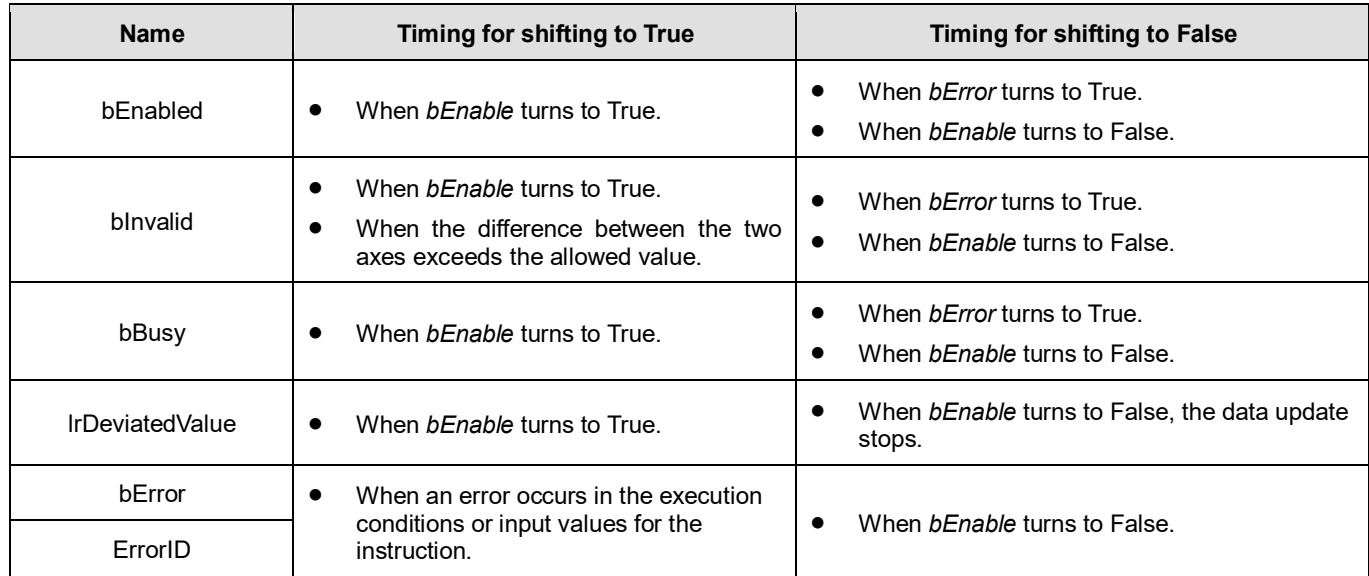

# **Timing Diagram**

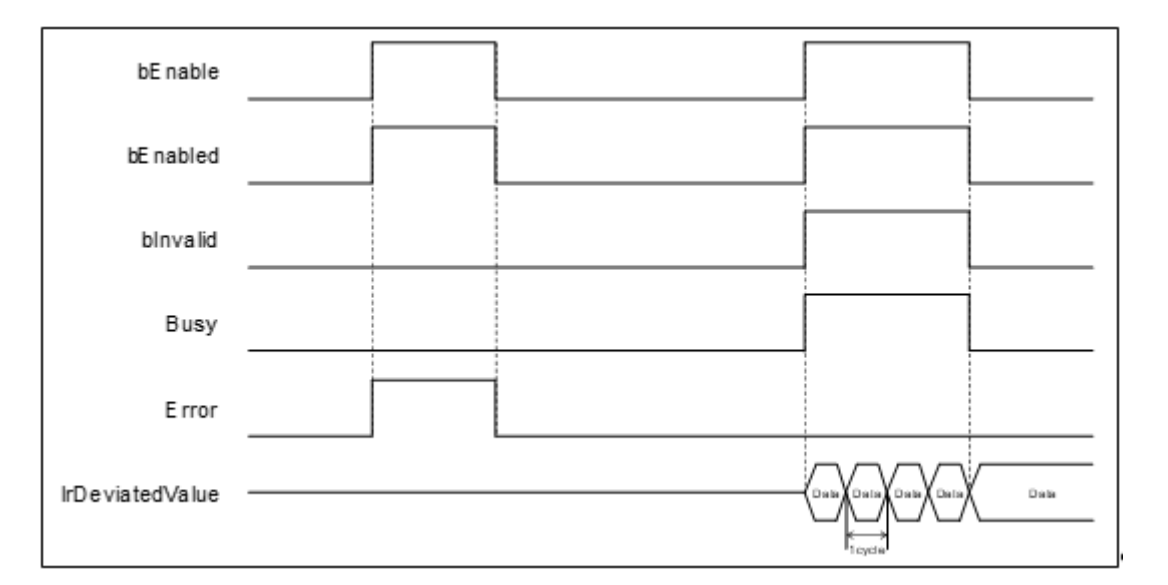

### **Inputs/Outputs**

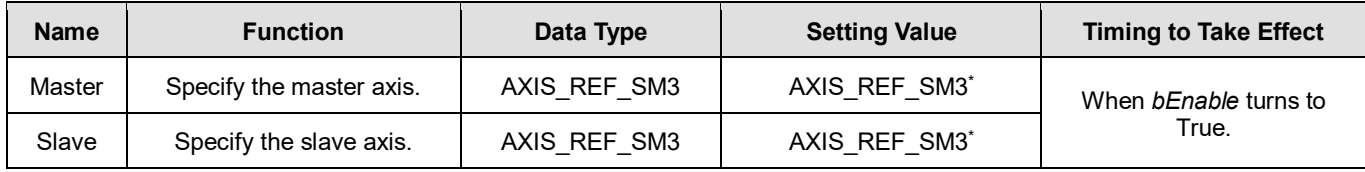

#### **\*Note:**

AXIS REF SM3 (FB): The interface is built in every function block and works as the starting program of the function block.

#### **Function**

- DMC\_AxesObserve checks if the deviation between the master axis position and slave axis position exceeds the allowed Setting Value.
	- When | IrDeviatedValue | is > IrPermittedDeviation, *bInvalid* changes to True.
- It is suggested that the same mode should be set for the master and slave axes. If one is set as a linear axis and the other is set as a rotary axis, the calculation of the error between axes will be done in linear axis mode.
- When both the master axis and slave axis are rotary axes but their distances per rotation are different, the calculation of *lrDeviatedValue* (error between axes) is done in linear axis mode.
- *bRotarySelectDeviation* is valid only when the distances per rotation for the master axis and slave axis are the same. False means to read the shorter direction and True means to read the longer direction.
- Calculation of *lrDeviatedValue*

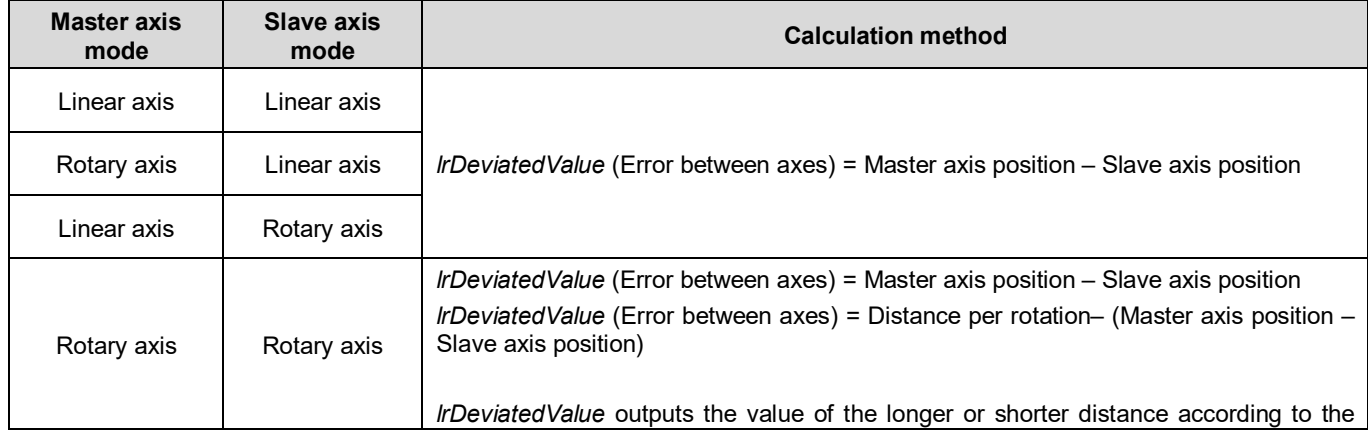

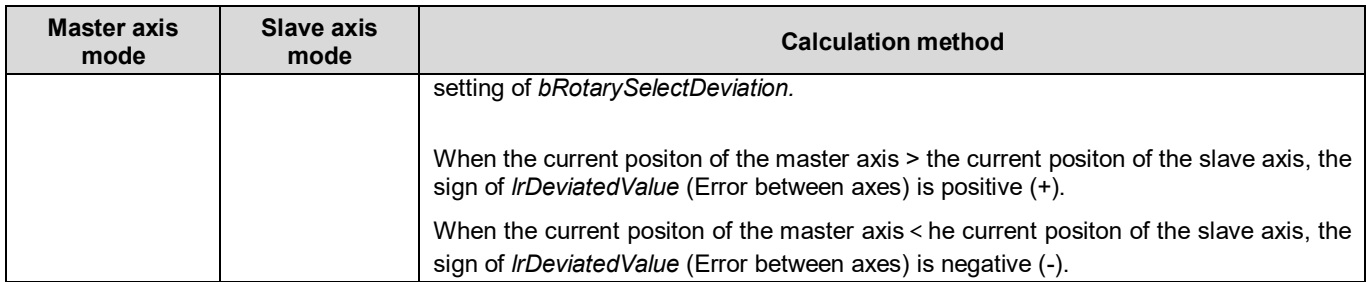

### **Troubleshooting**

 When an error occurs during the execution of the instruction, see the error code in *ErrorID* to confirm the current error state.

### **Programming Example**

The example illustrates the behavior performed by DMC\_AxesObserve when both the master and slave axes are rotary axes with the cycle of 360.

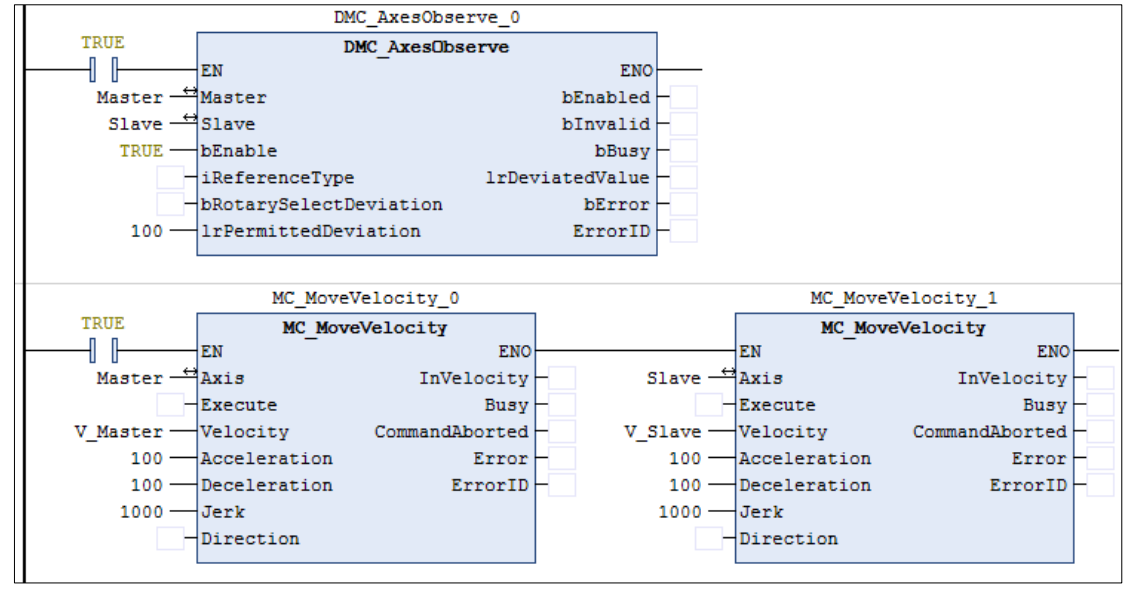

**Timing Diagram**

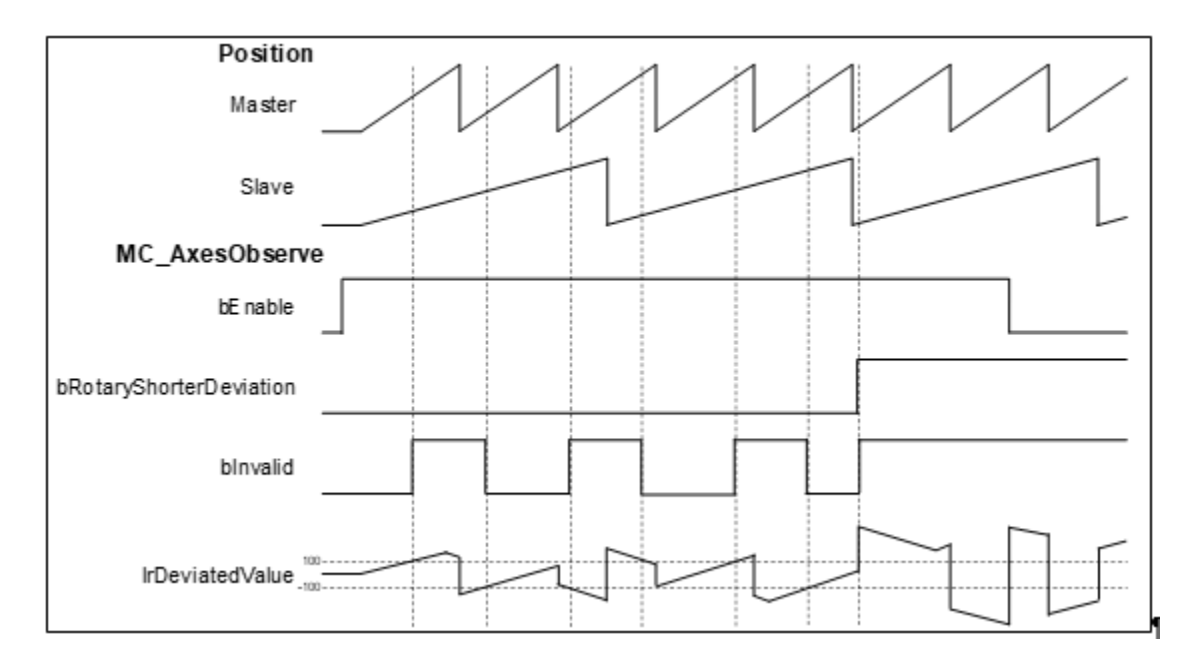

- 1. When the master and slave axes operate together, the master axis is faster than the slave axis in velocity. Therefore, the starting master axis position is greater than the slave axis position, and the value of *lrDeviatedValue* is positive. When the *lrDeviatedValue* value is greater than the Setting Value of *lrPermittedDeviation* 100, *bInvalid* changes to True.
- 2. When the master axis rotates one circle, the master axis returns to 0 behind the slave axis in position, then the slave axis position is negative.
- 3. When *bRotarySelectDeviation* changes to True, it means that *lrDeviatedValue* selects the longer distance between axes and the value must exceed 180 based on the calculation of *lrDeviatedValue* value mentioned in Function section. Since the *lrPermittedDeviation* is set to 100, *bInvalid* must be True.

# **2.3.2.18 MC\_PositionLag**

### **Supported Devices**: AX-308E, AX-364E

DMC\_PositionLag sets the allowed range of lag error and observe whether the allowed position lag is exceeded.

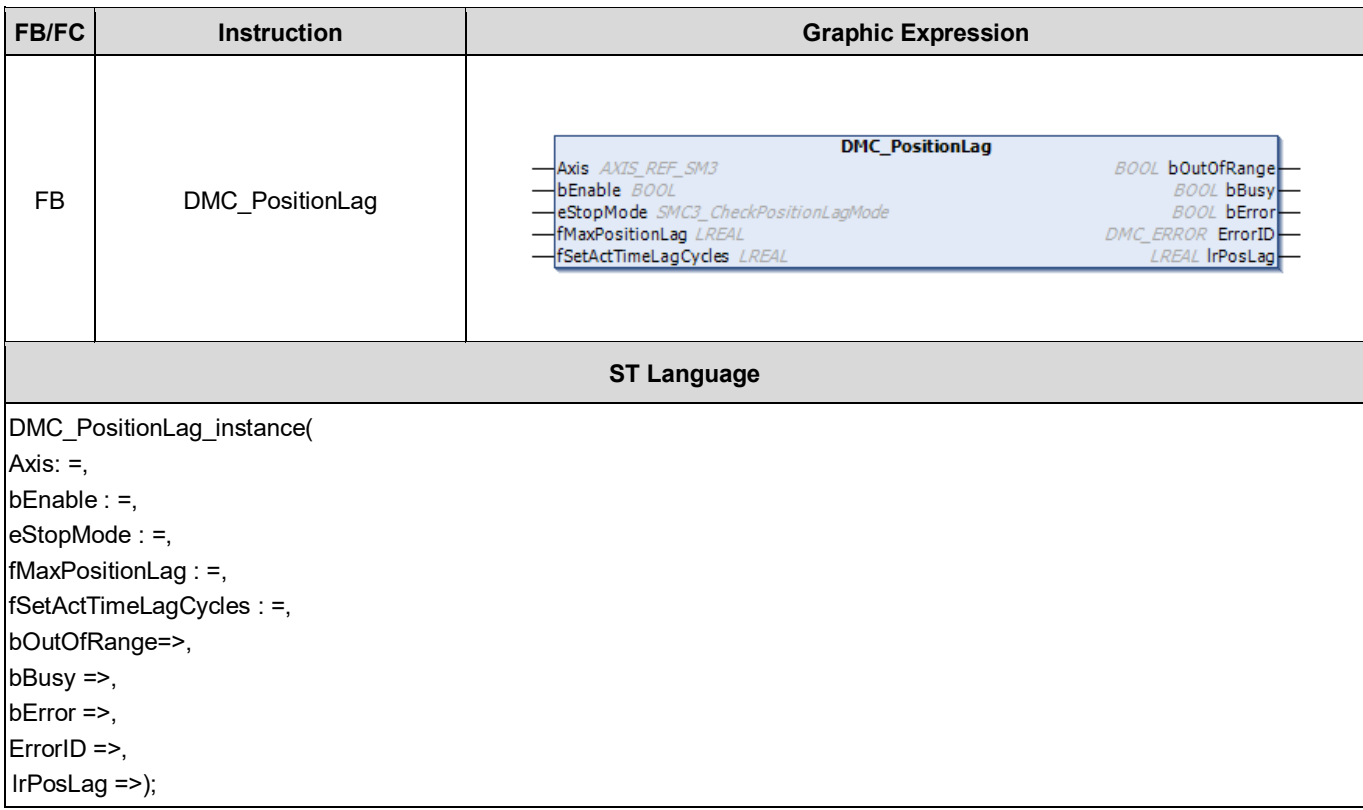

## **Inputs**

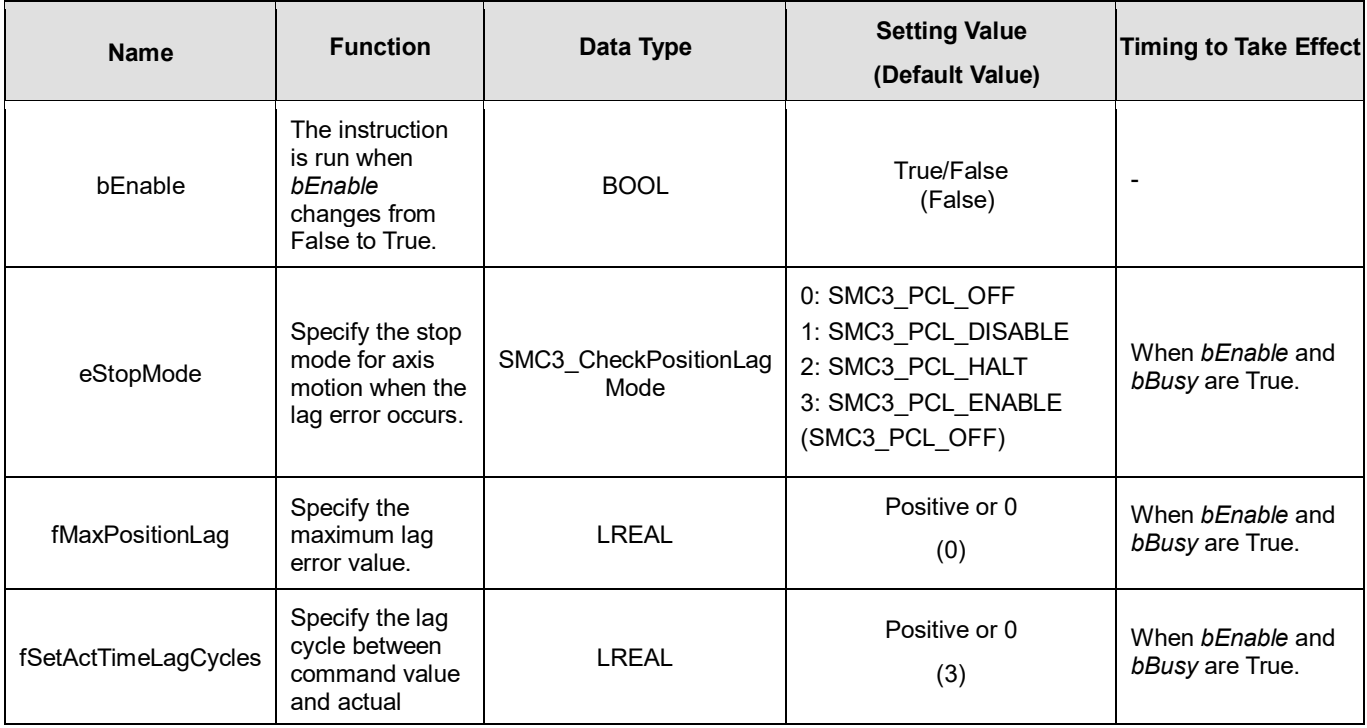

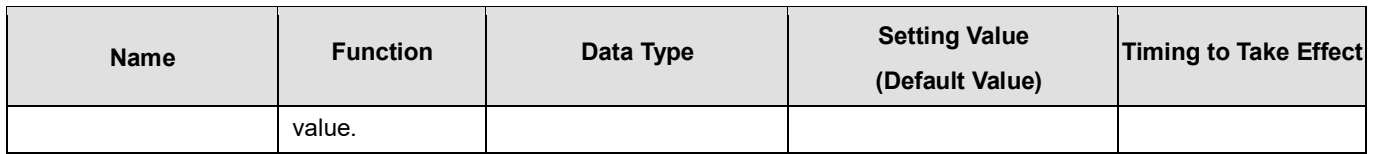

## **Outputs**

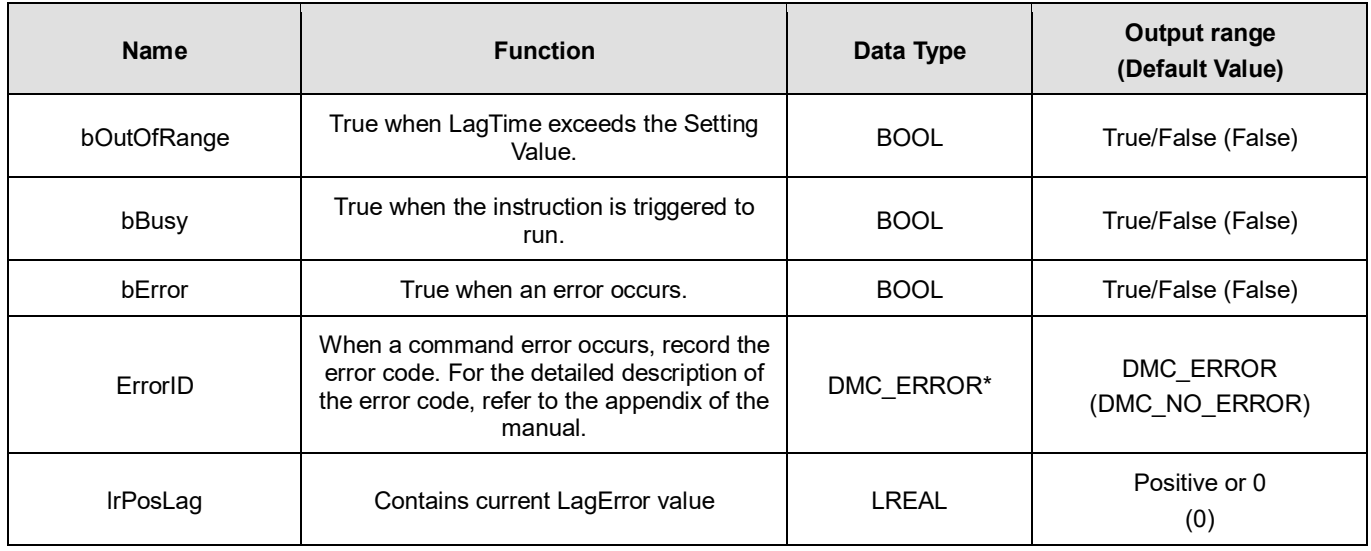

**\*Note:** DMC\_ERROR: Enumeration (Enum)

# **Output Update Timing**

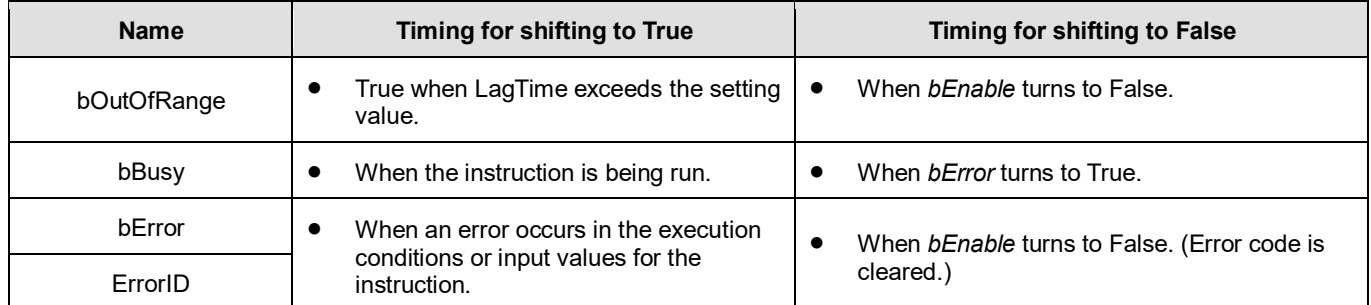

# **Timing Diagram**

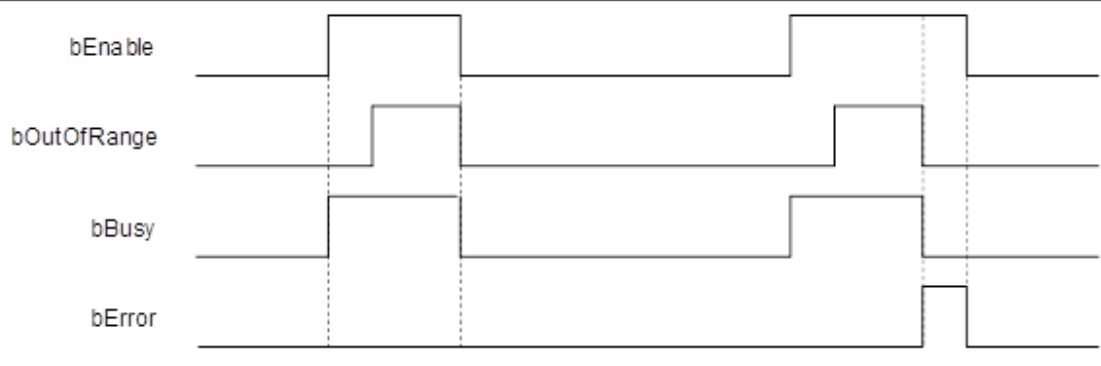

**Inputs/Outputs**

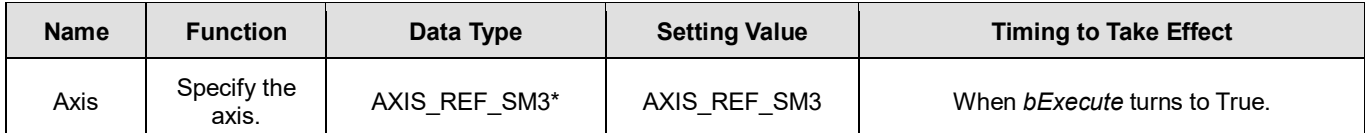

**\*Note:** AXIS\_REF\_SM3 (FB): The interface is built in every function block and works as the starting program of the function block.

## **Function**

Explanation of *eStopMode*

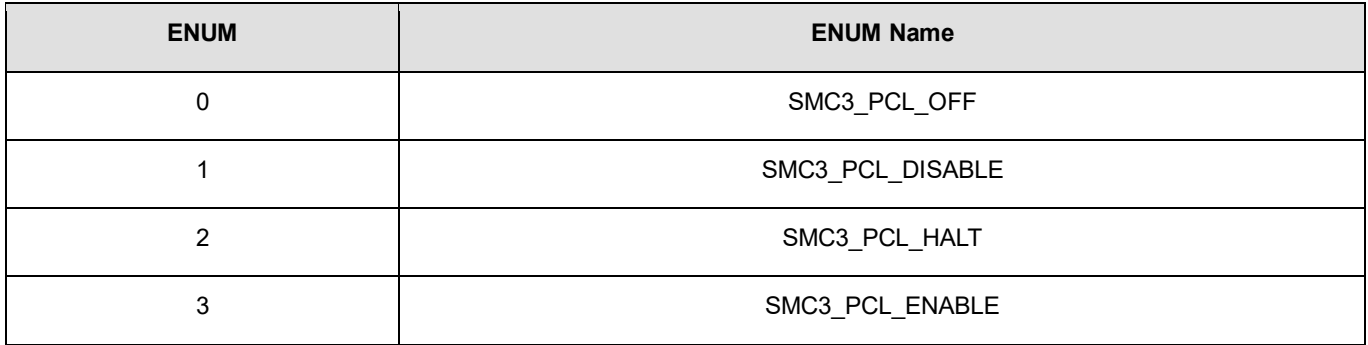

- ◆ SMC3 PCL OFF: When LagError is out of the allowed range, the axis is still running.
- SMC3\_PCL\_DISABLE: When LagError is out of the allowed range, the axis parameter *bRegulatorOn* changes to False.
- SMC3\_PCL\_HALT: When LagError is out of the allowed range, the axis parameter *bDriveStart* changes to False.
- SMC3\_PCL\_ENABLE: When LagError is out of the allowed range and the axis stops, there are no change for *bRegulatorOn* and *bDriveStar*t states.
- Calculation and Judgement of Lag Error
	- |(fActPosition + fSetActTimeLagCycles \* [Task cycle time] \* fActVelocity fSetPosition)|> fMaxPositionLag
	- *fSetActTimeLagCycles* sets the lag cycle between the command value and actual value. The bigger the difference between the set lag cycle and actual lag cycle, the more likely the lag error will occur due to the error between the command position and actual position.
- When LagError is out of the range, *bOutOfRange* will change to True and the axis will perform corresponding action based on the setting of *eStopMode*.

## **Troubleshooting**

 When an error occurs during the execution of the instruction or the axis enters "Errorstop" state, bError changes to True and the axis stops running. To confirm current error state, see the error code in ErrorID.

## **Programming Example**

 The example illustrates how to observe the position lag state and modify the position lag parameters via DMC\_PositionLag.

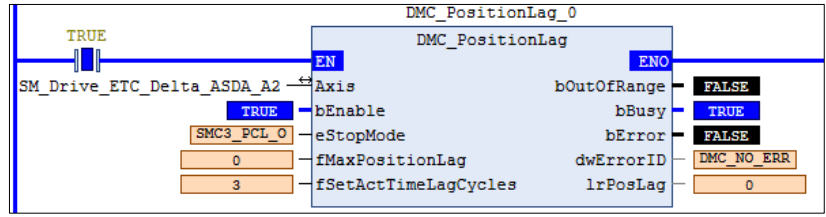

#### **Timing Diagram**

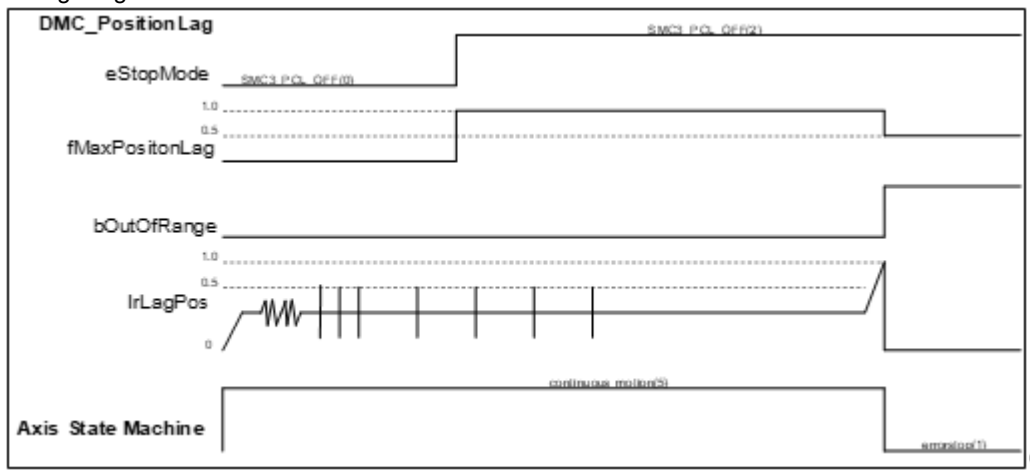

- 1. Firstly, set *eStopMode* to SMC3\_PCL\_OFF. The axis starts to run. Then no matter whether the lag error occurs, the axis will not stop running with *bOutOfRange* of the instruction always being False.
- 2. Then set *eStopMode* to SMC3\_PCL\_HALT and set *fMaxPositionLag* to a value which is greater than LagError value. Then the position lag value will never be out of the range for the constant-velocity motion.
- 3. Eventually, adjust *fMaxPositionLag* to a value which is less than LagError value. Then it can be found that the axis stops running and enters ErrorStop state. And *bOutOfRange* of the instruction turns to True.
# **2.3.2.19 DMC\_SetTorqueLimit**

**Supported Devices**: AX-308E, AX-364E

DMC\_SetTorqueLimit sets the maximum torque of an axis.

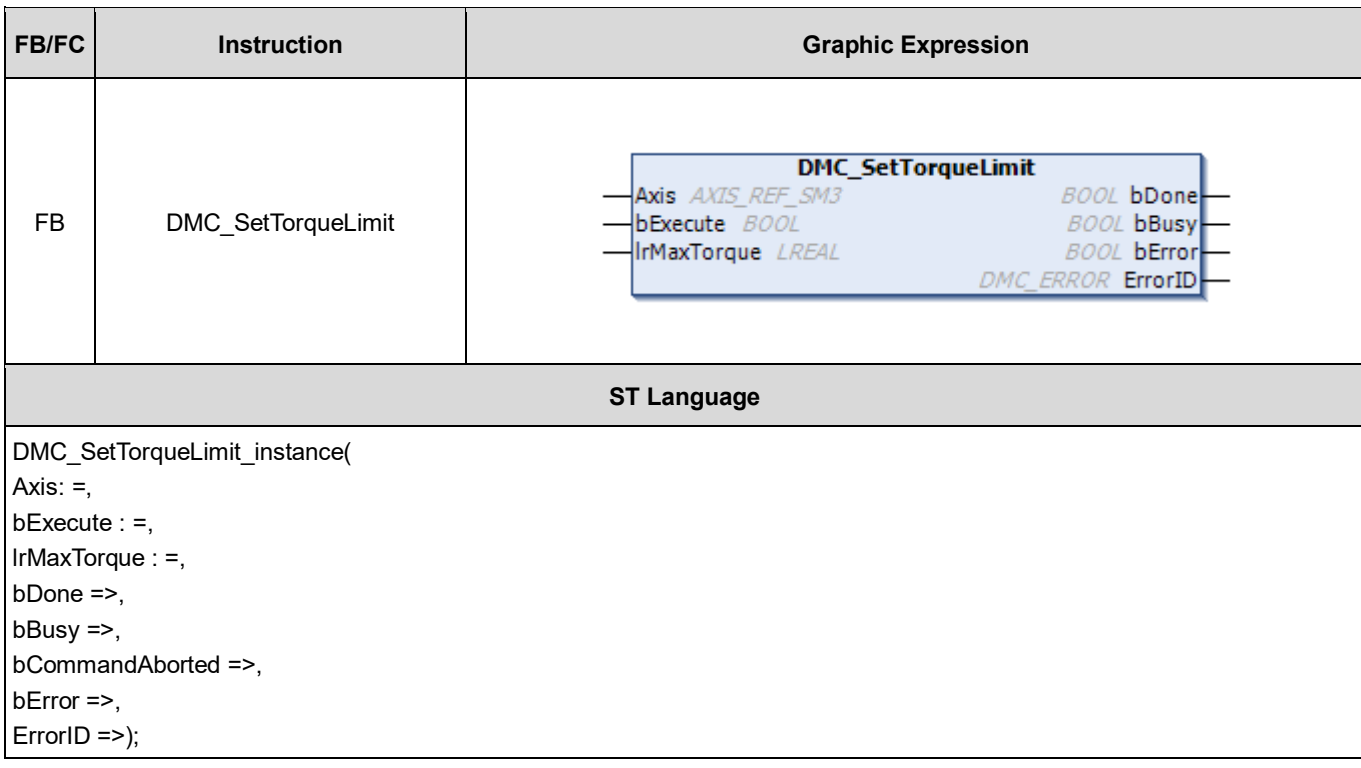

## **Inputs**

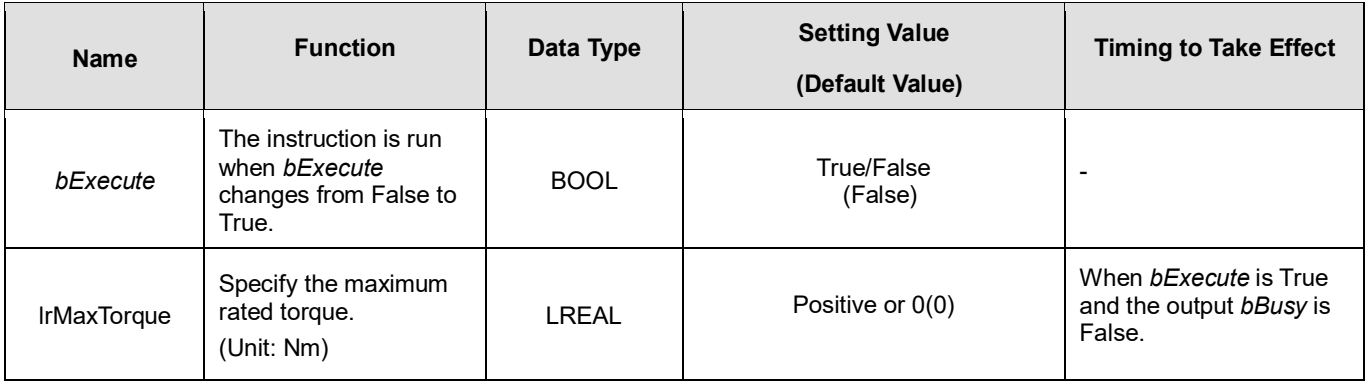

## **Outputs**

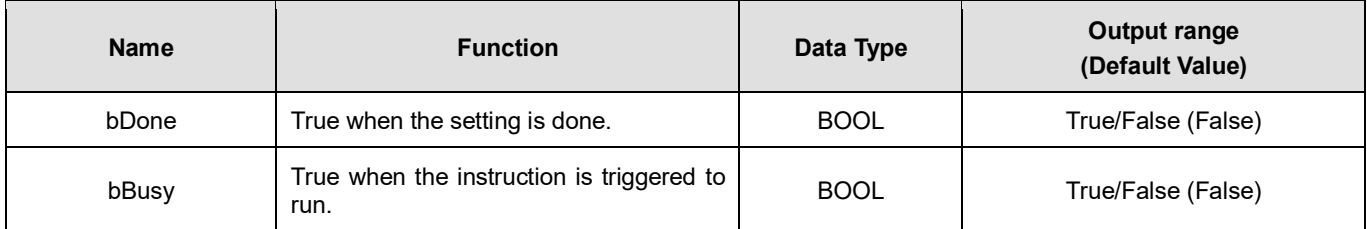

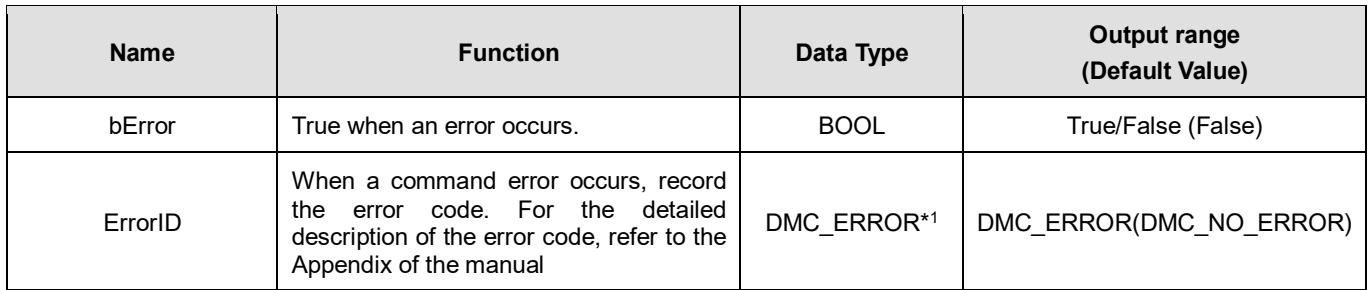

**\*Note:** DMC\_ERROR: Enumeration (Enum)

## **Output Update Timing**

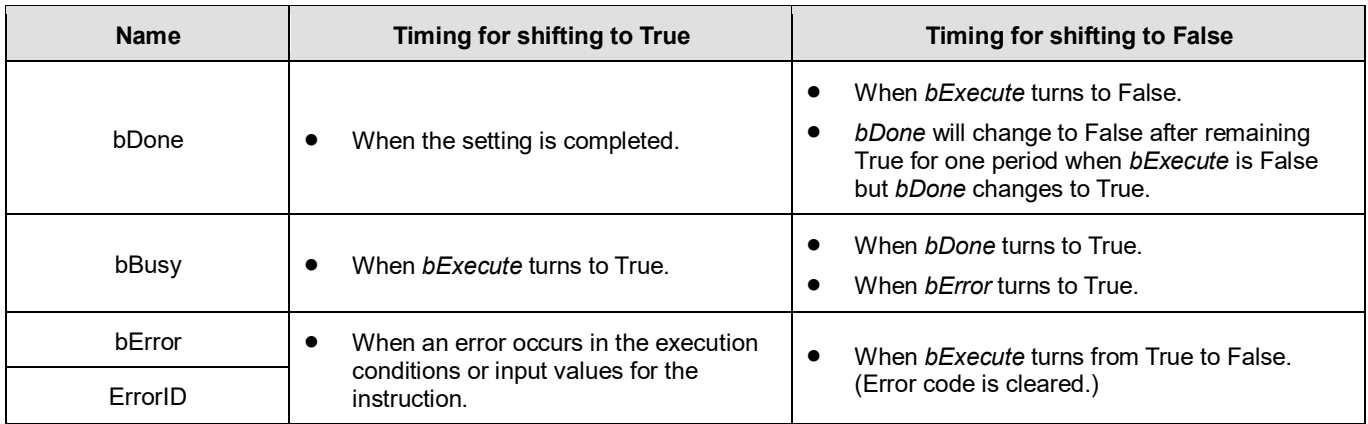

## **Timing Diagram**

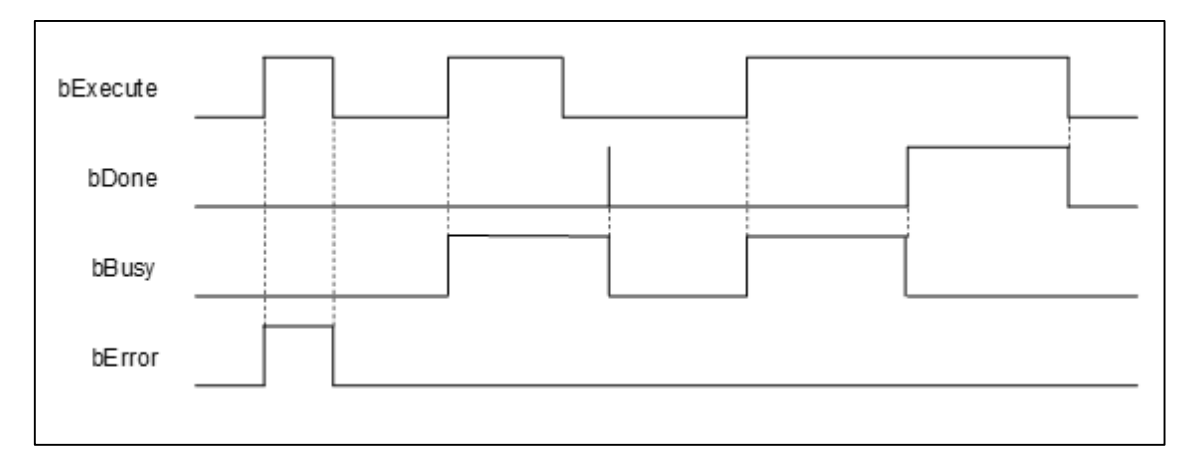

## **Inputs/Outputs**

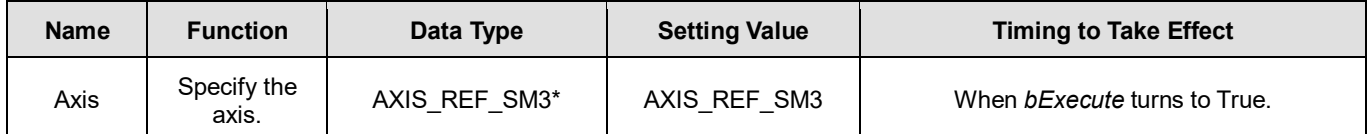

**\*Note:** AXIS\_REF\_SM3 (FB): The interface is built in every function block and works as the starting program of the function block.

## **Function**

- **After the maximum torque is set, the torque of the motor will be limited to the Setting Value to protect the motor from** damage caused by the excessive torque when large resistance is encountered.
- DMC SetTorqueLimit can be used to set the maximum torque of an axis with the unit: Nm.
- DMC\_SetTorqueLimit can be used only in CSP or CSV mode

## **Troubleshooting**

 When an error occurs during the execution of the instruction or the axis enters "Errorstop" state, *bError* changes to True and the axis stops running. To confirm current error state, see the error code in *ErrorID*.

## **Programming Example**

The example illustrates how to use DMC\_SetTorqueLimit.

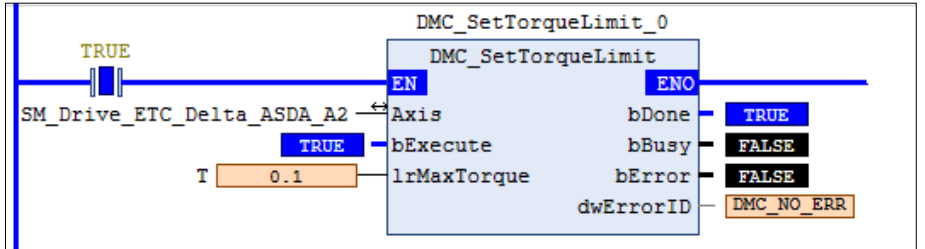

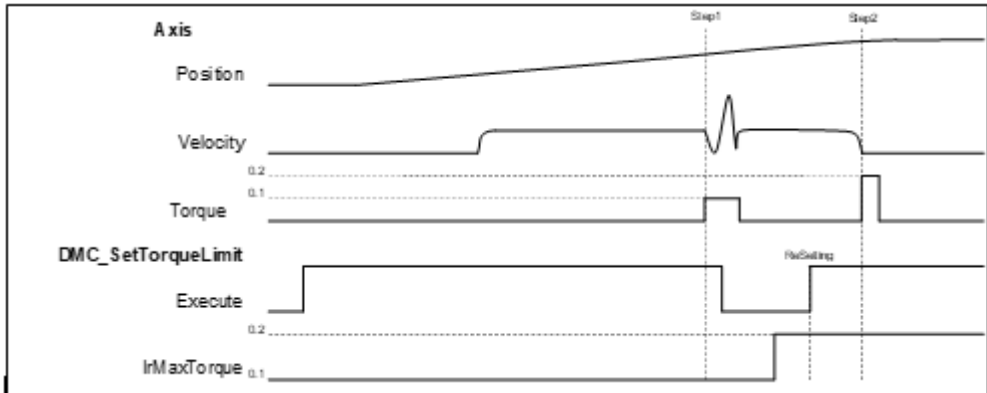

- 1. Set the maximum rated torque of the axis to 0.1Nm before the operation. Then the operation is performed at a constant velocity.
- 2. Use the external force to make the axis stop (Step 1) during operation. It can be found that the actual torque of the axis reaches 0.1Nm. Then remove the external force.
- 3. Set the maximum rated torque to 0.2 Nm and use the external force to make the axis stop (Step2). It is found that the actual torque of the axis reaches 0.2 Nm at the moment. Finally, the Following Error is generated and Servo ON is disabled.

# **2.3.2.20 DMC\_SetSoftwareLimit**

## **Supported Devices**: AX-308E, AX-364E

DMC\_SetSoftwareLimit is used to enable, disable and set the upper and lower software limits

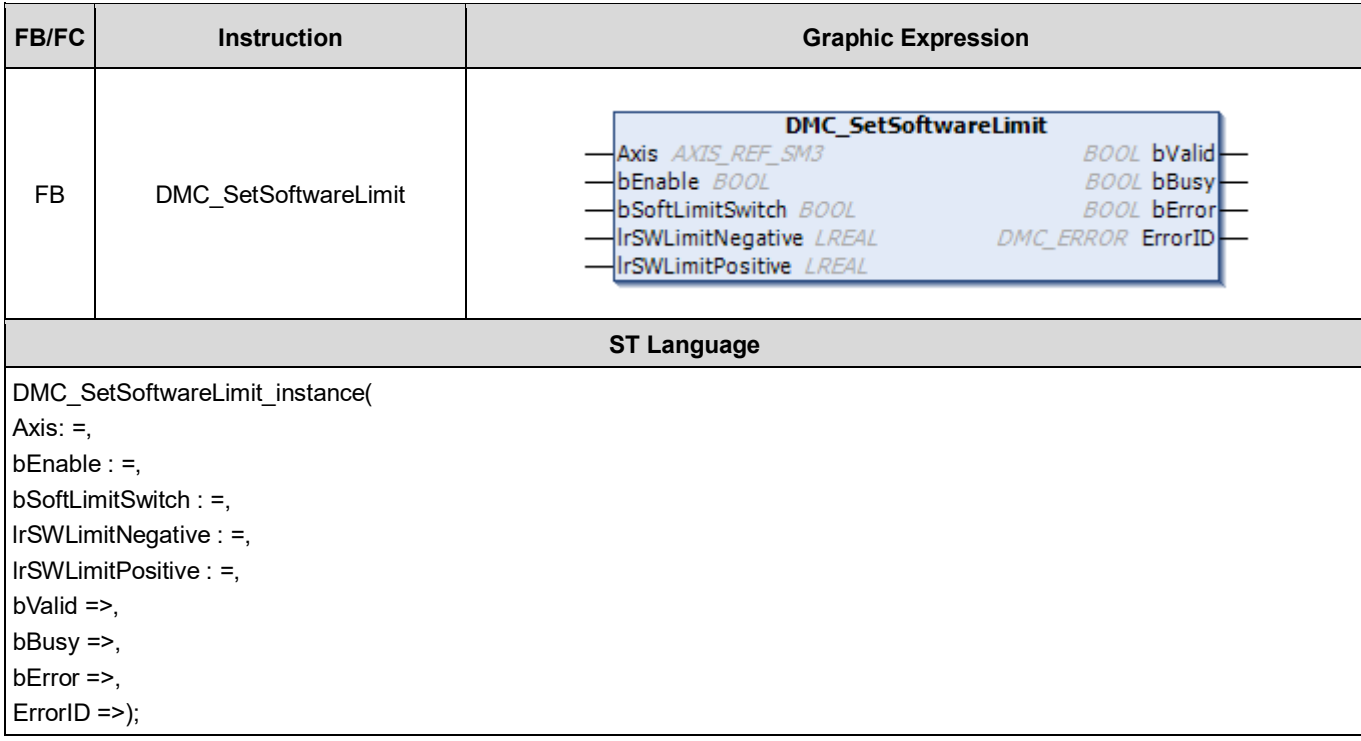

## **Inputs**

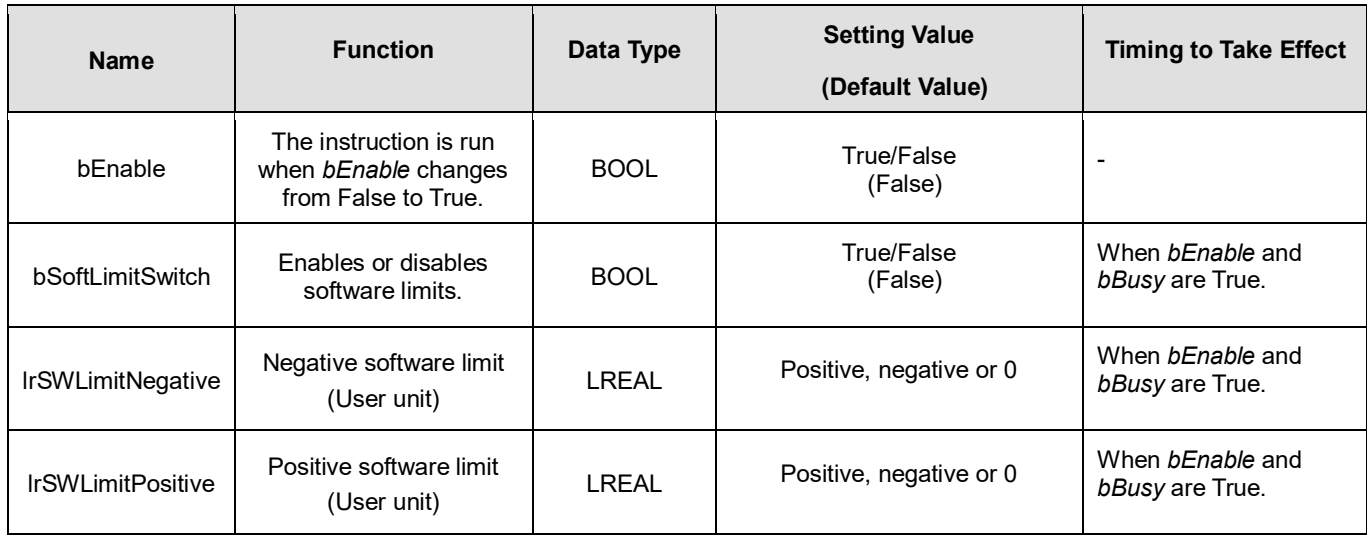

#### **Outputs**

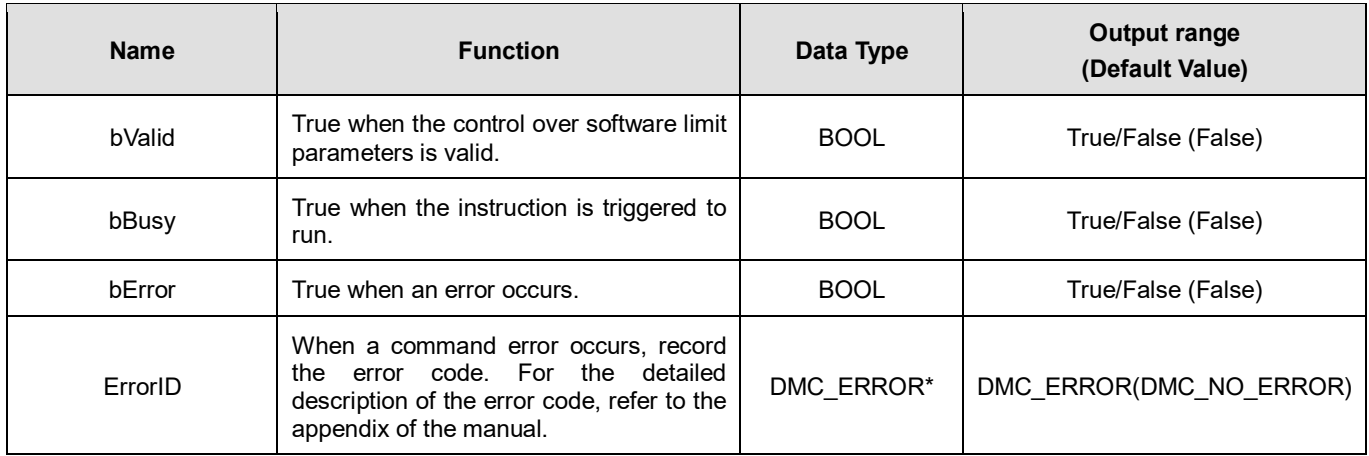

**\*Note:** DMC\_ERROR: Enumeration (Enum)

## **Output Update Timing**

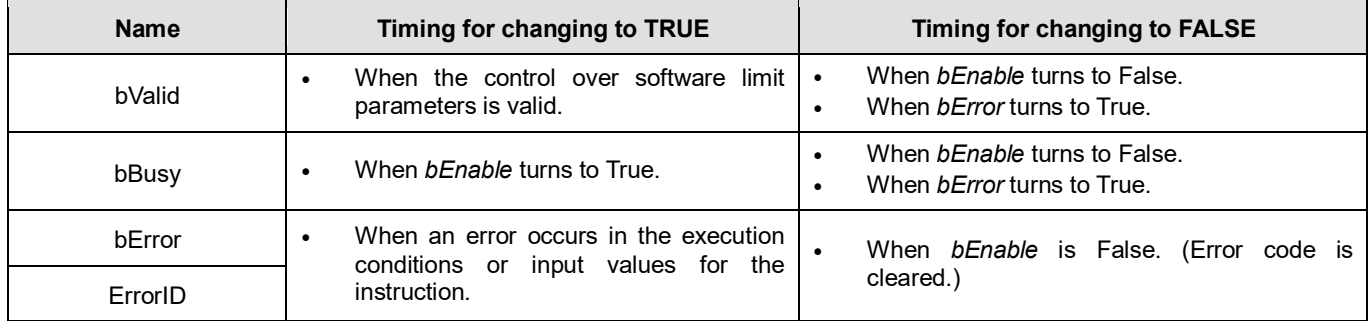

## **Timing Diagram**

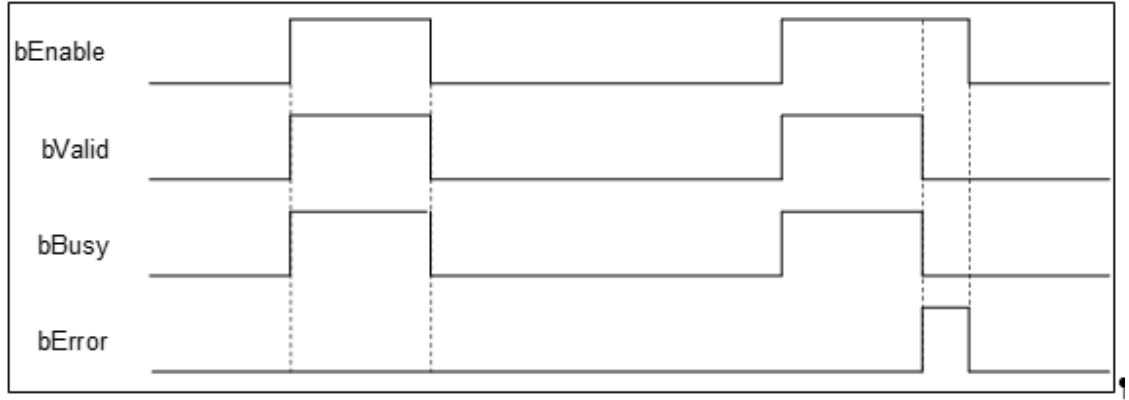

## **Inputs/Outputs**

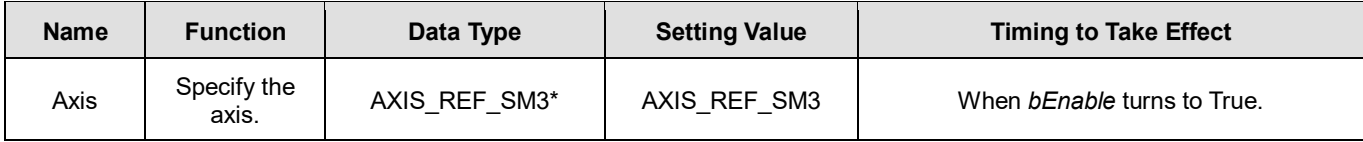

**\*Note:** AXIS\_REF\_SM3 (FB): The interface is built in every function block and works as the starting program of the function block.

#### **Function**

 After DMC\_SetSoftwareLimit is run, the writing and monitoring of *bSoftLimitSwitch*, fSWLimitNegative and *fSWLimitPositive* axis parameters will be conducted according to the settings on *bSoftLimitSwitch*, *lrSWLimitNegative* and *lrSWLimitPositive* of the instruction.

#### **•** Troubleshooting

 When an error occurs during the execution of the instruction or the axis enters "Errorstop" state, *bError* changes to True and the axis stops running. To confirm current error state, see the error code in *ErrorID*.

## **Programming Example**

■ The example illustrates how to use DMC\_SetSoftwareLimit to set the software limits.

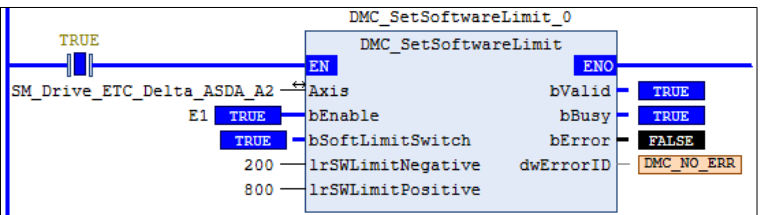

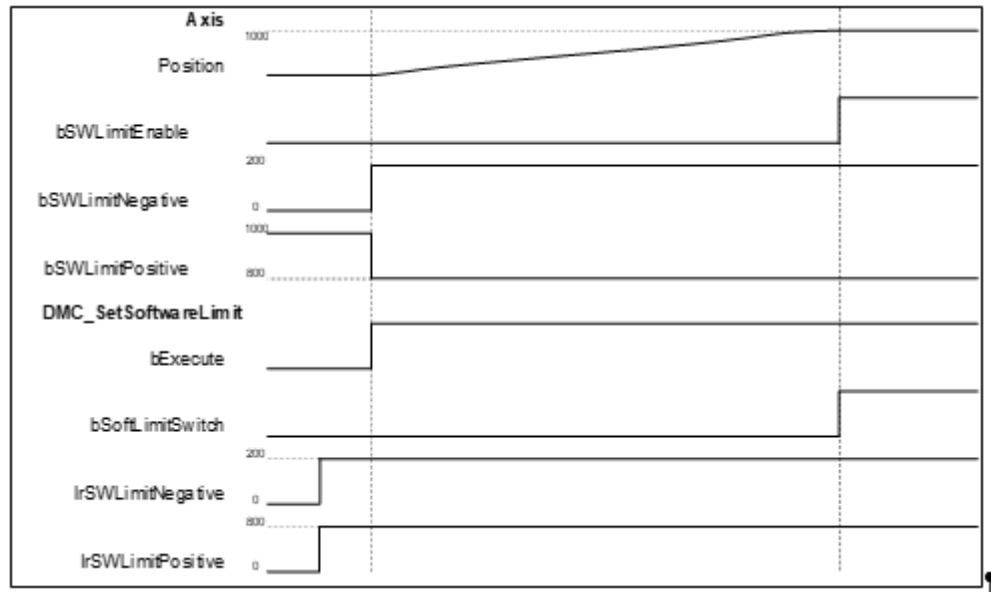

- 1. After DMC\_SetSoftwareLimit starts, the axis parameters writing is conducted based on the set input parameters of the instruction.
- 2. When *bSoftLimitSwitch* is True, the axis stopping starts as the axis position is outside the software limits.

# **2.3.2.21 DMC\_CamKeyPointWrite**

## **Supported Devices**: AX-308E, AX-364E

DMC\_CamKeyPointWrite writes key cam points by selecting a curve type and generating corresponding cam curve based on related parameters. After the new cam curve is generated, the selected cam table will be changed accordingly.

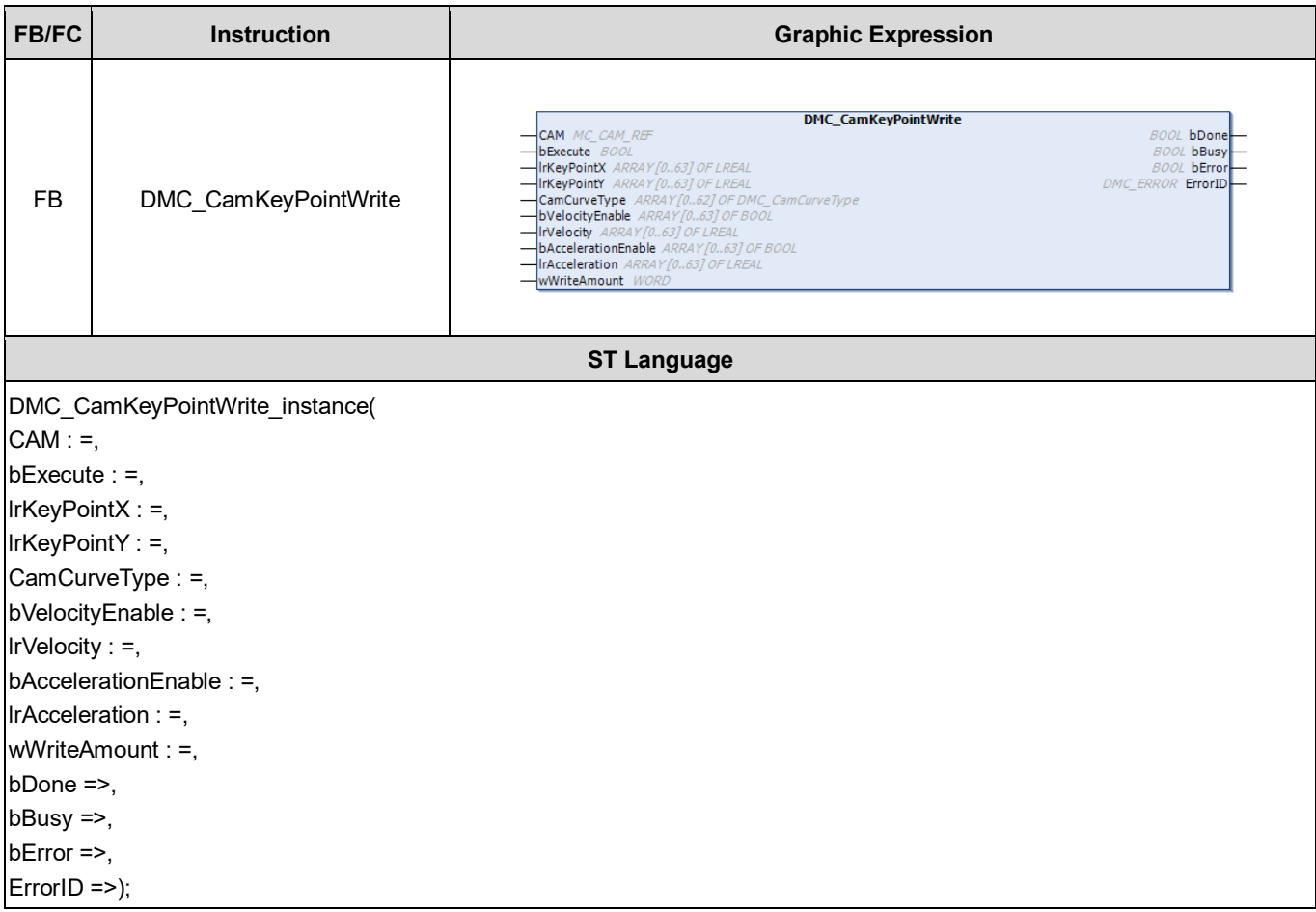

#### **Inputs**

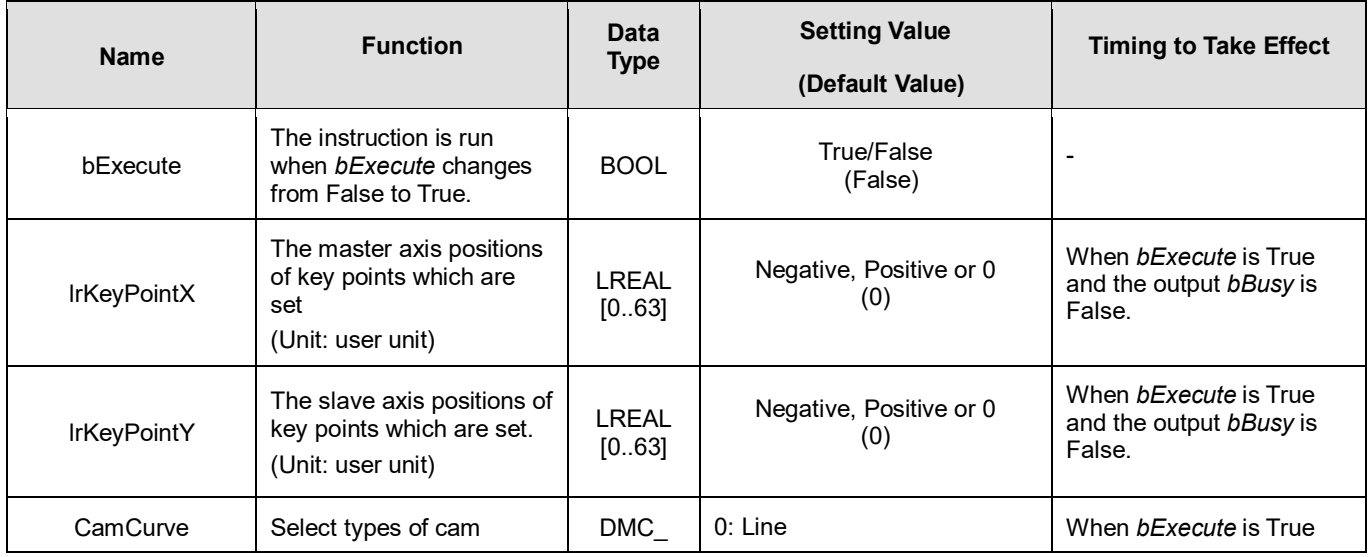

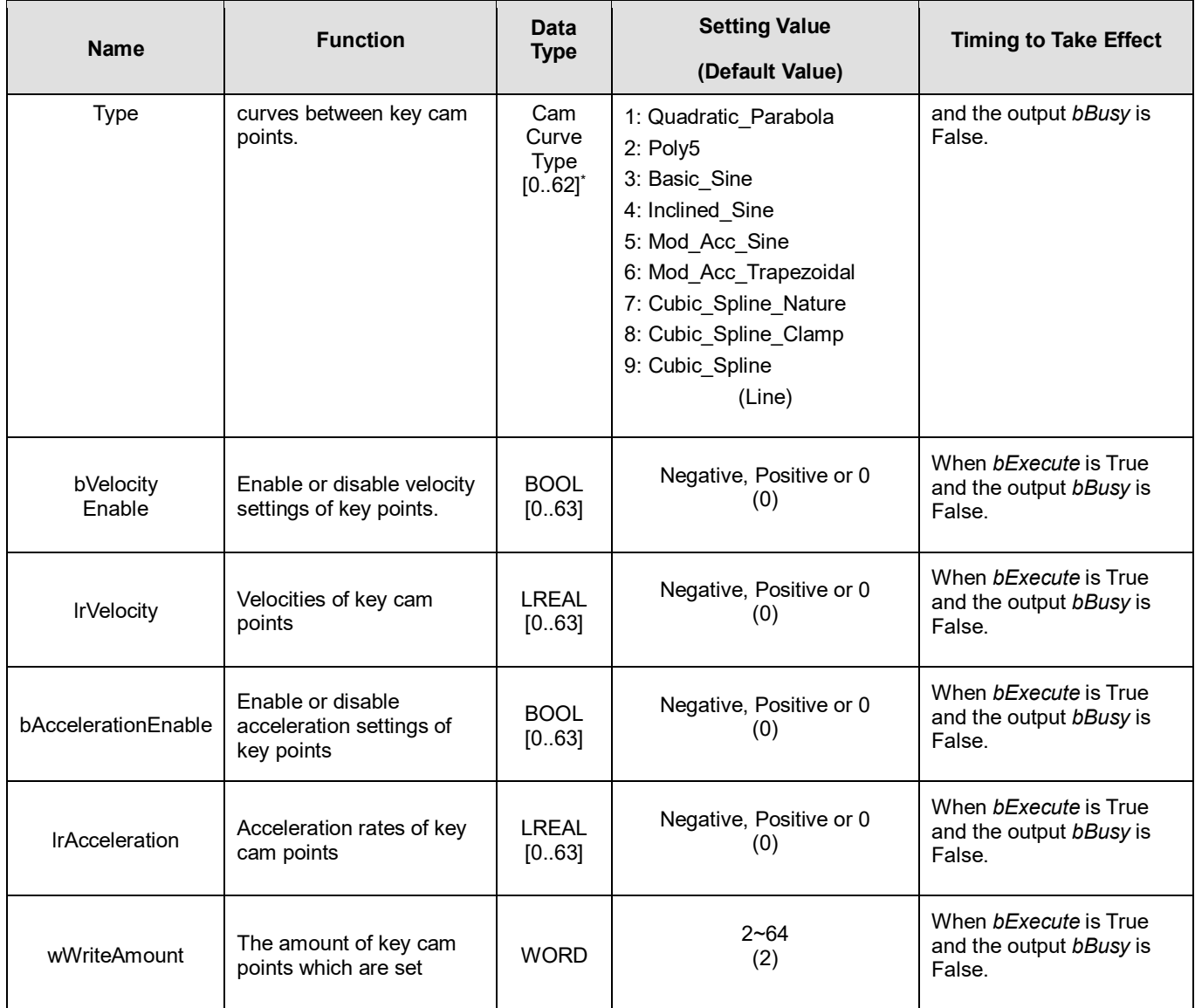

**\*Note**: DMC\_CamCurveType: Enumeration (ENUM)

## **Outputs**

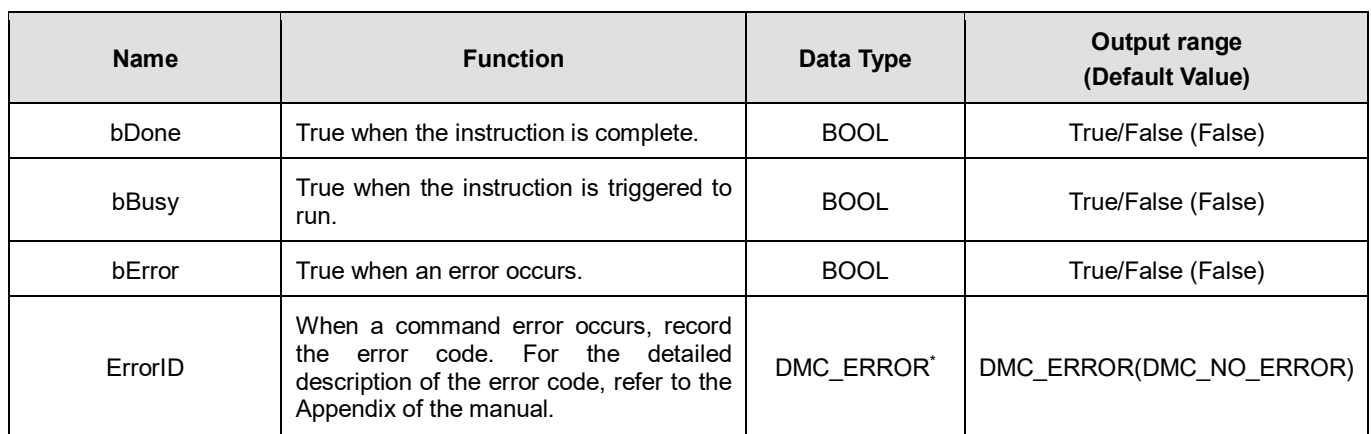

**\*Note**: DMC\_ERROR: Enumeration (Enum)

**Output Update Timing**

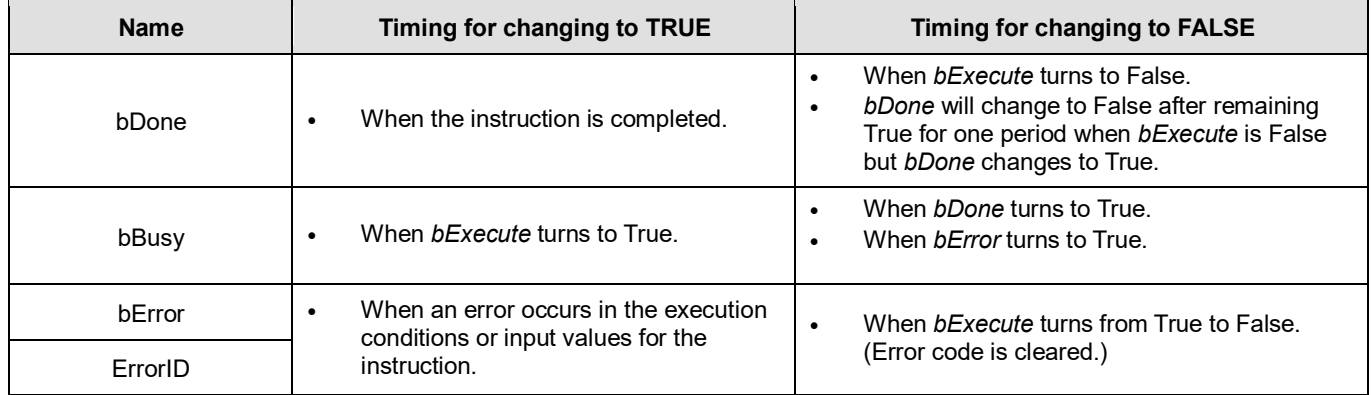

## **Timing Diagram**

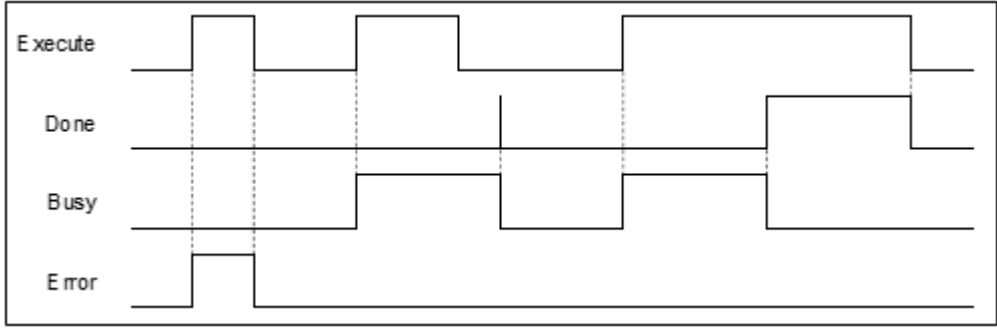

## **Inputs/Outputs**

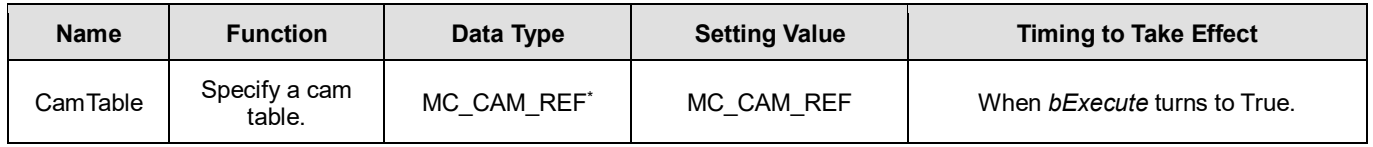

**\*Note:** MC\_CAM\_REF (FB): The basic CAM.

## **Function**

- This function block may take a long time to perform the calculation of curves and cam points. Therefore, it is suggested that this function block should be used in a non-EtherCAT Task in order to avoid the issue of Lost Sync in EtherCAT Task when DMC\_CamKeyPointWrite is run.
- **Exercise** CamCurveType

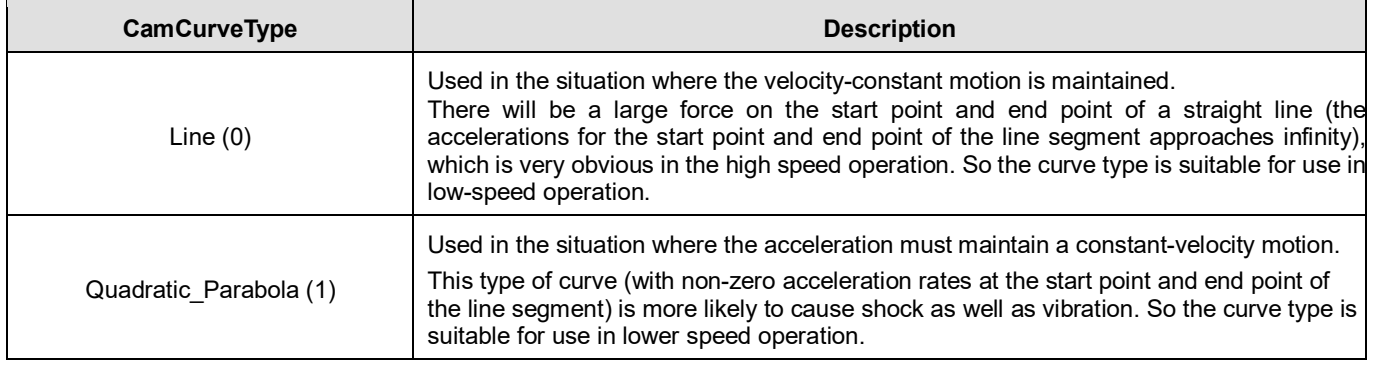

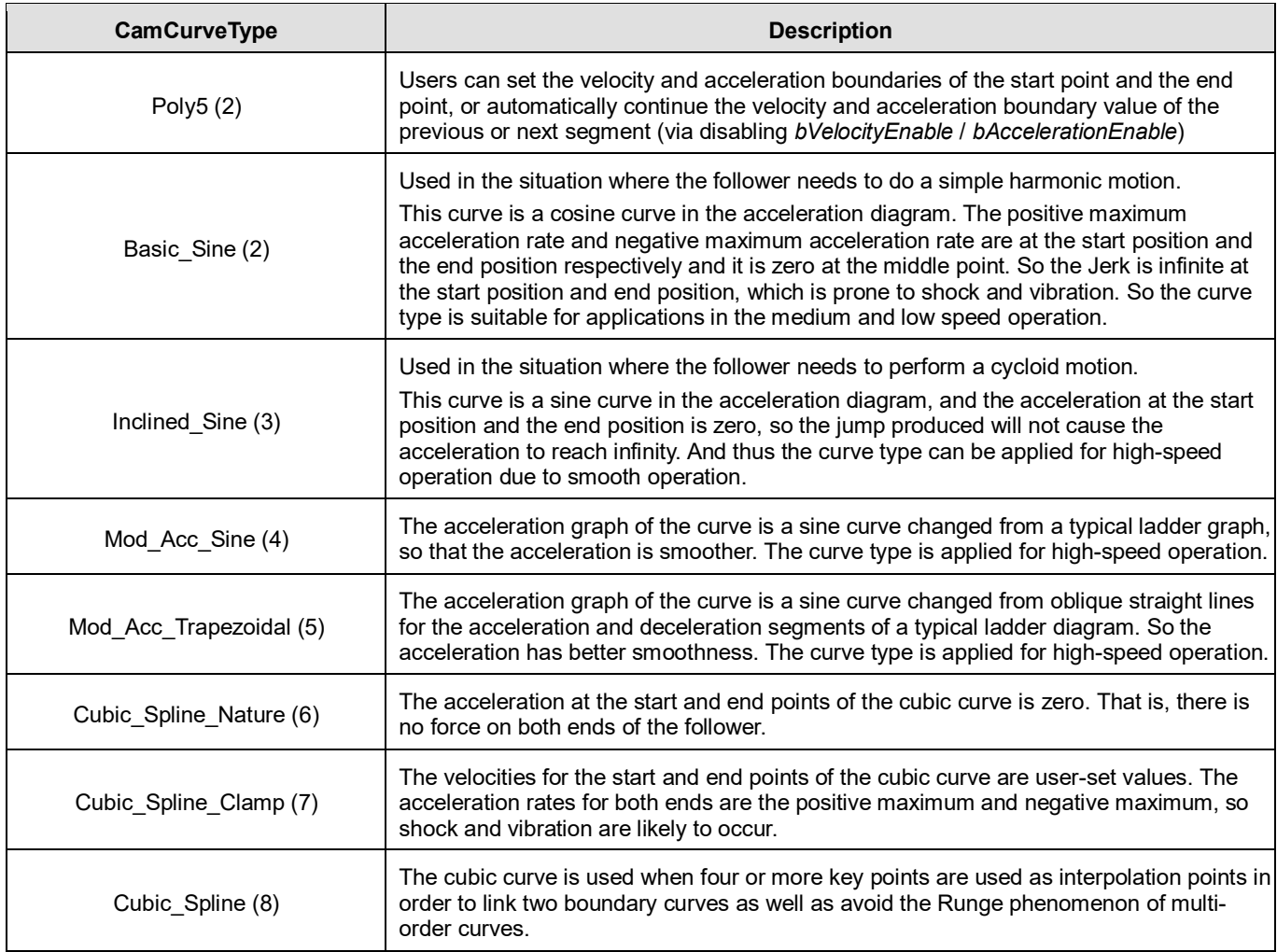

- Velocity Enable / Acceleration Enable
	- Users can enable or disable the velocities and accelerations of key points through the *bVelocityEnable* and *bAccelerationEnable* parameters of the instruction.
	- False means that the user-set velocity or acceleration value is not enabled for curve planning. The boundary condition values of key points will automatically obtain the velocity or acceleration calculated for the previous or next curve segment so as to achieve continuous velocity or acceleration for the intersection of curves. True means that a curve will be produced based on the velocities and accelerations of key points, which are the condition values of *IrVelocity* and *IrAcceleration* set by user.
	- For some of the following curves, the velocity and acceleration of their key points can be specified via *bVelocityEnable* and *bAccelerationEnable.* See details in the following table.

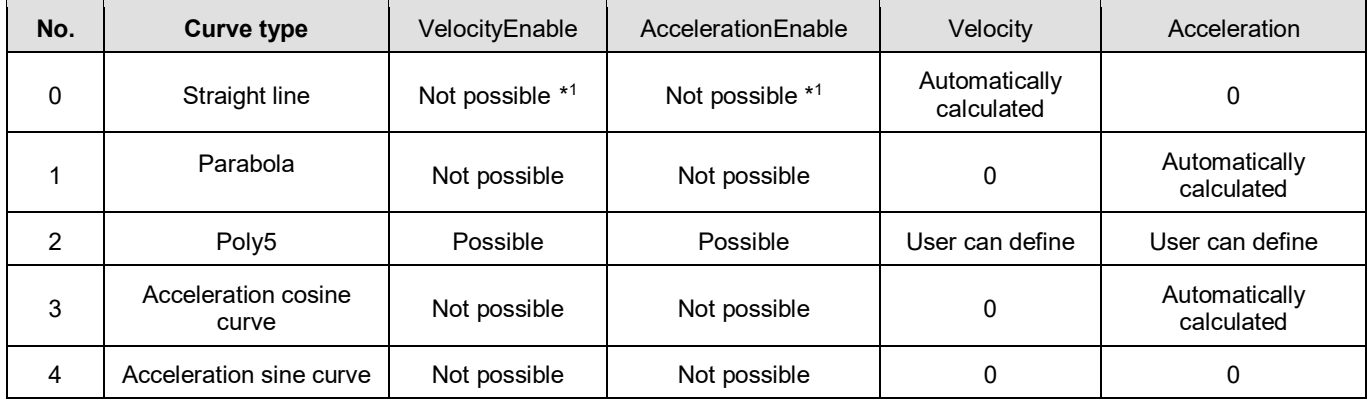

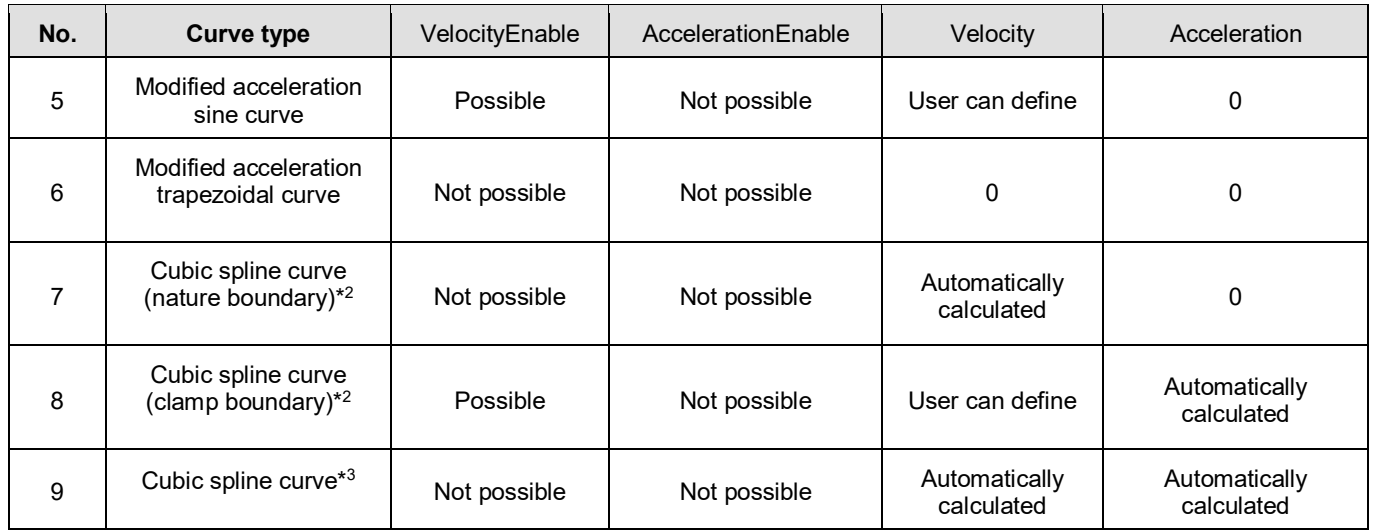

#### **\*Note:**

- 1. Not possible: The Setting Value is invalid; Possible: the Setting Value is valid.
- 2. The boundary conditions of the cubic spline curve are classified into nature boundary and clamp boundary. The nature boundary means that the acceleration of the spline curve is specified as 0 and the velocity for both ends of the curve cannot be specified. The clamp boundary means the velocity for both ends of the curve can be specified but the acceleration cannot be specified.
- 3. The Cubic\_Spline curve is a curve for connecting two boundaries and the boundary curves at the two ends of the cubic spline curve must be the same as follows.

CamCurve\_Type[0] : = Cubic\_Spline\_Nature;

CamCurve\_Type[1] : = Cubic\_Spline;

CamCurve\_Type[2] : = Cubic\_Spline\_Nature;

- Key point number specified by *WriteAmount* 
	- The amount of key points specified by *WriteAmount* is up to 64 points, but the key point amount cannot exceed the total resolution of the cam table.
	- ◆ Each key point (except the last point) needs to select a curve type, the resolution between the straight lines is fixed as 1, and the resolution of the remaining curves is averaged by the remaining analytical points; but when there are only straight lines in the entire cam table, then the points of the entire cam table will be divided equally by all straight lines.
- **Curve Types**

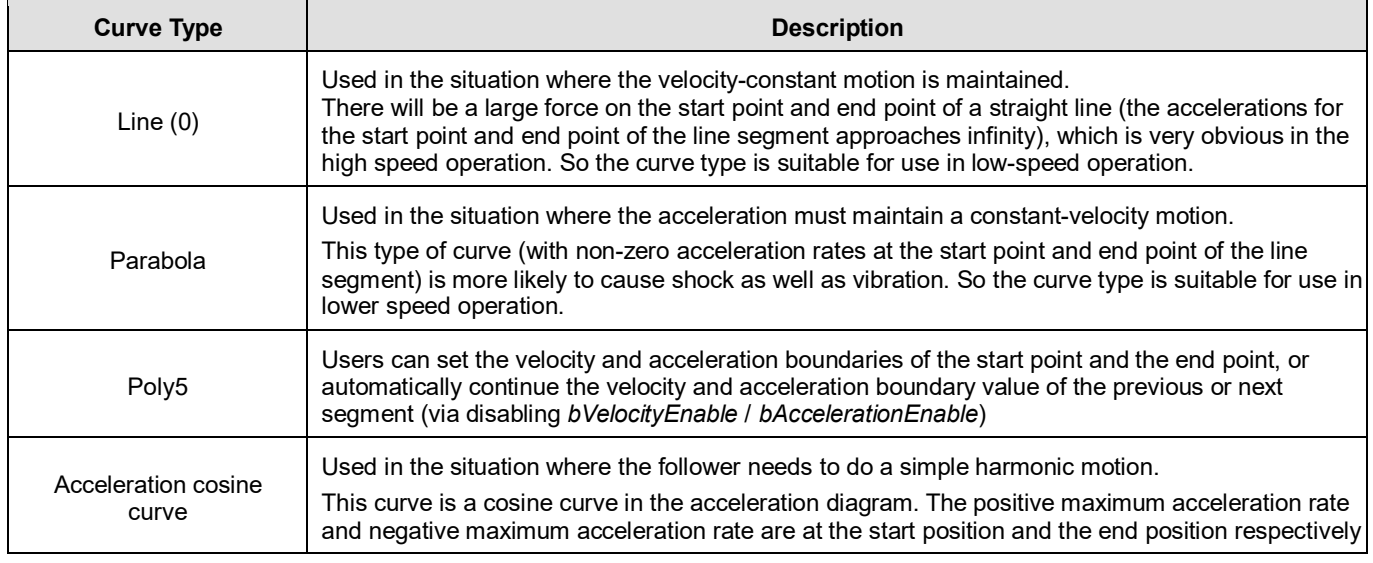

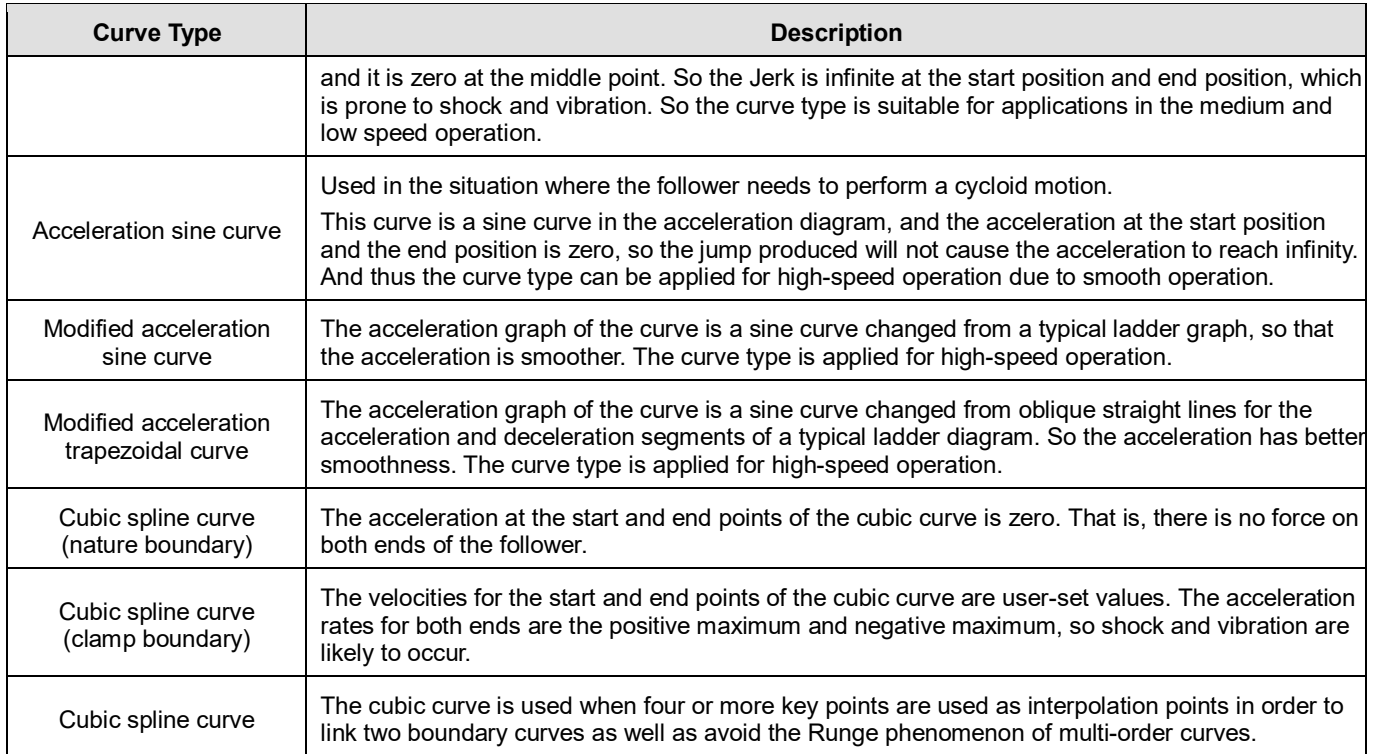

## **Troubleshooting**

 When an error occurs during the execution of the instruction or the axis enters "Errorstop" state, *bError* changes to True and the axis stops running. To confirm current error state, see the error code in *ErrorID*.

## **Programming Example**

- Programming Example1:
	- The example illustrates the synchronized motion based on the cam table generated from DMC\_ DMC\_CamKeyPointWrite.

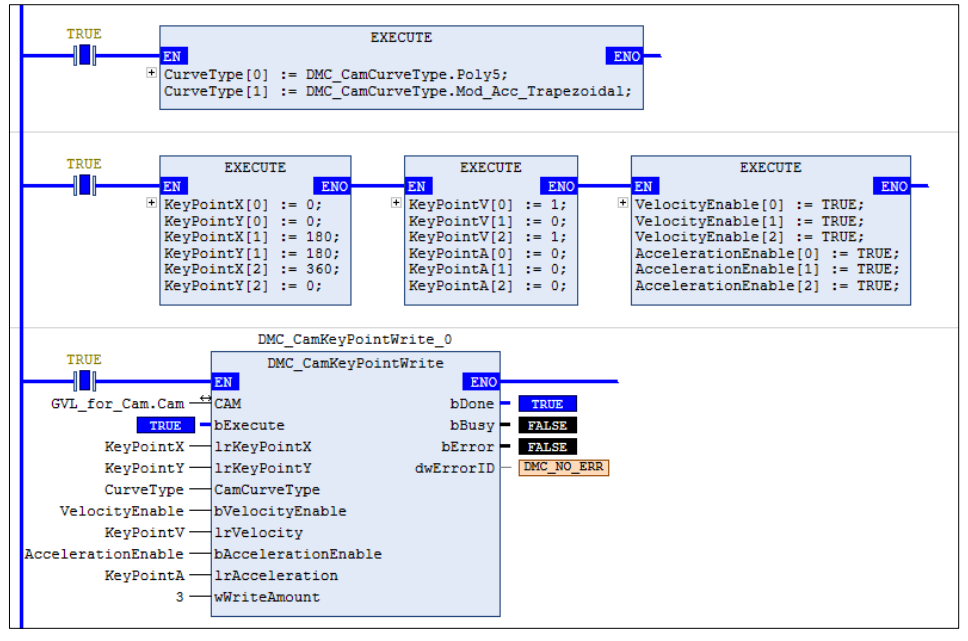

◆ The cam table generated from DMC\_CamKeyPointWrite can be used by MC\_CamTableSelect directly.

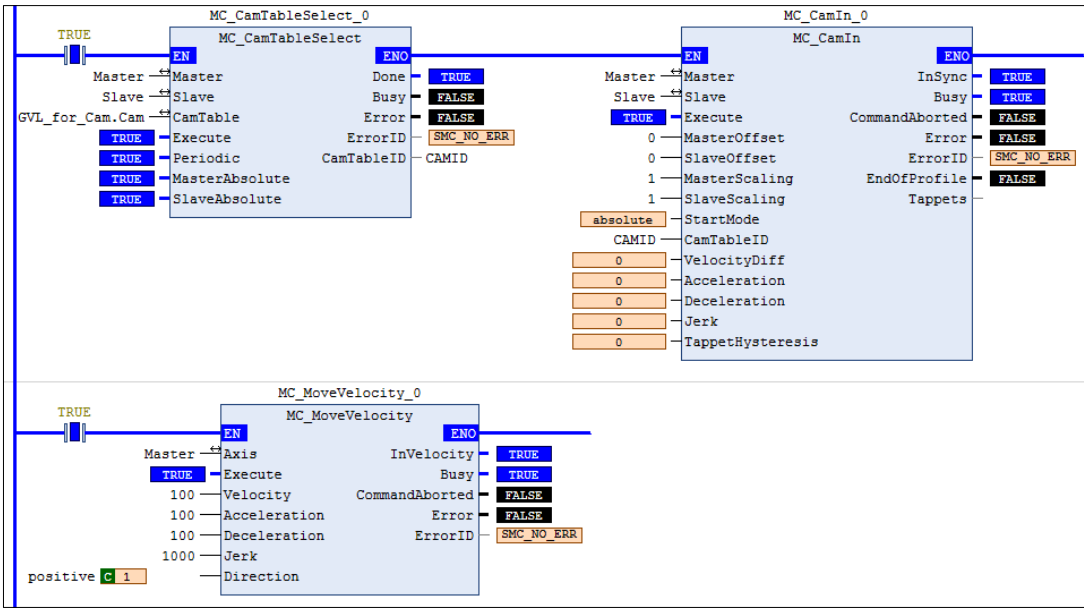

**Timing Diagram**

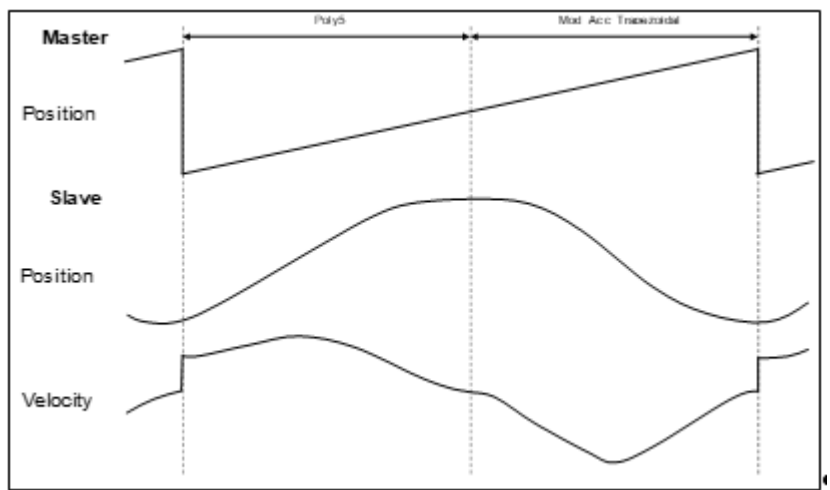

Three key points are used to make up a curve. The first segment of the curve is a 5th Polynomial curve, and the second segment is a Mod\_Acc Trapezoidal curve.

- Programming Example2:
	- The example illustrates the special applications of cubic interpolation curves:

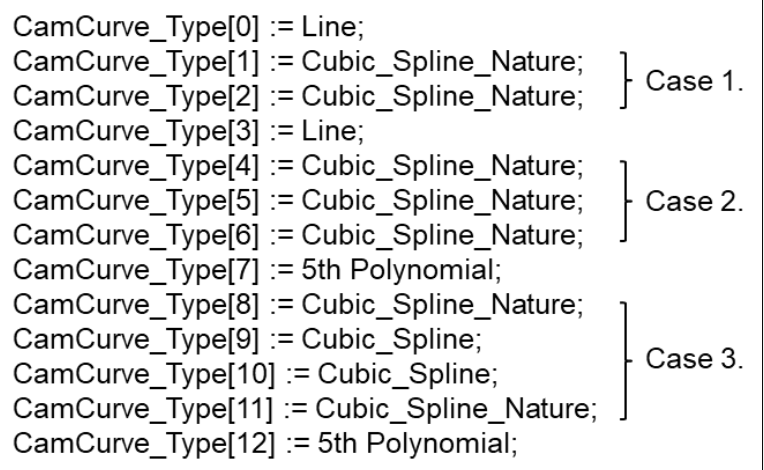

- Case 1. If you want to plan a cubic curve with three key points, just select the curve types with the same boundaries.
- Case 2. If there are three or more boundary condition curves, each two curves will be counted as a segment in the curve planning calculation. If there are no continuous boundary curves, the single curve will be calculated as a boundary condition curve.
- Case 3. If there are four or more key points to be on the same curve, you can use spline curves as the continuous line segments of the continuous boundary condition curves at both ends. Then the key points between the two ends will be used as inner interpolation points of the cubic curve.

# **2.3.2.22 DMC\_TouchProbeCyclically**

## **Supported Devices**: AX-308, AX-364E

DMC\_TouchProbeCyclically can continuously record the captured position of an axis.

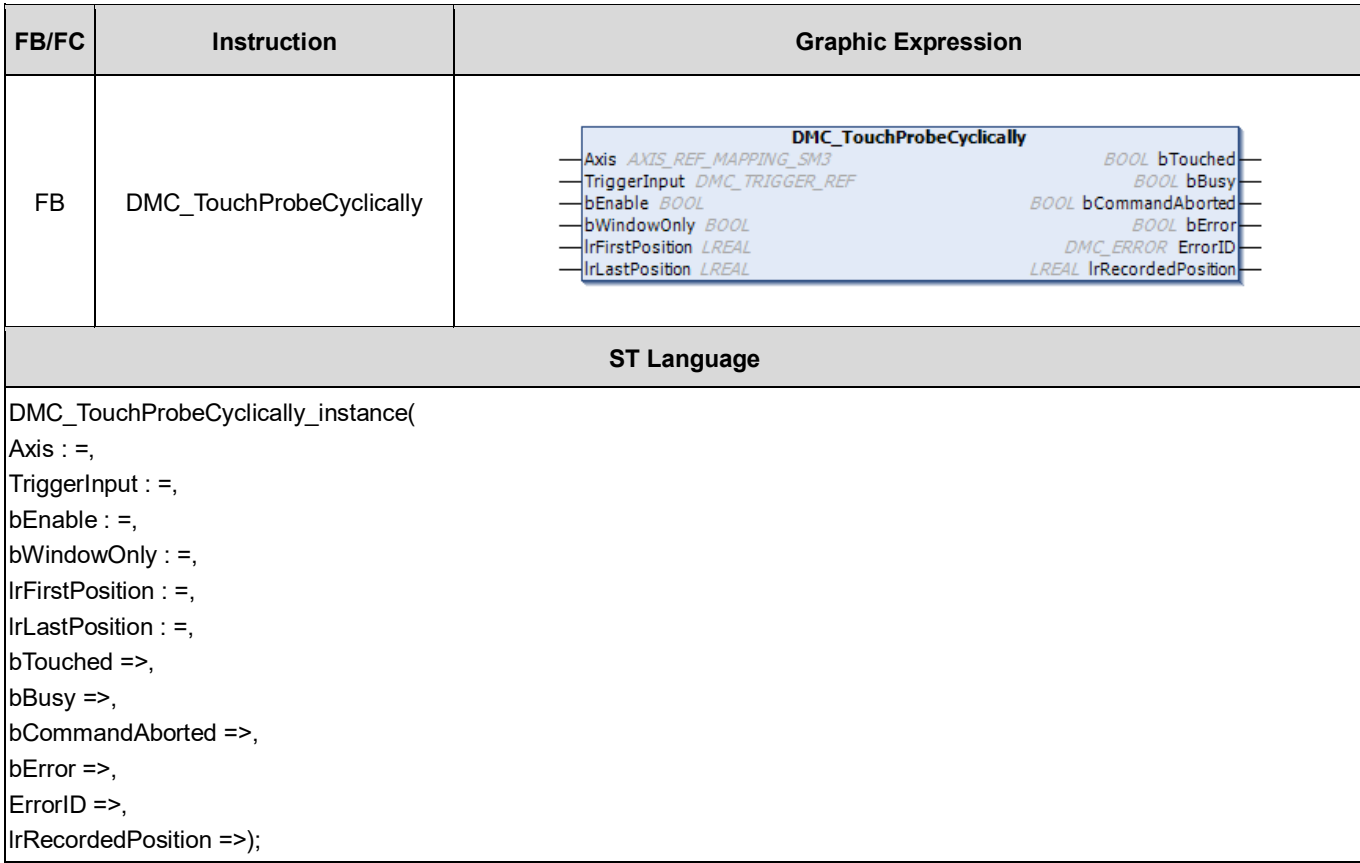

## **Inputs**

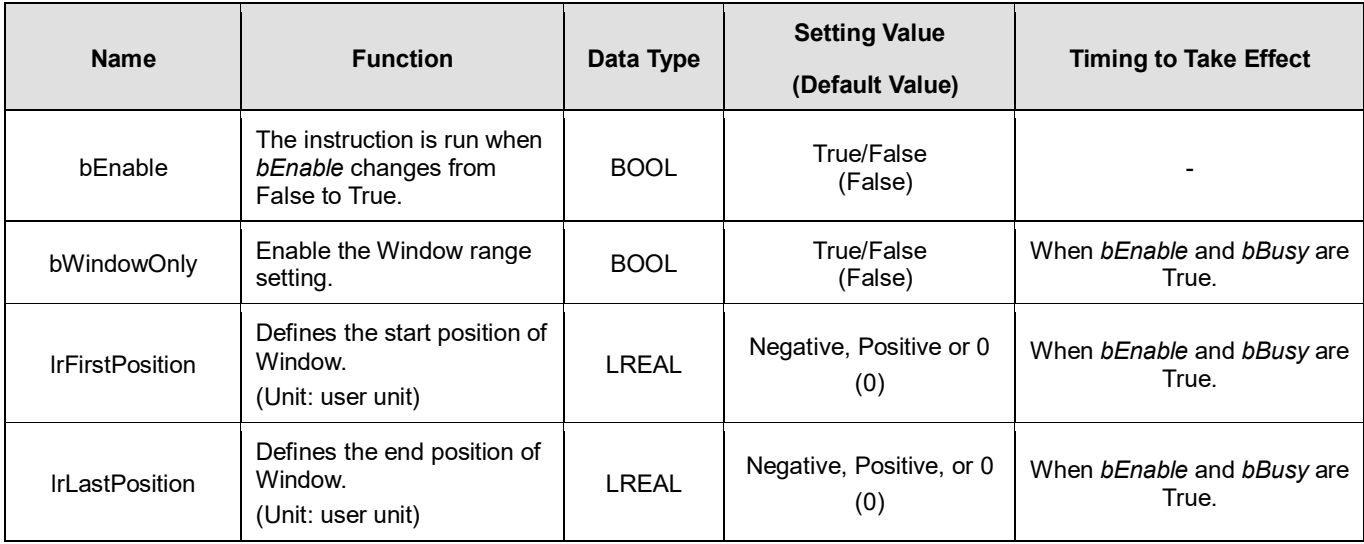

## **Outputs**

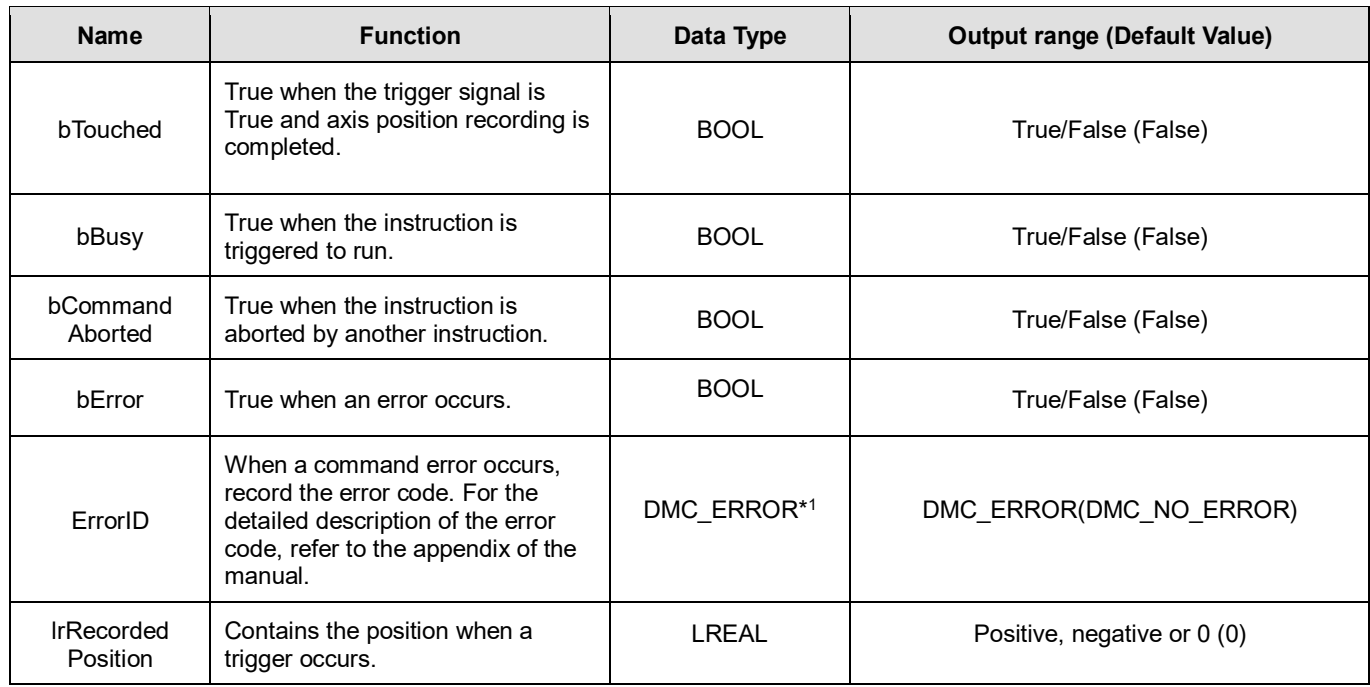

**\*Note:** DMC\_ERROR: Enumeration (Enum)

## **Output Update Timing**

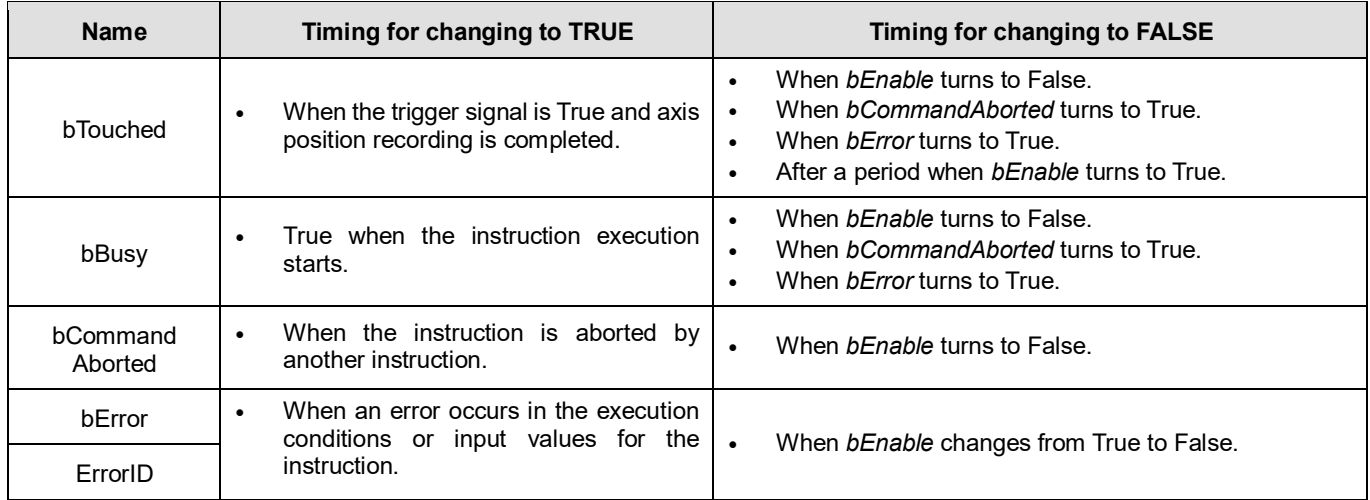

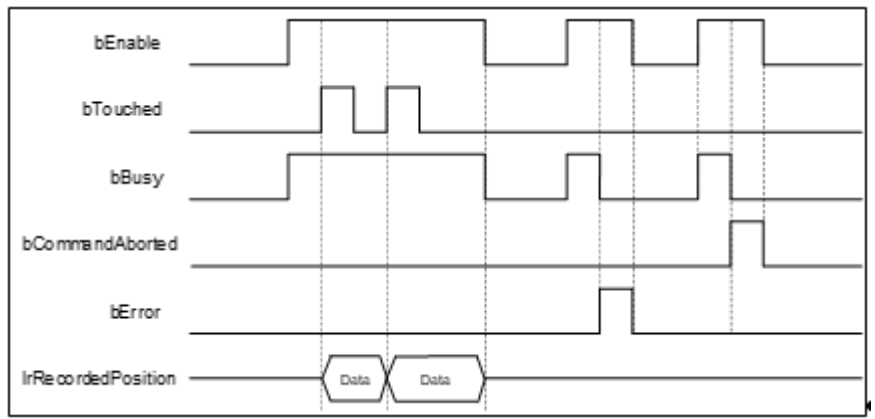

## **Inputs/Outputs**

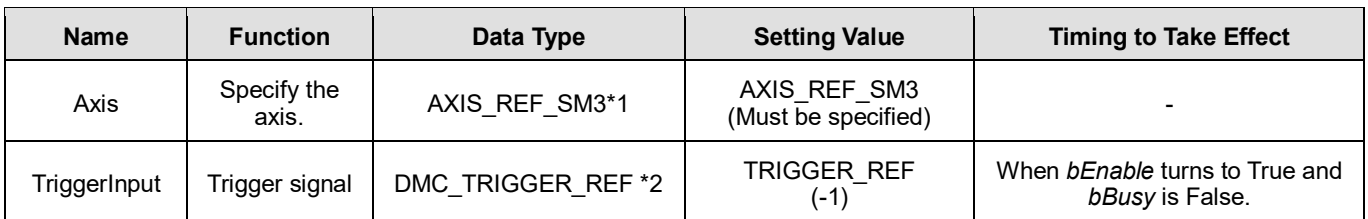

**\*Note:** 

1. AXIS\_REF\_SM3 (FB): The interface is built in every function block and works as the starting program of the function block.

2. DMC\_TRIGGER\_REF: Structure (STRUCT)

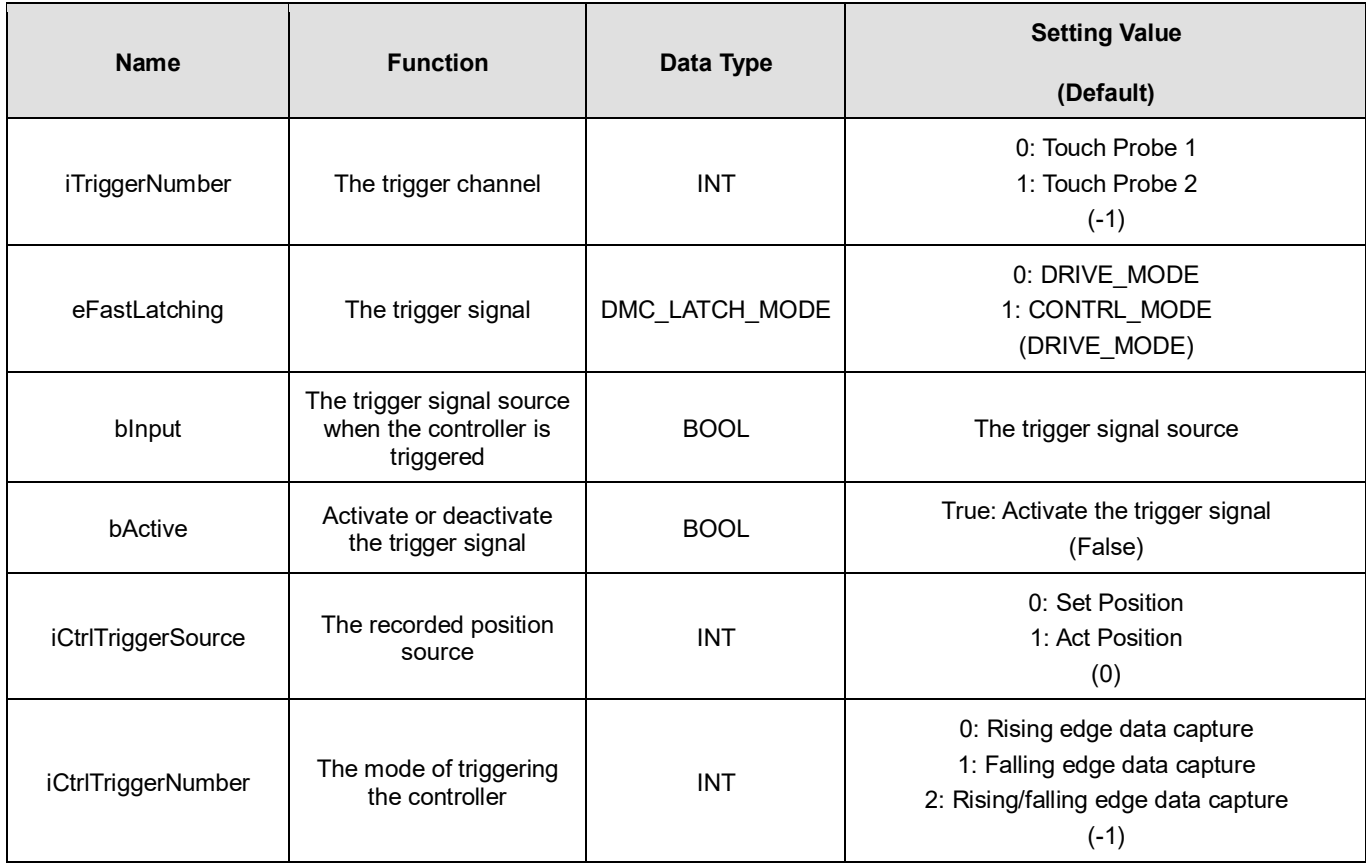

## **Function**

- When the trigger signal (*eFastLatching*) is DRIVE\_MODE, then the position is provided by the servo and *iCtrlTriggerSource* is meaningless. *iCtrlTriggerSource* is available only for CONTRL\_MODE.
- When DMC\_TouchProbeCyclically is used, the Touch Probe Function (60B8h) cannot be configured to PDO. If users configure it to PDO, the function block will report an error when being run.
- DMC\_TouchProbeCyclically cannot be used with MC\_TouchProbe together. If MC\_TouchProbe is already run, an error will occur when DMC\_TouchProbeCyclically is run. DMC\_TouchProbeCyclically will also report an error if MC\_TouchProbe is run during DMC\_TouchProbeCyclically execution.
- If the trigger signal is DRIVE\_MODE, the position stored in the servo is read directly and then the *iCtrlTriggerSource* of *TriggerInput* is an invalid parameter.
- *bInput* of *TriggerInput* is the trigger signal source under CONTRL\_MODE, and it is an invalid parameter under DRIVE\_MODE mode.

■ When DRIVE\_MODE is used, TouchProbe1 and TouchProbe2 can be started respectively in two independent DMC\_TouchProbeCyclically instructions.

## **•** Troubleshooting

 When an error occurs during the execution of the instruction or the axis enters "Errorstop" state, *bError* changes to True and the axis stops running. To confirm current error state, see the error code in ErrorID.

## **Programming Example**

- **Programming Example1:** 
	- This example illustrates how to use DMC\_TouchProbeCyclically in CONTRL\_MODE mode.

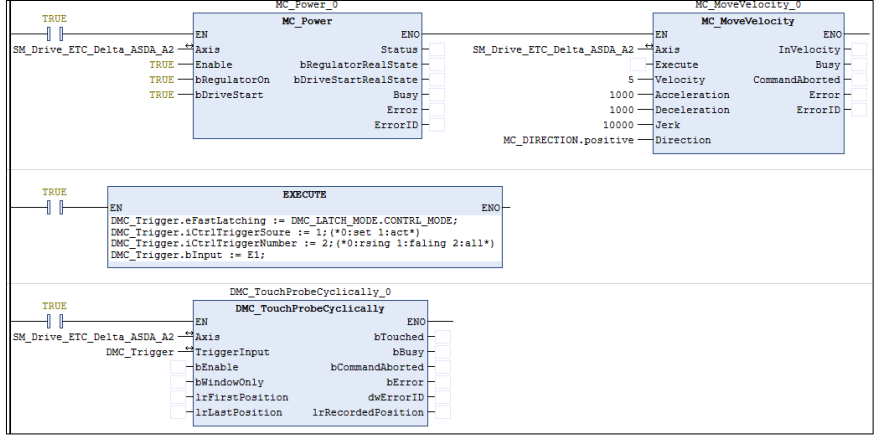

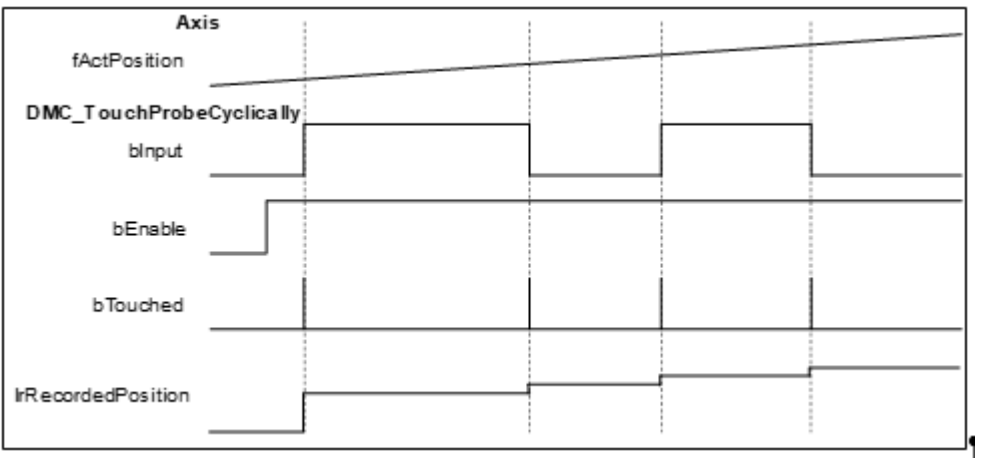

- 1. DMC\_TouchProbeCyclically specifies CONTRL\_MODE and uses the rising edge or falling edge as the trigger signal with the actual position of the axis (*fActPosition*) as the reference position.
- 2. When the signal source *bInput* of *TriggerInput* is triggered in CONTRL\_MODE mode and the state of *bInput* changes, the function block will record the actual position of the current axis, and *bTouched* will remain True for one period.
- Programming Example 2:
	- The example illustrates how to use DMC\_TouchProbeCyclically by using SSI Encoder as the signal source in CONTRL MODE.

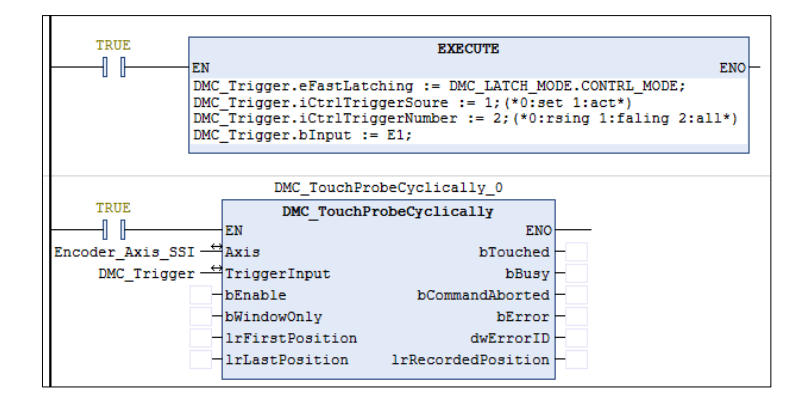

#### Device tree setting

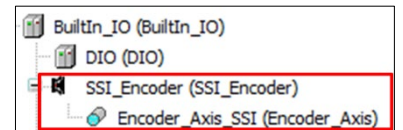

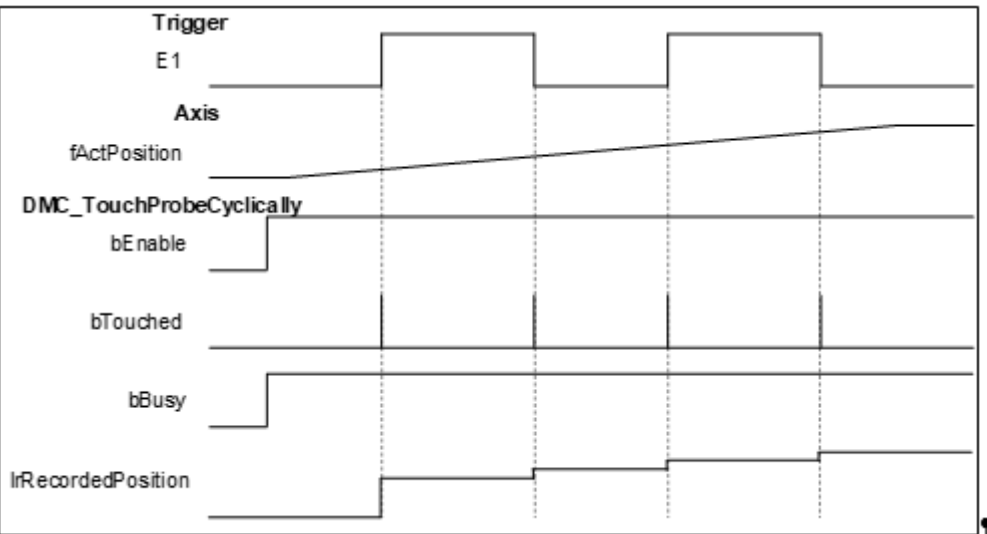

- 
- 1. Select SSI Encoder as the signal source for DMC\_TouchProbeCyclically.<br>2. Add an SSI Encoder to the device tree and then connect the SSI Encoder Add an SSI Encoder to the device tree and then connect the SSI Encoder to the AX-308 module. For wiring, refer to section 2.2.4 CPU Module Input and Output Terminals in **AX-3 Series Operation Manual**.
- 3. When the *bInput* of *TriggerInput* is triggered, DMC\_TouchProbeCyclically will record the position of the current SSI Encoder.
- **Programming Example 3:** 
	- The example illustrates how to use DMC\_TouchProbeCyclically with Pulse Encoder as the signal source in CONTRL\_MODE mode.

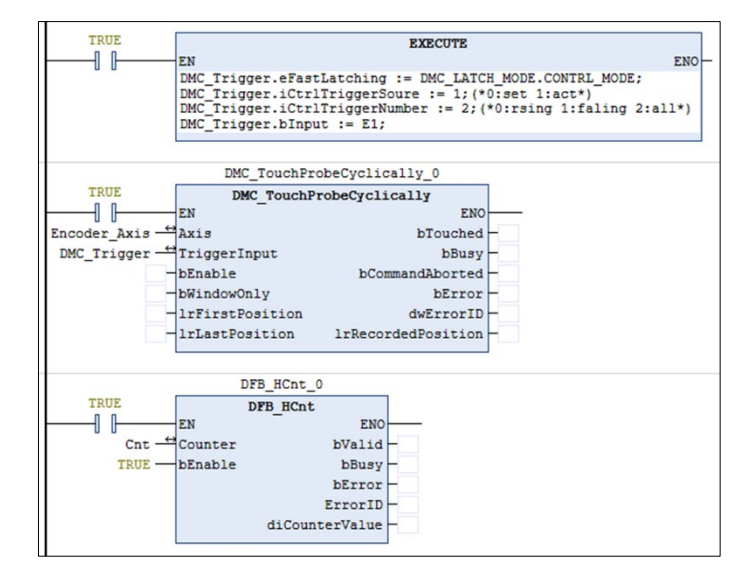

◆ Device tree setting

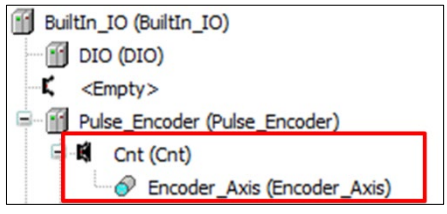

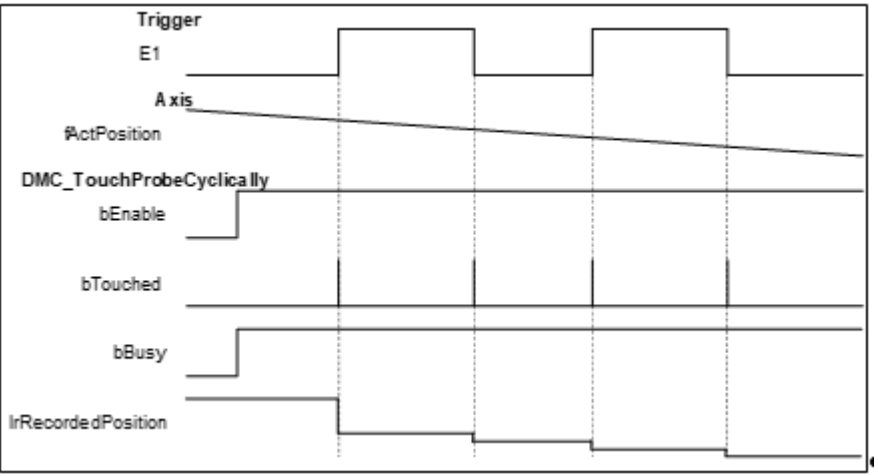

- 1. Select Pulse Encoder as the signal source for DMC\_TouchProbeCyclically.
- 2. Add a Count to the device tree (here is Count 1), and then add DFB HCnt to the program to read the value of the Pulse Encoder. Finally connect the Pulse Encoder. For wiring, refer to Section 2.2.4 CPU Module Input and Output Terminals in **AX-3 Series Operation Manual**.
- 3. When the *bInput* of *TriggerInput* is triggered, DMC\_TouchProbeCyclically will record the position of the current Pulse Encoder.
- Programming Example 4:
	- The example illustrates how to use DMC\_TouchProbeCyclically in DRIVE\_MODE.

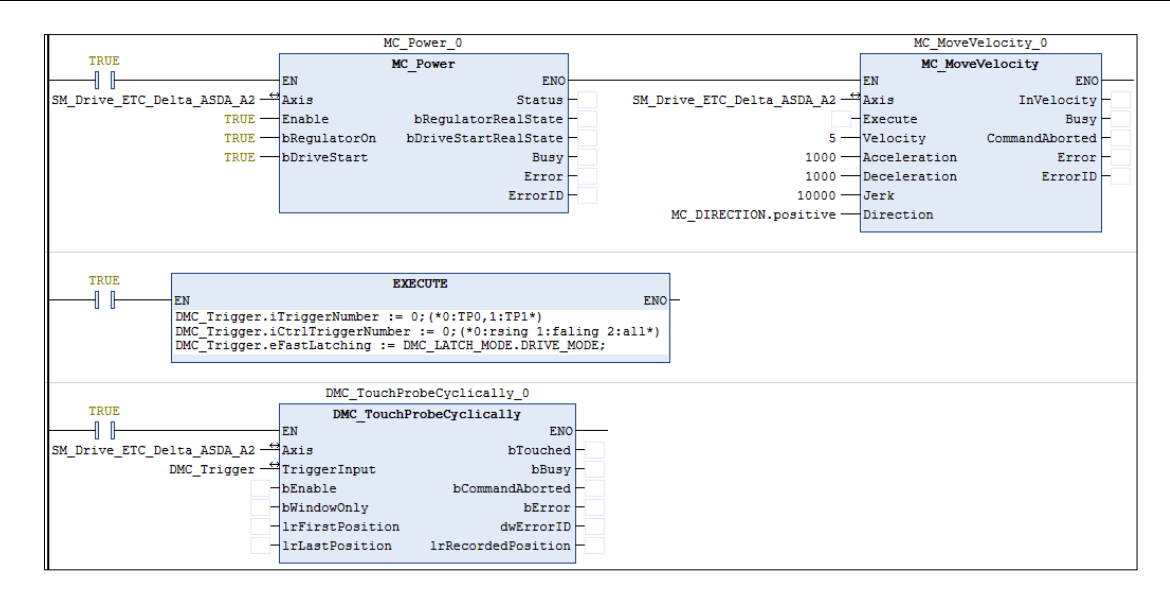

Wiring figure

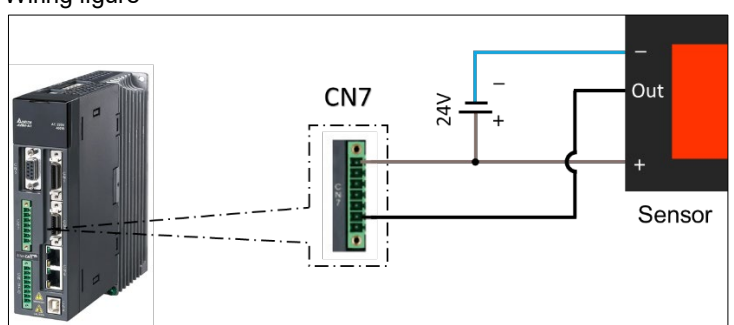

- 1. The trigger signal comes from DI13 of extension DIs of the servo drive's CN7. refer to the wiring figure above for configuration.
- 2. In this example, the TouchProbe 1 trigger is taken as an example and so the photoelectric switch is connected to DI13. If the TouchProbe 2 trigger is selected, the photoelectric switch should be connected to DI14.

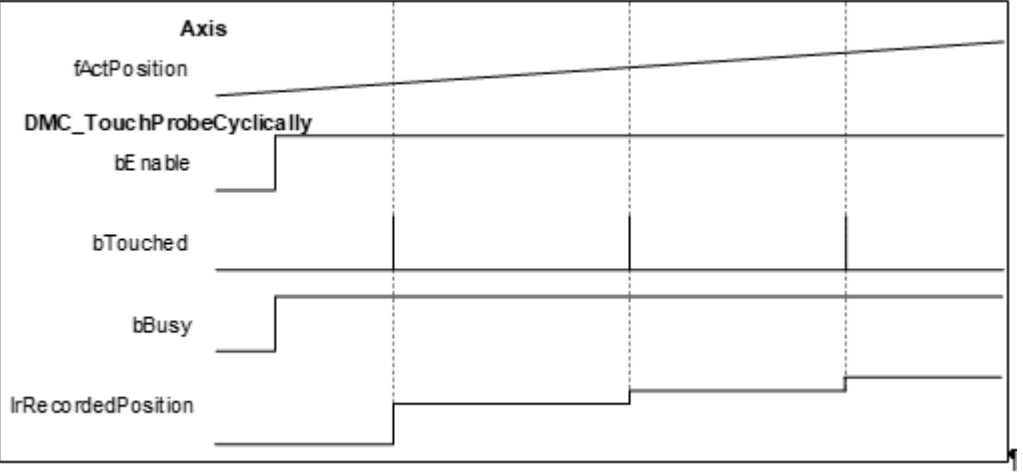

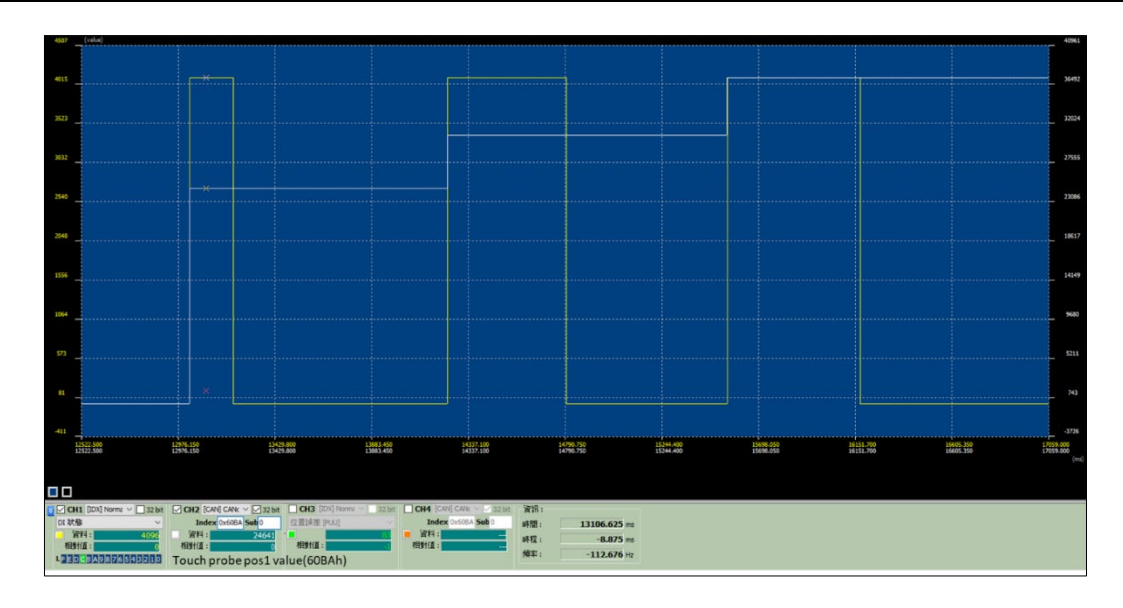

- 1. DMC\_TouchProbeCyclically specifies DRIVE\_MODE with TouchProbe 1 which is triggered by the rising edge signal.
- 2. When the switch trigger occurs, the drive will record the current position, send it back to the controller and record it in the function block lrRecordedPosition, and *bTouched* will remain True for one period.
- 3. In DRIVE\_MODE, the drive will record the current position in real time and thus the recorded position will be earlier than the actual feedback position of the controller.

# **2.3.2.23 DMC\_CAMBounds**

## **Supported Devices**: AX-308E, AX-364E

DMC\_CAMBounds using the cam table and the expected maximum speed and acceleration of the master axis to obtain the maximum and minimum values of the estimated position, velocity and acceleration of the slave axis.

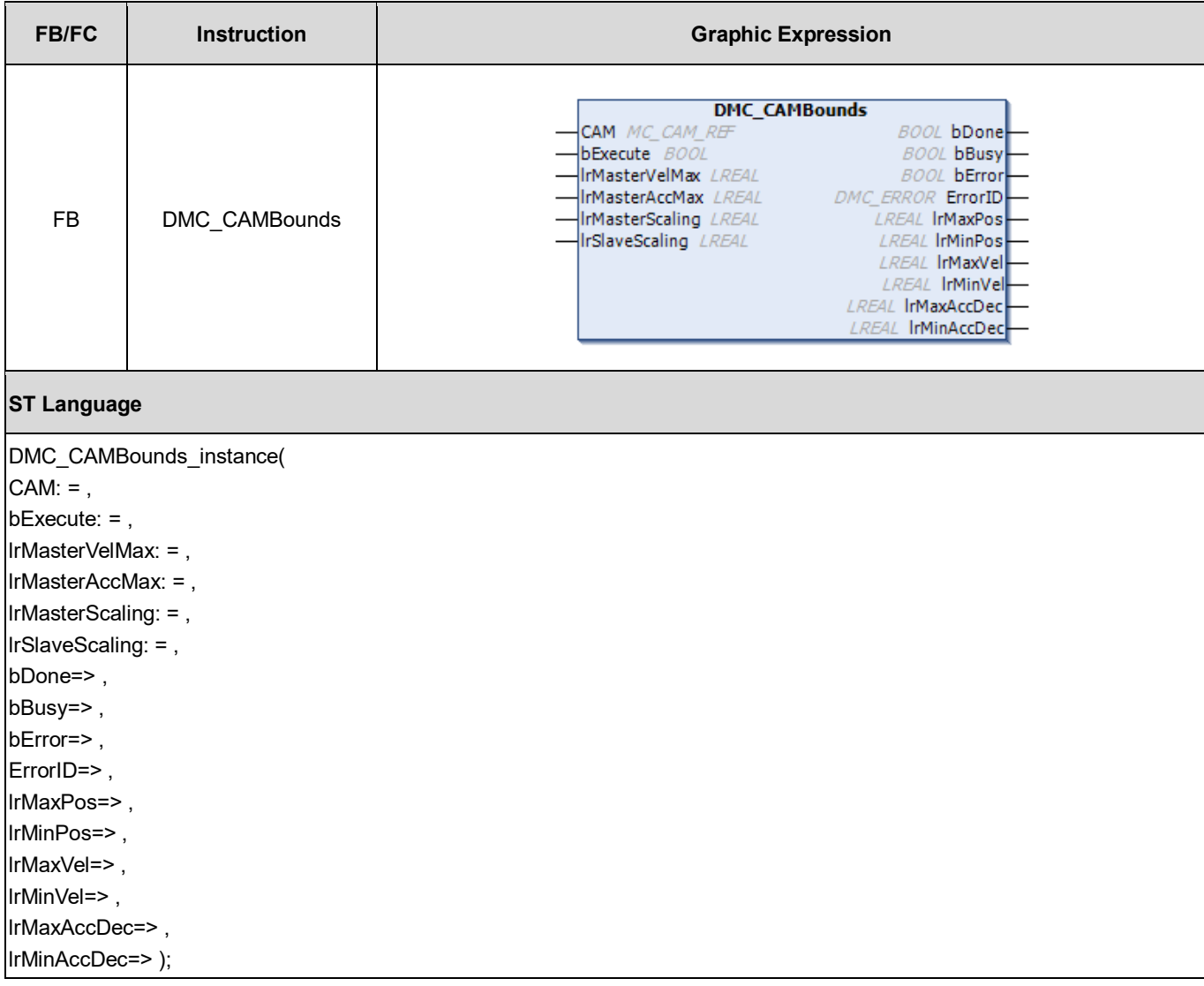

#### **Inputs**

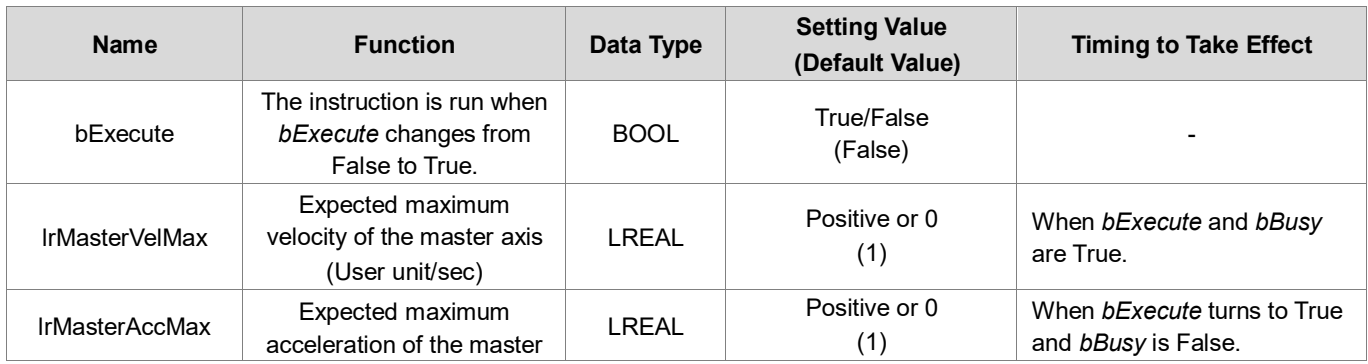

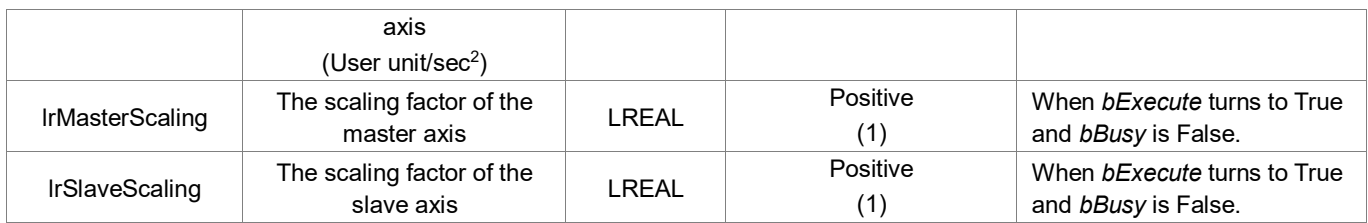

## **Outputs**

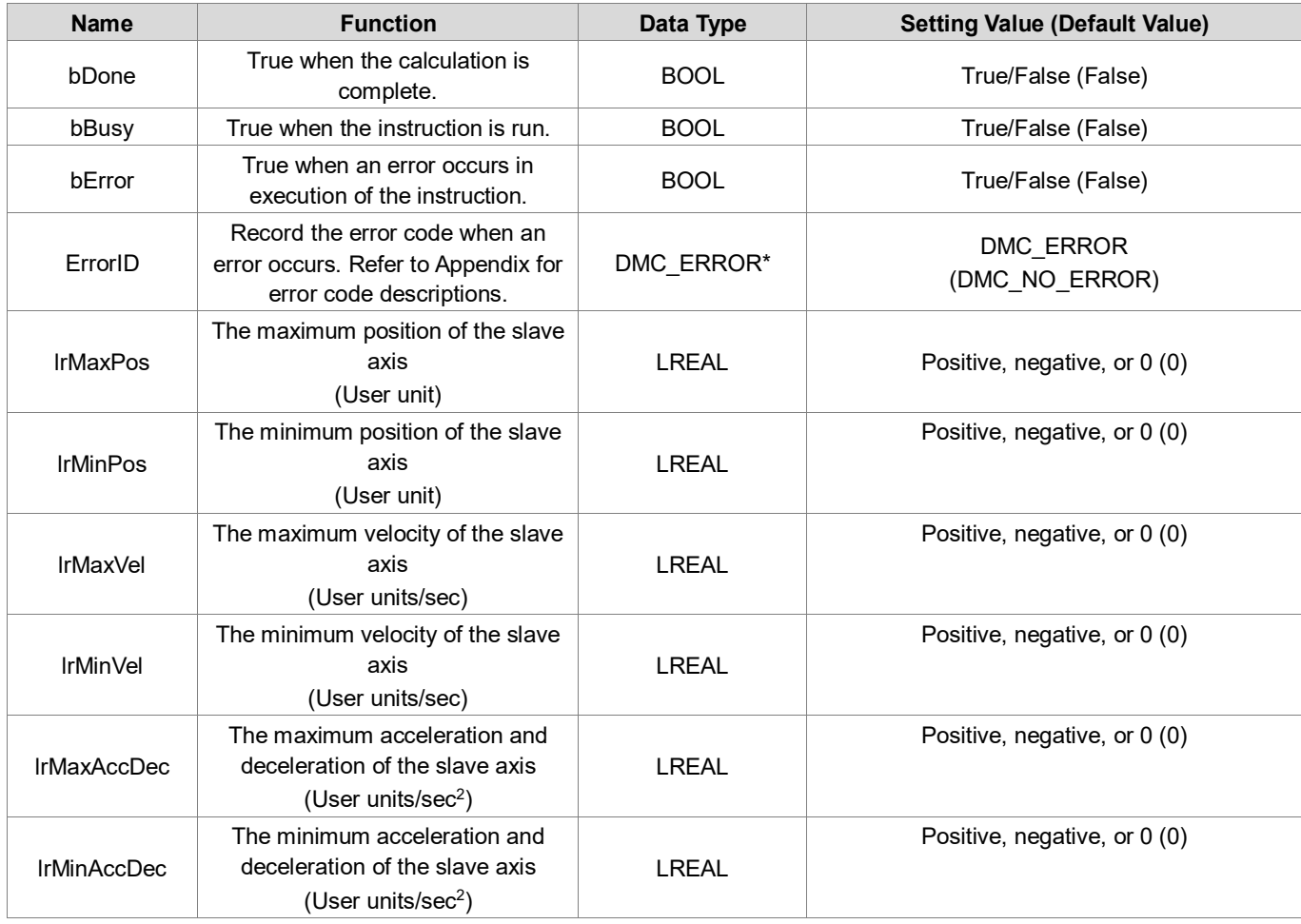

**\*Note:** DMC\_ERROR: Enumeration (Enum)

## **Output Update Timing**

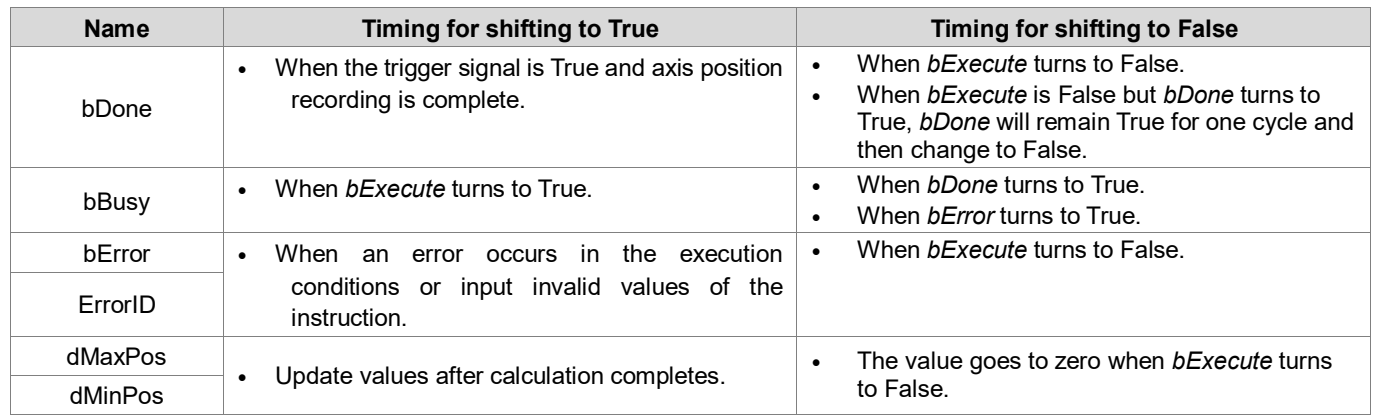

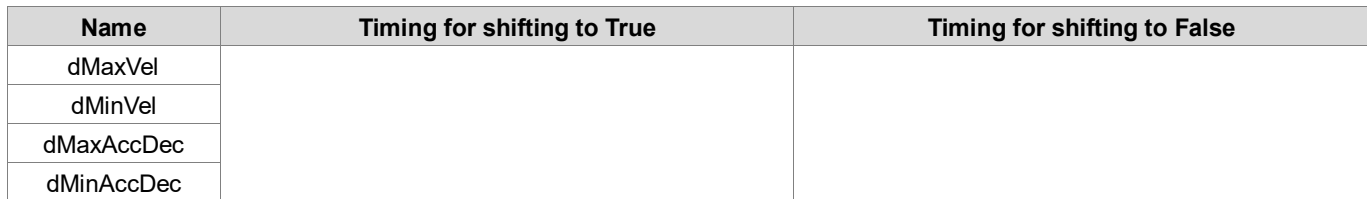

## **Timing Diagram**

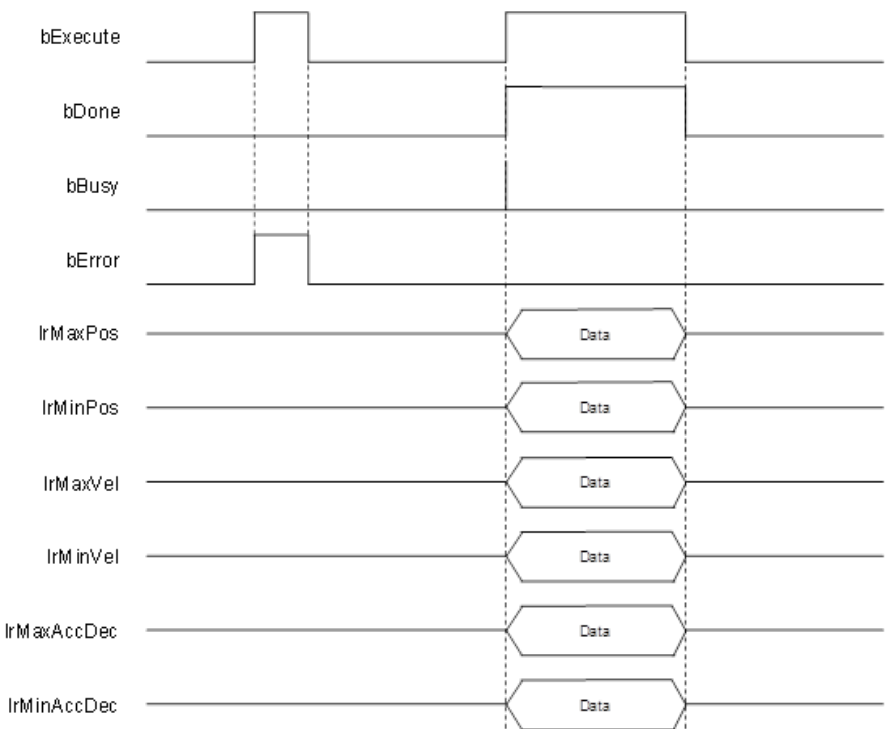

#### **Inputs/Outputs**

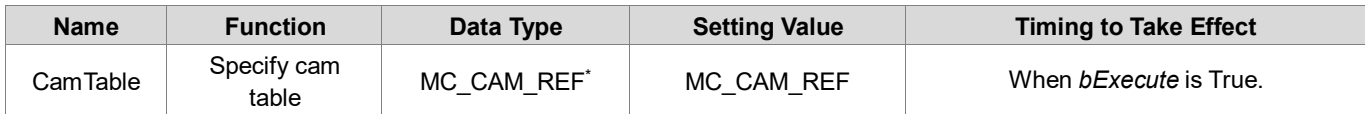

**\*Note**: MC\_CAM\_REF (FB): Basic cam.

## **Function**

- DMC\_CAMBounds is used to check whether the user-defined cam table curve is correct. Use the maximum velocity, acceleration and decelaration limit of the master axis to calculate the maximum (minimum) position, deceleration, and acceleration of the slave axis.
- **nall This function block supports the following two cam formats:** 
	- XYVA
	- ◆ Two dimensional point array

#### **•** Troubleshooting

 When an error occurs during the execution of the instruction, *bError* changes to True. To confirm current error state, see the error code in ErrorID.

#### **Example**

- The example shows the use of DMC\_CAMBounds.
- Cam table:

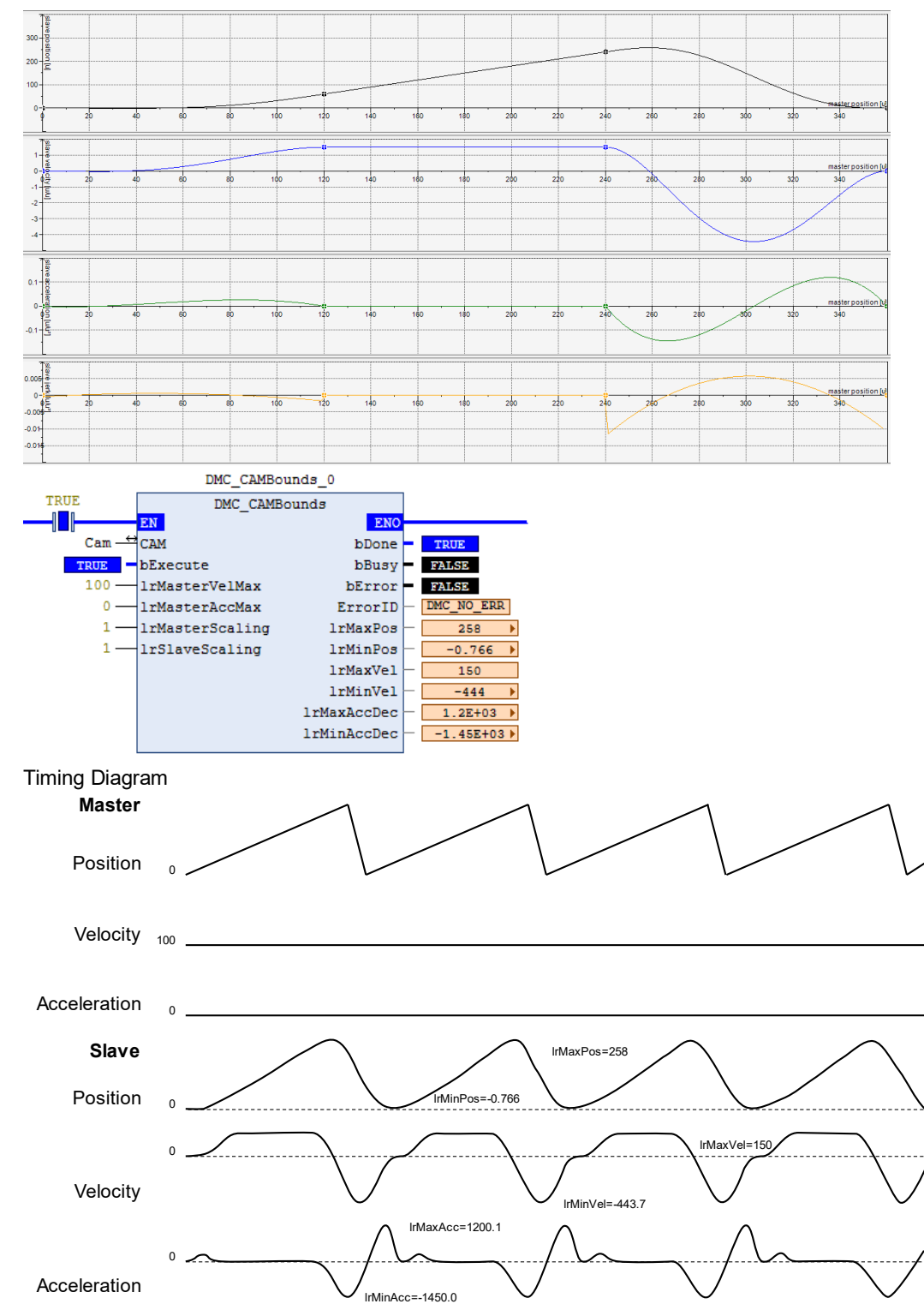

From the oscillogram, you can see that the maximum and minimum positions, velocity, and acceleration of the slave axis are consistent with the output of the DMC\_CAMBounds.

# **2.3.2.24 DMC\_AddAxisToGroup**

**Supported Devices**: AX-308E, AX-364E

DMC\_AddAxisToGroup is used to add a single axis to the axis group.

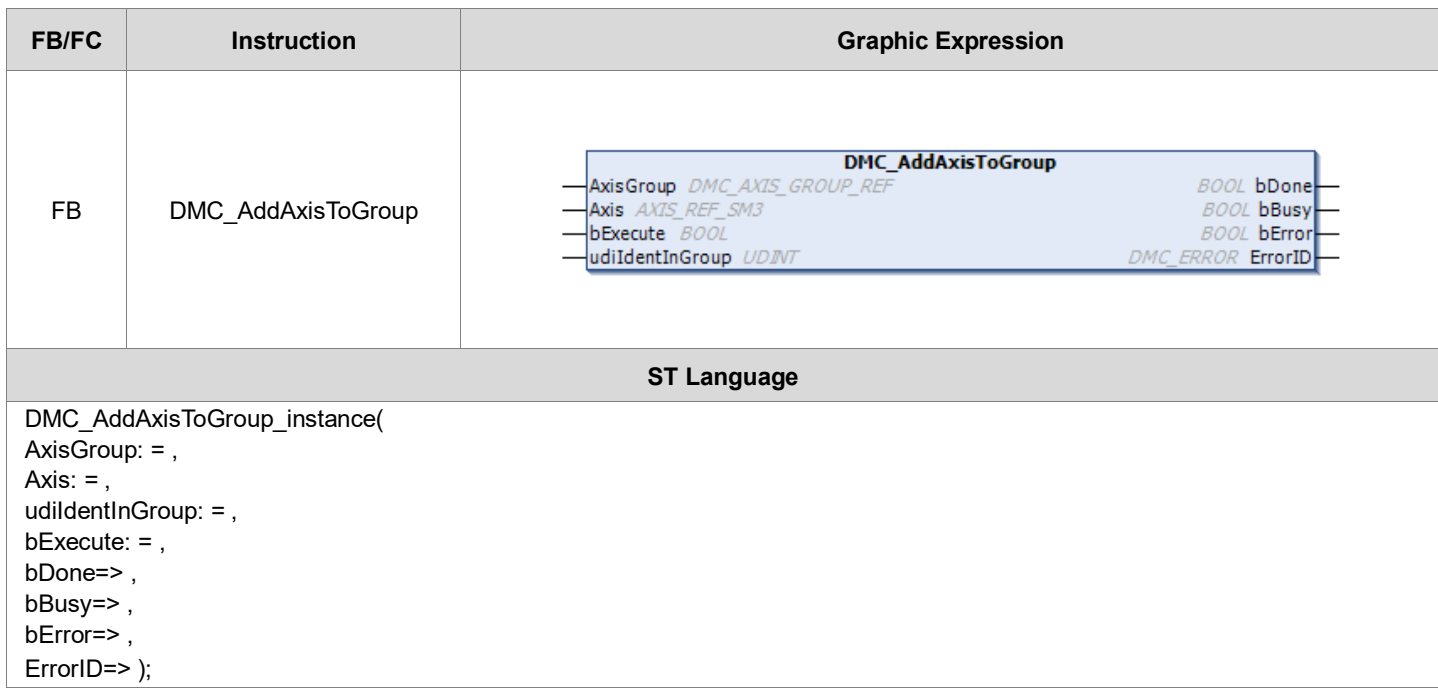

#### **Inputs**

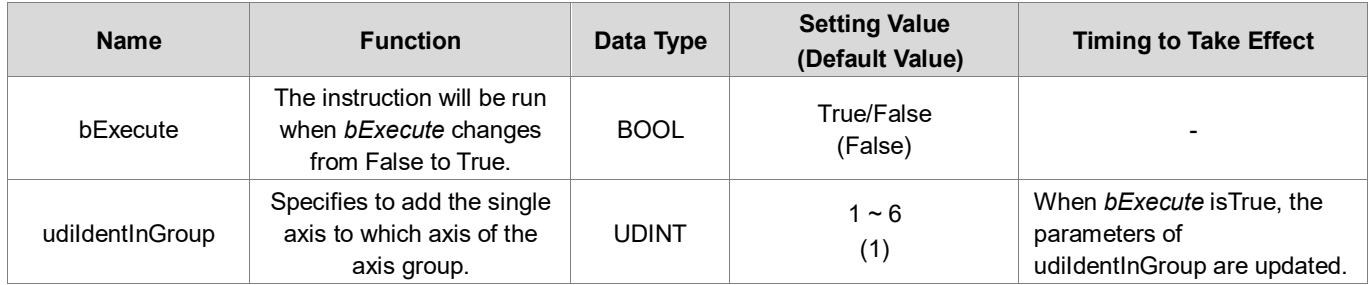

## **Outputs**

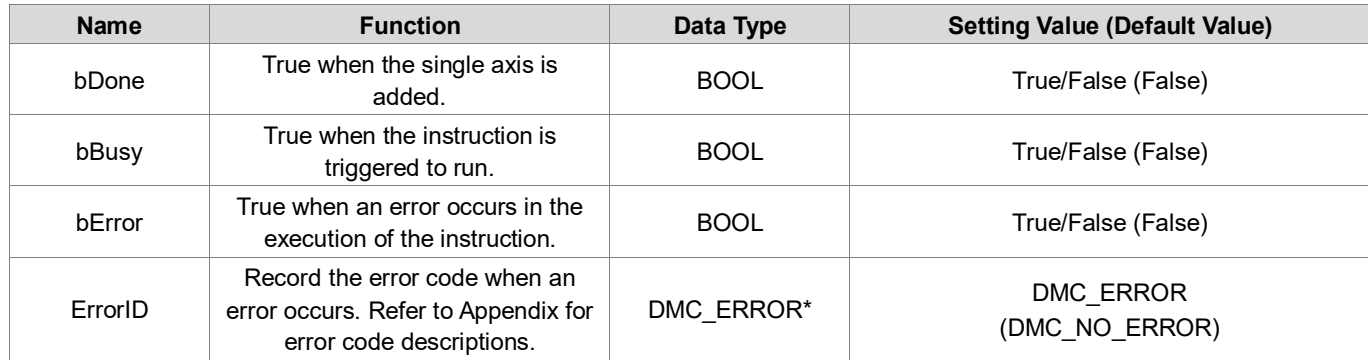

## **\*Note:** DMC\_ERROR: Enumeration (Enum)

## **Output Update Timing**

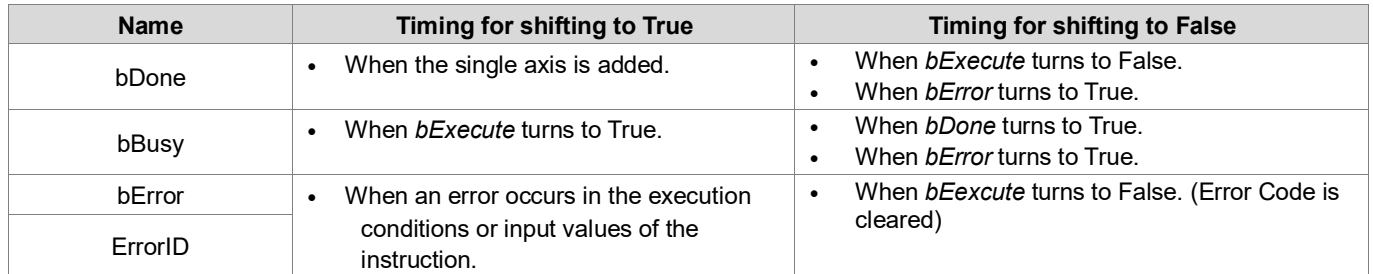

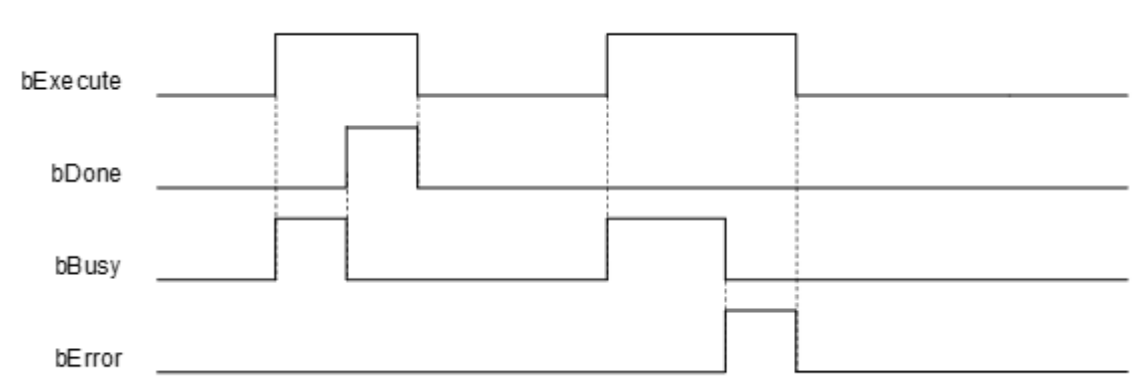

## **Inputs/Outputs**

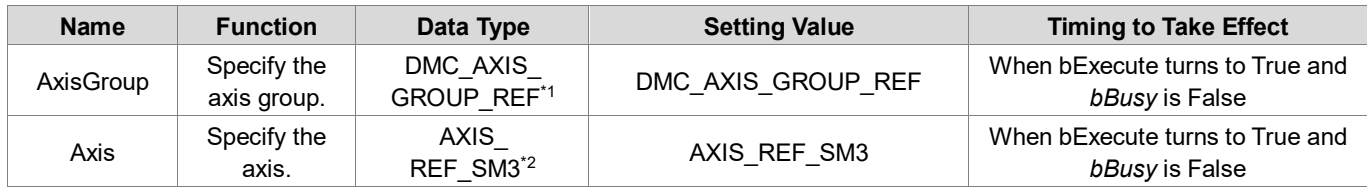

#### **\*Note**:

- 1. DMC\_AXIS\_GROUP\_REF (FB): All axis group function blocks for an axis group contain this variable, which works as the starting program for function blocks.
- 2. AXIS\_REF\_SM3 (FB): All function blocks for an axis group contain this variable, which works as the starting program for function blocks.
- **Function**
	- This function is available for DL\_MotionControl V1.2.0.0 or later.
	- Adds the specified axis to the axis group.
	- If an axis already exists on the specified udiIdentInGroup, it will be directly overwritten.
	- **The axis group state must be Disabled to run this function block.**
	- The udiIdentInGroup settings for DIADesigner-AX axis group is as follows:

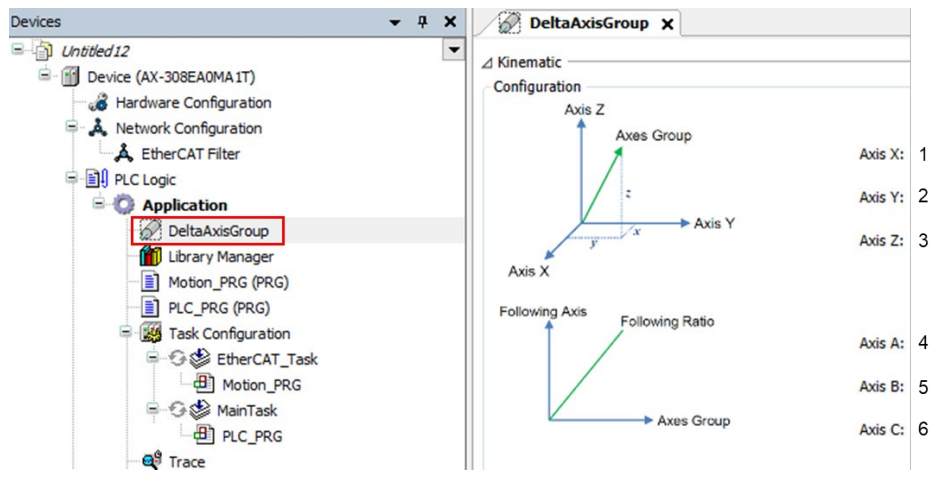

#### **Troubleshooting**

- If an error occurs during the execution of the instruction, *bError* will turn to True and the axis motion will stop. To confirm current error state, see the error code in ErrorID.
- **For the error codes and corresponding troubleshooting methods, refer to the Appendix of this manual.**

#### **Example**

 This example shows how to use DMC\_AddAxisToGroup to add a single axis at a specified position within an axis group.

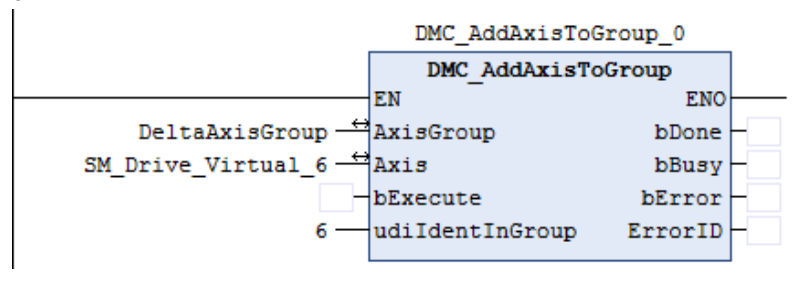

- **Enter the name of the single axis that you want to add, and then enter 6 in udiIdentInGroup.**
- When DMC\_RemoveAxisFromGroup.bExecute is true, the SM\_Drive\_Virtual\_6 will be configured in the position of axis group 6.
- When DMC\_RemoveAxisFromGroup.bDone is true, it means that a single axis has been configured at the specified position in the axis group.

# **2.3.2.25 DMC\_RemoveAxisFromGroup**

## **Supported Devices**: AX-308E, AX-364E

The DMC\_RemoveAxisFromGroup removes a single axis from an axis group.

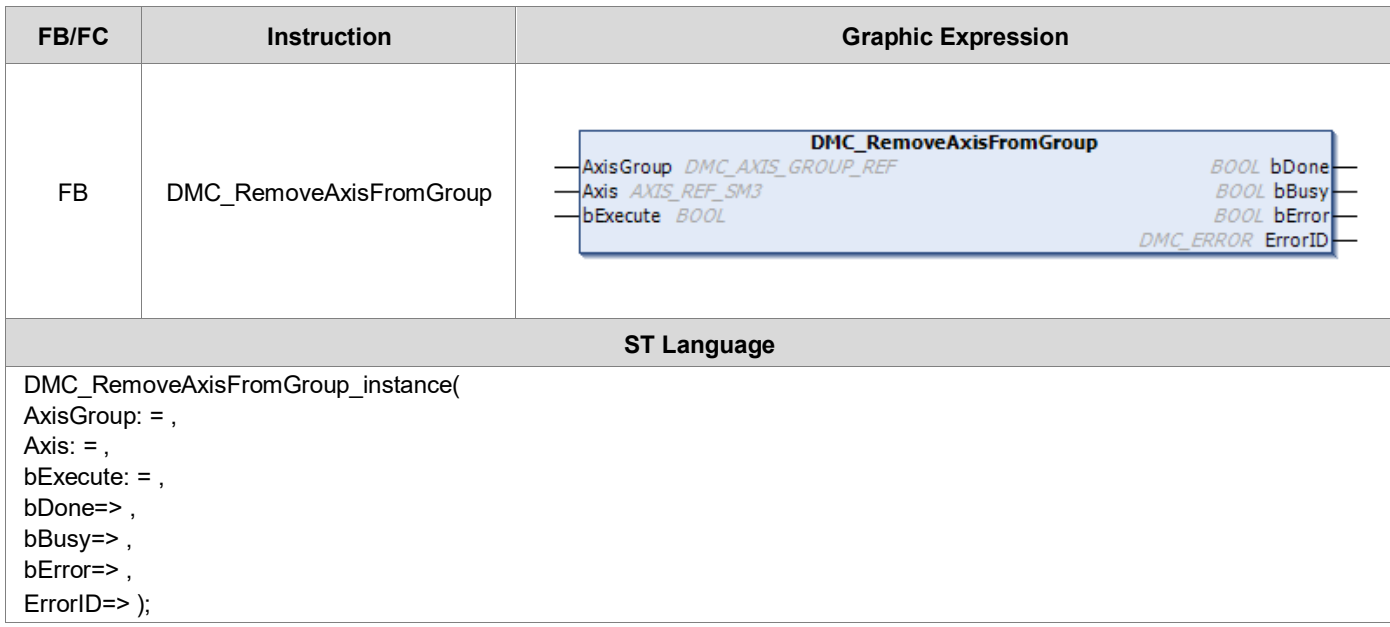

## **Inputs**

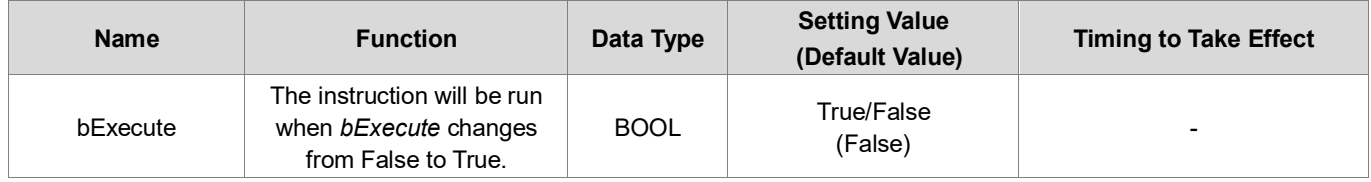

## **Outputs**

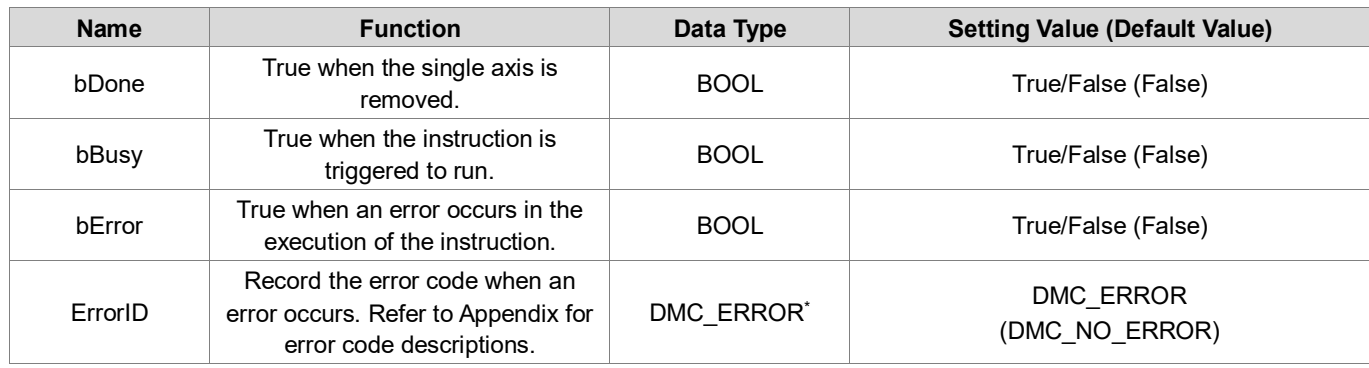

## **\*Note**: DMC\_ERROR: Enumeration (Enum)

## **Output Update Timing**

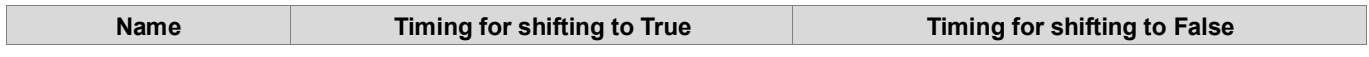

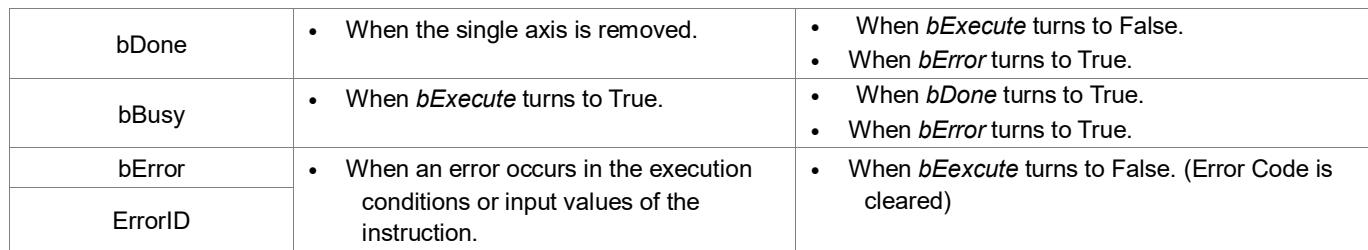

#### **Timing Diagram**

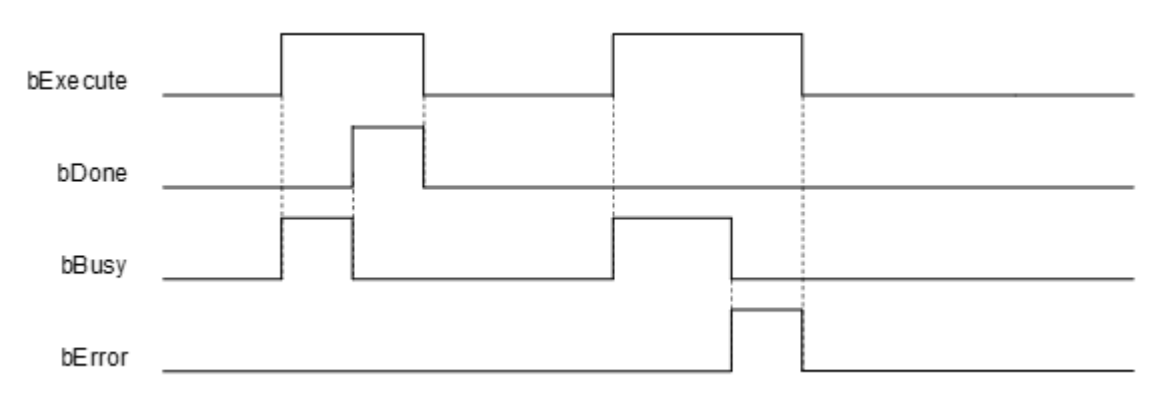

## **Inputs/Outputs**

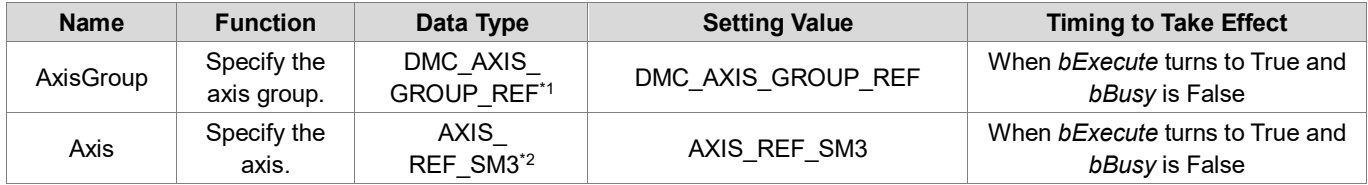

#### **\*Note**:

- 1. DMC\_AXIS\_GROUP\_REF (FB): All axis group function blocks for an axis group contain this variable, which works as the starting program for function blocks.
- 2. AXIS REF SM3 (FB): All function blocks for an axis group contain this variable, which works as the starting program for function blocks.

#### **Function**

- Removes the specified axis from the axis group.
- **The axis group state must be Disabled to run this function block.**

#### **•** Troubleshooting

- If an error occurs during the execution of the instruction, *bError* will turn to True and the axis motion will stop. To confirm current error state, see the error code in ErrorID.
- **For the error codes and corresponding troubleshooting methods, refer to the Appendix of this manual.**

#### **Example**

■ This example shows how to use DMC\_RemoveAxisFromGroup to remove a single axis from an axis group.

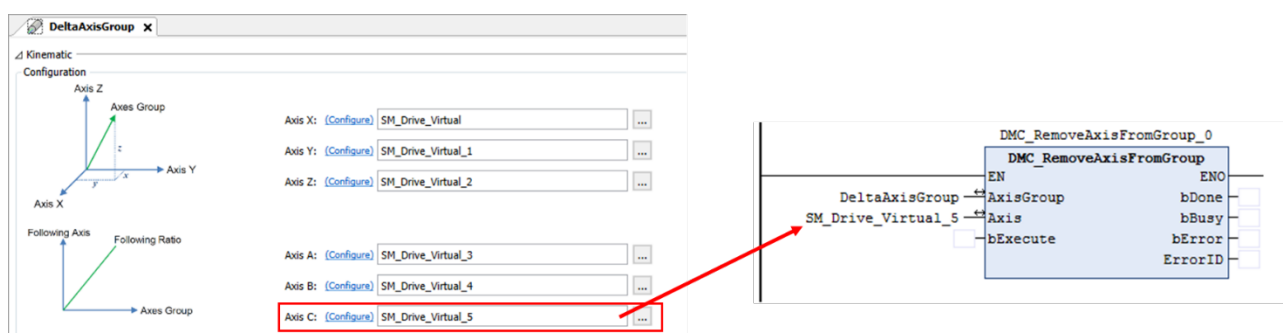

■ Enter the name of the single axis that you want to remove, and then run DMC\_RemoveAxisFromGroup.bExecute. When *bDone* turns to True, the single axis has been removed.

# **2.3.2.26 DMC\_UngroupAllAxes**

**Supported Devices**: AX-308E, AX-364E

DMC\_UngroupAllAxes removes all axes in the axis group.

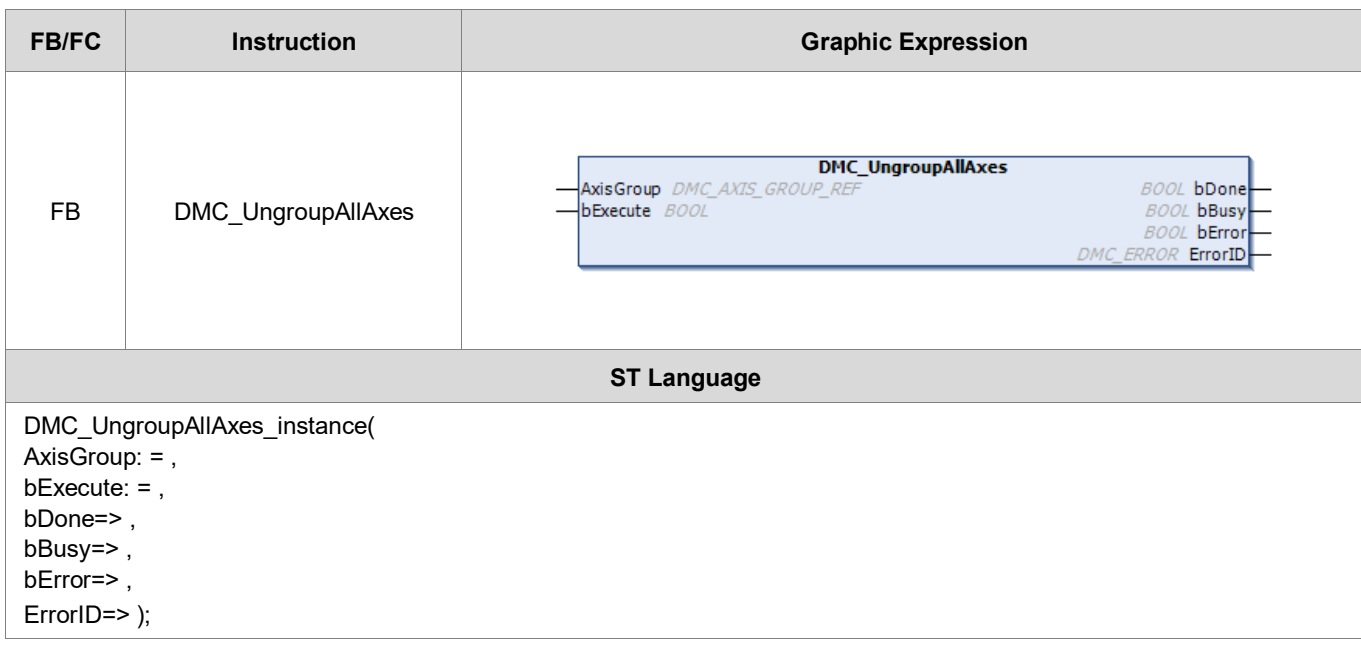

#### **Inputs**

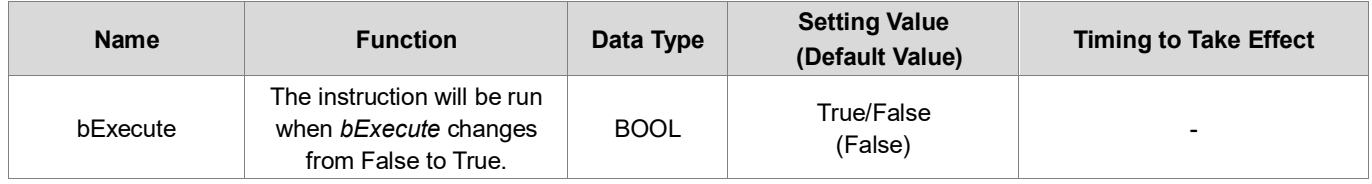

## **Outputs**

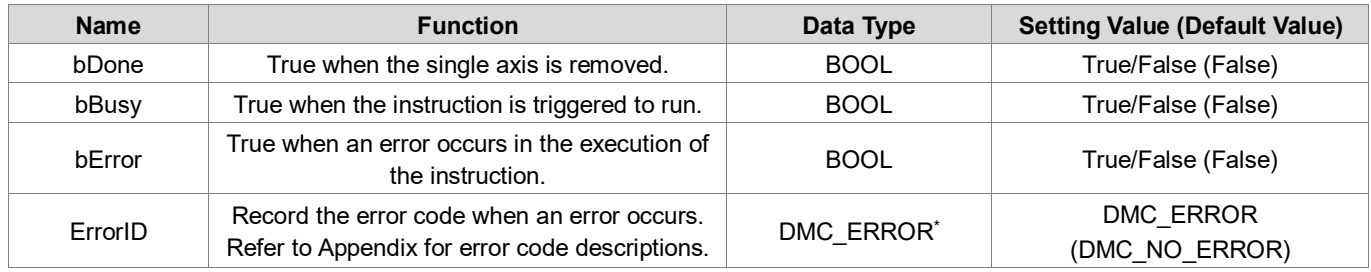

**\*Note:** DMC\_ERROR: Enumeration (Enum)

## **Output Update Timing**

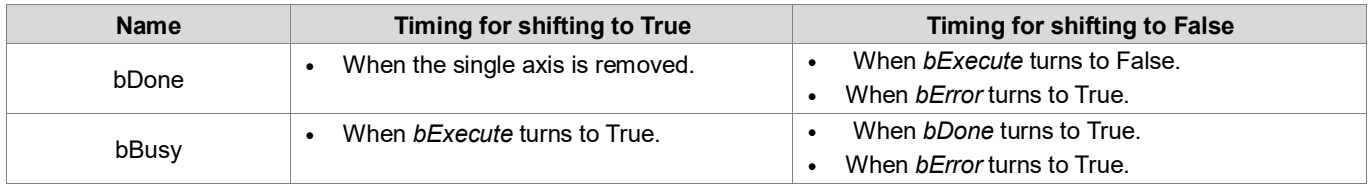

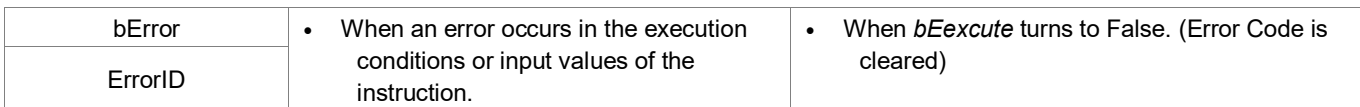

## **Timing Diagram**

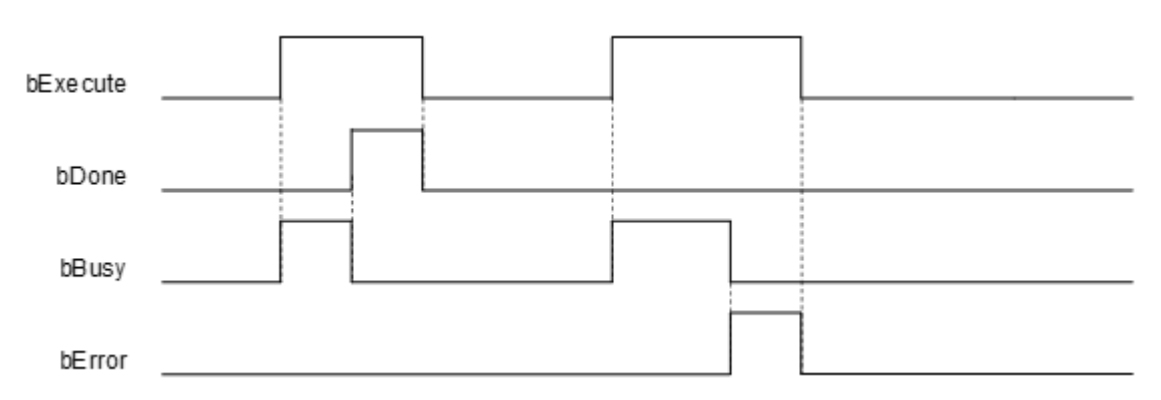

## **Inputs/Outputs**

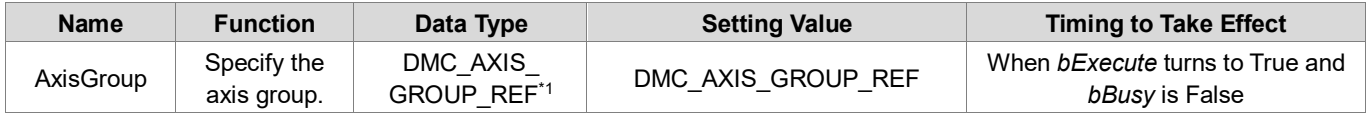

**\*Note**: DMC\_AXIS\_GROUP\_REF (FB): All axis group function blocks for an axis group contain this variable, which works as the starting program for function blocks.

## **Function**

- Remove all axes in the axis group.
- **The axis group state must be Disabled to run this function block.**

#### **•** Troubleshooting

- If an error occurs during the execution of the instruction, *bError* will turn to True and the axis motion will stop. To confirm current error state, see the error code in ErrorID.
- **For the error codes and corresponding troubleshooting methods, refer to the Appendix of this manual.**

## **Example**

■ This example shows how to use DMC\_UngroupAllAxes to remove all single axes from an axis group.<br>■ DMC\_UngroupAllAxes\_0

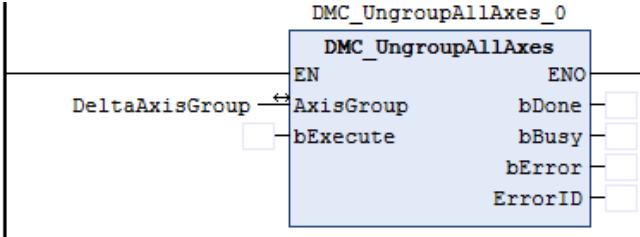

 Enter the name of the single axis that you want to remove, and then run DMC\_UngroupAllAxes.bExecute. When *bDone* turns to True, all single axes in the axis group have been removed.

# **2.3.2.27 DMC\_GroupPower**

**Supported Devices**: AX-308E, AX-364E

DMC\_GroupPower controls the enablement, shutdown and immediate stop of all axes in the axis group.

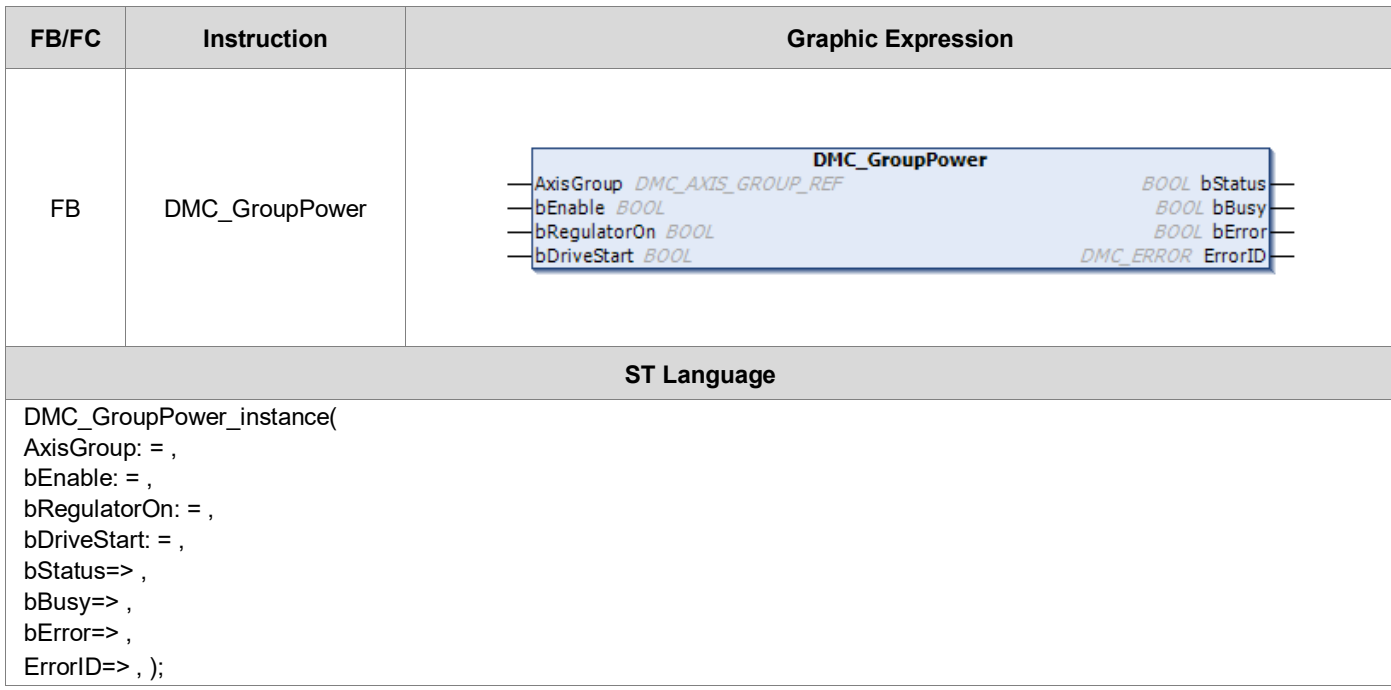

## **Inputs**

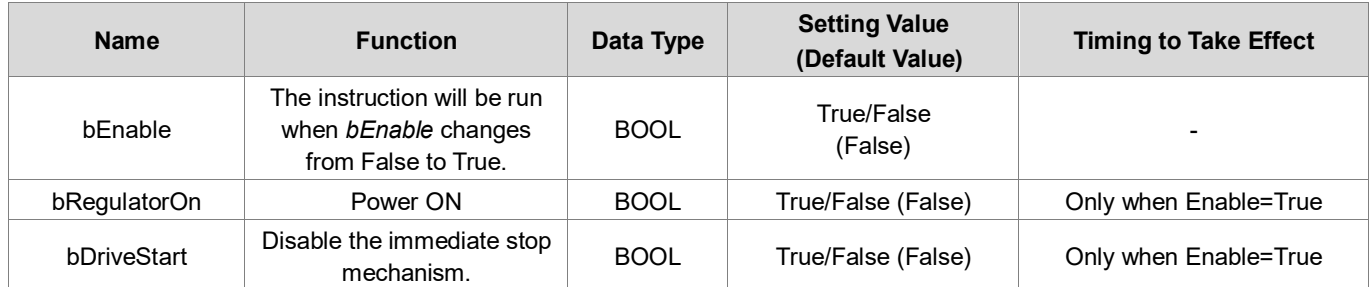

## **Outputs**

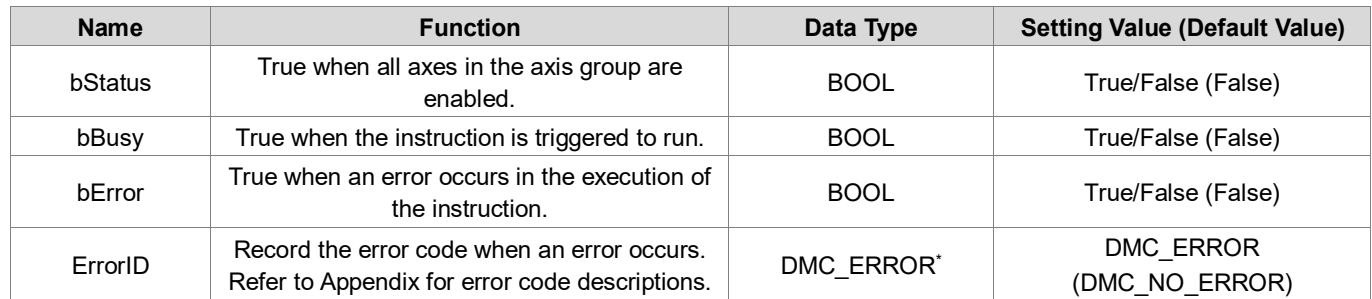

**\*Note:** DMC\_ERROR: Enumeration (Enum)

**Output Update Timing**
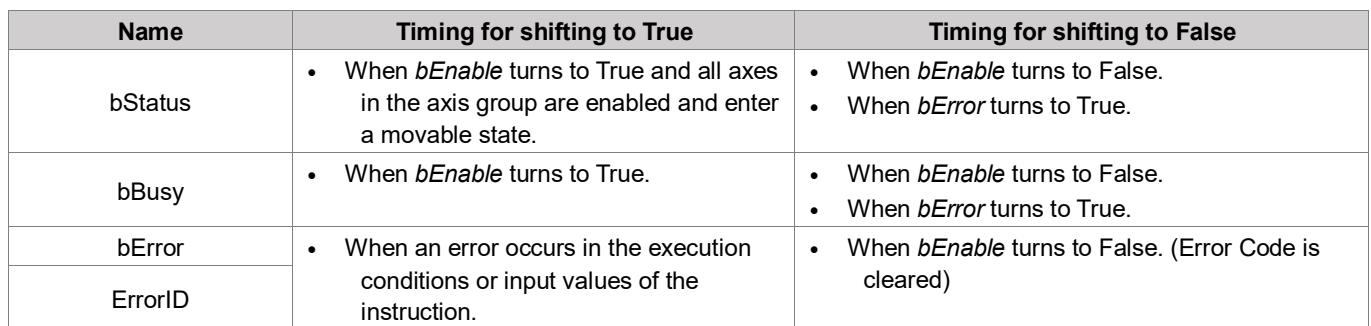

### **Timing Diagram**

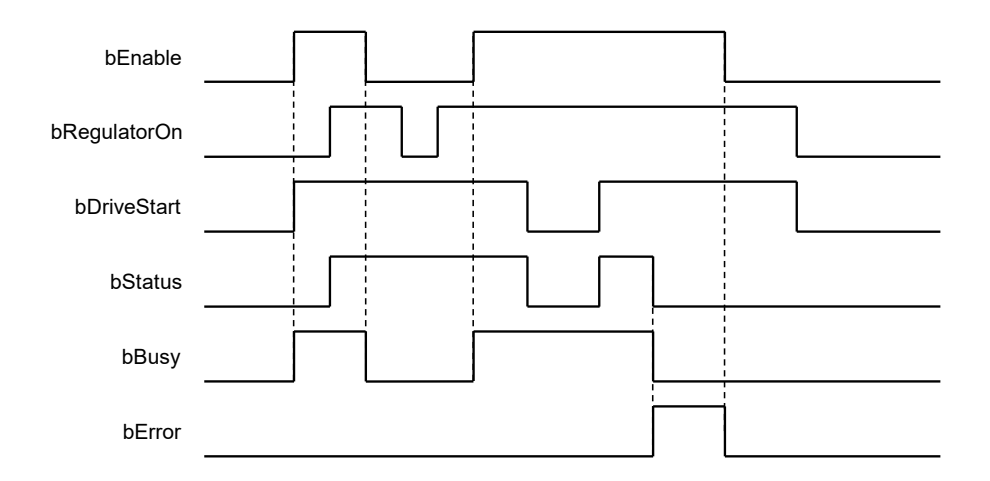

### **Inputs/Outputs**

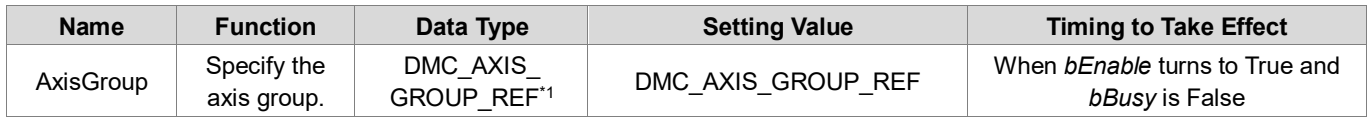

**\*Note**: DMC\_AXIS\_GROUP\_REF (FB): All axis group function blocks for an axis group contain this variable, which works as the starting program for function blocks.

### **Function**

- This function is available for DL\_MotionControl V1.2.0.0 or later.
- DMC\_GroupPower enables on all single axes in the axis group without affecting the axis group status. Originally, the axis group status was GroupDisabled, but it remained GroupDisabled after using DMC\_GroupPower.

### **Troubleshooting**

- If an error occurs during the execution of the instruction, *bError* will turn to True and the axis motion will stop. To confirm current error state, see the error code in ErrorID.
- For the error codes and corresponding troubleshooting methods, refer to the **Appendix** of this manual.

### **Example**

**This example shows how to use DMC** GroupPower to enable all single axes in an axis group.

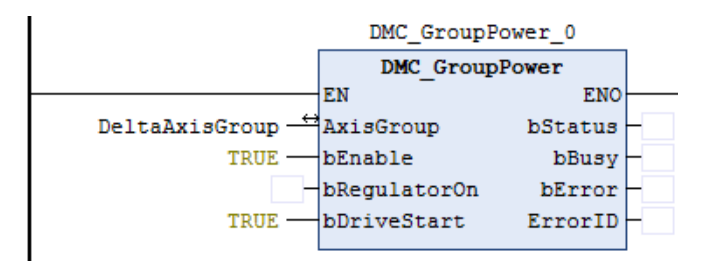

■ Enter the name of the axis group that you want to enable, and then run DMC GroupPower.bRegulatorOn. When *bStatus* turns to True, all single axes in the axis group have been enabled.

# **2.3.2.28 DMC\_GroupSetOverride**

**Supported Devices**: AX-308E, AX-364E

DMC\_GroupSetOverride changes the velocity of the axis group movement by override control factor.

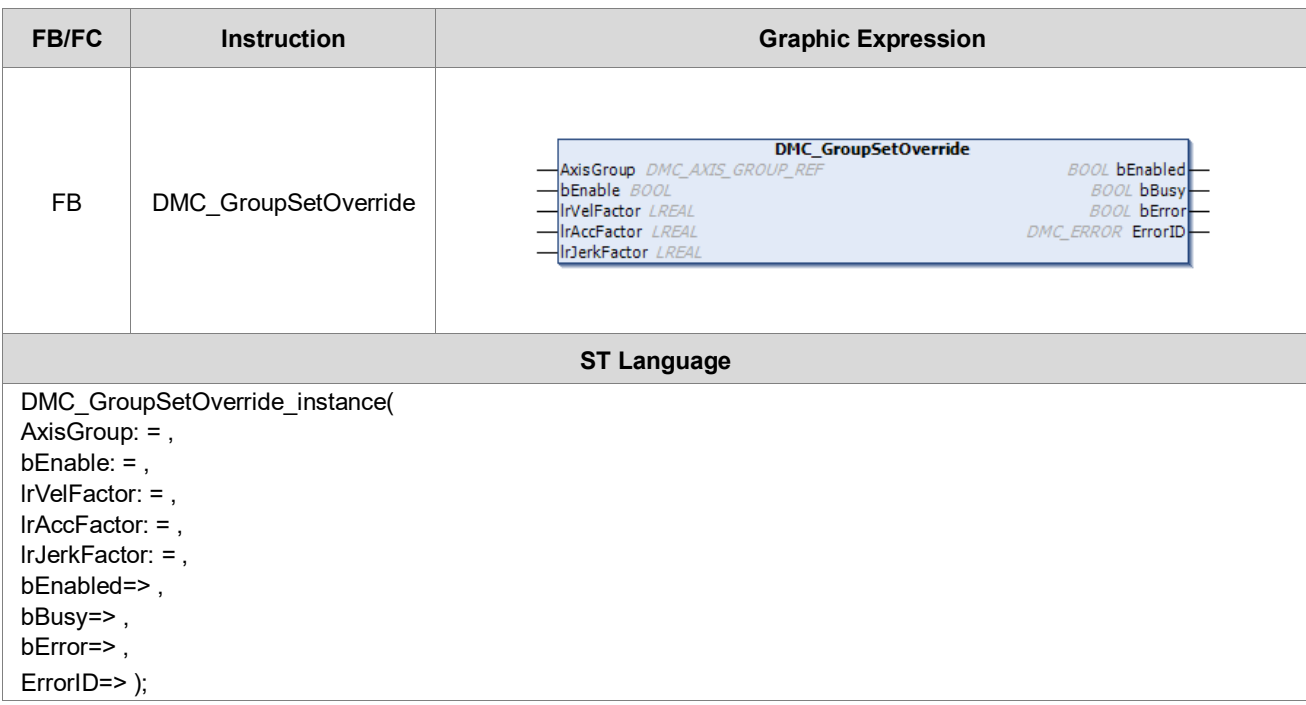

## **•** Inputs

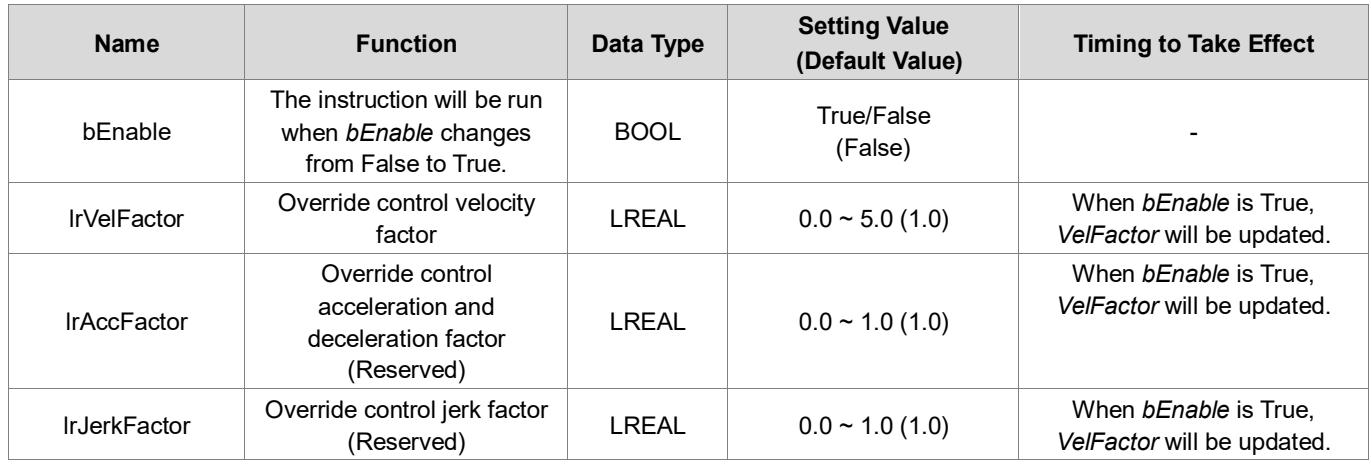

# **Outputs**

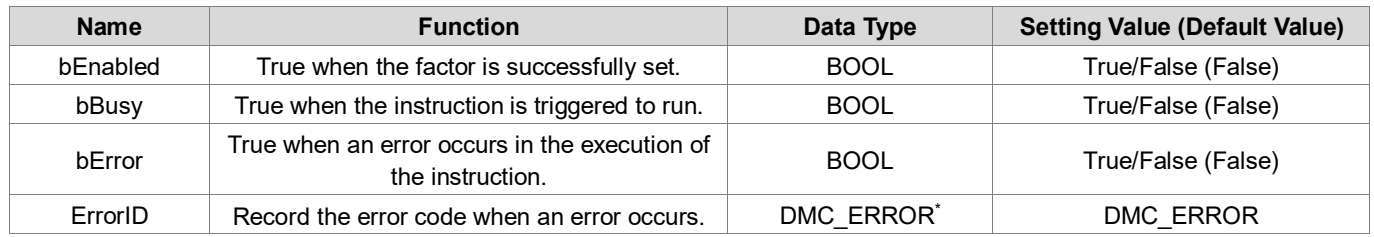

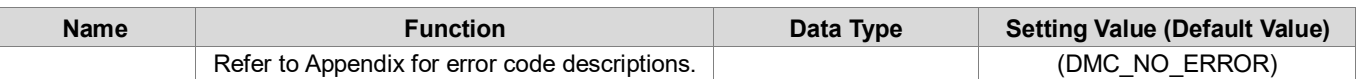

**\*Note:** DMC\_ERROR: Enumeration (Enum)

### **Output Update Timing**

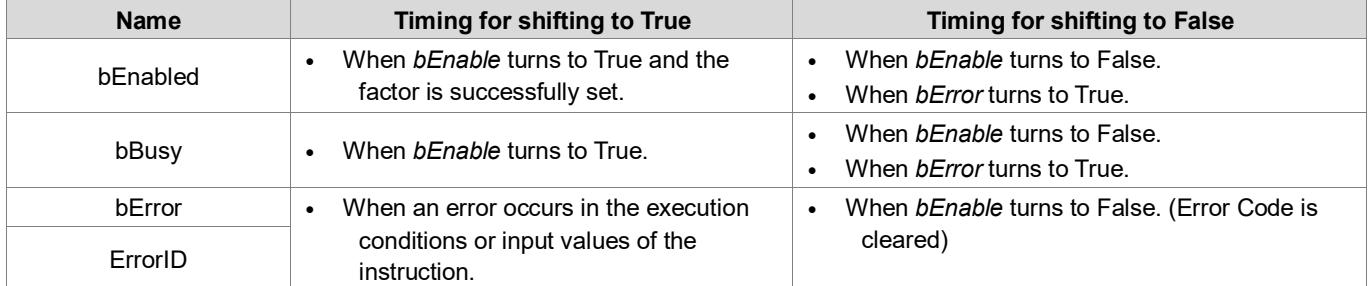

### **Timing Diagram**

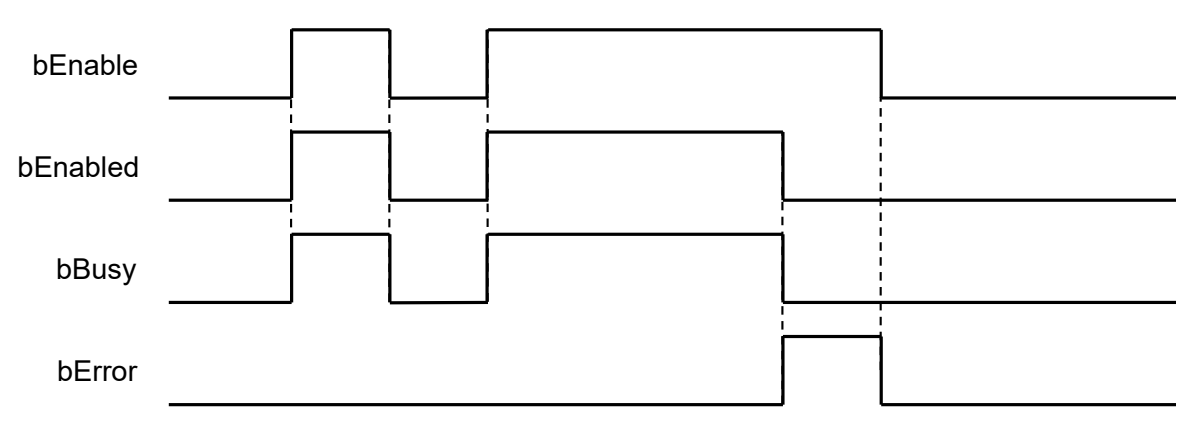

### **Inputs/Outputs**

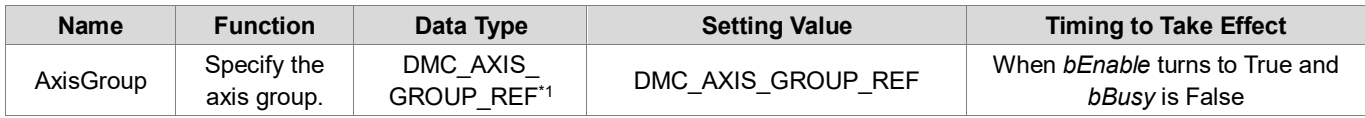

**\*Note**: DMC\_AXIS\_GROUP\_REF (FB): All axis group function blocks for an axis group contain this variable, which works as the starting program for function blocks.

### **Function**

- This function is available for DL\_MotionControl V1.2.0.0 or later.
- When *bEnable* is True, the override control factor will be continuously updated; When *bEnable* is False, the override control factor remains at the last updated value.
- When the IrVelFactor is 0, the current axis group movement will stop, but the axis group status will not change. After switching to a non-zero value, the movement will be continued.
- The factor of this function block has no effect on the DMC\_GroupStop and the deceleration and stop of ErrorStop.
- The acceleration and deceleration velocity of this function block is based on the current motion command of the axis group.
	- If DMC\_MoveLinearAbsolote acceleration and deceleration is set to 100, the override control will perform the acceleration and deceleration changes at 100.

### **Troubleshooting**

- If an error occurs during the execution of the instruction, *bError* will turn to True and the axis motion will stop. To confirm current error state, see the error code in ErrorID.
- **For the error codes and corresponding troubleshooting methods, refer to the Appendix of this manual.**

### **Example**

This example shows how to use DMC\_GroupSetOverride to change the velocity during axis group motion.

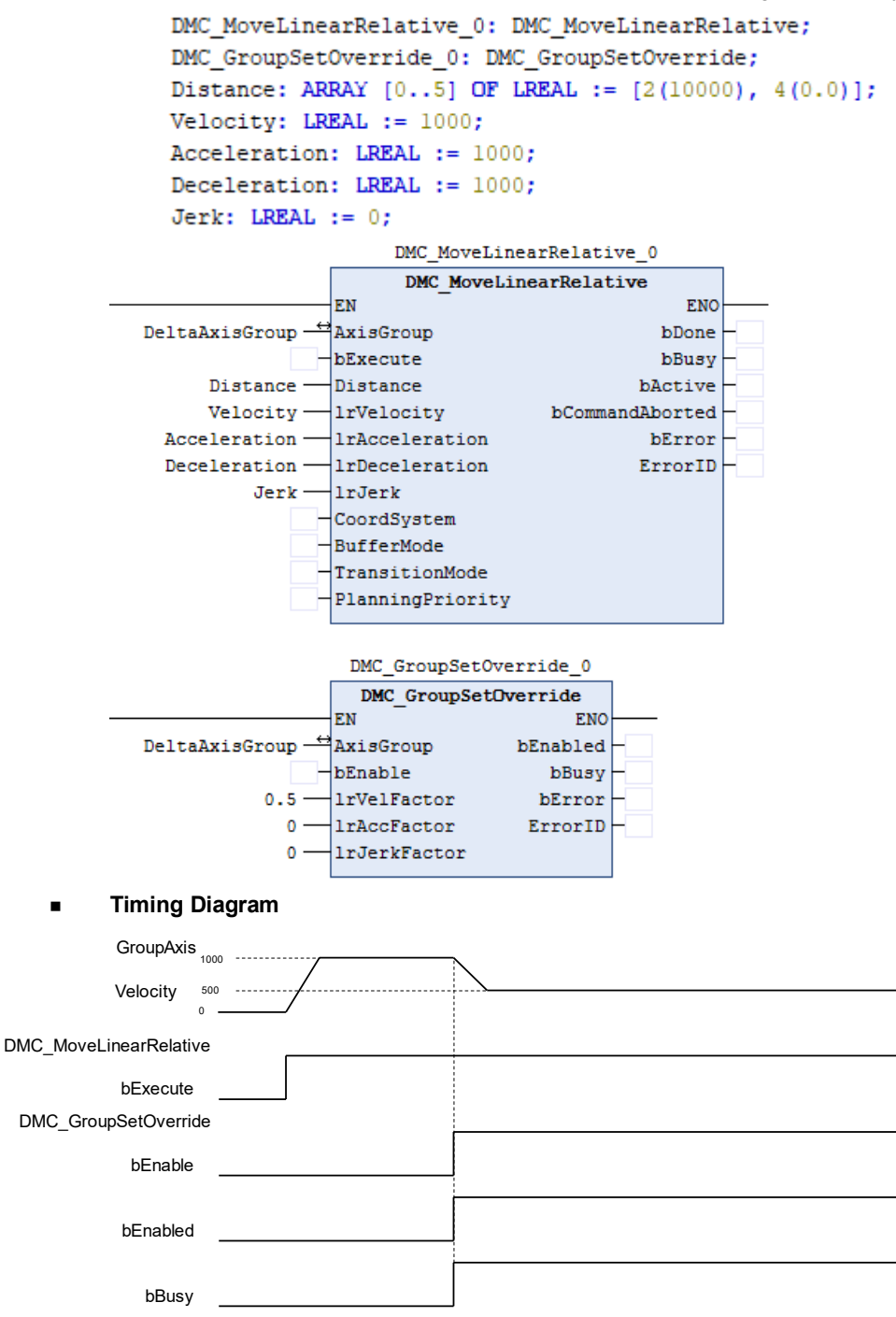

- 1. When DMC\_MoveLinearRelative.bExecute starts, the axis group runs at the velocity of 1000 set by DMC\_MoveLinearRelative.lrVelocity.
- 2. At this time, DMC\_GroupSetOverride.bEnable is True, and then DMC\_GroupSetOverride.lrVelFactor is set to 0.5. The axis group velocity is 1000 \* 0.5 = 500. The axis group will continue to run at the deceleration of 500 set by DMC\_MoveLinearRelative.

# **2.3.2.29 DMC\_GetCamSlaveData**

### **Supported Devices**: AX-308E, AX-364E

Input the axis position for DMC\_GetCamSlaveData to get information about the slave axis of the specified cam table.

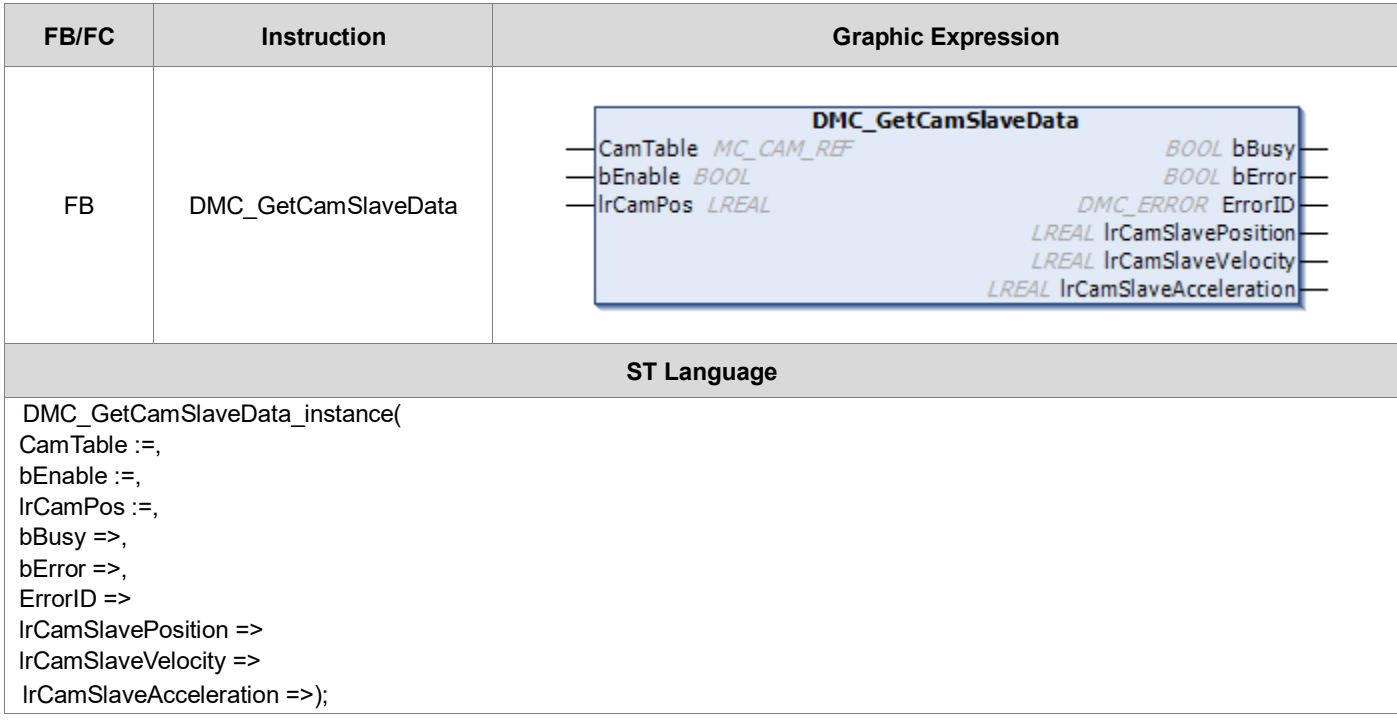

### **Inputs**

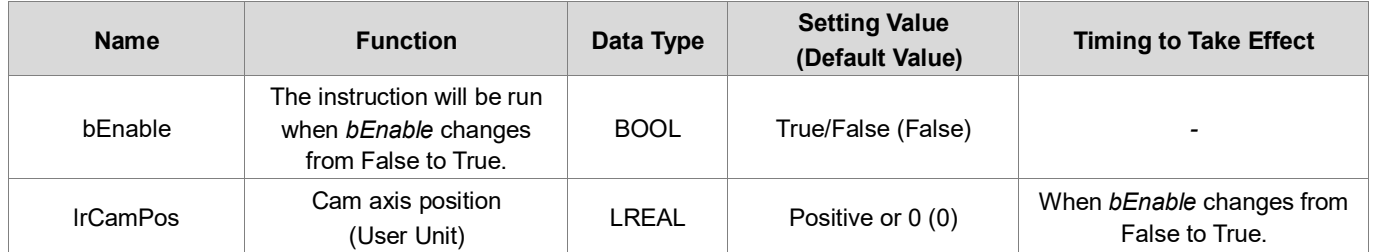

## **Outputs**

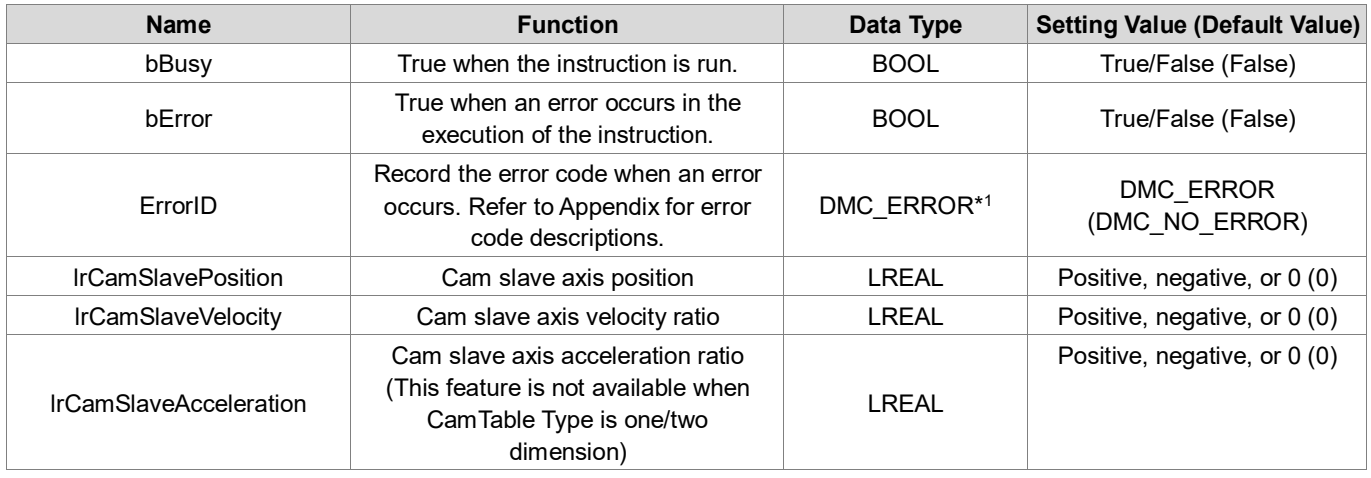

## **\*Note:** DMC\_ERROR: Enumeration (Enum)

### **Output Update Timing**

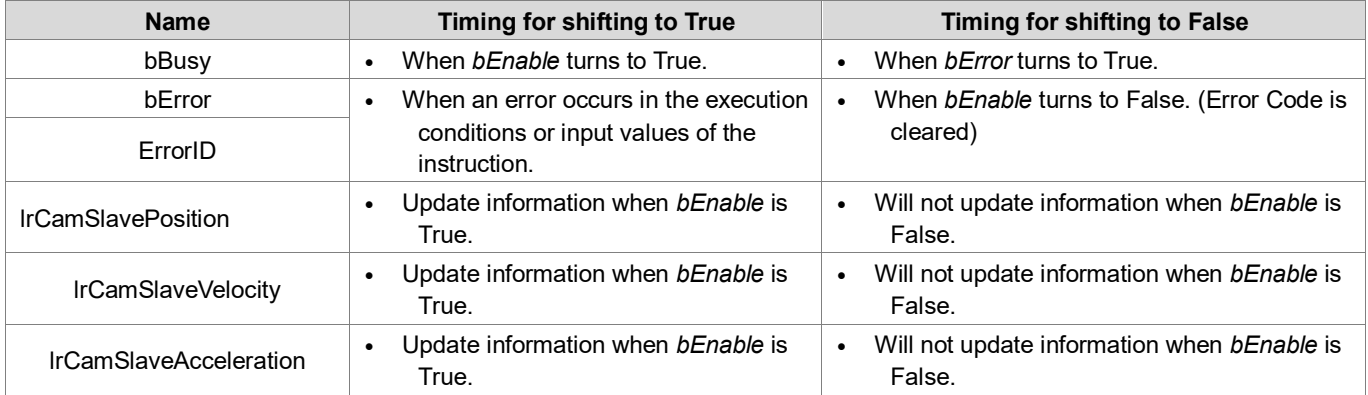

### **Timing Diagram**

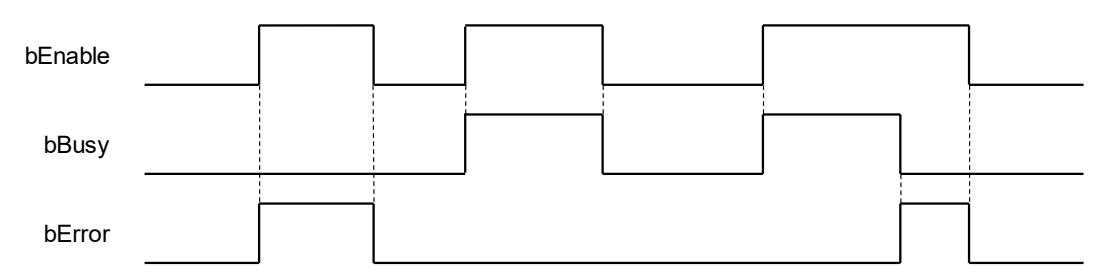

### **Inputs/Outputs**

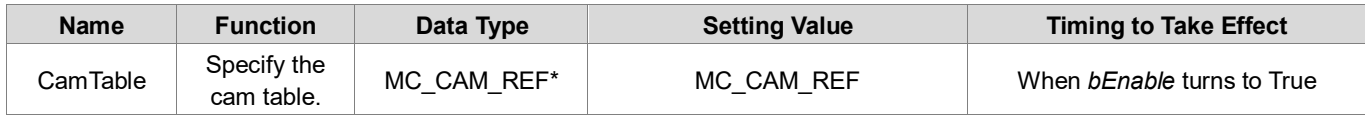

**\*Note**: MC\_CAM\_REF (FB): User-defined camtable parameters.

### **Function**

- This function is available for DL MotionControl V1.2.3.0 or later.
- By entering the master slave position with this function block, you can get the slave axis position (lrCamSlavePosition), the slave axis velocity ratio (lrCamSlaveVelocity), and the slave axis acceleration ratio (lrCamSlaveAcceleration) of the specified cam table.
- When the type of cam table is polynomial (XYVA Type), you can get complete information. If the tye is onedimensional table of slave positions or two-dimensional table of related master/slave positions, then the function block does not provide information about the acceleration ratio of the slave axis (lrCamSlaveAcceleration).
- When the cam table slave axis starts and ends at the same position, the velocity and acceleration will both be NaN.

### **Troubleshooting**

- If an error occurs during the execution of the instruction, *bError* will turn to True. To confirm current error state, see the error code in ErrorID.
- For the error codes and corresponding troubleshooting methods, refer to the **Appendix** of this manual.

### **Example**

■ This example shows how to use DMC\_GetCamSlaveData function blocks to get the cam table master axis position and the corresponding position of slave axis.

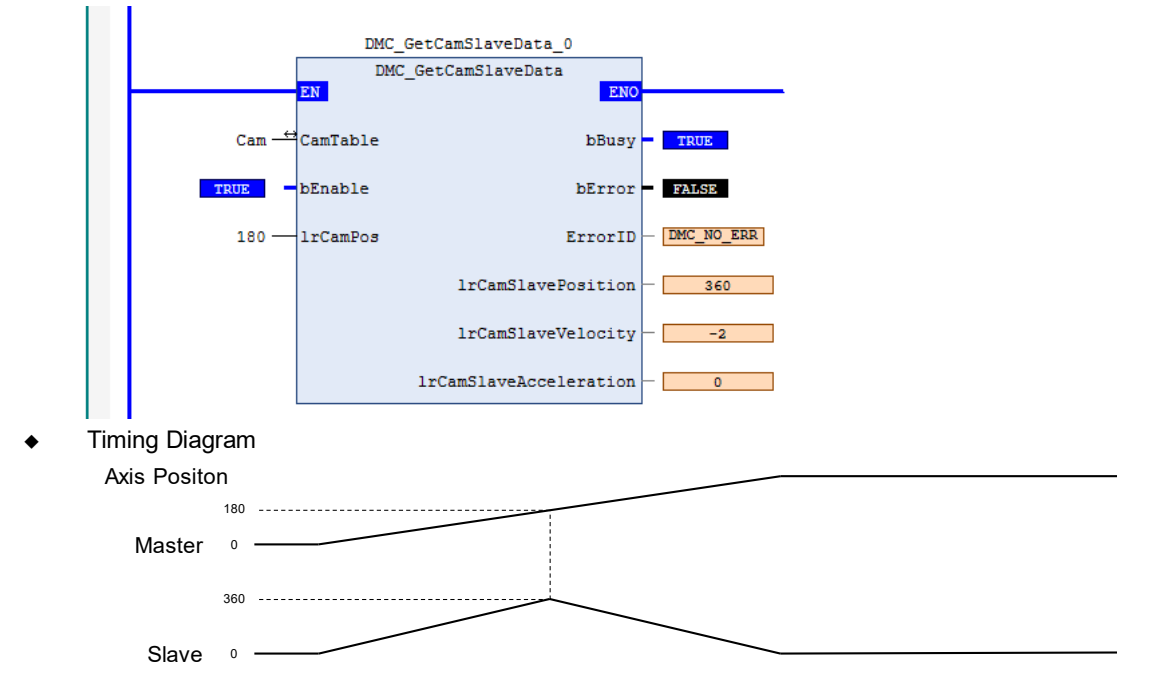

- The figure above shows the changes of master and slave axis when the cam table runs for a cycle.
- Input 180 for DMC GetCamSlaveData.lrCamPos (master axis position is 180), and then you can know that when the master axis runs to 180, the slave axis position will be 360.

# **2.3.3 Positioning Axis Instructions**

The function blocks in this section come from the function library DL\_MotionControlLight. The drive handles the main motion curve planning and calculation of function blocks. So select the positioning axis when setting the axis. Refer to section 7.4 in *AX-3 Series Operation Manual* for related settings on a positioning axis.

#### Positioning axis speed range introduction

The positioning axis speed range is related to the speed range in the EtherCAT servo drive. Take the A2-E servo as an example. The servo drive speed unit is rpm, and the acceleration and deceleration time unit is ms.

Gear ratio of the DIA-AX software end

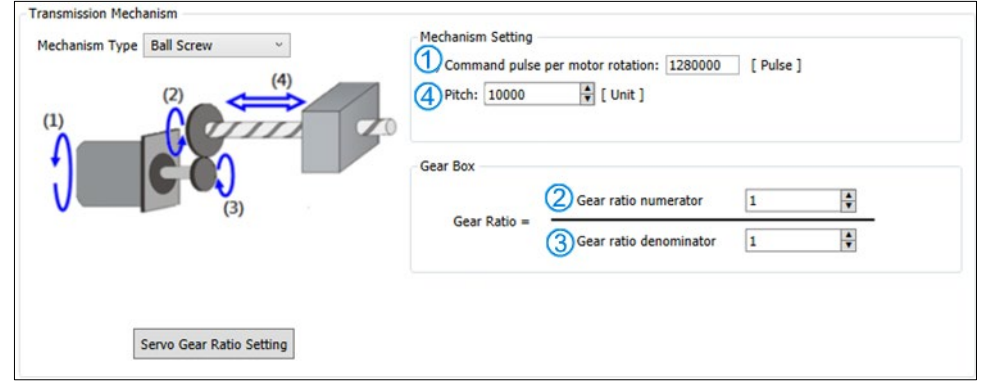

Take the above figure as a calculation example

### Factor =  $(\mathbb{O}/\mathbb{Q})$  \* ( $\mathbb{O}/\mathbb{Q}$ )

The maximum speed and maximum acceleration and deceleration range of the function block are calculated as follows:

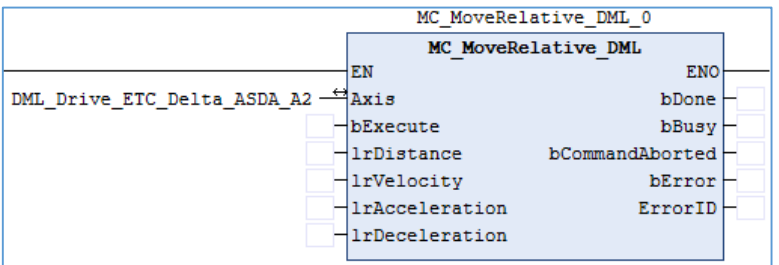

Max. IrVelocity = allowable rated rpm of servo drive / 60 \* servo motor one-round resolution / Factor Max. lrAcceleration = speed time allowable range / fastest acceleration time for the servo drive Max. lrDeceleration = speed time allowable range / fastest deceleration time for the servo drive

Example:

If

- A2-E servo drive allowable rated speed is 3,000 rpm
- A2-E servo motor one-round resolution is 1,280,000 (P1-44 =  $1 \cdot$  P1-45 = 1)
- The fastest acceleration and deceleration time is 1 ms for EtherCAT OD 0x6083 and 0x6084
- DIA-AX Factor = 128, then

Max. lrVelocity = 3000/60\*128000/128 = 500000 unit/s

Max. lrAcceleration = Max. lrDeceleration = 500000 / (1/1000) = 500000000 unit/s2

\*Note: When the conversion unit exceeds the pulse unit, it will run at the maximum allowable pulse unit of the drive.

# **2.3.3.1 MC\_Power\_DML**

# **Supported Devices**: AX-308E, AX-364E

MC\_Power\_DML is used to enable, disable and immediately stop the specified axis.

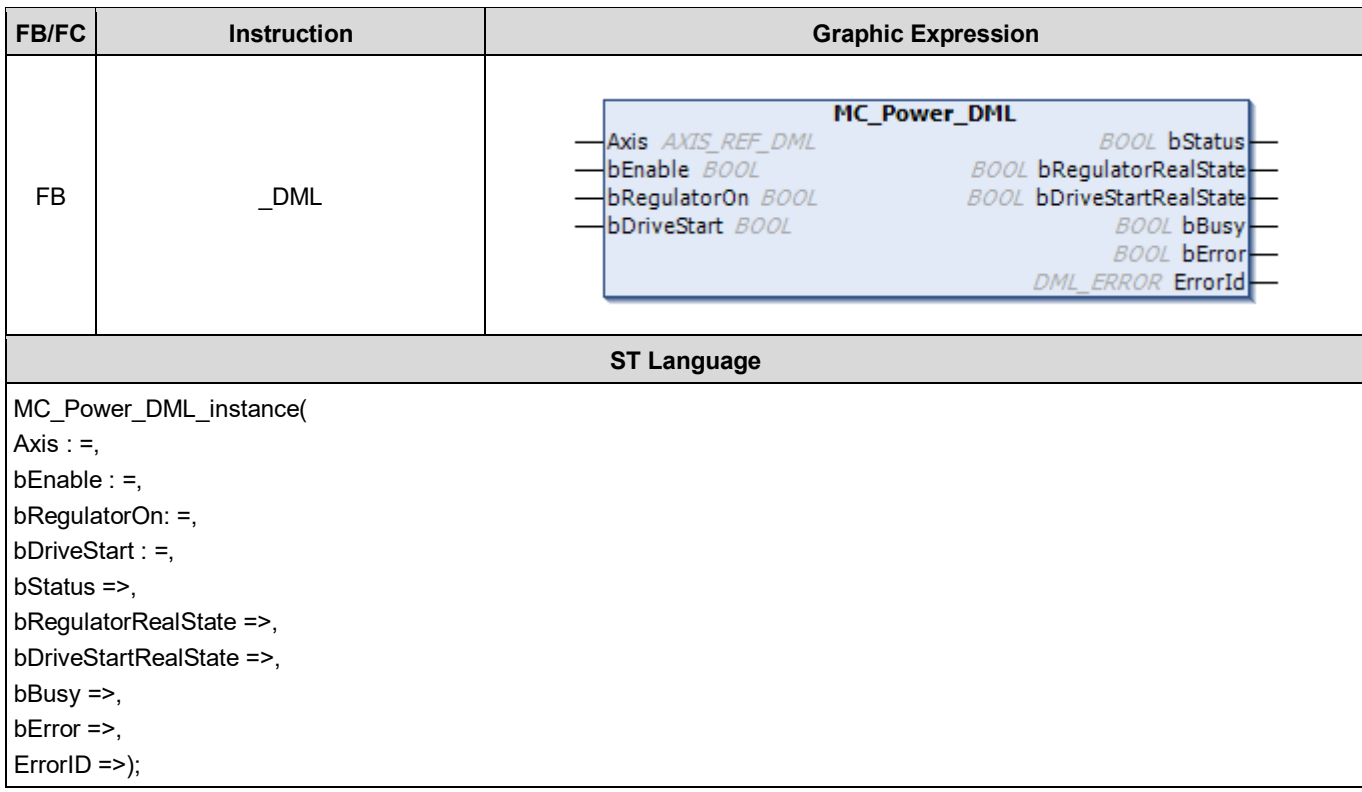

## **Inputs**

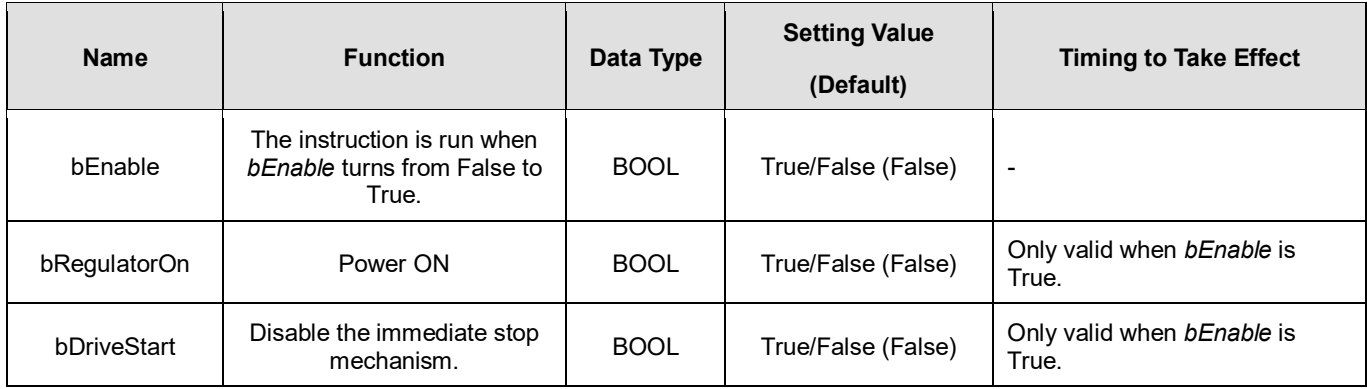

# **Outputs**

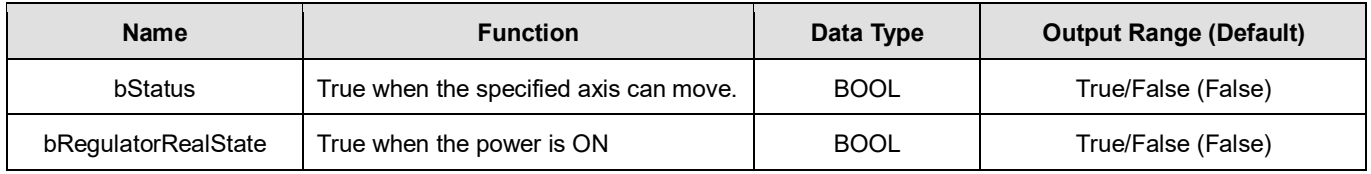

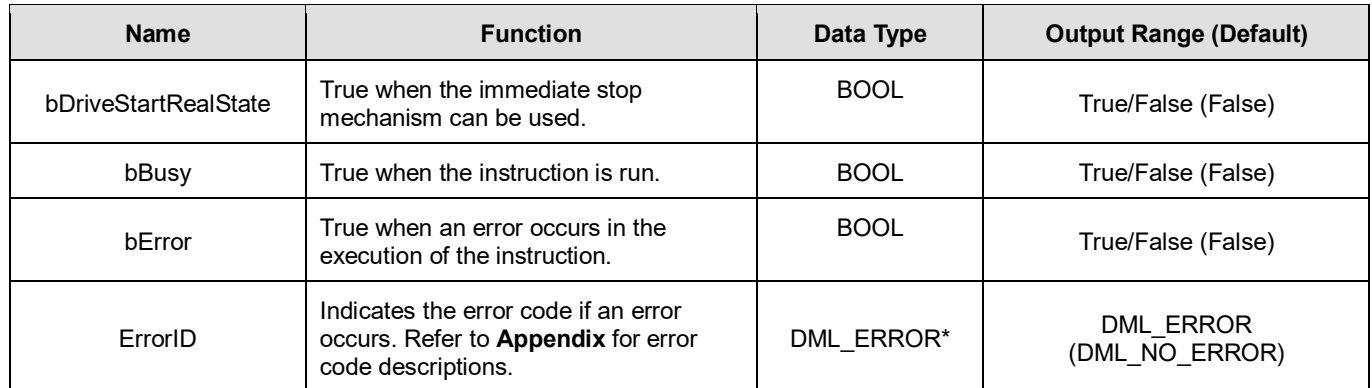

**\*Note:** DML\_ERROR: Enumeration (ENUM)

# **Output Update Timing**

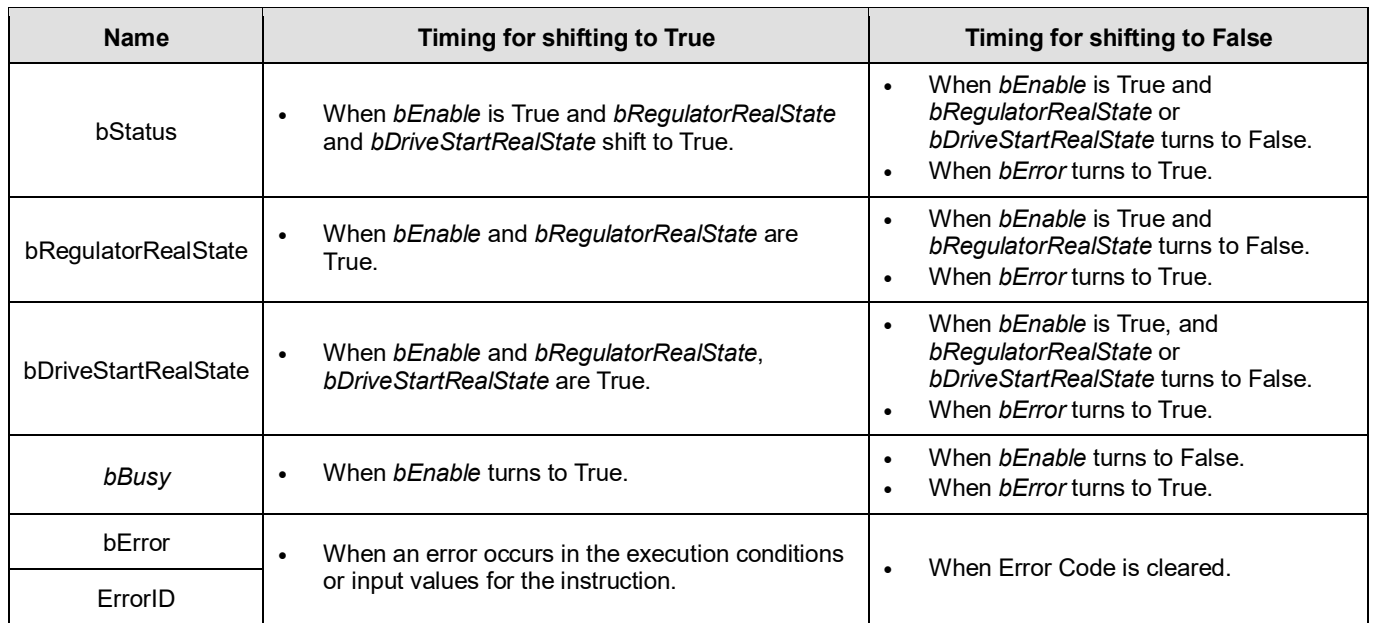

# **Timing Diagram**

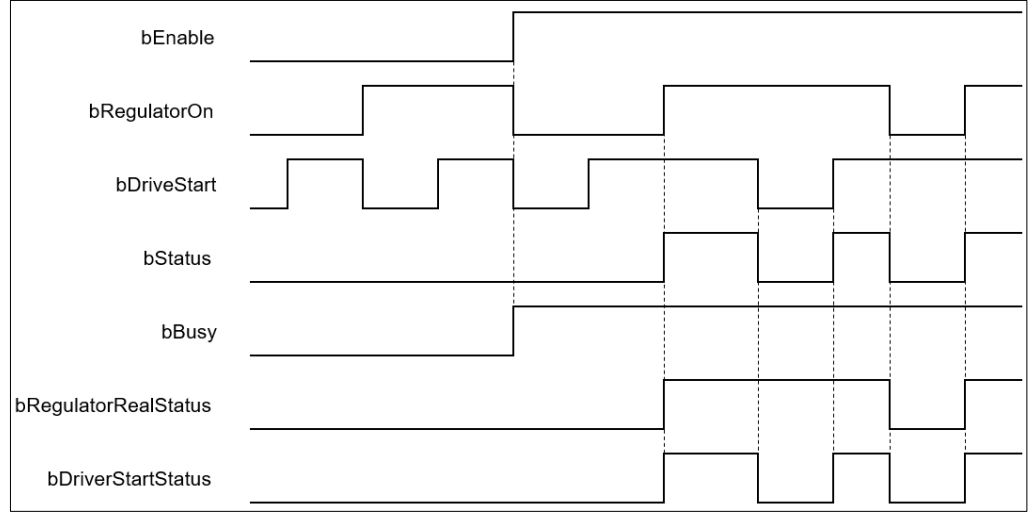

### **Inputs/Outputs**

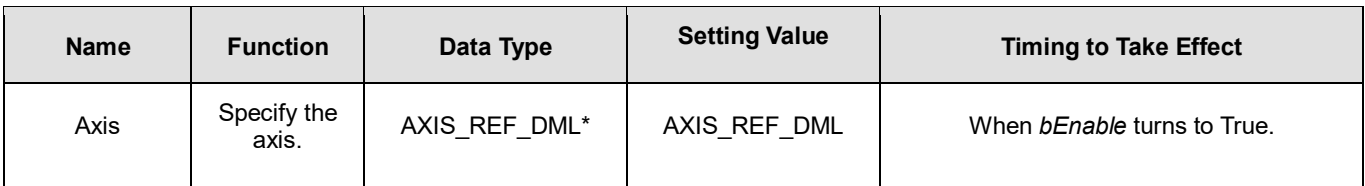

### **\*Note:**

AXIS\_REF\_DML (FB): All function blocks contain this variable, which works as the starting program for function blocks.

### **Function**

- *bRegulatorOn* and *bDriveStart* are effective only when *bEnable* is True.
- When *bEnable*, *bRegulatorOn* and *bDriveStart* are all True, *bStatus* changes to True and *nAxisState* (state machine) changes to Standstill
- When *bEnable* and *bRegulatorOn* are True and then *bDriveStart* is set to False, *nAxisState* (state machine) changes to Stopping.
- When *bEnable* and *bDriveStart* are True and then *bRegulatorOn* is set to False, *nAxisState* (state machine) changes to Disabled.
- When the axis state machine is under Standstill, Delta servo ASDA-xx-E Series runs MC Stop DML, and the bStatus of MC\_Power\_DML will be False.

### **Troubleshooting**

 When an error occurs in the instruction execution or the axis enters Errorstop state, *bError* changes to True and the axis stops running. To confirm current error state, see the error code in *ErrorID*.

### **Programming Example**

- For the example, refer to the programming example for MC\_Power function block
- For function block Axis parameters, enter that of the positioning axis.

# **2.3.3.2 MC\_Stop\_DML**

#### **Supported Devices**: AX-308E, AX-364E

MC\_Stop\_DML decelerates the specified axis to a stop.

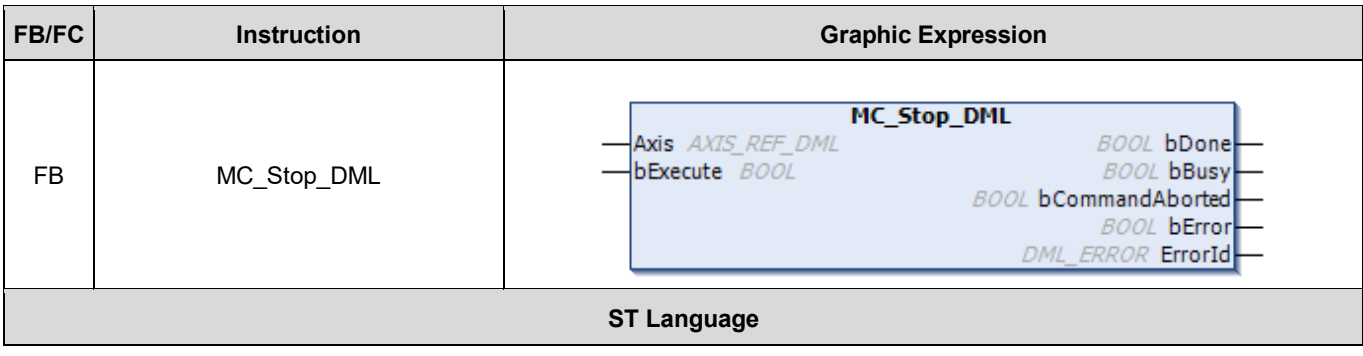

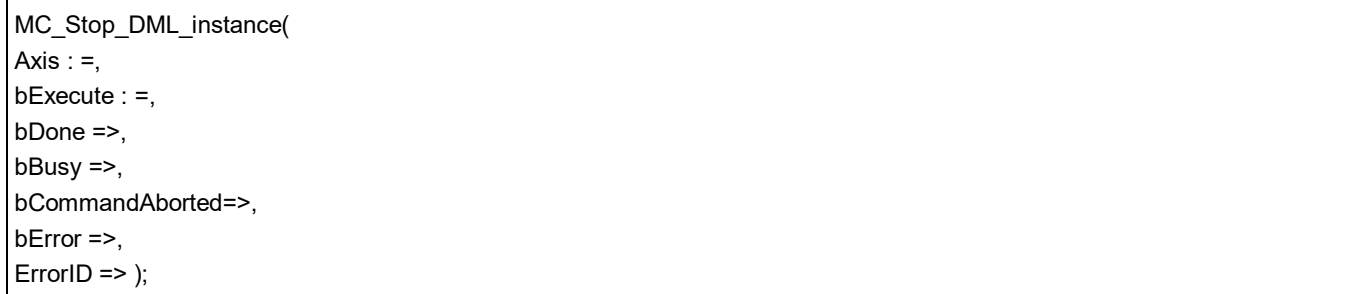

# **Inputs**

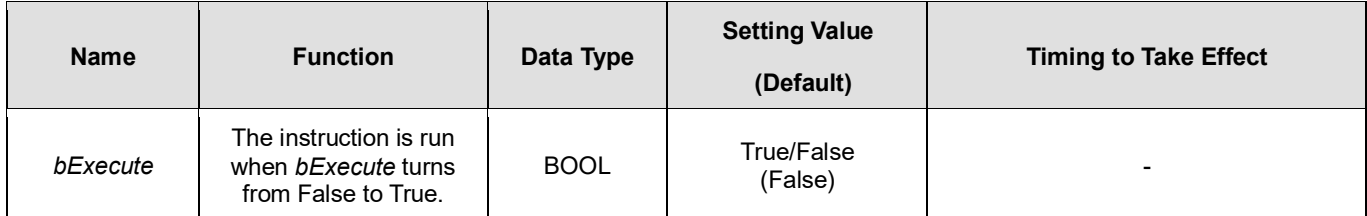

# **Outputs**

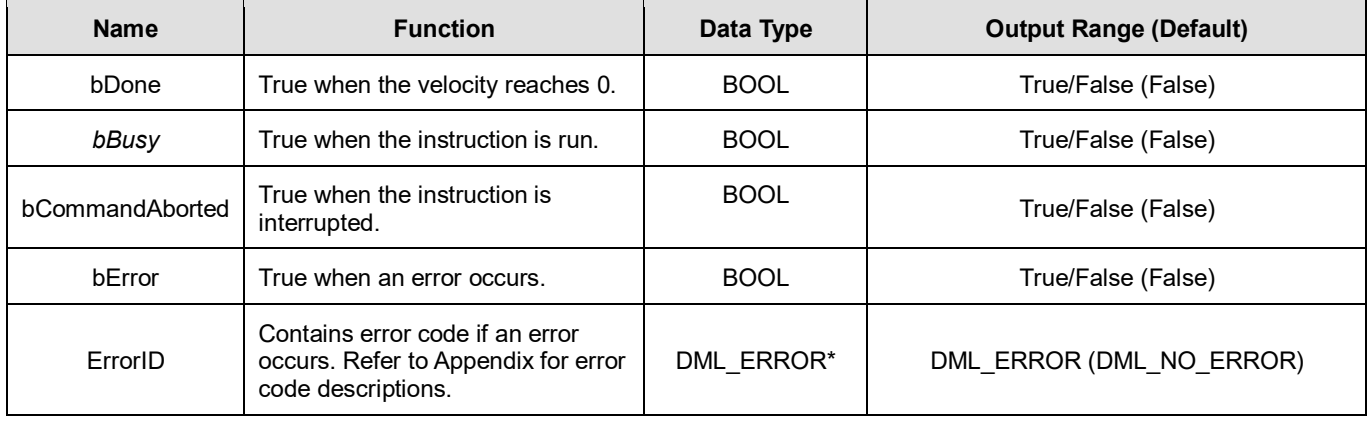

# **\*Note:**

DML\_ERROR: Enumeration (ENUM)

# **Output Update Timing**

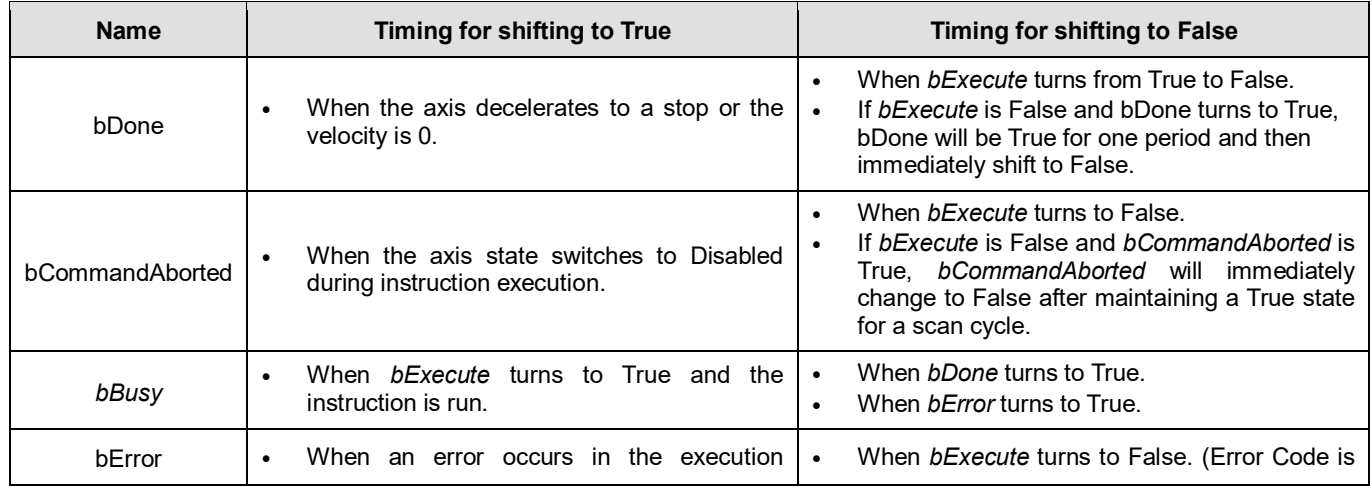

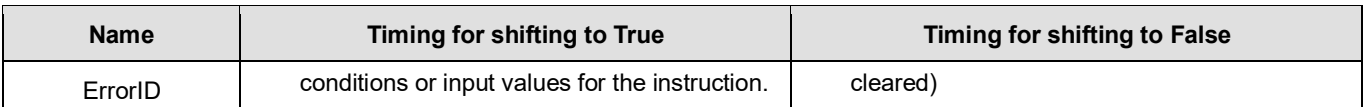

## **Timing Diagram**

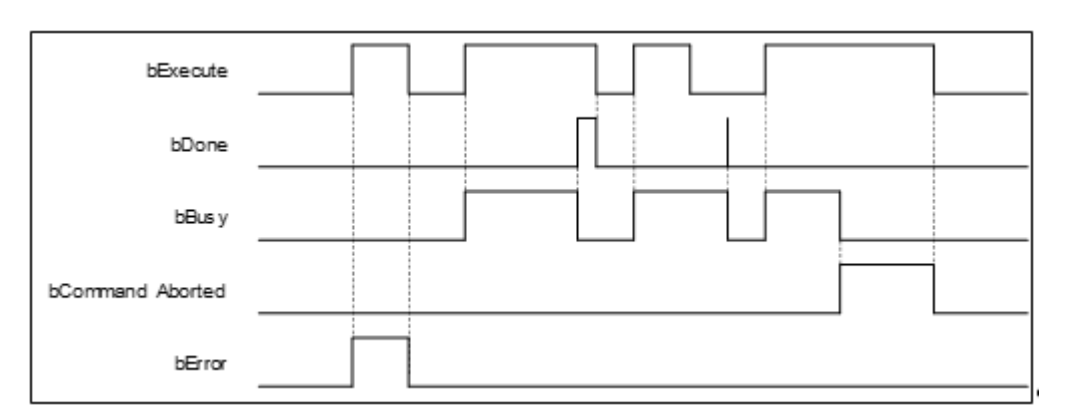

### **Inputs/Outputs**

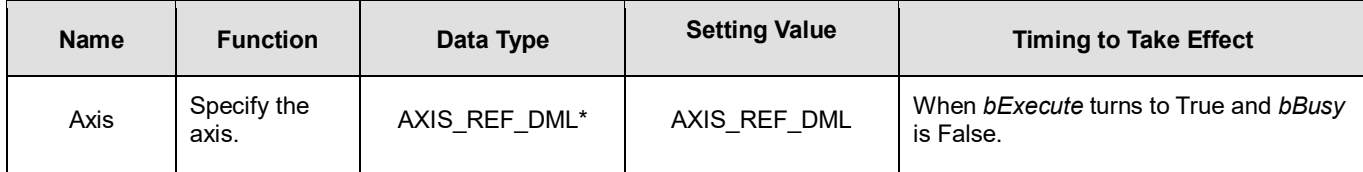

\***Note**: AXIS\_REF\_DML (FB): All function blocks contain this variable, which works as the starting program for function blocks.

### **Function**

- MC Stop DML can be used to stop the axis in motion and State Machine enters Stopping.
- When MC\_Power is set to False during deceleration, the motor will be in Free Run.
- When the axis velocity is already decreased to 0 and *Done* of MC\_Stop changes to True, *Execute* of MC\_Stop changes to False and State Machine changes from Stopping to Standstill.
- The deceleration rate can follow the Setting Value of Quick stop deceleration (16#6085) in the CiA402 object dictionary.

## **Troubleshooting**

■ When an error occurs in the execution of the instruction, *bError* will change to True. To confirm the current error state, see the error code in ErrorID.

## **Programming Example**

- For the example, refer to the programming example for MC\_Stop function block
- For function block Axis parameters, enter that of the positioning axis.

# **2.3.3.3 MC\_Reset\_DML**

**Supported Devices**: AX-308E, AX-364E

## MC\_Reset\_DML clears axis-related errors.

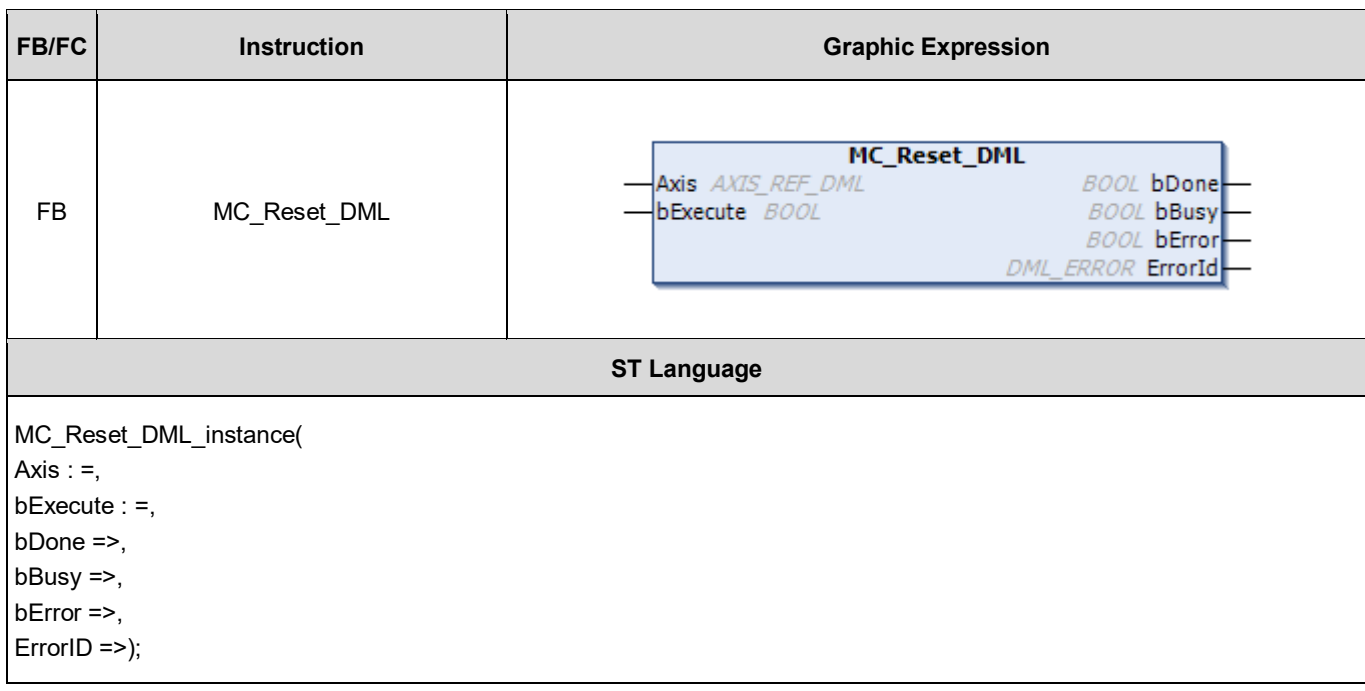

## **Inputs**

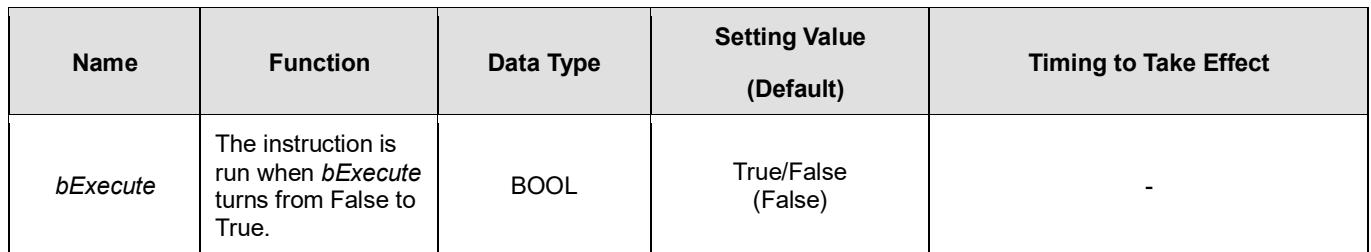

## **Outputs**

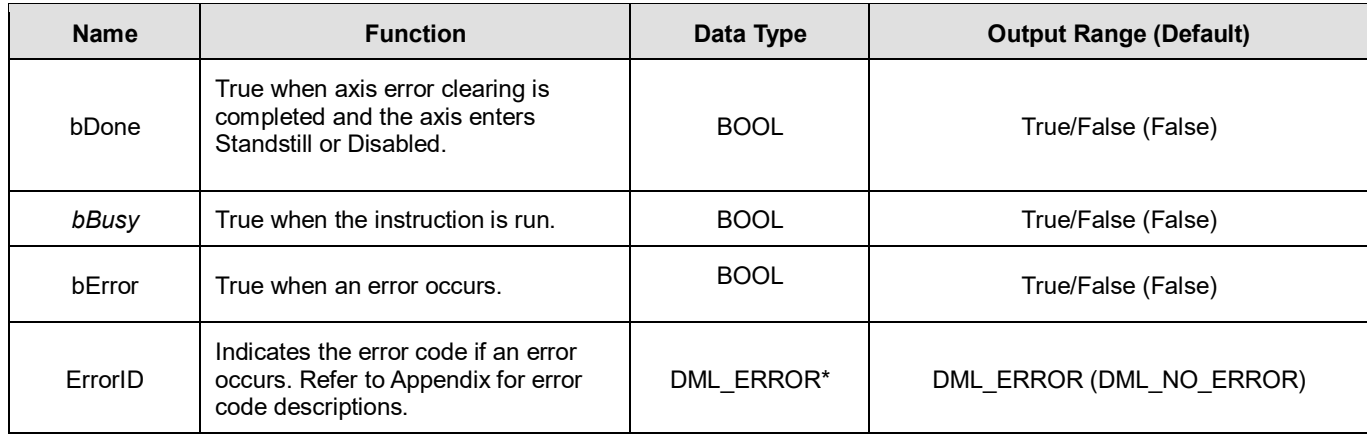

### **\*Note:** DML\_ERROR: Enumeration (ENUM)

# **Output Update Timing**

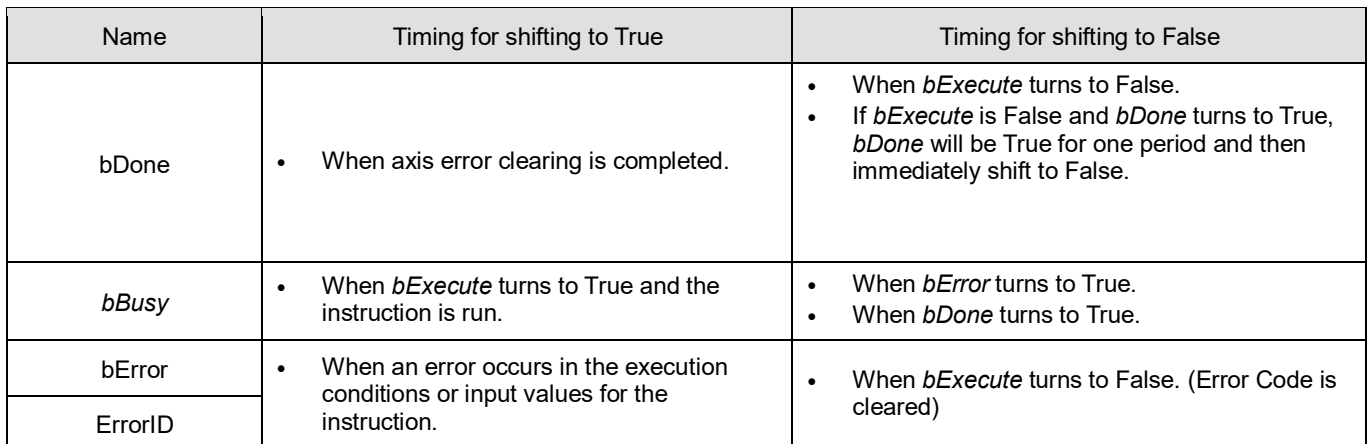

## **Timing Diagram**

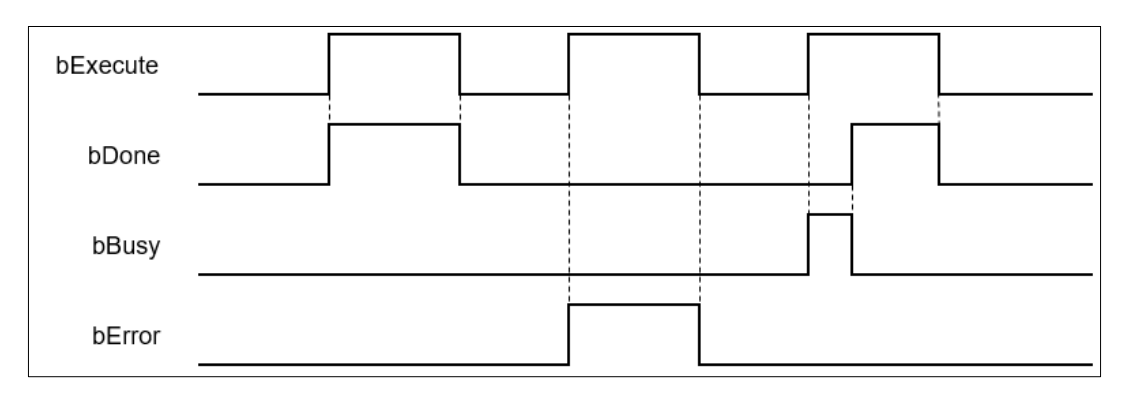

### **Inputs/Outputs**

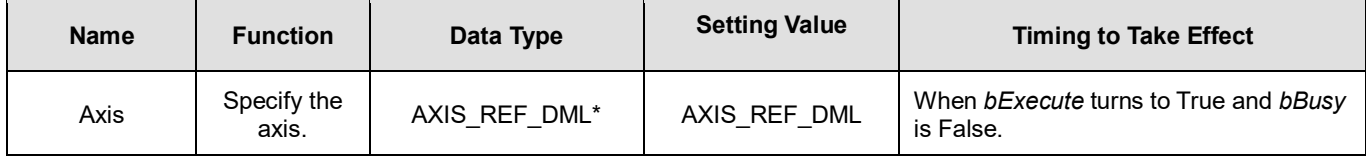

## **\*Note:**

AXIS REF DML (FB): All function blocks contain this variable, which works as the starting program for function blocks.

### **Function**

- **MC\_Reset\_DML can change the axis from an abnormal error state to a normal operational state.** When MC\_Power\_DML.Enable is True, the axis state changes from Errorstop to Standstill. When MC\_Power\_DML.Enable is False, the axis state changes from Errorstop to Disabled.
- When the servo controller reports an error, MC\_Reset\_DML can be used to clear the error. After the error is cleared, the axis state will return to Standstill or Disabled.
- If errors (e.g., a communication error) cannot be cleared by MC\_Reset\_DML, the instruction will report DML\_R\_ERROR\_NOT\_RESETTABLE (122) error.

## **Troubleshooting**

 When an error occurs in the execution of the instruction, *bError* will change to True. To confirm the current error state, see the error code in ErrorID.

## **Programming Example**

- For the example, refer to the programming example for MC\_Reset function block
- For function block Axis parameters, enter that of the positioning axis.

# **2.3.3.4 MC\_Halt\_DML**

**Supported Devices**: AX-308E, AX-364E

# MC\_Halt\_DML halts an axis in a controllable way.

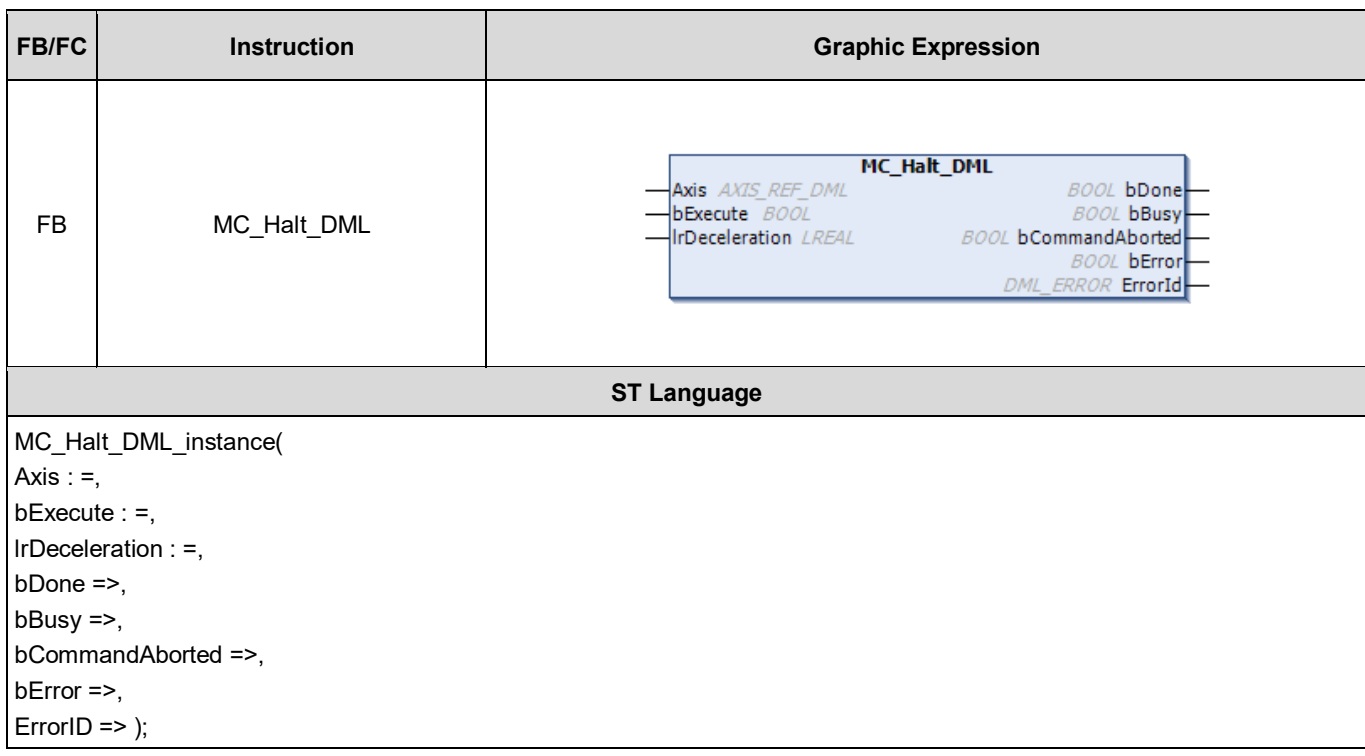

# **Inputs**

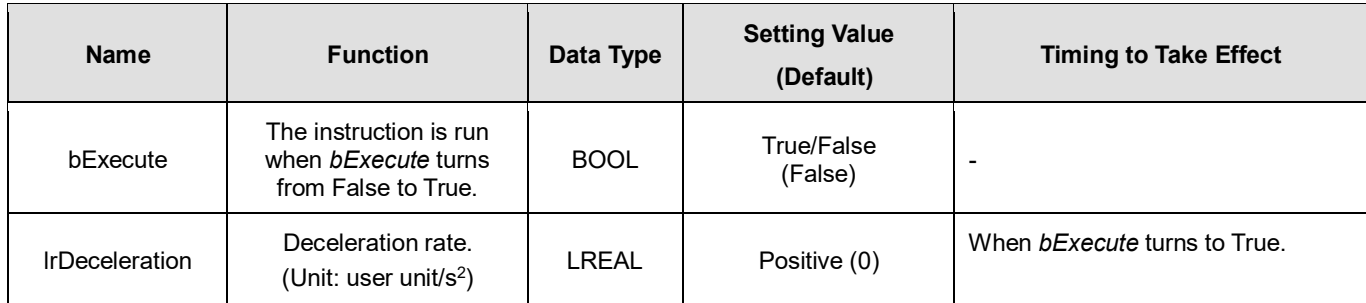

# **Outputs**

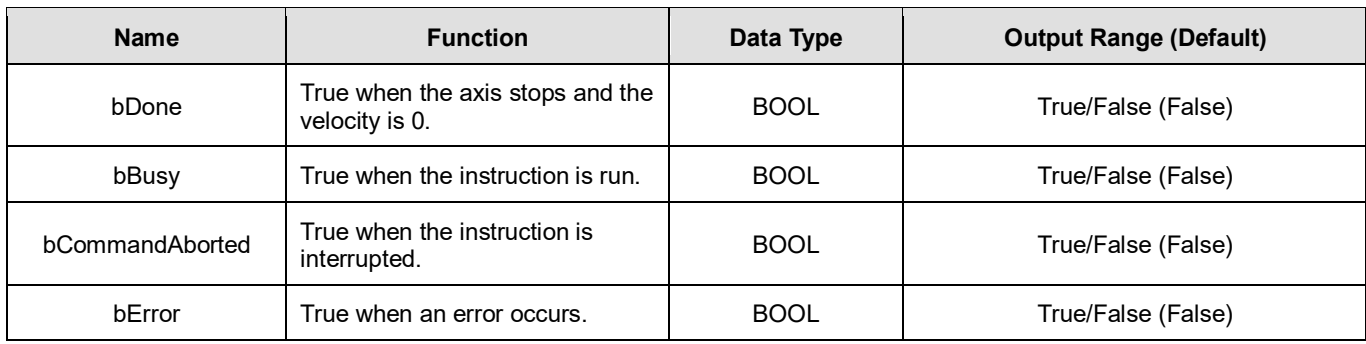

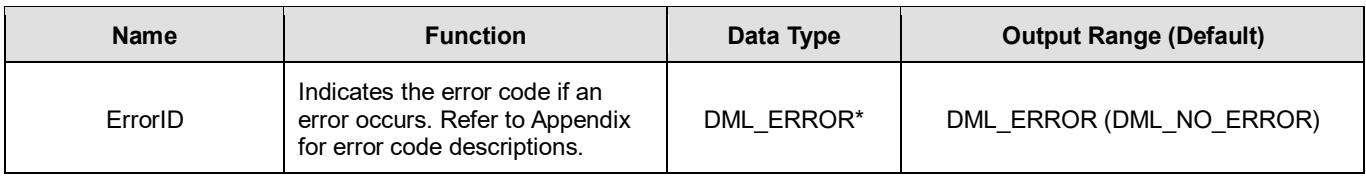

**\*Note:** DML\_ERROR: Enumeration (ENUM)

## **Output Update Timing**

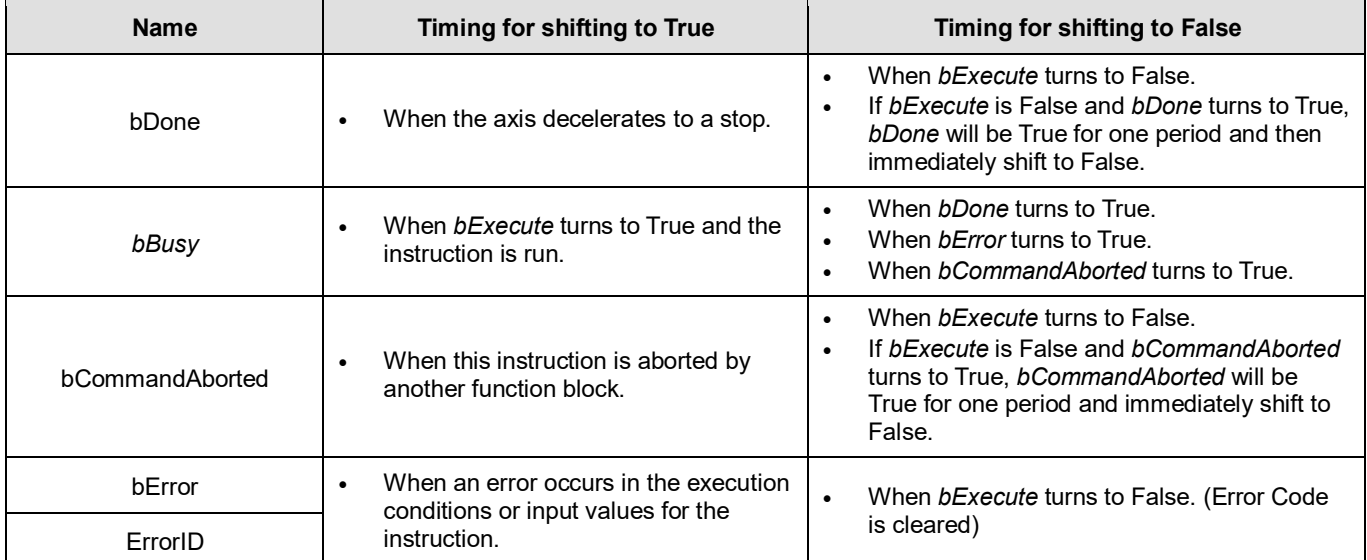

## **Timing Diagram**

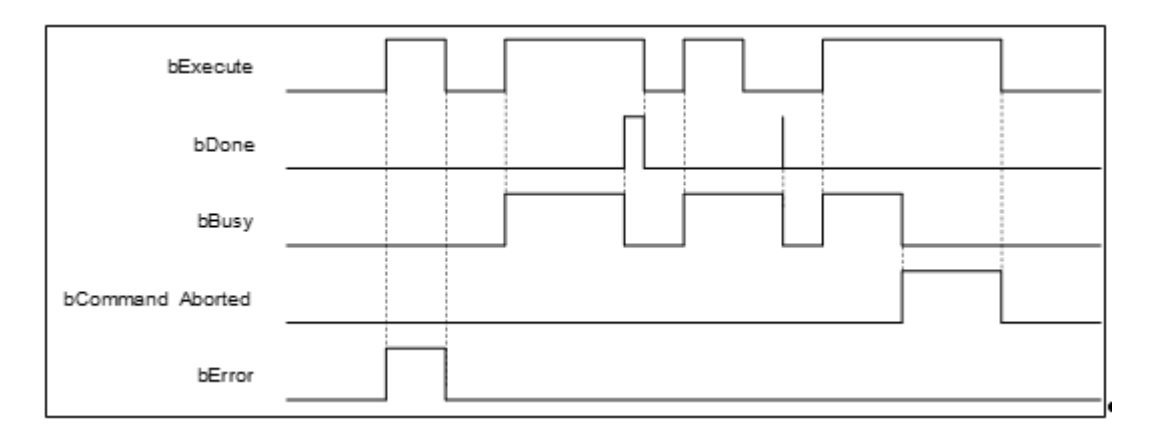

## **Inputs/Outputs**

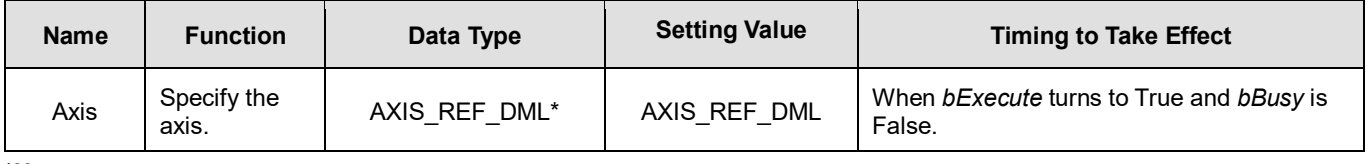

### \***Note**:

AXIS\_REF\_DML (FB): All function blocks contain this variable, which works as the starting program for function blocks.

## **Function**

- MC\_Halt\_DML is different from MC\_Stop\_DML in stopping the axis motion. MC\_Halt\_DML can be interrupted by other motion function blocks.
- When MC\_Halt\_DML is run, the axis will enter discrete\_motion state. When the velocity of the axis reaches zero, the axis will enter Standstill state.

## **Troubleshooting**

 When an error occurs in the execution of the instruction, *bError* will change to True. To confirm the current error state, see the error code in ErrorID.

### **Programming Example**

- For the example, refer to the programming example of the MC\_Halt function block.
- For function block Axis parameters, enter that of the positioning axis.

# **2.3.3.5 MC\_Home\_DML**

# **Supported Devices**: AX-308E, AX-364E

MC\_Home\_DML controls the axis to perform the homing operation.

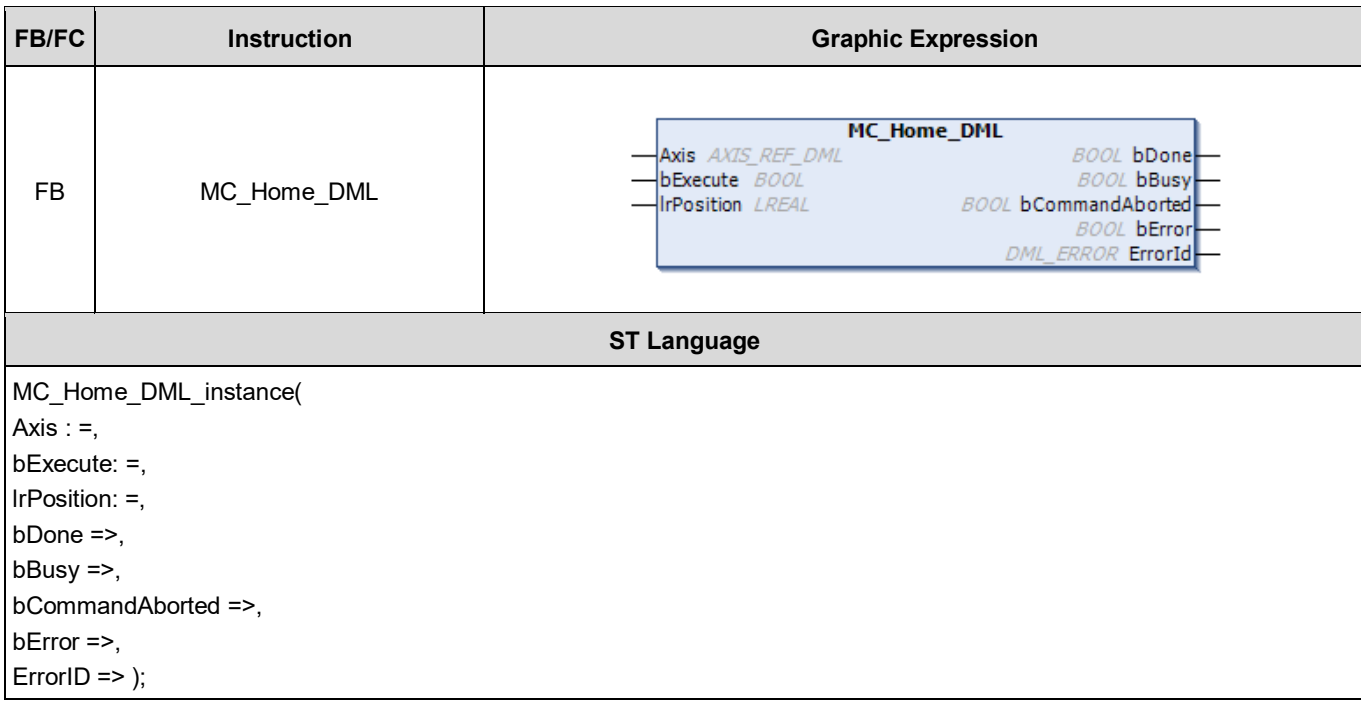

## **Inputs**

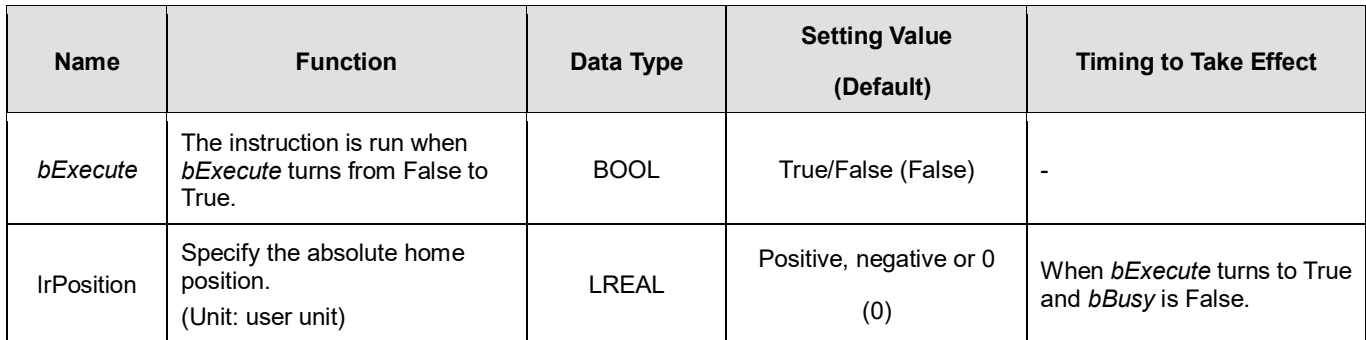

# **Outputs**

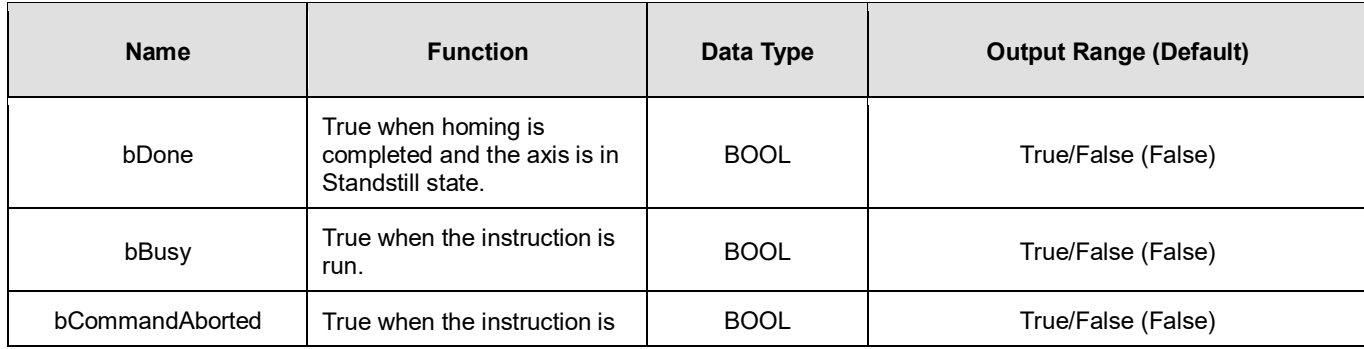

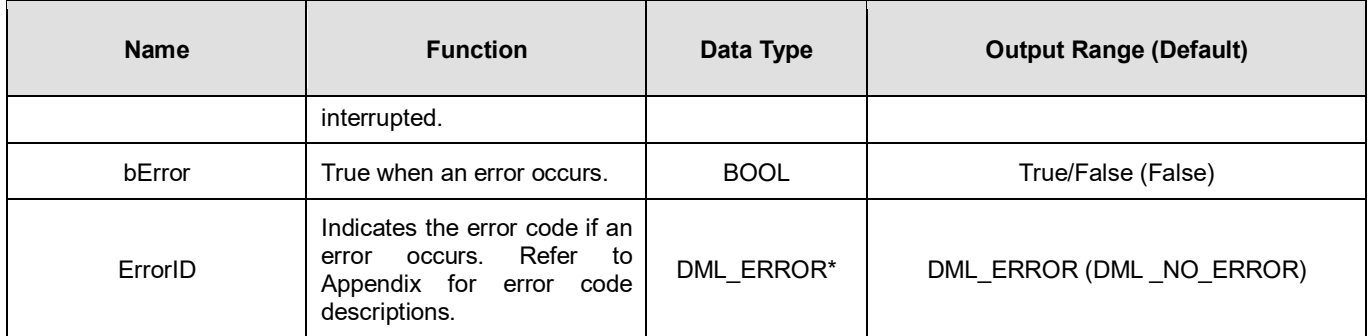

**\*Note:** DML\_ERROR: Enumeration (ENUM)

# **Output Update Timing**

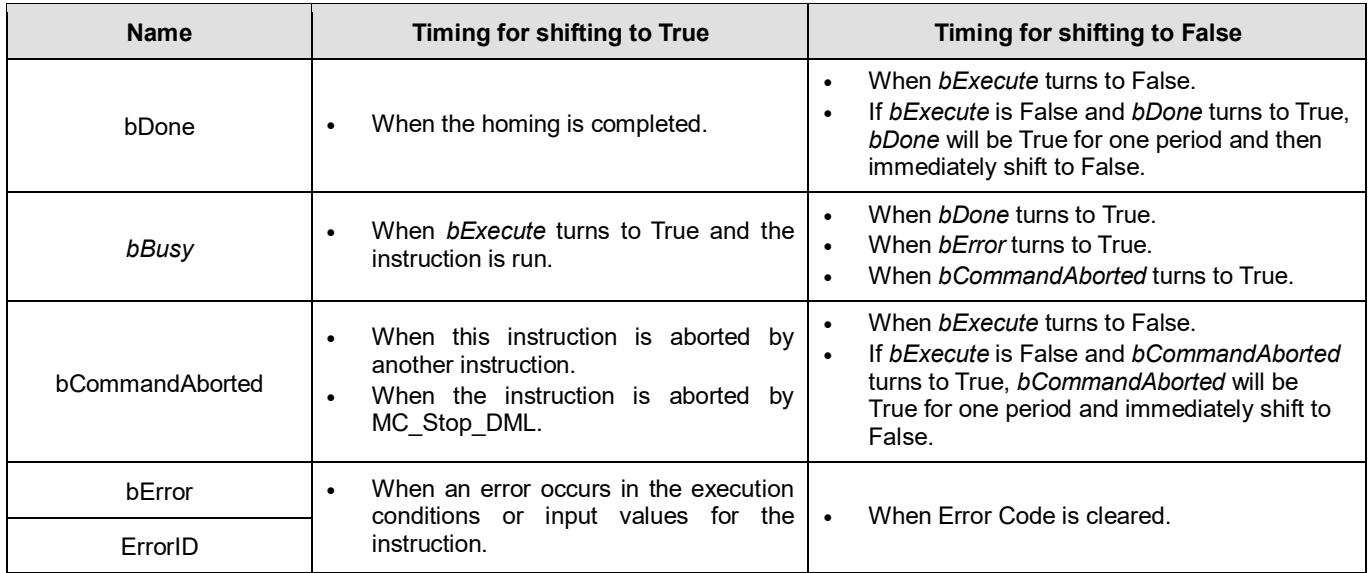

# **Timing Diagram**

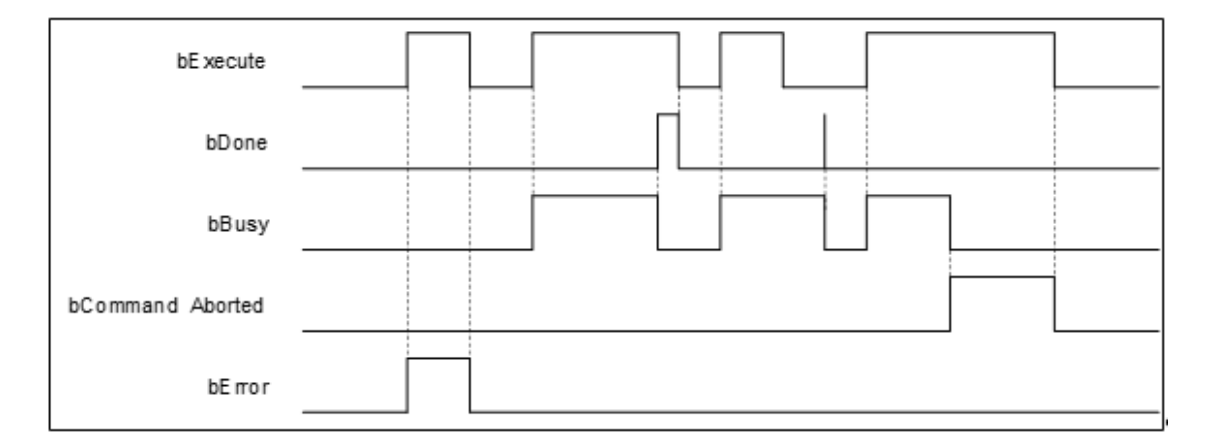

## **Inputs/Outputs**

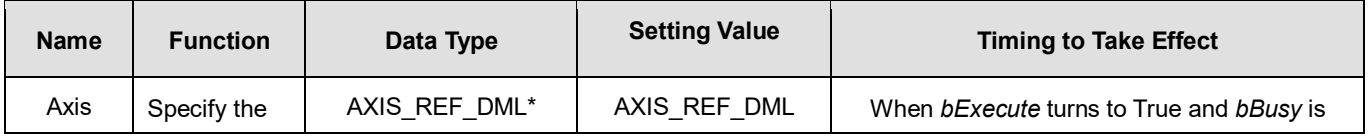

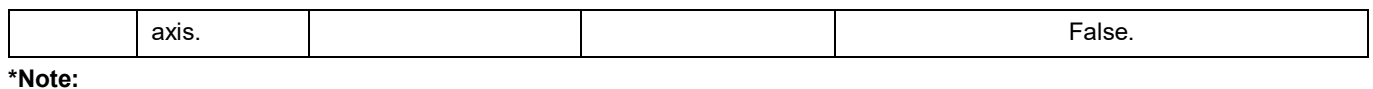

AXIS REF DML (FB): All function blocks contain this variable, which works as the starting program for function blocks.

- **Function**
	- **This function block is run only when the axis is in Standstill state and the state is Homing during the instruction** execution. The function block cannot be run when the axis is in any state else.
	- **Position** is the absolute position when the homing is completed.
	- The home mode can be selected from the axis parameter page.

### **Troubleshooting**

 When an error occurs in the execution of the instruction, *bError* will change to True. To confirm the current error state, see the Error Code in ErrorID.

# **Programming Example**

- For the example, refer to the programming example of the MC\_Home function block.
- For function block Axis parameters, enter that of the positioning axis.

# **2.3.3.6 MC\_MoveAbsolute\_DML**

# **Supported Devices**: AX-308E, AX-364E

MC\_MoveAbsolute\_DML controls the specified axis to move to the specified absolute target position based on the specified motion behavior.

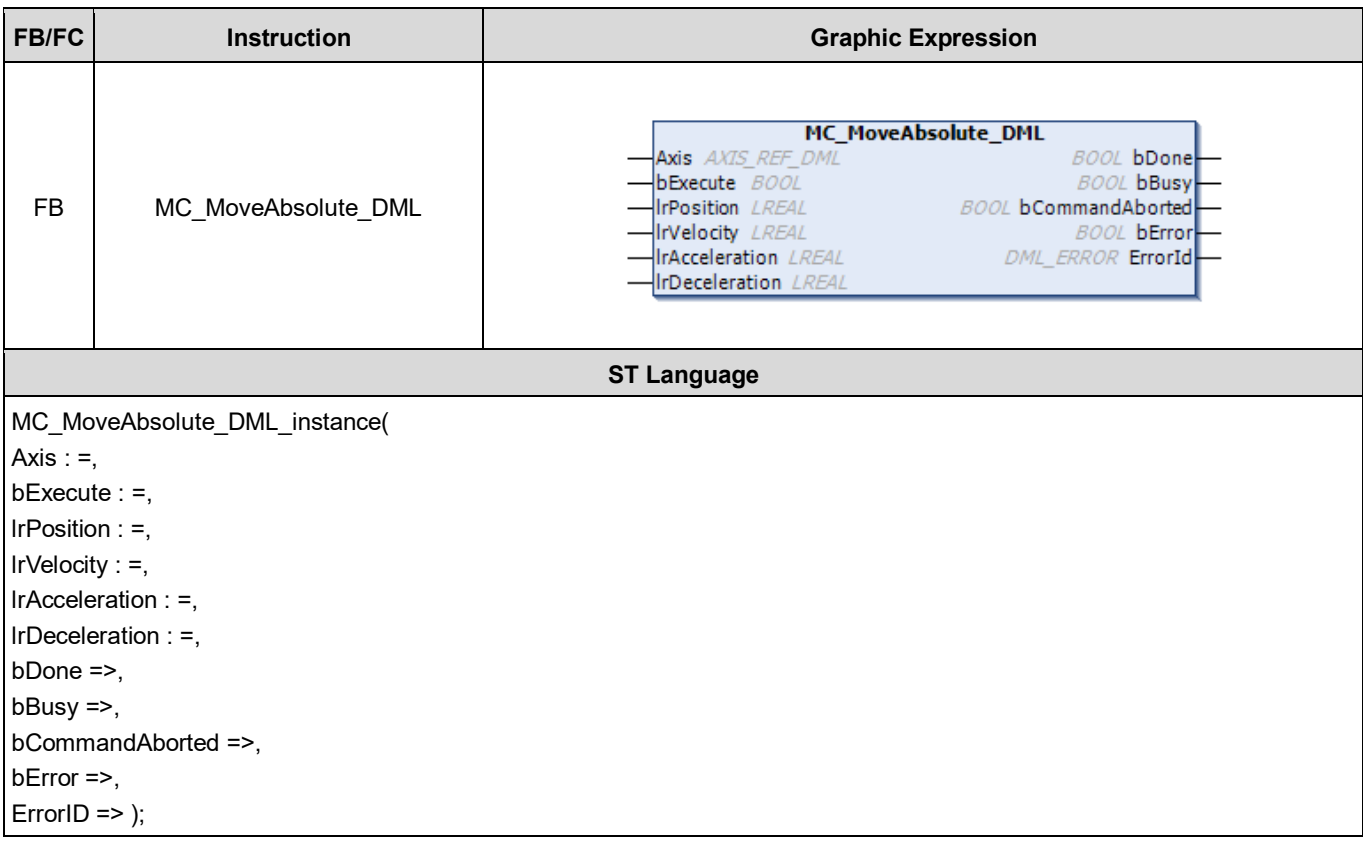

# **Inputs**

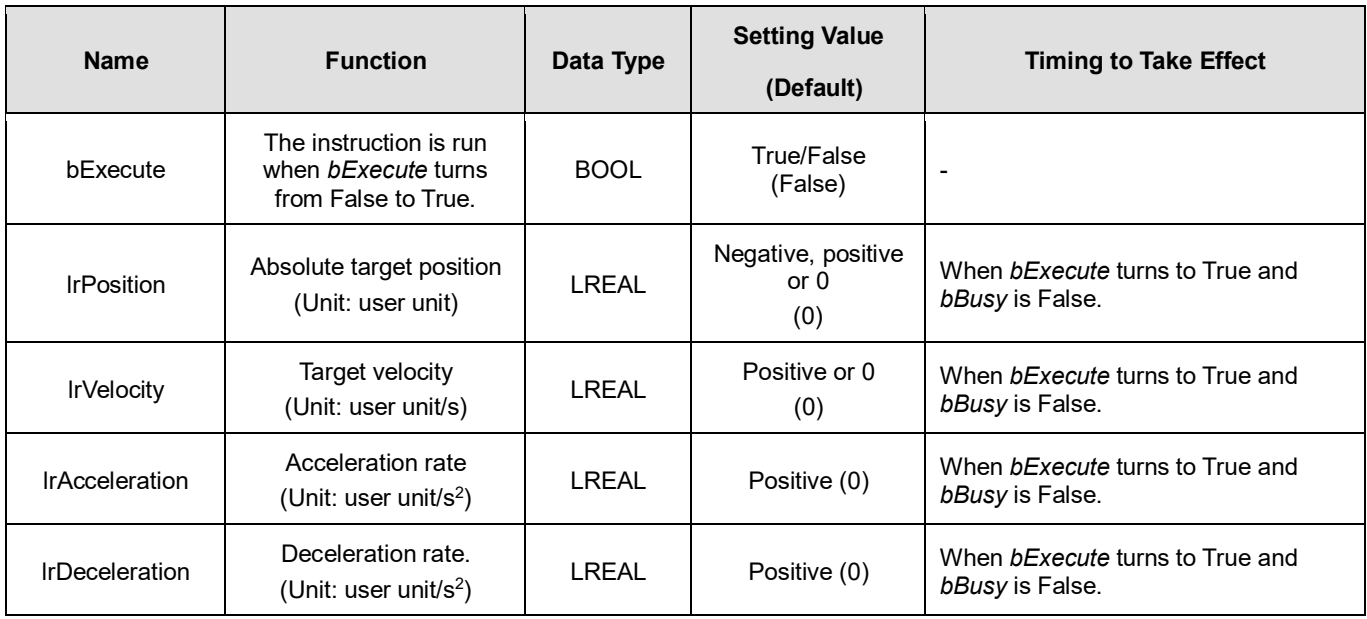

# **Outputs**

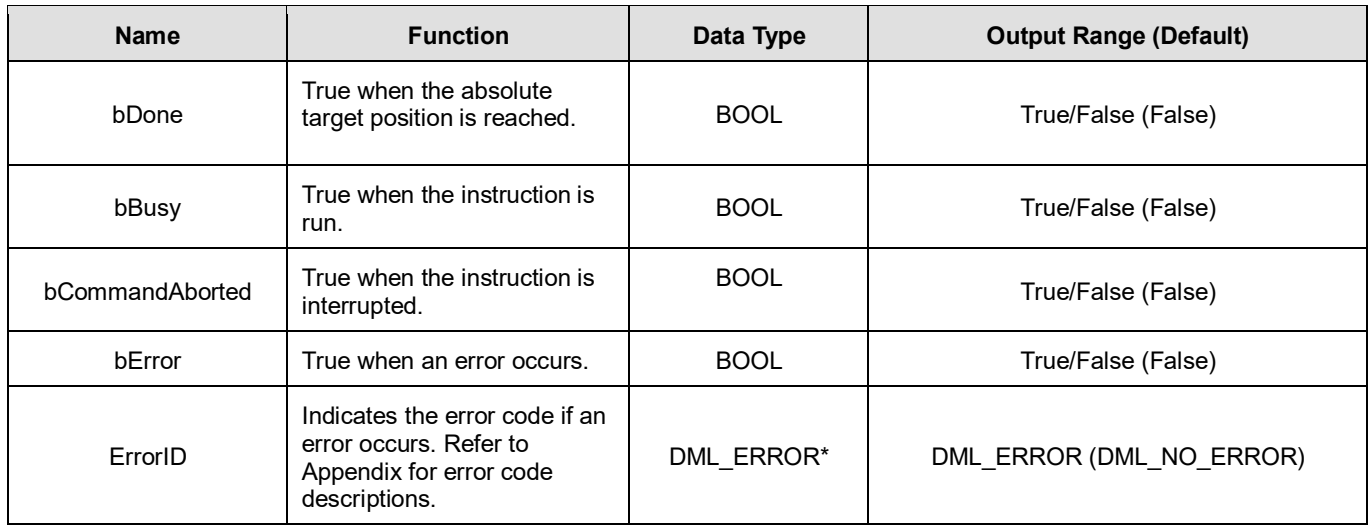

**\*Note:** DML\_ERROR: Enumeration (ENUM)

# **Output Update Timing**

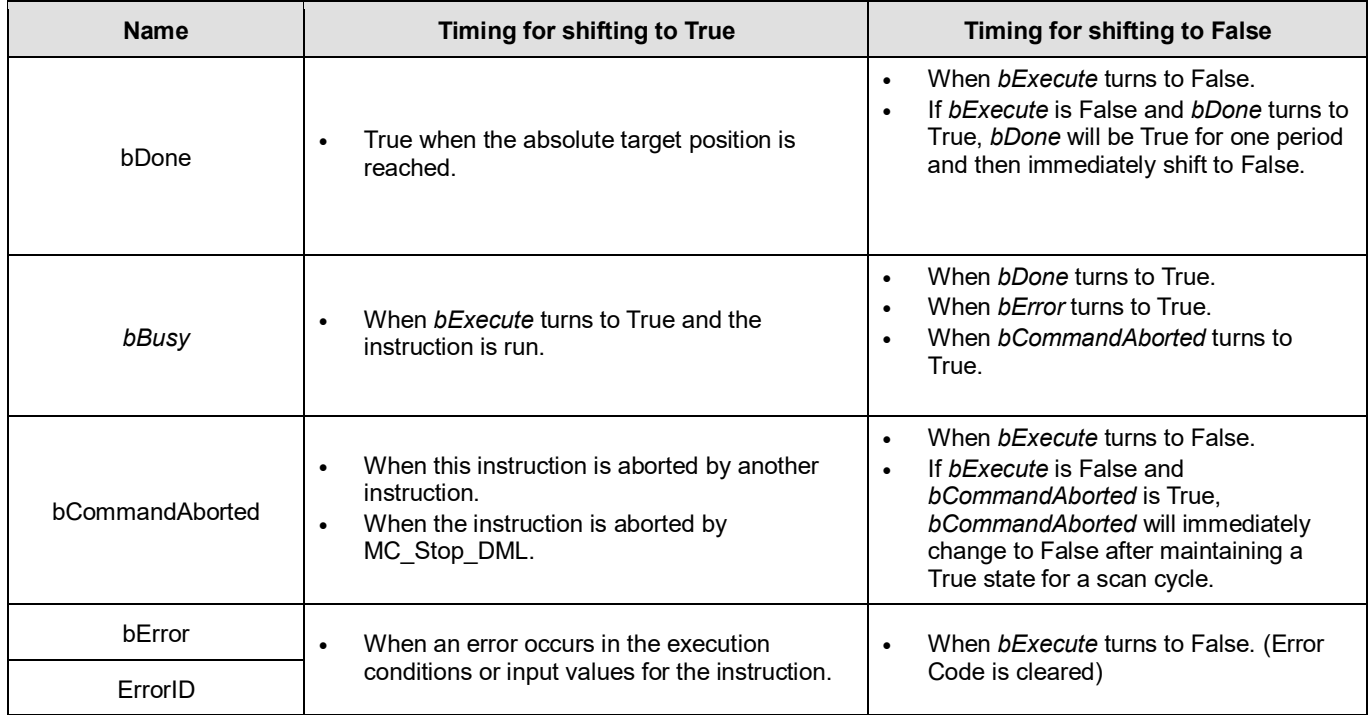

# **Timing Diagram**

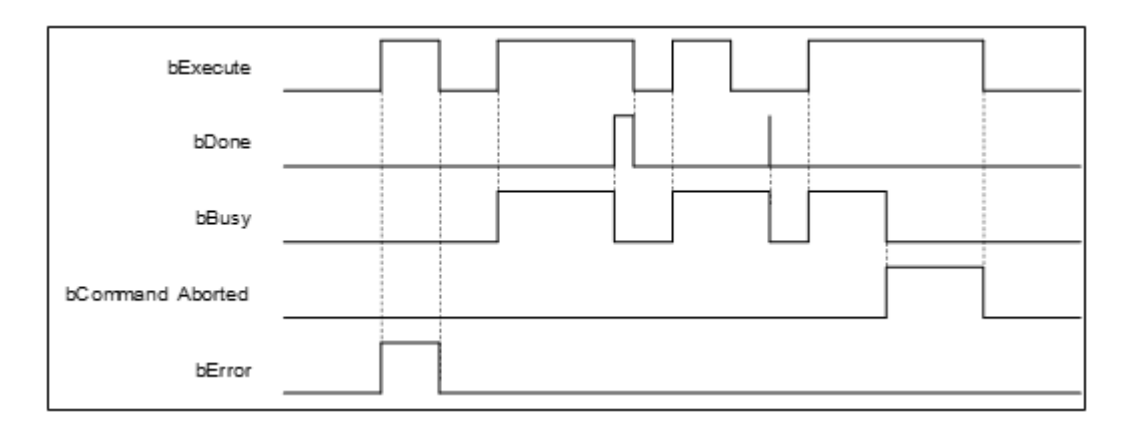

### **Inputs/Outputs**

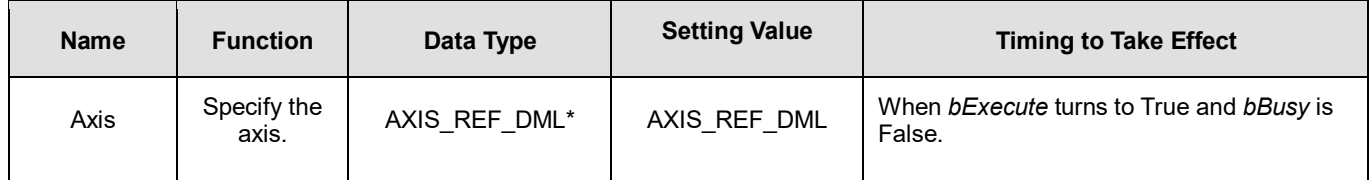

#### **\*Note:**

AXIS\_REF\_DML (FB): All function blocks contain this variable, which works as the starting program for function blocks.

### **Function**

■ MC\_MoveAbsolute\_DML performs absolute positioning according to specified target velocity (*lrVelocity*), acceleration rate (*lrAcceleration*) and deceleration rate (*lrDeceleration*) when *bExecute* turns to True.

### **•** Troubleshooting

 When an error occurs in the execution of the instruction, *bError* will change to True. To confirm the current error state, see the error code in ErrorID.

### **Programming Example**

- For the example, refer to the programming example of the MC\_MoveAbsolute function block.
- For function block Axis parameters, enter that of the positioning axis.

# **2.3.3.7 MC\_MoveRelative\_DML**

# **Supported Devices**: AX-308E, AX-364E

MC\_MoveRelative\_DML controls the specified axis to move to the specified relative target position according to the specified motion behavior.

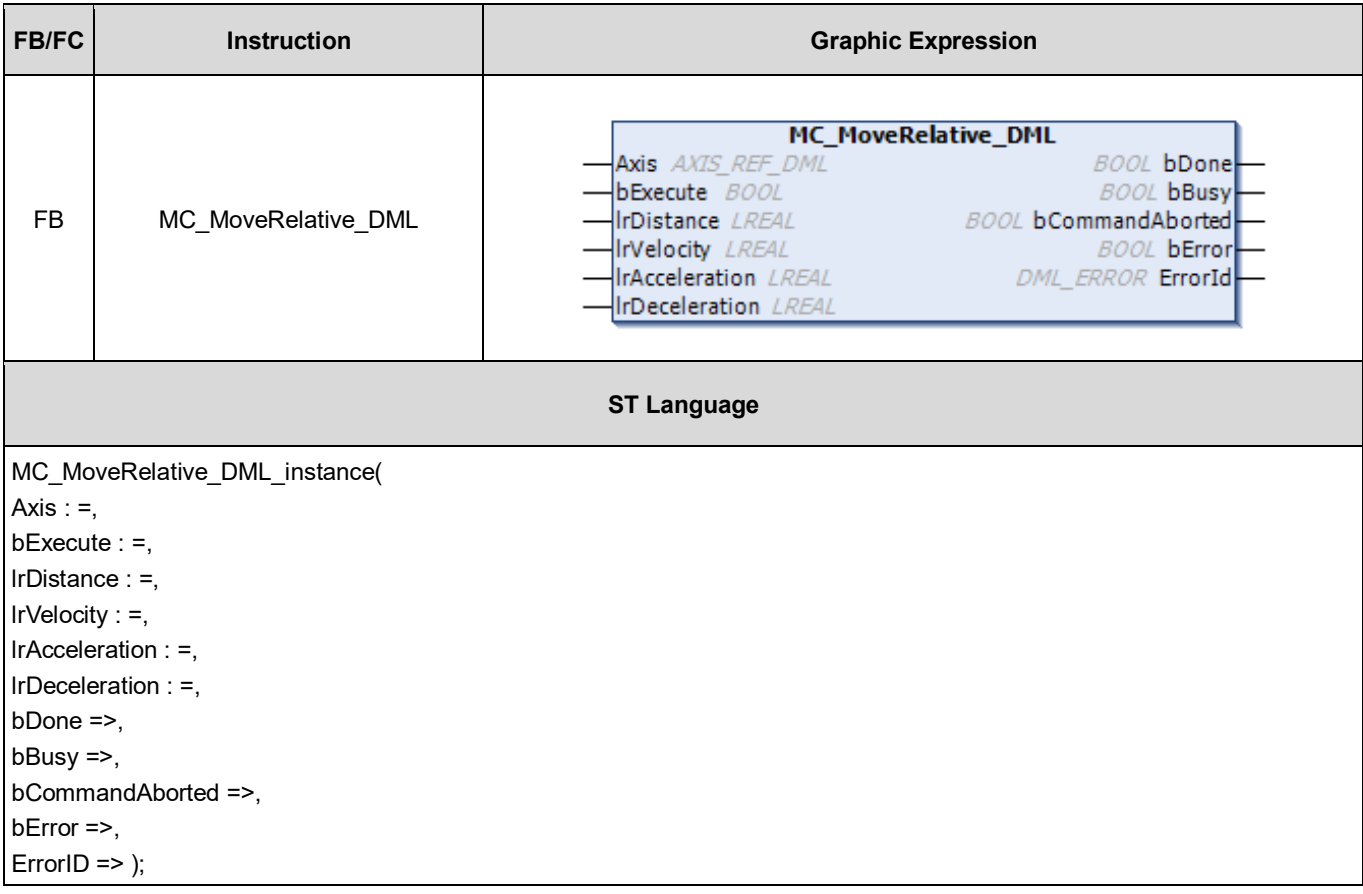

# **Inputs**

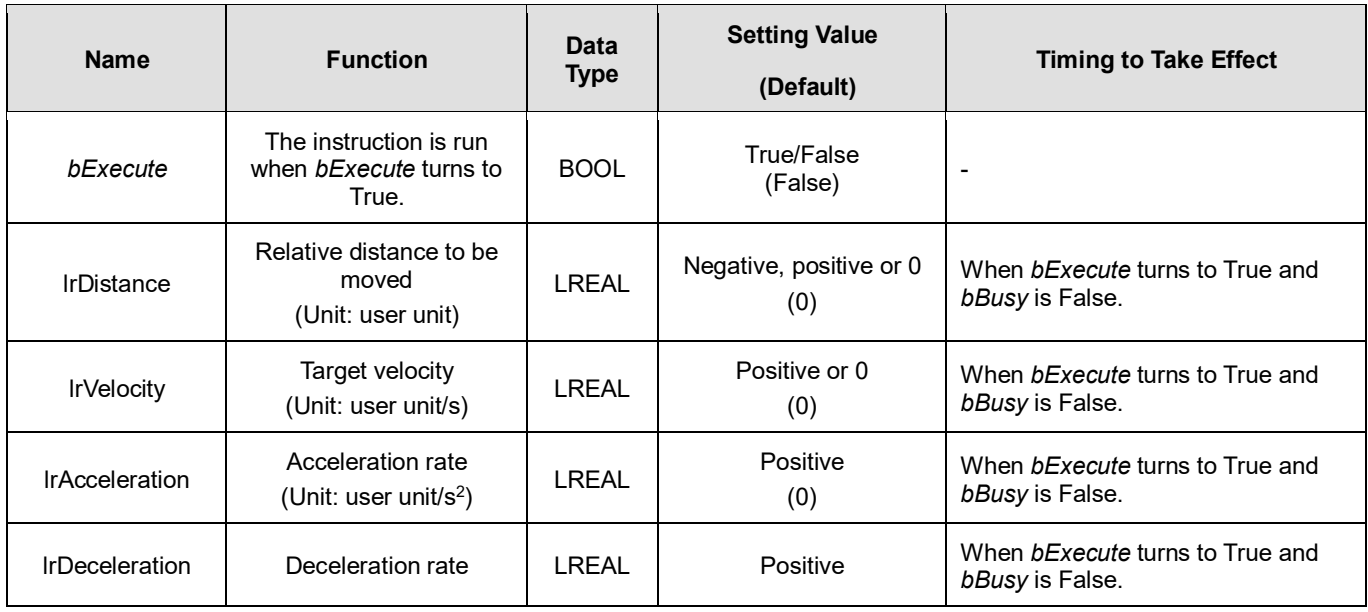

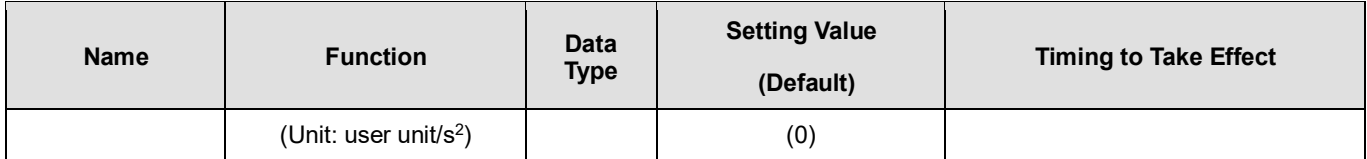

# **Outputs**

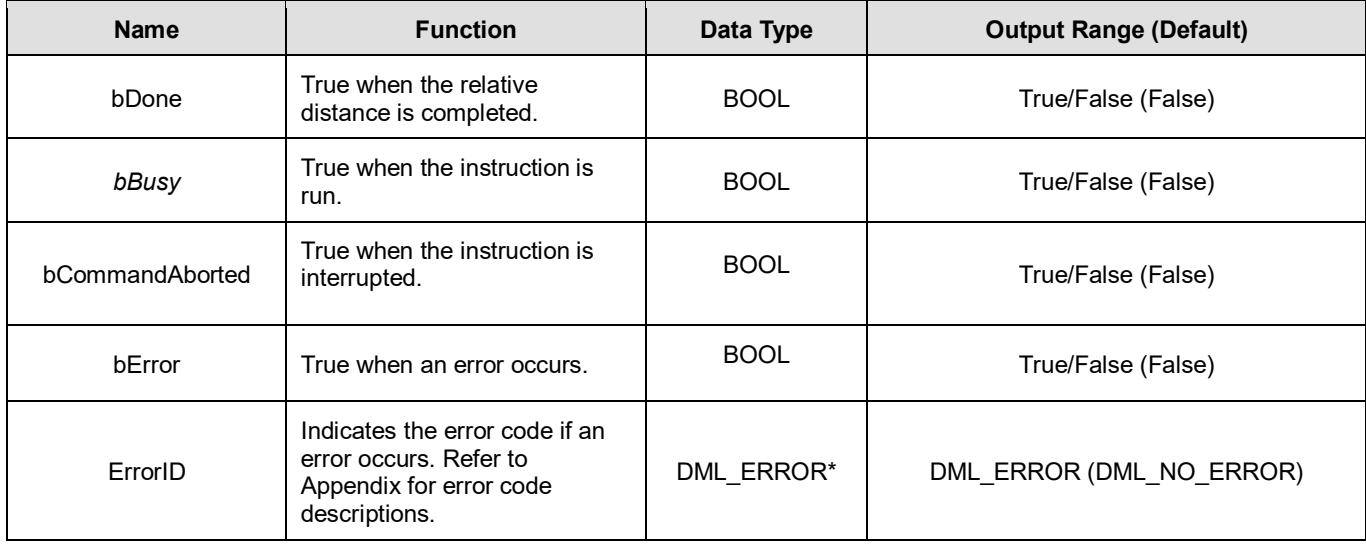

**\*Note:** DML\_ERROR: Enumeration (ENUM)

# **Output Update Timing**

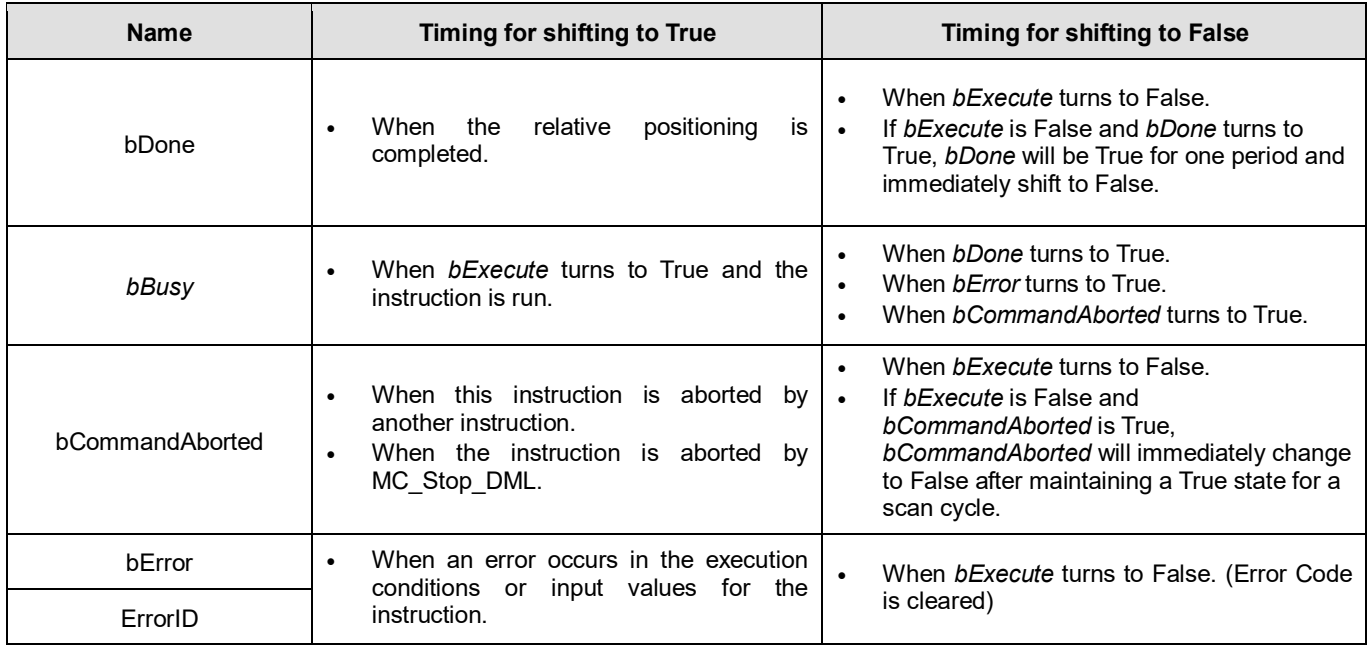

### **Timing Diagram**

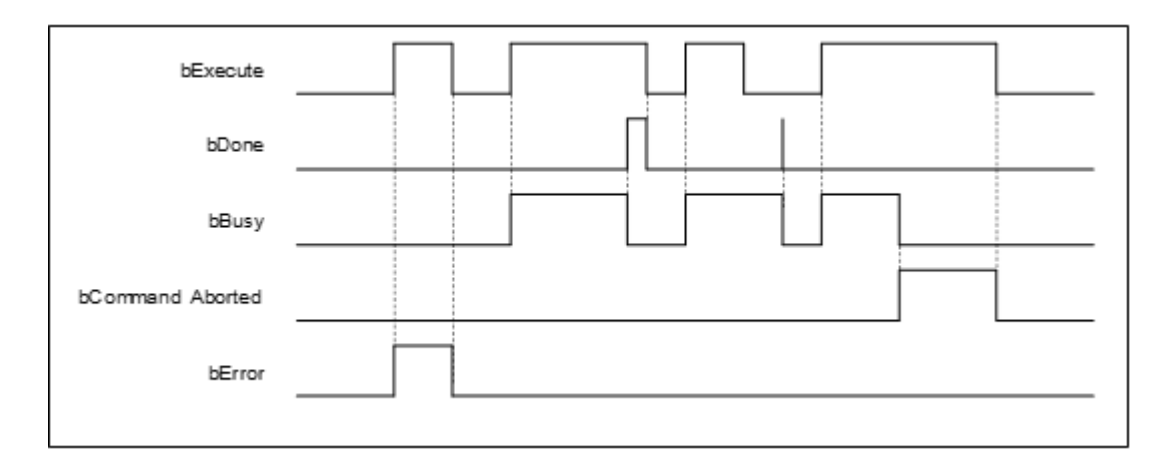

### **Inputs/Outputs**

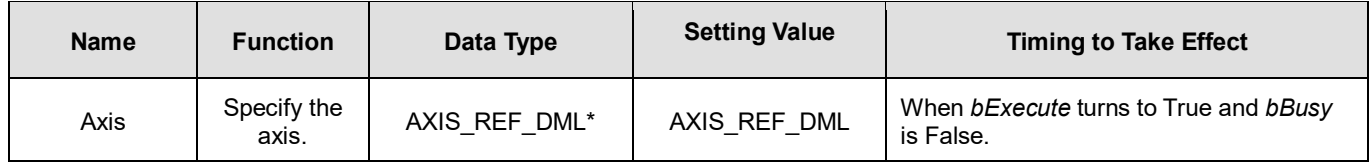

#### **\*Note:**

AXIS\_REF\_DML (FB): All function blocks contain this variable, which works as the starting program for function blocks.

### **Function**

 MC\_MoveRelative\_DML performs relative positioning according to specified target velocity (*lrVelocity*), acceleration rate (*lrAcceleration*) and deceleration rate (*lrDeceleration*) when *bExecute* turns to True.

### **Troubleshooting**

 When an error occurs in the execution of the instruction, *bError* will change to True. To confirm the current error state, see the Error Code in ErrorID.

### **Programming Example**

- For the example, refer to the programming example of the MC\_MoveRelative function block.
- For function block Axis parameters, enter that of the positioning axis.

# **2.3.3.8 MC\_MoveVelocity\_DML**

# **Supported Devices**: AX-308E, AX-364E

MC\_MoveVelocity\_DML performs velocity control on an axis in the position mode with a specified behavior and a constant velocity.

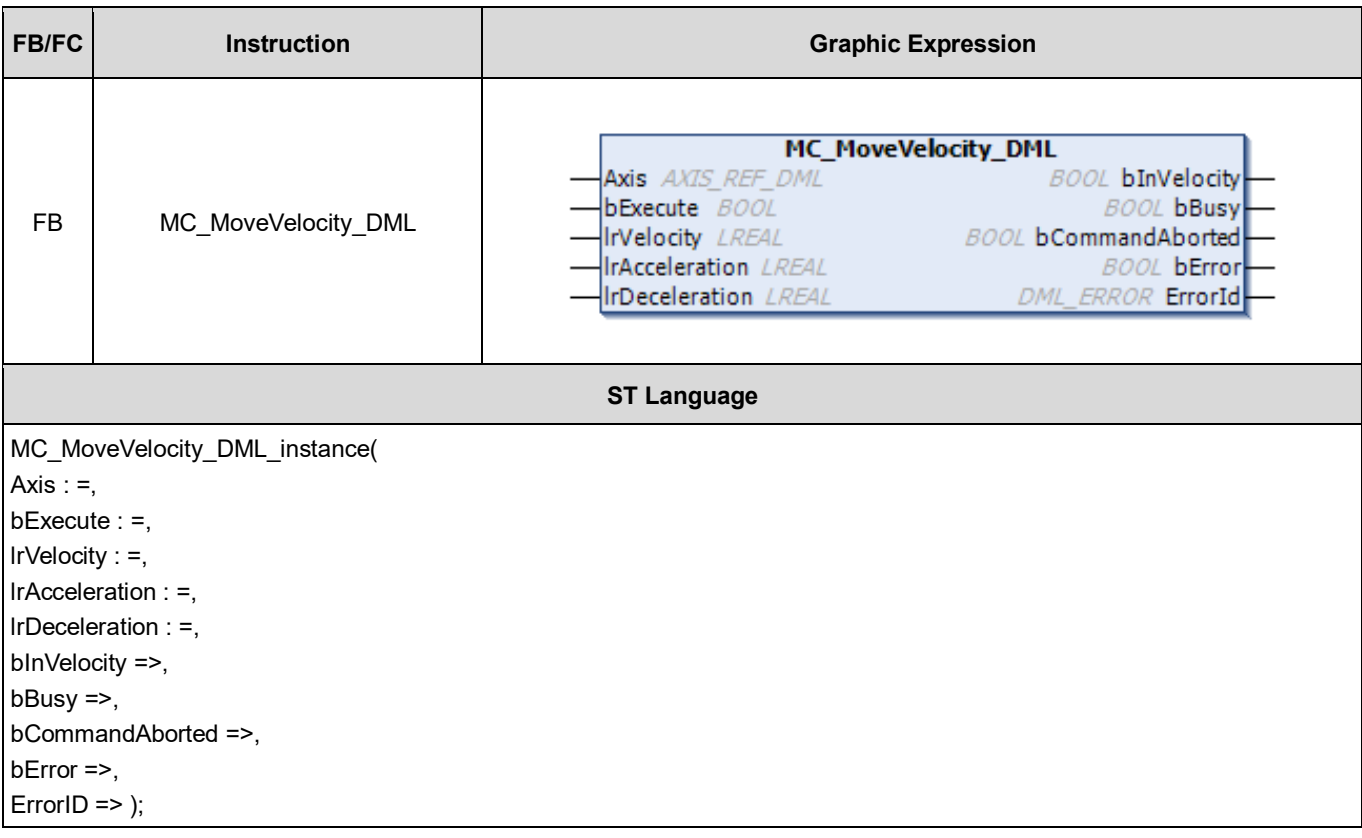

# **Inputs**

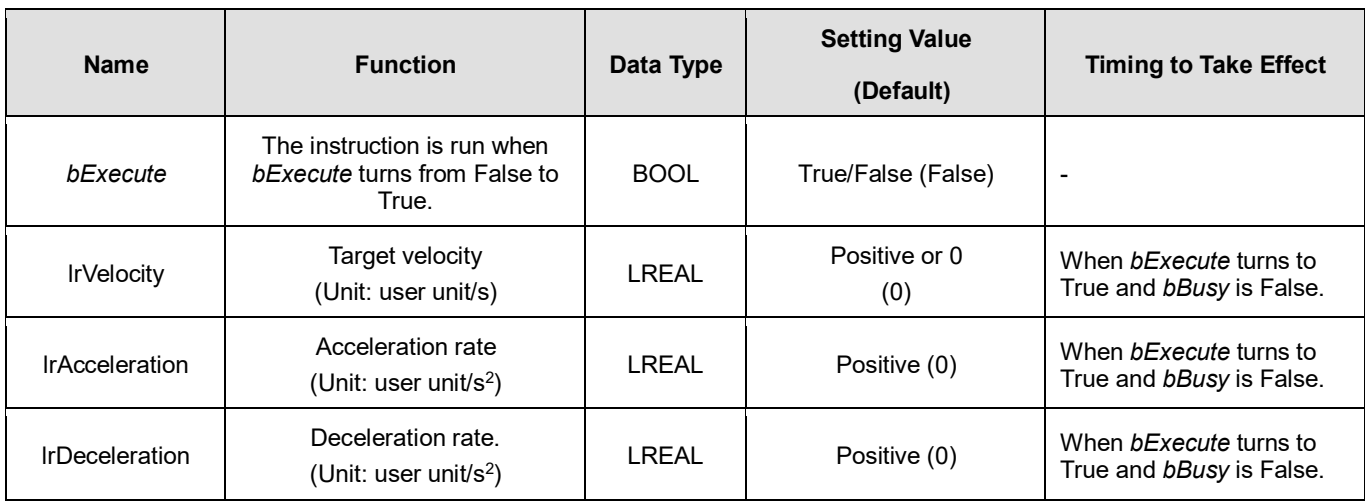

### **Outputs**

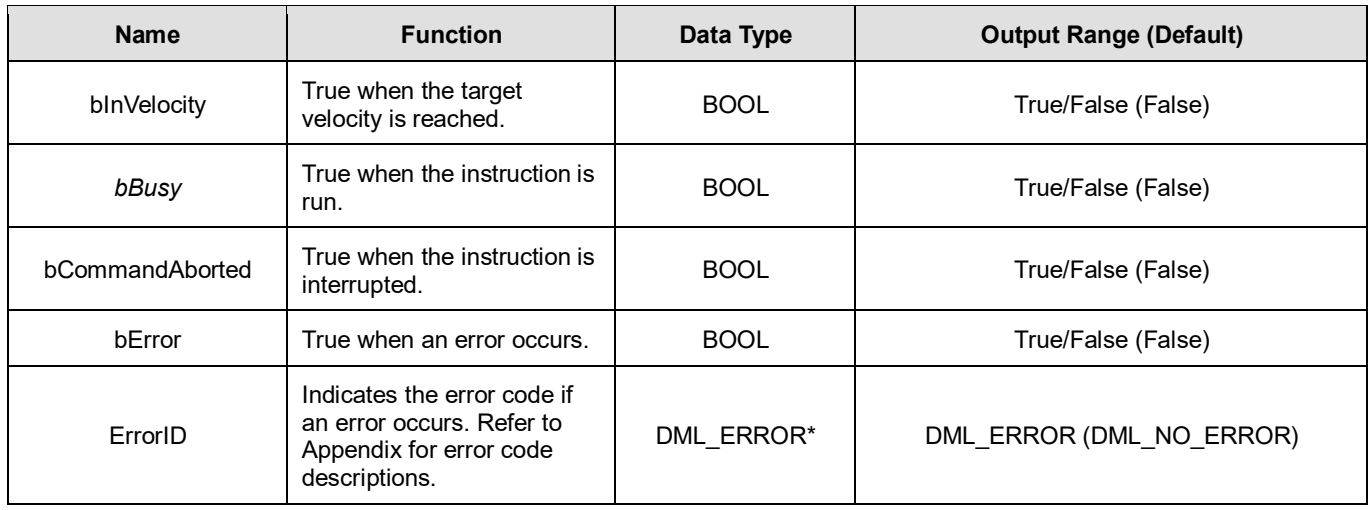

**\*Note:** DML\_ERROR: Enumeration (ENUM)

# **Output Update Timing**

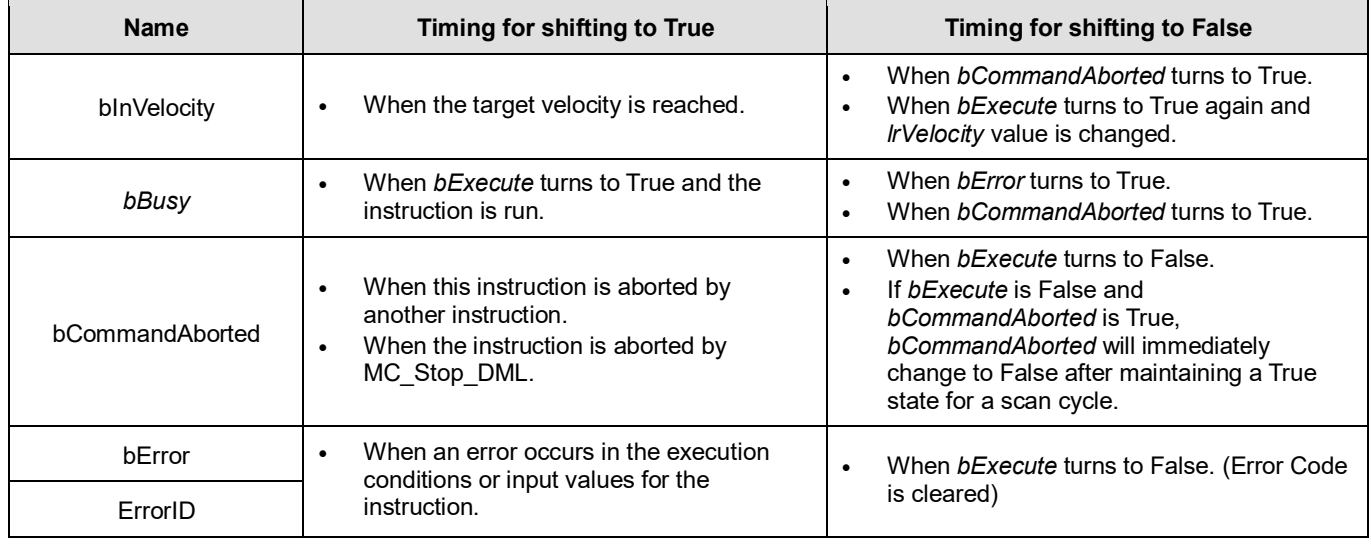

# **Timing Diagram**

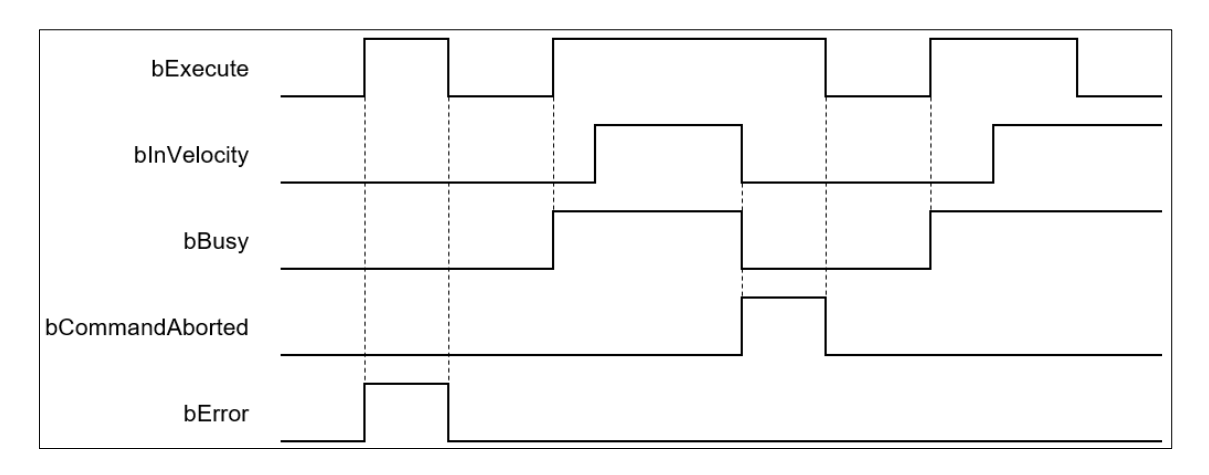

# **Inputs/Outputs**

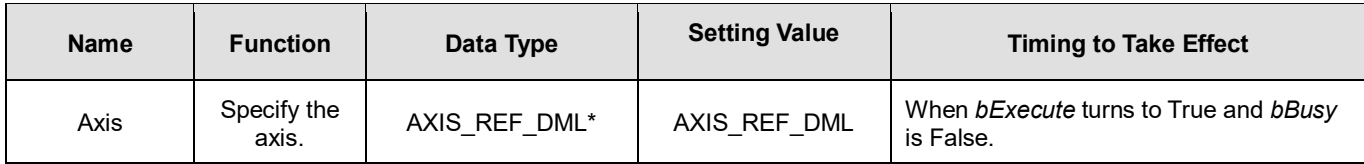

### **\*Note:**

AXIS\_REF\_DML (FB): All function blocks contain this variable, which works as the starting program for function blocks.

### **Function**

- When *bExecute* turns to True, the instruction will perform constant-velocity motion according to the specified target speed (*lrVelocity*), acceleration (*lrAcceleration*), and deceleration (*lrDeceleration*).
- The executing MC\_MoveVelocity\_DML can be aborted by another motion instruction.
- When the instruction is aborted by another instruction, the output *bInVelocity* changes to False and the output *bCommandAborted* changes to True.
- When *bExecute* of MC\_MoveVelocity\_DML switches to True, the axis will start to move at the target velocity. Even if *bExecute* switches to False, the operation of the function block will not be affected.
- When *bExecuteInputs* of MC\_MoveVelocity\_DML changes to True again and a new target velocity is assigned, the axis velocity is adjusted to the new velocity.
- When *bExecute* changes to False after the function block is run and then the target velocity is reached, the *bInVelocity* of MC\_MoveVelocity\_DML changes to True. Afterward, *bInVelocity* will be True until it is aborted by another instruction.

## **Troubleshooting**

 When an error occurs in the execution of the instruction, *bError* will change to True. To confirm the current error state, see the Error Code in ErrorID.

## **Programming Example**

- For the example, refer to the programming example of the MC\_MoveVelocity function block.
- For function block Axis parameters, enter that of the positioning axis.

# **2.3.3.9 MC\_WriteBoolParameter\_DML**

**Supported Devices**: AX-308E, AX-364E

MC WriteBoolParameter DML writes a Boolean value in the specified parameter.

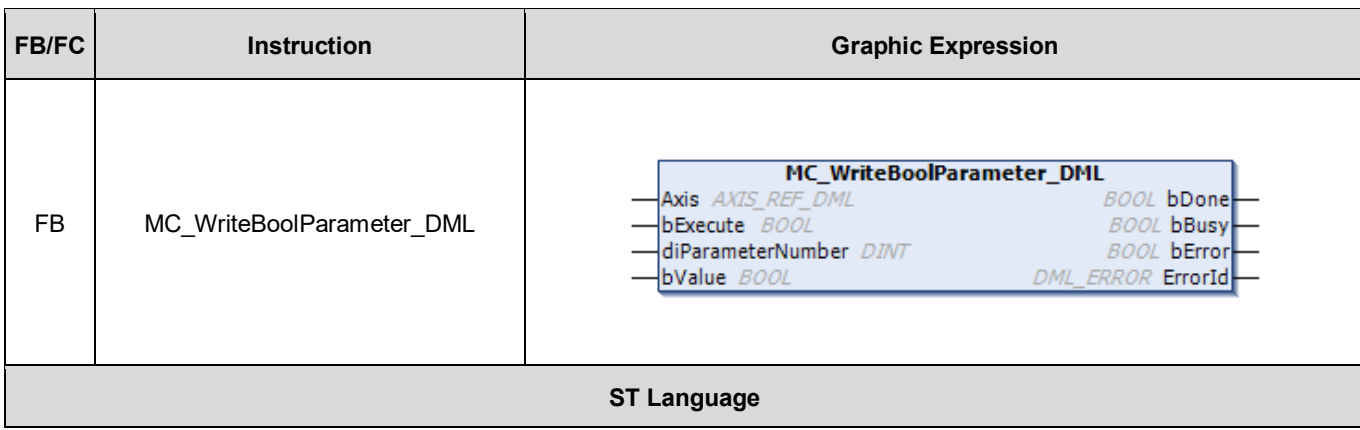

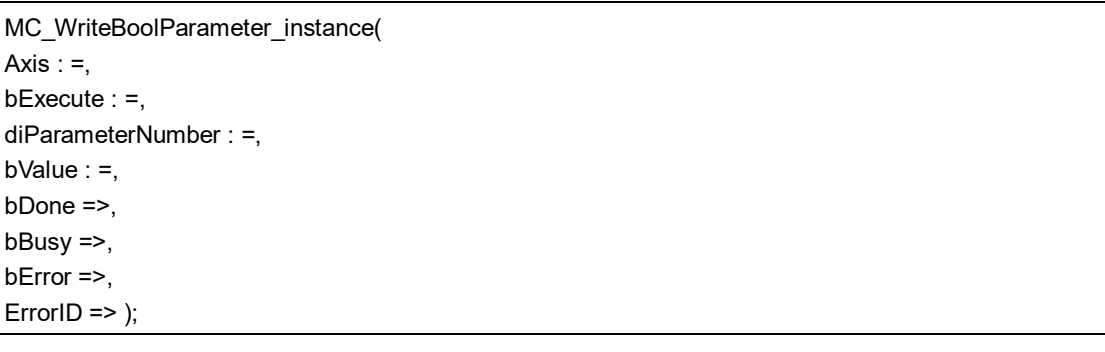

### **Inputs**

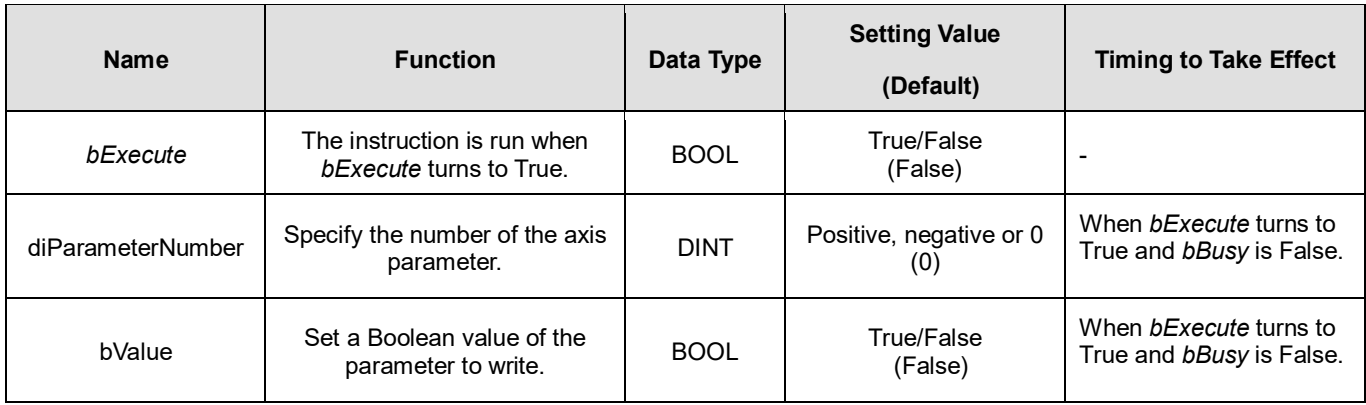

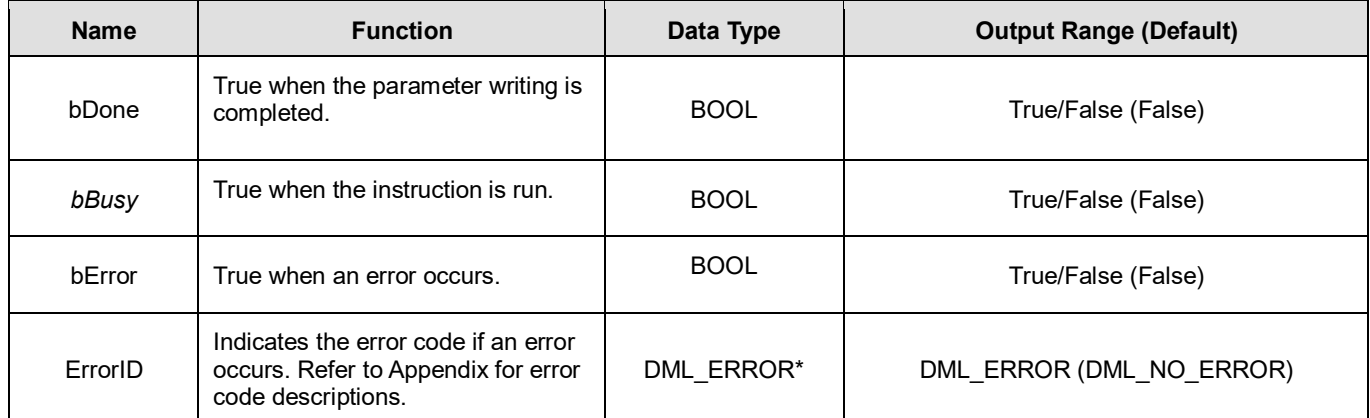

**\*Note:** DML\_ERROR: Enumeration (ENUM)

## **Output Update Timing**

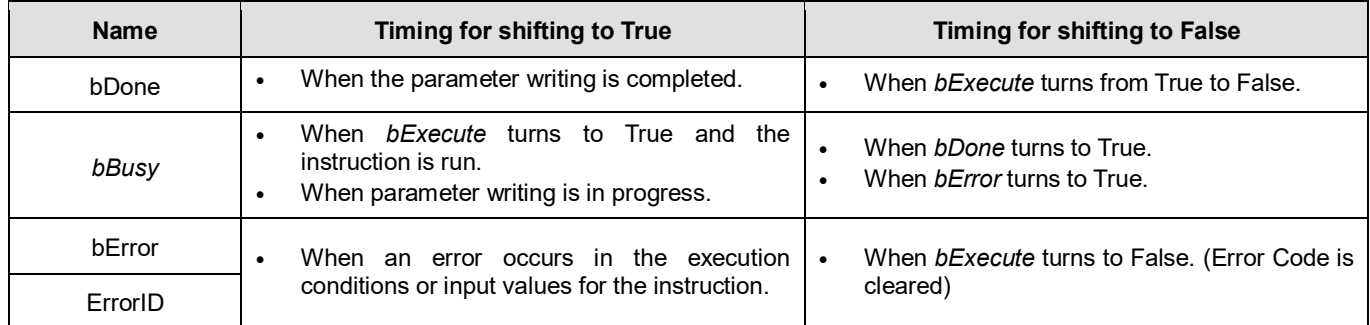

## **Timing Diagram**

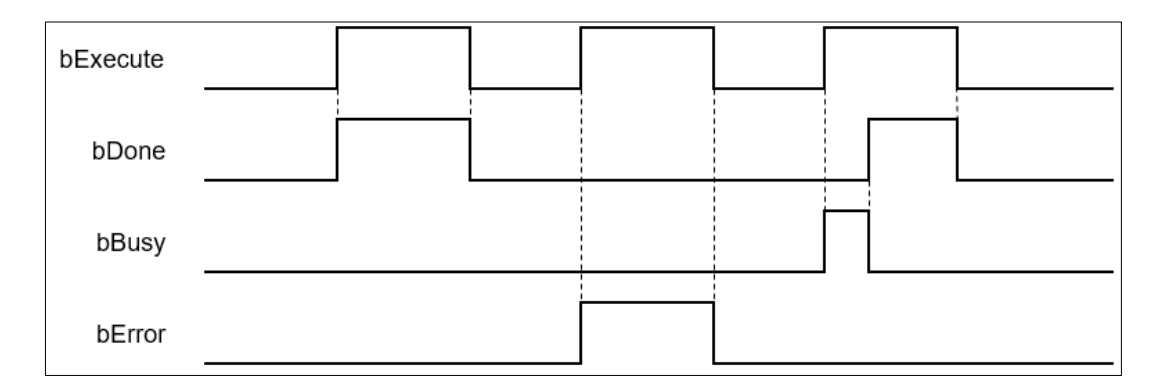

# **Inputs/Outputs**

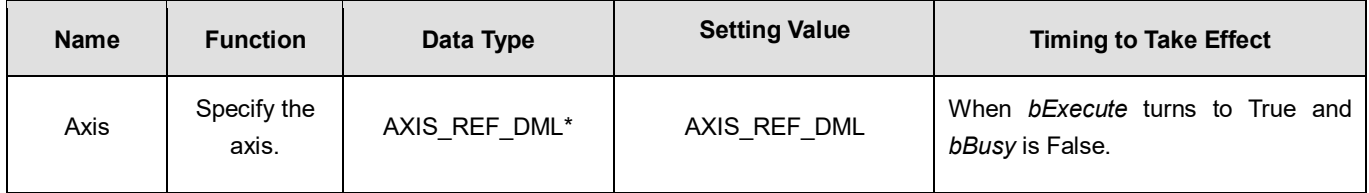

**\*Note:** AXIS\_REF\_DML (FB): All function blocks contain this variable, which works as the starting program for function blocks.
### **Function**

- How to use MC\_WriteBoolParameter\_DML to write the number of an EtherCAT object dictionary
	- Use the SHL instruction to shift the data length of the object dictionary where a value is to be written to the left by 24 bits
	- Use the SHL instruction to shift the index of the object dictionary where a value is to be written to the left by 8 bits
	- Add up the above parameters and the sub-index.
		- See the reference formula as follows.

diParameterNumber: =-DWORD TO\_DINT (SHL (TO\_DWORD (object dictionary data length), 24) + SHL (TO\_DWORD (object dictionary index), 8) + object sub-index);

■ To write a value in an axis parameter, refer to the axis parameter AXIS\_REF\_DML (FB) and fill in its number in the *diParameterNumber* input parameter.

### **Troubleshooting**

 When an error occurs in the execution of the instruction, *bError* will change to True. To confirm the current error state, see the Error Code in ErrorID.

### **Programming Example**

- For the example, refer to the programming example of the MC\_WriteParameter function block.
- For function block Axis parameters, enter that of the positioning axis.

# **2.3.3.10 MC\_ReadBoolParameter\_DML**

# **Supported Devices**: AX-308E, AX-364E

MC\_ReadBoolParameter\_DML reads the Boolean value of a specified parameter.

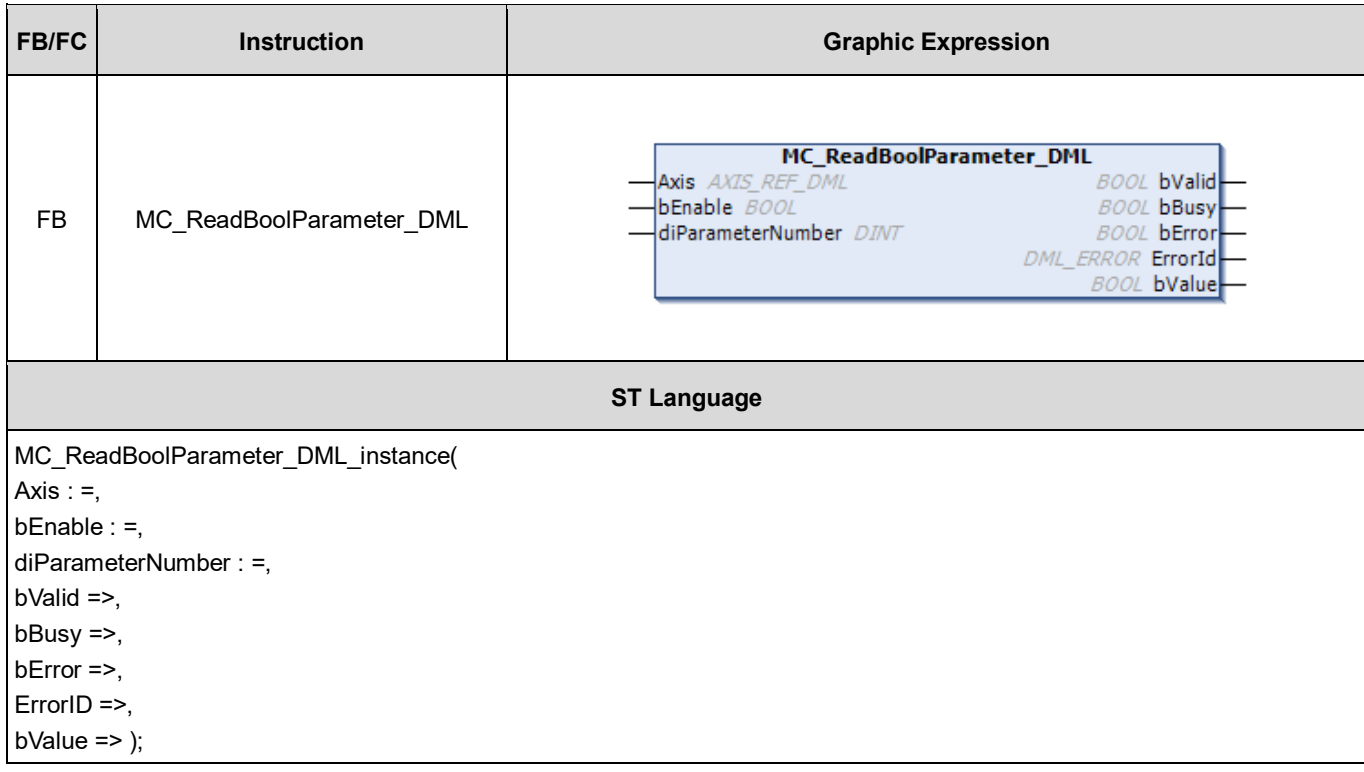

# **Inputs**

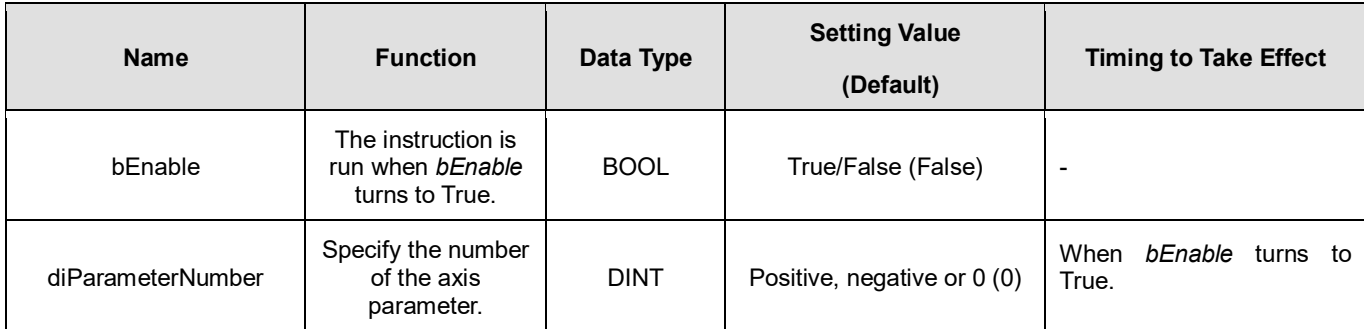

## **Outputs**

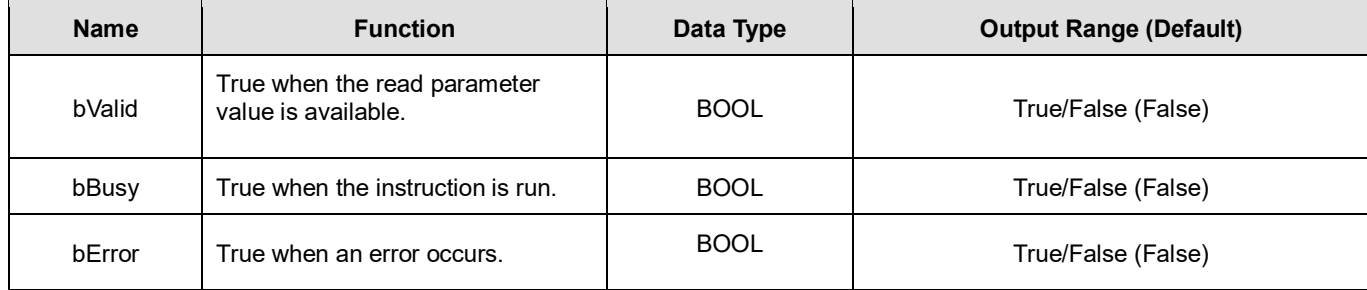

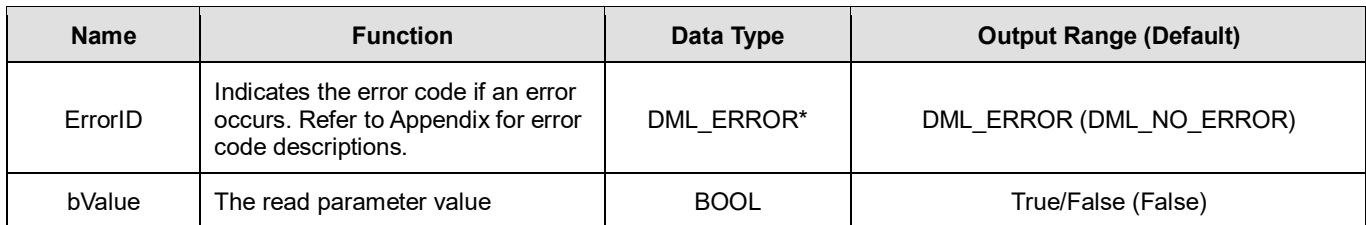

**\*Note:** DML\_ERROR: Enumeration (ENUM)

## **Output Update Timing**

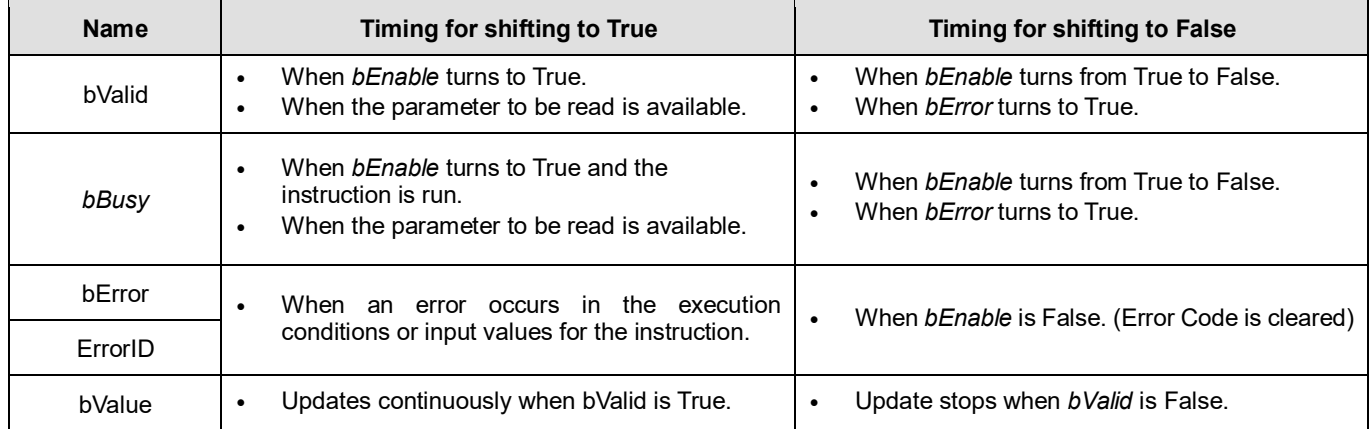

# **Timing Diagram**

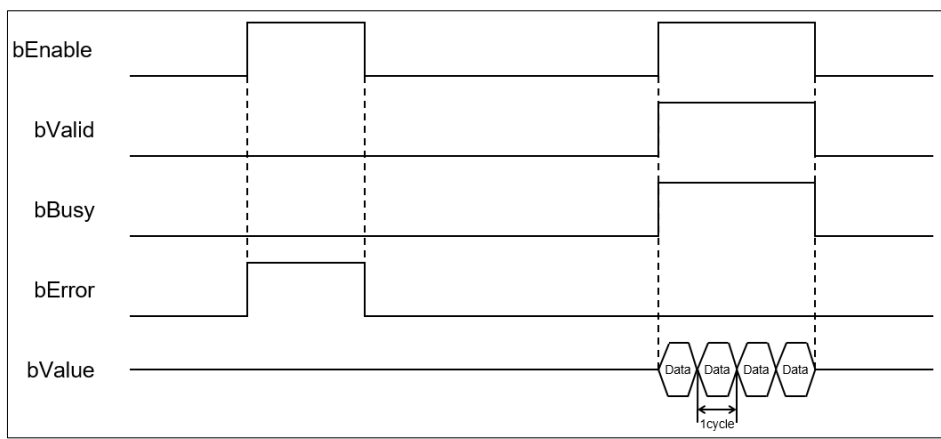

### **Inputs/Outputs**

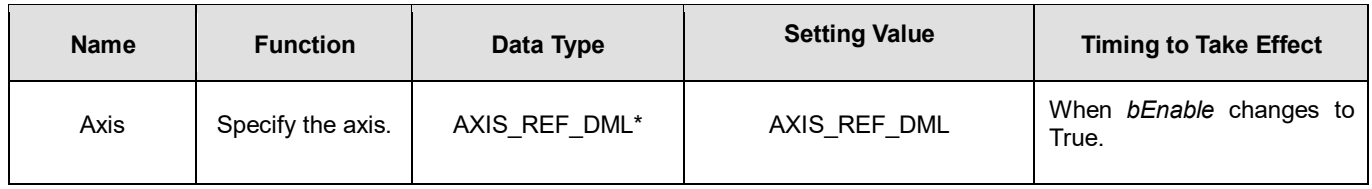

# **\*Note:**

AXIS\_REF\_DML (FB): All function blocks contain this variable, which works as the starting program for function blocks.

## **Function**

- How to use MC\_ReadBoolParameter\_DML to read the number of an EtherCAT object dictionary.
	- Use the SHL instruction to shift the data length of the object dictionary to be read to the left by 24 bits
	- Use the SHL instruction to shift the index of the object dictionary to be read to the left by 8 bits
	- Add up the above parameters and the sub-index.

See the reference formula as follows.

- diParameterNumber: = DWORD\_TO\_DINT (SHL (TO\_DWORD (object dictionary data length), 24) + SHL (TO\_DWORD (object dictionary index),  $\overline{8}$ ) + object sub-index);
- To read an axis parameter value, refer to the axis parameter AXIS REF\_DML (FB) and fill in its number in the *diParameterNumber* input parameter.

#### **Troubleshooting**

 When an error occurs in the execution of the instruction, *bError* will change to True. To confirm the current error state, see the Error Code in ErrorID.

#### **Programming Example**

- For the example, refer to the programming example of the MC\_ReadParameter function block.
- For function block Axis parameters, enter that of the positioning axis.

# **2.3.3.11 MC\_WriteParameter\_DML**

### **Supported Devices**: AX-308E, AX-364E

MC\_WriteParameter\_DML writes a value in the specified parameter.

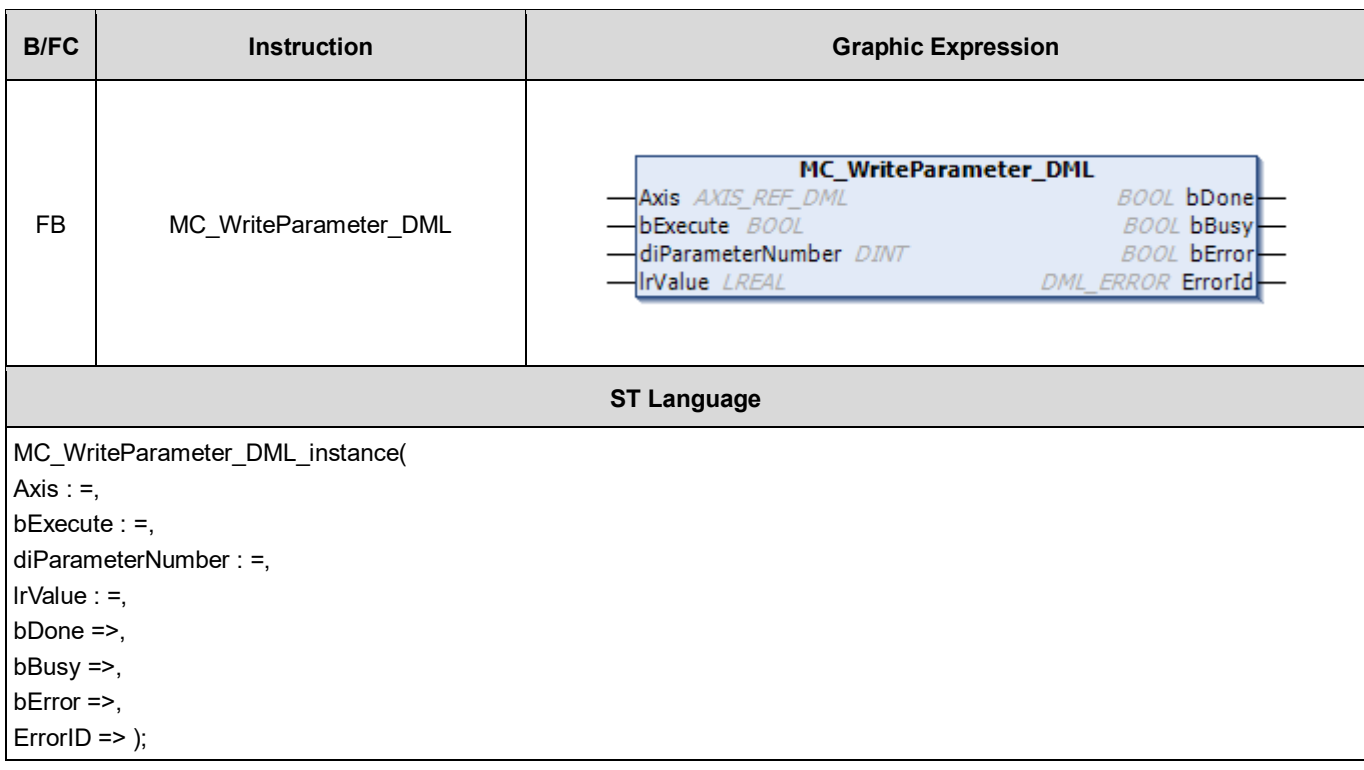

# **•** Inputs

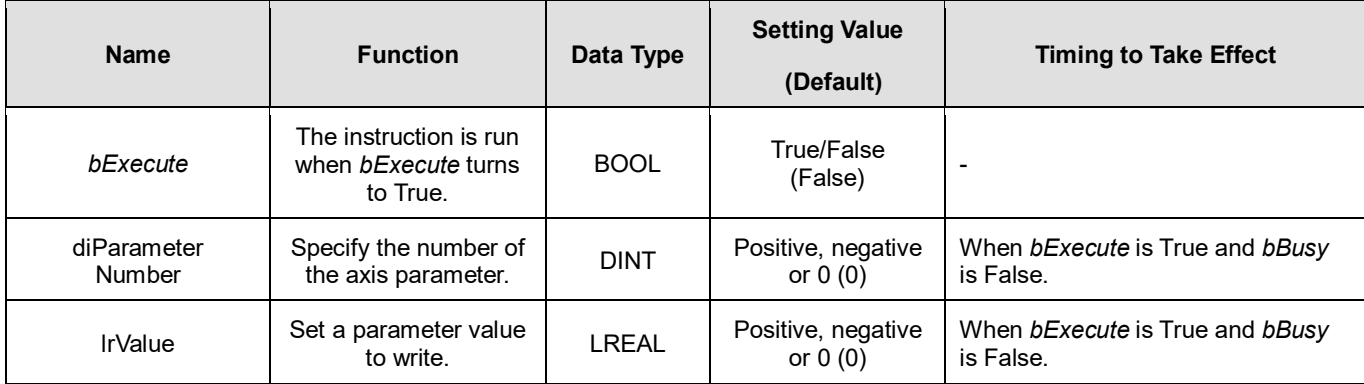

## **Outputs**

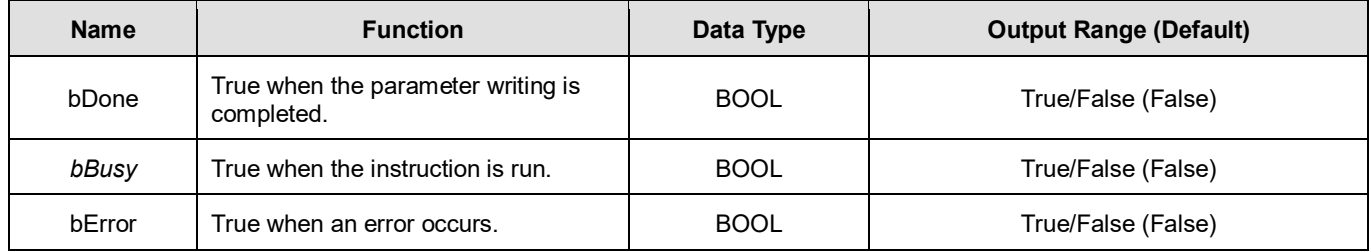

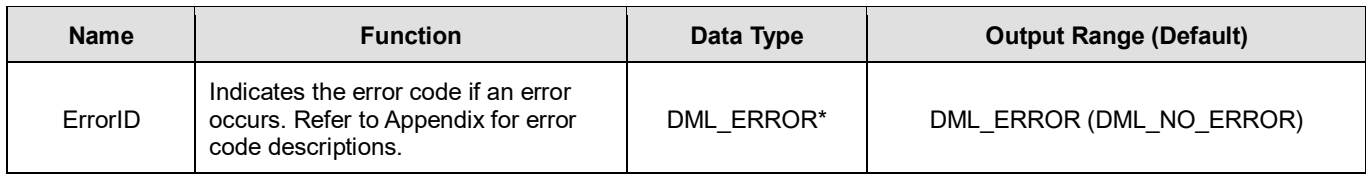

**\*Note:** DML\_ERROR: Enumeration (ENUM)

## **Output Update Timing**

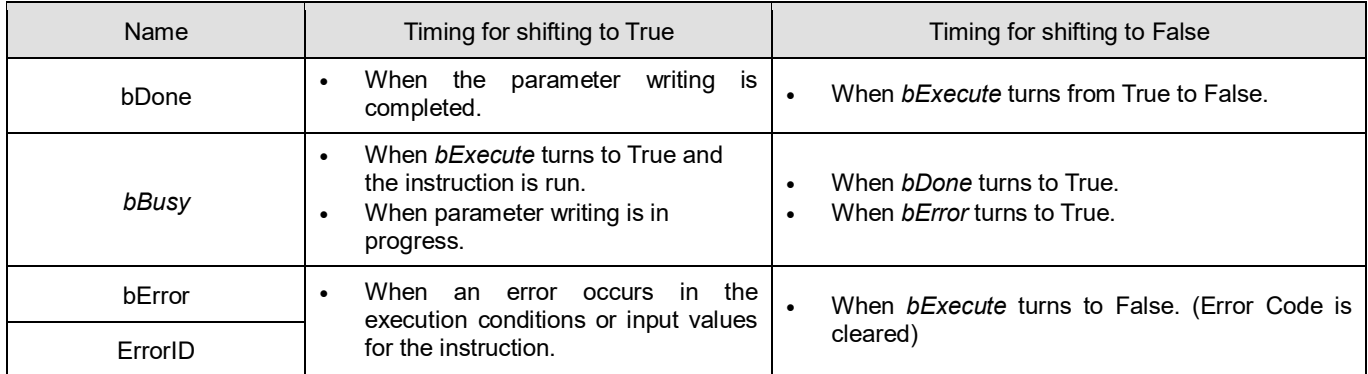

### **Timing Diagram**

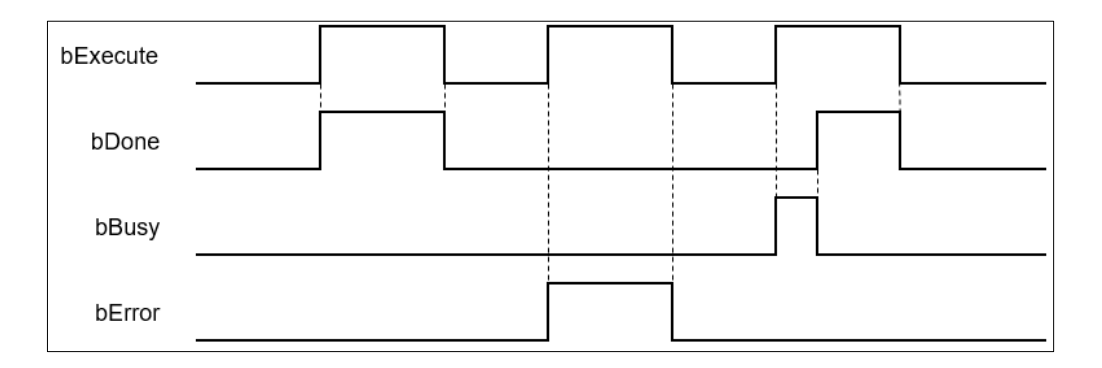

#### **Inputs/Outputs**

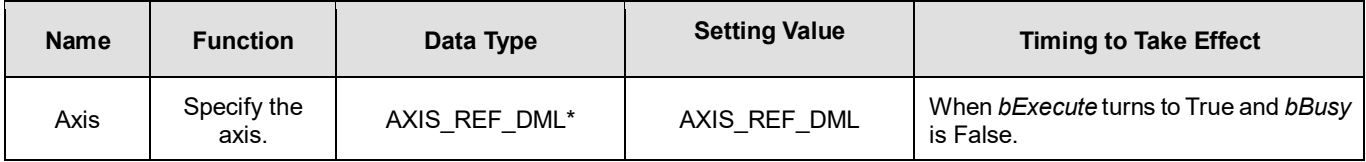

**\*Note:** 

AXIS\_REF\_DML (FB): All function blocks contain this variable, which works as the starting program for function blocks.

## **Function**

- How to use MC\_WriteParameter\_DML to write the number of an EtherCAT object dictionary.
	- Use the SHL instruction to shift the data length of the object dictionary where a value is to be written to the left by 24 bits
	- Use the SHL instruction to shift the index of the object dictionary where a value is to be written to the left by 8 bits
	- Add up the above parameters and the sub-index. See the reference formula as follows.

diParameterNumber : =-DWORD\_TO\_DINT (SHL (TO\_DWORD (object dictionary data length), 24) + SHL (TO\_DWORD (object dictionary index), 8) + object sub-index);

■ To write a value in an axis parameter, refer to the axis parameter AXIS\_REF\_DML (FB) and fill in its number in the *diParameterNumber* input parameter.

#### **•** Troubleshooting

 When an error occurs in the execution of the instruction, *bError* will change to True. To confirm the current error state, see the Error Code in ErrorID.

### **Programming Example**

- For the example, refer to the programming example of the MC\_WriteParameter function block.
- For function block Axis parameters, enter that of the positioning axis.

# **2.3.3.12 MC\_ReadParameter\_DML**

# **Supported Devices**: AX-308E, AX-364E

MC\_ ReadParameter\_DML reads the value of a specified parameter.

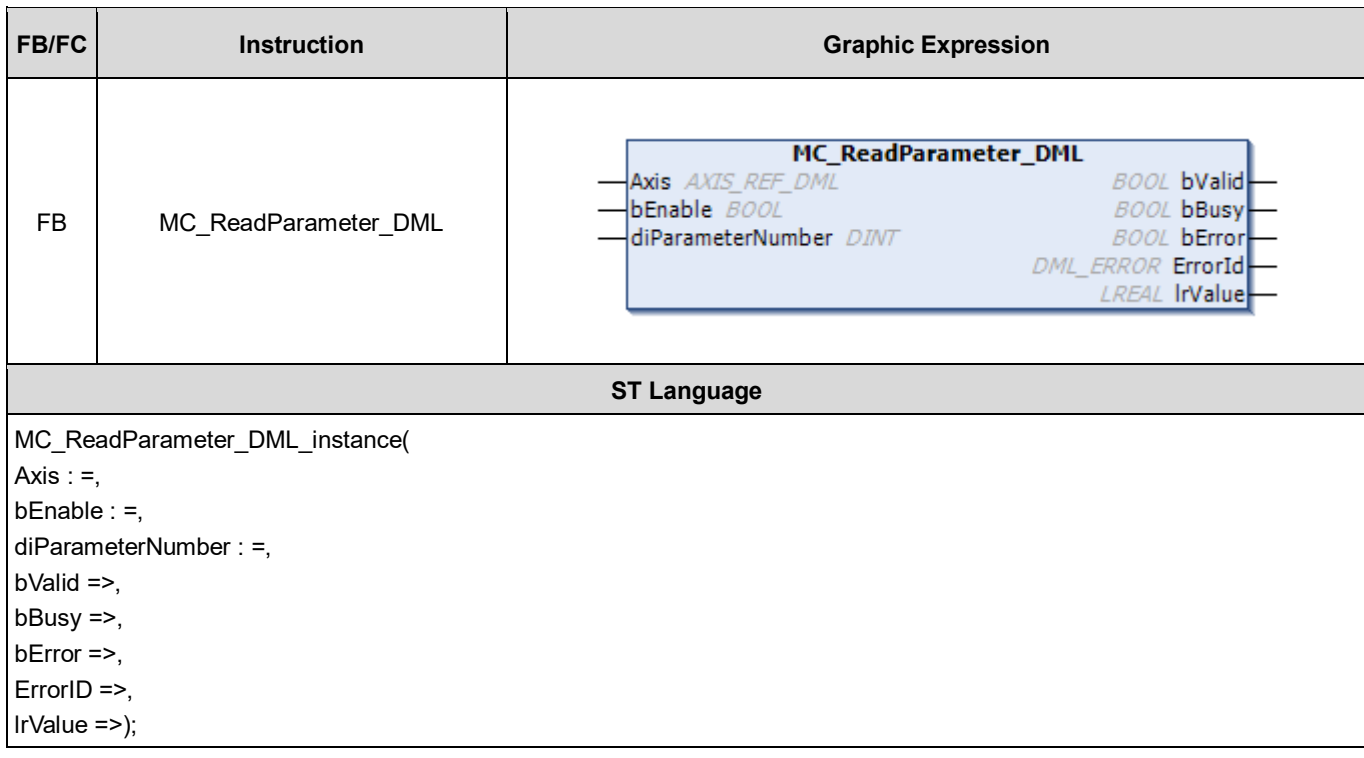

## **Inputs**

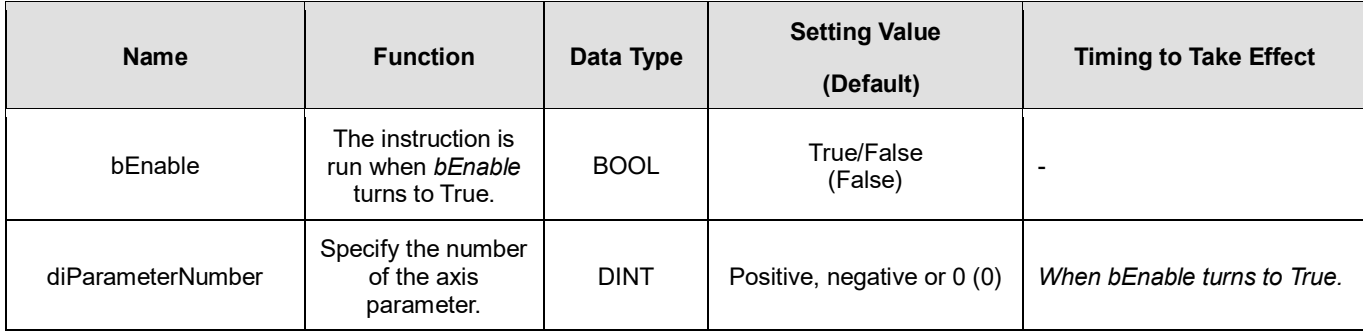

# **Outputs**

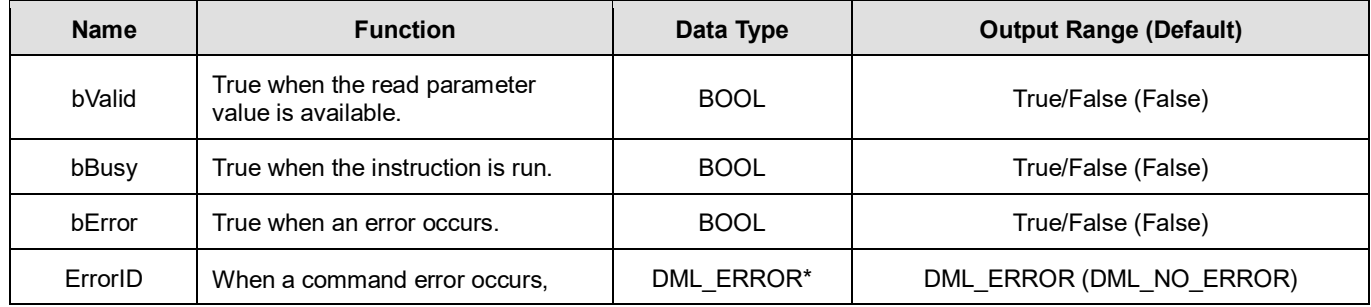

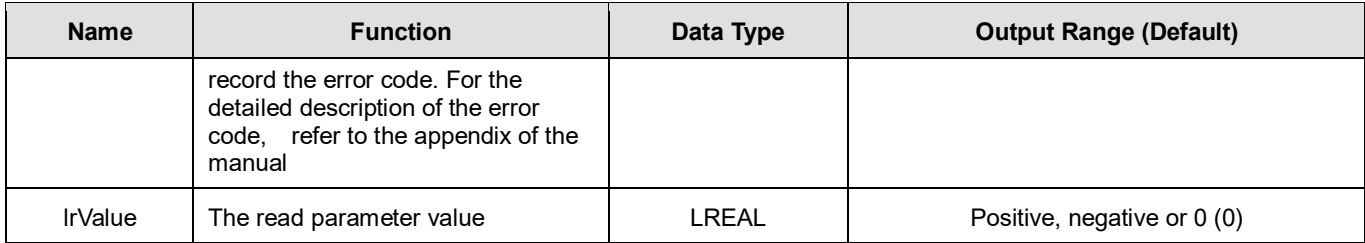

**\*Note:** DML\_ERROR: Enumeration (ENUM)

## **Output Update Timing**

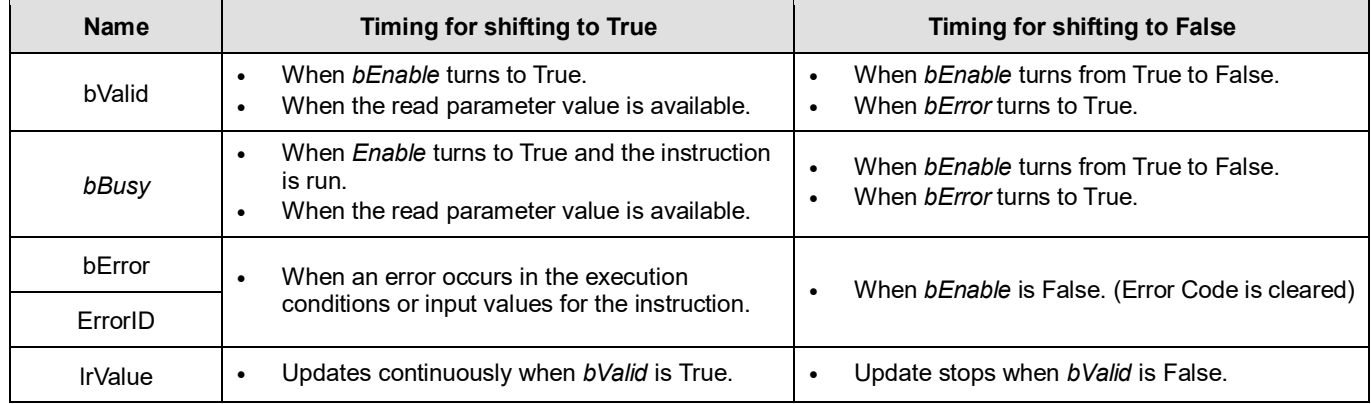

## **Timing Diagram**

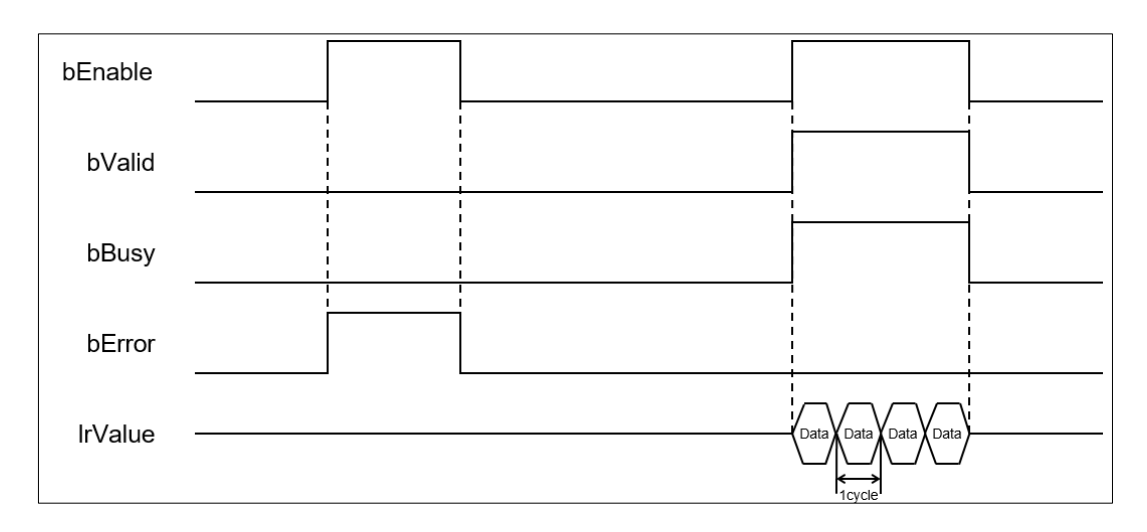

**\*Note:** 

Data = Parameter values 1 cycle = One task cycle

#### **Inputs/Outputs**

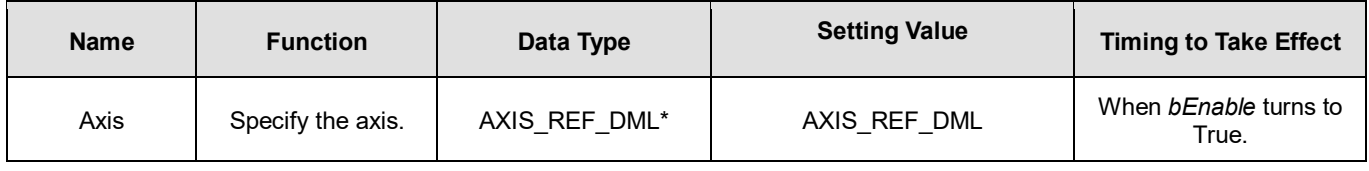

**\*Note:** 

AXIS\_REF\_DML (FB): All function blocks contain this variable, which works as the starting program for function blocks.

- **Function**
	- How to use MC\_ReadParameter\_DML to read the number of an EtherCAT object dictionary
		- Use the SHL instruction to shift the data length of the object dictionary to be read to the left by 24 bits
		- Use the SHL instruction to shift the index of the object dictionary to be read to the left by 8 bits
		- Add up the above parameters and the sub-index.

See the reference formula as follows.

- diParameterNumber: = DWORD\_TO\_DINT (SHL (TO\_DWORD (object dictionary data length), 24) + SHL (TO\_DWORD (object dictionary index), 8) + object sub-index);
- To read an axis parameter, refer to the axis parameter AXIS REF DML (FB) and fill in its number in the *diParameterNumber* input parameter.

#### **Troubleshooting**

 When an error occurs in the execution of the instruction, *bError* will change to True. To confirm the current error state, see the Error Code in ErrorID.

#### **Programming Example**

- For the example, refer to the programming example of the MC\_ReadParameter function block.
- For function block Axis parameters, enter that of the positioning axis.

# **2.3.3.13 MC\_ReadStatus\_DML**

# **Supported Devices**: AX-308E, AX-364E

MC\_ReadStatus\_DML reads the state of a specified axis.

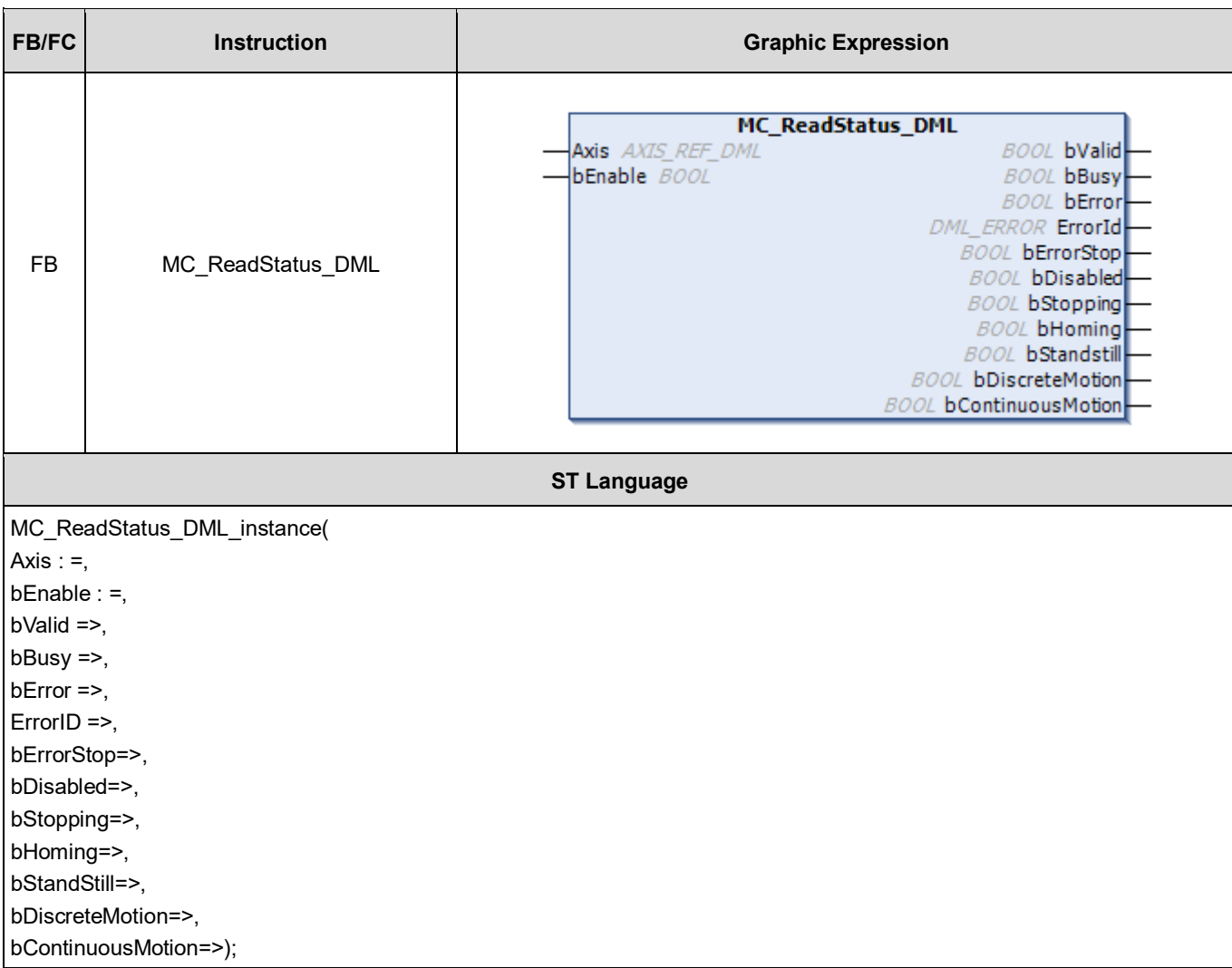

## **Inputs**

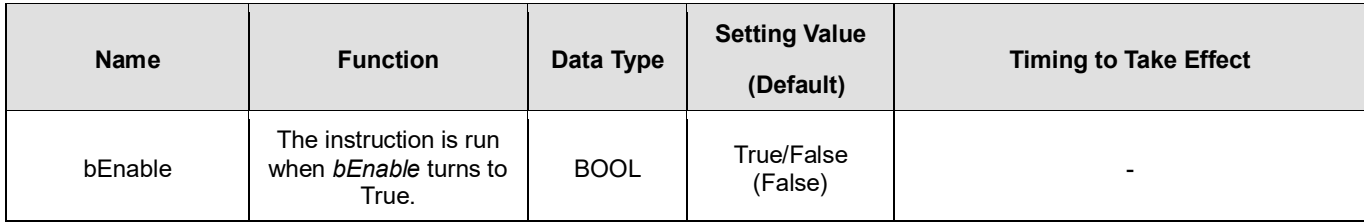

# **Outputs**

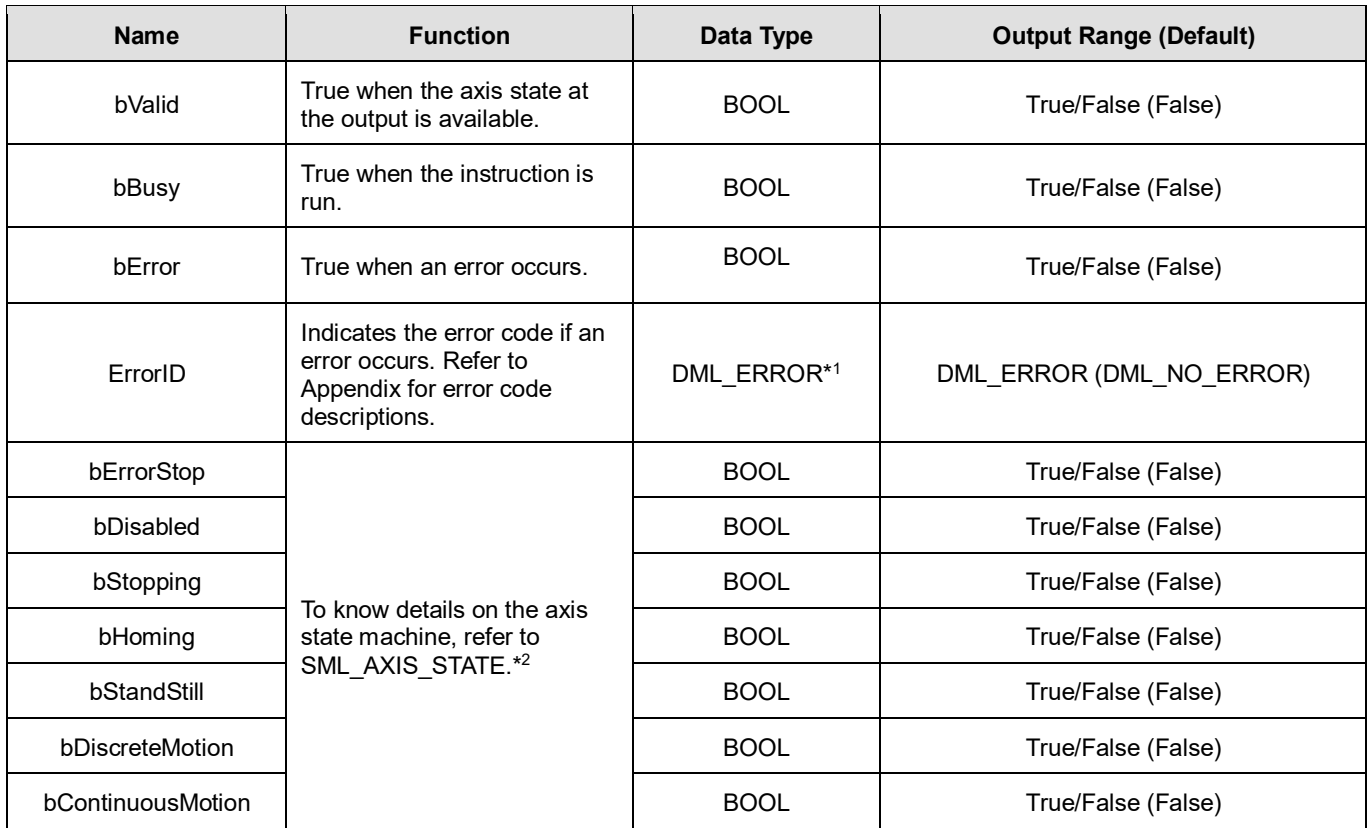

#### **\*Note:**

1. DML\_ERROR: Enumeration (ENUM)

2. SML\_AXIS\_STATE: Enumeration (ENUM)

## **Output Update Timing**

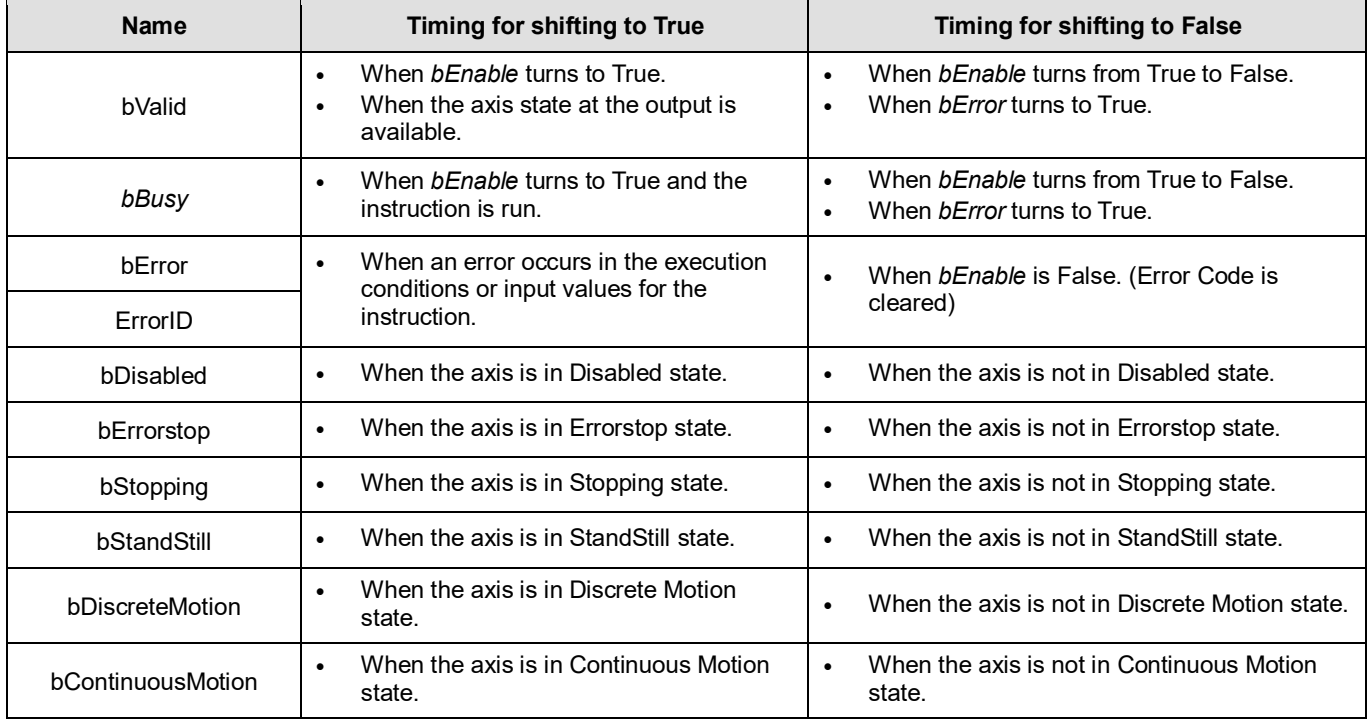

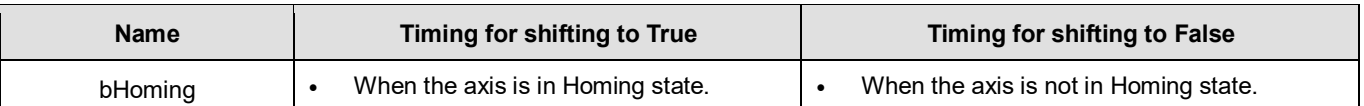

### **Inputs/Outputs**

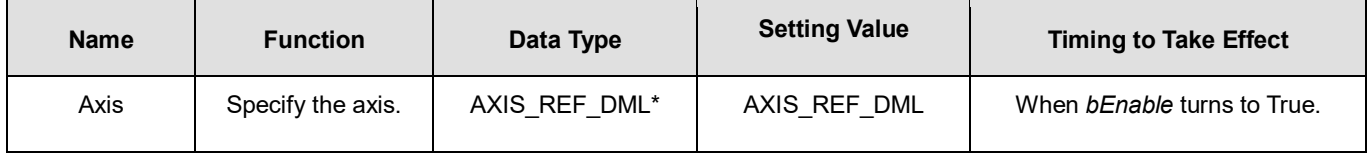

#### **\*Note:**

AXIS REF DML (FB): All function blocks contain this variable, which works as the starting program for function blocks.

#### **•** Troubleshooting

 When an error occurs in the instruction execution, *bError* changes to True. To confirm the current error state, see the Error Code in ErrorID.

# **Programming Example**

- For the example, refer to the programming example of the MC\_ReadStatus function block.
- For function block Axis parameters, enter that of the positioning axis.

# **2.3.3.14 MC\_TorqueControl\_DML**

### **Supported Devices**: AX-308E, AX-364E

MC\_TorqueControl\_DML controls the torque by using the torque control mode of the applied servo drive.

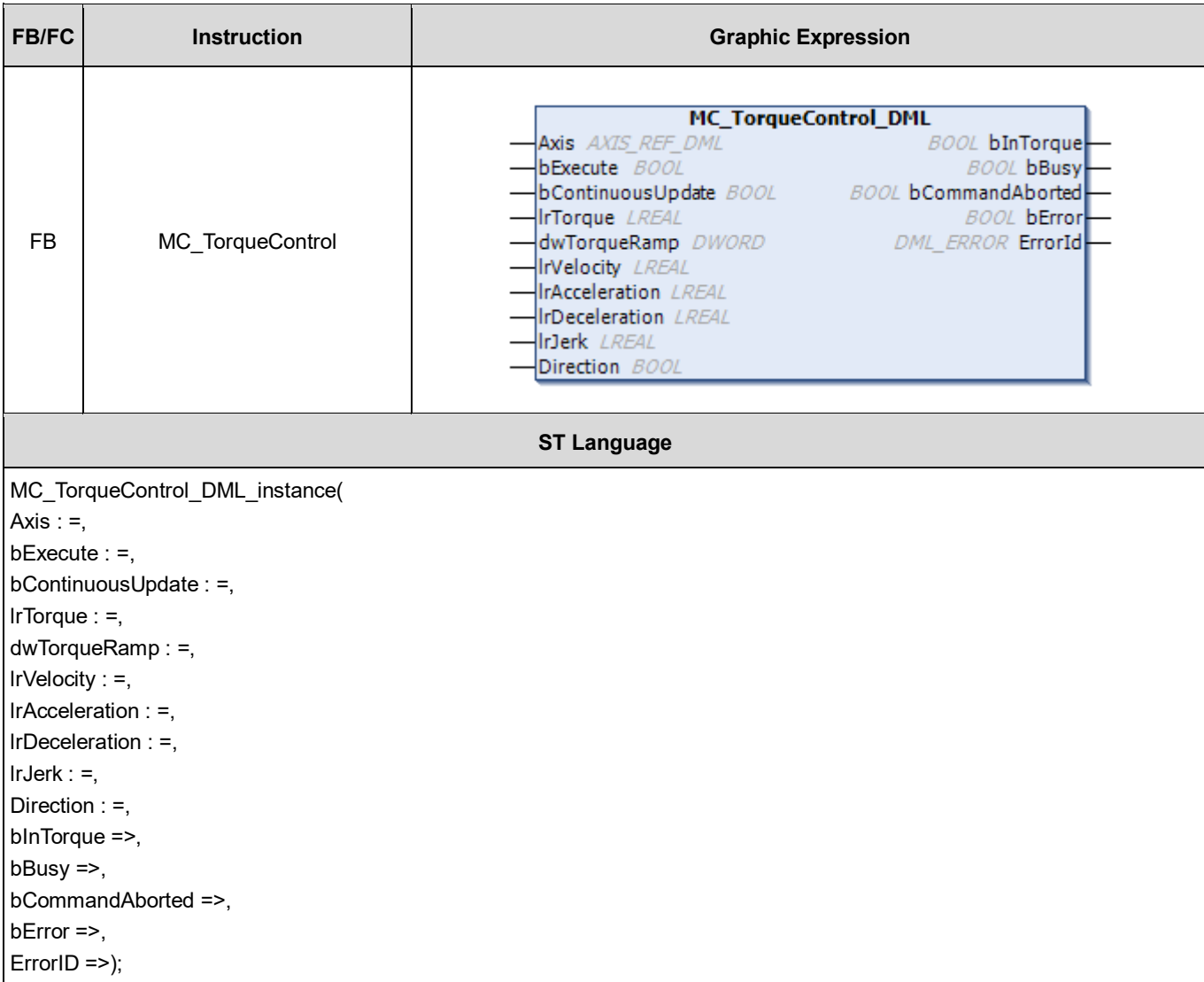

# **Inputs**

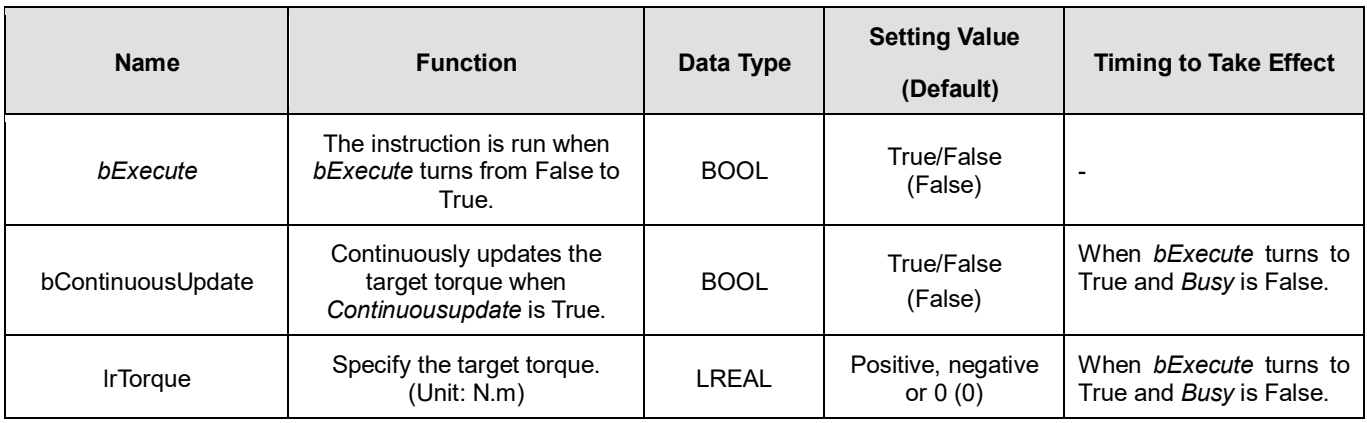

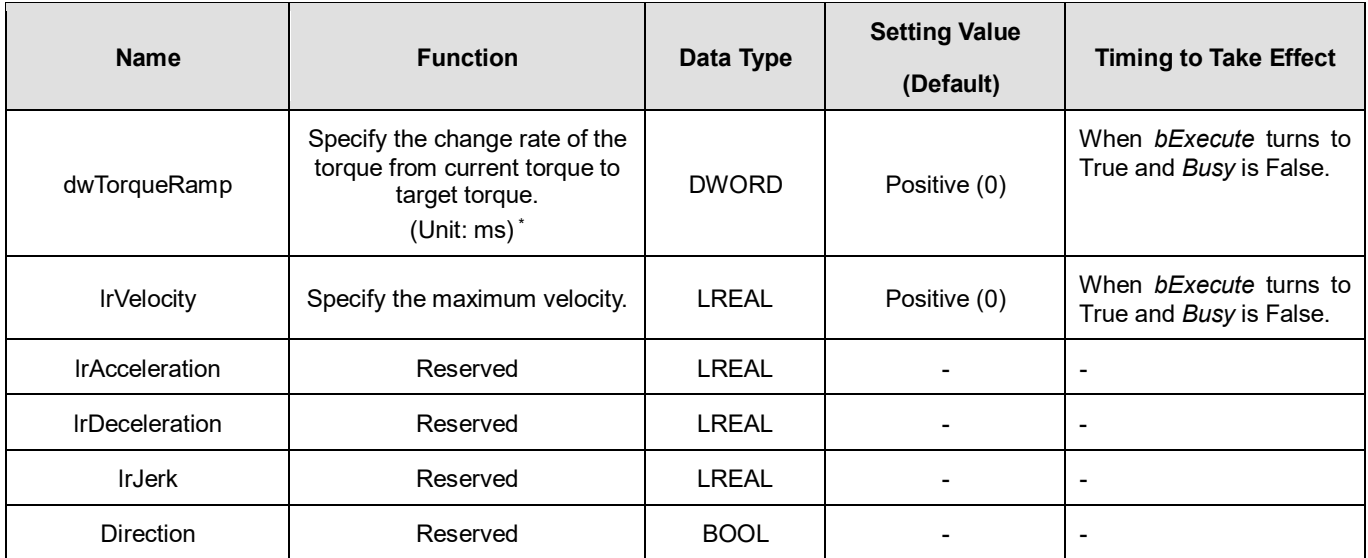

# **\*Note:**

Here is ASDA-A2 as an example with the unit of microsecond. For other servo models, refer to 0x6087 in the object dictionary.

## **Outputs**

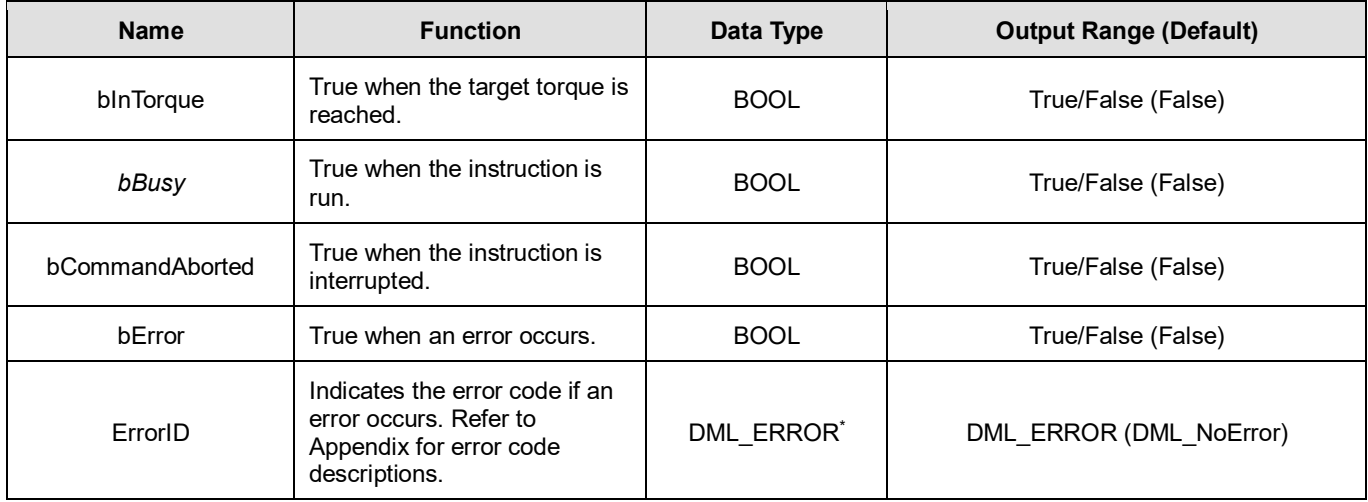

**\*Note:** DML\_ERROR: Enumeration (ENUM)

## **Output Update Timing**

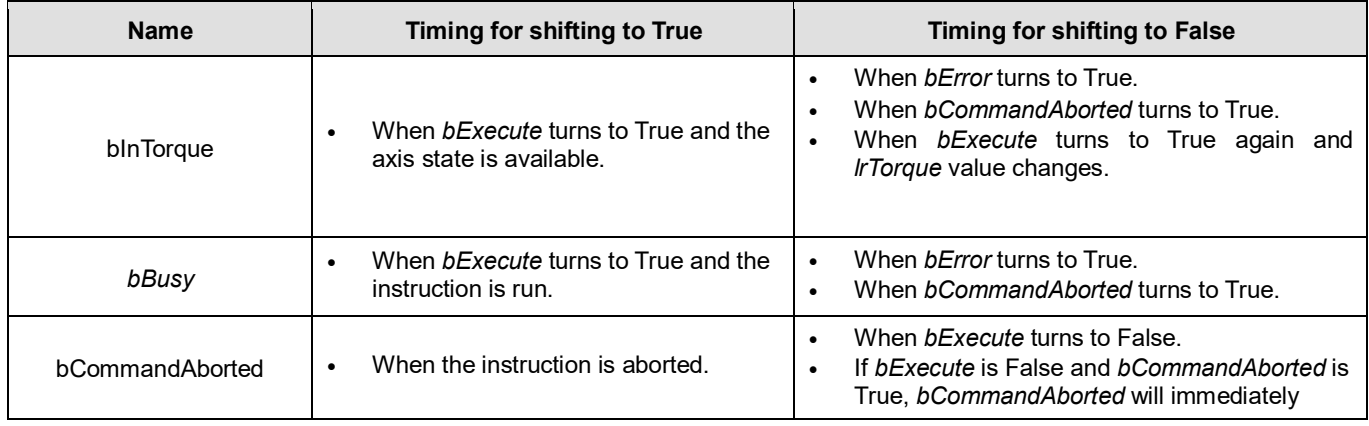

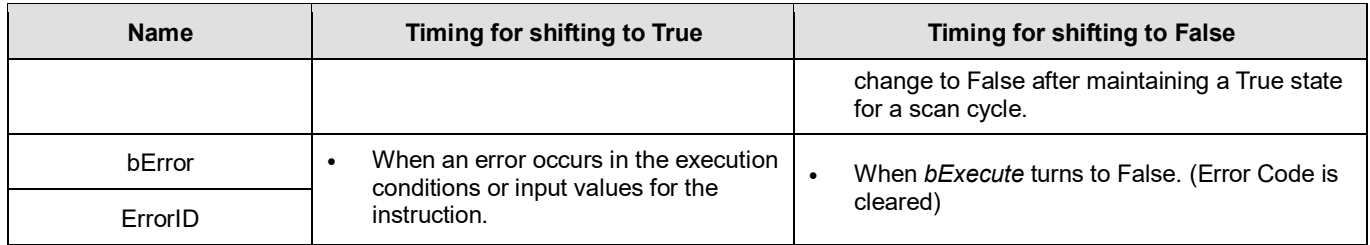

### **Timing Diagram**

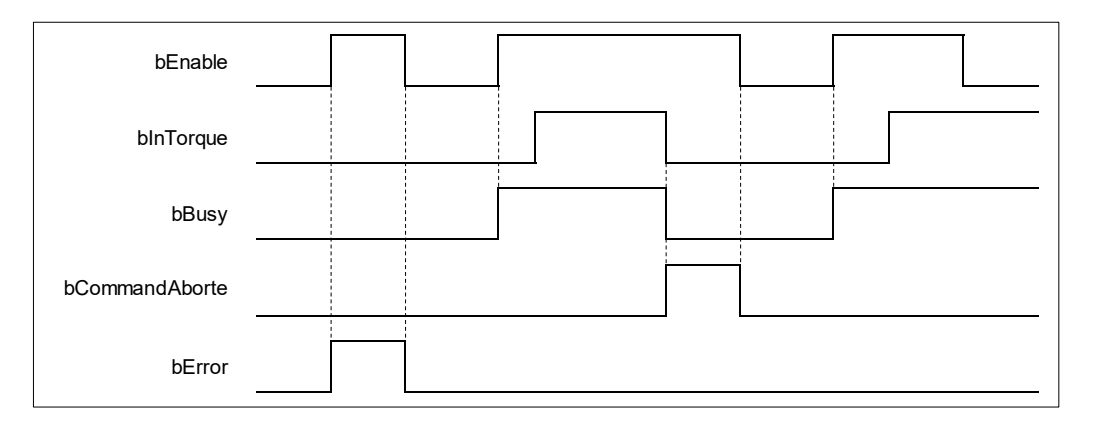

#### **Inputs/Outputs**

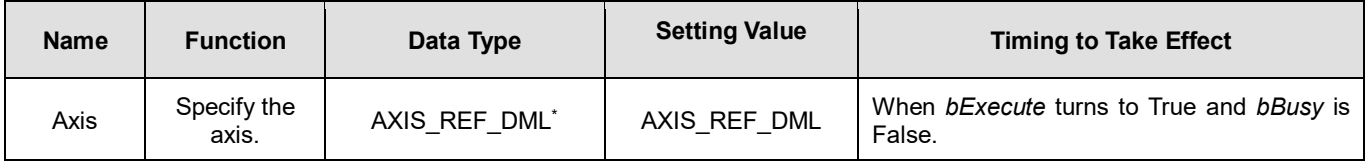

#### **\*Note:**

AXIS REF DML (FB): All function blocks contain this variable, which works as the starting program for function blocks.

#### **Function**

- When *bExecute* of the instruction turns to True, the target torque (*lrTorque*), torque ramp (*dwTorqueRamp*) and maximum velocity (*lrVelocity*) will be sent to the servo for servo torque control.
- When *bExecute* is True, the instruction is run for a velocity-constant motion according to the specified target velocity (*lrVelocity*), acceleration rate (*lrAcceleration*) and deceleration rate (*lrDeceleration*).
- The executing MC\_TorqueControl\_DML can be aborted by executing another motion instruction.
- When MC\_TorqueControl\_DML is aborted by another motion instruction, the output *bInTorque* will shift to False and the output *bCommandAborted* will shift to True.
- When *bExecute* of MC\_TorqueControl\_DML turns to True, the axis starts to move according to the target velocity. Even if *bExecute* turns to False, the instruction execution will not be affected.
- When *bExecute* of MC\_TorqueControl\_DML turns to True again and a new *lrTorque* value is set, the torque of the axis is adjusted to the new torque value.
- When its *bExecute* turns to False after the instruction is run and the target torque is reached, *bInTorque* of MC TorqueControl DML turns to True. Afterward, *bInTorque* will remain True until it is aborted by another instruction.
- When using C2000+ or CH2000 Series AC Motor Drives, it is necessary to configure 0x6064 (Position actual value) and 0x6077 (Torque actual value) to the Slave PDO (Process data) mapping data.

#### **Troubleshooting**

- 
- When an error occurs in the execution of the instruction, *bError* will change to True. To confirm the current error state, see the Error Code in *ErrorID*.

### **Programming Example**

- **For the example, refer to the programming example of the DMC\_TorqueControl function block.**
- For function block Axis parameters, enter that of the positioning axis.

# **2.3.3.15 MC\_ChangeAxisConfig\_DML**

## **Supported Devices**: AX-308E, AX-364E

MC\_ChangeAxisConfig\_DML modifies basic axis settings including the ratio between user units and pulse number, axis type and user units per rotary axis rotation.

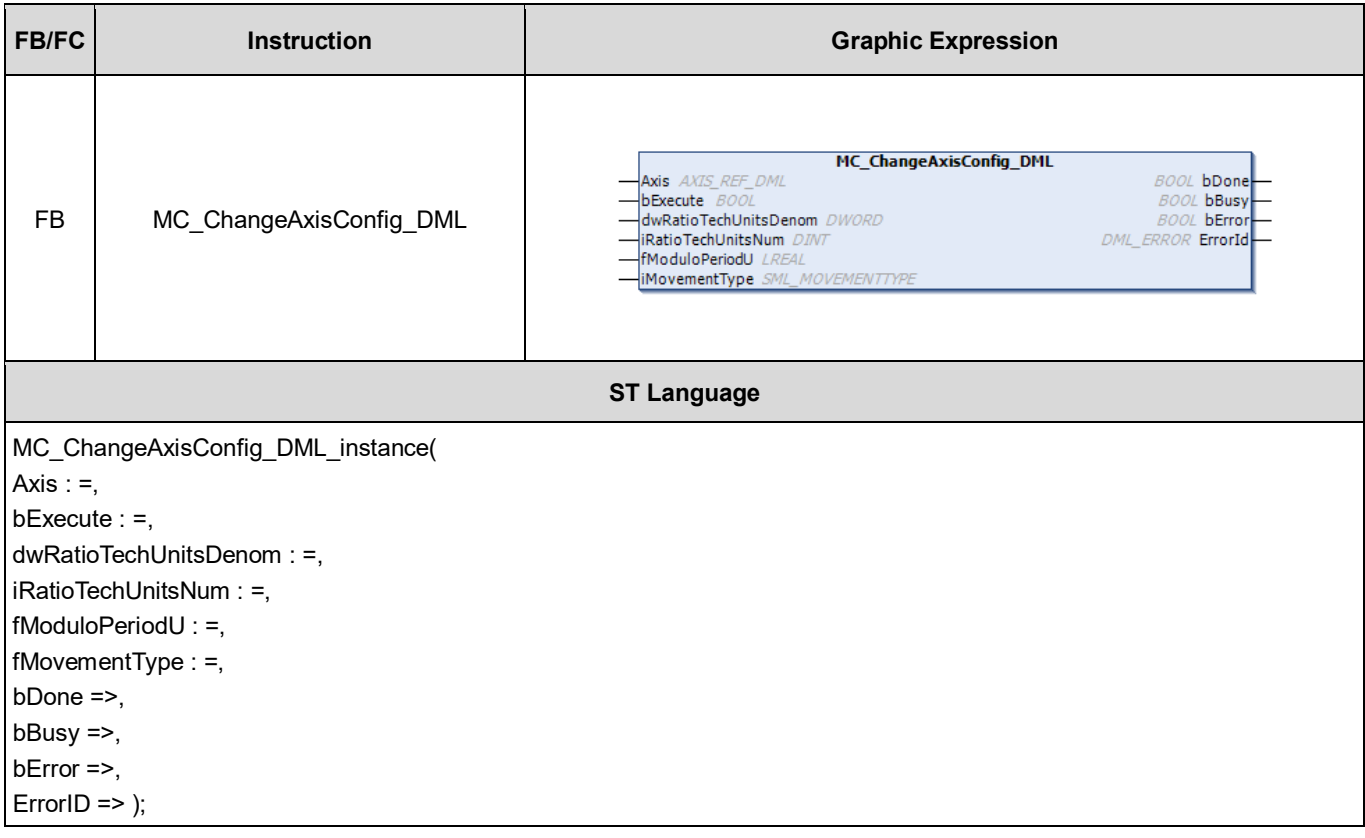

# **Inputs**

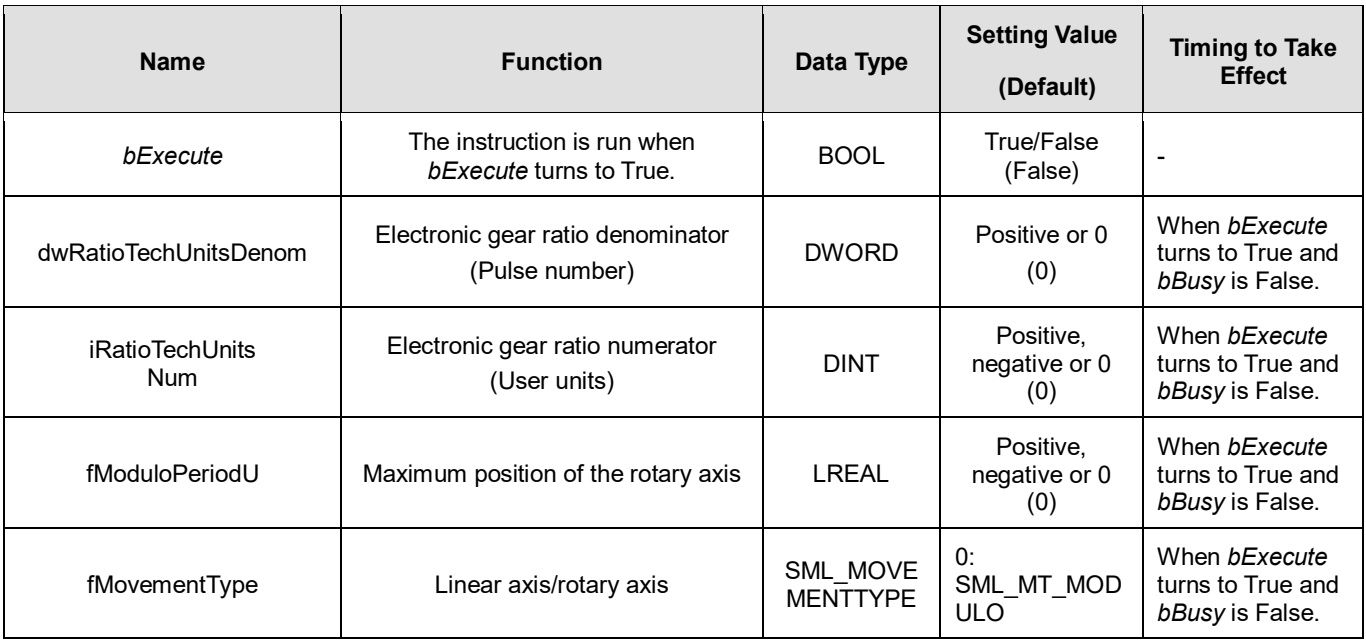

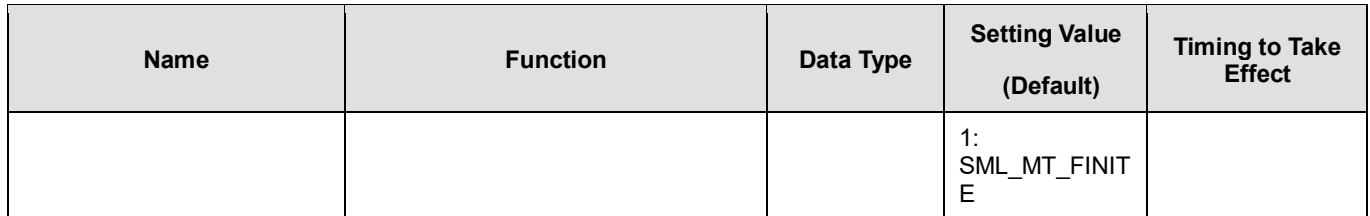

## **Outputs**

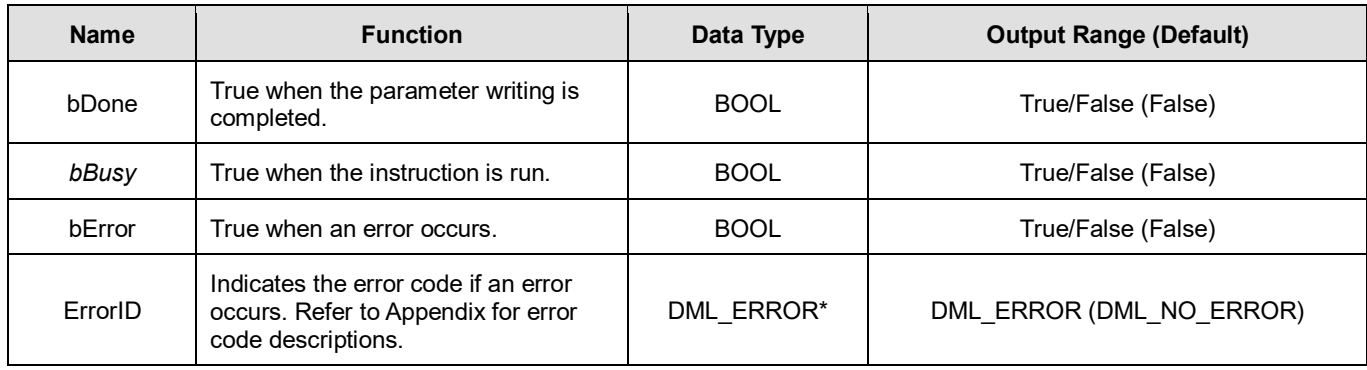

**\*Note:** DML\_ERROR: Enumeration (ENUM)

## **Output Update Timing**

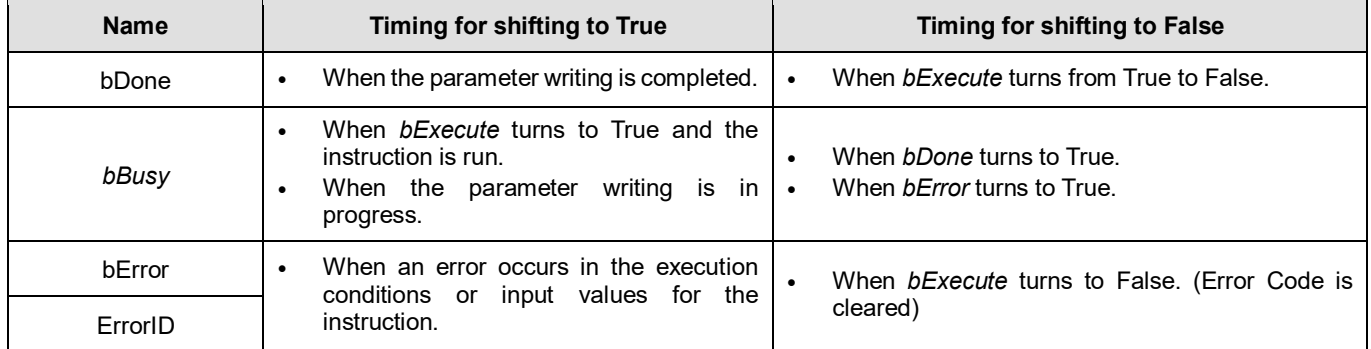

# **Timing Diagram**

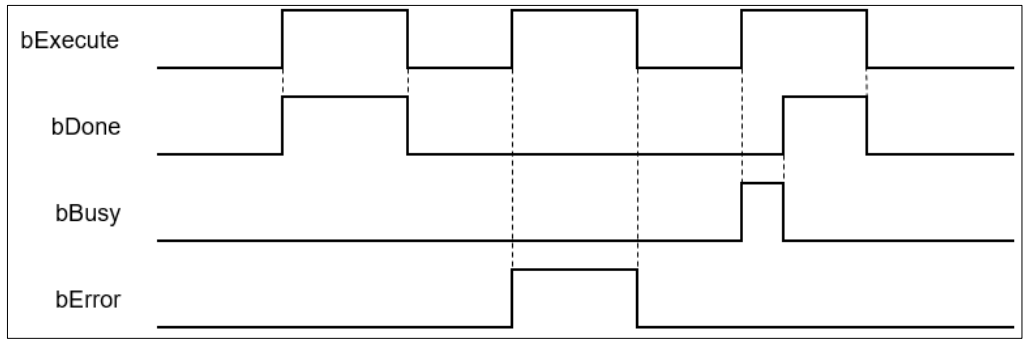

### **Inputs/Outputs**

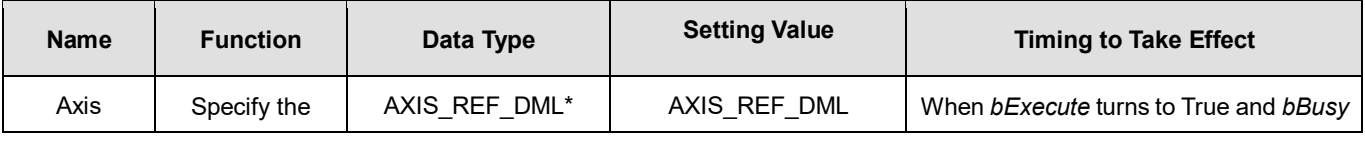

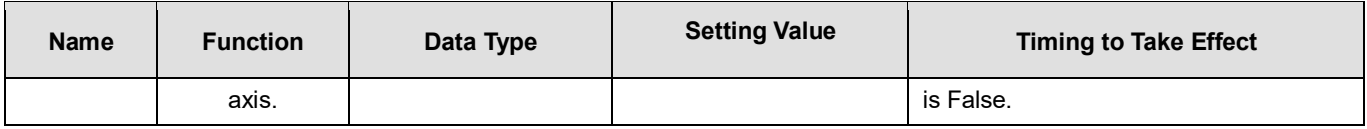

#### **\*Note:**

AXIS REF DML (FB): All function blocks contain this variable, which works as the starting program for function blocks.

#### **Function**

- MC\_ChangeAxisConfig\_DML can be used to modify basic axis settings including the ratio between user units and pulse number (electronic gear ratio), axis type and user units per rotary axis rotation.
- The axis state must be Disabled if this function block is used.
- After modification, the new axis settings cannot be retained when power off and so they will disappear after repowering or resetting. And the axis will still run based on the settings on the axis parameter page next time.

#### **•** Troubleshooting

 When an error occurs in the execution of the instruction, *bError* will change to True. To confirm the current error state, see the Error Code in *ErrorID*.

#### **Programming Example**

This example explains how MC\_ChangeAxisConfig\_DML is used to modify axis parameters.

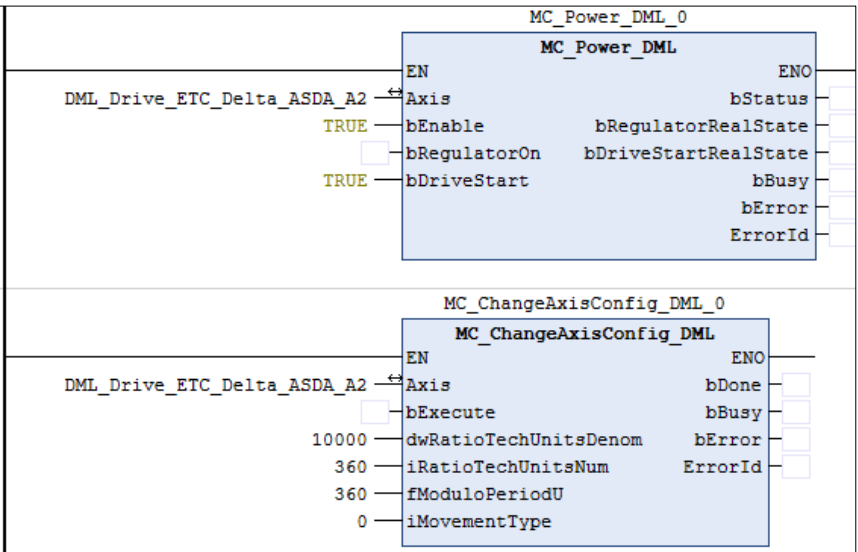

 Set the gear ratio denominator and gear ratio numerator (10000: 360), maximum position of the rotary axis (360) and axis type (0). Change *bRegulatorOn* of MC\_Power to False before MC\_ChangeAxisConfig is run.

# **2.3.3.16 MC\_ReinitDrive\_DML**

### **Supported Devices**: AX-308E, AX-364E

MC\_ReinitDrive\_DML reinitializes the specified axis.

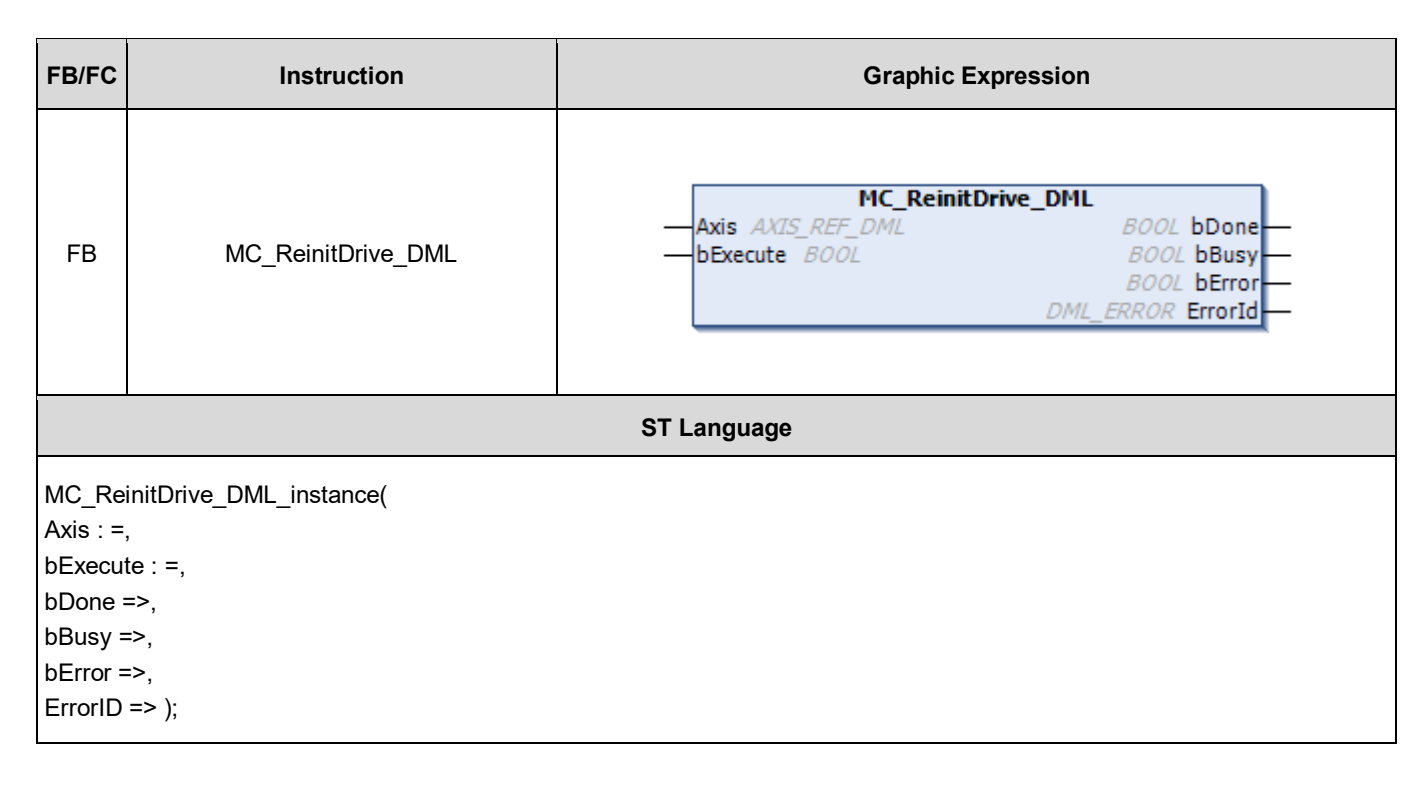

### **Inputs**

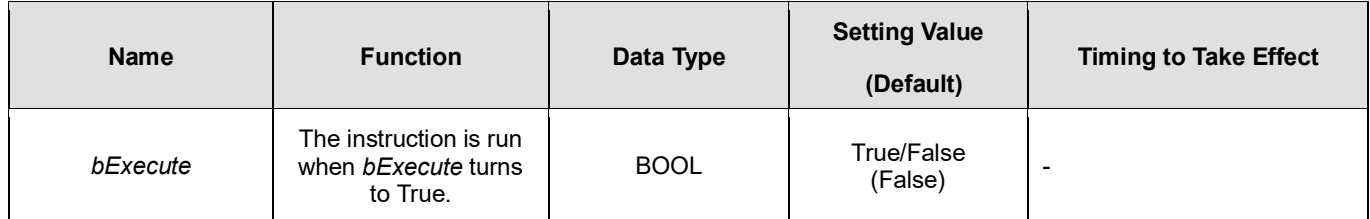

## **Outputs**

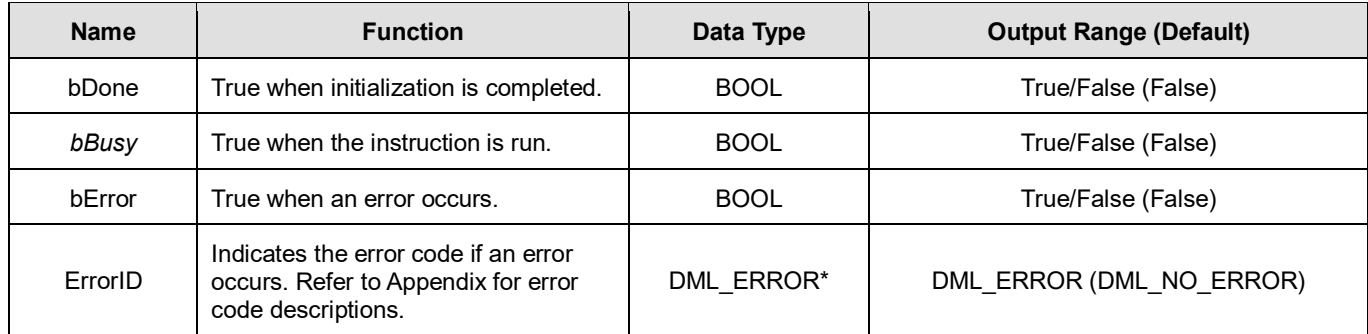

**\*Note:** DML\_ERROR: Enumeration (ENUM)

**Output Update Timing**

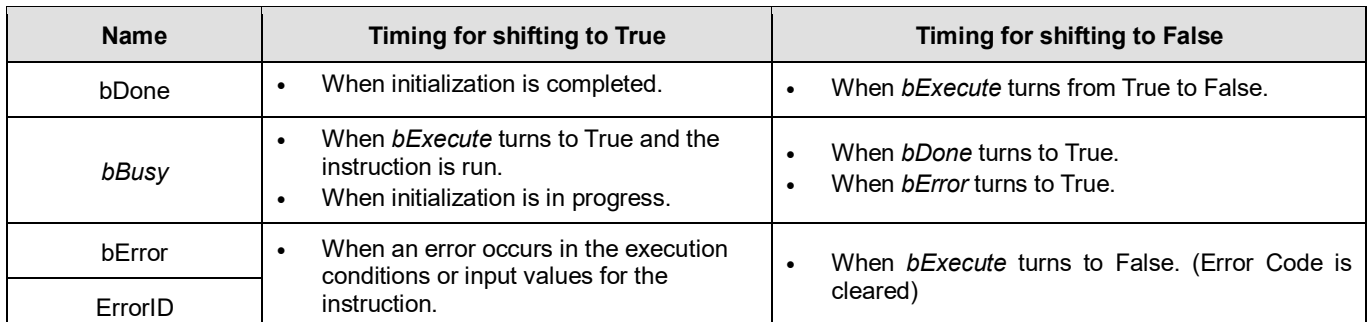

### **Timing Diagram**

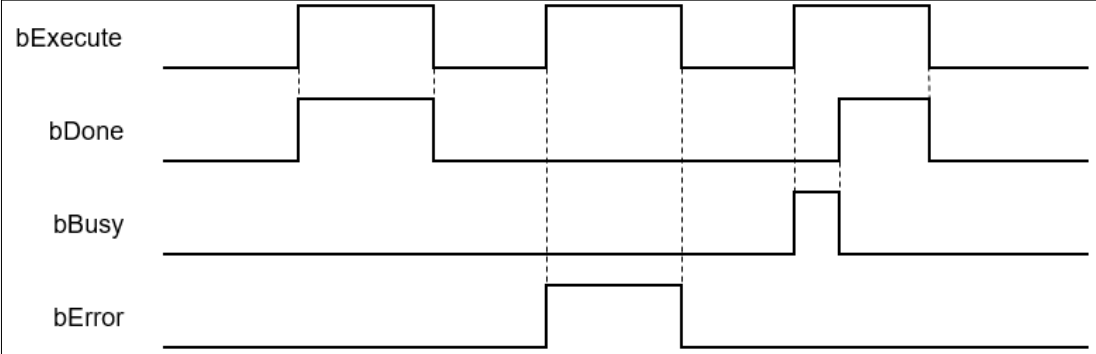

#### **Inputs/Outputs**

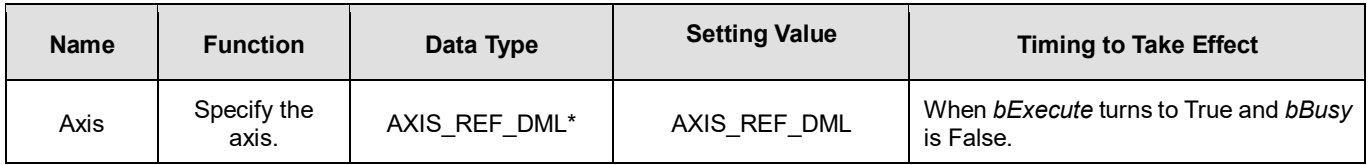

#### **\*Note:**

AXIS\_REF\_DML (FB): All function blocks contain this variable, which works as the starting program for function blocks.

#### **Function**

- MC\_ReinitDrive\_DML is used to initialize the drive which has an error or is no longer in synchronization.
- Resetting the network cannot clear errors of the positioning axis itself, e.g. left and right limits, emergency stop and etc. The function block resets EtherCAT network of the positioning axis and keeps the servo in the previous servo state. Refer to the following table for details.

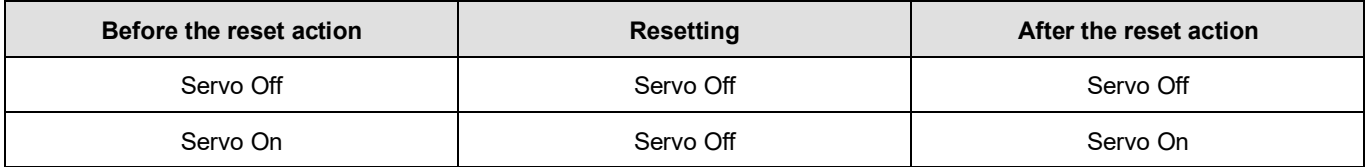

#### **•** Troubleshooting

 When an error occurs during the execution of the instruction, *bError* changes to True. To confirm the current error state, see the error code in *ErrorID*.

# **2.3.3.17 MC\_VelocityControl\_DML**

### **Supported Devices**: AX-308E, AX-364E

MC\_VelocityControl\_DML controls the specified axis to move evenly according to the specified motion mode and speed in speed mode (VL).

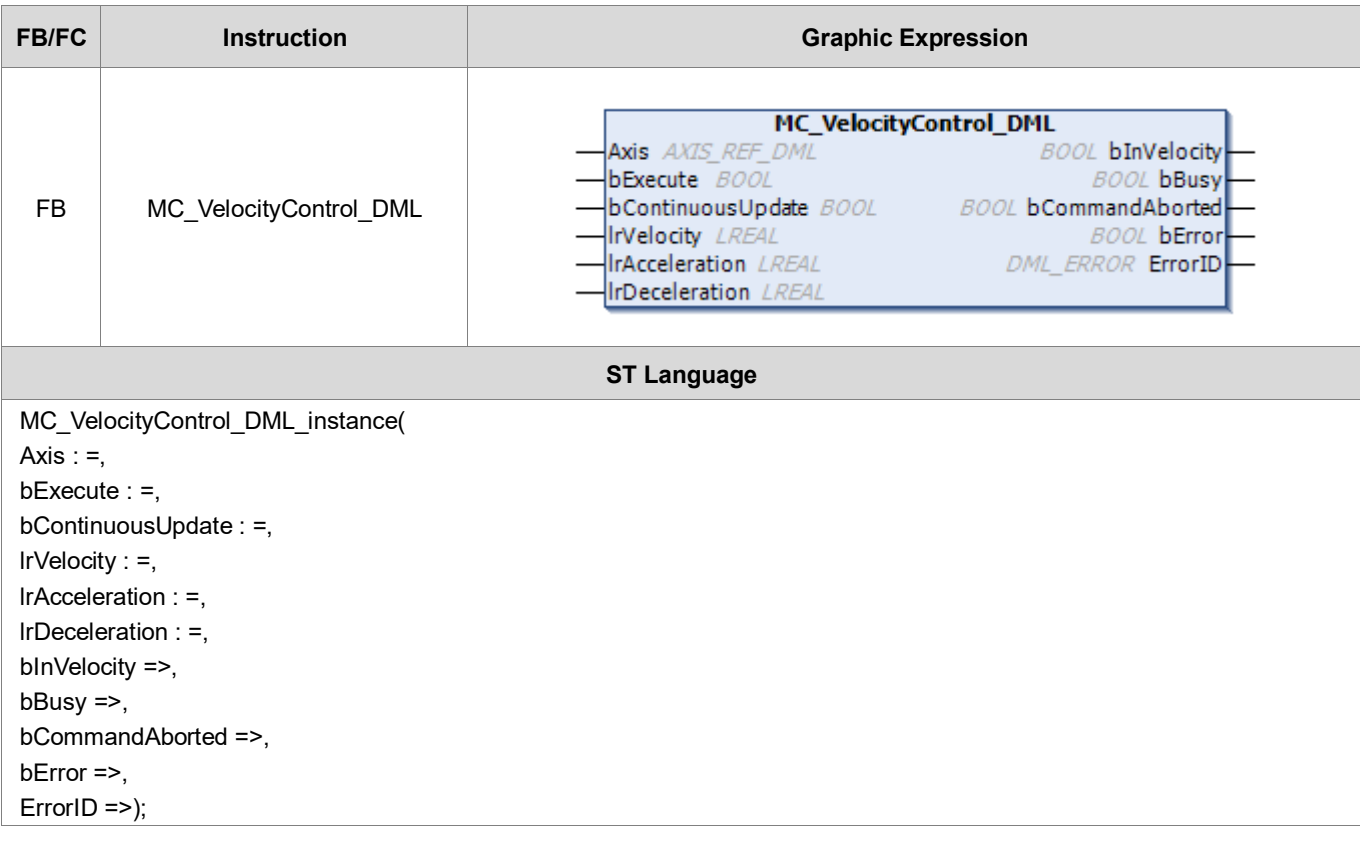

#### **Inputs**

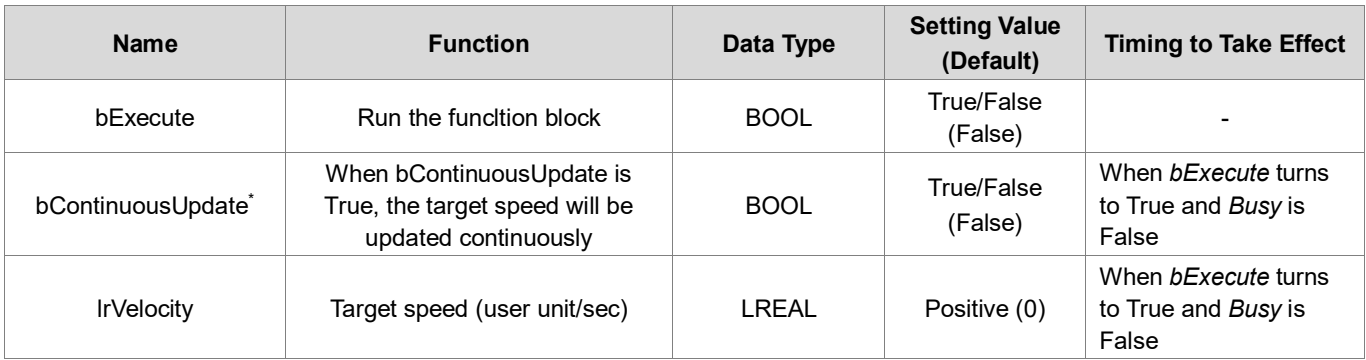

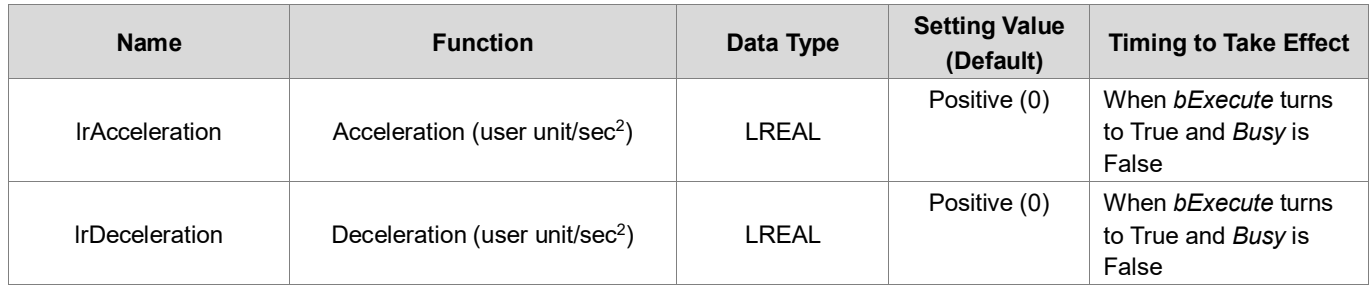

**\*Note**: When bContinuousUpdate is activated, the speed, acceleration and deceleration are modified immediately.

## **Outputs**

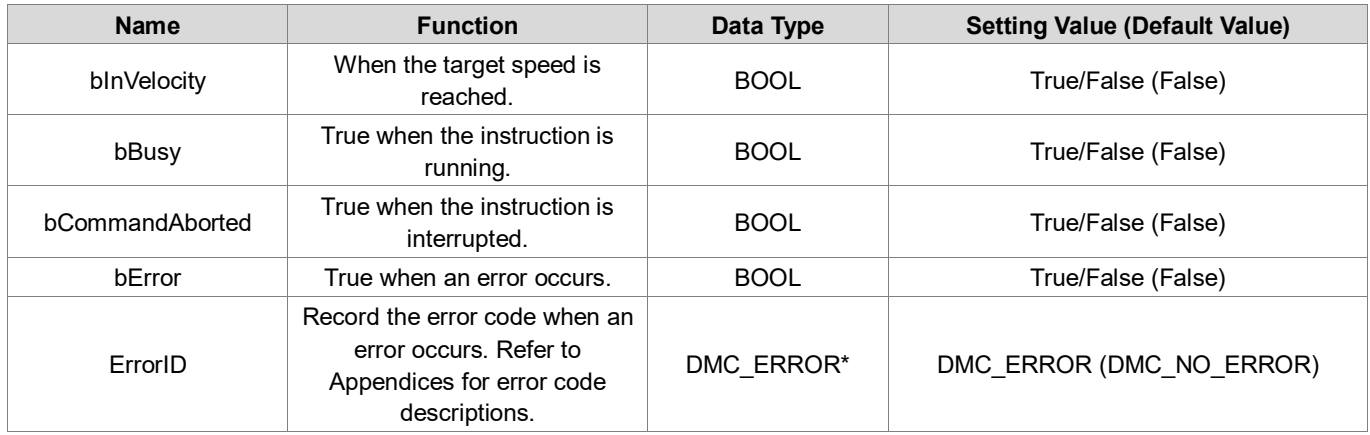

**\*Note:** DML\_ERROR: Enumeration (ENUM)

## **Output Update Timing**

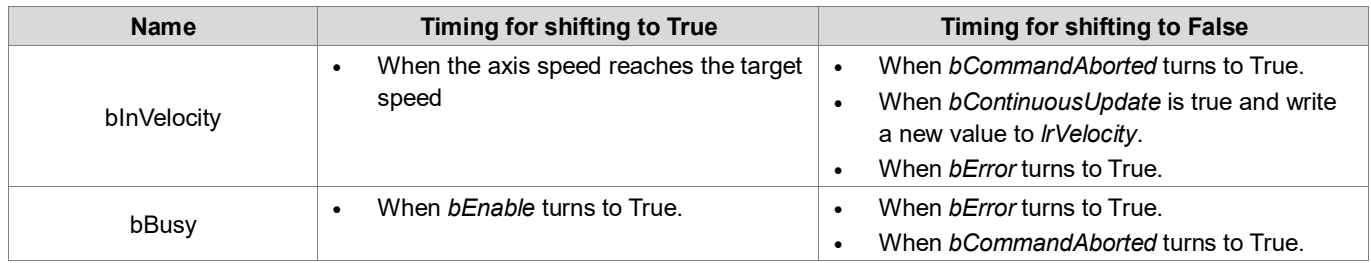

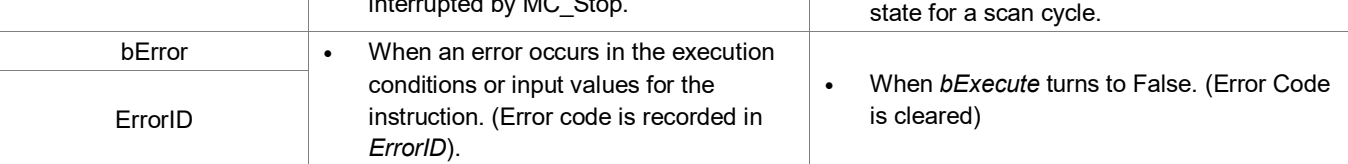

## **Timing Diagram**

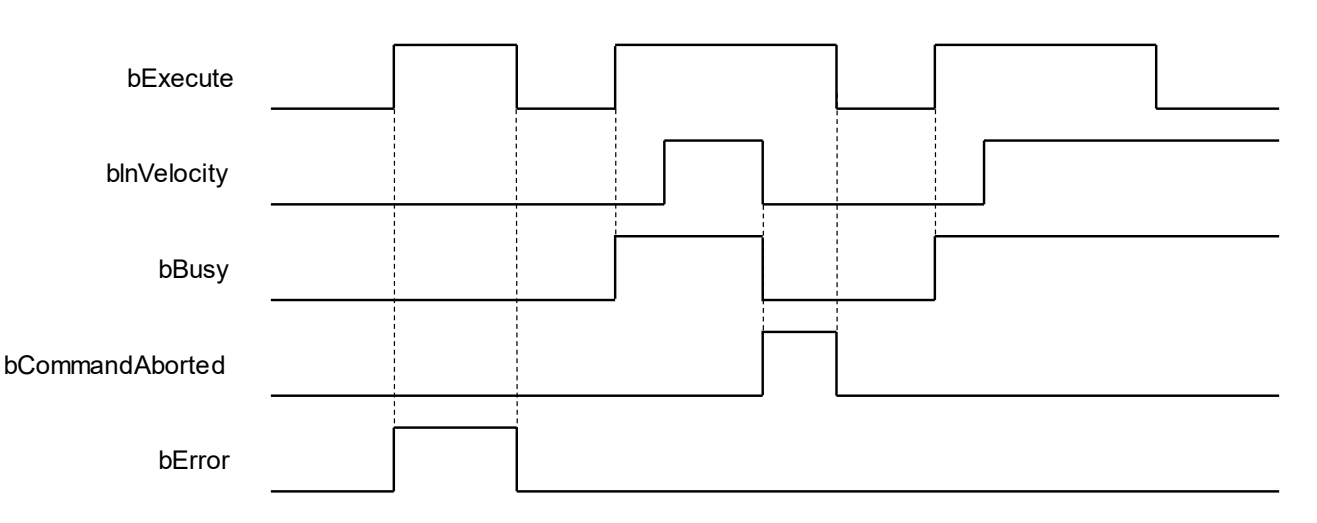

## **Inputs/Outputs**

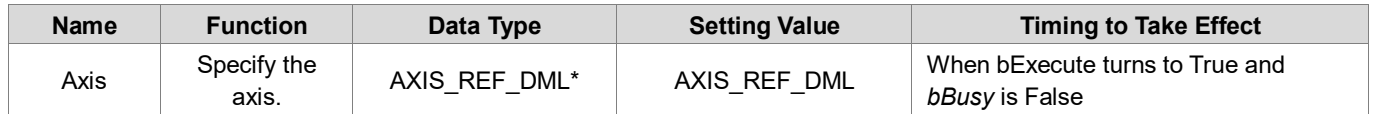

**\*Note**: AXIS\_REF\_DML (FB): All function blocks contain this variable, which works as the starting program for function blocks.

## **Function**

- When *bExecute* is True, this function block runs in an even speed based on the target velocity (IrVelocity), acceleration (lrAcceleration), deceleration (lrDeceleration) and jerk (lrJerk) specified by the user.
- When the bContinuousUpdate input parameter of the function block is True and a new target speed is assigned, the axis speed is adjusted to the new speed.

### **•** Troubleshooting

 When an error occurs during the execution of the instruction, *bError* will turn to True. To confirm the current error state, see the Error Code in *ErrorID*.

### **Example**

- Refer to DMC\_VelocityControl.
- For function block Axis parameters, enter that of the positioning axis.

# **2.3.4 Tension Control**

The function blocks mentioned in this section are from library "DL\_MotionControlLight", and the frequency converter is mainly set up through communication to achieve tension control. The relevant settings of the frequency converter can be found in section 7.4.2.1 in *AX-3 Series Operation Manual*.

• Introduction to tension control status

When running R2R\_Configuration and R2R\_RollDiameter function blocks, the axis status should be Disabled. When running R2R\_Run function block, the axis status will change from Disabled to Standstill to Continuous Motion. Otherwise R2R\_Run will switch to Disabled when the function block is turned off.

Positioning axis status:

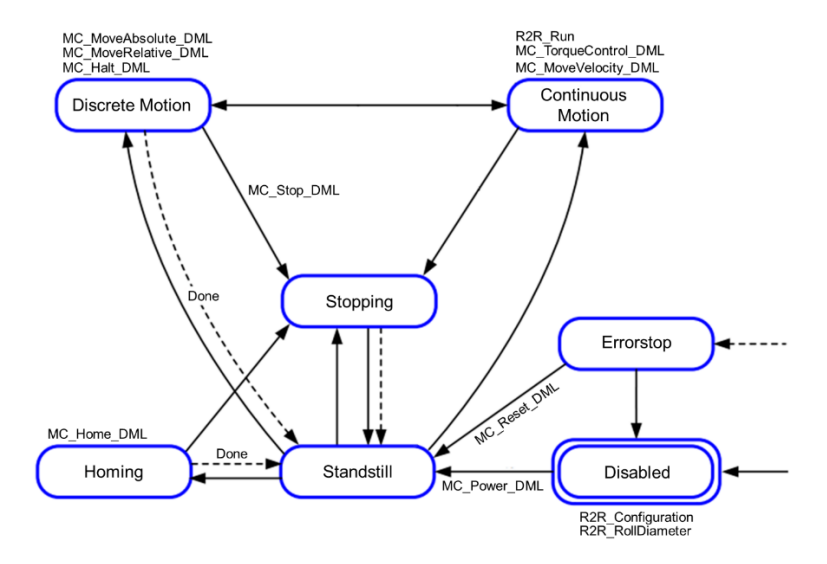

# **2.3.4.1 R2R\_Configuration**

# **Supported Devices**: AX-308E, AX-364E

R2R\_Configuration configures tension control.

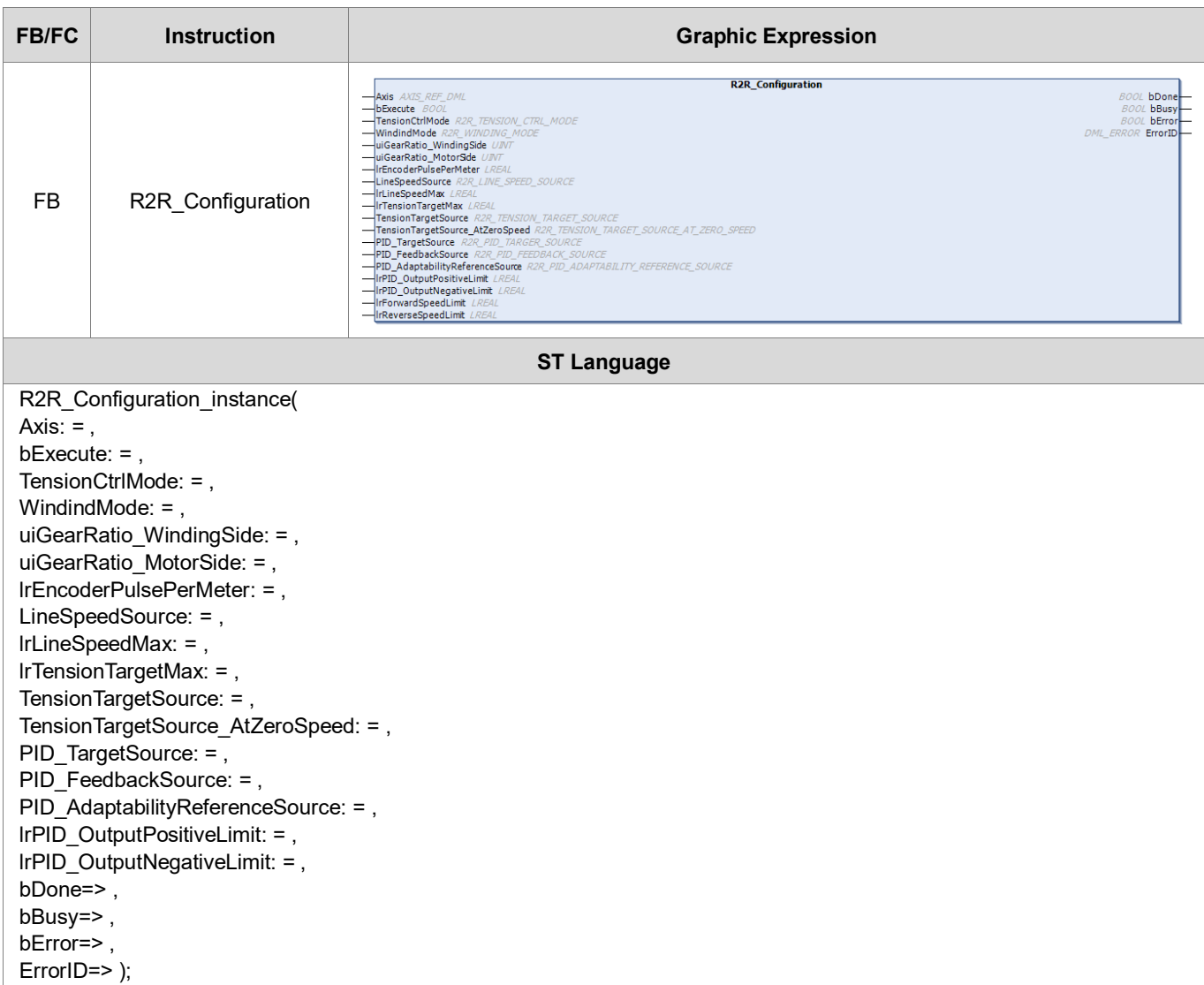

## **Inputs**

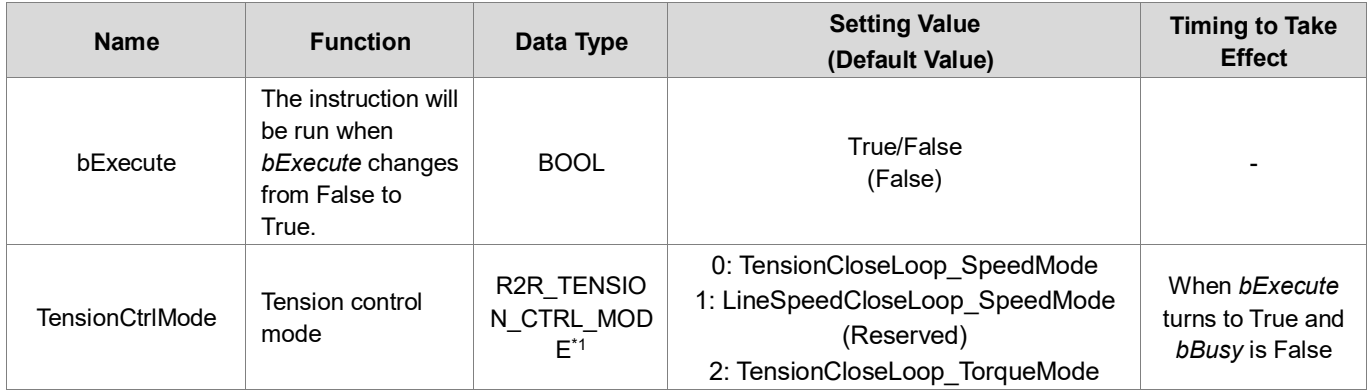

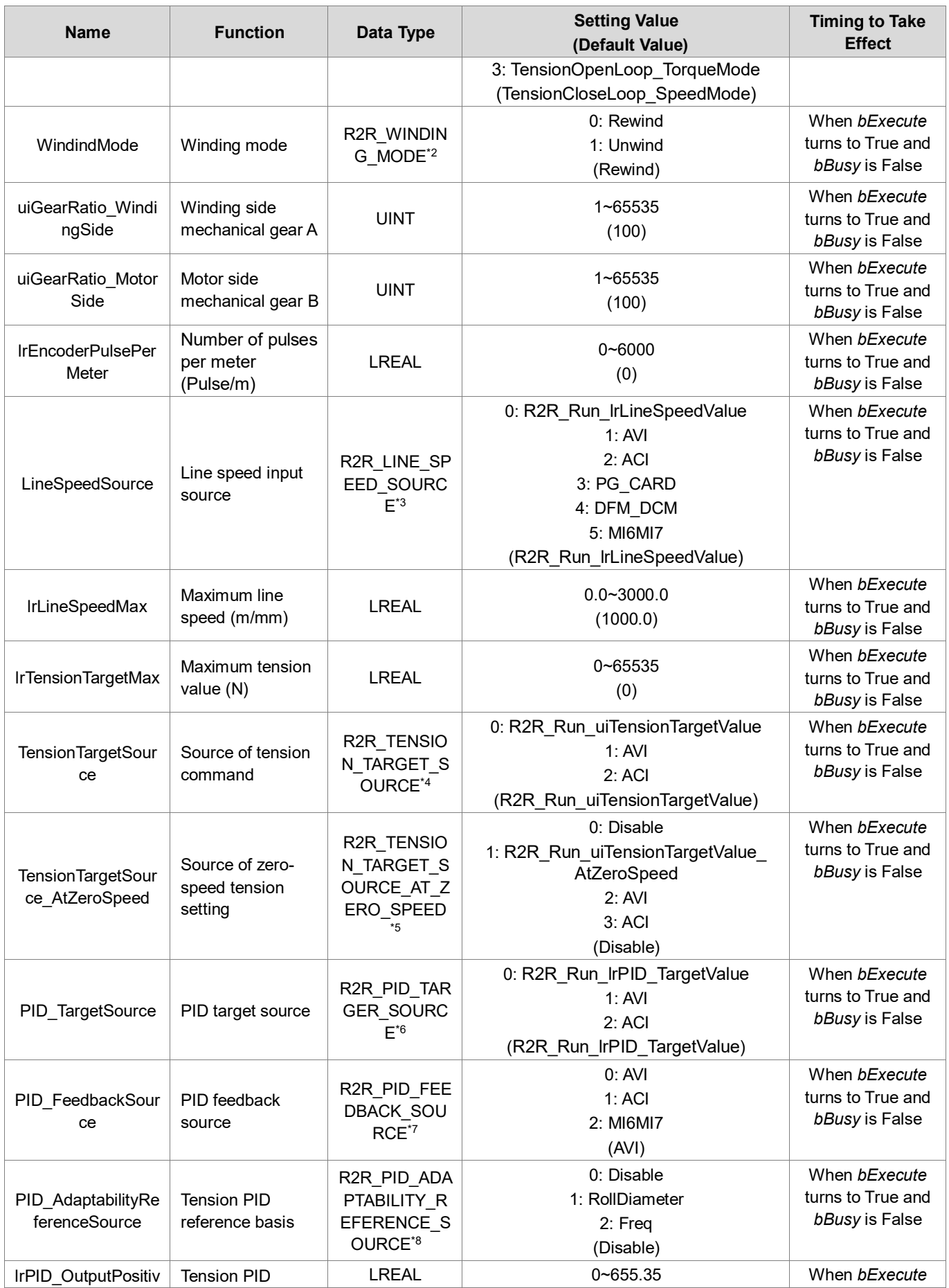

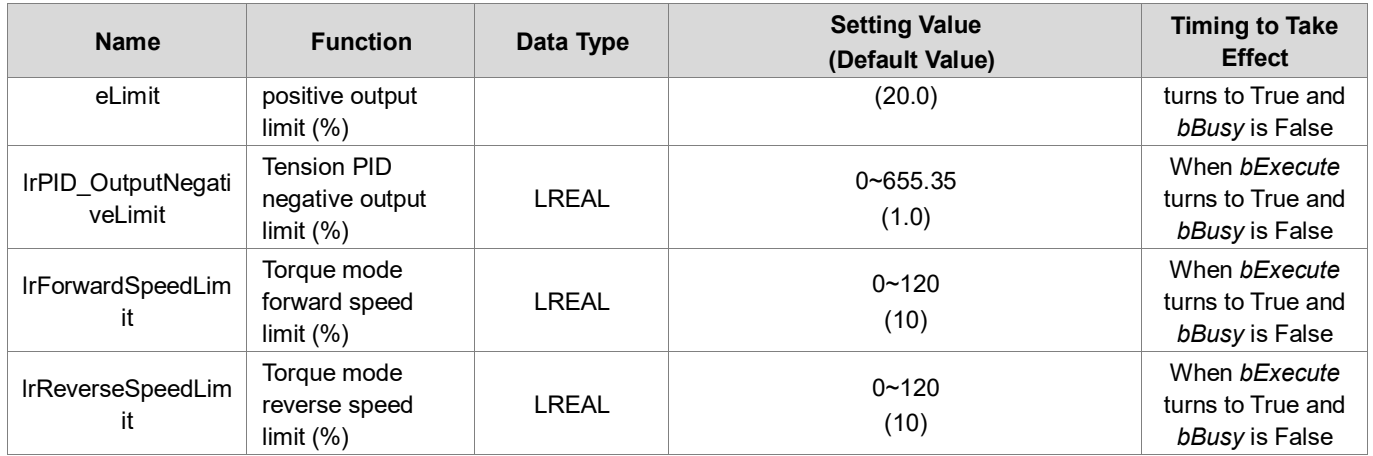

### **\*Note**:

- 1. R2R\_TENSION\_CTRL\_MODE: Enumeration (Enum)
- 2. R2R\_WINDING\_MODE: Enumeration (Enum)
- 3. R2R\_LINE\_SPEED\_SOURCE: Enumeration (Enum)
- 4. R2R\_TENSION\_TARGET\_SOURCE: Enumeration (Enum)
- 5. R2R\_TENSION\_TARGET\_SOURCE\_AT\_ZERO\_SPEED: Enumeration (Enum)
- 6. R2R\_PID\_TARGER\_SOURCE: Enumeration (Enum)
- 7. R2R\_PID\_FEEDBACK\_SOURCE: Enumeration (Enum)
- 8. R2R\_PID\_ADAPTABILITY\_REFERENCE\_SOURCE: Enumeration (Enum)
- **Outputs**

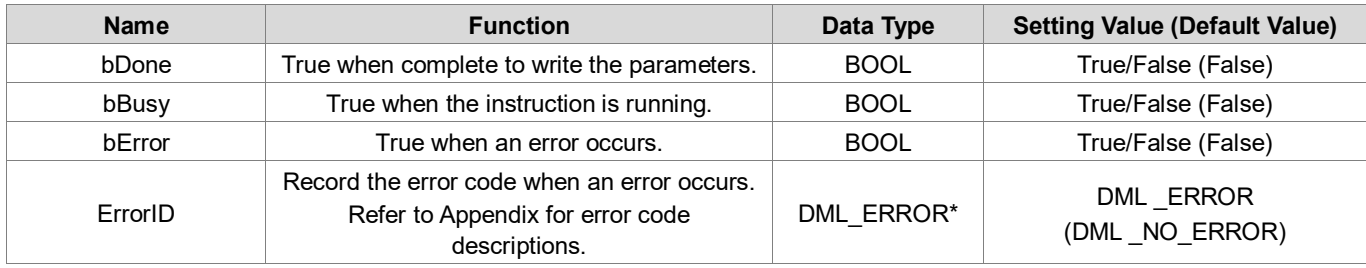

**\*Note:** DMC\_ERROR: Enumeration (Enum)

## **Output Update Timing**

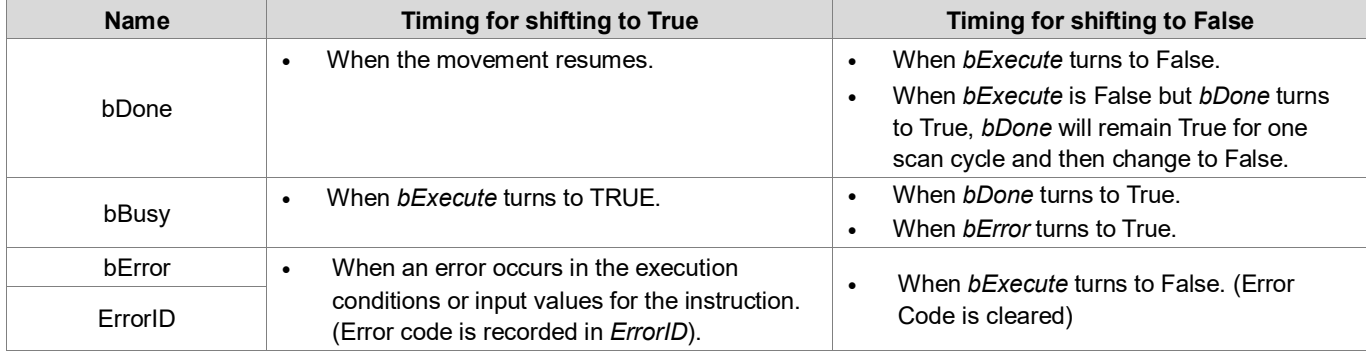

### **Timing Diagram**

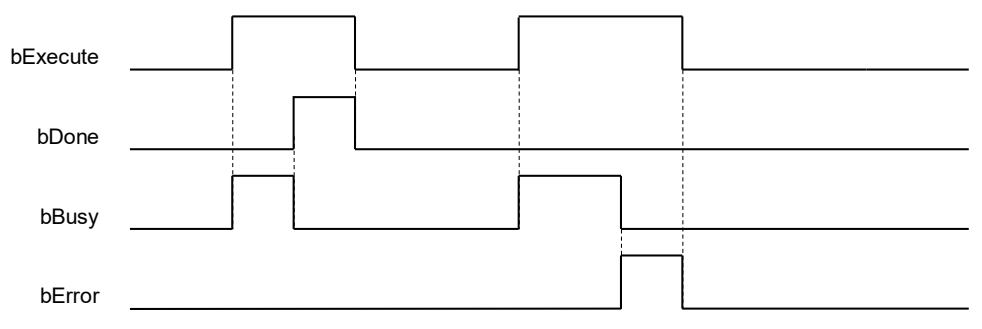

#### **Inputs/Outputs**

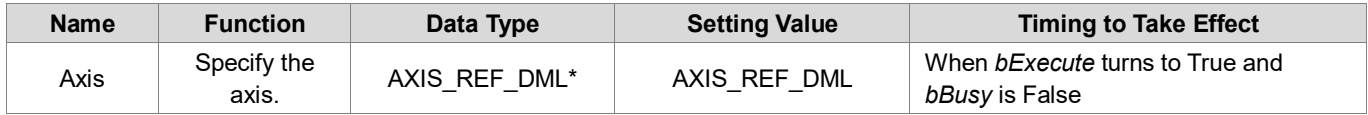

**\*Note**: AXIS\_REF\_DML (FB): All function blocks contain this variable, which works as the starting program for function blocks.

#### **Function**

- This function is only available when DL MotionControlLight is V1.2.0.0 or later.
- This instruction is used to set the parameters related to tension control. Before running tension control, we must use this function block to configure settings.
- There are 4 modes of TensionCtrlMode. The following describles each mode architecture.
	- TensionCloseLoop\_SpeedMode (tension closed-loop control, speed mode)
		- In this mode, the driver is set to speed mode for tension control.

Tension control main frequency:  $f(Hz) = \frac{V}{\pi D} \cdot \frac{A}{B}$  $\boldsymbol{B}$ 

*V*: Line speed (m/min.)

*D*: Reel diameter (m)

*A/B*: Mechanical gear ratio

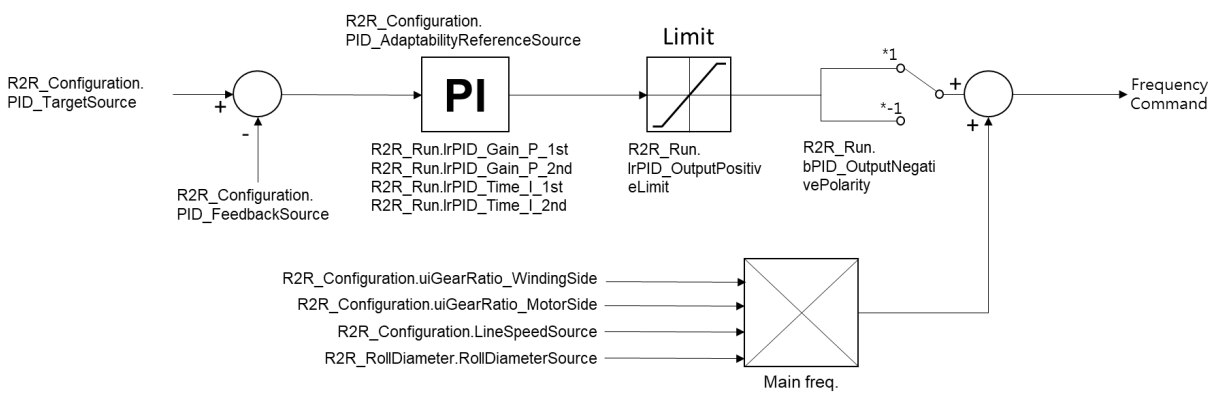

- LineSpeedCloseLoop\_SpeedMode (Line speed closed-loop control, speed mode)
	- In this mode, the driver is set to speed mode for tension control.

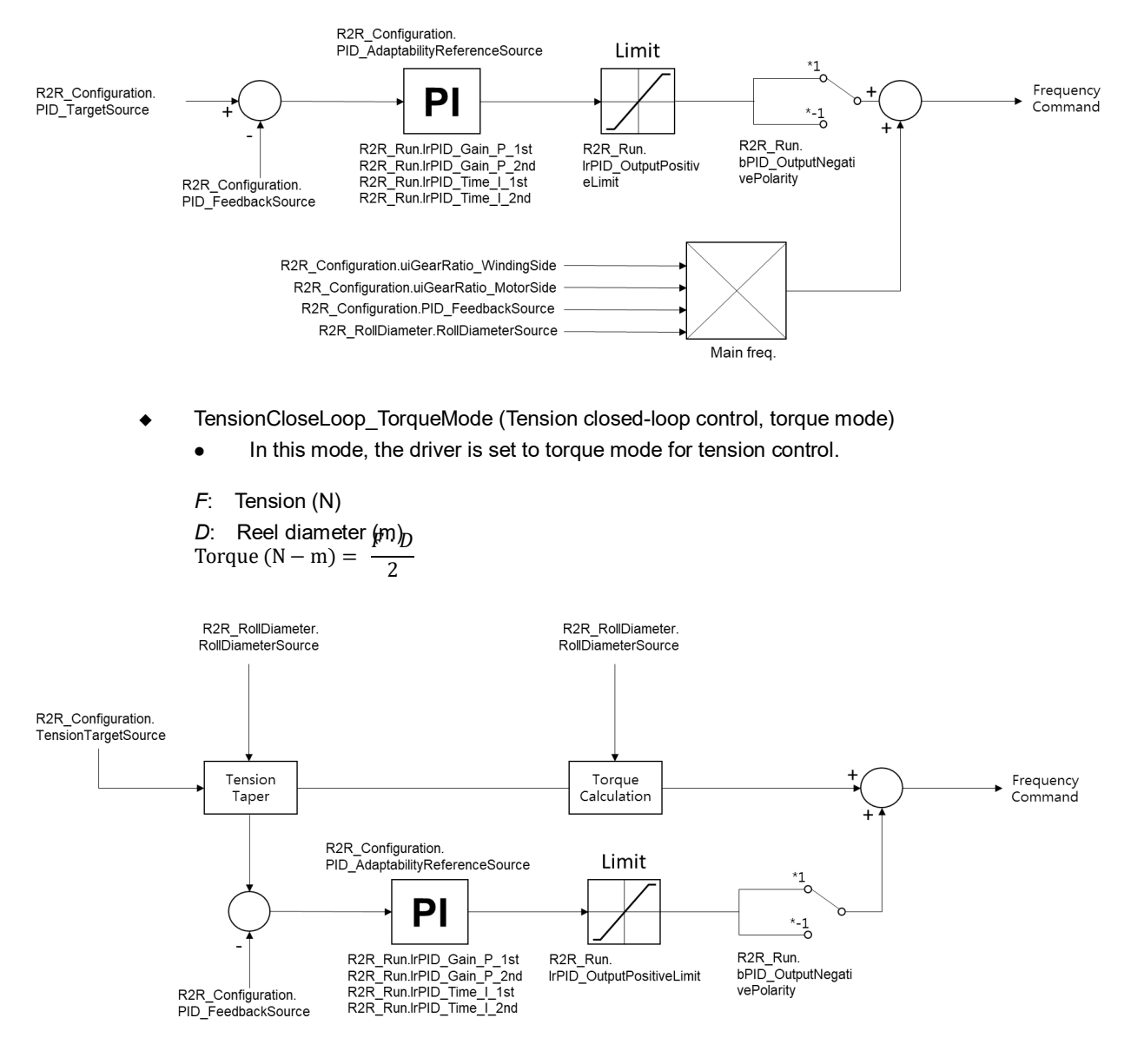

- TensionOpenLoop\_TorqueMode (Tension open-loop control, torque mode)
	- In this mode, the driver is set to torque mode for tension control.
	- *F*: Tension (N)
	- *D*: Reel diameter (m)

Torque  $(N-m) = \frac{F_1}{2}$ 

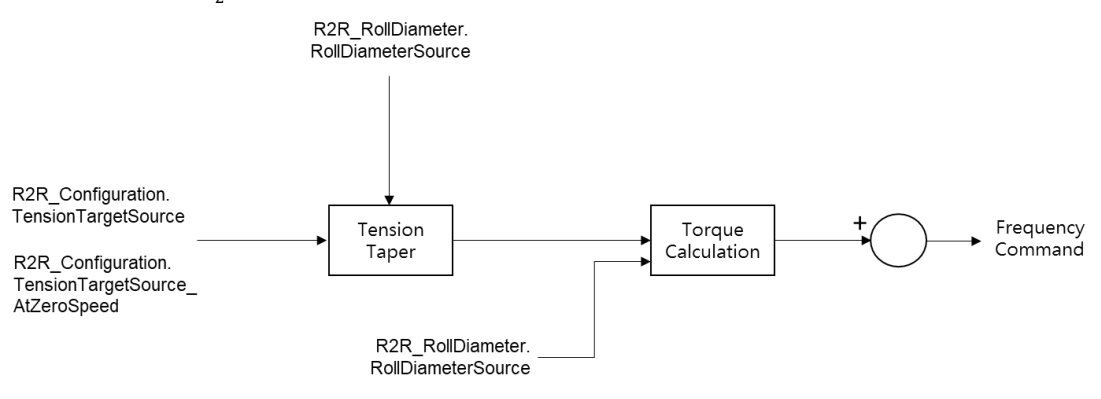

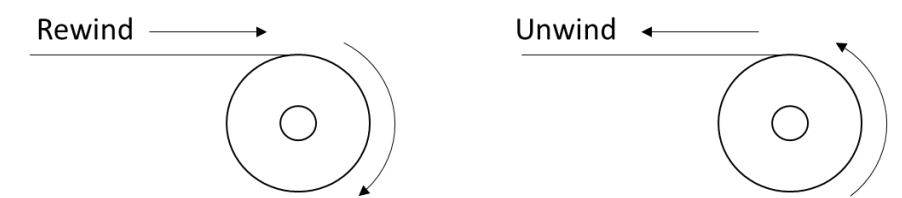

Note: When the winding mode is selected, the reel diameter (D) will increment; When the unwinding mode is selected, the reel diameter (D) decreases. As shown in the image.

Use uiGearRatio\_WindingSide and uiGearRatio\_MotorSide parameters to set the gear ratio.

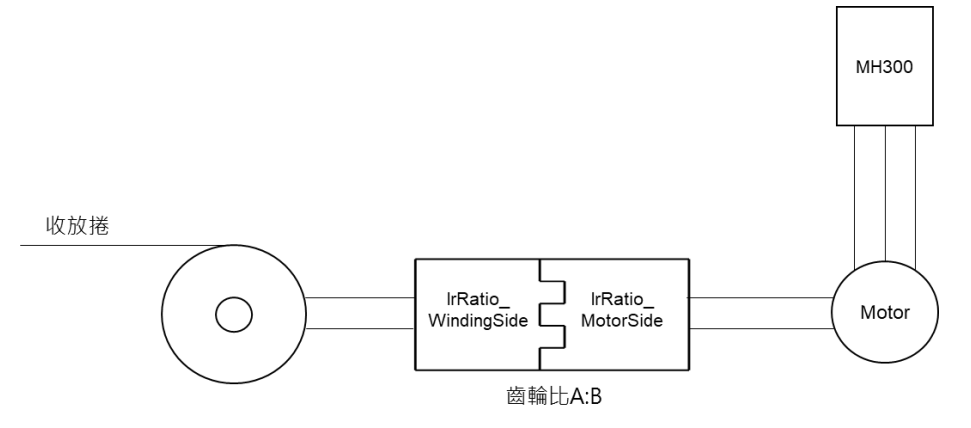

- Select PG\_CARD in the LineSpeedSource input parameter. You must install the EMM-PG01x accessory card on the MH300 driver. Refer to *MH300 Series User Manual* Chapter 8 for details.
- MH300 driver supports the following signal inputs. Refer to *MH300 Series User Manual* Chapter 6 for the hardware configuration of signals.
	- DFM\_DMC: Pulse voltage as output monitoring signal
	- AVI: Analog voltage frequency instruction, ACI: Analog current frequency instruction
	- MI6MI7: Frequency command function
- The PulseInput of PID\_FeedbackSource refers to MI6MI7.
- The axis group state must be Disabled to run this function block.
- This instruction is only supported by Delta MH300 with EtherCAT (CMM-EC02) communication card.

## **Troubleshooting**

 When an error occurs in the execution of the instruction, *bError* will change to True. To confirm the current error state, see the Error Code in ErrorID.

## **Example**

Refer to R2R\_Run function block.

# **2.3.4.2 R2R\_RollDiameter**

# **Supported Devices**: AX-308E, AX-364E

## R2R\_RollDiameter sets the roll diameter.

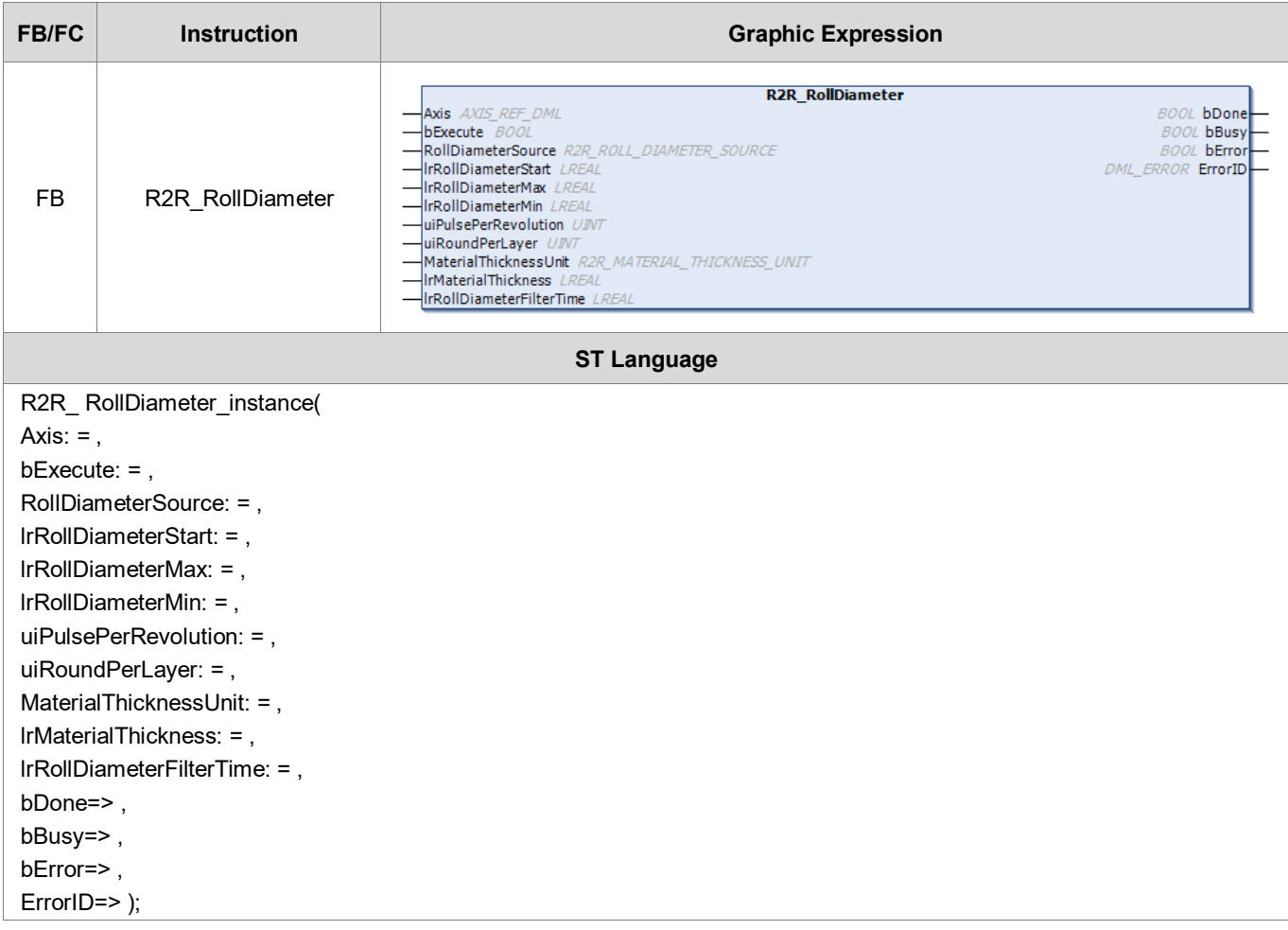

#### **Inputs**

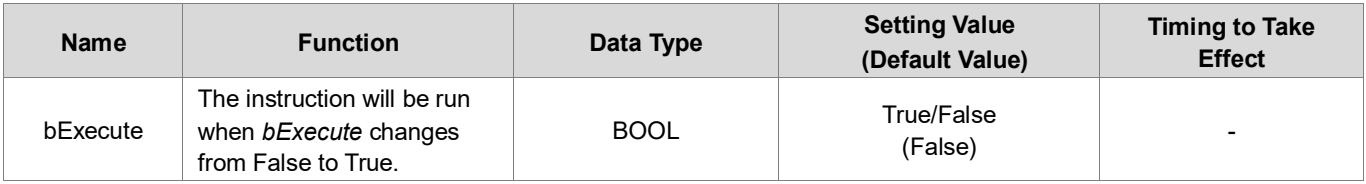

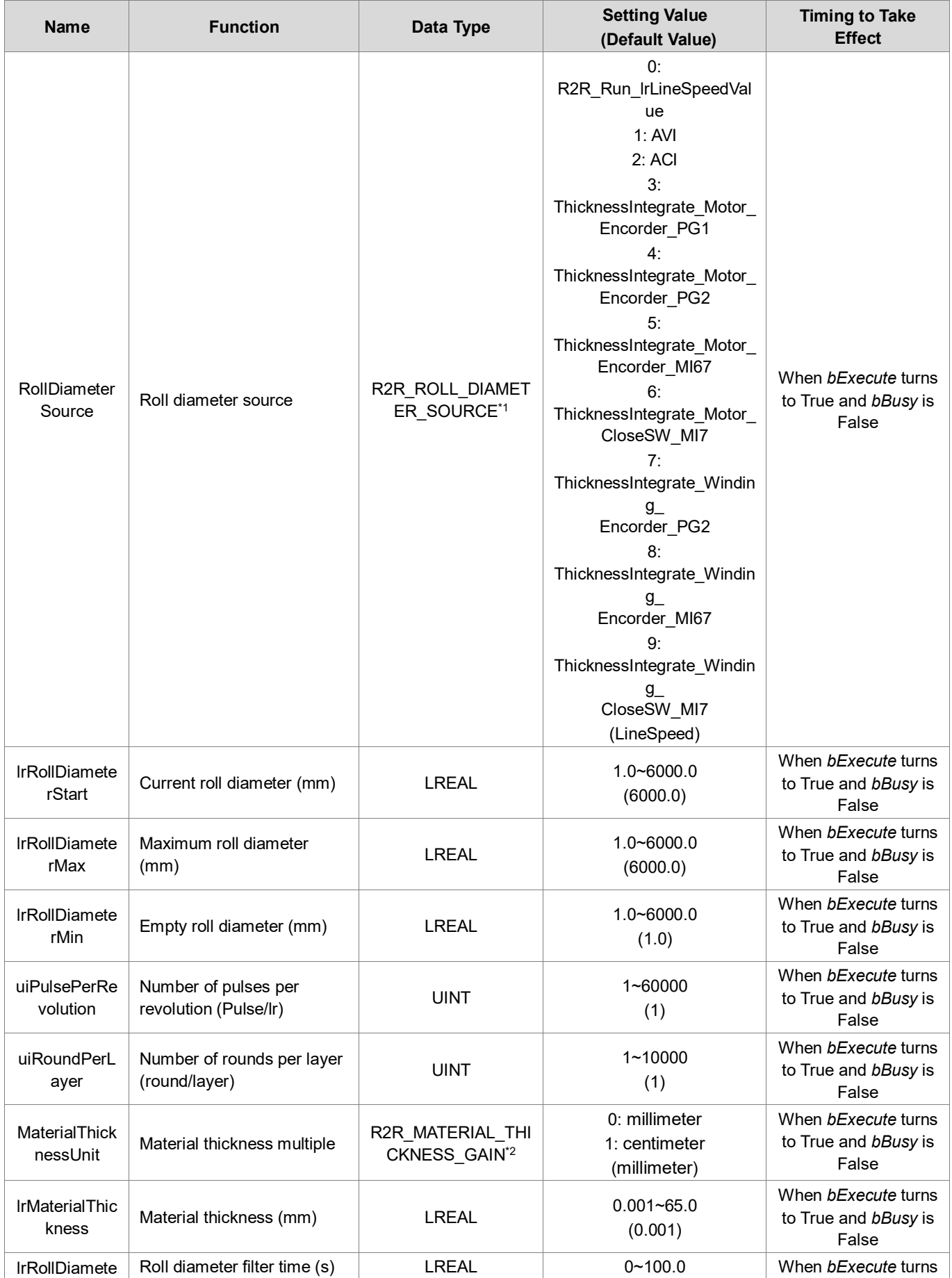
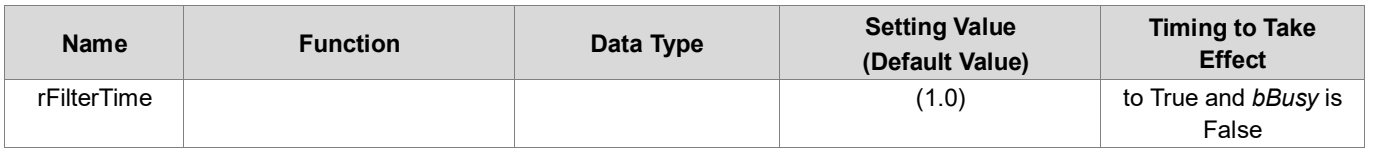

# **\*Note**:

- 1. R2R\_ROLL\_DIAMETER\_SOURCE: Enumeration (Enum)
- 2. R2R\_MATERIAL\_THICKNESS\_GAIN: Enumeration (Enum)

# **Outputs**

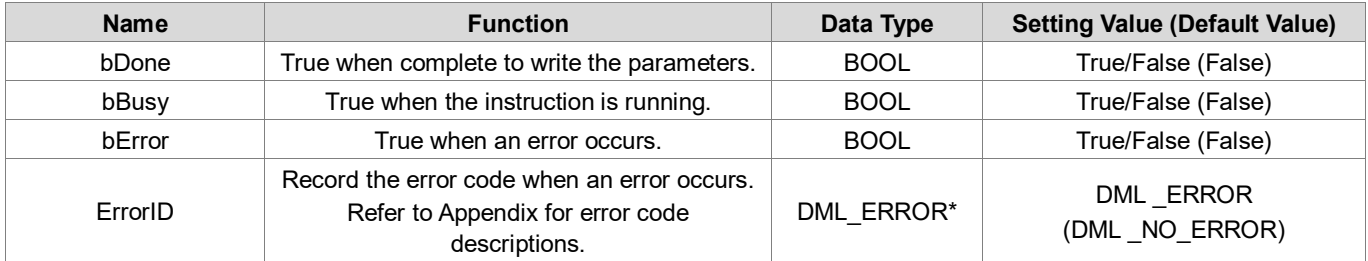

# **\*Note:** DMC\_ERROR: Enumeration (Enum)

# **Output Update Timing**

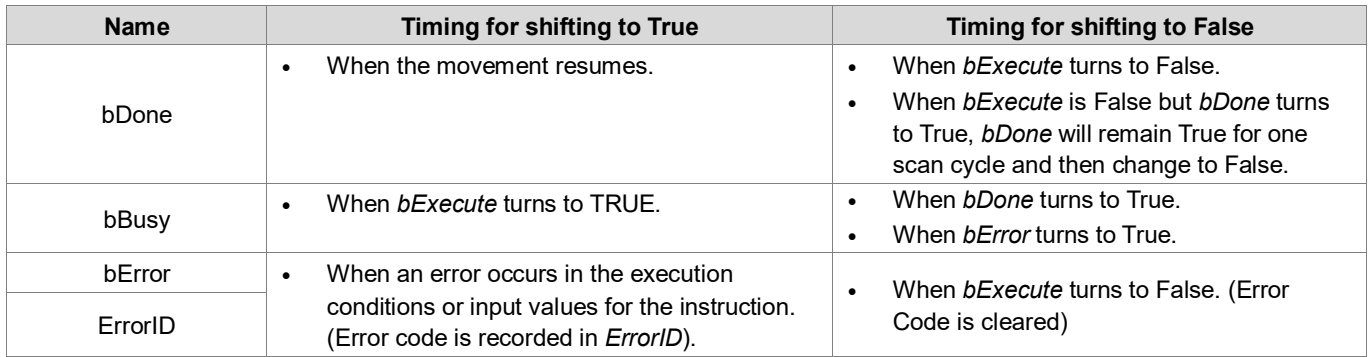

# **Timing Diagram**

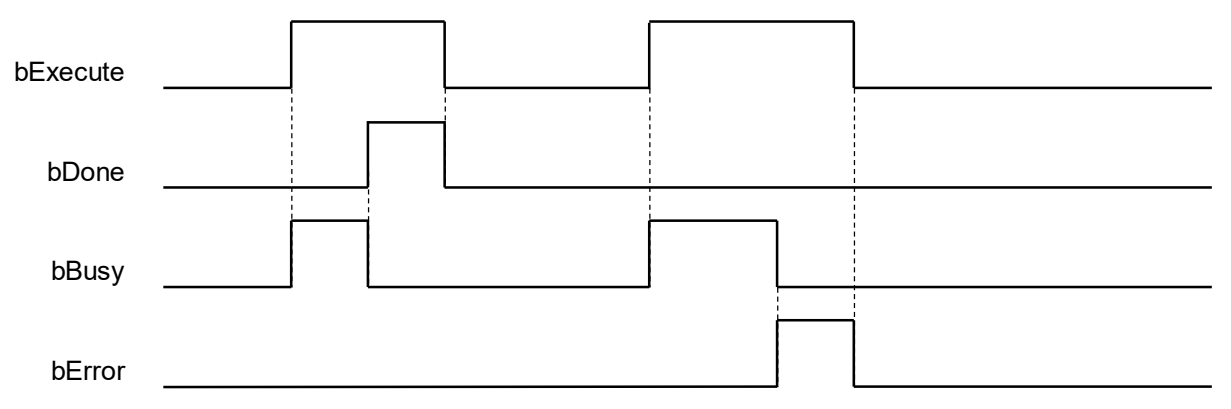

#### **Inputs/Outputs**

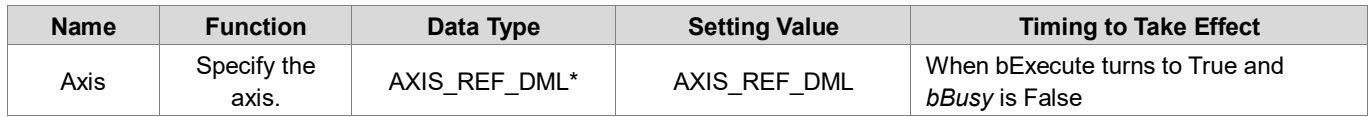

**\*Note**: AXIS\_REF\_DML (FB): All function blocks contain this variable, which works as the starting program for function blocks.

#### **Function**

- This function is only available when DL MotionControlLight is V1.2.0.0 or later.
- This instruction is an industry function block, which can set the relevant parameters of the roll diameter.
- When RollDiameterSource is set to "ThicknessIntegrate\_Motor\_Encorder\_PG1", "ThicknessIntegrate\_Motor\_Encorder\_PG2", and "ThicknessIntegrate\_Winding\_Encorder\_PG2" mode, PG card is required.
- This function is only available when the axis status is Disabled.
- This instruction is only supported by Delta MH300 with EtherCAT (CMM-EC02) communication card.
- **The Thickness Aggregate parameter of RollDiameterSource has many types. Refer to the following:**

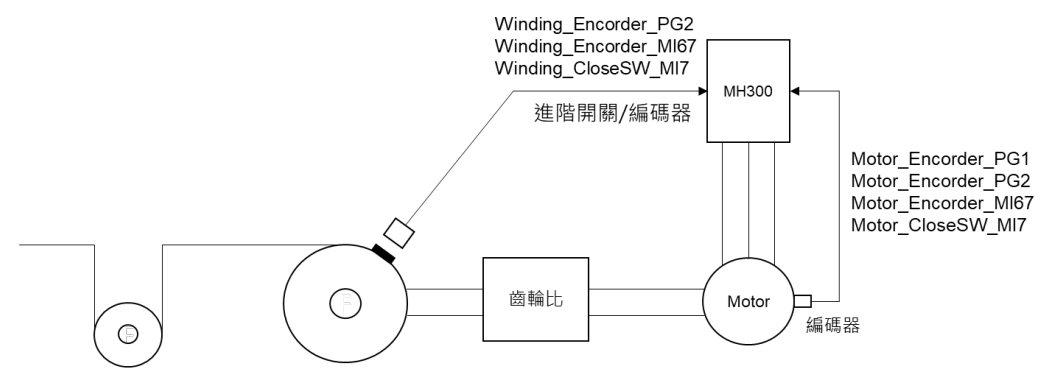

## **•** Troubleshooting

■ When an error occurs in the execution of the instruction, *bError* will change to True. To confirm the current error state, see the Error Code in ErrorID.

# **Example**

■ This example shows how to use R2R\_RollDiameter to set the roll diameter parameter.

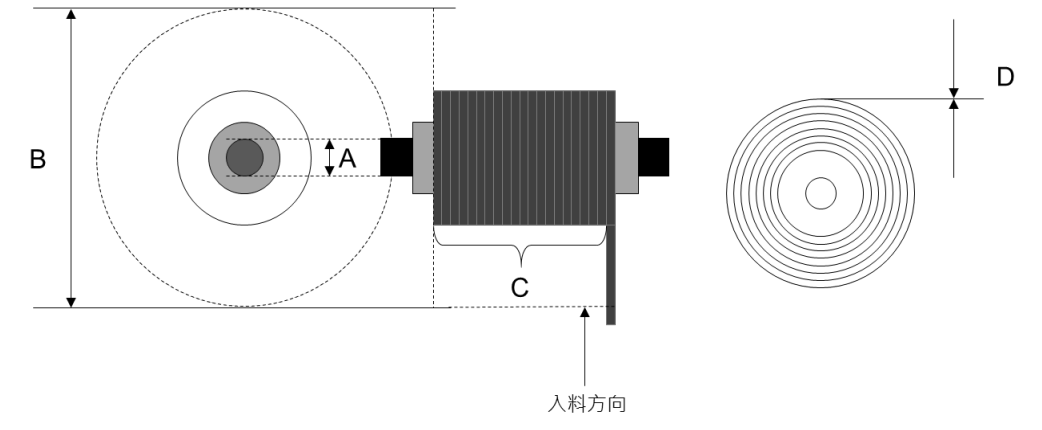

- A: Empty roll diameter: 50 mm
- B: Maximum roll diameter: 200 mm
- C: Number of pulses per revolution: 10000, Number of rounds per layer: 10
- D: Material thickness: 10 mm

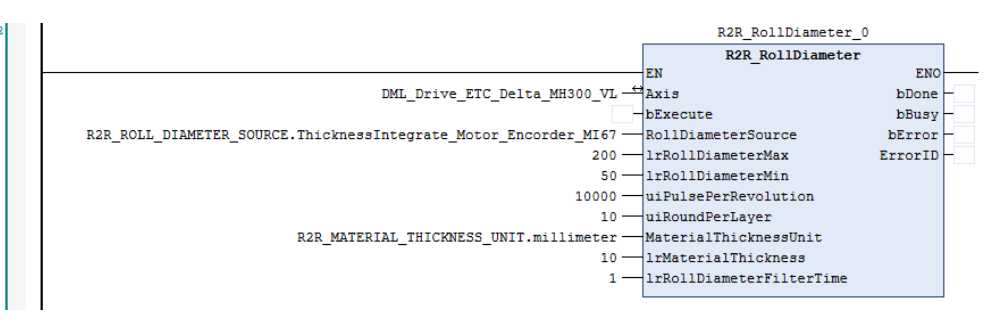

 Set the corresponding parameters according to the organization parameters, and then run this function. When *bDone* of the R2R\_RollDiameter\_0 is True, parameters have been written to the driver.

# **2.3.4.3 R2R\_Run**

**Supported Devices**: AX-308E, AX-364E

R2R\_Run activates the tension control function.

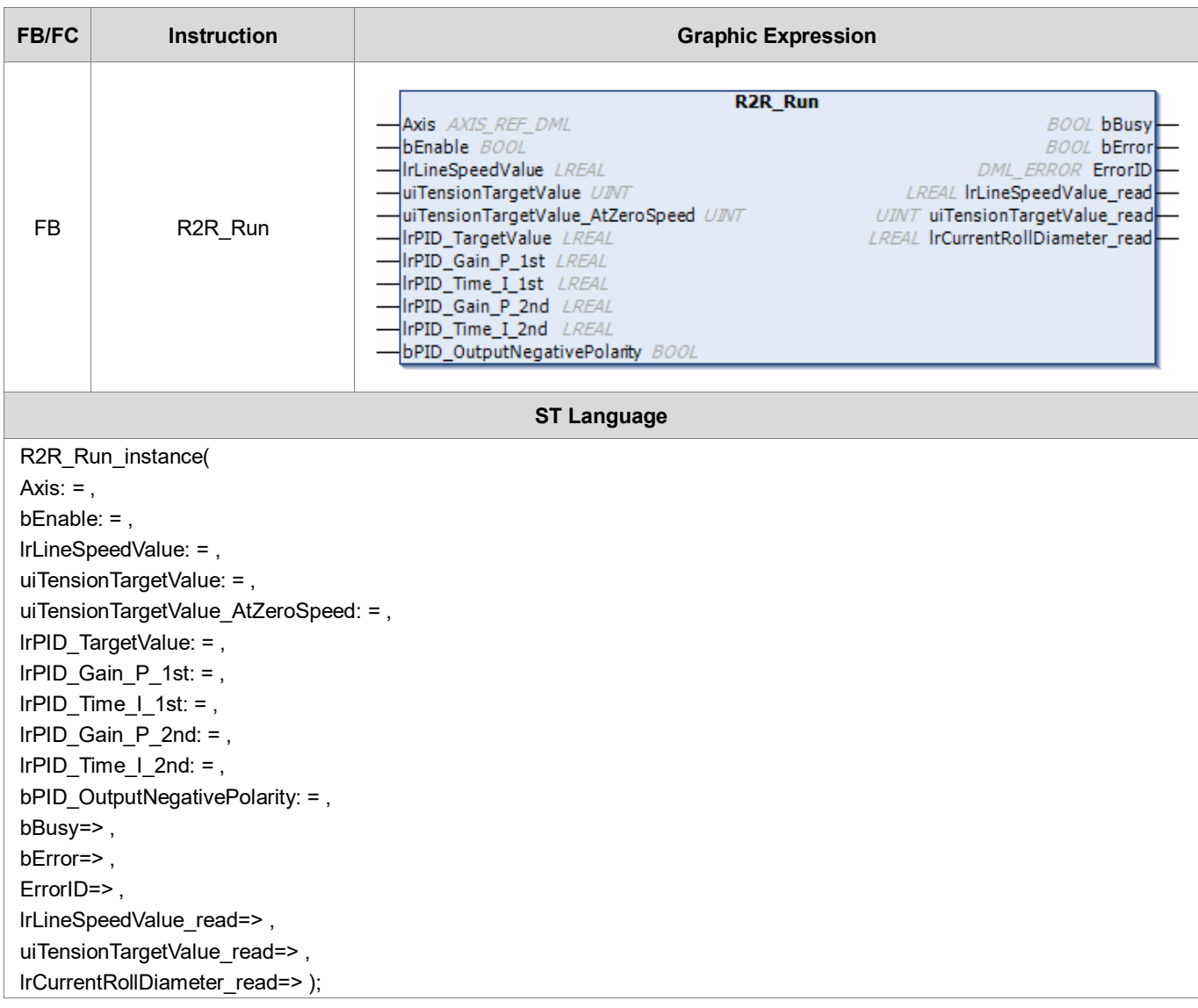

# **Inputs**

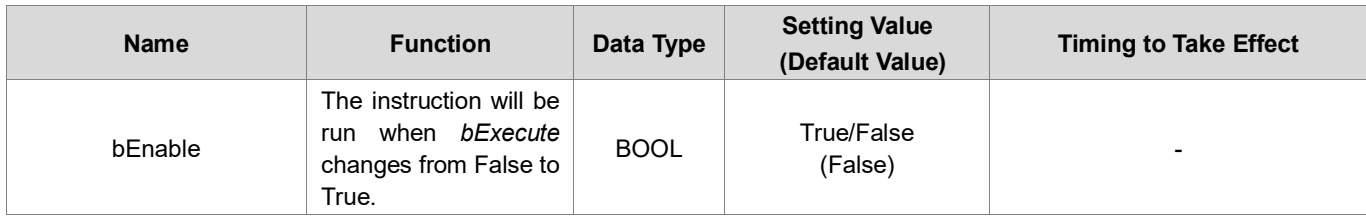

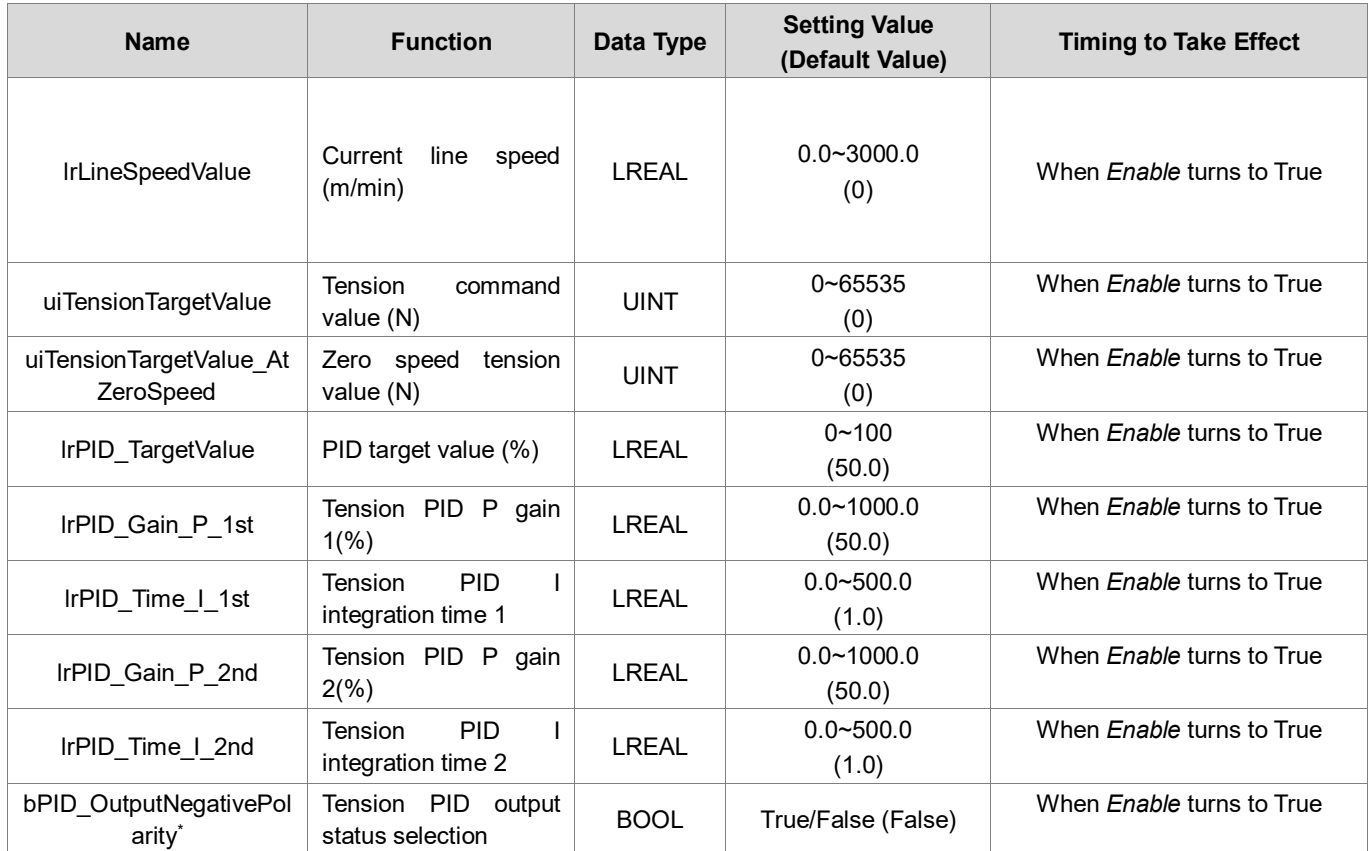

**\*Note**: When the bPID\_OutputNegativePolarity is False, the PID output is positive.

# **Outputs**

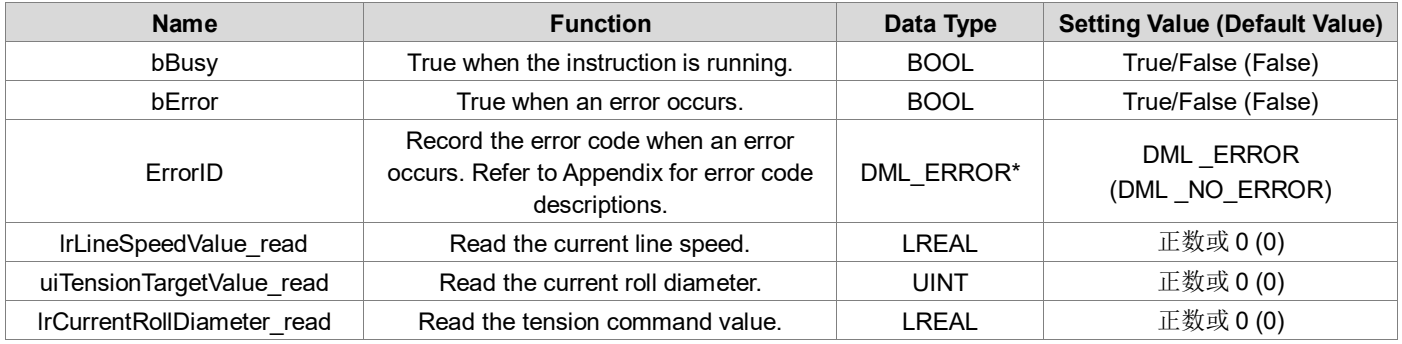

**\*Note:** DMC\_ERROR: Enumeration (Enum)

# **Output Update Timing**

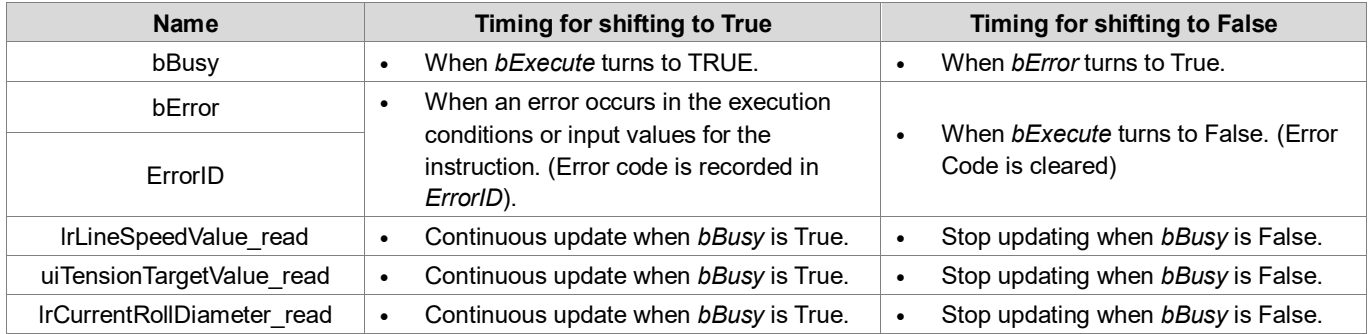

### **Timing Diagram**

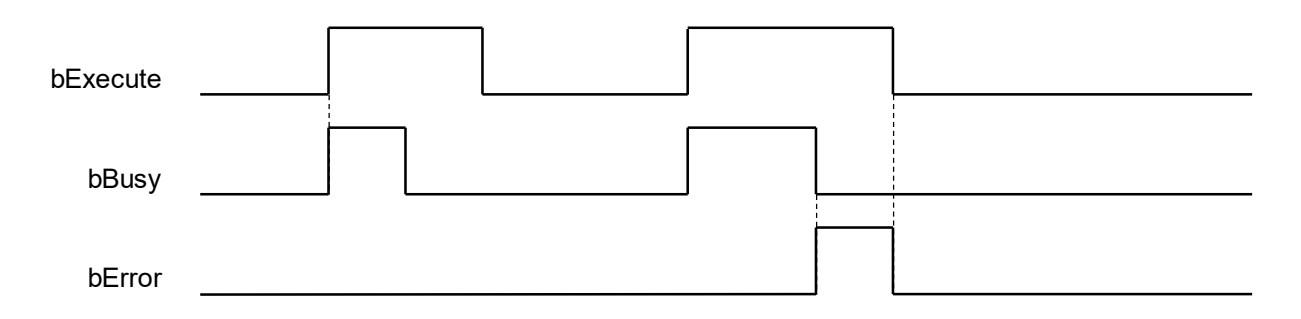

#### **Inputs/Outputs**

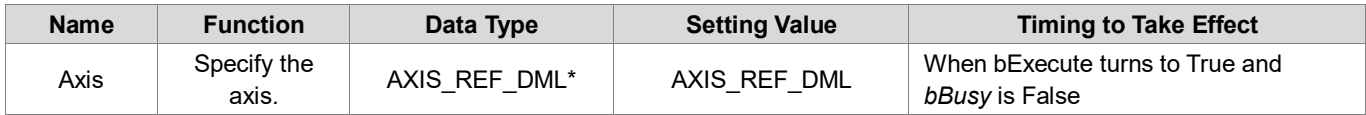

**\*Note**: AXIS\_REF\_DML (FB): All function blocks contain this variable, which works as the starting program for function blocks.

#### **Function**

- This function is only available when DL MotionControlLight is V1.2.0.0 or later.
- **This instruction is an industry function block that activates tension control.**
- If you perform this function, you need to change the axis status to Standstill, and if the function is successfully run, the axis status will be changed to Continuous.
- This instruction is only supported by Delta MH300 with EtherCAT (CMM-EC02) communication card.
- The way to set the bPID\_OutputNegativePolarity can be given back by tension according to the different needs of customers. Refer to the following table below to select the appropriate method:

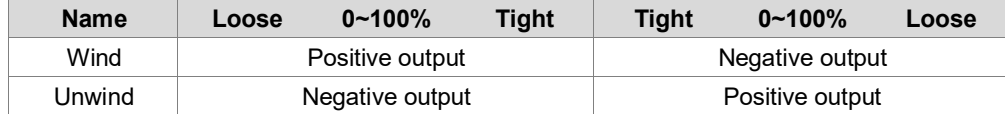

#### **Troubleshooting**

- When an error occurs in the execution of the instruction, *bError* will change to True. To confirm the current error state, see the Error Code in ErrorID.
- **Example**
	- Example 1: This example shows how to use the TensionCloseLoop\_SpeedMode (Tension closed-loop control, speed mode) mode. Refer to the following device architecture:

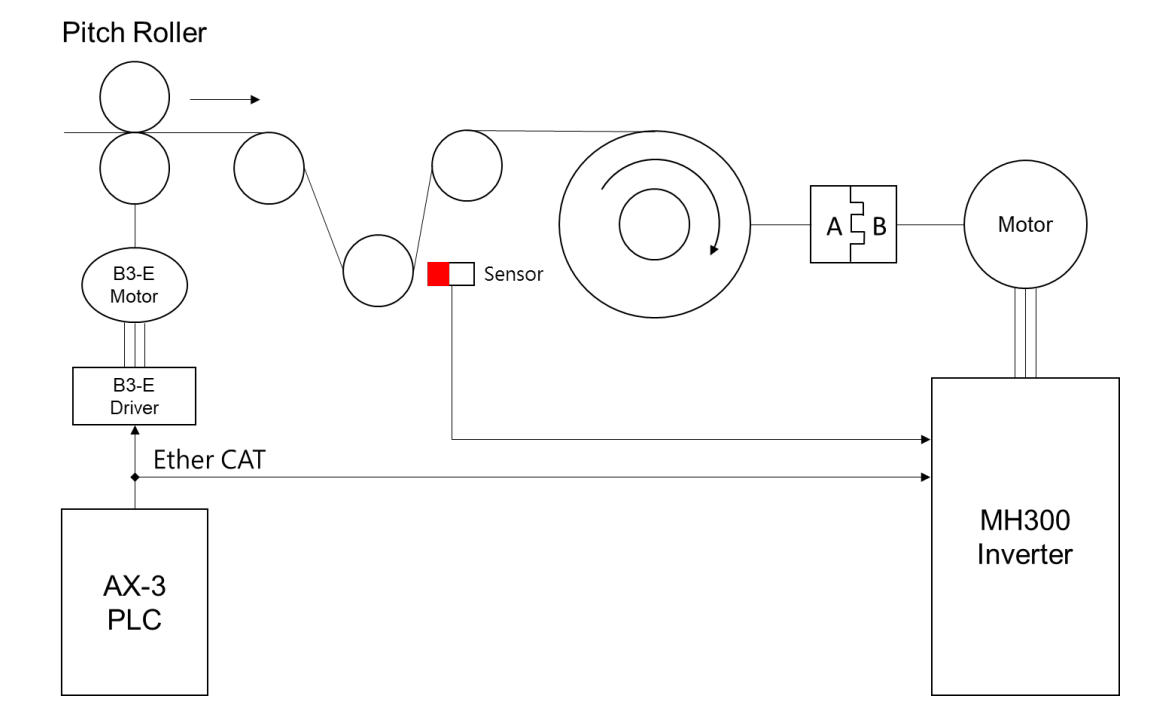

**Sensor Wiring Diagram** 

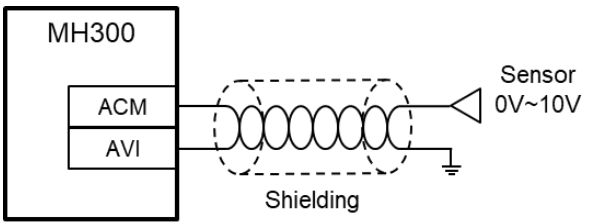

■ R2R\_Configuration Parameters

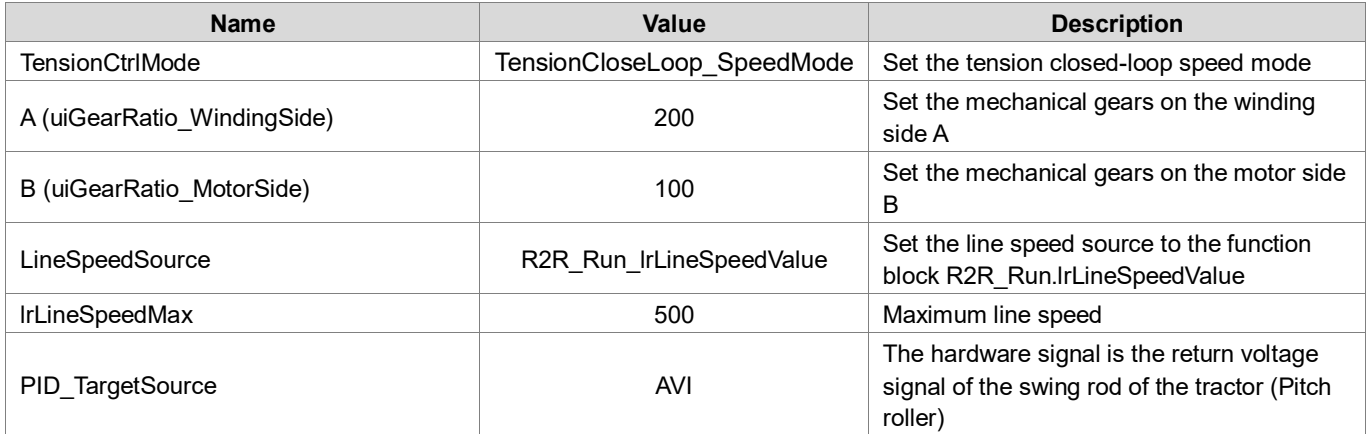

#### ■ R2R\_RollDiameter Parameters

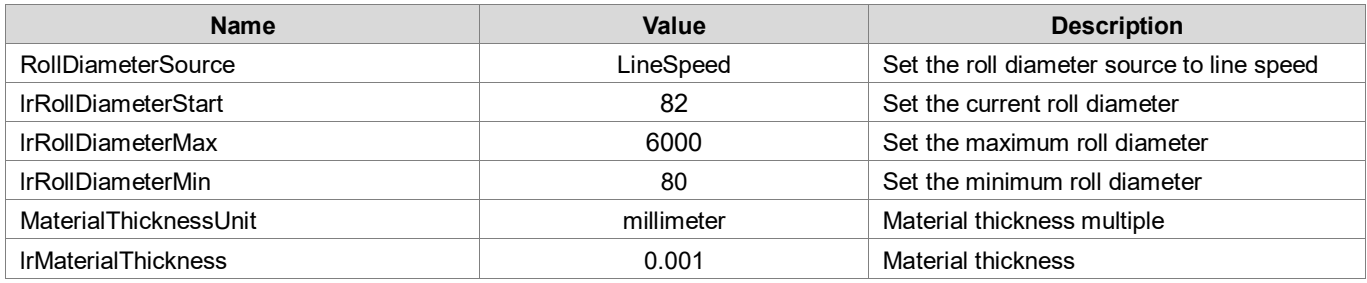

# ■ R2R\_Run Parameters

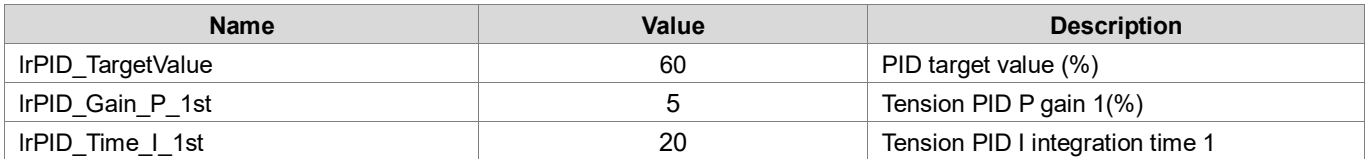

## **MH300 Parameters**

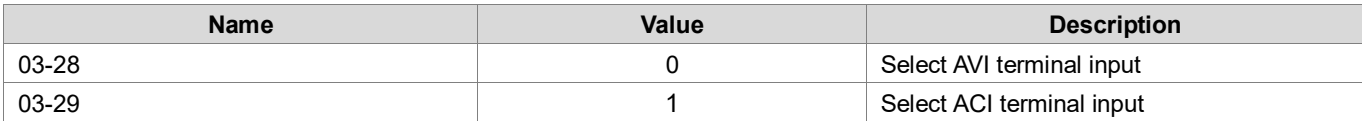

**Tension closed-loop speed mode program** 

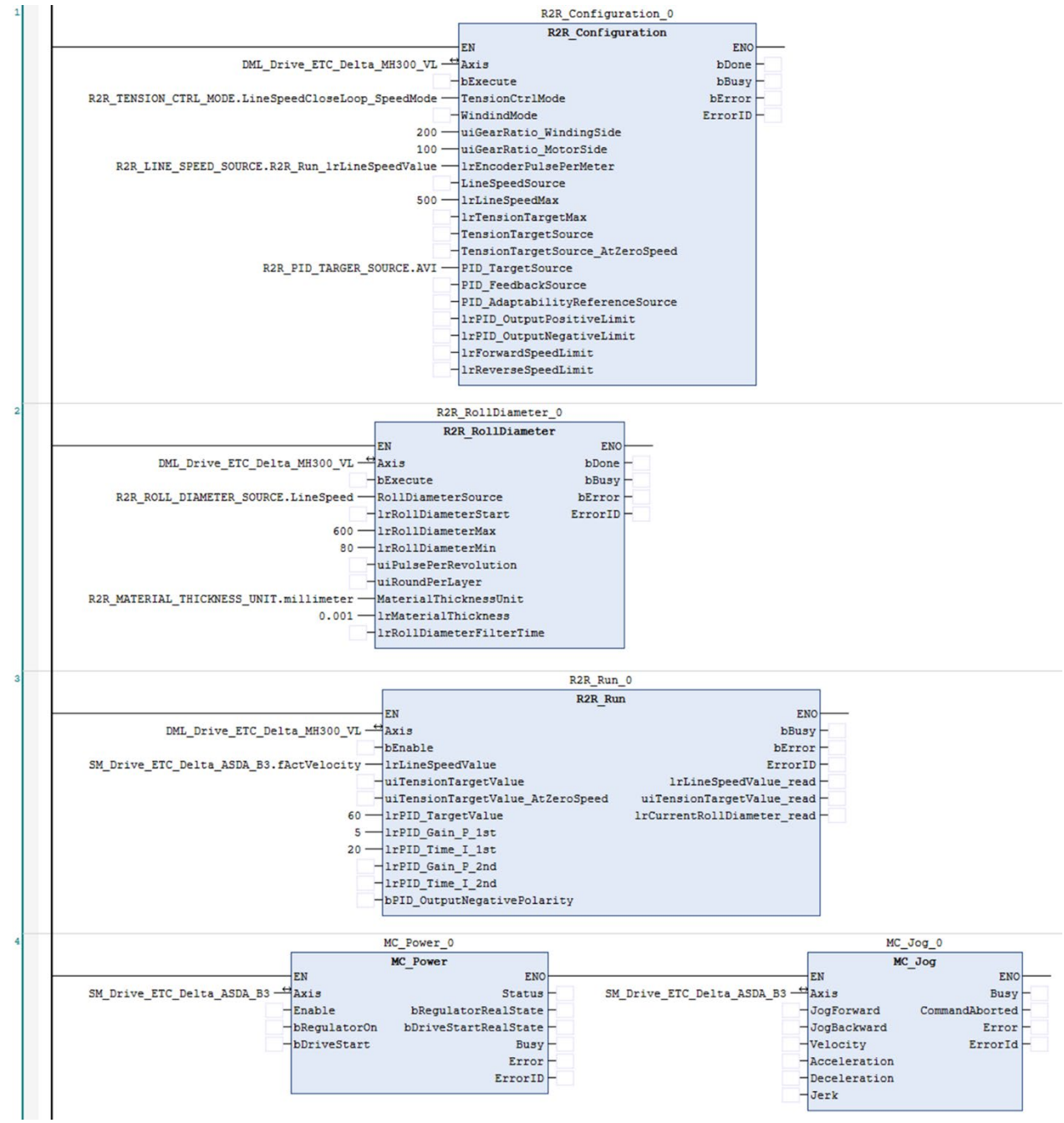

- Set the R2R\_Configuration, R2R\_RollDiameter, and R2R\_Run parameters according to the above table.
- Starting sequence: start the R2R\_Configuration, R2R\_RollDiameter, and then start the R2R\_Run.
- After the tension function is activated, start the feeding axis, and the line speed source of MH300 runs according to the line speed fed back by the feeding axis.

 Example 2: This example shows how to use the TensionCloseLoop\_TorqueMode (Tension closed-loop, torque mode) mode. Refer to the following device architecture:

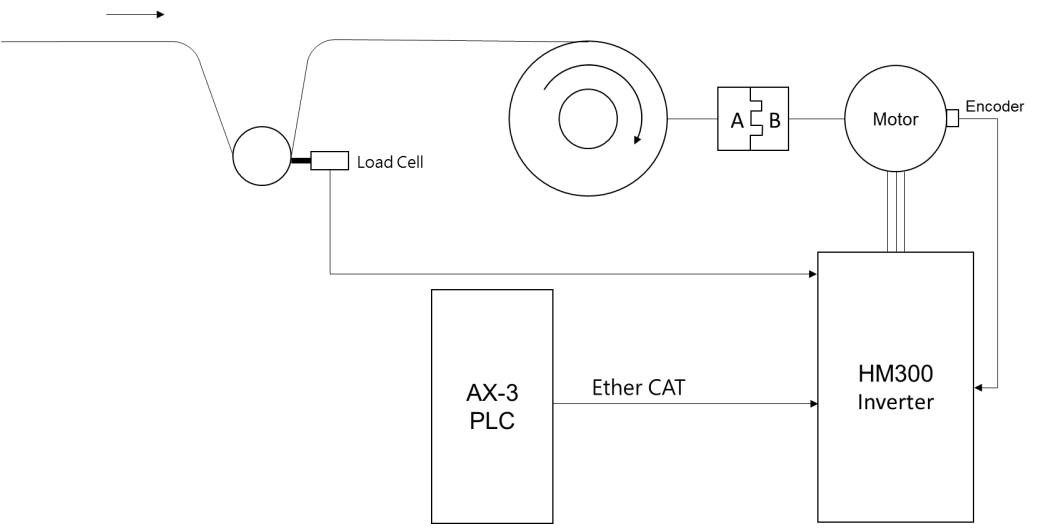

**Load Cell Wiring Diagram.** 

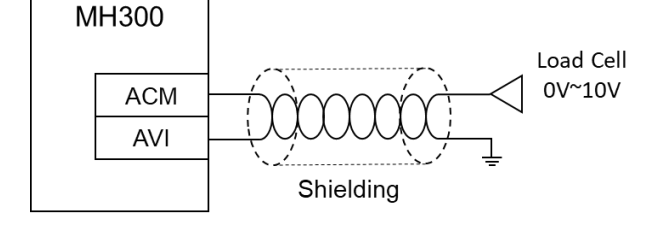

**EMM-PG01L Wiring Diagram** 

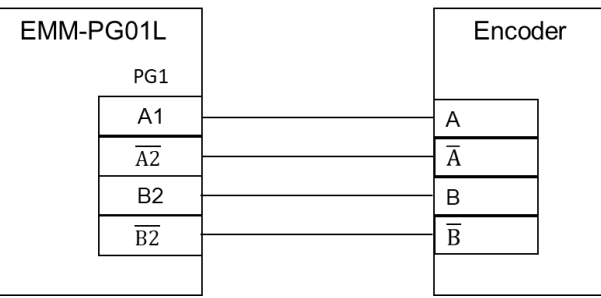

# R2R\_Configuration Parameters

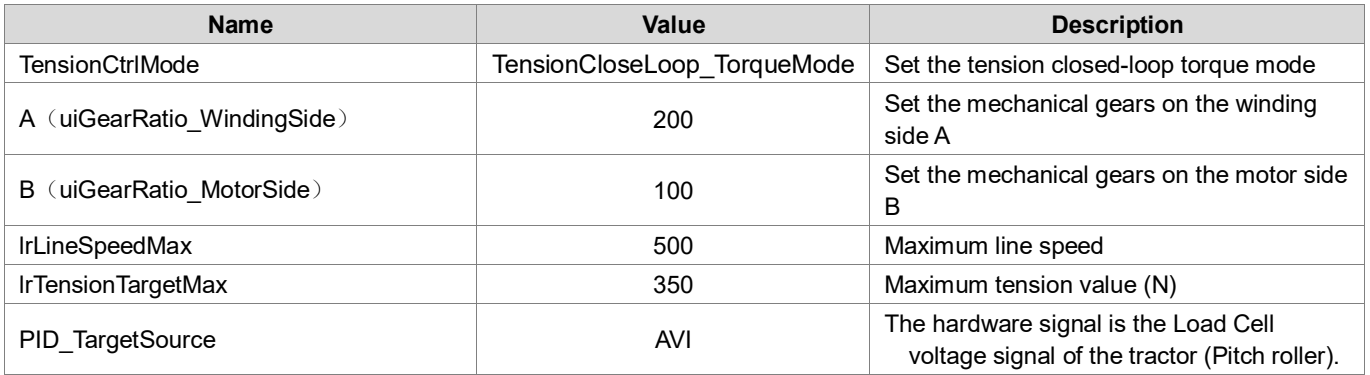

# R2R\_RollDiameter Parameters

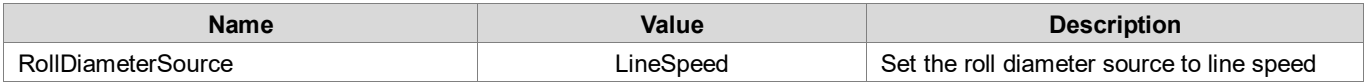

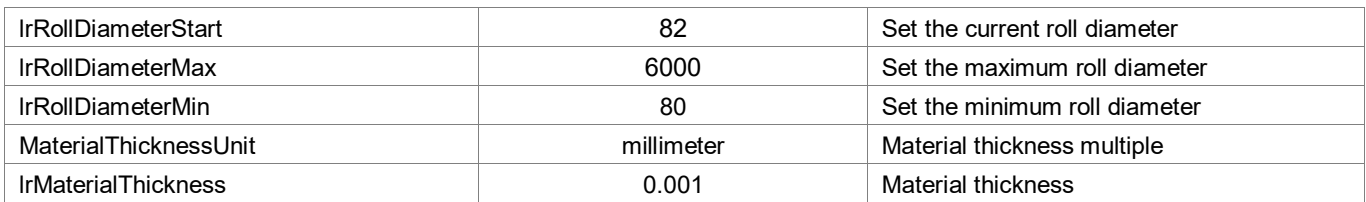

# ■ R2R\_Run Parameters

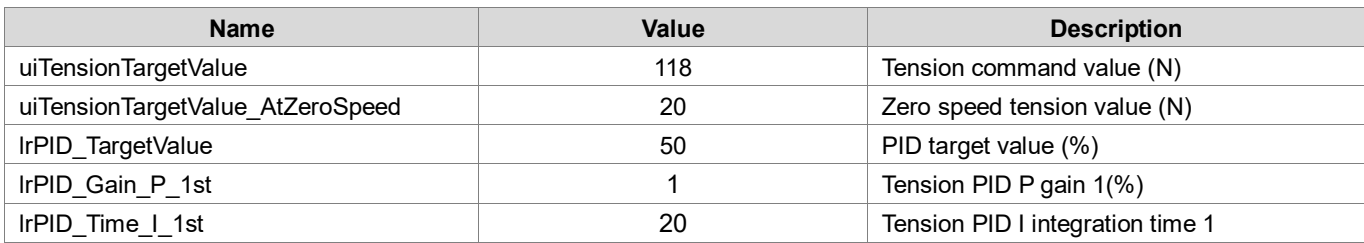

# **Notor Settings Encoder Settings**

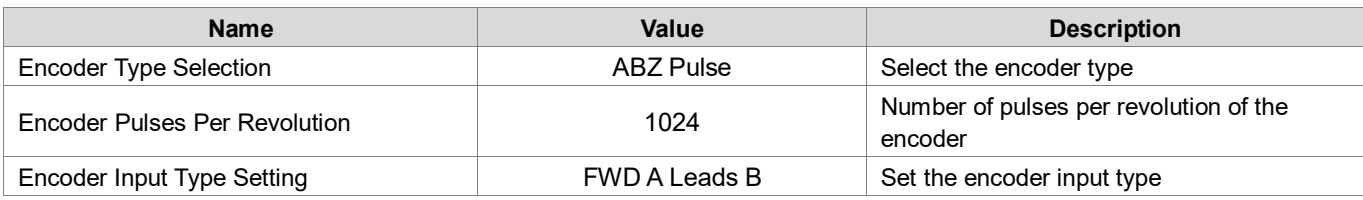

# **HM300 Parameters**

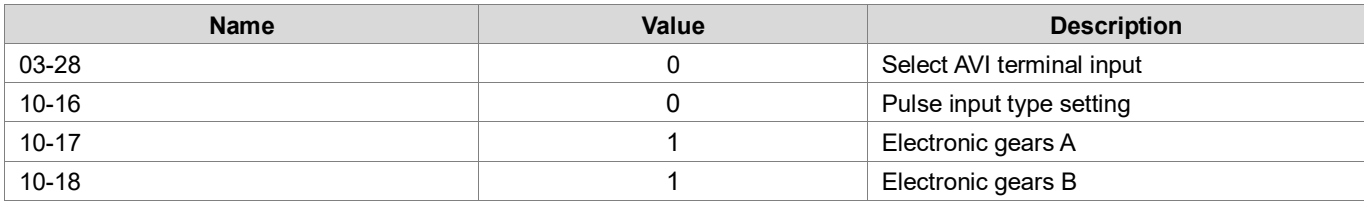

#### **Tension closed-loop torque mode program**

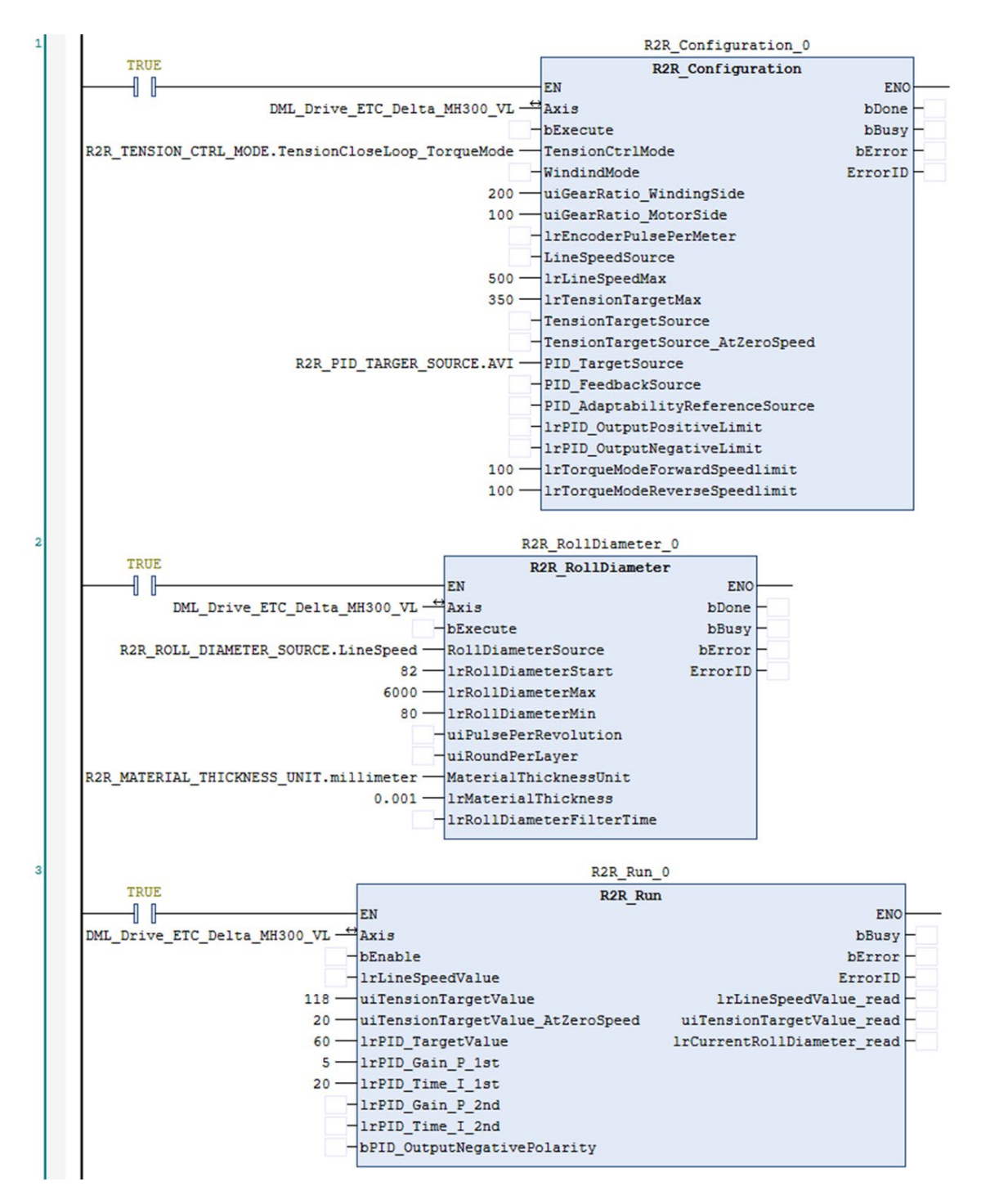

- Set the R2R\_Configuration, R2R\_RollDiameter, and R2R\_Run parameters according to the above table.
- Starting sequence: start the R2R\_Configuration, R2R\_RollDiameter, and then start the R2R\_Run.
- After the tension function is activated, it will run according to the tension value of the function block.

 Example 3: This example shows how to use the TensionOpenLoop\_TorqueMode (Tension ope-loop, torque mode) mode. Refer to the following device architecture:

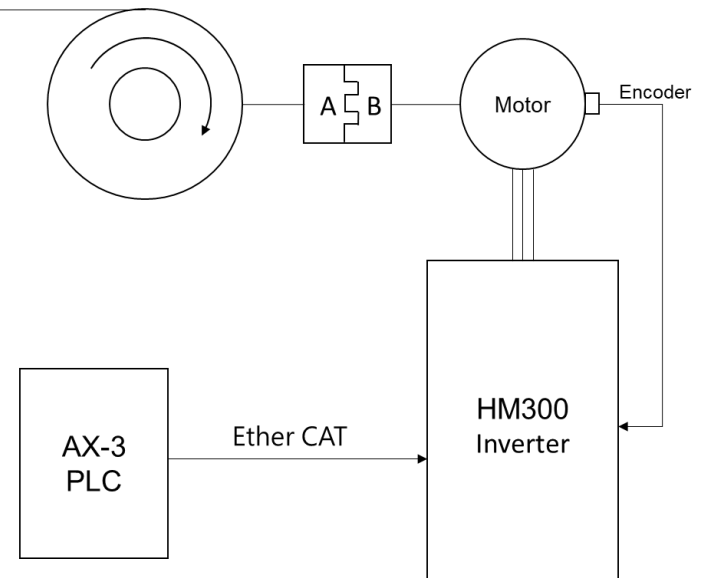

**EMM-PG01L Wiring Diagram** 

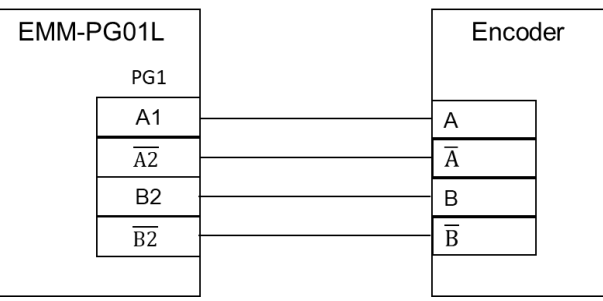

■ R2R\_Configuration Parameters

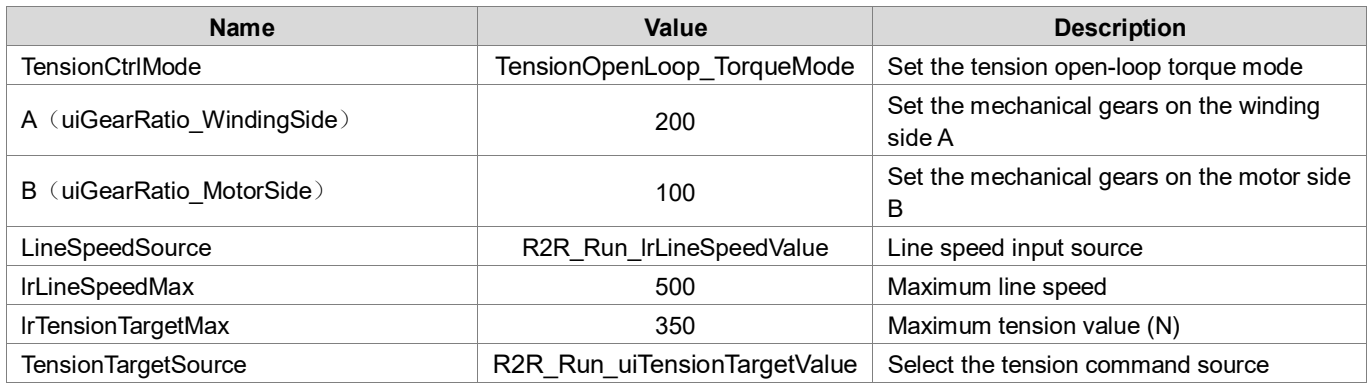

# ■ R2R\_RollDiameter Parameters

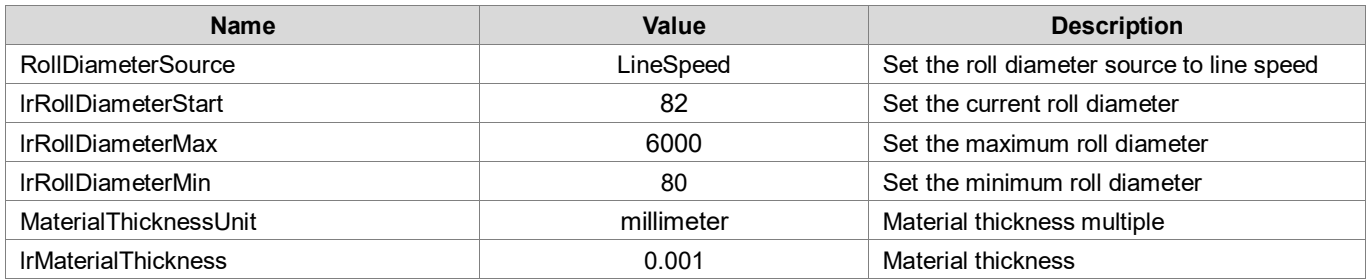

■ R2R\_Run Parameters

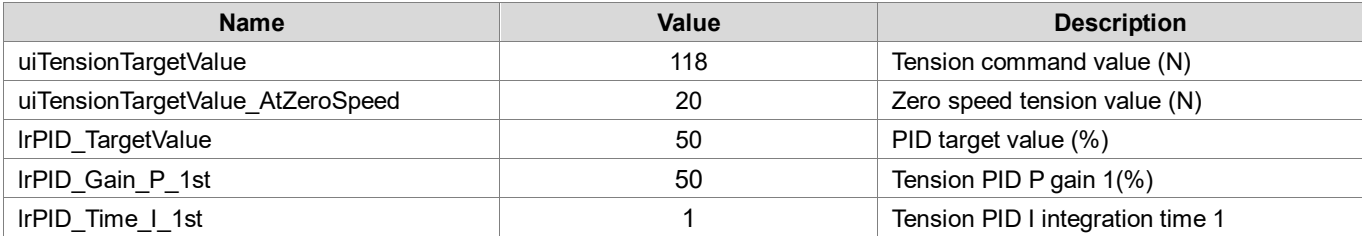

### **Notor Settings Encoder Settings**

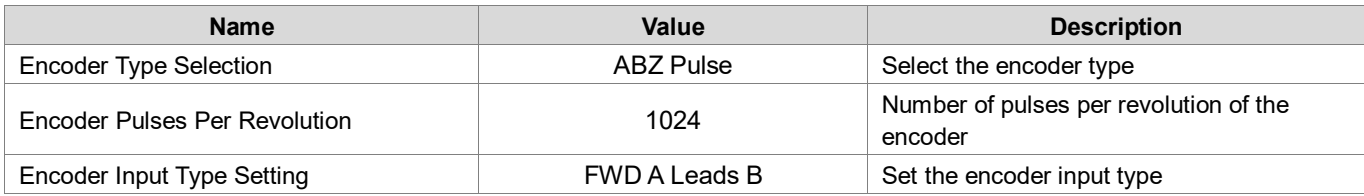

# HM300 Parameters

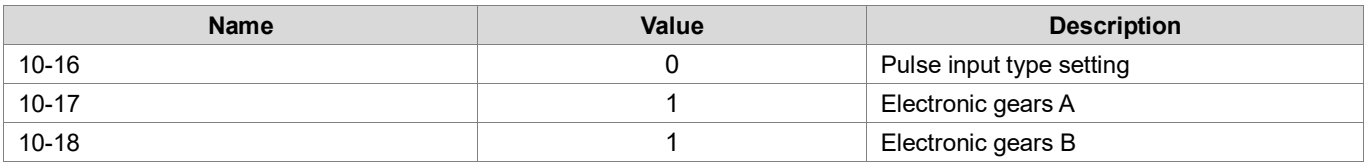

**EXEC** Tension open-loop torque mode program

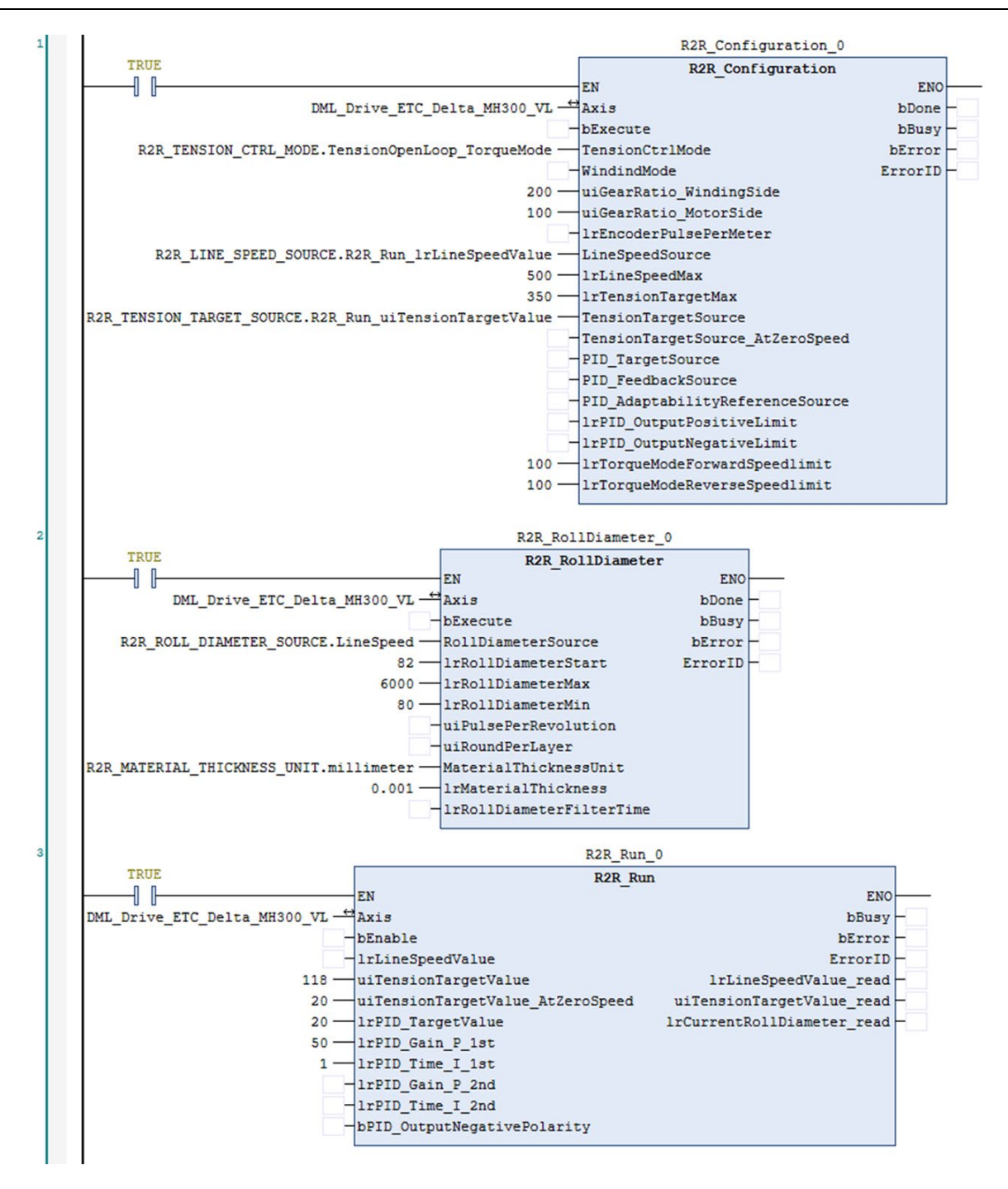

- Set the R2R\_Configuration, R2R\_RollDiameter, and R2R\_Run parameters according to the above table.
- Starting sequence: start the R2R\_Configuration, R2R\_RollDiameter, and then start the R2R\_Run.
- After the tension function is activated, it will run according to the tension value of the function block. The line speed can be set by R2R\_Run.lrLinSpeedValue to match the speed of the discharge axis.

# **2.4 Industry-Specific Instructions**

# **2.4.1 Servo Press Instruction**

# **2.4.1.1 DFC\_SP\_DegreeToHeight**

# **Supported Devices**: AX-308E, AX-8

Servo Press industry-specific input crankshaft length, connecting rod length and crankshaft angle, and the corresponding slider height are obtained by this Function. In motion control, the current height of the slider can be calculated from the current crankshaft angle, crankshaft length, and connecting rod length. When an invalid value is entered, the value 0 is returned.

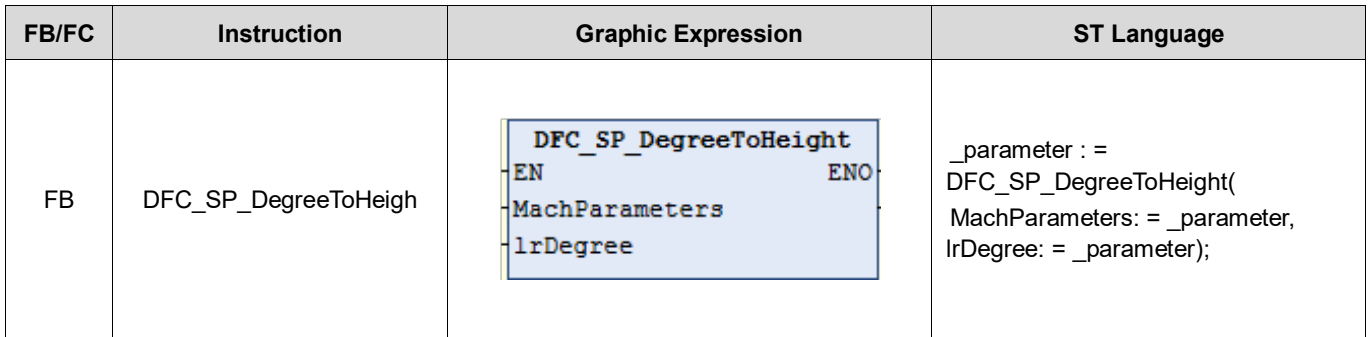

**\*Note:** If the input parameter range is invalid, the value of 0 will be output, indicating that no calculation will be performed. Valid Input Range: MachParameters.lrLLength > (2 \* MachParameters.lrRLength)

 $0 \leq$  IrDegree  $\leq$  360

# **Inputs**

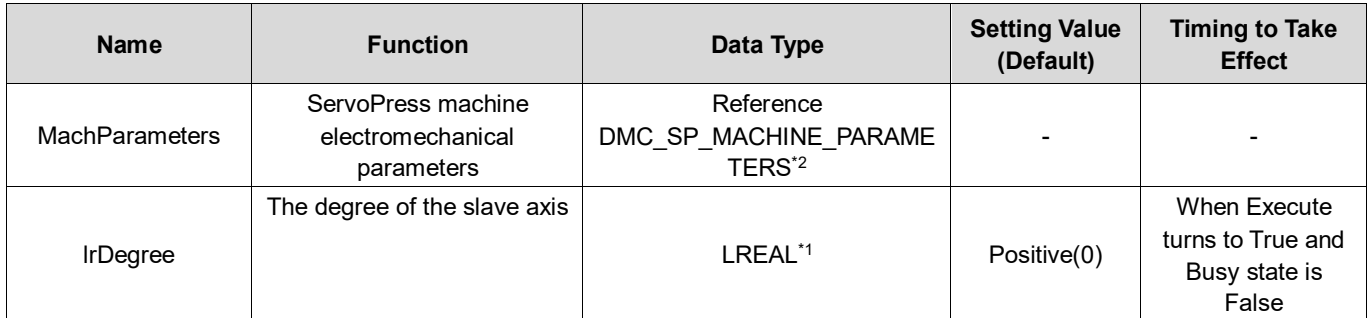

**\*Note1**: LREAL Range:

Positive values: -1.7976931348623157E+308 to -4.9406564584124654E-324 Zero: 0

Negative values: 4.9406564584124654E-324 to 1.7976931348623157E+308

**\*Note2**: DMC\_SP\_MACHINE\_PARAMETERS

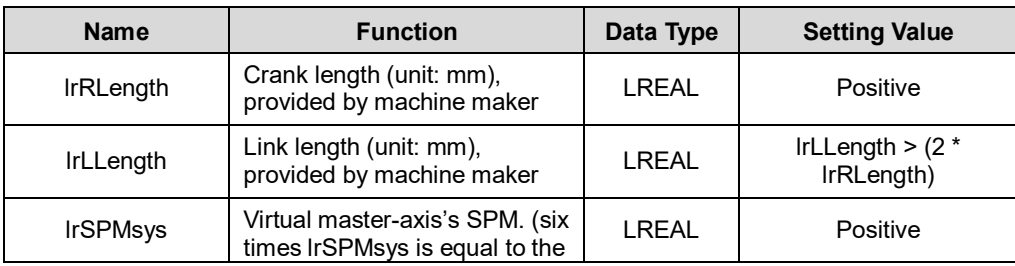

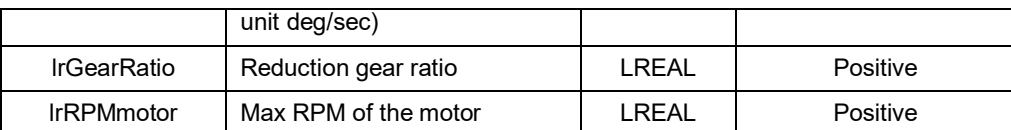

#### **Outputs**

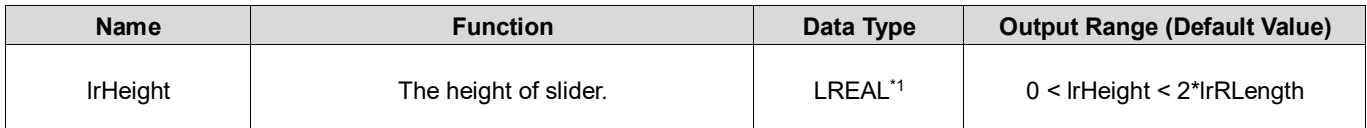

#### **\*Note1**: LREAL Range:

Negative values: between -1.7976931348623157E+308 and -4.9406564584124654E-324

Zero: 0

Positive values: between 4.9406564584124654E-324 and 1.7976931348623157E+308

#### **Output Update Timing**

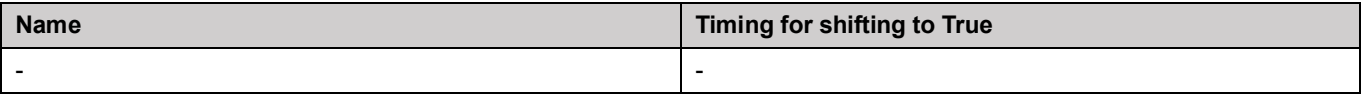

#### **Timing Diagram**

-

#### **Inputs/Outputs**

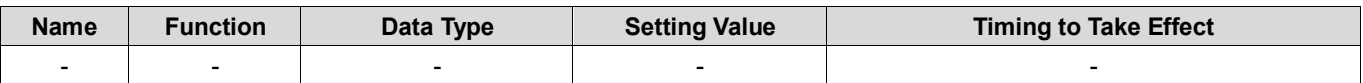

#### **Function**

- Input MachParameters, and IrDegree. The function block will calculate out Slider Height (IrHeight).
- **In this case, invalid values are set, IrHeight will keep output 0.**
- Schematic diagram:

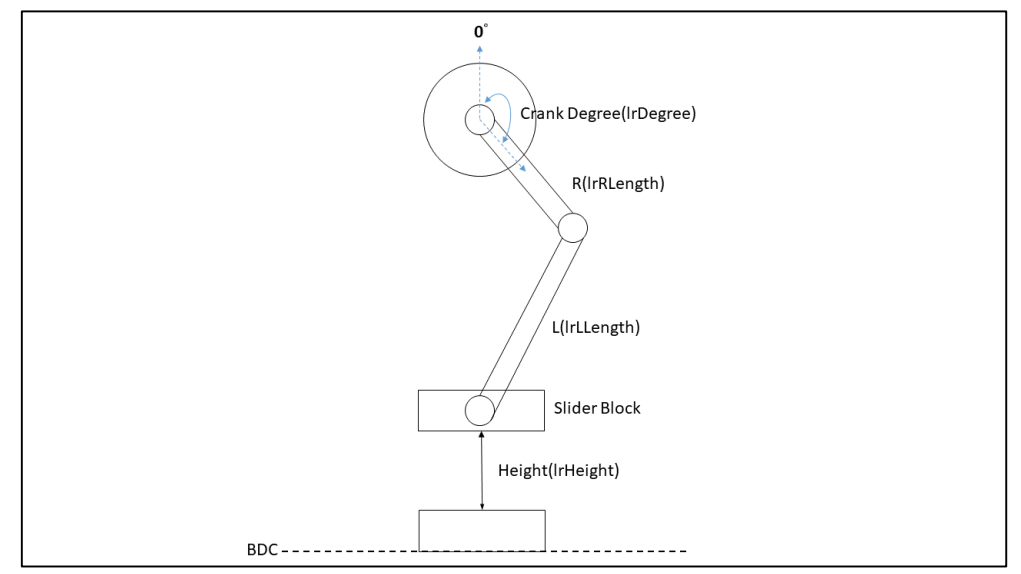

**Troubleshooting**

#### **Sample Program**

**-**

Setup MachParameters.lrRLength = 50mm, MachParameters.lrLLength = 120mm, and lrDegree = 50, after that function will return lrHeight =88.4 (88.416296732977969).

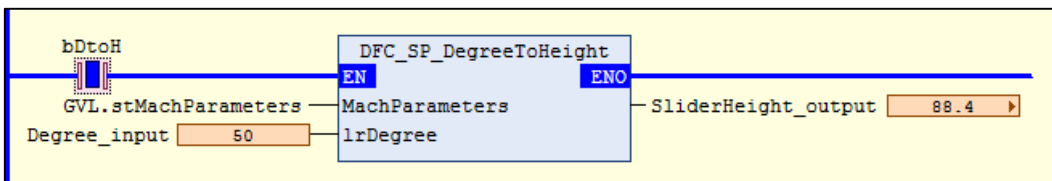

# **2.4.1.2 DFC\_SP\_HeightToDegree**

#### **Supported Devices**: AX-308E, AX-8

A dedicated FB for the Servo Press industry, the user inputs the mechanical-related information (crankshaft length, connecting rod length, slider height) and uses this Function to obtain the corresponding angle (0 ~ 180); if the position has passed the bottom dead center (BDC, Bottom Dead Center), you can do your own mirroring (360.0 - return value). When an illegal parameter (ex: less than 0) is input, the angle cannot be obtained, and 0 is returned at this time.

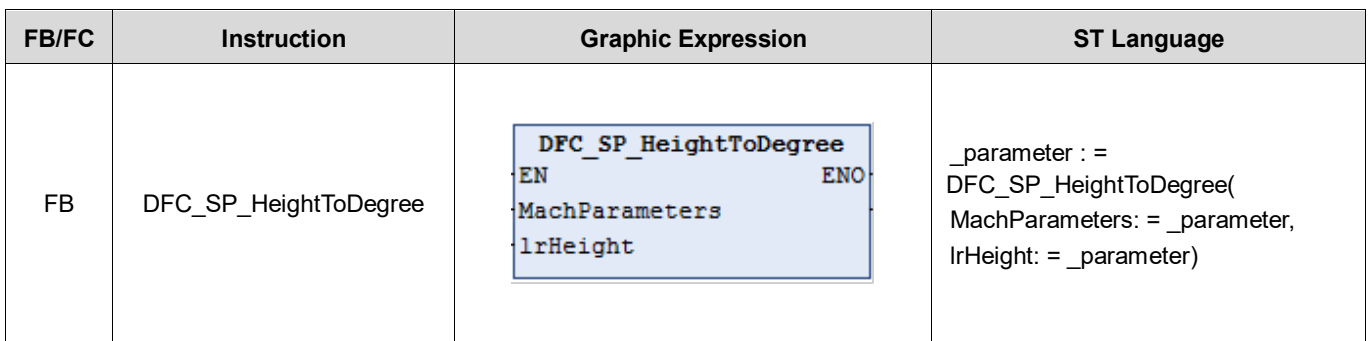

**\*Note**: Valid Input Range:

MachParameters.lrLLength > (2 \* MachParameters.lrRLength)  $0 \leq$  IrHeight  $\leq$  (2  $*$  MachParameters.IrRLength)

#### **Inputs**

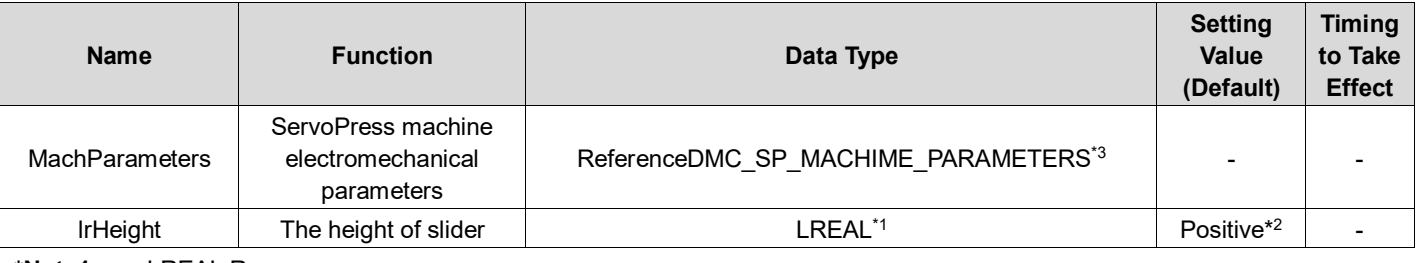

**\*Note1**: LREAL Range: Positive values: Between -1.7976931348623157E+308 and -4.9406564584124654E-324 Zero: 0 Negative values: Between 4.9406564584124654E-324 and 1.7976931348623157E+308 **\*Note2**: IrHeightValid Input Range:

0 ~ (2 \* rfMachParameters.lrRLength)

#### **\*Note3**: DMC\_SP\_MACHINE\_PARAMETERS

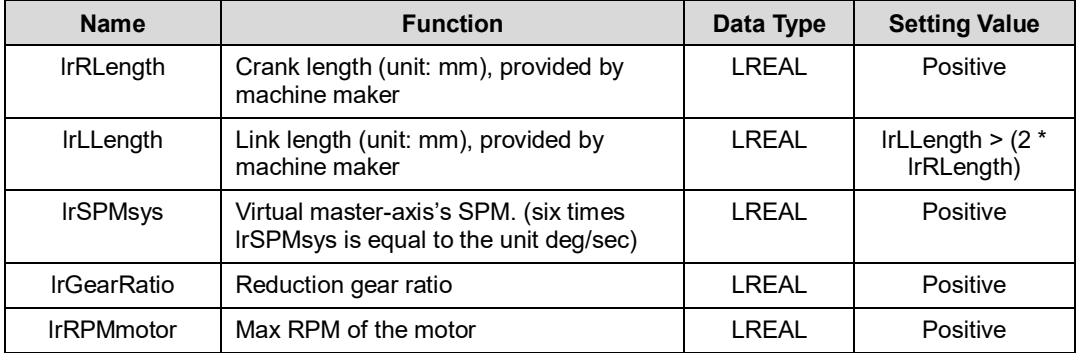

# **Output**

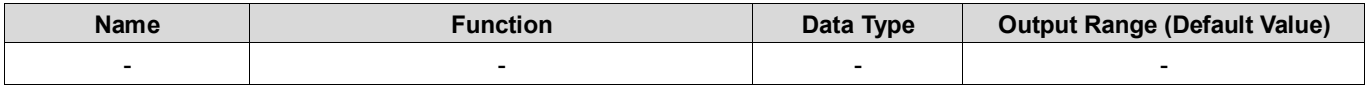

# **Output Update Timing**

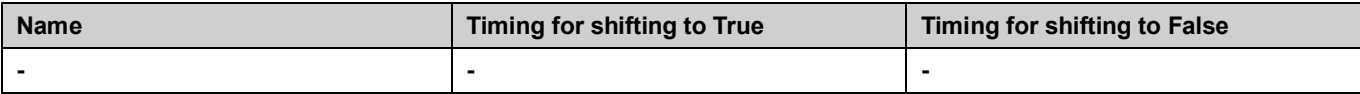

#### **Timing Diagram**

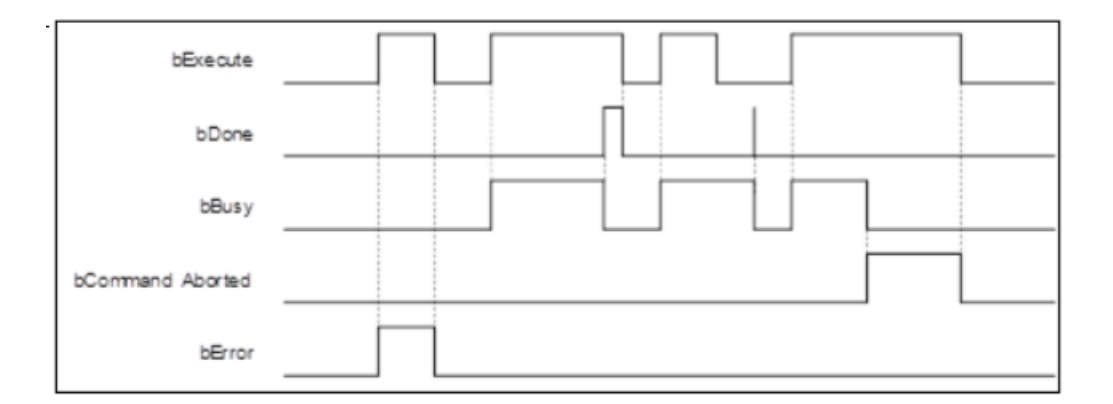

#### **Inputs/Outputs**

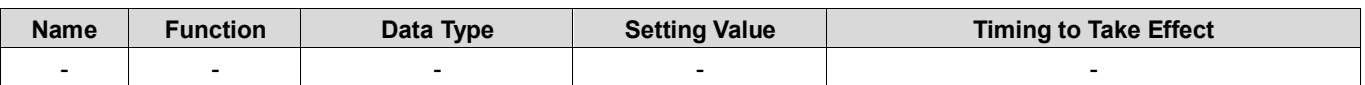

#### **Function**

- Input MachParameters, and IrHeight, then the function will calculate out IrDegree.
- This function will be used on key points generation related function blocks for Servo Press application (e.g., DMC\_SP\_CamCrankCurve, DMC\_SP\_CamLinkCurve, DMC\_SP\_CamCoinCurve, etc).
- Input valid range MachParameters.IrRLength, MachParameters.IrLLegnth, and IrHeight, then the function will calculate out lrDegree. In this case, invalid values are set, this function will keep returning 0.
- Schematic diagram:

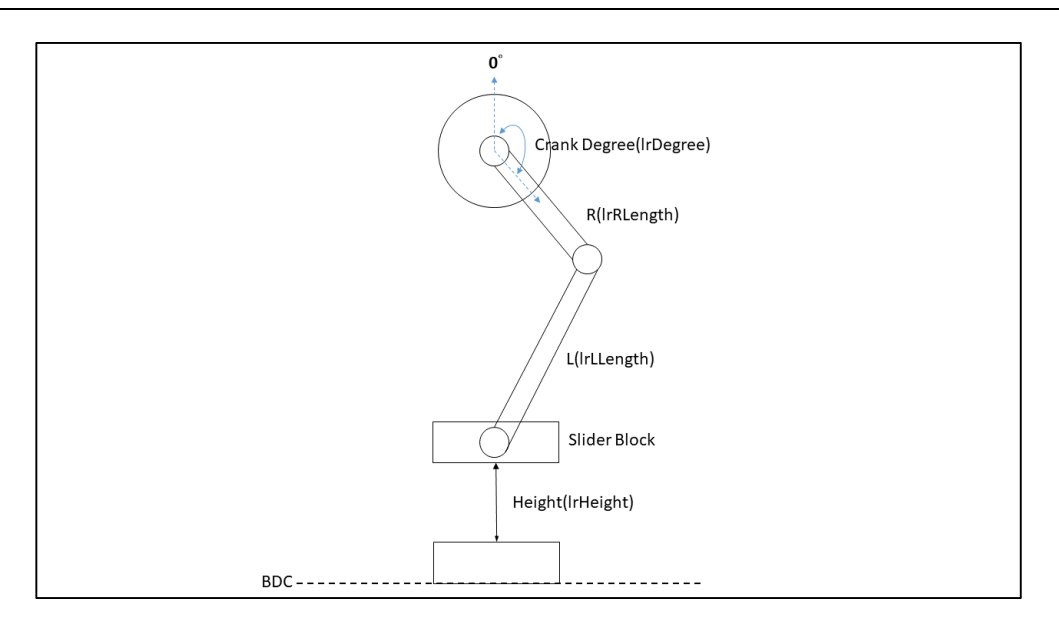

#### **Troubleshooting**

-

**Sample Program**

Set up MachParameters.lrRLength = 50.0mm, MachParameters.lrLLength = 120.0mm, and lrHeight = 88.=mm. The function will return lrDegree = 50.9°(50.859…..).

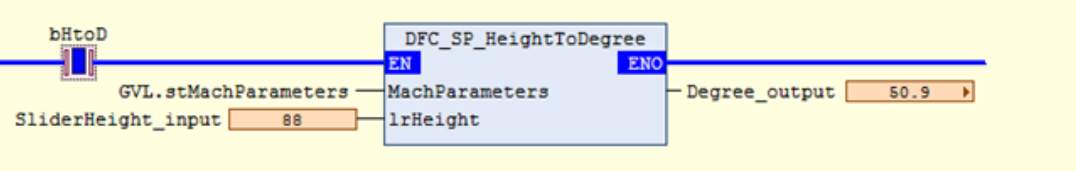

# **2.4.1.3 DMC\_SP\_CamCoinCurve**

#### **Supported Devices**: AX-308E, AX-8

Servo Press industry-specific FB, generates cam key point information according to the imprint curve algorithm and generates an electronic cam table through DMC\_SP\_CamCurveWriteFunction block. Users can use the electronic cam table for Servo Press processing.

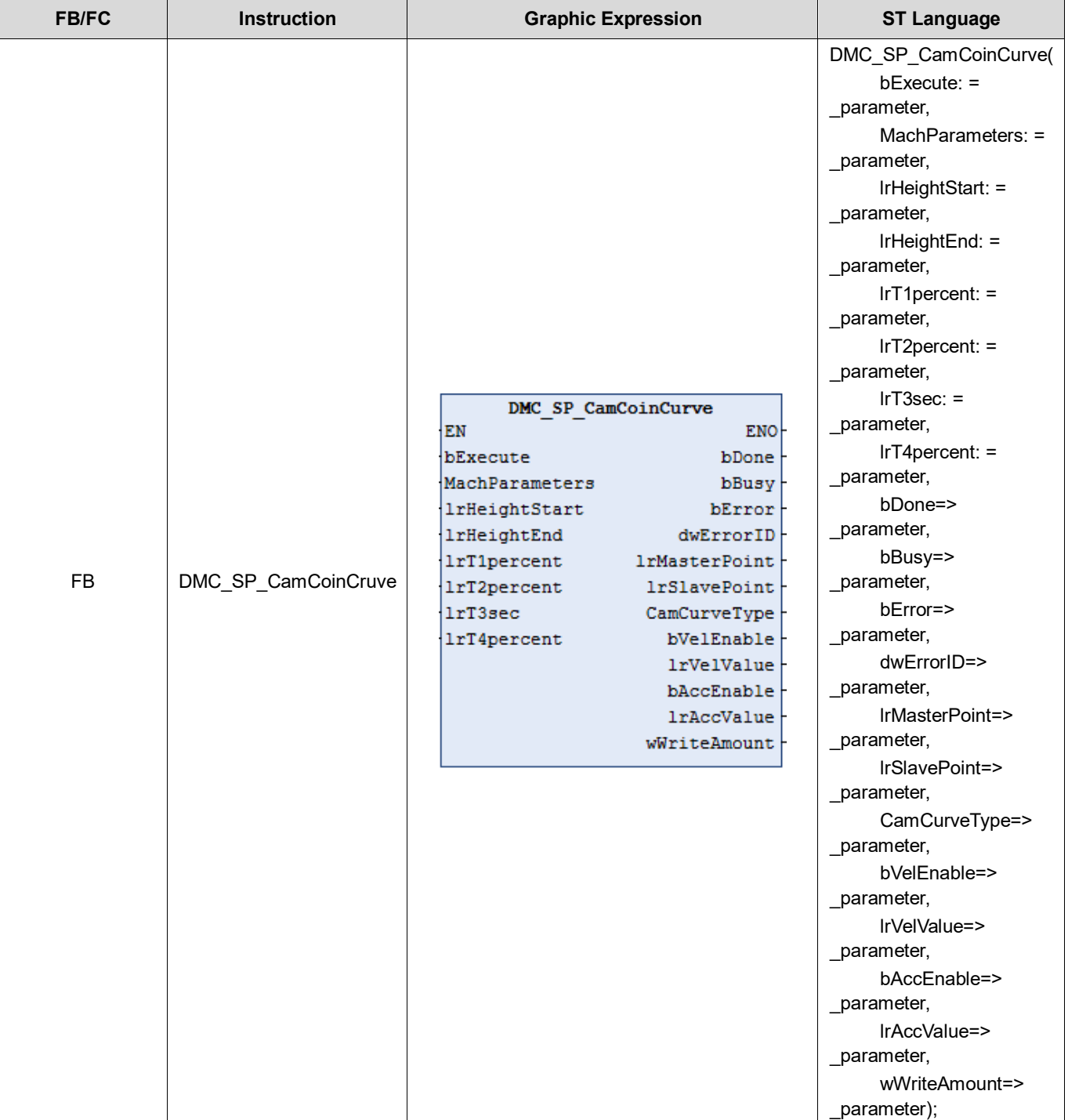

**Inputs**

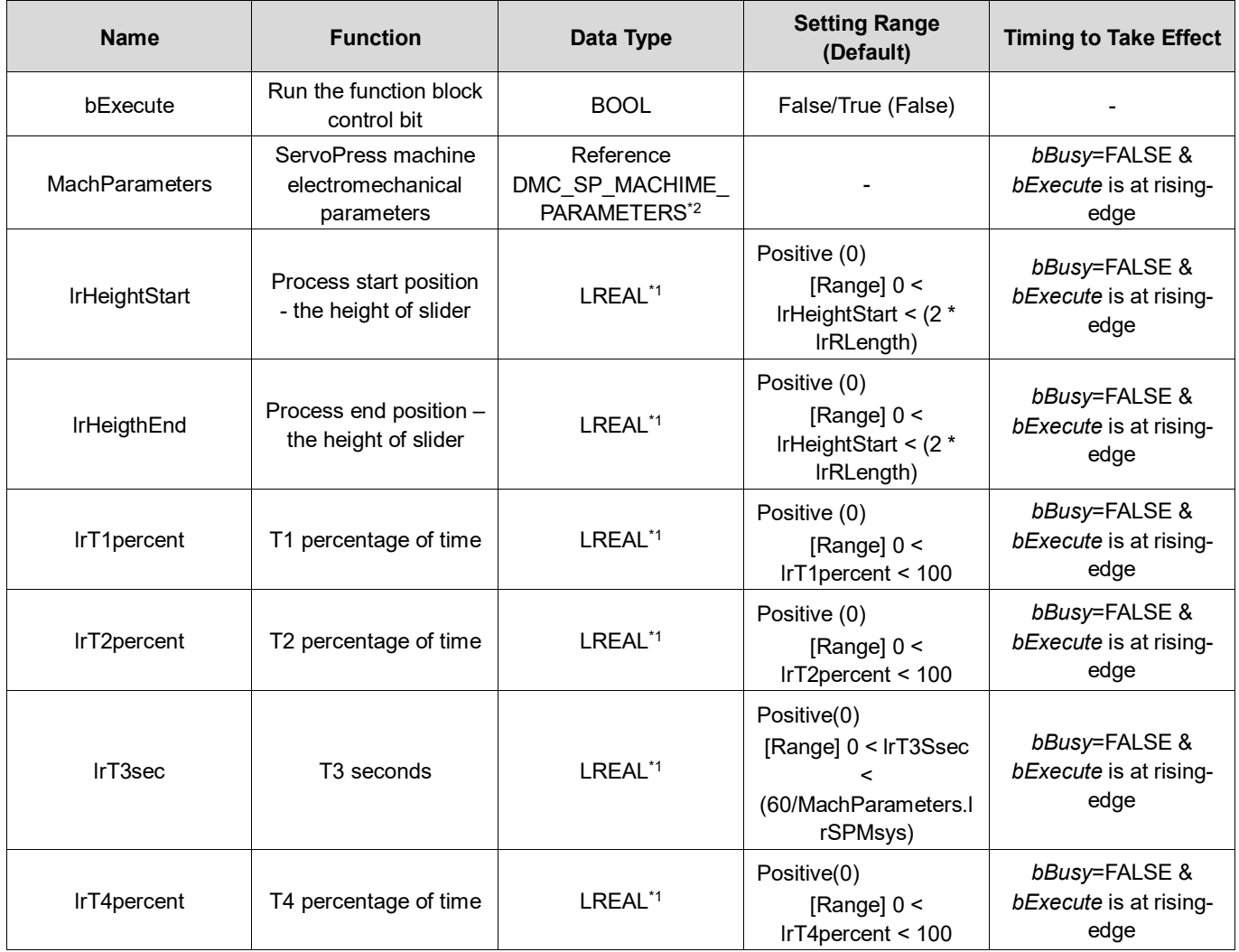

**\*Note1**: LREAL Range:

Positive values: -1.7976931348623157E+308 to -4.9406564584124654E-324 Zero: 0

Negative values: 4.9406564584124654E-324 to 1.7976931348623157E+308

**\*Note2**: DMC\_SP\_MACHINE\_PARAMETERS

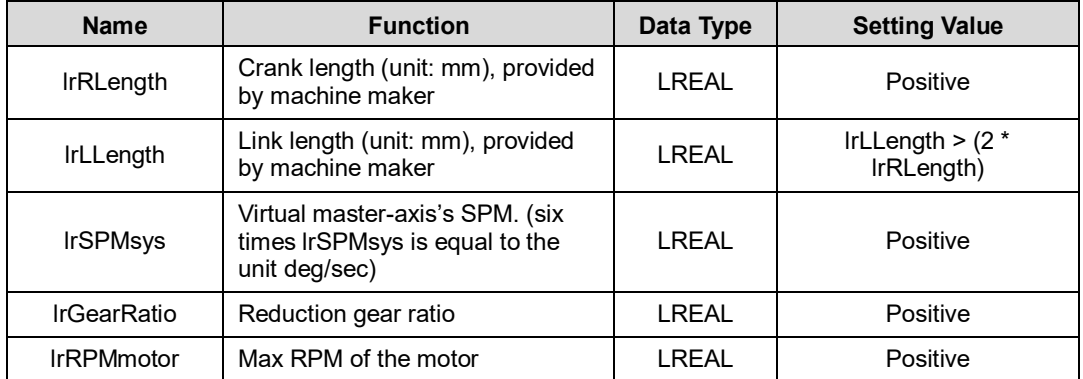

# **Outputs**

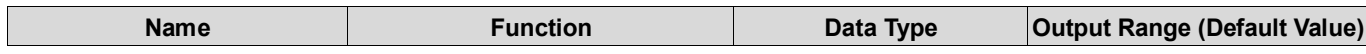

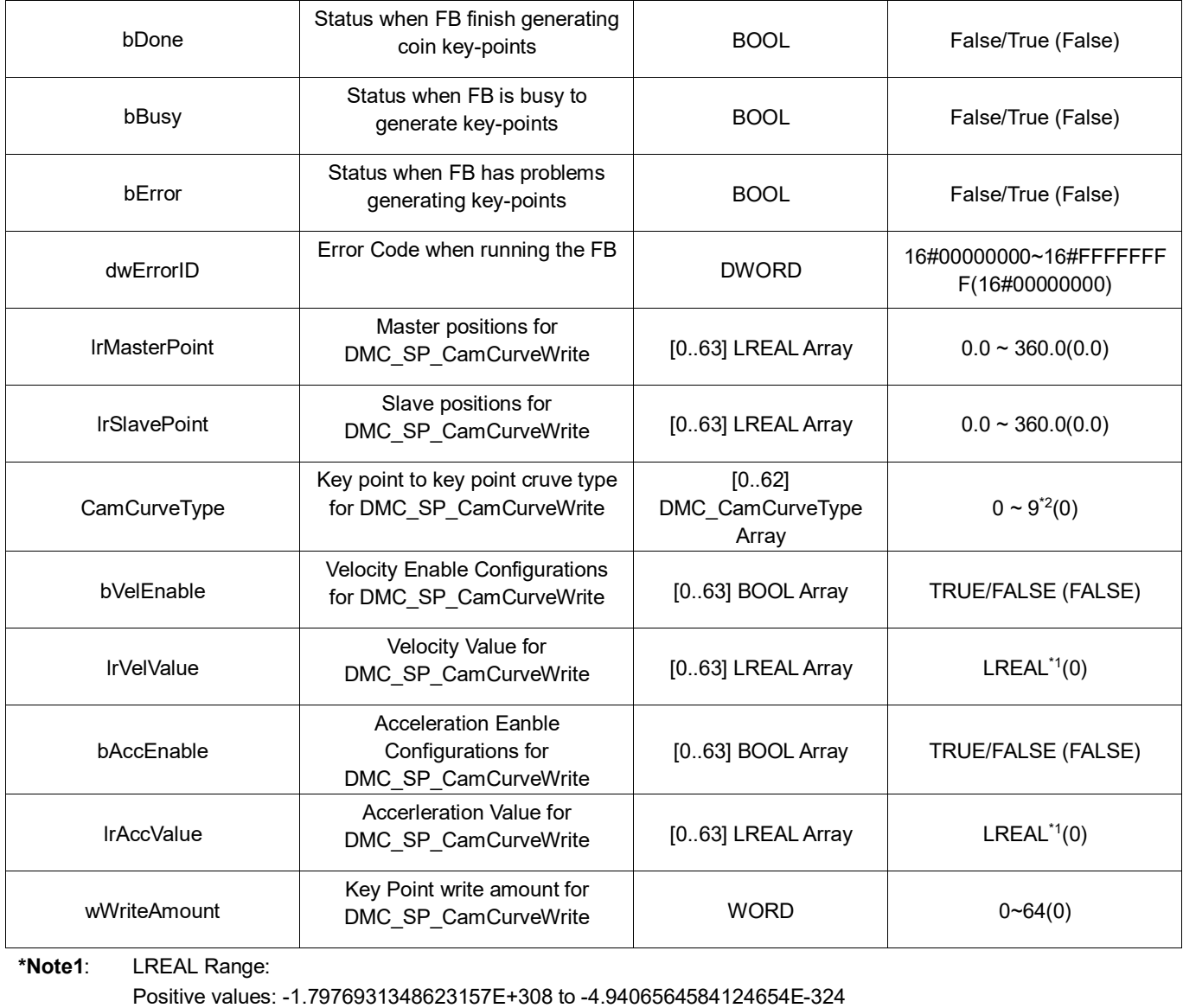

Zero: 0

Negative values : 4.9406564584124654E-324 to 1.7976931348623157E+308

**\*Note2:** Curve Type  $(0 \sim 9)$ Straight line (0) Quadratic Parabola (1) 5th Polynomial (2) Basic Sine (3) Inclined Sine (4) Mod\_Acc Sine (5) Mod\_Acc Trapezoidal (6) Cubic\_Spline\_Nature (7) Cubic\_Spline\_Clamp (8)

# **Output Update Timing**

Cubic\_Spline(9)

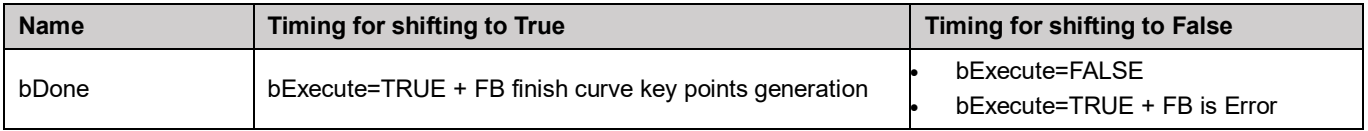

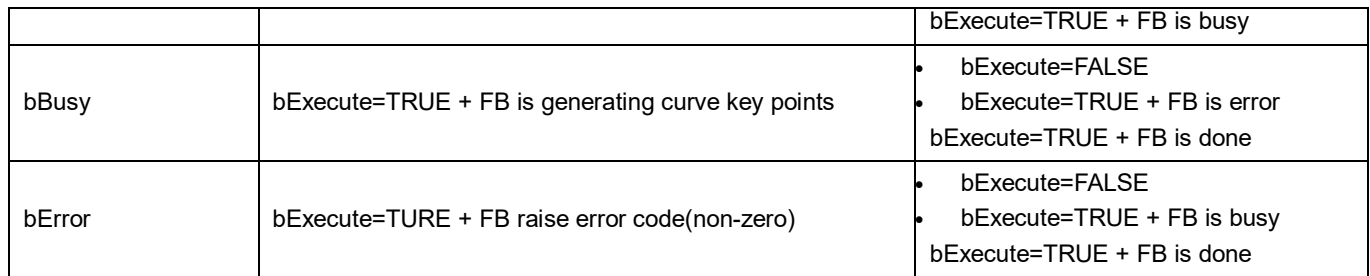

# **Timing Diagram**

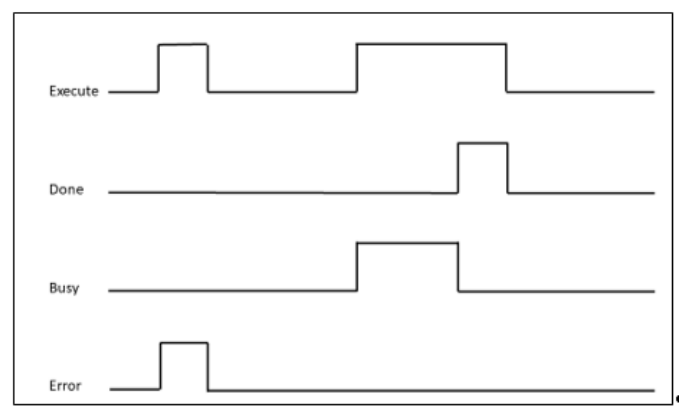

#### **Inputs/Outputs**

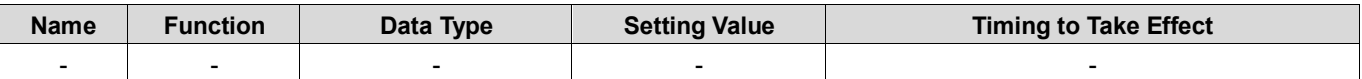

#### **Function**

- **To generate key-points information for Servo Press coin mode, the data should be entered into** DMC\_SP\_CamCurveWrite.
- Invoke DMC\_SP\_CamCurveWrite to generate and write ECAM table after this FB is done.
- Coin Curve Setup Page:

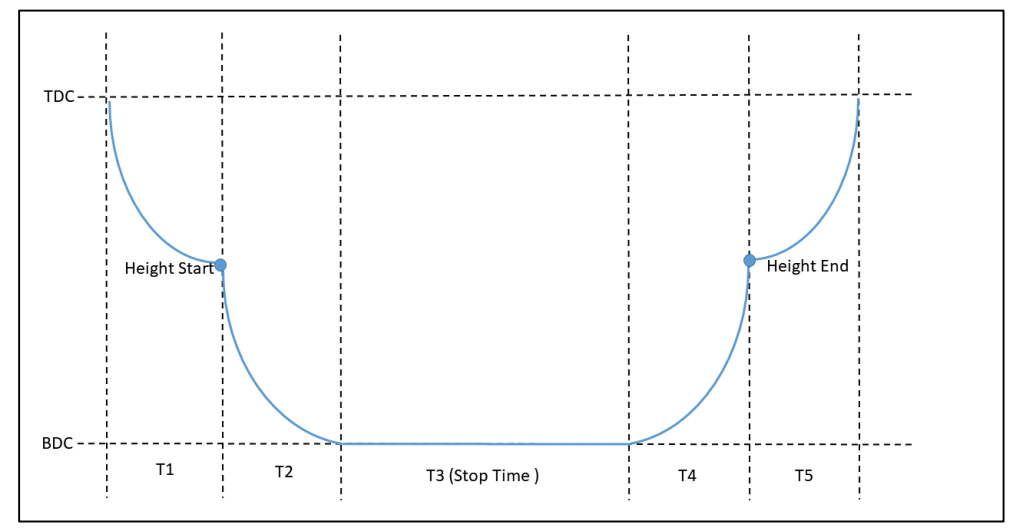

#### **Troubleshooting**

When error happens, *bError* will be True and dwErrorID will show non-zero. Refer to the following table for your next step.

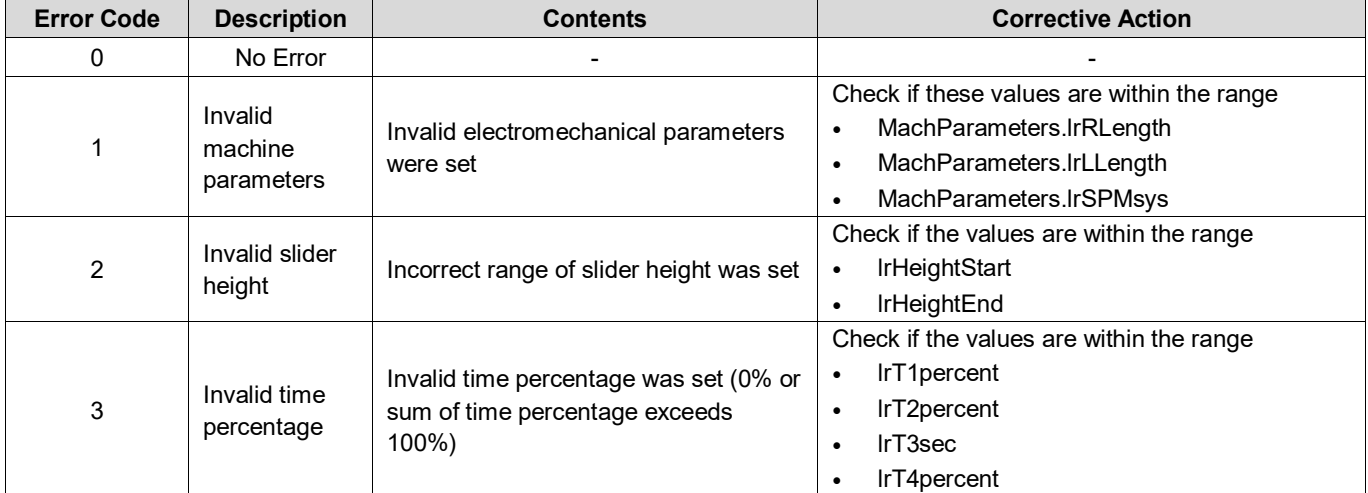

#### **Sample Program**

- Set MachParameters.lrLlength=900, MachParameters lrRlength=300, lrHightStart=400, lrHightEnd=120, lrT1\_percent=20, rT2\_percent=35 lrT3\_StopTime=1, lrT4\_percent=10
- Set *bExecute* from False to True to trigger curve key-points calculation. Once calculation completes, *bDone* will be True, and generate related key-points array.

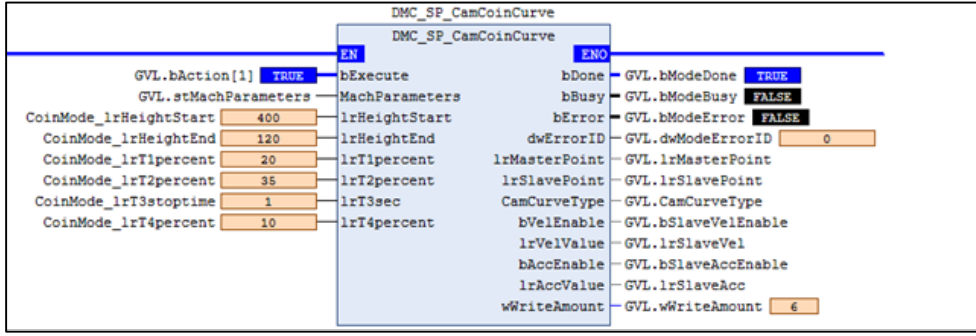

# **2.4.1.4 DMC\_SP\_CamCrankCurve**

#### **Supported Devices:** AX-308E, AX-8

Servo Press industry-specific FB, generates cam key point information according to the crankshaft curve algorithm, and generates an electronic cam table through DMC\_SP\_CamCurveWrite FB. Users can use the electronic cam table for Servo Press processing.

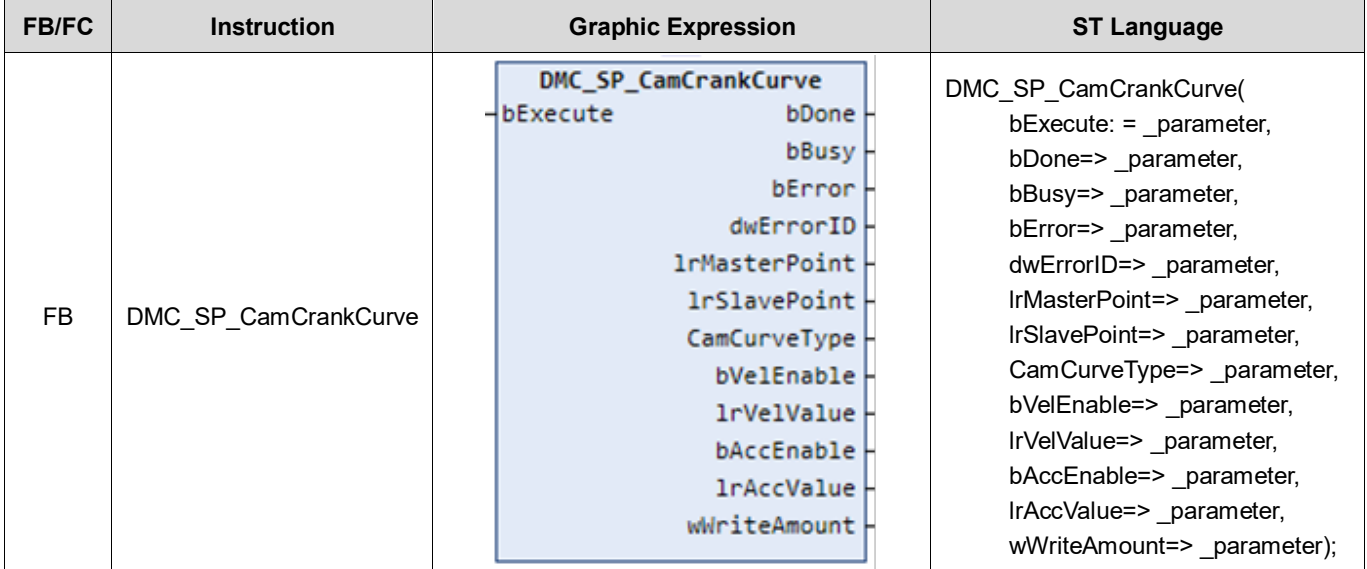

#### $\bullet$  Inputs

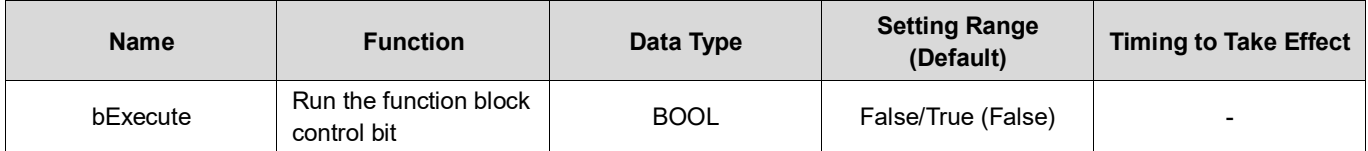

#### **Outputs**

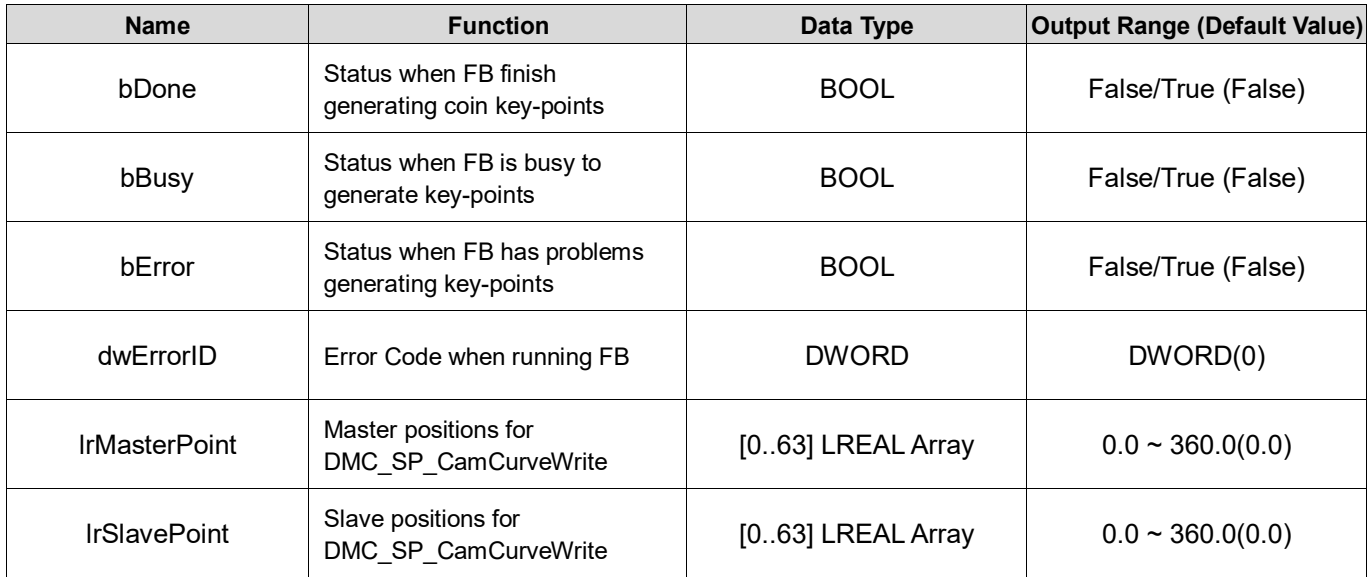

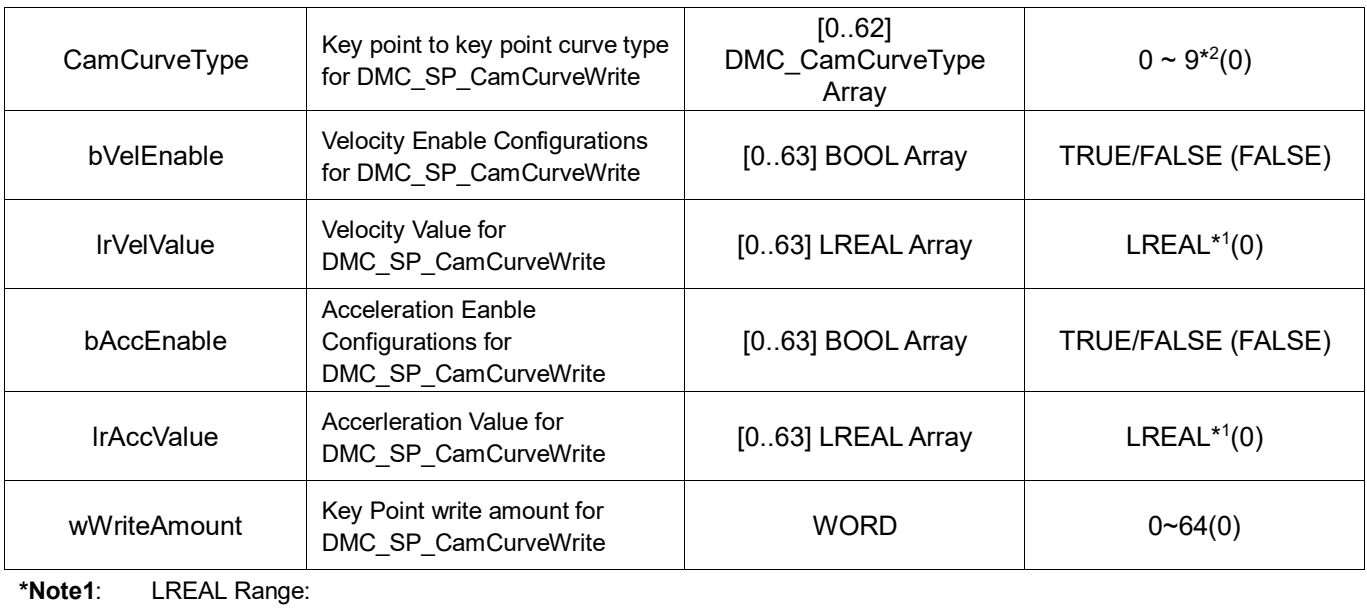

Positive values: -1.7976931348623157E+308 to -4.9406564584124654E-324 Zero: 0

Negative values: 4.9406564584124654E-324 to 1.7976931348623157E+308

**\*Note2:** Curve Type  $(0 \sim 9)$ Straight line (0) Quadratic Parabola (1) 5th Polynomial (2) Basic Sine (3) Inclined Sine (4) Mod\_Acc Sine (5) Mod\_Acc Trapezoidal (6) Cubic\_Spline\_Nature (7) Cubic\_Spline\_Clamp (8) Cubic\_Spline (9)

# **Output Update Timing**

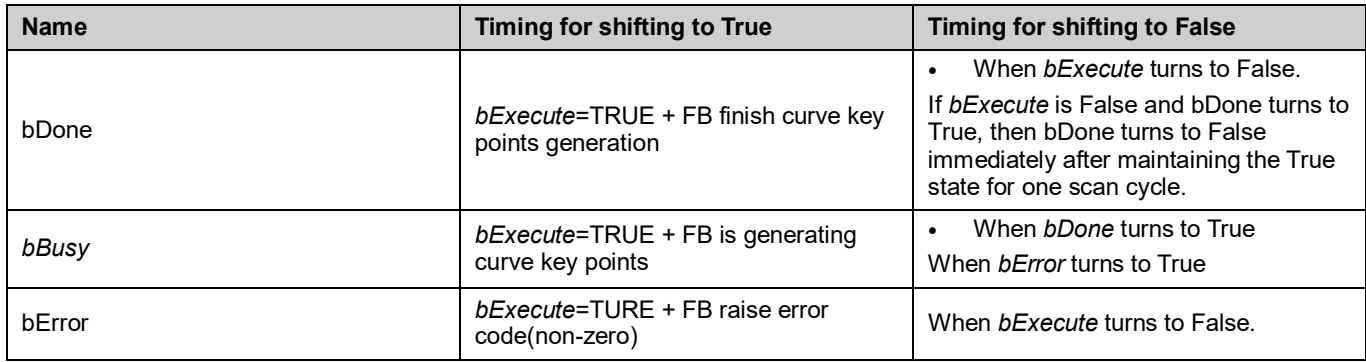

#### **Timing Diagram**

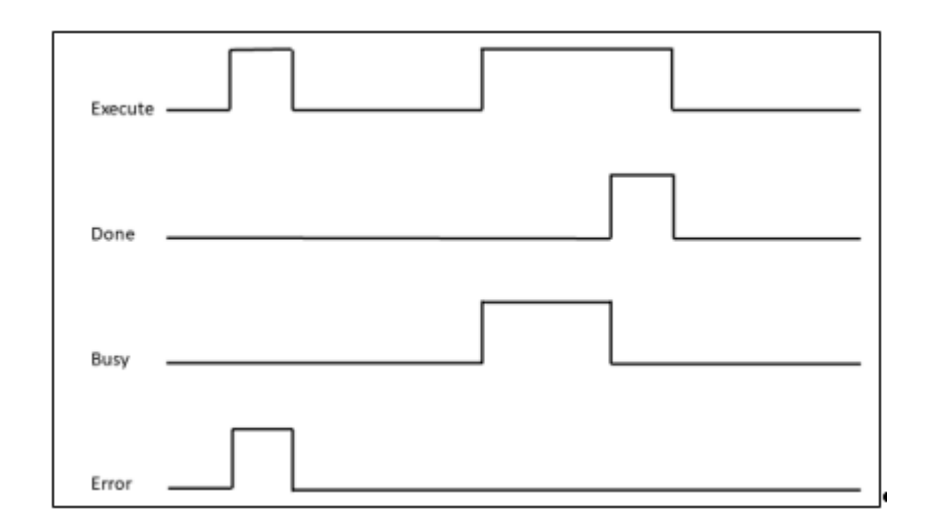

# **Inputs/Outputs**

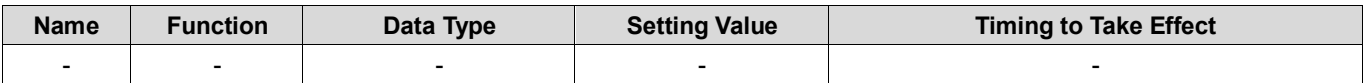

#### **Function**

To generate KeyPoint for DMC\_CamKeyPointWrite FB, the Slider move from TDC to BDC.

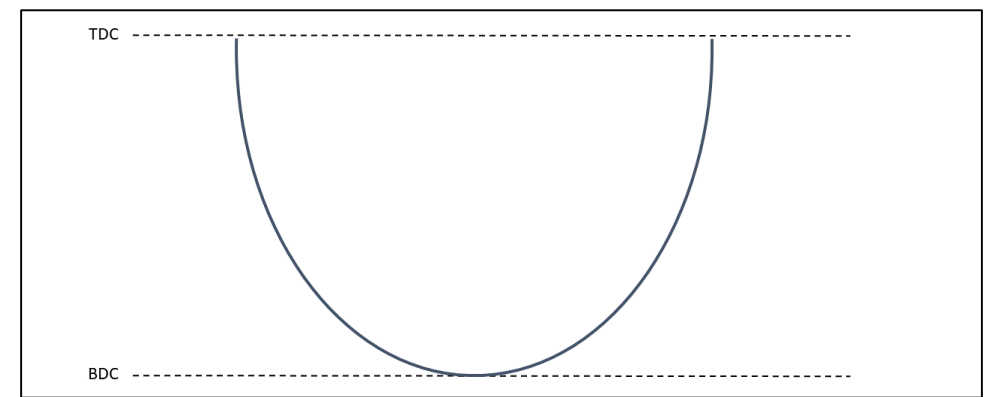

#### **Troubleshooting**

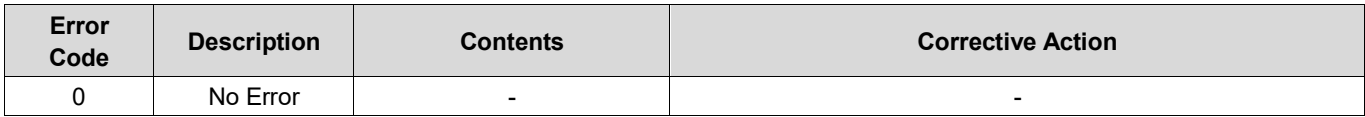

# **Sample Program**

- Input refMachParameters.lrRLength, refMachParameters.lrLLength (Link > 2<sup>\*</sup> Crank).
- Set *bExecute* to True.
- Wait *bDone* to change to True. The FB will create Key points data.

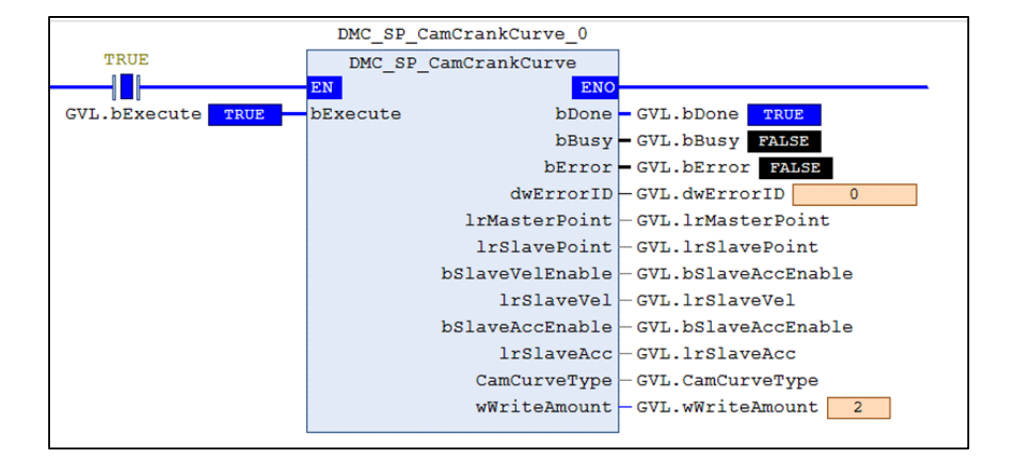

# **2.4.1.5 DMC\_SP\_CamCurveWrite**

#### **Supported Devices:** AX-308E, AX-8

Servo Press industry-specific Function block, the purpose is to generate an electronic cam table according to the input key point information, and calculate the SPM upper limit value and the Master Axis speed according to the user input motor speed and gear ratio. At the same time, it provides a function of detecting curve reversal. Once a reversal is detected, a warning will appear to prevent the curve from reversing after processing.

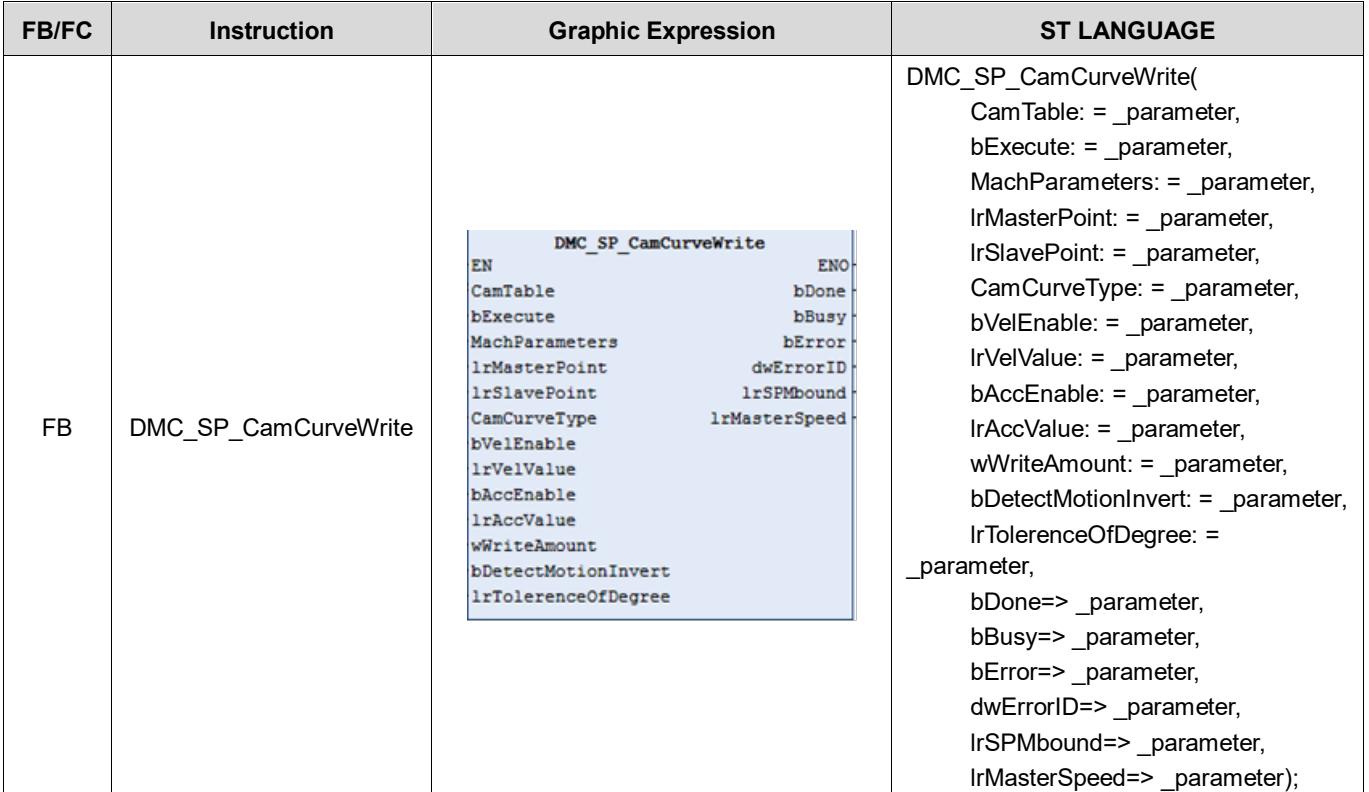

#### **Inputs**

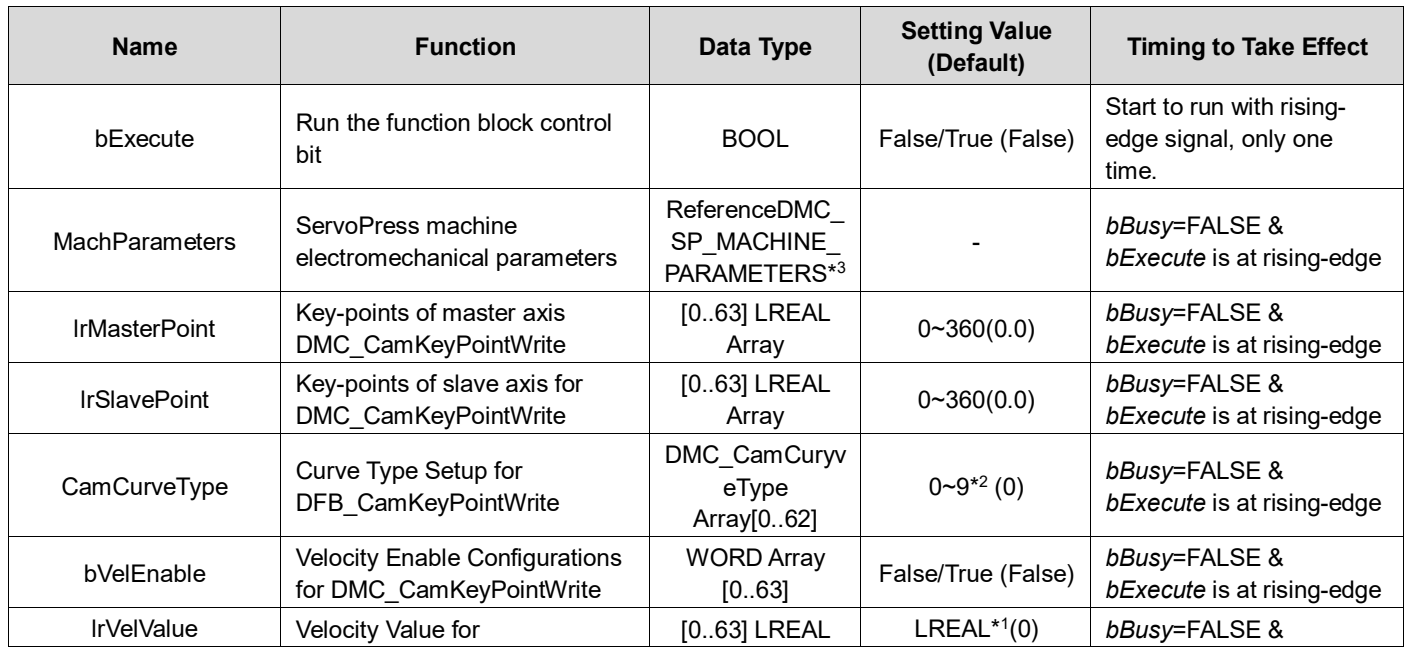

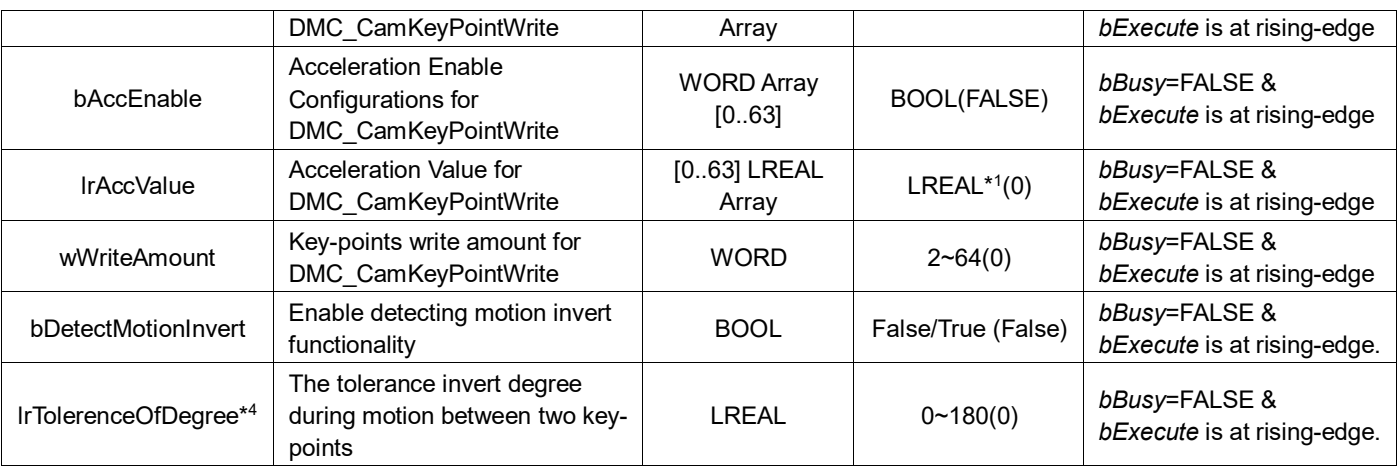

**\*Note1**: LREAL Range:

Positive values: -1.7976931348623157E+308 to -4.9406564584124654E-324 Zero: 0

Negative values: 4.9406564584124654E-324 to 1.7976931348623157E+308

**\*Note2:** CAM Curve Types  $(0 \sim 9)$ Straight line (0) Quadratic Parabola (1) 5th Polynomial (2) Basic Sine (3) Inclined Sine (4) Mod Acc Sine (5) Mod Acc Trapezoidal (6) Cubic\_Spline\_Nature (7) Cubic\_Spline\_Clamp (8) Cubic\_Spline (9)

**\*Note3**: DMC\_SP\_MACHINE\_PARAMETERS

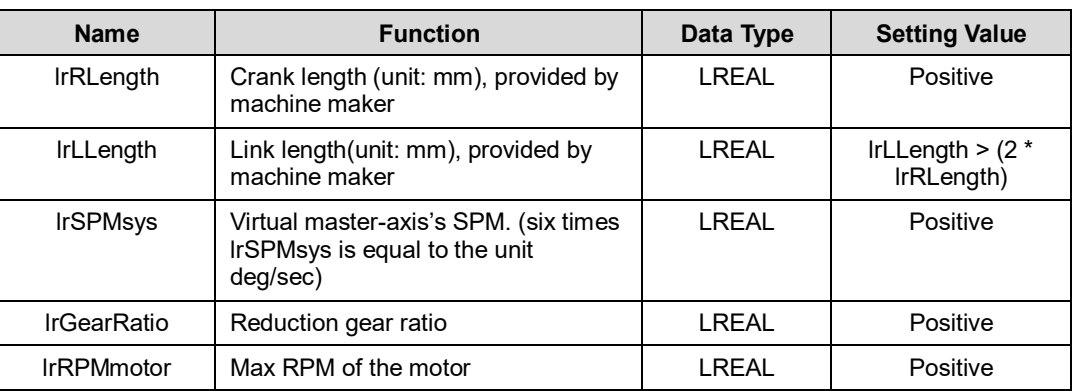

**\*Note4** : When bDetectMotionInvert is set as FALSE, lrTolerenceOfDegree will be ignored.

# **Outputs**

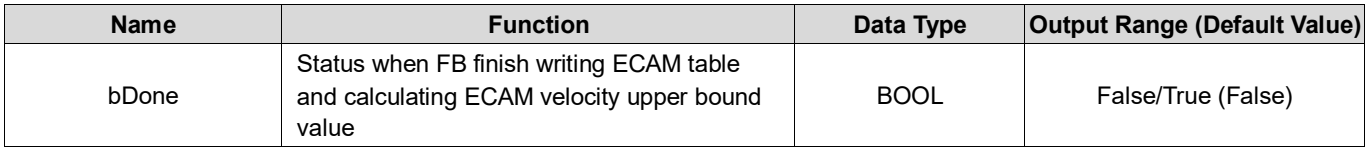

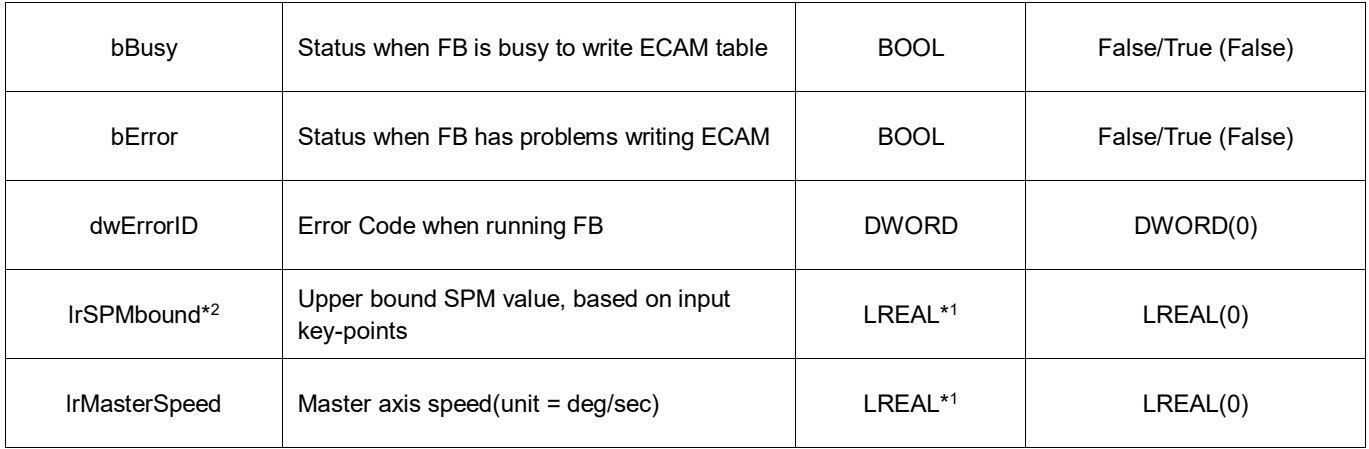

**\*Note1**: LREAL Range: Positive values: -1.7976931348623157E+308 to -4.9406564584124654E-324 Zero: 0 Negative values: 4.9406564584124654E-324 to 1.7976931348623157E+308

**\*Note2**: Valid MachParameters.lrSPMsys should not exceed lrSPMbound value. lrSPMbound is the max speed of the motor.

# **Output Update Timing**

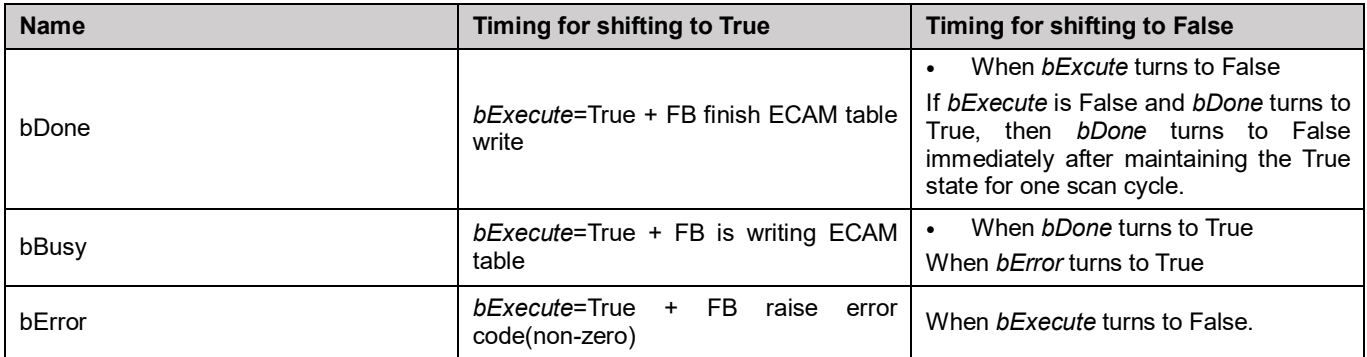

# **Timing Diagram**

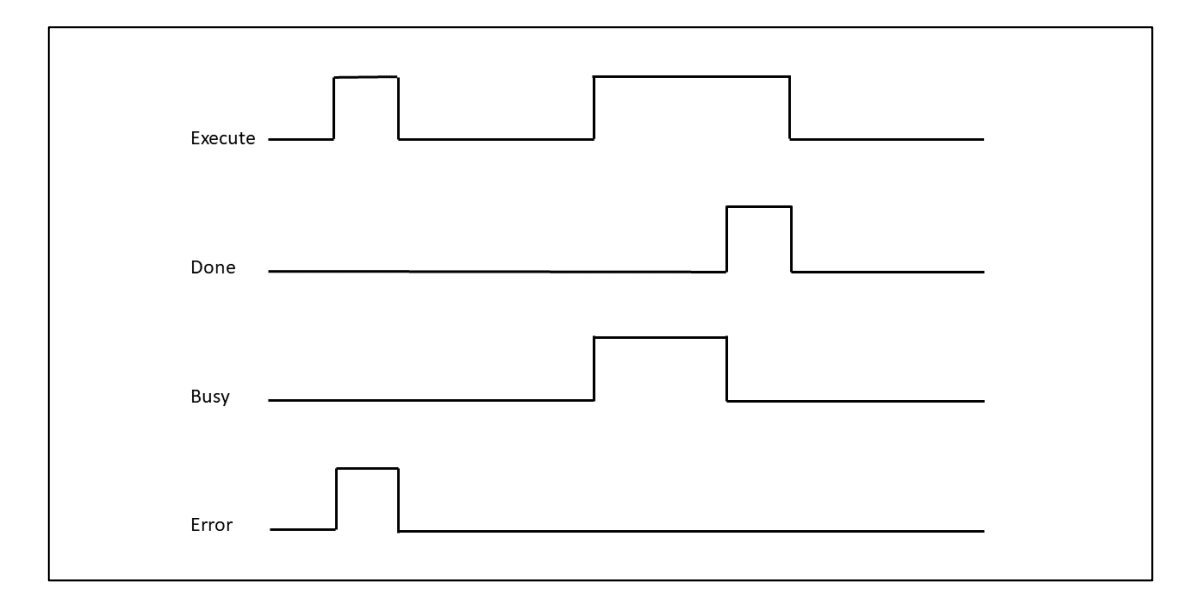

# **Inputs/Outputs**

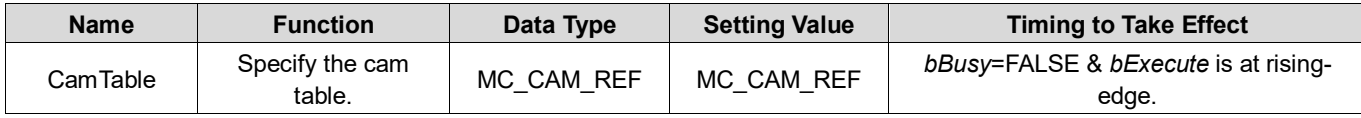

#### **Function**

- Input ECAM key-points data to DMC\_SP\_CamCurveWrite to generate ECAM curve and write the curve into ECAM table with a specific CAM table ID.
- DMC\_SP\_CamCurveWrite will also calculate the upper bound SPM value. If system SPM value exceeds the upper bound SPM, the error message will be shown. Then users should adjust the system SPM if needed.
- If Curve invert happen, DMC\_SP\_CamCurveWrite can detect when user set bDetectMotionInvert to True and set lrTolerenceOfDegree

#### **Troubleshooting**

When an error happens, *bError* will be True and dwErrorID will show non-zero. Refer to the following table for the error code.

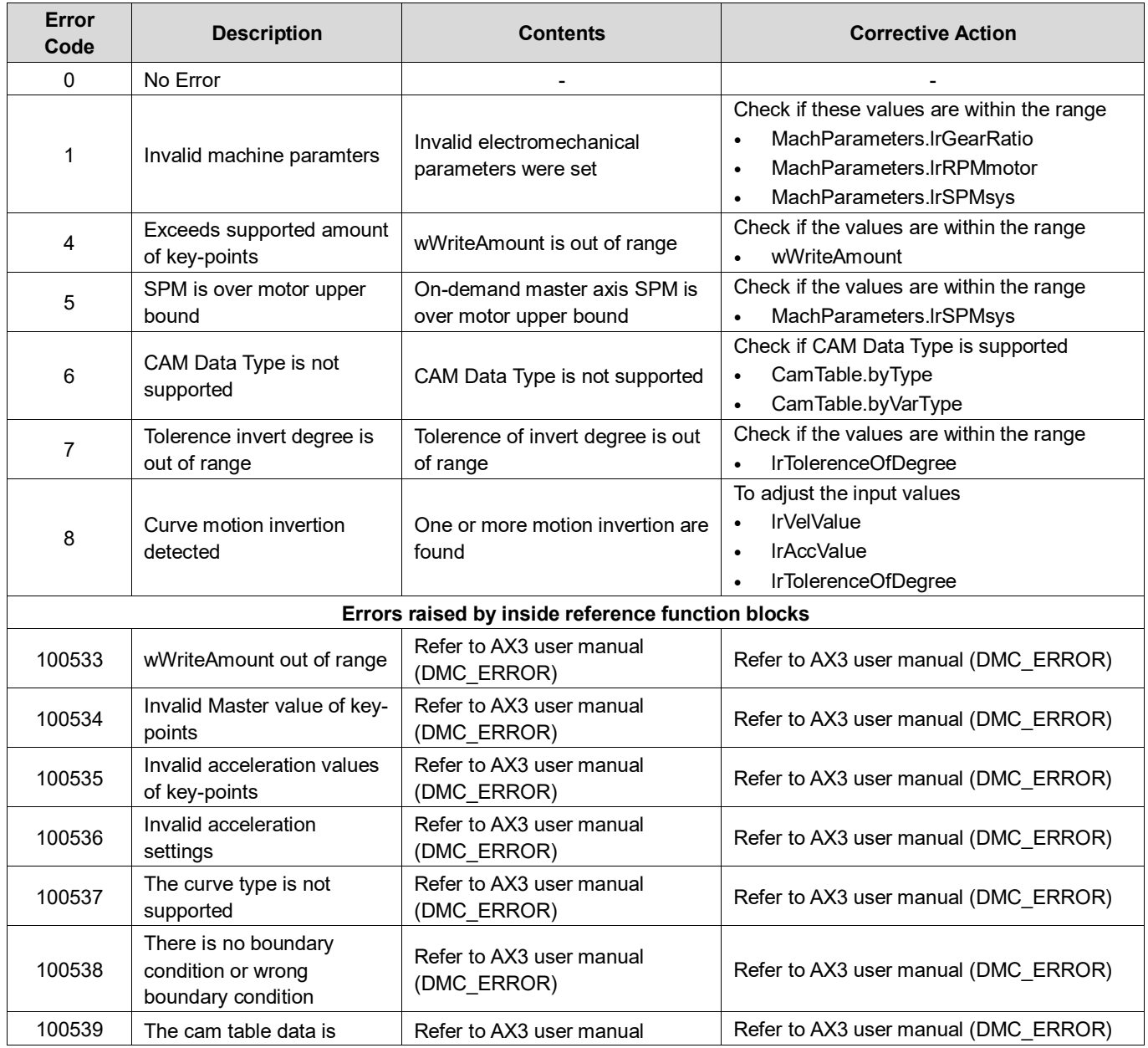

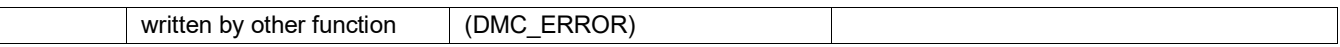

#### **Sample Program**

Generate ECAM table: For Example, Select DMC\_SP\_CamLinkCurve FB (or other FB, like DMC\_SP\_CamPulse1Curve) to generate Key-Point Data.

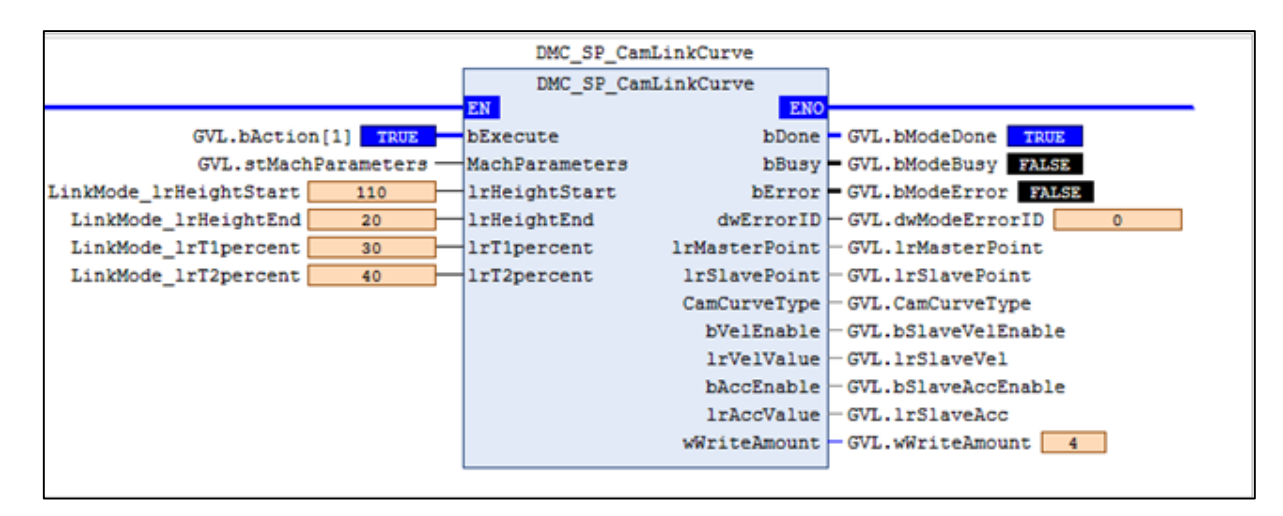

**After FB successfully generates key-points data, invoking DMC\_SP\_CamCurveWrite to write the specific ECAM table.** 

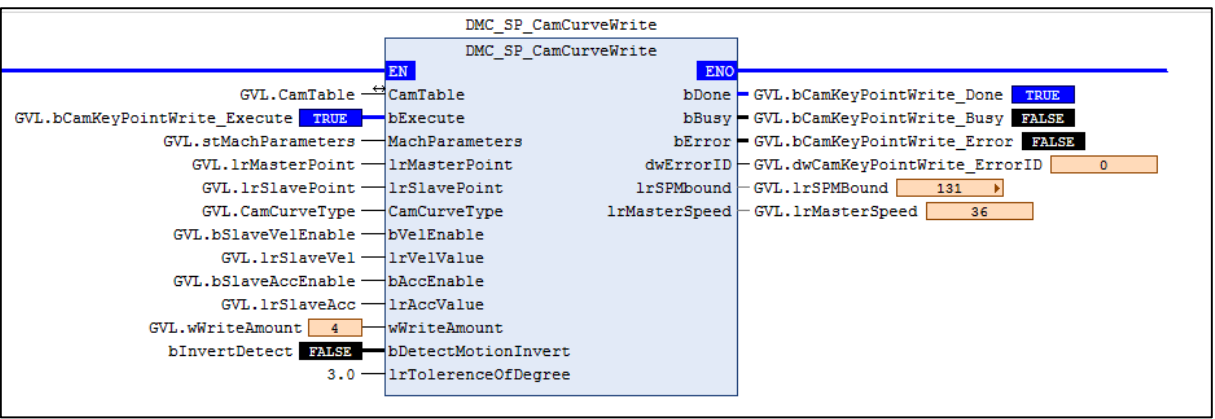

 Calculate the upper bound SPM. Check if SPM exceeds the SPM bound value. Set Motor RPM=300, SPM = 350, GearRatio = 1.0, After DMC SP CamxxxCurve FB Generate Key-points, DMC\_SP\_CamCurveWrite will calculate the upper bound SPM. If the input SPM exceeds the SPM bound value, the function block will raise an error code. In this case, adjust SPM to run DMC\_SP\_CamCurveWrite again.

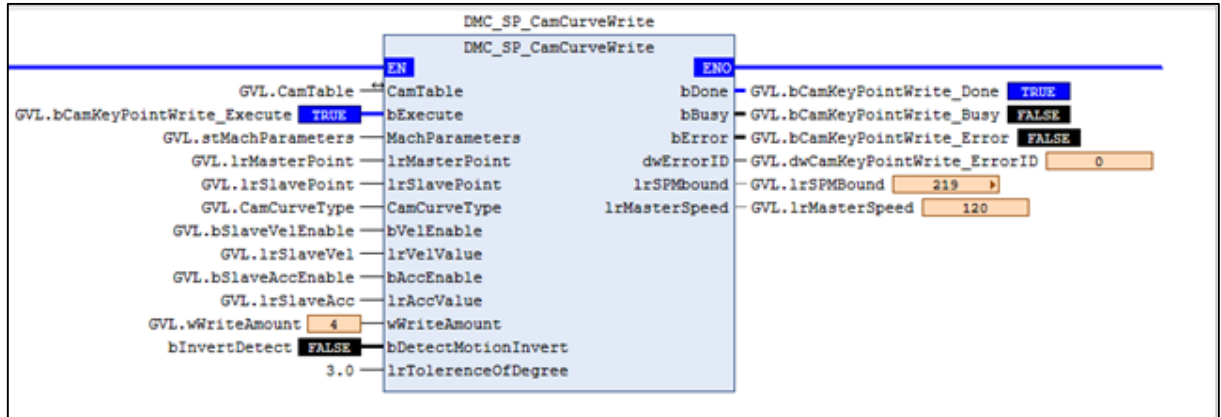

- **Curve invert Detect** 
	- Perform DMC\_SP\_CamCoinCurve and set lrSPM = 6, lrLlength = 220, lrRlength = 100, lrHightStart = 120, lrHightEnd = 25, lrT1\_percent = 25, lrT2\_percent = 20, lrT3\_StopTime = 1, lrT4\_percent = 25.

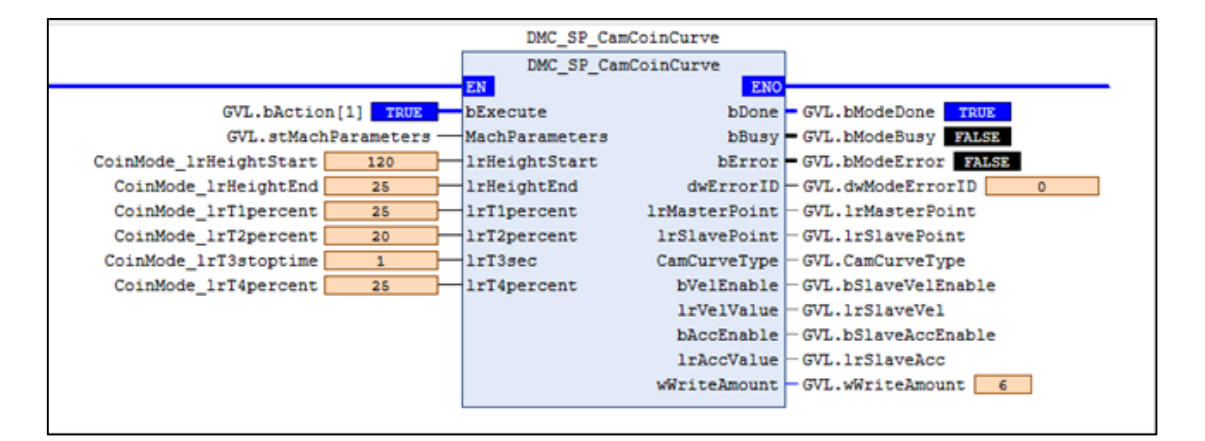

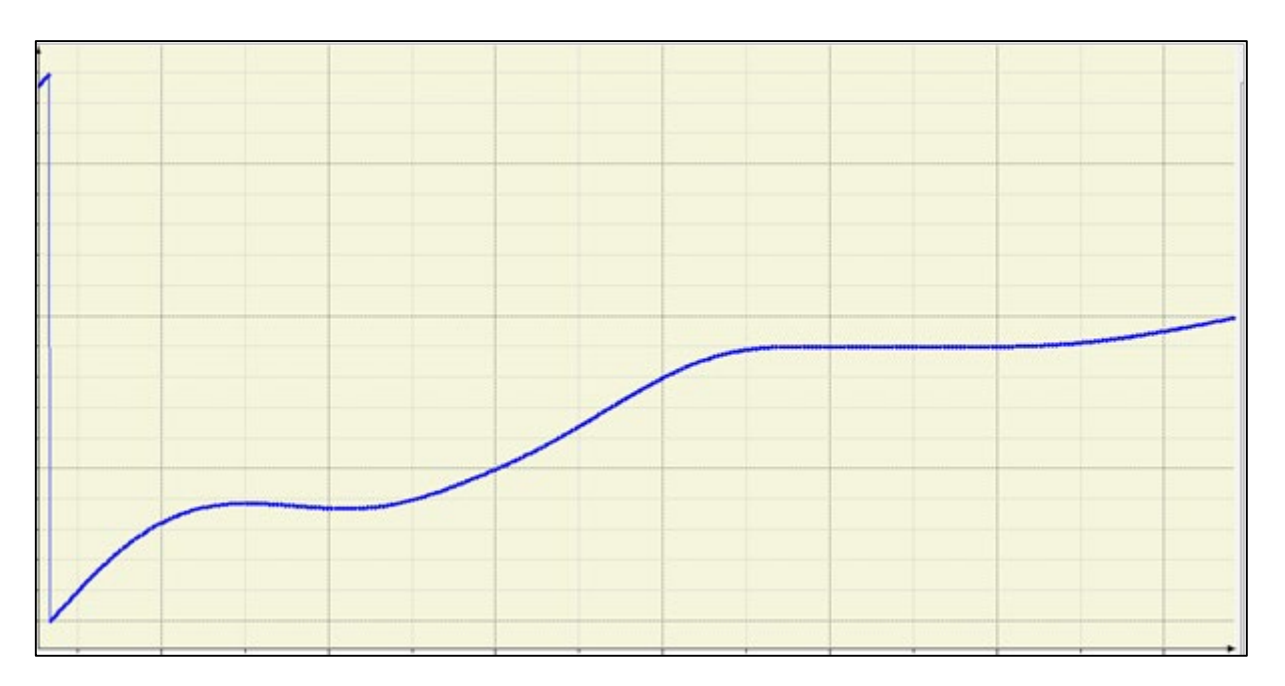

 Set bInvertDetect to True, and set lrTolerenceOfDegree to 3.0 and run DMC\_SP\_CamCurveWrite again. Error will be True, and ErrorID will show 8.

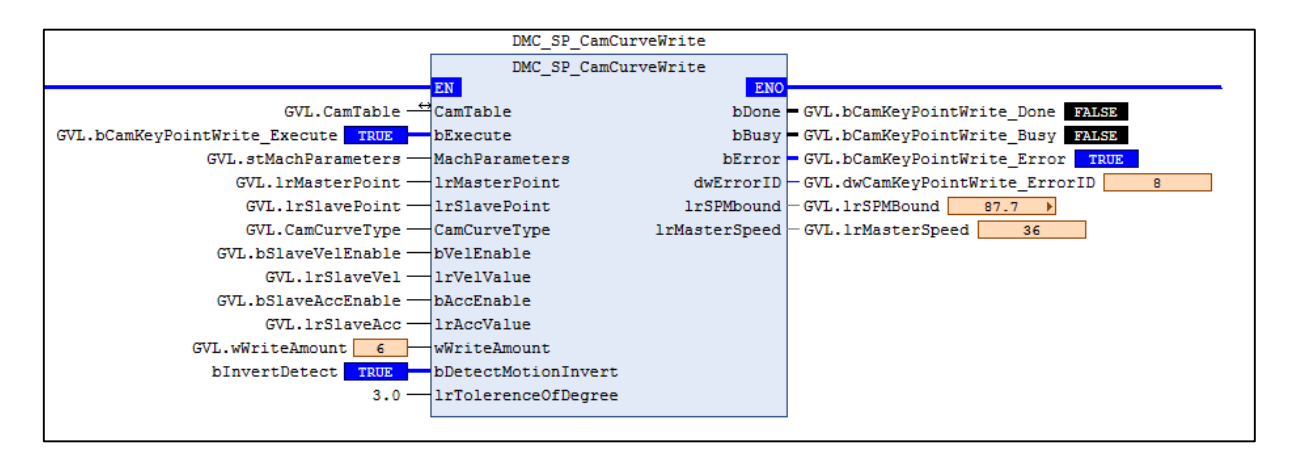
### **2.4.1.6 DMC\_SP\_CamLinkCurve**

#### **Supported Devices**: AX-308E, AX-8

Servo Press industry-specific FB, generates cam key point information according to the extended curve algorithm and generates an electronic cam table through DMC\_SP\_CamCurveWrite FB. Users can use the generated electronic cam table for Servo Press processing.

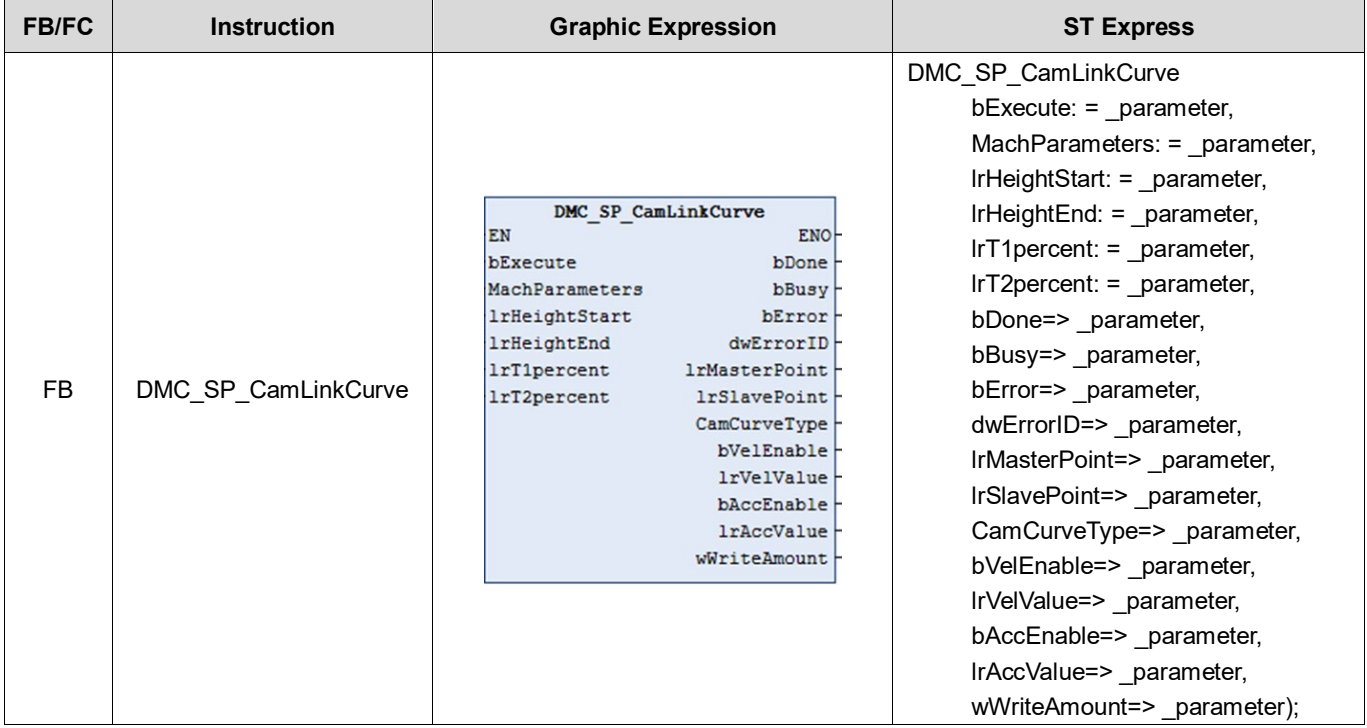

#### **Inputs**

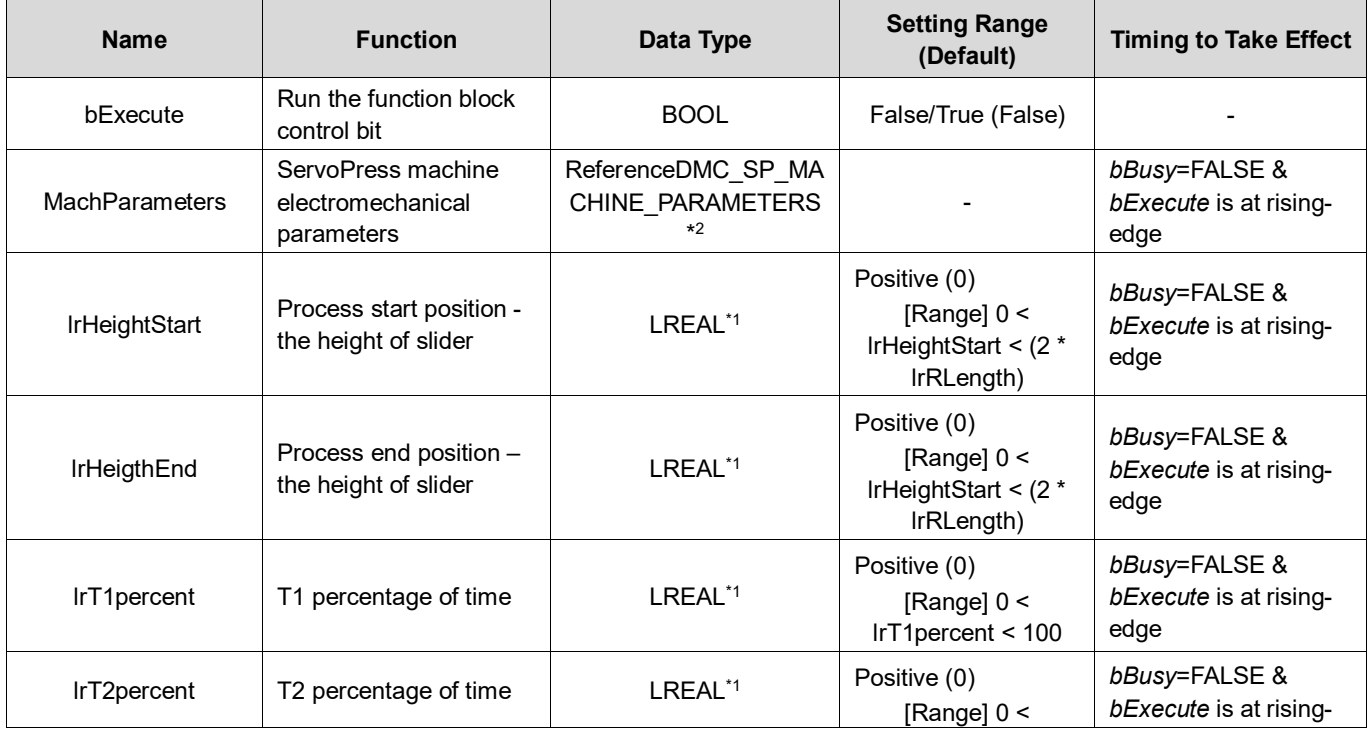

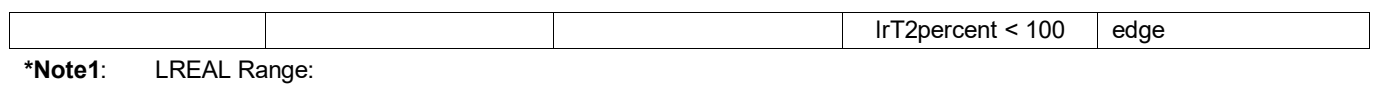

Positive values: -1.7976931348623157E+308 to -4.9406564584124654E-324 Zero: 0 Negative values: 4.9406564584124654E-324 to 1.7976931348623157E+308

**\*Note2**: DMC\_SP\_MACHINE\_PARAMETERS

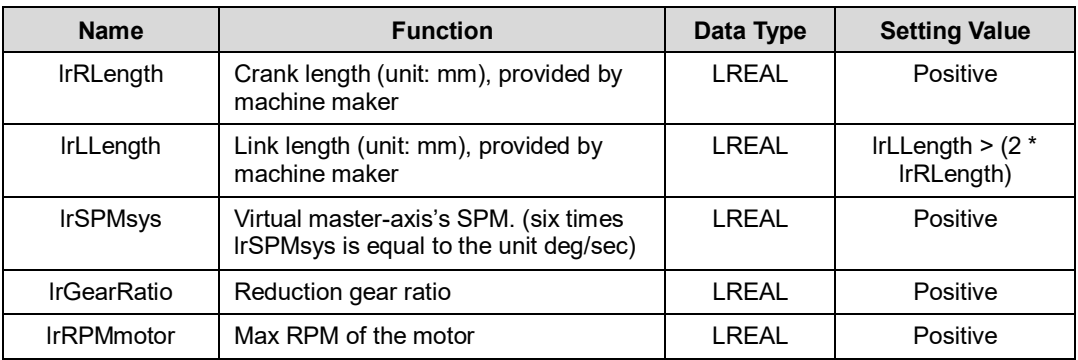

#### **Outputs**

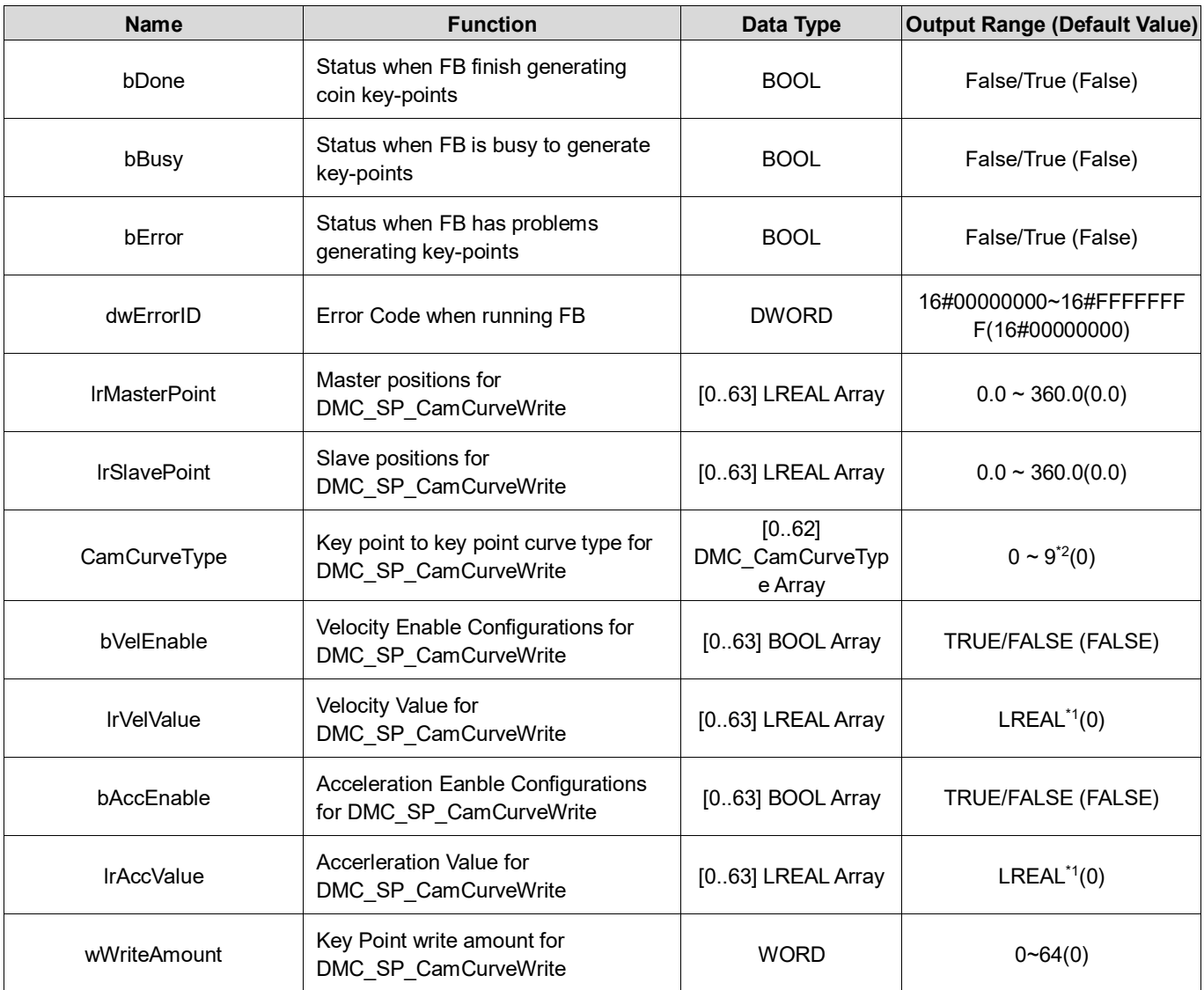

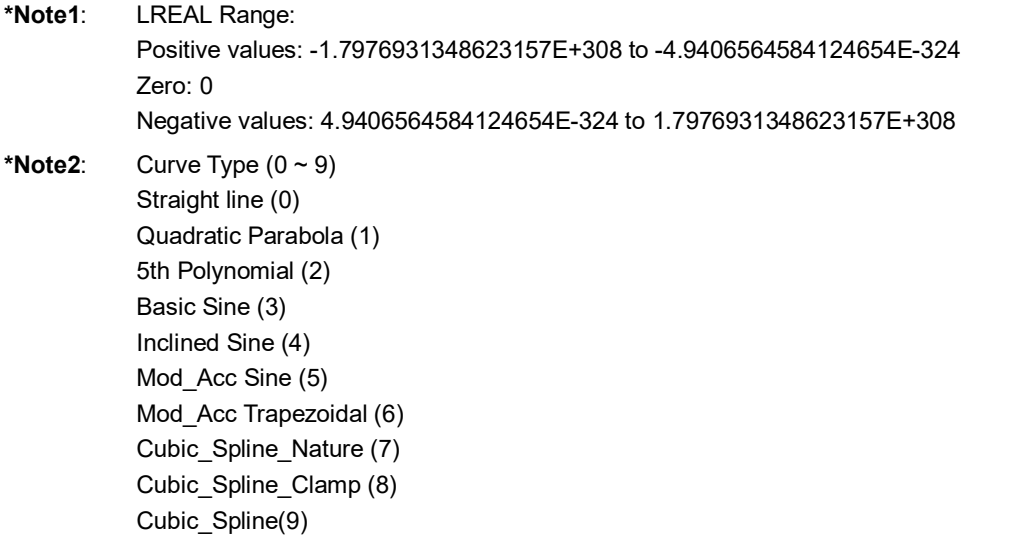

### **Output Update Timing**

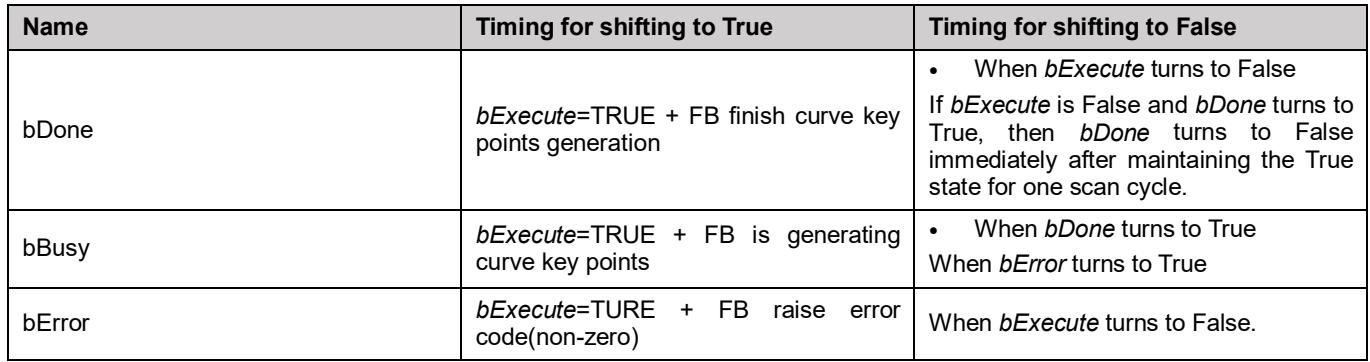

#### **Timing Diagram**

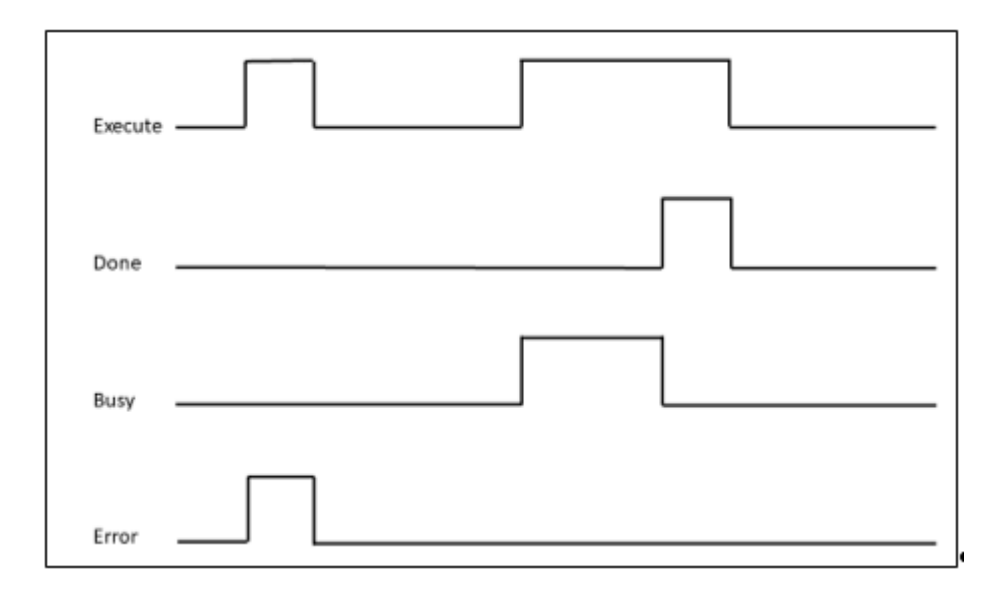

### **Inputs/Outputs**

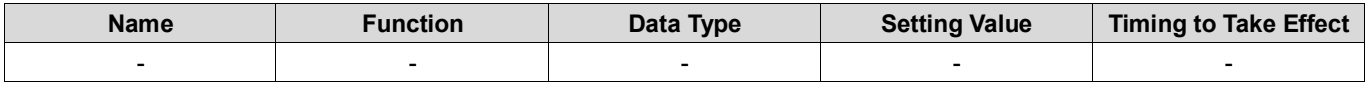

#### **Function**

- **User input T1, T2 and FB will calculate T3 time percent.**
- The Slider will move from TDC to Height Start at T1 time percent.
- The Slider will move to Height End at T2 time percent.
- **Finally, back to TDC at T3 time percent.**

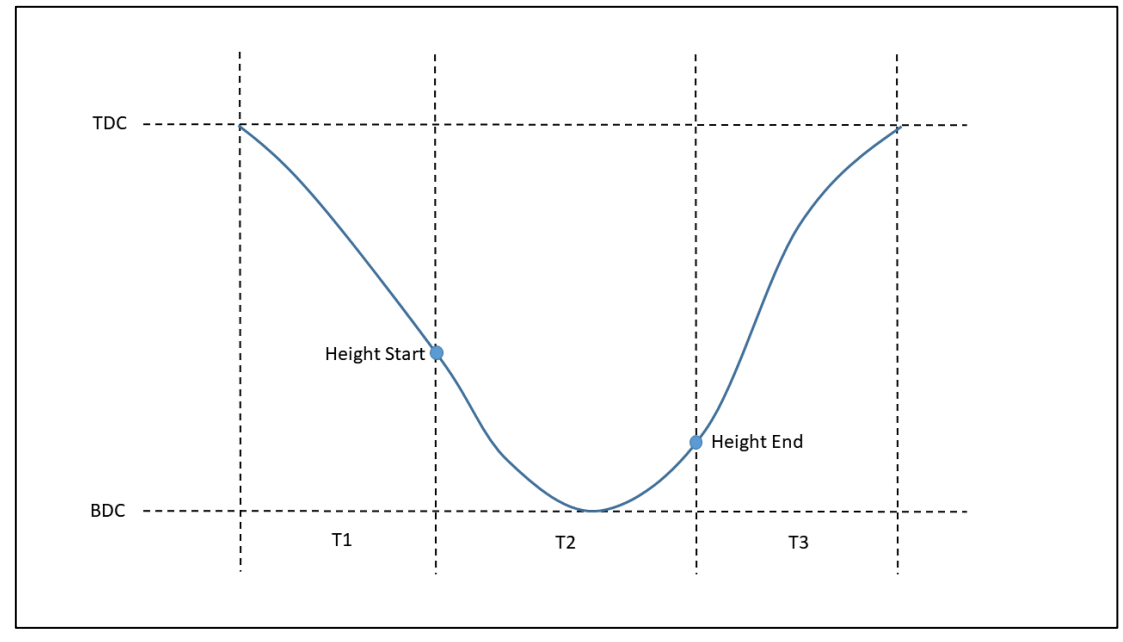

#### **Troubleshooting**

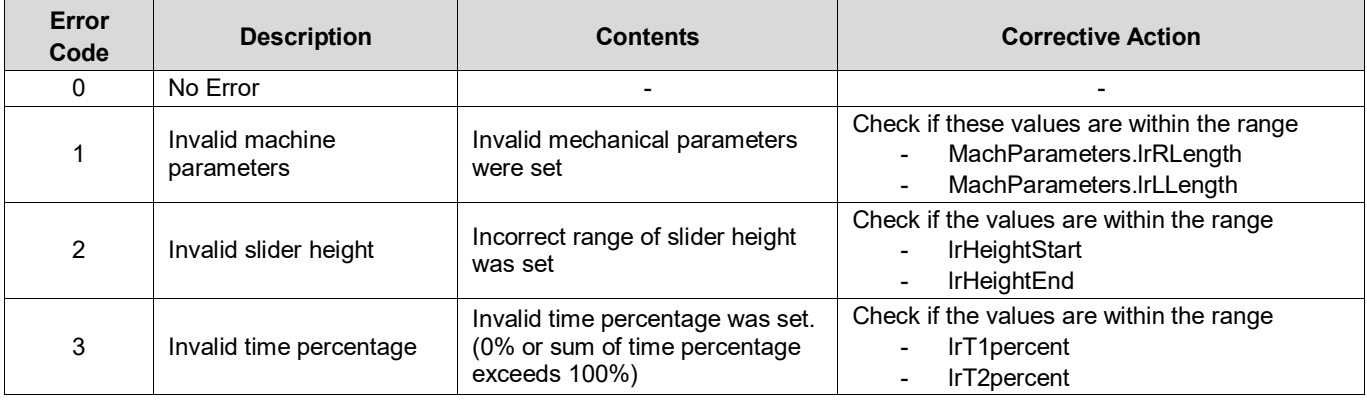

#### **Sample Program**

- Input MachParameters.lrRLength, MachParameters.lrLLength (Link > 2<sup>\*</sup> Crank).
- **Input Height Start and Height End.**
- **Input T1 time percent, T2 time percent.**
- Set *bExecute* to True.
- Wait *bDone* to change to True. The FB will generate key-points data.

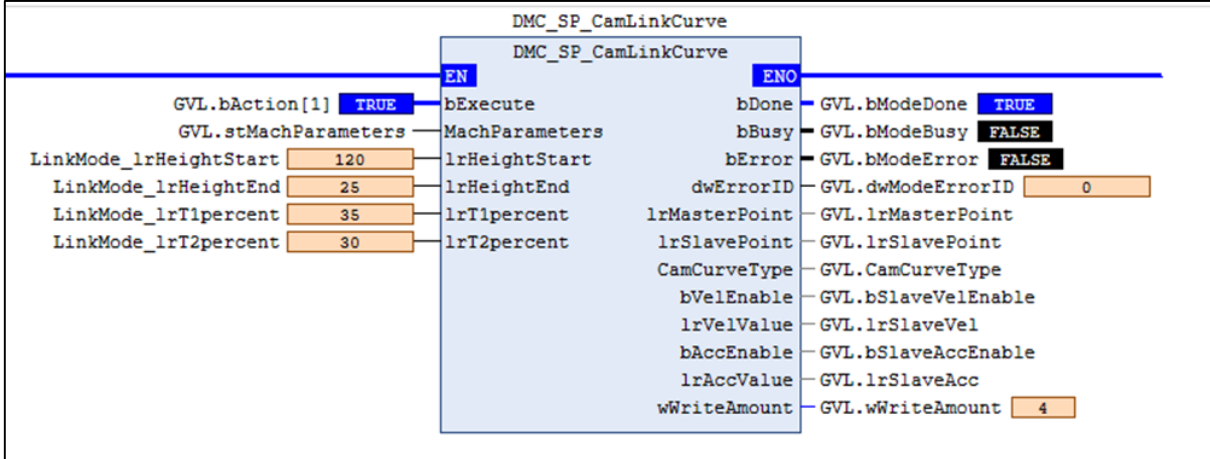

# **2.4.1.7 DMC\_SP\_CamPendulumCurve**

#### **Supported Devices**: AX-308E, AX-8

Servo Press industry-specific FB, generates cam key point information according to the pendulum curve algorithm, and generates an electronic cam table through DMC\_SP\_CamCurveWrite FB. Users can use the generated electronic cam table for Servo Press processing.

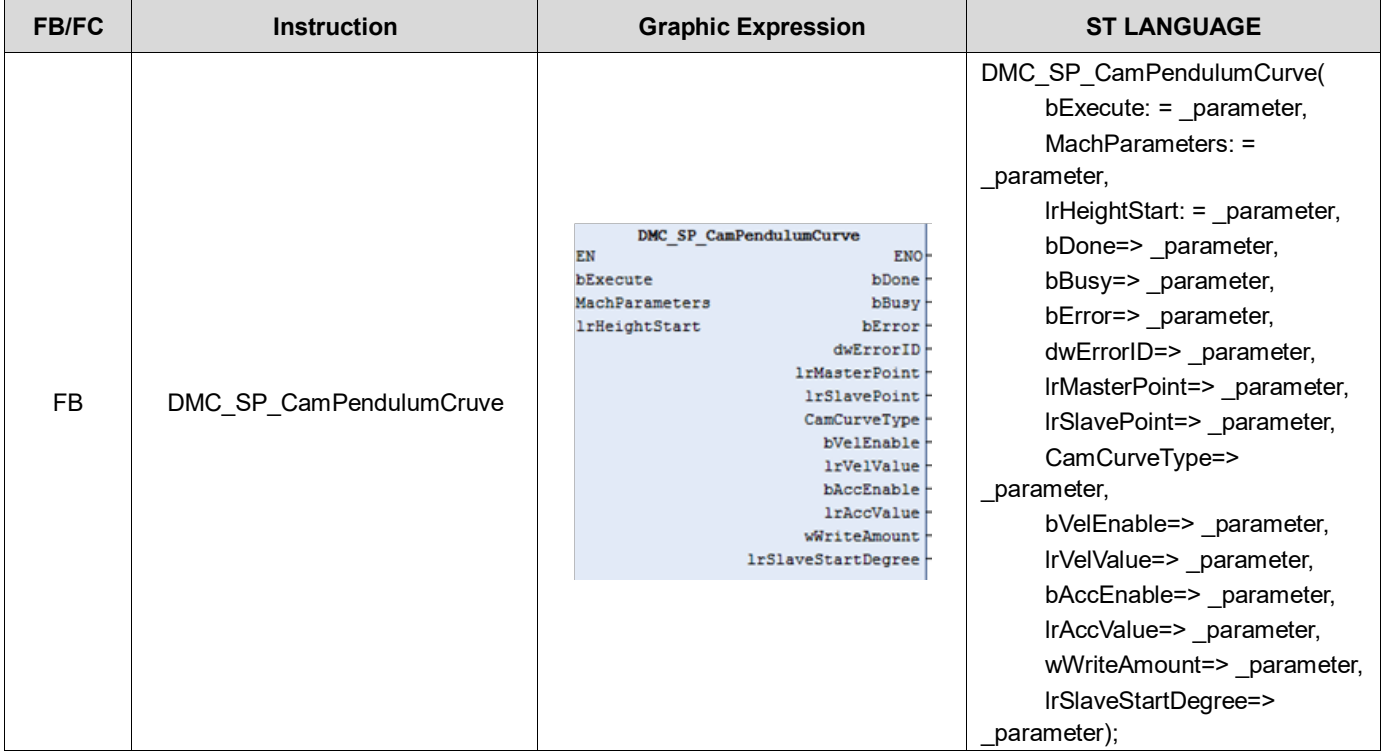

#### **Inputs**

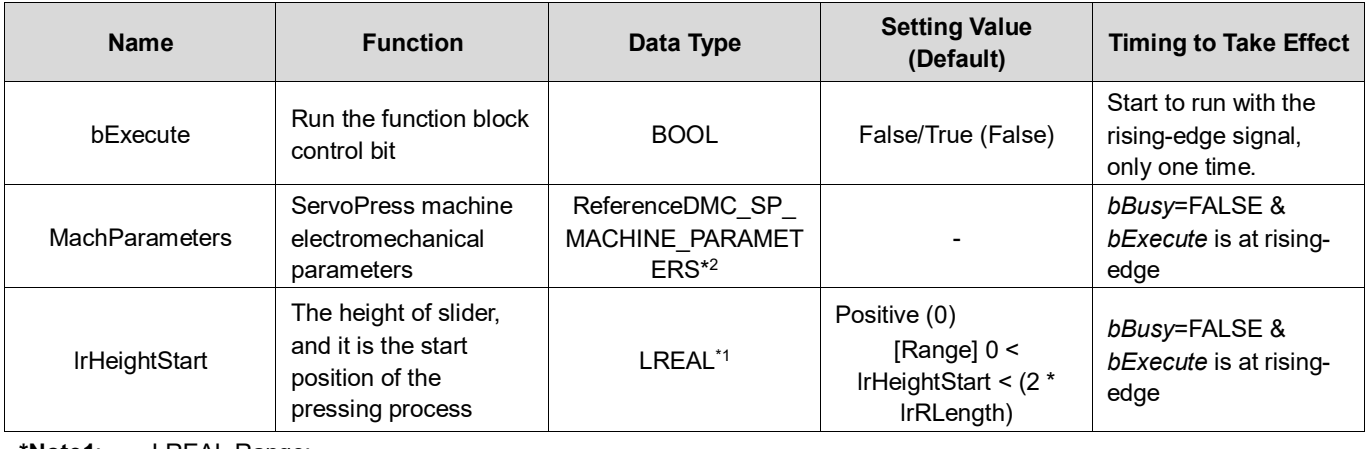

**\*Note1**: LREAL Range:

Positive values: -1.7976931348623157E+308 to -4.9406564584124654E-324 Zero: 0

Negative values: 4.9406564584124654E-324 to 1.7976931348623157E+308

**\*Note2**: DMC\_SP\_MACHINE\_PARAMETERS

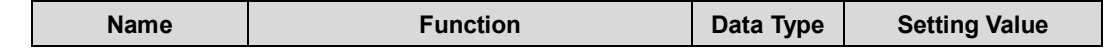

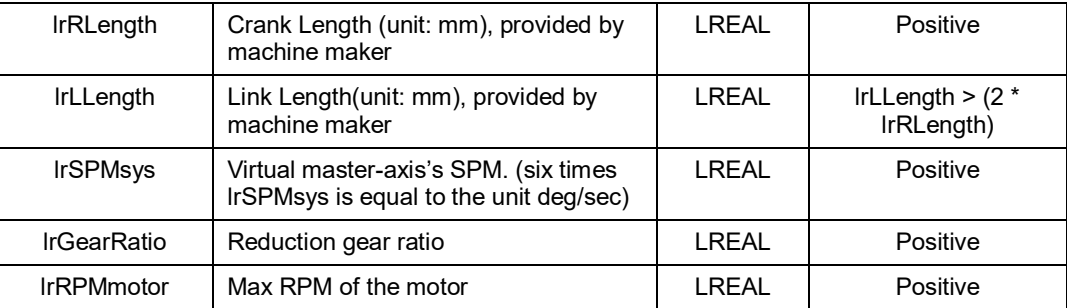

#### **Outputs**

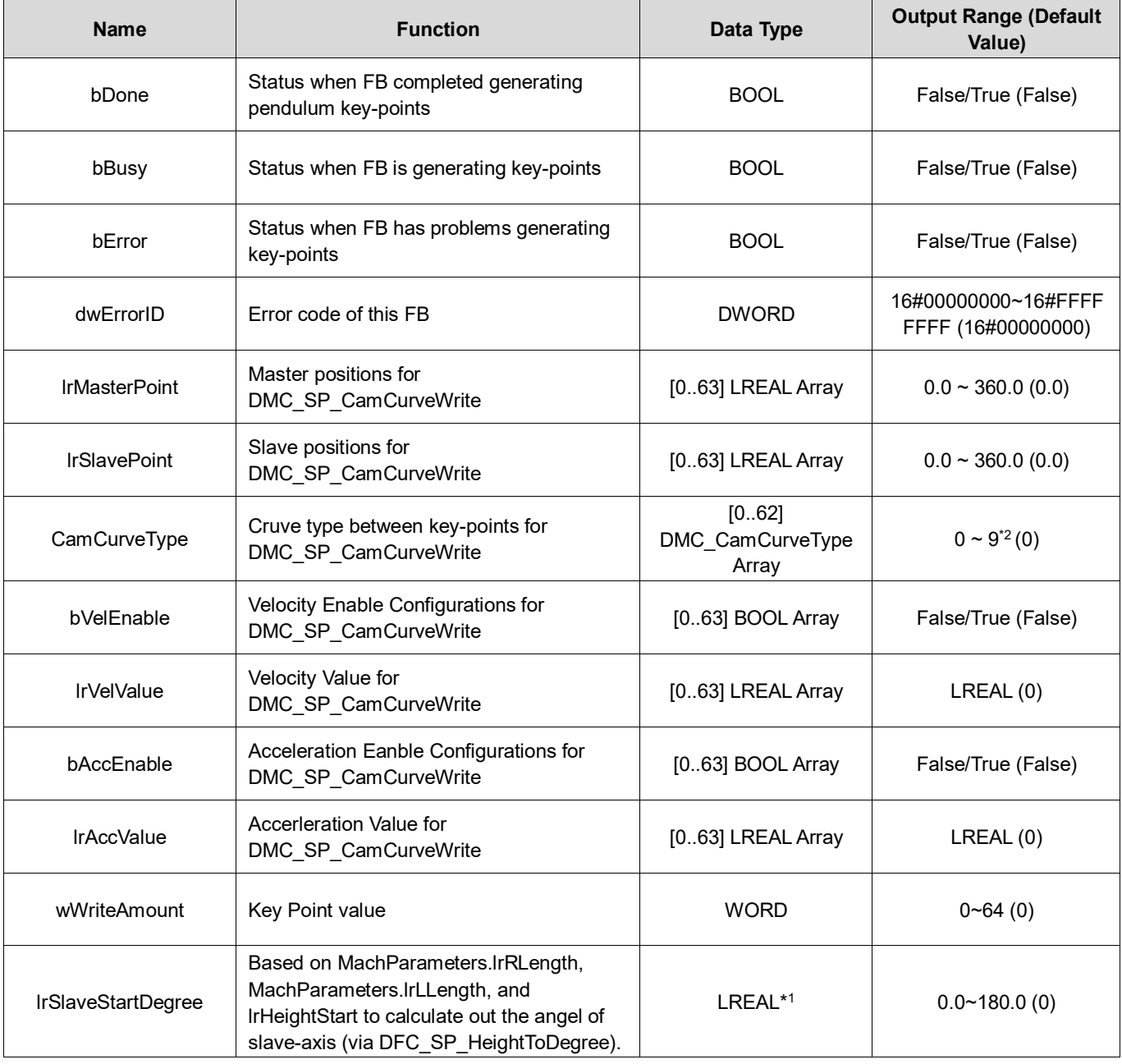

**\*Note1**: LREAL Range:

Positive values: -1.7976931348623157E+308 to -4.9406564584124654E-324 Zero: 0

#### Negative values: 4.9406564584124654E-324 to 1.7976931348623157E+308

**\*Note2**: Curve Type (0 ~ 9) Straight line (0) Quadratic Parabola (1) 5th Polynomial (2) Basic Sine (3) Inclined Sine (4) Mod Acc Sine (5) Mod Acc Trapezoidal (6) Cubic\_Spline\_Nature (7) Cubic\_Spline\_Clamp (8) Cubic\_Spline (9)

#### **Output Update Timing**

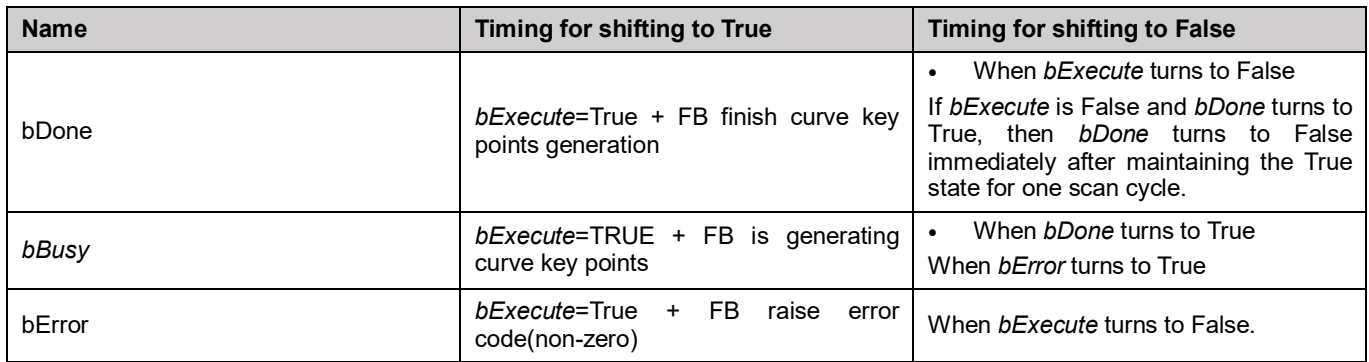

#### **Timing Diagram**

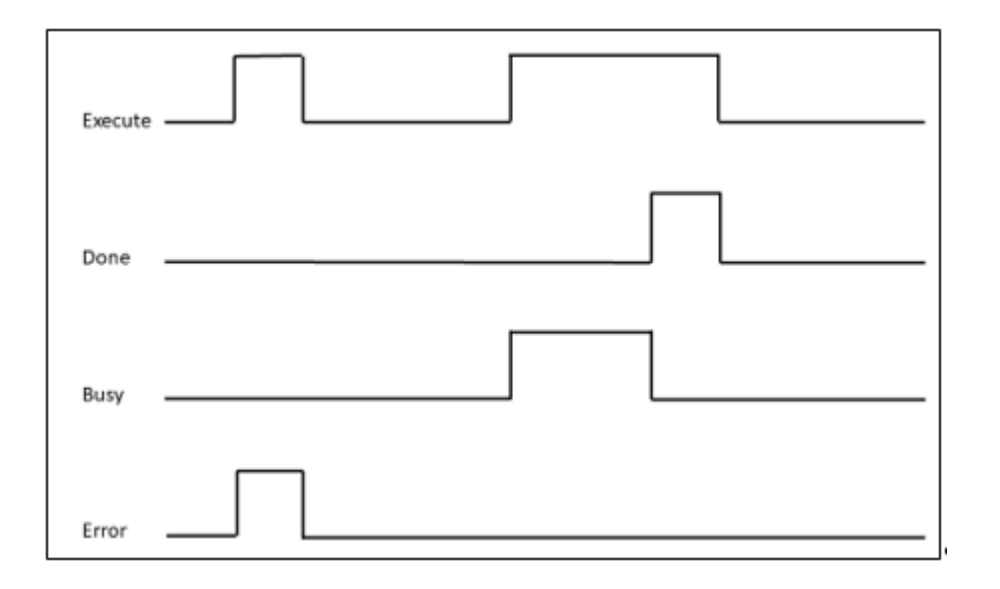

#### **Inputs/Outputs**

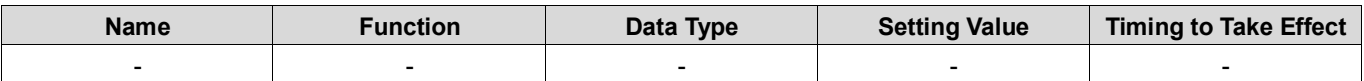

#### **Function**

- Start Motion and the slider will move from Start Postion to End Postion.
- And then back and forth on BDC for process time.
- **Finally, back to TDC.**
- **INVOKE DMC\_SP\_CamCurveWrite to generate and write ECAM table after this FB is done.**
- **Pendunlum Curve Setup Page.**

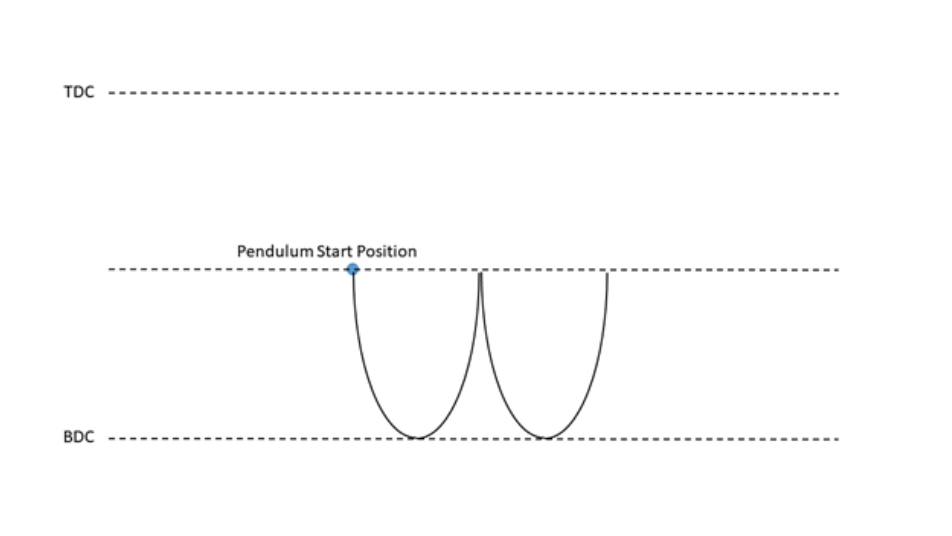

#### **Troubleshooting**

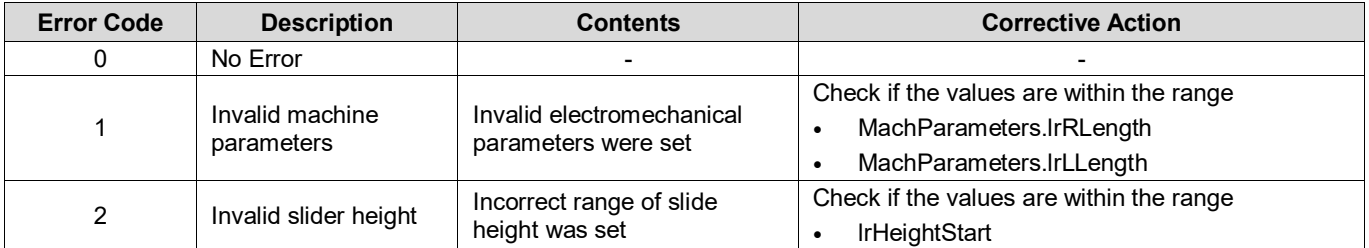

#### **Sample Program**

- Setre fMachParameters.lrRLength=90.0mm, MachParameters.lrLLength=670mm, and lrHeightStart=120.0mm.
- Set *bExecute* from False to True to trigger curve key-points calculation. Once calculation completes, *bDone* will be True, and generates related key-points arrays.

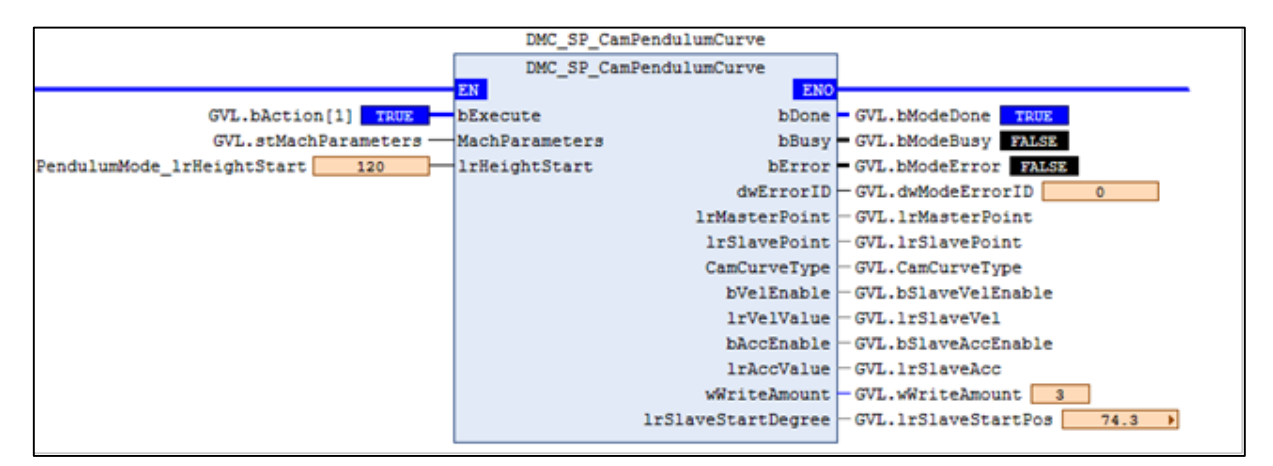

# **2.4.1.8 DMC\_SP\_CamPulse1Curve**

#### **Supported Devices:** AX-308E, AX-8

Servo Press industry-specific FB, generates cam key point information according to the pulse 1 curve algorithm, and generates an electronic cam table through DMC\_SP\_CamCurveWrite FB.

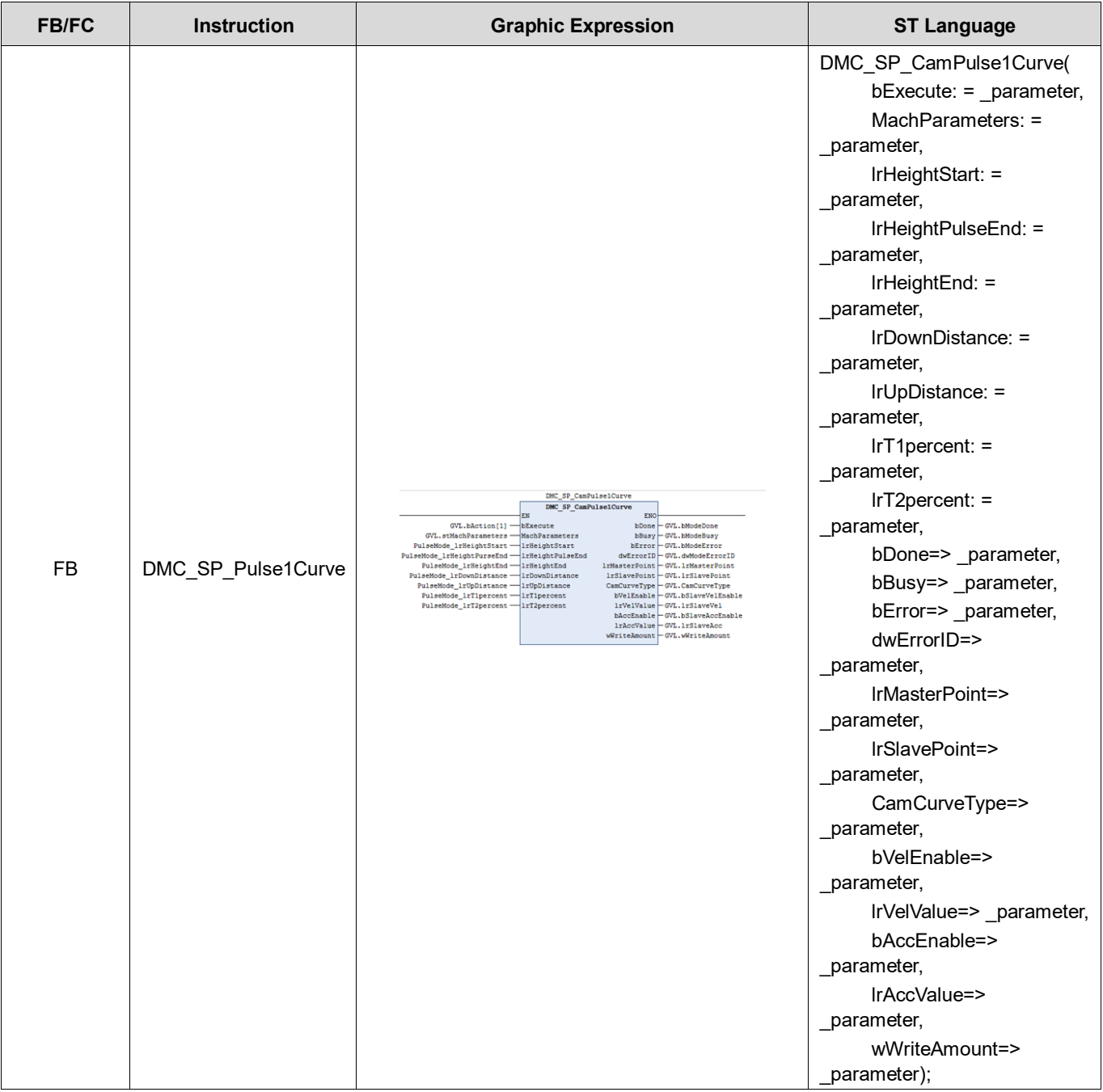

**\*Note:** Recommend to set lrTolerenceOfDegree as 5~10 degree for Pulse1 Curve to invoke DMC\_SP\_CamCurveWrite. Due to poly5 characteristics, Pulse1 curve trajectory will invert at the lower and upper junction. But, this will not impact the user scenario.

**Inputs**

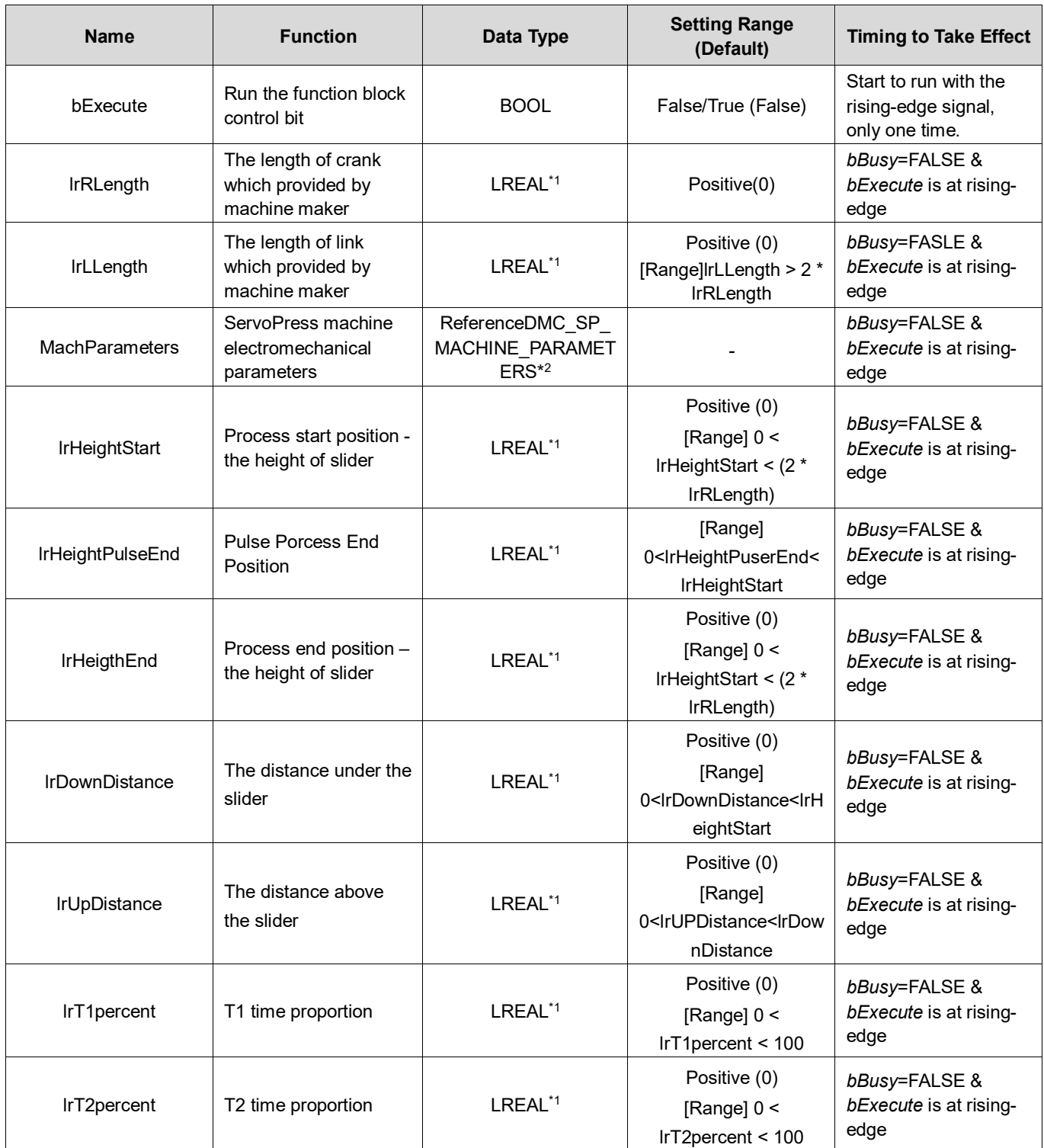

**\*Note1**: LREAL Range:

Positive values: -1.7976931348623157E+308 to -4.9406564584124654E-324

Zero: 0

Negative values: 4.9406564584124654E-324 to 1.7976931348623157E+308

**\*Note2**: DMC\_SP\_MACHINE\_PARAMETERS structure

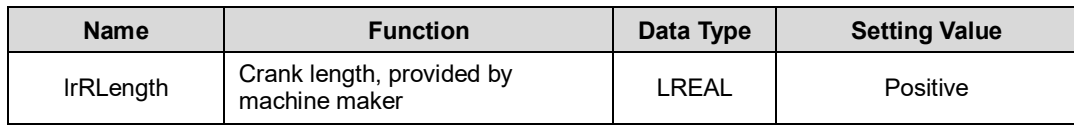

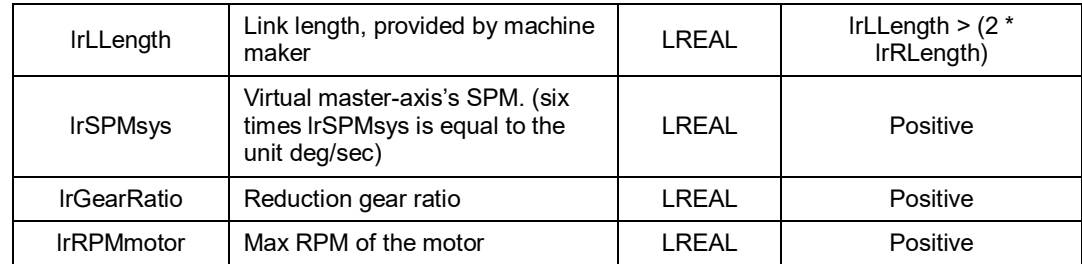

### **Outputs**

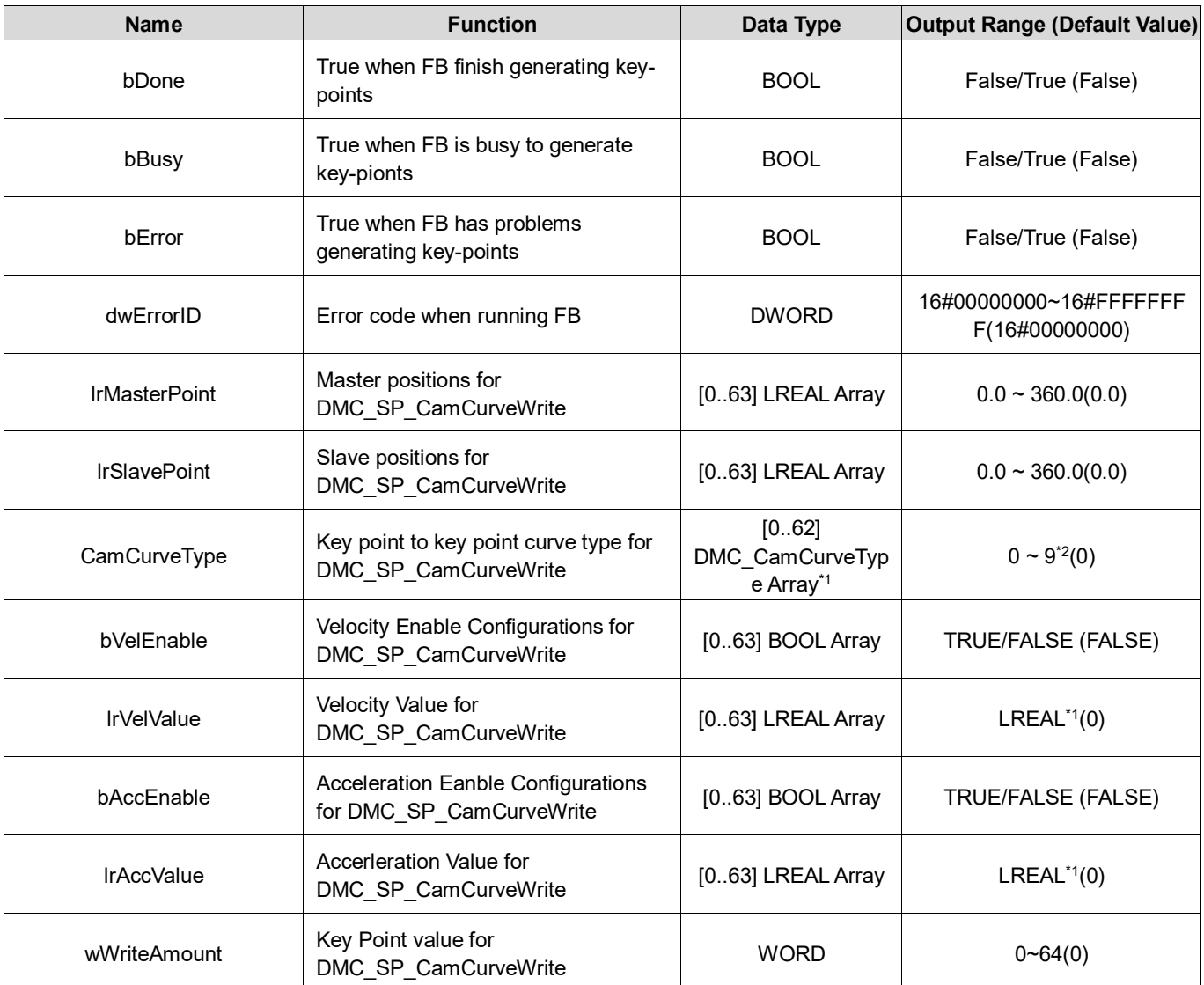

\***Note**: Curve Type  $(0 \sim 9)$ Straight line (0) Quadratic Parabola (1) 5th Polynomial (2) Basic Sine (3) Inclined Sine (4) Mod\_Acc Sine (5) Mod\_Acc Trapezoidal (6) Cubic\_Spline\_Nature (7) Cubic\_Spline\_Clamp (8) Cubic\_Spline (9)

#### **Output Update Timing**

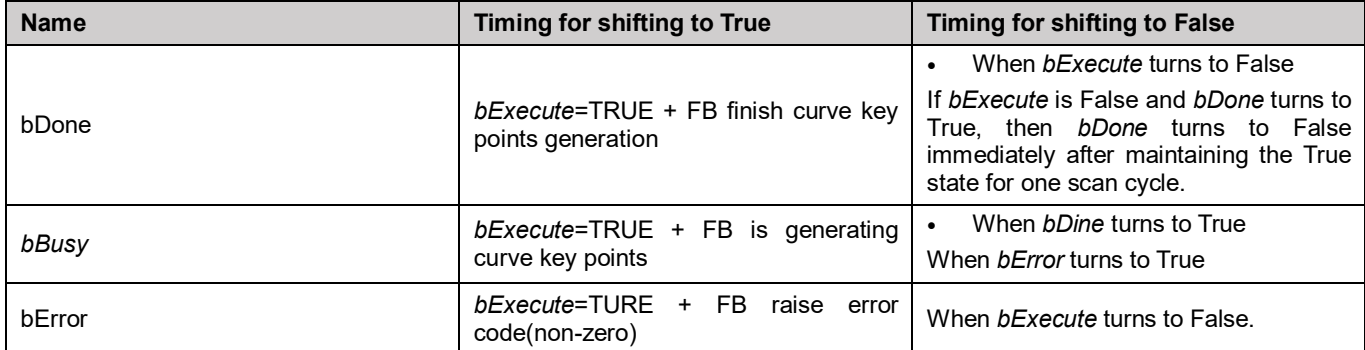

#### **Timing Diagram**

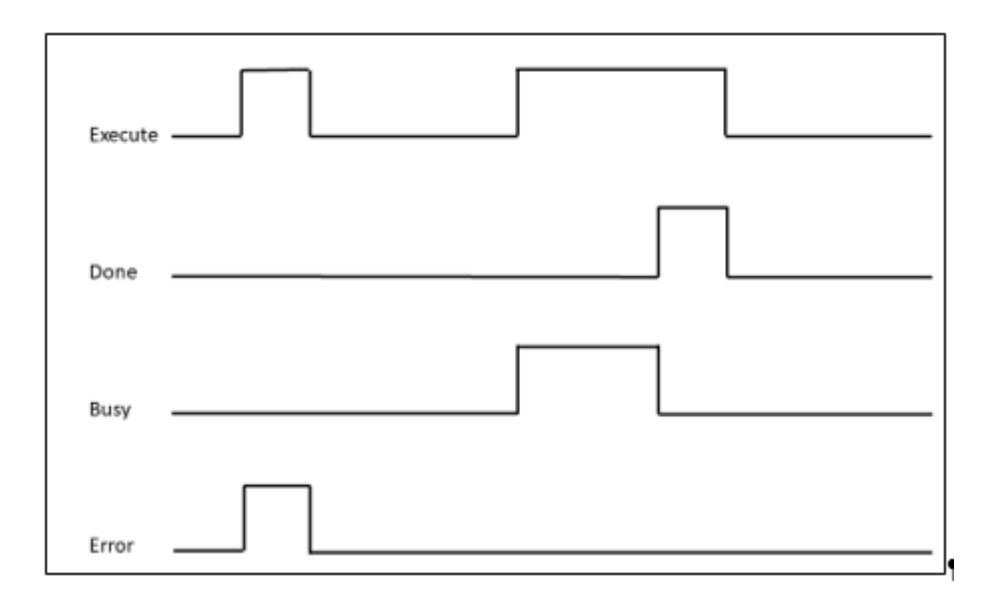

#### **Inputs/Outputs**

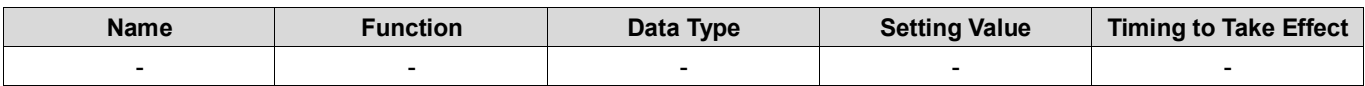

#### **Function**

- To generate Key-Point data for DMC\_SP\_CamCurveWrite FB.
- User input T1 and T2 time percent. FB will calculate T3 time percent.
- The Slider will move from TDC to the processing starting position at T1 time percent.
- The Slider will down and up until Slider Height move to Height PulseEnd at T2 time percent.
- And then, the slider will get back to the end position.
- Finally, back to TDC at T3 percent.

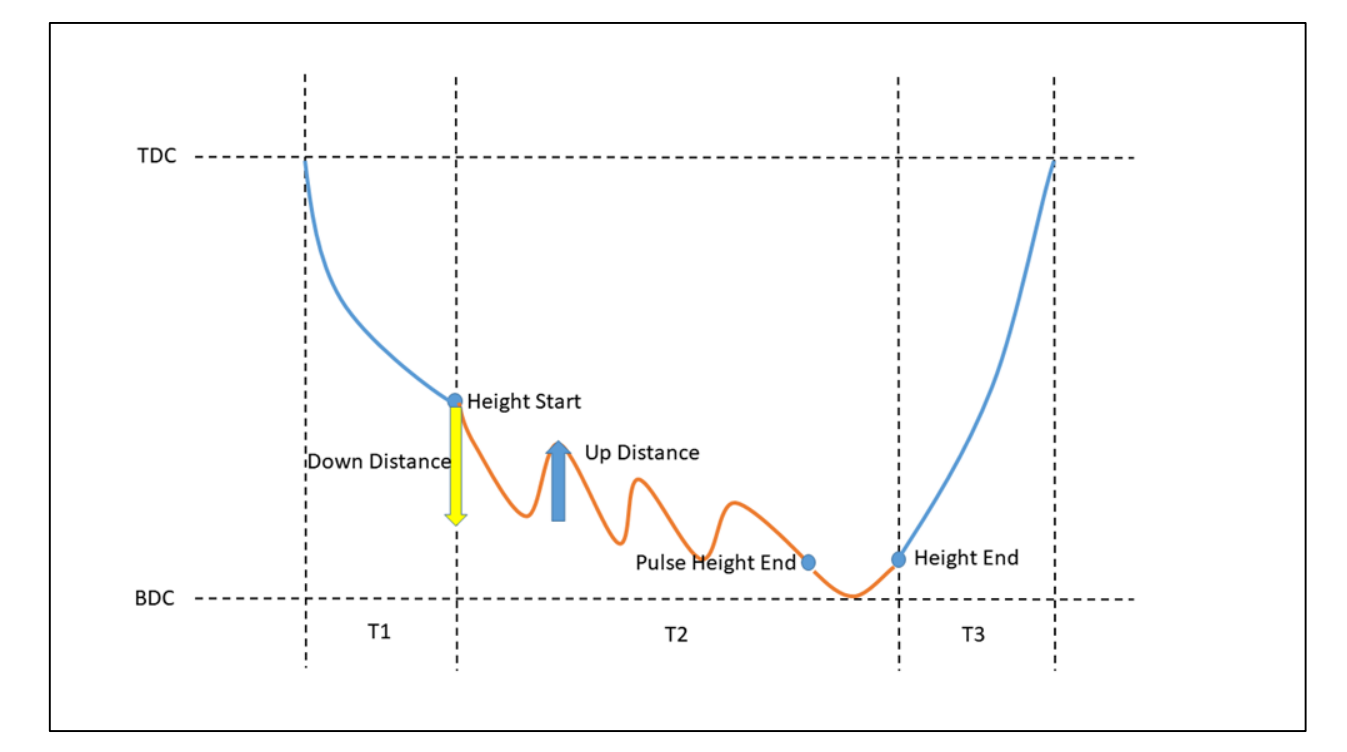

#### **Troubleshooting**

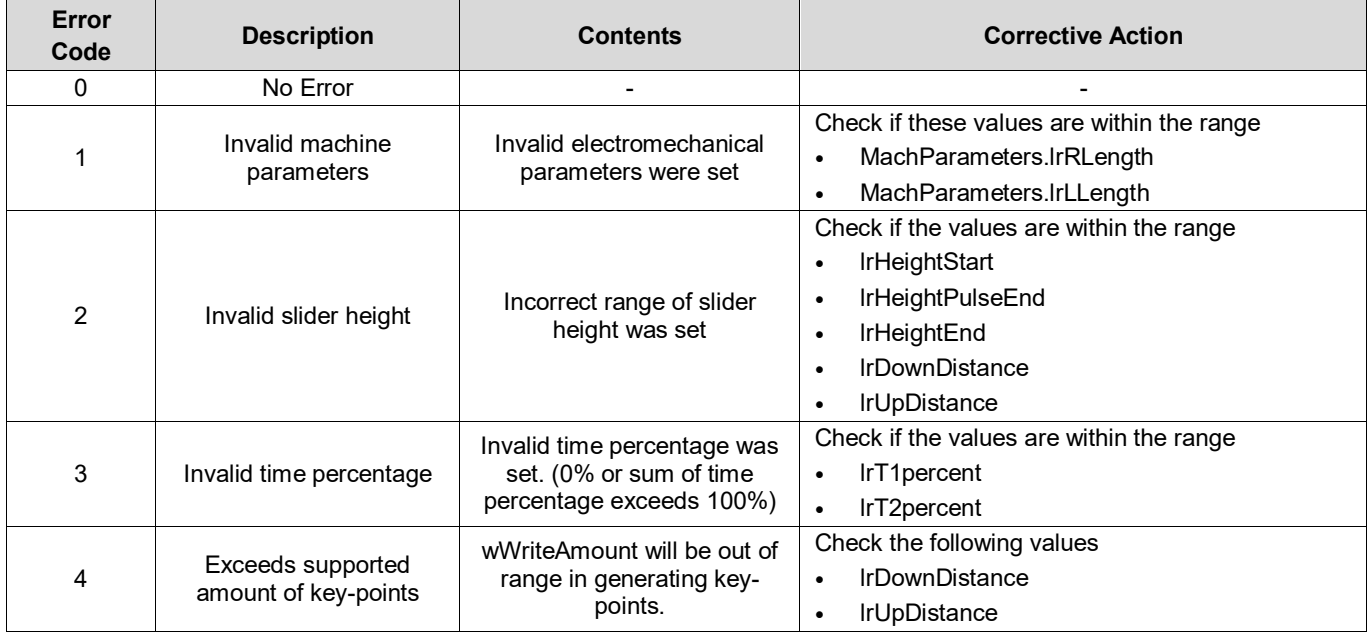

#### **Sample Program**

- **Input Crank Length, Link Length (Link > 2\* Crank).**
- Input Height Start, Height End, and Pulse Height End (Height Start > Height PulseEnd).
- **Input slider down and up distance (Down > Up).**
- **Input T1percent, T2percent.**
- Set *bExecute* to True.
- Wait *bDone* to change to True. The Function block will generate Key-points data.
- Transfer Key-point Data to DMC\_SP\_CamCurveWrite to generate CamTable.

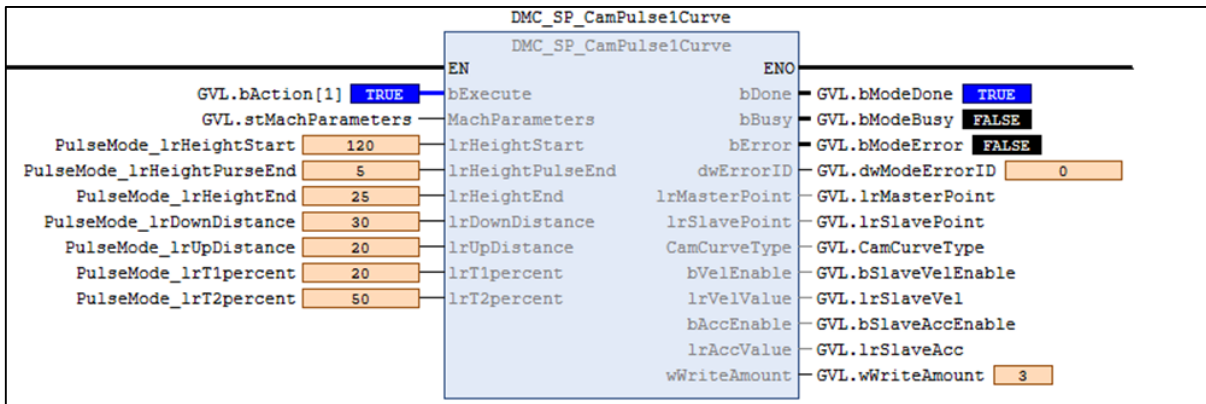

# **Appendix A A.1 Instruction Tables and Indexes**

# **A.1.1 By Function**

#### **Single-axis Motion Control Instruction (Synchronous axes)**

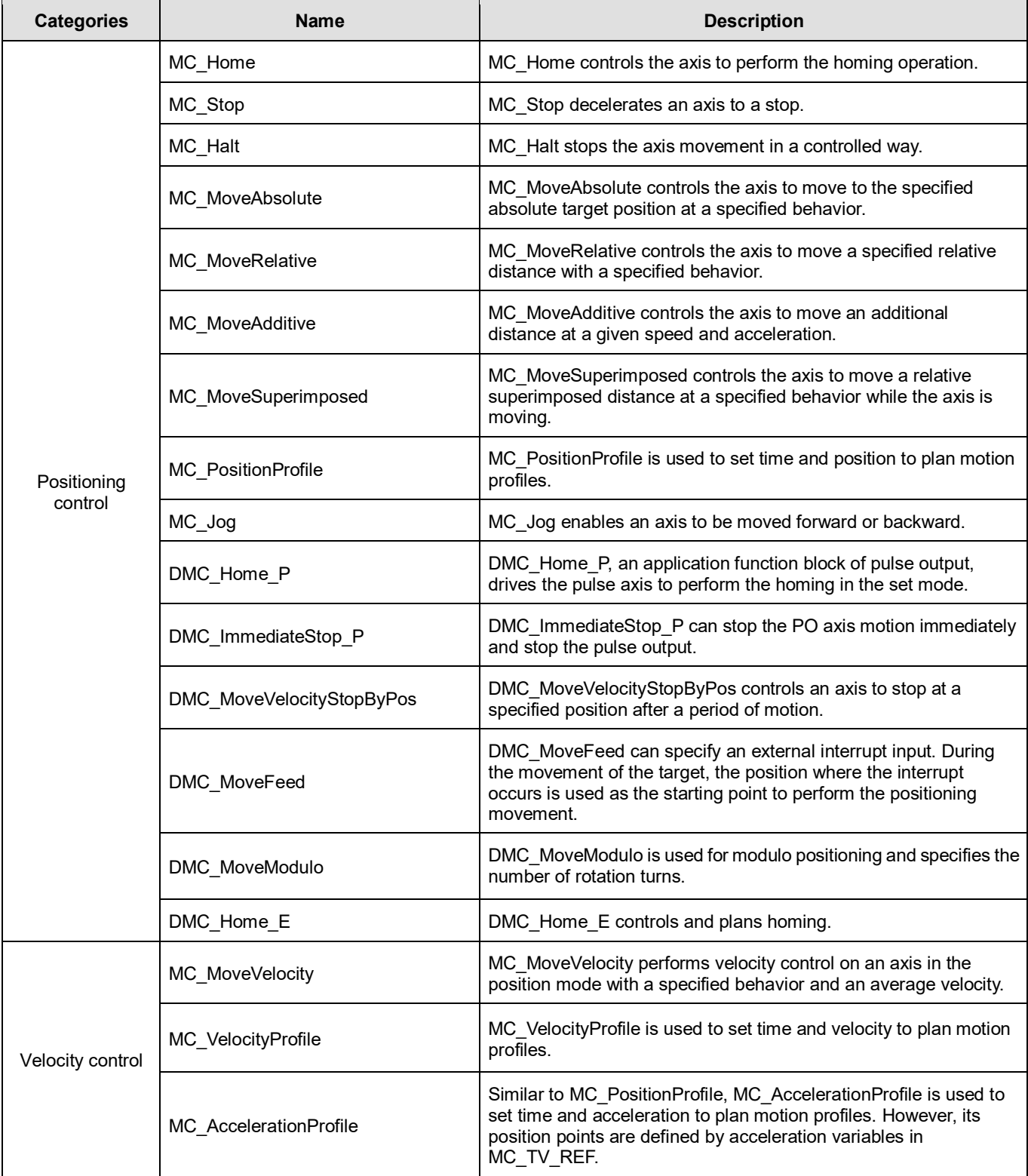

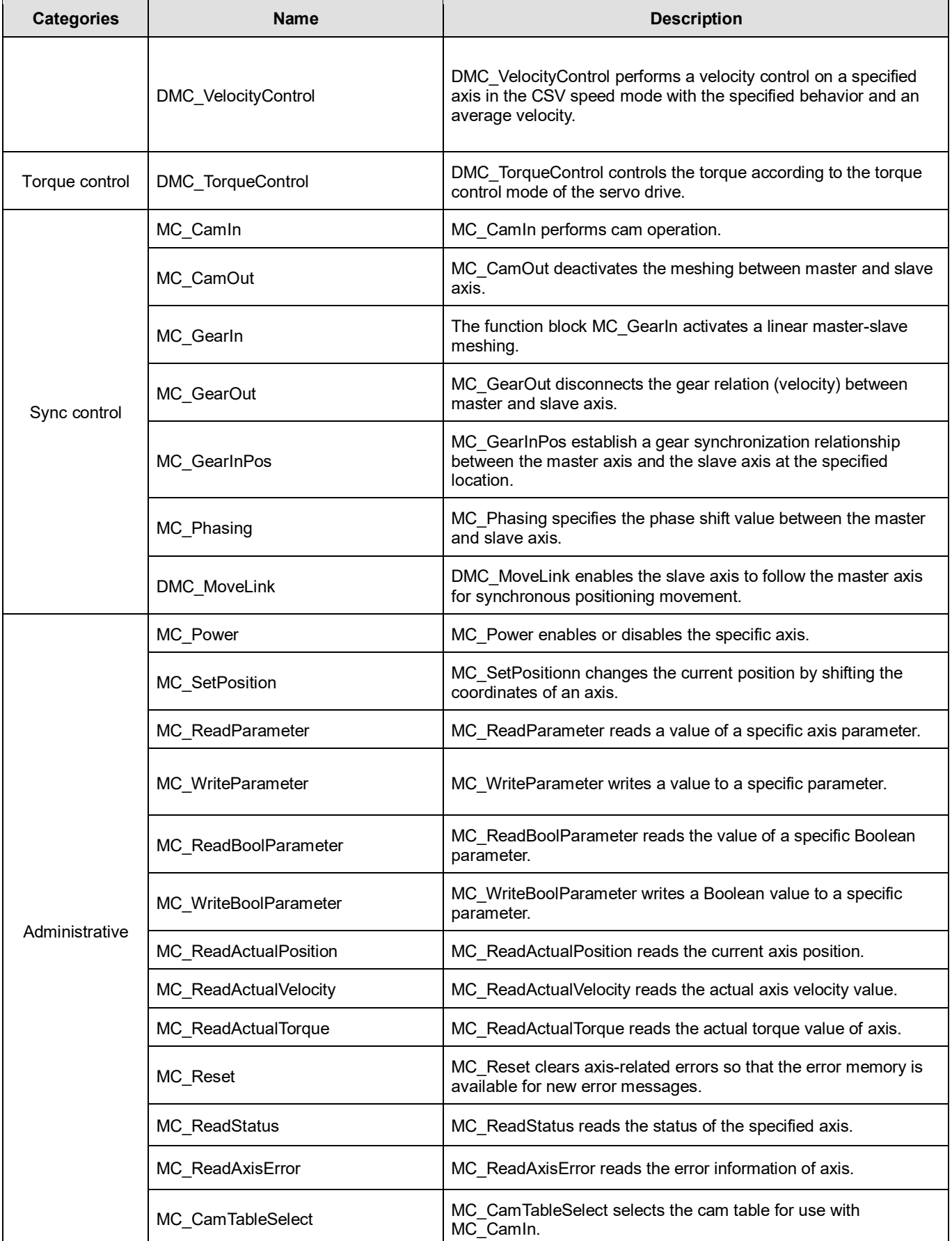

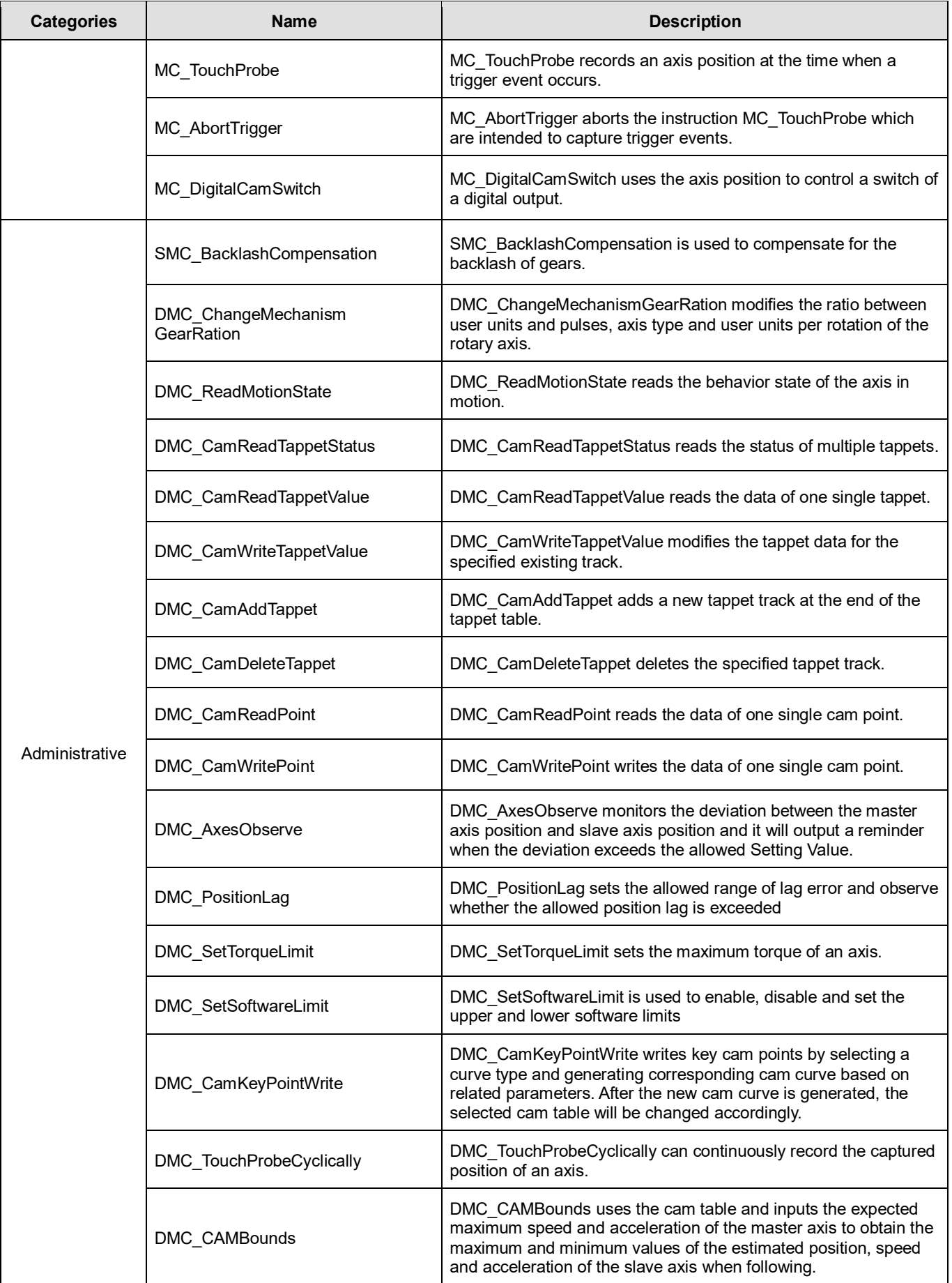

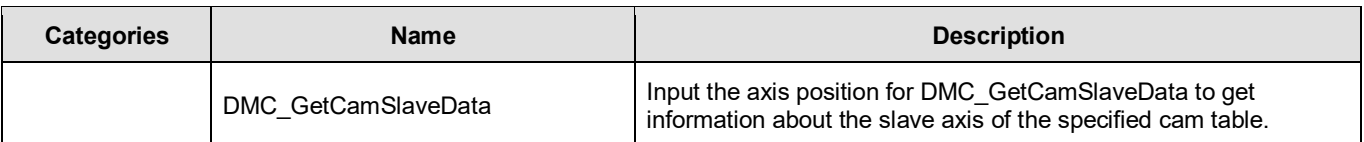

#### **Single-axis Motion Control Instruction (Positioning axes)**

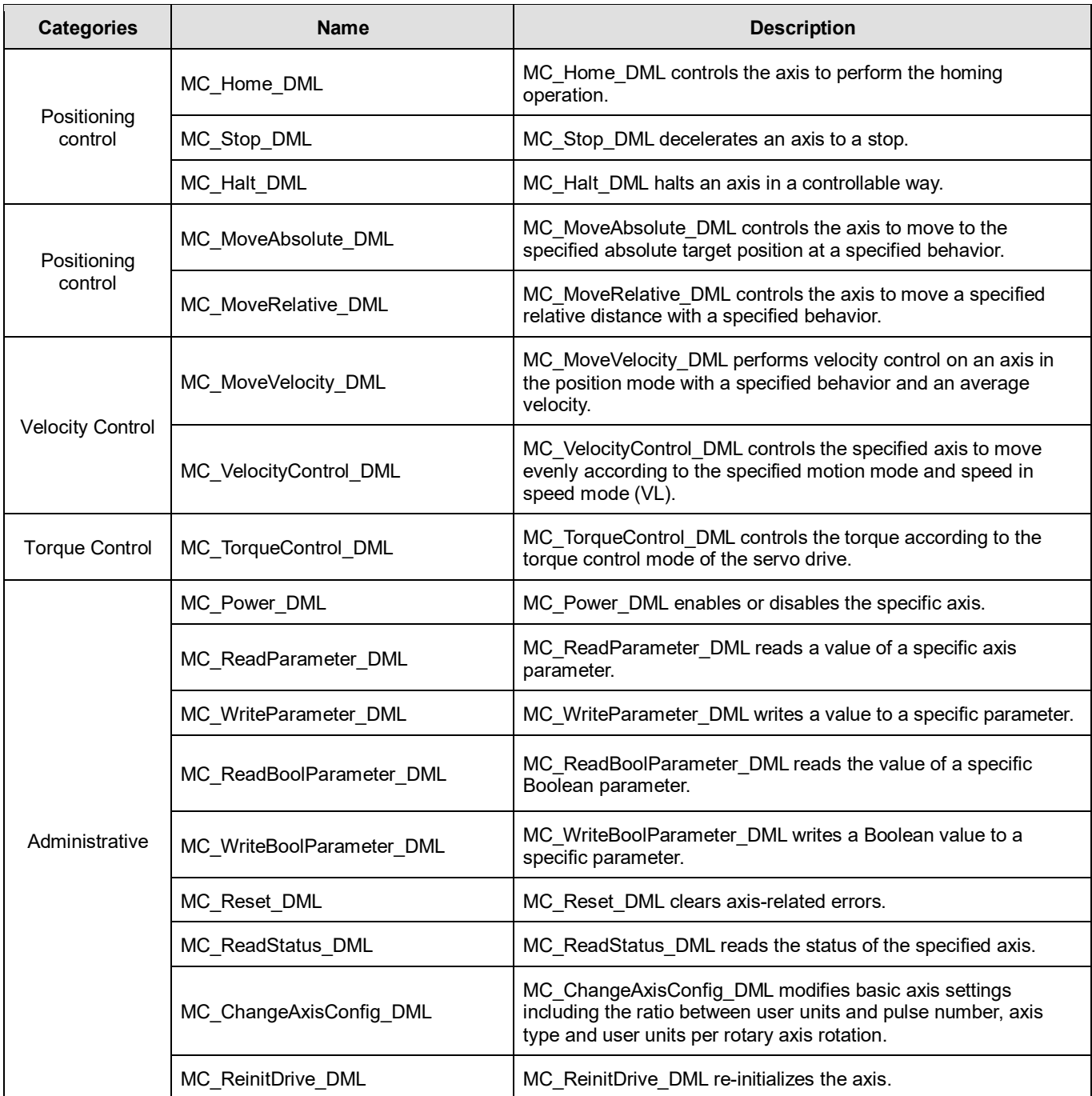

#### **Multi-axis Motion Control Instruction**

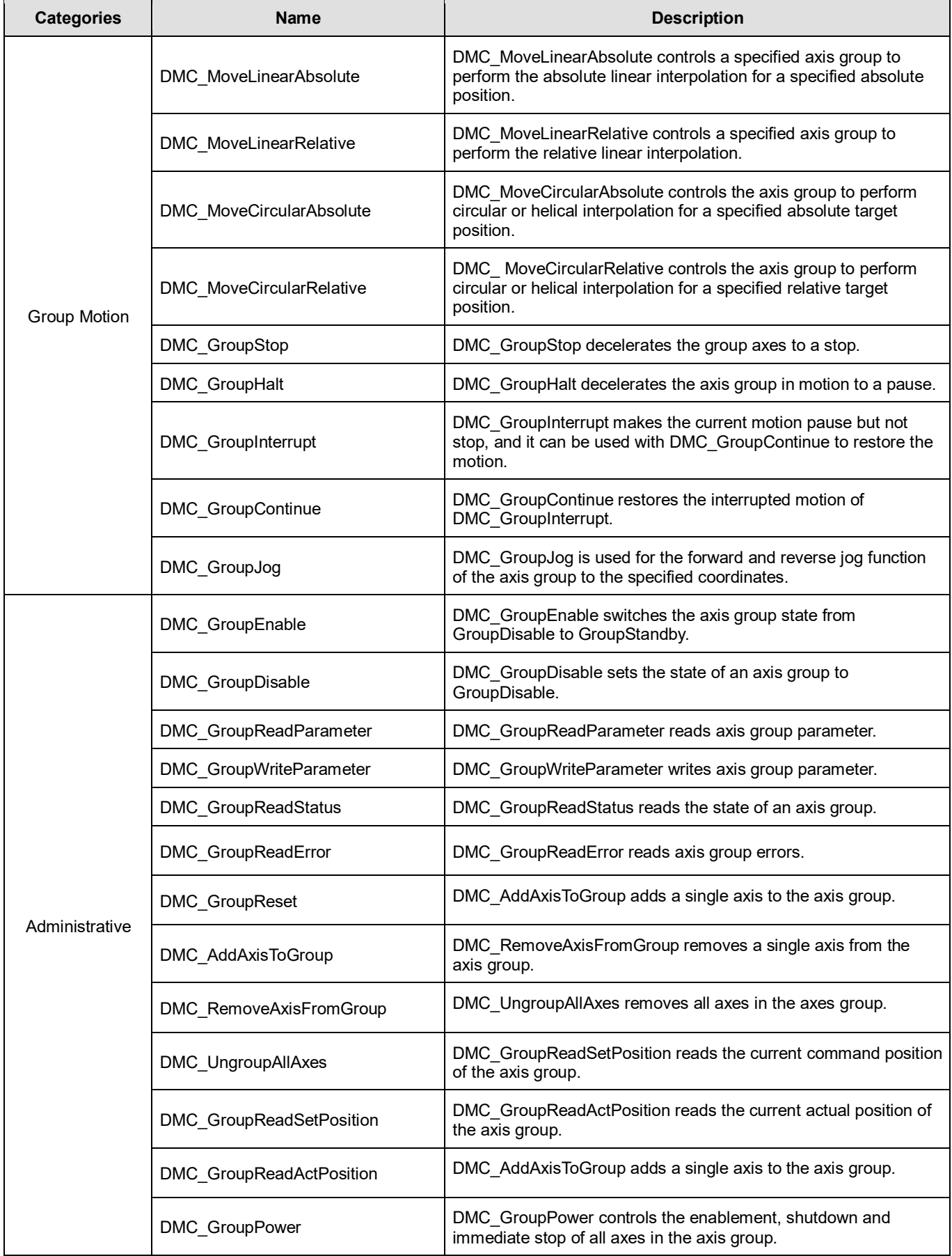

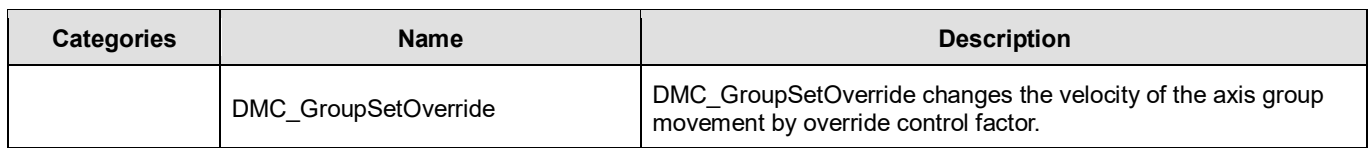

## **A.1.2 By Model**

The supported model types are listed as follows:

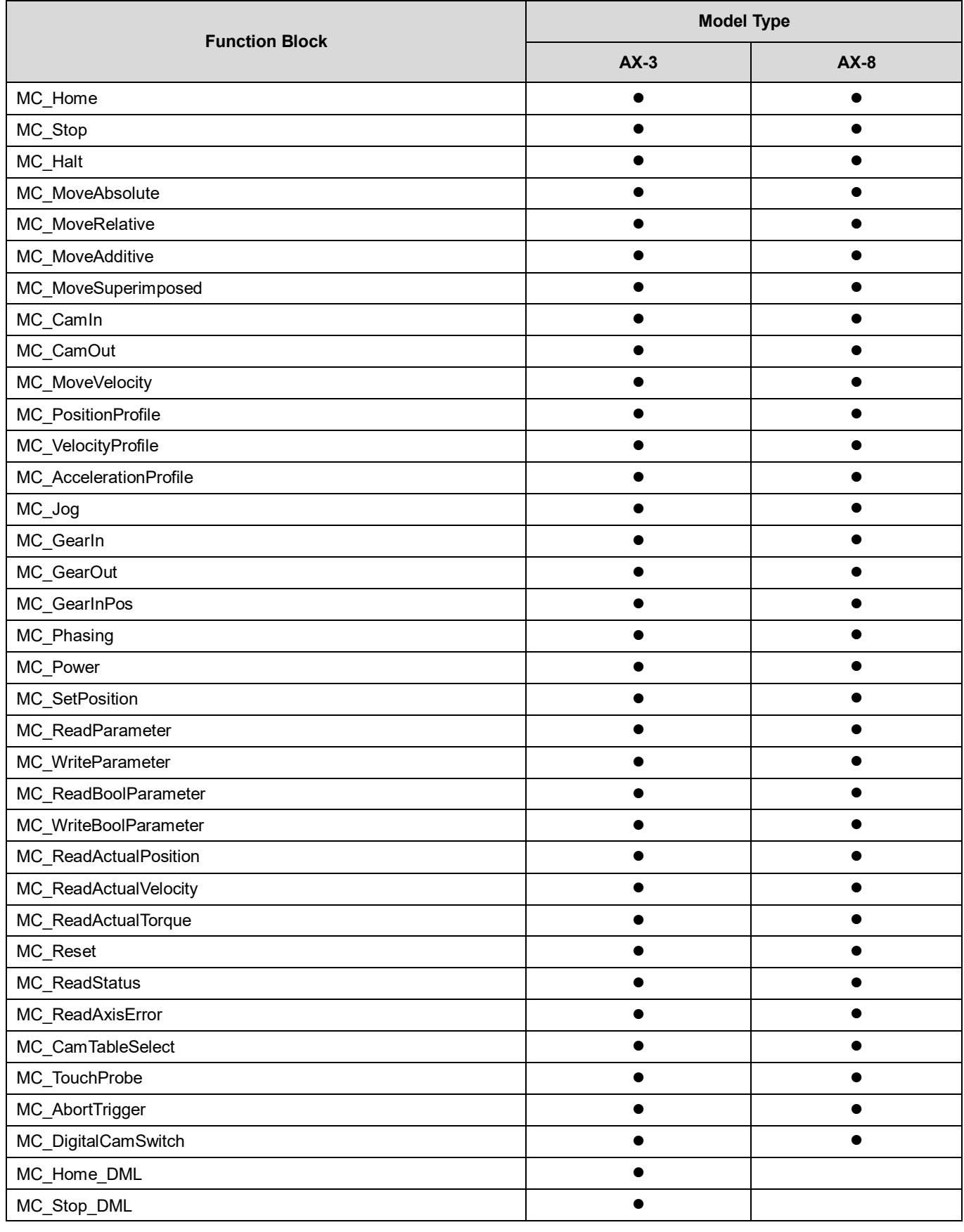

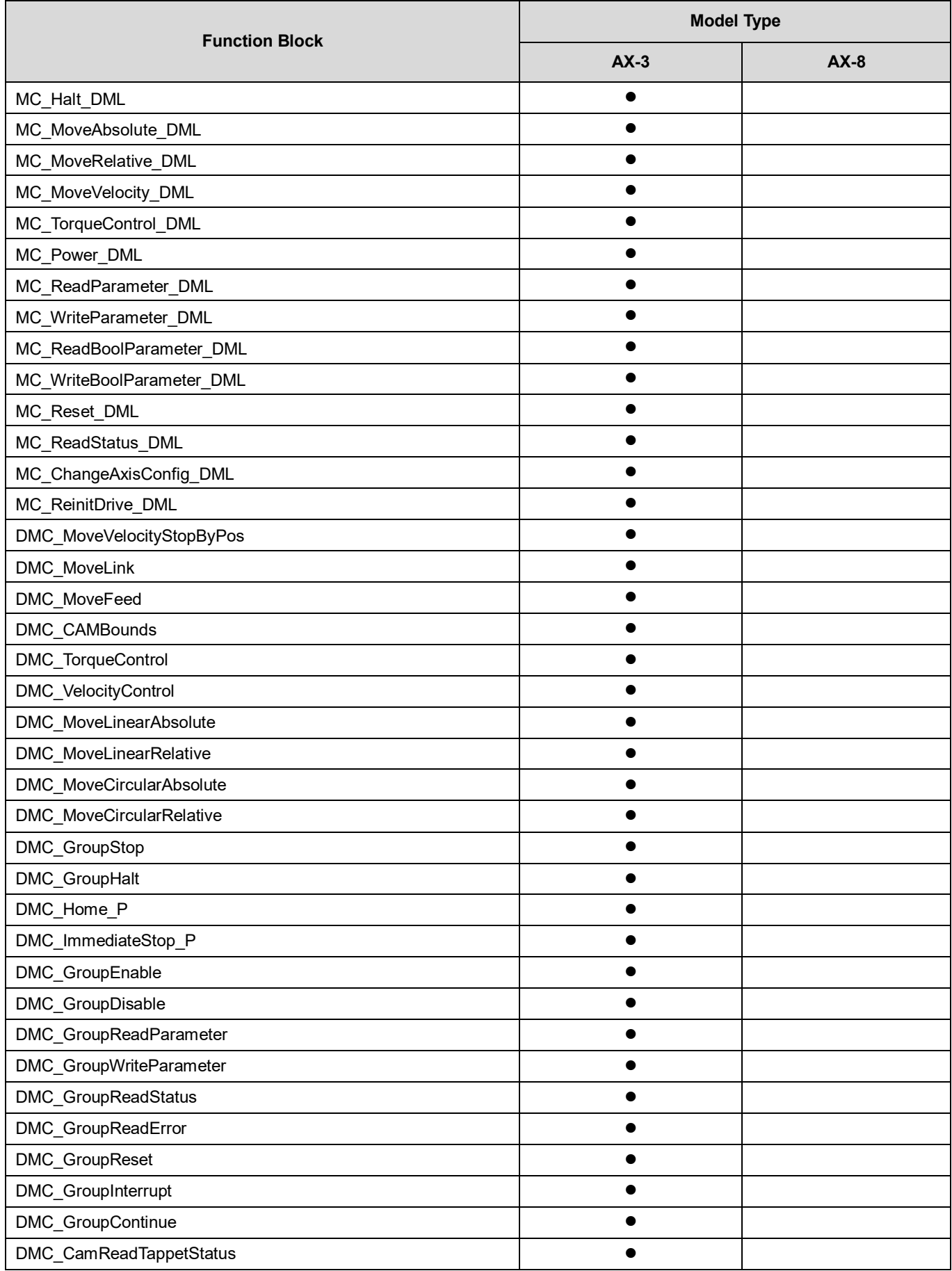

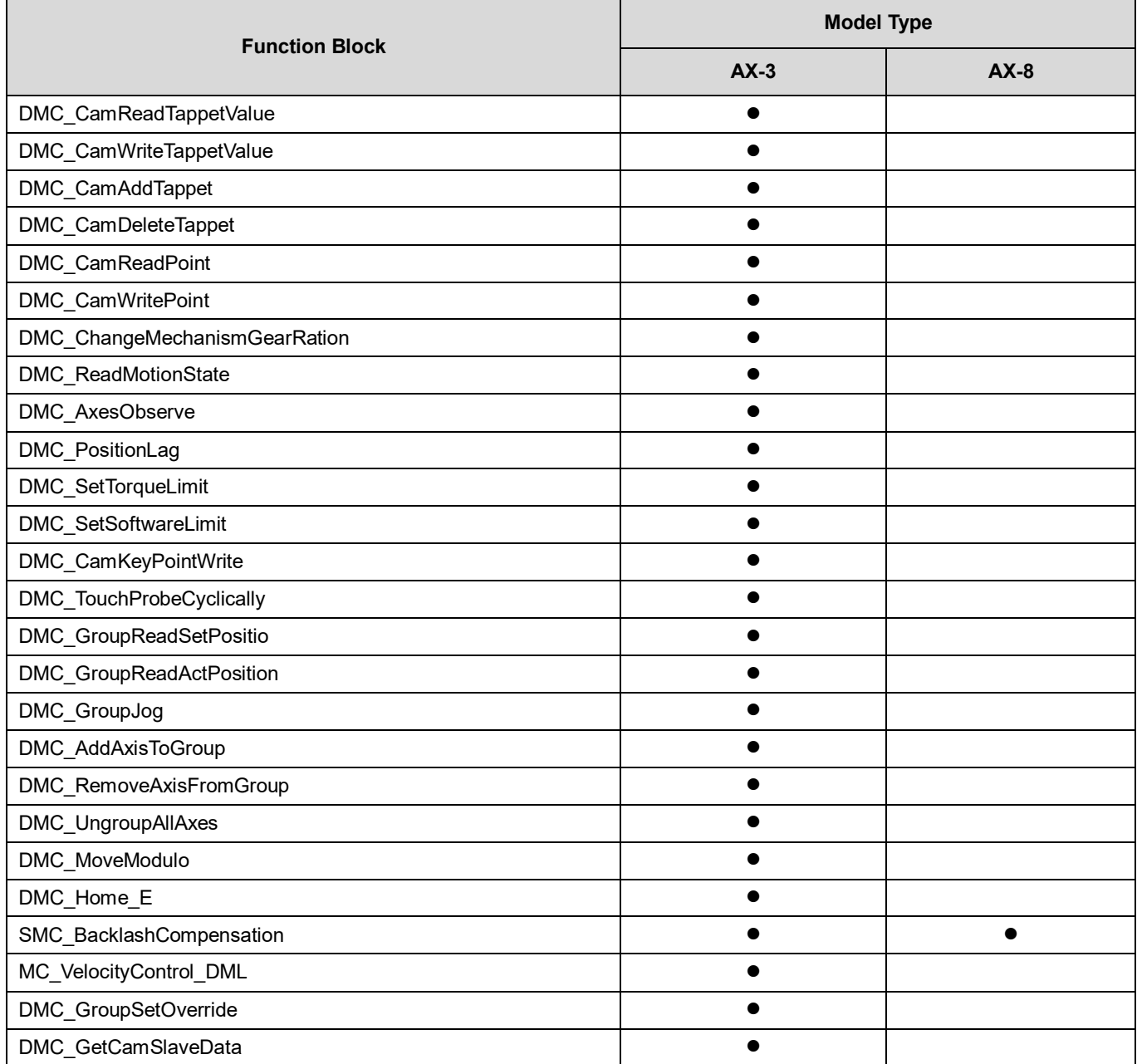

### **A.1.3 By Letter**

- $\bullet$  A
	- MC\_AbortTrigger MC\_AccelerationProfile DMC\_AxesObserve DMC\_AddAxisToGroup
- $\bullet$  B SMC\_BacklashCompensation
- $\bullet$  C MC\_Calin McQueseconfig\_DML<br>DMC\_CamDeleteTappet<br>DMC\_CamDeleteTappet<br>DMC\_CamBeadTappetStatus<br>DMC\_CamMriteTappetValue<br>DMC\_CamWriteTappetValue
- DMC\_ChangeMechanismGearRation DMC\_CamKeyPointWrite DMC\_CAMBounds
- $\bullet$  D
- MC\_DigitalCamSwitch

 $\bullet$  G

MC\_GearIn MC\_GearInPos MC\_GearOut

DMC\_GroupDisable

- DMC\_GroupEnable
- DMC\_GroupHalt
- DMC\_GroupReadError
- DMC\_GroupReadStatus

DMC\_GroupReset DMC\_GroupStop DMC\_GroupInterrupt DMC\_GroupContinue DMC\_GroupReadParameter DMC\_GroupWriteParameter DMC\_GroupReadSetPosition DMC\_GroupReadActPosition DMC\_GroupJog DMC\_GroupSetOverride DMC\_GetCamSlaveData H MC\_Halt MC\_Halt\_DML MC\_Home MC\_Home\_DML DMC\_Home\_P DMC Home E  $\bullet$  I DMC\_ImmediateStop\_P J MC\_Jog M MC MoveAbsolute MC\_MoveAbsolute\_DML MC MoveAdditive MC MoveRelative MC\_MoveRelative\_DML MC\_MoveSuperimposed MC MoveVelocity MC\_MoveVelocity\_DML DMC\_MoveCircularAbsolute DMC\_MoveCircularRelative DMC\_MoveLinearAbsolute DMC\_MoveLinearRelative DMC\_MoveVelocityStopByPos DMC\_MoveLink DMC\_MoveFeed DMC\_MoveModulo P MC\_Phasing MC\_PositionProfile MC\_Power MC\_Power\_DML DMC\_PositionLag R MC\_ReadActualPosition MC\_ReadActualTorque MC\_ReadActualVelocity MC ReadAxisError MC\_ReadBoolParameter

MC\_ReadBoolParameter\_DML

MC\_ReadParameter MC\_ReadParameter\_DML MC\_ReadStatus MC\_ReadStatus\_DML MC\_ReinitDrive\_DML MC\_Reset MC\_Reset\_DML DMC\_ReadMotionState DMC\_RemoveAxisFromGroup S MC\_SetPosition MC\_Stop MC\_Stop\_DML DMC\_SetTorqueLimit DMC\_SetSoftwareLimit T MC TouchProbe MC\_TorqueControl\_DML DMC\_TorqueControl DMC\_TouchProbeCyclically  $\cup$ DMC\_UngroupAllAxes  $\bullet$  V MC\_VelocityProfile DMC\_VelocityControl MC\_VelocityControl\_DML W MC\_WriteBoolParameter MC\_WriteBoolParameter\_DML MC\_WriteParameter MC\_WriteParameter\_DML MC\_WriteBoolParameter

# **A.2 Data Type: Enumeration and Structure**

The Data Types listed below are Enumeration type:

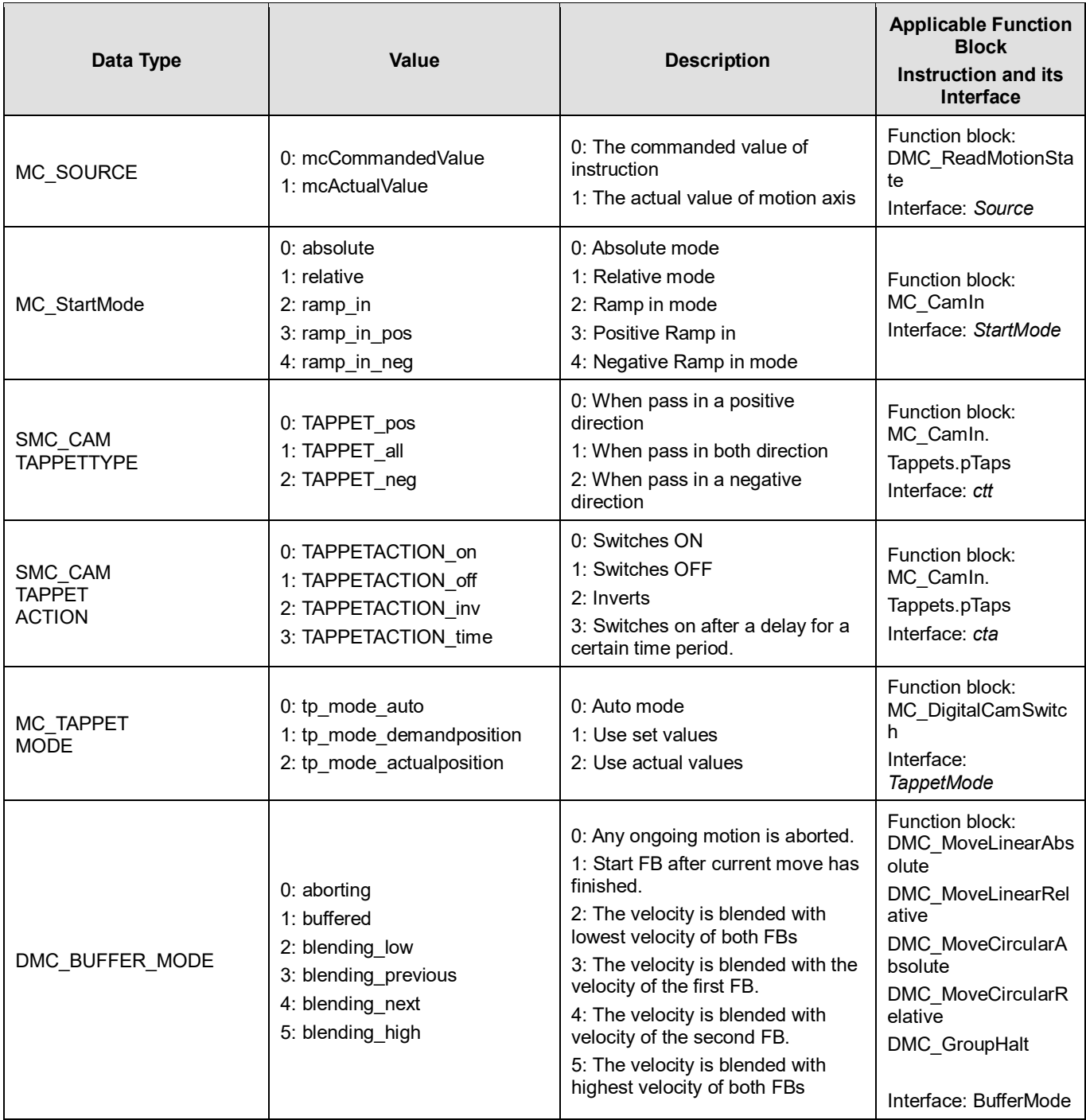

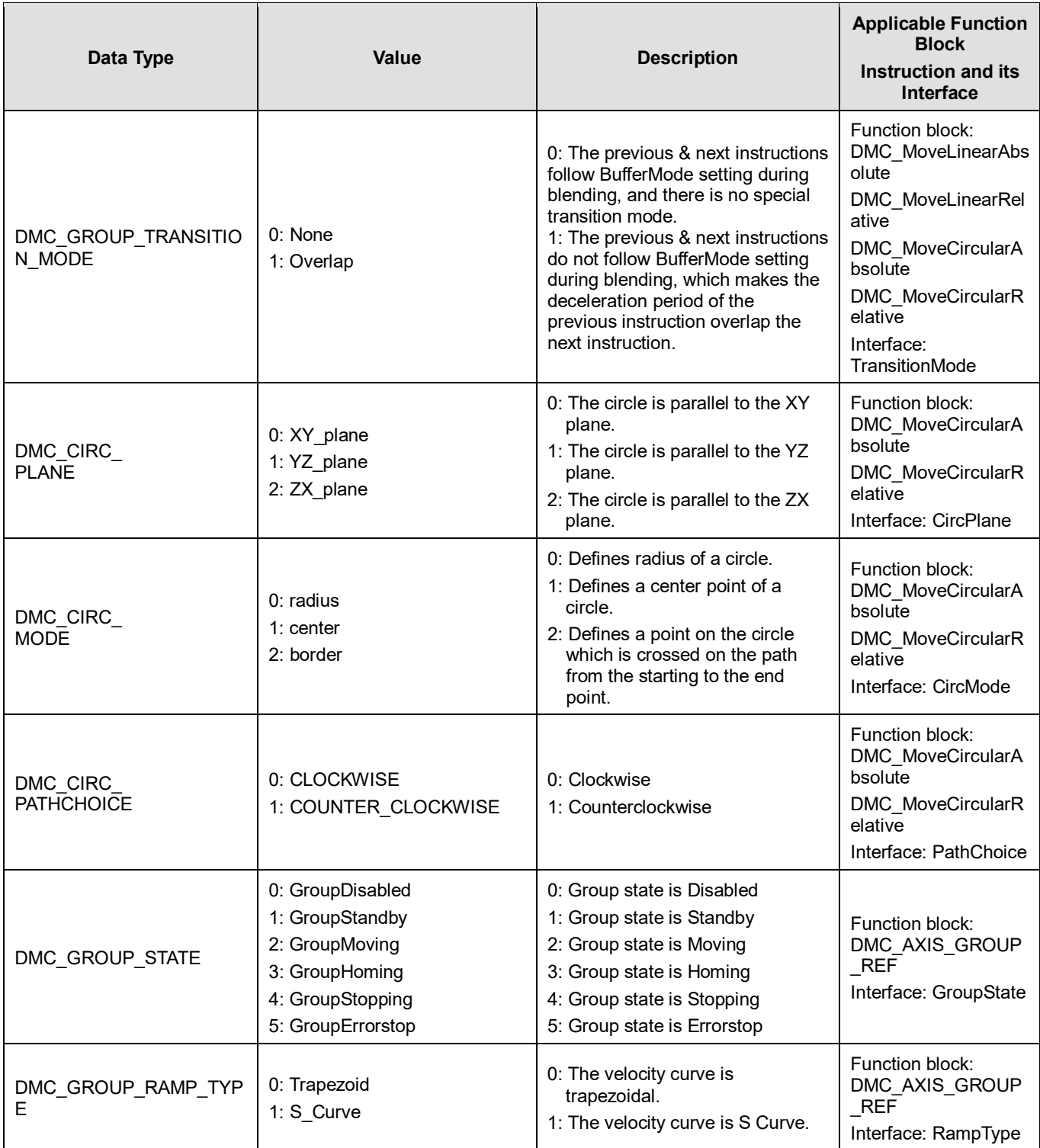

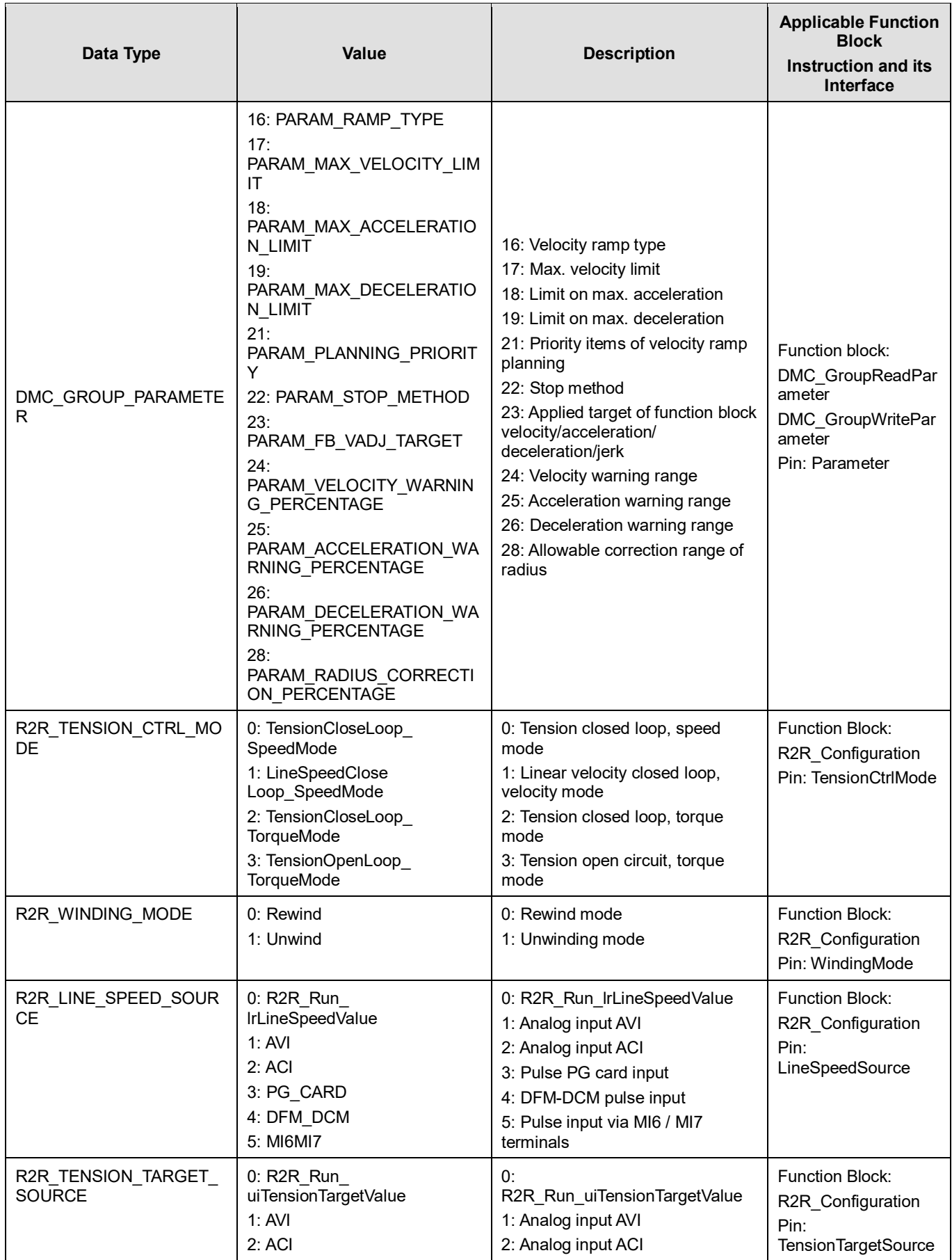

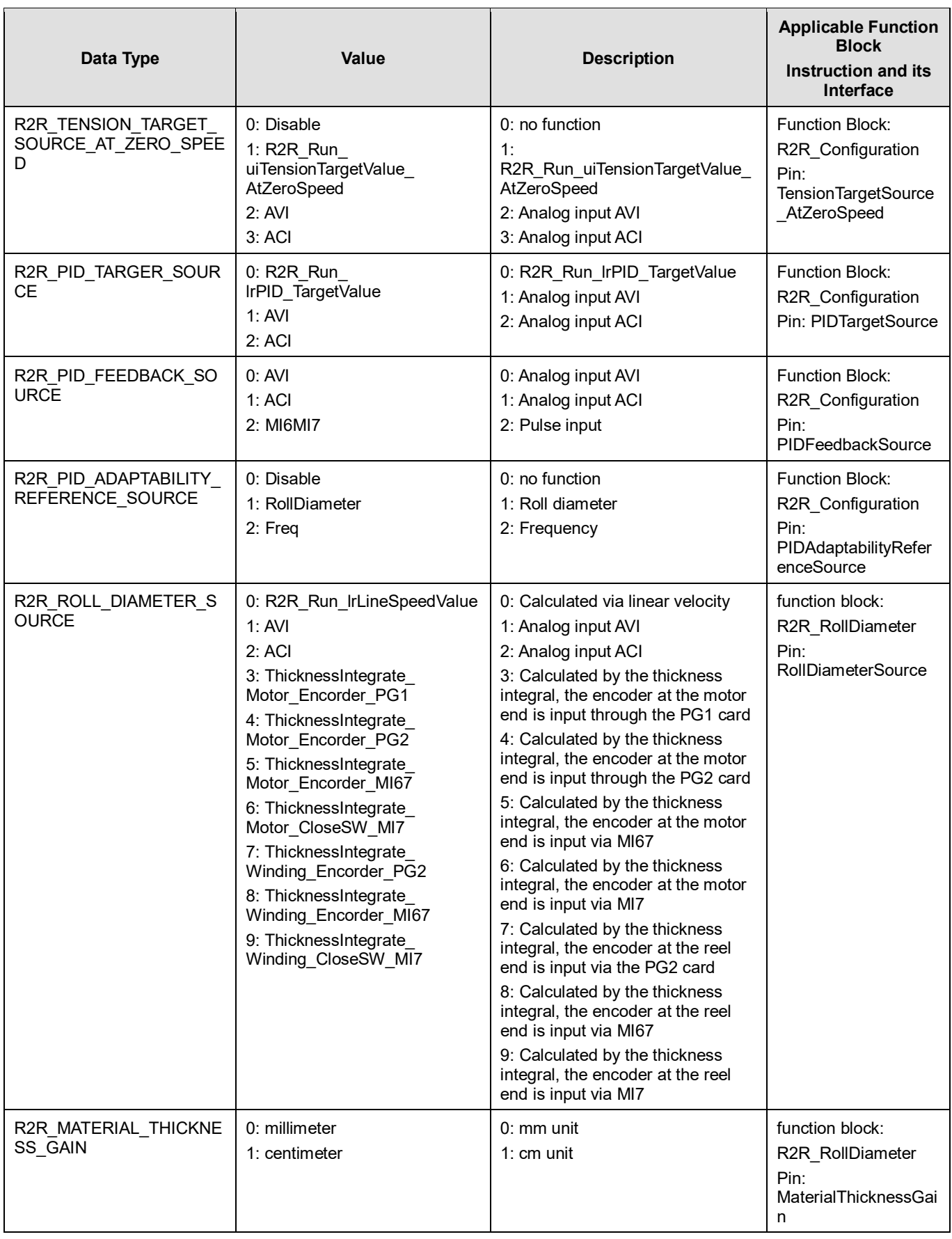

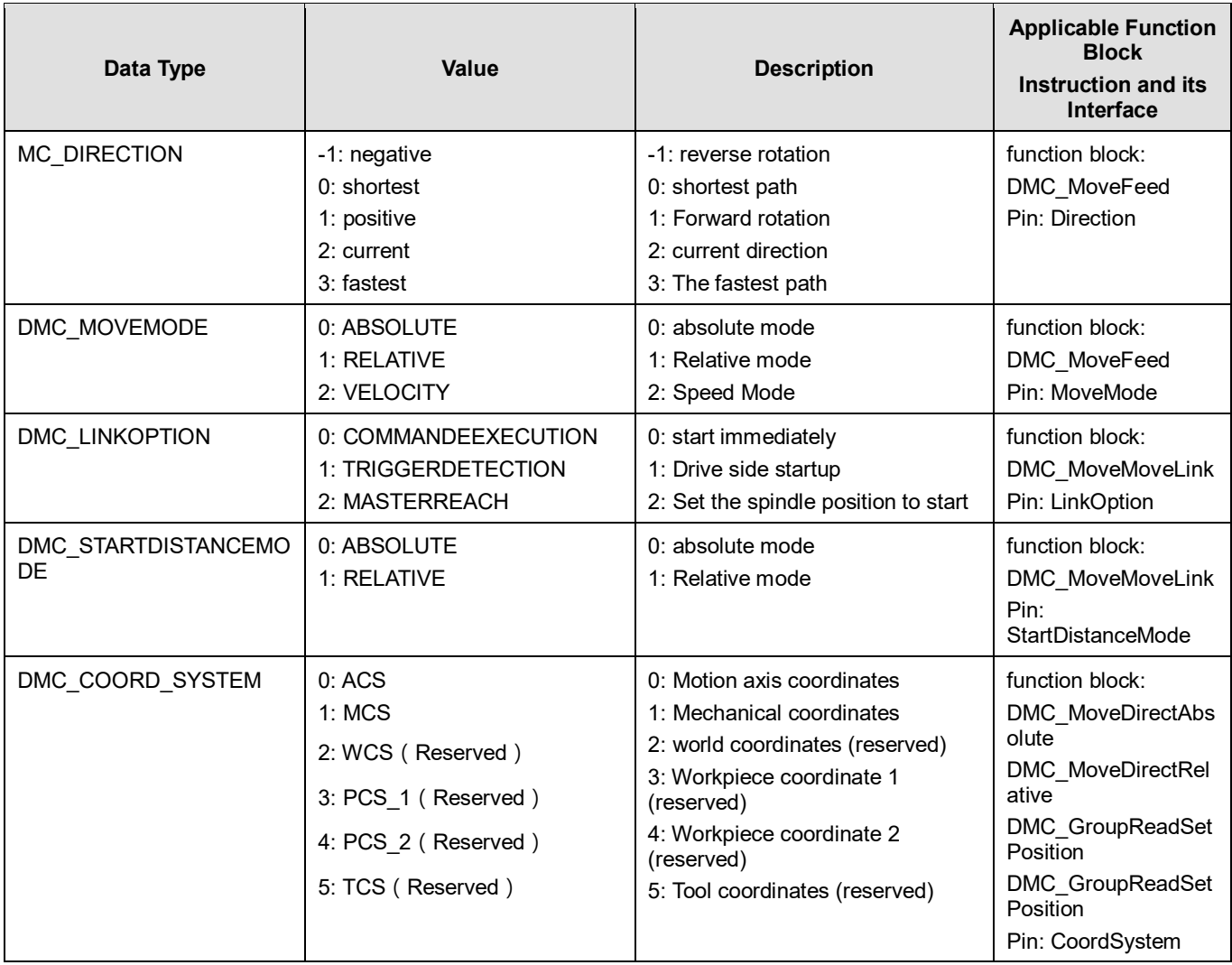

#### The Data Types listed below are Structure type:

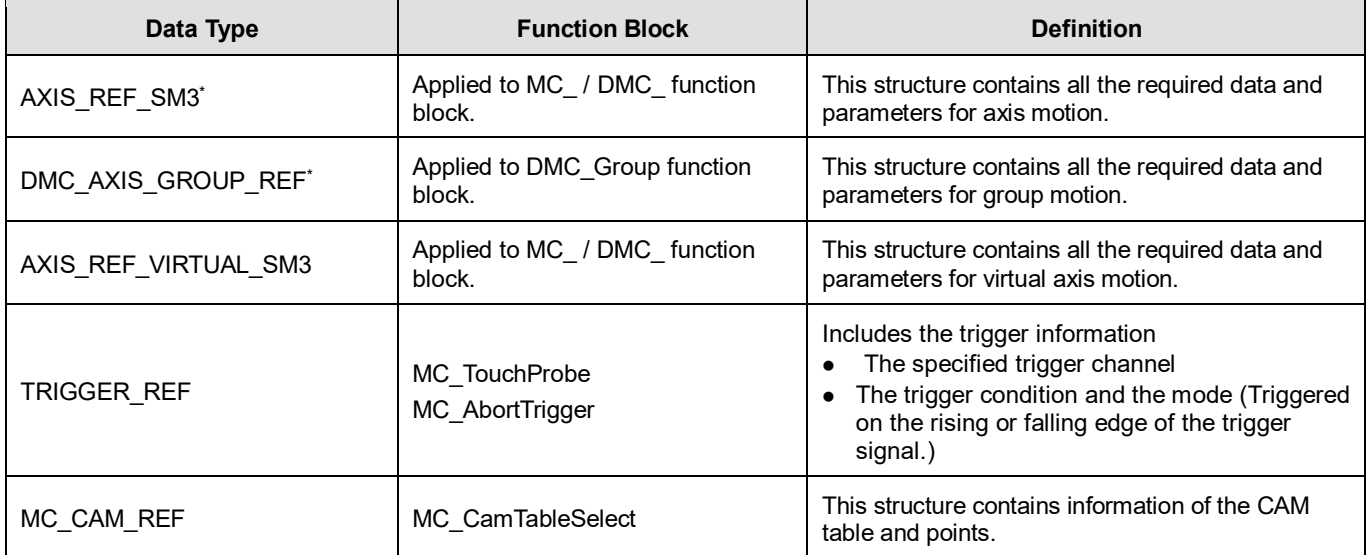

**\*Note**: refer to AX-3 Series operational manual for more details of structural type parameters.

# **A.3 Error Codes and Troubleshooting**

### **A.3.1 For Synchronous Axes**

When an error occurs, you can troubleshoot errors through error codes and the corresponding indicators. refer to **AX-3 Operational Manual** for more details of troubleshooting process.

The following table lists the error codes and the contents of the errors:

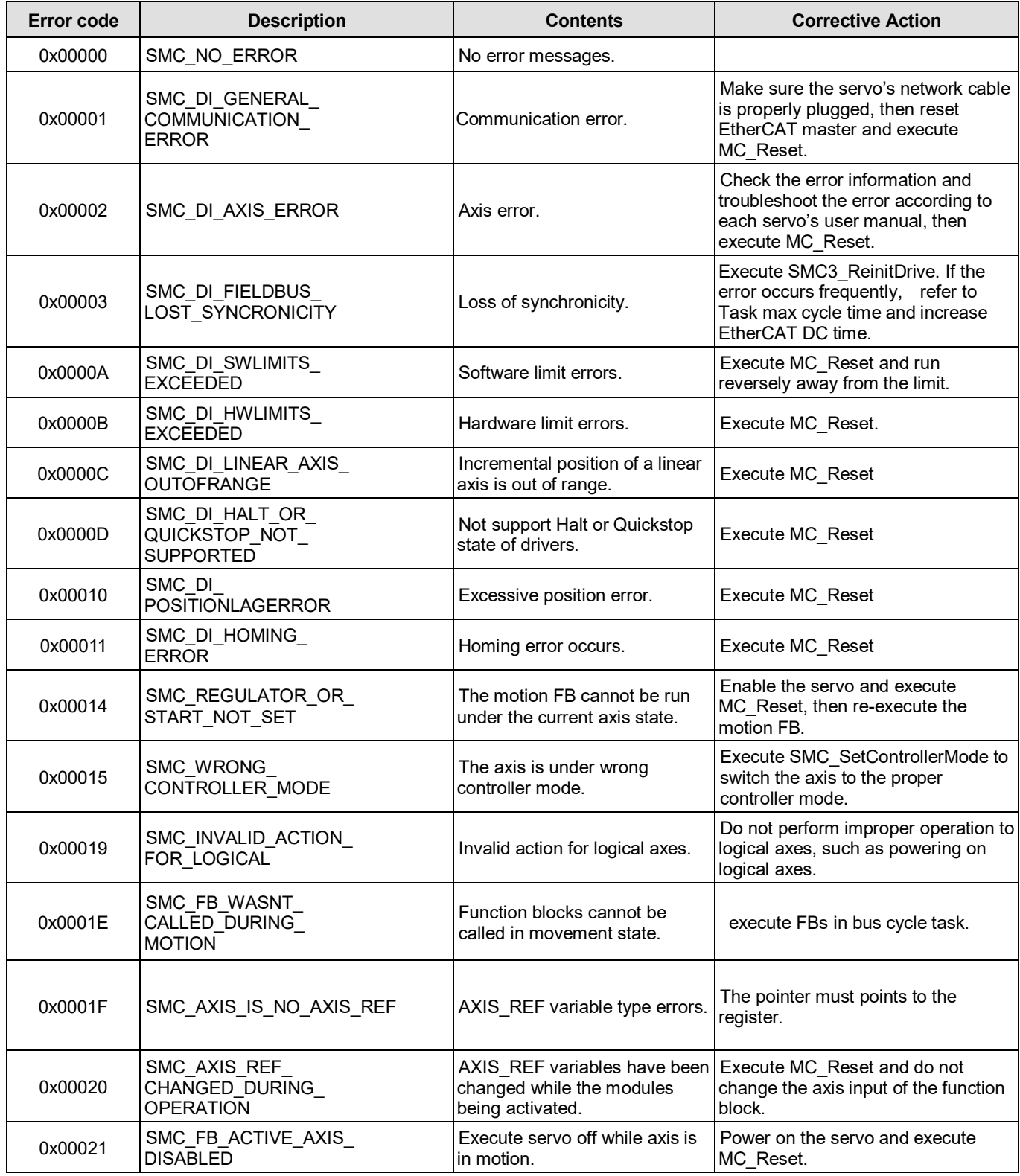

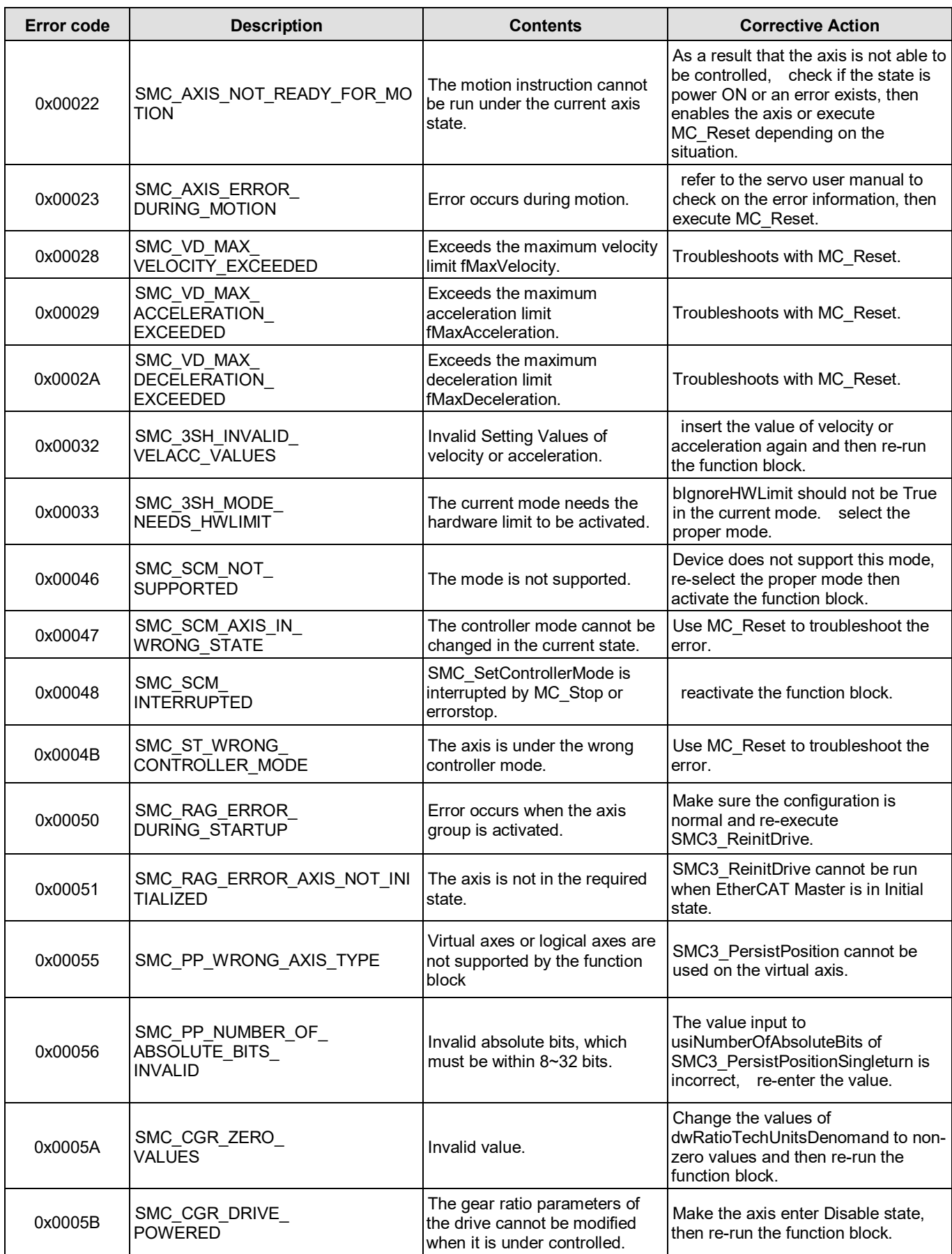

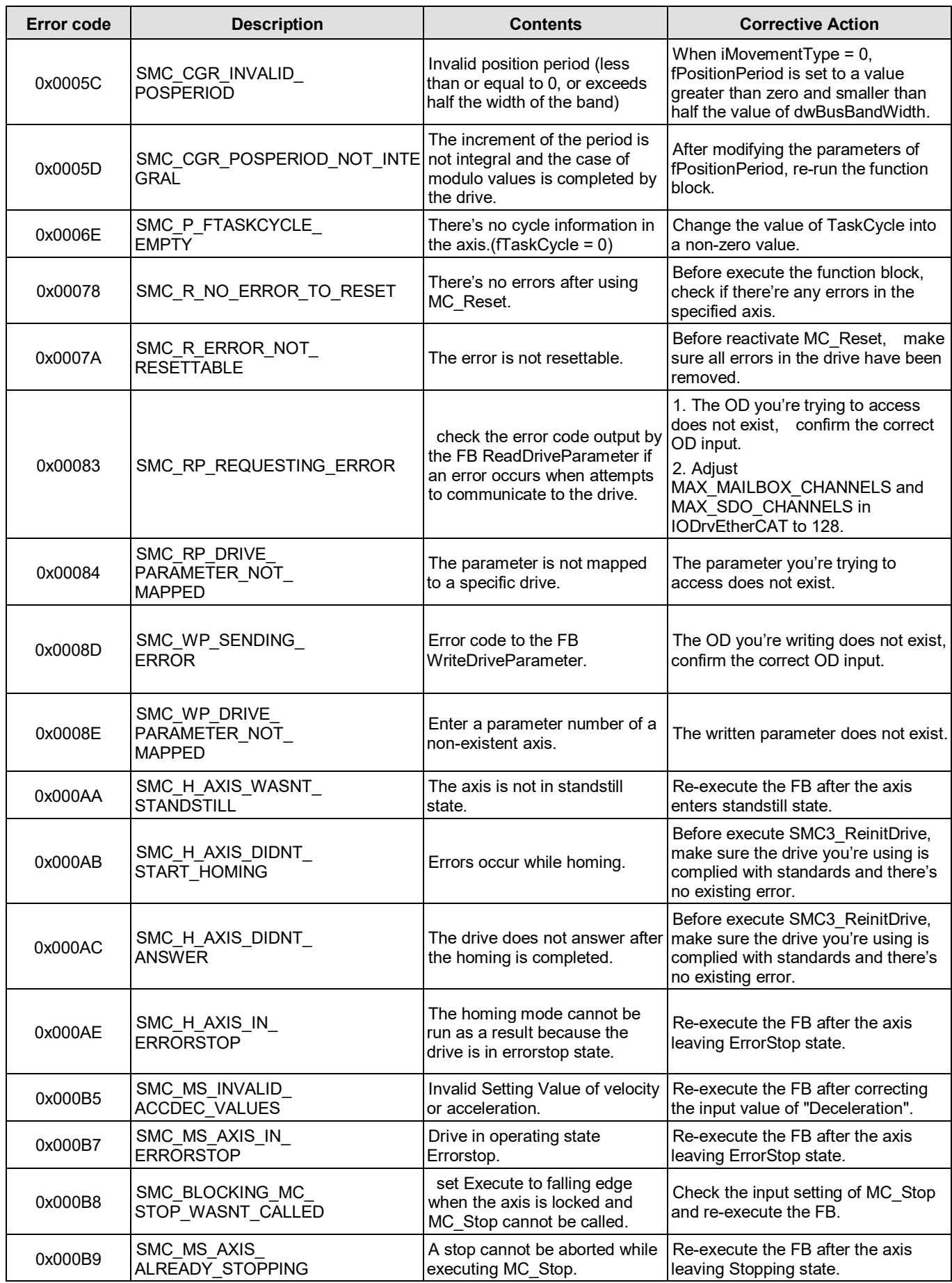

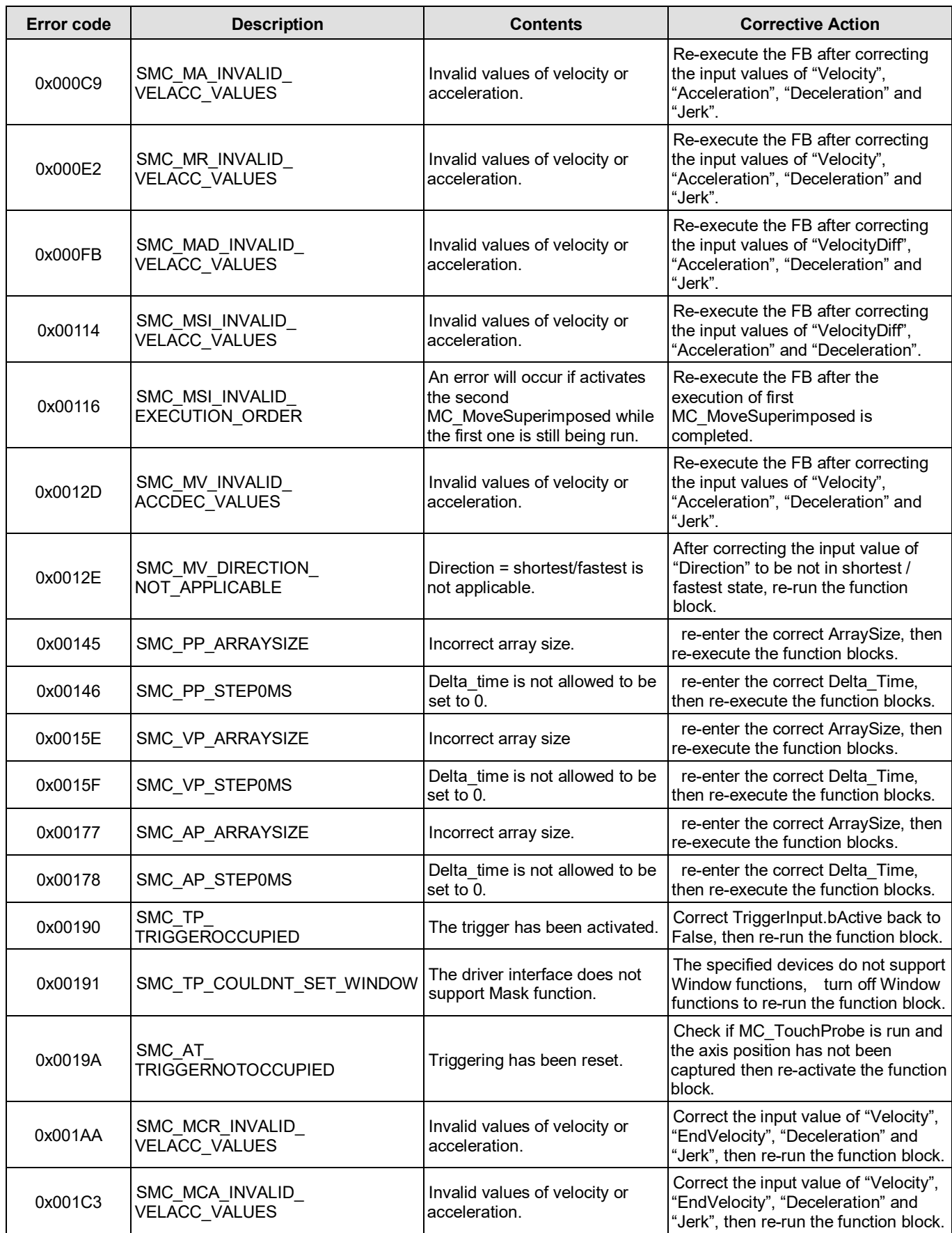

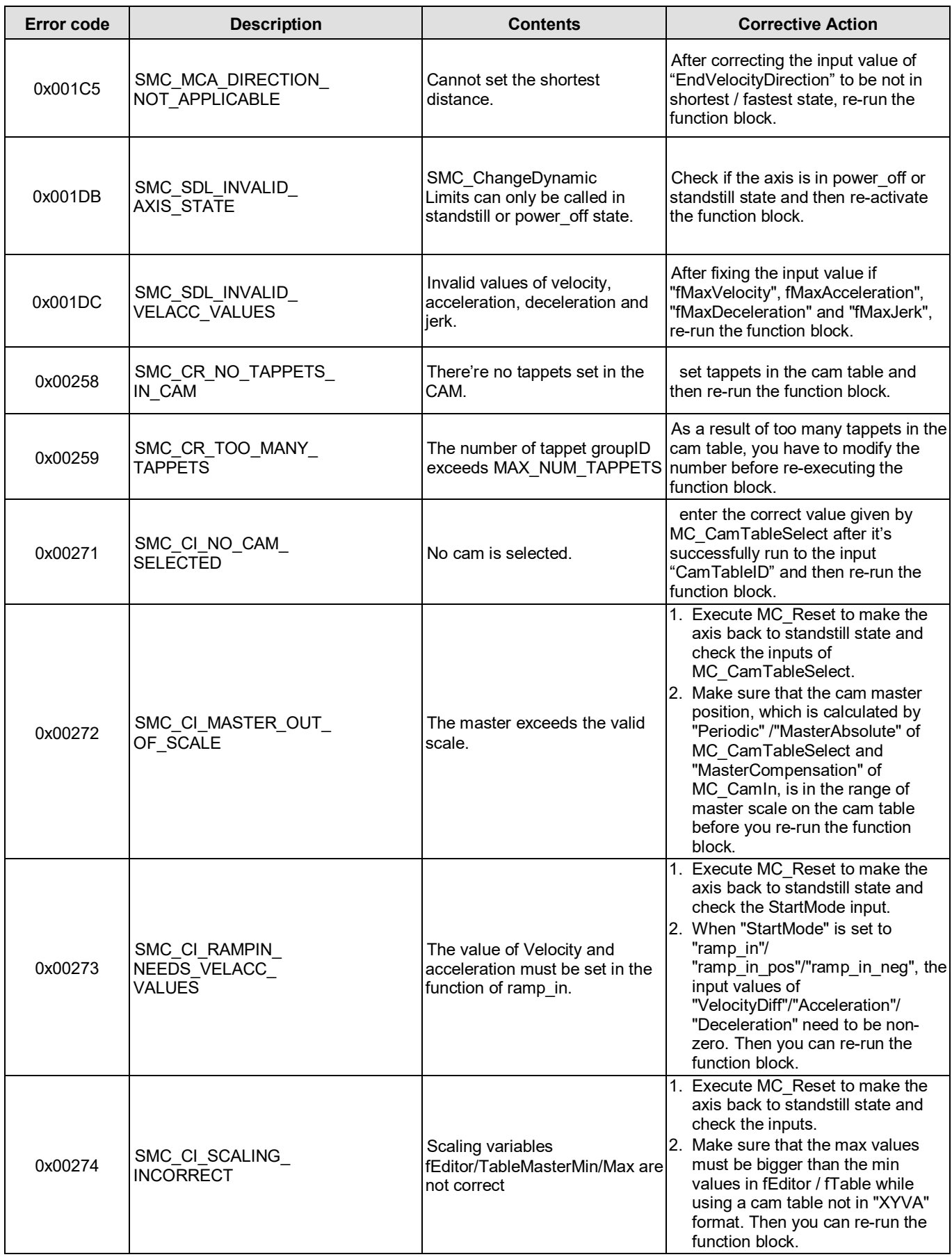
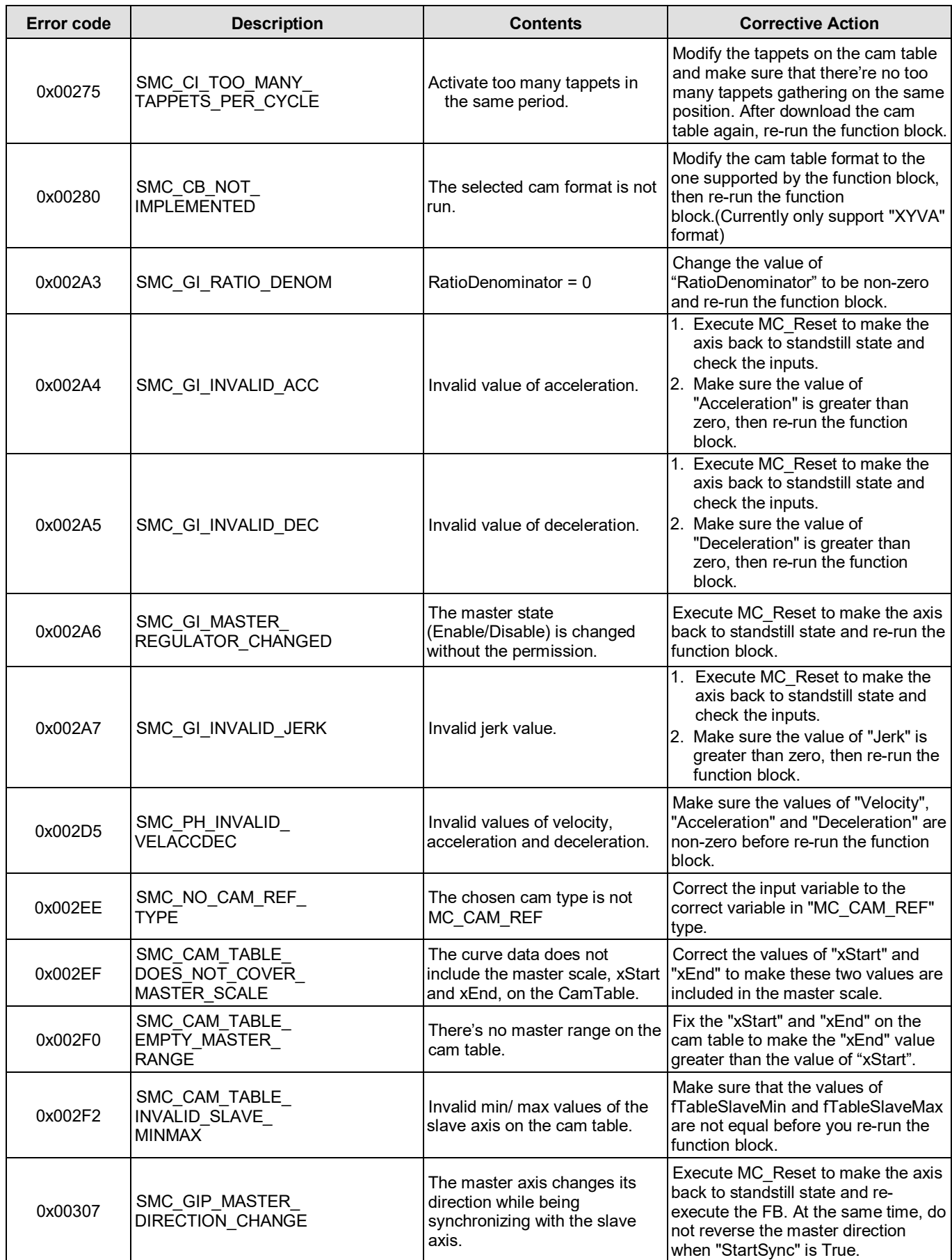

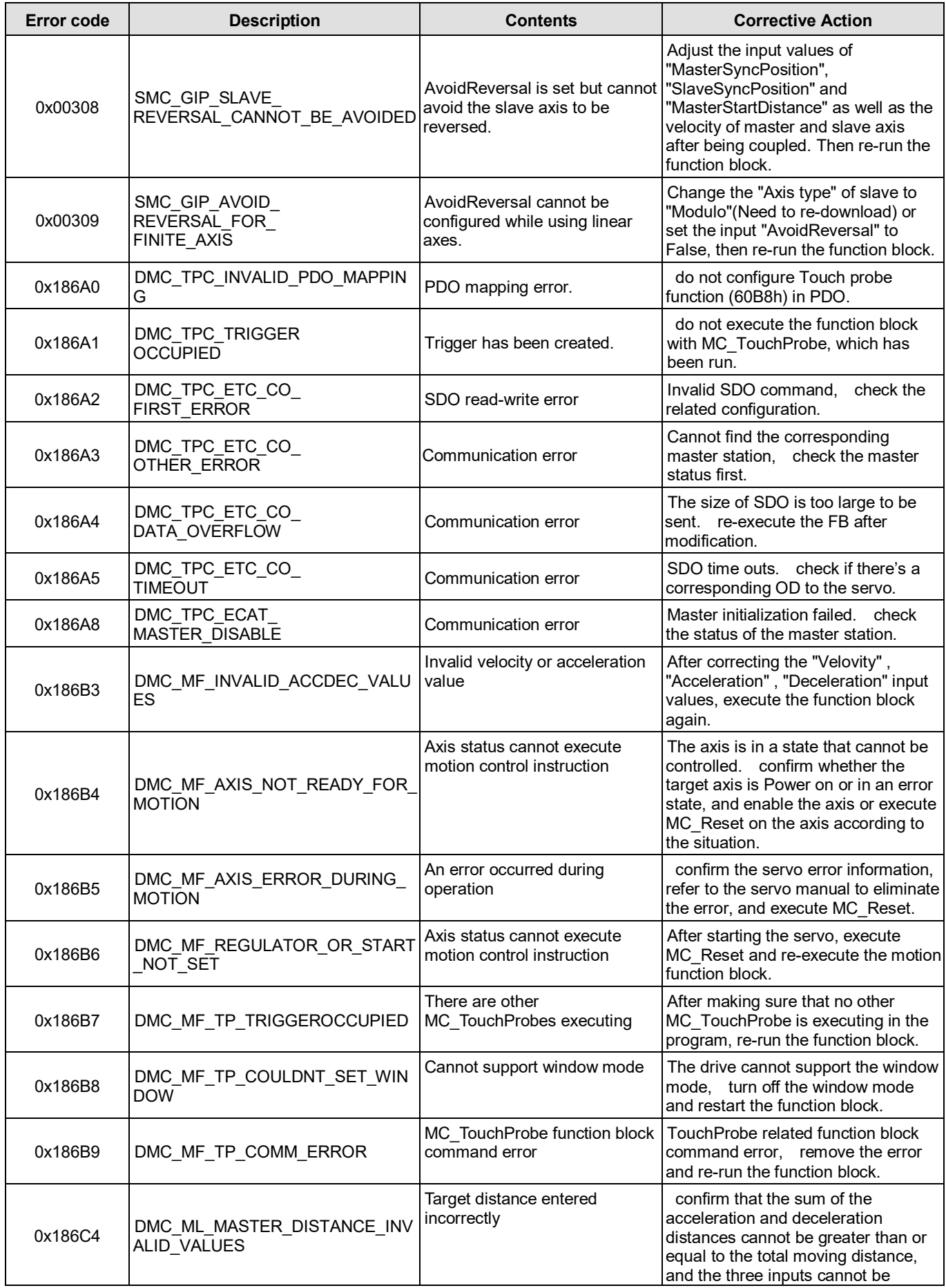

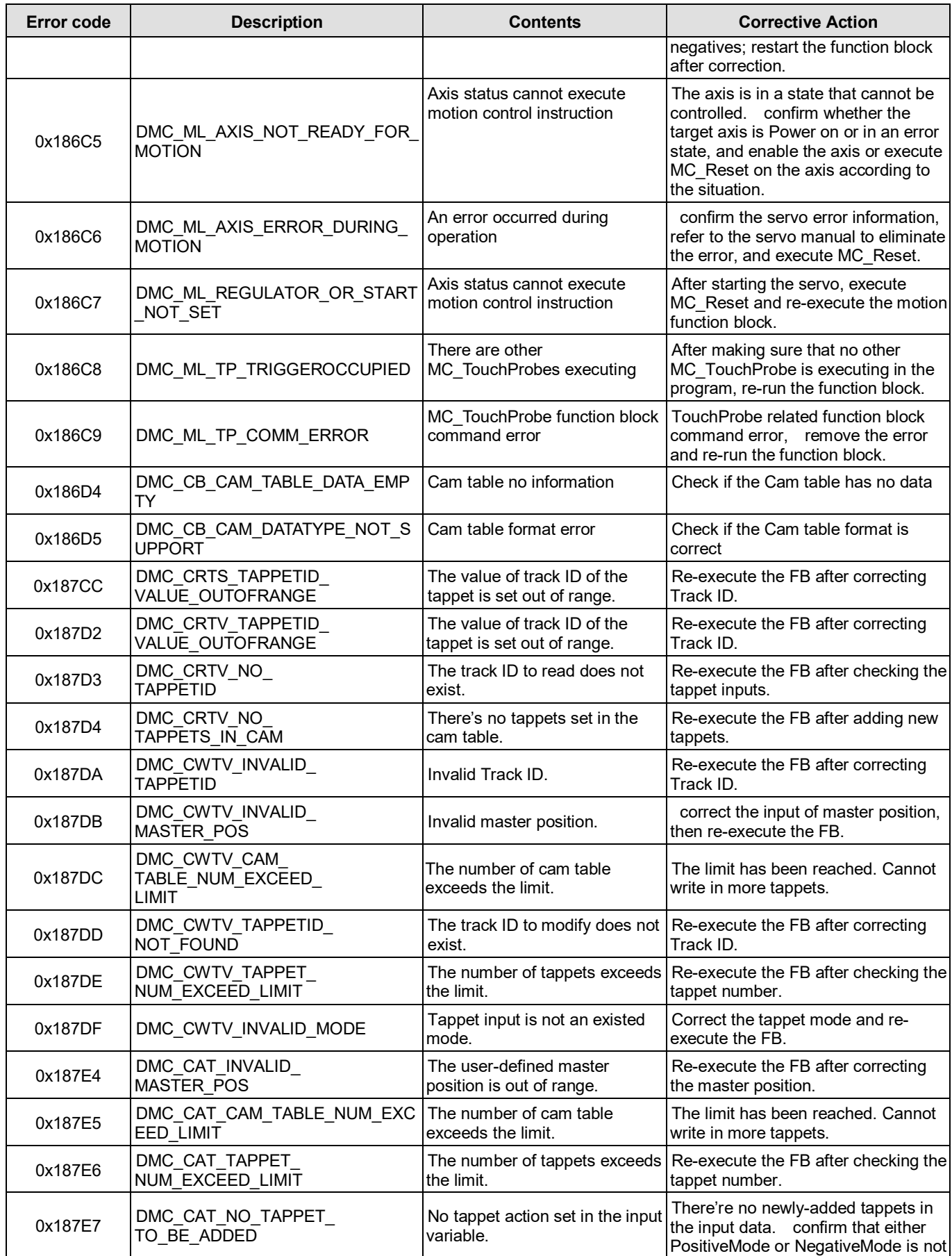

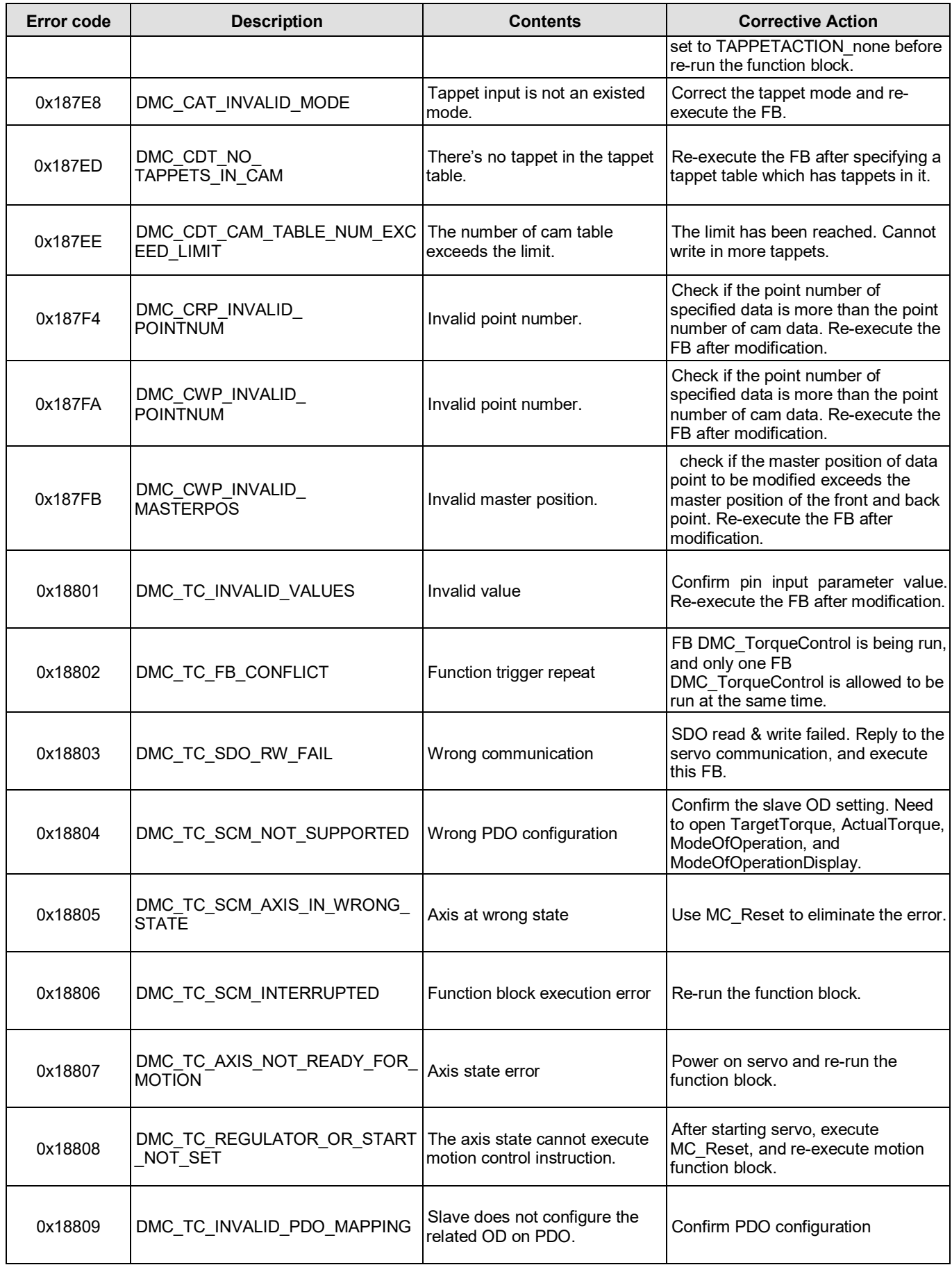

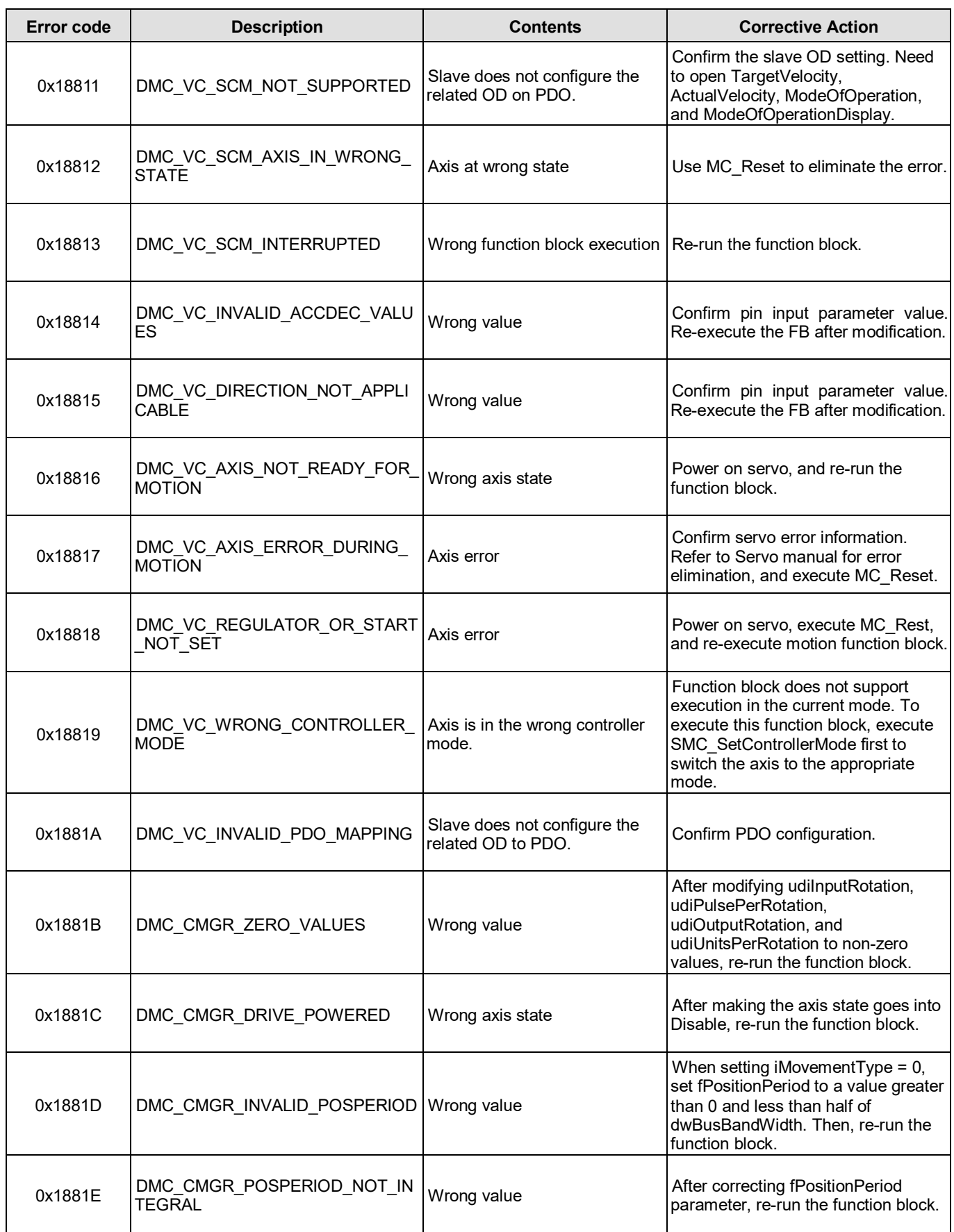

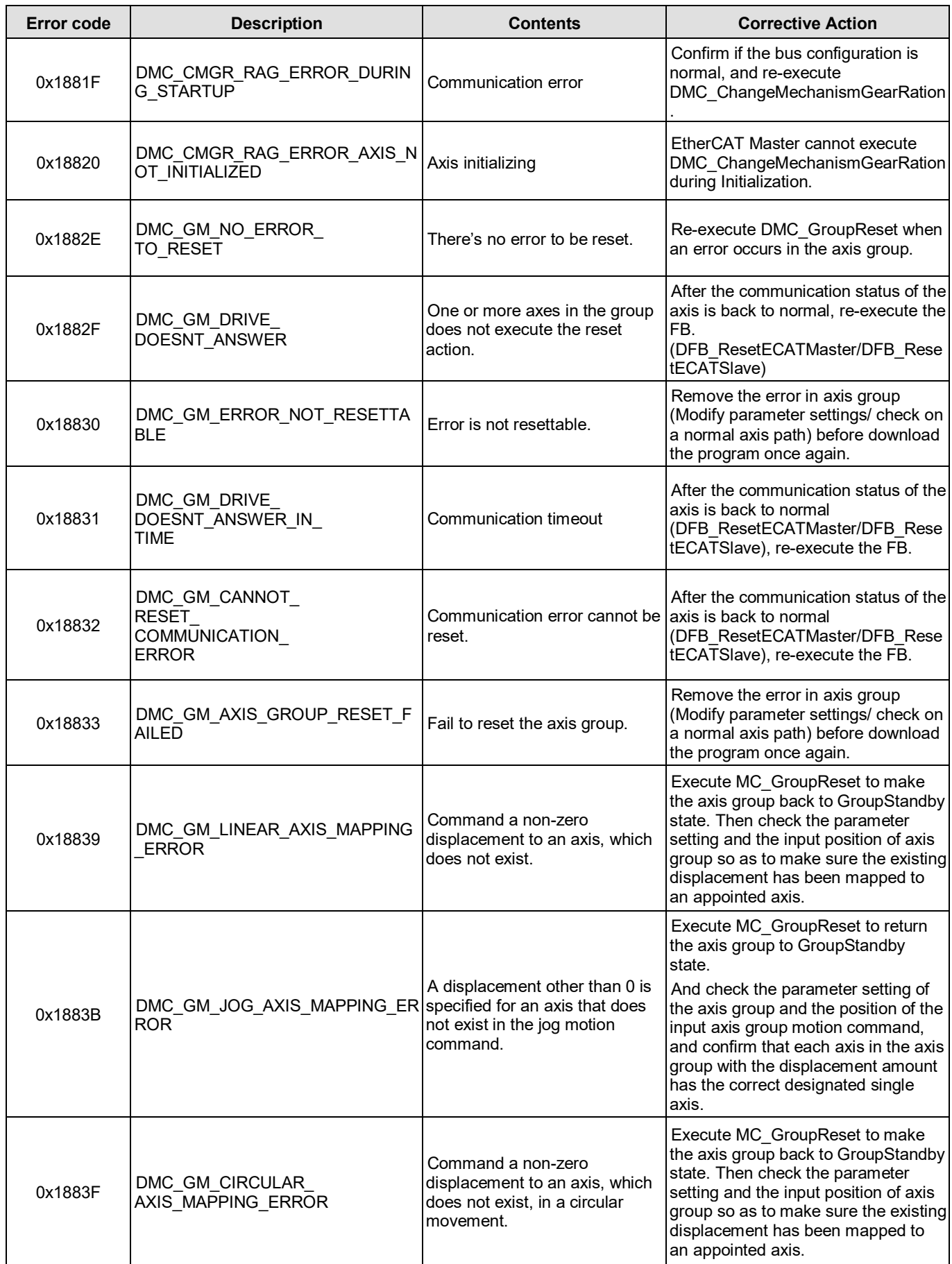

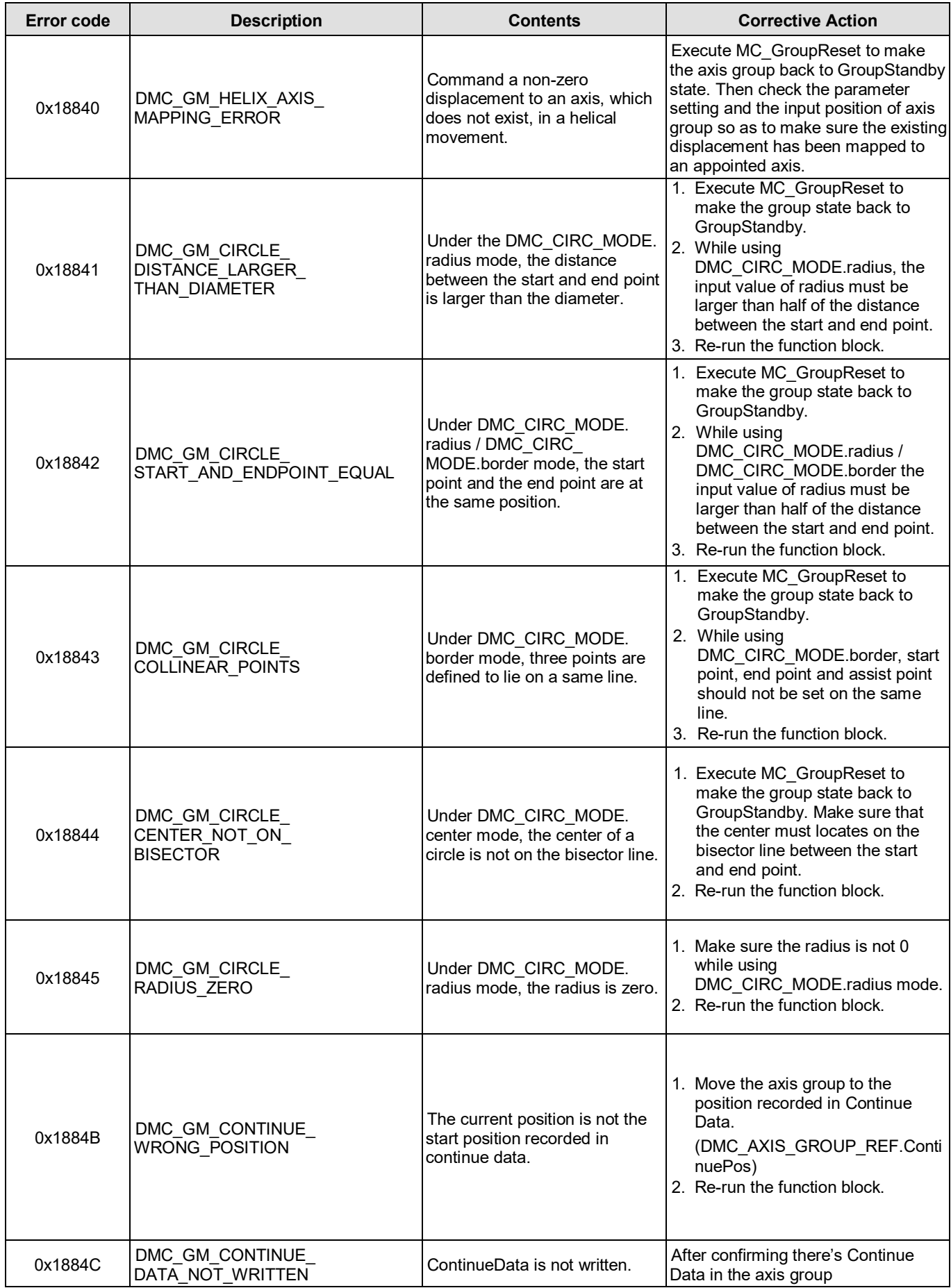

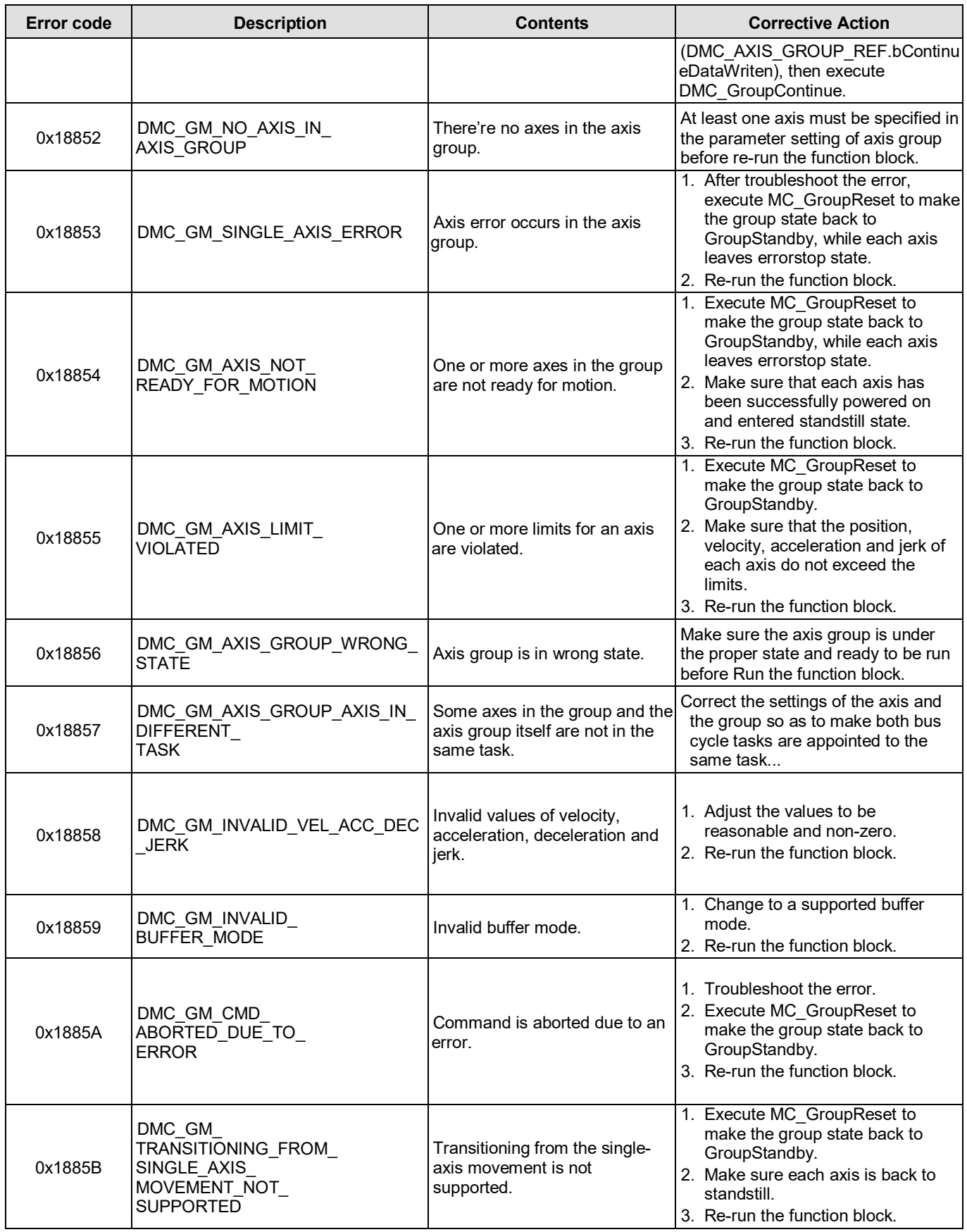

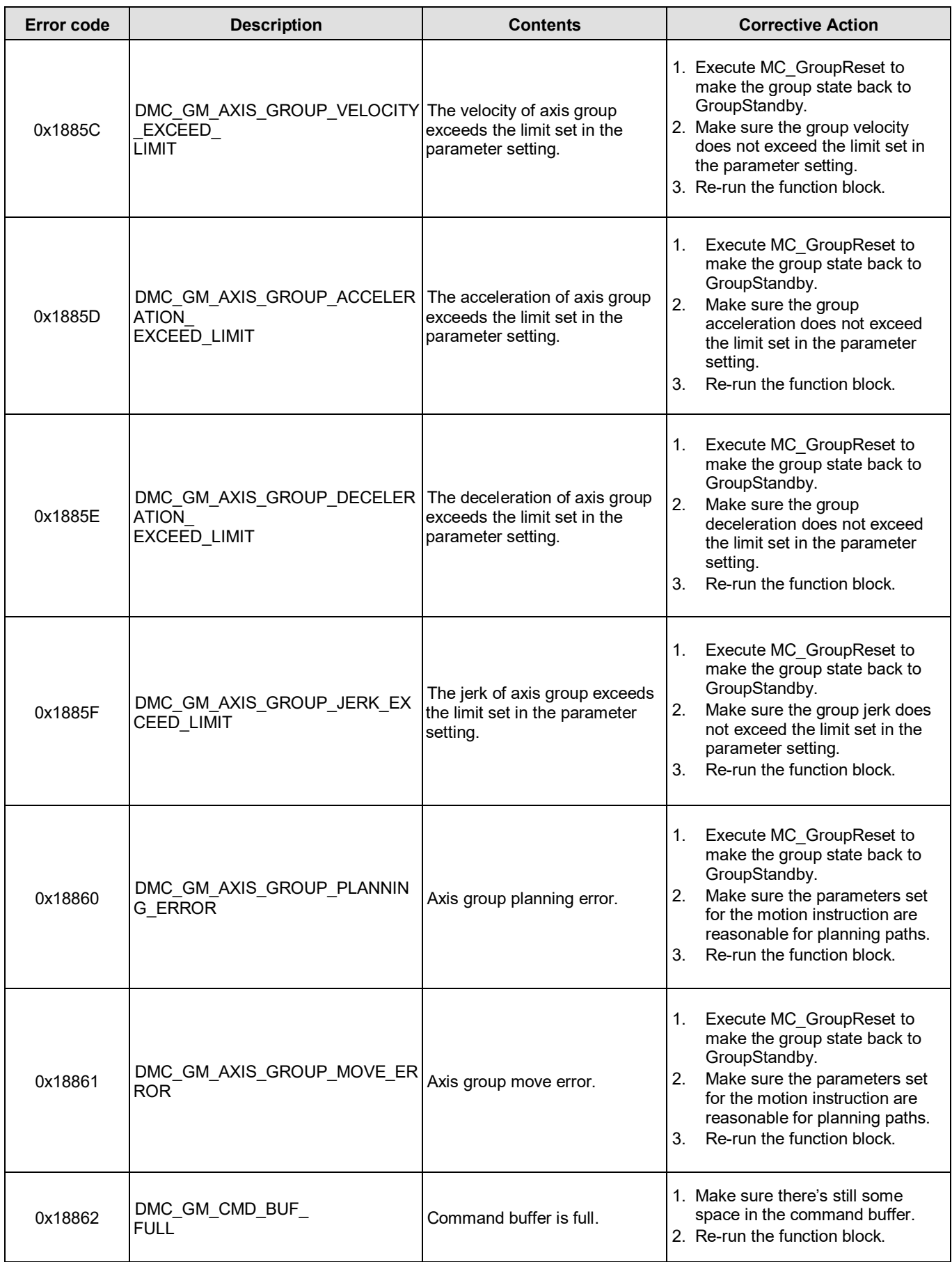

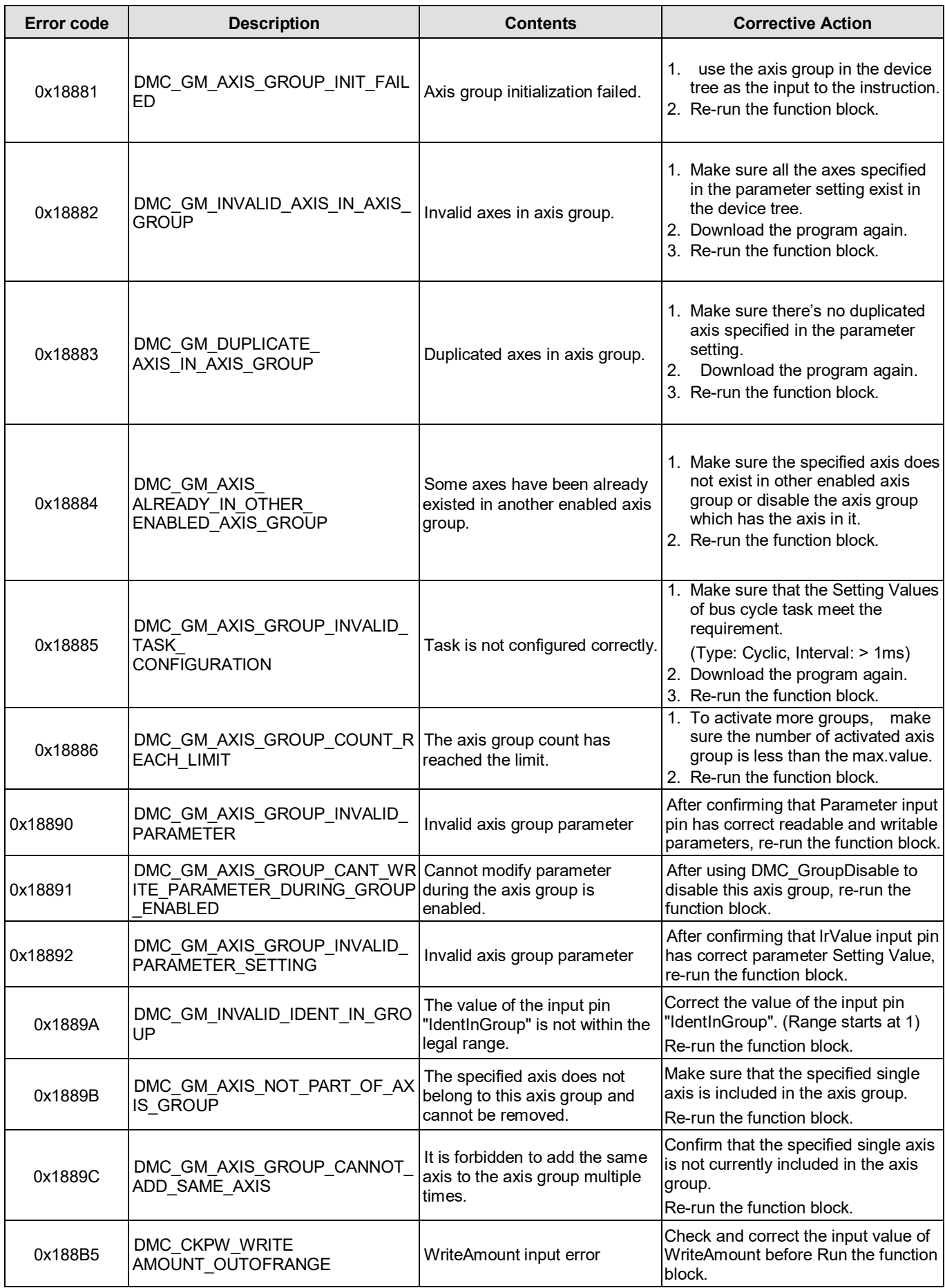

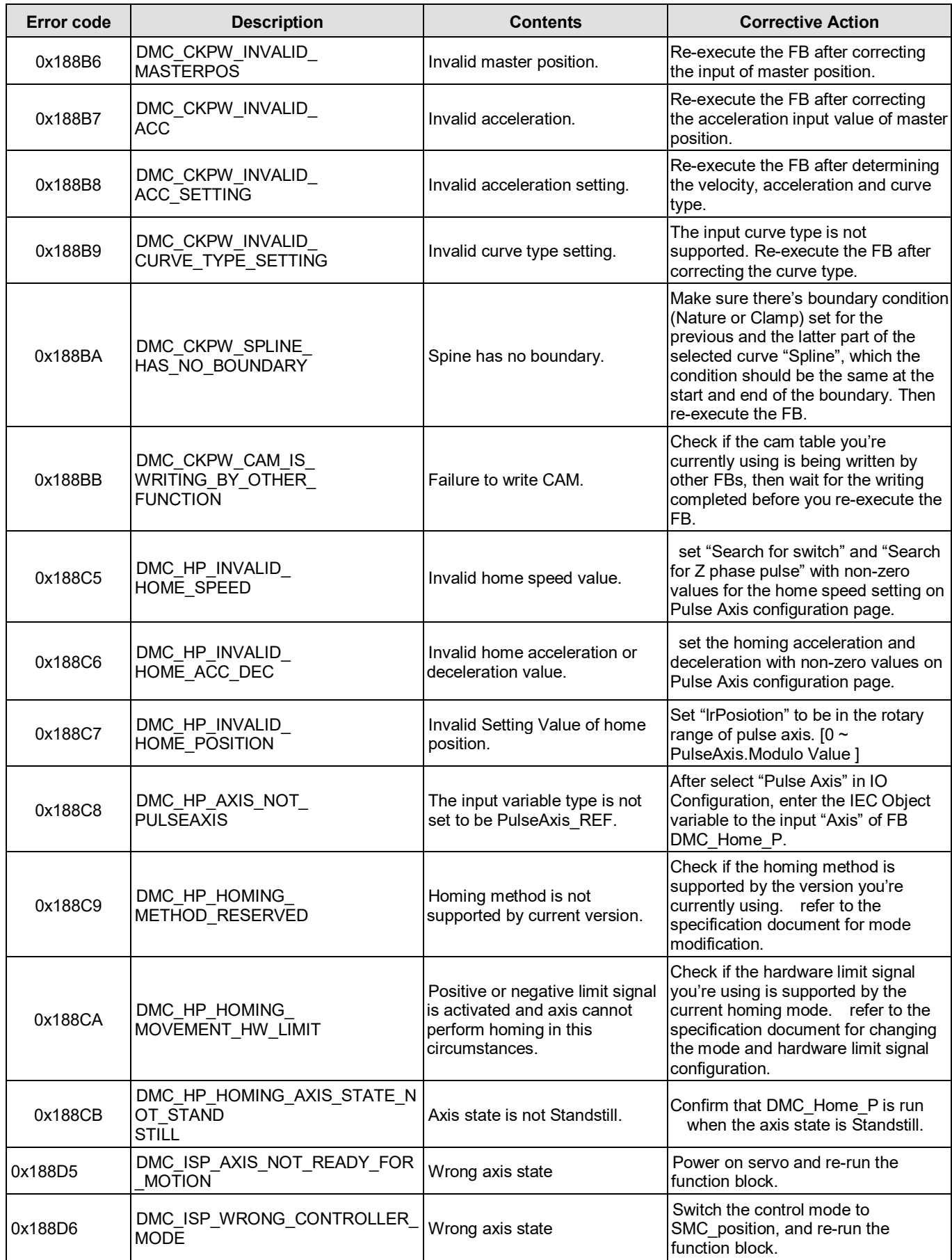

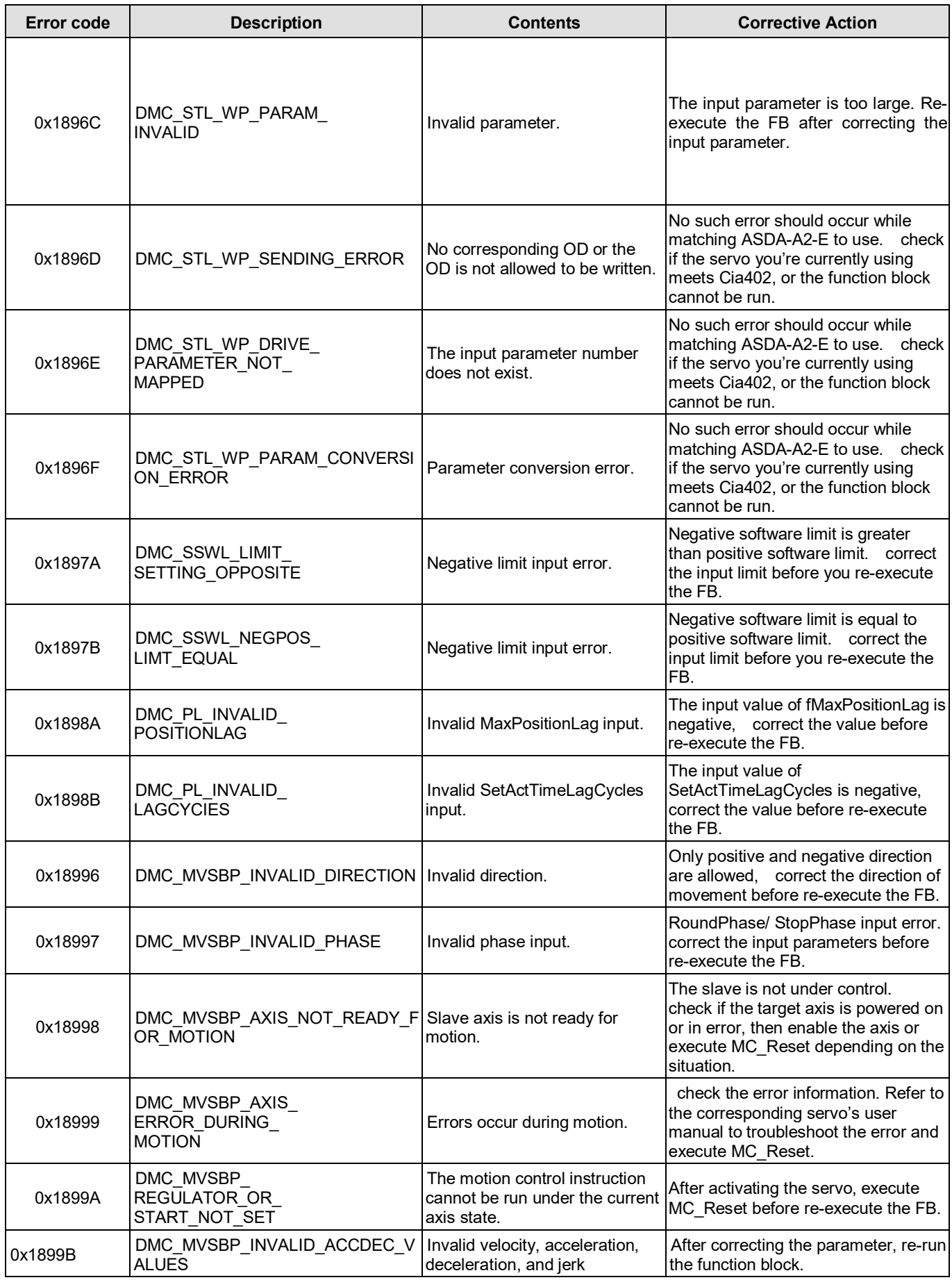

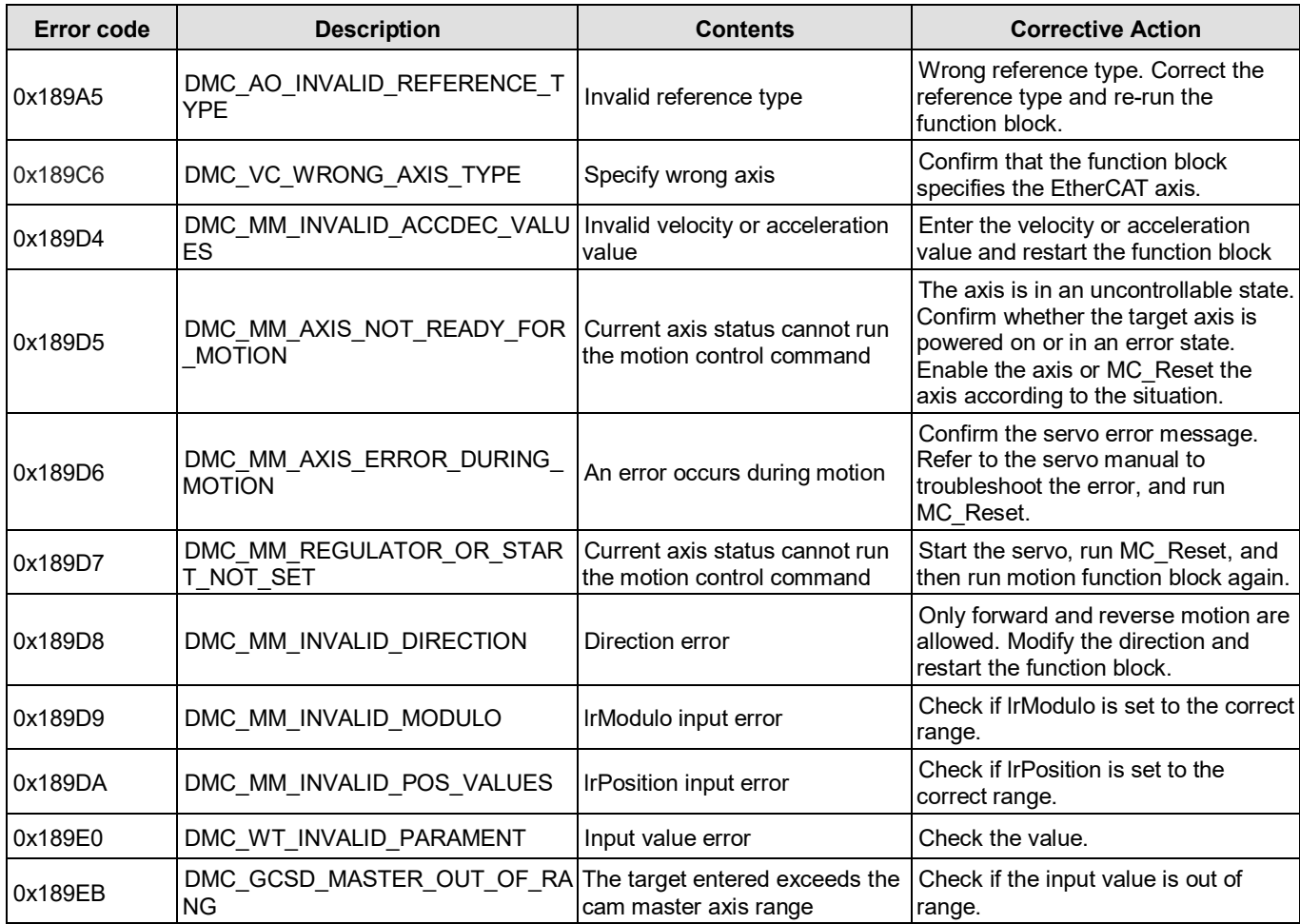

## **A.3.2 For Positioning Axis**

When an error occurs, you can troubleshoot errors through error codes and the corresponding indicators. Refer to *AX-3 Operational Manual* for more details of troubleshooting.

The following table lists the error codes and the contents of the errors:

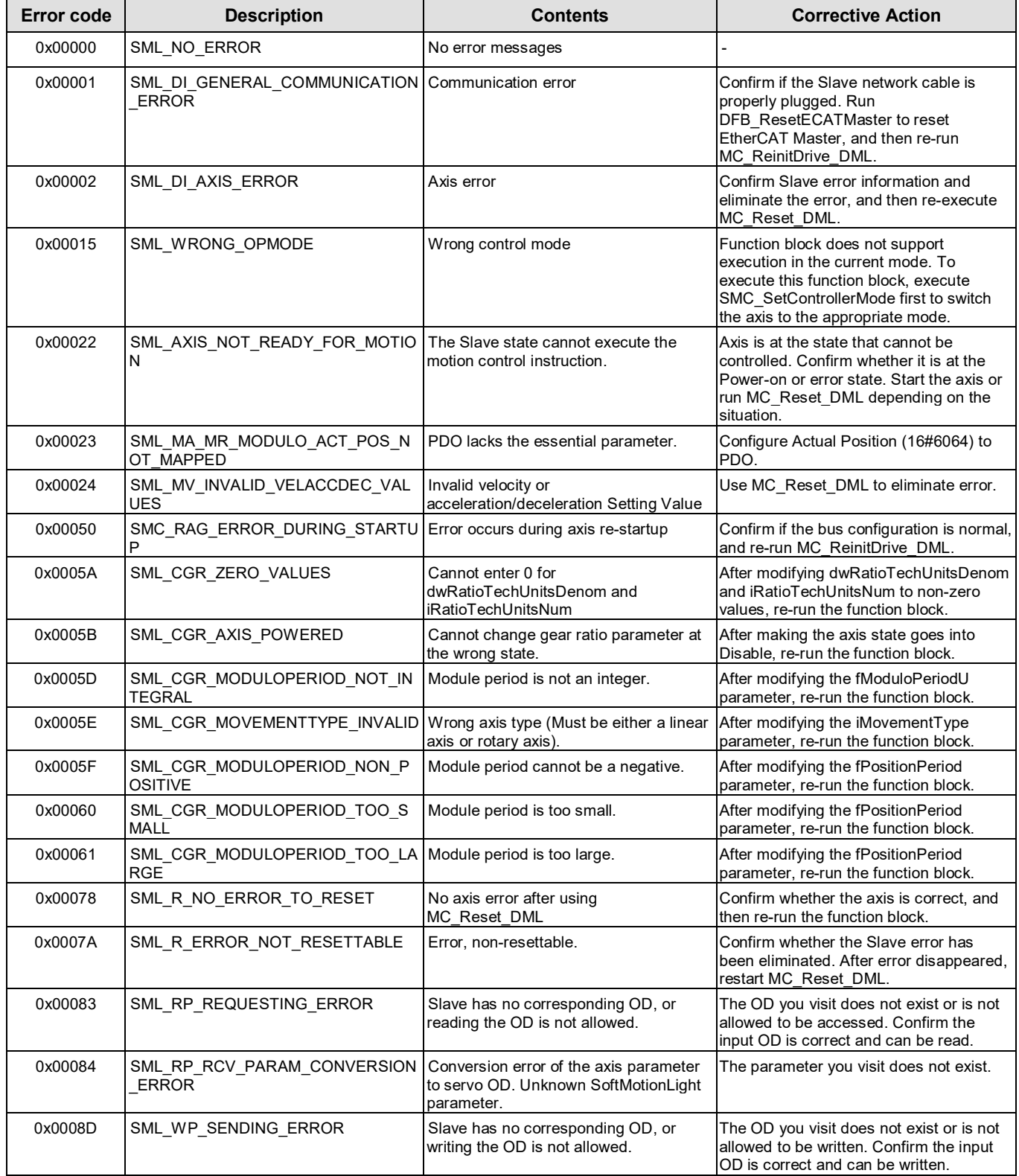

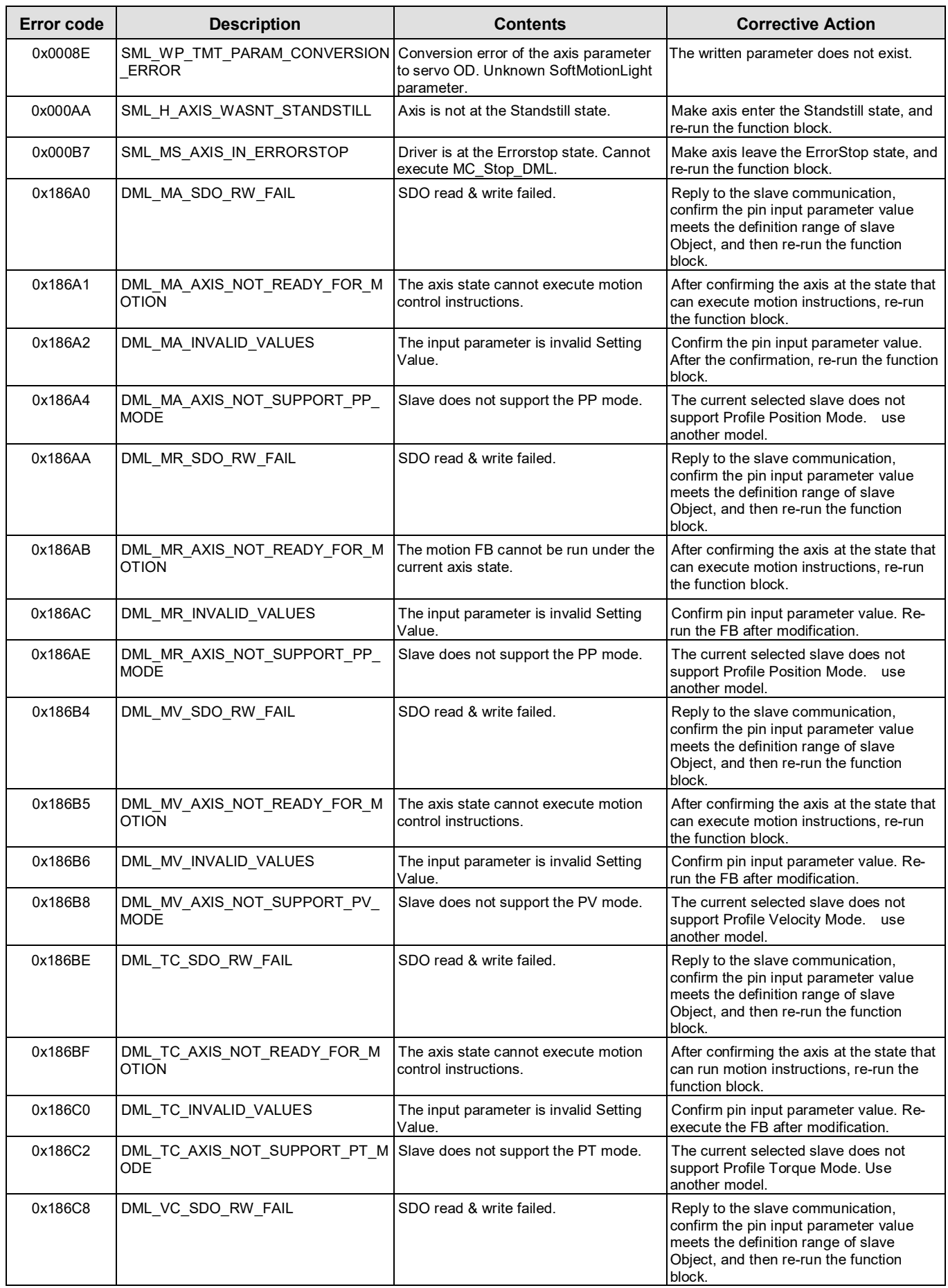

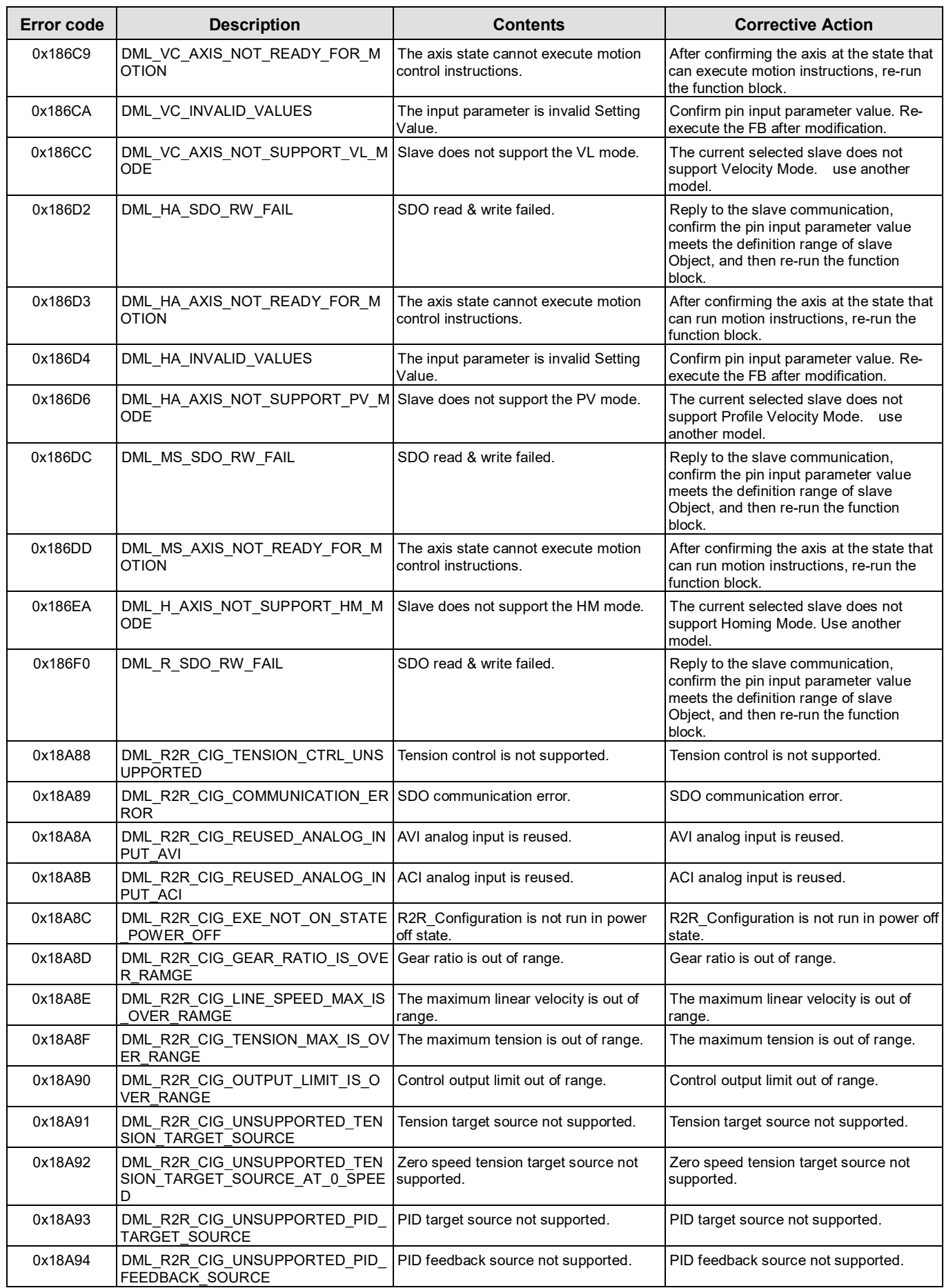

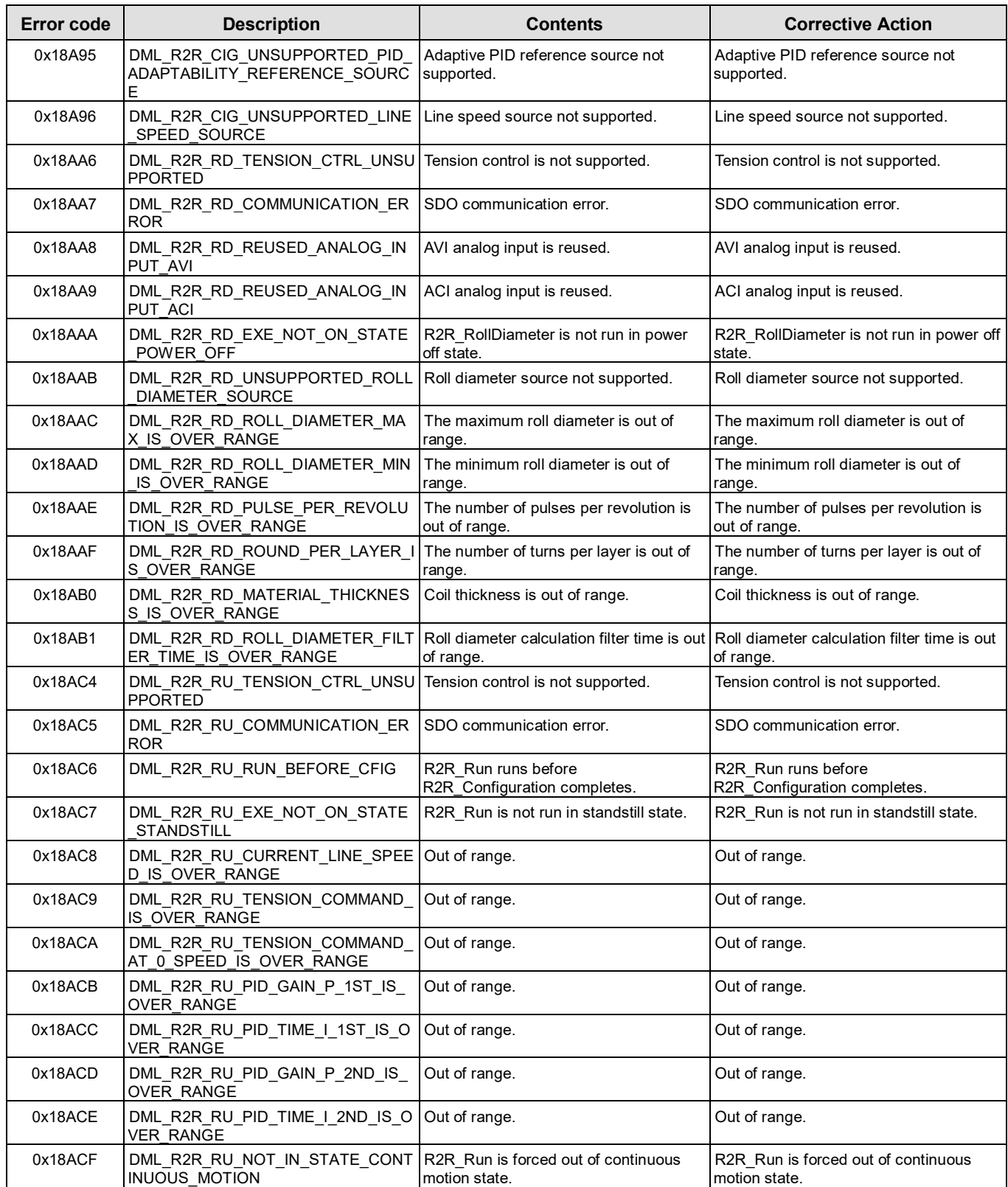

# **A.4 Explanation of DMC\_Home\_P**

DFB\_Home\_P provides many homing modes from which user can choose the appropriate one in accordance with the field condition and technical requirement.

## **Mode 1: Homing which depends on the negative limit switch and Z pulse.**

- Circumstance 1: MC\_Home instruction is run when the negative limit switch is OFF and the axis moves in the negative direction at the first-phase speed. The motion direction changes and the axis moves at the second-phase speed when the axis encounters that the negative limit switch is ON. Where the first Z pulse is met is the home position when the negative limit switch is OFF.
- Circumstance 2: MC\_Home instruction is run when the negative limit switch is ON and the axis moves in the positive direction at the second-phase speed. Where the first Z pulse is met is the home position when the negative limit switch is OFF.

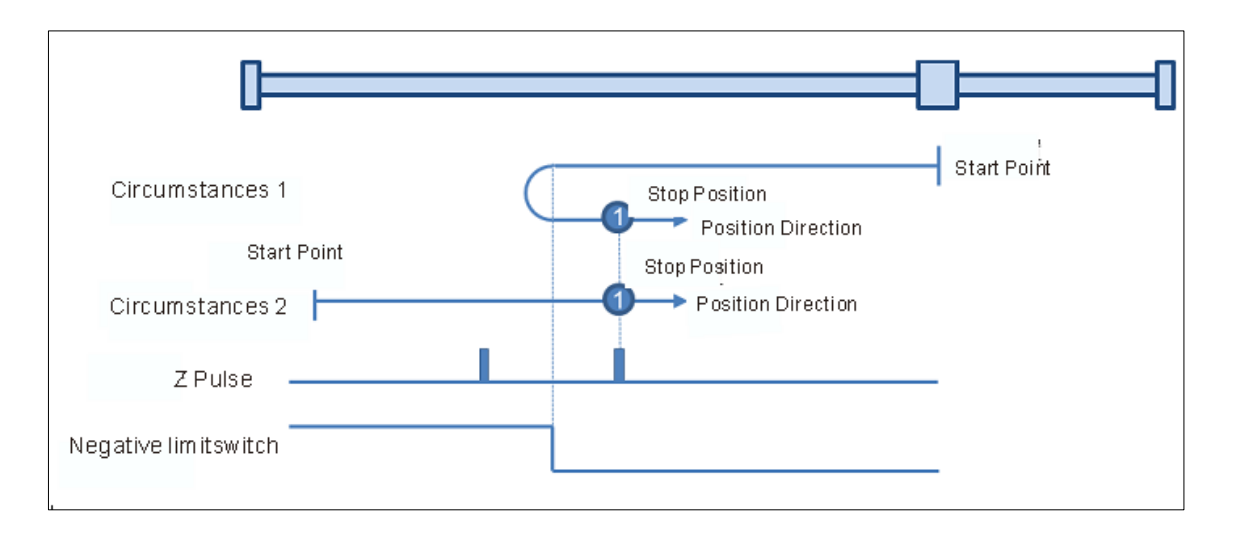

#### **Mode 2: Homing which depends on the positive limit switch and Z pulse**

- Circumstance 1: MC\_Home instruction is run when the positive limit switch is OFF and the axis moves in the positive direction at the first-phase speed. The motion direction changes and the axis moves at the second-phase speed when the axis encounters that the positive limit switch is ON. Where the first Z pulse is met is the home position while the positive limit switch is OFF.
- Circumstance 2: MC\_Home instruction is run when the positive limit switch is ON and the axis moves in the negative direction at the second-phase speed. Where the first Z pulse is met is the home position while the positive limit switch is OFF.

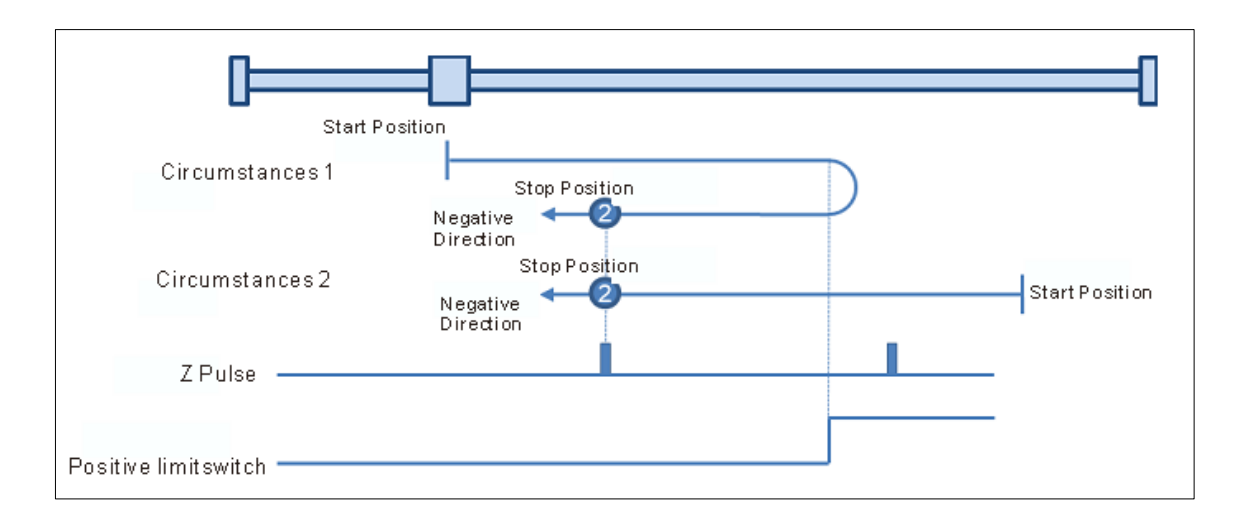

#### **Mode 3: Homing which depends on the home switch and Z pulse**

- Circumstance 1: When the home switch is OFF, MC\_Home instruction is run and the axis moves in the positive direction at the first-phase speed. When the axis encounters that the home switch is ON, the motion direction changes and the axis moves at the second-phase speed. Where the first Z pulse is met is the home position when the home switch is OFF.
- Circumstance 2: When the home switch is ON, MC\_Home instruction is run and the axis directly moves in the negative direction at the second-phase speed. Where the first Z pulse is met is the home position while the home switch is OFF.

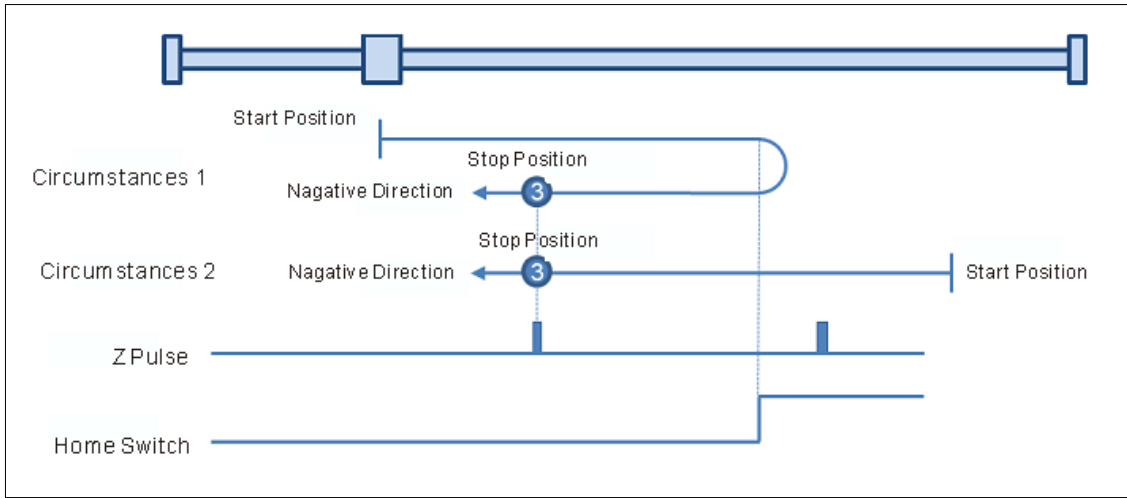

#### **Mode 4: Homing which depends on the home switch and Z pulse**

- Circumstance 1: When the home switch is OFF, MC\_Home instruction is run and the axis moves in the positive direction at the first-phase speed. The axis moves at the second-phase speed when the axis encounters that the home switch is ON. Where the first Z pulse is met is the home position.
- Circumstance 2: When the home switch is ON, MC\_Home instruction is run and the axis moves in the negative direction at the second-phase speed. When the axis encounters that the home switch is OFF, the motion direction changes and the axis moves at the second-phase speed. Where the first Z pulse is met is the home position.

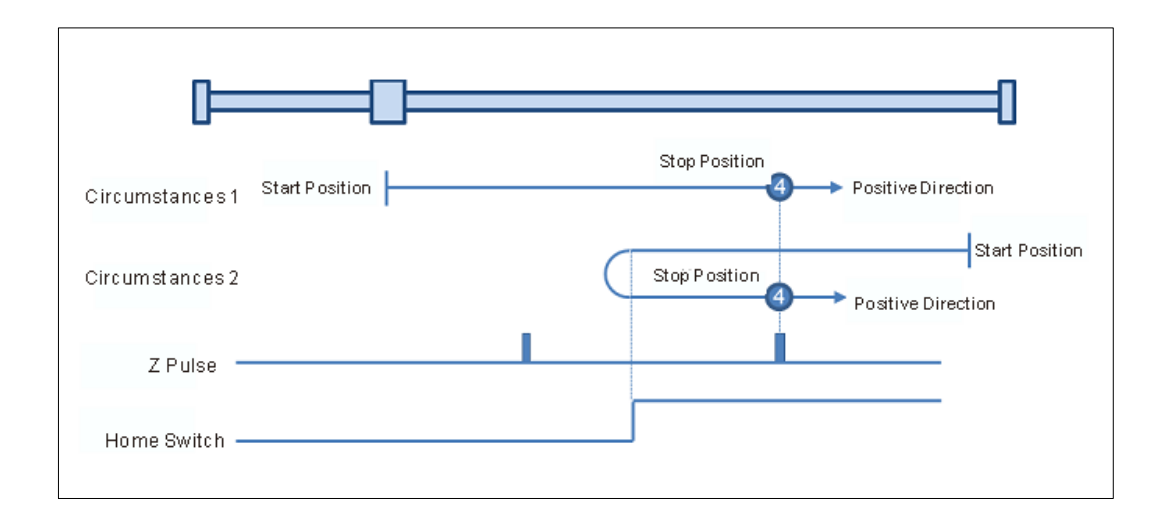

#### **Mode 5 : Homing which depends on the home switch and Z pulse**

Circumstance 1: When the home switch is ON, MC\_Home instruction is run and the axis moves in the positive direction at the second-phase speed. Where the first Z pulse is met is the home position while the home switch is OFF.

Circumstance 2: When the home switch is OFF, MC\_Home instruction is run and the axis moves in the negative direction at the first-phase speed. When the home switch is ON, the motion direction changes and the axis moves at the second-phase speed. Where the first Z pulse is met is the home position when the home switch is OFF.

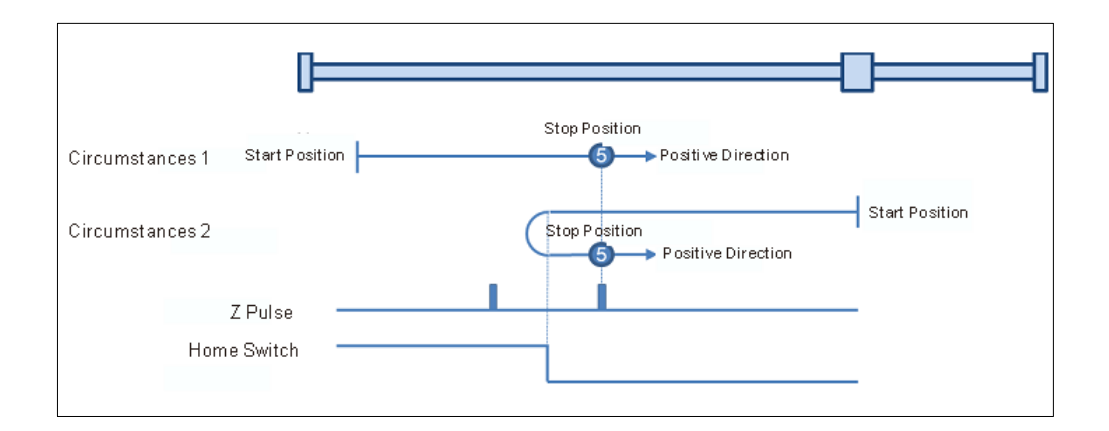

#### **Mode 6: Homing which depends on the home switch and Z pulse**

- Circumstance 1: When the home switch is ON, MC\_Home instruction is run and the axis moves in the positive direction at the second-phase speed. When the home switch is OFF, the motion direction changes and the axis moves at the second-phase speed. Where the first Z pulse is met is the home position.
- Circumstance 2: When the home switch is OFF, MC\_Home instruction is run and the axis moves in the negative direction at the first-phase speed. While the home switch is ON, the axis moves at the second-phase speed and where the first Z pulse is met is the home position.

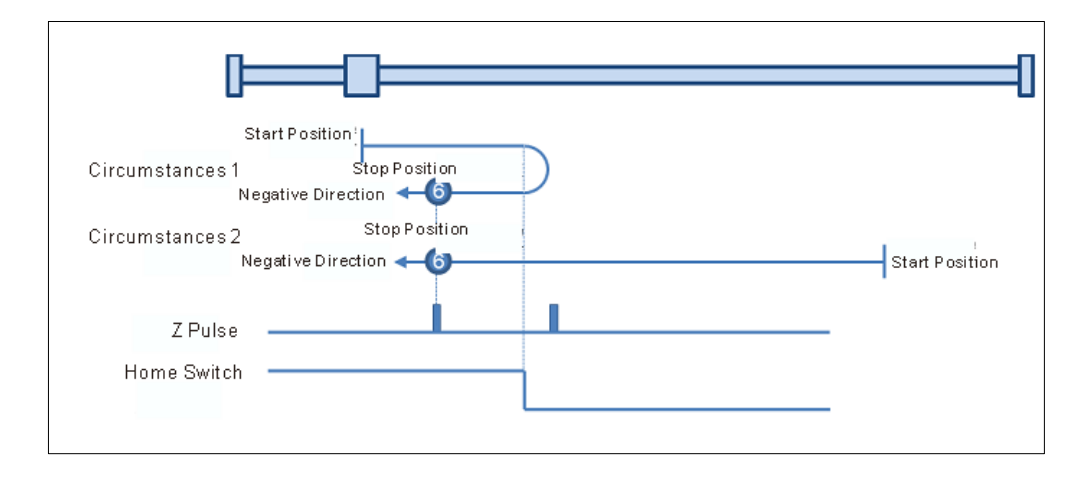

#### **Mode 7: Homing which depending on the home switch, positive limit switch and Z pulse**

Circumstance 1: When the home switch is OFF, MC\_Home instruction is run and the axis moves in the positive direction at the first-phase speed. The motion direction changes and the axis moves at the second-phase speed when the home switch is ON. Where the first Z pulse is met is the home position when the home switch is OFF.

Circumstance 2: When the home switch is ON, MC\_Home instruction is run and the axis moves in the negative direction at the second-phase speed. Where the first Z pulse is met is the home position when the home switch is OFF.

Circumstance 3: When the home switch is OFF, MC\_Home instruction is run and the axis moves in the positive direction at the first-phase speed. The motion direction changes and the axis moves at the first-phase speed when the home switch is OFF and the positive limit switch is ON. The axis starts to move at the second-phase speed when the home switch is ON. Where the first Z pulse is met is the home position when the home switch is OFF.

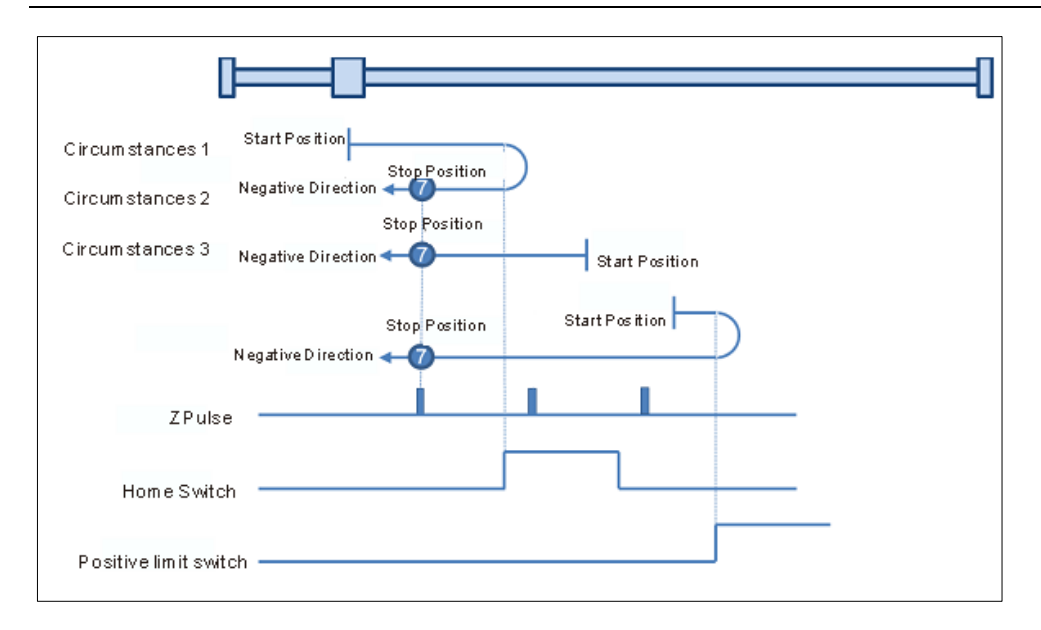

## **Mode 8: Homing depending on the home switch, positive limit switch and Z pulse.**

- Circumstance 1: When the home switch is OFF, MC\_Home instruction is run and the axis moves in the positive direction at the first-phase speed. The axis moves at the second-phase speed when the home switch is ON and where the first Z pulse is met is the home position.
- Circumstance 2: MC\_Home instruction is run and the axis moves in the negative direction at the second-phase speed when the home switch is ON. The motion direction changes and the axis moves at the second-phase speed when the home switch is OFF. And where the first Z pulse is met is the home position.
- Circumstance 3: When the home switch is OFF, MC\_Home instruction is run and the axis moves in the positive direction at the first-phase speed. The motion direction changes and the axis moves at the first-phase speed when the home switch is OFF and the positive limit switch is ON. The axis still moves at the first-phase speed when the home switch is ON. The motion direction changes and the axis moves at the first-phase speed when the home switch is OFF. The axis moves at the second-phase speed and where the first Z pulse is met is the home position when the home switch is ON.

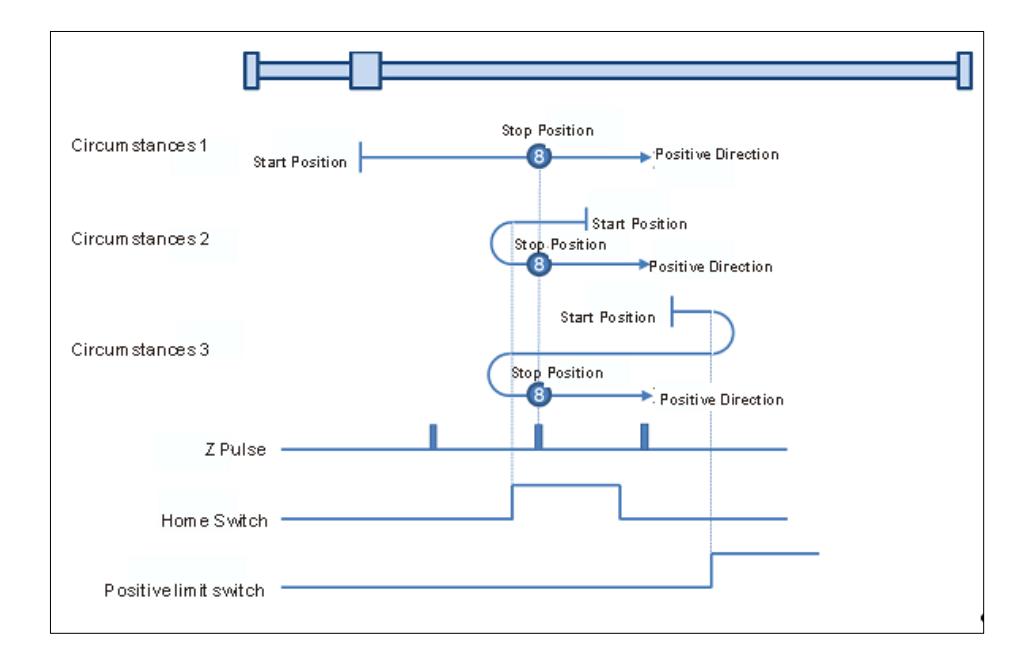

**Mode 9: Homing depending on the home switch, positive limit switch and Z pulse**

- Circumstance 1: MC\_Home instruction is run and the axis moves in the positive direction at the first-phase speed when the home switch is OFF. The axis moves at the second-phase speed when the home switch is ON. The motion direction changes and the axis moves at the second-phase speed when the home switch is OFF. And where the first Z pulse is met is the home position.
- Circumstance 2: When the home switch is ON MC\_Home instruction is run and the axis moves in the positive direction at the second-phase speed. The motion direction changes and the axis moves at the second-phase speed when the home switch is OFF. And where the first Z pulse is met is the home position.
- Circumstance 3: MC\_Home instruction is run and the axis moves in the positive direction at the first-phase speed when the home switch is OFF. The motion direction changes and the axis moves at the first-phase speed when the home switch is OFF and the positive limit switch is ON. The axis moves at the second-phase speed and where the first Z pulse is met is the home position when the home switch is ON.

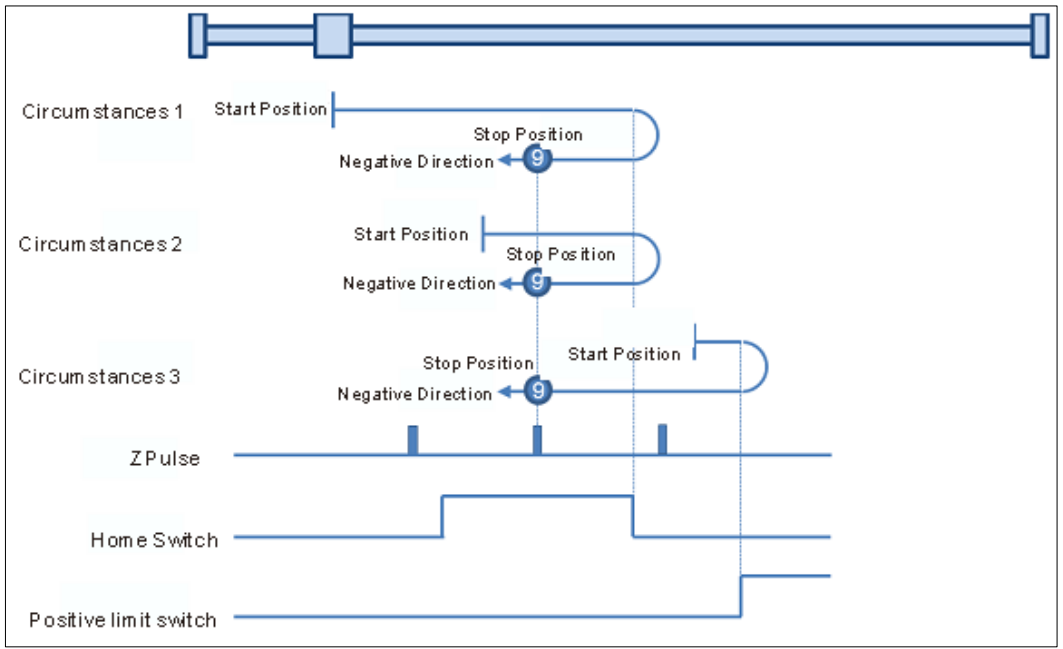

- **Mode 10: Homing depending on the home switch, positive limit switch and Z pulse.**
- Circumstance 1: MC\_Home instruction is run and the axis moves in the positive direction at the first-phase speed when the home switch is OFF. The axis moves at the second-phase speed when the home switch is ON. And where the first Z pulse is met is the home position while the home switch is OFF.
- Circumstance 2: MC\_Home instruction is run and the axis moves in the positive direction at the second-phase speed when the home switch is ON. And where the first Z pulse is met is the home position while the home switch is OFF.
- Circumstance 3: MC\_Home instruction is run and the axis moves in the positive direction at the first-phase speed when the home switch is OFF. The motion direction changes and the axis moves at the first-phase speed when the home switch is OFF and the positive limit switch is ON. The motion direction changes again and the axis moves at the second-phase speed when the home switch is ON. Where the first Z pulse is met is the home position while the home switch is OFF.

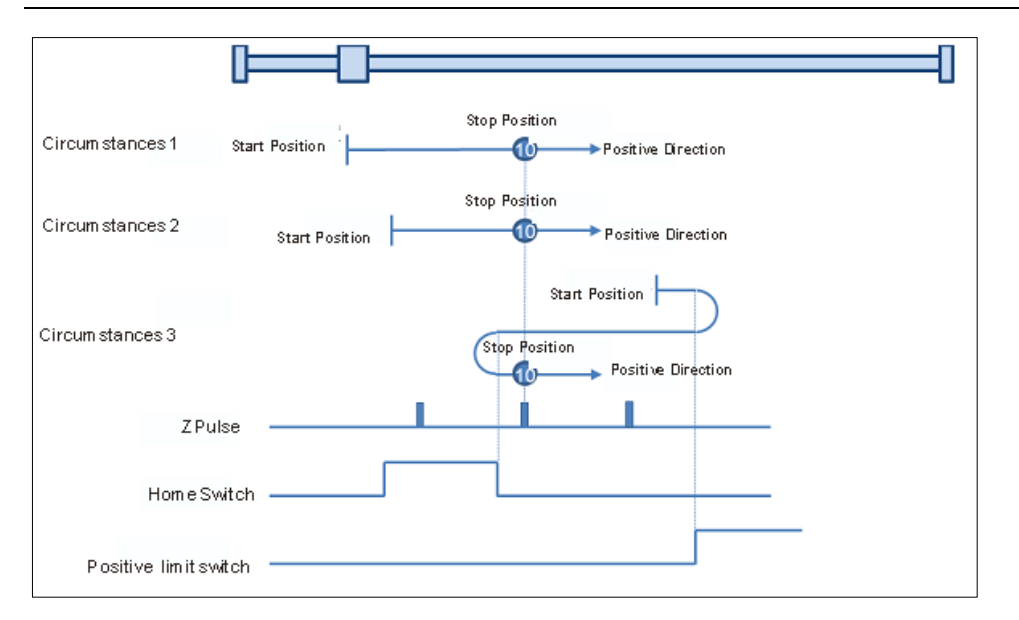

## **Mode 11~ mode 14 Homing which depends on the home switch, negative limit switch and Z pulse**

 **Mode 11:**  Circumstance 1: MC\_Home instruction is run and the axis moves in the negative direction at the first-phase speed when the home switch is OFF. The motion direction changes and the axis moves at the second-phase speed when the home switch is ON. And where the first Z pulse is met is the home position while the home switch is OFF. Circumstance 2: MC\_Home instruction is run and the axis moves in the positive direction at the second-phase speed while the home switch is ON. And where the first Z pulse is met is the home position while the home switch is OFF. Circumstance 3: MC\_Home instruction is run and the axis moves in the negative direction at the first-phase speed while the home switch is OFF. The motion direction changes and the axis moves at the first-phase speed while the home switch is OFF and the negative limit switch is ON. The axis moves at the second-phase speed when the home switch is ON. Where the first Z pulse is met is the home position while the home switch is OFF.

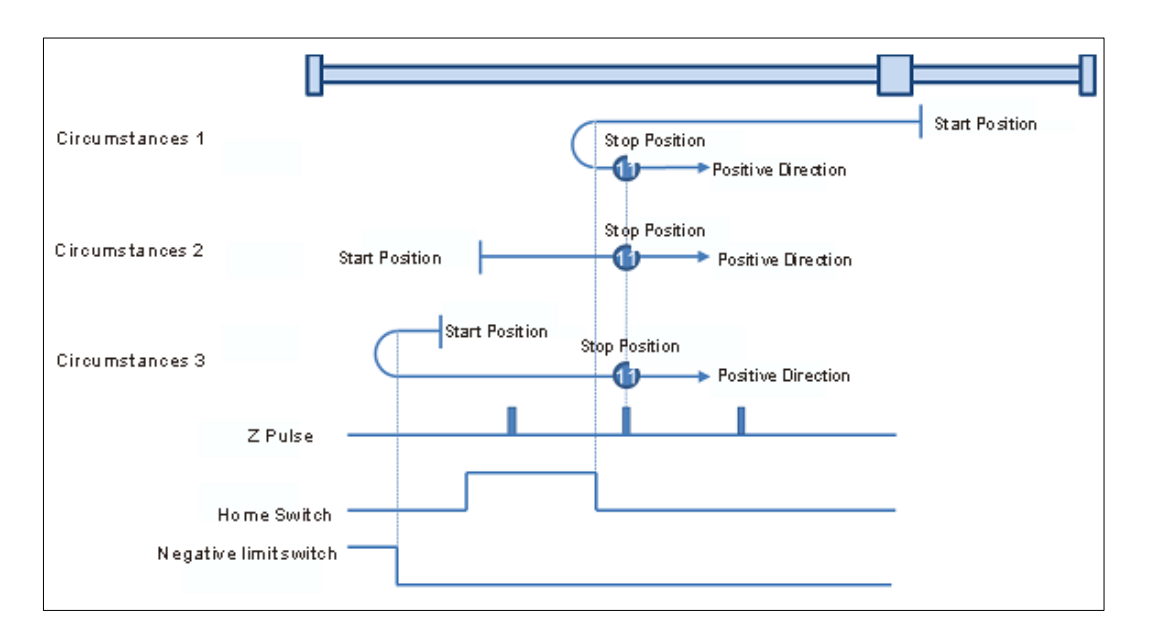

## **Mode 12: Homing depending on the home switch, negative limit switch and Z pulse**

Circumstance 1: MC\_Home instruction is run and the axis moves in the negative direction at the first-phase speed when the home switch is OFF. The axis moves at the second-phase speed when the home switch is ON. And where the first Z pulse is met is the home position.

Circumstance 2: MC\_Home instruction is run and the axis moves in the positive direction at the second-phase speed while the

home switch is ON. The motion direction changes and the axis moves at the second-phase speed while the home switch is OFF. And where the first Z pulse is met is the home position.

Circumstance 3: MC\_Home instruction is run and the axis moves in the negative direction at the first-phase speed while the home switch is OFF. The motion direction changes and the axis moves at the first-phase speed while the home switch is OFF and the negative limit switch is ON. The axis still moves at the first-phase speed when the home switch is ON. The motion direction changes and the axis moves at the first-phase speed while the home switch is OFF. The axis moves at the second-phase speed while the home switch is ON. And where the first Z pulse is met is the home position.

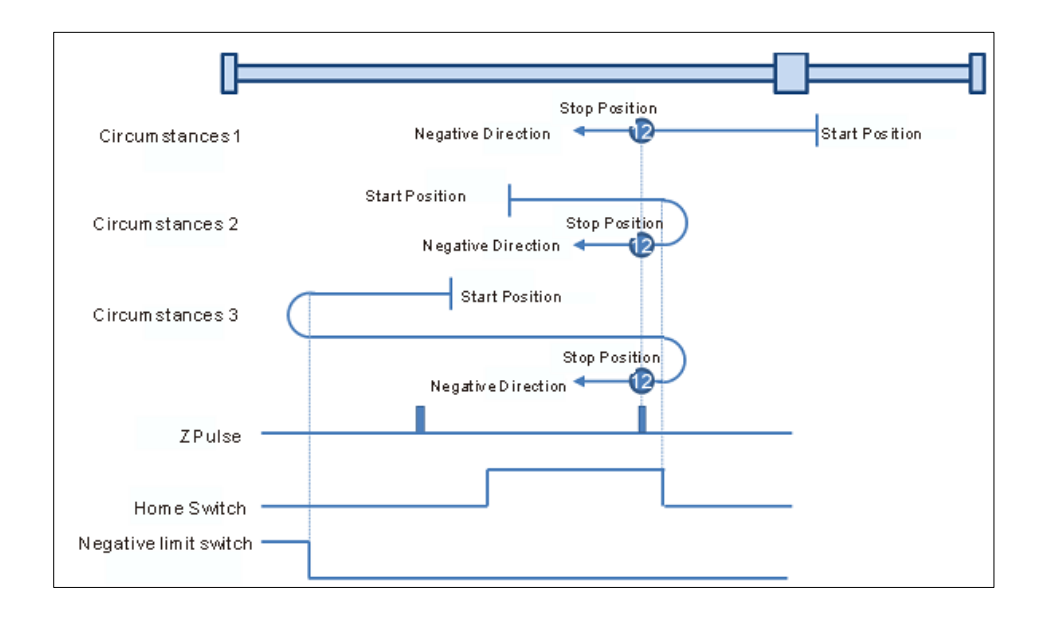

## **Mode 13: Homing depending on the home switch, negative limit switch and Z pulse**

- Circumstance 1: MC\_Home instruction is run and the axis moves in the negative direction at the first-phase speed while the home switch is OFF. The axis moves at the second-phase speed while the home switch is ON. The motion direction changes and the axis moves at the second-phase speed while the home switch is OFF. And where the first Z pulse is met is the home position.
- Circumstance 2: MC\_Home instruction is run and the axis moves in the negative direction at the second-phase speed while the home switch is ON. The motion direction changes and the axis moves at the second-phase speed while the home switch is OFF. And where the first Z pulse is met is the home position.
- Circumstance 3: MC\_Home instruction is run and the axis moves in the negative direction at the first-phase speed while the home switch is OFF. The motion direction changes and the axis moves at the first-phase speed while the home switch is OFF and the negative limit switch is ON. The axis moves at the second-phase speed and where the first Z pulse is met is the home position when the home switch is ON and the negative limit switch is OFF.

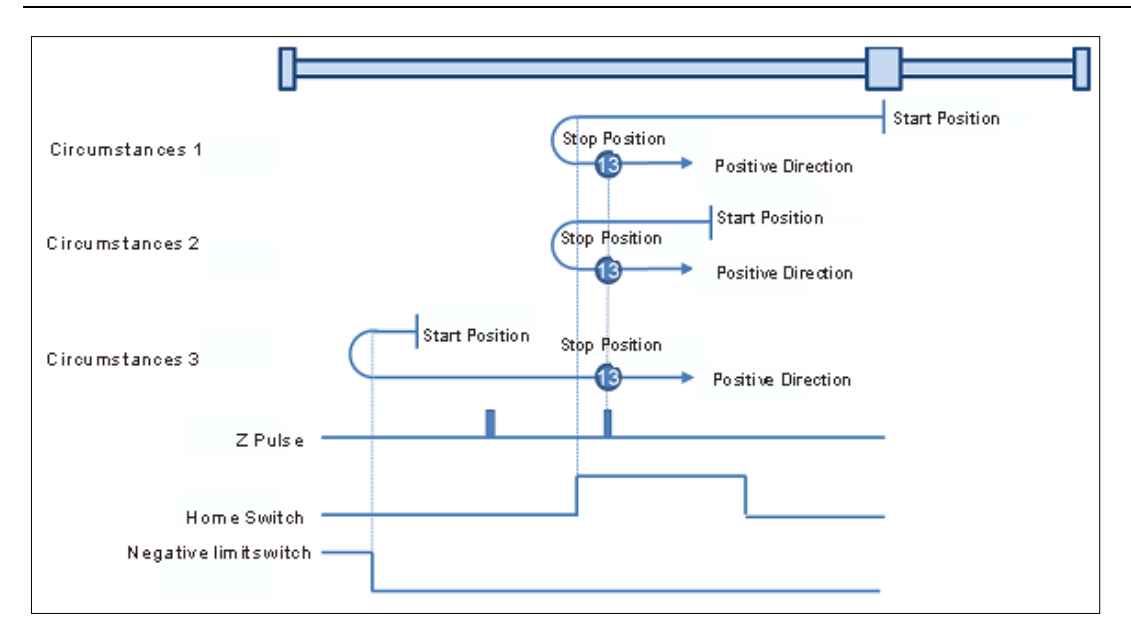

## **Mode 14: Homing depending on the home switch, negative limit switch and Z pulse**

Circumstance 1: MC\_Home instruction is run and the axis moves in the negative direction at the first-phase speed while the home switch is OFF. The axis moves at the second-phase speed once the home switch is ON. And where the first Z pulse is met is the home position while the home switch is OFF.

Circumstance 2: MC\_Home instruction is run and the axis moves in the negative direction at the second-phase speed while the home switch is ON. Where the first Z pulse is met is the home position while the home switch is OFF.

Circumstance 3: MC\_Home instruction is run and the axis moves in the negative direction at the first-phase speed while the home switch is OFF. The motion direction changes and the axis moves at the first-phase speed while the home switch is OFF and the negative limit switch is ON. The motion direction changes again and the axis moves at the second-phase speed when the home switch is ON. Where the first Z pulse is met is the home position while the home switch is OFF.

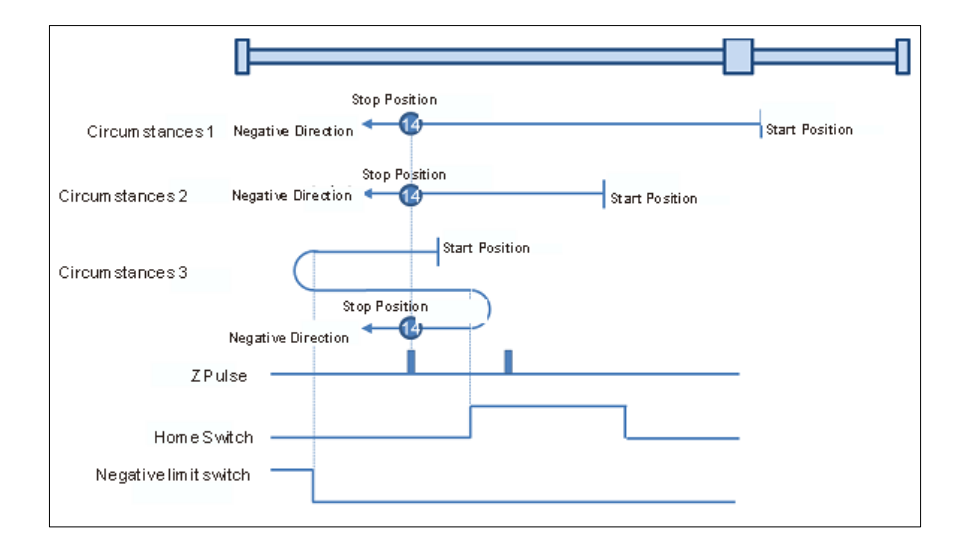

## **Mode 15 and mode 16 are reserved for future development.**

## **Mode 17~mode 30 Homing which has nothing to do with Z pulse**

In mode 17~mode 30 which are respectively similar to mode1~mode 14 mentioned previously, the axis has nothing to do with Z pulse but the relevant home switch and limit switch status while returning to the home position.

#### **Mode 17: Homing which depends on the negative limit switch, similar to mode 1, but has nothing to do with Z pulse.**

- Circumstance 1: MC\_Home instruction is run when the negative limit switch is OFF and the axis moves in the negative direction at the first-phase speed. The motion direction changes and the axis moves at the second-phase speed when the axis encounters that the negative limit switch is ON. Where the servo is when the negative limit switch is OFF is the home position.
- Circumstance 2: MC\_Home instruction is run when the negative limit switch is ON and the axis moves in the positive direction at the second-phase speed. Where the servo is the home position when the negative limit switch is OFF.

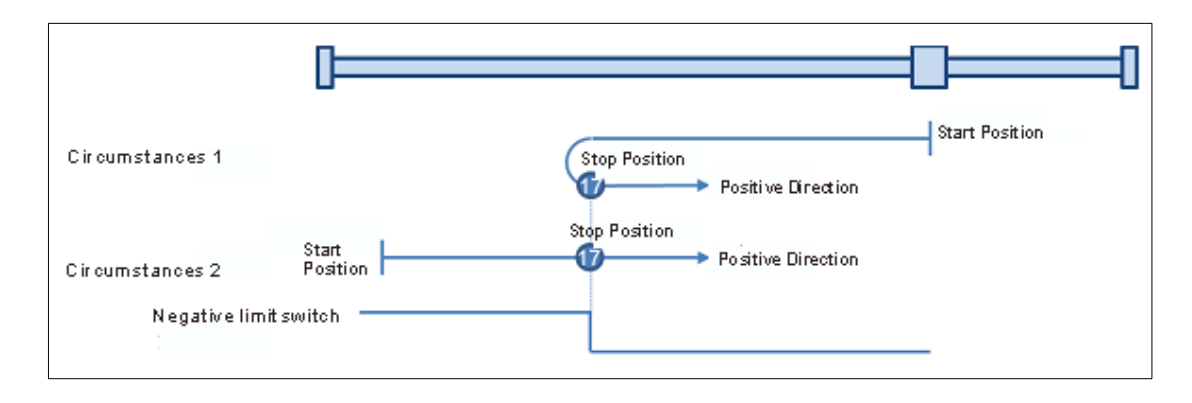

#### **Mode 18: Homing which depends on the positive limit switch, similar to mode 2, but has nothing to do with Z pulse.**

Circumstance 1: MC\_Home instruction is run when the positive limit switch is OFF and the axis moves in the positive direction at the first-phase speed. The motion direction changes and the axis moves at the second-phase speed when the axis encounters that the positive limit switch is ON. Where the servo is the home position while the positive limit switch is OFF.

#### Circumstance 2: MC\_Home instruction is run when the positive limit switch is ON and the axis moves in the negative direction at the second-phase speed. Where the servo is the home position while the positive limit switch is OFF.

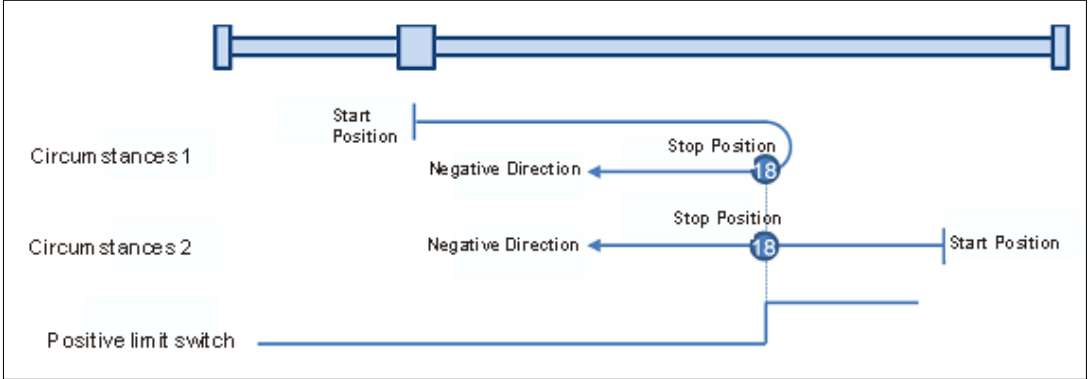

## **Mode 19: Homing which depends on the home switch, similar to mode 3, but has nothing to do with Z pulse.**

Circumstance 1: MC\_Home instruction is run and the axis moves in the positive direction at the first-phase speed while the home switch is OFF. The motion direction changes and the axis moves at the second-phase speed once the home switch becomes ON. And where the axis stands is the home position at the moment the home switch becomes OFF.

Circumstance 2: MC\_Home instruction is run and the axis directly moves in the negative direction at the second-phase speed while the home switch is ON. And where the axis stands is the home position at the moment when the home switch becomes OFF.

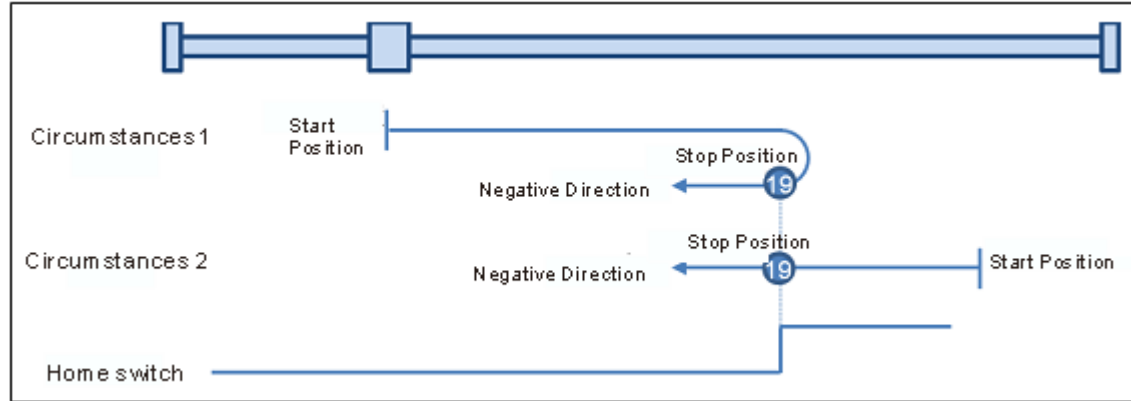

## **Mode 20: Homing which depends on the home switch, similar to mode 4, but has nothing to do with Z pulse.**

Circumstance 1: MC\_Home instruction is run when the home switch is OFF and the axis moves in the positive direction at the first-phase speed. Where the servo is the home position when the home switch is ON.

Circumstance 2: MC\_Home instruction is run when the home switch is ON and the axis moves in the negative direction at the second-phase speed. The motion direction changes and the axis moves at the second-phase speed when the home switch becomes OFF. Where the servo is the home position when the home switch is ON.

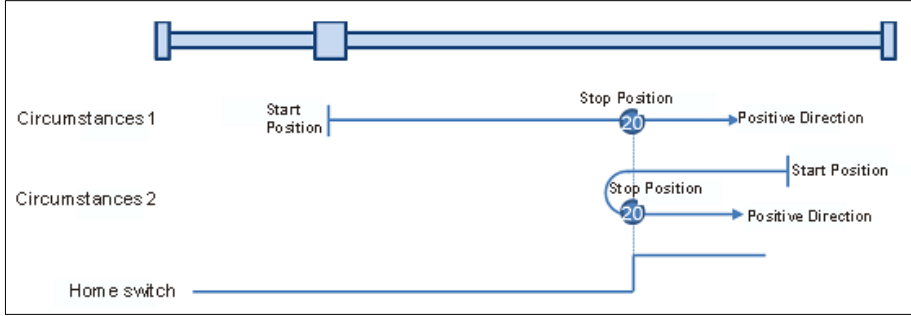

#### **Mode 21: Homing which depends on the home switch, similar to mode 5, but has nothing to do with Z pulse.**

- Circumstance 1: MC\_Home instruction is run and the axis moves in the positive direction at the second-phase speed while the home switch is ON. And where the axis stands is the home position at the moment the home switch becomes OFF.
- Circumstance 2: MC\_Home instruction is run and the axis moves in the negative direction at the first-phase speed while the home switch is OFF. The motion direction changes and the axis moves at the second-phase speed once the home switch becomes ON. And where the axis stands is the home position at the moment the home switch becomes OFF.

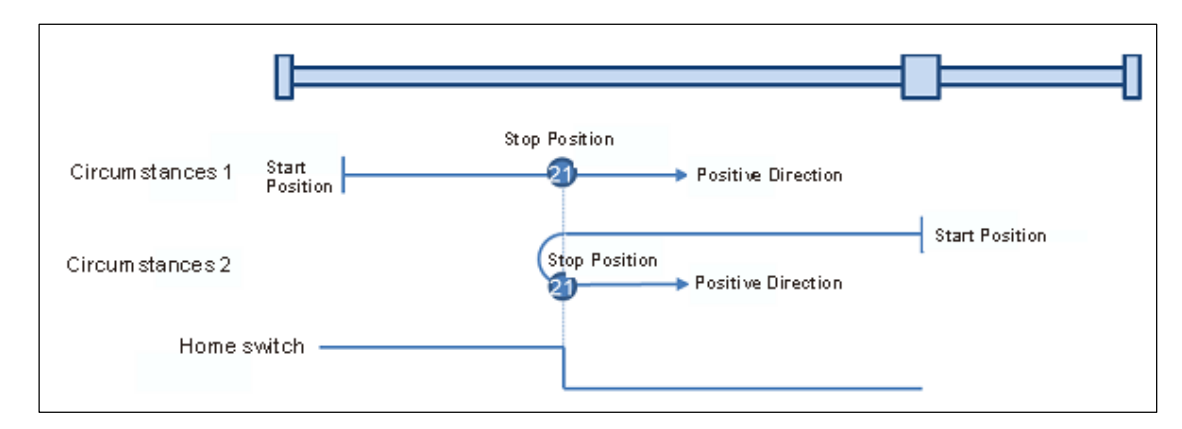

## **Mode 22: Homing which depends on the home switch, similar to mode 6, but has nothing to do with Z pulse.**

- Circumstance 1: MC\_Home instruction is run while the home switch is ON and the axis moves in the positive direction at the second-phase speed. The motion direction changes and the axis moves at the second-phase speed once the home switch becomes OFF. Where the axis stands is the home position when the home switch is ON.
- Circumstance 2: MC\_Home instruction is run while the home switch is OFF and the axis moves in the negative direction at the first-phase speed. Where the axis stands is the home position when the home switch becomes ON.

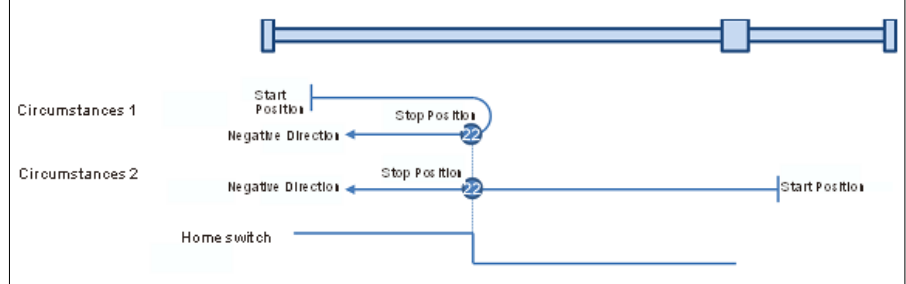

#### **Mode 23: Homing which depends on the home switch and positive limit switch, similar to mode 7, but has nothing to do with Z pulse.**

Circumstance 1: MC\_Home instruction is run while the home switch is OFF and the axis moves in the positive direction at the first-phase speed. The motion direction changes and the axis moves at the second-phase speed once the home switch becomes ON. Where the axis stands is the home position when the home switch is OFF.

Circumstance 2: MC\_Home instruction is run while the home switch is ON and the axis moves in the negative direction at the second-phase speed. And where the axis stands is the home position when the home switch becomes OFF.

Circumstance 3: MC\_Home instruction is run while the home switch is OFF. The axis moves in the positive direction at the first-phase speed. The motion direction changes and the axis moves at the first-phase speed when the home switch is OFF and the positive limit switch is ON. When the home switch is ON, the axis starts to move at the second-phase speed. Where the axis stands is the home position when the home switch is OFF.

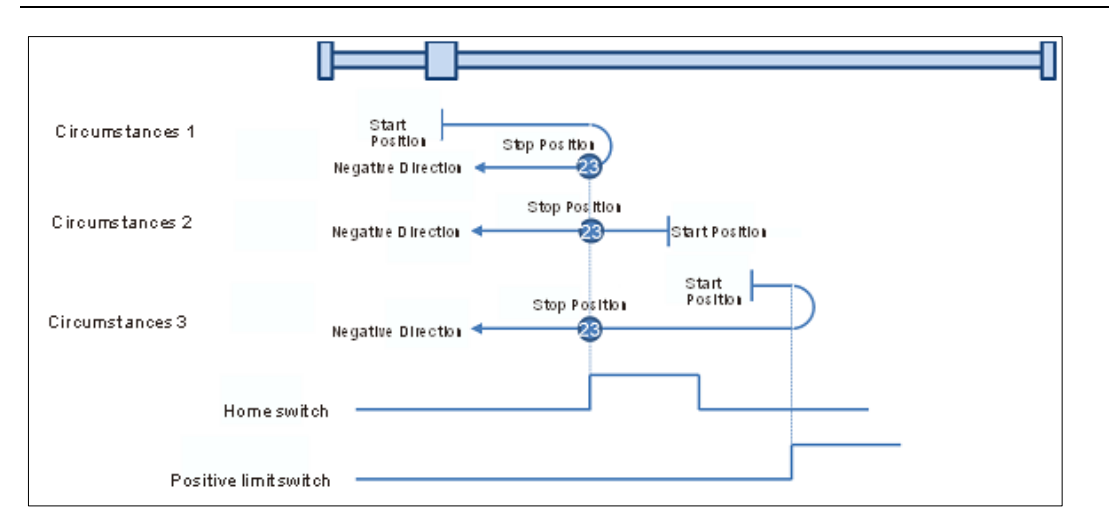

## **Mode 24: Homing which depends on the home switch and positive limit switch, similar to mode 8, but has nothing to do with Z pulse.**

- Circumstance 1: MC\_Home instruction is run while the home switch is OFF and the axis starts to move in the positive direction at the first-phase speed. Where the axis stands is the home position when the home switch is ON.
- Circumstance 2: MC\_Home instruction is run while the home switch is ON and the axis moves in the negative direction at the second-phase speed. The motion direction changes and the axis moves at the second-phase speed when the home switch is OFF. Where the axis stands is the home position when the home switch is ON.
- Circumstance 3: MC\_Home instruction is run while the home switch is OFF. The axis moves in the positive direction at the first-phase speed. The motion direction changes and the axis moves at the first-phase speed when the home switch is OFF and the positive limit switch is ON. When the home switch is ON, the axis still moves at the first-phase speed. The motion direction changes and the axis moves at the first-phase speed when the home switch is OFF. Where the axis stands is the home position when the home switch is ON.

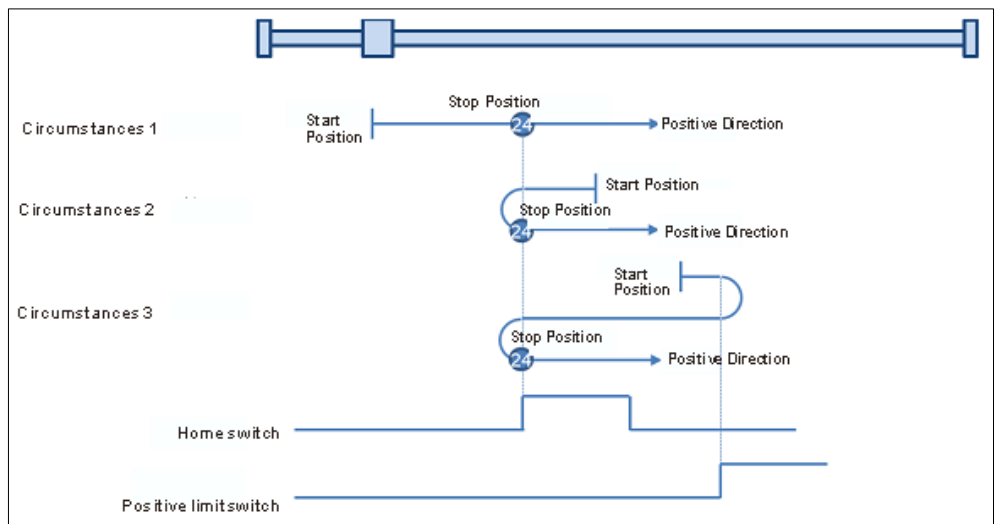

#### **Mode 25: Homing which depends on the home switch and positive limit switch, similar to mode 9, but has nothing to do with Z pulse.**

Circumstance 1: MC\_Home instruction is run while the home switch is OFF and the axis starts to move in the positive direction at the first-phase speed. The axis moves at the second-phase speed when the home switch is ON. The motion direction changes and the axis moves at the second-phase speed when the home switch is OFF. Where the axis stands is the home position when the home switch is ON. Circumstance 2: MC\_Home instruction is run while the home switch is ON and the axis moves in the positive direction at the second-phase speed. The motion direction changes and the axis moves at the second-phase speed when the home switch is OFF. Where the axis stands is the home position when the home switch is ON.

Circumstance 3: MC\_Home instruction is run while the home switch is OFF. The axis moves in the positive direction at the first-phase speed. The motion direction changes and the axis moves at the first-phase speed when the home switch is OFF and the positive limit switch is ON. Where the axis stands is the home position when the home switch is ON.

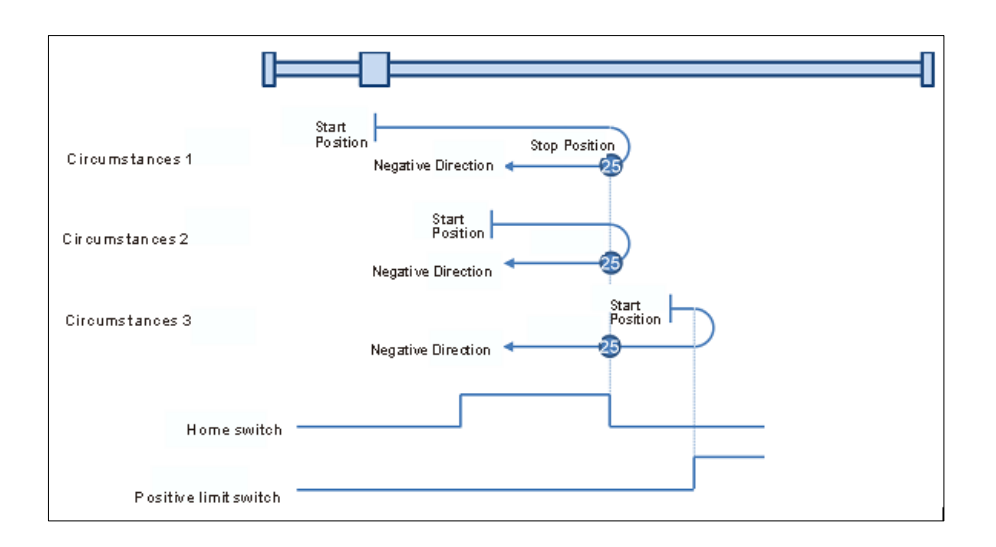

### **Mode 26: Homing which depends on the home switch and positive limit switch, similar to mode 10, but has nothing to do with Z pulse.**

Circumstance 1: MC\_Home instruction is run while the home switch is OFF and the axis starts to move in the positive direction at the first-phase speed. The axis moves at the second-phase speed when the home switch is ON. Where the axis stands is the home position when the home switch is OFF.

Circumstance 2: MC\_Home instruction is run while the home switch is ON and the axis moves in the positive direction at the second-phase speed. Where the axis stands is the home position when the home switch is OFF.

Circumstance 3: MC\_Home instruction is run while the home switch is OFF. The axis moves in the positive direction at the first-phase speed. The motion direction changes and the axis moves at the first-phase speed when the home switch is OFF and the positive limit switch is ON. The motion direction changes again and the axis moves at the second-phase speed when the home switch is ON. Where the axis stands is the home position when the home switch is OFF.

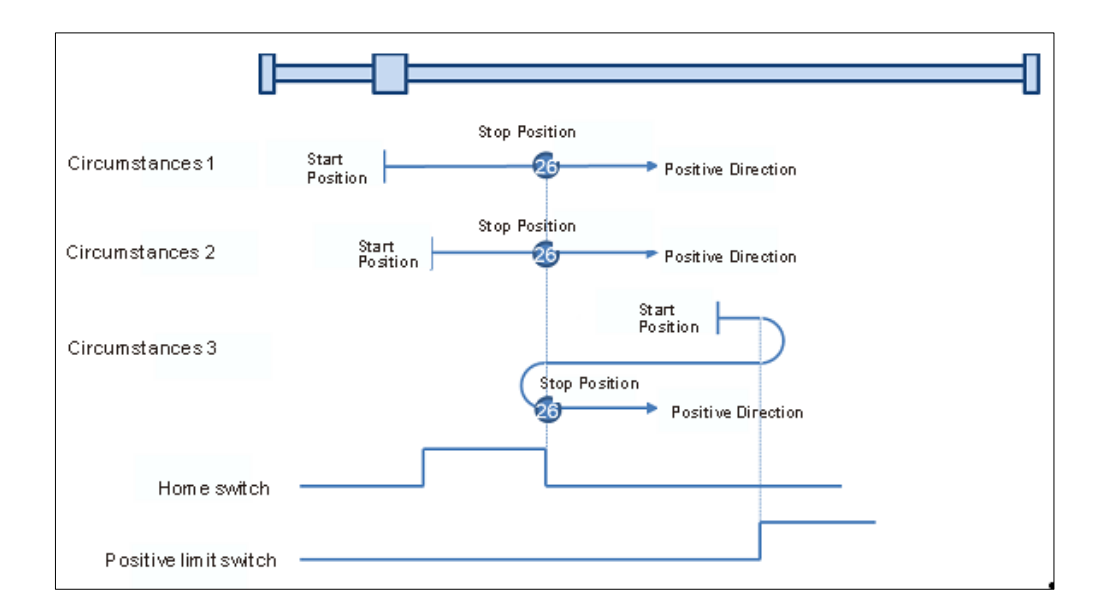

 **Mode 27: Homing which depends on the home switch and negative limit switch, similar to mode 11, but has nothing to do with Z pulse.**

Circumstance 1: MC\_Home instruction is run while the home switch is OFF and the axis starts to move in the negative direction at the first-phase speed. The motion direction changes and the axis moves at the second-phase speed when the home switch is ON. Where the axis stands is the home position when the home switch is OFF.

Circumstance 2: MC\_Home instruction is run while the home switch is ON and the axis moves in the positive direction at the second-phase speed. Where the axis stands is the home position when the home switch is OFF.

Circumstance 3: MC\_Home instruction is run while the home switch is OFF. The axis moves in the negative direction at the first-phase speed. The motion direction changes and the axis moves at the first-phase speed when the home switch is OFF and the negative limit switch is ON. When the home switch is ON, the axis starts to move at the second-phase speed. Where the axis stands is the home position when the home switch is OFF.

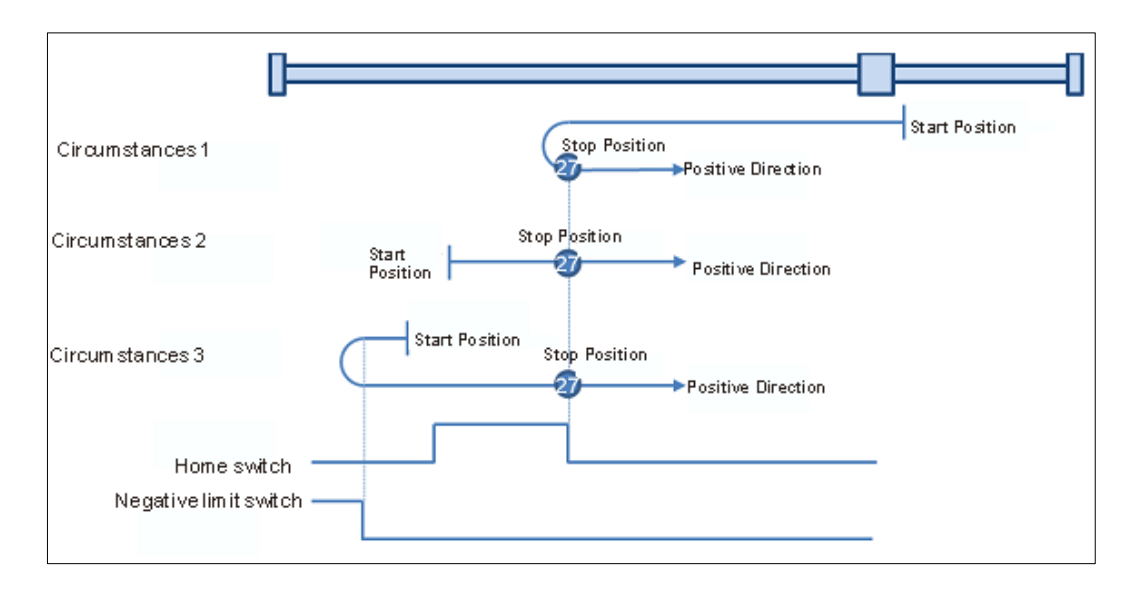

#### **Mode 28: Homing which depends on the home switch and negative limit switch, similar to mode 12, but has nothing to do with Z pulse.**

- Circumstance 1: MC\_Home instruction is run while the home switch is OFF and the axis starts to move in the negative direction at the first-phase speed. Where the axis stands is the home position when the home switch is ON.
- Circumstance 2: MC\_Home instruction is run while the home switch is ON and the axis moves in the positive direction at the second-phase speed. The motion direction changes and the axis moves at the second-phase speed when the home switch is OFF. Where the axis stands is the home position when the home switch is ON.
- Circumstance 3: MC\_Home instruction is run while the home switch is OFF. The axis moves in the negative direction at the firstphase speed. The motion direction changes and the axis moves at the first-phase speed when the home switch is OFF and the negative limit switch is ON. When the home switch is ON, the axis still moves at the first-phase speed. The motion direction changes and the axis moves at the first-phase speed when the home switch is OFF. Where the axis stands is the home position when the home switch is ON.

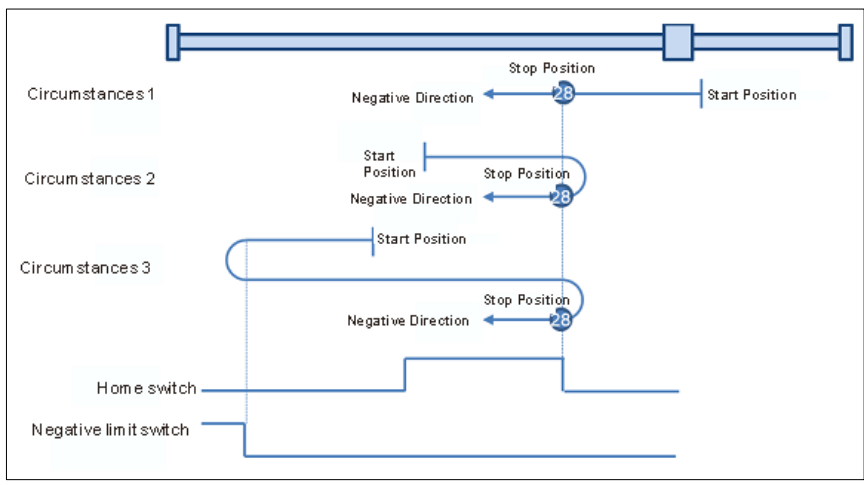

### **Mode 29: Homing which depends on the home switch and negative limit switch, similar to mode 13, but has nothing to do with Z pulse.**

- Circumstance 1: MC\_Home instruction is run while the home switch is OFF and the axis starts to move in the negative direction at the first-phase speed. When the home switch is ON, the axis starts to move at the second-phase speed. The motion direction changes and the axis moves at the second-phase speed when the home switch is OFF. Where the axis stands is the home position when the home switch is ON.
- Circumstance 2: MC\_Home instruction is run while the home switch is ON and the axis moves in the negative direction at the second-phase speed. The motion direction changes and the axis moves at the second-phase speed when the home switch is OFF. Where the axis stands is the home position when the home switch is ON.
- Circumstance 3: MC\_Home instruction is run while the home switch is OFF. The axis moves in the negative direction at the first-phase speed. The motion direction changes and the axis moves at the first-phase speed when the home switch is OFF and the negative limit switch is ON. Where the axis stands is the home position when the home switch is ON.

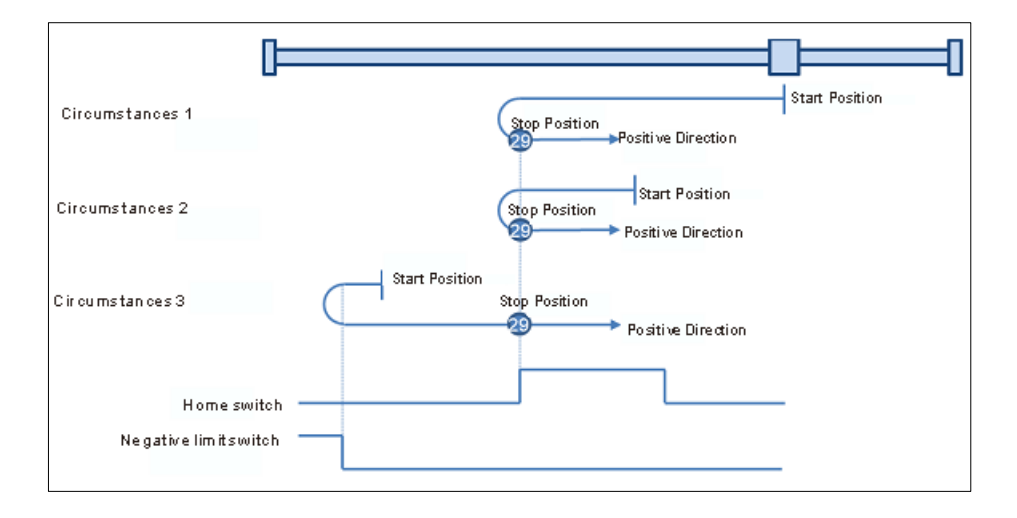

#### **Mode 30: Homing which depends on the home switch and negative limit switch, similar to mode 14, but has nothing to do with Z pulse.**

Circumstance 1: MC\_Home instruction is run while the home switch is OFF and the axis starts to move in the negative direction at the first-phase speed. When the home switch is ON, the axis starts to move at the second-phase speed. Where the axis stands is the home position when the home switch is OFF.

Circumstance 2: MC\_Home instruction is run while the home switch is ON and the axis moves in the negative direction at the second-phase speed. Where the axis stands is the home position when the home switch is OFF.

Circumstance 3: MC\_Home instruction is run while the home switch is OFF. The axis moves in the negative direction at the first-phase speed. The motion direction changes and the axis moves at the first-phase speed when the home switch is OFF and the negative limit switch is ON. When the home switch is ON, the motion direction changes again and the axis moves at the second-phase speed. Where the axis stands is the home position when the home switch is OFF

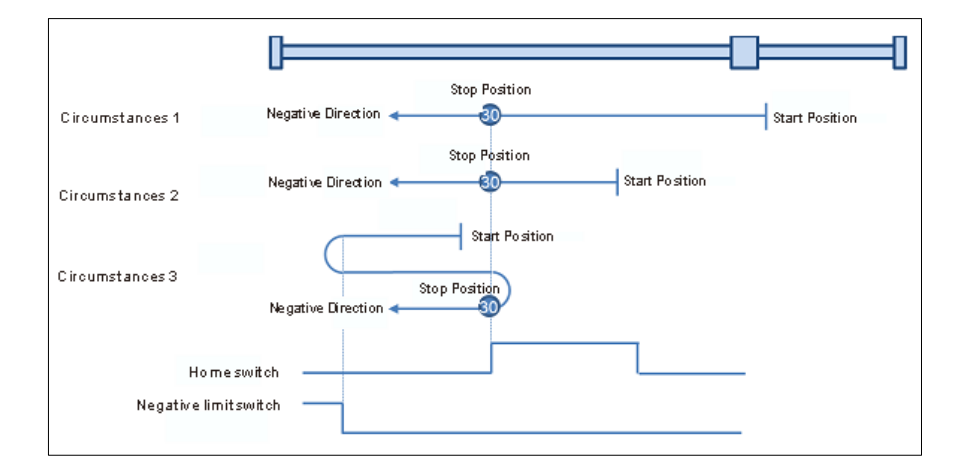

## **Mode 31 and mode 32: Reserved**

Mode 31 and mode 32 Reserved for future homing.

## **Mode 33 ~ mode 34 Homing which only depends on Z pulse**

## **Mode 33: Homing depending on Z pulse (Negative direction)**

MC Home instruction is run and the axis moves at the second-phase speed in the negative direction. And the place where the axis stands is the home position once the first Z pulse is met.

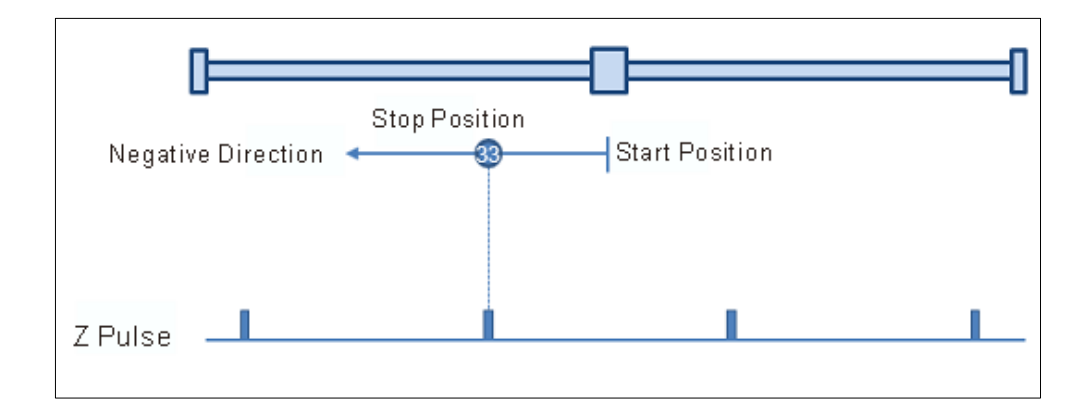

## **Mode 34: Homing depending on Z pulse (Positive direction)**

MC Home instruction is run and the axis moves at the second-phase speed in the positive direction. And the place where the axis stands is the home position once the first Z pulse is met.

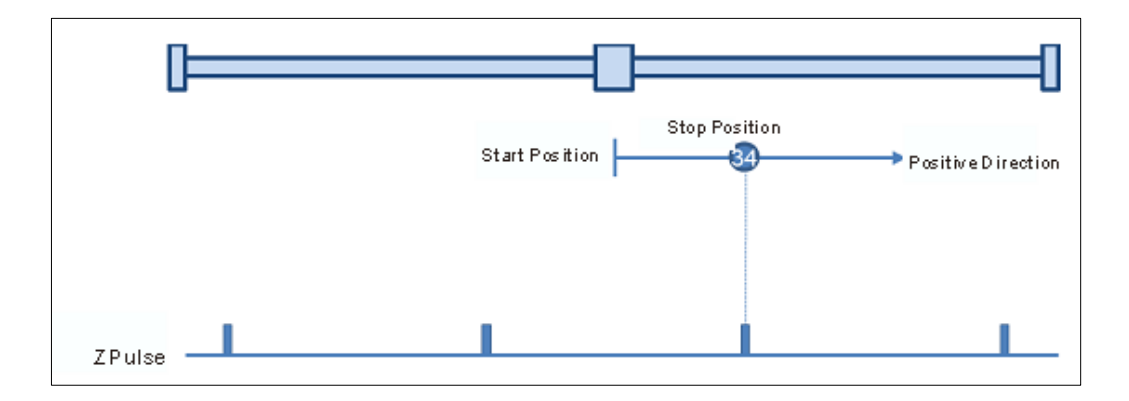

#### **Mode 35: Homing which depends on the current position**

MC\_Home instruction is run, the axis does not move and its current position is regarded as the home position.